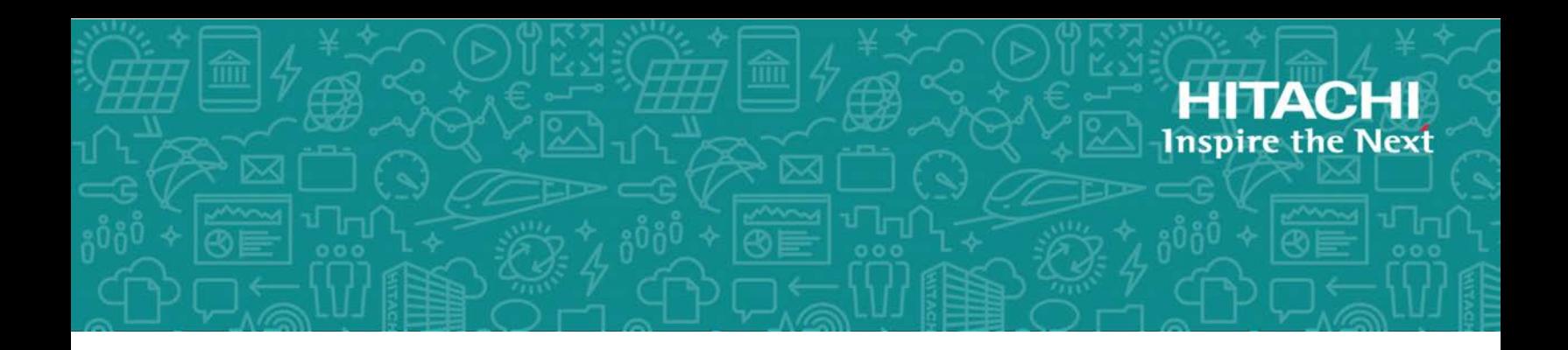

# **Hitachi Virtual Storage Platform 5000 series**

# **Hitachi Virtual Storage Platform G/F350, G/ F370, G/F700, G/F900**

**SVOS RF 9, SVOS RF 8.3.1**

REST API Reference Guide

This document describes how to use the Web API, which follows the principles of Representational State Transfer (REST), for getting information or changing the configuration of the following storage systems: Hitachi Virtual Storage Platform 5000 series, Hitachi Virtual Storage Platform F350, F370, F700, F900 allflash arrays and Hitachi Virtual Storage Platform G350, G370, G700, G900 storage systems.

© 2018, 2019 Hitachi, Ltd. All rights reserved.

No part of this publication may be reproduced or transmitted in any form or by any means, electronic or mechanical, including copying and recording, or stored in a database or retrieval system for commercial purposes without the express written permission of Hitachi, Ltd., or Hitachi Vantara Corporation (collectively "Hitachi"). Licensee may make copies of the Materials provided that any such copy is: (i) created as an essential step in utilization of the Software as licensed and is used in no other manner; or (ii) used for archival purposes. Licensee may not make any other copies of the Materials. "Materials" mean text, data, photographs, graphics, audio, video and documents.

Hitachi reserves the right to make changes to this Material at any time without notice and assumes no responsibility for its use. The Materials contain the most current information available at the time of publication.

Some of the features described in the Materials might not be currently available. Refer to the most recent product announcement for information about feature and product availability, or contact Hitachi Vantara Corporation at [https://support.hitachivantara.com/](https://support.hitachivantara.com/en_us/contact-us.html) [en\\_us/contact-us.html](https://support.hitachivantara.com/en_us/contact-us.html).

**Notice:** Hitachi products and services can be ordered only under the terms and conditions of the applicable Hitachi agreements. The use of Hitachi products is governed by the terms of your agreements with Hitachi Vantara Corporation.

By using this software, you agree that you are responsible for:

- **1.** Acquiring the relevant consents as may be required under local privacy laws or otherwise from authorized employees and other individuals; and
- **2.** Verifying that your data continues to be held, retrieved, deleted, or otherwise processed in accordance with relevant laws.

**Notice on Export Controls.** The technical data and technology inherent in this Document may be subject to U.S. export control laws, including the U.S. Export Administration Act and its associated regulations, and may be subject to export or import regulations in other countries. Reader agrees to comply strictly with all such regulations and acknowledges that Reader has the responsibility to obtain licenses to export, re-export, or import the Document and any Compliant Products.

Hitachi and Lumada are trademarks or registered trademarks of Hitachi, Ltd., in the United States and other countries.

AIX, AS/400e, DB2, Domino, DS6000, DS8000, Enterprise Storage Server, eServer, FICON, FlashCopy, GDPS, HyperSwap, IBM, Lotus, MVS, OS/390, PowerHA, PowerPC, RS/6000, S/ 390, System z9, System z10, Tivoli, z/OS, z9, z10, z13, z14, z/VM, and z/VSE are registered trademarks or trademarks of International Business Machines Corporation.

Active Directory, ActiveX, Bing, Excel, Hyper-V, Internet Explorer, the Internet Explorer logo, Microsoft, the Microsoft Corporate Logo, MS-DOS, Outlook, PowerPoint, SharePoint, Silverlight, SmartScreen, SQL Server, Visual Basic, Visual C++, Visual Studio, Windows, the Windows logo, Windows Azure, Windows PowerShell, Windows Server, the Windows start button, and Windows Vista are registered trademarks or trademarks of Microsoft Corporation. Microsoft product screen shots are reprinted with permission from Microsoft Corporation.

All other trademarks, service marks, and company names in this document or website are properties of their respective owners.

Copyright and license information for third-party and open source software used in Hitachi Vantara products can be found at [https://www.hitachivantara.com/en-us/](https://www.hitachivantara.com/en-us/company/legal.html) [company/legal.html.](https://www.hitachivantara.com/en-us/company/legal.html)

**EXPORT CONTROLS** - Licensee will comply fully with all applicable export laws and regulations of the United States and other countries, and Licensee shall not export, or allow the export or re-export of, the Software, API or Materials in violation of any such laws or regulations. By downloading or using the Software, API, or Materials, Licensee agrees to the foregoing and represents and warrants that Licensee is not located in, under the control of, or a national or resident of any embargoed or restricted country.

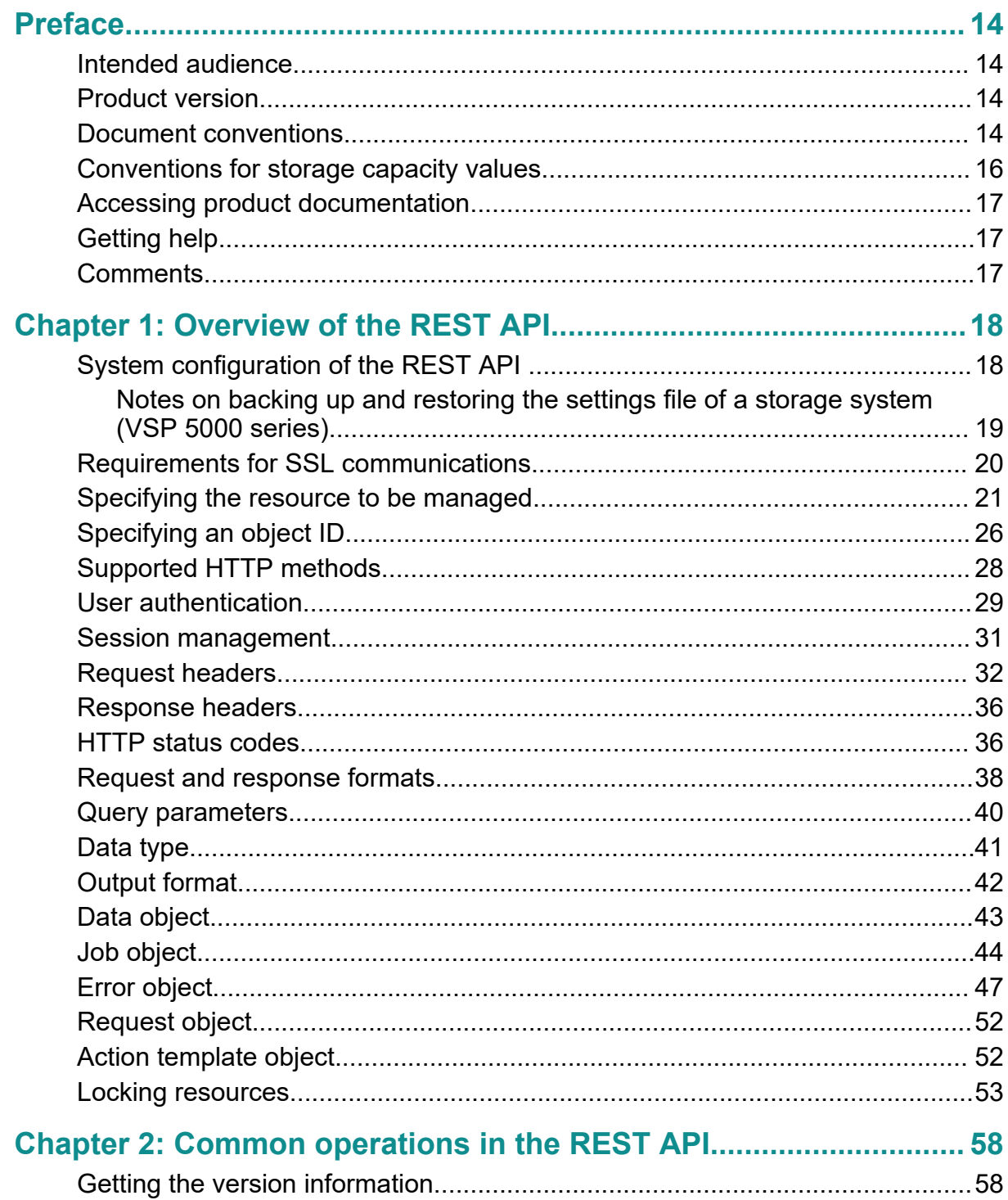

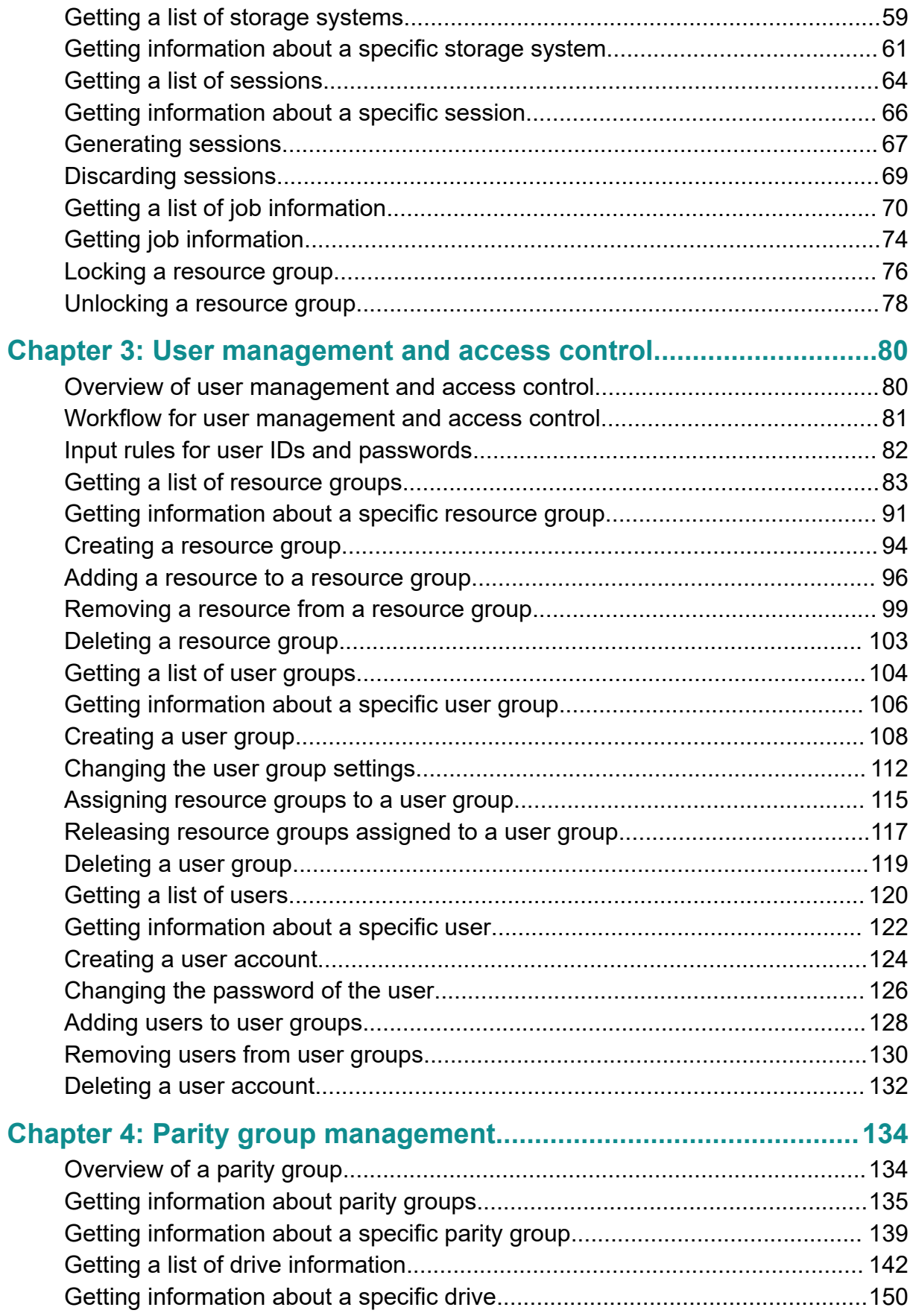

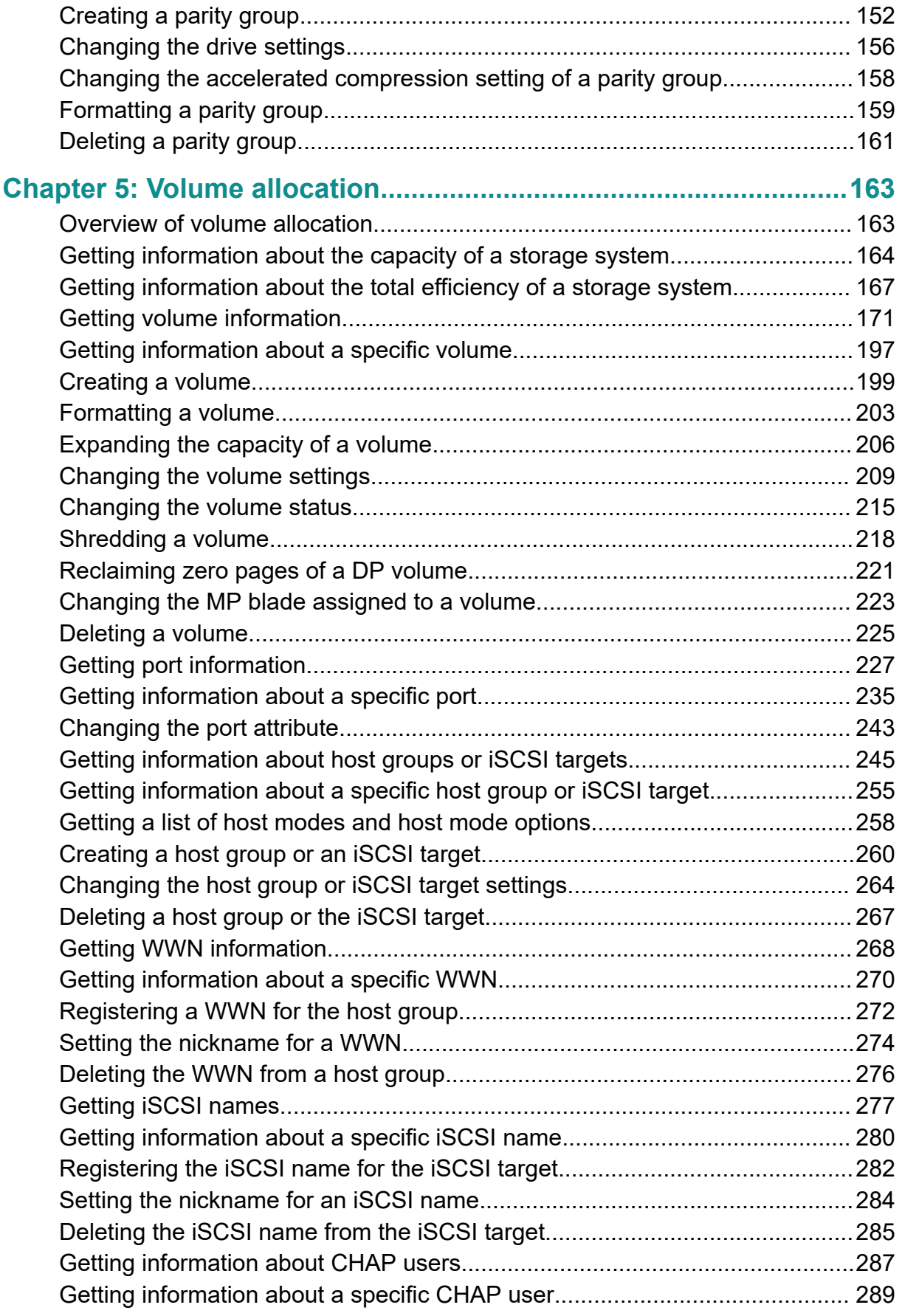

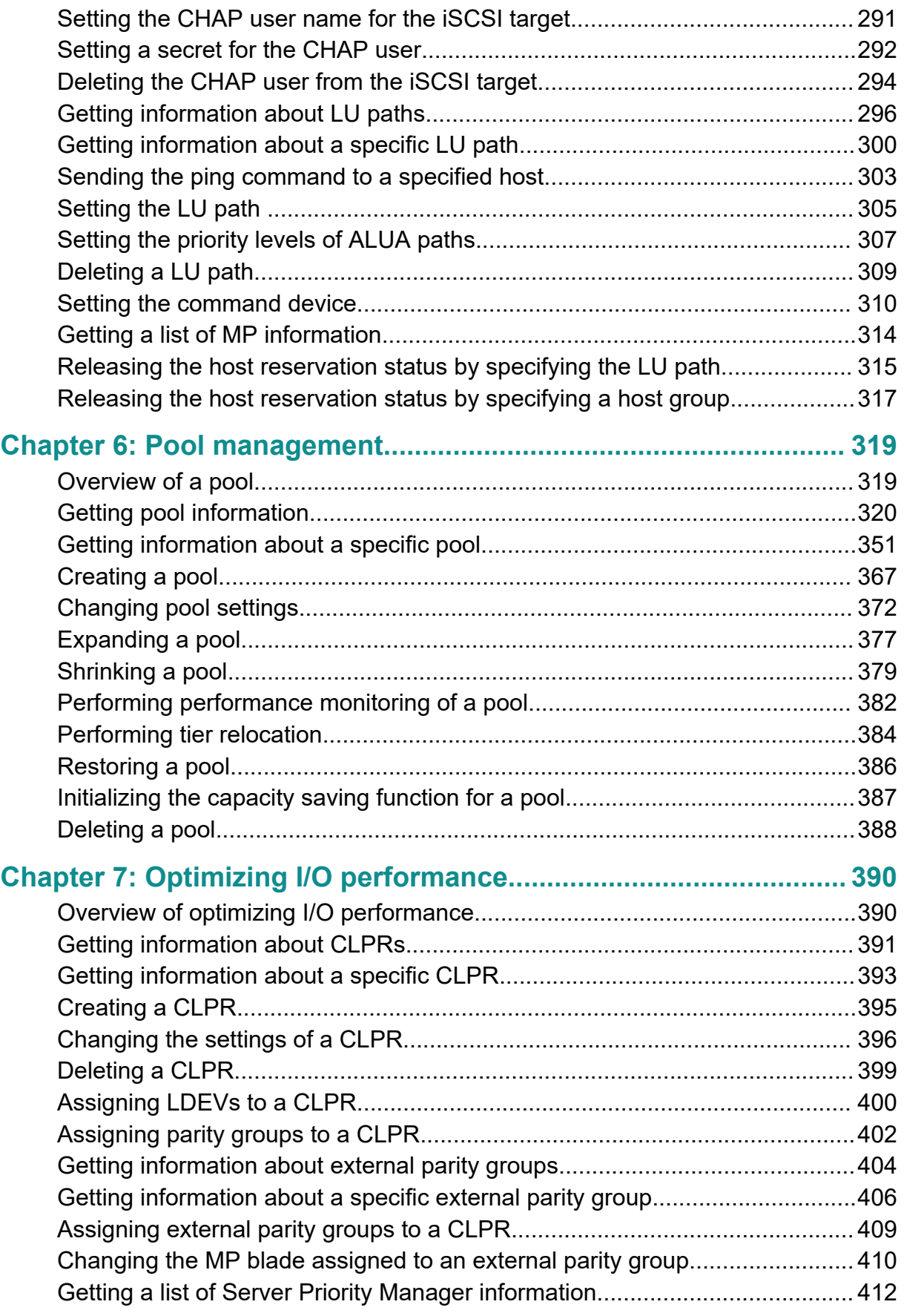

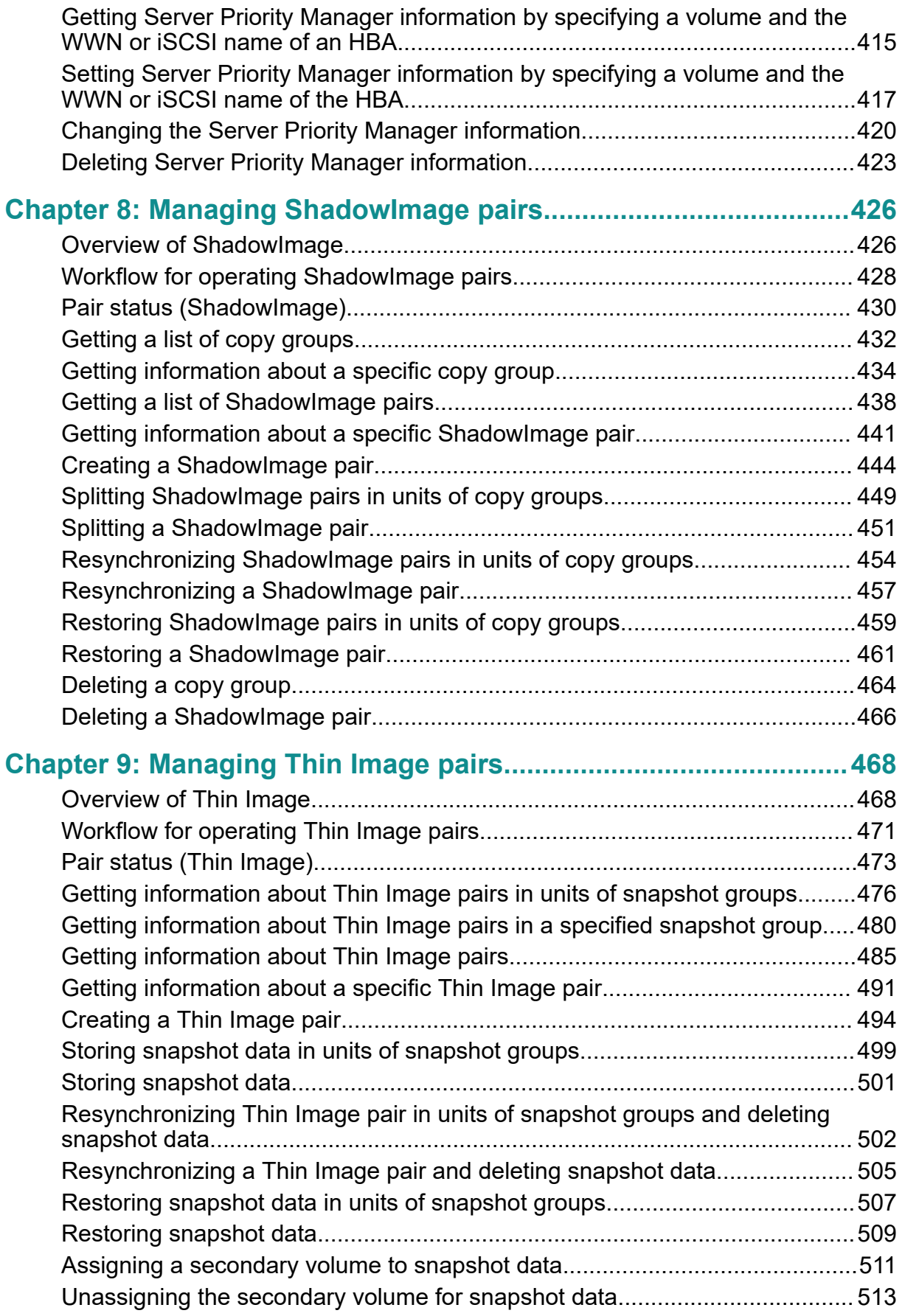

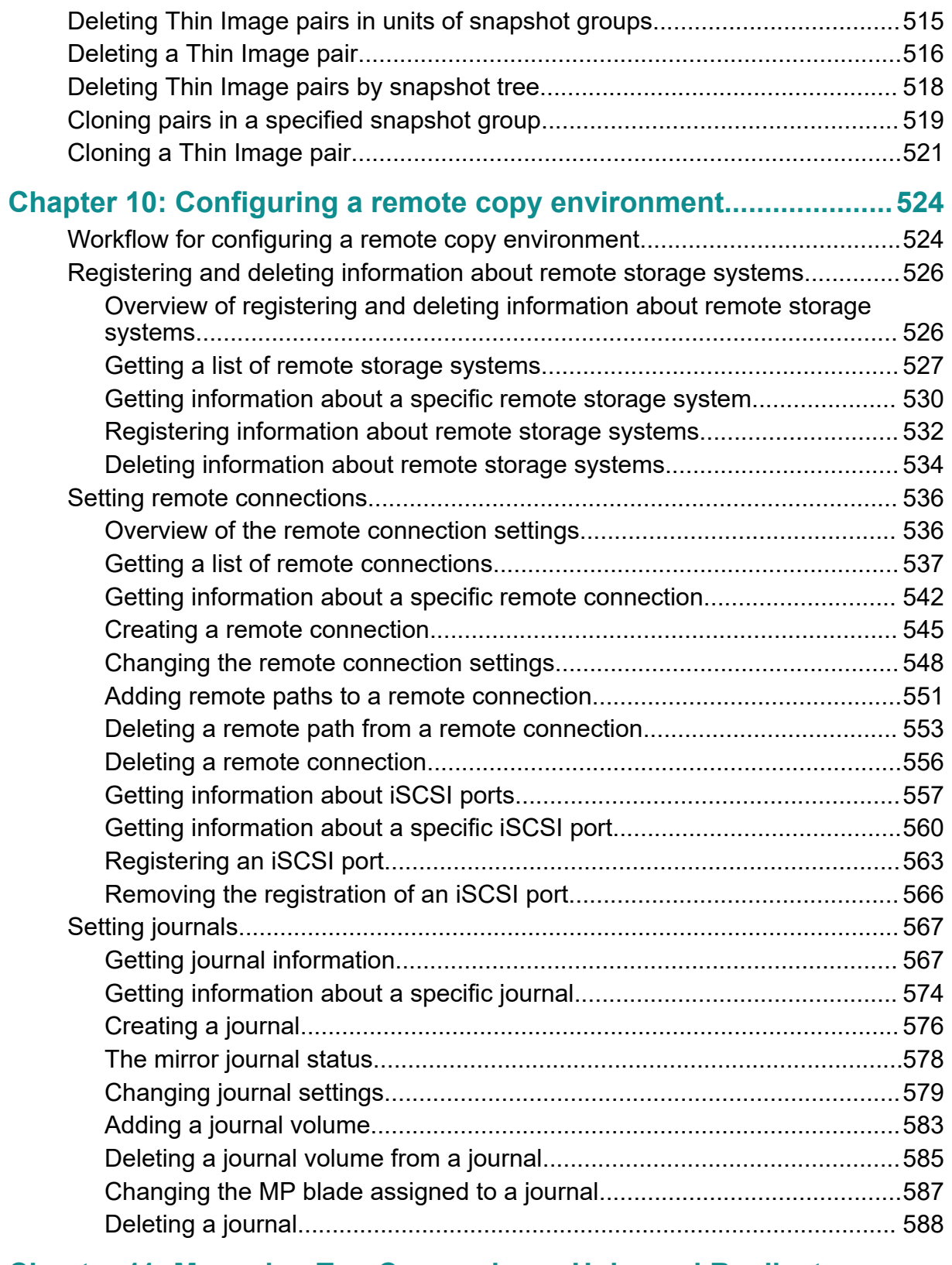

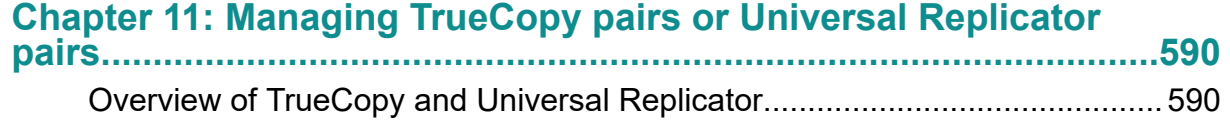

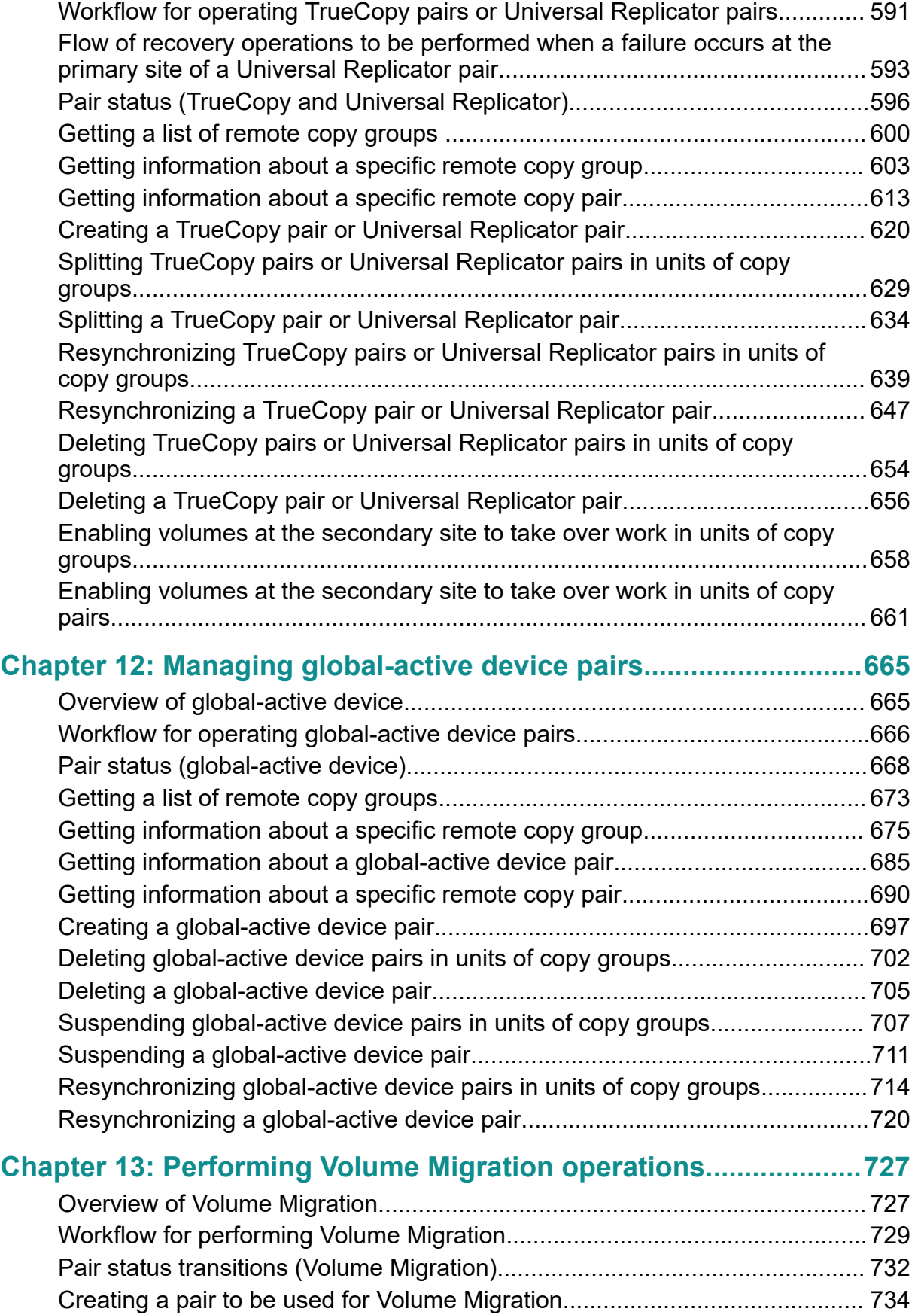

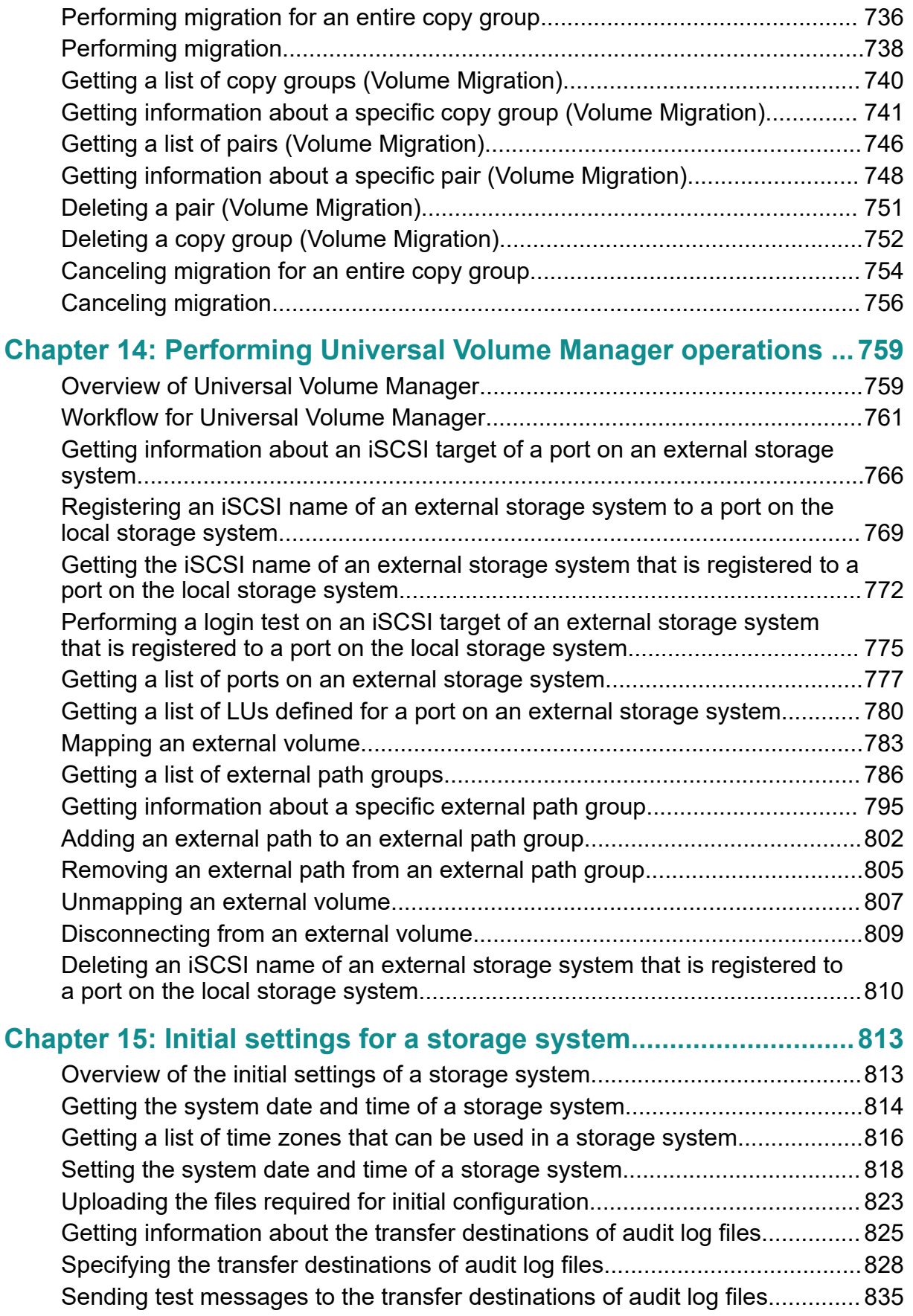

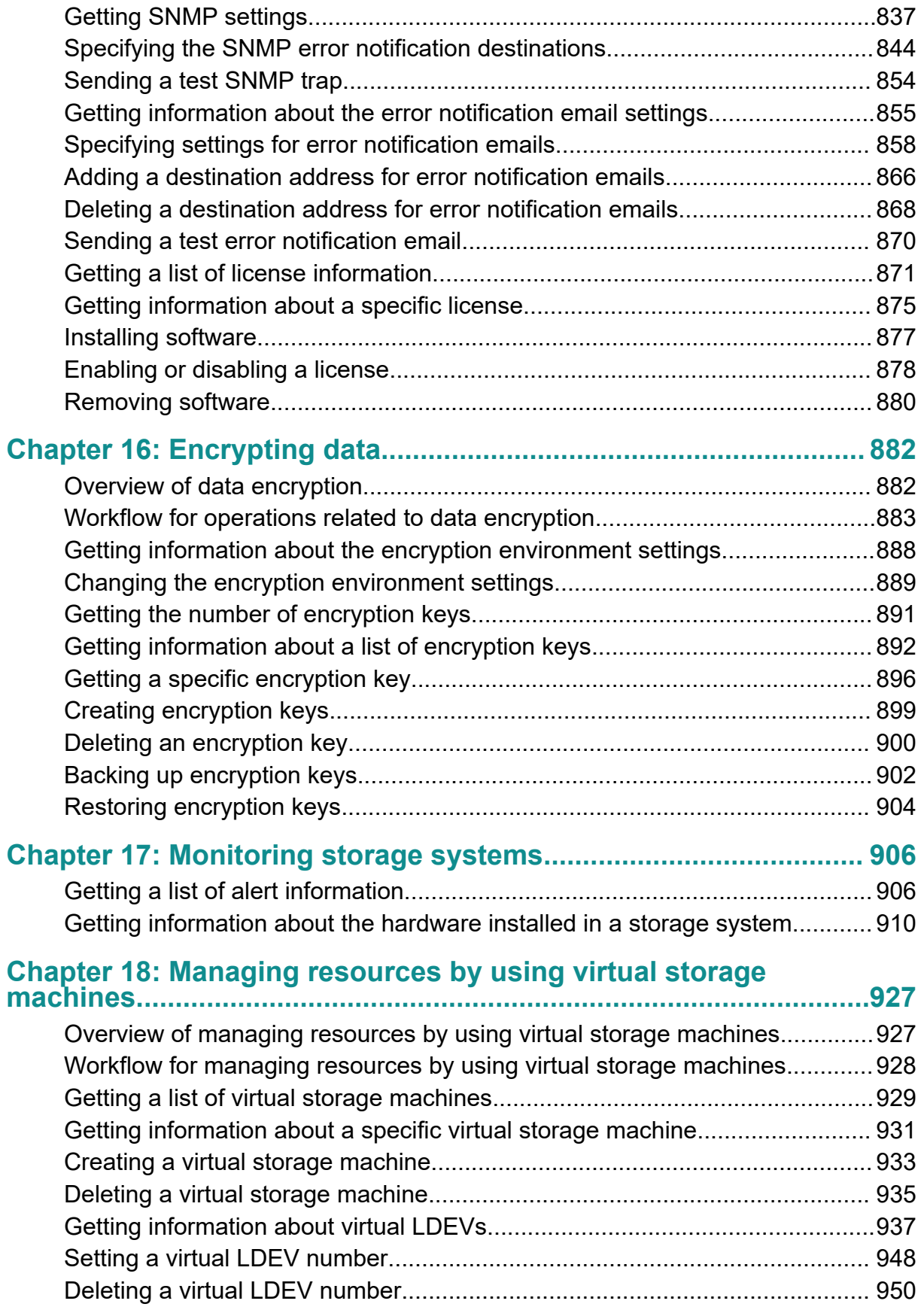

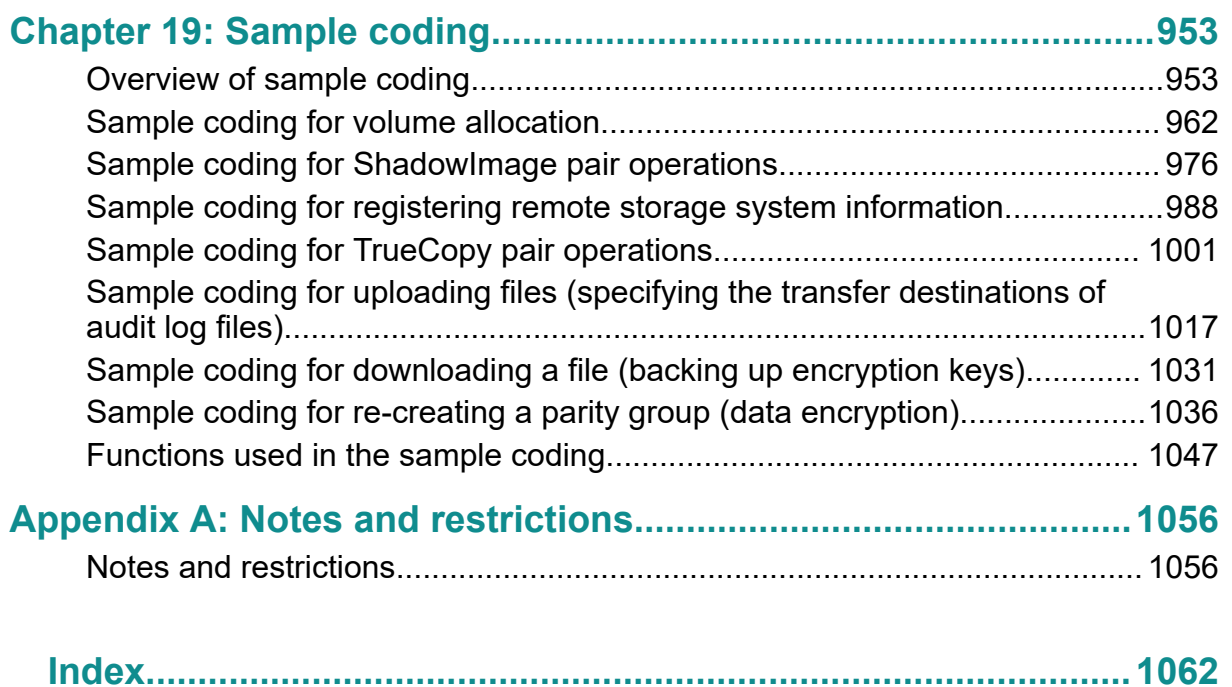

# <span id="page-13-0"></span>**Preface**

This document provides information and instructions to help you use the REST API.

The REST API provides the Web API, which follows the principles of Representational State Transfer (REST), for getting information about storage systems or changing the configuration of storage systems.

Please read this document carefully to understand how to use the REST API, and keep a copy of this document for reference.

### **Intended audience**

This document is intended for system administrators and authorized service providers who are involved in configuring and operating any of the following storage systems: Hitachi Virtual Storage Platform 5000 series; Hitachi Virtual Storage Platform F350, F370, F700, F900; Hitachi Virtual Storage Platform G350, G370, G700, G900.

Readers of this document should be familiar with the following:

- Data processing, as well as RAID storage systems and their basic functions
- The relevant storage systems of the following: Hitachi Virtual Storage Platform 5000 series; Hitachi Virtual Storage Platform F350, F370, F700, F900; Hitachi Virtual Storage Platform G350, G370, G700, G900.
- Writing programs that use the REST API

### **Product version**

This document revision applies to the following microcode or firmware

- VSP 5000 series: irmware 90-01-4x or later
- VSP F350, F370, F700, F900: firmware 88-03-26 or later
- VSP G350, G370, G700, G900: firmware 88-03-26 or later

### **Document conventions**

This document uses the following typographic conventions:

Preface

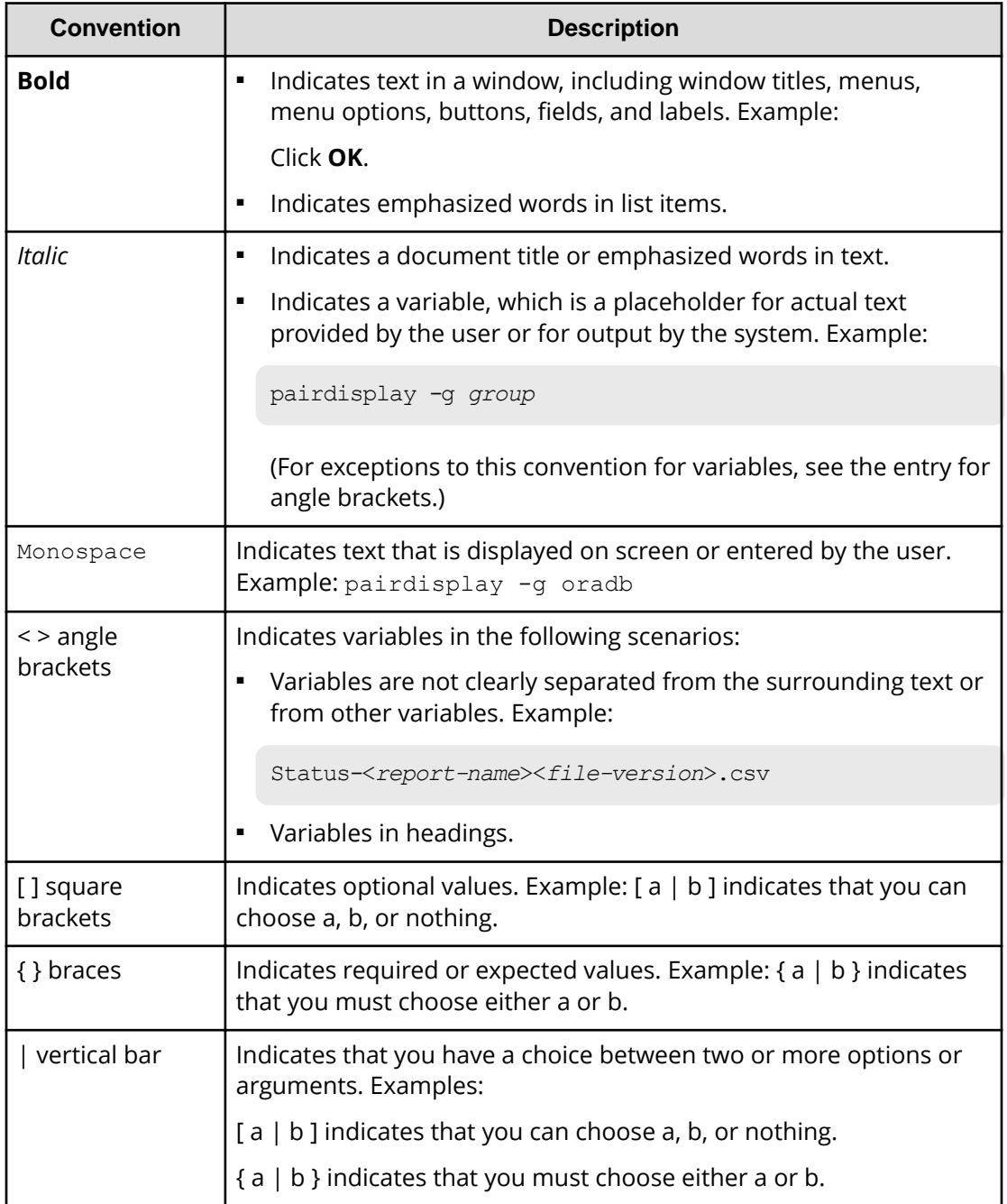

This document uses the following icons to draw attention to information:

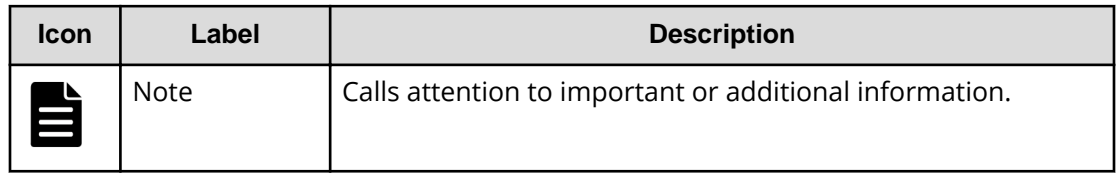

<span id="page-15-0"></span>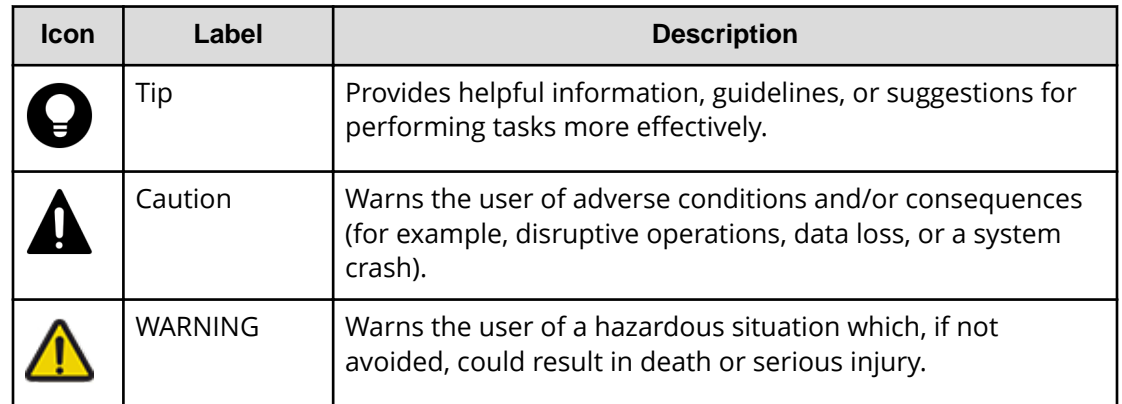

# **Conventions for storage capacity values**

Physical storage capacity values (for example, disk drive capacity) are calculated based on the following values:

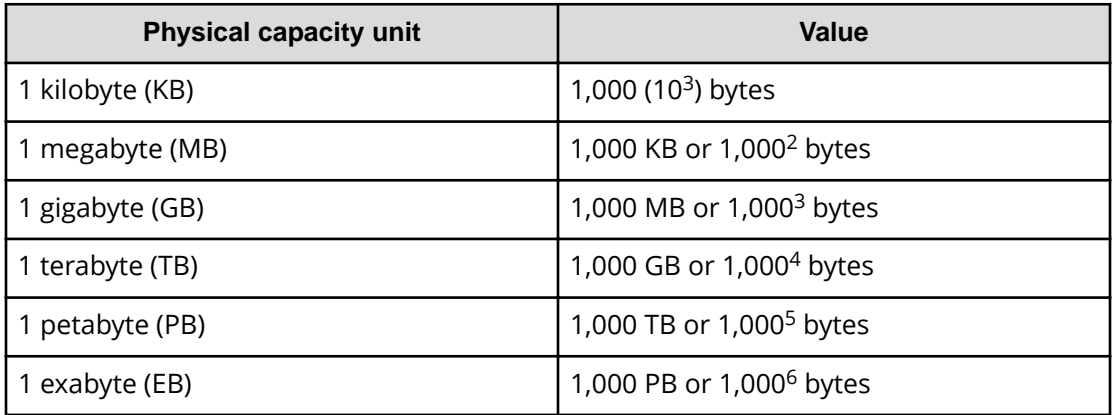

Logical capacity values (for example, logical device capacity, cache memory capacity) are calculated based on the following values:

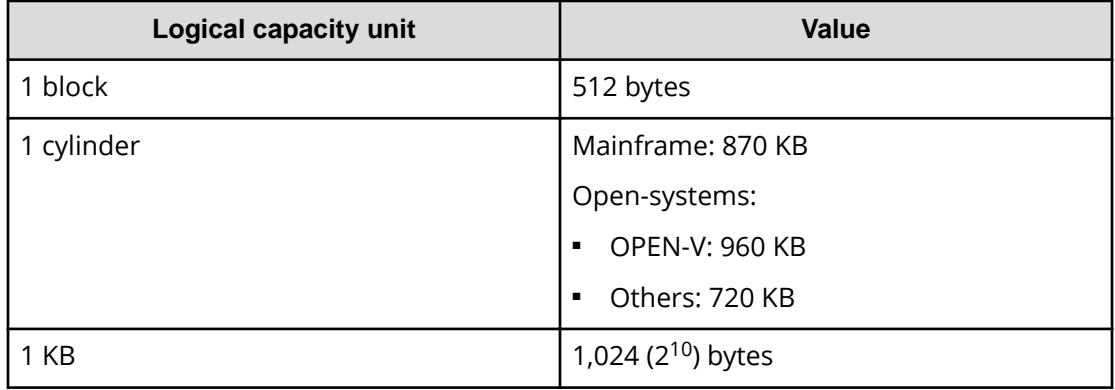

<span id="page-16-0"></span>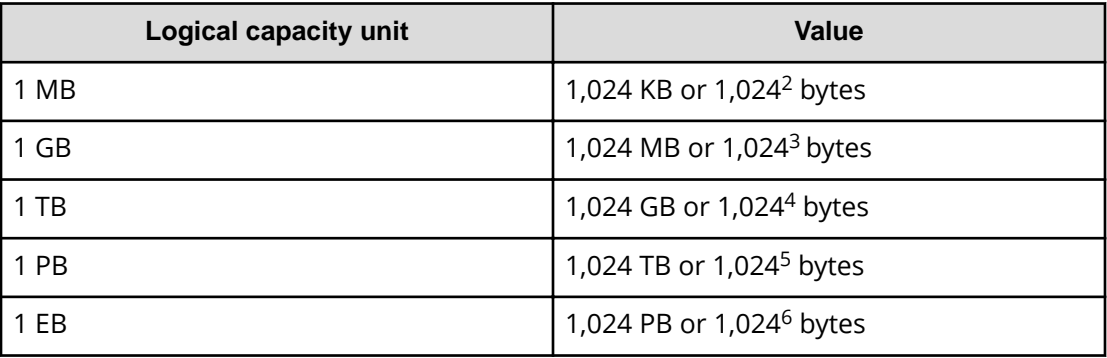

# **Accessing product documentation**

Product user documentation is available on Hitachi Vantara Support Connect: [https://](https://knowledge.hitachivantara.com/Documents) [knowledge.hitachivantara.com/Documents](https://knowledge.hitachivantara.com/Documents). Check this site for the most current documentation, including important updates that may have been made after the release of the product.

# **Getting help**

Hitachi Vantara [Support Connect](https://knowledge.hitachivantara.com/) is the destination for technical support of products and solutions sold by Hitachi Vantara. To contact technical support, log on to Hitachi Vantara Support Connect for contact information: [https://support.hitachivantara.com/en\\_us/](https://support.hitachivantara.com/en_us/contact-us.html) [contact-us.html.](https://support.hitachivantara.com/en_us/contact-us.html)

[Hitachi Vantara](https://community.hitachivantara.com/welcome) Community is a global online community for Hitachi Vantara customers, partners, independent software vendors, employees, and prospects. It is the destination to get answers, discover insights, and make connections. **Join the conversation today!** Go to [community.hitachivantara.com](https://community.hitachivantara.com/welcome), register, and complete your profile.

# **Comments**

Please send us your comments on this document to [doc.comments@hitachivantara.com](mailto:doc.comments@hitachivantara.com). Include the document title and number, including the revision level (for example, -07), and refer to specific sections and paragraphs whenever possible. All comments become the property of Hitachi Vantara Corporation.

#### **Thank you!**

# <span id="page-17-0"></span>**Chapter 1: Overview of the REST API**

This chapter describes the system configuration for using the REST API, how to specify resources, the format of requests and responses, and descriptions of each object.

# **System configuration of the REST API**

This section explains the basic system configuration for using the REST API.

The following shows the basic system configuration of the REST API.

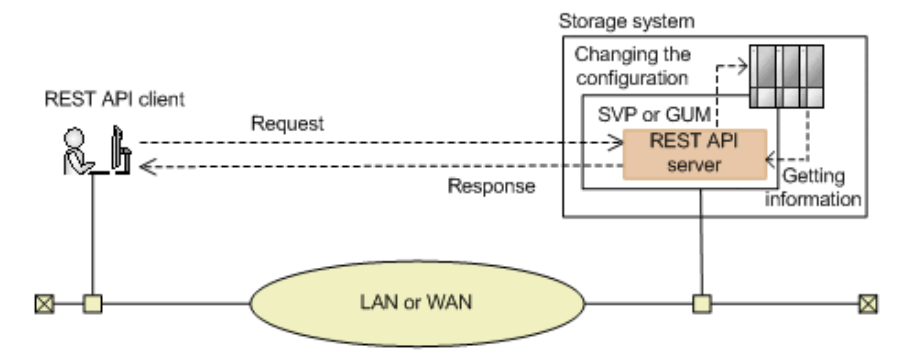

#### **Storage system**

By using the REST API, you can get information from the storage system or change the configuration of the storage system. The REST API can perform operations on the following storage systems:

- VSP 5000 series
- VSP F350, F370, F700, F900
- VSP G350, G370, G700, G900

#### **SVP**

This is a computer that has basic functions for managing storage systems. You can manage a storage system via an external device that communicates with the SVP in the case of a VSP 5000 series storage system.

#### **GUM (Gateway for Unified Management)**

This is a computer that has basic functions for managing storage systems. You can manage a storage system via an external device that communications with the GUM in the case of a VSP G350, G370, G700, G900, VSP F350, F370, F700, F900 storage system.

GUM exists in each controller, CTL1 and CTL2.

#### <span id="page-18-0"></span>**REST API server**

This is a component that acts as a server to receive REST API requests from REST API clients, issue orders to the storage system, and then return the execution results to the REST API clients.

The REST API server is installed on the storage system's SVP in the case of a VSP 5000 series storage system, and on the storage system's GUM in the case of a VSP G350, G370, G700, G900, VSP F350, F370, F700, F900 storage system.

## **Note:**

In the case of VSP G350, G370, G700, G900, VSP F350, F370, F700, F900 storage systems, the REST API servers that are allocated on the GUM of CTL1 and CTL2 operate independently. Therefore, when a failure occurs in one GUM, the REST API server on the other GUM can be used to run the operation. However, the following information is not inherited by the REST API servers:

- Job information
- Remote storage system information

If necessary, register information about the remote storage systems to the other REST API server.

#### **REST API clients**

The REST API clients issue requests to the REST API server. The term "REST API client" refers to software or scripts that use the REST API.

In the case of VSP G350, G370, G700, G900, VSP F350, F370, F700, F900 storage systems, you can use the REST API to run API requests other than those described in this manual, such as API requests that get information in a simple format and API requests that return responses at a high speed. For details about these API requests, see [Hitachi Vantara](https://knowledge.hitachivantara.com/Documents) [Knowledge](https://knowledge.hitachivantara.com/Documents).

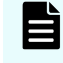

**Note:** The REST API server links internally with the CCI of the SVP or the GUM. The maximum number of CCI instances used by the REST API server is 1000, in the range from 1048 to 2047. If you use the CCI of the SVP or the GUM for a purpose other than the REST API, use an instance number that is not in the range from 1048 to 2047.

### **Notes on backing up and restoring the settings file of a storage system (VSP 5000 series)**

You can also use Hitachi Device Manager - Storage Navigator to back up a REST API database file as the settings file of a VSP 5000 series storage system.You can restore the backed up files by using Storage Navigator.

When you use Storage Navigator to back up or restore the settings files, the REST API services automatically stop. If you attempt to use Storage Navigator to back up or restore the settings files when the REST API services cannot be stopped, the operation will fail. For this reason, do not back up or restore the settings files of a storage system if the REST API is performing an operation or has locked a resource.

# <span id="page-19-0"></span>**Requirements for SSL communications**

This section describes how to set up SSL communication for the REST API.

With the REST API, you can use SSL communication between the REST API clients and the REST API server.

For SSL communications between REST API clients and the REST API server, the server certificate for HTTPS installed in the SVP or the GUM is used. By default, this server certificate is a self-signed certificate. For this reason, a communication error might occur depending on the client program. To resolve this issue, do one of the following:

■ Change the certificate of the storage system to a server certificate trusted by a certificate authority, such as VeriSign.

For details on how to obtain a certificate signed by a certificate authority and how to update the certificate on the SVP or the GUM, see the *System Administrator Guide*.

■ Correct the client programs to avoid errors.

The approach taken to correct client programs to avoid errors varies by programming language.

For example, if the Requests library is used with Python, verification of the server certificate can be omitted if verify=False is specified when a request is issued.

#### <span id="page-20-0"></span>**Note:**

TLS version 1.2 can be used for SSL communication between REST API clients and the REST API server.

The following encryption methods (cipher suites) can be used.

For VSP 5000 series storage systems:

- TLS\_RSA\_WITH\_AES\_256\_CBC\_SHA256(0x00,0x3D)
- TLS\_RSA\_WITH\_AES\_256\_GCM\_SHA384(0x00,0x9D)
- TLS\_ECDHE\_RSA\_WITH\_AES\_128\_GCM\_SHA256 (0xC0,0x2F)
- TLS\_ECDHE\_RSA\_WITH\_AES\_256\_GCM\_SHA384 (0xC0,0x30)
- TLS\_ECDHE\_ECDSA\_WITH\_AES\_128\_GCM\_SHA256(0xC0,0x2B)
- TLS\_ECDHE\_ECDSA\_WITH\_AES\_256\_GCM\_SHA384 (0xC0,0x2C)
- TLS\_DHE\_RSA\_WITH\_AES\_128\_GCM\_SHA256 (0x00,0x9E)
- TLS\_DHE\_RSA\_WITH\_AES\_256\_GCM\_SHA384 (0x00,0x9F)

For VSP G350, G370, G700, G900, VSP F350, F370, F700, F900 storage systems:

- TLS RSA WITH AES 128 CBC SHA256(0x00,0x3C)
- TLS RSA WITH AES 256 CBC SHA256(0x00,0x3D)
- TLS\_RSA\_WITH\_AES\_128\_GCM\_SHA256(0x00,0x9C)
- TLS\_RSA\_WITH\_AES\_256\_GCM\_SHA384(0x00,0x9D)
- TLS\_ECDHE\_RSA\_WITH\_AES\_128\_GCM\_SHA256 (0xC0,0x2F)
- TLS\_ECDHE\_RSA\_WITH\_AES\_256\_GCM\_SHA384 (0xC0,0x30)

### **Specifying the resource to be managed**

In REST API, domains are separated for each type of operation. The URL format differs for each domain. The domains used in REST API and the URL format are as follows:

#### **Objects domain:**

A domain for defining operations on each object subject to REST API operations, such as operations on storage system resources (for example, LDEVs or pools). Specify the URL in the following format:

*protocol*://*host-name*:*port-number*/ConfigurationManager/*version*/objects

#### **Services domain:**

A domain for defining the services provided by the REST API server. Services indicate batch operations for multiple objects, or operations for using or changing the configuration of the REST API server, such as locking or unlocking a resource group. Specify the URL in the following format:

```
protocol://host-name:port-number/ConfigurationManager/version/
services
```
#### **&onfiguration domain:**

A domain for defining settings related to the REST API server, for example, collecting REST API version information. Specify the URL in the following format:

*protocol*://*host-name*:*port-number*/ConfigurationManager/configuration

#### **Base URL:**

*protocol*://*host-name*:*port-number*/ConfigurationManager

- Protocol: Specify https or http. We recommend specifying https for security.
- Host name: Specify the IP address of the GUM (SVP) or a host name that can be resolved.
- Port number: Specify the port number to be used for communications with the REST API server. The default port number is 443 for SSL communications, and 80 for non-SSL communications. The port number can be omitted if the default port number is used for communications.
- **•** Version: Specify the version of the REST API. Currently, only  $v1$  can be specified.

### **Tip:**

You can also specify the URL in the same format used for the Configuration Manager REST API. Specify the URL in the following format:

■ For the objects domain

*protocol*://*host-name*:*port-number*/ConfigurationManager/*version*/ objects/storages/*storage-device-ID*

■ For the services domain

*protocol*://*host-name*:*port-number*/ConfigurationManager/*version*/ *storage-device-ID*/services

For the storage device ID, specify a 12-digit value consisting of the fixed value designated for the model of the storage system and the storage system's 6 digit serial number. If the serial number is less than six digits, pad it with leading zeros. The fixed value designated for the storage system model is as follows.

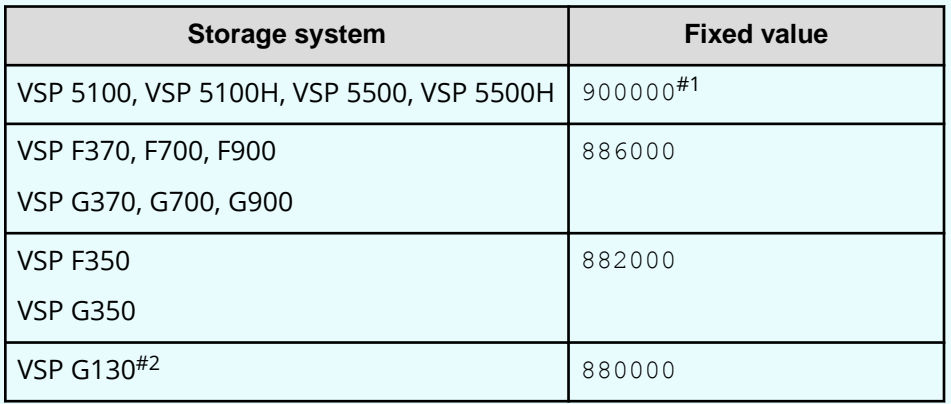

#1: These storage systems have serial numbers that are less than 6 digits. Pad the storage device ID with zeros, added after this designated value and before the serial number, to bring the total number of digits for the storage device ID up to 12.

#2: This model is available only in select markets. Contact your local sales representative for availability.

■ The following describes the URL formats supported by each domain. For the objects domain:

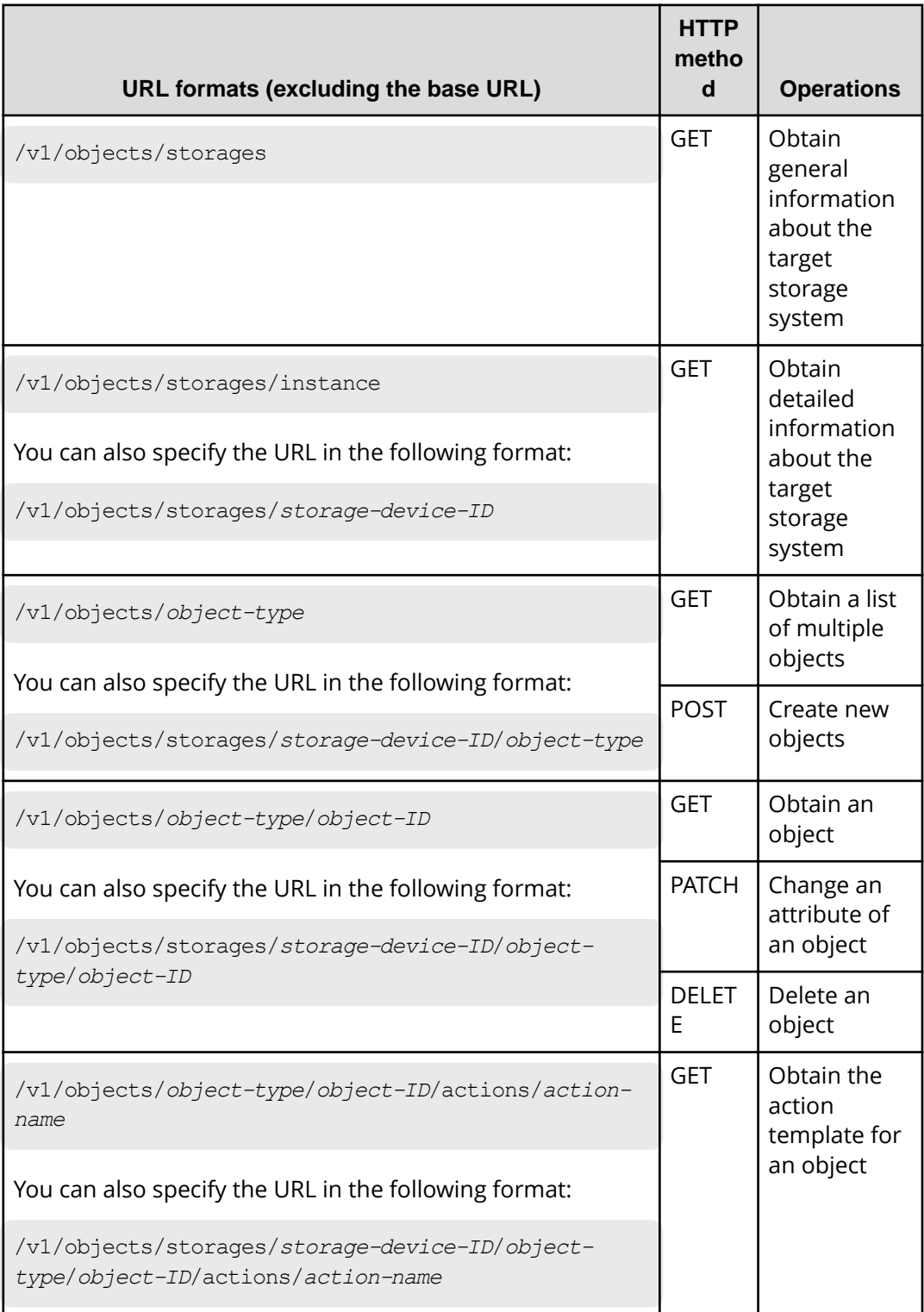

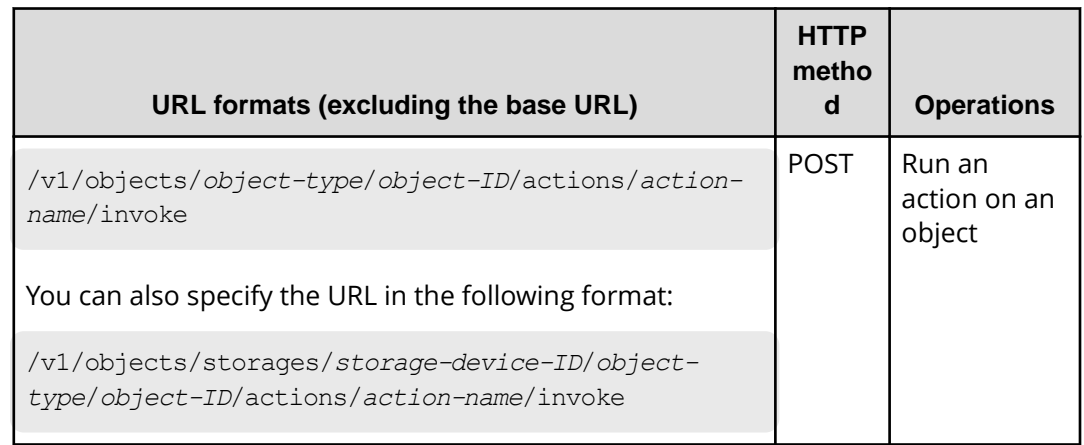

For the services domain:

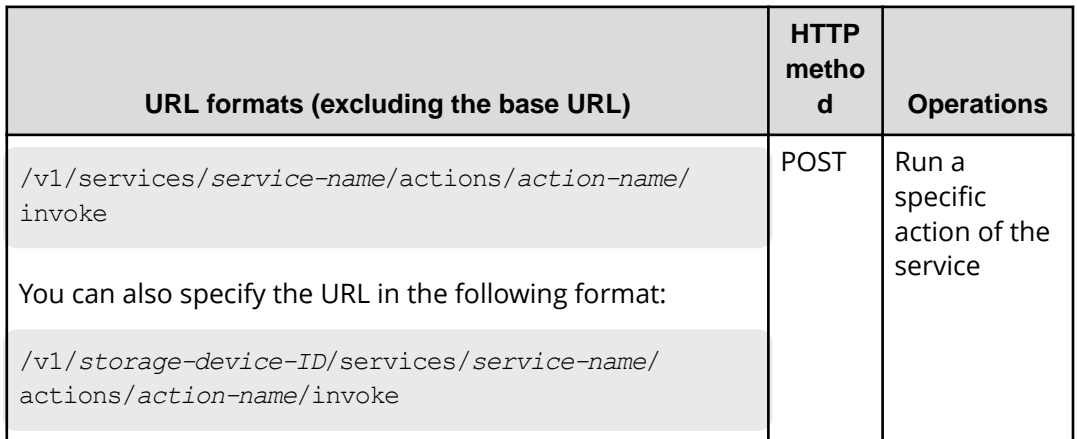

For the configuration domain:

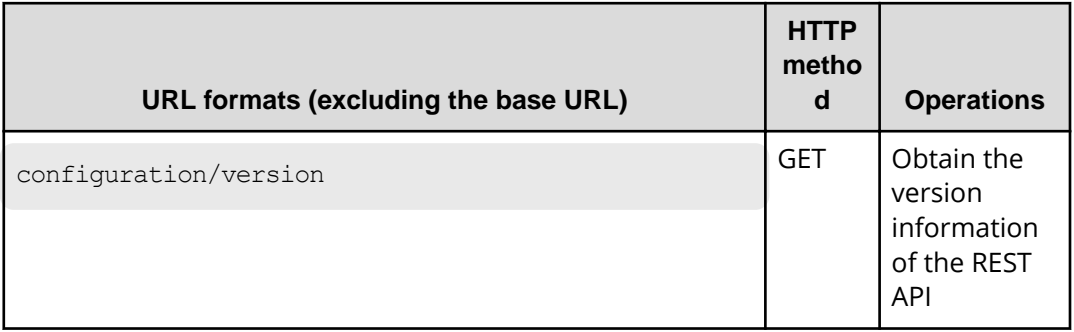

The following is an example of a URL:

https://192.0.2.100/ConfigurationManager/v1/objects/ldevs

## <span id="page-25-0"></span>**Specifying an object ID**

An object ID is an ID that is used to uniquely identify a resource. An object ID is used when specifying a specific resource in a URL.

You can use the following two methods to specify an object ID:

■ (Recommended) Run the GET operation to obtain the object ID from the execution result.

Example: When specifying the object ID of an LDEV

If the object type is ldevs, because the object ID of the LDEV is unique in the storage system, use the object ID obtained by running the GET operation without changing the ID. If the object ID of the LDEV is 100, specify as follows:

ldevs/100

Generate an object ID by using the character string that connects multiple attribute values with commas.

Example: When specifying the object ID of a host group

If the object type is host-groups, the object ID of the host group can be generated by connecting, with a comma, the attribute value of the port and the attribute value of the host group that belongs to the port. If the attribute value representing the port is CL1-A, and the attribute value representing the host group which belongs to the port is 200, specify as follows:

host-groups/CL1-A,200

To generate an object ID by connecting multiple attribute values with commas, the attribute value must be encoded in accordance with the RFC3986 on the REST API client. After all attribute values are encoded, specify the character string that connects multiple attribute values with commas to be the object ID. Typical symbols which need encoding are shown below.

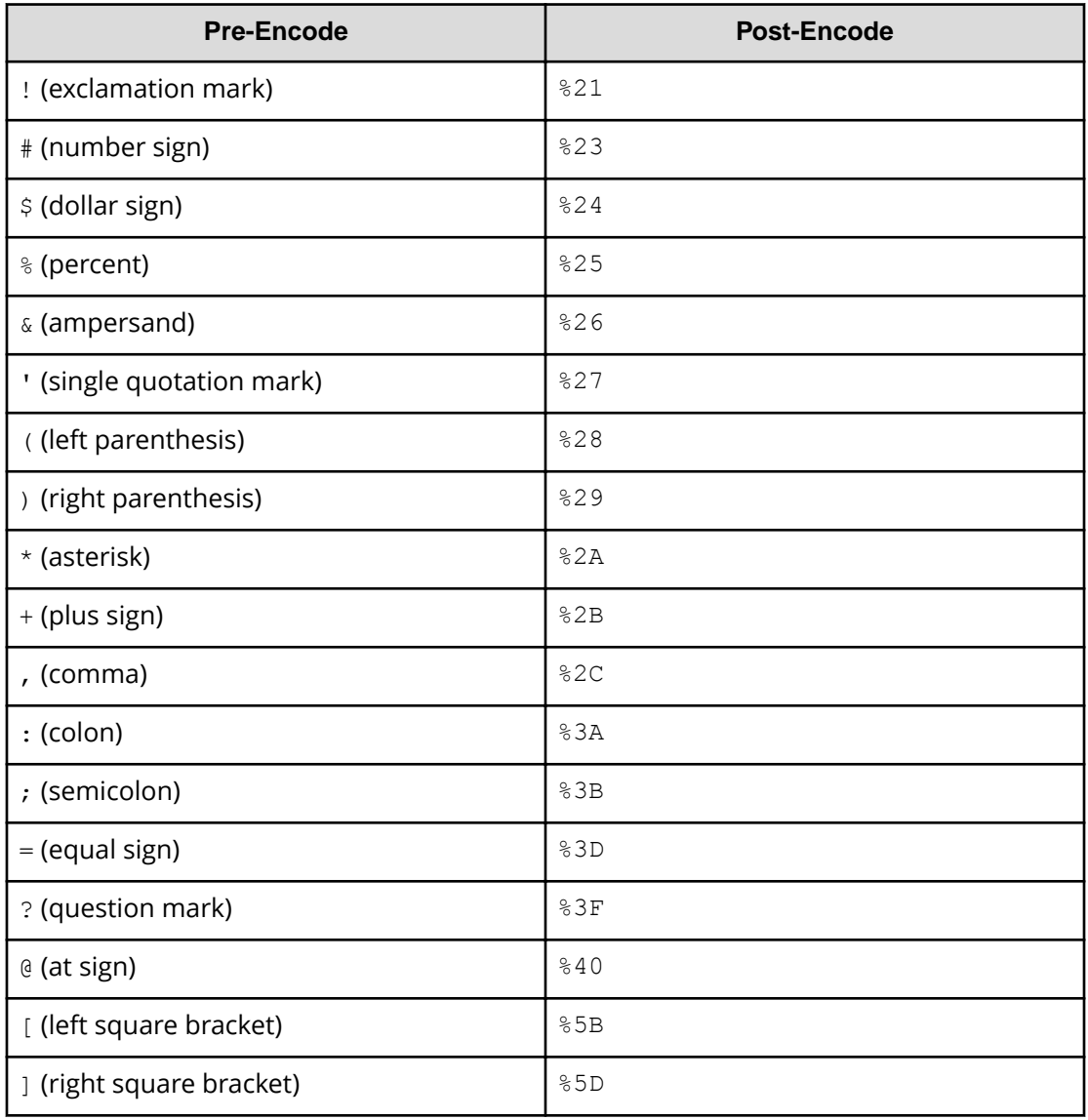

Here is an example of specifying the object ID of the CHAP user from the following attribute values:

```
"portId": "CL1-A"
"hostGroupNumber": 234
"wayOfChapUser":"TAR"
"chapUserName": "pmd2g,user1"
```
After the comma contained in the value of chapUserName is encoded to %2C, the object ID of the CHAP user is the following character string, which connects the values with commas:

CL1-A,234,TAR,pmd2g%2Cuser1

#### <span id="page-27-0"></span>**Note:**

- If the object ID is obtained by performing the GET operation, the REST API server returns an encoded value. To use the object ID obtained by performing the GET operation in a request of another operation, use the object ID without decoding it.
- If you want to create a new object or change an attribute, we recommend that you do not specify values that contain the reserved characters listed above.

# **Supported HTTP methods**

HTTP defines methods, which are operations that can be performed on resources.

The REST API supports the following HTTP methods.

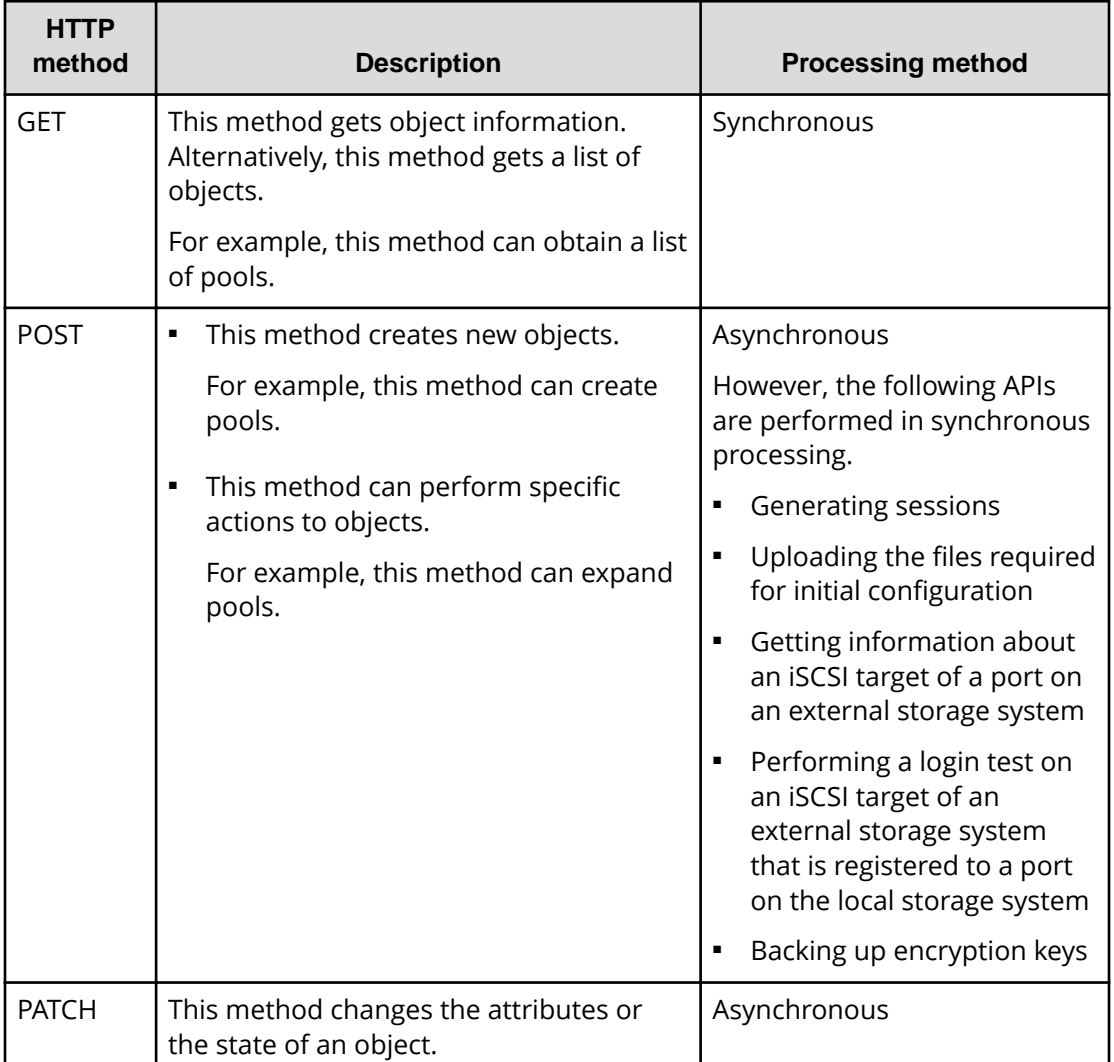

<span id="page-28-0"></span>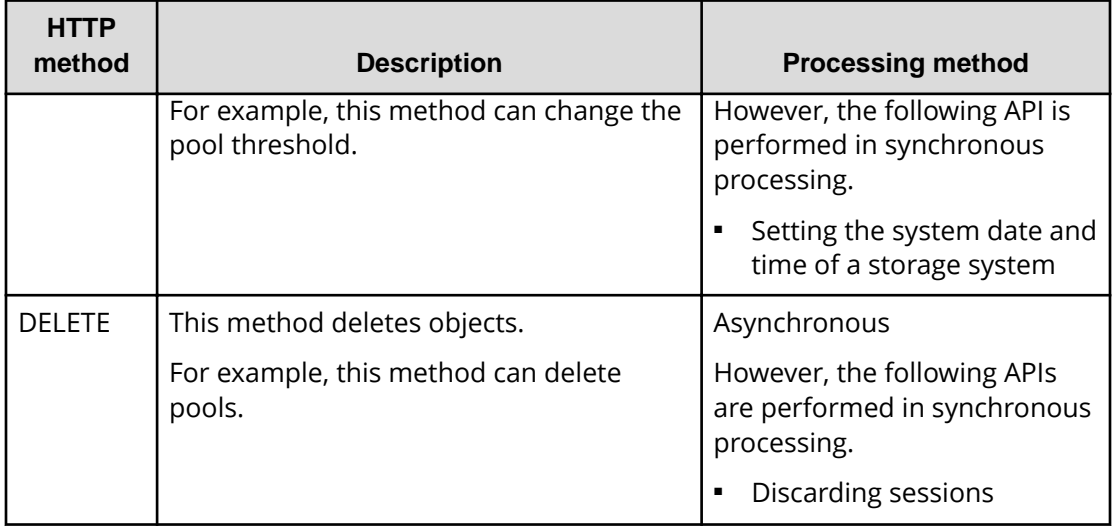

The following explains the processing method for the REST API (synchronous processing and asynchronous processing):

- For synchronous processing, the processing results are returned in the response.
- For asynchronous processing, the operation on the resource is registered as a job. In addition, the job information and the HTTP status code 202, which indicates that the processing has been accepted, are returned in the response. Subsequently, the registered job runs asynchronously. If registration of a job fails, the HTTP status code 500 is returned.

### **Tip:**

- If you specify Completed for the Response-Job-Status in the request header (even for asynchronous processing operations), a response will be returned only after the job is complete.
- For pair operations, you can use Job-Mode-Wait-Configuration-Change in the request header to specify the time when the job status changes to Completed. If you specify NoWait in the request header, the job status will change to Completed without waiting for data copying to finish.

## **User authentication**

User authentication is required to operate the storage system. To perform user authentication, the Authorization header must be specified.

In the REST API, session-based user authentication is performed. A session is always generated first when a REST API client accesses the REST API server and starts an operation. In the request that generates a session, the user ID and password are used for authentication to access the storage system. After a session is created, specify session information for the Authorization header to perform authentication based on the session information.

#### **Authentication by the user ID and password**

When you create a session, specify authentication information in the following format in the Authorization header:

Authorization: Basic *authentication-information*

#### **authentication-information**

Specify a base64-encoded character string in which the user ID and password are concatenated with a colon (:). Use the user ID and password of a user account that can perform operations on storage system resources.

When using the REST API, you can use the following characters for the user ID and password.

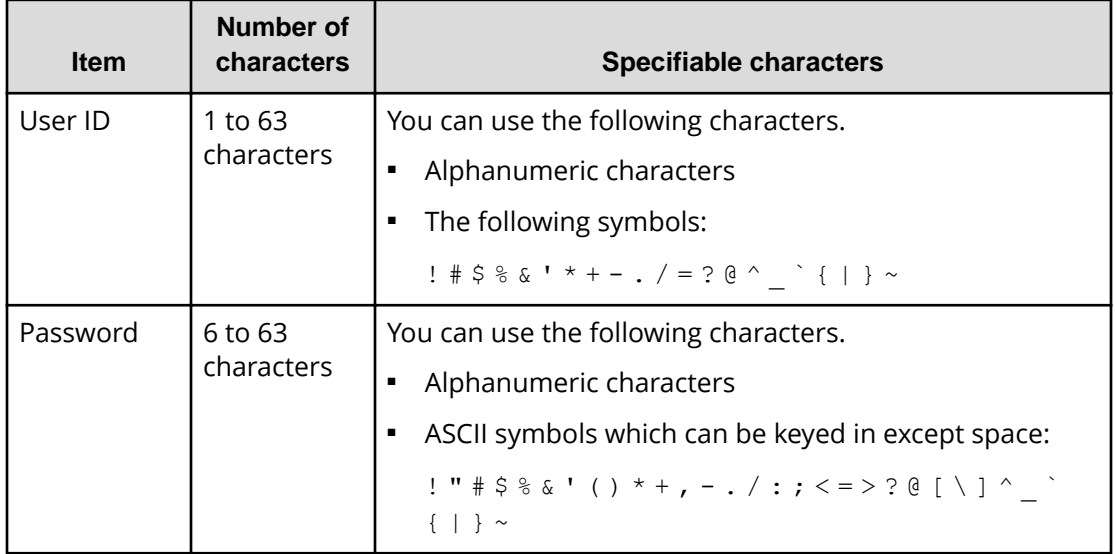

The following is an example of the Authorization header where the user ID is sampleuser, and the password is sample-password:

Authorization: Basic c2FtcGxlLXVzZXI6c2FtcGxlLXBhc3N3b3Jk

#### **Authentication by sessions**

Specify the token for the session in the following format in the Authorization header:

Authorization: Session *token*

#### **Token**

A token is authentication information that is returned after a session is created. This information is used to determine whether the request was issued from an authorized user.

<span id="page-30-0"></span>Example of the Authorization header:

Authorization: Session 550e8400-e29b-41d4-a716-446655440000

### **Session management**

In the REST API, a session is used to identify multiple requests as a series of operations to be performed by the same client. For example, if a user wants to use the same account to run two client programs in parallel, the user must generate a session for each client program. On the REST API server, each program is identified based on session information. In addition, when the REST API is used to exclusively lock the resources to be operated, the REST API controls the locks on a session basis.

A session is always generated when a REST API client accesses the REST API server and starts an operation on a storage system. After a session is generated, a session ID and token are returned to the client. In subsequent operations, specify the token for the Authorization header of each request, as authentication information. To terminate operations from a REST API client, discard sessions to prevent sessions that are no longer required from remaining on the server.

#### **Generating a session**

A REST API session is created when the user runs the API that generates a session. A user can generate multiple sessions. The maximum number of sessions that can be used is 64 per storage system.

After the session is generated, the following information is returned to the client as a response:

■ Session ID

ID used for identifying a session on the REST API server. A session ID is used to check whether the session is valid or to discard the session. The user who created the session, or a user who belongs to the Administrator user group (built-in user group) can view the session ID.

■ Token

Information that is used to identify the source that issues requests as a specific user. A token is used to decide whether the request is issued during the same session. Only the user who created the session can view the token.

#### **Running an API request by using a session**

To use a session to run an API request, specify a token for the Authorization header of the request as authorization credentials. The requests for which the same token is specified are handled as the operation during the same session. The following is an example of specifying the Authorization header with a token specified.

Authorization : Session d7b673af189048468c5af9bcf3bbbb6f

<span id="page-31-0"></span>If a session goes unused for a certain period of time, it is automatically discarded (session timeout). The time that elapses until a session timeout is the time that has elapsed since the session was generated or the execution result of the request for which the session was specified was returned. The wait time during synchronous processing and the wait time for the response of an asynchronous processing API request are not included in that time. If a request that uses that session is issued during the time that elapses until a session timeout, the time is reset. The time until a session timeout is 300 seconds (5 minutes) by default. However, you can specify the time until a session timeout when a session is generated.

To prevent the session for an operation that is in progress from being discarded by a timeout, periodically issue a request that uses the session.

### **Tip:**

If the information (such as the role and resource group) about the user who generated the session is changed while the session is being used, the changes are applied to the operation even while the session is being used. If the password of the user who generated the session is changed, the session might be discarded.

#### **Discarding a session**

If you no longer need to manage sessions after finishing a series of operations, discard the sessions. Sessions can be discarded only by the user who generated the sessions, or a user who belongs to the Administrator user group (built-in user group) .

If you have locked the resources by specifying a session, the resources will be unlocked when the session is discarded.

### **Request headers**

This section describes the request headers supported by the REST API.

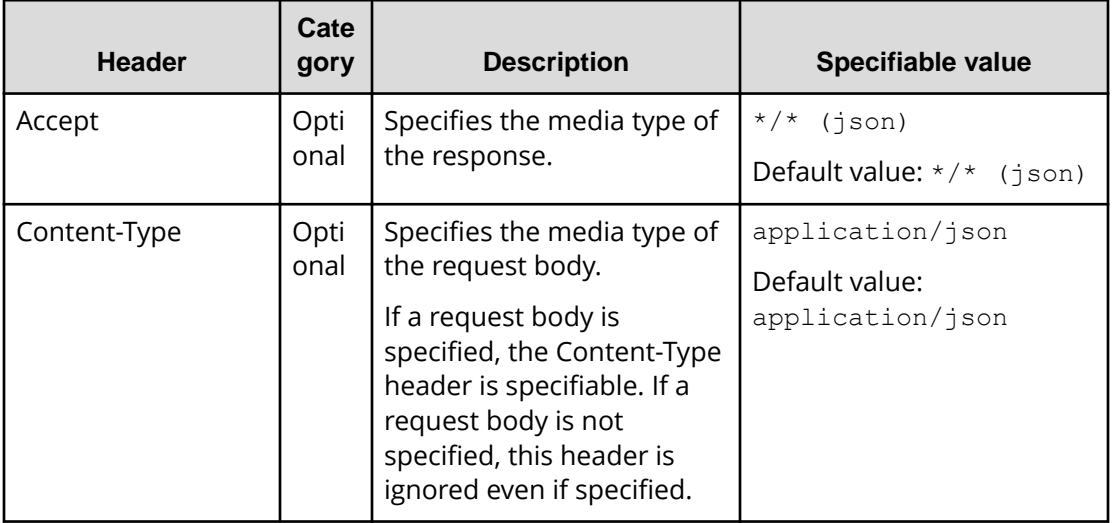

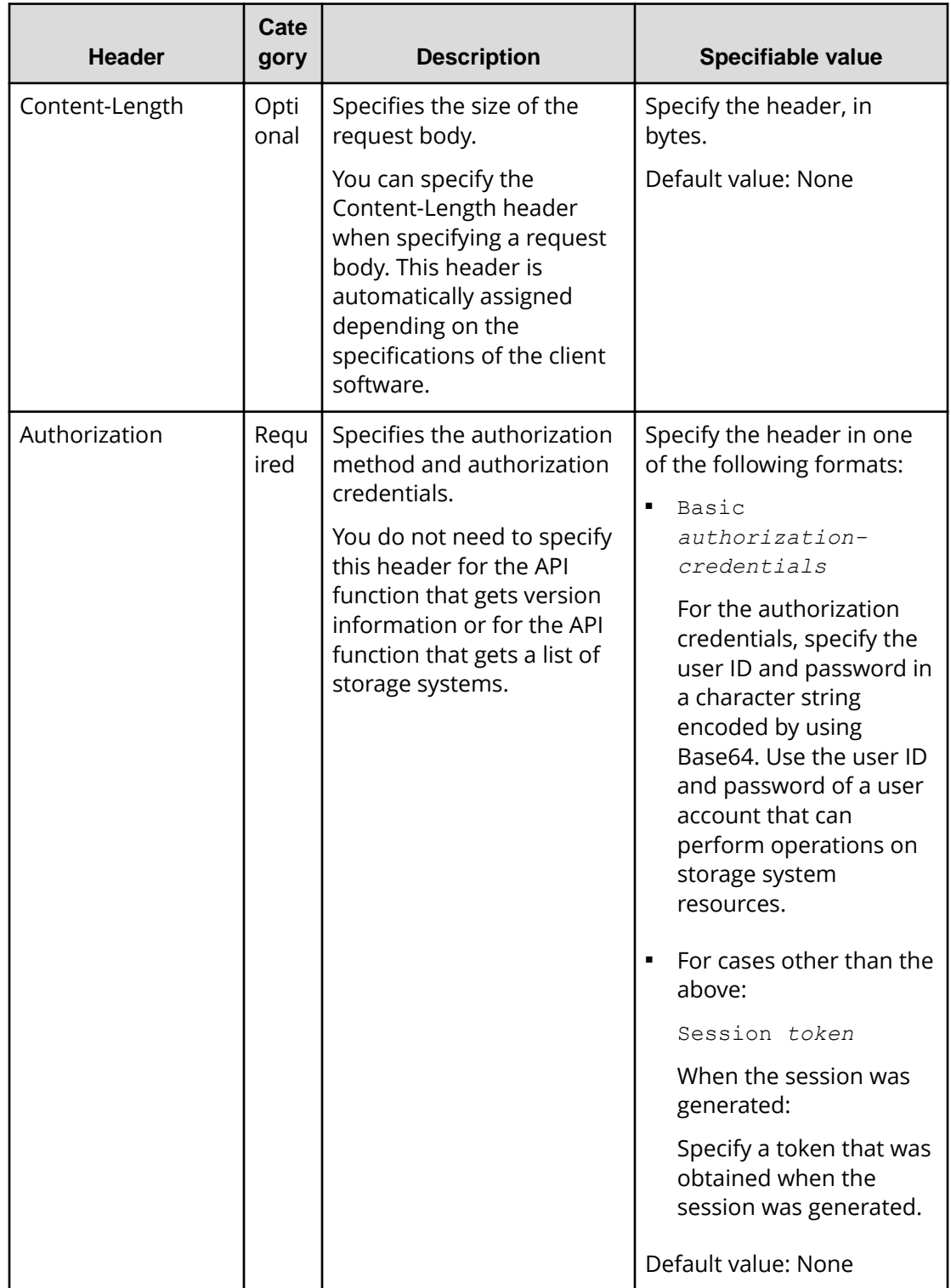

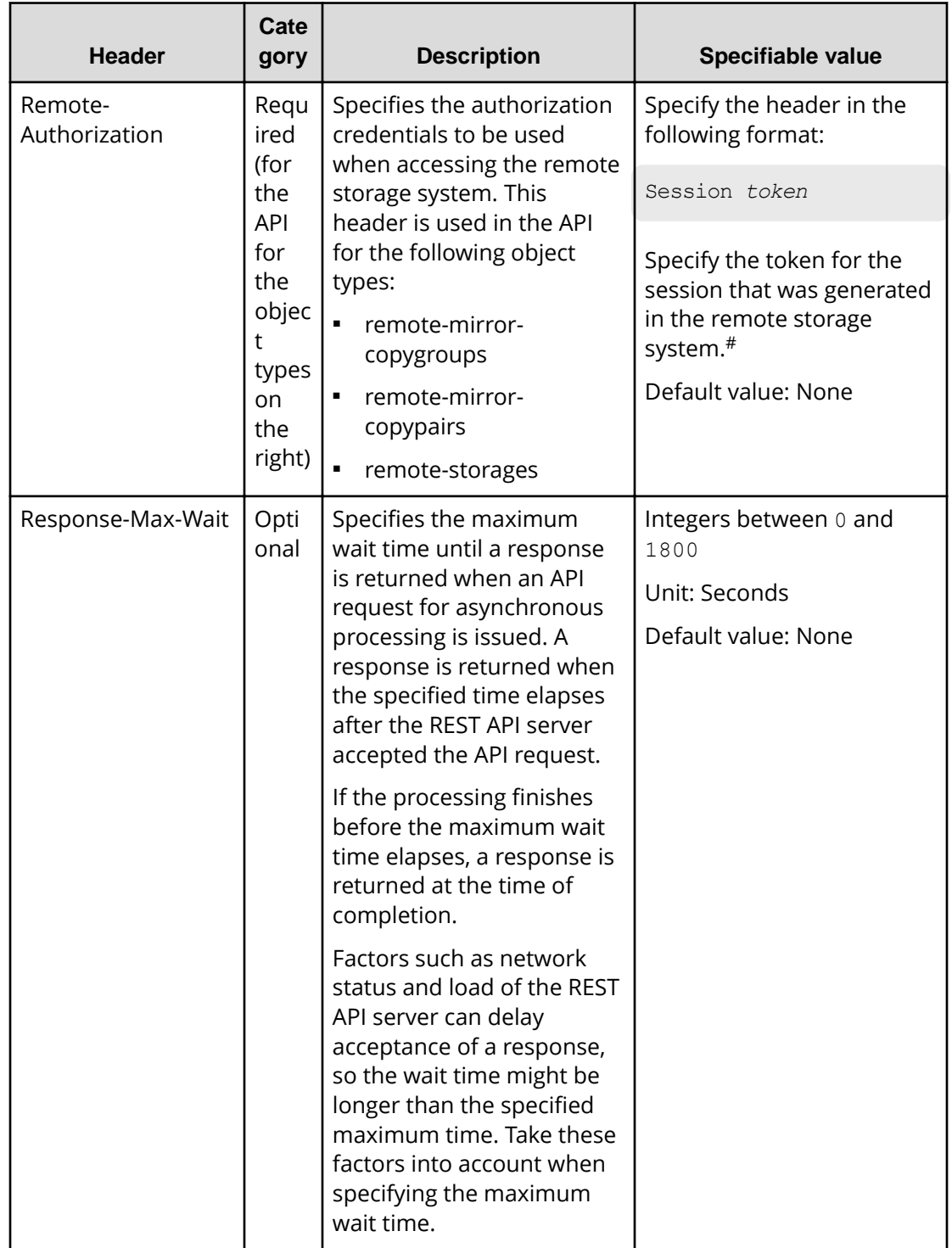

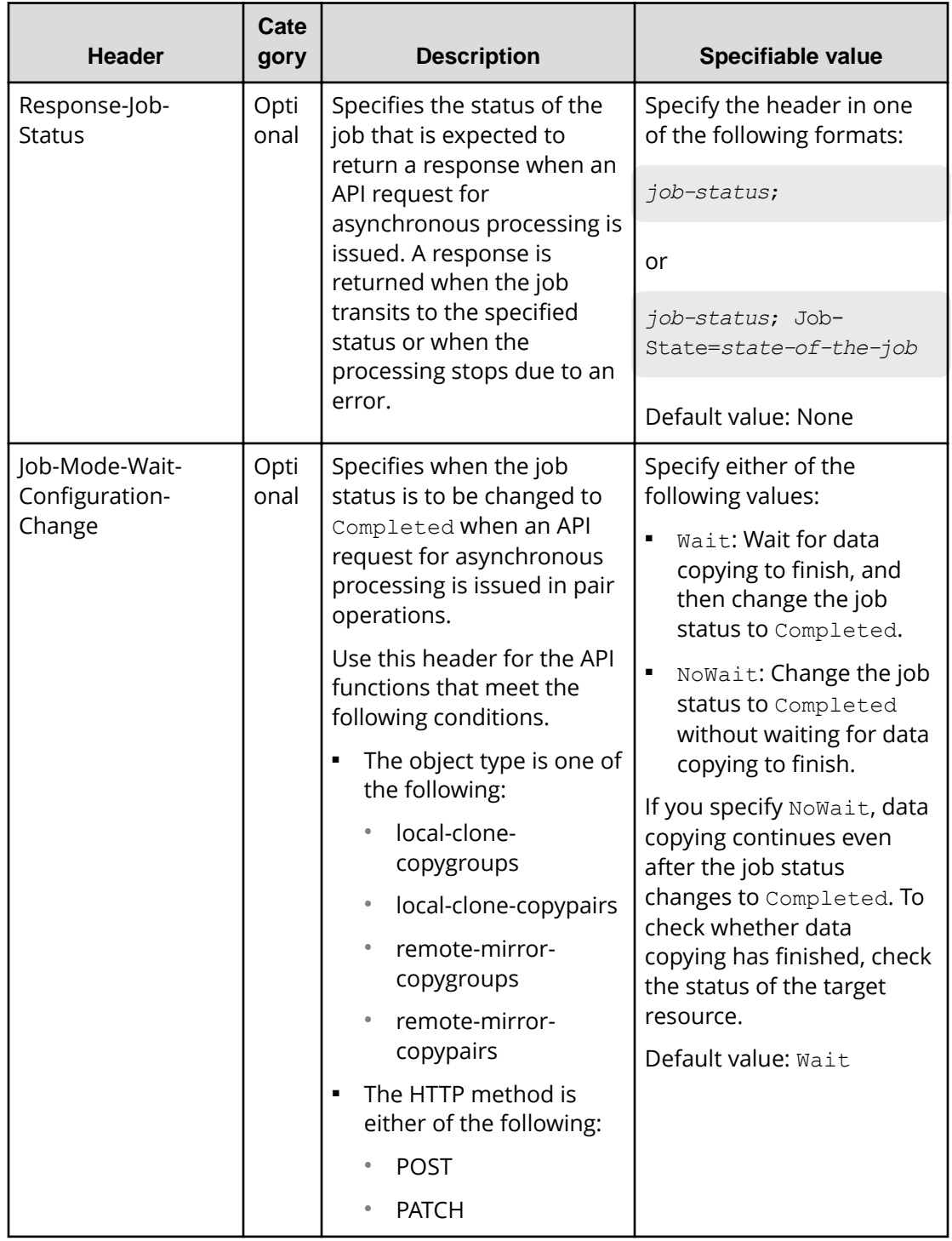

#: Specify at least 60 seconds for the timeout time of a session generated on the remote storage system. If you specify less than 60 seconds, the session on the remote storage system might time out, causing the execution of a request to fail.

If a header other than the above is specified, the specified header is ignored.

<span id="page-35-0"></span>Response-Max-Wait and Response-Job-Status can be specified in combination. If both are specified, a response is returned when either condition is satisfied.

If neither Response-Max-Wait nor Response-Job-Status is specified, a response is returned immediately.

## **Response headers**

This section describes the response headers returned by the REST API server.

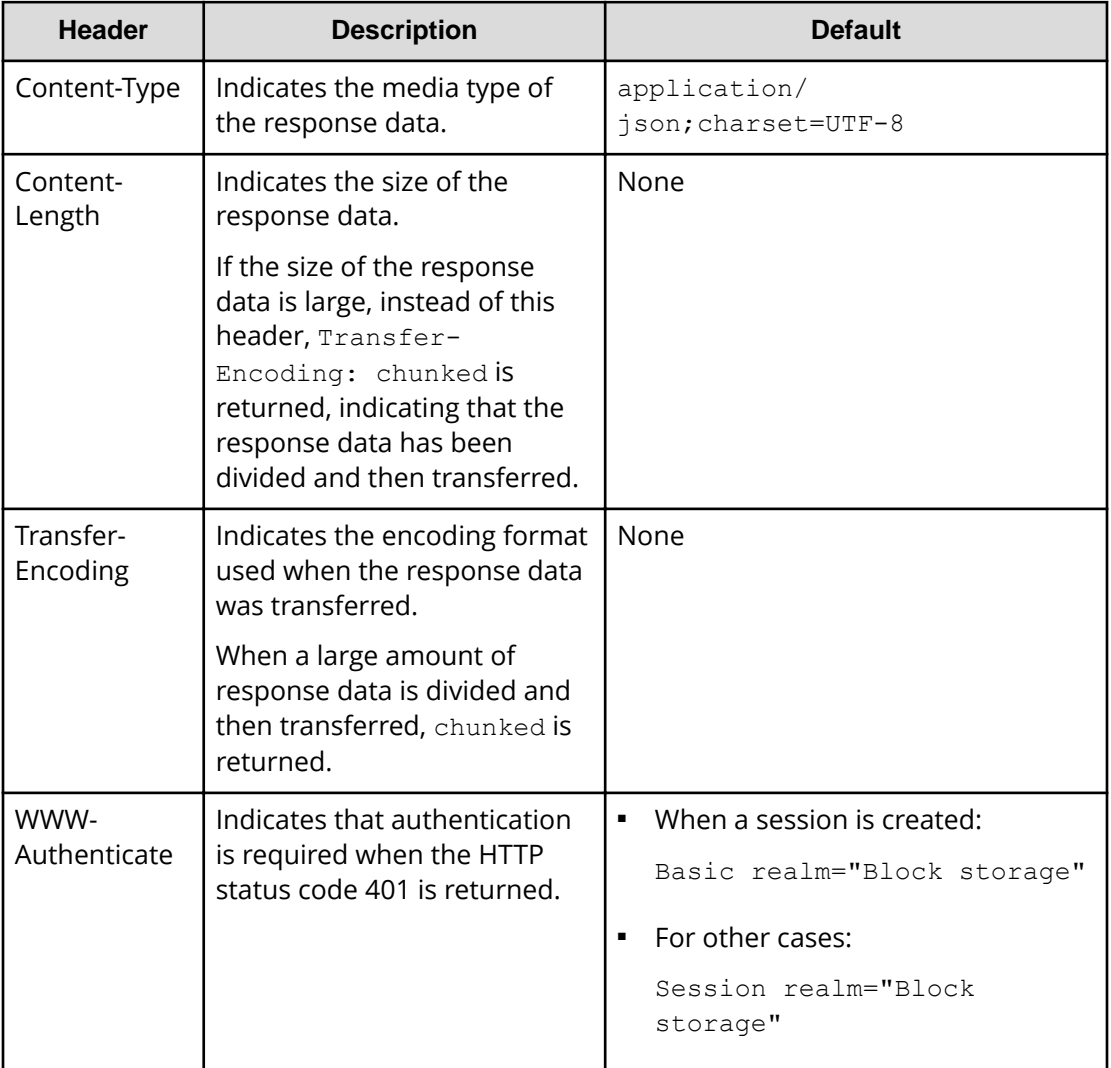

## **HTTP status codes**

The REST API uses the following standard HTTP status codes to indicate the processing results.
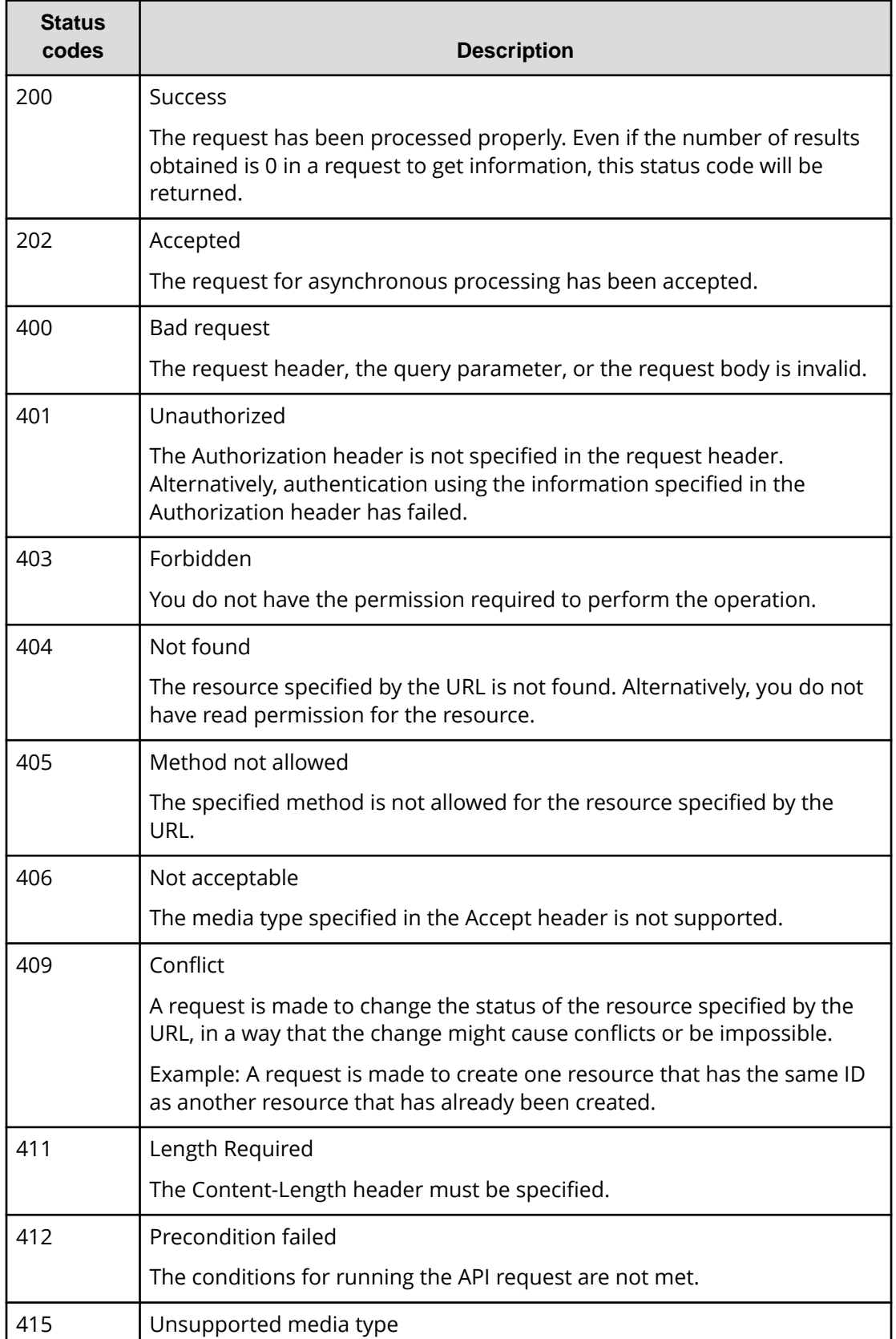

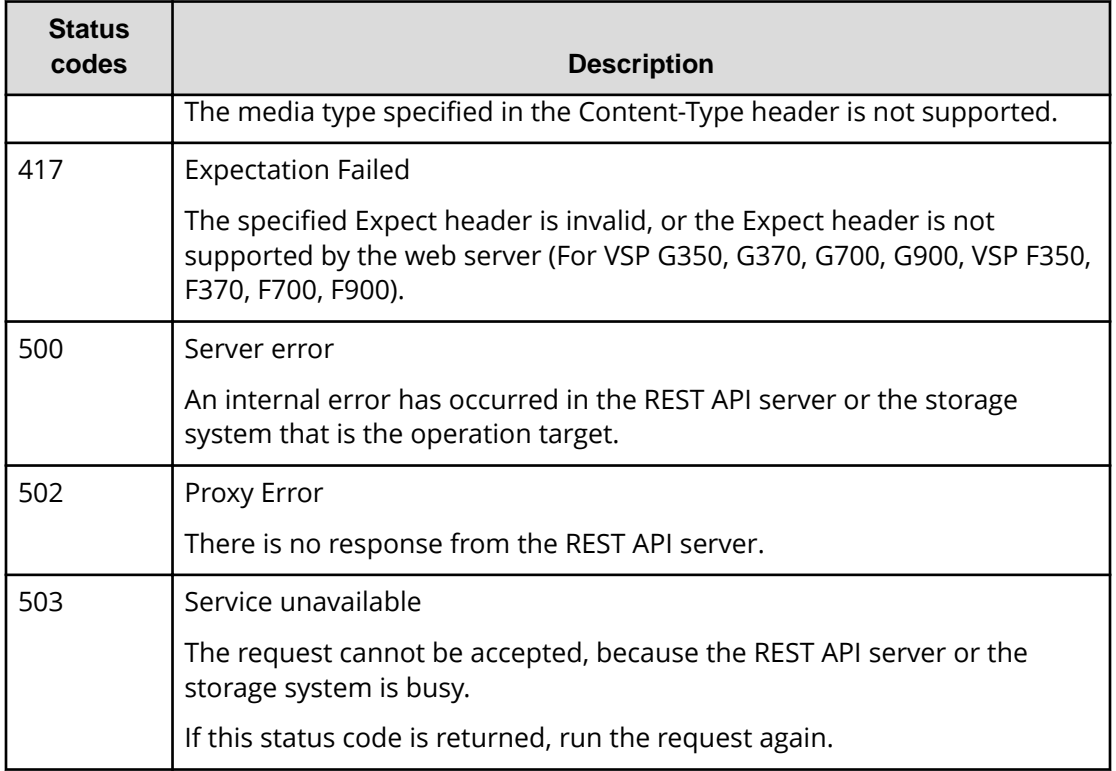

API-specific information about status codes is explained in the sections on the specific APIs.

#### B **Note:**

When REST API is used for a long period, the following response may be returned.

- **1.** An HTML form response body is returned with the status code 500 for a several minutes.
- **2.** When executing the API except discarding the sessions API, a blank response body is returned with the status code 200.

After that, the symptom described in 1. occurs.

In this case, execute the API again until an HTML format response is not returned with the status code 500.

## **Request and response formats**

Use the JSON format to specify attribute values when creating or changing a resource. Also, use the JSON format for the results of resource information acquisition.

When creating or adding a resource by using the POST method, or when changing or editing a resource by using the PATCH method, specify resource attributes in JSON format. When you use the GET method to collect resource information, responses are returned in JSON format.

The supported character encoding is UTF-8.

## **Request format**

- If you specified a null character for a string-type attribute, the value of the attribute is assumed to be null.
- If you specified a null character for an attribute whose type is not string, the attribute is assumed to be unspecified.
- You can use the following characters in attribute values:

```
Uppercase letters (A-Z), lowercase letters (a-z), numbers (0-9), commas (,), hyphens
(-), periods (.), colons (:), at marks (0), and underscores (.)
```
Allowable characters vary for each API request. For details, refer to individual API command pages.

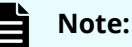

- If you specified a character string containing a comma, a colon, or an at mark, you must encode the symbol when generating the object ID. We recommend that you do not use these symbols. If you generate the object ID without encoding these symbols, the URL when an API request is issued might be incorrect and cause an error.
- You cannot specify a hyphen as the first character of the value.
- Do not include backslashes (\) or forward slashes (/) in URLs.
- If you specify an IP address, you cannot use an IPv4-mapped address.

## **Response format**

- If the API processing succeeds, a response is returned in JSON format.
- If the processing fails, depending on the contents of the error, a response in HTML format, instead of JSON format, might be returned.

To resolve the error based on the HTTP status code in the program, check the value of Content-Type in the response header.

## **Tip:**

The following example is used to describe how to read the error message that appears if the string specified in the request body contains a syntax error.

```
Request body:
```

```
{
   "parameters": {
     "status": blk
   }
}
```
Error message:

{

```
 "errorSource": "/ConfigurationManager/v1/objects/ldevs/5/
actions/change-status/invoke",
```
 message": "The format of the string or the content specified in the request body is invalid. (details = Unexpected character ('b' (code 98)): expected a valid value (number, String, array, object, 'true', 'false' or 'null')\n at [Source:

java.io.ByteArrayInputStream@10f607b; line: 3, column: 16])", " "solution": "Check and, if necessary, revise the specified request body so that the format and content are correct.", "messageId": "KART40046-E"

}

The location where the error occurred is output after at in the message details. This example indicates the error is in line: 3, column: 16.

In column 16 of line 3 in the request body, you can see that the status attribute, which should be specified as a string, is specified incorrectly.

## **Query parameters**

If the GET method is used to obtain an object, query parameters can be specified to filter the execution results based on specific conditions.

Query parameters can be specified at the end of the URL in the following format:

?*parameter*=*value*

To specify multiple parameters, concatenate them by using ampersands (&). Multiple parameters are specified in the following example:

```
?parameter=value&parameter=value...
```
For details on parameters that can be specified for queries, see the section describing the specific API request.

Parameters are case sensitive. If you specify a parameter other than those that can be specified for each API, the invalid parameter is ignored, and only the valid parameters are used to filter the execution results.

If a parameter value contains a reserved character defined in RFC 3986, specify an encoded character string. For details about the reserved characters defined in RFC 3986, see the section describing how to specify an object ID.

If you specify an IP address for a parameter value, you cannot use an IPv4-mapped address.

#### 旨 **Note:**

When you obtain an object by specifying query parameters, if the storage management software or another REST API client is performing a configuration-change operation on the object, you might not be able to obtain the correct information. To obtain the correct information, be sure to obtain a lock before obtaining the object.

## **Data type**

This section describes the data types that can be specified by using the REST API.

The following table shows the data types supported by the REST API and the corresponding JSON data types.

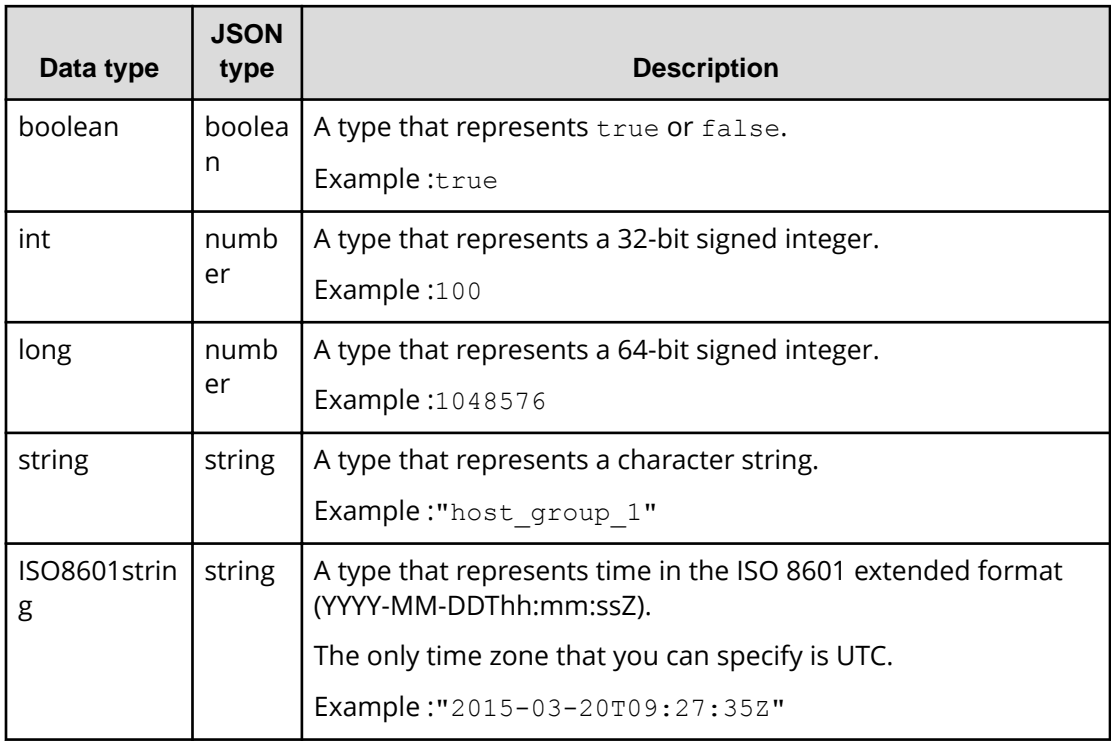

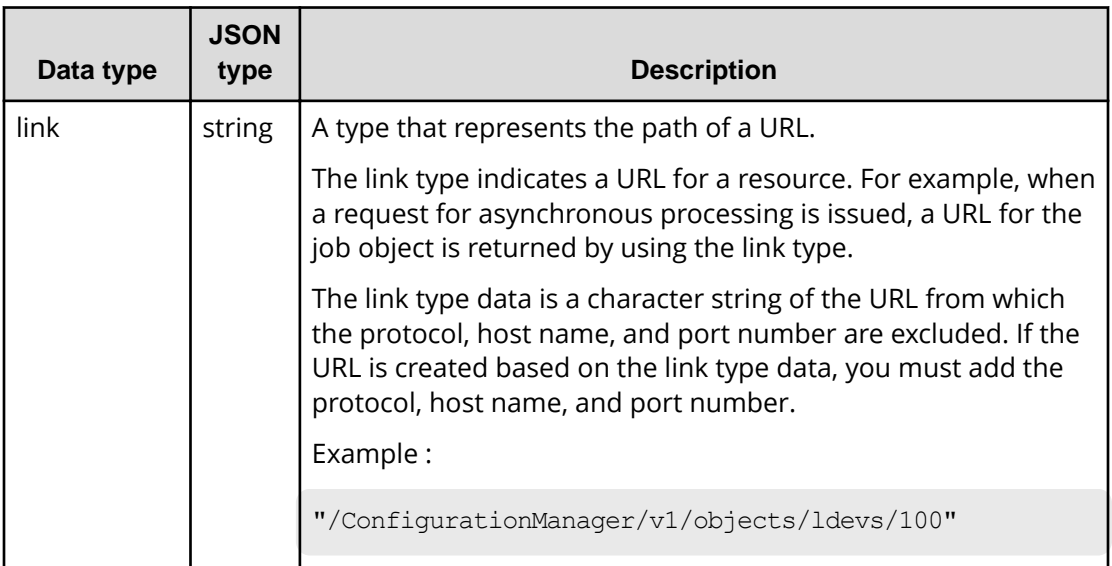

In addition to the preceding data types, the following JSON data types are also used:

■ The object type

The character string, in which the attribute and value are connected with a colon (:), is enclosed in { and }. If more than one attribute-value pair exists, the pairs are separated by commas.

■ The array type

The character string, in which multiple values are separated by commas, is enclosed in [ and ].

# **Output format**

After an API request is issued, a response is returned based on the API processing method, the API processing type, and the execution result.

The following table shows the response output formats when the processing of the request is successful.

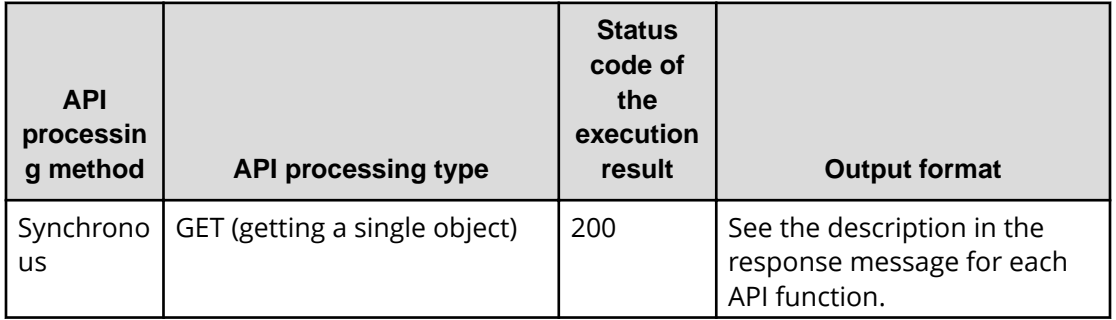

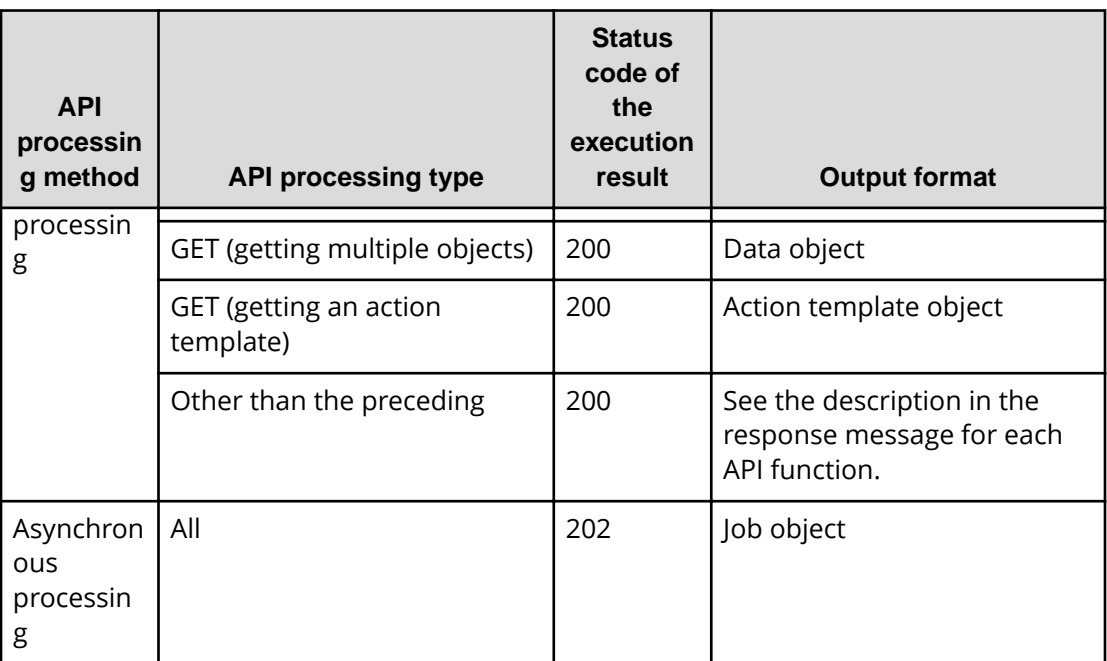

If the processing of the request fails, an error object is returned as a response.

# **Data object**

Data object is an object for returning the object list.

The following table shows the data object schema.

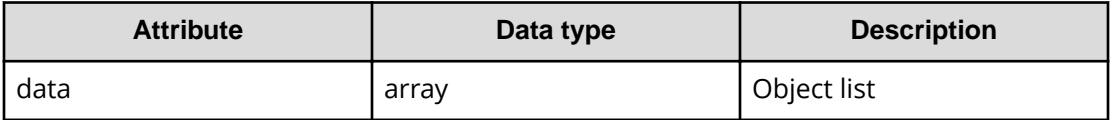

The following shows an example of a data object:

```
{
   "data": [
       {
           "parityGroupId":"5-2",
           "numOfLdevs":3,
           "usedCapacityRate":45,
           "availableVolumeCapacity":4000,
           "raidLevel":"RAID5",
           "raidType":"2D+2D",
           "clprId":0,
           "driveType":"DKR5C-J600SS"
       },
```

```
 {
               "parityGroupType",
               ...
         },
          ...
  \, ]
}
```
# **Job object**

A job object represents job information that is returned when an API request for asynchronous processing is issued.

The following table explains the schema of a job object.

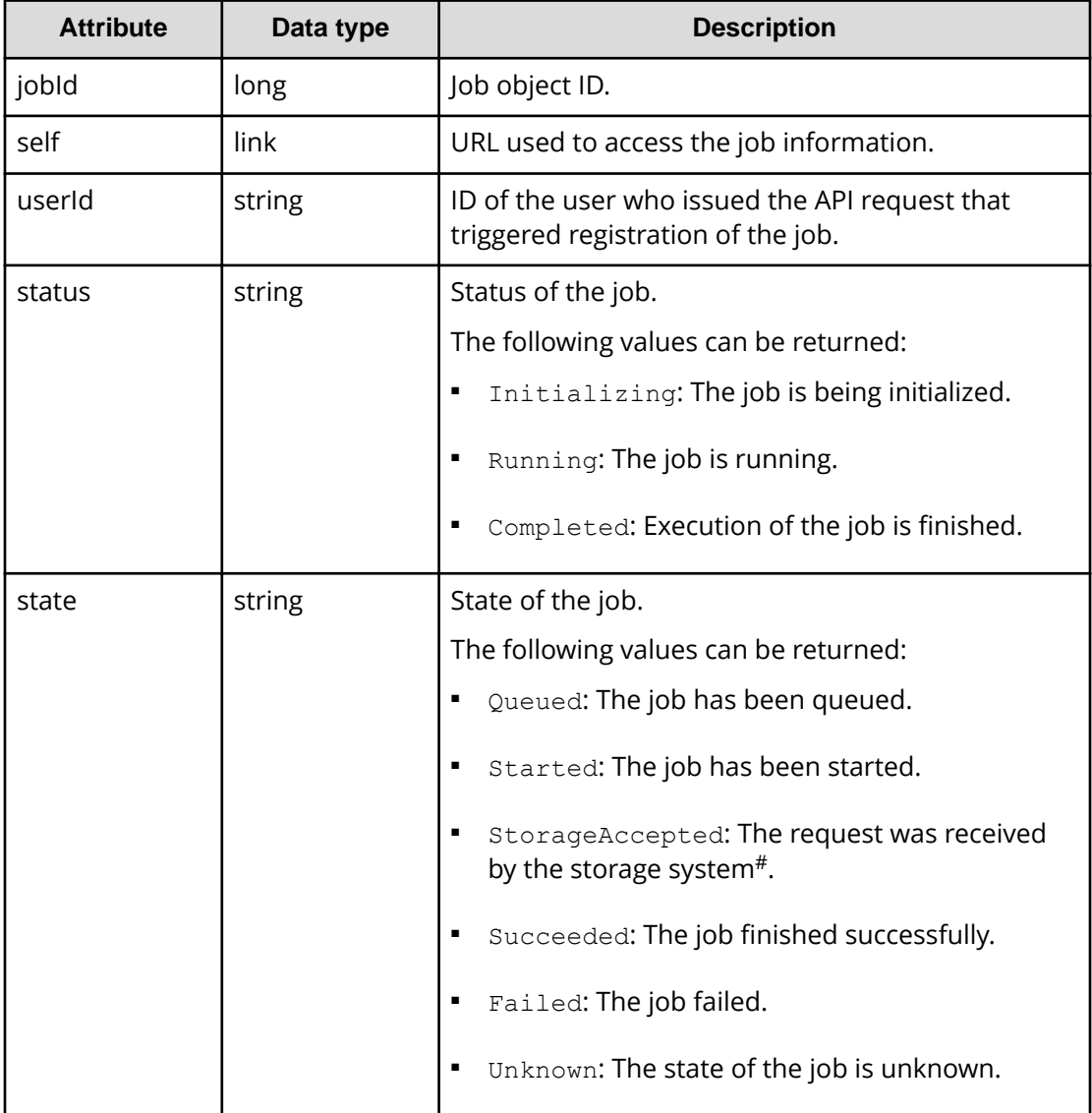

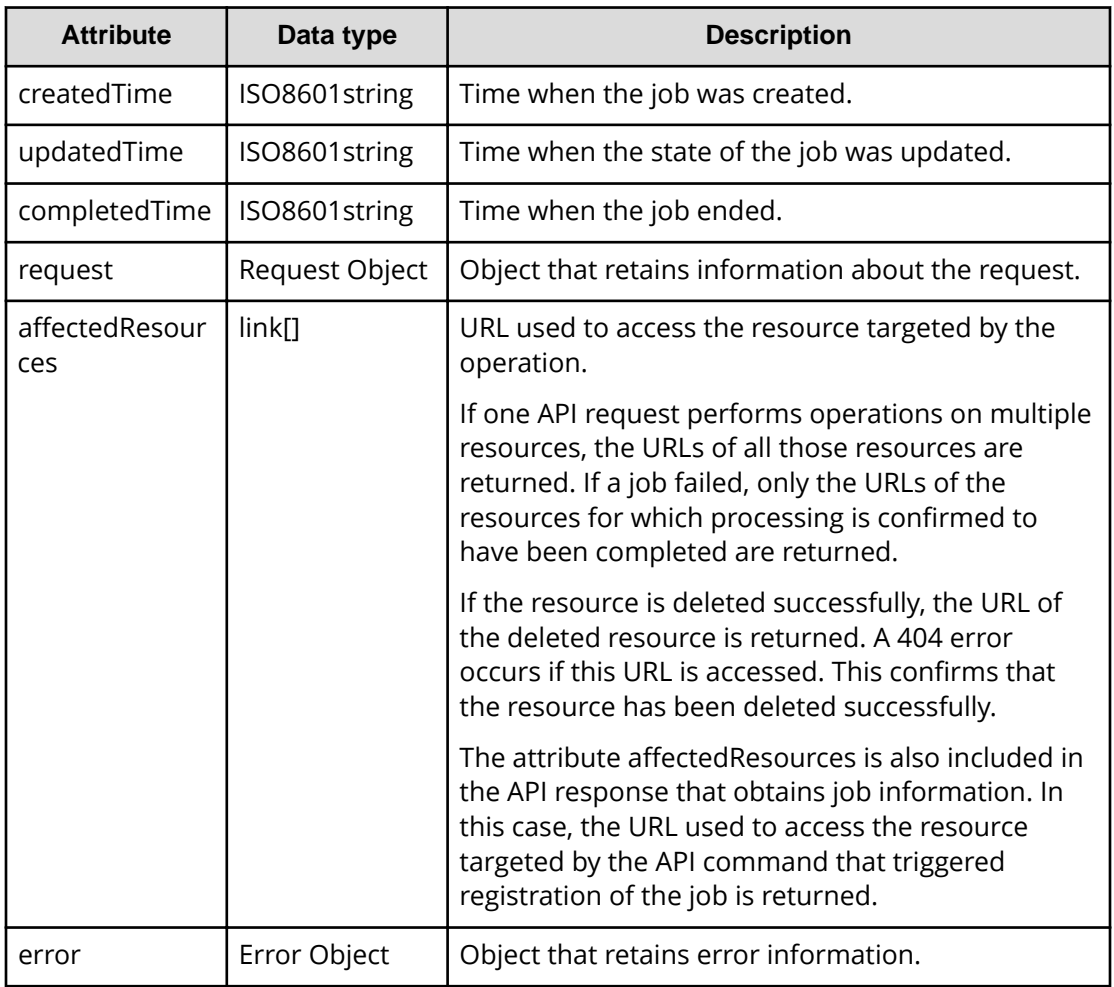

#: The state StorageAccepted is returned only for a job that creates a remote copy pair.

#### 旨 **Note:**

The maximum number of instances of job information that can be retained is as follows. If the number of instances of job information exceeds the maximum, the instances of the oldest "createdTime" are deleted first.

- For VSP G350, G370, G700, G900, VSP F350, F370, F700, F900: 3,000
- For VSP 5000 series: 100,000

Example of a job object when the job execution starts:

```
{
  "jobId": 111111,
  "self": "/ConfigurationManager/v1/objects/jobs/111111",
  "userId": "user1",
  "status": "Running",
  "state": "Started",
   "createdTime": "2015-04-01T08:00:00Z",
```

```
 "updatedTime": "2015-04-01T08:05:00Z",
   "request": {
     "requestUrl": "/ConfigurationManager/v1/objects/ldevs",
     "requestMethod": "POST",
     "requestBody": "{\"ldevId\" : 112, \"poolId\" : 100, \"blockCapacity
\" : 1000}"
  }
}
```
Example of a job object when the job is finished successfully:

```
{
  "jobId": 222222,
  "self": "/ConfigurationManager/v1/objects/jobs/222222",
  "userId": "user1",
  "status": "Completed",
   "state": "Succeeded",
   "createdTime": "2015-04-01T08:00:00Z",
  "updatedTime": "2015-04-01T08:10:00Z",
   "completedTime": "2015-04-01T08:10:00Z",
  "request": {
     "requestUrl": "/ConfigurationManager/v1/objects/ldevs",
     "requestMethod": "POST",
     "requestBody": "{\"ldevId\" : 112, \"poolId\" : 100, \"blockCapacity
\" : 1000}"
   },
   "affectedResources": [
     "/ConfigurationManager/v1/objects/ldevs/112"
  ]
}
```
Example of a job object when the job failed:

```
{
   "jobId": 333333,
  "self": "/ConfigurationManager/v1/objects/jobs/333333",
  "userId": "user1",
   "status": "Completed",
  "state": "Failed",
   "createdTime": "2015-04-01T07:00:00Z",
   "updatedTime": "2015-04-01T07:01:00Z",
   "completedTime": "2015-04-01T07:01:00Z",
   "request": {
     "requestUrl": "/ConfigurationManager/v1/objects/ldevs",
     "requestMethod": "POST",
     "requestBody": "{\"ldevId\" : 112, \"poolId\" : 100, \"blockCapacity
\" : 1000}"
  },
   "error": {
     "errorSource": "/ConfigurationManager/v1/objects/ldevs",
```

```
 "messageId": "KART30000-E",
     "message": "An error occurred in the storage system. (message = The 
state of the pool is incorrect.)",
     "cause": "An error occurred during execution of a CCI command.",
     "solution": "See the manual of the CCI and remove the cause of the 
error.",
     "solutionType": "SEE_ERROR_DETAIL",
     "errorCode": {
       "SSB1": "2E10",
       "SSB2": "6014"
     },
     "detailCode": "30000E-2-2E10-6014"
  }
}
```
## **Error object**

An error object represents error information that is returned when the request processing fails.

If the API processing fails, an error object is returned as response data. The following explains the schema of an error object.

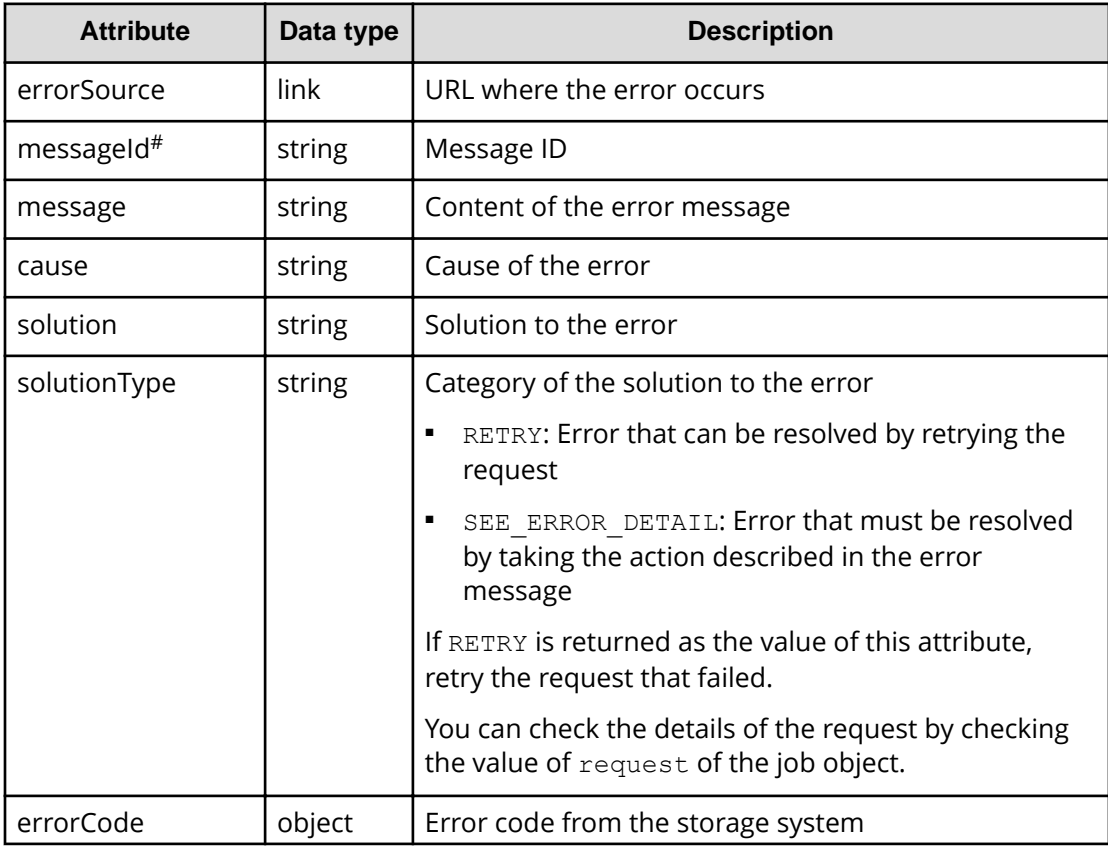

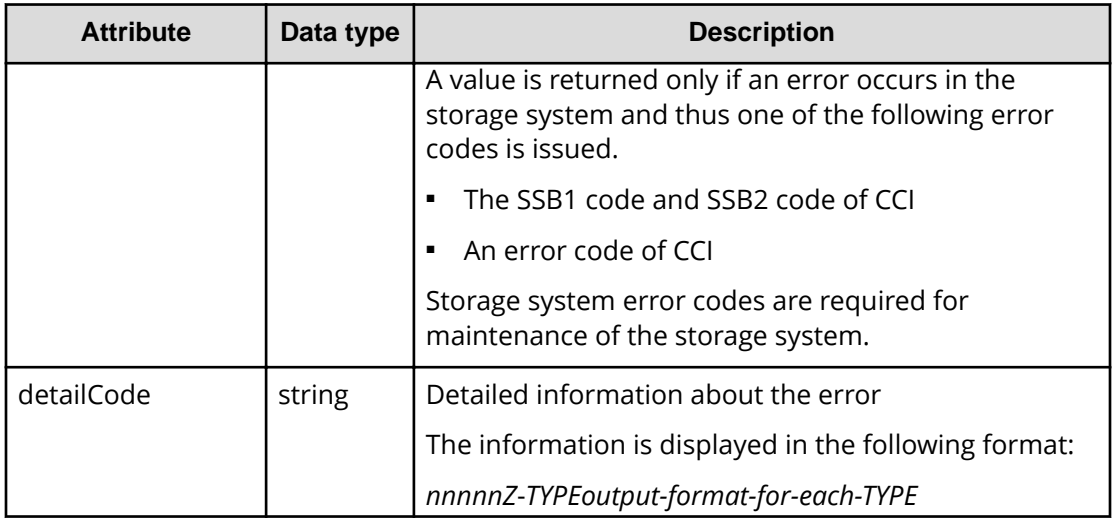

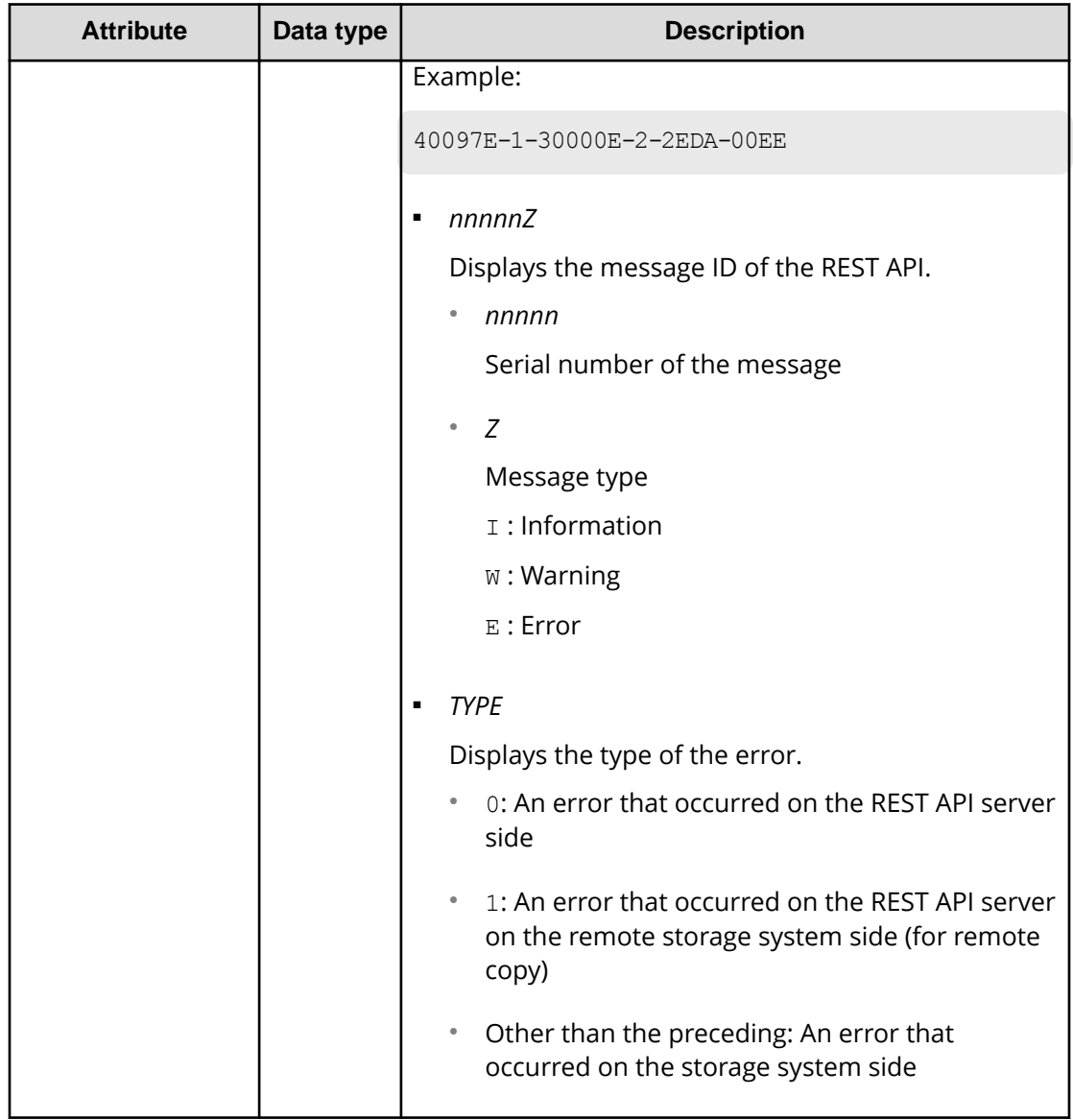

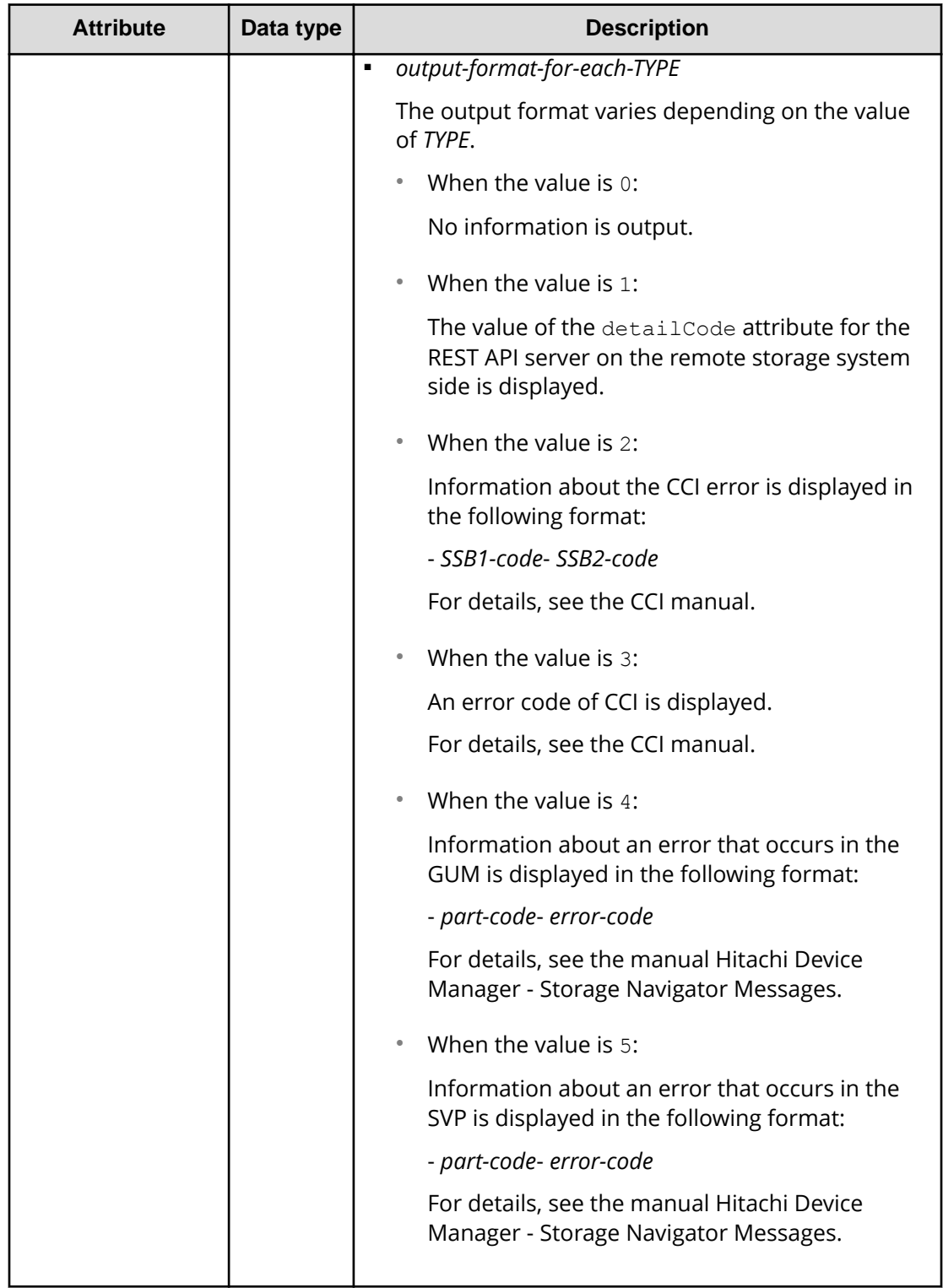

#: The name of the attribute is sometimes returned as the messageID.

Example of an error object that might be returned if an error occurs in the REST API server:

```
{
  "errorSource": "/ConfigurationManager/v1/objects/ldevs",
  "messageId": "KART20008-E",
  "message": "Required parameters are not specified.",
  "solution": "Check parameters.",
  "solutionType": "SEE_ERROR_DETAIL",
  "detailCode": "20008E-0"
}
```
Example of an error object that might be returned if an error occurs in the storage system:

```
{
  "errorSource": "/ConfigurationManager/v1/objects/ldevs/16",
  "messageId": "KART30000-E",
  "message": "An error occurred in the storage system. (message = The 
state of the pool is incorrect.)",
  "cause": "An error occurred during execution of a CCI command.",
   "solution": "See the manual of the CCI and remove the cause of the 
error.",
  "solutionType": "SEE_ERROR_DETAIL",
  "errorCode": {
    "SSB1": "2E10",
    "SSB2": "6014"
  },
  "detailCode": "30000E-2-2E10-6014"
}
```
The following shows an output example of the detailCode attribute:

If an error occurs on the REST API server (message ID: KART40231-E)

"detailCode": "40231E-0"

If an error occurs on the REST API server on the remote storage system side (message ID: KART40097-E, value of the detailCode attribute for the REST API server on the remote storage system side: 30000E-2-2EDA-00EE)

```
"detailCode": "40097E-1-30000E-2-2EDA-00EE"
```
If an error occurs on the storage system side (message ID: KART30000-E, SSB1 code: 2EDA, SSB2 code: 00EE)

```
"detailCode": "30000E-2-2EDA-00EE"
```
If an error occurs on the storage system side (message ID: KART30000-E, CCI error code: EX\_INVARG)

"detailCode": "30000E-3-EX\_INVARG"

If an error occurs on the storage system side (message ID: KART30007-E, part code: 30762, error code: 204092)

```
"detailCode": "30007E-4-30762-204092"
```
If an error occurs on the storage system side (message ID: KART30005-E, part code: 03005, error code: 078040)

```
"detailCode": "30005E-5-03005-078040"
```
## **Request object**

Request objects are objects for retaining request information.

The following explains the schema of a request object.

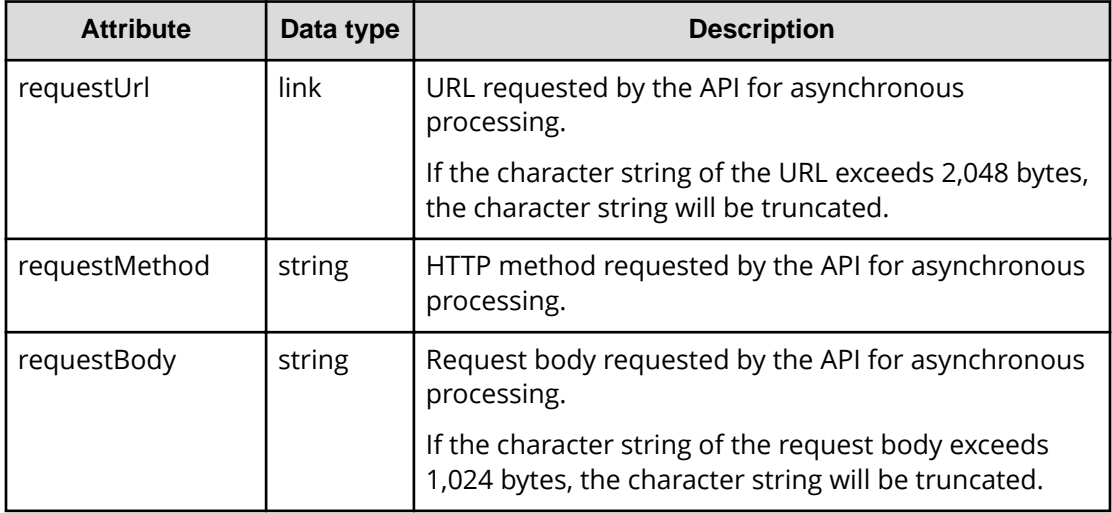

## **Action template object**

An action template object is a template of request bodies that are required to run actions. Get action template objects by using the GET method. Specify values in the template according to the action that you want to run. Specify the request body, and then run the action.

The following table shows the schema of the action template object.

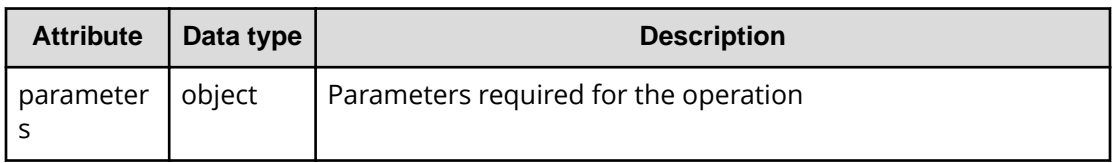

The following shows the action template for expanding the volume capacity, as an example of an action template object:

```
{
   "parameters": {
     "additionalBlockCapacity": null
   }
}
```
In an action template, the attributes that must be specified to run an action are written beforehand. For the values, null or [] is set to indicate that the values are unspecified. Specify a value for these attributes. In the preceding example, the two attributes used to specify the amount of the capacity to be added to a volume are written.

In the following example, values are specified in the collected action template:

```
{
   "parameters": {
     "additionalBlockCapacity": 500
   }
}
```
In the request body, specify an action template in which unnecessary attribute lines have been deleted and attribute values have been set for the remaining necessary attribute lines, and then run the action.

## **Locking resources**

If multiple REST API clients simultaneously attempt to perform operations on the same resource, unexpected configuration changes might be performed, with results other than those anticipated. In the REST API, the user can lock the resource group allocated to them so that other users cannot change the configurations of resources in the locked resource group.

The REST API controls locks on a session basis. All resources of the resource group allocated to the user who generated a session are locked. When the resource group allocated to you is locked by another user, you cannot obtain a lock for the resource group.

Only the session used for the request that locked a resource can run a configurationchange request for the locked resource. If one user account generated multiple sessions, a configuration-change request cannot be run if the specified session is different from the session used to lock the resource. (If the specified session is different, even if it is generated by the same user account, the session cannot run the configuration-change request.)

However, operations that do not change the configurations of the resources on the storage system, such as a change of a pair status and operations for the REST API server, can be run without being affected by exclusive control by locking. The following operations are not affected by locking:

- Generating or discarding a session
- Registering or deleting remote storage system information on the REST API server
- Changing the status of a copy pair or snapshot (split, resynchronize, and restore)
- Getting information

Note that, when you obtain information by specifying query parameters, you might not be able to obtain the correct information because the operation might be affected by configuration-change operations performed by other REST API clients or by the storage management software. To obtain the correct information, be sure to lock the relevant resources before performing the operation.

- Setting the system date and time of a storage system
- Uploading the files required for initial configuration

When a single user account uses multiple sessions, only one of the sessions can be used to lock resources.

When operations are complete and the resources no longer need to be locked, run the API command for unlocking the resource group. If the session used for locking is discarded, the locked resource group will be unlocked at the same time. If the session is discarded due to a session timeout, the locked resource group will also be unlocked at the same time.

## **Tip:**

- A session timeout occurs even when an asynchronous processing API operation is being run. If you want to continue to lock the resources while an asynchronous processing API operation is being run, prevent a session timeout by taking a measure, such as periodically issuing the request that checks the job status.
- If you want to forcibly unlock resources because a REST API client unexpectedly continues to lock the resources or the token is lost, either wait until the session times out or forcibly discard the session by using a user who belongs to the Administrator user group (built-in user group) .
- If the locked user information (such as the role and resource group) is changed while the resource is being locked, the changes are applied to operations after the resource is unlocked.

## **Operation flow for running API requests by using the lock functionality**

The following table describes the operation flow for running API requests by locking resource groups.

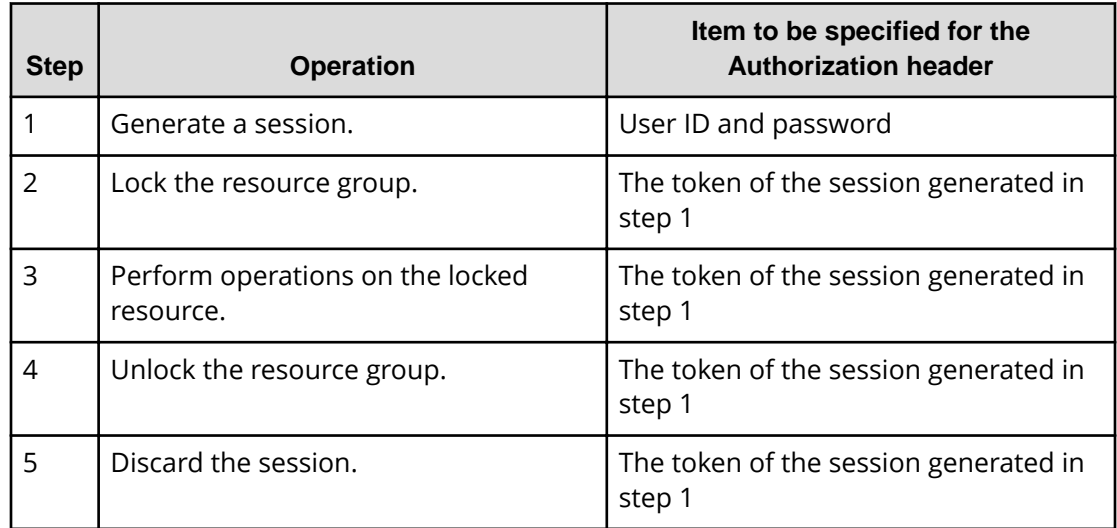

## **Operation flow for running API requests by using the lock functionality (for remote copy)**

For copy operations between storage systems (remote copy), to perform operations to change configurations of a copy group or the resources in a copy group by locking the target resources, lock the resources of both the local and remote storage systems. To lock the both resources and perform operations on the locked resources, specify the token of the session of each storage system for the Authorization header and the Remote-Authorization header. Note that the Remote-Authorization header is used only for the API commands that are used for the following object types:

- remote-mirror-copygroups
- remote-mirror-copypairs
- remote-storages

The following table describes the operation flow for when the resources of both the local and remote storage systems are locked.

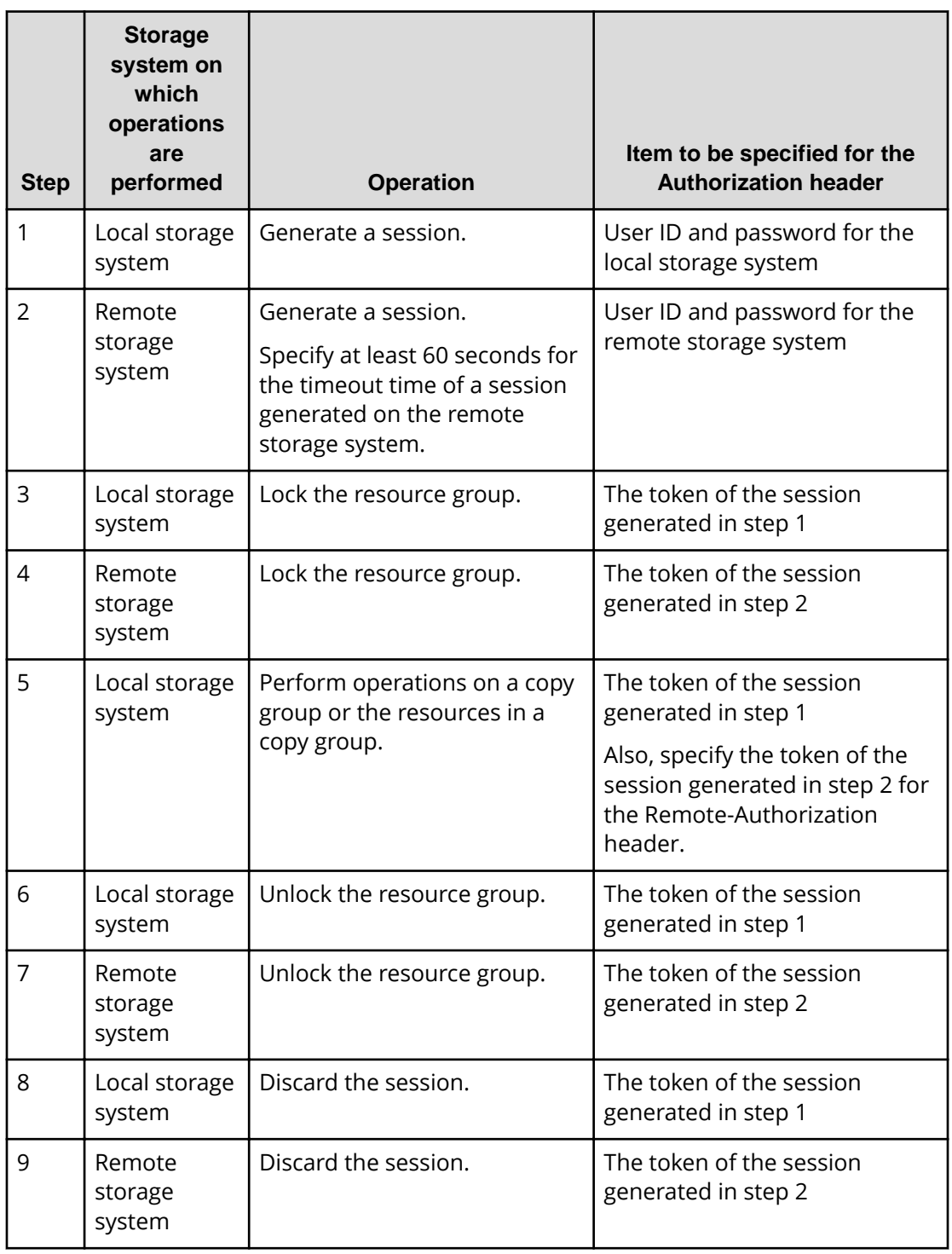

# **D** Tip:

If creation of a remote copy pair is run, the initial copy processing for creating a pair on the storage system might take a long time. In this case, if resources are locked until the pair is created, other clients cannot use the resources of the resource group for a long time. Resources do not need to be locked by the REST API after the storage system accepts the request that creates a pair. Therefore, when you create a remote pair, we recommend that you unlock the resources after the job status is changed to "StorageAccepted".

# **Chapter 2: Common operations in the REST API**

This chapter describes the common operations in the REST API, such as how to get information about jobs and generate sessions.

## **Getting the version information**

The following request gets information about the version of the REST API.

#### **Execution permission**

No role is required to run this API request.

#### **Request headers**

This API request does not require authorization. Therefore, the Authorization header does not need to be specified.

#### **Request line**

GET *base-URL*/configuration/version

#### **Request message**

**Object ID** None.

**Query parameters** None.

**Body**

None.

#### **Response message**

**Body**

```
{
  "productName": "Configuration Manager REST API",
   "apiVersion": "1.15.0"
}
```
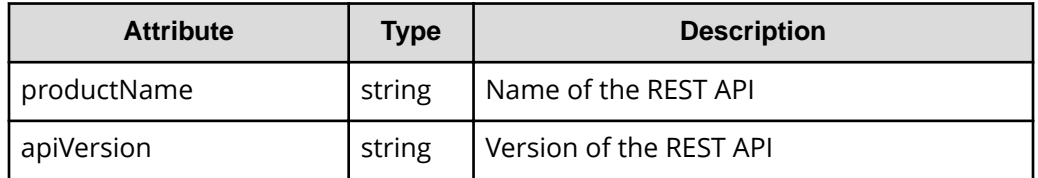

## **Status codes**

For details on the status codes of the API, see the description on HTTP status codes.

#### **Coding example**

```
curl -v -H "Accept:application/json" -H "Content-Type:application/json" -X 
GET https://192.0.2.100/ConfigurationManager/configuration/version
```
## **Getting a list of storage systems**

The following request gets a list of the storage systems that can be operated from the REST API. You can check information about storage systems, such as the storage device ID and the serial number of the storage system.

#### **Execution permission**

No role is required to run this API request.

#### **Request headers**

This API request does not require authorization. Therefore, the Authorization header does not need to be specified.

#### **Request line**

GET *base-URL*/v1/objects/storages

**Request message**

**Object ID** None.

**Query parameters** None.

**Body**

None.

## **Response message**

```
Body
```

```
{
   "data": [
    {
      "storageDeviceId": "886000123456",
      "model": "VSP G700",
       "serialNumber": 123456,
       "ctl1Ip": "192.0.2.100",
       "ctl2Ip": "192.0.2.101"
    }
  ]
}
```
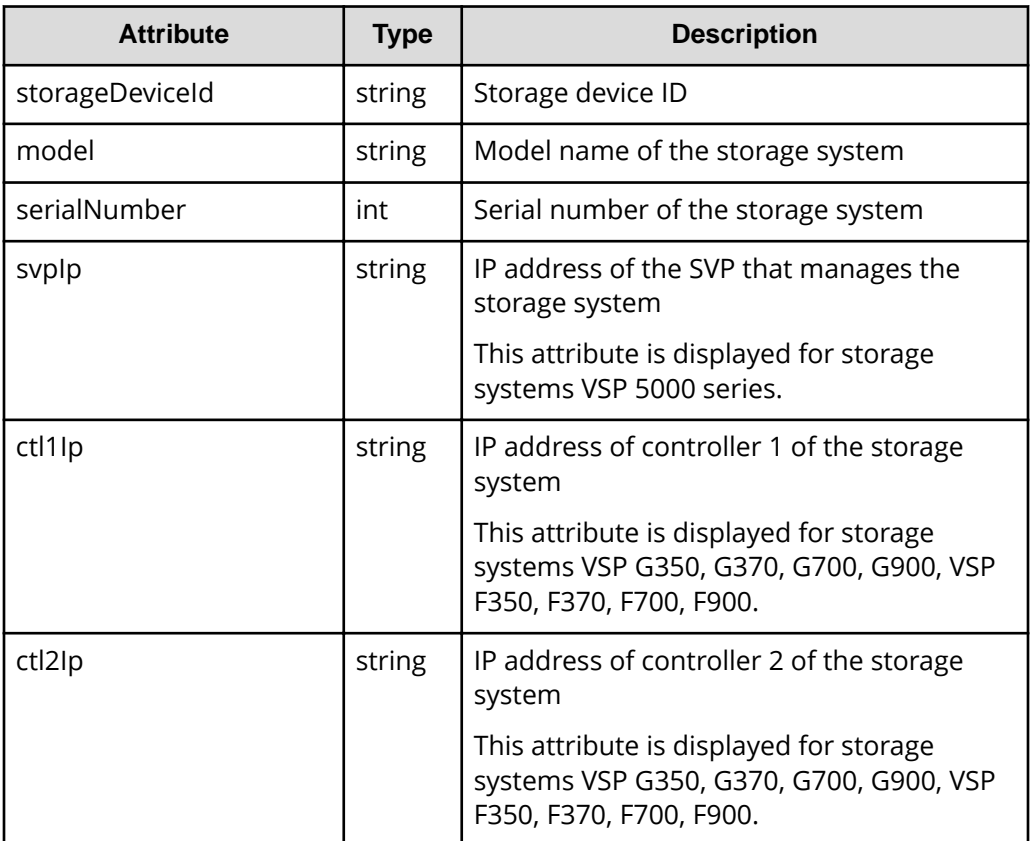

## **Status codes**

For details on the status codes of the request for this operation, see the description on HTTP status codes.

## **Coding example**

```
curl -v -H "Accept:application/json" -X GET https://192.0.2.100/
ConfigurationManager/v1/objects/storages
```
## **Getting information about a specific storage system**

The following request gets information about the storage system for which an operation is to be performed.

#### **Execution permission**

Storage Administrator (View Only)

#### **Request line**

GET *base-URL*/v1/objects/storages/instance

## **Request message**

#### **Object ID**

Specify a value for instance. For objects that have only one instance, the value of instance is a fixed value (the object ID).

#### **Query parameters**

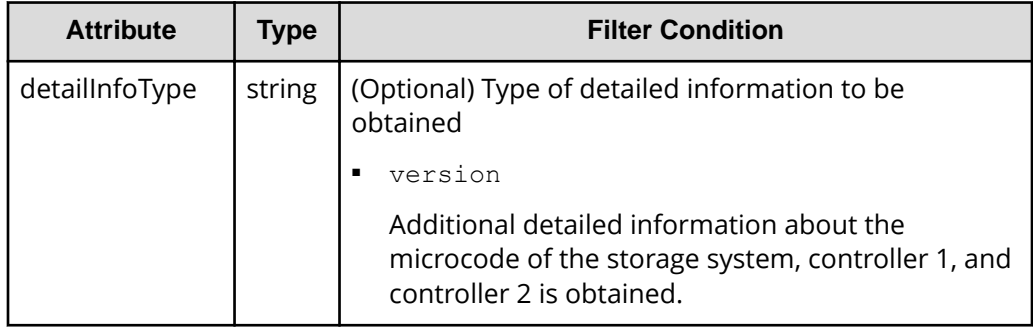

**Body**

None.

## **Response message**

#### **Body**

```
{
  "storageDeviceId" : "886000123456",
   "model" : "VSP G700",
```

```
 "serialNumber" : 123456,
  "ctl1Ip": "192.0.10.10",
  "ctl2Ip": "192.0.10.11",
  "dkcMicroVersion" : "88-01-01/00",
  "communicationModes": [
    {
      "communicationMode": "lanConnectionMode"
    }
  ],
  "isSecure": true
}
```
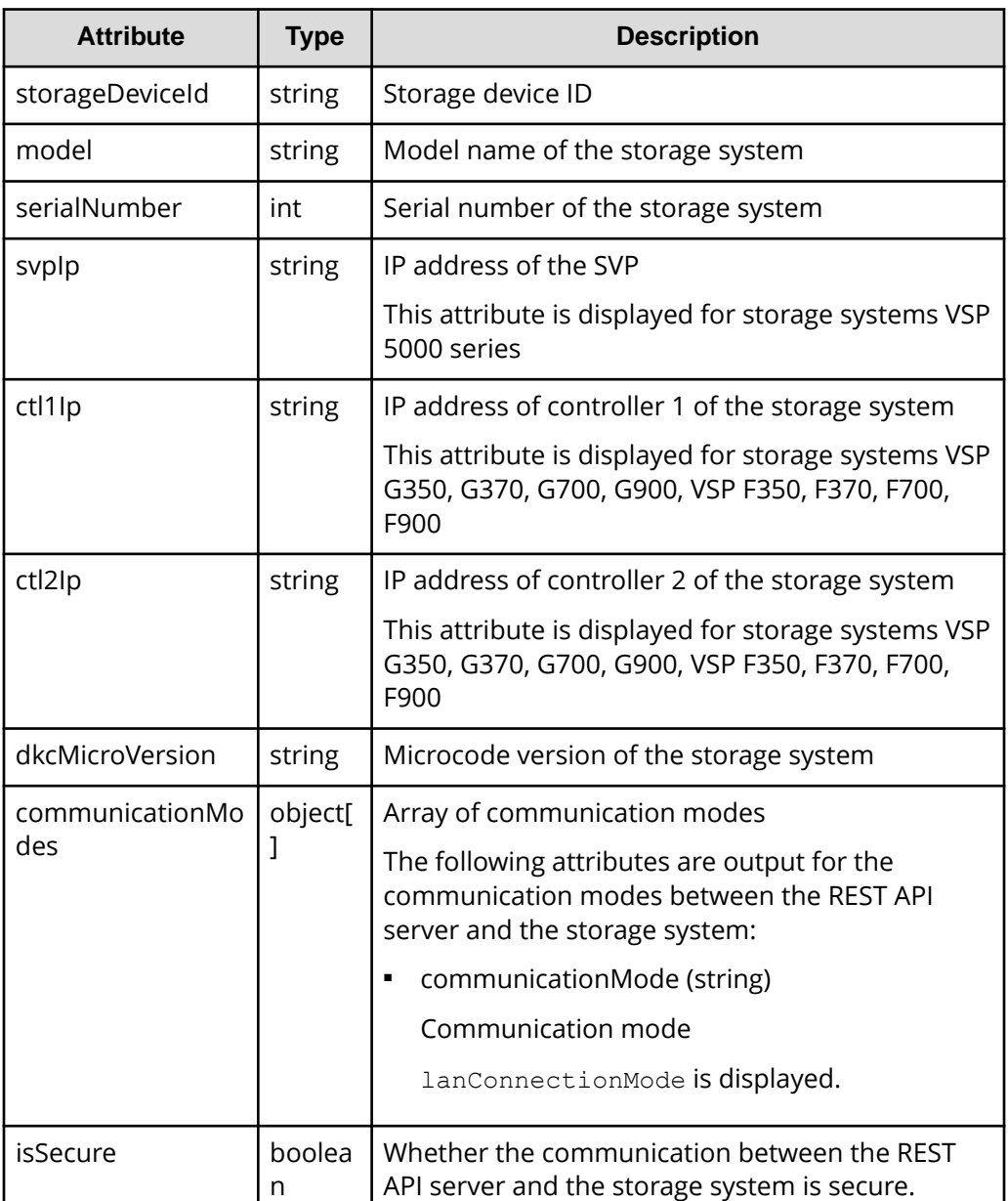

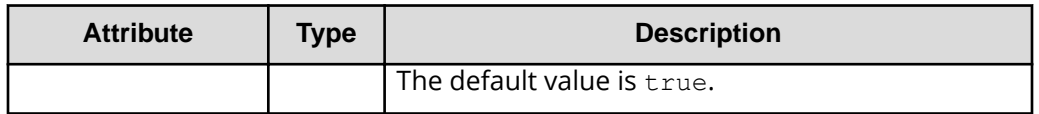

You can obtain detailed information about the microcode of the storage system by executing the request with version specified for the detailInfoType query parameter.

```
{
  "storageDeviceId": "886000123456",
  "model": "VSP G900",
  "serialNumber": 123456,
  "ctl1Ip" : "192.0.10.10",
  "ctl2Ip" : "192.0.10.11",
  "dkcMicroVersion": "88-01-01/82",
  "detailDkcMicroVersion": "88-01-01-60/82",
  "ctl1MicroVersion" : "88-01-01/81",
  "ctl2MicroVersion" : "88-01-01/81",
   "communicationModes": [
     {
       "communicationMode": "lanConnectionMode"
    }
 \frac{1}{\sqrt{2}} "isSecure": true
}
```
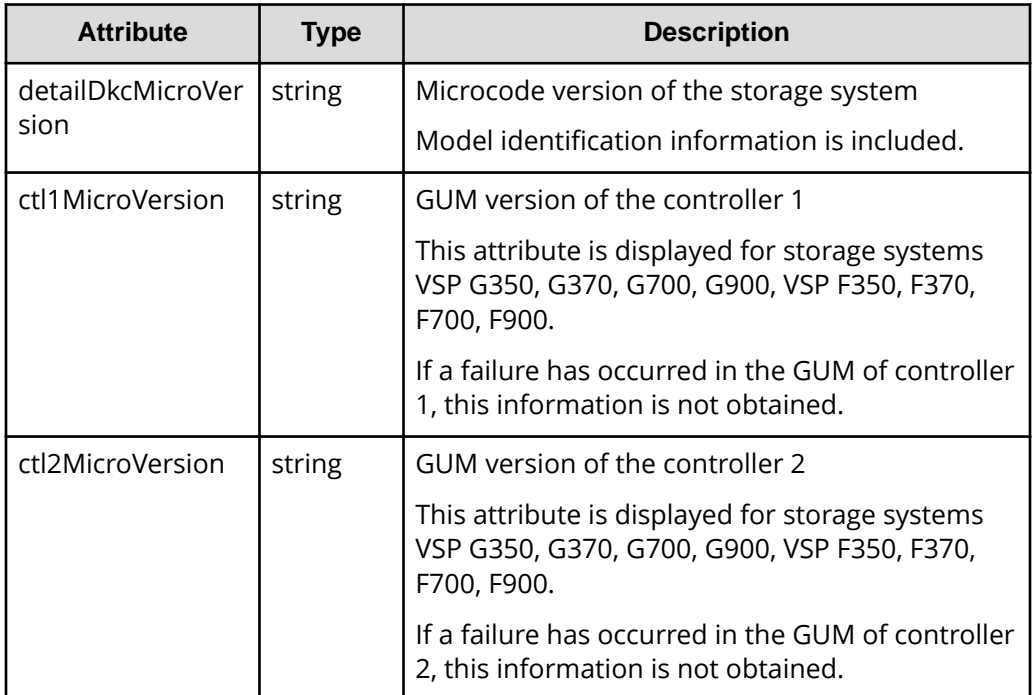

#### **Status codes**

For details on the status codes of the request for this operation, see the description on HTTP status codes.

#### **Coding example**

```
curl -v -H "Accept:application/json" -H "Authorization:Session 
d7b673af189048468c5af9bcf3bbbb6f" -X GET https://192.0.2.100/
ConfigurationManager/v1/objects/storages/instance
```
## **Getting a list of sessions**

The following request gets a list of valid sessions on the REST API server. Only a user who belongs to the Administrator user group (built-in user group) can perform this operation.

#### **Execution permission**

Administrator user group (built-in user group)

### **Request line**

GET *base-URL*/v1/objects/sessions

#### **Request message**

**Object ID** None.

**Query parameters** None.

**Body**

None.

#### **Response message**

#### **Body**

```
{
  "data": [
    {
      "sessionId": 8,
       "userId": "rest-user",
       "ipAddress": "192.0.2.100",
       "createdTime": "2015-09-14T01:02:24Z",
       "lastAccessedTime": "2015-09-14T01:02:24Z"
```

```
 },
   {
     "sessionId": 6,
     "userId": "api-user",
     "ipAddress": "192.0.2.100",
     "createdTime": "2015-09-14T00:59:58Z",
     "lastAccessedTime": "2015-09-14T00:59:58Z"
   },
   {
     "sessionId": 5,
     "userId": "admin-user",
     "ipAddress": "192.0.2.100",
     "createdTime": "2015-09-14T00:59:53Z",
     "lastAccessedTime": "2015-09-14T00:59:53Z"
   }
\, ]
```
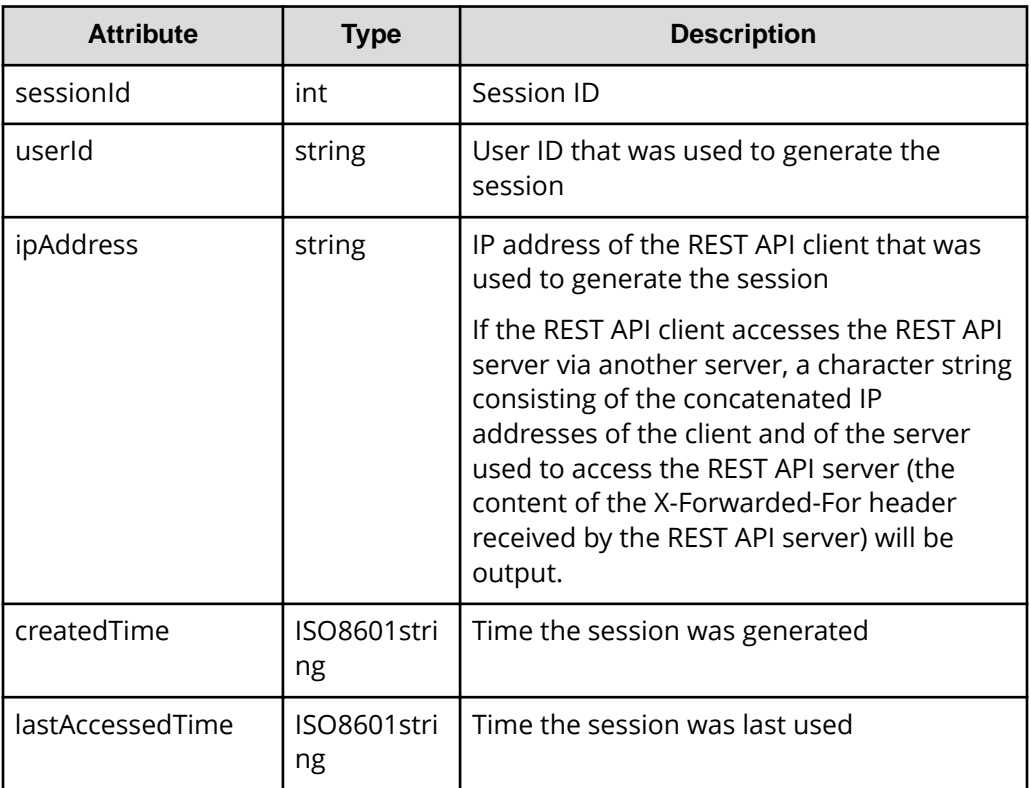

### **Status codes**

}

For details on the status codes of the request for this operation, see the description on HTTP status codes.

## **Coding example**

```
curl -v -H "Accept:application/json" -H "Content-Type:application/json" -H 
"Authorization:Session d7b673af189048468c5af9bcf3bbbb6f" -X GET https://
192.0.2.100/ConfigurationManager/v1/objects/sessions/
```
## **Getting information about a specific session**

The following request gets information about a valid session on the REST API server by specifying a session ID. For the Authorization header of the request, specify the token of the session.

#### **Execution permission**

Storage Administrator (View Only)

#### **Request line**

GET *base-URL*/v1/objects/sessions/*object-ID*

#### **Request message**

#### **Object ID**

Specify the value of sessionId that was obtained when the session was generated.

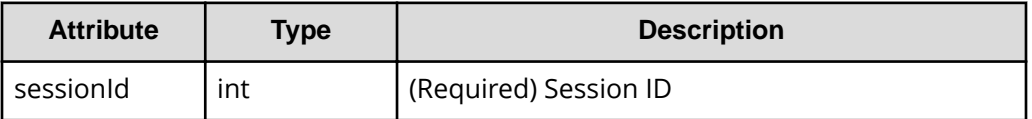

#### **Query parameters**

None.

#### **Body**

None.

#### **Response message**

#### **Body**

```
{
  "token": "97c13b8082444b36bc2103026205fa64",
   "sessionId": 9
}
```
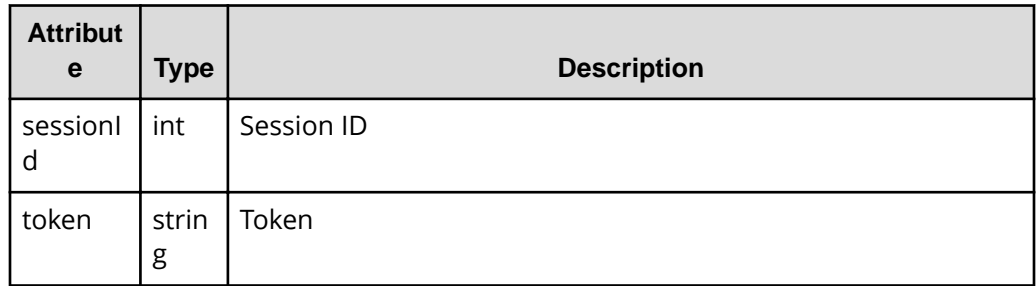

## **Status codes**

For details on the status codes of the request for this operation, see the description on HTTP status codes.

#### **Coding example**

```
curl -v -H "Accept:application/json" -H "Content-Type:application/json" -H 
"Authorization:Session d7b673af189048468c5af9bcf3bbbb6f" -X GET https://
192.0.2.100/ConfigurationManager/v1/objects/sessions/9
```
## **Generating sessions**

The following request generates sessions and manages the sessions on the REST API server. A maximum of 64 sessions can be generated for each storage system. When the number of sessions exceeds the maximum number of sessions, the HTTP status code 503 is returned. In this case, wait a while and then run the request again.

**Note:** For remote copy, specify at least 60 seconds for the aliveTime attribute of the sessions generated on the remote storage system. If you specify less than 60 seconds, the session on the remote storage system might time out, causing the execution of a request to fail.

#### **Execution permission**

Storage Administrator (View Only)

#### **Request line**

POST *base-URL*/v1/objects/sessions

#### **Request message**

**Object ID** None.

### **Query parameters**

None.

### **Body**

The following coding example specifies the time until a session timeout:

```
{
   "aliveTime": 5
}
```
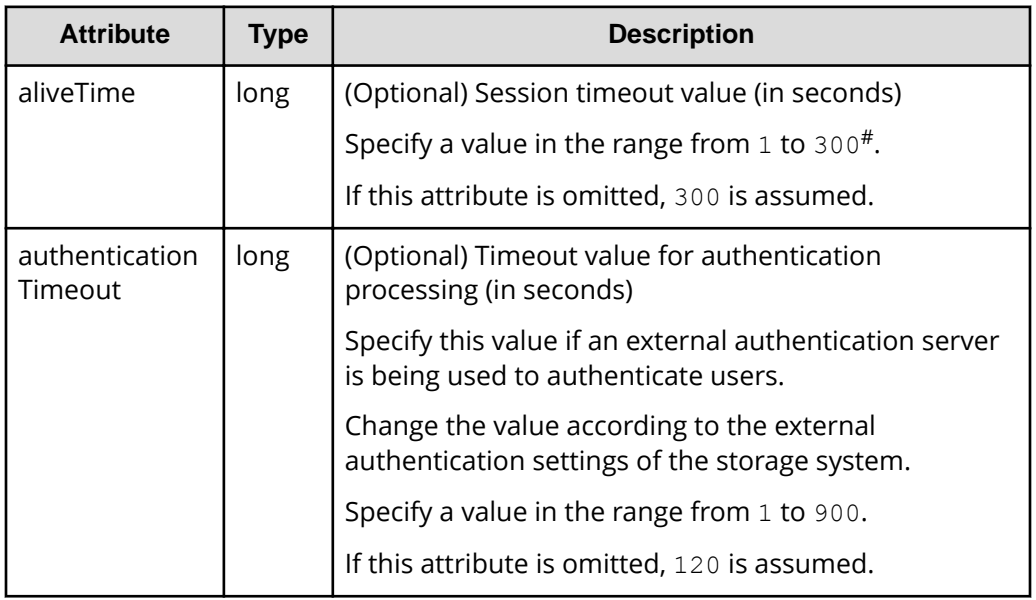

#: There might be a delay of up to five seconds after the specified amount of time has elapsed, before the session times out.

## **Response message**

#### **Body**

```
{
  "token": "d7b673af189048468c5af9bcf3bbbb6f",
   "sessionId": 3
}
```
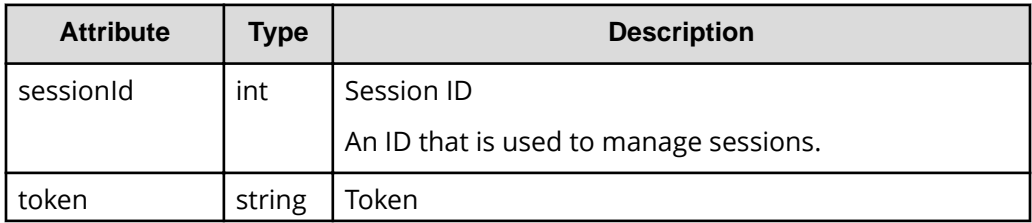

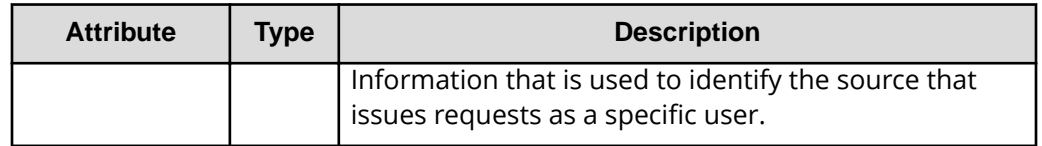

#### **Status codes**

For details on the status codes of the request for this operation, see the description on HTTP status codes.

### **Coding example**

```
curl -v -H "Accept:application/json" -H "Content-Type:application/json" -u 
rest-test:rest-api -X POST https://192.0.2.100/ConfigurationManager/v1/
objects/sessions/ -d ""
```
## **Discarding sessions**

The following request discards the sessions that are no longer required. If a session is discarded, the lock obtained in that session is unlocked at the same time. For the Authorization header of the request, specify the token for a session to be discarded.

### **Execution permission**

Storage Administrator (View Only)

### **Request line**

DELETE *base-URL*/v1/objects/sessions/*object-ID*

#### **Request message**

#### **Object ID**

Specify the value of sessionId that was obtained when the session was generated. A user who belongs to the Administrator user group (built-in user group) can specify the value of sessionId that was obtained by the processing to get information about sessions.

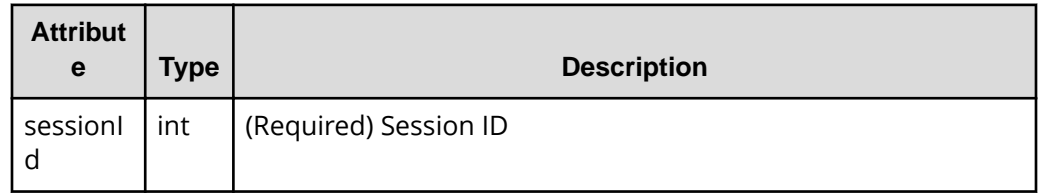

## **Query parameters**

None.

### **Body**

```
{
   "force": true
}
```
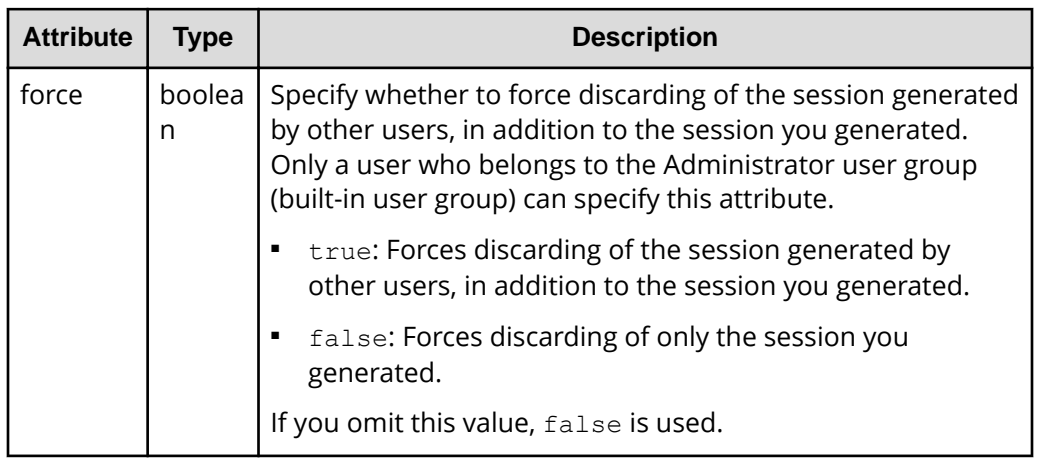

### **Response message**

**Body**

None.

## **Status codes**

For details on the status codes of the request for this operation, see the description on HTTP status codes.

## **Coding example**

```
curl -v -H "Accept:application/json" -H "Content-Type:application/json" -H 
"Authorization:Session d7b673af189048468c5af9bcf3bbbb6f" -X DELETE --data-
binary @./InputParameters.json https://192.0.2.100/ConfigurationManager/v1/
objects/sessions/1
```
## **Getting a list of job information**

The following request gets a list of information about jobs that were submitted by the user from the REST API. Only a user who belongs to a user group with the Storage Administrator (System Resource Management) role can get information about all the

registered jobs. Job information can be used to check APIs that were issued and to identify the cause of a problem in the storage system.

### **Execution permission**

No role is required to run this API request. Only the users authenticated by the storage system can issue this API request.

### **Request line**

GET *base-URL*/v1/objects/jobs

### **Request message**

### **Object ID**

None.

### **Query parameters**

If no query parameters are specified, the request gets information about 100 jobs that can be referenced by the user and were submitted after the other jobs.

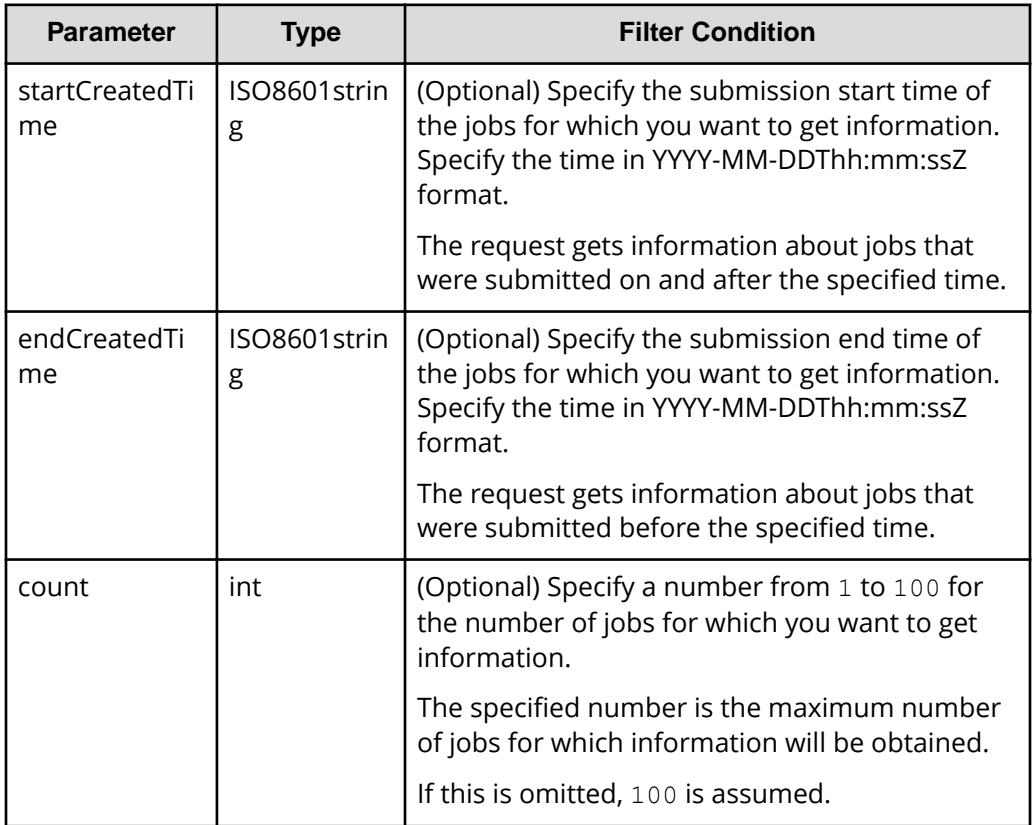

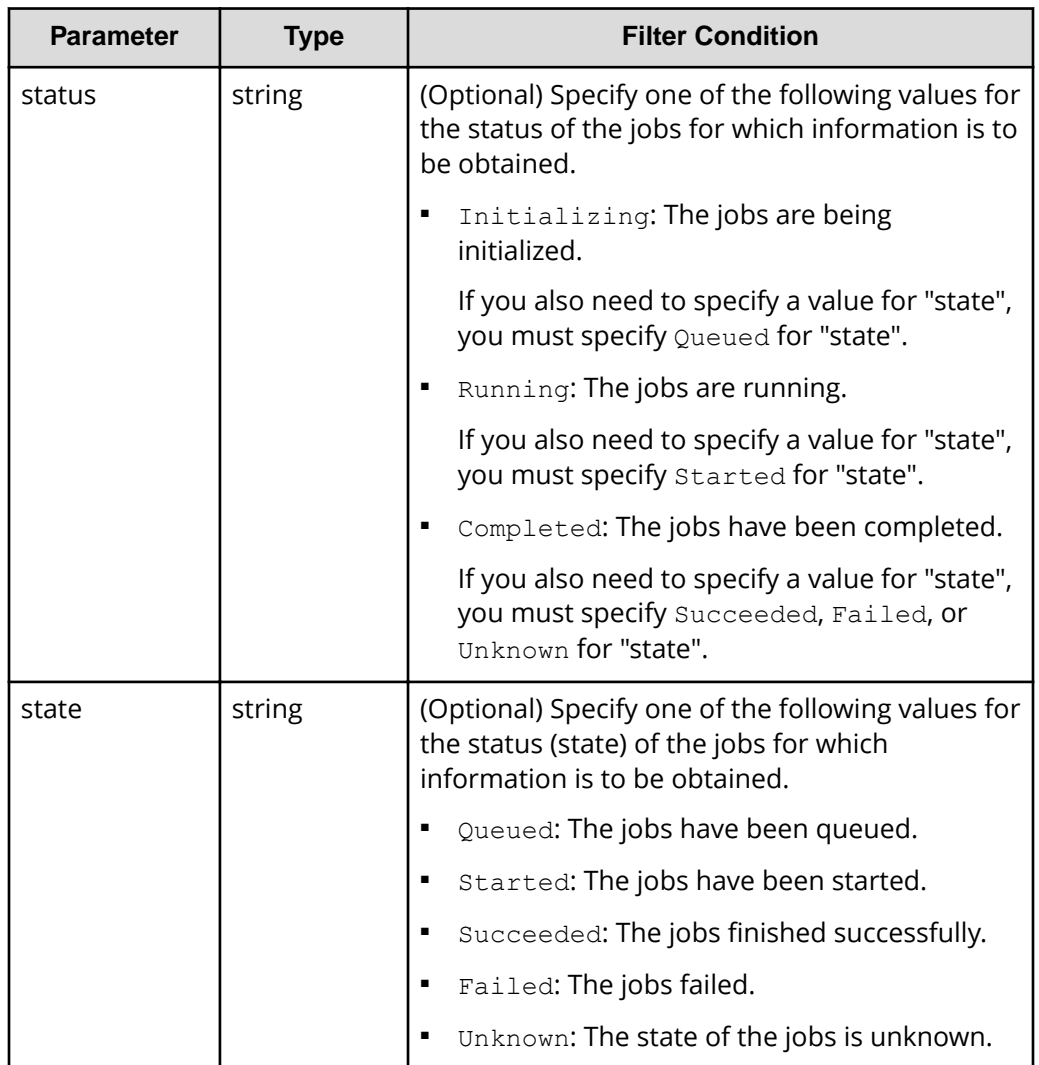

The following example gets information about a maximum of 30 jobs that ended normally and were submitted after other jobs during the period from "2015/05/01 08:00:00" to "2015/05/31 23:59:59".

?startCreatedTime=2015-05-01T08:00:00Z&endCreatedTime=2015-05- 31T23:59:59Z&count=30&state=Succeeded

### **Body**

None.
# **Response message**

```
Body
```

```
{
   "data": [
     {
       "jobId": 2,
       "self": "/ConfigurationManager/v1/objects/jobs/2",
       "userId": "rest-test",
       "status": "Completed",
       "state": "Succeeded",
       "createdTime": "2015-09-14T02:08:13Z",
       "updatedTime": "2015-09-14T02:08:13Z",
       "completedTime": "2015-09-14T02:08:13Z",
       "request": {
         "requestUrl": "/ConfigurationManager/v1/services/resource-
group-service/actions/lock/invoke",
         "requestMethod": "POST",
         "requestBody": {
           "parameters": {
             "waitTime": null
 }
         }
       },
       "affectedResources": [
         "/ConfigurationManager/v1/objects/resource-groups"
       ]
     },
     {
       "jobId": 1,
       "self": "/ConfigurationManager/v1/objects/jobs/1",
       "userId": "rest-test",
       "status": "Completed",
       "state": "Failed",
       "createdTime": "2015-09-14T02:04:11Z",
       "updatedTime": "2015-09-14T02:04:12Z",
       "completedTime": "2015-09-14T02:04:12Z",
       "request": {
         "requestUrl": "/ConfigurationManager/v1/services/resource-
group-service/actions/lock/invoke",
         "requestMethod": "POST",
         "requestBody": {
           "parameters": {
             "waitTime": null
 }
 }
       },
       "error": {
         "errorSource": "/ConfigurationManager/v1/services/resource-
```

```
group-service/actions/lock/invoke",
         "message": "An error occurred in the storage system. 
(message = Access denied with Lock/Unlock)",
         "cause": "An error occurred during execution of a CCI 
command.",
         "solution": "See the manual of the CCI and remove the cause 
of the error.",
         "solutionType": "SEE_ERROR_DETAIL",
         "messageId": "KART30000-E",
         "errorCode": {
           "errorCode": "EX_EACCES"
 }
       }
     }
  \mathbf{I}}
```
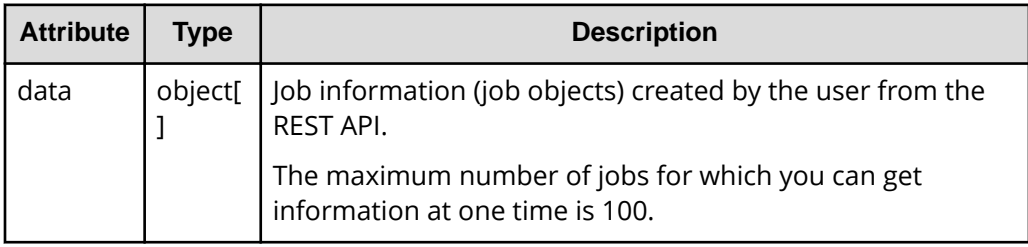

For details on the job object schema, see the section explaining job objects.

# **Status codes**

For details on the status codes of the request for this operation, see the description on HTTP status codes.

#### **Coding example**

```
curl -v -H "Accept:application/json" -H "Content-Type:application/json" -H 
"Authorization:Session d7b673af189048468c5af9bcf3bbbb6f" -X GET https://
192.0.2.100/ConfigurationManager/v1/objects/jobs
```
# **Getting job information**

The following request gets, at a specific timing, information about a specified job that was submitted by the user from the asynchronous API. Only a user who belongs to a user group with the Storage Administrator (System Resource Management) role can also obtain information about jobs submitted by other users. The obtained information can be used to check the job status.

# **Execution permission**

No role is required to run this API request. Only the users authenticated by the storage system can issue this API request.

#### **Request line**

GET *base-URL*/v1/objects/jobs/*object-ID*

#### **Request message**

#### **Object ID**

Specify the jobId value obtained by getting information about the job list or the response message of the asynchronous API.

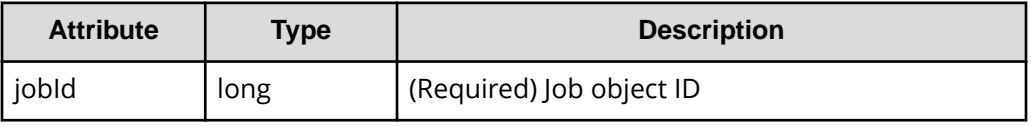

#### **Query parameters**

None.

**Body**

None.

#### **Response message**

**Body**

```
{
   "jobId": 3,
  "self": "/ConfigurationManager/v1/objects/jobs/3",
   "userId": "rest-test",
   "status": "Completed",
   "state": "Succeeded",
   "createdTime": "2015-09-14T02:08:13Z",
   "updatedTime": "2015-09-14T02:08:13Z",
   "completedTime": "2015-09-14T02:08:13Z",
   "request": {
     "requestUrl": "/ConfigurationManager/v1/services/resource-group-
service/actions/lock/invoke",
     "requestMethod": "POST",
     "requestBody": {
       "parameters": {
         "waitTime": null
       }
     }
   },
```

```
 "affectedResources": [
     "/ConfigurationManager/v1/objects/resource-groups"
  ]
}
```
For details on the job object schema, see the description on job objects.

# **Status codes**

The following table describes the meaning of the status code of the request for this operation. For details on other status codes, see the section explaining HTTP status codes.

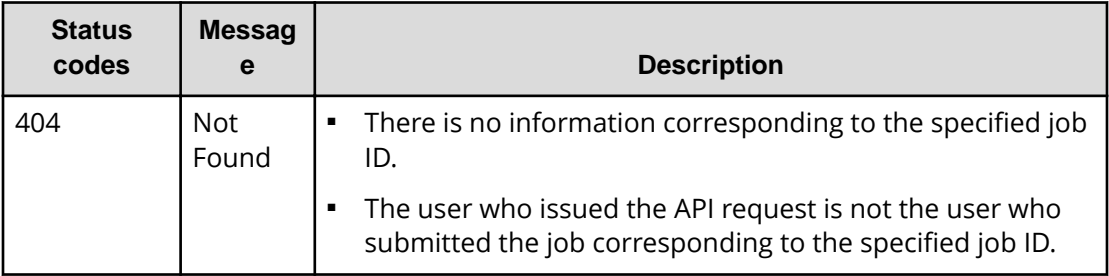

# **Coding example**

curl -v -H "Accept:application/json" -H "Content-Type:application/json" -H "Authorization:Session d7b673af189048468c5af9bcf3bbbb6f" -X GET https:// 192.0.2.100/ConfigurationManager/v1/objects/jobs/3

# **Locking a resource group**

The following request locks resources of a resource group allocated to the user who runs API requests, preventing other users from performing operations on the resources. Exclusive control by locking is performed on a session basis. To run requests on the locked resources, specify as the Authorization header the token of the session that was specified when the resources were locked.

# **Execution permission**

Storage Administrator (View Only)

#### **Request line**

POST *base-URL*/v1/services/resource-group-service/actions/lock/invoke

#### **Request message**

# **Object ID**

None.

# **Query parameters**

None.

#### **Body**

```
{
   "parameters": {
     "waitTime": 30
   }
}
```
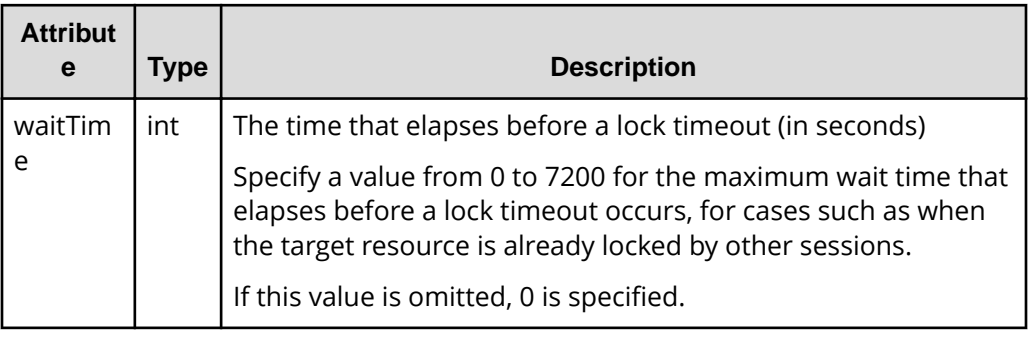

# **Response message**

# **Body**

A job object is returned. For details on attributes other than affectedResources, see the description on job objects.

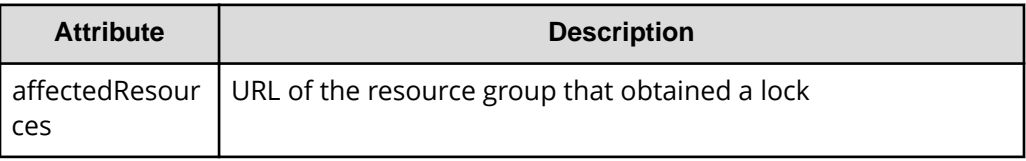

# **Status codes**

For details on the status codes of the request for this operation, see the description on HTTP status codes.

Chapter 2: Common operations in the REST API

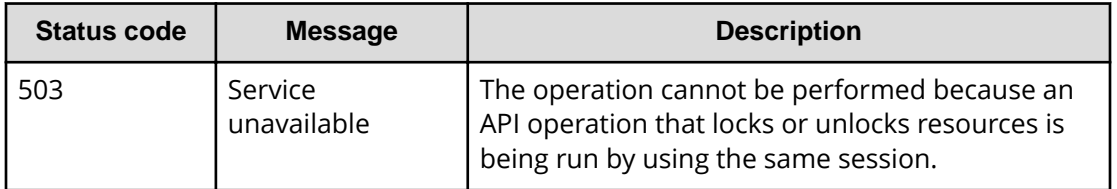

#### **Coding example**

curl -v -H "Accept:application/json" -H "Content-Type:application/json" -H "Authorization:Session d7b673af189048468c5af9bcf3bbbb6f" -X POST --databinary @./InputParameters.json https://192.0.2.100/ConfigurationManager/v1/ services/resource-group-service/actions/lock/invoke

# **Unlocking a resource group**

The following request unlocks a resource group. For the Authorization header of the request for releasing the lock, specify the token of the session that got the lock.

#### **Execution permission**

Storage Administrator (View Only)

#### **Request line**

POST *base-URL*/v1/services/resource-group-service/actions/unlock/invoke

#### **Request message**

**Object ID**

None.

**Query parameters** None.

#### **Body**

None.

#### **Response message**

#### **Body**

A job object is returned. For details on attributes other than affectedResources, see the section explaining job objects.

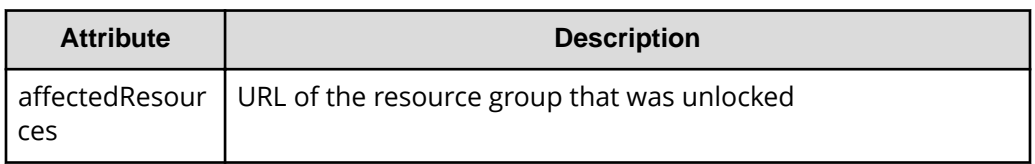

#### **Status codes**

For details on the status codes of the request for this operation, see the section explaining HTTP status codes.

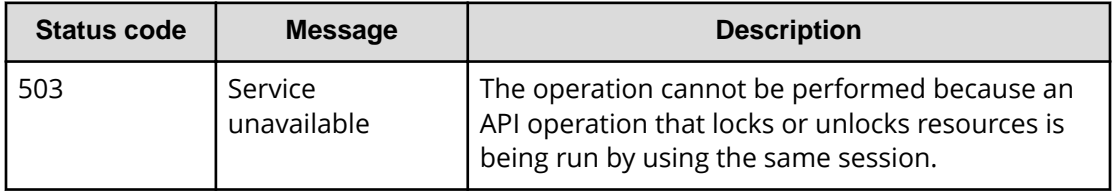

# **Coding example**

curl -v -H "Accept:application/json" -H "Content-Type:application/json" -H "Authorization:Session d7b673af189048468c5af9bcf3bbbb6f" -X POST https:// 192.0.2.100/ConfigurationManager/v1/services/resource-group-service/ actions/unlock/invoke -d ""

# **Chapter 3: User management and access control**

This chapter describes how to manage users and control access to storage system resources by using the REST API.

# **Overview of user management and access control**

To perform operations on storage system resources, users must have the appropriate roles (execution permissions) and access permissions for the resources on which the operations are to be performed. Before using the REST API, users with the required roles and access permissions must be created.

For storage systems, resource groups and user groups are used to manage the roles and access permissions of users.

#### **Resource group**

Resource groups are used to classify and manage resources in the storage system. Only users who have access permissions for a resource group can perform operations on the resources (such as parity groups, LDEVs, and ports) that are added to that resource group.

# **User group**

User groups are used to group users who have the same roles and access permissions for the resources in the storage system. To specify the operations that users in a user group can perform, assign a role to the user group. To specify the resources that the users in a user group can access, assign a resource group to the user group.

#### **Role**

Roles are execution permissions for resources. Roles are already set up, and the operations that users of each role can perform on resources are already defined. For details on the roles required to run a particular API request, see the description on that API request.

Users whose accounts were created by using the maintenance utility or Hitachi Device Manager - Storage Navigator can also execute REST API requests. If you want to use other storage management software to create user accounts that can execute REST API requests, specify the user IDs and passwords in accordance with the rules for the REST API.

If you are using Hitachi Device Manager - Storage Navigator, any users, user groups, and resource groups that were created by using the REST API can also be used from Hitachi Device Manager - Storage Navigator.

For details about user management and access control for storage systems, see the *System Administrator Guide*.

# **Note:**

- If a user uses the REST API to lock the resources of a storage system, operations on the users, user groups, or resource groups will no longer be able to be performed. In such a case, unlock the resources before performing these operations.
- For the VSP 5000 series, it takes several minutes for the latest information to be applied to the cache after you create or delete a resource group or add or delete resources belonging to a resource group. For this reason, if you attempt to perform operations on user groups or users after performing any of these operations related to resource groups, the request might fail. If the request fails, wait for a while, and then run the request again.

# **Workflow for user management and access control**

This section describes the workflow for creating users who will perform operations on storage systems and for setting access permissions for the resources necessary for those operations.

When using the REST API to create a user, specify a user group to which the user will belong. Assign, in advance, resource groups and roles to the user group based on the types of resources on which the users in that user group can operate and the operation permissions of users in that user group.

The following figure shows the workflow for specifying user and access control settings. If you are using the meta\_resource group or built-in user group, you do not need to configure the resource group or the user group.

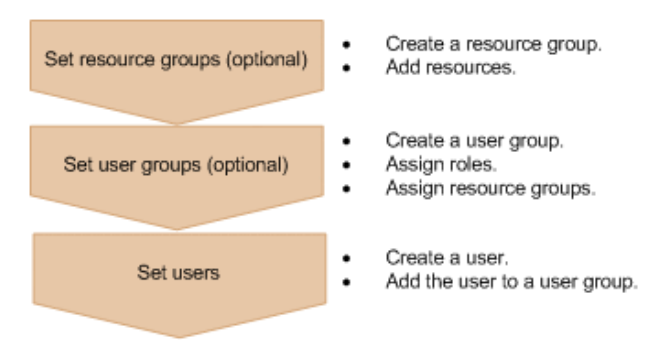

# **Set resource groups**

Create a resource group, and then add resources such as parity groups, LDEVs, and ports. Group resources by business or organization into units for controlling access.

# **Set user groups**

Create a user group. Assign resource groups and roles based on the types of resources on which the users in that user group can operate and the operation permissions of users in that user group.

# **Set users**

Create a user. Specify the user group to which the user will belong, and then add the user to that user group. The user then can use the resources in the resource groups assigned to the user group according to the assigned roles.

# **Input rules for user IDs and passwords**

When creating users who will perform operations on storage systems from the REST API, specify user IDs and passwords consisting of the characters described in the following table.

If you want to include symbols in a request body, be sure to escape the symbols as required for JSON format.

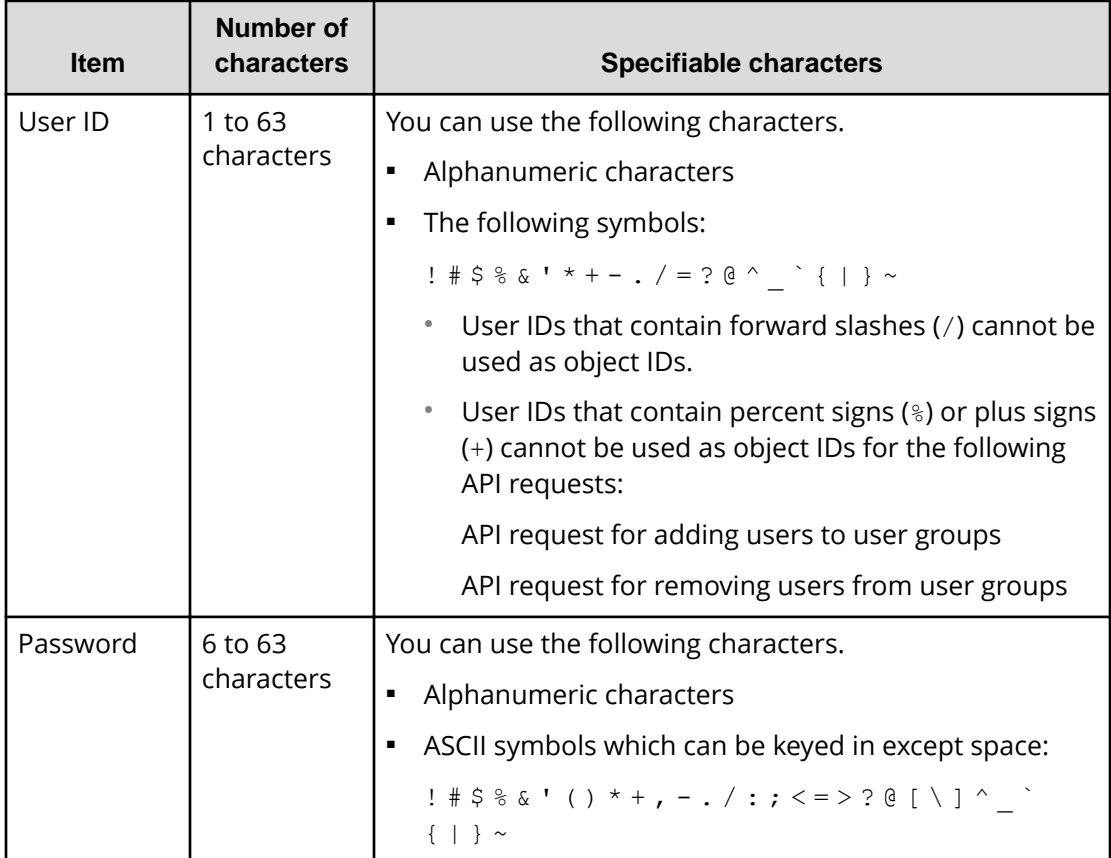

# **Note:**

- When creating a user account that will not be used for the REST API but will be used for other products such as Storage Navigator, you can use the number of characters in the userId and userPassword attributes of the API function for creating a user account, and in the userPassword attribute of the API function for changing the password of the user.Specify the user ID and password according to input restrictions (specifiable characters and the required number of characters) of the software for which the user account will be used. Note that, if you create an account for which the user ID or password does not adhere to the input restrictions in the preceding table, you will not be able to use the account to run the REST API.
	- The userId attribute: 1 to 256 characters
	- The userPassword attribute: 6 to 256 characters
- If you use Storage Navigator or another product to create a user account whose password includes a double quotation mark ("), you can use that user account to run the REST API. However, you cannot use the REST API to create a user account whose password includes a double quotation mark or to change a password to one that includes a double quotation mark.

# **Getting a list of resource groups**

The following request gets information about resource groups registered in the storage system. You can also use a query parameter to get information about only certain resources of interest.

# **Important:**

Note the following when executing this API request for storage systems of the following models: VSP G350, G370, G700, G900 and VSP F350, F370, F700, F900.

- For this API request and the API request for getting global-active device pair information, you can run a maximum of two concurrent API requests for each storage system. HTTP status code 503 will be returned for any unaccepted requests. In such cases, wait a while, and then run the applicable API requests again.
- To run this API request at the same time as one of the following API requests, see the notes on the number of concurrent executions of the applicable API request:

API request for getting volume information

API request for getting port information (when executed with detailInfoType=logins specified in the query)

API request for getting information about host groups or iSCSI targets

API request for getting a list of external path groups

API request for getting information about a specific external path group

#### **Execution permission**

Storage Administrator (View Only)

# **Request line**

GET *base-URL*/v1/objects/resource-groups

#### **Request message**

**Object ID** None.

# **Query parameters**

To filter execution results:

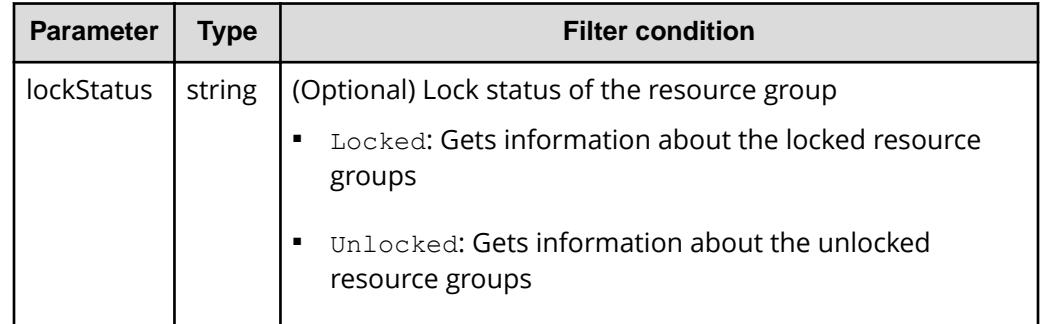

To get information about only certain types of resources in resource groups:

If you try to get information for a large number of resource groups, processing might take a long time. You can reduce the request processing time by using the following query parameter to get information about only certain resources of interest.

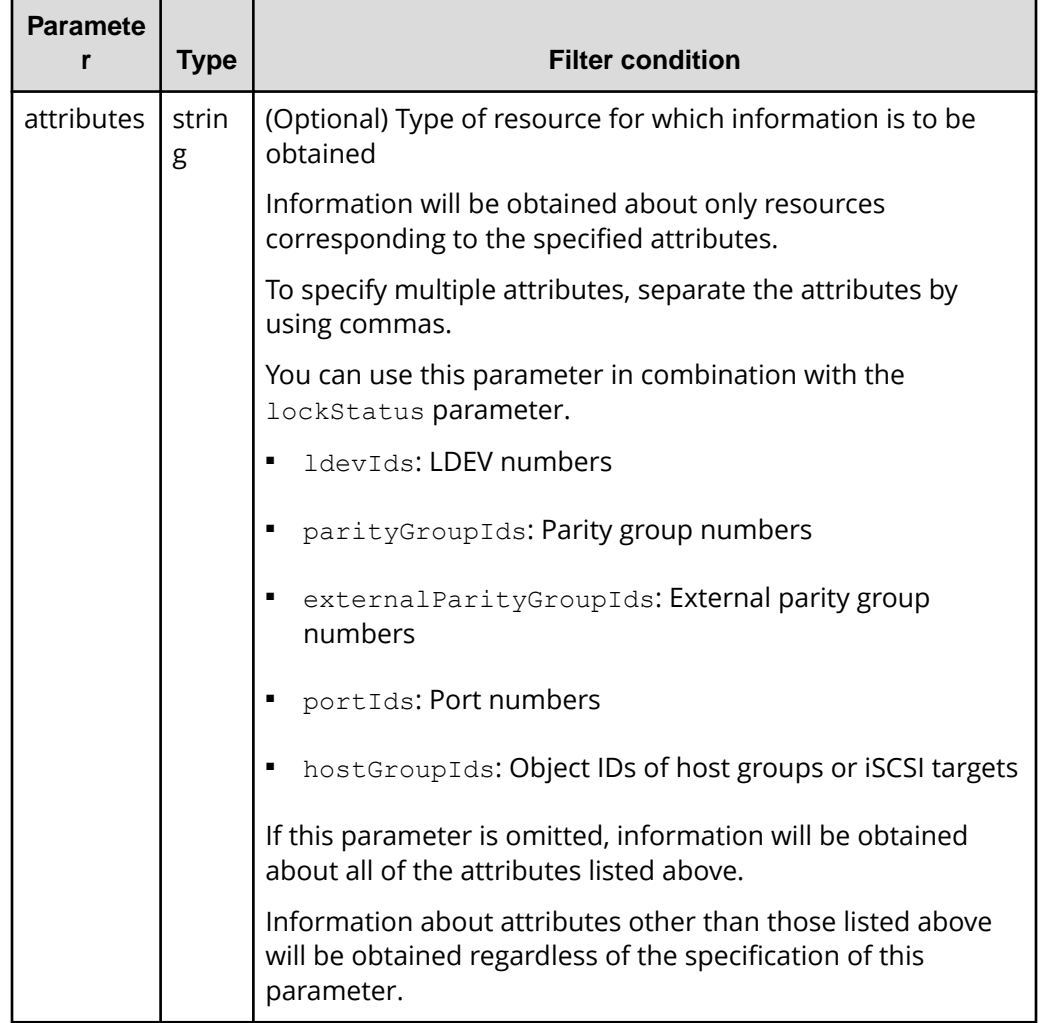

The following are examples of how to specify these query parameters in various situations.

#### **To get the LDEV numbers of locked resource groups:**

?lockStatus=Locked&attributes=ldevIds

**To get the port numbers, and the object IDs of host groups or iSCSI targets for all resource groups:**

?attributes=portIds,hostGroupIds

#### **Body**

None.

#### **Response message**

{

#### **Body**

The following is an example of output when a request is run to get information about all types of resource groups:

```
 "data": [
  {
     "resourceGroupId": 4,
     "resourceGroupName": "devResourceGroup",
     "lockStatus": "Locked",
     "lockOwner": "devUser",
     "lockHost": "host01",
     "virtualStorageId": 0,
     "ldevIds": [
       12,
       13
    \cdot "parityGroupIds": [
      "1-1", "1-2"
    \frac{1}{\sqrt{2}} "externalParityGroupIds": [
      "1-5",
       "1-6"
    \left| \cdot \right| "portIds": [
       "CL1-A",
       "CL1-B"
    \frac{1}{\sqrt{2}} "hostGroupIds": [
       "CL1-A,4",
       "CL1-A,5",
        "CL1-A,6"
     ]
   },
   {
     "resourceGroupId": 5,
    "resourceGroupName": "sales group resource",
     "lockStatus": "Unlocked",
     "virtualStorageId": 0,
     "ldevIds": [
        32,
        33
    \cdot "parityGroupIds": [
       "2-1",
        "2-2"
```

```
\frac{1}{2},
        "externalParityGroupIds": [
          "1-7",
          "1-8"
        ],
        "portIds": [
          "CL3-A"
       \left| \cdot \right| "hostGroupIds": [
         "CL3-A,1",
          "CL3-A,2"
        ]
     }
  ]
}
```
The following is an example of output when a request is run with the attributes query parameter specified, to get only information about port numbers and the object IDs of host groups or iSCSI targets:

```
{
   "data": [
     {
       "resourceGroupId": 4,
       "resourceGroupName": "devResourceGroup",
       "lockStatus": "Locked",
       "lockOwner": "devUser",
       "lockHost": "host01",
       "virtualStorageId": 0,
        "portIds": [
         "CL1-A",
         "CL1-B"
      \frac{1}{2},
       "hostGroupIds": [
         "CL1-A,4",
         "CL1-A,5",
         "CL1-A,6"
       ]
     },
     {
       "resourceGroupId": 5,
      "resourceGroupName": "sales group resource",
       "lockStatus": "Unlocked",
        "virtualStorageId": 0,
        "portIds": [
         "CL3-A"
      \left| \cdot \right| "hostGroupIds": [
         "CL3-A,1",
         "CL3-A,2"
       ]
     }
   ]
}
```
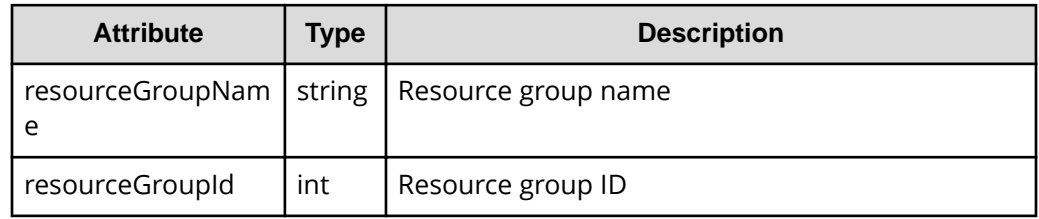

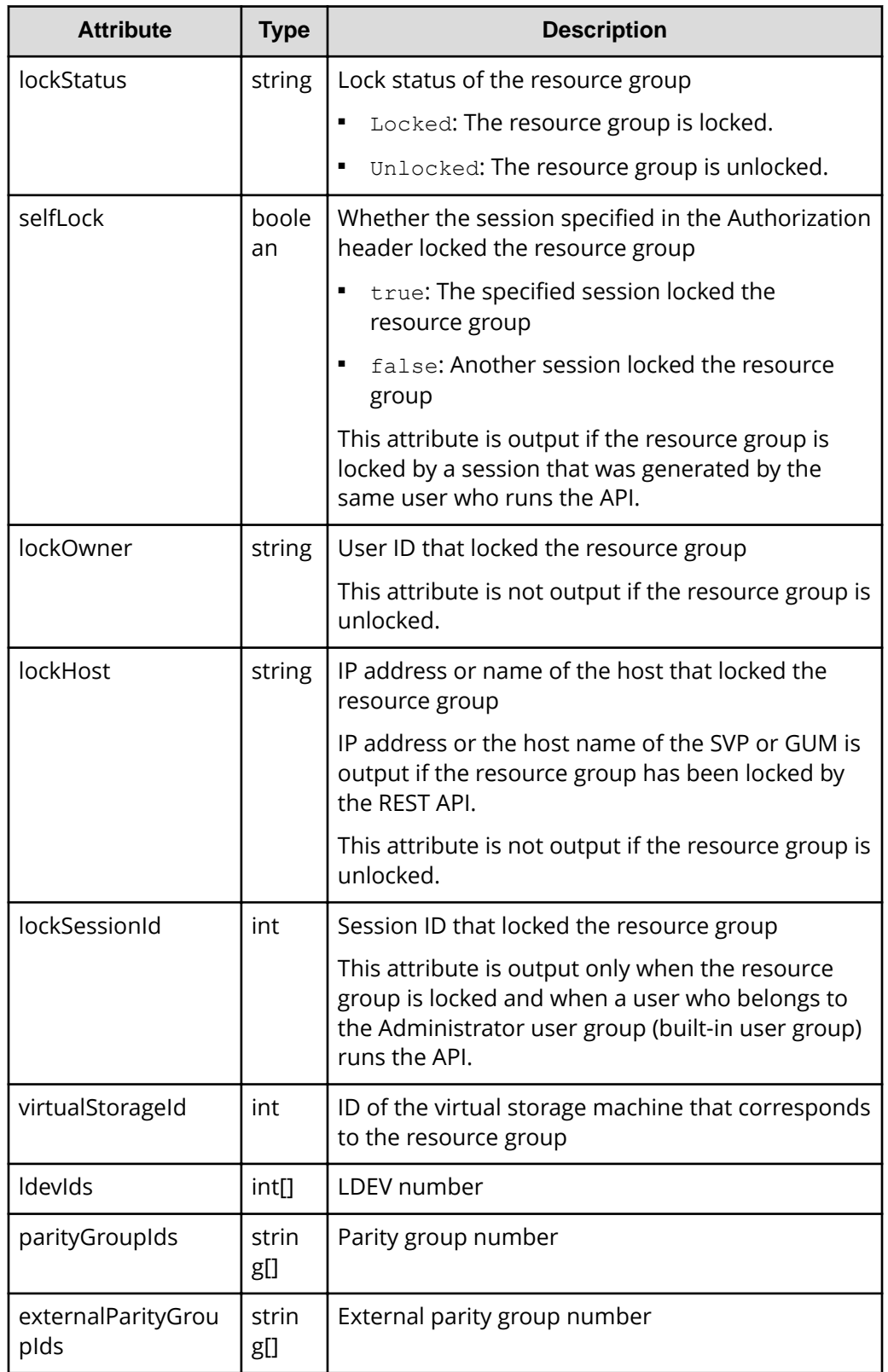

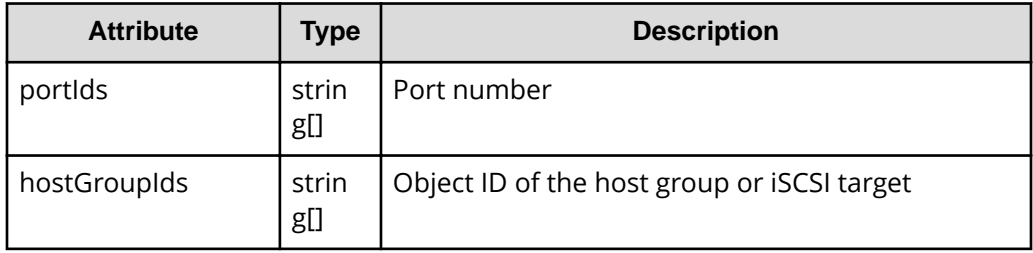

# **Status codes**

For details on the status codes of the request for this operation, see the description on HTTP status codes.

# **Coding example**

curl -v -H "Accept:application/json" -H "Content-Type:application/json" -H "Authorization:Session d7b673af189048468c5af9bcf3bbbb6f" -X GET https:// 192.0.2.100/ConfigurationManager/v1/objects/resource-groups

# **Getting information about a specific resource group**

The following request gets information about the specified resource group. The obtained information can be used to check the lock status of a resource group, the user ID of the user who locked the resource group, or the name of the host that locked the resource group.

# **Execution permission**

Storage Administrator (View Only)

# **Request line**

GET *base-URL*/v1/objects/resource-groups/*object-ID*

# **Request message**

# **Object ID**

Specify the value of resourceGroupId that was obtained by the processing to get information about resource groups.

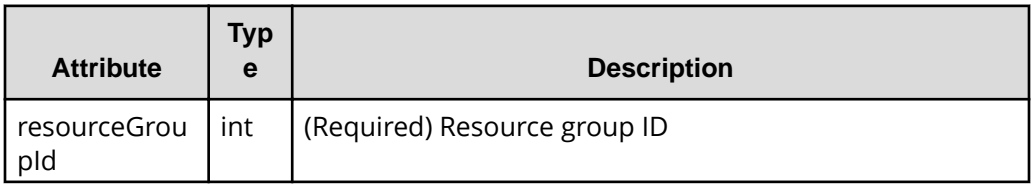

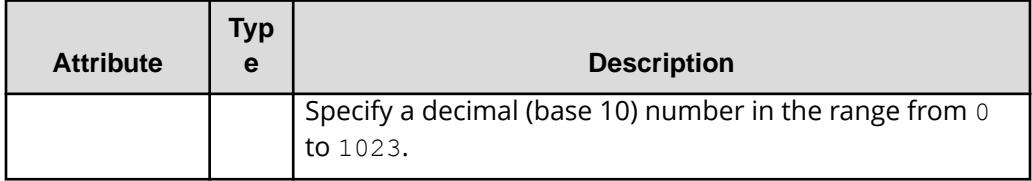

#### **Query parameters**

None.

#### **Body**

None.

#### **Response message**

#### **Body**

```
{
   "resourceGroupId": 4,
   "resourceGroupName": "devResourceGroup",
   "lockStatus": "Locked",
   "lockOwner": "devUser",
   "lockHost": "host01",
   "virtualStorageId": 0,
   "ldevIds": [
     12,
     13
  \left| \right|,
   "parityGroupIds": [
     "1-1",
     "1-2"
   ],
   "externalParityGroupIds": [
    "1 - 5",
     "1-6"
  \left| \right|,
   "portIds": [
     "CL1-A",
     "CL1-B"
  \frac{1}{2},
   "hostGroupIds": [
     "CL1-A,4",
     "CL1-A,5",
     "CL1-A,6"
  ]
}
```
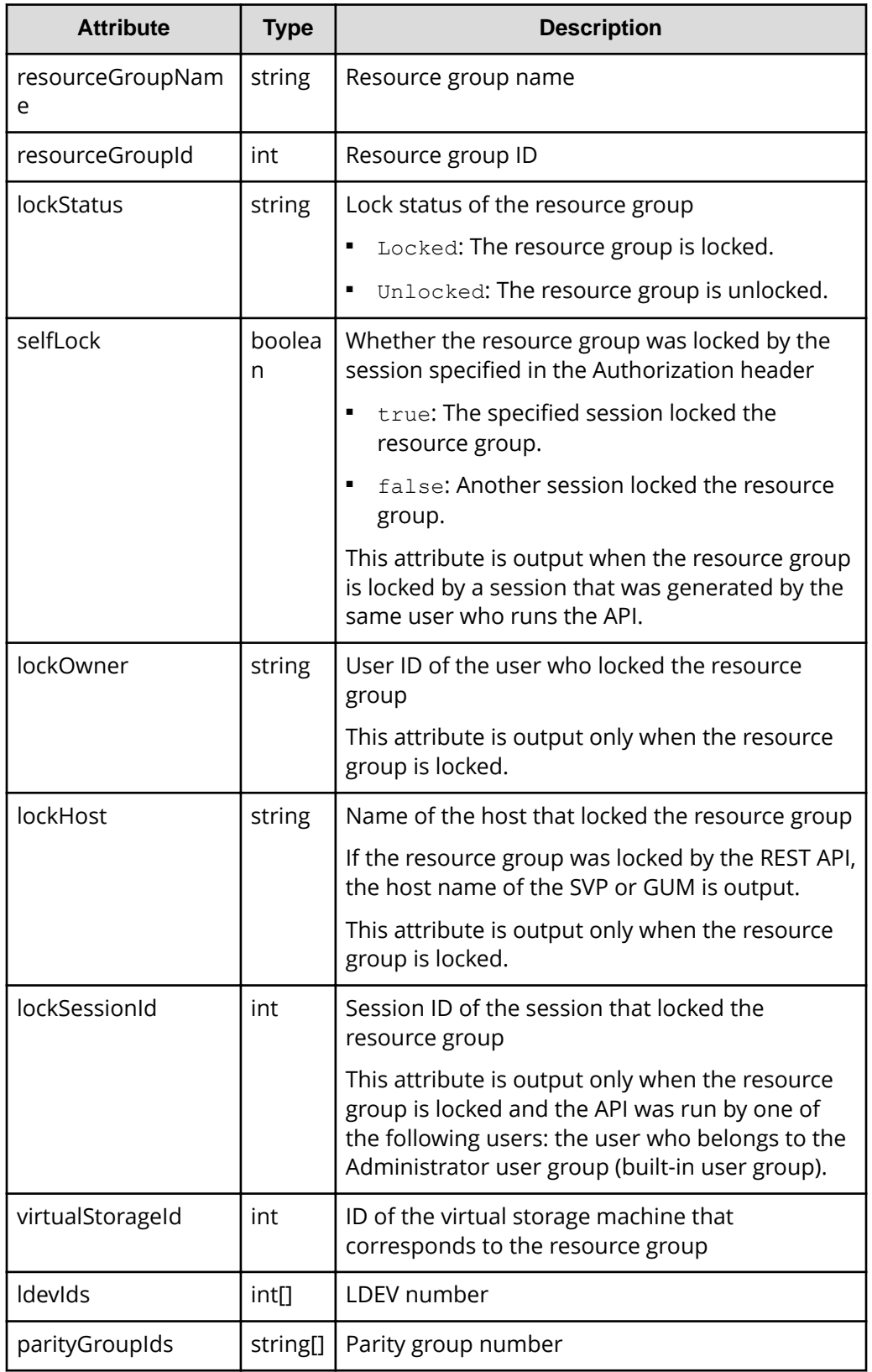

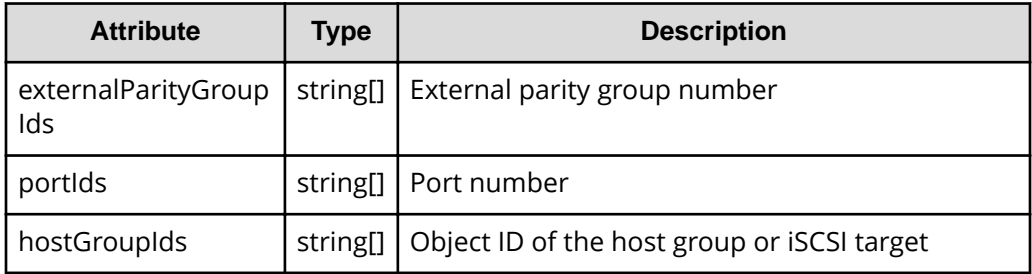

#### **Status codes**

For details on the status codes of the request for this operation, see the description on HTTP status codes.

#### **Coding example**

```
curl -v -H "Accept:application/json" -H "Content-Type:application/json" -H 
"Authorization:Session d7b673af189048468c5af9bcf3bbbb6f" -X GET https://
192.0.2.100/ConfigurationManager/v1/objects/resource-groups/4
```
# **Creating a resource group**

The following request creates resource groups. To add a resource group to a virtual storage machine, you must also specify the virtualStorageDeviceId attribute.

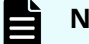

#### **Note:**

If you locked any resources of the target storage system by using the REST API, you will not be able to use this API function. In such cases, unlock the resources before running the API function.

# **Execution permission**

Security Administrator (View & Modify)

#### **Request line**

POST *base-URL*/v1/objects/resource-groups

**Request message**

**Object ID** None.

**Query parameters** None.

# **Body**

```
{
   "resourceGroupName":"devResourceGroup",
   "virtualStorageId":"2"
}
```
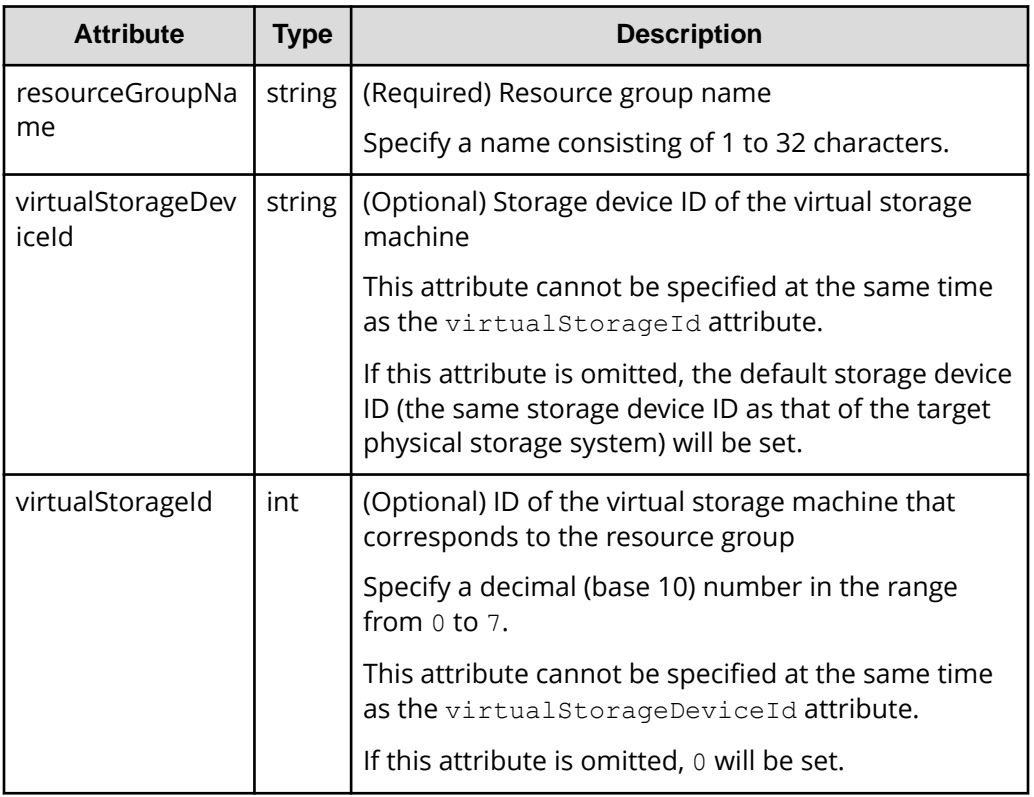

# **Response message**

#### **Body**

A job object is returned. For details on attributes other than affectedResources, see the description on job objects.

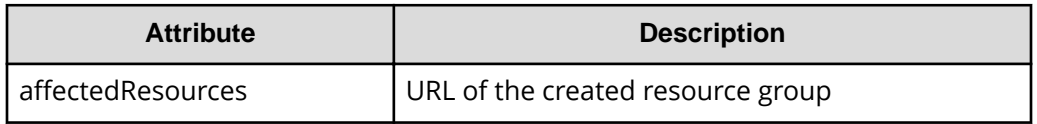

# **Status codes**

For details on the status codes of the request for this operation, see the description on HTTP status codes.

# **Coding example**

```
curl -v -H "Accept:application/json" -H "Content-Type:application/json" -H 
"Authorization:Session d7b673af189048468c5af9bcf3bbbb6f" -X POST --data-
binary @./InputParameters.json https://192.0.2.100/ConfigurationManager/v1/
objects/resource-groups
```
# **Adding a resource to a resource group**

The following request adding resources to resource groups.

#### E **Note:**

If you locked any resources of the target storage system by using the REST API, you will not be able to use this API function. In such cases, unlock the resources before running the API function.

# **Execution permission**

Security Administrator (View & Modify)

#### **Request line**

POST *base-URL*/v1/objects/resource-groups/*object-ID*/actions/add-resource/ invoke

#### **Request message**

#### **Object ID**

Specify the value of resourceGroupId that was obtained by the processing to get information about resource groups.

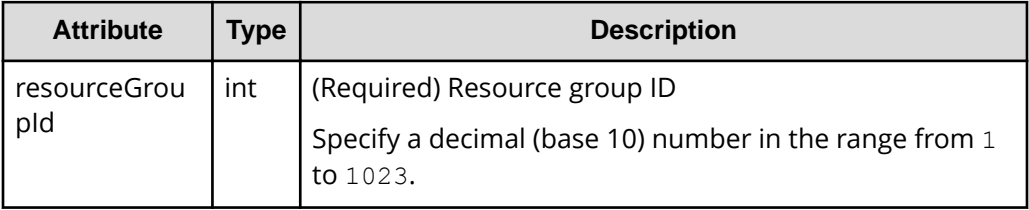

# **Query parameters**

None.

#### **Body**

The following coding example shows how to specify an LDEV number:

```
{
   "parameters": {
     "ldevIds": [
        2,
        3
    \frac{1}{\sqrt{2}} "parityGroupIds": [
        "1-1",
        "1-2"
    \frac{1}{2},
     "externalParityGroupIds": [
      "1 - 5",
        "1-6"
     ],
     "portIds": [
       "CL1-A",
        "CL1-B"
     ],
     "hostGroupIds": [
        "CL1-A,4",
        "CL1-A,5",
        "CL1-A,6"
     ]
   }
}
```
The following coding example shows how to specify a range of LDEV numbers:

```
{
   "parameters": {
     "startLdevId": 2,
     "endLdevId": 5,
     "parityGroupIds": [
       "1-1",
        "1-2"
    \frac{1}{\sqrt{2}} "externalParityGroupIds": [
       "1-5",
        "1-6"
    \vert,
     "portIds": [
       "CL1-A",
        "CL1-B"
    \frac{1}{2},
     "hostGroupIds": [
        "CL1-A,4",
```

```
 "CL1-A,5",
         "CL1-A,6"
     \, ]
\qquad \}}
```
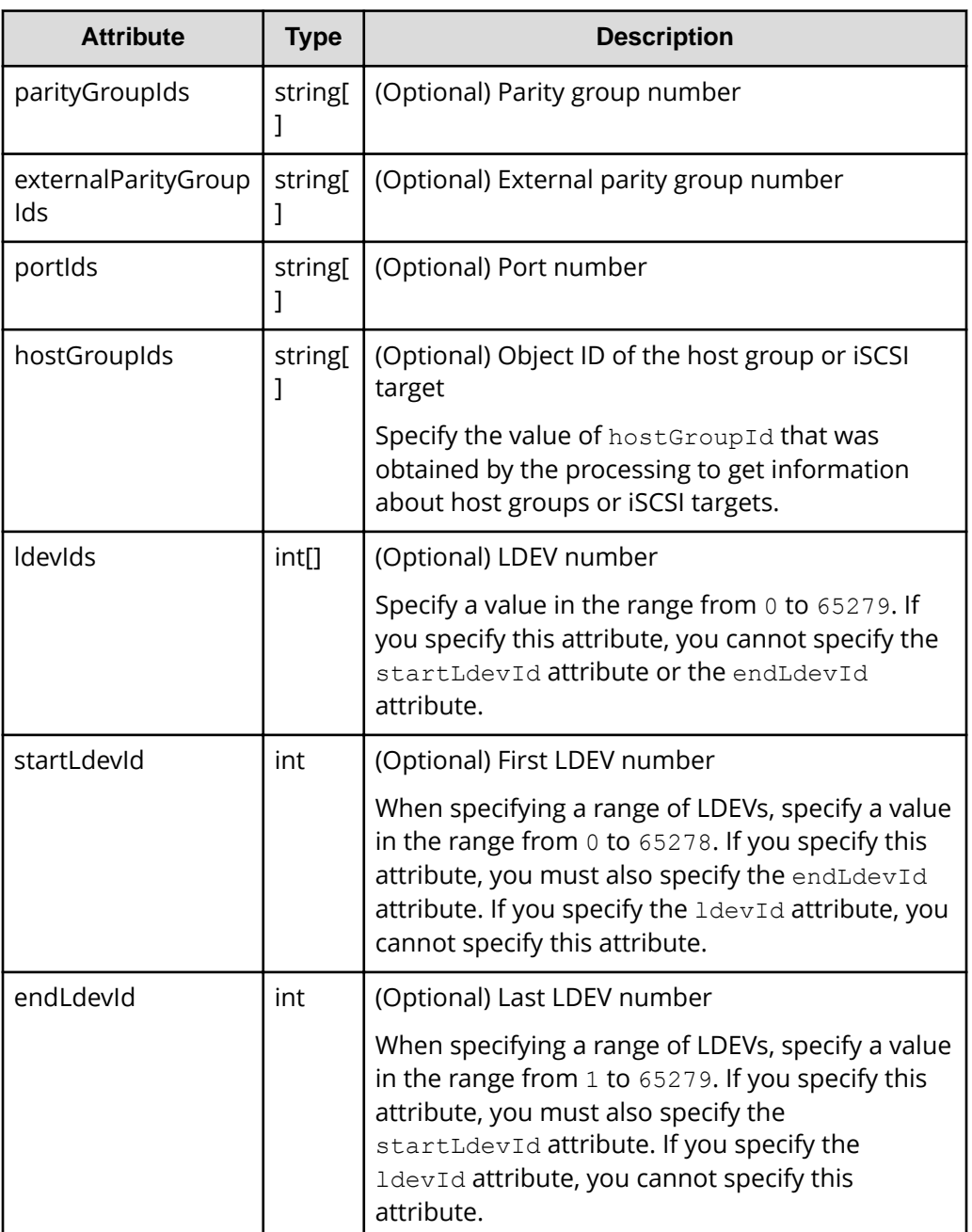

# **Response message**

#### **Body**

A job object is returned. For details on attributes other than affectedResources, see the description on job objects.

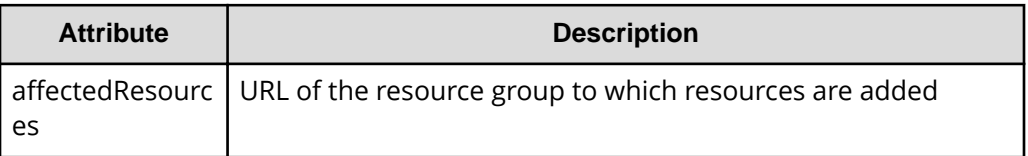

# **Action template**

GET *base-URL*/v1/objects/resource-groups/*object-ID*/actions/add-resource

# **Status codes**

For details on the status codes of the request for this operation, see the description on HTTP status codes.

# **Coding example**

To get an action template:

```
curl -v -H "Accept:application/json" -H "Content-Type:application/json" -H 
"Authorization:Session d7b673af189048468c5af9bcf3bbbb6f" -X GET https://
192.0.2.100/ConfigurationManager/v1/objects/resource-groups/4/actions/add-
resource
```
To run the request after getting an action template:

curl -v -H "Accept:application/json" -H "Content-Type:application/json" -H "Authorization:Session d7b673af189048468c5af9bcf3bbbb6f" --data-binary @./ InputParameters.json -X POST https://192.0.2.100/ConfigurationManager/v1/ objects/resource-groups/4/actions/add-resource/invoke

# **Removing a resource from a resource group**

The following request removes resources that are no longer necessary from resource groups.

**Note:**

If you locked any resources of the target storage system by using the REST API, you will not be able to use this API function. In such cases, unlock the resources before running the API function.

#### **Execution permission**

Security Administrator (View & Modify)

#### **Request line**

```
POST base-URL/v1/objects/resource-groups/object-ID/actions/remove-resource/
invoke
```
#### **Request message**

#### **Object ID**

Specify the value of resourceGroupId that was obtained by the processing to get information about resource groups.

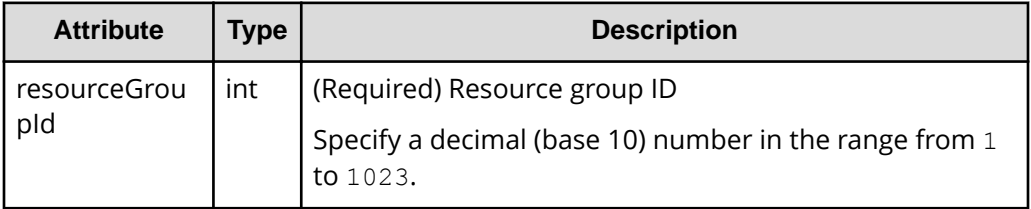

# **Query parameters**

None.

#### **Body**

The following coding example shows how to specify an LDEV number:

```
{
   "parameters": {
     "ldevIds": [
        2,
        3
    \frac{1}{2},
      "parityGroupIds": [
        "1-1",
       "1 - 2"\frac{1}{2},
     "externalParityGroupIds": [
       "1 - 5",
        "1-6"
    \frac{1}{2},
     "portIds": [
        "CL1-A",
        "CL1-B"
    \cdot "hostGroupIds": [
        "CL1-A,4",
```

```
 "CL1-A,5",
        "CL1-A,6"
     ]
  }
}
```
The following coding example shows how to specify a range of LDEV numbers:

```
{
   "parameters": {
     "startLdevId": 2,
     "endLdevId": 5,
     "parityGroupIds": [
       "1-1",
       "1-2"
    \left| \right|,
     "externalParityGroupIds": [
       "1-7",
       "1-8"
    \frac{1}{2},
     "portIds": [
       "CL1-A",
       "CL1-B"
    \vert,
     "hostGroupIds": [
       "CL1-A,4",
       "CL1-A,5",
        "CL1-A,6"
     ]
   }
}
```
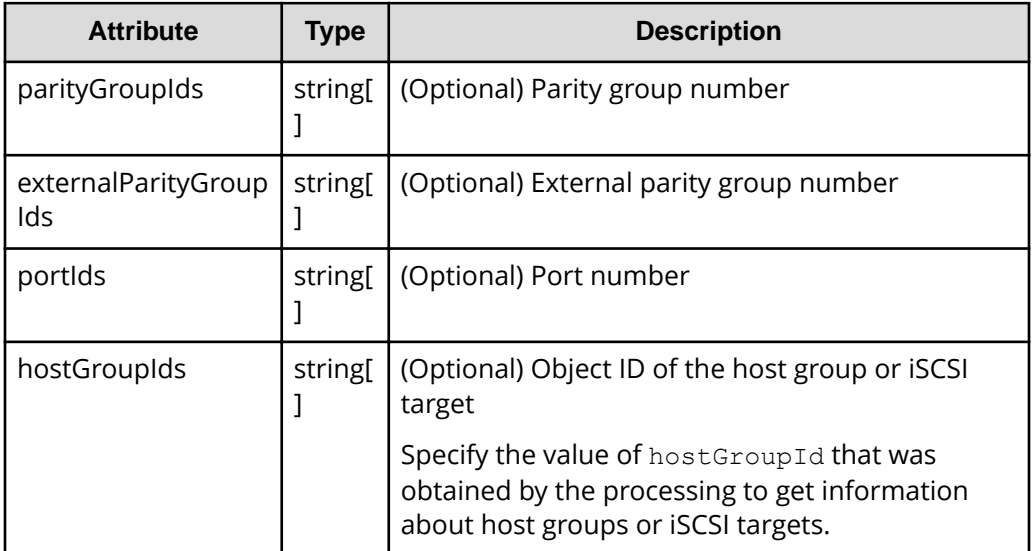

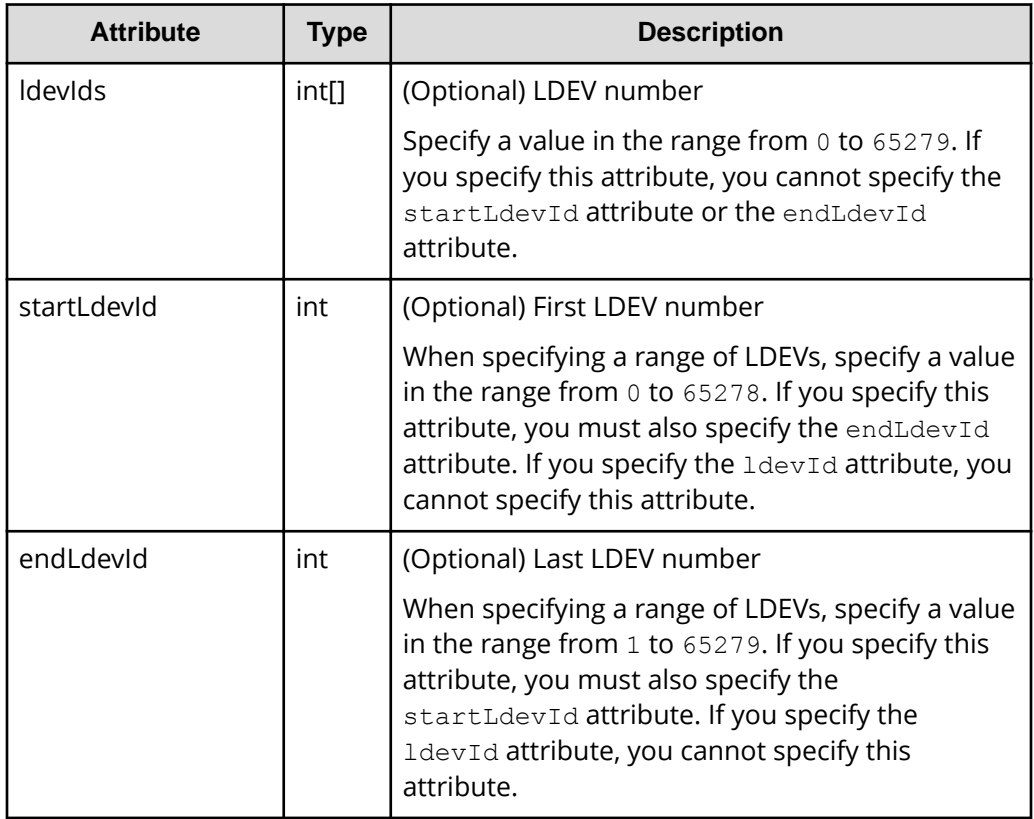

# **Response message**

#### **Body**

A job object is returned. For details on attributes other than affectedResources, see the description on job objects.

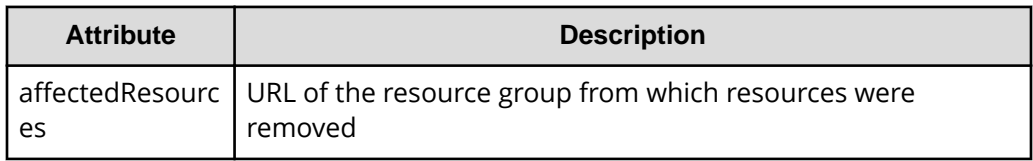

#### **Action template**

GET *base-URL*/v1/objects/resource-groups/*object-ID*/actions/remove-resource

# **Status codes**

For details on the status codes of the request for this operation, see the description on HTTP status codes.

# **Coding example**

To get an action template:

```
curl -v -H "Accept:application/json" -H "Content-Type:application/json" -H 
"Authorization:Session d7b673af189048468c5af9bcf3bbbb6f" -X GET https://
192.0.2.100/ConfigurationManager/v1/objects/resource-groups/4/actions/
remove-resource
```
To run the request after getting an action template:

```
curl -v -H "Accept:application/json" -H "Content-Type:application/json" -H 
"Authorization:Session d7b673af189048468c5af9bcf3bbbb6f" --data-binary @./
InputParameters.json -X POST https://192.0.2.100/ConfigurationManager/v1/
objects/resource-groups/4/actions/remove-resource/invoke
```
# **Deleting a resource group**

The following request deletes unnecessary resource groups.

# **Note:**

If you locked any resources of the target storage system by using the REST API, you will not be able to use this API function. In such cases, unlock the resources before running the API function.

# **Execution permission**

Security Administrator (View & Modify)

# **Request line**

DELETE *base-URL*/v1/objects/resource-groups/*object-ID*

# **Request message**

# **Object ID**

Specify the value of resourceGroupId that was obtained by the processing to get information about resource groups.

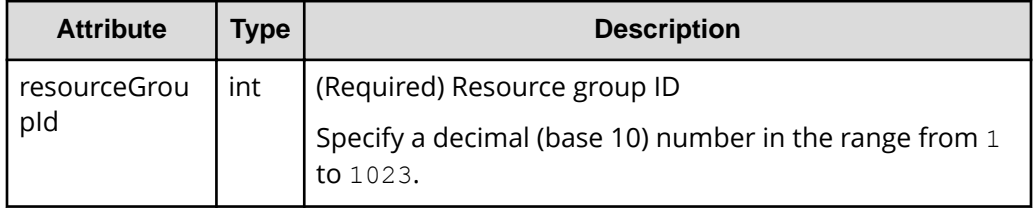

#### **Query parameters**

None.

#### **Body**

None.

#### **Response message**

#### **Body**

A job object is returned. For details on attributes other than affectedResources, see the description on job objects.

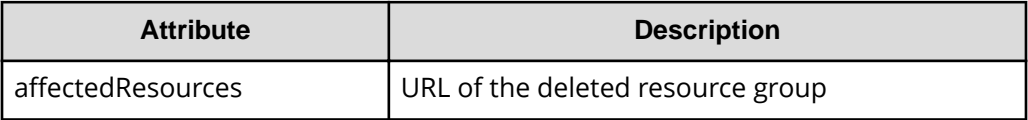

#### **Status codes**

For details on the status codes of the request for this operation, see the description on HTTP status codes.

# **Coding example**

```
curl -v -H "Accept:application/json" -H "Content-Type:application/json" -H 
"Authorization:Session d7b673af189048468c5af9bcf3bbbb6f" -X DELETE 
https://192.0.2.100/ConfigurationManager/v1/objects/resource-groups/4
```
# **Getting a list of user groups**

The following request gets a list of user groups registered in the target storage system.

# **Execution permission**

Security Administrator (View Only)

# **Request line**

GET *base-URL*/v1/objects/user-groups

# **Request message**

**Object ID** None.

#### **Query parameters**

None.

# **Body**

None.

#### **Response message**

#### **Body**

```
{
  "data": [
    {
       "userGroupObjectId": "devGroup",
       "userGroupId": "devGroup",
       "roleNames": [
         "Audit Log Administrator (View & Modify)"
      \frac{1}{2} "resourceGroupIds": [
         1,
         2,
         3
      \cdot "isBuiltIn": false,
       "hasAllResourceGroup": false
     },
     {
       "userGroupObjectId": "adminGroup",
       "userGroupId": "adminGroup",
       "roleNames": [
         "Audit Log Administrator (View & Modify)",
         "Security Administrator (View & Modify)",
         "Storage Administrator (Initial Configuration)",
         "Storage Administrator (Local Copy)",
         "Storage Administrator (Performance Management)",
         "Storage Administrator (Provisioning)",
         "Storage Administrator (Remote Copy)",
         "Storage Administrator (System Resource Management)"
      \cdot "isBuiltIn": false,
       "hasAllResourceGroup": true
     }
  ]
}
```
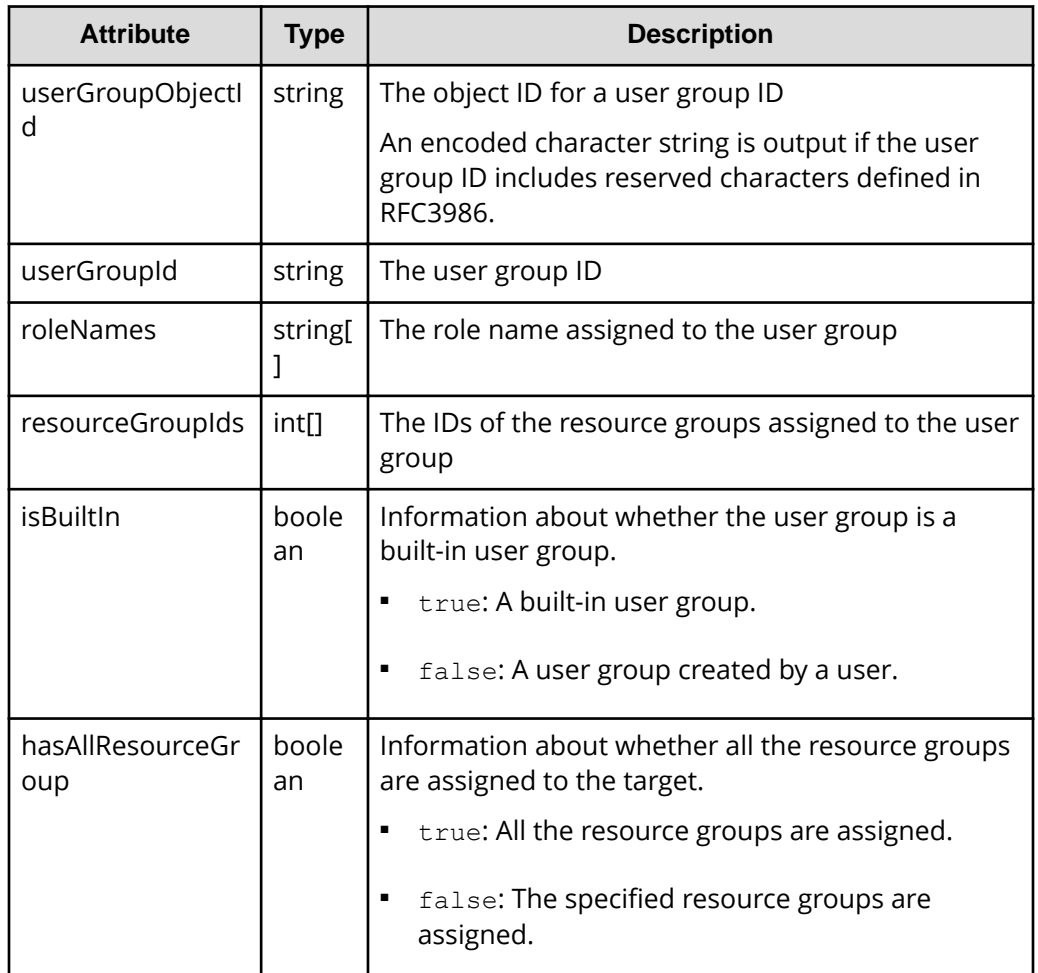

# **Status codes**

For details on the status codes of the request for this operation, see the description on HTTP status codes.

# **Coding example**

```
curl -v -H "Accept:application/json" -H "Content-Type:application/json" -H 
"Authorization:Session d7b673af189048468c5af9bcf3bbbb6f" -X GET https://
192.0.2.100/ConfigurationManager/v1/objects/user-groups
```
# **Getting information about a specific user group**

The following request gets information about the specified user group.

# **Execution permission**

Security Administrator (View Only)

# **Request line**

GET *base-URL*/v1/objects/user-groups/*object-ID*

# **Request message**

# **Object ID**

Set the userGroupObjectId value obtained by getting the information about the user group.

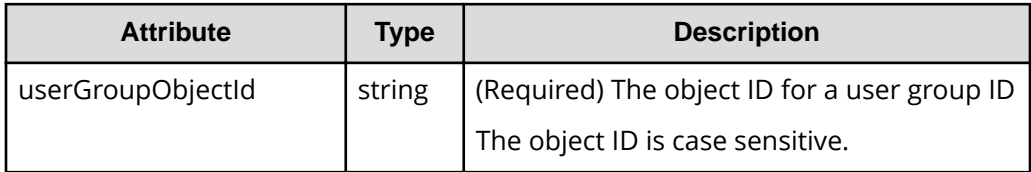

# **Query parameters**

None.

#### **Body**

None.

# **Response message**

# **Body**

```
{
   "userGroupObjectId": "devGroup",
   "userGroupId": "devGroup",
   "roleNames":[
     "Security Administrator (View Only)"
  \frac{1}{\sqrt{2}} "resourceGroupIds": [
     1,
     2,
     3
  \left| \cdot \right| "isBuiltIn":false,
   "hasAllResourceGroup":false
}
```
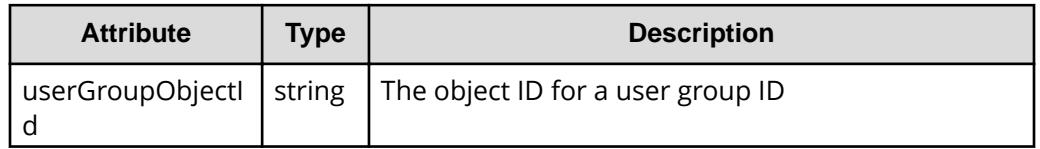

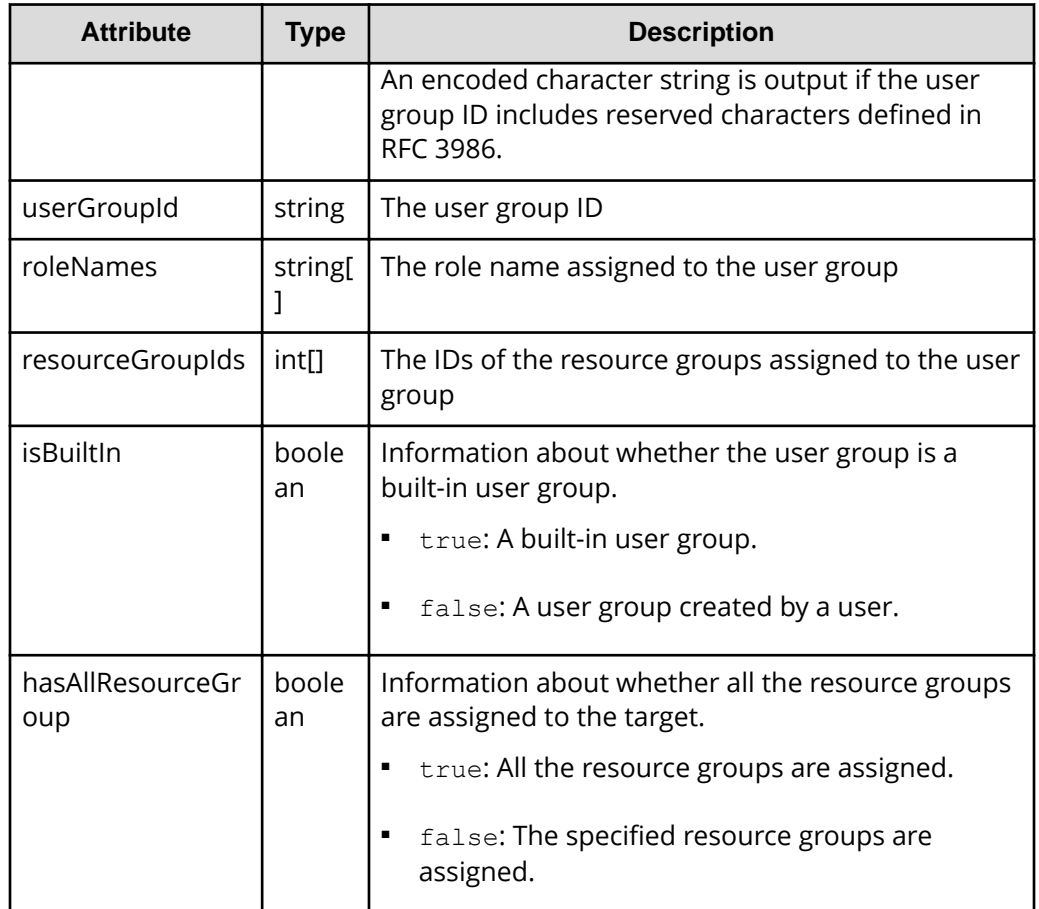

# **Status codes**

For details on the status codes of the request for this operation, see the description on HTTP status codes.

# **Coding example**

```
curl -v -H "Accept:application/json" -H "Content-Type:application/json" -H 
"Authorization:Session d7b673af189048468c5af9bcf3bbbb6f" -X GET https://
192.0.2.100/ConfigurationManager/v1/objects/user-groups/devGroup
```
# **Creating a user group**

The following request creates a user group and assigns an appropriate role and resource groups.
# **Note:**

If you locked any resources of the target storage system by using the REST API, you will not be able to use this API function. In such cases, unlock the resources before running the API function.

# **Execution permission**

Security Administrator (View & Modify)

# **Request line**

POST *base-URL*/v1/objects/user-groups

#### **Request message**

**Object ID** None.

# **Query parameters**

None.

# **Body**

```
{
   "userGroupId":"devGroup",
   "roleNames":[
     "Storage Administrator (Provisioning)"
  \frac{1}{\sqrt{2}} "resourceGroupIds": [
     8,
     9
  \cdot "hasAllResourceGroup":false
}
```
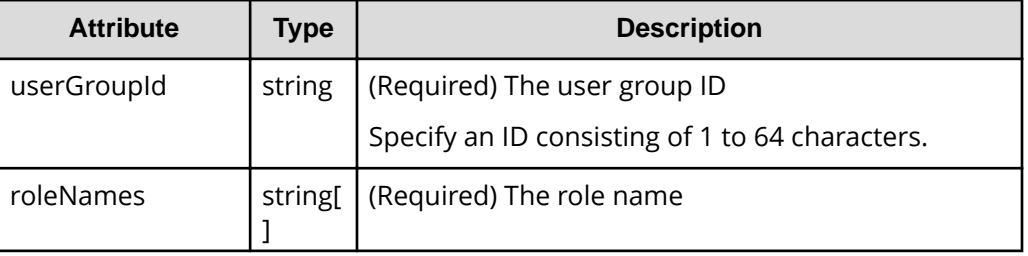

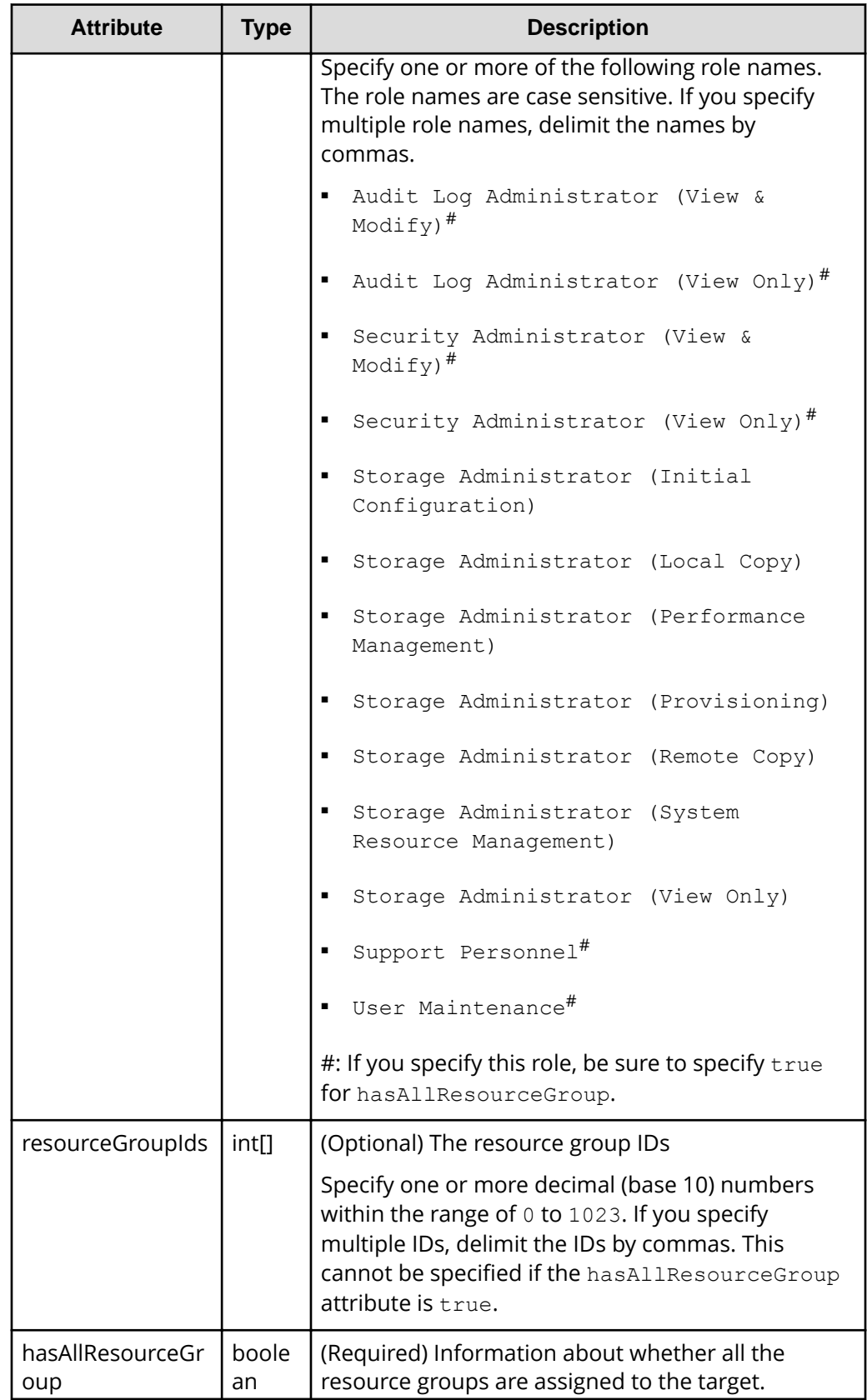

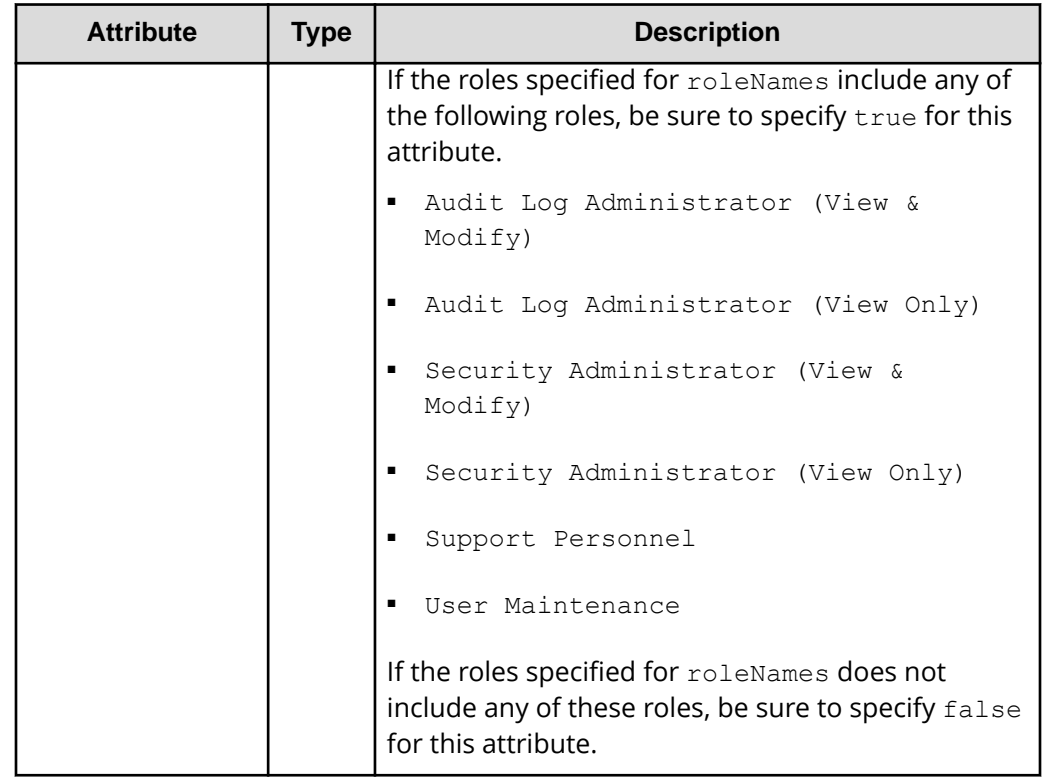

#### **Response message**

#### **Body**

A job object is returned. For details on attributes other than affectedResources, see the section explaining job objects.

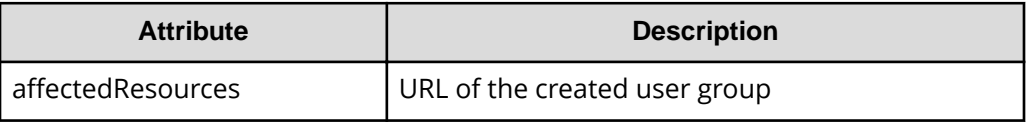

#### **Status codes**

For details on the status codes of the request for this operation, see the description on HTTP status codes.

# **Coding example**

```
curl -v -H "Accept:application/json" -H "Content-Type:application/json" -H 
"Authorization:Session d7b673af189048468c5af9bcf3bbbb6f" -X POST --data-
binary @./InputParameters.json https://192.0.2.100/ConfigurationManager/v1/
objects/user-groups
```
# **Changing the user group settings**

The following request sets a user group ID and a role of the specified user group.

# **Note:**

If you locked any resources of the target storage system by using the REST API, you will not be able to use this API function. In such cases, unlock the resources before running the API function.

# **Execution permission**

Security Administrator (View & Modify)

# **Request line**

PATCH *base-URL*/v1/objects/user-groups/*object-ID*

#### **Request message**

# **Object ID**

Set the userGroupObjectId value obtained by getting the information about the user group.

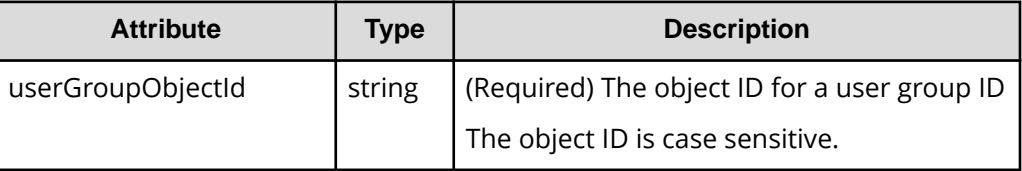

# **Query parameters**

None.

#### **Body**

The following coding example shows how to change the user group ID:

```
{
   "userGroupId":"adminGroup"
}
```
The following coding example shows how to change a role:

```
{
   "roleNames":[
    "Storage Administrator (Provisioning)",
     "Storage Administrator (Local Copy)"
```
 $\qquad \qquad$  ] }

Only one attribute can be specified in one request.

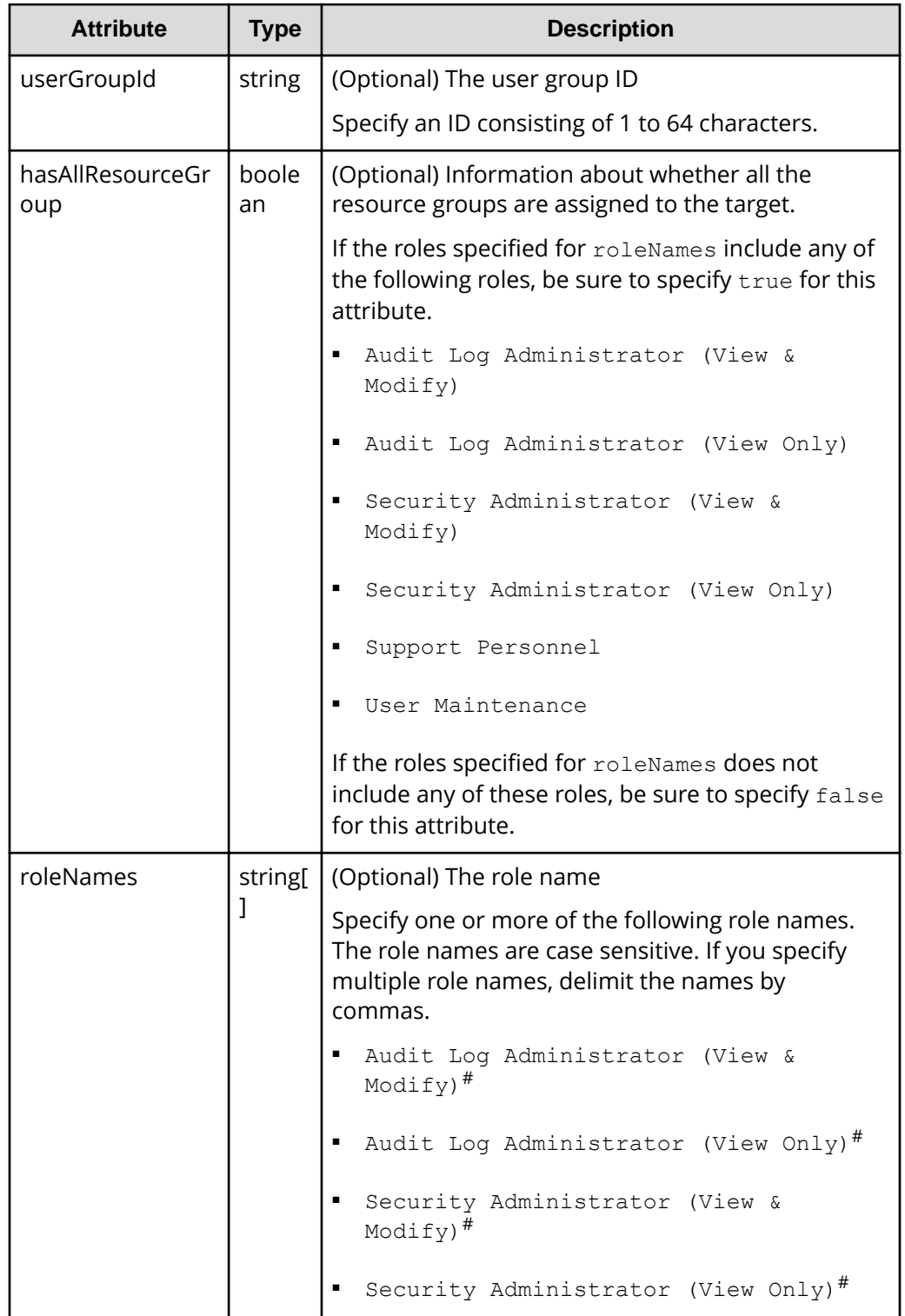

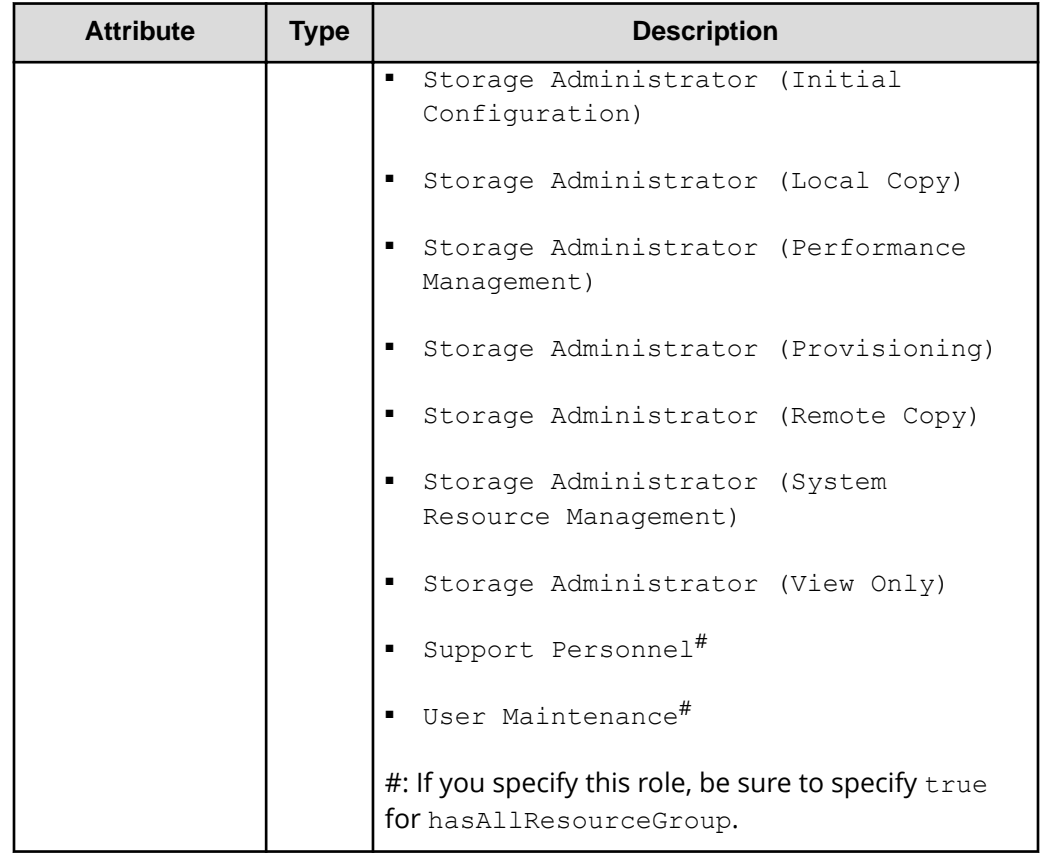

#### **Response message**

#### **Body**

A job object is returned. For details on attributes other than affectedResources, see the section explaining job objects.

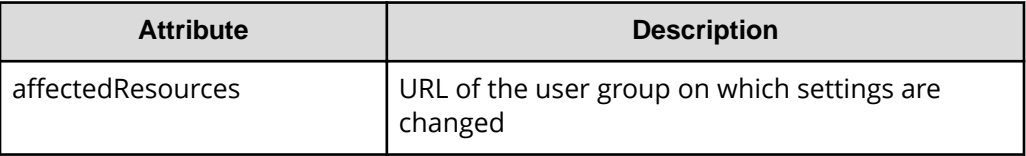

# **Action template**

None.

# **Status codes**

For details on the status codes of the request for this operation, see the description on HTTP status codes.

# **Coding example**

```
curl -v -H "Accept:application/json" -H "Content-Type:application/json" -H 
"Authorization:Session d7b673af189048468c5af9bcf3bbbb6f" -X PATCH 
https://192.0.2.100/ConfigurationManager/v1/objects/user-groups/devGroup
```
# **Assigning resource groups to a user group**

The following request assigns resource groups to a created user group.

#### **Note:** E

If you locked any resources of the target storage system by using the REST API, you will not be able to use this API function. In such cases, unlock the resources before running the API function.

#### **Execution permission**

Security Administrator (View & Modify)

#### **Request line**

```
POST base-URL/v1/objects/user-groups/object-ID/actions/add-resource-group/
invoke
```
#### **Request message**

#### **Object ID**

Set the userGroupObjectId value obtained by getting the information about the user group.

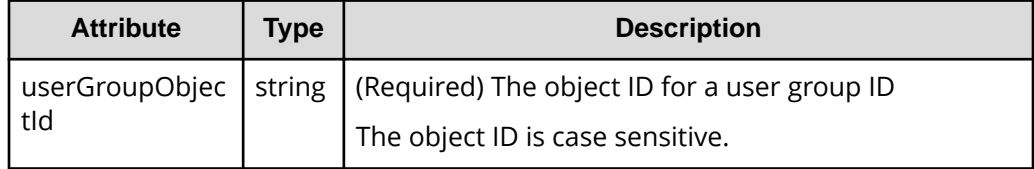

#### **Query parameters**

None.

#### **Body**

```
{
   "parameters": {
     "resourceGroupIds": [
       1,
       2
```
 $\sim$   $\sim$   $\sim$   $\sim$  } }

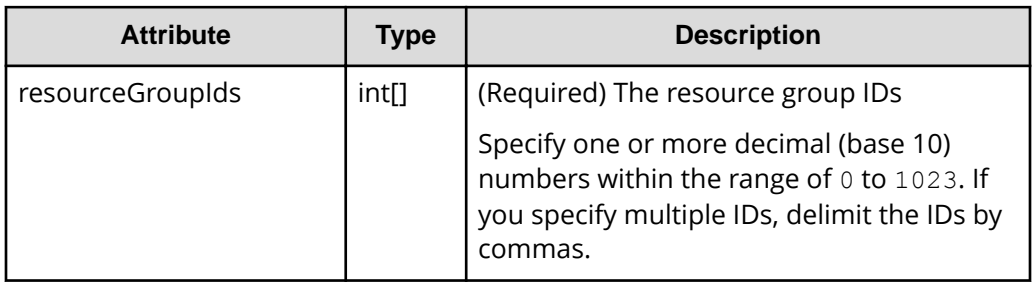

#### **Response message**

#### **Body**

A job object is returned. For details on attributes other than affectedResources, see the section explaining job objects.

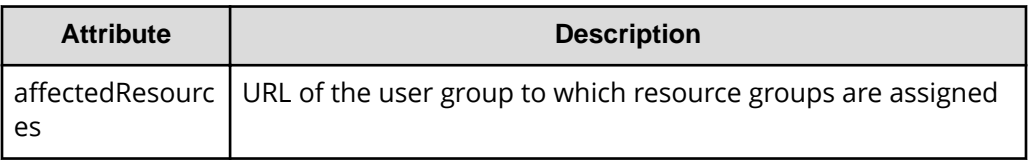

# **Action template**

GET *base-URL*/v1/objects/user-groups/*object-ID*/actions/add-resource-group

#### **Status codes**

For details on the status codes of the request for this operation, see the description on HTTP status codes.

# **Coding example**

To get an action template:

```
curl -v -H "Accept:application/json" -H "Content-Type:application/json" -H 
"Authorization:Session d7b673af189048468c5af9bcf3bbbb6f" -X GET https://
192.0.2.100/ConfigurationManager/v1/objects/user-groups/devGroup/actions/
add-resource-group
```
To run the request after getting an action template:

```
curl -v -H "Accept:application/json" -H "Content-Type:application/json" -H 
"Authorization:Session d7b673af189048468c5af9bcf3bbbb6f" --data-binary @./
```

```
InputParameters.json -X POST https://192.0.2.100/ConfigurationManager/v1/
objects/user-groups/devGroup/actions/add-resource-group/invoke
```
# **Releasing resource groups assigned to a user group**

The following request releases resource groups assigned to a user group.

#### 旨 **Note:**

If you locked any resources of the target storage system by using the REST API, you will not be able to use this API function. In such cases, unlock the resources before running the API function.

#### **Execution permission**

Security Administrator (View & Modify)

#### **Request line**

```
POST base-URL/v1/objects/user-groups/object-ID/actions/remove-resource-
group/invoke
```
#### **Request message**

#### **Object ID**

Set the userGroupObjectId value obtained by getting information about the user group.

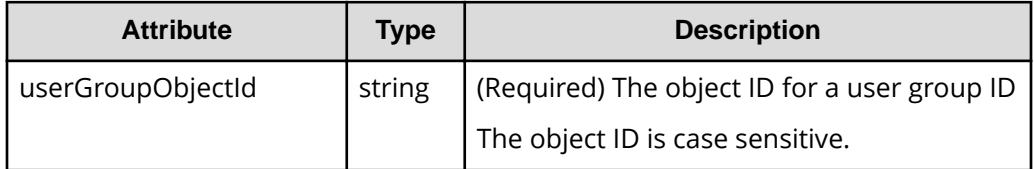

#### **Query parameters**

None.

#### **Body**

```
{
   "parameters": {
      "resourceGroupIds": [
         1,
         2
\sim \sim \sim \sim
```
 } }

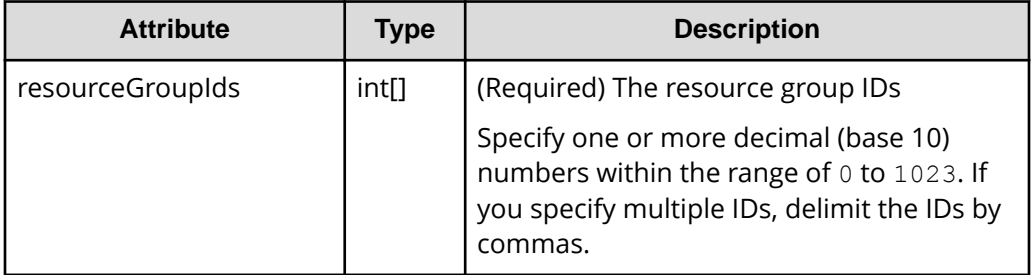

#### **Response message**

#### **Body**

A job object is returned. For details on attributes other than affectedResources, see the section explaining job objects.

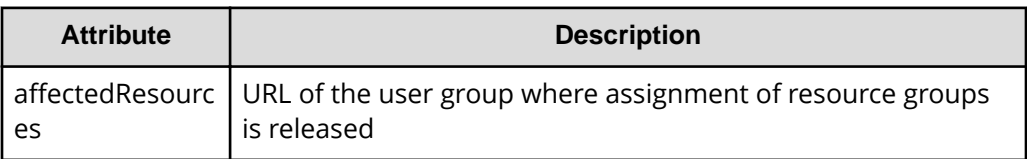

#### **Action template**

GET *base-URL*/v1/objects/user-groups/*object-ID*/actions/remove-resource-group

#### **Status codes**

For details on the status codes of the request for this operation, see the description on HTTP status codes.

#### **Coding example**

To get an action template:

```
curl -v -H "Accept:application/json" -H "Content-Type:application/json" -H 
"Authorization:Session d7b673af189048468c5af9bcf3bbbb6f" -X GET https://
192.0.2.100/ConfigurationManager/v1/objects/user-groups/devGroup/actions/
remove-resource-group
```
To run the request after getting an action template:

```
curl -v -H "Accept:application/json" -H "Content-Type:application/json" -H 
"Authorization:Session d7b673af189048468c5af9bcf3bbbb6f" --data-binary @./
```
InputParameters.json -X POST https://192.0.2.100/ConfigurationManager/v1/ objects/user-groups/devGroup/actions/remove-resource-group/invoke

# **Deleting a user group**

The following request deletes an unneeded user group. The request cannot delete a user group if the user group is assigned to a user.

# **Note:**

If you locked any resources of the target storage system by using the REST API, you will not be able to use this API function. In such cases, unlock the resources before running the API function.

#### **Execution permission**

Security Administrator (View & Modify)

#### **Request line**

DELETE *base-URL*/v1/objects/user-groups/*object-ID*

#### **Request message**

#### **Object ID**

Set the userGroupObjectId value obtained by getting the information about the user group.

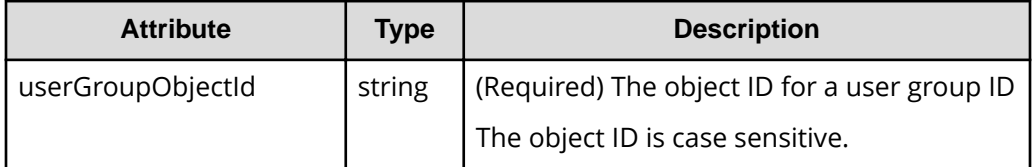

#### **Query parameters**

None.

#### **Body**

None.

#### **Response message**

#### **Body**

A job object is returned. For details on attributes other than affectedResources, see the section explaining job objects.

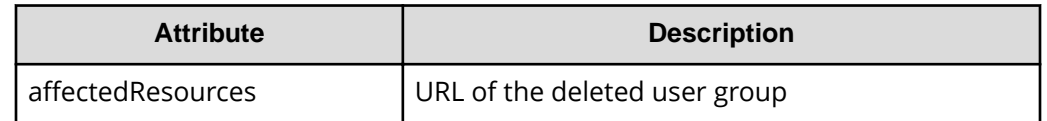

# **Status codes**

For details on the status codes of the request for this operation, see the description on HTTP status codes.

#### **Coding example**

```
curl -v -H "Accept:application/json" -H "Content-Type:application/json" -H 
"Authorization:Session d7b673af189048468c5af9bcf3bbbb6f" -X DELETE 
https://192.0.2.100/ConfigurationManager/v1/objects/user-groups/devGroup
```
# **Getting a list of users**

The following request gets a list of user information registered on the target storage system.

#### **Execution permission**

Security Administrator (View Only)

#### **Request line**

GET *base-URL*/v1/objects/users

# **Request message**

**Object ID** None.

**Query parameters** None.

#### **Body**

None.

#### **Response message**

#### **Body**

{ "data": [

```
 {
       "userObjectId": "devUser",
       "userId": "devUser",
       "authentication": "local",
       "userGroupNames": [
         "Audit Log Administrator (View Only) User Group",
         "Storage Administrator (View & Modify) User Group"
      \frac{1}{2},
       "isBuiltIn": false,
       "isAccountStatus": true
     },
     {
       "userObjectId": "adminUser",
       "userId": "adminUser",
       "authentication": "local",
       "userGroupNames": [
        "Administrator User Group"
       ],
       "isBuiltIn": false,
       "isAccountStatus": true
    }
  ]
}
```
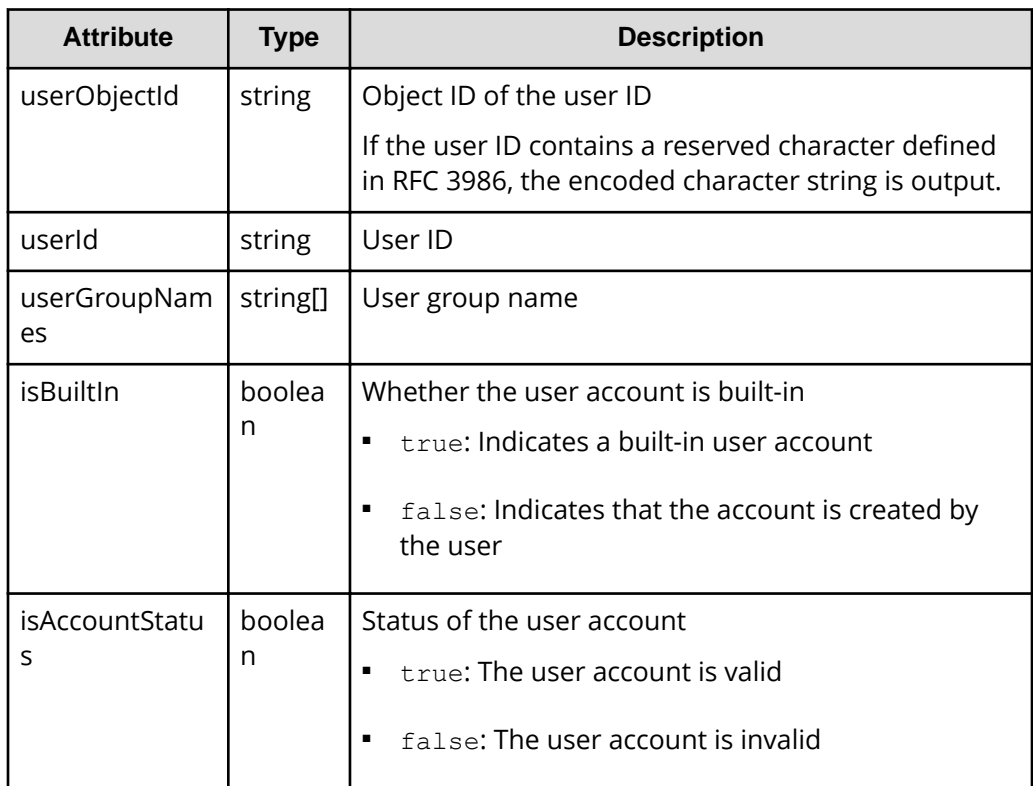

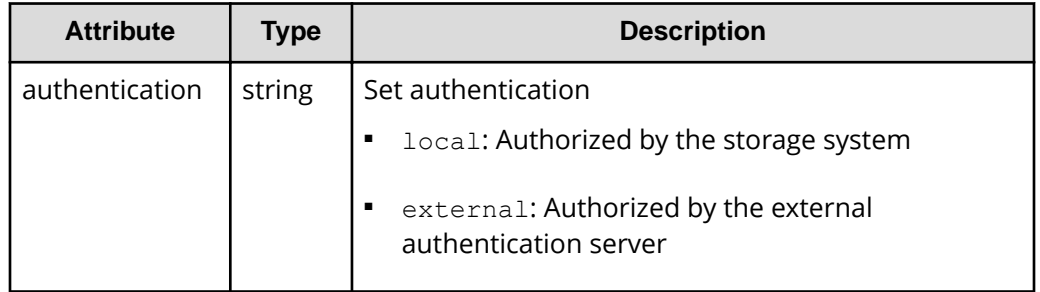

# **Status codes**

For details on the status codes of the request for this operation, see the description on HTTP status codes.

#### **Coding example**

```
curl -v -H "Accept:application/json" -H "Content-Type:application/json" -H 
"Authorization:Session d7b673af189048468c5af9bcf3bbbb6f" -X GET https://
192.0.2.100/ConfigurationManager/v1/objects/users
```
# **Getting information about a specific user**

The following request gets information about the specified user.

# **Execution permission**

Security Administrator (View Only)

#### **Request line**

```
GET base-URL/v1/objects/users/object-ID
```
#### **Request message**

#### **Object ID**

Specify the userObjectId value obtained by getting information about the user.

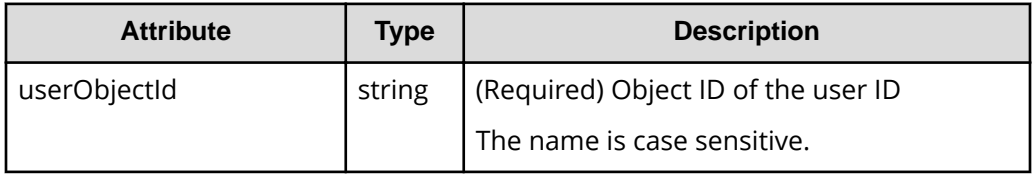

# **Query parameters**

None.

# **Body**

None.

# **Response message**

# **Body**

```
{
  "userObjectId": "devUser",
  "userId": "devUser",
  "authentication": "local",
   "userGroupNames": [
     "Audit Log Administrator (View Only) User Group",
    "Storage Administrator (View & Modify) User Group"
  ],
  "isBuiltIn": false,
   "isAccountStatus": true
}
```
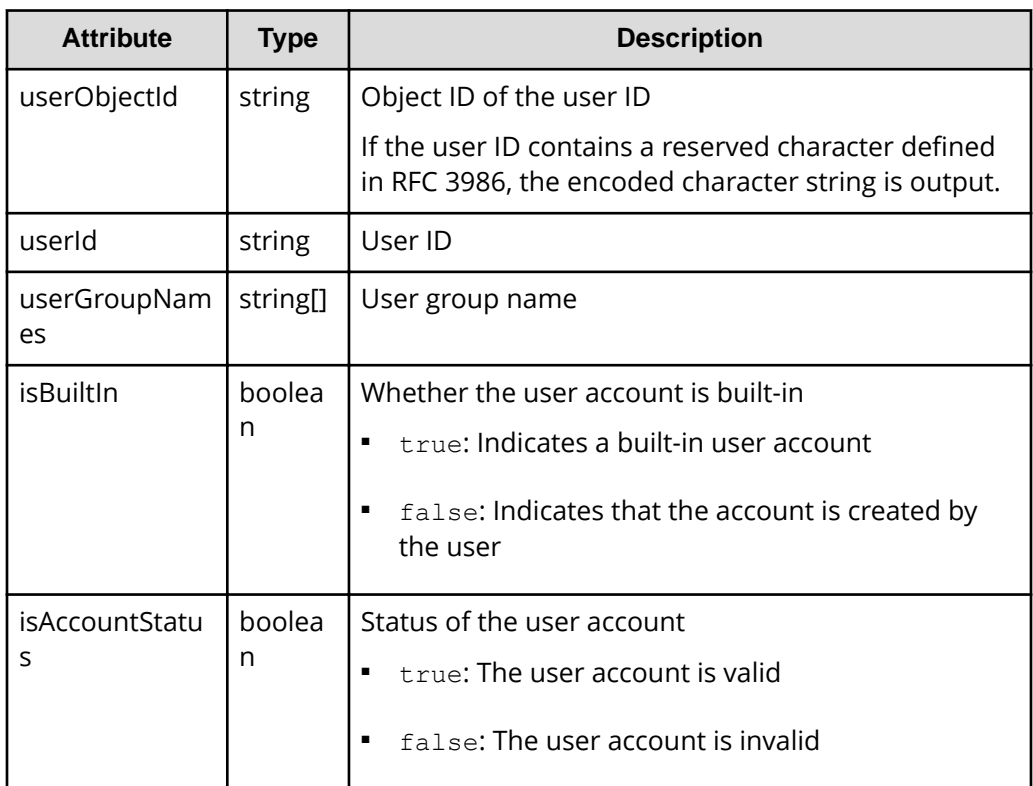

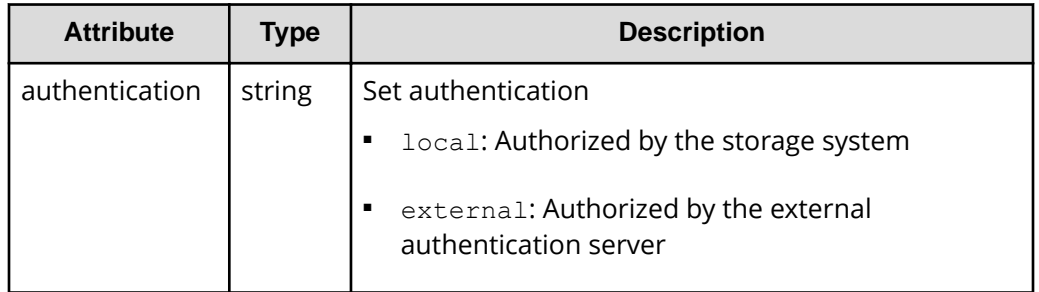

#### **Status codes**

For details on the status codes of the request for this operation, see the description on HTTP status codes.

#### **Coding example**

```
curl -v -H "Accept:application/json" -H "Content-Type:application/json" -H 
"Authorization:Session d7b673af189048468c5af9bcf3bbbb6f" -X GET https://
192.0.2.100/ConfigurationManager/v1/objects/users/devUser
```
# **Creating a user account**

The following request creates a user account and assigns the user to user groups where appropriate permissions are specified. User accounts created by using the REST API can be used in Hitachi Device Manager - Storage Navigator.

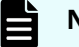

# **Note:**

If you locked any resources of the target storage system by using the REST API, you will not be able to use this API function. In such cases, unlock the resources before running the API function.

#### **Execution permission**

Security Administrator (View & Modify)

#### **Request line**

POST *base-URL*/v1/objects/users

# **Request message**

**Object ID** None.

# **Query parameters**

None.

# **Body**

```
{
  "userId": "devUser",
   "authentication": "local",
  "userPassword":"devPassword",
   "userGroupNames": [
     "Audit Log Administrator (View Only) User Group",
     "Storage Administrator (View & Modify) User Group"
  ]
}
```
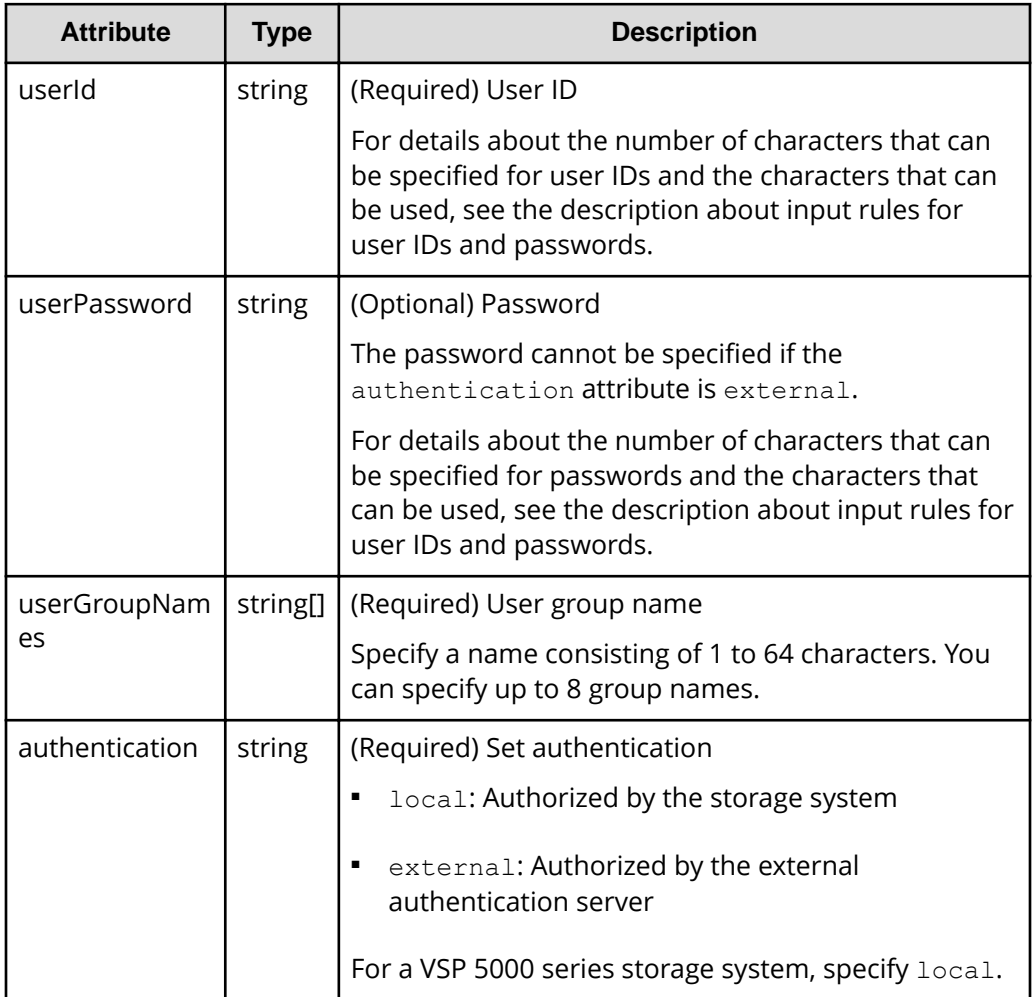

#### **Response message**

#### **Body**

A job object is returned. For details on attributes other than affectedResources, see the section explaining job objects.

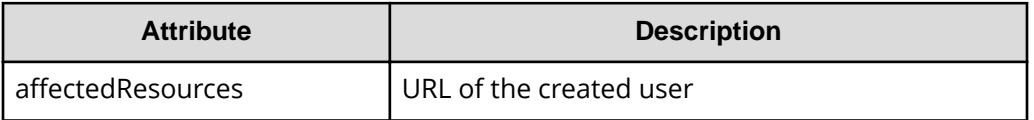

# **Status codes**

For details on the status codes of the request for this operation, see the description on HTTP status codes.

# **Coding example**

curl -v -H "Accept:application/json" -H "Content-Type:application/json" -H "Authorization:Session d7b673af189048468c5af9bcf3bbbb6f" -X POST --databinary @./InputParameters.json https://192.0.2.100/ConfigurationManager/v1/ objects/users/

# **Changing the password of the user**

The following request changes the password of a user account that performs operations on the storage system resources. The password cannot be changed for the user who is authorized by the external authentication server.

#### **Note:** E

If you locked any resources of the target storage system by using the REST API, you will not be able to use this API function. In such cases, unlock the resources before running the API function.

# **Execution permission**

Security Administrator (View & Modify)

# **Request line**

PATCH *base-URL*/v1/objects/users/*object-ID*

# **Request message**

# **Object ID**

Specify the userObjectId value obtained by getting information about the user.

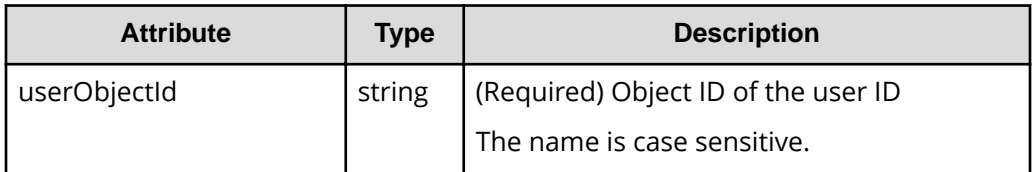

# **Query parameters**

None.

# **Body**

```
{
   "userPassword":"userPass"
}
```
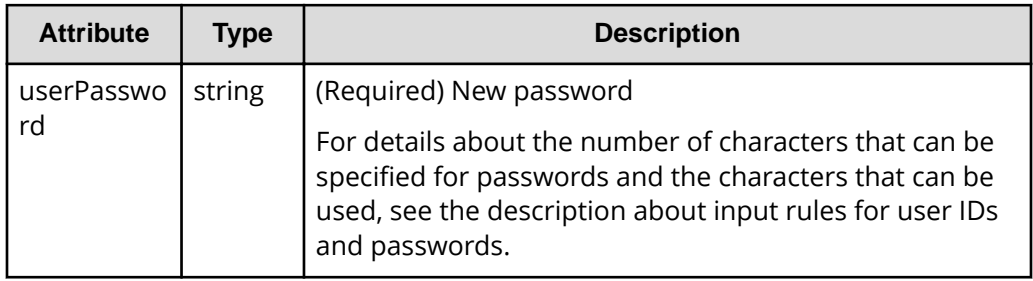

# **Response message**

#### **Body**

A job object is returned. For details on attributes other than affectedResources, see the section explaining job objects.

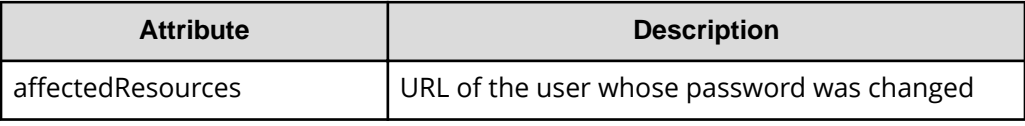

# **Action template**

None.

# **Status codes**

For details on the status codes of the request for this operation, see the description on HTTP status codes.

# **Coding example**

```
curl -v -H "Accept:application/json" -H "Content-Type:application/json" -H 
"Authorization:Session d7b673af189048468c5af9bcf3bbbb6f" -X PATCH 
https://192.0.2.100/ConfigurationManager/v1/objects/users/devUser
```
# **Adding users to user groups**

To add a user to a user group, assign the user group to the user object.

#### **Note:** E

If you locked any resources of the target storage system by using the REST API, you will not be able to use this API function. In such cases, unlock the resources before running the API function.

#### **Execution permission**

Security Administrator (View & Modify)

#### **Request line**

POST *base-URL*/v1/objects/users/*object-ID*/actions/add-user-group/invoke

#### **Request message**

#### **Object ID**

Specify the userObjectId value obtained by getting information about the user.

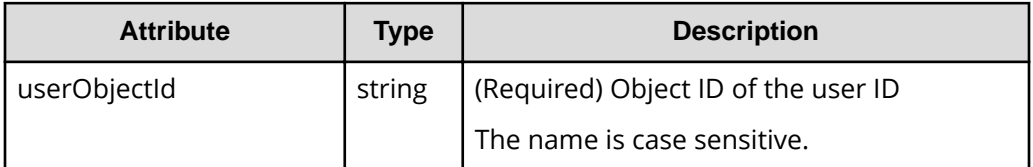

#### **Query parameters**

None.

# **Body**

```
{
   "parameters": {
     "userGroupNames": [
       "System User Group"
     ]
   }
}
```
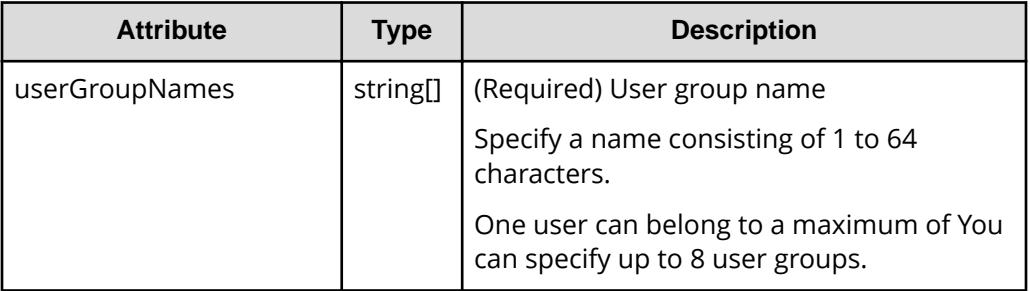

#### **Response message**

# **Body**

A job object is returned. For details on attributes other than affectedResources, see the section explaining job objects.

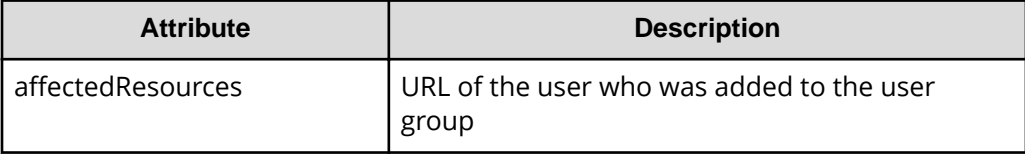

# **Action template**

GET *base-URL*/v1/objects/users/*object-ID*/actions/add-user-group

# **Status codes**

For details on the status codes of the request for this operation, see the description on HTTP status codes.

# **Coding example**

To get an action template:

```
curl -v -H "Accept:application/json" -H "Content-Type:application/json" -H 
"Authorization:Session d7b673af189048468c5af9bcf3bbbb6f" -X GET https://
192.0.2.100/ConfigurationManager/v1/objects/users/devUser/actions/add-user-
group
```
# To run the request after getting an action template:

```
curl -v -H "Accept:application/json" -H "Content-Type:application/json" -H 
"Authorization:Session d7b673af189048468c5af9bcf3bbbb6f" --data-binary @./
InputParameters.json -X POST https://192.0.2.100/ConfigurationManager/v1/
objects/users/devUser/actions/add-user-group/invoke
```
# **Removing users from user groups**

To remove a user from a user group, specify the user group that is associated with that user, and then release that user group from the user object. If only one user group is associated with a particular user, the user cannot be removed from that user group.

# **Note:**

If you locked any resources of the target storage system by using the REST API, you will not be able to use this API function. In such cases, unlock the resources before running the API function.

# **Execution permission**

Security Administrator (View & Modify)

# **Request line**

POST *base-URL*/v1/objects/users/*object-ID*/actions/remove-user-group/invoke

# **Request message**

# **Object ID**

Specify the userObjectId value obtained by getting information about the user.

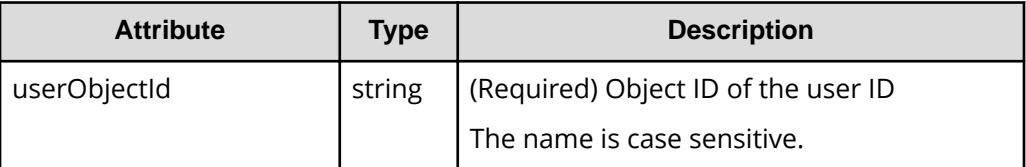

# **Query parameters**

None.

# **Body**

```
{
   "parameters": {
     "userGroupNames": [
       "System User Group"
     ]
   }
}
```
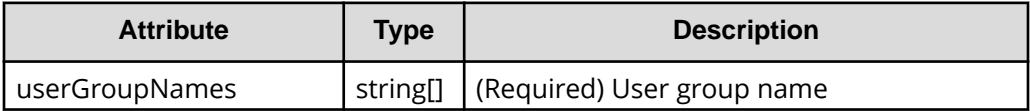

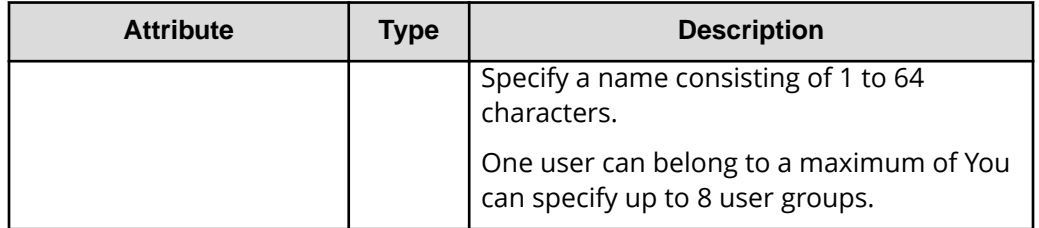

#### **Response message**

#### **Body**

A job object is returned. For details on attributes other than affectedResources, see the section explaining job objects.

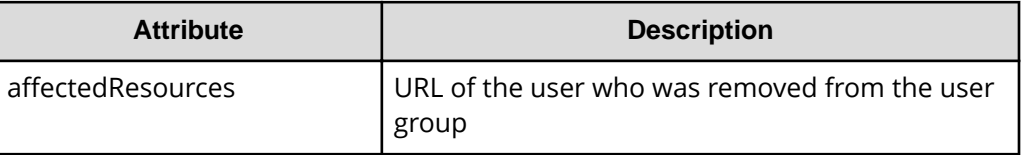

# **Action template**

GET *base-URL*/v1/objects/users/*object-ID*/actions/remove-user-group

# **Status codes**

For details on the status codes of the request for this operation, see the description on HTTP status codes.

# **Coding example**

To get an action template:

```
curl -v -H "Accept:application/json" -H "Content-Type:application/json" -H 
"Authorization:Session d7b673af189048468c5af9bcf3bbbb6f" -X GET https://
192.0.2.100/ConfigurationManager/v1/objects/users/devUser/actions/remove-
user-group
```
# To run the request after getting an action template:

```
curl -v -H "Accept:application/json" -H "Content-Type:application/json" -H 
"Authorization:Session d7b673af189048468c5af9bcf3bbbb6f" --data-binary @./
InputParameters.json -X POST https://192.0.2.100/ConfigurationManager/v1/
objects/users/devUser/actions/remove-user-group/invoke
```
# **Deleting a user account**

The following request deletes unnecessary user accounts. Built-in user accounts of the storage system cannot be deleted.

#### **Note:** E

If you locked any resources of the target storage system by using the REST API, you will not be able to use this API function. In such cases, unlock the resources before running the API function.

#### **Execution permission**

Security Administrator (View & Modify)

#### **Request line**

```
DELETE base-URL/v1/objects/users/object-ID
```
#### **Request message**

# **Object ID**

Specify the userObjectId value obtained by getting information about the user.

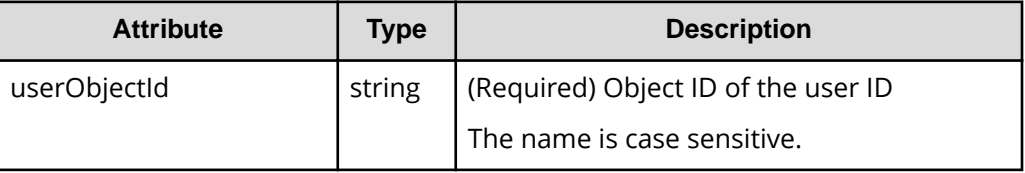

# **Query parameters**

None.

#### **Body**

None.

#### **Response message**

#### **Body**

A job object is returned. For details on attributes other than affectedResources, see the section explaining job objects.

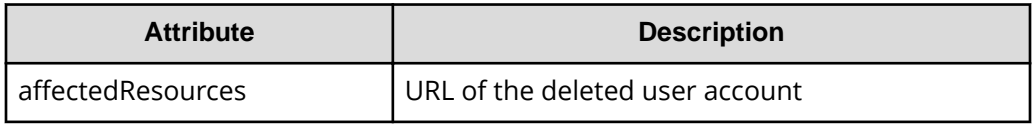

# **Status codes**

For details on the status codes of the request for this operation, see the description on HTTP status codes.

# **Coding example**

curl -v -H "Accept:application/json" -H "Content-Type:application/json" -H "Authorization:Session d7b673af189048468c5af9bcf3bbbb6f" -X DELETE https://192.0.2.100/ConfigurationManager/v1/objects/users/devUser

# **Chapter 4: Parity group management**

This chapter describes how to manage parity groups by using the REST API.

# **Overview of a parity group**

A parity group is a set of physical drives that configure a RAID in a storage system.

A logical storage area extracted from a parity group is used as an LDEV (basic volume). To create an LDEV to be used for operations such as volume allocation or pool creation, you need to create a parity group in advance.

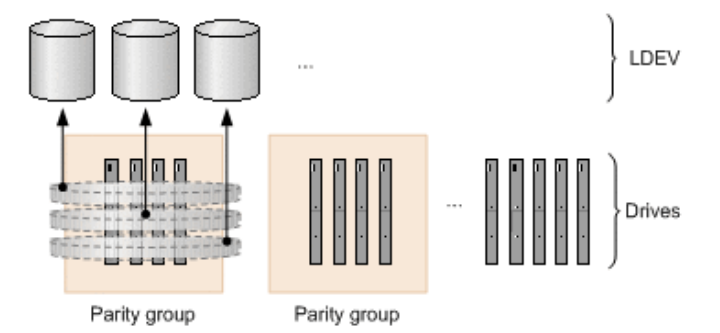

Parity group operations performed by the REST API are following:

■ Creating a parity group

You can create a parity group when installing a new storage system or adding drives. You can configure a distributed parity group, or specify settings to encrypt a parity group or specify copy-back mode.

■ Changing the drive settings

You can assign a specified drive as a spare drive, or release the assignment. The spare drive is used when a failure occurs in a drive that configures a parity group.

■ Changing the accelerated compression setting of a parity group

You can enable or disable the accelerated compression setting for a parity group for which the accelerated compression function is supported.

■ Formatting a parity group

You can format all volumes created from a parity group. When you create multiple volumes at the time a new storage system is installed or drives are added, you can collectively format the volumes.

■ Deleting a parity group

You can delete a parity group. If the specified parity group is a parity group making up a distributed parity group, all concatenated parity groups are deleted.

For details on parity groups, see the *Provisioning Guide*, or the *Provisioning Guide for Open Systems*.

# **Getting information about parity groups**

The following request obtains information about all parity groups.

# **Execution permission**

Storage Administrator (View Only)

# **Request line**

GET *base-URL*/v1/objects/parity-groups

# **Request message**

# **Object ID**

None.

# **Query parameters**

You can filter execution results by the specified condition and also collect additional detailed information about parity groups.

■ When filtering execution results

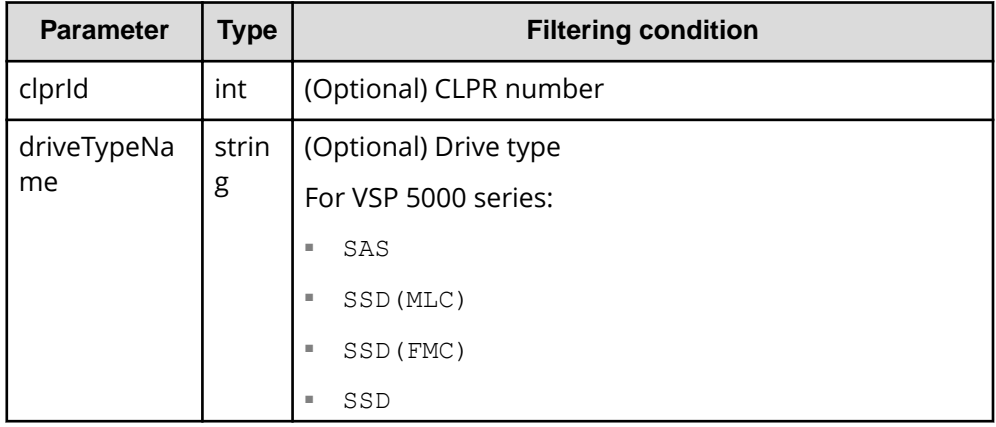

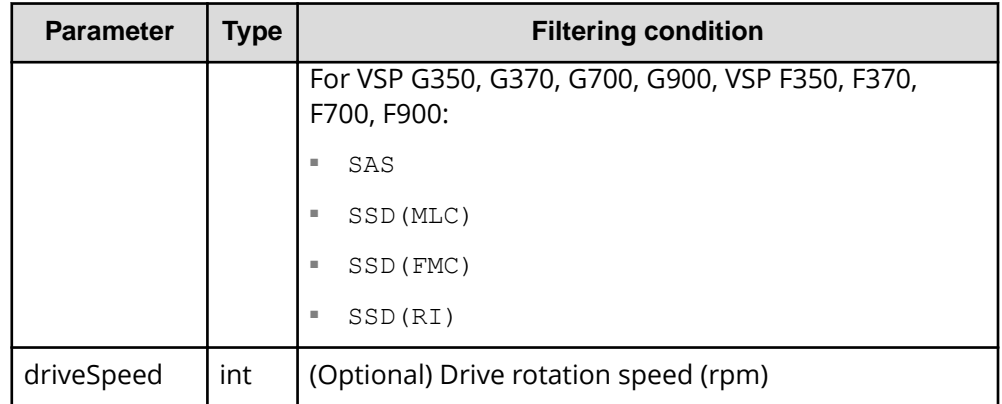

■ When collecting additional detailed information

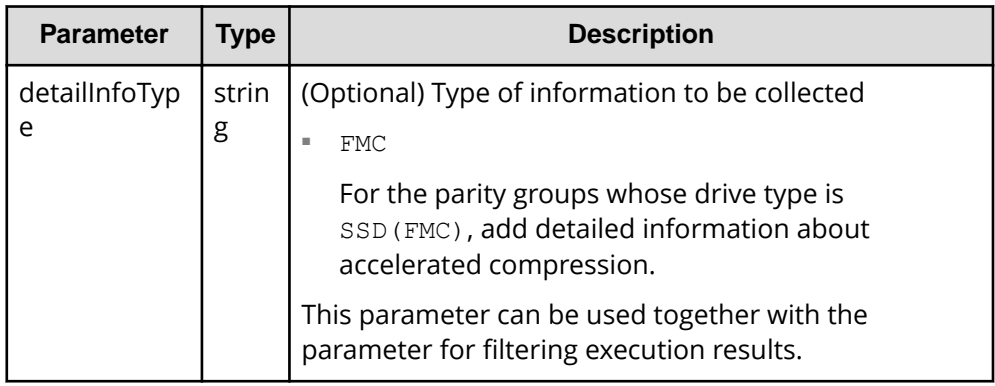

# **Body**

None.

# **Response message**

# **Body**

```
{
  "data": [
    {
       "parityGroupId": "1-1",
       "numOfLdevs": 357,
       "usedCapacityRate": 13,
       "availableVolumeCapacity": 9410,
       "raidLevel": "RAID5",
       "raidType": "3D+1P",
       "clprId": 0,
       "driveType": "DKR2E-H4R0SS",
       "driveTypeName": "SAS",
```

```
 "driveSpeed": 7200,
     "totalCapacity": 10941,
     "physicalCapacity": 10941,
     "isAcceleratedCompressionEnabled": false
   },
   {
     "parityGroupId": "1-2",
     "numOfLdevs": 157,
     "usedCapacityRate": 36,
     "availableVolumeCapacity": 509,
     "raidLevel": "RAID5",
     "raidType": "3D+1P",
     "clprId": 0,
     "driveType": "DKR5C-K300SS",
     "driveTypeName": "SAS",
     "driveSpeed": 7200,
     "totalCapacity": 10941,
     "physicalCapacity": 10941,
     "isAcceleratedCompressionEnabled": false
   }
 ]
```
}

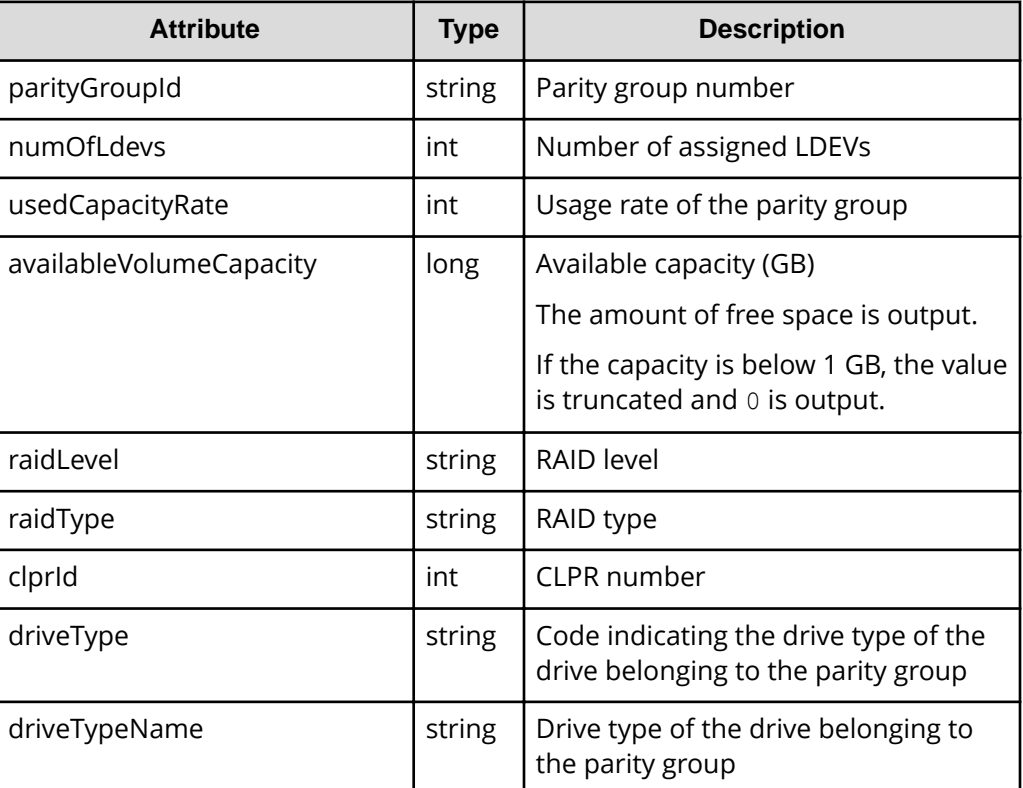

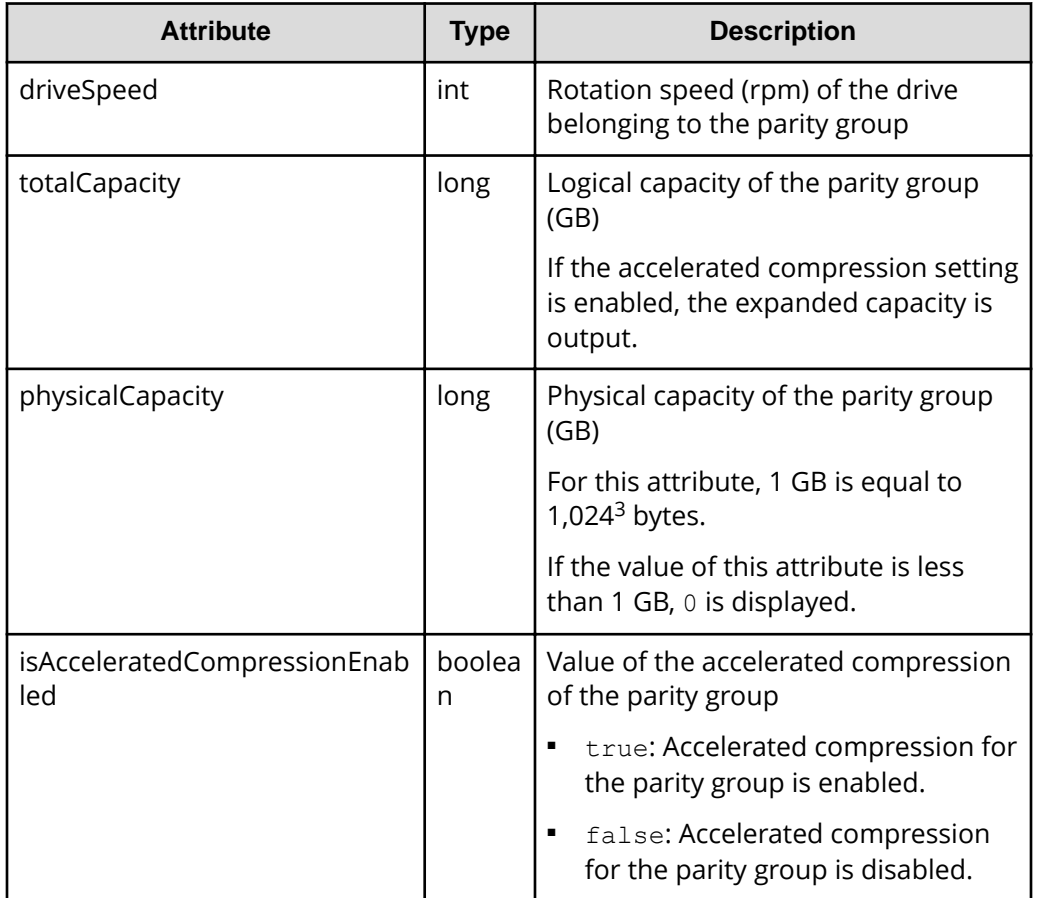

If you obtained detailed information about accelerated compression

When the drive type of the parity group is SSD (FMC), if you specify FMC for the detailInfoType query parameter and then run the request, the following additional information is obtained.

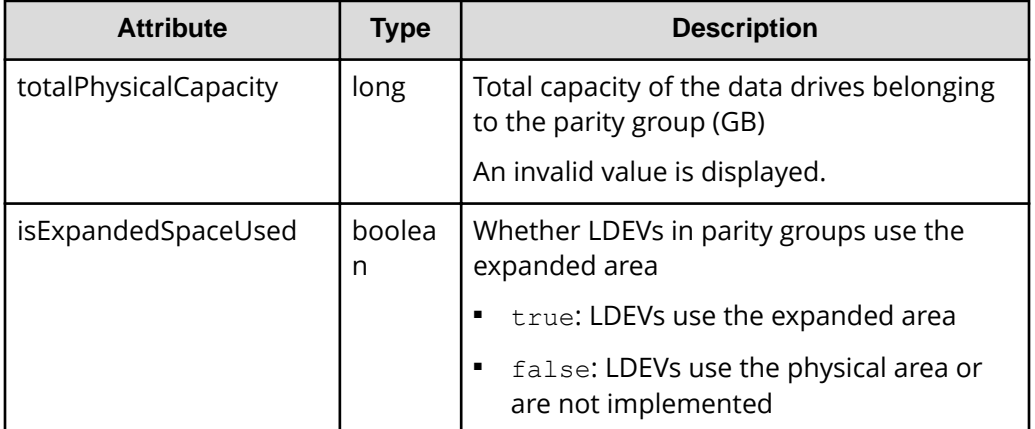

# **Status codes**

For details on the status codes of the request for this operation, see the description of HTTP status codes.

#### **Coding example**

```
curl -v -H "Accept:application/json" -H "Content-Type:application/json" -H 
"Authorization:Session d7b673af189048468c5af9bcf3bbbb6f" -X GET https://
192.0.2.100/ConfigurationManager/v1/objects/parity-groups
```
# **Getting information about a specific parity group**

The following request gets information about a specific parity group by specifying the parity group number. You can get detailed information about individual parity groups.

#### **Execution permission**

Storage Administrator (View Only)

#### **Request line**

GET *base-URL*/v1/objects/parity-groups/*object-ID*

#### **Request message**

#### **Object ID**

Specify the parityGroupId value obtained by getting information about the parity group.

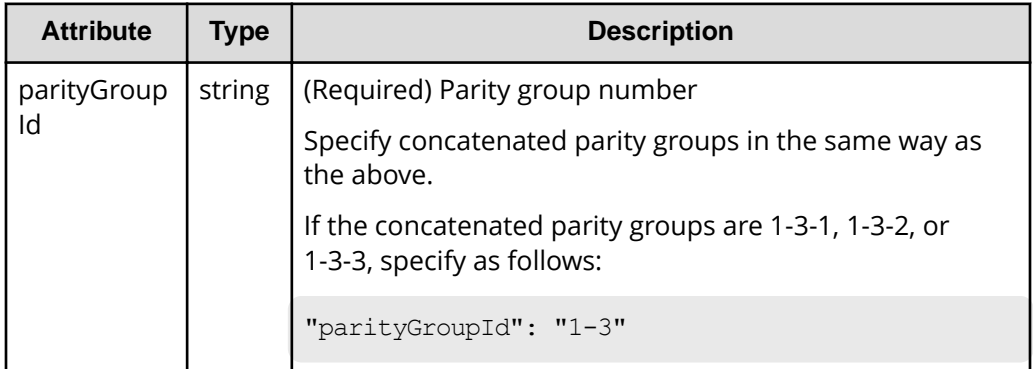

# **Query parameters**

None.

#### **Body**

None.

# **Response message**

# **Body**

```
{
  "parityGroupId": "1-1",
  "numOfLdevs": 111,
  "usedCapacityRate": 35,
  "availableVolumeCapacity": 1551,
  "raidLevel": "RAID5",
  "raidType": "3D+1P",
  "clprId": 0,
  "driveType": "DKR5D-J900SS",
  "driveTypeName": "SAS",
  "driveSpeed": 10000,
  "isEncryptionEnabled": false,
  "totalCapacity": 2415,
  "physicalCapacity": 2415,
  "isAcceleratedCompressionEnabled": false,
   "spaces": [
    {
       "partitionNumber": 0,
       "ldevId": 3840,
       "status": "NML",
       "lbaLocation": "0x000000000000",
       "lbaSize": "0x000000200000"
    },
     {
       "partitionNumber": 1,
      "ldevId": 3841,
      "status": "NML",
      "lbaLocation": "0x000000200400",
       "lbaSize": "0x000000200000"
    },...
}
```
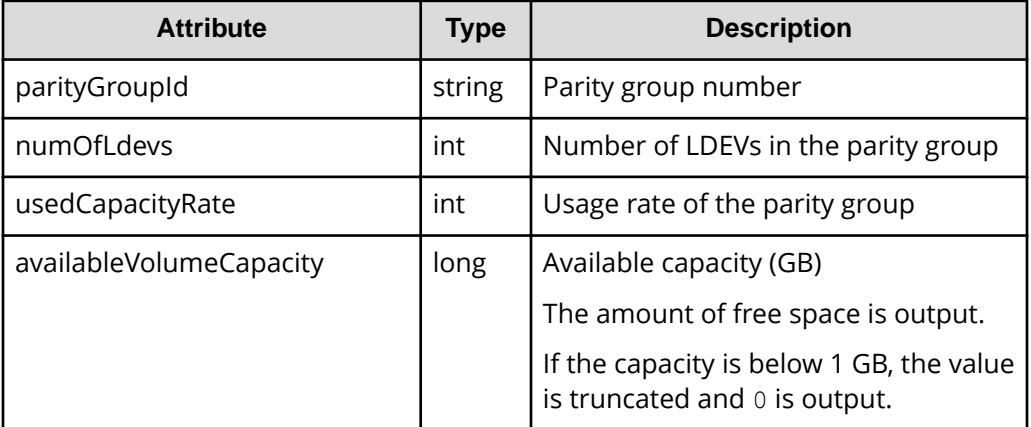

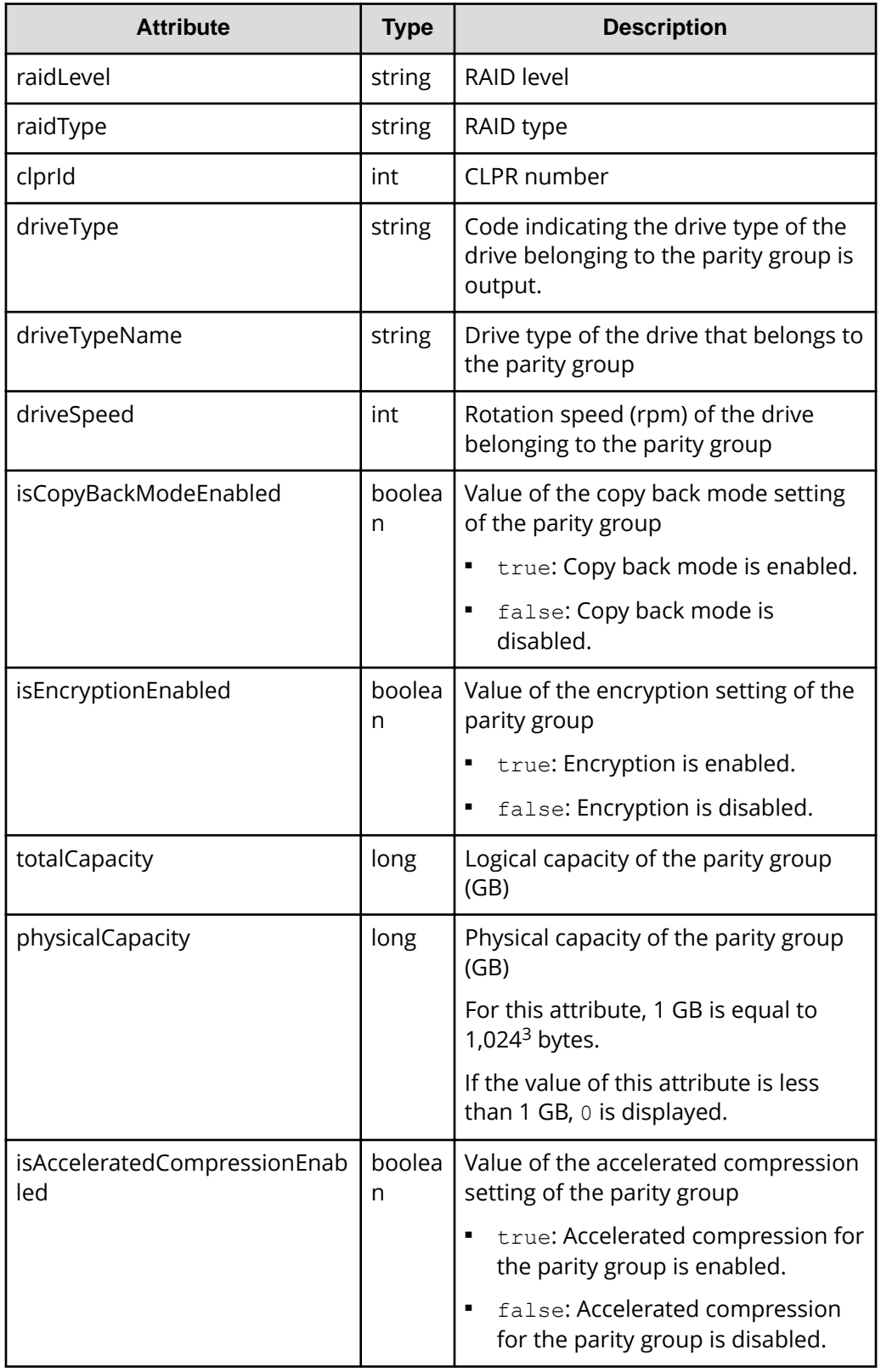

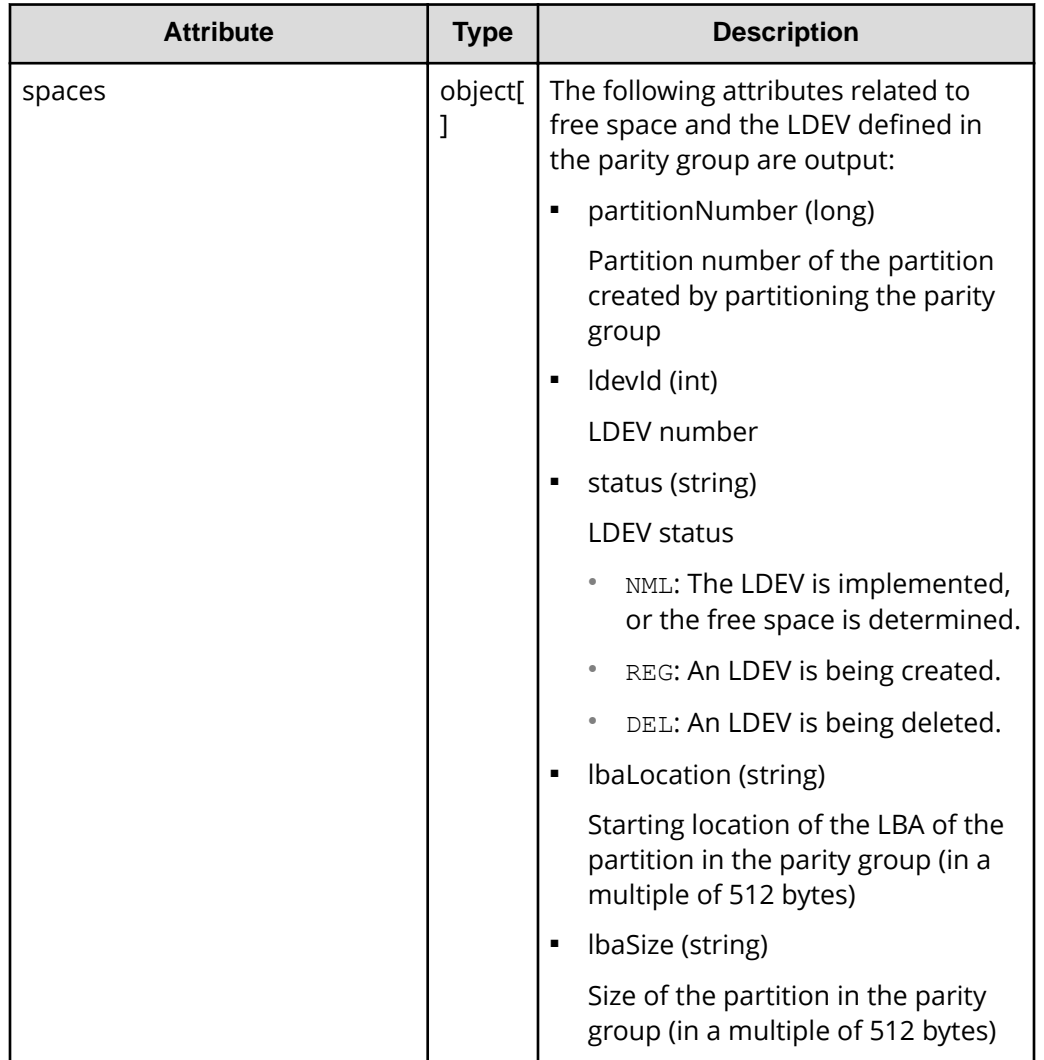

# **Status codes**

For details on the status codes of the request for this operation, see the description on HTTP status codes.

# **Coding example**

```
curl -v -H "Accept:application/json" -H "Content-Type:application/json" -H 
"Authorization:Session d7b673af189048468c5af9bcf3bbbb6f" -X GET https://
192.0.2.100/ConfigurationManager/v1/objects/parity-groups/1-1
```
# **Getting a list of drive information**

The request below gets a list of drive information.

# **Execution permission**

Storage Administrator (View Only)

# **Request line**

GET *base-URL*/v1/objects/drives

# **Request message**

**Object ID** None.

# **Query parameters**

You can filter the execution results by specifying conditions and obtain additional detailed information about the drive.

■ To filter the execution results:

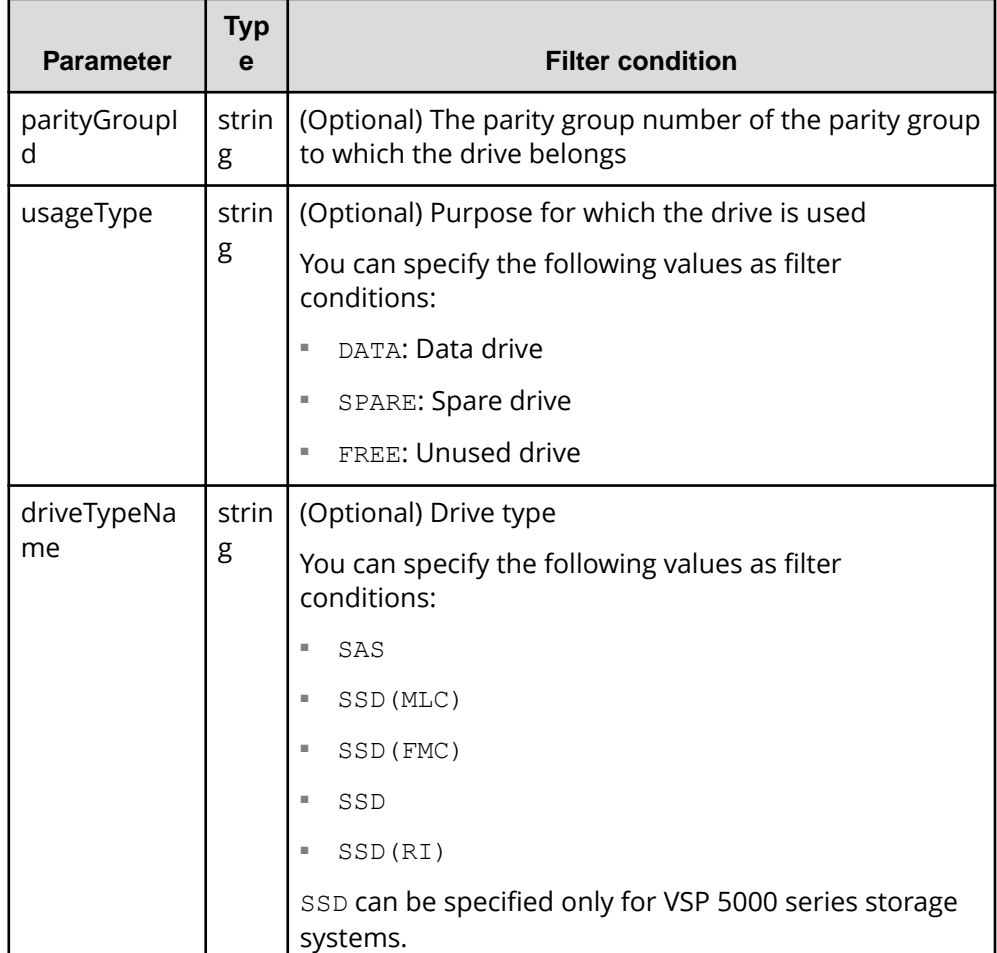

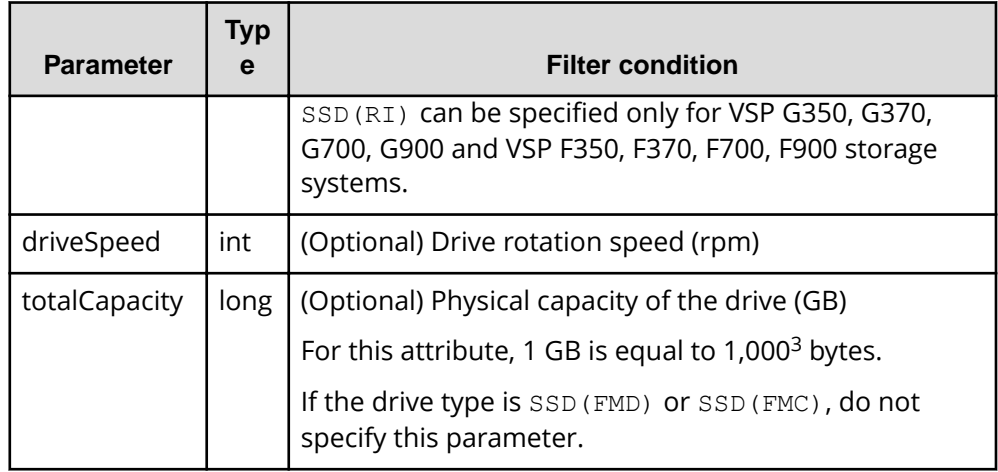

■ To obtain additional detailed information:

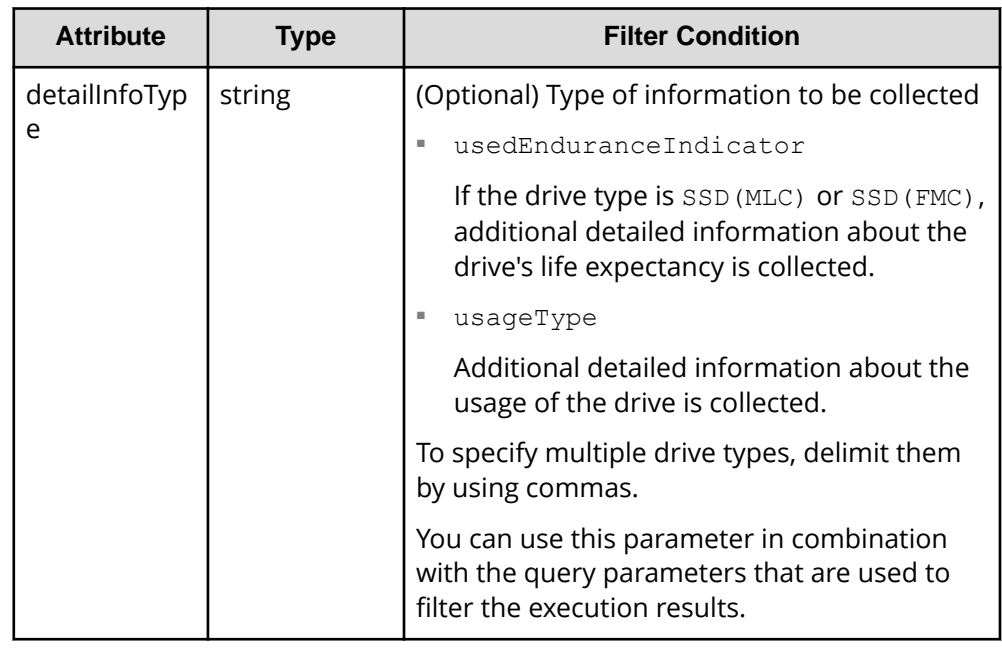

# **Body**

None.
## **Response message**

{

```
Body
```

```
 "data": [
     {
       "driveLocationId": "0-0",
       "driveTypeName": "SAS",
       "driveSpeed": 10000,
       "totalCapacity": 600,
       "driveType": "DKR5D-J600SS",
       "usageType": "DATA",
       "status": "NML",
       "parityGroupId": "1-6",
       "serialNumber": "123456789012345678901"
     },
     {
       "driveLocationId": "0-1",
       "driveTypeName": "SAS",
       "driveSpeed": 10000,
       "totalCapacity": 600,
       "driveType": "DKR5D-J600SS",
       "usageType": "DATA",
       "status": "NML",
       "parityGroupId": "1-6",
       "serialNumber": "123456789012345678902"
     },
     {
       "driveLocationId": "0-2",
       "driveTypeName": "SAS",
       "driveSpeed": 10000,
       "totalCapacity": 600,
       "driveType": "DKR5D-J600SS",
       "usageType": "DATA",
       "status": "NML",
       "parityGroupId": "1-6",
       "serialNumber": "123456789012345678903"
     },
     {
       "driveLocationId": "0-3",
       "driveTypeName": "SAS",
       "driveSpeed": 10000,
       "totalCapacity": 600,
       "driveType": "DKR5D-J600SS",
       "usageType": "DATA",
       "status": "NML",
       "parityGroupId": "1-6",
       "serialNumber": "123456789012345678904"
 }
```
 $\qquad \qquad$  ] }

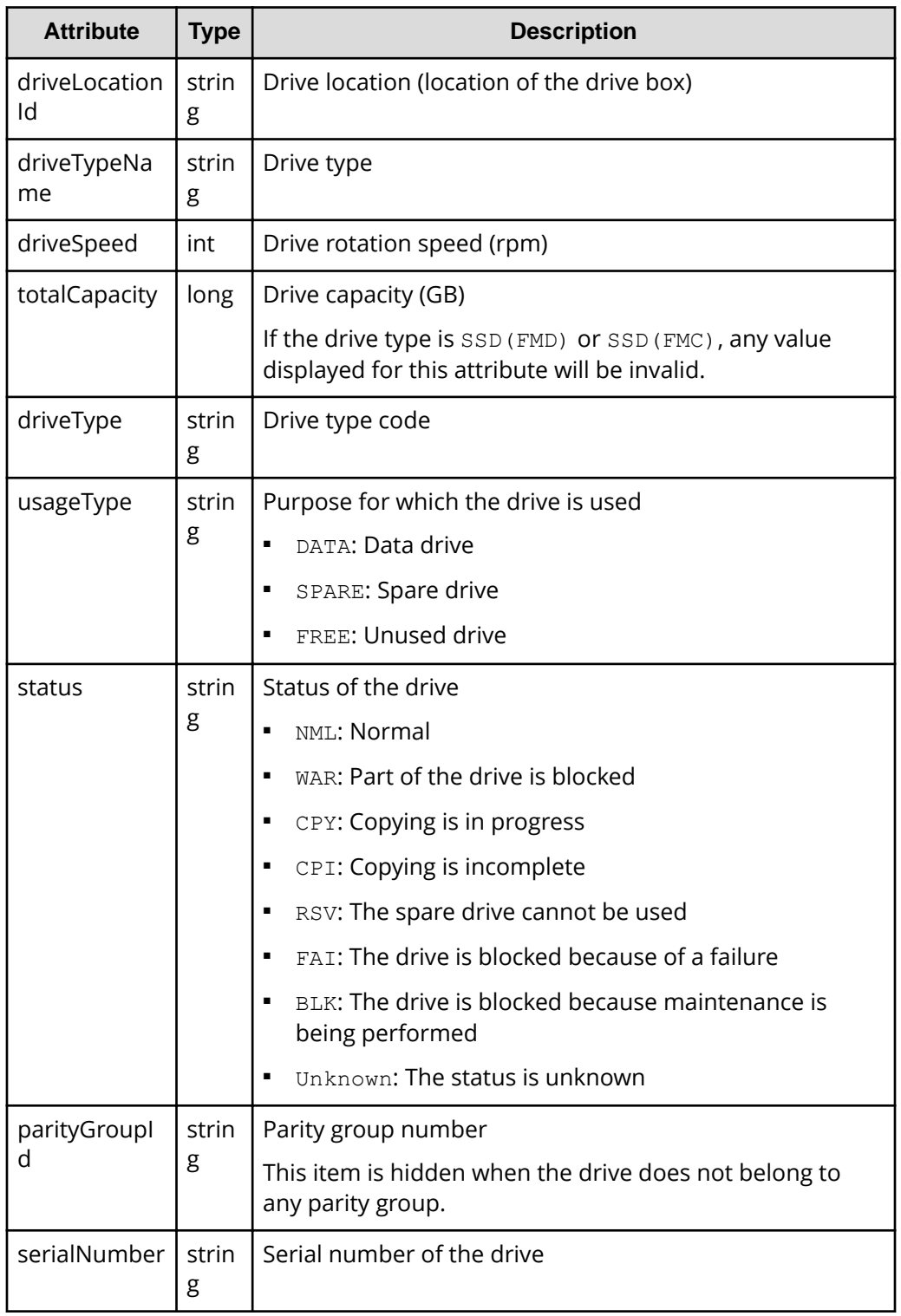

The following is an example of the detailed information that can be output about the drive's life expectancy.

```
{
      "data": [
            {
                 "driveLocationId": "4-0",
                 "driveTypeName": "SSD(FMC)",
                 "totalCapacity": 1600,
                 "driveType": "NFHAE-Q1R6SS",
                 "usageType": "DATA",
                 "status": "NML",
                 "parityGroupId": "3-1",
                 "serialNumber": "12345670",
                 "usedEnduranceIndicator": 0,
                 "usedEnduranceIndicatorThreshold": 99,
                 "usedEnduranceIndicatorWarningSIM": 95
            },
            {
                 "driveLocationId": "4-1",
                 "driveTypeName": "SSD(FMC)",
                 "totalCapacity": 1600,
                 "driveType": "NFHAE-Q1R6SS",
                 "usageType": "DATA",
                 "status": "NML",
                 "parityGroupId": "3-1",
                 "serialNumber": "12345671",
                 "usedEnduranceIndicator": 0,
                 "usedEnduranceIndicatorThreshold": 99,
                 "usedEnduranceIndicatorWarningSIM": 95
            },
\left\{ \begin{array}{cc} 0 & 0 & 0 \\ 0 & 0 & 0 \\ 0 & 0 & 0 \\ 0 & 0 & 0 \\ 0 & 0 & 0 \\ 0 & 0 & 0 \\ 0 & 0 & 0 \\ 0 & 0 & 0 \\ 0 & 0 & 0 \\ 0 & 0 & 0 \\ 0 & 0 & 0 \\ 0 & 0 & 0 \\ 0 & 0 & 0 & 0 \\ 0 & 0 & 0 & 0 \\ 0 & 0 & 0 & 0 \\ 0 & 0 & 0 & 0 & 0 \\ 0 & 0 & 0 & 0 & 0 \\ 0 & 0 & 0 & 0 & 0 \\ 0 & 0 & 0 & 0 & 0 \\ 0 & 0 "driveLocationId": "4-2",
                 "driveTypeName": "SSD(FMC)",
                 "totalCapacity": 1600,
                 "driveType": "NFHAE-Q1R6SS",
                 "usageType": "DATA",
                 "status": "NML",
                 "parityGroupId": "3-1",
                 "serialNumber": "12345672",
                 "usedEnduranceIndicator": 0,
                 "usedEnduranceIndicatorThreshold": 99,
                 "usedEnduranceIndicatorWarningSIM": 95
            }
     ]
}
```
To obtain detailed information about the drive's life expectancy:

If the drive type is SSD(MLC) or SSD(FMC), you can obtain the following information by executing the request with usedEnduranceIndicator specified for the detailInfoType query parameter.

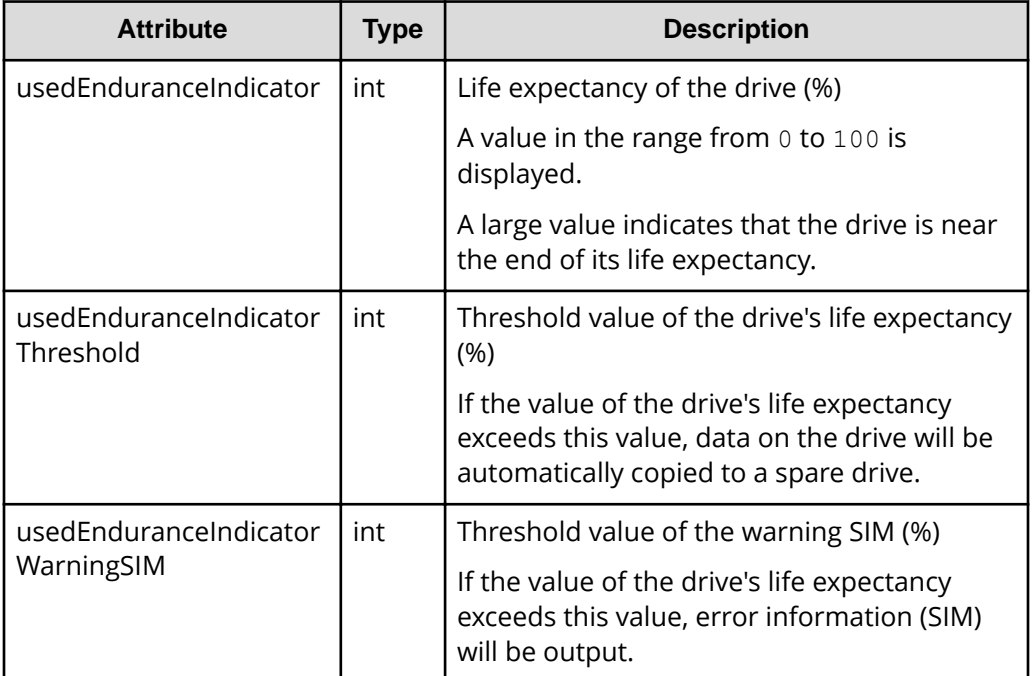

The following is an example of the detailed information that can be output about the drive usage.

```
{
        "data": [
                {
                        "driveLocationId": "0-0",
                        "driveTypeName": "SAS",
                        "driveSpeed": 10000,
                        "totalCapacity": 600,
                        "driveType": "DKS5H-J600SS",
                        "usageType": "DATA",
                        "detailUsageType": "DATA",
                        "status": "NML",
                        "parityGroupId": "1-1",
                        "serialNumber": "12345670"
                },
\left\{ \begin{array}{cc} 0 & 0 & 0 \\ 0 & 0 & 0 \\ 0 & 0 & 0 \\ 0 & 0 & 0 \\ 0 & 0 & 0 \\ 0 & 0 & 0 \\ 0 & 0 & 0 \\ 0 & 0 & 0 \\ 0 & 0 & 0 \\ 0 & 0 & 0 \\ 0 & 0 & 0 \\ 0 & 0 & 0 \\ 0 & 0 & 0 & 0 \\ 0 & 0 & 0 & 0 \\ 0 & 0 & 0 & 0 \\ 0 & 0 & 0 & 0 & 0 \\ 0 & 0 & 0 & 0 & 0 \\ 0 & 0 & 0 & 0 & 0 \\ 0 & 0 & 0 & 0 & 0 \\ 0 & 0 "driveLocationId": "0-1",
                        "driveTypeName": "SAS",
                        "driveSpeed": 10000,
                        "totalCapacity": 600,
```

```
 "driveType": "DKS5H-J600SS",
                    "usageType": "DATA",
                    "detailUsageType": "DATA",
                    "status": "NML",
                    "parityGroupId": "1-1",
                    "serialNumber": "12345671"
             },
\left\{ \begin{array}{cc} 0 & 0 & 0 \\ 0 & 0 & 0 \\ 0 & 0 & 0 \\ 0 & 0 & 0 \\ 0 & 0 & 0 \\ 0 & 0 & 0 \\ 0 & 0 & 0 \\ 0 & 0 & 0 \\ 0 & 0 & 0 \\ 0 & 0 & 0 \\ 0 & 0 & 0 \\ 0 & 0 & 0 \\ 0 & 0 & 0 & 0 \\ 0 & 0 & 0 & 0 \\ 0 & 0 & 0 & 0 \\ 0 & 0 & 0 & 0 & 0 \\ 0 & 0 & 0 & 0 & 0 \\ 0 & 0 & 0 & 0 & 0 \\ 0 & 0 & 0 & 0 & 0 \\ 0 & 0 "driveLocationId": "0-2",
                    "driveTypeName": "SAS",
                    "driveSpeed": 10000,
                    "totalCapacity": 600,
                    "driveType": "DKS5H-J600SS",
                    "usageType": "DATA",
                    "detailUsageType": "DATA",
                    "status": "NML",
                    "parityGroupId": "1-1",
                    "serialNumber": "12345671"
             },
             {
                   "driveLocationId": "0-3",
                   "driveTypeName": "SAS",
                    "driveSpeed": 10000,
                    "totalCapacity": 600,
                    "driveType": "DKS5H-J600SS",
                    "usageType": "DATA",
                    "detailUsageType": "DATA",
                    "status": "NML",
                    "parityGroupId": "1-1",
                    "serialNumber": "12345671"
             }
       ]
}
```
To obtain detailed information about the drive usage:

You can obtain the following information by specifying usageType for the detailInfoType query parameter.

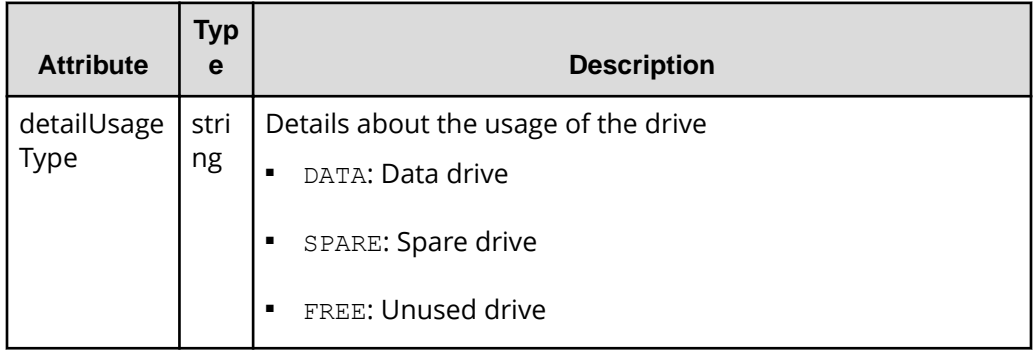

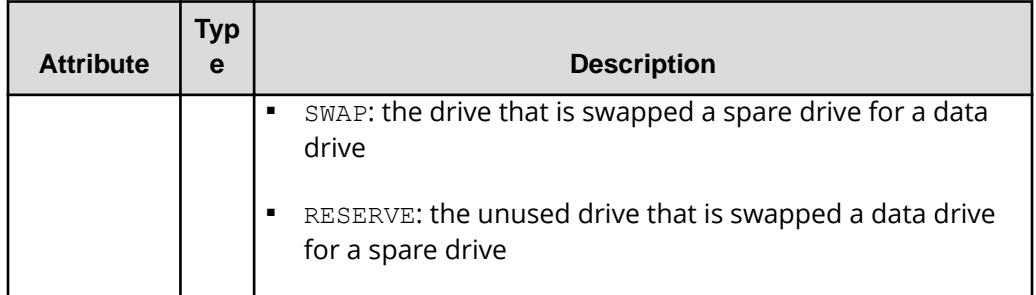

## **Status codes**

For details on the status codes of the request for this operation, see the description of HTTP status codes.

## **Coding example**

```
curl -v -H "Accept:application/json" -H "Content-Type:application/json" -H 
"Authorization:Session d7b673af189048468c5af9bcf3bbbb6f" -X GET https://
192.0.2.100/ConfigurationManager/v1/objects/drives
```
# **Getting information about a specific drive**

The request below allows you to get information about a specific drive by specifying the drive location (the location of the drive box).

## **Execution permission**

Storage Administrator (View Only)

## **Request line**

GET *base-URL*/v1/objects/drives/*object-ID*

## **Request message**

## **Object ID**

Specify the driveLocationId value obtained by getting information about the drive list.

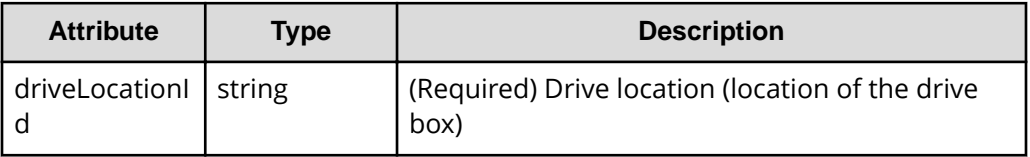

## **Query parameters**

None.

# **Body**

None.

# **Response message**

# **Body**

```
{
  "driveLocationId": "0-0",
  "driveTypeName": "SAS",
  "driveSpeed": 10000,
  "totalCapacity": 600,
  "driveType": "DKR5D-J600SS",
   "usageType": "DATA",
  "status": "NML",
   "parityGroupId": "1-6",
   "serialNumber": "123456789012345678901"
}
```
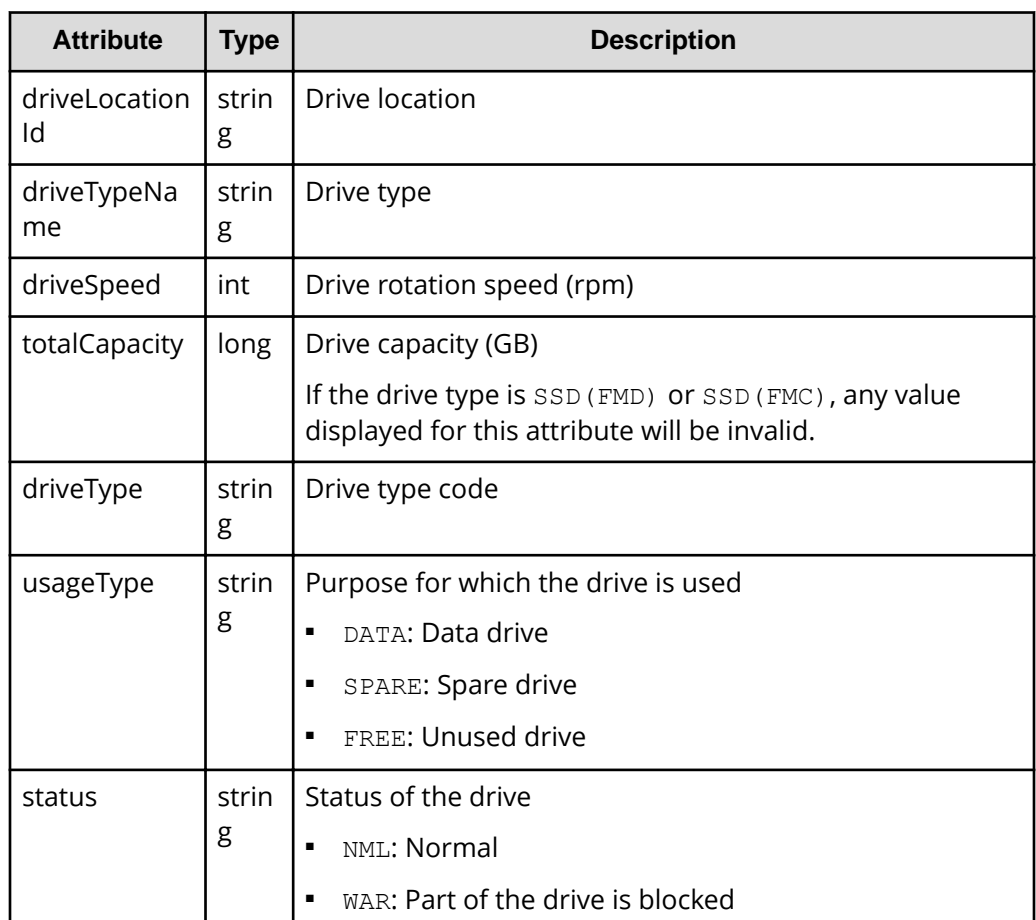

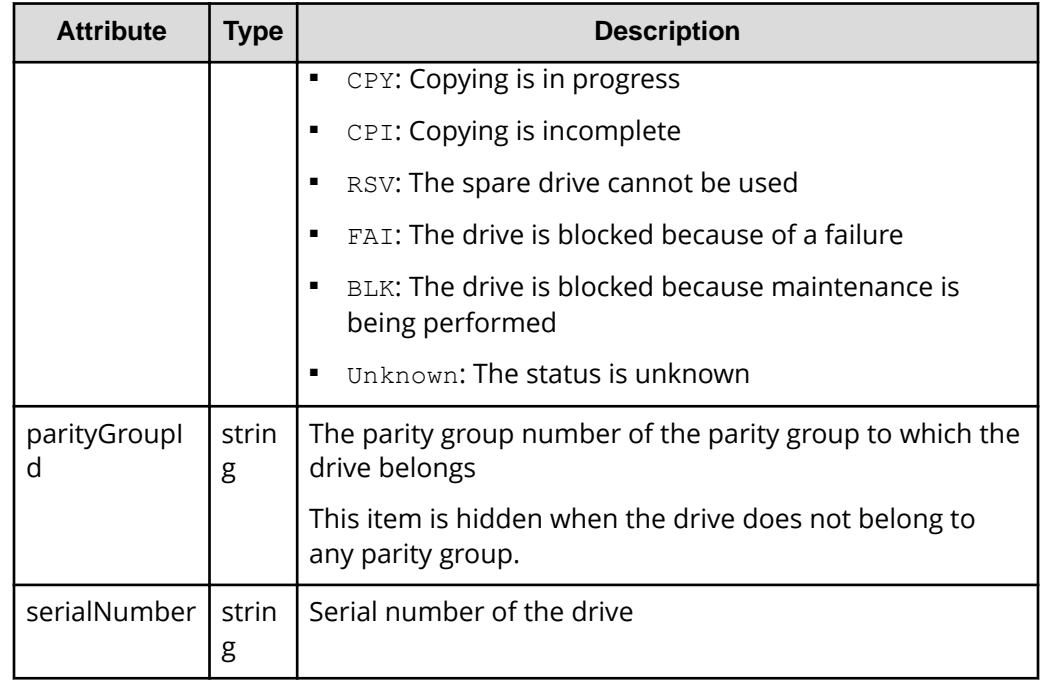

# **Status codes**

For details on the status codes of the request for this operation, see the description of HTTP status codes.

## **Coding example**

```
curl -v -H "Accept:application/json" -H "Content-Type:application/json" -H 
"Authorization:Session d7b673af189048468c5af9bcf3bbbb6f" -X GET https://
192.0.2.100/ConfigurationManager/v1/objects/drives/0-0
```
# **Creating a parity group**

The request below creates a parity group.

#### E **Note:**

You can use this API function for VSP G350, G370, G700, G900, VSP F350, F370, F700, F900.

# **Execution permission**

Storage Administrator (Provisioning)

## **Request line**

```
POST base-URL/v1/objects/parity-groups
```
#### **Request message**

**Object ID** None.

#### **Query parameters**

None.

#### **Body**

The following coding example creates a parity group:

```
{
  "parityGroupId": "2-10",
  "driveLocationIds": ["1-1","1-2","1-3","1-4"],
  "raidType": "3D+1P",
  "isEncryptionEnabled": false,
  "isCopyBackModeEnabled": true,
  "isAcceleratedCompressionEnabled": true,
  "clprId": 1
}
```
The following coding example creates a distributed parity group by concatenating two parity groups:

```
{
   "concatenatedParityGroupIds": ["2-9","2-10"],
   "driveLocationIds": ["1-1","1-2","1-3","1-4","1-5","1-6","1-7","1-
8"],
  "raidType": "2D+2D",
   "isEncryptionEnabled": false,
  "isCopyBackModeEnabled": true,
   "isAcceleratedCompressionEnabled": true,
   "clprId": 1
}
```
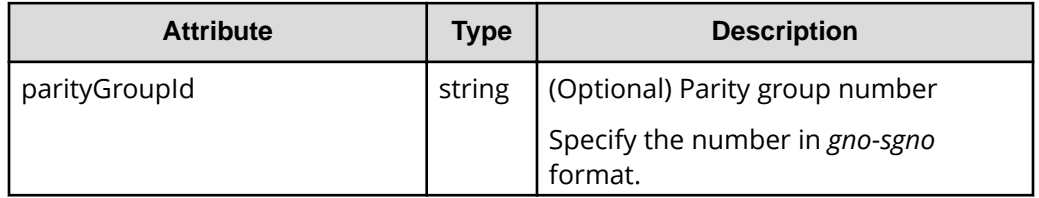

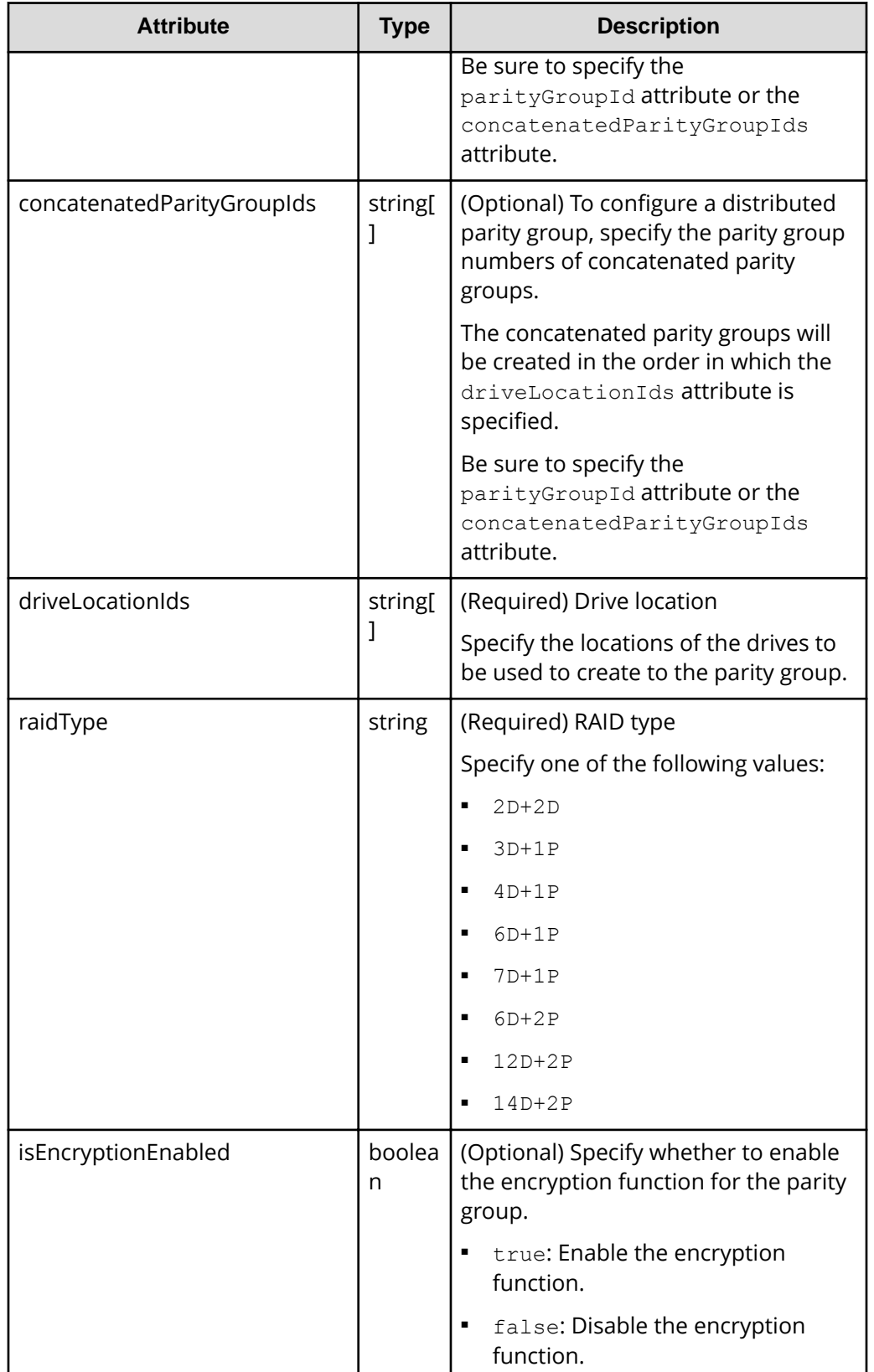

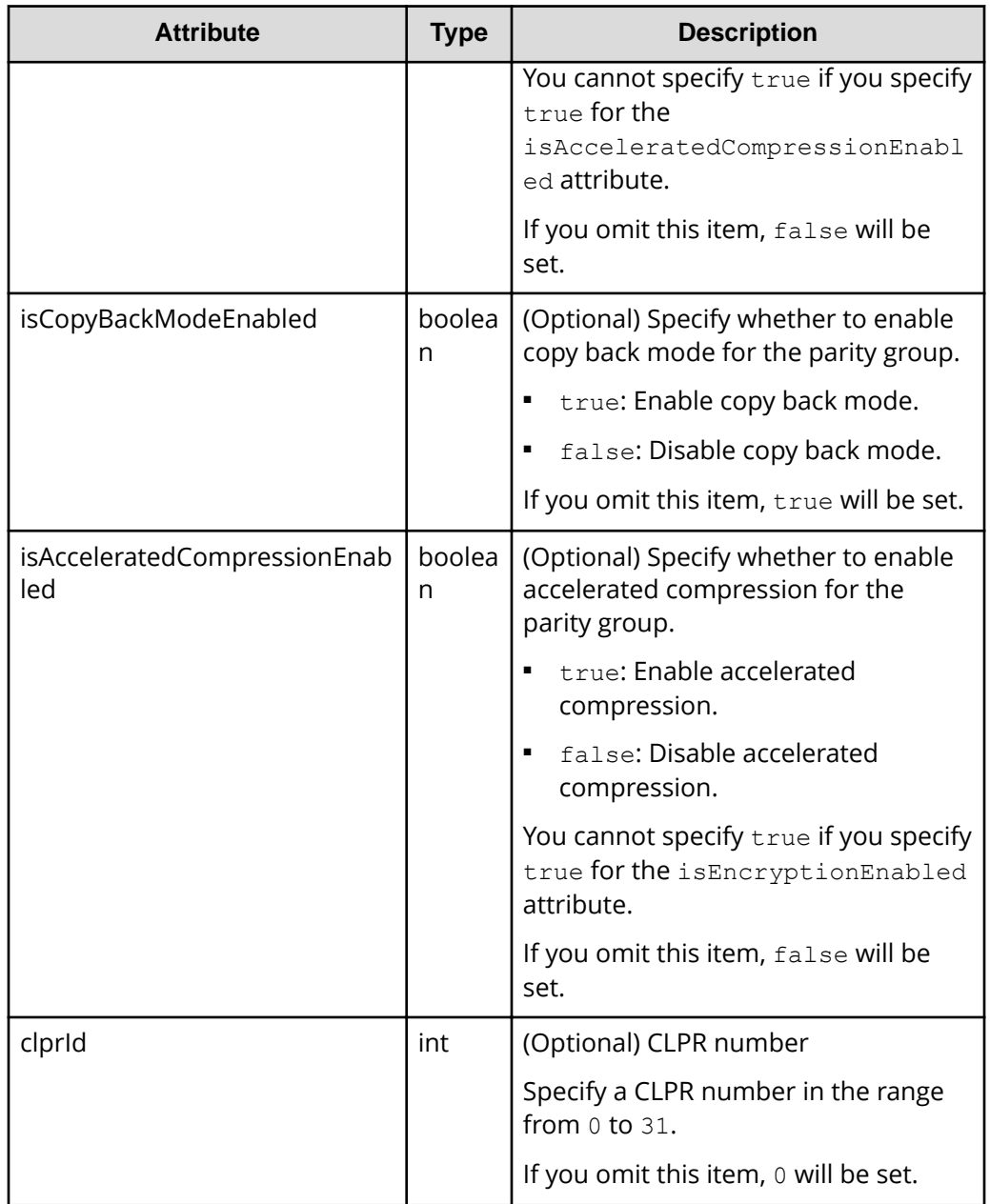

# **Response message**

**Body**

A job object is returned. For details on the attributes other than affectedResources, see the section explaining job objects.

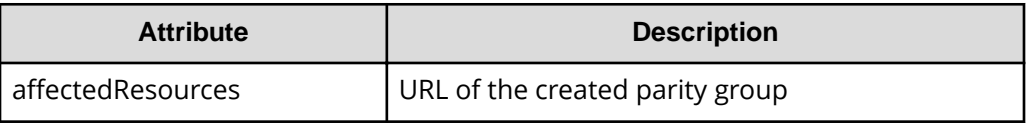

## **Status codes**

The following table describes the meaning of the status code of the request for this operation. For details on other status codes, see the section explaining HTTP status codes.

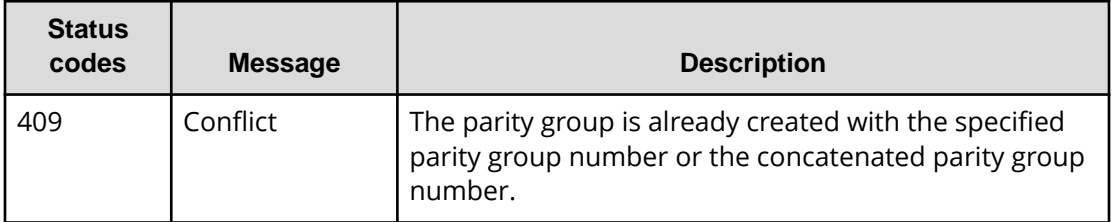

## **Coding example**

```
curl -v -H "Accept:application/json" -H "Content-Type:application/json" -H 
"Authorization:Session d7b673af189048468c5af9bcf3bbbb6f" -X POST --data-
binary @./InputParameters.json https://192.0.2.100/ConfigurationManager/v1/
objects/parity-groups
```
# **Changing the drive settings**

The request below configures a drive. You can use this request to assign a specified drive as a spare drive and to release the assignment of a specified drive.

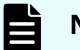

# **Note:**

You can use this API function for VSP G350, G370, G700, G900, VSP F350, F370, F700, F900.

## **Execution permission**

Storage Administrator (Provisioning)

#### **Request line**

PATCH *base-URL*/v1/objects/drives/*object-ID*

#### **Request message**

#### **Object ID**

Specify the driveLocationId value obtained by getting information about the drive list.

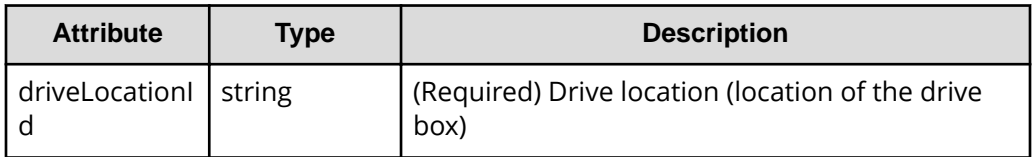

# **Query parameters**

None.

#### **Body**

```
{
   "isSpareEnabled": false
}
```
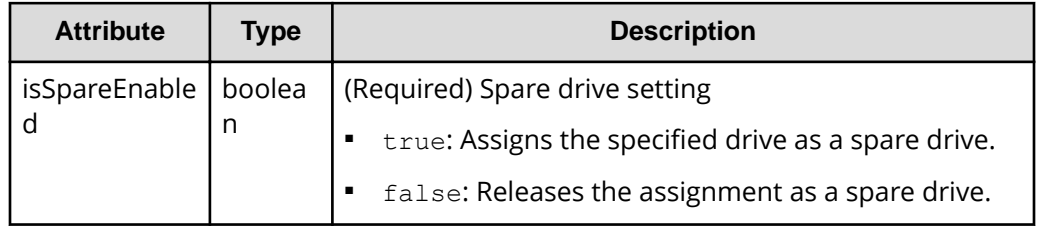

#### **Response message**

**Body**

A job object is returned. For details on the attributes other than affectedResources, see the section explaining job objects.

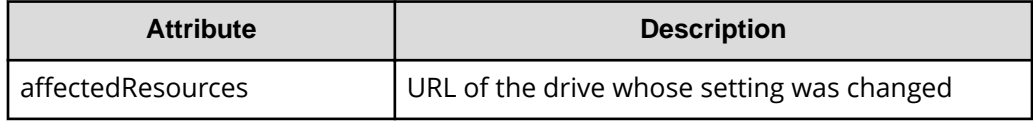

## **Status codes**

For details on the status codes of the request for this operation, see the description of HTTP status codes.

#### **Action template**

None.

#### **Coding example**

```
curl -v -H "Accept:application/json" -H "Content-Type:application/json" -H 
"Authorization:Session d7b673af189048468c5af9bcf3bbbb6f" -X PATCH --data-
```

```
binary @./InputParameters.json https://192.0.2.100/ConfigurationManager/v1/
objects/drives/0-0
```
# **Changing the accelerated compression setting of a parity group**

The request below enables or disables accelerated compression for a parity group. You can use this API request for parity groups for which accelerated compression is supported.

# **Note:**

You can use this API function for VSP G350, G370, G700, G900, VSP F350, F370, F700, F900.

## **Execution permission**

Storage Administrator (Provisioning)

# **Request line**

PATCH *base-URL*/v1/objects/parity-groups/*object-ID*

## **Request message**

## **Object ID**

Specify the parityGroupId value obtained by getting information about the parity group.

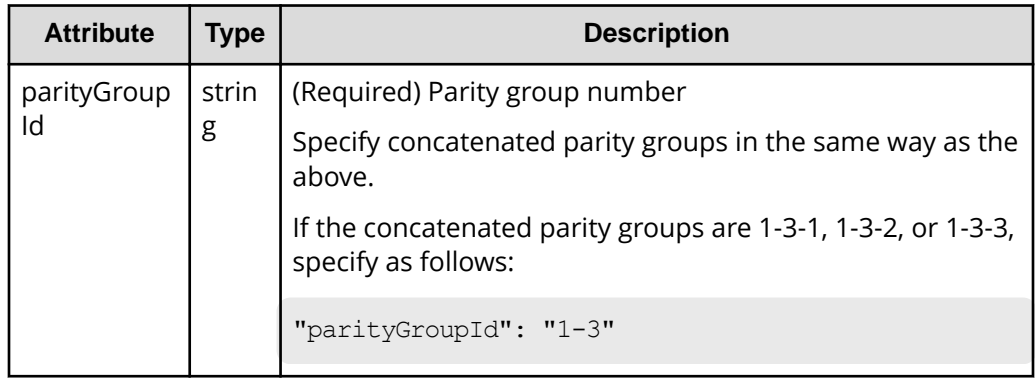

**Query information** None.

#### **Body**

{

}

```
 "isAcceleratedCompressionEnabled": true
```
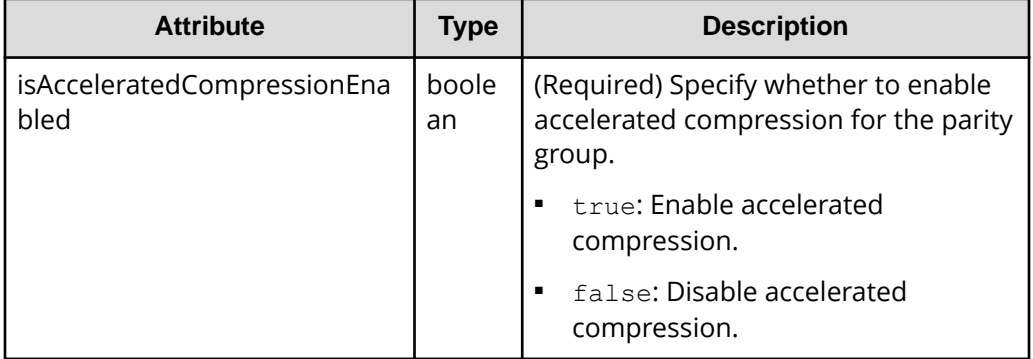

#### **Response message**

#### **Body**

A job object is returned. For details on the attributes other than affectedResources, see the section explaining job objects.

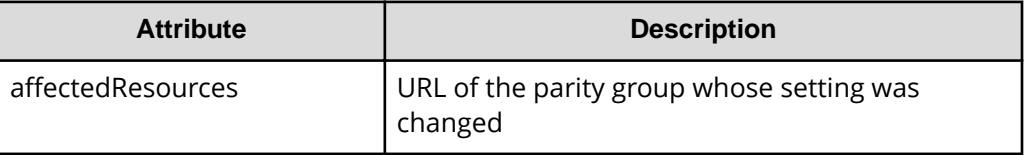

#### **Status codes**

For details on the status codes of the request for this operation, see the description of HTTP status codes.

#### **Coding example**

```
curl -v -H "Accept:application/json" -H "Content-Type:application/json" -H 
"Authorization:Session d7b673af189048468c5af9bcf3bbbb6f" -X PATCH --data-
binary @./InputParameters.json https://192.0.2.100/ConfigurationManager/v1/
objects/parity-groups/1-7
```
# **Formatting a parity group**

The request below formats all volumes created from a parity group.

# **Note:**

You can use this API function for VSP G350, G370, G700, G900, VSP F350, F370, F700, F900.

# **Execution permission**

Storage Administrator (Provisioning)

# **Request line**

POST *base-URL*/v1/objects/parity-groups/*object-ID*/actions/format/invoke

## **Request message**

## **Object ID**

Specify the parityGroupId value obtained by getting information about the parity group.

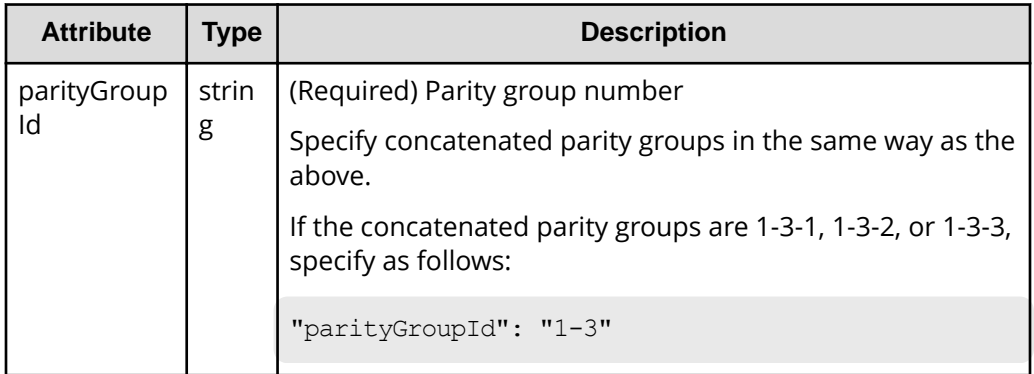

## **Query parameters**

None.

#### **Body**

None.

## **Response message**

## **Body**

A job object is returned. For details, see the section explaining job objects. This API function does not display the affectedResources attribute. Formatting is performed when the state attribute of the job object is Succeeded. To check whether the formatting of each volume is complete, use the following URL. For *parity-group-number*, specify the parity group number that was specified for the object ID.

GET *base-URL*/v1/objects/ldevs?parityGroupId=*parity-group-number*

#### **Action template**

None.

#### **Status codes**

For details on the status codes of the request for this operation, see the description of HTTP status codes.

## **Coding example**

```
curl -v -H "Accept:application/json" -H "Content-Type:application/json" -H 
"Authorization:Session d7b673af189048468c5af9bcf3bbbb6f" -X POST https://
192.0.2.100/ConfigurationManager/v1/objects/parity-groups/1-7/actions/
format/invoke -d ""
```
# **Deleting a parity group**

The request below deletes a parity group. If the specified parity group is concatenated with other parity groups, all of the concatenated parity groups are deleted.

# **Note:**

You can use this API function for VSP G350, G370, G700, G900, VSP F350, F370, F700, F900.

## **Execution permission**

Storage Administrator (Provisioning)

## **Request line**

DELETE *base-URL*/v1/objects/parity-groups/*object-ID*

#### **Request message**

#### **Object ID**

Specify the parityGroupId value obtained by getting information about the parity group.

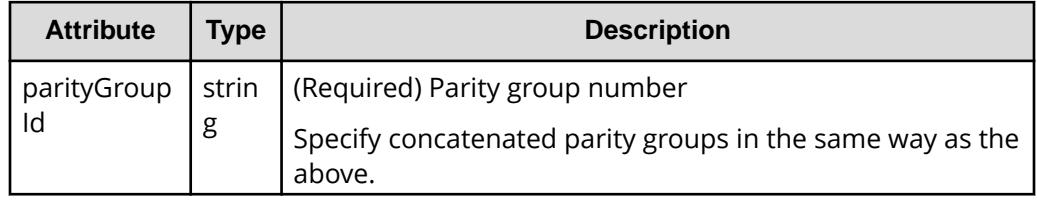

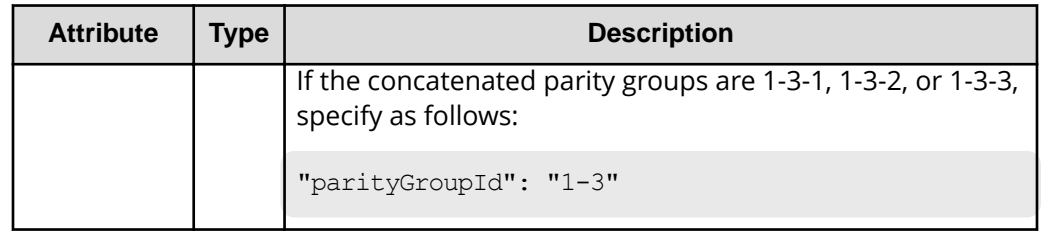

#### **Query parameters**

None.

#### **Body**

None.

# **Response message**

#### **Body**

A job object is returned. For details on the attributes other than affectedResources, see the section explaining job objects.

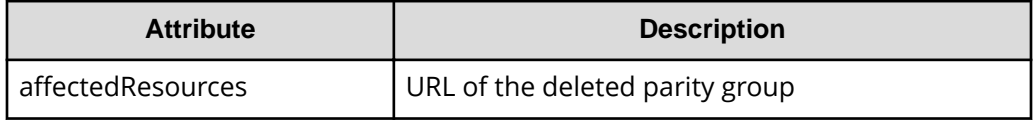

# **Status codes**

For details on the status codes of the request for this operation, see the description of HTTP status codes.

# **Coding example**

```
curl -v -H "Accept:application/json" -H "Content-Type:application/json" -H 
"Authorization:Session d7b673af189048468c5af9bcf3bbbb6f" -X DELETE 
https://192.0.2.100/ConfigurationManager/v1/objects/parity-groups/1-1
```
# **Chapter 5: Volume allocation**

This chapter describes how to allocate volumes to hosts by using the REST API.

# **Overview of volume allocation**

Volume allocation means setting LU paths to allow the host to access volumes in the storage system.

In the REST API, allocate a volume by performing the following procedure:

**1.** Create a volume that meets the host requirements.

You can either use a volume that meets the requirements from an existing LDEV or create an LDEV from the parity group or pool.

When the host is connected to the external storage system by using Universal Volume Manager, you can create an external volume from an existing external parity group (external volume group).

**2.** Configure a port.

Configure a host group or an iSCSI target for the storage system port. Register information about the host that is to access the LDEV in the host group or the iSCSI target.

Specify the host mode and host mode options according to the host type.

**3.** Set the LU path.

Setting the LU path between the LDEV and the port's host group or iSCSI target enables access from the host to the LDEV.

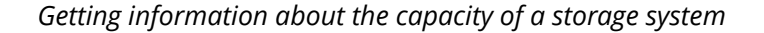

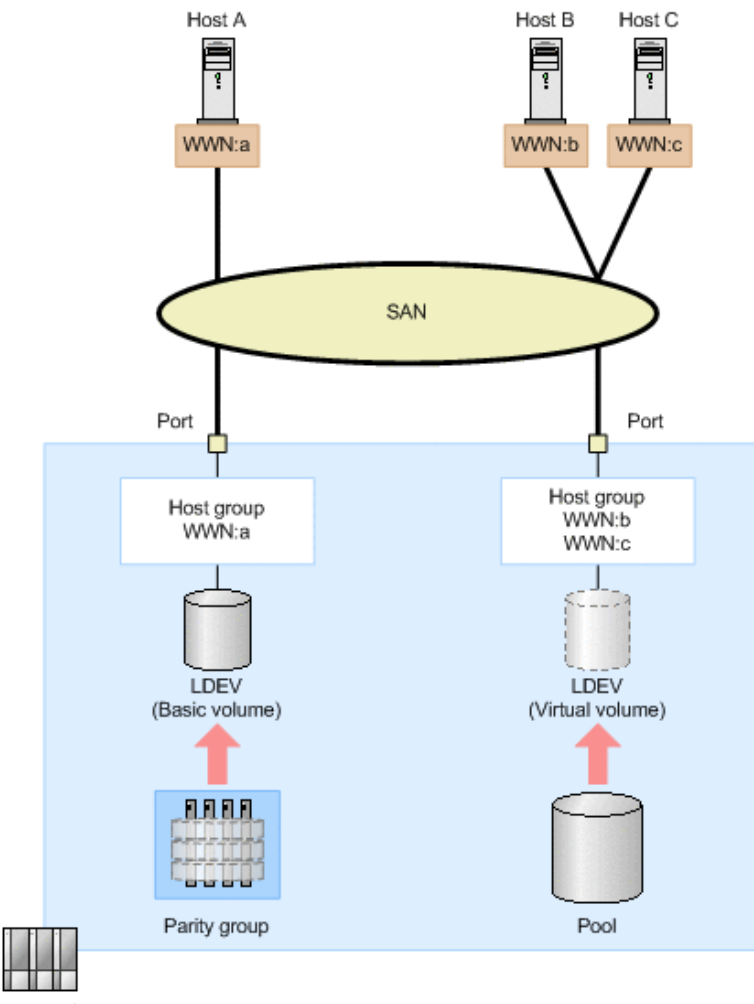

Storage system

In the preceding figure, an LDEV is created from the parity group, and the LU path is set for the host group in which the WWN of host A is registered. In addition, another LDEV is created from the DP pool, and the LU path is set for the host group in which the WWNs of host B and host C are registered. By registering the WWNs of multiple hosts in the host group, you can apply the same settings for accessing the LDEV to the hosts at the same time.

For details about the requirements for creating volumes and how to specify settings for host groups or iSCSI targets, see the *Provisioning Guide for Open Systems*, or the *Provisioning Guide*.

# **Getting information about the capacity of a storage system**

The following request gets information about the total capacity and the size of free space of all parity groups configured in the target storage system.

# **Important:**

The size of free space (freeSpace) and the total capacity (totalCapacity) do not include the size of areas where, because of boundary limitations, volumes cannot be created. For this reason, after certain operations, such as those to create or delete volumes, the total capacity value might change. For details about volume capacity, see the *Provisioning Guide for Open Systems*, or the *Provisioning Guide*.

#### **Execution permission**

Storage Administrator (View Only)

#### **Request line**

GET *base-URL*/v1/objects/total-capacities/instance

#### **Request message**

#### **Object ID**

Specify a value for instance. For objects that have only one instance, the value of instance is a fixed value (the object ID).

#### **Query parameters**

None.

#### **Body**

None.

#### **Response message**

## **Body**

```
{
  "internal": {
     "freeSpace": 30405195264,
     "totalCapacity": 34921689272
  },
   "external": {
     "freeSpace": 0,
     "totalCapacity": 142606336
  },
  "total": {
     "freeSpace": 30405195264,
     "totalCapacity": 35064295608
  }
}
```
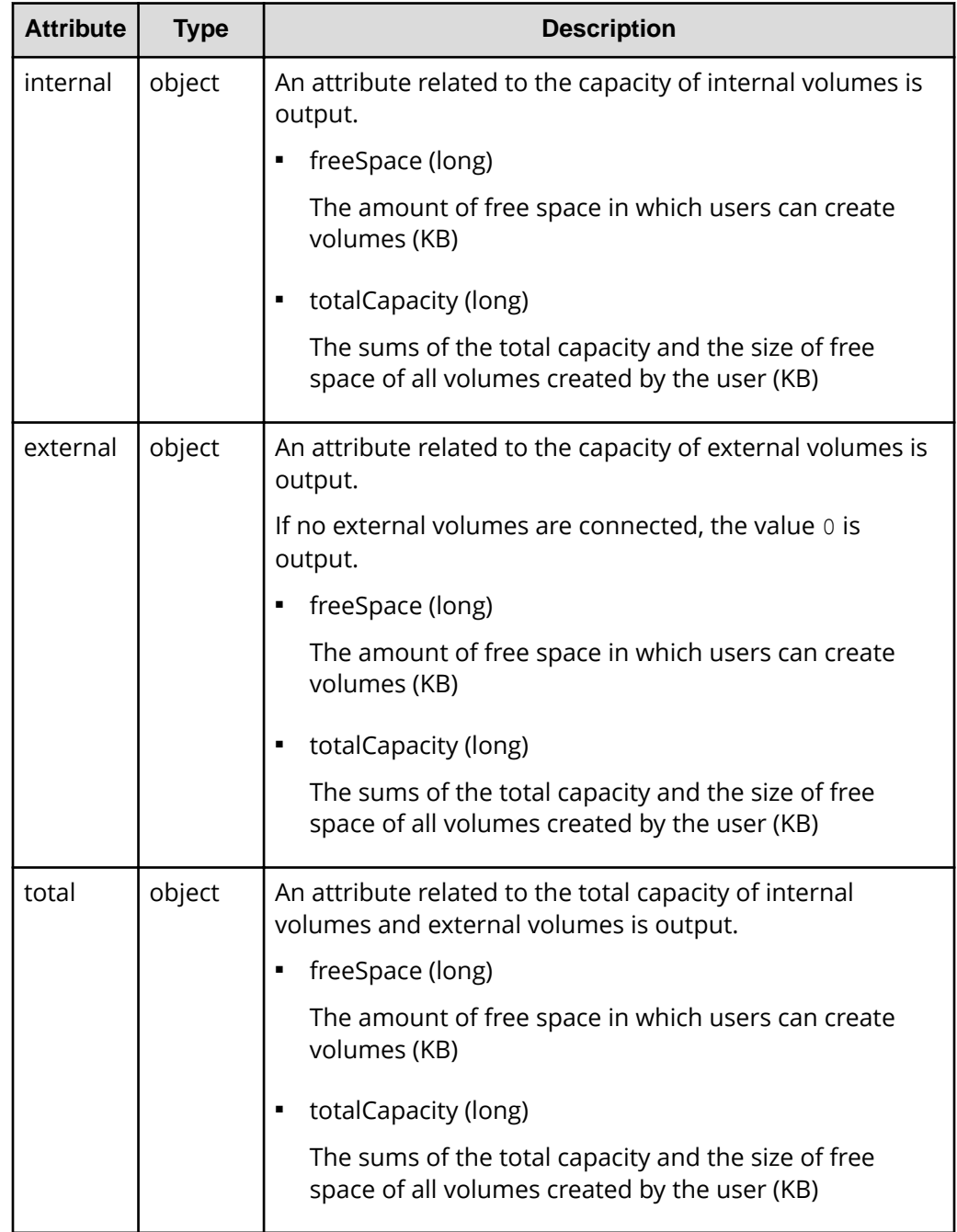

# **Status codes**

For details on the status codes of the request for this operation, see the description on HTTP status codes.

## **Coding example**

```
curl -v -H "Accept:application/json" -H "Content-Type:application/json" -H 
"Authorization:Session d7b673af189048468c5af9bcf3bbbb6f" -X GET https://
192.0.2.100/ConfigurationManager/v1/objects/total-capacities/instance
```
# **Getting information about the total efficiency of a storage system**

Obtain information about the saving efficiency for consumption of capacity (total efficiency) achieved by using the functions for increasing the usage efficiency of a storage system such as the capacity saving function (dedupe and compression), the accelerated compression function, the creation of backup data by using snapshots, and the virtualization of capacity by using Dynamic Provisioning.

#### **Execution permission**

Storage Administrator (View Only)

#### **Request line**

GET *base-URL*/v1/objects/total-efficiencies/instance

#### **Request message**

#### **Object ID**

Specify instance. If an object has only one instance, the value for instance is the fixed value that specifies the object ID.

#### **Query parameters**

None.

#### **Body**

None.

#### **Response message**

#### **Body**

```
{
  "isCalculated" : true,
   "totalRatio" : "8.46",
  "compressionRatio" : "1.18",
   "snapshotRatio" : "97.21",
   "provisioningRate" : "85",
   "calculationStartTime" : "2016-07-31T16:55:07Z",
   "calculationEndTime" : "2016-07-31T17:06:35Z",
```

```
 "dedupeAndCompression" : {
     "totalRatio" : "1.47",
     "compressionRatio" : "1.08",
    "dedupeRatio" : "1.35",
     "reclaimRatio" : "1.00"
   },
   "acceleratedCompression" : {
    "totalRatio" : "1.11",
     "compressionRatio" : "1.10",
     "reclaimRatio" : "1.00"
  }
}
```
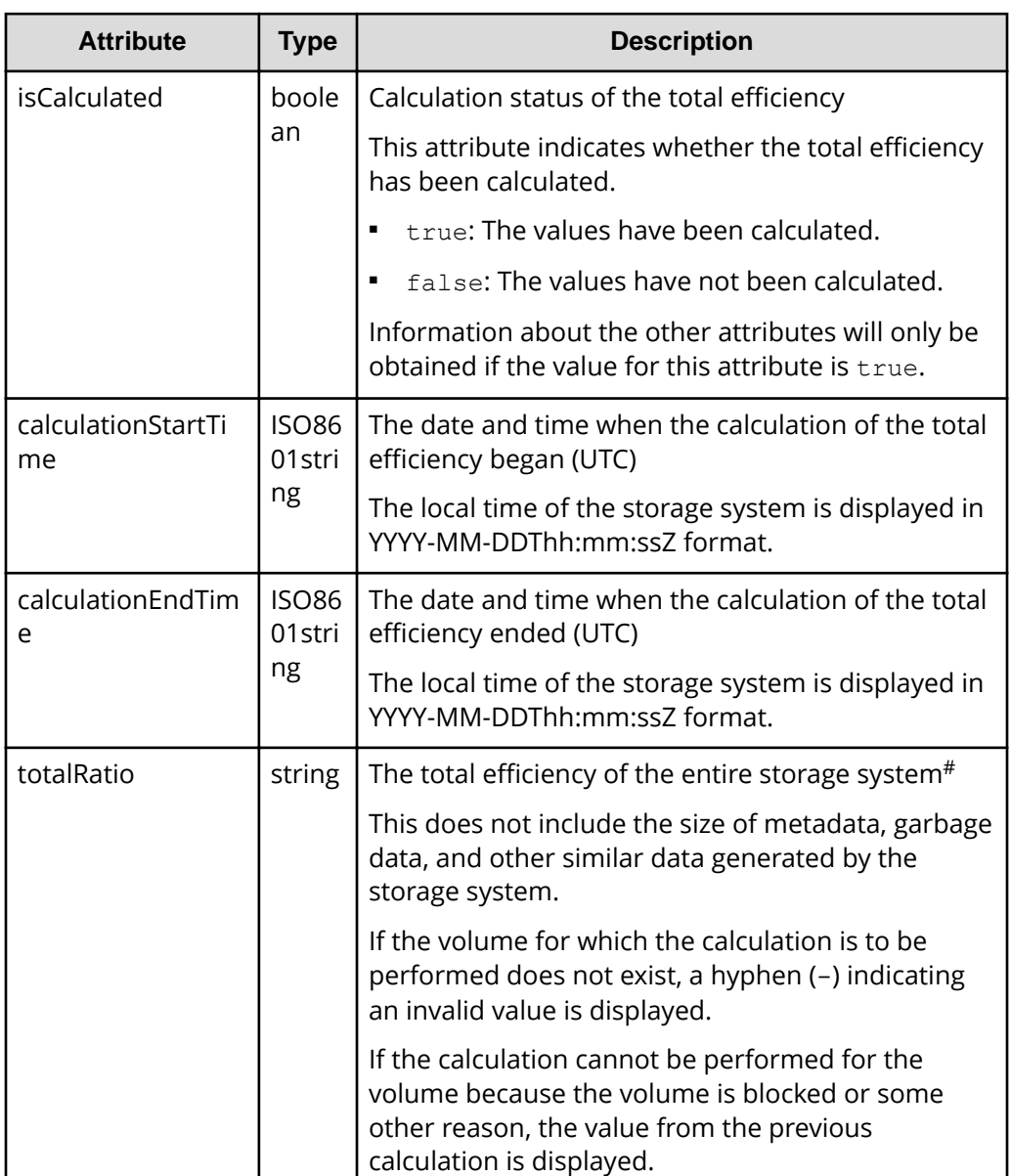

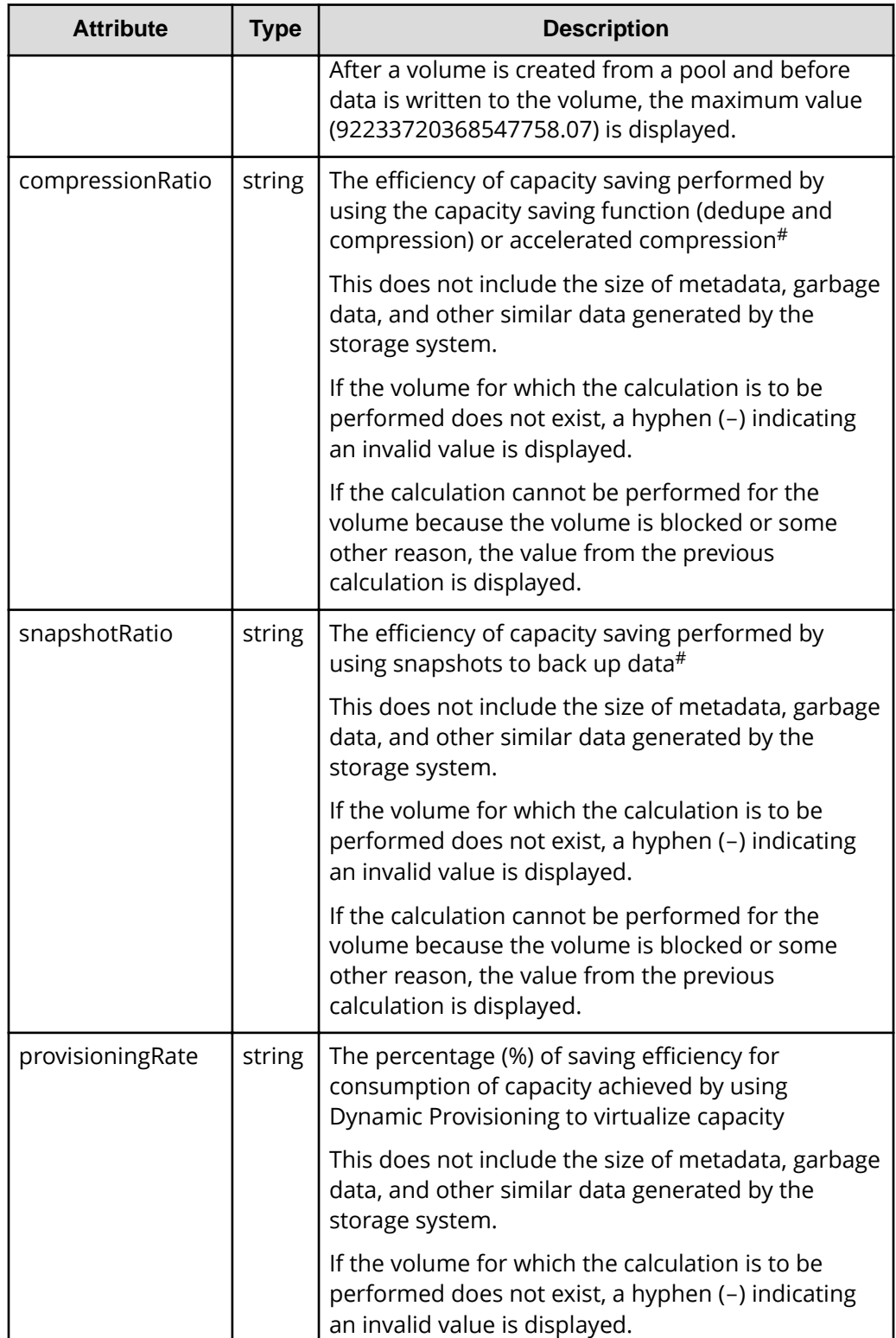

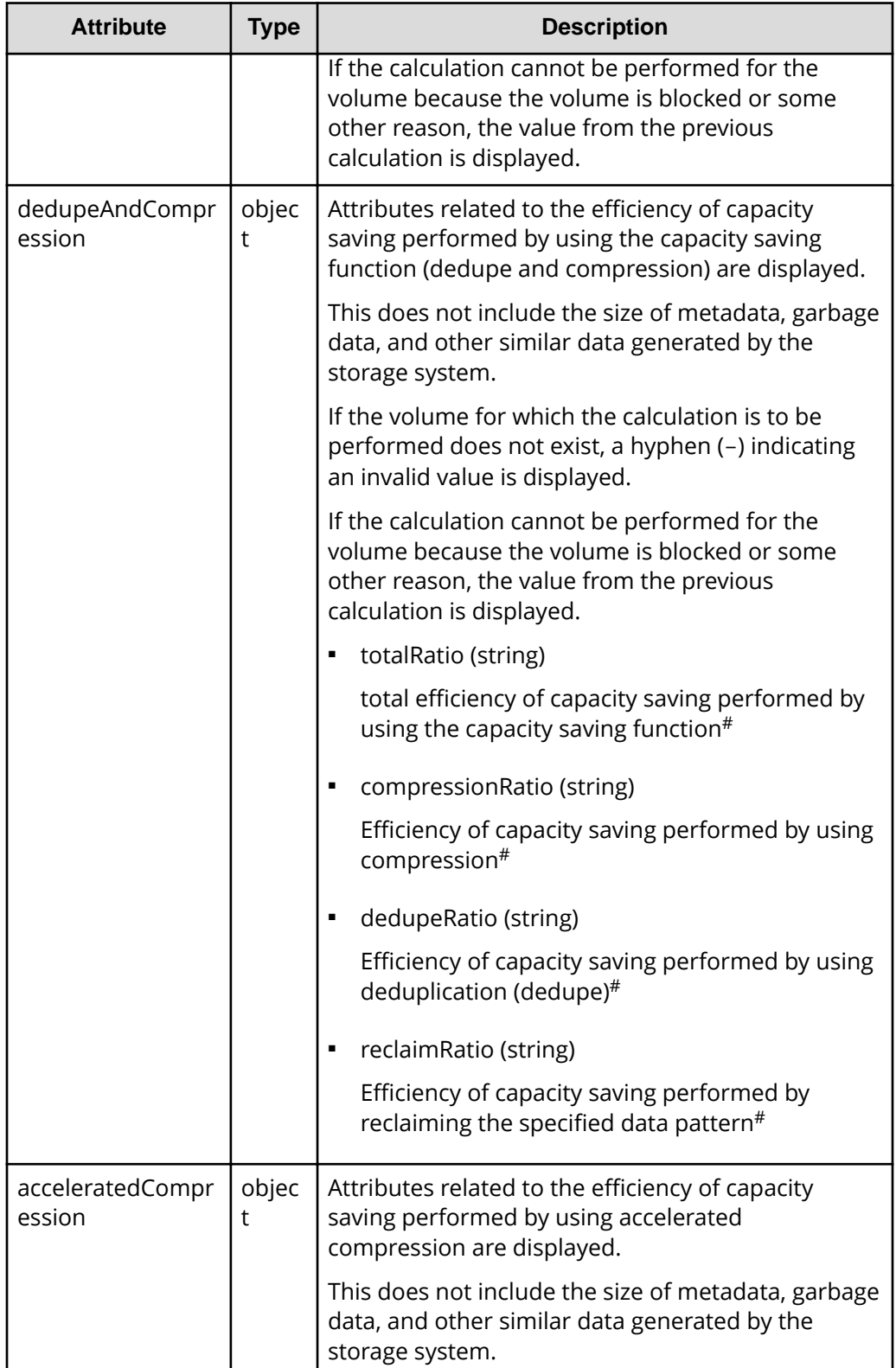

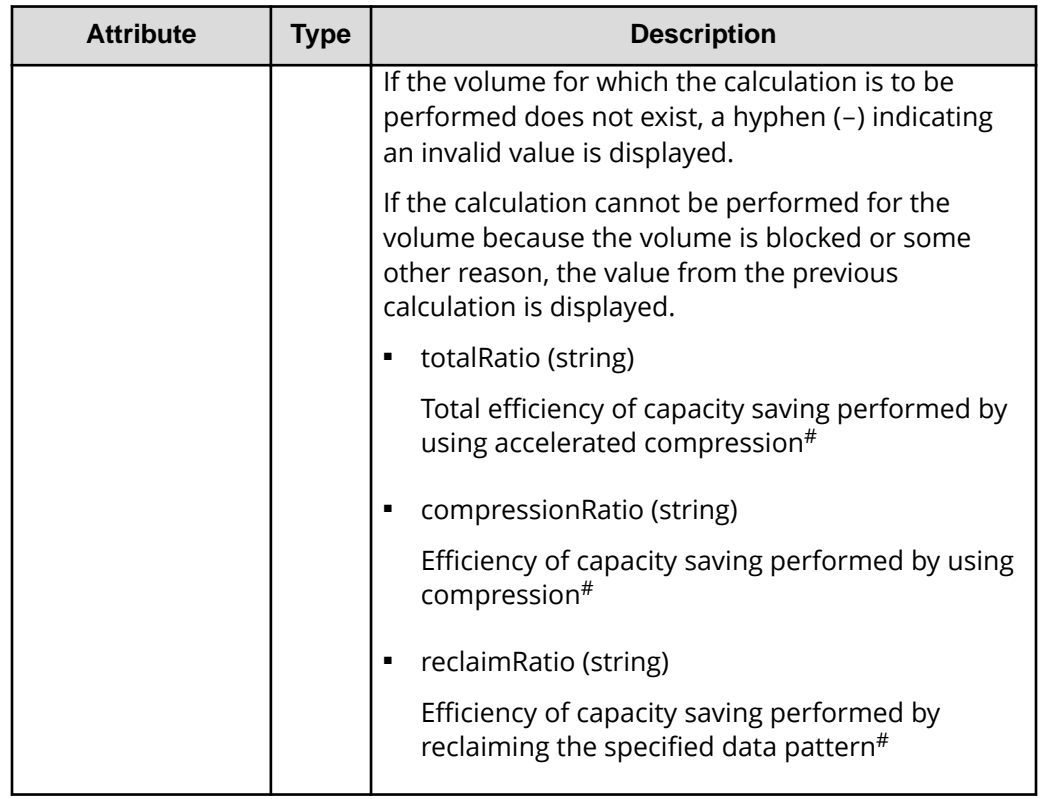

#: This value represents the capacity before reduction as a ratio of the capacity after reduction, where the capacity after reduction is 1.

## **Status codes**

For details on the status codes of the request for this operation, see the section explaining HTTP status codes.

## **Coding example**

```
curl -v -H "Accept:application/json" -H "Content-Type:application/json" -H 
"Authorization:Session d7b673af189048468c5af9bcf3bbbb6f" -X GET https://
192.0.2.100/ConfigurationManager/v1/objects/total-efficiencies/instance
```
# **Getting volume information**

The following request obtains information about multiple LDEVs. You can get information about consecutive LDEVs by specifying the number of the first LDEV and the number of LDEVs. You can also get information filtered by LDEV conditions (attributes) or resource group.

# **Execution permission**

Storage Administrator (View Only)

# **Request line**

GET *base-URL*/v1/objects/ldevs

# **Request message**

**Object ID** None.

## **Query parameters**

You can filter the execution result by specifying conditions, or request additional detailed volume information.

■ When filtering the execution result

You can obtain information about 100 LDEVs by default, and information about 16,384 LDEVs by specifying the count parameter. If information about more than 16,384 LDEVs is obtained by specifying the ldevOption parameter or the poolId parameter, use the headLdevId parameter to obtain information about 16,385 or more LDEVs.

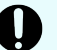

# **Important:**

For this API, if the storage system is VSP G350, G370, G700, G900, VSP F350, F370, F700, F900, the number of concurrent executions might be restricted due to the number of LDEVs to be obtained and the details of other processing to be executed at the same time. For details about restriction conditions, see the notes about the number of concurrent executions.

For details on query parameters that can be specified at the same time, see the following table showing the combinations of query parameters that can be specified.

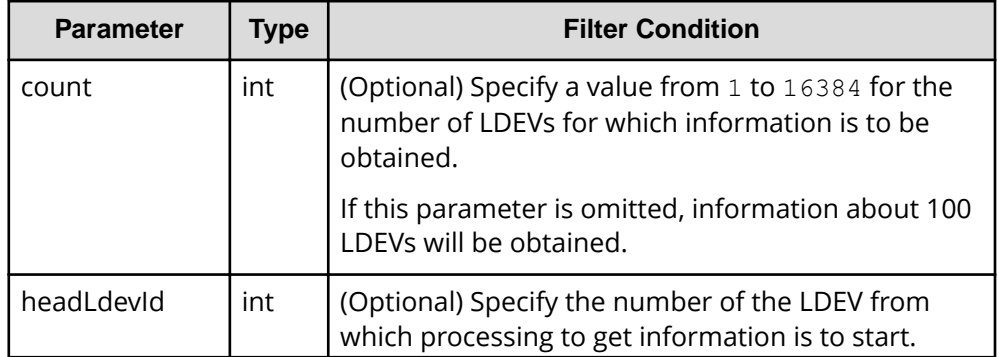

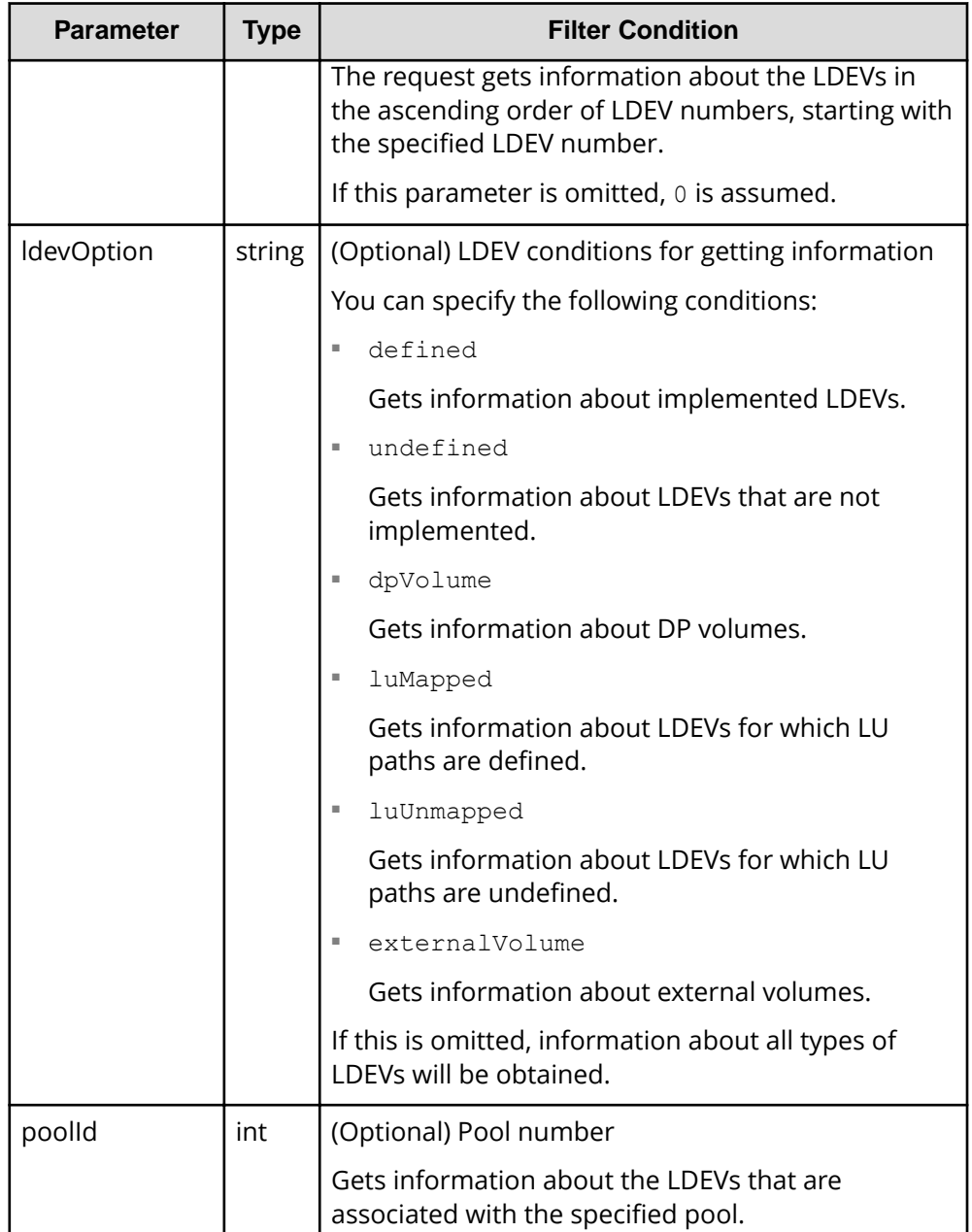

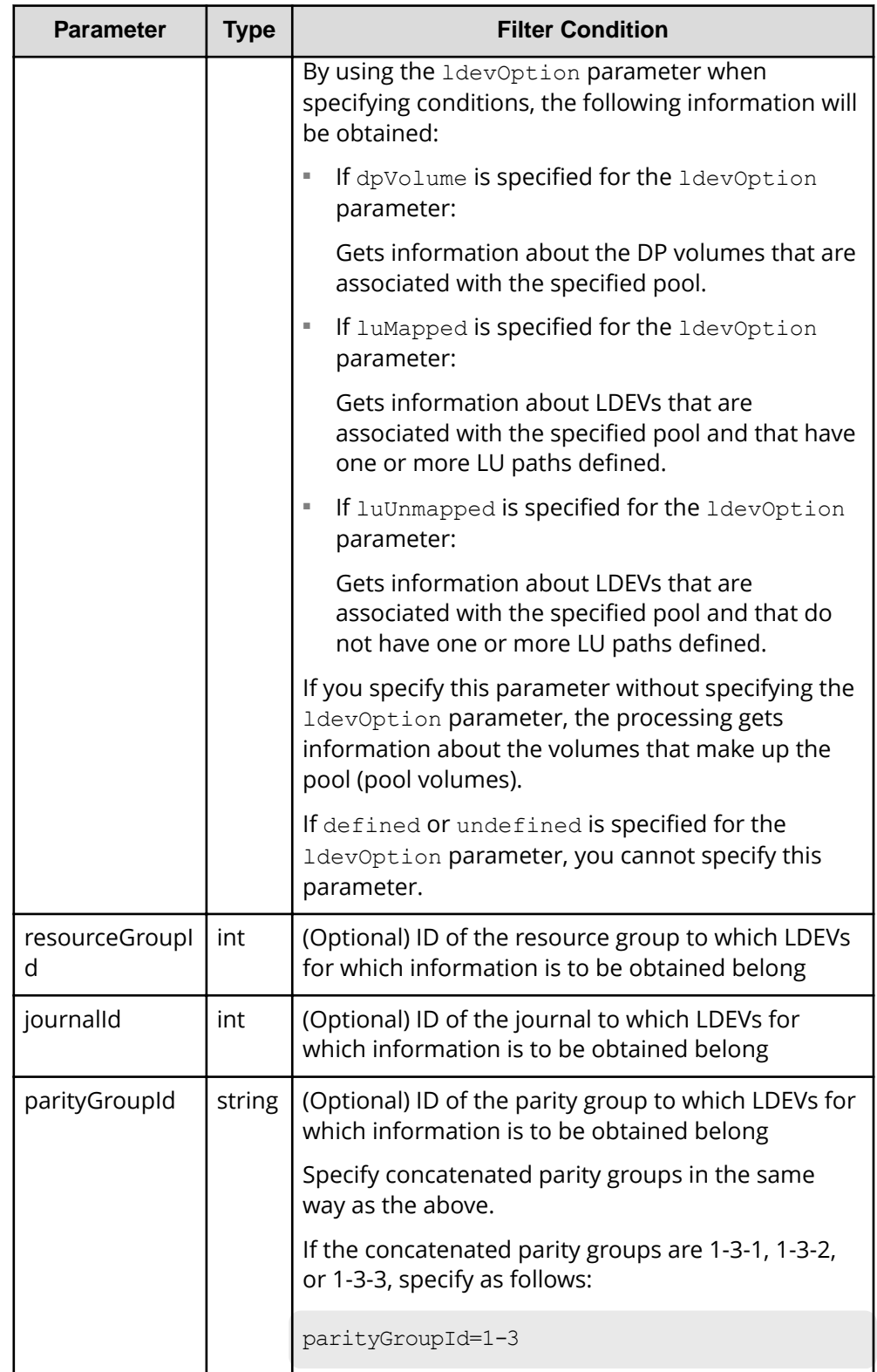

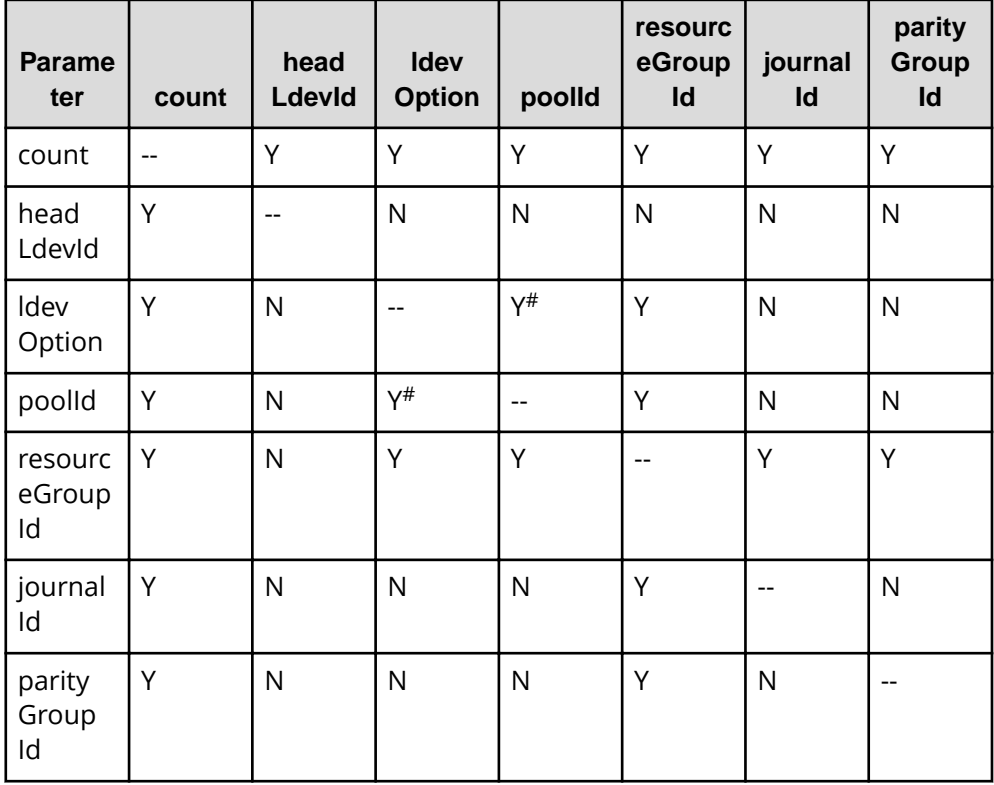

The following table shows the combinations of query parameters that can be specified.

#: If defined, undefined, or externalVolume is specified as the value of the ldevOption parameter, you cannot specify this parameter.

■ When requesting additional detailed information

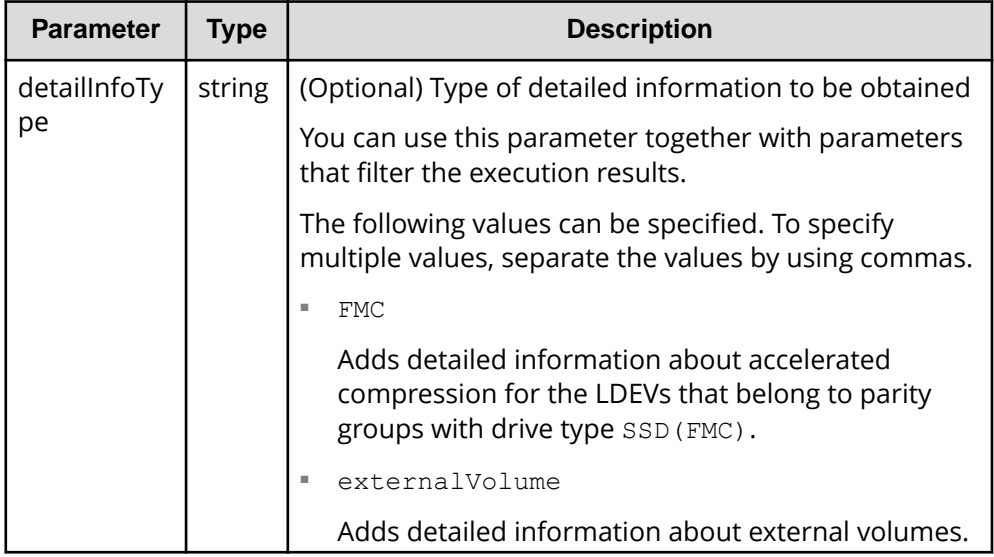

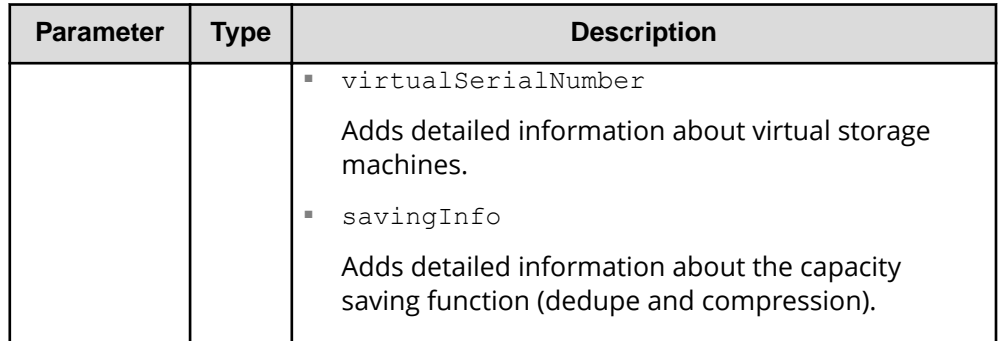

Query parameters can be specified as shown in the following examples.

■ The following example retrieves information about 30 LDEVs from LDEV number 1234:

?headLdevId=1234&count=30

■ The following example obtains information about 30 implemented LDEVs that belong to resource group number 5:

?ldevOption=defined&count=30&resourceGroupId=5

■ The following example obtains information about 30 DP volumes that are associated with pool number 7, out of the LDEVs that belong to resource group number 5:

?ldevOption=dpVolume&pool=7&count=30&resourceGroupId=5

The following example retrieves information about 30 LDEVs, for which detailed information about accelerated compression is added:

?detailInfoType=FMC&count=30

#### **Body**

None.

#### **Response message**

#### **Body**

For details on attributes to be obtained in the body of the response message, see the description of the API function for getting information about a specific volume.

```
{
   "data": [
      {
        "ldevId": 0,
        "clprId": 0,
```

```
 "emulationType": "OPEN-V-CVS",
            "byteFormatCapacity": "1.00 G",
            "blockCapacity": 2097152,
            "numOfPorts": 2,
            "ports": [
               {
                   "portId": "CL1-A",
                   "hostGroupNumber": 0,
                  "hostGroupName": "1A-G00",
                   "lun": 1
               },
               {
                   "portId": "CL2-A",
                   "hostGroupNumber": 0,
                  "hostGroupName": "2A-G00",
                  "lun": 1
               }
          \frac{1}{2},
            "attributes": [
              "CVS",
              "HDP"
          \cdot"label": "JH-26216 DP",
           "status": "NML",
           "mpBladeId": 2,
           "ssid": "0012",
           "poolId": 63,
           "numOfUsedBlock": 86016,
           "isFullAllocationEnabled": false,
           "resourceGroupId": 0,
            "dataReductionStatus": "ENABLED",
            "dataReductionMode": "compression_deduplication",
           "isAluaEnabled": false
       },
        {
           "ldevId": 1,
           "clprId": 0,
           "emulationType": "OPEN-V-CVS",
           "byteFormatCapacity": "1.00 G",
            "blockCapacity": 2097152,
            "numOfPorts": 2,
            "ports": [
\left\{ \begin{array}{cc} 0 & 0 & 0 \\ 0 & 0 & 0 \\ 0 & 0 & 0 \\ 0 & 0 & 0 \\ 0 & 0 & 0 \\ 0 & 0 & 0 \\ 0 & 0 & 0 \\ 0 & 0 & 0 \\ 0 & 0 & 0 \\ 0 & 0 & 0 \\ 0 & 0 & 0 \\ 0 & 0 & 0 \\ 0 & 0 & 0 & 0 \\ 0 & 0 & 0 & 0 \\ 0 & 0 & 0 & 0 \\ 0 & 0 & 0 & 0 & 0 \\ 0 & 0 & 0 & 0 & 0 \\ 0 & 0 & 0 & 0 & 0 \\ 0 & 0 & 0 & 0 & 0 \\ 0 & 0 "portId": "CL1-A",
                   "hostGroupNumber": 0,
                  "hostGroupName": "1A-G00",
                  "lun": 2
               },
\left\{ \begin{array}{cc} 0 & 0 & 0 \\ 0 & 0 & 0 \\ 0 & 0 & 0 \\ 0 & 0 & 0 \\ 0 & 0 & 0 \\ 0 & 0 & 0 \\ 0 & 0 & 0 \\ 0 & 0 & 0 \\ 0 & 0 & 0 \\ 0 & 0 & 0 \\ 0 & 0 & 0 \\ 0 & 0 & 0 \\ 0 & 0 & 0 & 0 \\ 0 & 0 & 0 & 0 \\ 0 & 0 & 0 & 0 \\ 0 & 0 & 0 & 0 & 0 \\ 0 & 0 & 0 & 0 & 0 \\ 0 & 0 & 0 & 0 & 0 \\ 0 & 0 & 0 & 0 & 0 \\ 0 & 0
```

```
 "portId": "CL2-A",
            "hostGroupNumber": 0,
            "hostGroupName": "2A-G00",
            "lun": 2
         }
      \frac{1}{2},
       "attributes": [
        "CVS",
         "HDP"
      \left| \right|,
       "label": "JH-26216_DP",
       "status": "NML",
       "mpBladeId": 0,
       "ssid": "0012",
       "poolId": 63,
       "numOfUsedBlock": 0,
       "isFullAllocationEnabled": false,
       "resourceGroupId": 0,
       "dataReductionStatus": "DISABLED",
       "dataReductionMode": "disabled",
       "isAluaEnabled": false
    }
  ]
}
```
If the LDEV is not implemented:

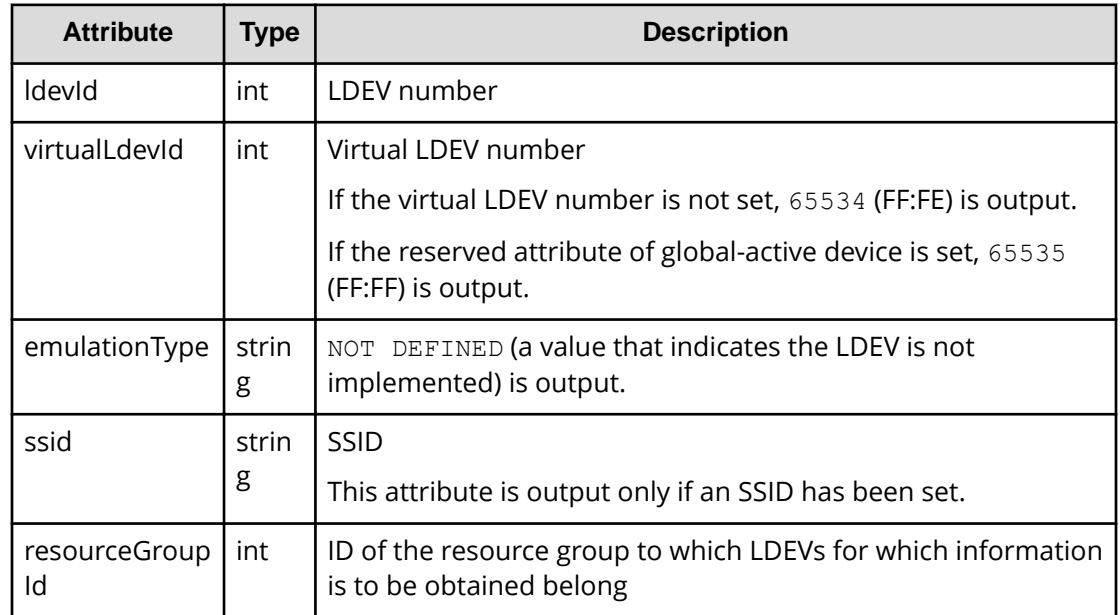

If the volume is an internal volume:

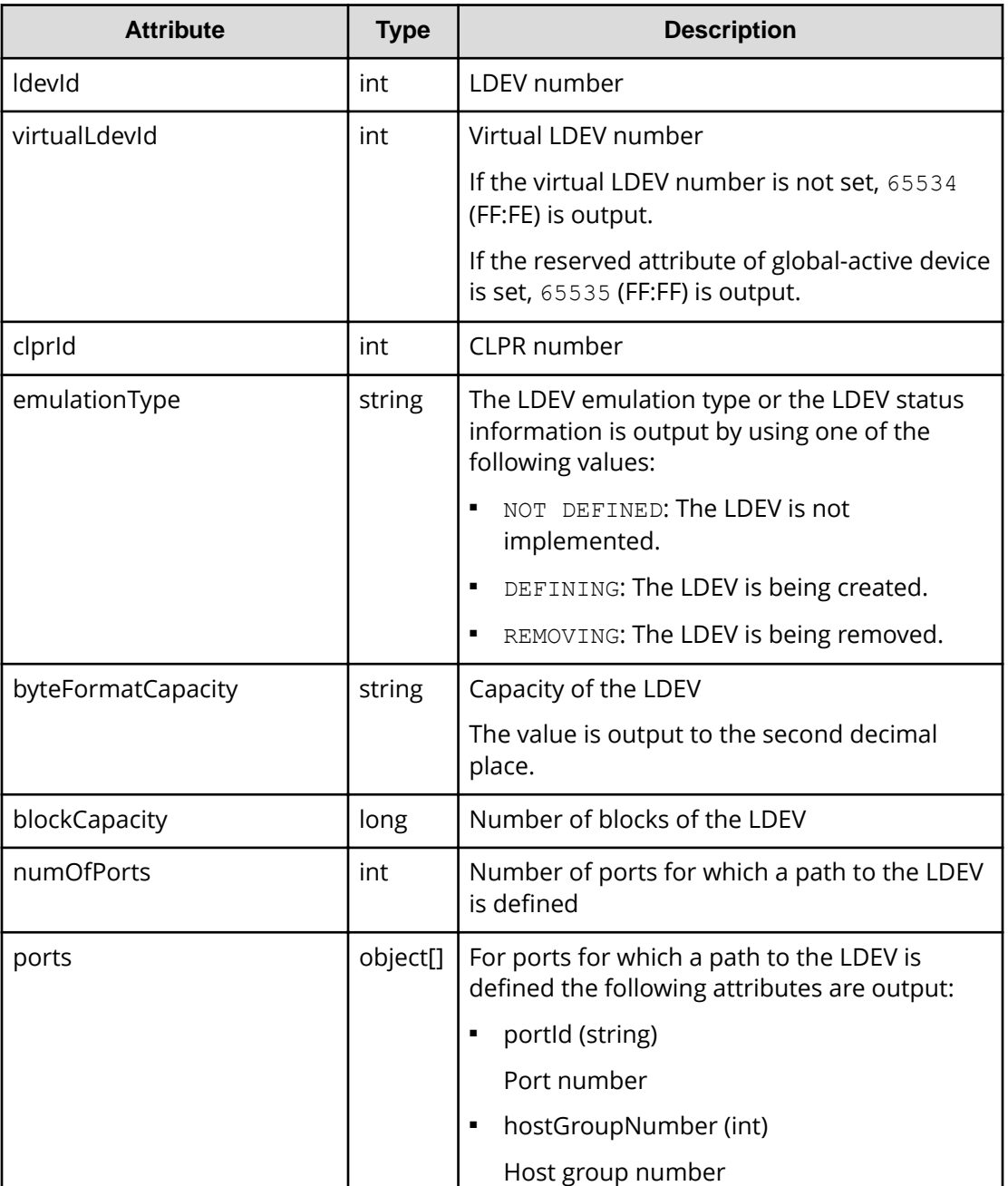

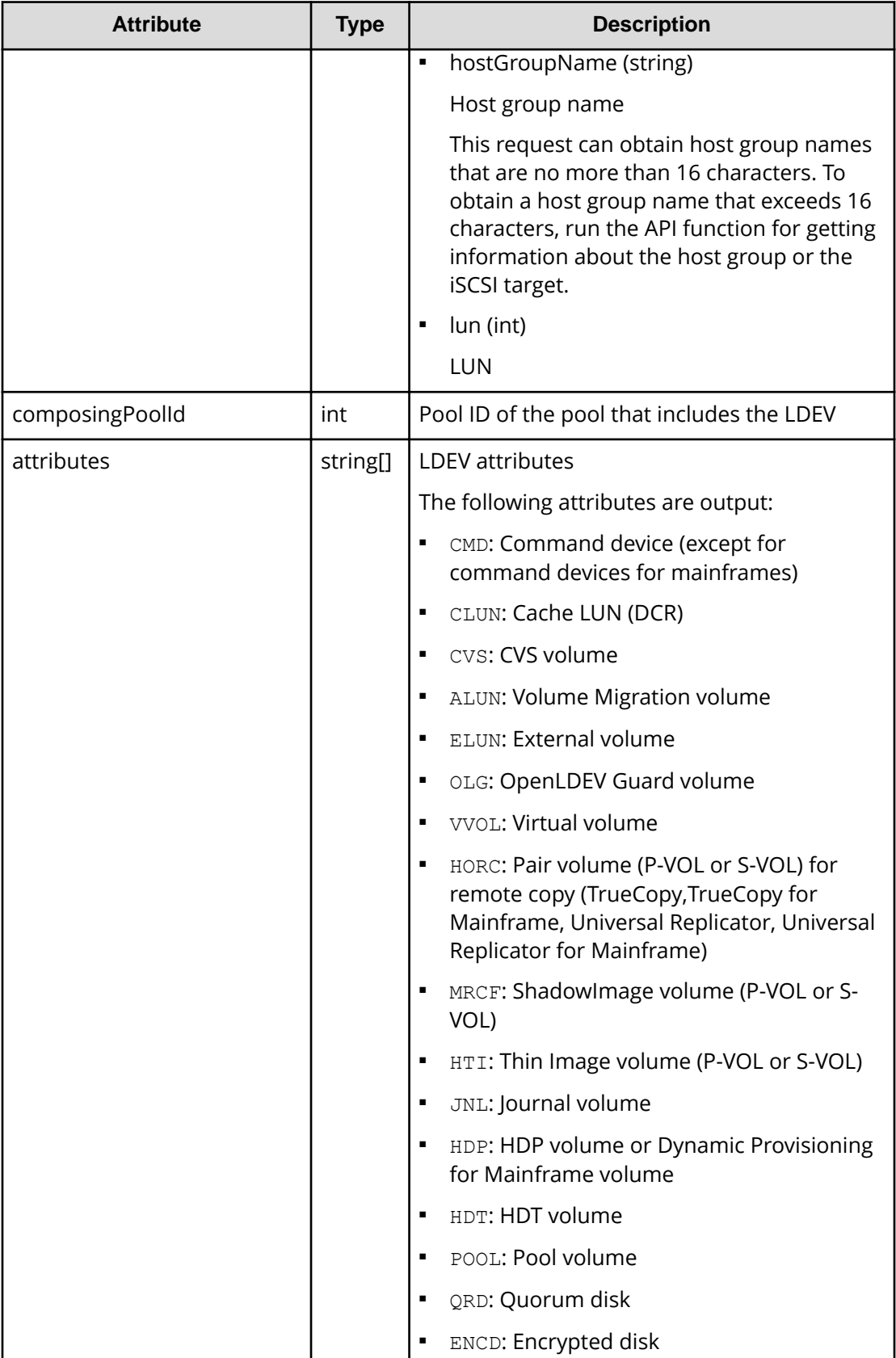
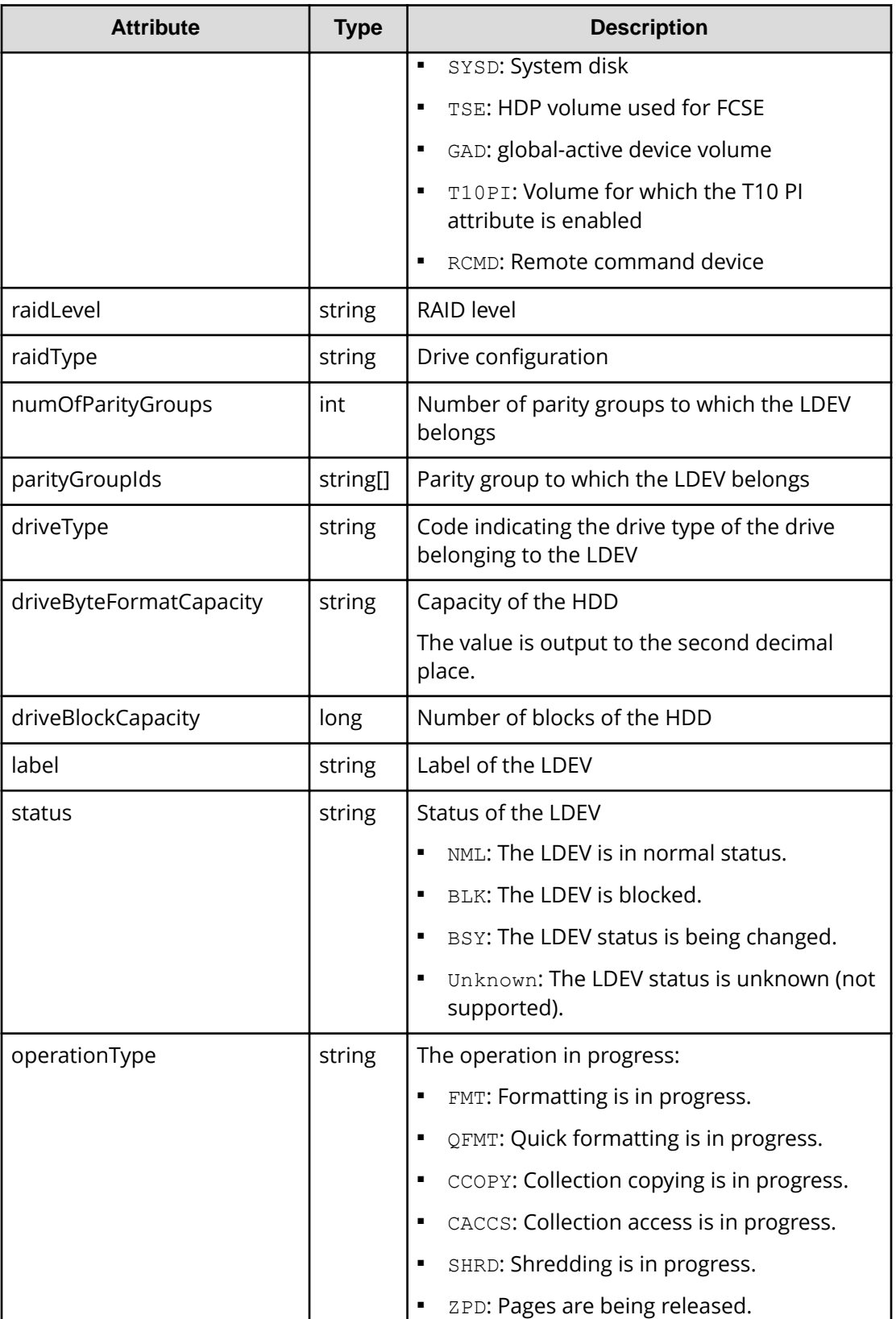

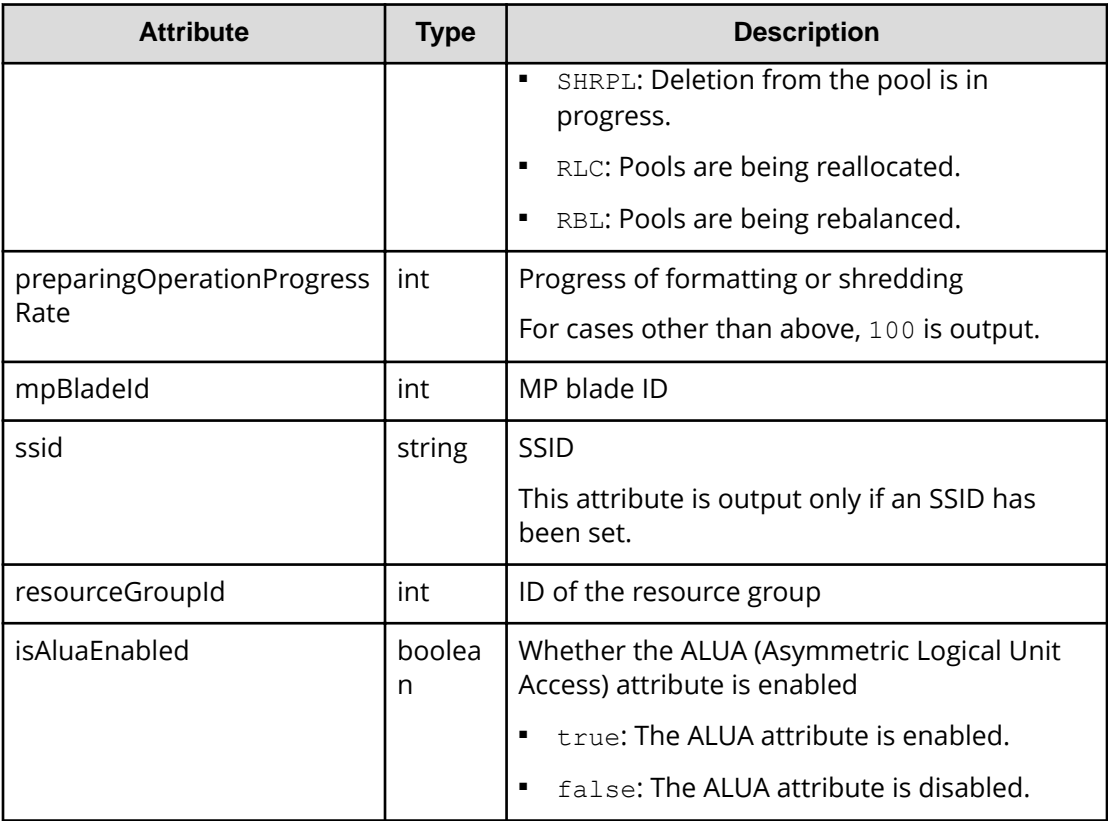

If the volume is an external volume:

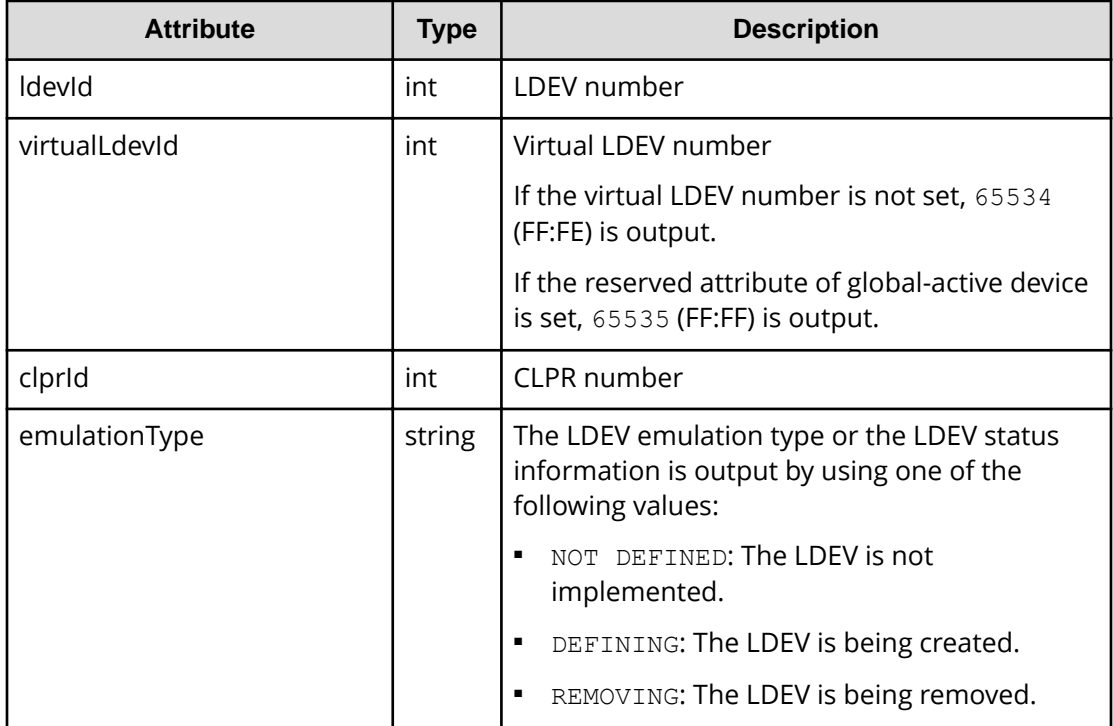

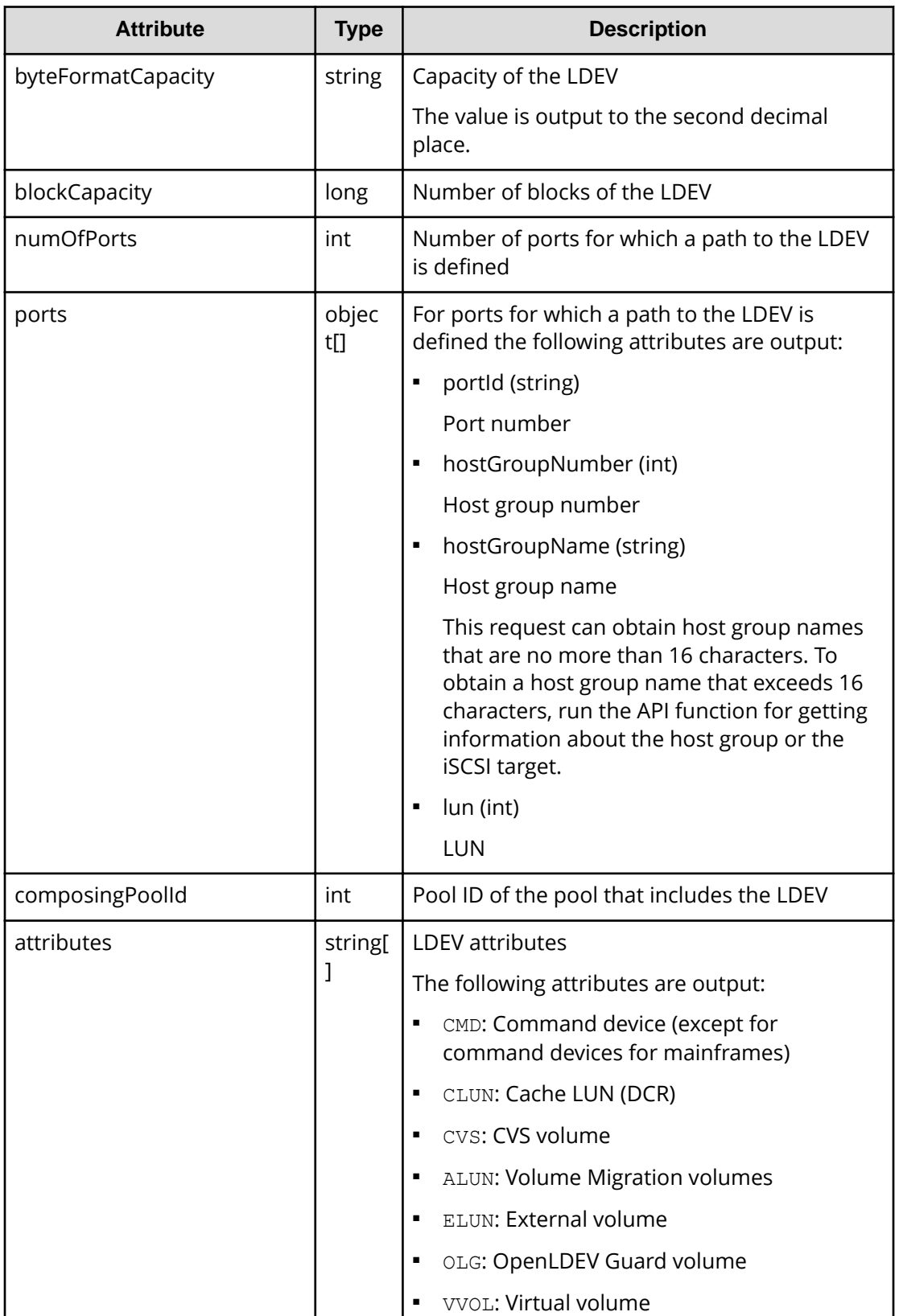

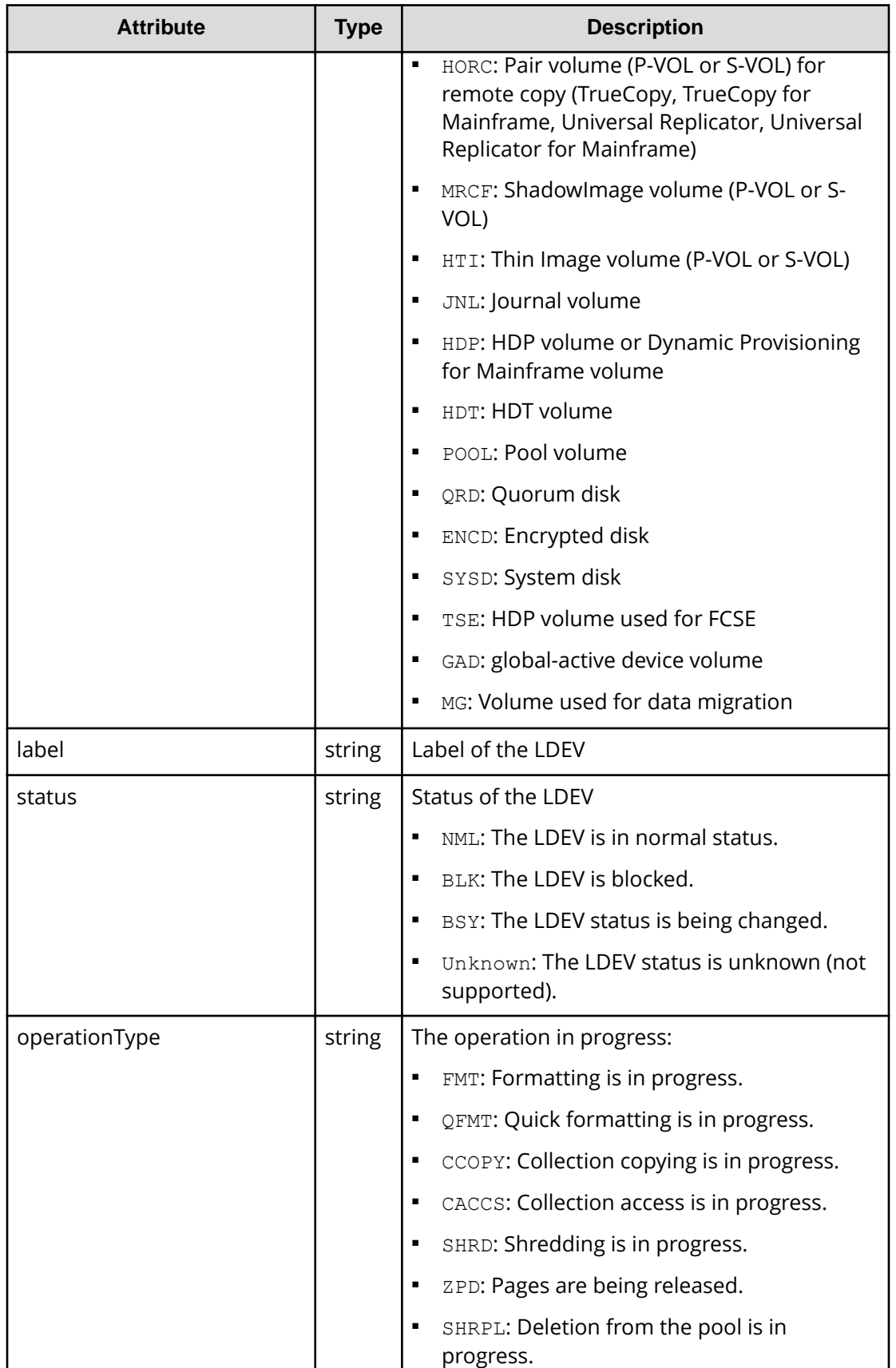

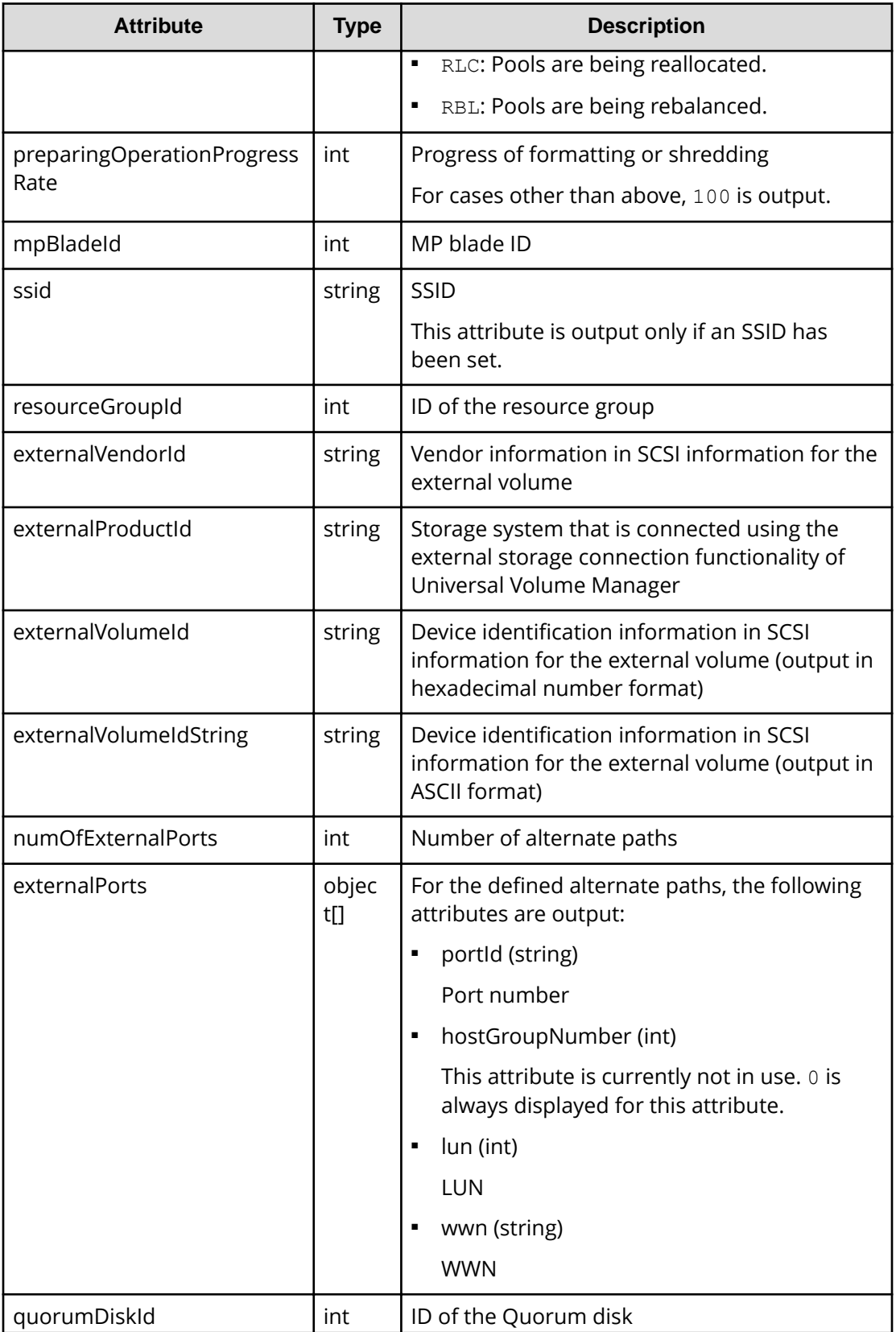

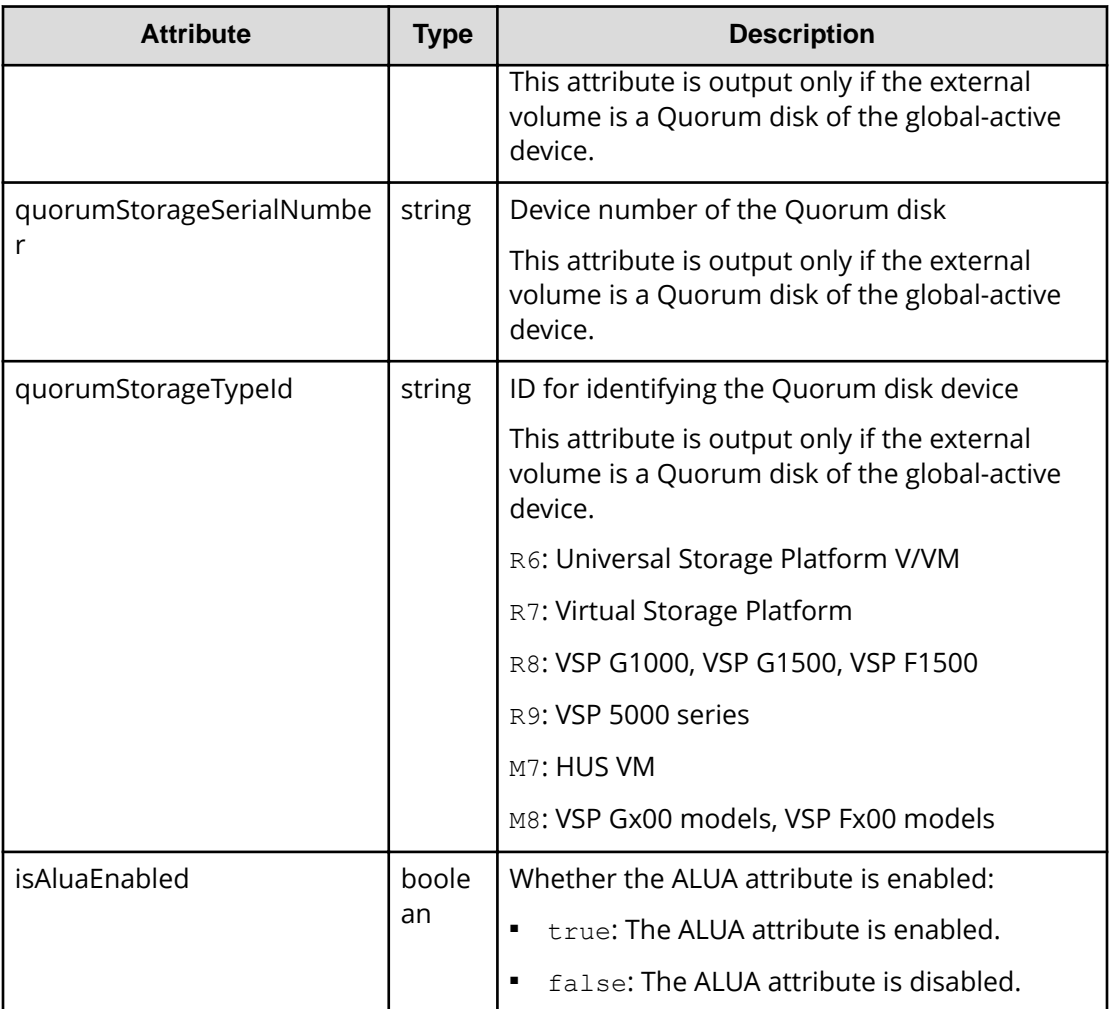

If the volume is a virtual volume:

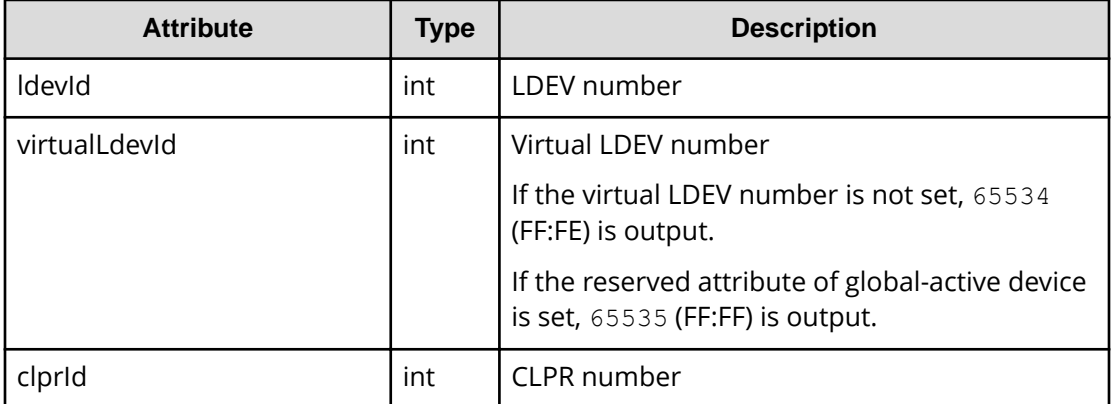

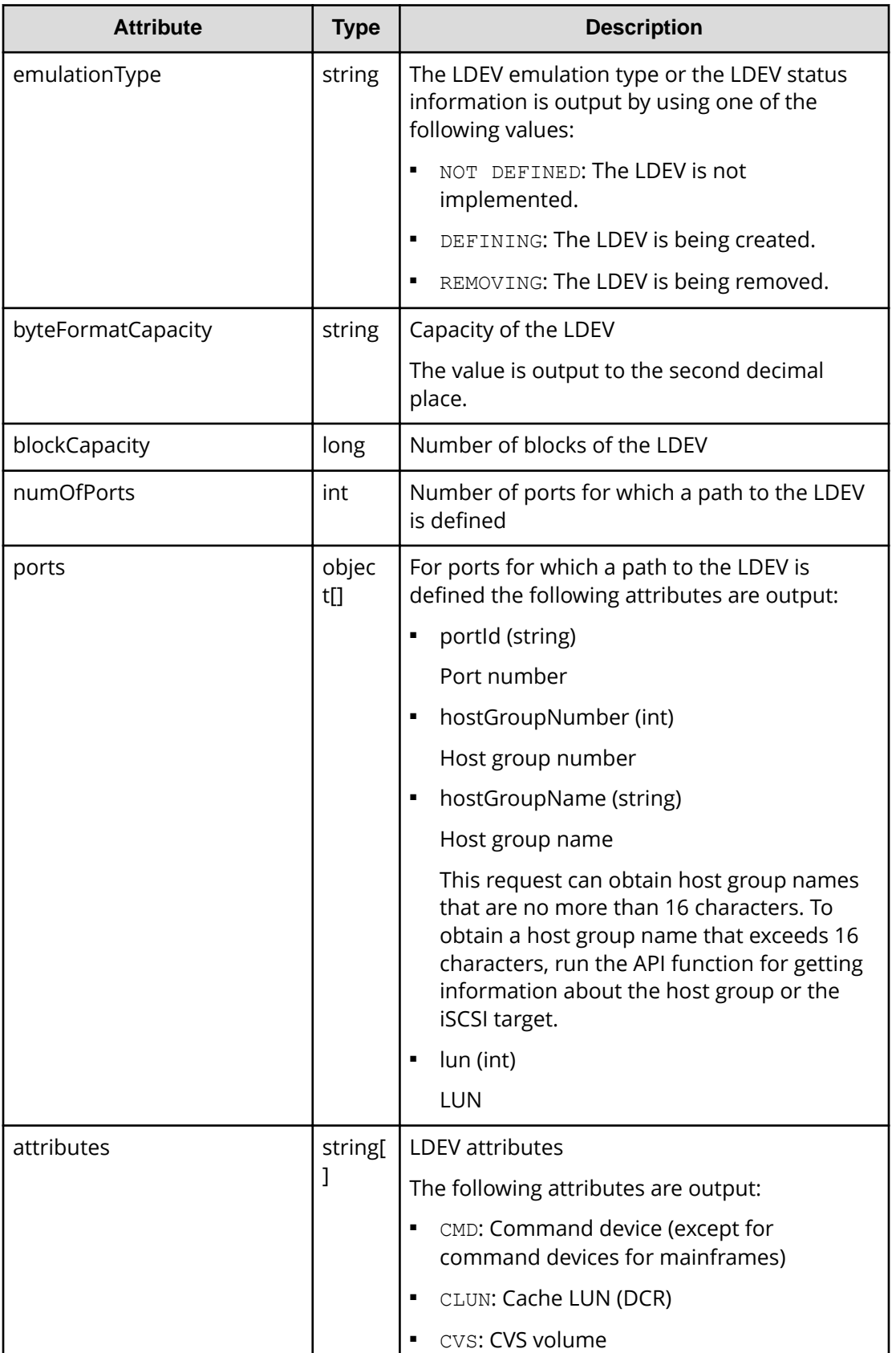

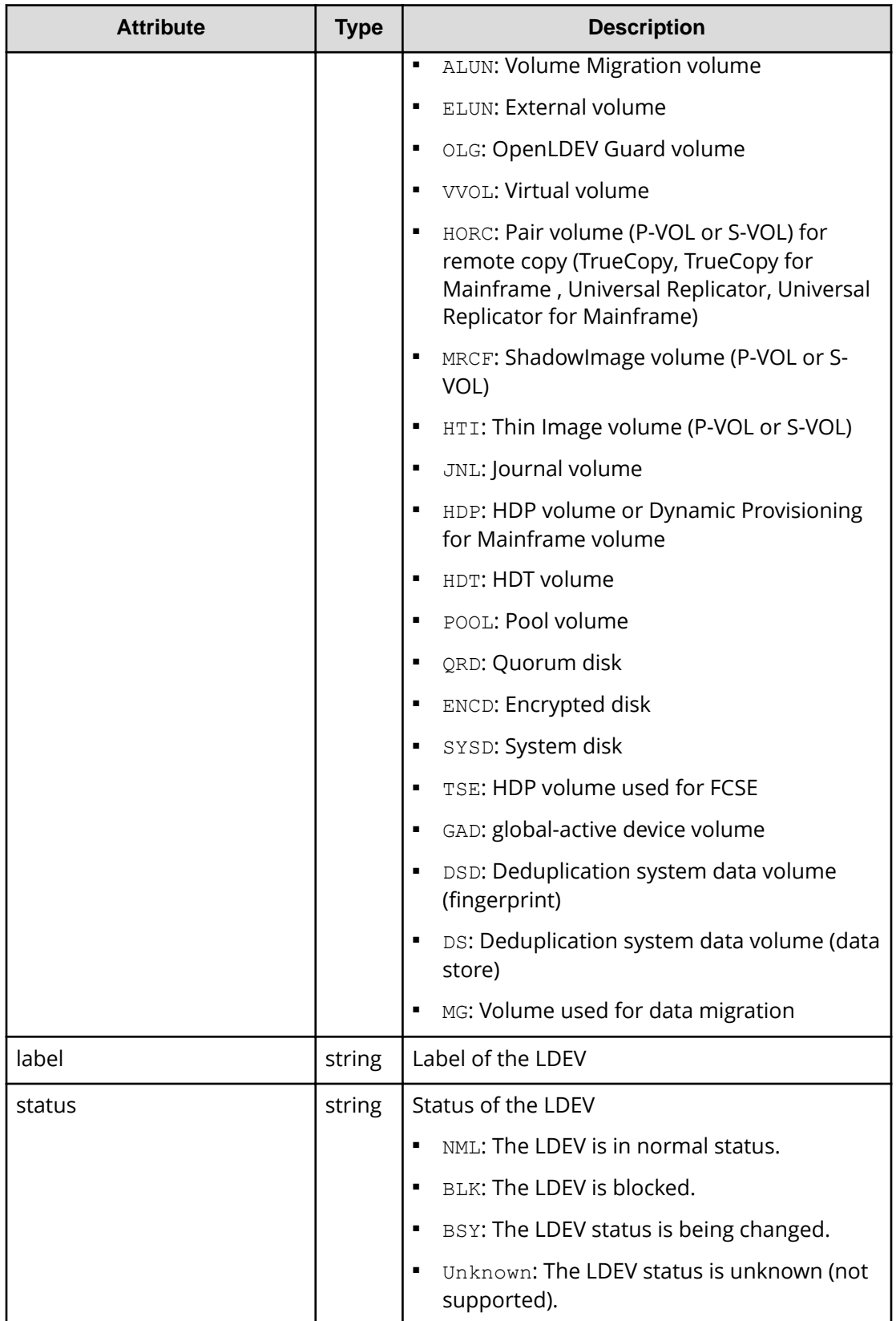

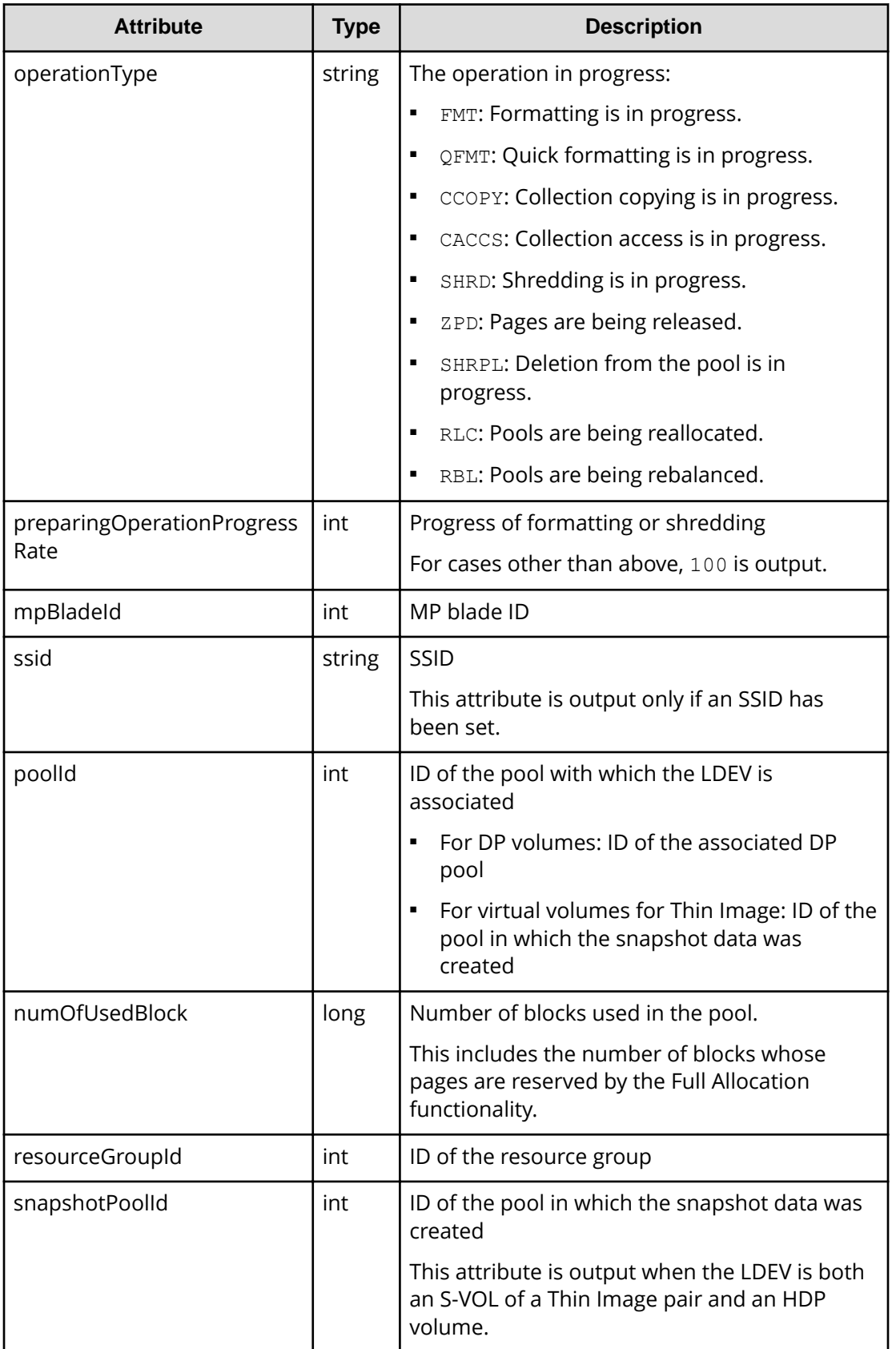

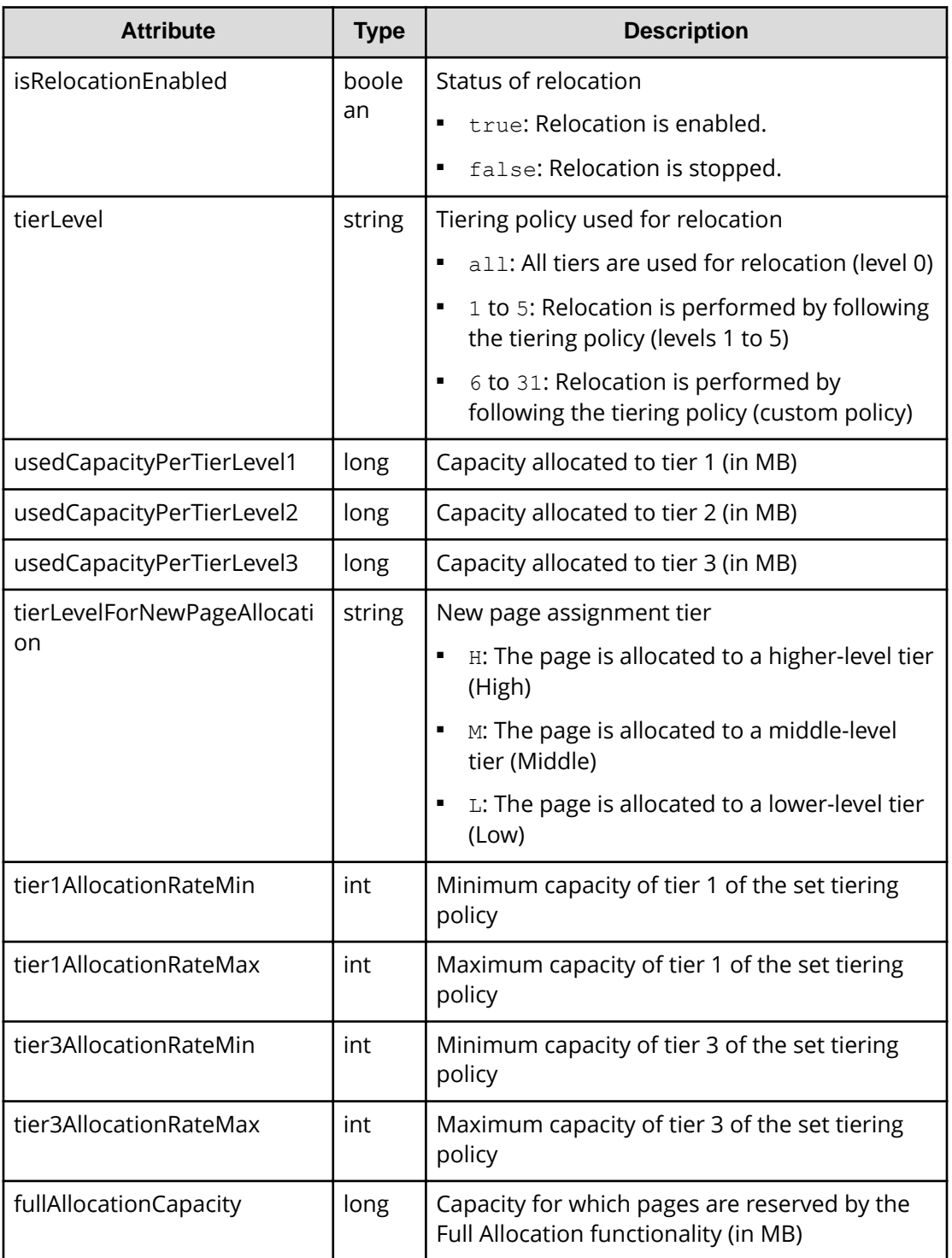

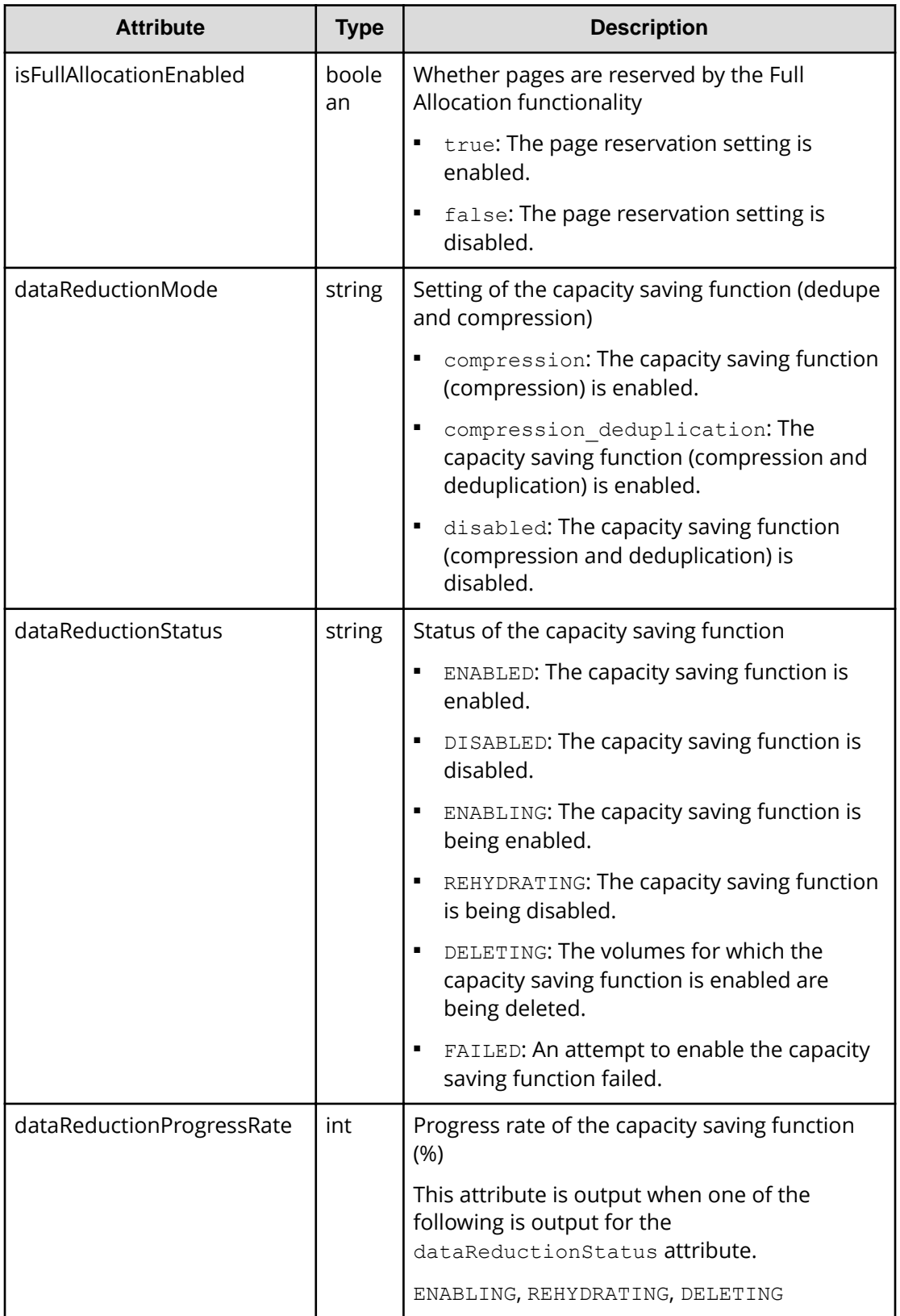

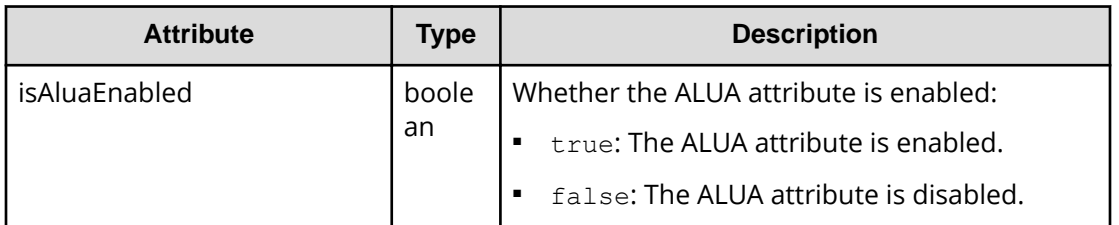

If the volume is a Thin Image P-VOL:

In addition to the attributes output if the volume is an internal volume, the following attribute is obtained.

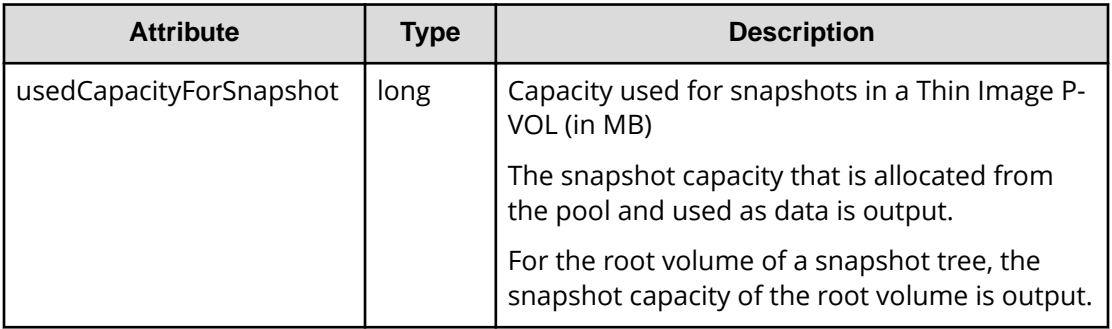

If the drive type of the parity group to which the volumes belong is SSD (FMC):

Specify FMC for the detailInfoType query parameter, and then run the request to obtain additional detailed information for accelerated compression.

```
{
   "data": [
     {
       "ldevId": 280,
        ...
        ...
       "isExpandedSpaceUsed": true
     }
   ]
}
```
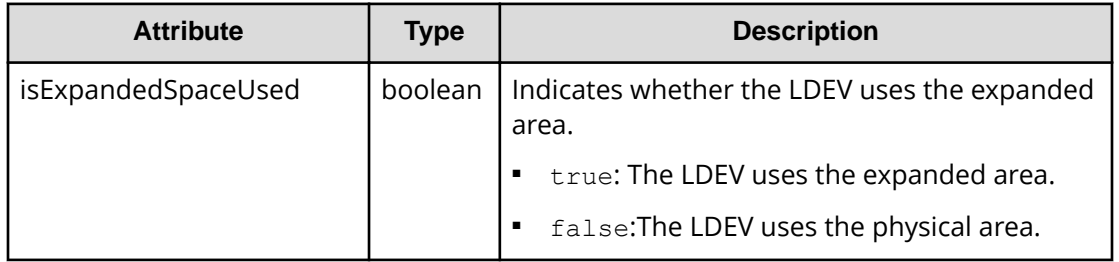

If the volume is an external volume:

Specify externalVolume for the detailInfoType query parameter, and then run the request to obtain additional detailed information for the external volume.

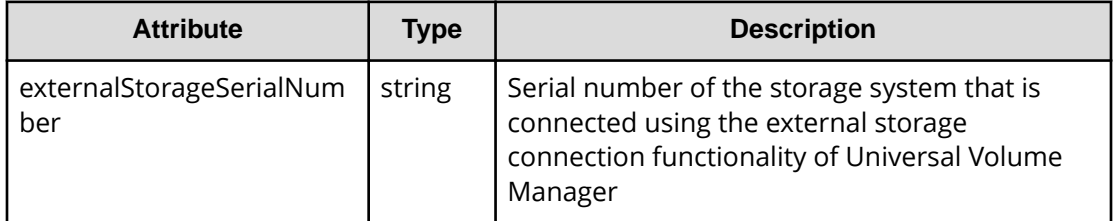

If you execute the request with virtualSerialNumber specified for the detailInfoType query parameter, the request also obtains detailed information about the virtual storage machines.

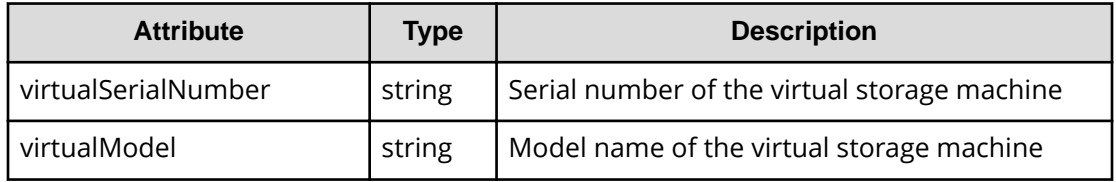

If you run the request with savingInfo specified for the detailInfoType query parameter, the request also obtains detailed information about the capacity saving function.

```
{
   "data": [
     {
       "ldevId": 12,
       ...
       ...
       "dataReductionTotalSavingRatio": "2.44",
       "isDataReductionTotalSavingBlockAvailable": true,
       "dataReductionTotalSavingBlock": 13878844,
       "dataReductionSavingBlockCompression": 12134812,
       "dataReductionSavingBlockDeduplication": 808078,
       "dataReductionSavingBlockReclaim": 1076144,
       "dataReductionSystemBlock": 140190,
       "dataReductionPreUsedBlock": 23489911,
       "dataReductionPoolBlock": 9611067
     }
   ]
```
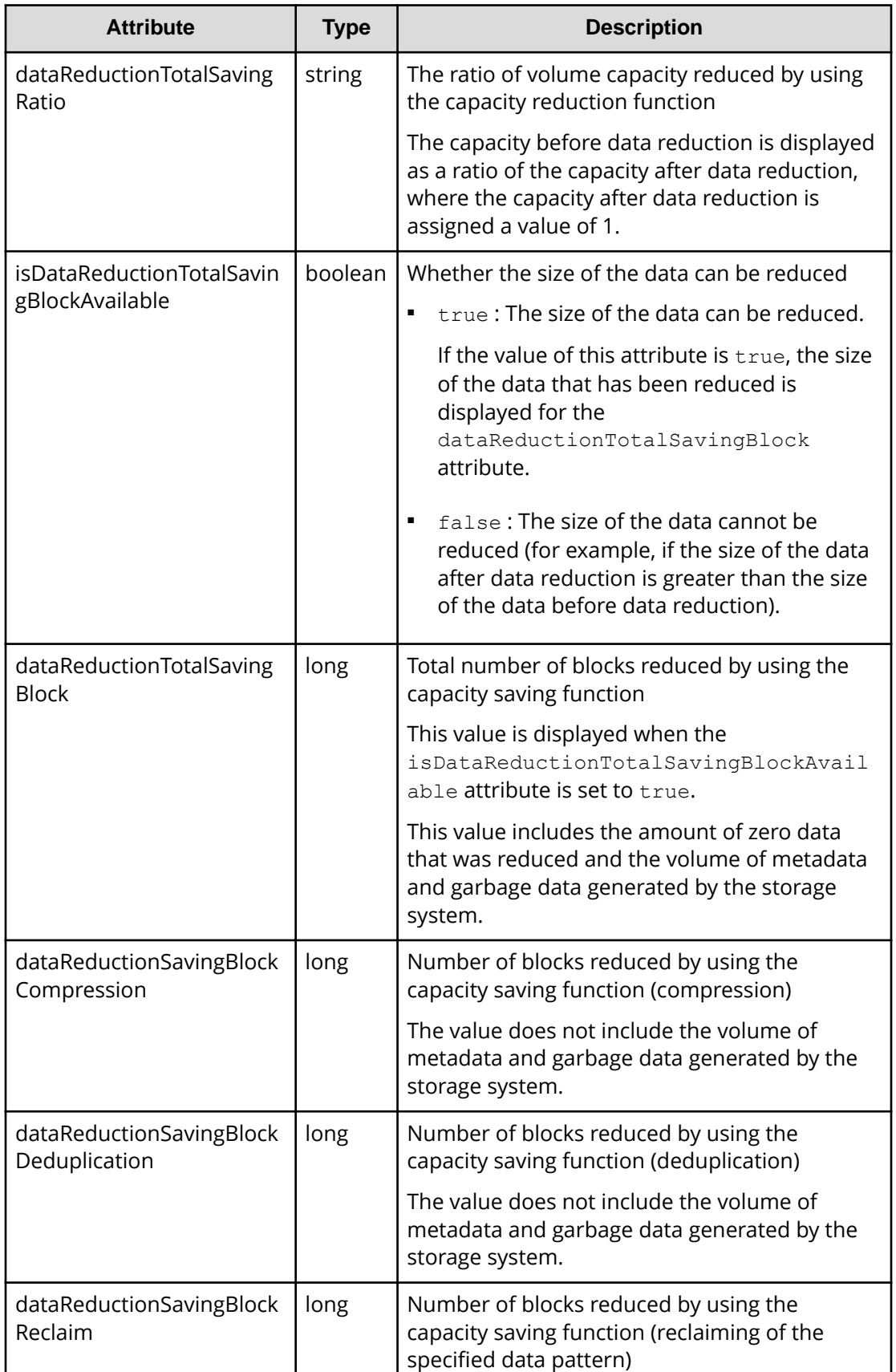

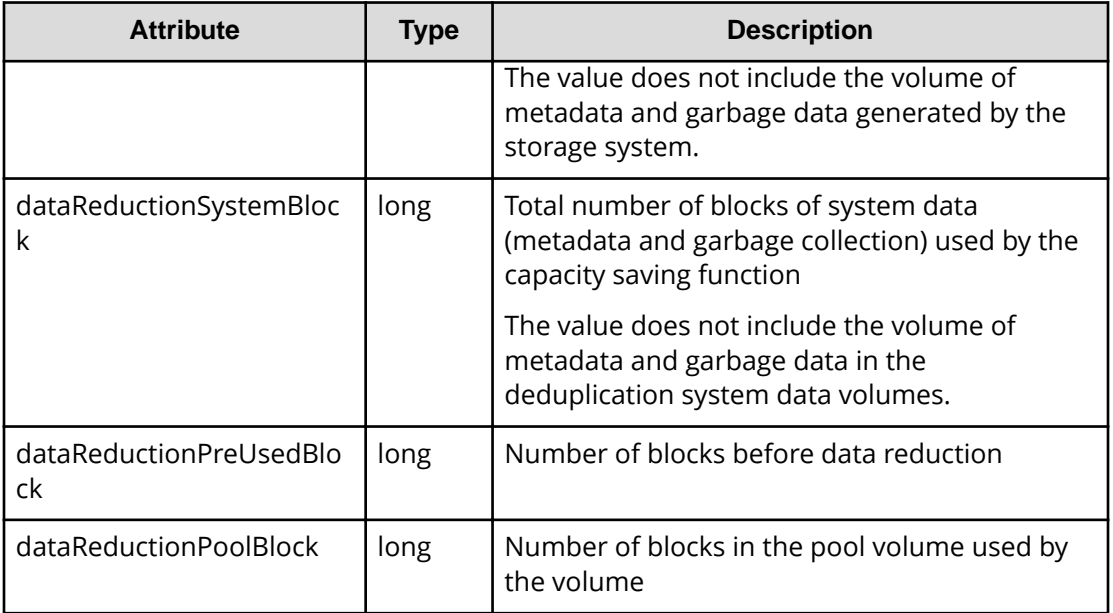

### **Status codes**

For details on the status codes for the request of this operation, see the section explaining HTTP status codes.

## **Coding example**

curl -v -H "Accept:application/json" -H "Content-Type:application/json" -H "Authorization:Session d7b673af189048468c5af9bcf3bbbb6f" -X GET "https:// 192.0.2.100/ConfigurationManager/v1/objects/ldevs?headLdevId=0&count=2"

# **Notes about the number of concurrent executions (for VSP G350, G370, G700, G900, VSP F350, F370, F700, F900 storage systems)**

A maximum of two requests to get more than 2,048 LDEVs can be run at the same time for each storage system. The HTTP status code 503 is returned for the unaccepted request. In this case, wait a while, and then run the API request again.

For API requests that obtain 2,048 or fewer LDEVs, the number of concurrent executions might be restricted due to the details of other processing to be executed at the same time. The following processing affects the number of concurrent executions:

- Processing to get resource group information
- Processing to get multiple pieces of LDEV information
- Processing to get port information (when executed with detailInfoType=logins specified in the query)
- Processing to get information about host groups or iSCSI targets
- Processing to get global-active device pair information

- Processing to get a list of external path groups
- Processing to get information about a specific external path group

If the above processes are running, use the following as a reference for the maximum number of requests to obtain LDEV information that can be executed at the same time:

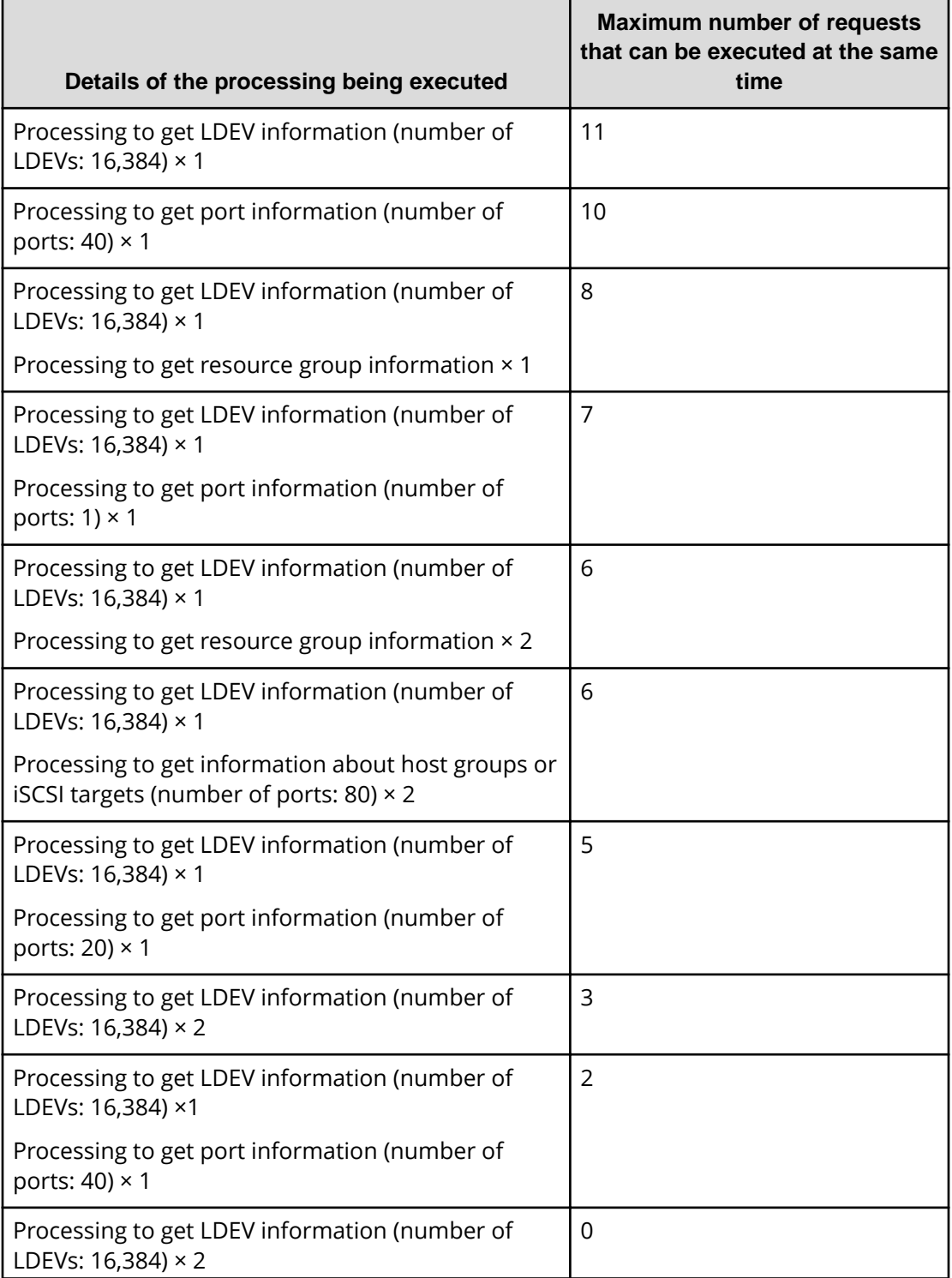

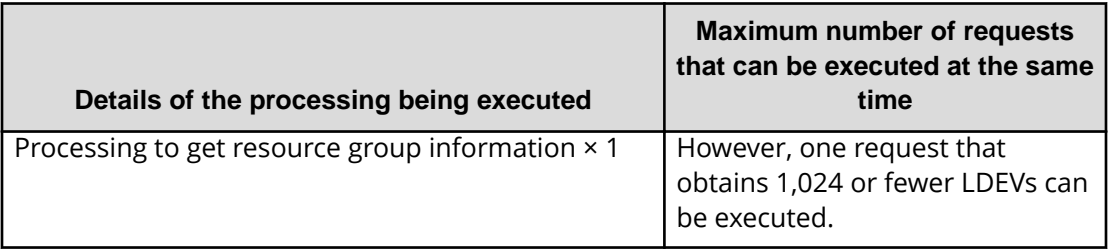

If you simultaneously execute the request to get global-active device pair information, the approximate maximum number of requests is the same as when you execute the request to get resource group information.

# **Getting information about a specific volume**

The following request gets information about a specific LDEV by specifying the LDEV number.

## **Execution permission**

Storage Administrator (View Only)

## **Request line**

GET *base-URL*/v1/objects/ldevs/*object-ID*

# **Request message**

### **Object ID**

Specify the ldevId value obtained by getting information about volumes.

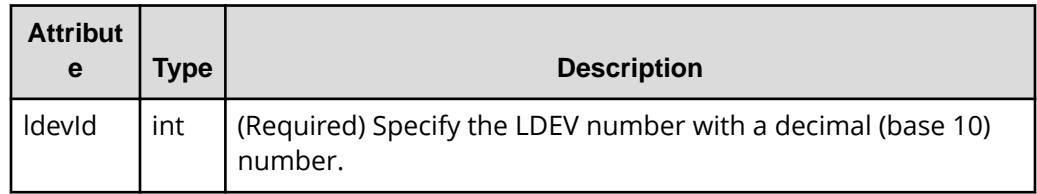

### **Query parameters**

None.

**Body**

None.

### **Response message**

#### **Body**

For details on attributes to be obtained, see the description of the API function for getting volume information.

```
{
  "ldevId": 1,
  "clprId": 0,
  "emulationType": "OPEN-V-CVS",
  "byteFormatCapacity": "1.00 G",
  "blockCapacity": 2097152,
   "numOfPorts": 2,
   "ports": [
    {
       "portId": "CL1-A",
       "hostGroupNumber": 0,
       "hostGroupName": "1A-G00",
       "lun": 1
     },
     {
       "portId": "CL2-A",
       "hostGroupNumber": 0,
      "hostGroupName": "2A-G00",
       "lun": 1
    }
 \vert,
  "attributes": [
     "CVS",
     "HDP"
 \cdot"label": "JH-26216 DP",
  "status": "NML",
  "mpBladeId": 2,
  "ssid": "0012",
  "poolId": 63,
  "numOfUsedBlock": 86016,
  "isFullAllocationEnabled": false,
  "resourceGroupId": 0,
  "dataReductionStatus": "ENABLED",
  "dataReductionMode": "compression_deduplication",
  "isAluaEnabled": false
}
```
## **Status codes**

For details on the status codes of the request for this operation, see the section explaining HTTP status codes.

## **Coding example**

```
curl -v -H "Accept:application/json" -H "Content-Type:application/json" -H 
"Authorization:Session d7b673af189048468c5af9bcf3bbbb6f" -X GET https://
192.0.2.100/ConfigurationManager/v1/objects/ldevs/1
```
# **Creating a volume**

The following request creates a volume by using the specified parity groups or pools. Specify a parity group for creating a basic volume, an external parity group (external volume group) for creating the external volume, and a pool for creating a virtual volume (a DP volume or a virtual volume for Thin Image).

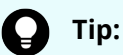

If you want to simultaneously execute multiple requests for creating DP volumes, we recommend that you execute the corresponding jobs in parallel by specifying true for the isParallelExecutionEnabled attribute. If you do not specify this setting, the jobs will be executed sequentially, which takes more time than parallel execution.

#### **Execution permission**

Storage Administrator (Provisioning)

#### **Request line**

POST *base-URL*/v1/objects/ldevs

#### **Request message**

## **Object ID**

None.

#### **Query parameters**

None.

### **Body**

The following coding example creates an LDEV (basic volume) by specifying the parity group:

```
{
  "ldevId": 0,
  "parityGroupId": "1-1",
  "byteFormatCapacity": "1G"
}
```
The following coding example creates an external volume by specifying an external parity group:

```
{
  "ldevId": 3,
  "externalParityGroupId": "1-1",
  "byteFormatCapacity": "1G"
}
```
The following coding example creates a DP volume for which the capacity saving function (dedupe and compression) is enabled by specifying a pool:

```
{
  "ldevId": 1,
  "poolId": 0,
   "byteFormatCapacity": "1G",
   "dataReductionMode": "compression_deduplication"
}
```
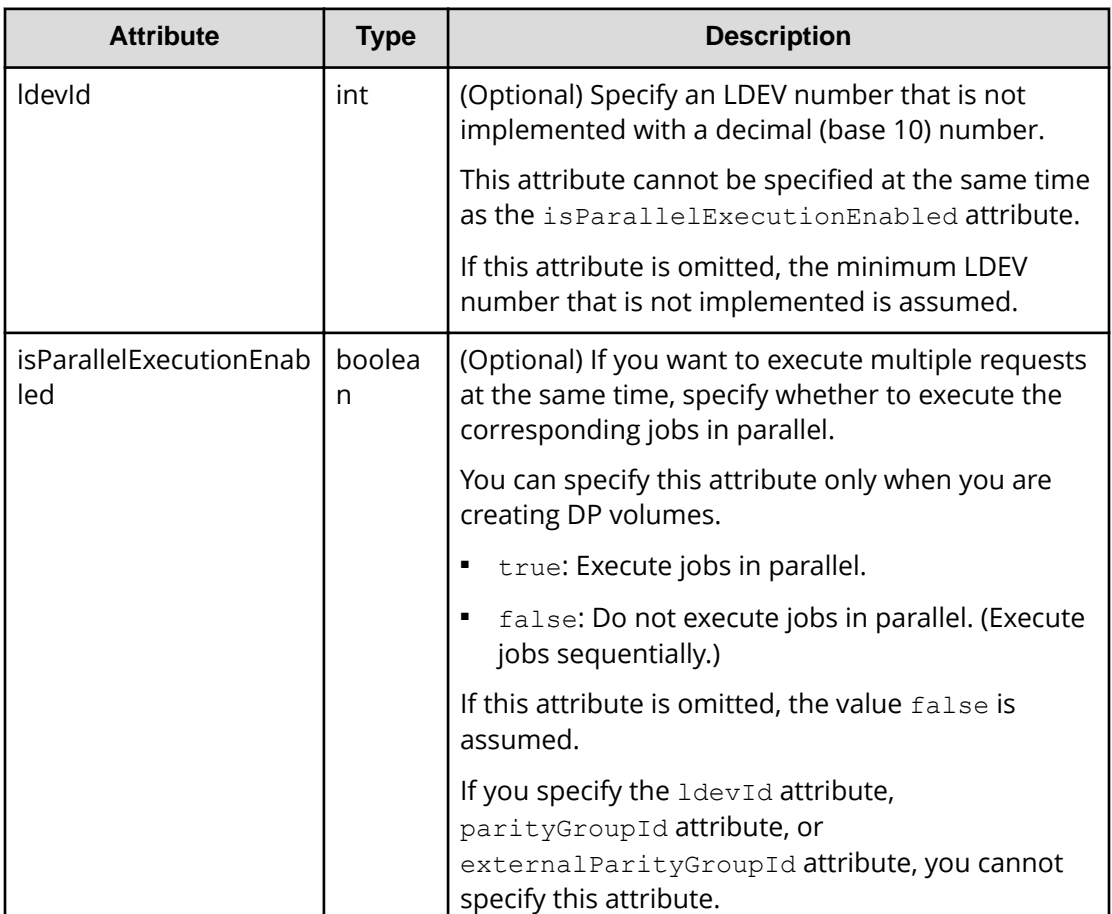

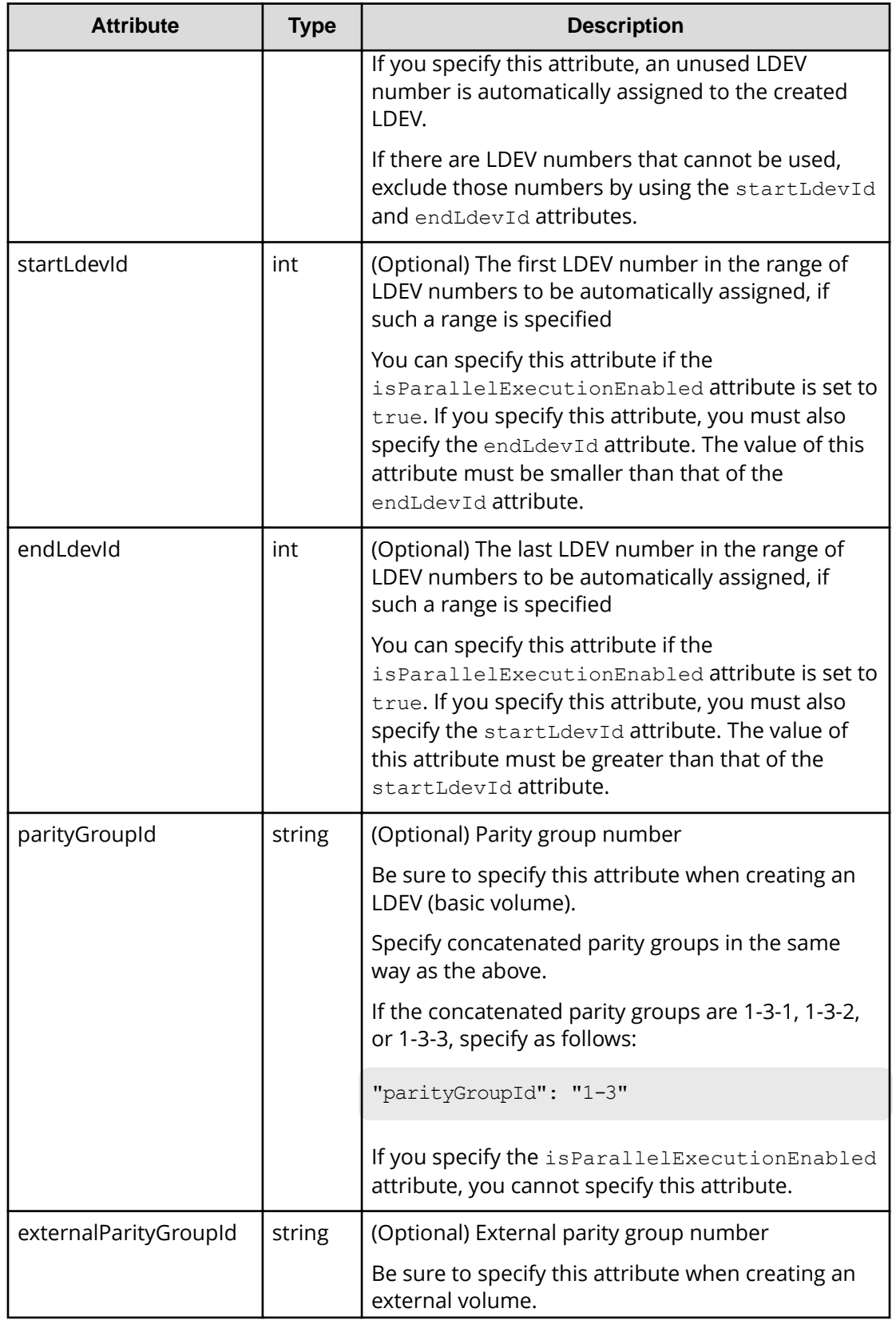

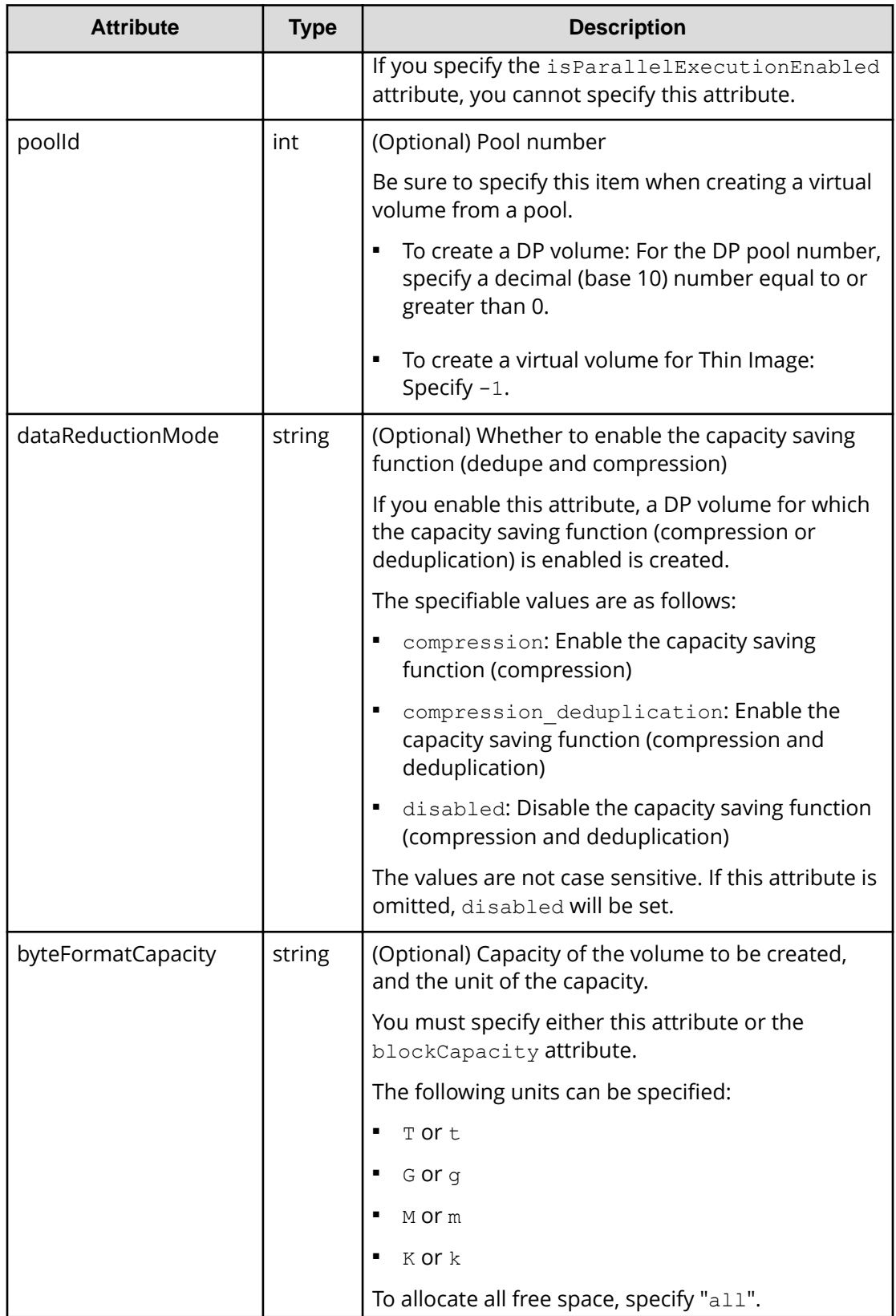

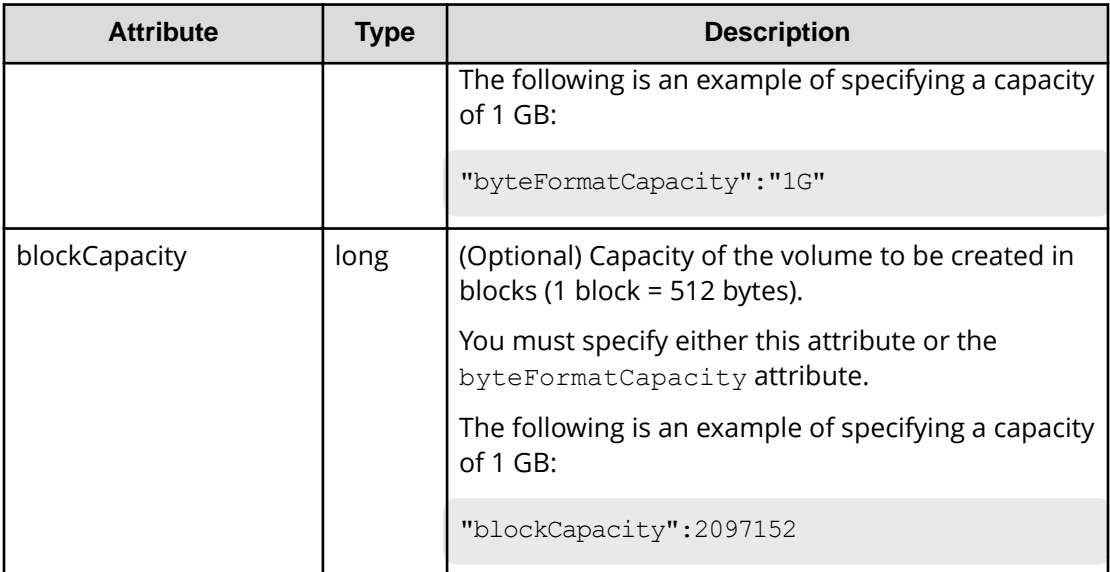

### **Response message**

**Body**

A job object is returned. For details on attributes other than affectedResources, see the section explaining job objects.

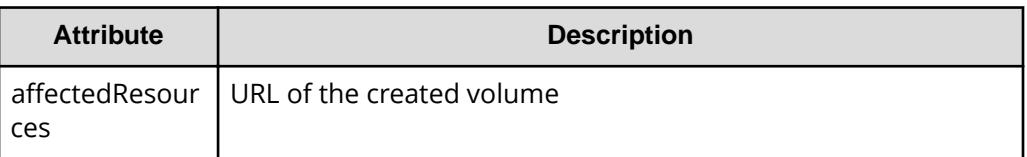

### **Status codes**

For details on the status codes of the request for this operation, see the description on HTTP status codes.

### **Coding example**

```
curl -v -H "Accept:application/json" -H "Content-Type:application/json" -H 
"Authorization:Session d7b673af189048468c5af9bcf3bbbb6f" -X POST --data-
binary @./InputParameters.json https://192.0.2.100/ConfigurationManager/v1/
objects/ldevs
```
# **Formatting a volume**

The following request formats an LDEV (basic volume) or DP volume.

## **Execution permission**

Storage Administrator (Provisioning)

### **Request line**

POST *base-URL*/v1/objects/ldevs/*object-ID*/actions/format/invoke

## **Request message**

### **Object ID**

Specify the ldevId value obtained by getting information about volumes.

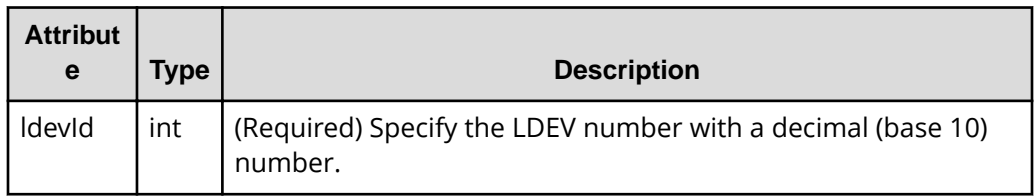

# **Query parameters**

None.

### **Body**

```
{
   "parameters": {
     "operationType": "FMT"
  }
}
```
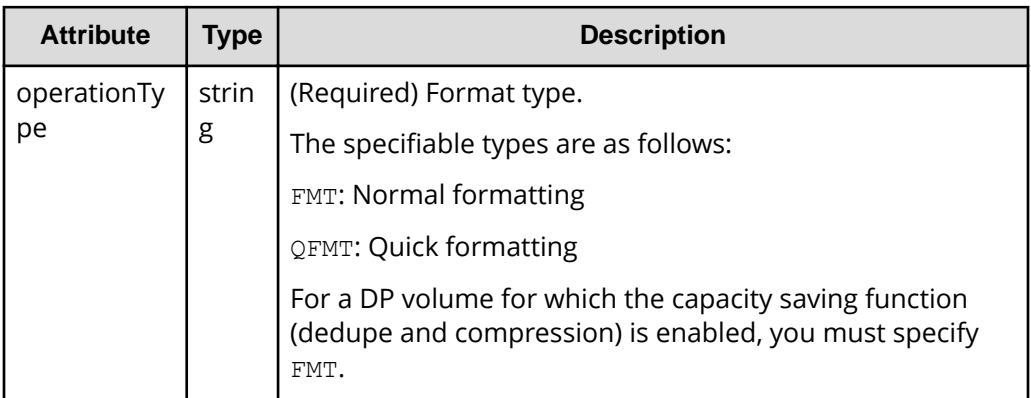

### **Response message**

### **Body**

A job object is returned. For details on attributes other than affectedResources, see the section explaining job objects.

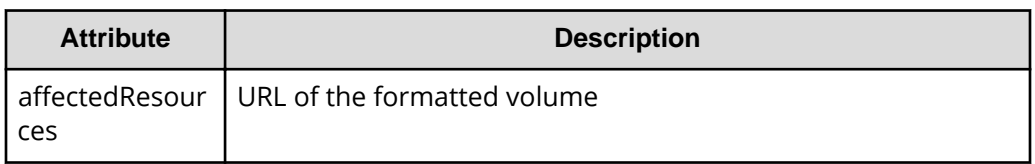

### **Action template**

GET *base-URL*/v1/objects/ldevs/*object-ID*/actions/format

### **Status codes**

The following table describes the meaning of the status code of the request for this operation. For details on other status codes, see the description on HTTP status codes.

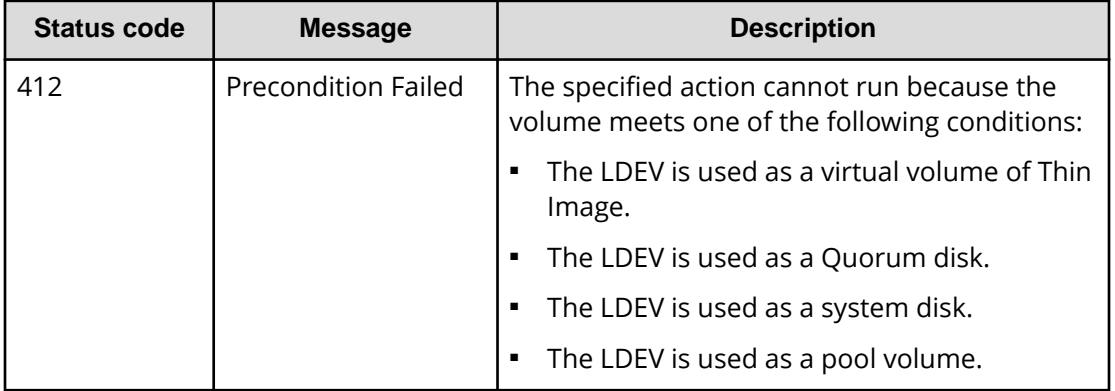

# **Coding example**

To get an action template:

```
curl -v -H "Accept:application/json" -H "Content-Type:application/json" -H 
"Authorization:Session d7b673af189048468c5af9bcf3bbbb6f" -X GET https://
192.0.2.100/ConfigurationManager/v1/objects/ldevs/1/actions/format
```
### To run the request after getting an action template:

```
curl -v -H "Accept:application/json" -H "Content-Type:application/json" -H 
"Authorization:Session d7b673af189048468c5af9bcf3bbbb6f" -X POST --data-
binary @./InputParameters.json https://192.0.2.100/ConfigurationManager/v1/
objects/ldevs/1/actions/format/invoke
```
**When forcibly formatting the DP volume for which the capacity saving function (dedupe and compression) is enabled:**

# **Note:**

The formatting of deduplicated data might take some time. Be sure to take this into account when planning when to format such data. In addition, use the status of the target resource rather than the status of the job to check whether the data has been formatted.

When format the DP volume for which the capacity saving function (compression or deduplication) is enabled, in the request body, specify FMT for the operationType attribute, and true for the isDataReductionForceFormat attribute.

The following coding example forcibly formats the DP volume for which the capacity saving function (compression or deduplication) is enabled:

```
{
   "parameters": {
     "operationType": "FMT",
     "isDataReductionForceFormat": true
   }
}
```
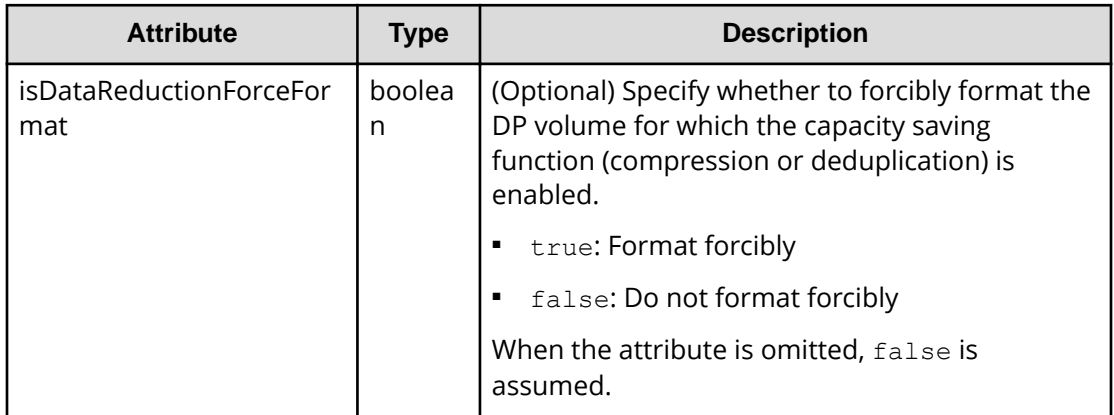

# **Expanding the capacity of a volume**

The following request expands the capacity of a DP volume.

### **Execution permission**

Storage Administrator (Provisioning)

### **Request line**

POST *base-URL*/v1/objects/ldevs/*object-ID*/actions/expand/invoke

# **Request message**

# **Object ID**

Specify the ldevId value obtained by getting information about volumes.

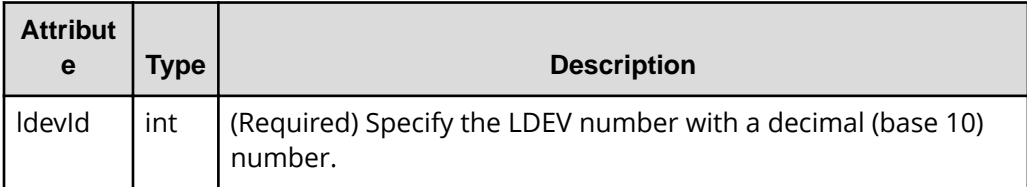

# **Query parameters**

None.

### **Body**

When specifying in bytes:

```
{
  "parameters": {
    "additionalByteFormatCapacity": "1G"
  }
}
```
When specifying in blocks:

```
{
  "parameters": {
     "additionalBlockCapacity": 2097152
  }
}
```
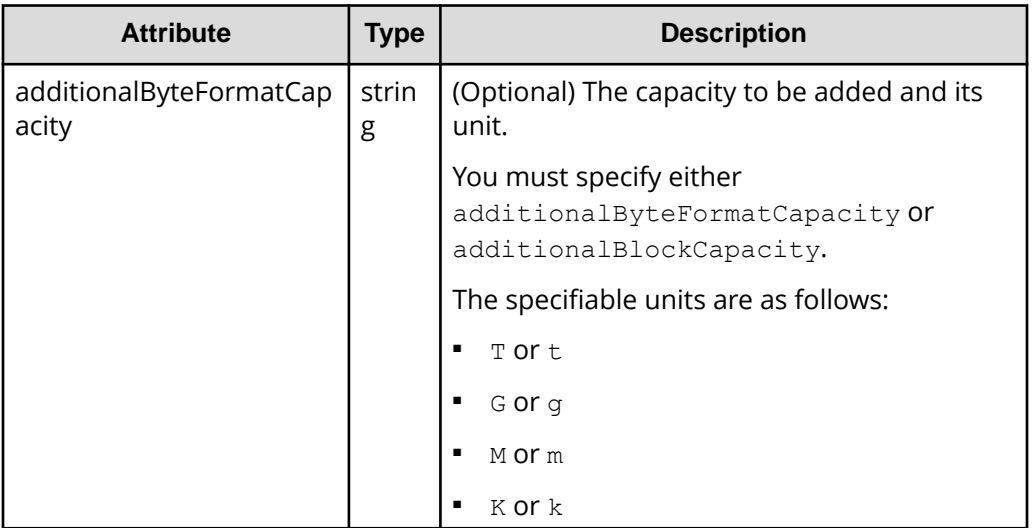

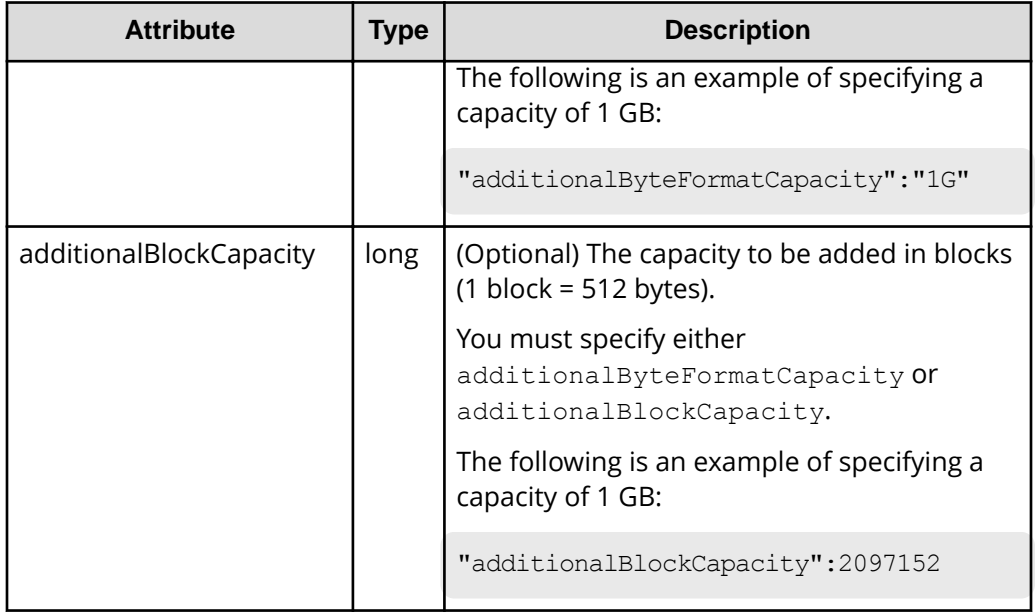

## **Response message**

## **Body**

A job object is returned. For details on attributes other than affectedResources, see the section explaining job objects.

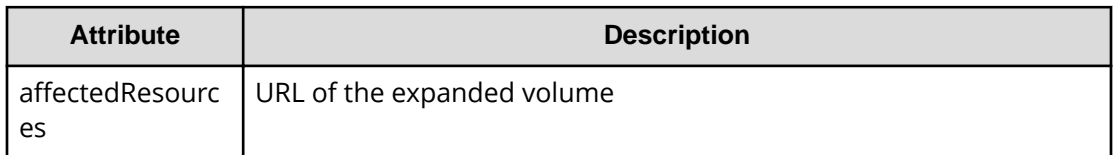

# **Action template**

GET *base-URL*/v1/objects/ldevs/*object-ID*/actions/expand

# **Status codes**

The following table describes the meanings of the status codes of the request for this operation. For details on other status codes, see the description on HTTP status codes.

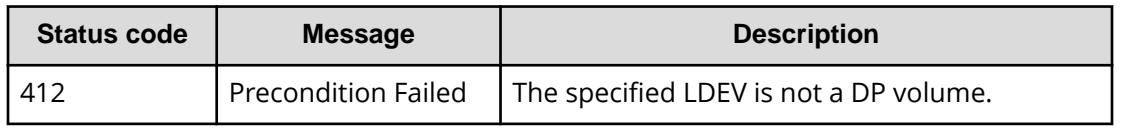

### **Coding example**

To get an action template:

```
curl -v -H "Accept:application/json" -H "Content-Type:application/json" -H 
"Authorization:Session d7b673af189048468c5af9bcf3bbbb6f" -X GET https://
192.0.2.100/ConfigurationManager/v1/objects/ldevs/1/actions/expand
```
### To run the request after getting an action template:

```
curl -v -H "Accept:application/json" -H "Content-Type:application/json" -H 
"Authorization:Session d7b673af189048468c5af9bcf3bbbb6f" -X POST --data-
binary @./InputParameters.json https://192.0.2.100/ConfigurationManager/v1/
objects/ldevs/1/actions/expand/invoke
```
# **Changing the volume settings**

The following request sets the label for the specified volume, tier relocation of HDT volumes, and whether page reservations are enabled for DP volumes.

### **Execution permission**

Storage Administrator (Provisioning)

### **Request line**

PATCH *base-URL*/v1/objects/ldevs/*object-ID*

### **Request message**

### **Object ID**

Specify the value of  $l \text{devId}$  that was obtained by the processing to get information about volumes.

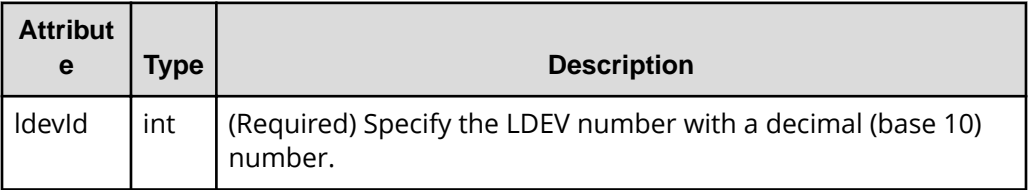

### **Query parameters**

None.

#### **Body**

The following shows an example of code for changing the label for a volume:

```
{
  "label": "REST_API_10GVolume"
}
```
The following shows an example of code for setting tier relocation and the new page assignment tier:

```
{
  "isRelocationEnabled": true,
   "tierLevelForNewPageAllocation": "L"
}
```
The following shows an example of code for setting the tiering policy (already defined)

```
{
   "tieringPolicy": {
     "tierLevel": 2
   }
}
```
The following shows an example of code for setting the tiering policy (custom policy):

```
{
  "tieringPolicy": {
    "tierLevel": 23,
    "tier1AllocationRateMin": 20,
    "tier1AllocationRateMax": 40,
    "tier3AllocationRateMin": 10,
    "tier3AllocationRateMax": 40
  }
}
```
The following shows an example of code for enabling the page reservation setting:

```
 "isFullAllocationEnabled": true
}
```
{

The following shows an example of code for enabling the capacity saving function (dedupe and compression):

```
{
   "dataReductionMode": "compression_deduplication"
}
```
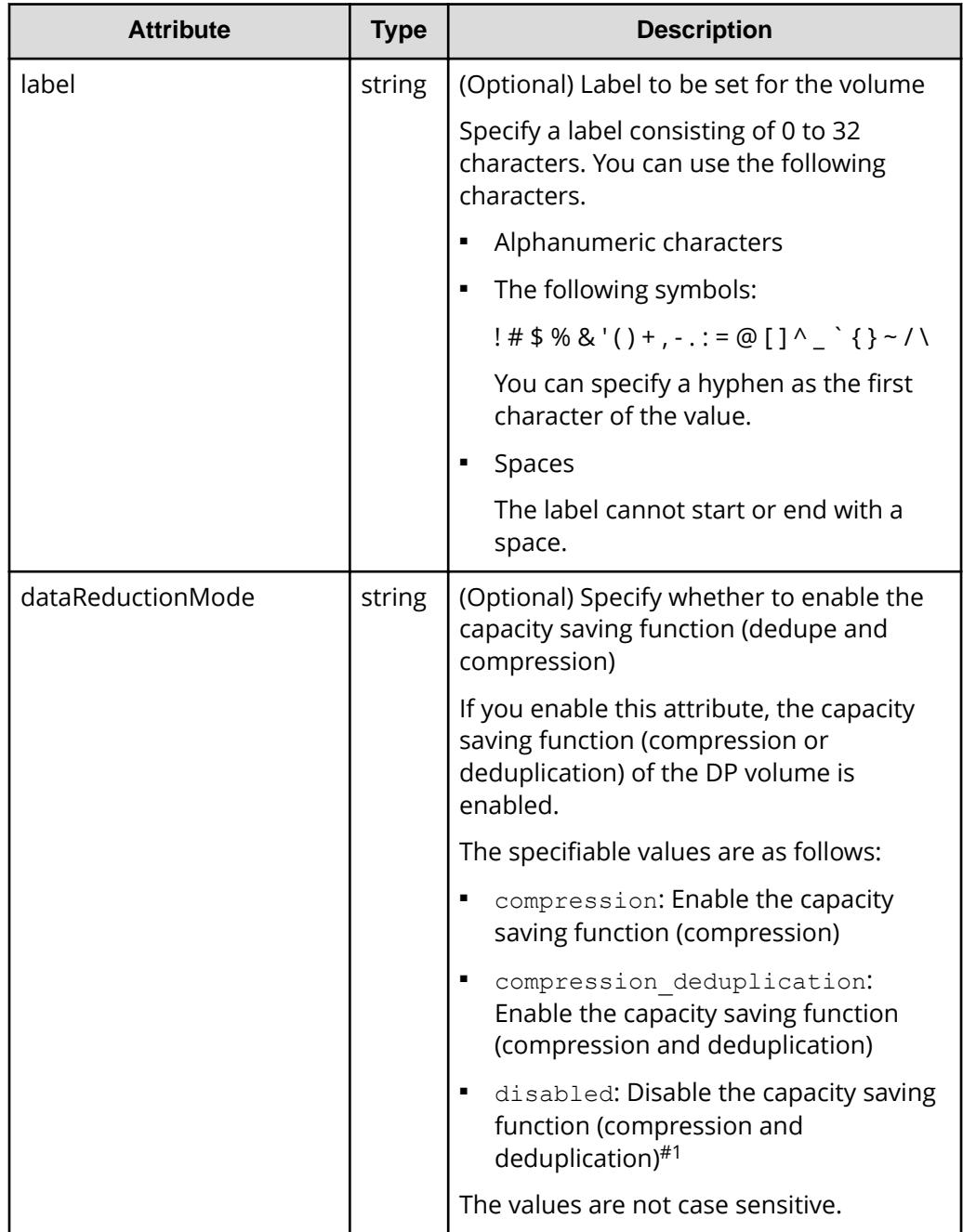

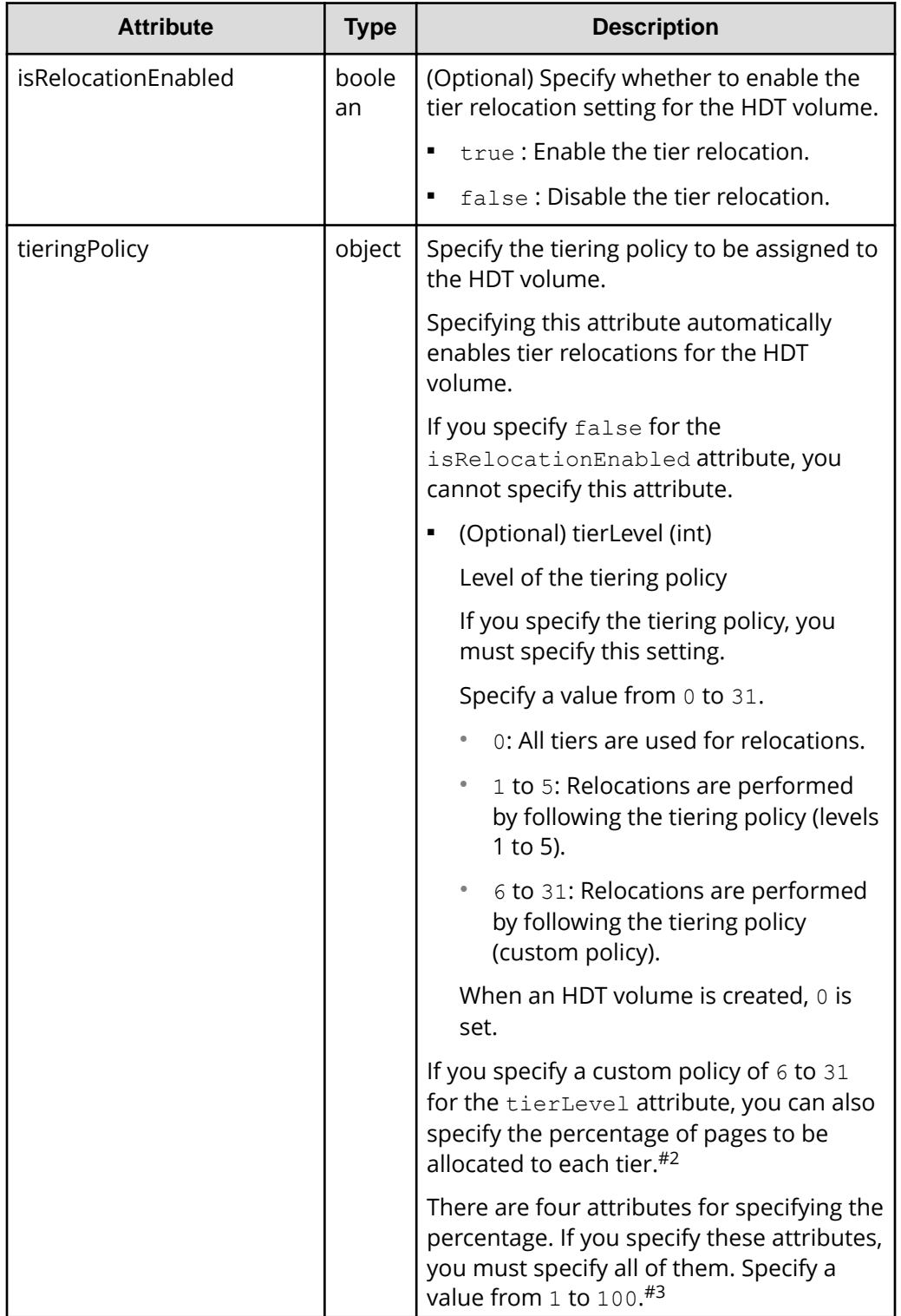

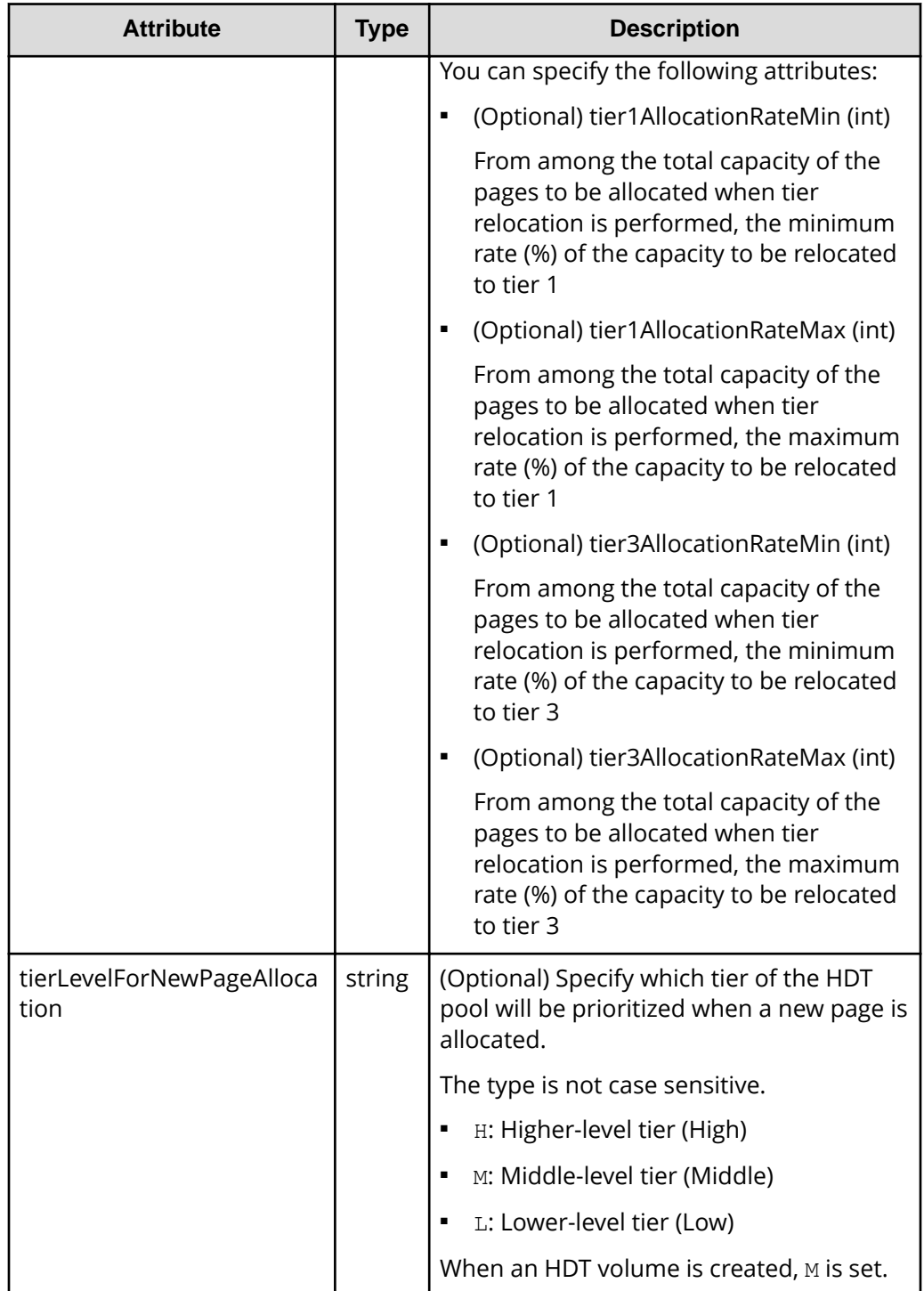

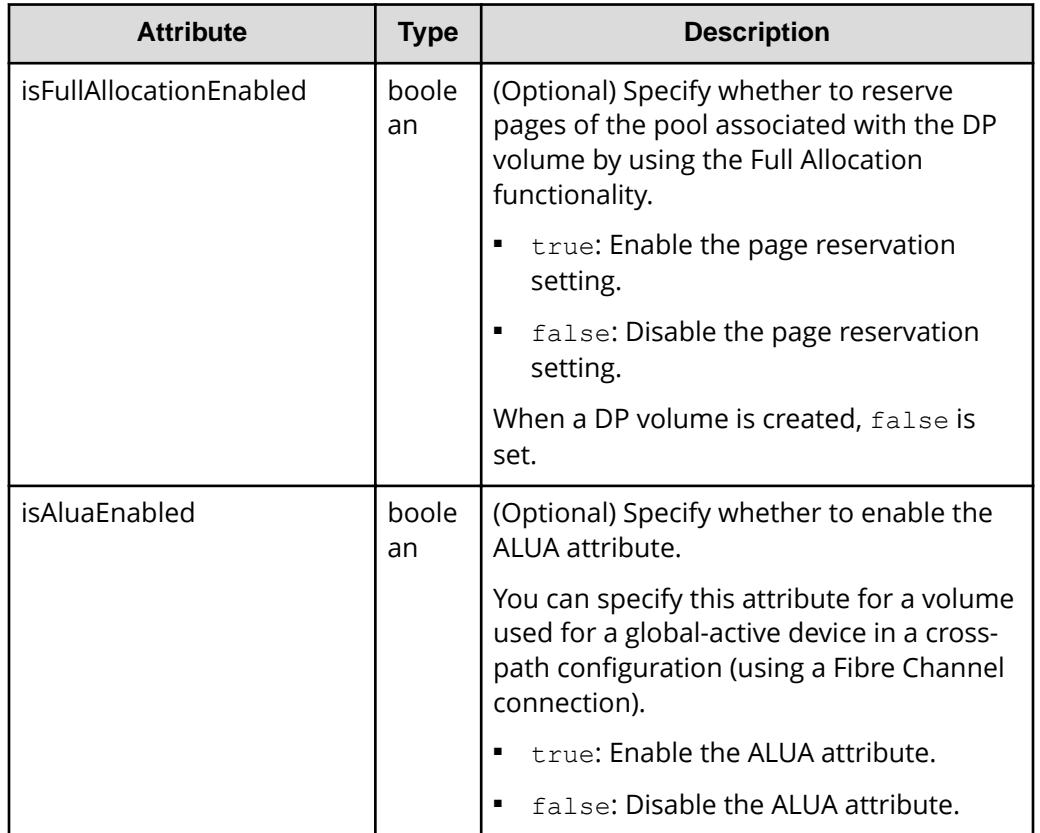

#1: If there is deduplication data in the volumes, the task to disable the capacity saving function might take up to several months. Be sure to take this into account when planning when to change the settings. In addition, use the status of the target resource rather than the status of the job to check whether the settings have been changed.

#2: If you do not specify the percentage, the values stored in the storage system are set.

#3: If you specify the value of each attribute, make sure that the value meets the following conditions:

- The value of the tier1AllocationRateMin attribute is equal to or less than the value of the tier1AllocationRateMax attribute.
- The value of the tier3AllocationRateMin attribute is equal to or less than the value of the tier3AllocationRateMax attribute.
- The sum of the values of the tier1AllocationRateMin and tier3AllocationRateMin attributes is equal to or less than 100.
- The difference between the values of the tier1AllocationRateMax and tier1AllocationRateMin attributes is a multiple of 10.
- The difference between the values of the tier3AllocationRateMax and tier3AllocationRateMin attributes is a multiple of 10.

### **Response message**

### **Body**

A job object is returned. For details on attributes other than affectedResources, see the description on job objects.

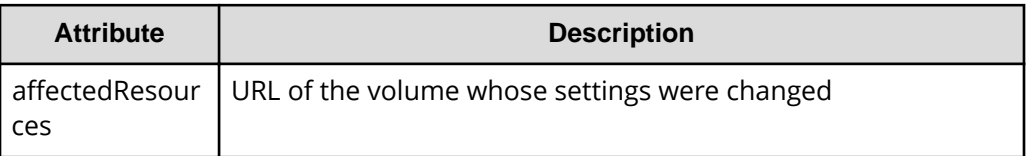

### **Status codes**

For details on the status codes of the request for this operation, see the description on HTTP status codes.

## **Coding example**

```
curl -v -H "Accept:application/json" -H "Content-Type:application/json" -H 
"Authorization:Session d7b673af189048468c5af9bcf3bbbb6f" -X PATCH --data-
binary @./InputParameters.json https://192.0.2.100/ConfigurationManager/v1/
objects/ldevs/100
```
# **Changing the volume status**

The following request changes the status of a volume. The volume status can be changed to blocked before a volume is shredded or returned to the normal status after shredding is stopped.

### **Execution permission**

Storage Administrator (Provisioning)

# **Request line**

POST *base-URL*/v1/objects/ldevs/*object-ID*/actions/change-status/invoke

## **Request message**

### **Object ID**

Specify the value of  $\text{ldevId}$  that was obtained by the processing to get information about volumes.

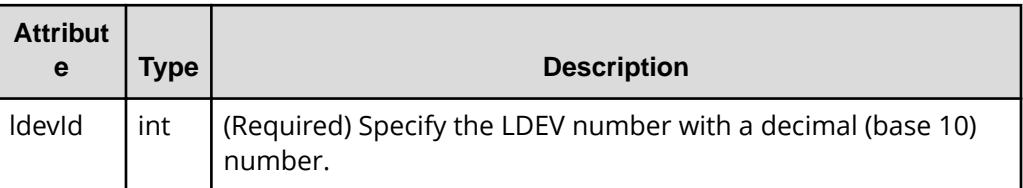

### **Query parameters**

None.

## **Body**

The following is a coding example for changing the volume status to blocked:

```
{
   "parameters": {
     "status": "blk"
   }
}
```
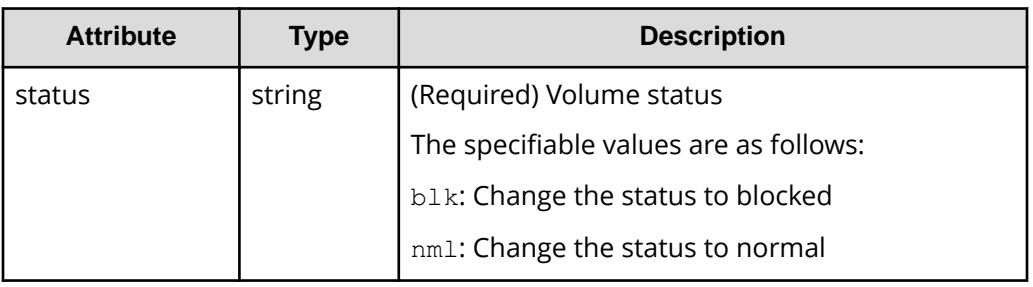

### **Response message**

**Body**

A job object is returned. For details on attributes other than affectedResources, see the section explaining job objects.

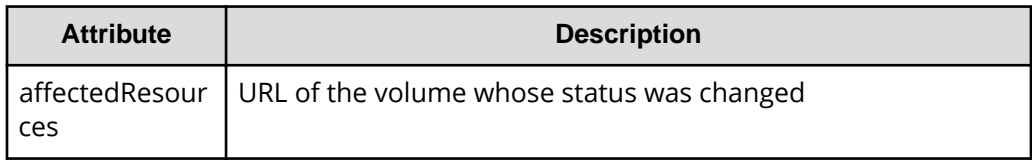
# **Action template**

GET *base-URL*/v1/objects/ldevs/*object-ID*/actions/change-status

### **Status codes**

The following table describes the meaning of the status code of the request for this operation. For details on other status codes, see the description on HTTP status codes.

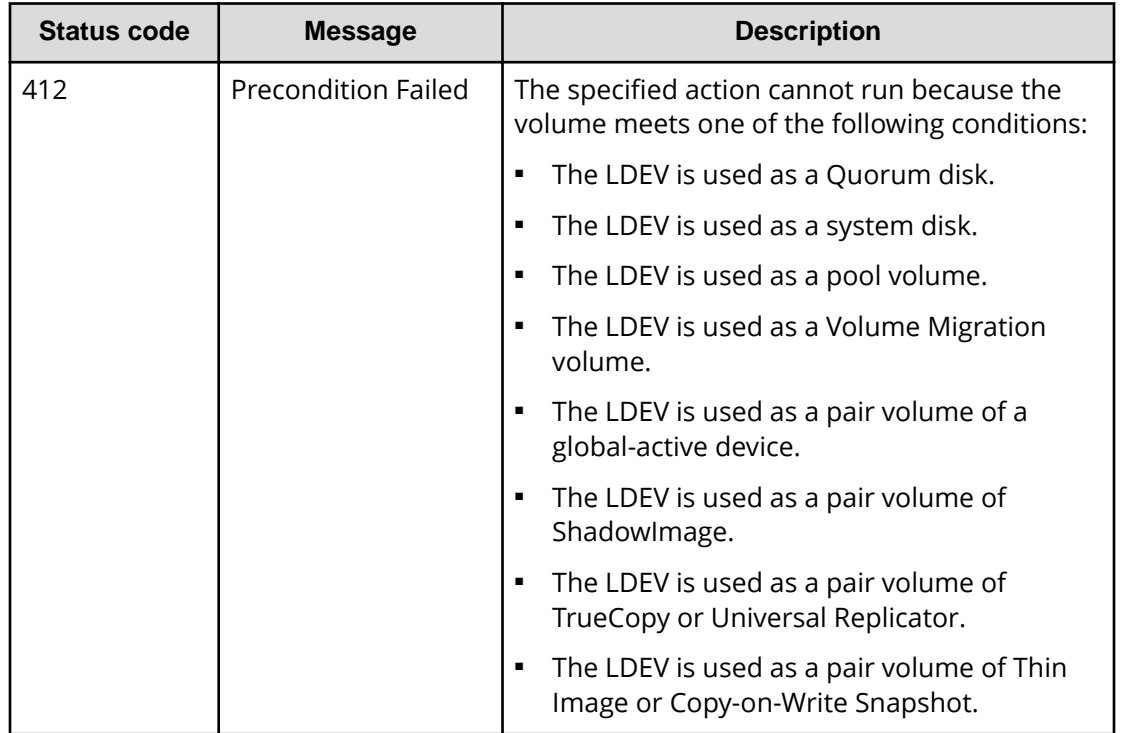

# **Coding example**

To get an action template:

```
curl -v -H "Accept:application/json" -H "Content-Type:application/json" -H 
"Authorization:Session d7b673af189048468c5af9bcf3bbbb6f" -X GET https://
192.0.2.100/ConfigurationManager/v1/objects/ldevs/100/actions/change-status
```
### To run the request after getting an action template:

```
curl -v -H "Accept:application/json" -H "Content-Type:application/json" -H 
"Authorization:Session d7b673af189048468c5af9bcf3bbbb6f" -X POST --data-
binary @./InputParameters.json https://192.0.2.100/ConfigurationManager/v1/
objects/ldevs/100/actions/change-status/invoke
```
# **Shredding a volume**

The following request shreds an LDEV (basic volume) or DP volume. Overwrite the volume three times with dummy data. You can stop shredding before its completion. Change the status of the volume to be shredded to blocked. When shredding is complete, the status of the volume is automatically changed to normal. If you stopped shredding before completion, the status of the volume remains as blocked.

### **Notes when stopping shredding**

If you make a request to stop shredding, all of the volumes that are currently being shredded are stopped.

Shredding might not stop even if you make a request to stop shredding. In such case, make the request according to the progress status of the shredding. The progress of the shredding can be checked from the value of the preparingOperationProgressRate attribute that is obtained from the information of the target volume.

■ When the value of the attribute is 0, shredding has not started.

When the value is 0, shredding is not stopped even if a request is made.

Request the stopping of the shredding after the value is greater than or equal to 1.

■ When a request for stopping shredding is made but the value of the attribute does not change to 100, shredding is not stopped.

In such case, make a request to stop the shredding again.

### **Execution permission**

Storage Administrator (Provisioning)

### **Request line**

POST *base-URL*/v1/objects/ldevs/*object-ID*/actions/shred/invoke

#### **Request message**

#### **Object ID**

Specify the value of  $l$  devId that was obtained by the processing to get information about volumes.

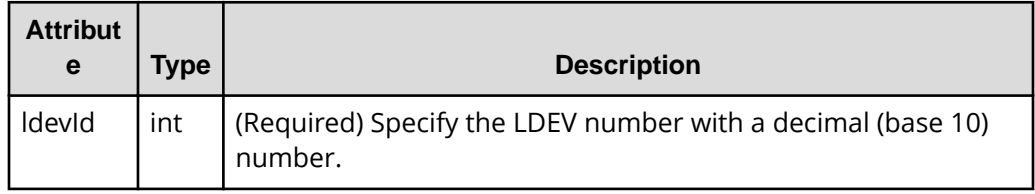

# **Query parameters**

None.

# **Body**

The following is a coding example for performing shredding by specifying the dummy data pattern:

```
{
  "parameters": {
     "operationType": "start",
     "pattern": "F0F0F0"
  }
}
```
The following is a coding example for performing shredding without specifying the dummy data pattern:

```
{
   "parameters": {
     "operationType": "start"
   }
}
```
The following is a coding example for stopping shredding before completion:

```
{
   "parameters": {
     "operationType": "stop"
   }
}
```
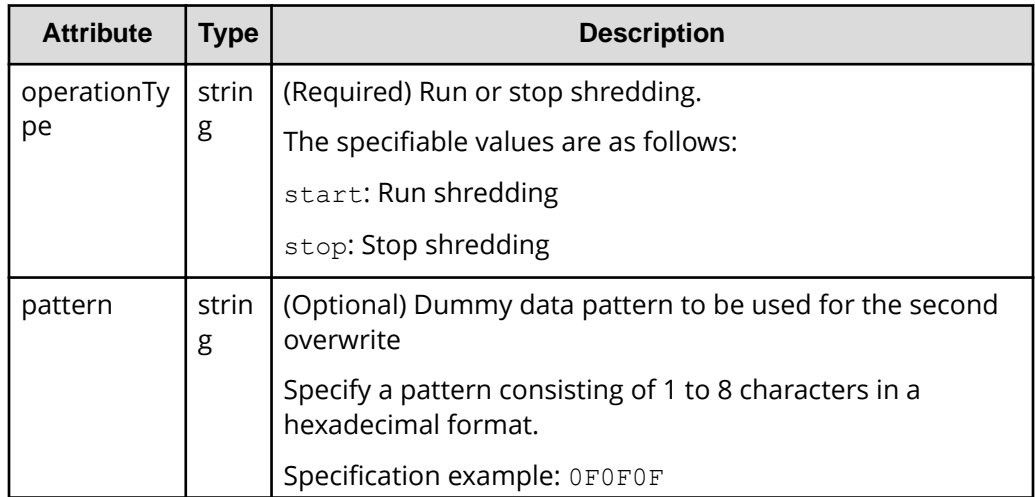

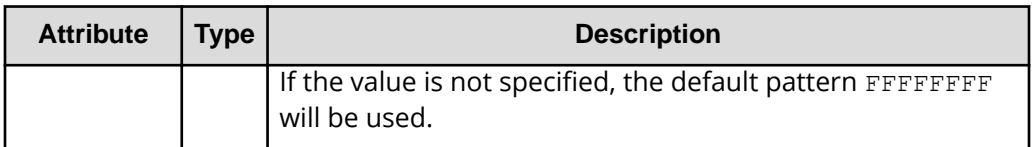

### **Response message**

**Body**

A job object is returned. For details on attributes other than affectedResources, see the section explaining job objects.

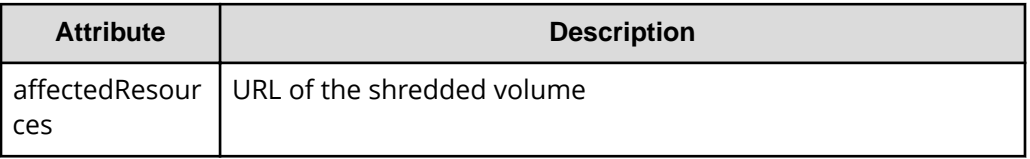

# **Action template**

GET *base-URL*/v1/objects/ldevs/*object-ID*/actions/shred

# **Status codes**

The following table describes the meaning of the status code of the request for this operation. For details on other status codes, see the description on HTTP status codes.

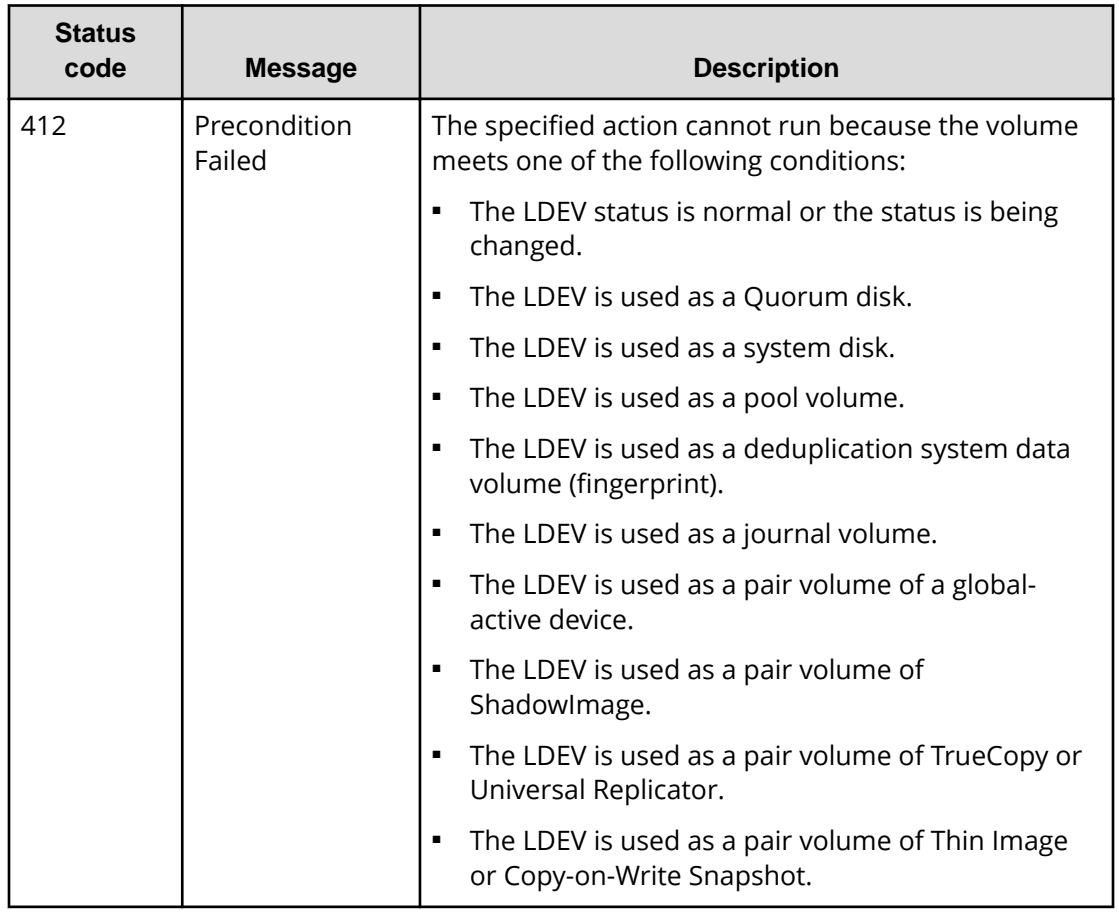

# **Coding example**

To get an action template:

```
curl -v -H "Accept:application/json" -H "Content-Type:application/json" -H 
"Authorization:Session d7b673af189048468c5af9bcf3bbbb6f" -X GET https://
192.0.2.100/ConfigurationManager/v1/objects/ldevs/100/actions/shred
```
To run the request after getting an action template:

```
curl -v -H "Accept:application/json" -H "Content-Type:application/json" -H 
"Authorization:Session d7b673af189048468c5af9bcf3bbbb6f" -X POST --data-
binary @./InputParameters.json https://192.0.2.100/ConfigurationManager/v1/
objects/ldevs/100/actions/shred/invoke
```
# **Reclaiming zero pages of a DP volume**

The following request reclaims zero pages of a DP volume to release the pages. By releasing pages, you can increase the free capacity of a pool.

# **Execution permission**

Storage Administrator (Provisioning)

# **Request line**

POST *base-URL*/v1/objects/ldevs/*object-ID*/actions/discard-zero-page/invoke

# **Request message**

# **Object ID**

Specify the value of ldevId that was obtained by the processing to get information about volumes.

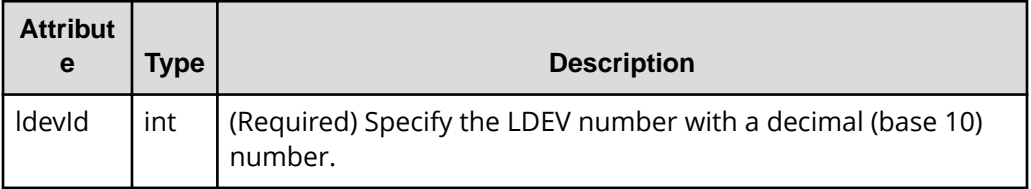

# **Query parameters**

None.

### **Body**

None.

# **Response message**

A job object is returned. For details on attributes other than affectedResources, see the section explaining job objects.

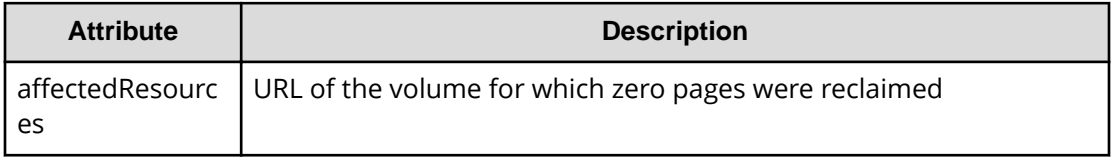

# **Action template**

None.

# **Status codes**

The following table explains the meanings of the status codes for this API. For details on other status codes, see the section explaining HTTP status codes.

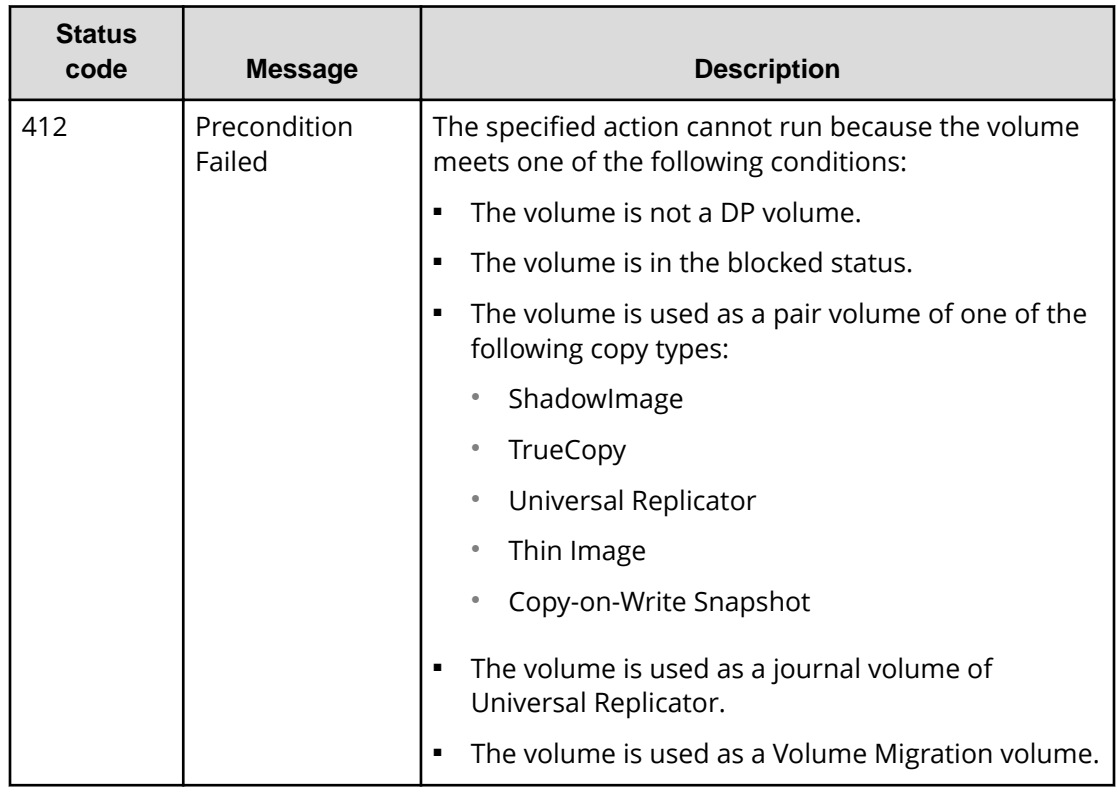

# **Coding example**

```
curl -v -H "Accept:application/json" -H "Content-Type:application/json" -H 
"Authorization:Session d7b673af189048468c5af9bcf3bbbb6f" -X POST https://
192.0.2.100/ConfigurationManager/v1/objects/ldevs/1/actions/discard-zero-
page/invoke -d ""
```
# **Changing the MP blade assigned to a volume**

The following request changes the MP blade assigned to a volume.

```
B
    Note:
```
When changing the MP blade assigned to a volume, make sure to take into account the effect the change will have on I/O performance. For notes on changing the MP blade assigned to a volume, see the *Provisioning Guide for Open Systems* or the *Provisioning Guide* for the storage system.

# **Execution permission**

Storage Administrator (System Resource Management)

# **Request line**

POST *base-URL*/v1/objects/ldevs/*object-ID*/actions/assign-mp-blade/invoke

### **Request message**

# **Object ID**

Specify the ldevId value obtained by getting volume information.

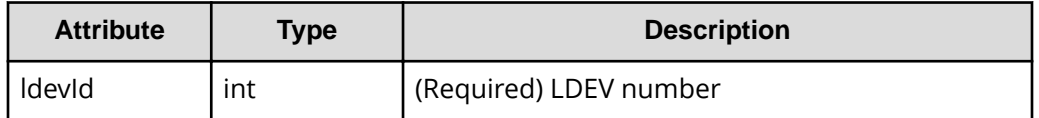

# **Query parameters**

None.

### **Body**

```
{
     "parameters": {
          "mpBladeId": 1
     }
}
```
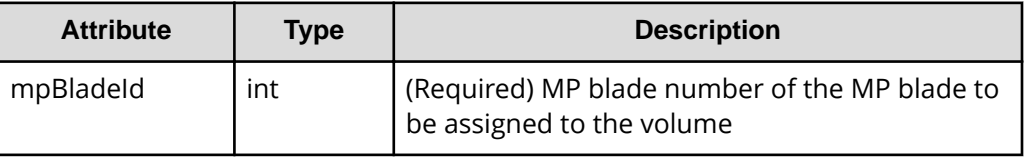

# **Response message**

#### **Body**

A job object is returned. For details about attributes other than affectedResources, see the description of job objects.

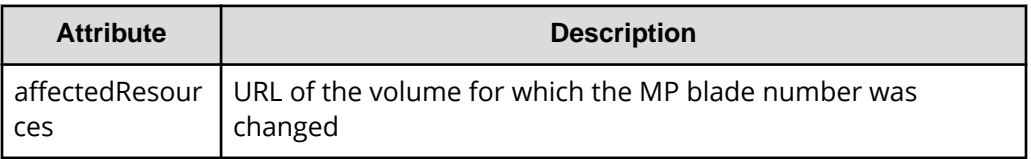

### **Action template**

None.

# **Status codes**

For details about the status codes of the request for this operation, see the description of the HTTP status codes.

# **Coding example**

```
curl -v -H "Accept:application/json" -H "Content-Type:application/json" -H 
"Authorization:Session d7b673af189048468c5af9bcf3bbbb6f" -X POST --data-
binary @./InputParameters.json https://192.0.2.100/ConfigurationManager/v1/
objects/ldevs/99/actions/assign-mp-blade/invoke
```
# **Deleting a volume**

The following request deletes an LDEV (basic volume) or a virtual volume (a DP volume or a virtual volume for Thin Image).

### **Execution permission**

Storage Administrator (Provisioning)

### **Request line**

DELETE *base-URL*/v1/objects/ldevs/*object-ID*

### **Request message**

#### **Object ID**

Specify the ldevId value obtained by getting information about volumes.

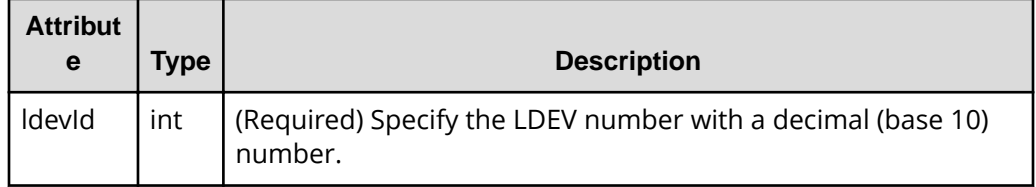

#### **Query parameters**

None.

### **Body**

None.

### **Response message**

#### **Body**

A job object is returned. For details on attributes other than affectedResources, see the section explaining job objects.

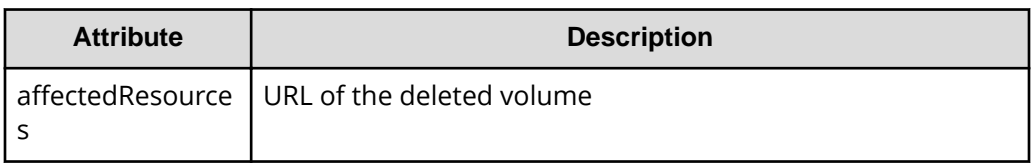

### **Status codes**

For details on the status codes of the request for this operation, see the description on HTTP status codes.

### **Coding example**

```
curl -v -H "Accept:application/json" -H "Content-Type:application/json" -H 
"Authorization:Session d7b673af189048468c5af9bcf3bbbb6f" -X DELETE 
https://192.0.2.100/ConfigurationManager/v1/objects/ldevs/105
```
# **When forcibly deleting the DP volume for which the capacity saving function (dedupe and compression) is enabled**

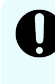

**Important:** Deleting data on a DP volume for which the capacity saving function (compression or deduplication) is enabled takes time. Be sure to take this into account when planning when to delete such data. In addition, use the status of the target resource rather than the status of the job to check whether the volume has been deleted.

When deleting the DP volume for which the capacity saving function (compression or deduplication) is enabled, in the request body, specify true for the isDataReductionDeleteForceExecute attribute.

The following coding example forcibly deletes the DP volume for which the capacity saving function (compression or deduplication) is enabled:

```
{
   "isDataReductionDeleteForceExecute": true
}
```
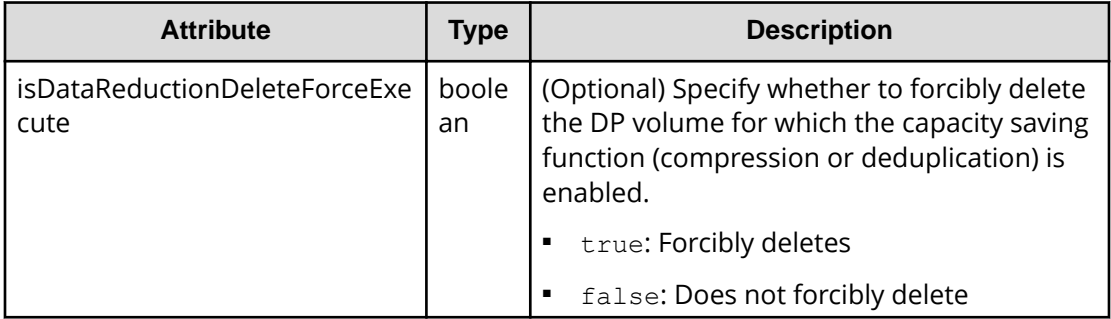

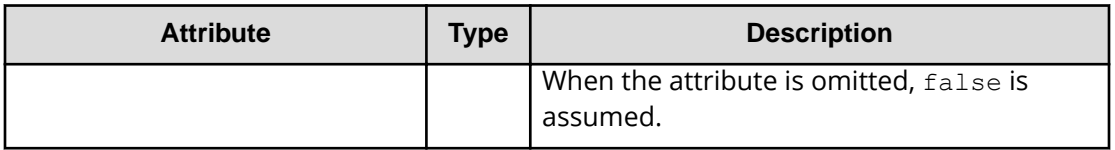

# **Getting port information**

The following request obtains information about ports.

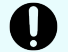

# **Important:**

For a storage system whose model is VSP G350, G370, G700, G900, VSP F350, F370, F700, F900, if you execute this API request with

detailInfoType=logins specified, the number of API requests that can be executed concurrently might be restricted based on the number of installed ports or the types of other processing being executed at the same time. For details about these restrictions, see the notes on the number of concurrent executions.

# **Execution permission**

Storage Administrator (View Only)

# **Request line**

GET *base-URL*/v1/objects/ports

# **Request message**

**Object ID** None.

# **Query parameters**

You can filter execution results by specifying conditions, or get additional detailed port information.

When filtering execution results:

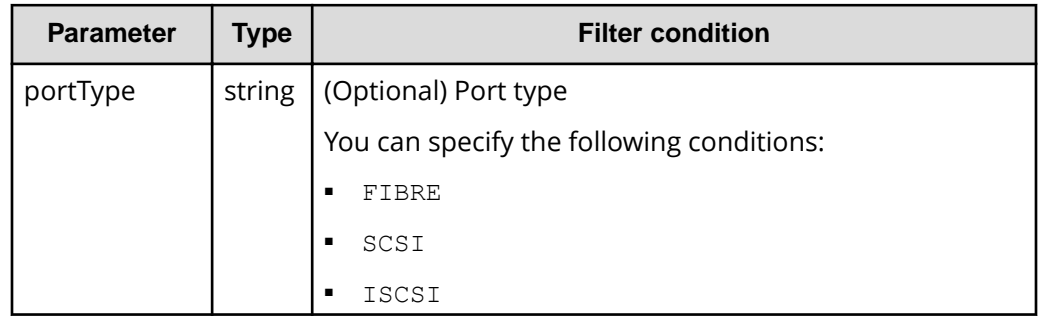

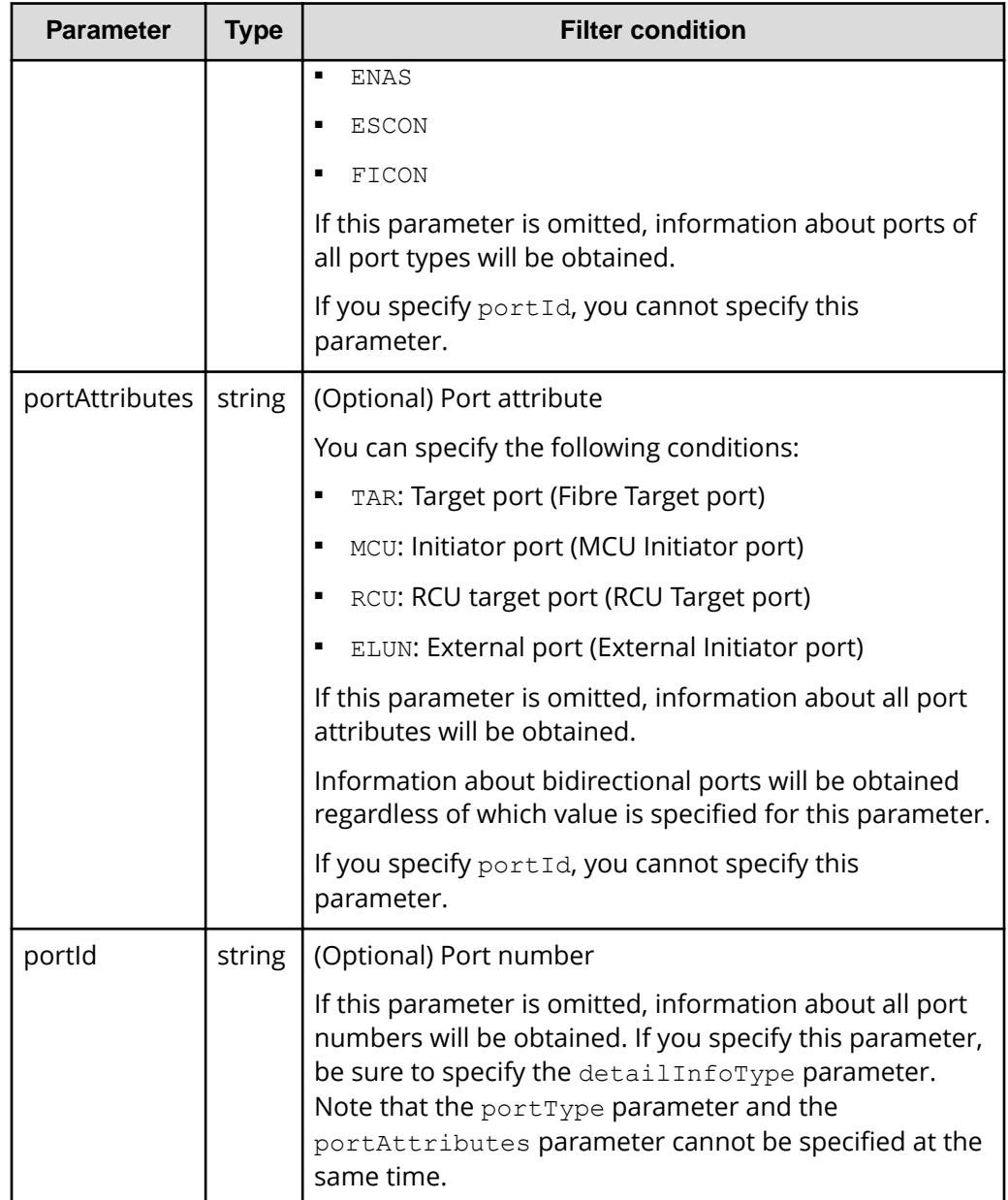

When collecting additional detailed information:

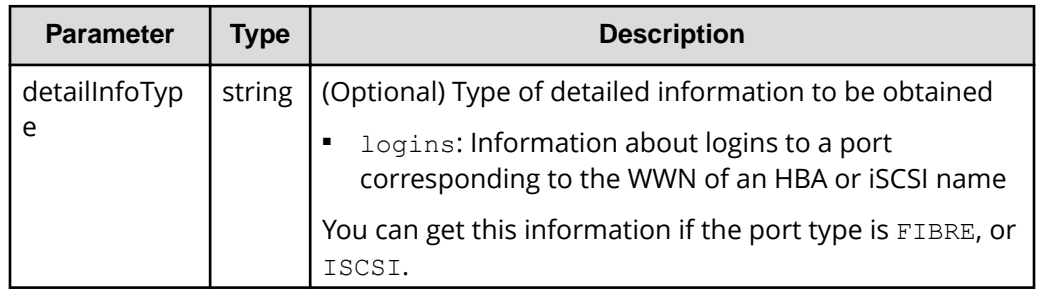

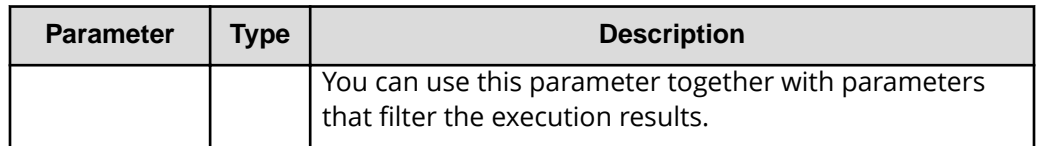

#### **Body**

None.

# **Response message**

### **Body**

The following is an example of the output when information obtained about all ports:

```
{
   "data": [
    {
       "portId": "CL1-A",
       "portType": "FIBRE",
       "portAttributes": [
         "TAR",
         "MCU",
         "RCU",
          "ELUN"
      \left| \cdot \right| "portSpeed": "AUT",
       "loopId": "EF",
       "fabricMode": true,
       "portConnection": "PtoP",
       "lunSecuritySetting": true,
       "wwn": "50060e80124e3b00"
     },
     {
       "portId": "CL1-B",
       "portType": "ISCSI",
       "portAttributes": [
         "TAR",
         "MCU",
         "RCU",
         "ELUN"
      \frac{1}{2} "portSpeed": "10G",
       "loopId": "00",
       "fabricMode": false,
       "lunSecuritySetting": true
     }
```
 $\,$   $\,$   $\,$ }

The following is an example of the output when information is obtained about ports by specifying the port type:

```
{
   "data": [
     {
       "portId": "CL1-B",
       "portType": "ISCSI",
       "portAttributes": [
         "TAR",
         "MCU",
         "RCU",
         "ELUN"
      \vert,
       "portSpeed": "10G",
       "loopId": "00",
       "fabricMode": false,
       "lunSecuritySetting": true
     }
 \, ]
}
```
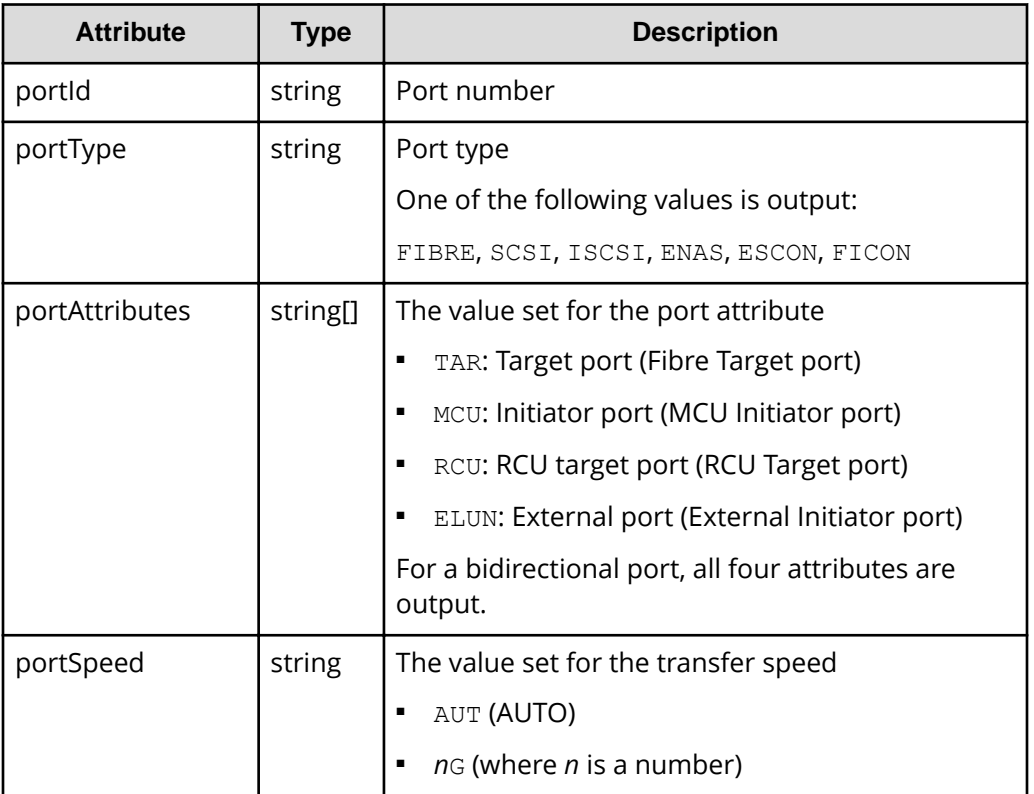

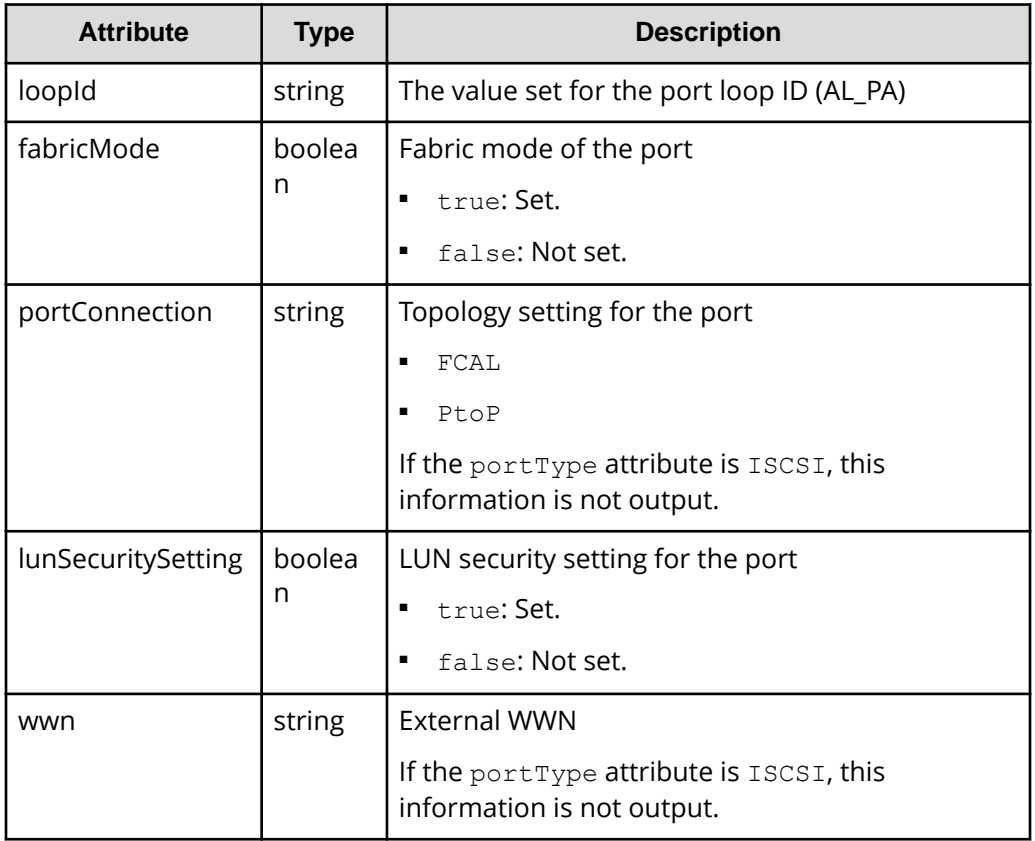

The following is an example of the output when requesting additional detailed information:

```
{
    "data" : [ 
       {
            "portId" : "CL1-A",
           "portType" : "FIBRE",
            "portAttributes" : [ "TAR" ],
            "portSpeed" : "AUT",
            "loopId" : "EF",
            "fabricMode" : true,
            "portConnection" : "PtoP",
            "lunSecuritySetting" : true,
            "wwn" : "50060e8007274300",
            "logins" : [
               {
                    "loginWwn" : "C0507603BFAA002C",
                    "wwnNickName" : "-",
                    "isLoggedIn" : false
                }, 
\left\{ \begin{array}{cc} 0 & 0 & 0 \\ 0 & 0 & 0 \\ 0 & 0 & 0 \\ 0 & 0 & 0 \\ 0 & 0 & 0 \\ 0 & 0 & 0 \\ 0 & 0 & 0 \\ 0 & 0 & 0 \\ 0 & 0 & 0 \\ 0 & 0 & 0 \\ 0 & 0 & 0 \\ 0 & 0 & 0 \\ 0 & 0 & 0 & 0 \\ 0 & 0 & 0 & 0 \\ 0 & 0 & 0 & 0 \\ 0 & 0 & 0 & 0 & 0 \\ 0 & 0 & 0 & 0 & 0 \\ 0 & 0 & 0 & 0 & 0 \\ 0 & 0 & 0 & 0 & 0 \\ 0 & 0
```

```
 "loginWwn" : "C05076087D5A0012",
                "wwnNickName" : "ep22_10_0",
                "hostGroupId" : "CL1-A,9",
                "isLoggedIn" : true
 }
          ]
      },
       {
         "portId" : "CL1-B",
          "portType" : "ISCSI",
         "portAttributes" : [ "TAR" ],
         "portSpeed" : "10G",
         "loopId" : "00",
         "fabricMode" : false,
         "lunSecuritySetting" : true,
          "logins" : [
             {
                "loginIscsiName" : "iqn.1991-05.com.microsoft:hy0295",
                "iscsiNickName" : "hypoi0295",
               "hostGroupId" : "CL1-B,0",
               "iscsiTargetName" : "iqn.1994-
04.jp.co.hitachi:rsd.h8h.t.10011.1d000",
                "isLoggedIn" : false
             },
\left\{ \begin{array}{cc} 0 & 0 & 0 \\ 0 & 0 & 0 \\ 0 & 0 & 0 \\ 0 & 0 & 0 \\ 0 & 0 & 0 \\ 0 & 0 & 0 \\ 0 & 0 & 0 \\ 0 & 0 & 0 \\ 0 & 0 & 0 \\ 0 & 0 & 0 \\ 0 & 0 & 0 \\ 0 & 0 & 0 \\ 0 & 0 & 0 & 0 \\ 0 & 0 & 0 & 0 \\ 0 & 0 & 0 & 0 \\ 0 & 0 & 0 & 0 & 0 \\ 0 & 0 & 0 & 0 & 0 \\ 0 & 0 & 0 & 0 & 0 \\ 0 & 0 & 0 & 0 & 0 \\ 0 & 0 "loginIscsiName" : "iqn.1991-05.com.microsoft:hy0295",
                "iscsiNickName" : "hypoi0295",
                "hostGroupId" : "CL1-B,94",
               "iscsiTargetName" : "iqn.1994-
04.jp.co.hitachi:rsd.h8h.t.10011.1d05e",
               "isLoggedIn" : true
 }
         ]
      }
   ]
}
```
You can also get the following information by executing the request with logins specified for detailInfoType in the query parameters.

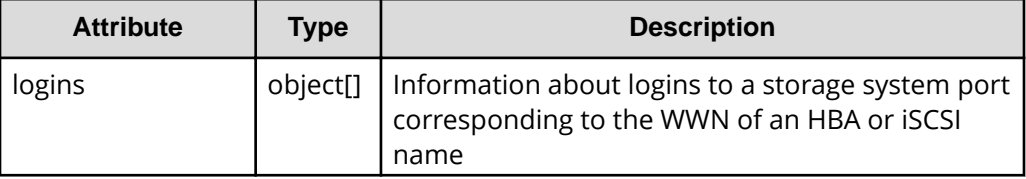

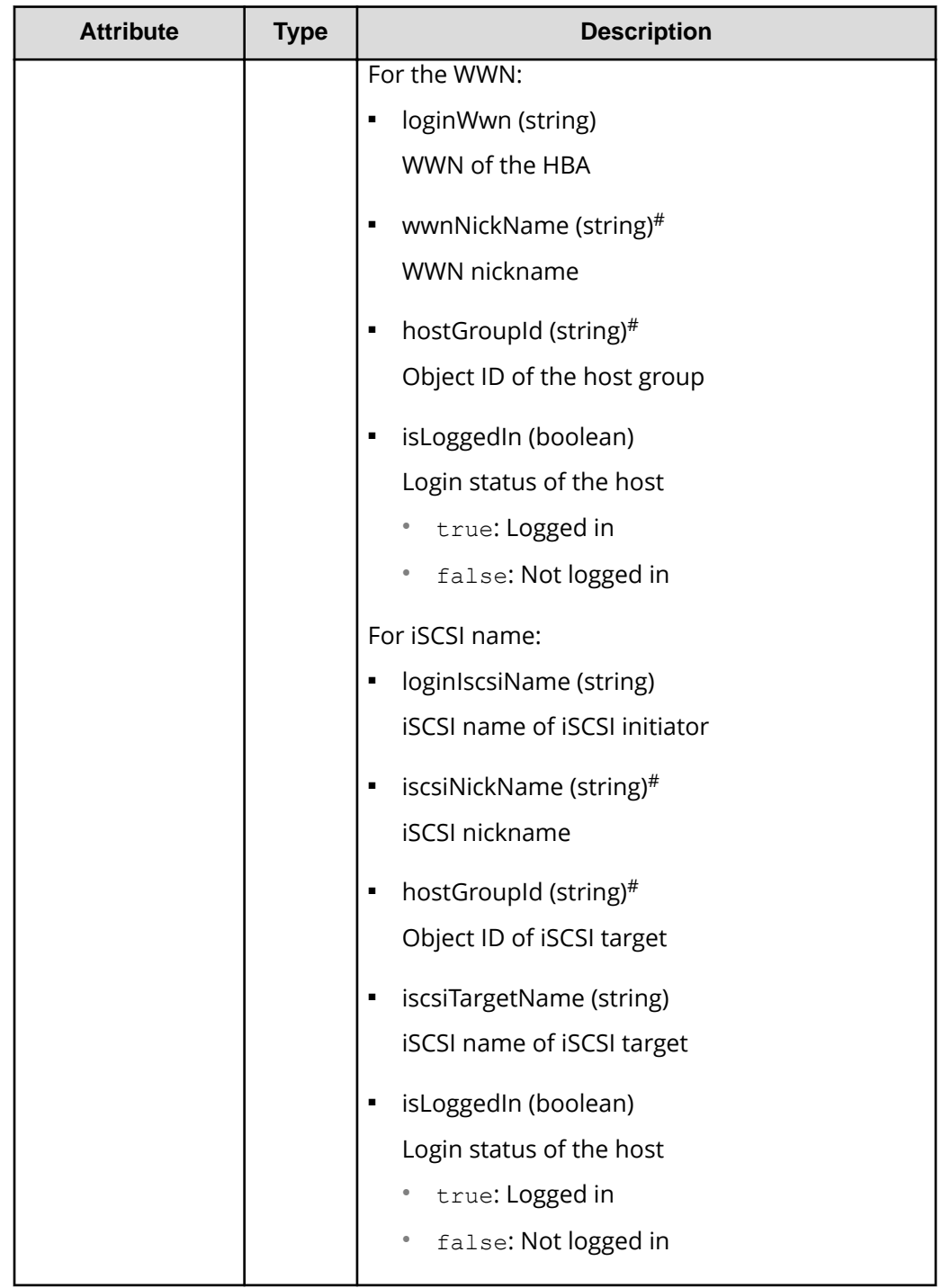

#: For a VSP 5000 series storage system, it might take some time (from about 30 seconds to a few minutes) after the values for these attributes are updated before you can obtain the updated information by using the REST API. Wait a while and then execute the request again.

### **Status codes**

For details on the status codes of the request for this operation, see the description on HTTP status codes.

### **Coding example**

To obtain information about all ports:

```
curl -v -H "Accept:application/json" -H "Content-Type:application/json" -H 
"Authorization:Session d7b673af189048468c5af9bcf3bbbb6f" -X GET https://
192.0.2.100/ConfigurationManager/v1/objects/ports
```
To obtain information about ports by specifying the port type:

```
curl -v -H "Accept:application/json" -H "Content-Type:application/json" -H 
"Authorization:Session d7b673af189048468c5af9bcf3bbbb6f" -X GET https://
192.0.2.100/ConfigurationManager/v1/objects/ports?portType=ISCSI
```
To obtain information about ports by requesting additional detailed information:

```
curl -v -H "Accept:application/json" -H "Content-Type:application/json" -H 
"Authorization:Session d7b673af189048468c5af9bcf3bbbb6f" -X GET https://
192.0.2.100/ConfigurationManager/v1/objects/ports?detailInfoType=logins
```
# **Notes on the number of concurrent executions (for VSP G350, G370, G700, G900, VSP F350, F370, F700, F900 storage systems)**

If you execute this API request with detailInfoType=logins specified, the number of concurrent executions might be restricted based on the number of installed ports or the other types of processing being executed at the same time.

The following types of processing affect the number of API requests that can be executed concurrently:

- Processing to get information about multiple LDEVs
- Processing to get a list of resource groups
- Processing to get information about host groups or iSCSI targets
- Processing to get information about global-active device pairs
- Processing to get a list of external path groups
- Processing to get information of a specified external path group

If any of these types of processing is running, refer to the following as a guide on the maximum number of requests to obtain port information that can be executed concurrently with detailInfoType=logins specified

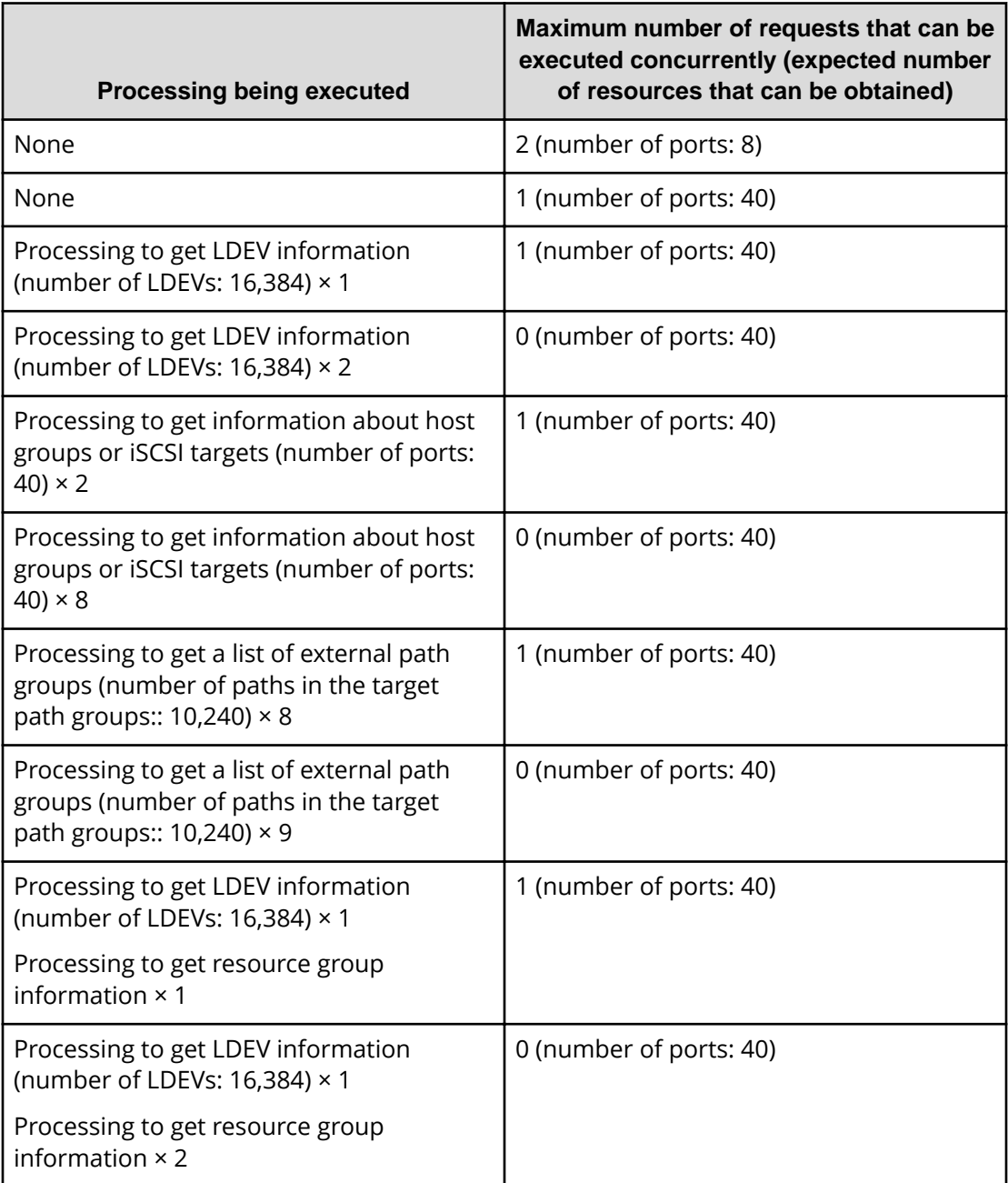

If you simultaneously execute the request to get global-active device pair information, the approximate maximum number of requests is the same as when you execute the request to get resource group information.

# **Getting information about a specific port**

The following request gets information about a specific port by specifying the port number. You can use this API to get information about Fibre Channel port, or iSCSI port.

# **Execution permission**

Storage Administrator (View Only)

# **Request line**

GET *base-URL*/v1/objects/ports/*object-ID*

# **Request message**

# **Object ID**

Specify the portId value obtained by getting information about the port.

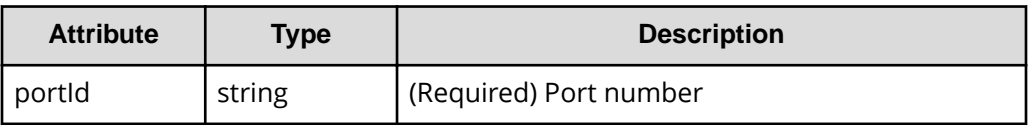

# **Query parameters**

None.

# **Body**

None.

# **Response message**

# **Body**

The following is an example of the output generated when getting Fibre Channel port information:

```
{
  "portId": "CL1-A",
  "portType": "FIBRE",
  "portAttributes": [
     "TAR",
     "MCU",
     "RCU",
    "ELUN"
  ],
  "portSpeed": "AUT",
  "loopId": "EF",
  "fabricMode": true,
  "portConnection": "PtoP",
  "lunSecuritySetting": true,
   "wwn": "50060e80124e3b00"
}
```
For a Fibre Channel port:

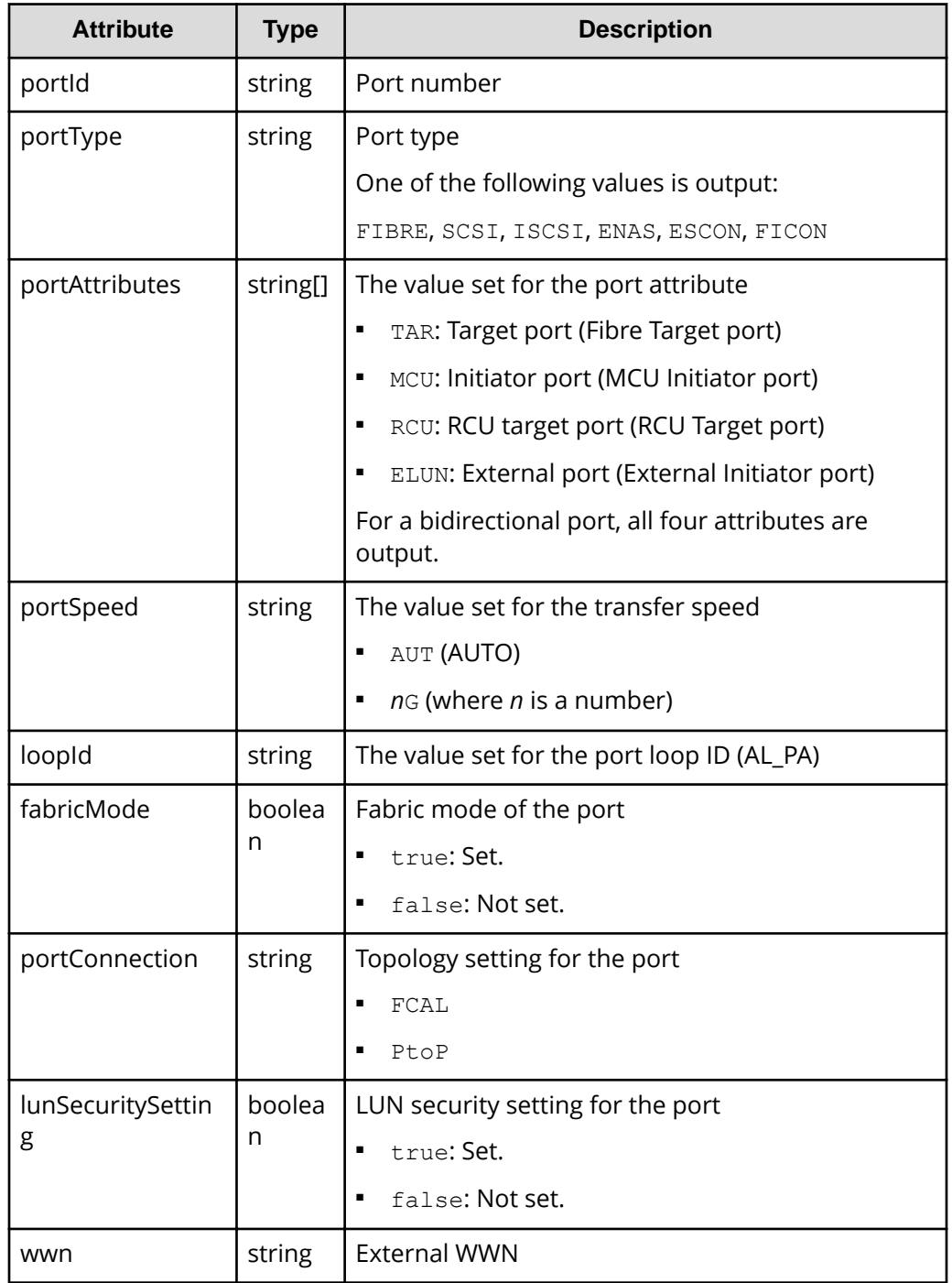

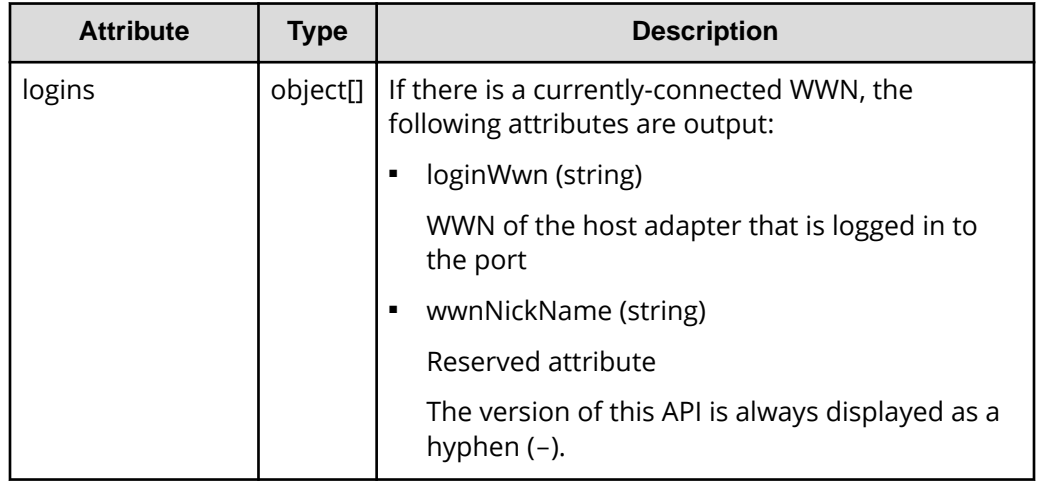

The following is an example of the output generated when getting iSCSI port information.

```
{
  "portId" : "CL1-A",
  "portType" : "ISCSI",
  "portAttributes" : [ "TAR", "MCU", "RCU", "ELUN" ],
  "portSpeed" : "10G",
  "loopId" : "00",
  "fabricMode" : false,
  "lunSecuritySetting" : true,
  "tcpOption" : {
    "ipv6Mode" : false,
    "selectiveAckMode" : true,
    "delayedAckMode" : true,
    "isnsService" : false,
    "tagVLan" : false
  },
   "tcpMtu" : 1500,
  "iscsiWindowSize" : "64KB",
  "keepAliveTimer" : 60,
  "tcpPort" : "3260",
  "macAddress" : "00:1f:67:1f:14:1d",
  "ipv4Address" : "192.168.0.100",
  "ipv4Subnetmask" : "255.255.255.0",
  "ipv4GatewayAddress" : "0.0.0.0",
  "ipv6LinkLocalAddress" : {
    "status" : "INV",
    "addressingMode" : "AM",
    "address" : "fe80::"
  },
   "ipv6GlobalAddress" : {
    "status" : "INV",
```

```
 "addressingMode" : "AM",
     "address" : "::"
  },
   "ipv6GatewayGlobalAddress" : {
    "status" : "INV",
    "address" : "::",
    "currentAddress" : "::"
  }
}
```
For an iSCSI port:

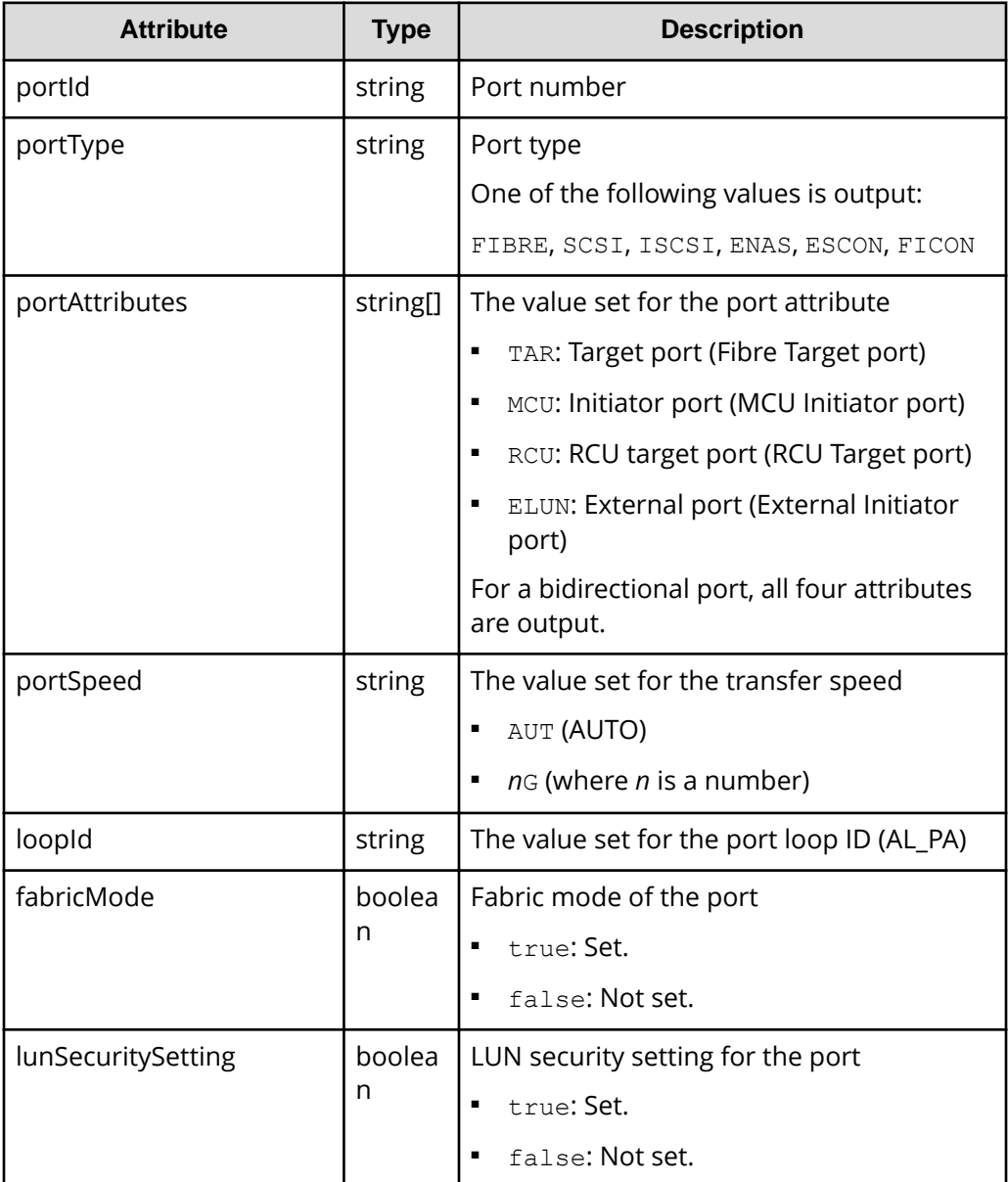

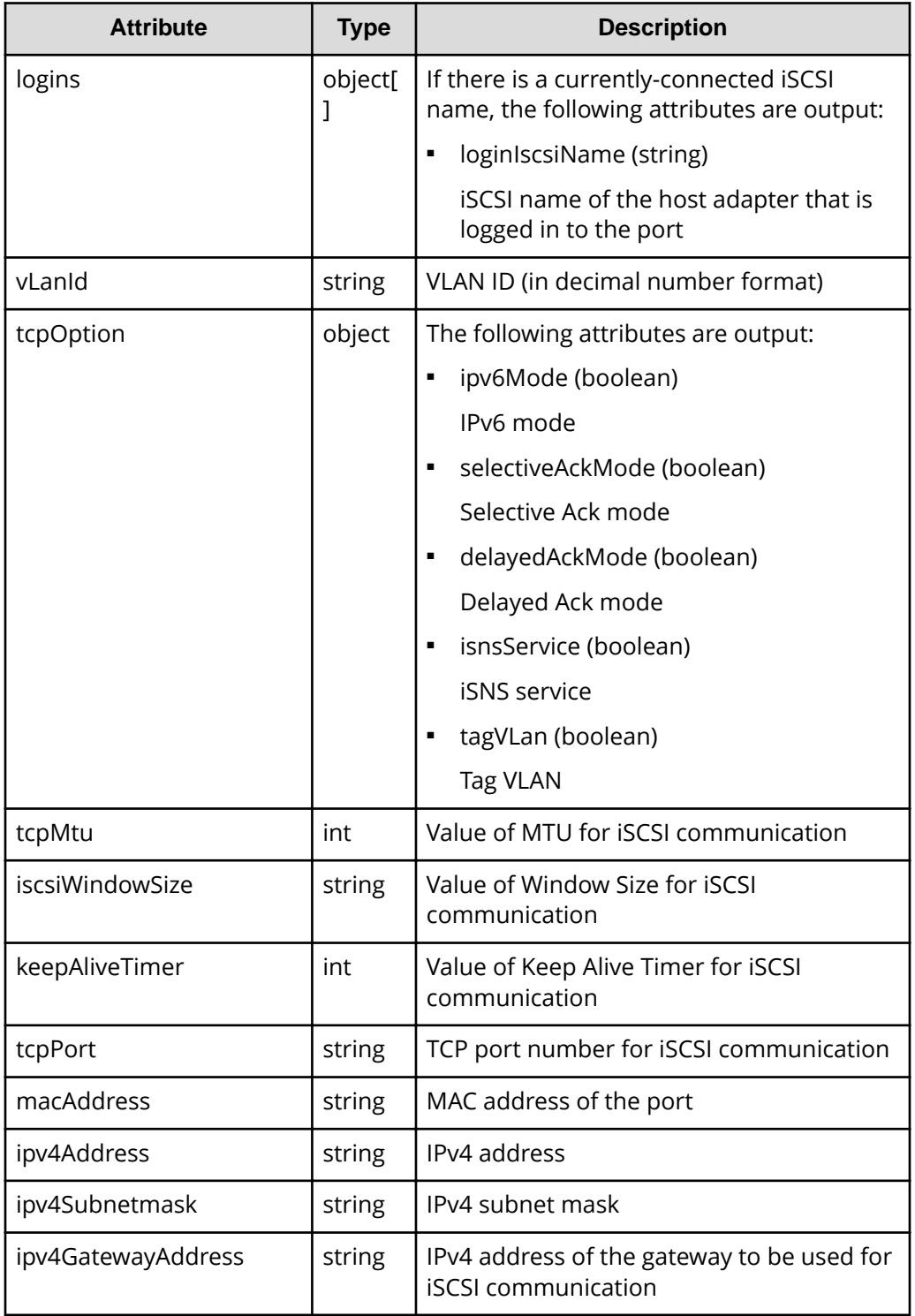

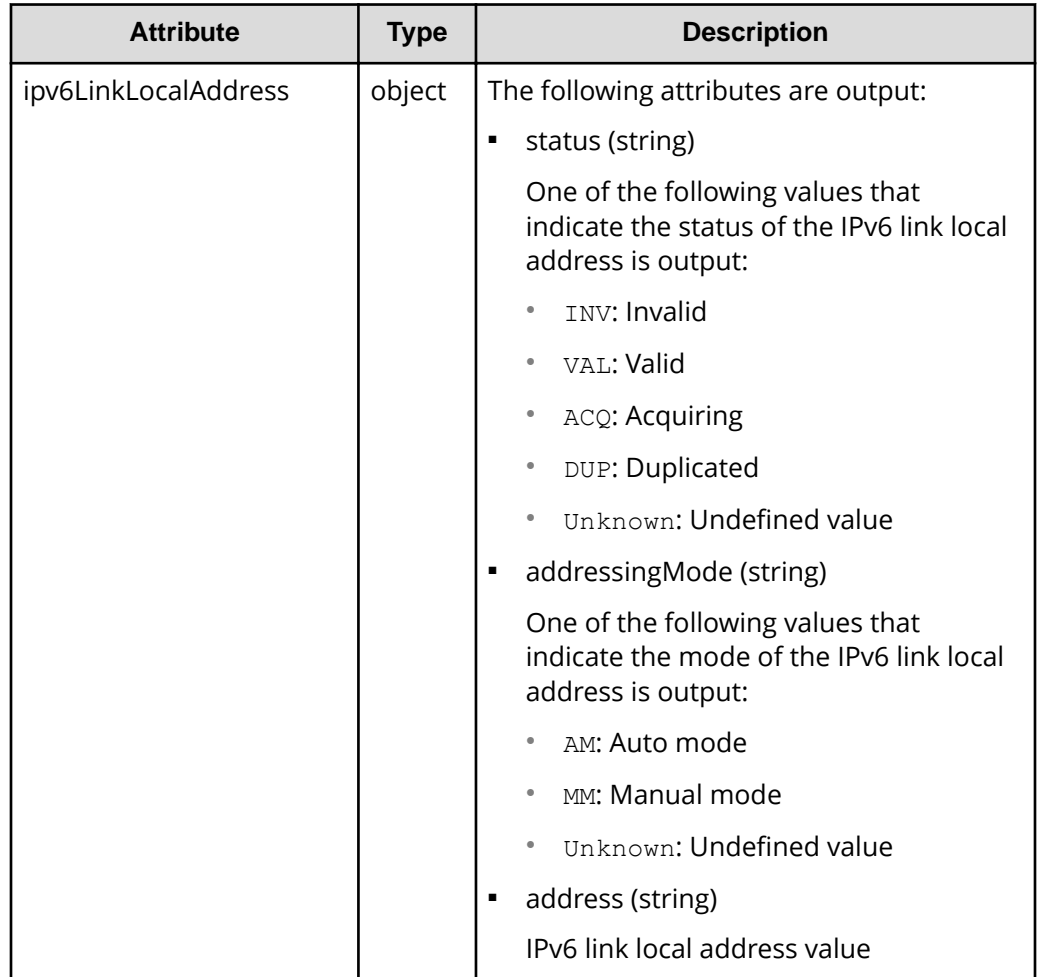

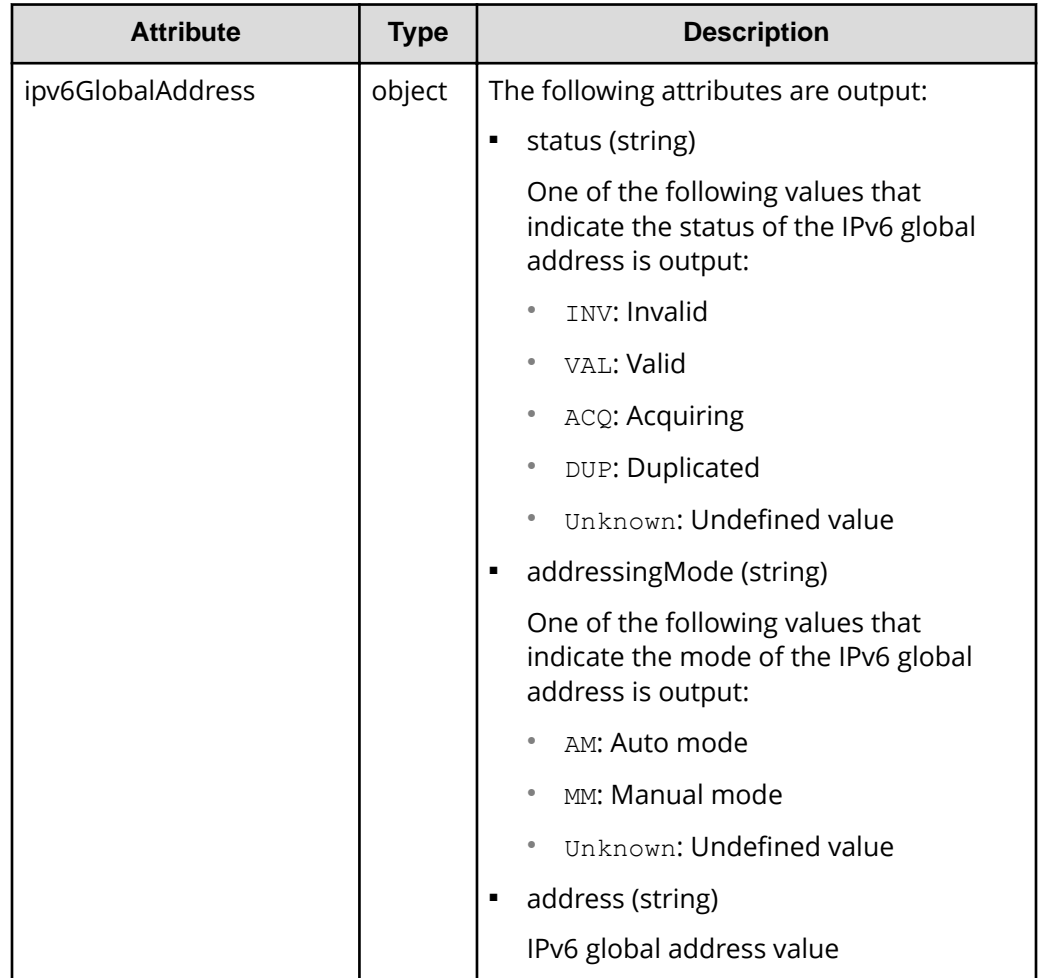

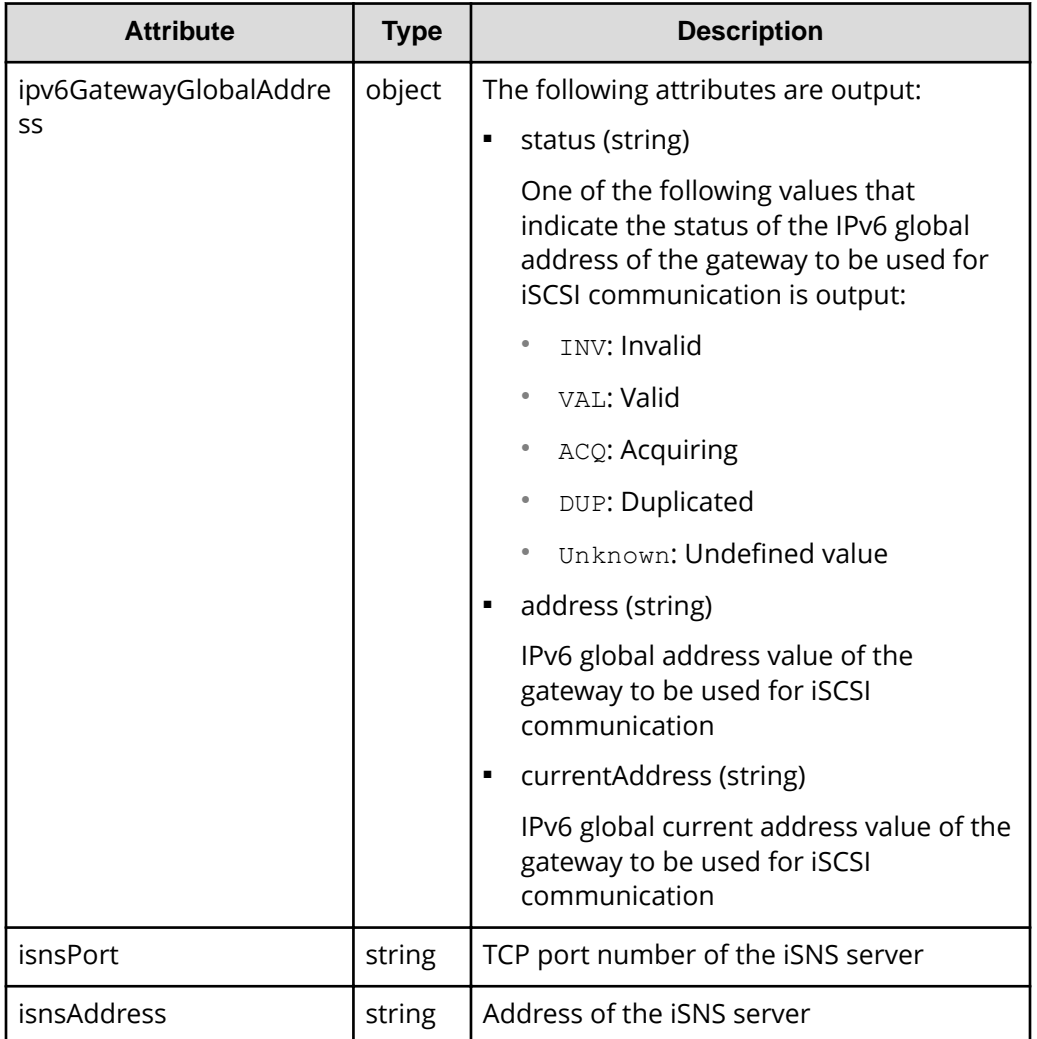

# **Status codes**

For details on the status codes of the request for this operation, see the description on HTTP status codes.

# **Coding example**

```
curl -v -H "Accept:application/json" -H "Content-Type:application/json" -H 
"Authorization:Session d7b673af189048468c5af9bcf3bbbb6f" -X GET https://
192.0.2.100/ConfigurationManager/v1/objects/ports/CL1-A
```
# **Changing the port attribute**

The request below changes the value of the port attribute.

# **Note:**

This API request can be used when the storage system is VSP 5000 series.

# **Execution permission**

Storage Administrator (Provisioning)

### **Request line**

PATCH *base-URL*/v1/objects/ports/*object-ID*

# **Request message**

### **Object ID**

Specify the value of portId that was obtained by the processing to get information about ports.

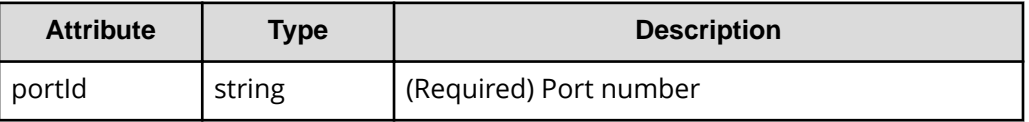

### **Query parameters**

None.

### **Body**

```
{
   "portAttribute": "TAR"
}
```
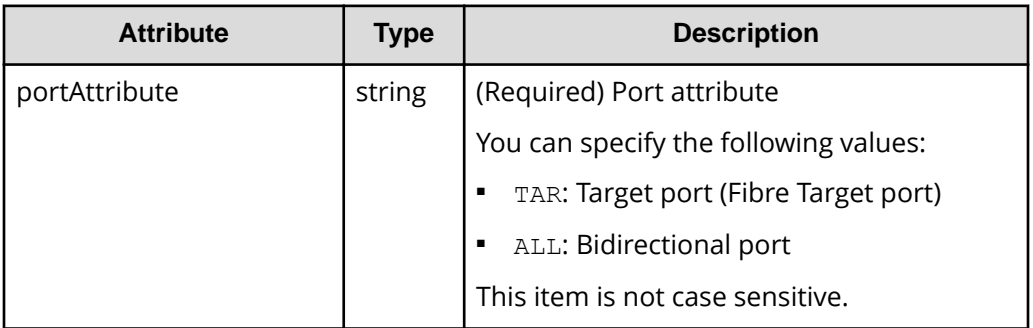

### **Response message**

### **Body**

A job object is returned. For details on the attributes other than affectedResources, see the section explaining job objects.

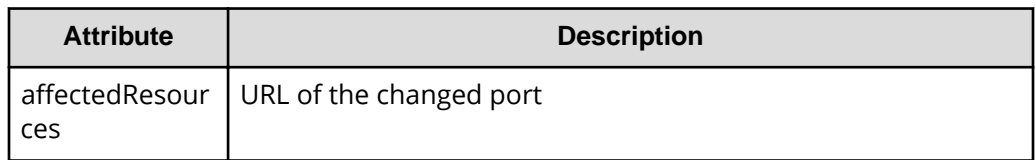

### **Action template**

None.

### **Status codes**

For details on the status codes of the request for this operation, see the description of HTTP status codes.

### **Coding example**

```
curl -v -H "Accept:application/json" -H "Content-Type:application/json" -H 
"Authorization:Session b74777a3-f9f0-4ea8-bd8f-09847fac48d3" -X PATCH --
data-binary @./InputParameters.json https://192.0.2.100/
ConfigurationManager/v1/objects/ports/CL1-A
```
# **Getting information about host groups or iSCSI targets**

The following request gets information about host groups or iSCSI targets of the port.

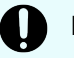

# **Important:**

If the storage system model is VSP G350, G370, G700, G900, VSP F350, F370, F700, F900, and if  $\text{portid}$  is not specified as a query parameter, the number of concurrent executions of this API request might be limited depending on the number of ports for which information is to be obtained or depending on the other processing to be executed concurrently. For details on this limitation and the conditions under which the limitation applies, see the note on the number of concurrent executions.

### **Execution permission**

Storage Administrator (View Only)

### **Request line**

GET *base-URL*/v1/objects/host-groups

### **Request message**

**Object ID** None.

# **Query parameters**

You can specify conditions to filter the execution results and get information about host groups at high speeds.

■ To filter the execution results

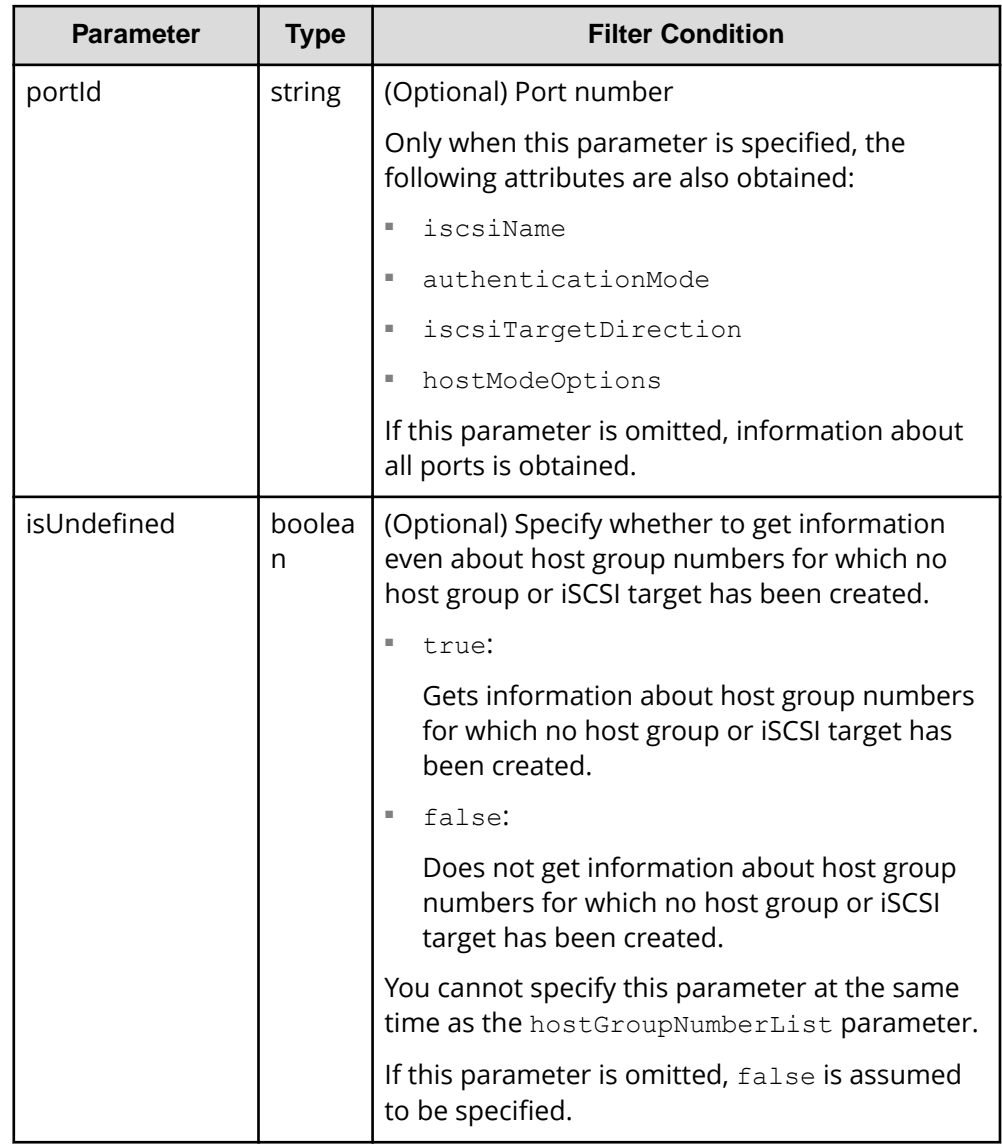

■ When collecting additional detailed information

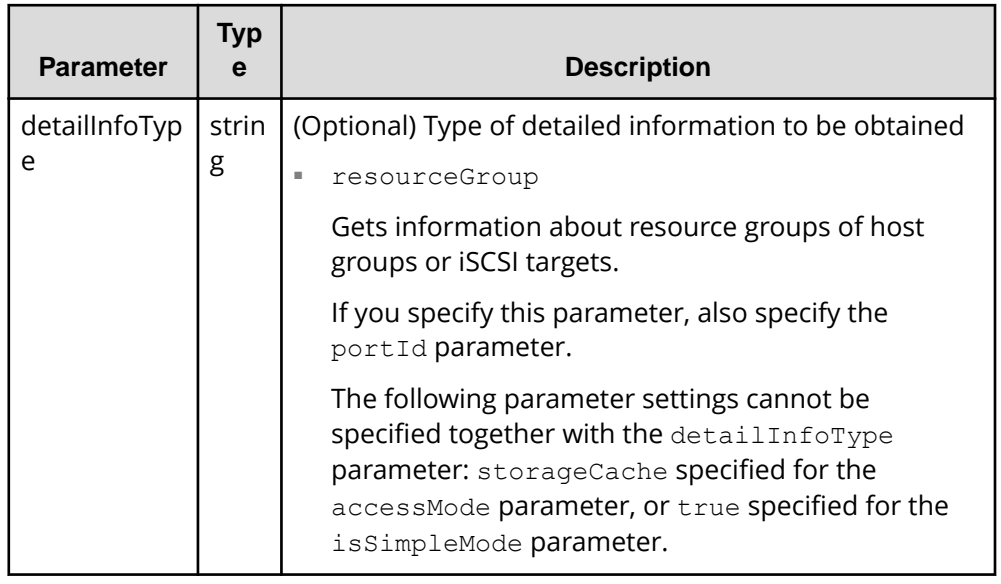

■ To get information about host groups at high speeds

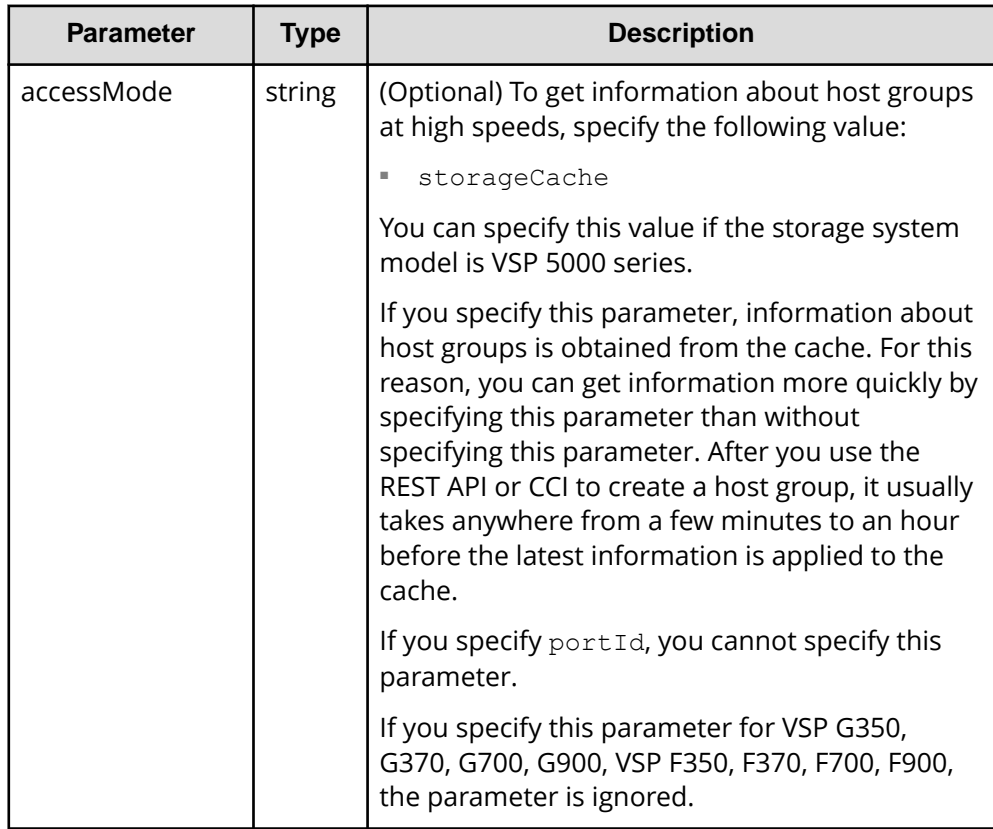

■ To obtain only the attributes that fall under basic information

You can obtain information more quickly than if you were to obtain all attributes.

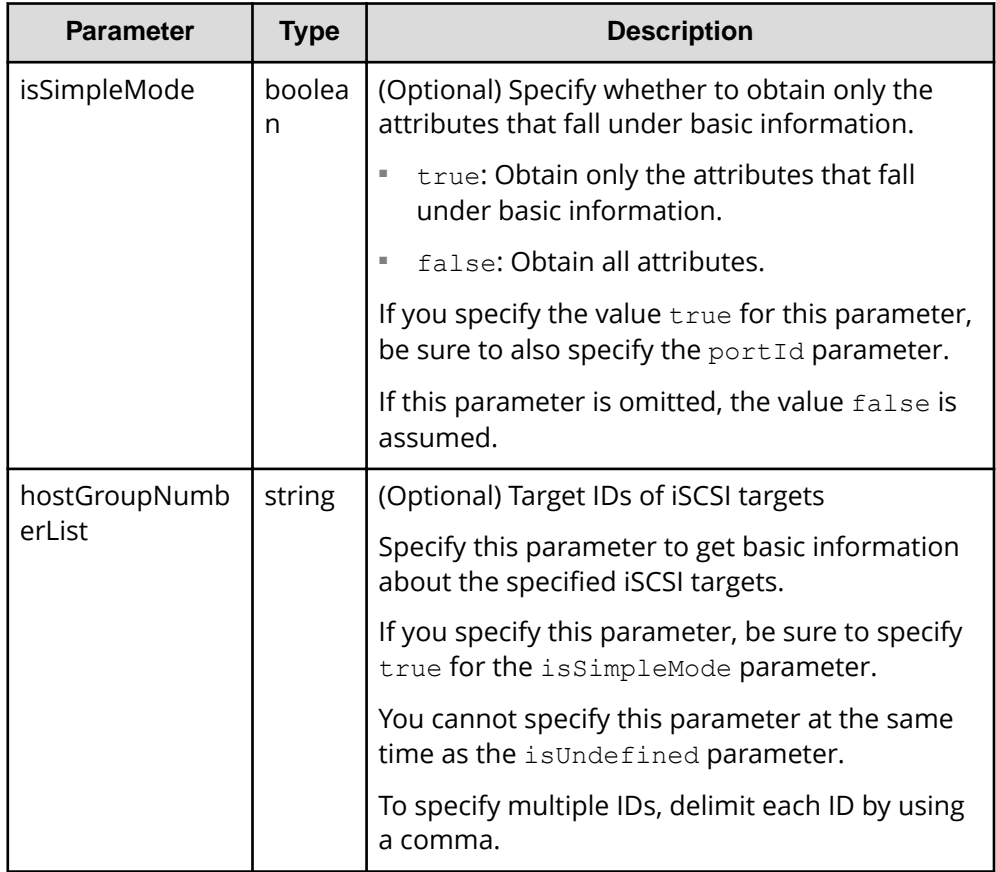

# **Body**

None.

# **Response message**

# **Body**

The following coding example obtains only the attributes that fall under basic information:

```
{
  "data": [
   \{ "hostGroupId": "CL1-A,0",
      "portId": "CL1-A",
      "hostGroupNumber": 0,
       "hostGroupName": "hostA"
```

```
 },
     {
       "hostGroupId": "CL1-B,0",
       "portId": "CL1-B",
       "hostGroupNumber": 0,
       "hostGroupName": "hostB"
     }
  ]
}
```
The following table describes the attributes that are obtained by a request that gets only attributes that fall under basic information:

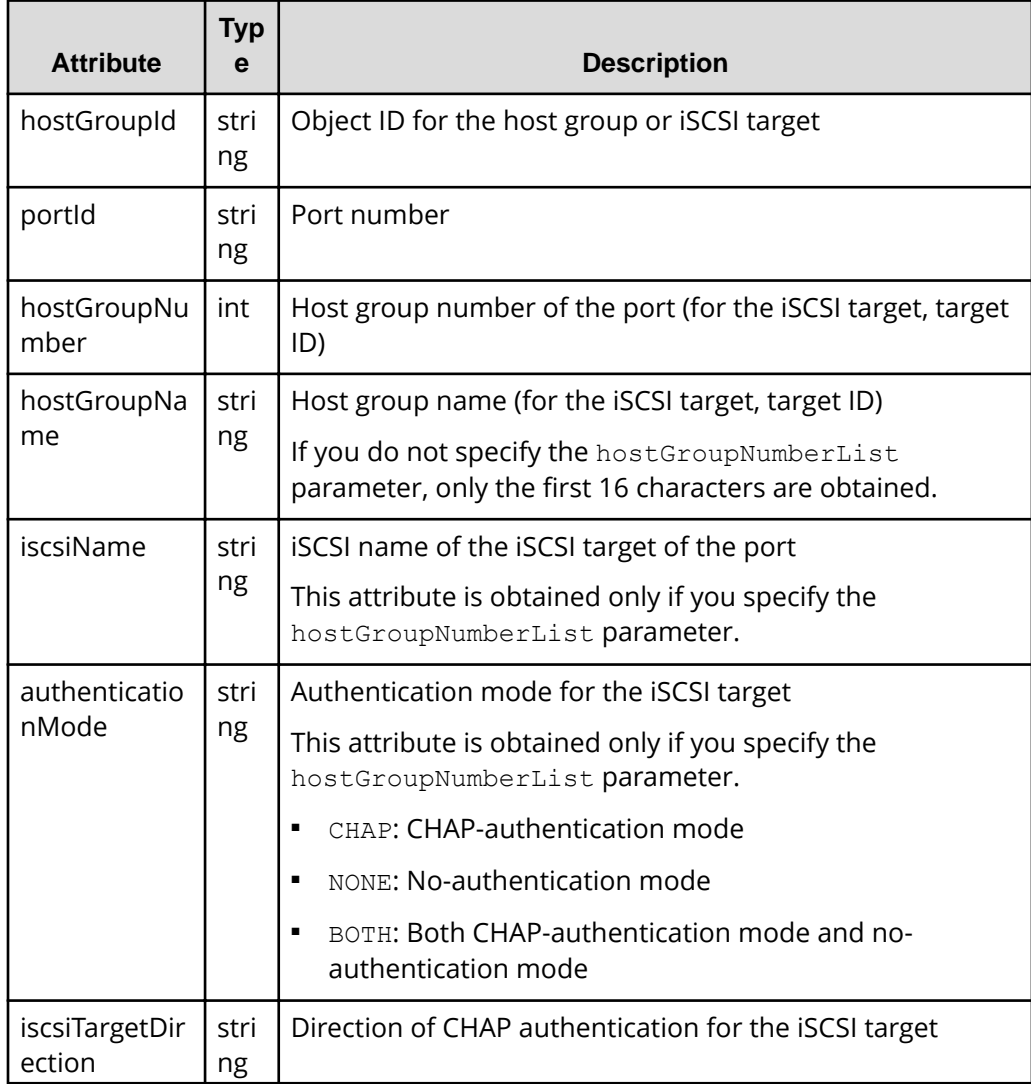

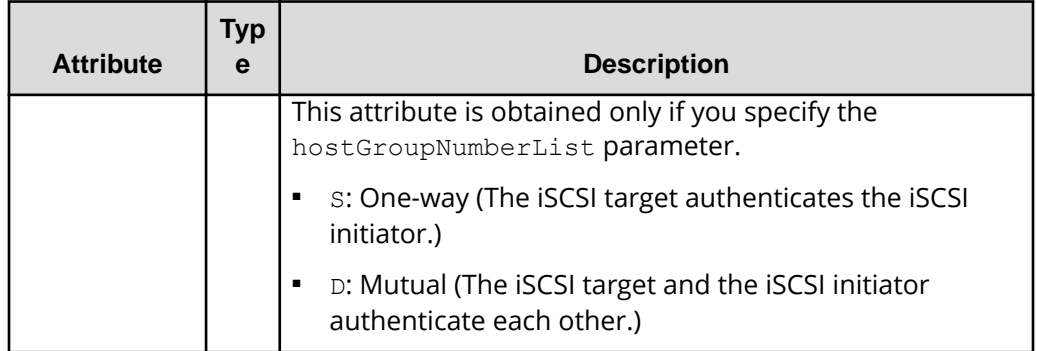

The following coding example obtains all attributes:

The following is an example of the output generated from the processing to get information about host groups or iSCSI targets of all ports:

```
{
   "data": [
    {
       "hostGroupId": "CL1-A,0",
       "portId": "CL1-A",
       "hostGroupNumber": 0,
       "hostGroupName": "hostA",
       "hostMode": "WIN",
       "hostModeOptions": [
         1,
         2
       ]
     },
     {
       "hostGroupId": "CL1-B,0",
       "portId": "CL1-B",
       "hostGroupNumber": 0,
       "hostGroupName": "hostB",
       "hostMode": "LINUX/IRIX"
     }
  ]
}
```
The following is an output example when information about the host group or the iSCSI target created for the specified port number is obtained:

```
{
   "data": [
     {
       "hostGroupId": "CL1-A,0",
       "portId": "CL1-A",
       "hostGroupNumber": 0,
```

```
 "hostGroupName": "hostA",
     "hostMode": "WIN",
     "hostModeOptions": [
       1,
       2
     ]
   },
   {
     "hostGroupId": "CL1-A,1",
     "portId": "CL1-A",
     "hostGroupNumber": 1,
     "hostGroupName": "hostB",
     "hostMode": "LINUX/IRIX"
   }
 ]
```
}

The following is an example of the output generated when information about resource groups is obtained:

In this example, information is also obtained about host group numbers for which no host group or iSCSI target has been created.

```
{
   "data": [
     {
       "hostGroupId": "CL1-A,0",
       "portId": "CL1-A",
       "hostGroupNumber": 0,
       "hostGroupName": "hostA",
       "hostMode": "WIN",
       "hostModeOptions": [
         1,
          2
      \frac{1}{\sqrt{2}} "resourceGroupId": 1,
       "isDefined": true
     },
     {
       "hostGroupId": "CL1-A,1",
       "portId": "CL1-A",
       "hostGroupNumber": 1,
       "hostGroupName": "-",
       "resourceGroupId": 2,
       "isDefined": false
     }
   ]
}
```
The following table describes the attributes that are obtained by a request that gets all attributes:

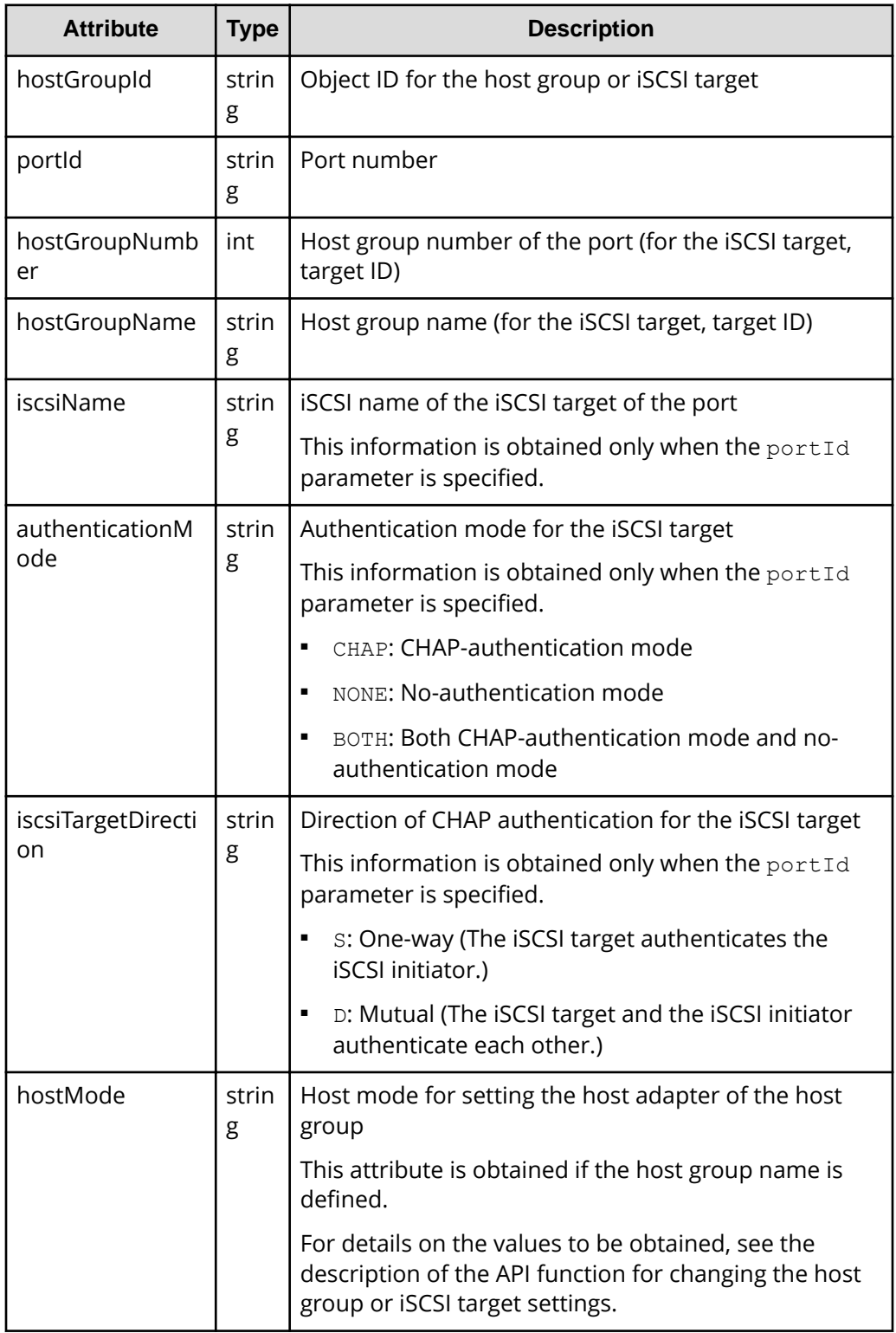
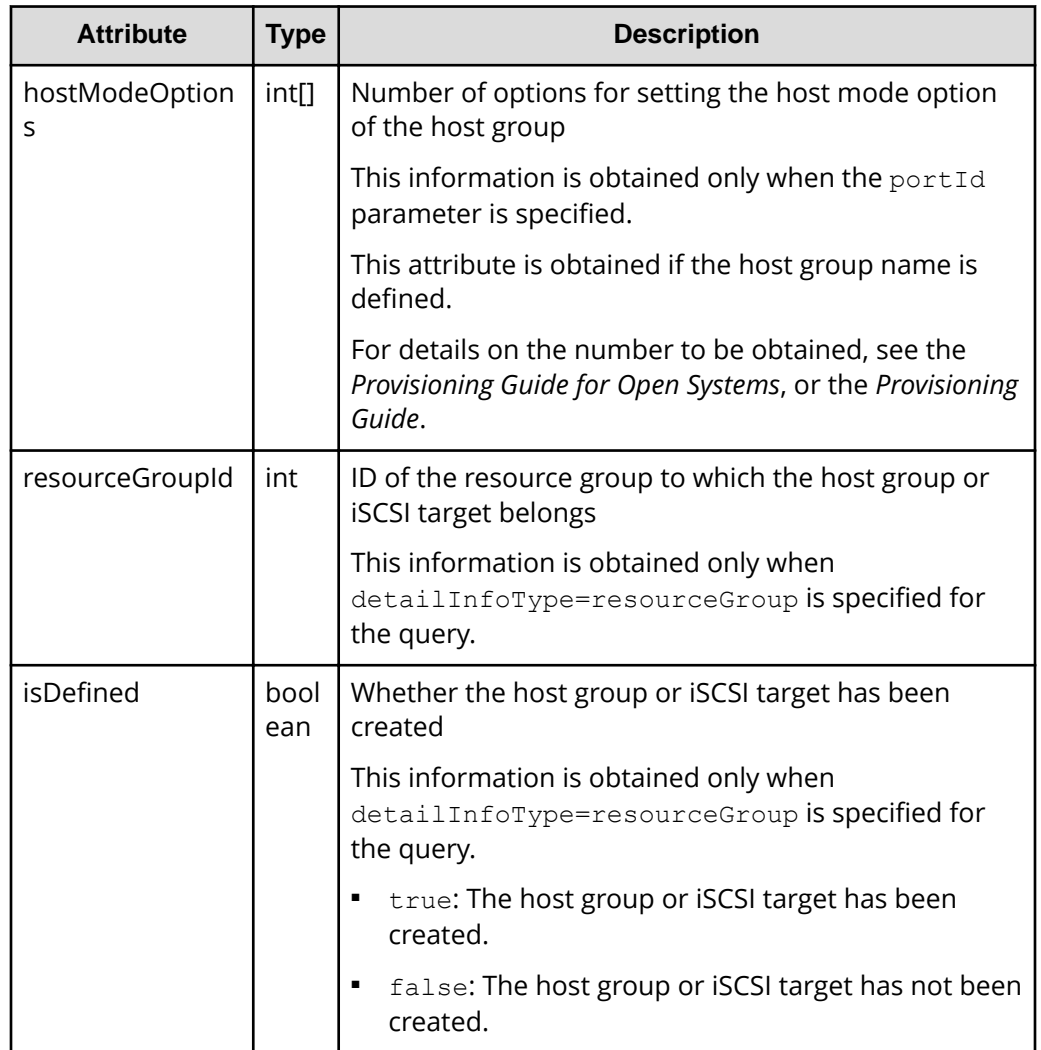

For details on the status codes of the request for this operation, see the description on HTTP status codes.

# **Coding example**

When getting information about host groups or iSCSI targets of all ports:

```
curl -v -H "Accept:application/json" -H "Content-Type:application/json" -H 
"Authorization:Session d7b673af189048468c5af9bcf3bbbb6f" -X GET https://
192.0.2.100/ConfigurationManager/v1/objects/host-groups
```
When information about the host group or the iSCSI target created for the specified port number is obtained:

```
curl -v -H "Accept:application/json" -H "Content-Type:application/json" -H 
"Authorization:Session d7b673af189048468c5af9bcf3bbbb6f" -X GET https://
192.0.2.100/ConfigurationManager/v1/objects/host-groups?portId=CL1-A
```
#### When obtaining information about resource groups:

In this example, information is also obtained about host group numbers for which no host group or iSCSI target has been created.

```
curl -v -H "Accept:application/json" -H "Content-Type:application/json" -H 
"Authorization:Session d7b673af189048468c5af9bcf3bbbb6f" -X GET https://
192.0.2.100/ConfigurationManager/v1/objects/host-groups?portId=CL1-
A&isUndefined=true&detailInfoType=resourceGroup
```
#### **Note on the number of concurrent executions**

If  $\text{portid}$  is not specified as the query parameter, the number of concurrent executions of this API request might be limited depending on the number of ports for which information is to be obtained or depending on the other requests to be executed concurrently. The number of concurrent executions can be affected by the following:

- Processing to get a list of resource groups
- Processing to get information about multiple LDEVs
- Processing to get port information (when executed with detailInfoType=logins specified in the query)
- Processing to get information about global-active device pairs
- Processing to get a list of external path groups
- Processing to get information about a specific external path group

Refer to the information below to estimate the maximum number of concurrent requests for obtaining information about host groups and iSCSI targets if one or more of the above processing is in progress.

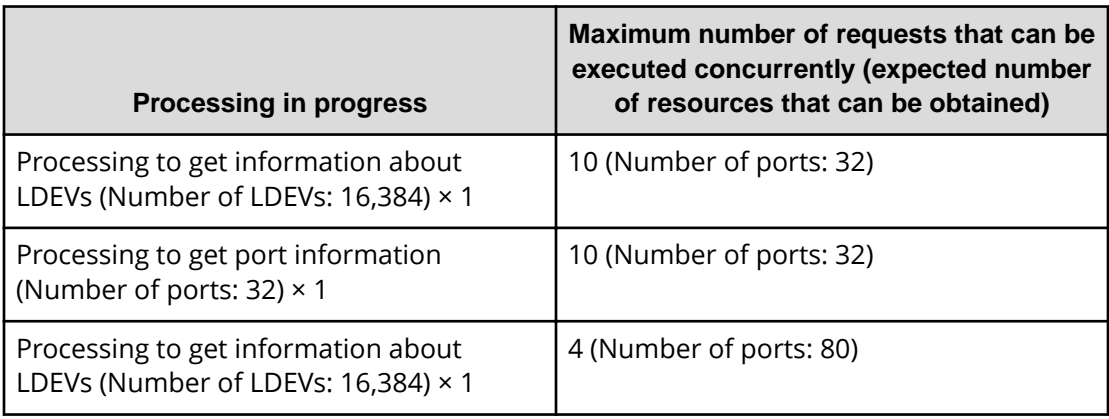

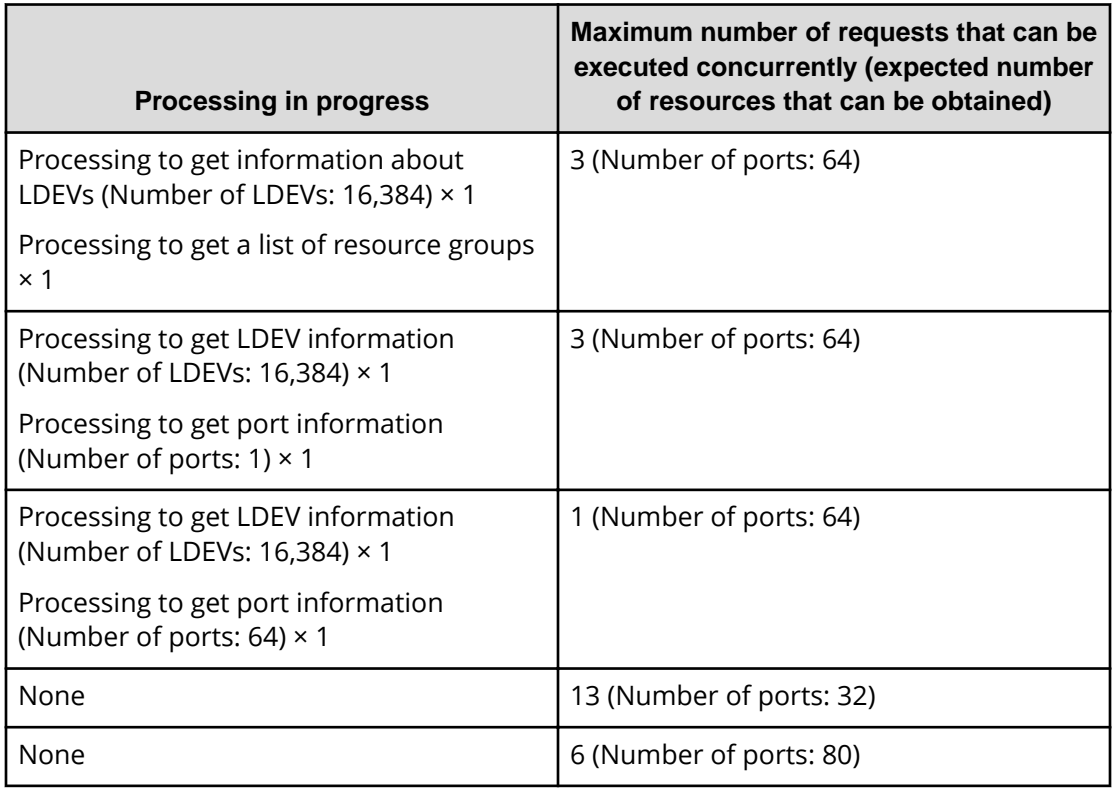

If the processing to obtain information about global-active device pairs is performed concurrently, the expected maximum number is the same as when the processing to obtain a list of resource groups is performed.

# **Getting information about a specific host group or iSCSI target**

The following request gets information by specifying the host group number of the port or the target ID of the iSCSI target.

# **Execution permission**

Storage Administrator (View Only)

# **Request line**

GET *base-URL*/v1/objects/host-groups/*object-ID*

## **Request message**

## **Object ID**

Specify the hostGroupId value obtained by getting information about the host groups or iSCSI targets. You can also specify the following attributes and connect them with commas:

*portId*,*hostGroupNumber*

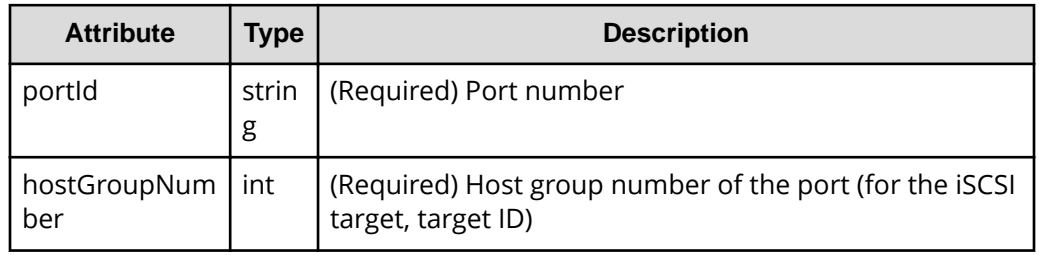

## **Query parameters**

None.

## **Body**

None.

## **Response message**

#### **Body**

The following is an example of the output generated when getting information by specifying the port number and the host group number:

```
{
   "hostGroupId": "CL1-A,0",
   "portId": "CL1-A",
   "hostGroupNumber": 0,
   "hostGroupName": "hostA",
   "hostMode": "WIN",
   "hostModeOptions": [
     1,
     2
  ]
}
```
For an iSCSI target, the following is an example of the output generated when getting information by specifying the port number and the target ID:

```
{
   "hostGroupId": "CL1-A,0",
   "portId": "CL1-A",
```

```
 "hostGroupNumber": 0,
   "hostGroupName": "hostA",
  "iscsiName": "iqn.rest.example.of.iqn.host",
   "authenticationMode": "CHAP",
   "iscsiTargetDirection": "S",
   "hostMode": "WIN",
  "hostModeOptions": [
    1,
    2
  ]
}
```
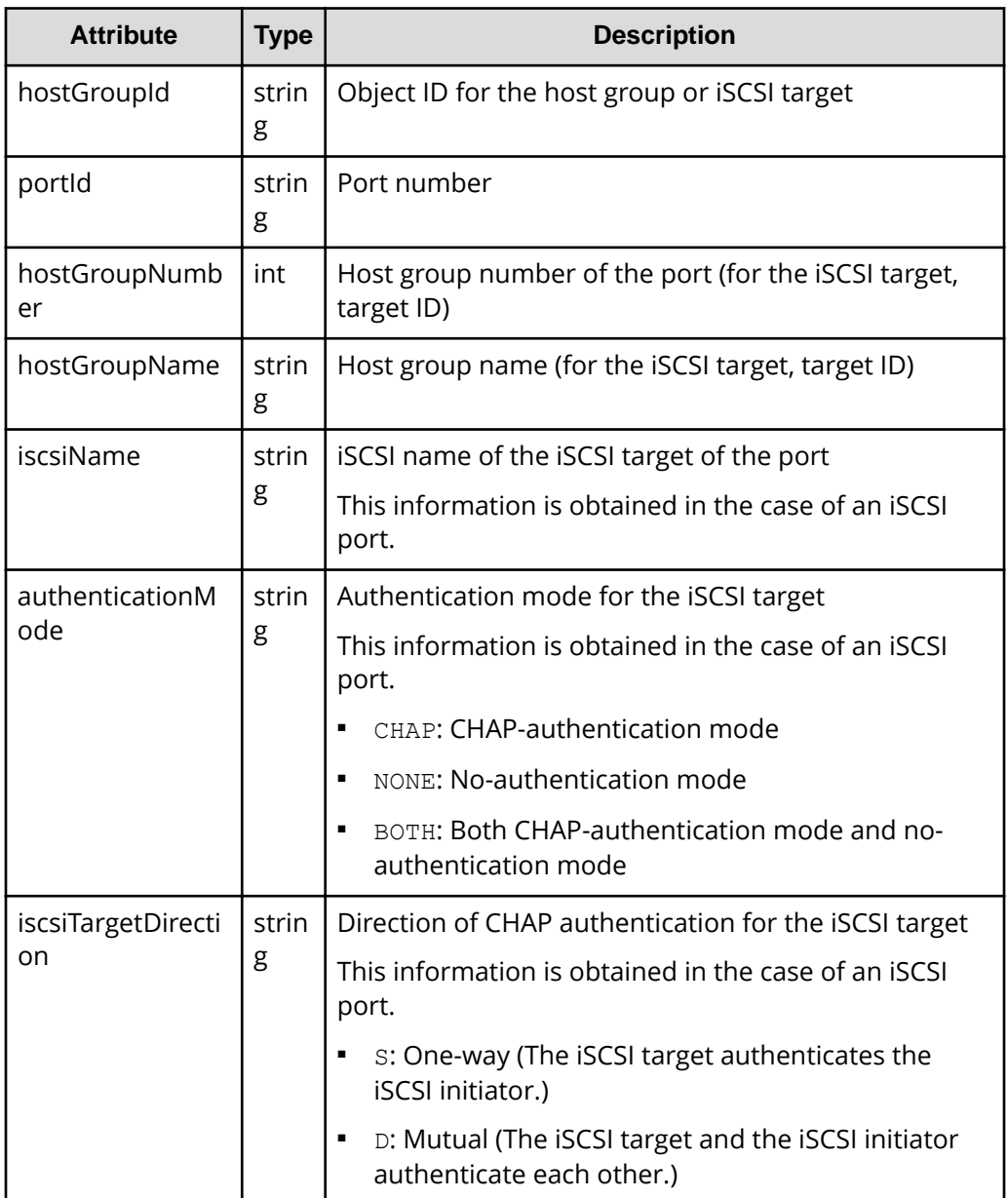

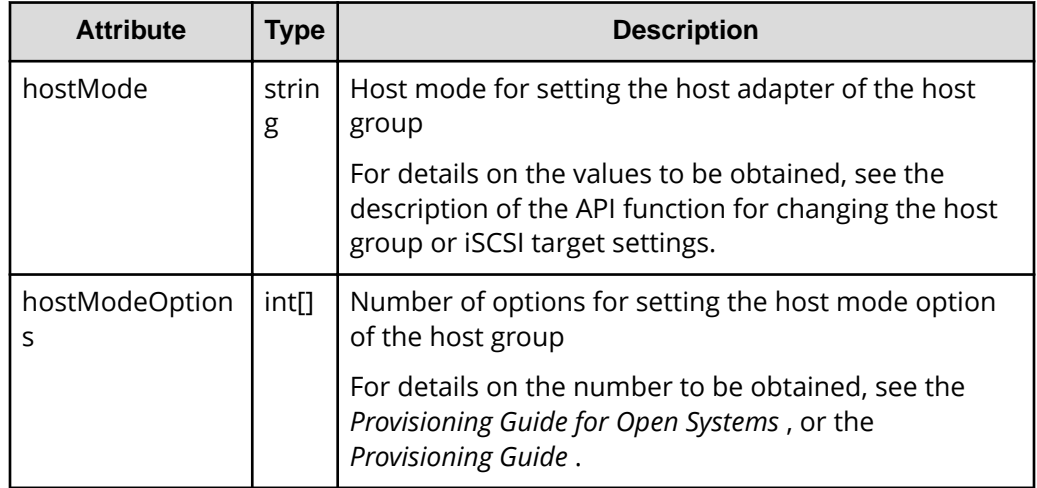

For details on the status codes of the request for this operation, see the description on HTTP status codes.

#### **Coding example**

```
curl -v -H "Accept:application/json" -H "Content-Type:application/json" -H 
"Authorization:Session d7b673af189048468c5af9bcf3bbbb6f" -X GET https://
192.0.2.100/ConfigurationManager/v1/objects/host-groups/CL1-A,0
```
# **Getting a list of host modes and host mode options**

The following request acquires a list of host modes and host mode options used for the storage system.

#### **Execution permission**

Storage Administrator (View Only)

#### **Request line**

GET *base-URL*/objects/supported-host-modes/instance

#### **Request message**

#### **Object ID**

Specify instance.

If an object has only one instance, instance is the fixed value that specifies the object ID.

## **Query parameters**

None.

# **Body**

None.

#### **Response message**

## **Body**

```
{
   "hostModes": [
   \{ "hostModeId": 0,
       "hostModeName": "Standard",
       "hostModeDisplay": "LINUX/IRIX"
     },
     {
       "hostModeId": 1,
       "hostModeName": "(Deprecated) VMware",
      "hostModeDisplay": "VMWARE"
    }
   ],
   "hostModeOptions": [
    {
       "hostModeOptionId": 2,
       "hostModeOptionDescription": "VERITAS Database Edition/
Advanced Cluster"
    },
     {
       "hostModeOptionId": 6,
       "hostModeOptionDescription": "TPRLO"
     }
  ]
}
```
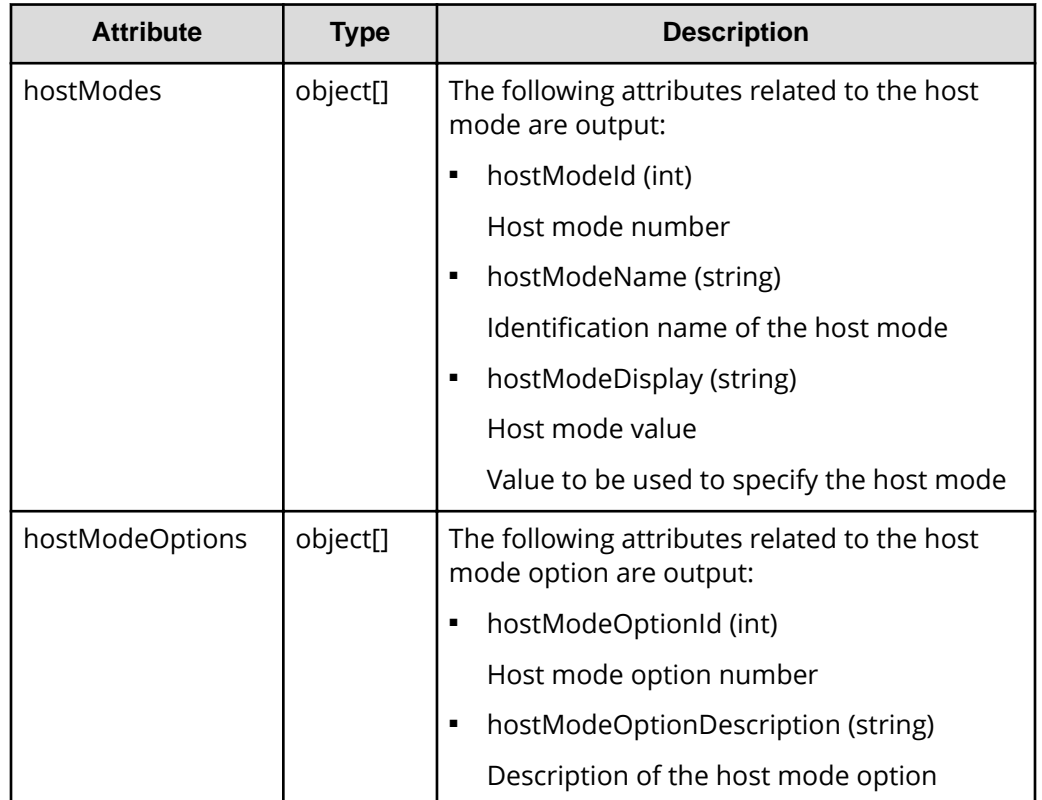

For details on the status codes of the request for this operation, see the description of HTTP status codes.

# **Coding example**

```
curl -v -H "Accept:application/json" -H "Content-Type:application/json" -H 
"Authorization:Session d7b673af189048468c5af9bcf3bbbb6f" -X GET https://
192.0.2.100/ConfigurationManager/v1/objects/supported-host-modes/instance
```
# **Creating a host group or an iSCSI target**

The following request creates a host group for the port. For an iSCSI port, this request creates the iSCSI target and the iSCSI name. The host mode and the host mode option can also be specified at the same time when the host group and the iSCSI target are created.

## **Execution permission**

Storage Administrator (Provisioning)

## **Request line**

```
POST base-URL/v1/objects/host-groups
```
#### **Request message**

**Object ID** None.

#### **Query parameters**

None.

## **Body**

The following coding example creates a host group:

```
{
  "portId": "CL1-A",
 "hostGroupName": "My_REST_API_HOST",
  "hostModeOptions": [12,33],
  "hostMode": "AIX"
}
```
The following coding example creates an iSCSI target:

```
{
   "portId": "CL1-A",
  "hostGroupName": "My_REST_API_HOST",
  "iscsiName": "iqn.20150908iscsi"
}
```
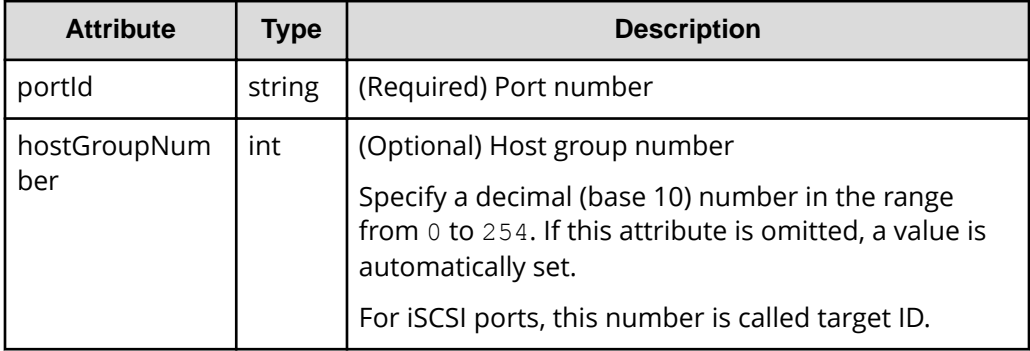

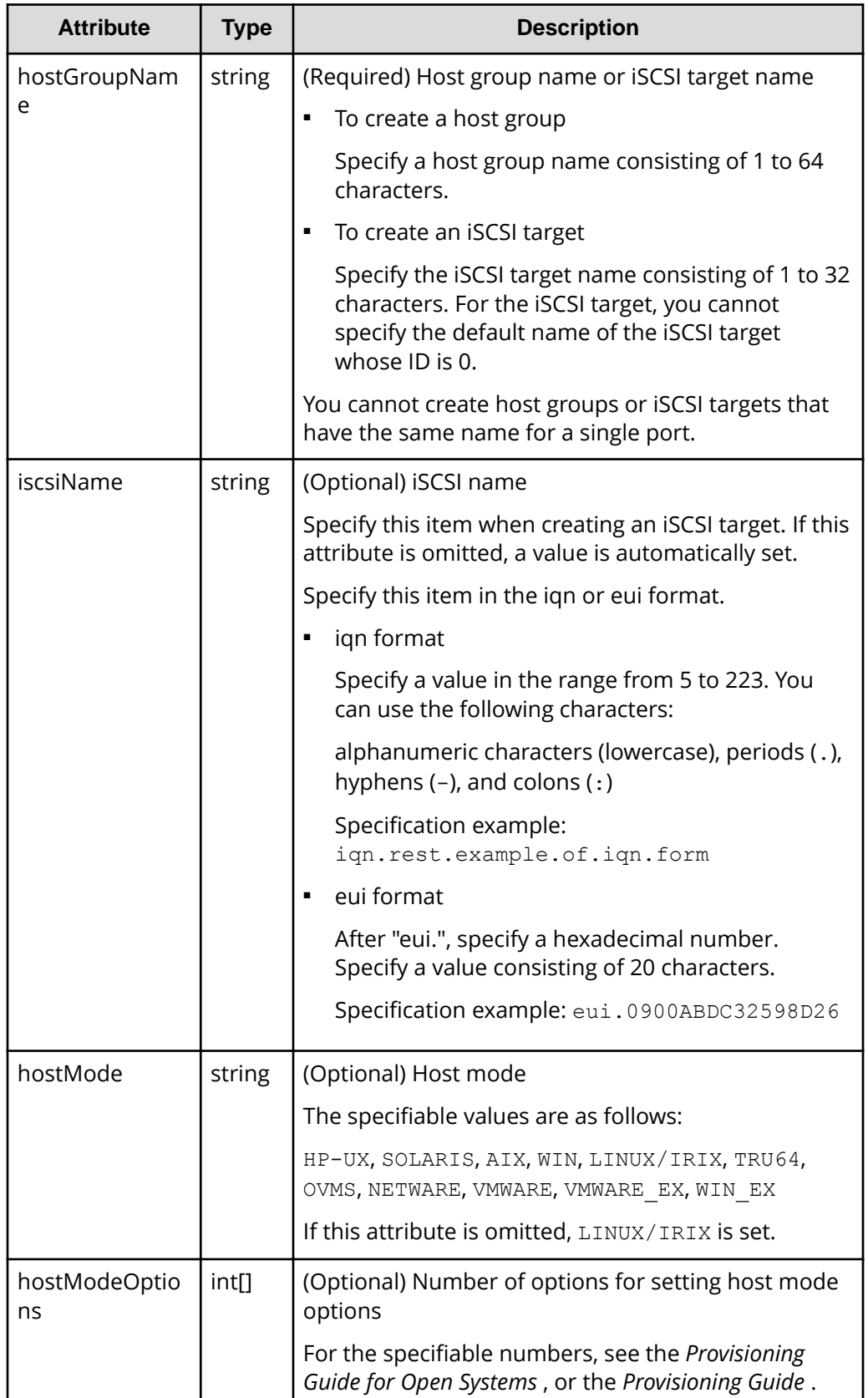

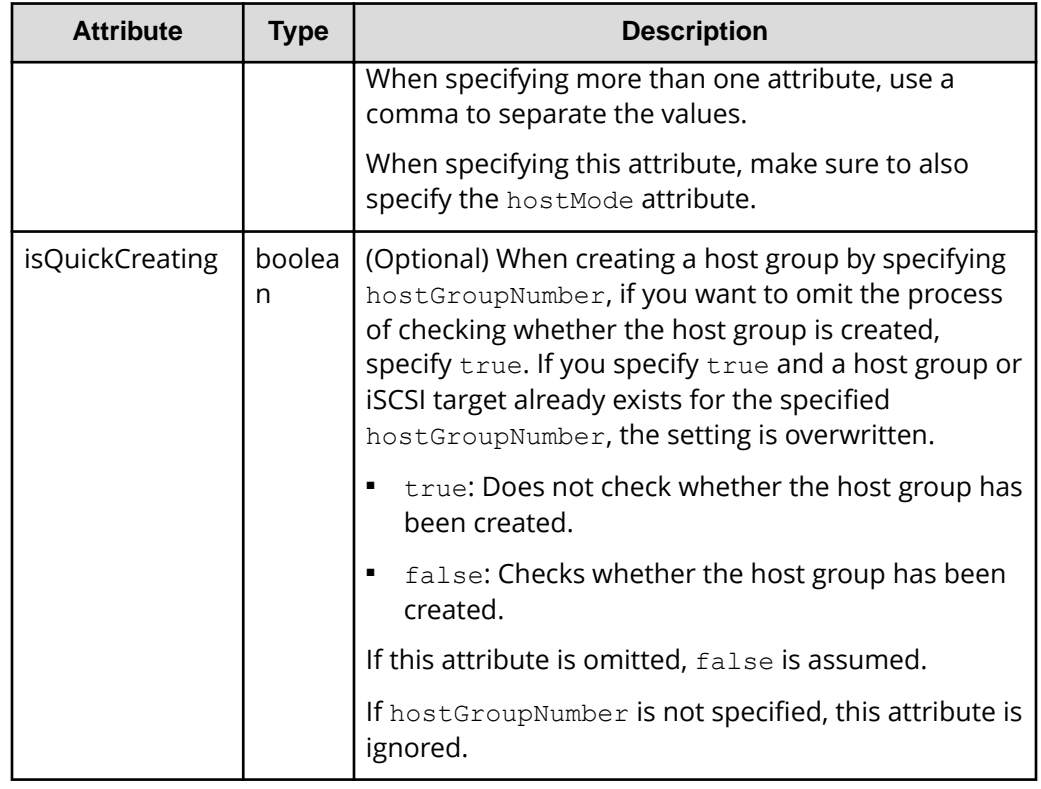

## **Response message**

#### **Body**

A job object is returned. For details on attributes other than affectedResources, see the section explaining job objects.

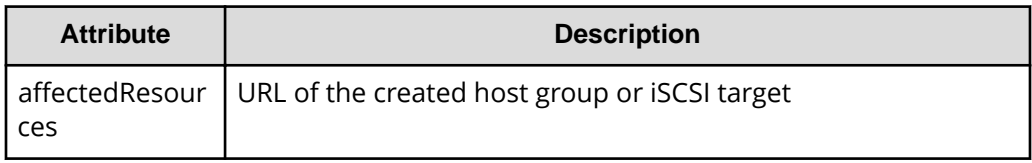

# **Status codes**

The following table describes the meaning of the status code of the request for this operation. For details on other status codes, see the section explaining HTTP status codes.

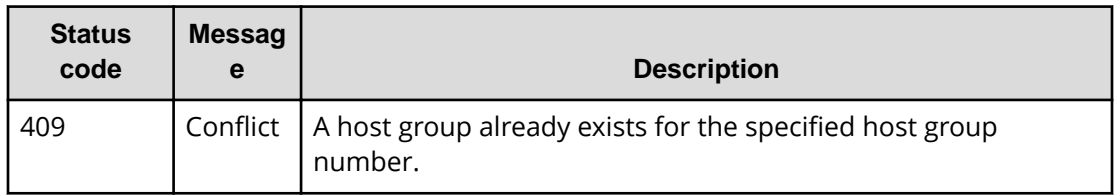

# **Coding example**

```
curl -v -H "Accept:application/json" -H "Content-Type:application/json" -H 
"Authorization:Session d7b673af189048468c5af9bcf3bbbb6f" -X POST --data-
binary @./InputParameters.json https://192.0.2.100/ConfigurationManager/v1/
objects/host-groups
```
# **Changing the host group or iSCSI target settings**

The following request sets the host mode or host mode option for a host group or an iSCSI target. For iSCSI targets, settings related to CHAP authentication can also be specified.

#### **Execution permission**

Storage Administrator (Provisioning)

#### **Request line**

PATCH *base-URL*/v1/objects/host-groups/*object-ID*

#### **Request message**

#### **Object ID**

Specify the hostGroupId value obtained by getting information about the host group or the iSCSI target. You can also specify the following attributes and connect them with commas:

*portId*,*hostGroupNumber*

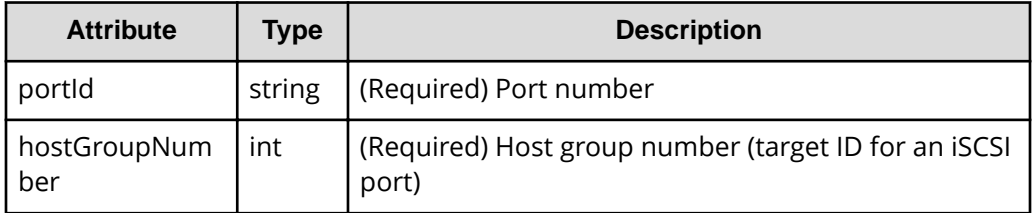

#### **Query parameters**

None.

#### **Body**

When setting the host mode option of the host group:

```
{
   "hostMode": "WIN",
```

```
 "hostModeOptions": [12,33]
}
```
When resetting the host mode option of the host group:

```
{
  "hostMode": "HP-UX",
  "hostModeOptions": [-1]
}
```
When setting the CHAP authentication mode and CHAP authentication direction for the iSCSI target:

```
{
  "hostMode": "WIN",
   "authenticationMode": "CHAP",
  "iscsiTargetDirection": "D"
}
```
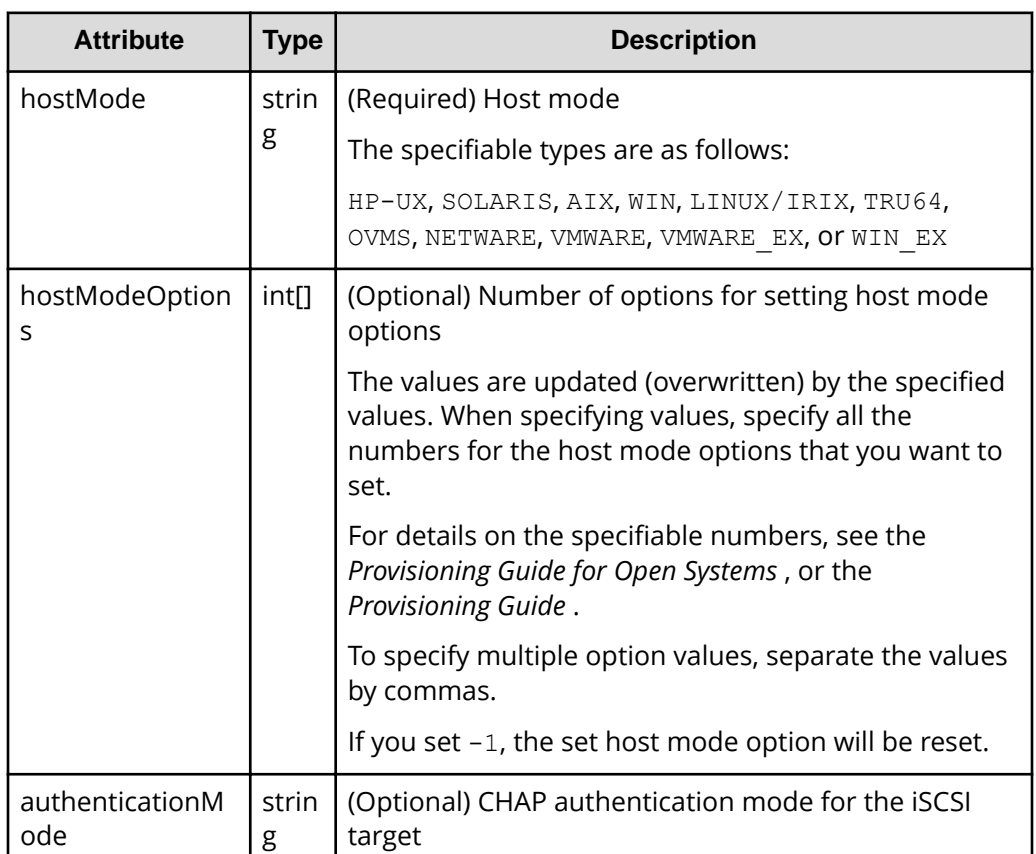

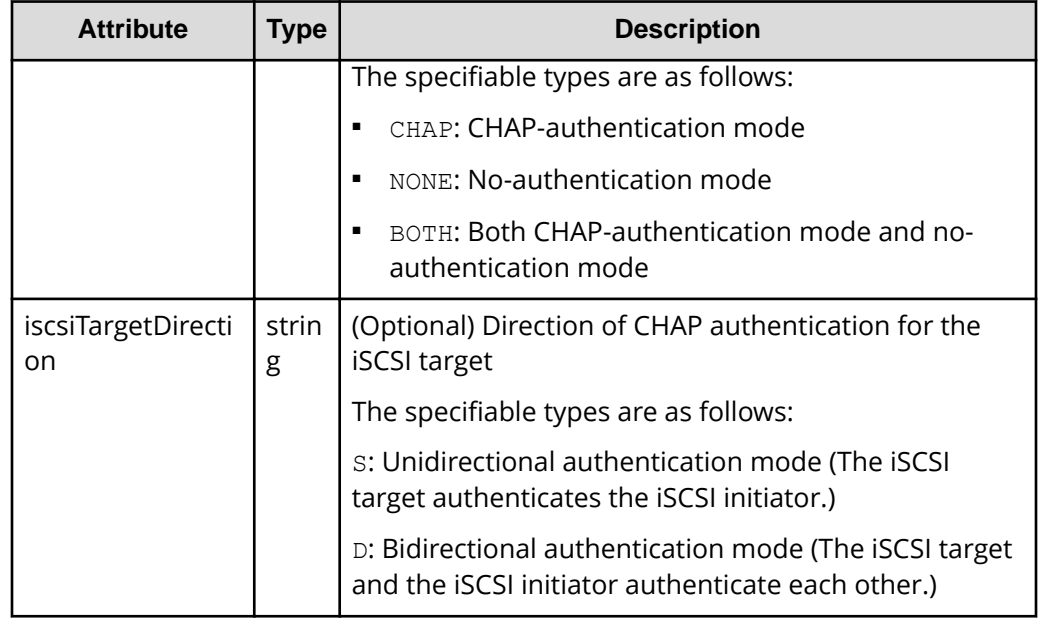

## **Response message**

#### **Body**

A job object is returned. For details on attributes other than affectedResources, see the section explaining job objects.

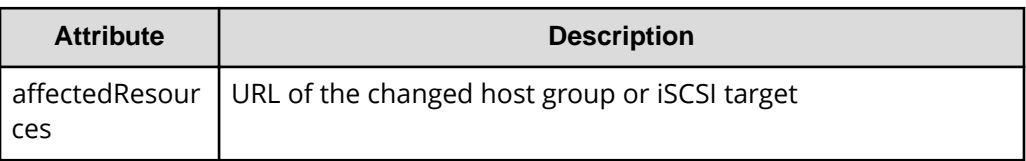

## **Action template**

None.

## **Status codes**

For details on the status codes of the request for this operation, see the description on HTTP status codes.

# **Coding example**

```
curl -v -H "Accept:application/json" -H "Content-Type:application/json" -H 
"Authorization:Session d7b673af189048468c5af9bcf3bbbb6f" -X PATCH --data-
binary @./InputParameters.json https://192.0.2.100/ConfigurationManager/v1/
objects/host-groups/CL1-A,0
```
# **Deleting a host group or the iSCSI target**

The following request deletes the WWN and LUN settings of a host group or of a host registered in a host group. Alternatively, the request deletes the LUN setting and iSCSI name of an iSCSI target or of a host (iSCSI initiator) registered for the iSCSI target. If the host group number of the host group to be deleted (target ID for the iSCSI port) is 0, the settings for the host group or iSCSI target are returned to their default values.

## **Execution permission**

Storage Administrator (Provisioning)

## **Request line**

DELETE *base-URL*/v1/objects/host-groups/*object-ID*

## **Request message**

## **Object ID**

Specify the hostGroupId value obtained by getting information about the host group or the iSCSI target. You can also specify the following attributes and connect them with commas:

*portId*,*hostGroupNumber*

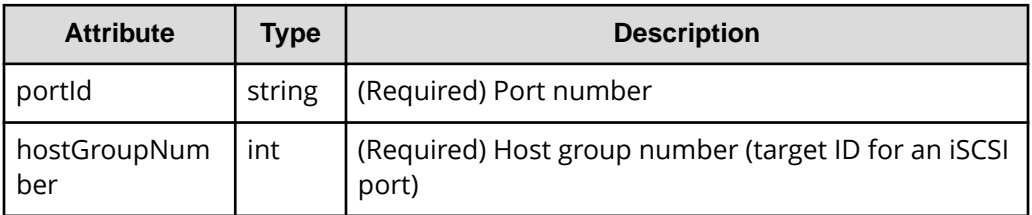

## **Query parameters**

None.

## **Body**

None.

## **Response message**

## **Body**

A job object is returned. For details on attributes other than affectedResources, see the section explaining job objects.

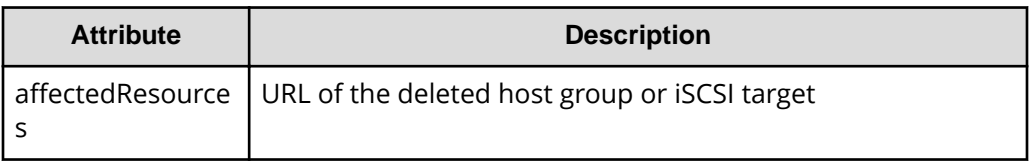

For details on the status codes of the request for this operation, see the description on HTTP status codes.

#### **Coding example**

```
curl -v -H "Accept:application/json" -H "Content-Type:application/json" -H 
"Authorization:Session d7b673af189048468c5af9bcf3bbbb6f" -X DELETE 
https://192.0.2.100/ConfigurationManager/v1/objects/host-groups/CL1-A,0
```
# **Getting WWN information**

Specifying a port and host group, the following request gets the information about the WWN registered for the host group.

#### **Execution permission**

Storage Administrator (View Only)

#### **Request line**

GET *base-URL*/v1/objects/host-wwns

#### **Request message**

**Object ID**

None.

#### **Query parameters**

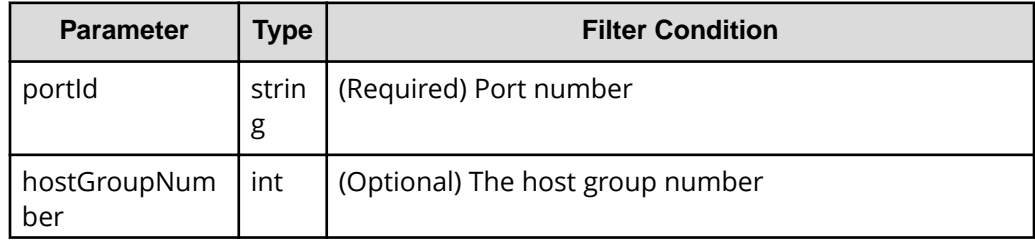

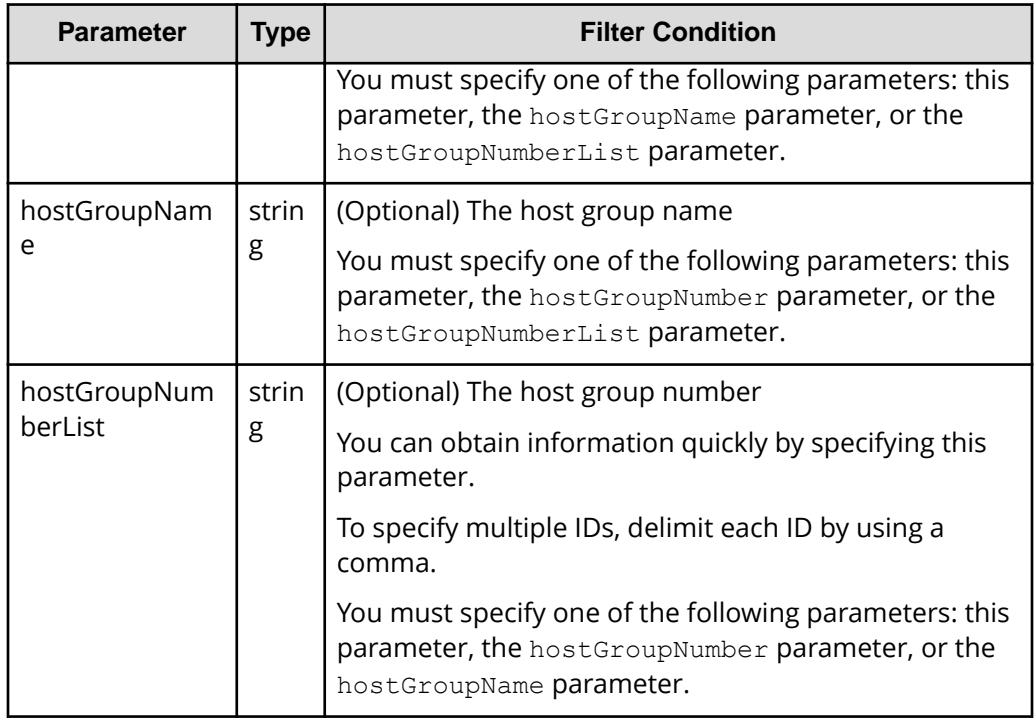

## **Body**

None.

## **Response message**

**Body**

```
{
  "data": [
    {
      "hostWwnId": "CL1-A,0,000000102cceccc9",
      "portId": "CL1-A",
       "hostGroupNumber": 0,
       "hostGroupName": "my@host999",
       "hostWwn": "000000102cceccc9",
       "wwnNickname": "Myhostwwnsecret"
    },
    {
       "hostWwnId": "CL1-A,0,1111111111111111",
       "portId": "CL1-A",
       "hostGroupNumber": 0,
       "hostGroupName": "my@host999",
       "hostWwn": "1111111111111111",
       "wwnNickname": "formyhost"
     }
```
 ] }

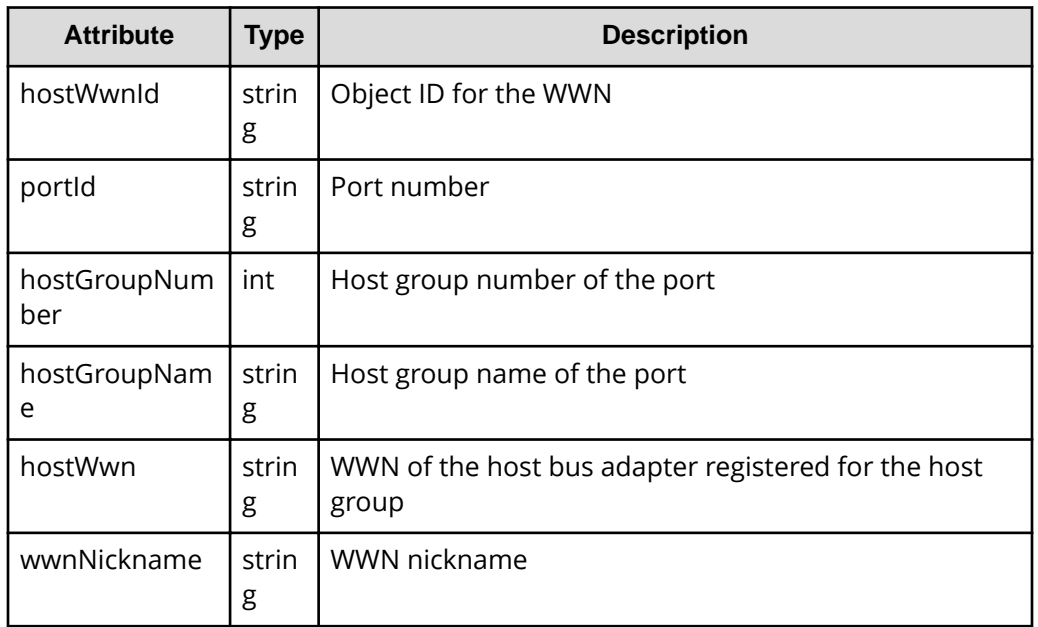

## **Status codes**

For details on the status codes of the request for this operation, see the section explaining HTTP status codes.

#### **Coding example**

```
curl -v -H "Accept:application/json" -H "Content-Type:application/json" -H 
"Authorization:Session d7b673af189048468c5af9bcf3bbbb6f" -X GET "https://
192.0.2.100/ConfigurationManager/v1/objects/host-wwns?portId=CL1-
A&hostGroupNumber=0"
```
# **Getting information about a specific WWN**

The following request gets information about the specified WWN.

# **Execution permission**

Storage Administrator (View Only)

#### **Request line**

GET *base-URL*/v1/objects/host-wwns/*object-ID*

## **Request message**

## **Object ID**

Specify the hostWwnId value obtained by getting information about the WWN. You can also specify the following attributes and connect them with commas:

*portId*,*hostGroupNumber*,*hostWwn*

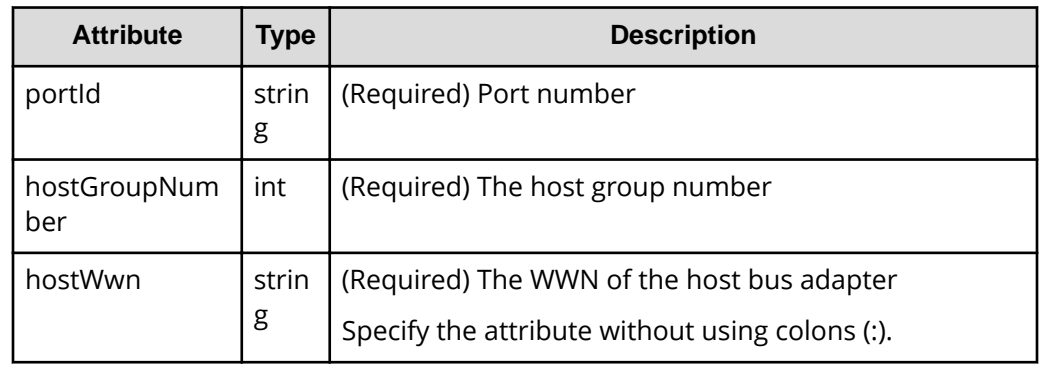

#### **Query parameters**

None.

#### **Body**

None.

## **Response message**

## **Body**

```
{
  "hostWwnId": "CL1-A,0,000000102cceccc9",
  "portId": "CL1-A",
  "hostGroupNumber": 0,
  "hostGroupName": "my@host999",
  "hostWwn": "000000102cceccc9",
  "wwnNickname": "Myhostwwnsecret"
}
```
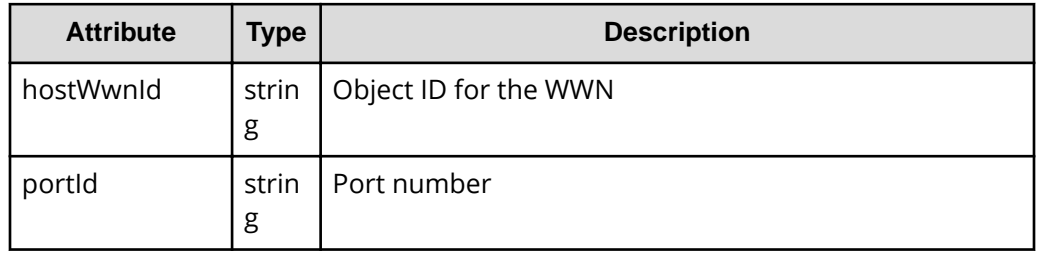

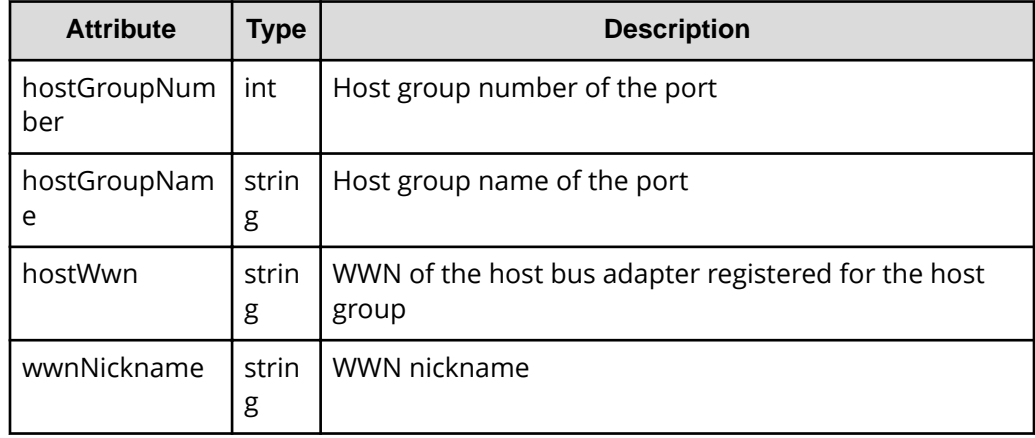

For details on the status codes of the request for this operation, see the description on HTTP status codes.

#### **Coding example**

```
curl -v -H "Accept:application/json" -H "Content-Type:application/json" -H 
"Authorization:Session d7b673af189048468c5af9bcf3bbbb6f" -X GET https://
192.0.2.100/ConfigurationManager/v1/objects/host-wwns/CL1-A,0,
000000102cceccc9
```
# **Registering a WWN for the host group**

The following request registers the host bus adapter WWN for the host group of the specified port.

#### **Execution permission**

Storage Administrator (Provisioning)

## **Request line**

POST *base-URL*/v1/objects/host-wwns

#### **Request message**

**Object ID** None.

**Query parameters** None.

```
{
  "hostWwn": "210003e08b0256f9",
  "portId": "CL1-A",
  "hostGroupNumber": 5
}
```
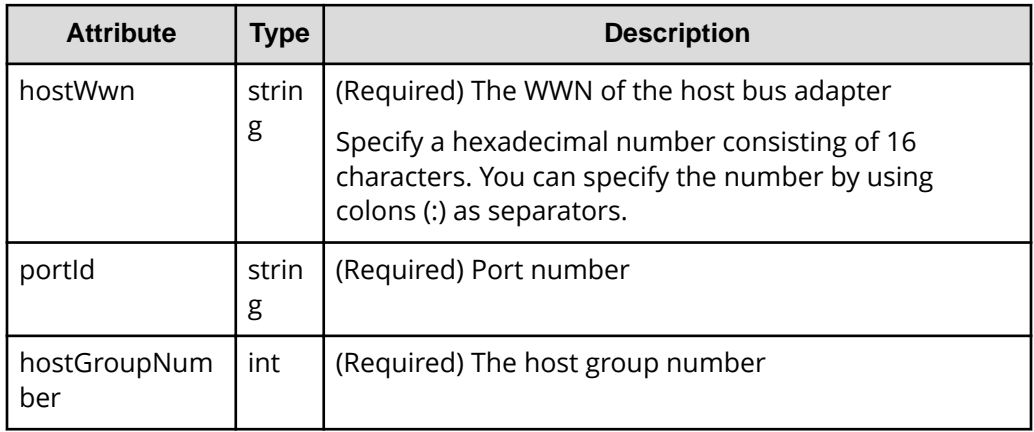

# **Response message**

#### **Body**

A job object is returned. For details on attributes other than affectedResources, see the section explaining job objects.

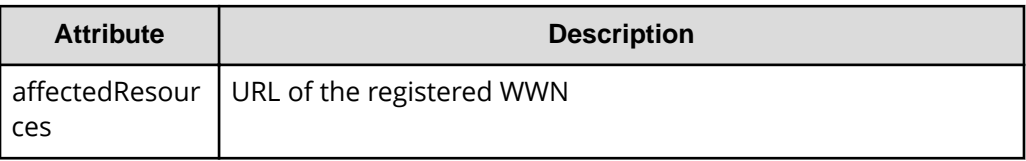

#### **Status codes**

For details on the status codes of the request for this operation, see the description on HTTP status codes.

## **Coding example**

```
curl -v -H "Accept:application/json" -H "Content-Type:application/json" -H 
"Authorization:Session d7b673af189048468c5af9bcf3bbbb6f" -X POST --data-
binary @./InputParameters.json https://192.0.2.100/ConfigurationManager/v1/
objects/host-wwns
```
# **Setting the nickname for a WWN**

The following request sets the nickname for a WWN registered in the host group. You can also delete the nickname that is already set.

## **Execution permission**

Storage Administrator (Provisioning)

## **Request line**

PATCH *base-URL*/v1/objects/host-wwns/*object-ID*

## **Request message**

## **Object ID**

Specify the value of hostWwnId that was obtained by the processing to get information about the WWN. You can also specify the following attributes and connect them with commas:

*portId*,*hostGroupNumber*,*hostWwn*

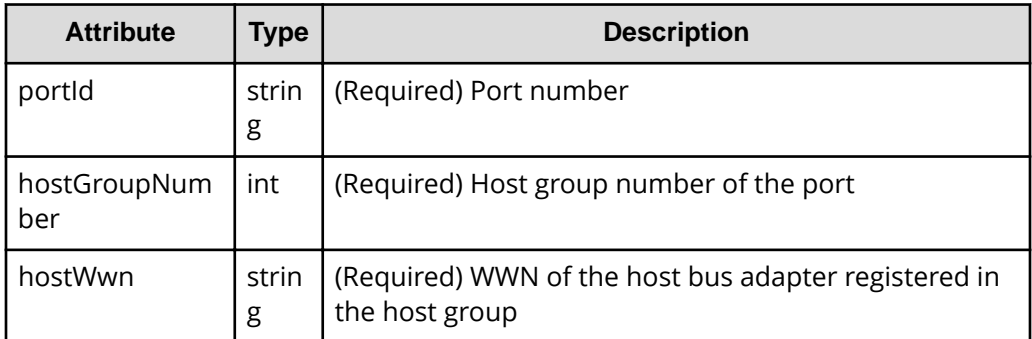

## **Query parameters**

None.

## **Body**

When setting the nickname for the WWN:

```
{
   "wwnNickname": "REST_API_Created"
}
```
When deleting the nickname from the WWN:

```
{
   "wwnNickname": ""
}
```
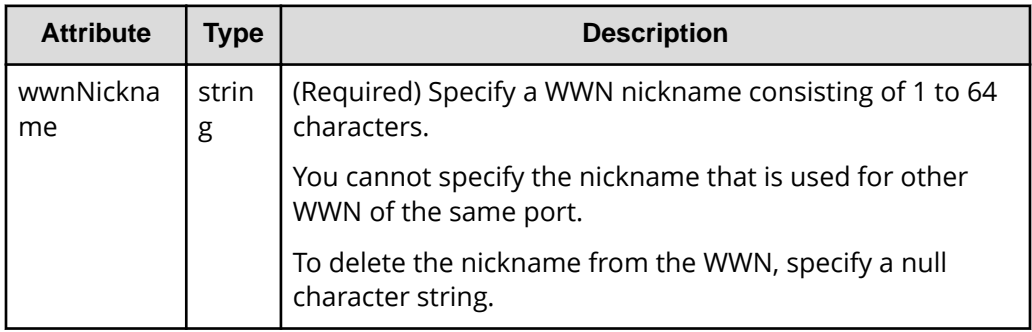

## **Response message**

**Body**

A job object is returned. For details on attributes other than affectedResources, see the description on job objects.

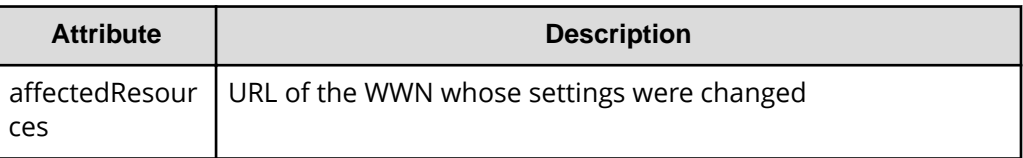

# **Action template**

None.

## **Status codes**

For details on the status codes of the request for this operation, see the description on HTTP status codes.

# **Coding example**

```
curl -v -H "Accept:application/json" -H "Content-Type:application/json" -H 
"Authorization:Session d7b673af189048468c5af9bcf3bbbb6f" -X PATCH --data-
binary @./InputParameters.json https://192.0.2.100/ConfigurationManager/v1/
objects/host-wwns/CL1-A,0,1212121212121212
```
# **Deleting the WWN from a host group**

The following request deletes the WWN information registered for the host group of the specified port.

## **Execution permission**

Storage Administrator (Provisioning)

## **Request line**

DELETE *base-URL*/v1/objects/host-wwns/*object-ID*

## **Request message**

#### **Object ID**

Specify the hostWwnId value obtained by getting information about the WWN. You can also specify the following attributes and connect them with commas:

*portId*,*hostGroupNumber*,*hostWwn*

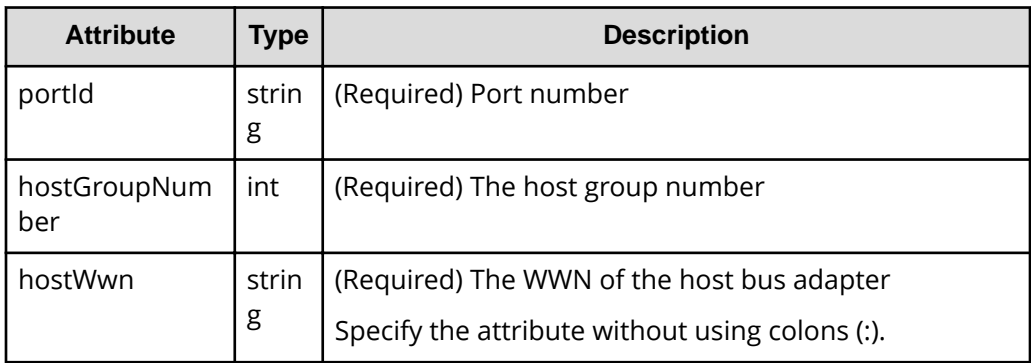

#### **Query parameters**

None.

#### **Body**

None.

## **Response message**

#### **Body**

A job object is returned. For details on attributes other than affectedResources, see the section explaining job objects.

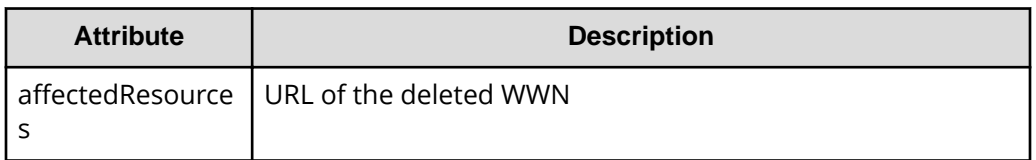

For details on the status codes of the request for this operation, see the description on HTTP status codes.

#### **Coding example**

```
curl -v -H "Accept:application/json" -H "Content-Type:application/json" -H 
"Authorization:Session d7b673af189048468c5af9bcf3bbbb6f" -X DELETE 
https://192.0.2.100/ConfigurationManager/v1/objects/host-wwns/CL1-A,5,
210003e08b0256f9
```
# **Getting iSCSI names**

Specifying a port and iSCSI target, the following request gets the iSCSI name information registered for the iSCSI target.

#### **Execution permission**

Storage Administrator (View Only)

#### **Request line**

GET *base-URL*/v1/objects/host-iscsis

#### **Request message**

**Object ID**

None.

#### **Query parameters**

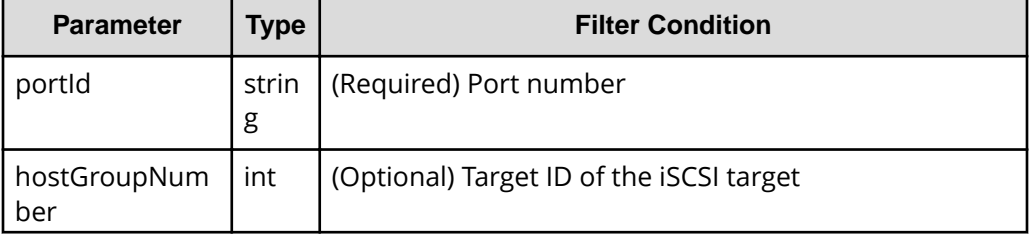

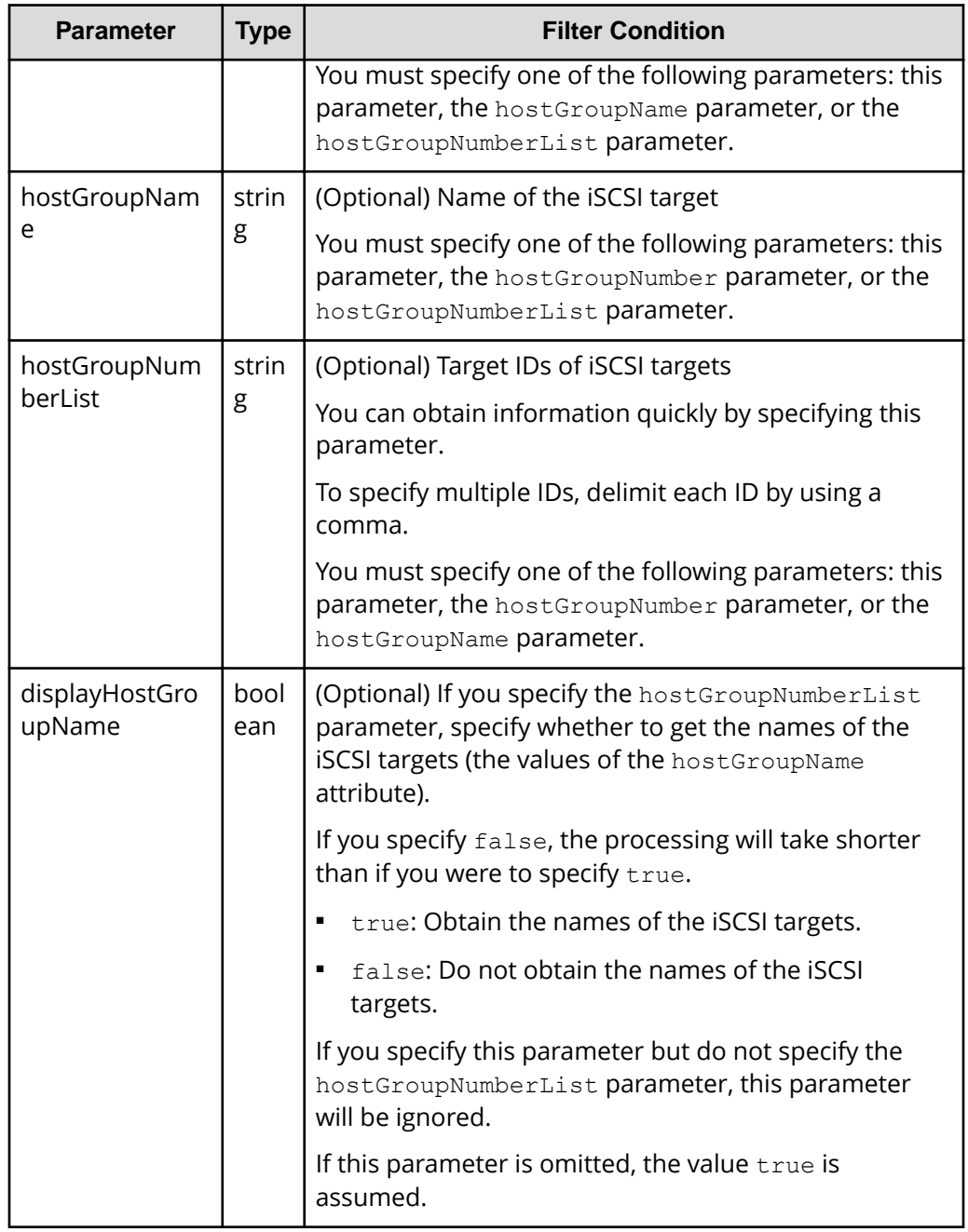

# **Body**

None.

## **Response message**

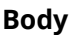

```
{
   "data": [
    {
       "hostIscsiId": "CL1-D,1,iqn.1994-05.com.redhat%3A496799ba93",
       "portId": "CL1-D",
       "hostGroupNumber": 1,
       "hostGroupName": "1D-G00",
       "iscsiName": "iqn.1994-05.com.redhat:496799ba93",
       "iscsiNickname": "a_a"
     },
     {
       "hostIscsiId": "CL1-D,1,iqn.1994-05.com.redhat
%3Aa7526e46aac.target",
       "portId": "CL1-D",
       "hostGroupNumber": 1,
       "hostGroupName": "1D-G00",
       "iscsiName": "iqn.1994-05.com.redhat:a7526e46aac.target",
       "iscsiNickname": "a_a"
    }
  ]
}
```
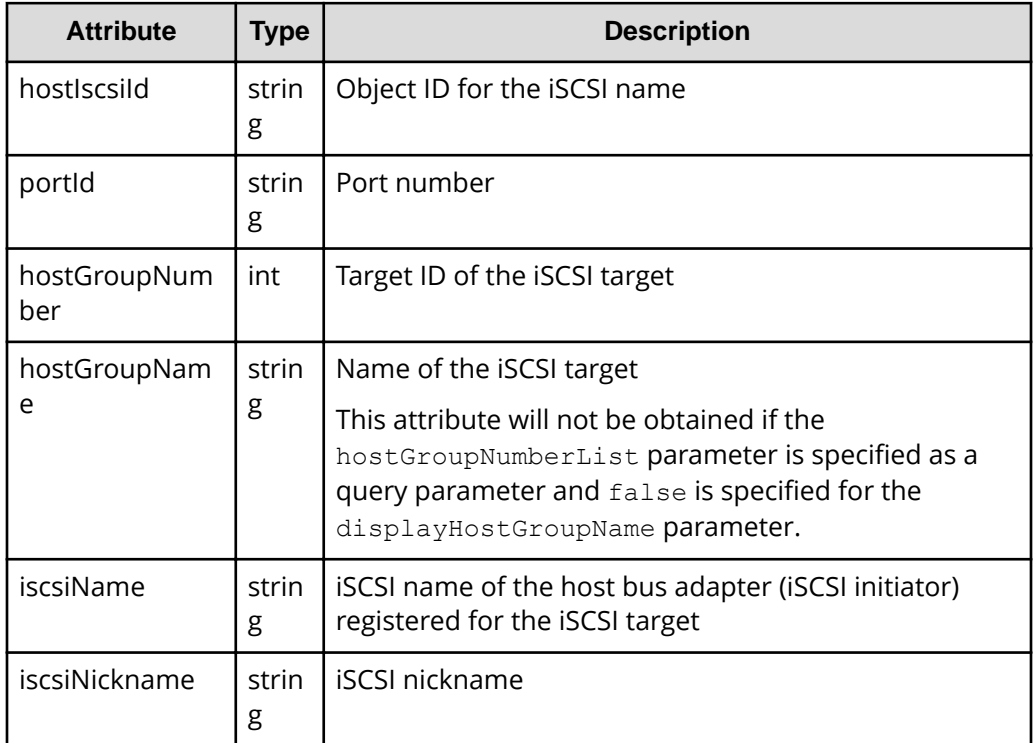

For details on the status codes of the request for this operation, see the section explaining HTTP status codes.

#### **Coding example**

```
curl -v -H "Accept:application/json" -H "Content-Type:application/json" -H 
"Authorization:Session d7b673af189048468c5af9bcf3bbbb6f" -X GET "https://
192.0.2.100/ConfigurationManager/v1/objects/host-iscsis?portId=CL1-
D&hostGroupNumber=1"
```
# **Getting information about a specific iSCSI name**

If you specify a port, iSCSI target, and iSCSI name, the following request gets information about that specific iSCSI name.

#### **Execution permission**

Storage Administrator (View Only)

## **Request line**

GET *base-URL*/v1/objects/host-iscsis/*object-ID*

#### **Request message**

#### **Object ID**

Specify the host IscsiId value obtained by getting the iSCSI name. You can also specify the following attributes and connect them with commas:

*portId*,*hostGroupNumber*,*iscsiName*

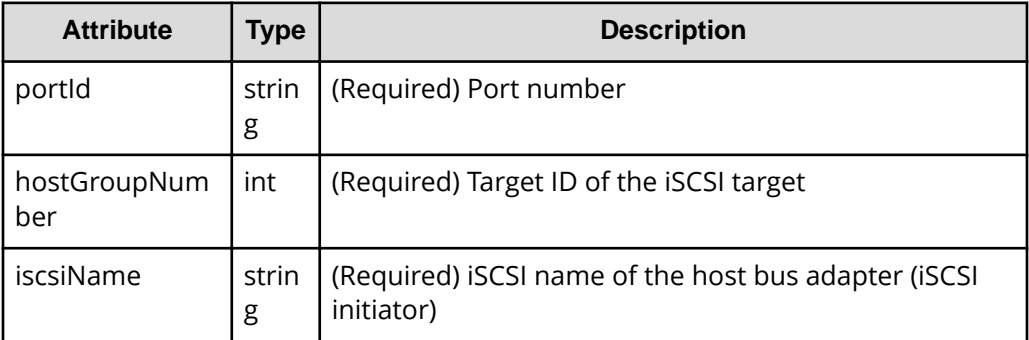

#### **Query parameters**

None.

## **Body**

None.

#### **Response message**

#### **Body**

```
{
   "hostIscsiId": "CL1-D,1,iqn.1994-05.com.redhat%3A496799ba93",
  "portId": "CL1-D",
   "hostGroupNumber": 1,
   "hostGroupName": "1D-G00",
  "iscsiName": "iqn.1994-05.com.redhat:496799ba93",
   "iscsiNickname": "a_a"
}
```
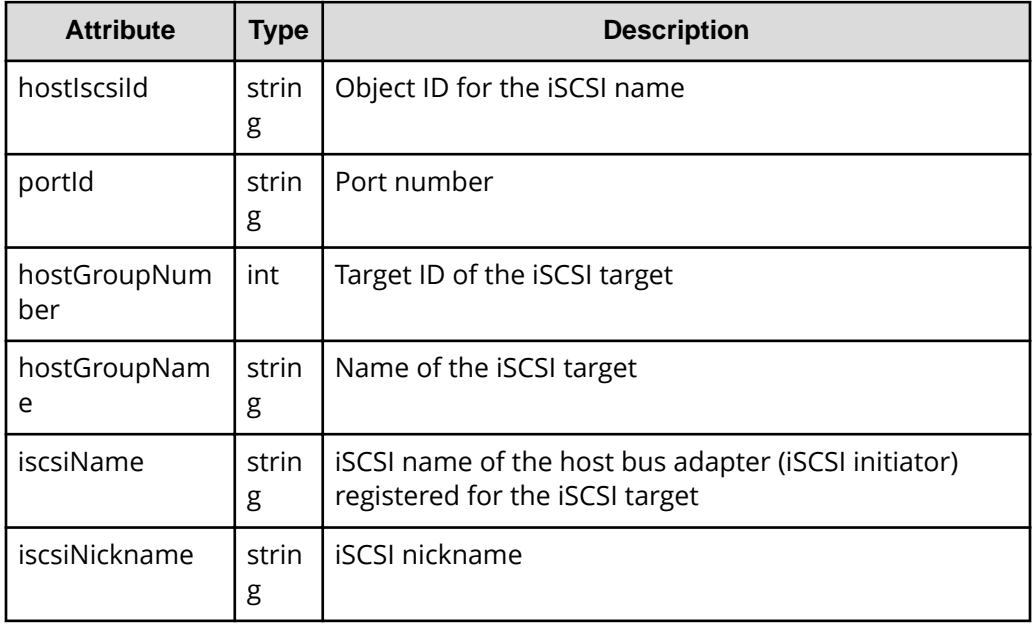

#### **Status codes**

For details on the status codes of the request for this operation, see the description on HTTP status codes.

## **Coding example**

```
curl -v -H "Accept:application/json" -H "Content-Type:application/json" -H 
"Authorization:Session d7b673af189048468c5af9bcf3bbbb6f" -X GET https://
192.0.2.100/ConfigurationManager/v1/objects/host-iscsis/CL1-D,1,iqn.1994-
05.com.redhat%3A496799ba93
```
# **Registering the iSCSI name for the iSCSI target**

For the iSCSI target of the specified port, the following request registers the iSCSI name of the host on the initiator side.

# **Execution permission**

Storage Administrator (Provisioning)

## **Request line**

POST *base-URL*/v1/objects/host-iscsis

## **Request message**

**Object ID** None.

## **Query parameters**

None.

#### **Body**

```
{
  "portId": "CL1-D",
  "hostGroupNumber": 1,
  "iscsiName": "iqn.myrestapiiscsi20150907"
}
```
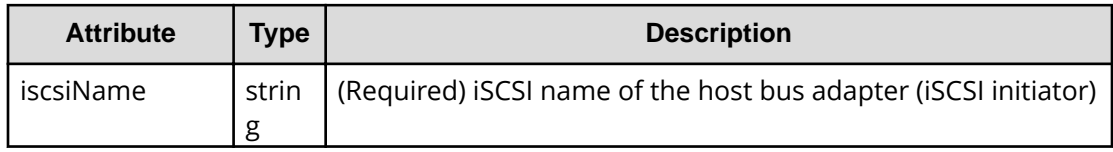

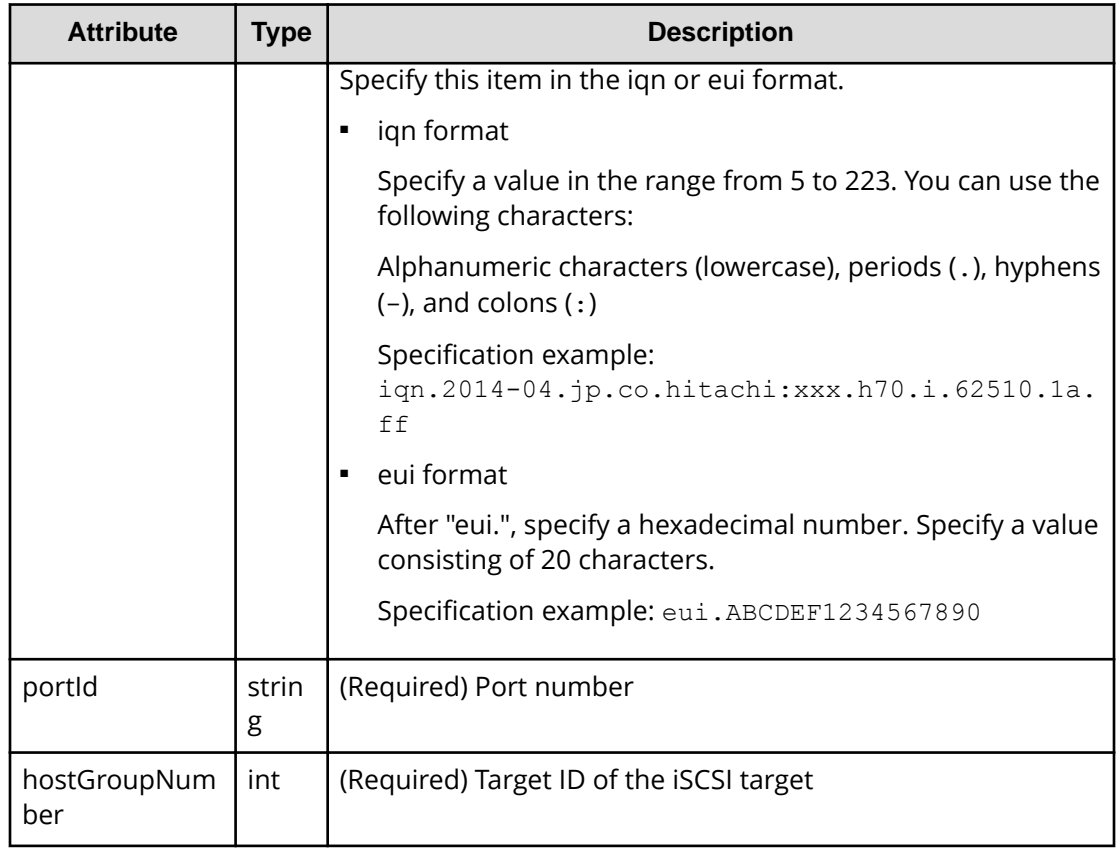

## **Response message**

**Body**

A job object is returned. For details on attributes other than affectedResources, see the section explaining job objects.

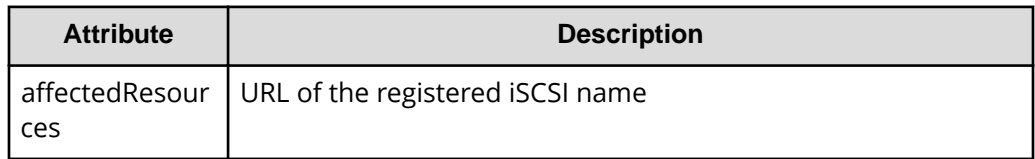

## **Status codes**

For details on the status codes of the request for this operation, see the description on HTTP status codes.

# **Coding example**

```
curl -v -H "Accept:application/json" -H "Content-Type:application/json" -H 
"Authorization:Session d7b673af189048468c5af9bcf3bbbb6f" -X POST --data-
binary @./InputParameters.json https://192.0.2.100/ConfigurationManager/v1/
objects/host-iscsis
```
# **Setting the nickname for an iSCSI name**

The following request sets the nickname for an iSCSI name registered for the iSCSI target. You can also delete the nickname that is already set.

## **Execution permission**

Storage Administrator (Provisioning)

#### **Request line**

PATCH *base-URL*/v1/objects/host-iscsis/*object-ID*

#### **Request message**

#### **Object ID**

Specify the value of hostIscsiId that was obtained by the processing to get information about the iSCSI name. You can also specify the attributes and connect them with commas as follows:

*portId*,*hostGroupNumber*,*iscsiName*

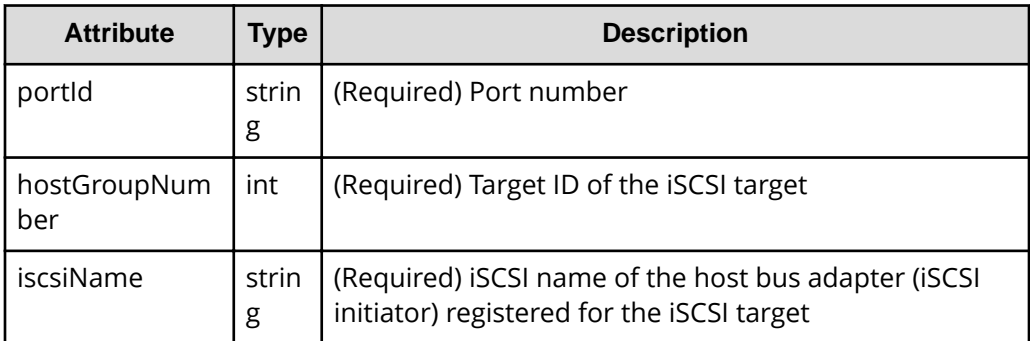

#### **Query parameters**

None.

#### **Body**

When setting the nickname for the iSCSI name

```
{
   "iscsiNickname": "REST_API_Testing"
}
```
When deleting the nickname from the iSCSI name:

```
{
   "iscsiNickname": ""
}
```
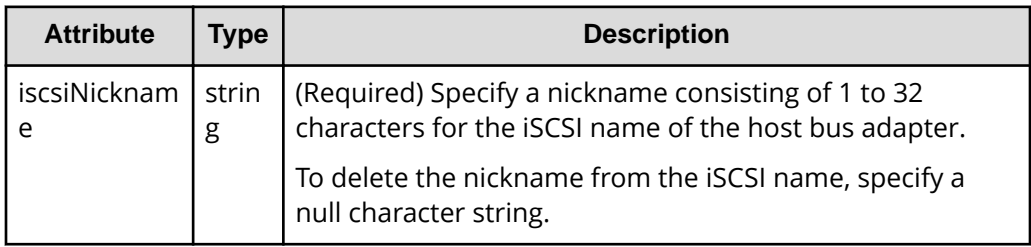

## **Response message**

**Body**

A job object is returned. For details on attributes other than affectedResources, see the description on job objects.

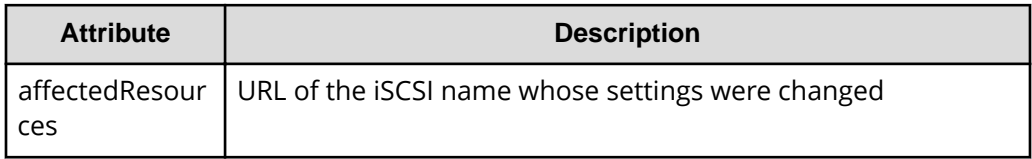

# **Action template**

None.

## **Status codes**

For details on the status codes of the request for this operation, see the description on HTTP status codes.

# **Coding example**

```
curl -v -H "Accept:application/json" -H "Content-Type:application/json" -H 
"Authorization:Session d7b673af189048468c5af9bcf3bbbb6f" -X PATCH --data-
binary @./InputParameters.json https://192.0.2.100/ConfigurationManager/v1/
objects/host-iscsis/CL1-B,0,iqn.20150907
```
# **Deleting the iSCSI name from the iSCSI target**

The following request deletes the iSCSI name of the host bus adapter (iSCSI initiator) from the iSCSI target of the specified port.

## **Execution permission**

Storage Administrator (Provisioning)

## **Request line**

DELETE *base-URL*/v1/objects/host-iscsis/*object-ID*

## **Request message**

## **Object ID**

Specify the hostIscsiId value obtained by getting the iSCSI name. You can also specify the following attributes and connect them with commas:

*portId*,*hostGroupNumber*,*iscsiName*

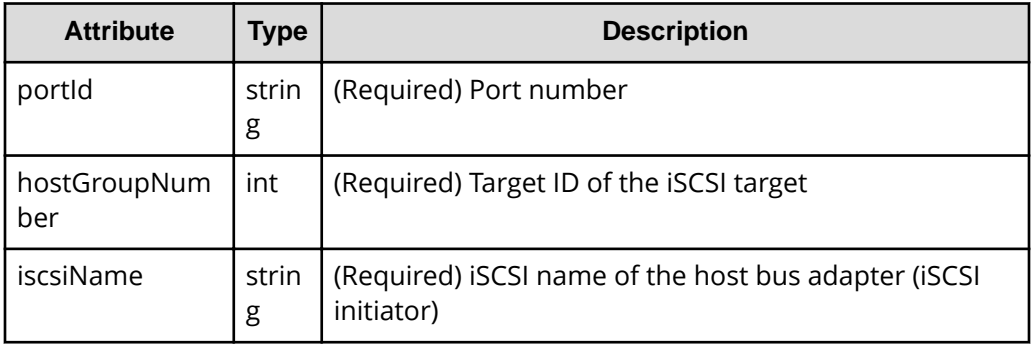

## **Query parameters**

None.

## **Body**

None.

## **Response message**

#### **Body**

A job object is returned. For details on attributes other than affectedResources, see the section explaining job objects.

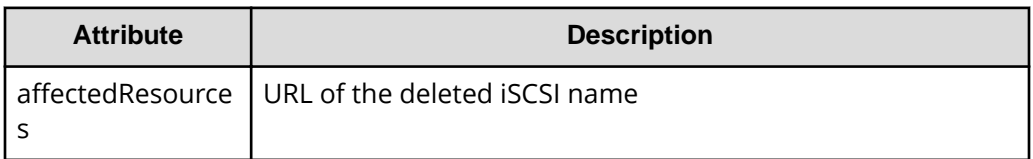

For details on the status codes of the request for this operation, see the description on HTTP status codes.

## **Coding example**

```
curl -v -H "Accept:application/json" -H "Content-Type:application/json" -H 
"Authorization:Session d7b673af189048468c5af9bcf3bbbb6f" -X DELETE 
https://192.0.2.100/ConfigurationManager/v1/objects/host-iscsis/CL1-D,1,
iqn.myrestapiiscsi20150907
```
# **Getting information about CHAP users**

Using the specified port and iSCSI target, the following request gets the CHAP user information that is specified for the iSCSI target. Note that if the iSCSI target name or CHAP user name contains a single-byte space, the CHAP user name cannot be obtained.

#### **Execution permission**

Storage Administrator (View Only)

#### **Request line**

GET *base-URL*/v1/objects/chap-users

#### **Request message**

**Object ID**

None.

#### **Query parameters**

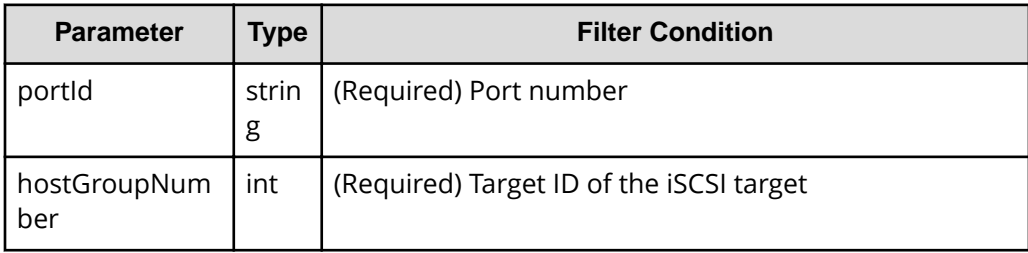

#### **Body**

None.

#### **Response message**

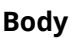

```
{
  "data": [
    {
       "chapUserId": "CL1-D,0,INI,TESTing",
      "portId": "CL1-D",
       "hostGroupNumber": 0,
       "hostGroupName": "1D-G00",
       "chapUserName": "TESTing",
       "wayOfChapUser": "INI"
     },
     {
       "chapUserId": "CL1-D,0,TAR,mychap",
      "portId": "CL1-D",
      "hostGroupNumber": 0,
       "hostGroupName": "1D-G00",
       "chapUserName": "mychap",
       "wayOfChapUser": "TAR"
    }
  ]
}
```
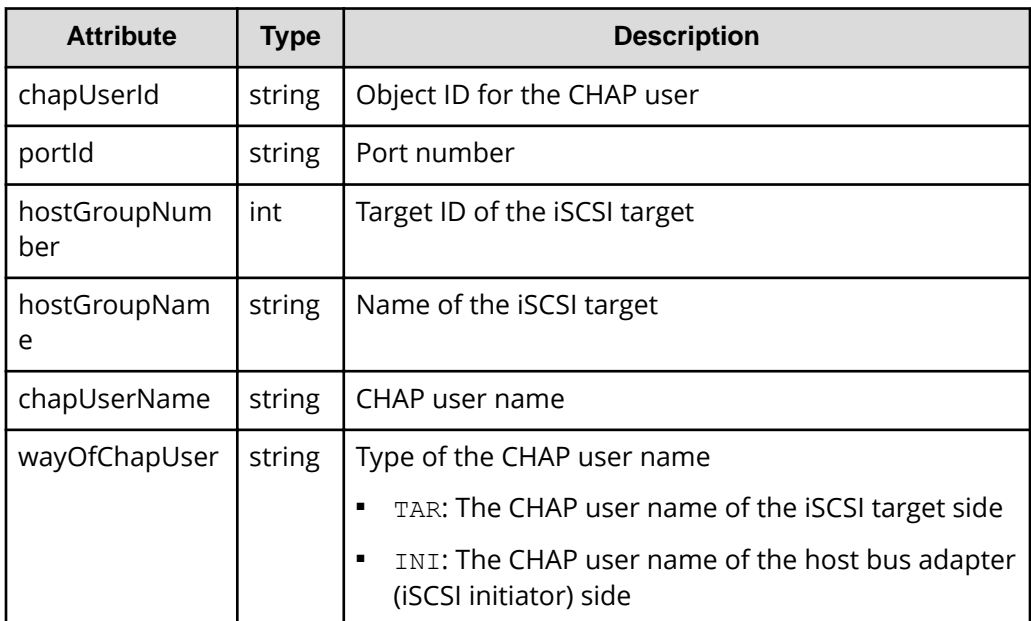

## **Status codes**

For details on the status codes of the request for this operation, see the description on HTTP status codes.
## **Coding example**

```
curl -v -H "Accept:application/json" -H "Content-Type:application/json" -H 
"Authorization:Session d7b673af189048468c5af9bcf3bbbb6f" -X GET "https://
192.0.2.100/ConfigurationManager/v1/objects/chap-users?portId=CL1-
D&hostGroupNumber=0"
```
## **Getting information about a specific CHAP user**

The following request gets information about the specified CHAP user. Note that if the iSCSI target name or CHAP user name contains a space, the CHAP user name cannot be obtained.

#### **Execution permission**

Storage Administrator (View Only)

#### **Request line**

GET *base-URL*/v1/objects/chap-users/*object-ID*

#### **Request message**

#### **Object ID**

Specify the chapUserId value obtained by getting information about the CHAP user. You can also specify the following attributes and connect them with commas:

*portId*,*hostGroupNumber*,*wayOfChapUser*,*chapUserName*

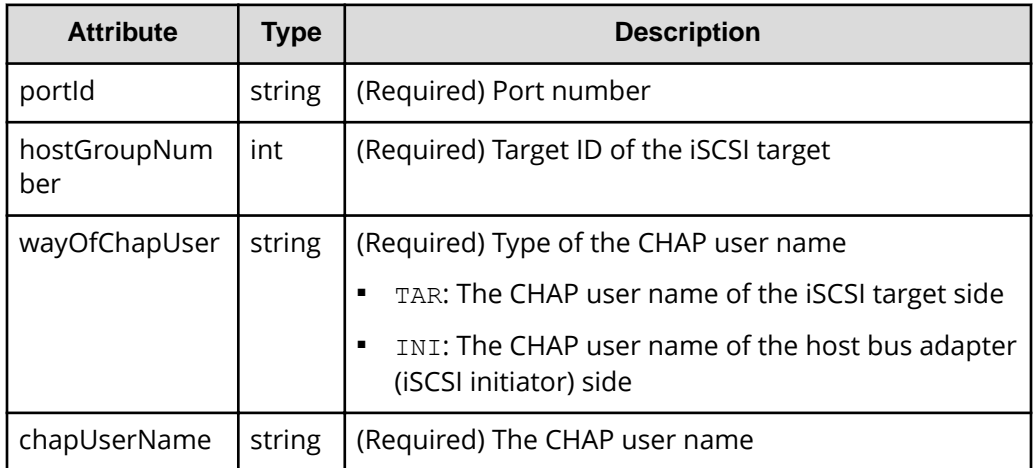

**Query parameters**

None.

#### **Body**

None.

### **Response message**

## **Body**

```
{
  "chapUserId": "CL1-D,0,INI,mychap",
  "portId": "CL1-D",
  "hostGroupNumber": 0,
   "hostGroupName": "1D-G00",
   "chapUserName": "mychap",
  "wayOfChapUser": "INI"
}
```
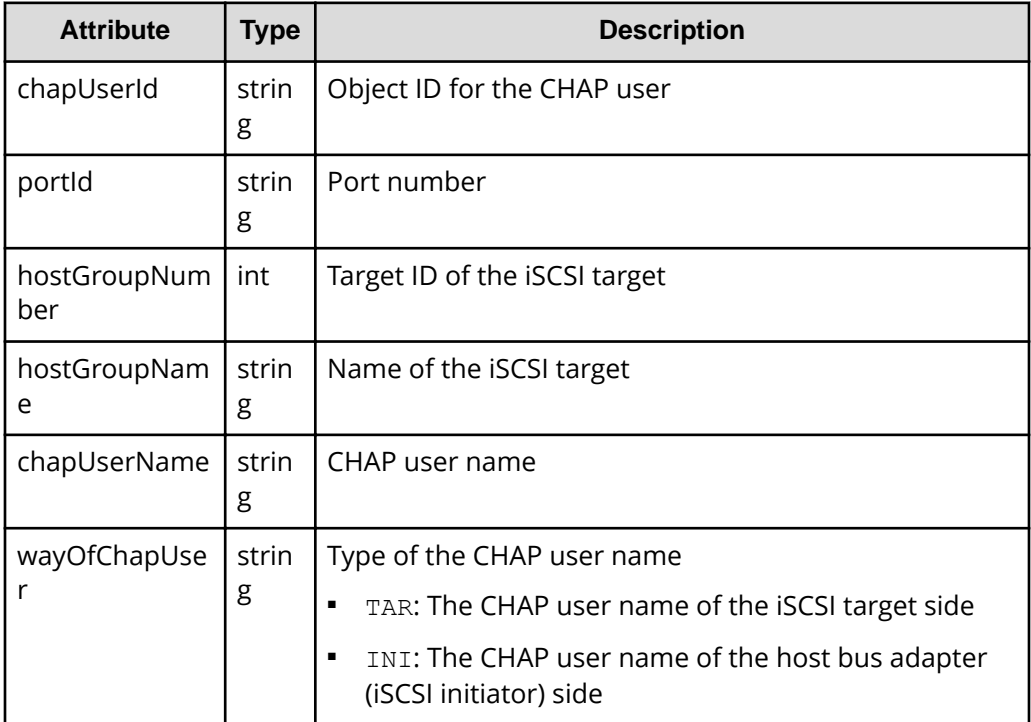

## **Status codes**

For details on the status codes of the request for this operation, see the description on HTTP status codes.

## **Coding example**

```
curl -v -H "Accept:application/json" -H "Content-Type:application/json" -H 
"Authorization:Session d7b673af189048468c5af9bcf3bbbb6f" -X GET https://
192.0.2.100/ConfigurationManager/v1/objects/chap-users/CL1-D,0,INI,mychap
```
## **Setting the CHAP user name for the iSCSI target**

The following request sets the CHAP user name for the iSCSI target. Two types of CHAP user names can be set: the CHAP user name of the iSCSI target side and the CHAP user name of the host (iSCSI initiator) that connects to the iSCSI target.

#### **Execution permission**

Storage Administrator (Provisioning)

## **Request line**

POST *base-URL*/v1/objects/chap-users

#### **Request message**

**Object ID** None.

## **Query parameters**

None.

## **Body**

The following coding example sets the CHAP user name for the iSCSI target side:

```
{
  "chapUserName": "MyRESTChapUser",
  "portId": "CL1-D",
   "hostGroupNumber": 1,
   "wayOfChapUser": "TAR"
}
```
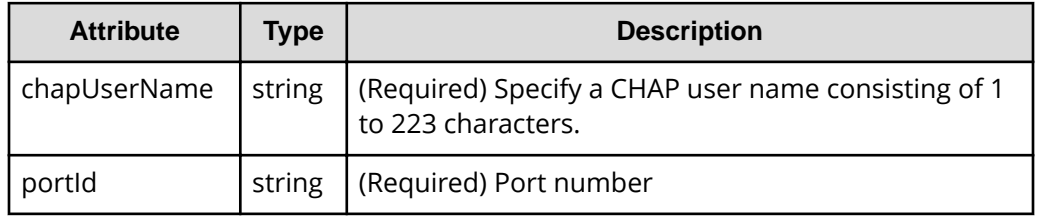

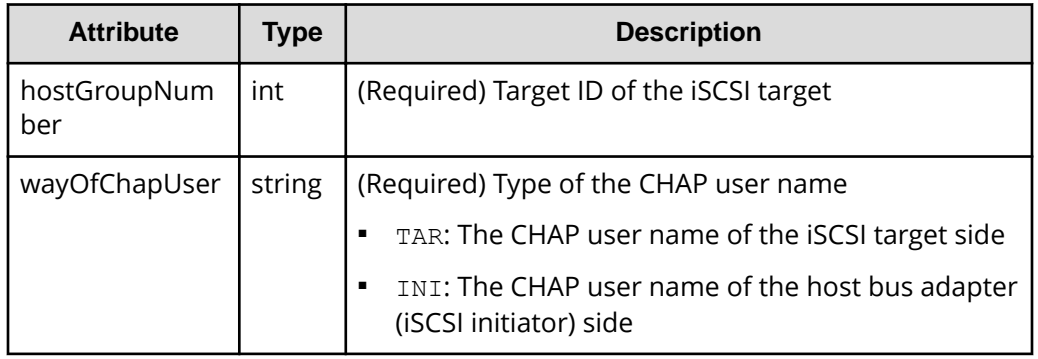

## **Response message**

#### **Body**

A job object is returned. For details on attributes other than affectedResources, see the section explaining job objects.

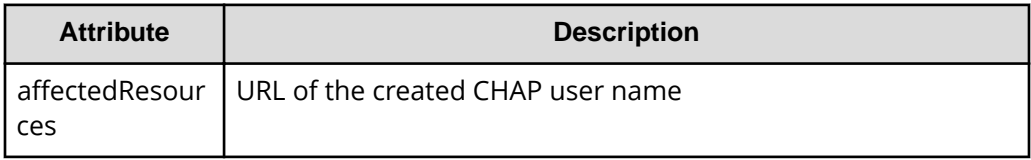

## **Status codes**

For details on the status codes of the request for this operation, see the description on HTTP status codes.

## **Coding example**

```
curl -v -H "Accept:application/json" -H "Content-Type:application/json" -H 
"Authorization:Session d7b673af189048468c5af9bcf3bbbb6f" -X POST --data-
binary @./InputParameters.json https://192.0.2.100/ConfigurationManager/v1/
objects/chap-users
```
## **Setting a secret for the CHAP user**

The following request sets a secret for the specified CHAP user. If a secret is already set for the specified CHAP user, the current secret is overwritten.

## **Execution permission**

Storage Administrator (Provisioning)

## **Request line**

PATCH *base-URL*/v1/objects/chap-users/*object-ID*

#### **Request message**

## **Object ID**

Specify the chapUserId value obtained by getting information about the CHAP user. You can also specify the following attributes and connect them with commas:

*portId*,*hostGroupNumber*,*wayOfChapUser*,*chapUserName*

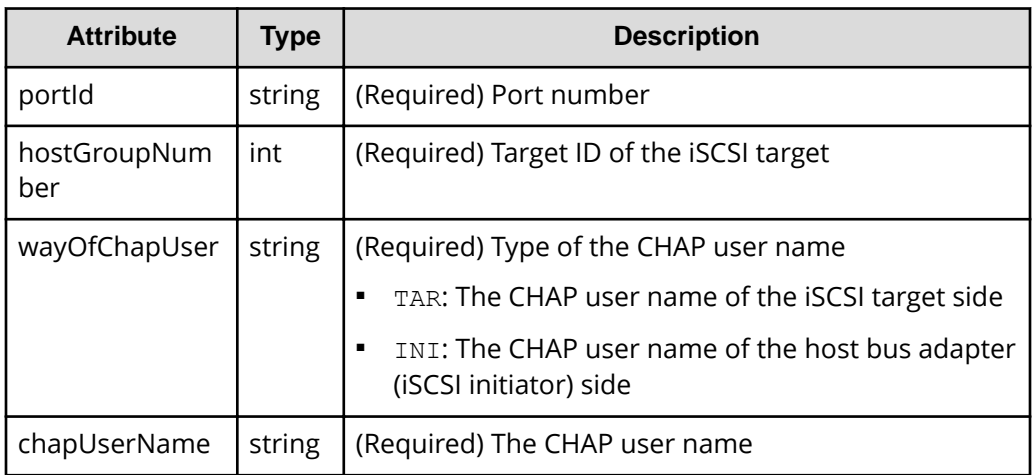

#### **Query parameters**

None.

## **Body**

When setting the secret password for the CHAP user:

```
{
   "chapPassword": "TopSecretForMyChap"
}
```
When resetting the secret password of the CHAP user:

```
{
   "chapPassword": ""
}
```
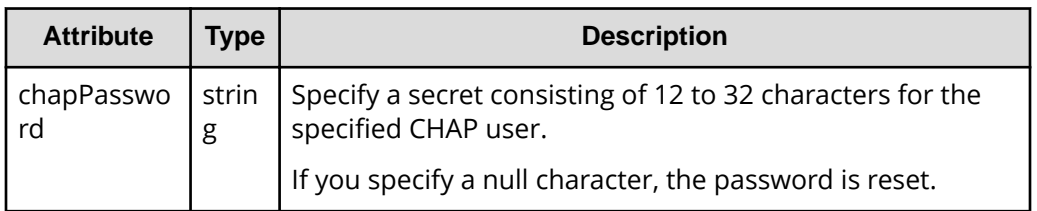

#### **Response message**

**Body**

A job object is returned. For details on attributes other than affectedResources, see the section explaining job objects.

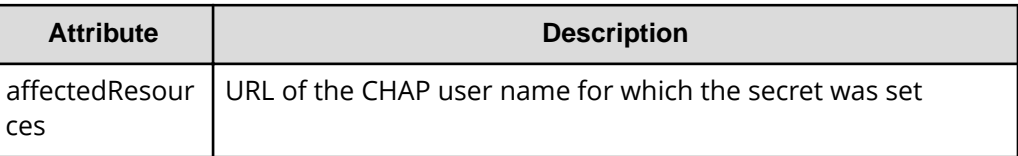

#### **Action template**

None.

## **Status codes**

For details on the status codes of the request for this operation, see the description on HTTP status codes.

## **Coding example**

curl -v -H "Accept:application/json" -H "Content-Type:application/json" -H "Authorization:Session d7b673af189048468c5af9bcf3bbbb6f" -X PATCH --databinary @./InputParameters.json https://192.0.2.100/ConfigurationManager/v1/ objects/chap-users/CL1-D,1,TAR,MyRESTChapUser

## **Deleting the CHAP user from the iSCSI target**

The following request deletes the CHAP user name specified for the iSCSI target.

## **Execution permission**

Storage Administrator (Provisioning)

## **Request line**

DELETE *base-URL*/v1/objects/chap-users/*object-ID*

## **Request message**

## **Object ID**

Specify the chapUserId value obtained by getting information about the CHAP user. You can also specify the following attributes and connect them with commas:

*portId*,*hostGroupNumber*,*wayOfChapUser*,*chapUserName*

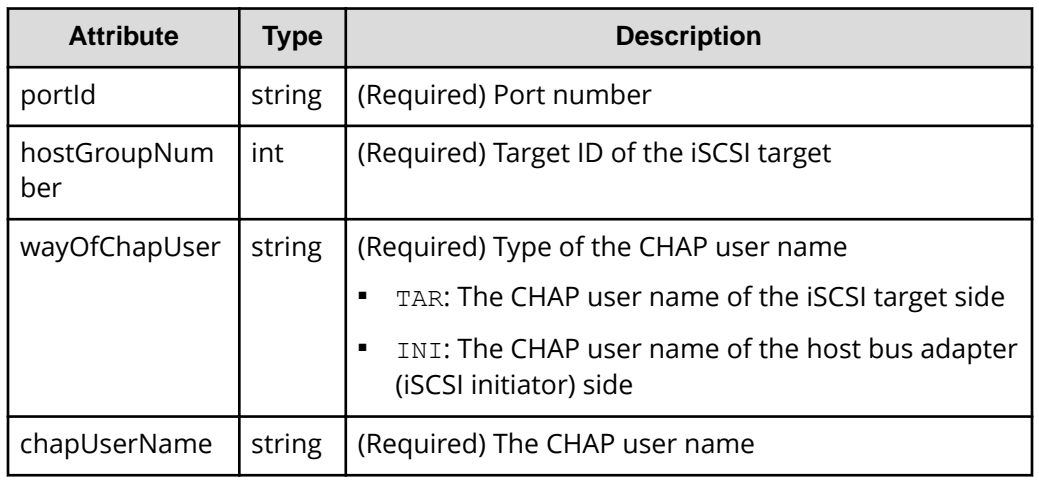

## **Query parameters**

None.

#### **Body**

None.

## **Response message**

#### **Body**

A job object is returned. For details on attributes other than affectedResources, see the section explaining job objects.

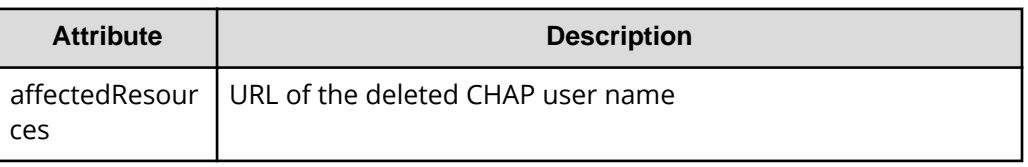

## **Status codes**

For details on the status codes of the request for this operation, see the description on HTTP status codes.

## **Coding example**

```
curl -v -H "Accept:application/json" -H "Content-Type:application/json" -H 
"Authorization:Session d7b673af189048468c5af9bcf3bbbb6f" -X DELETE 
https://192.0.2.100/ConfigurationManager/v1/objects/chap-users/CL1-D,1,TAR,
MyRESTChapUser
```
## **Getting information about LU paths**

The following request gets information about LU paths defined for the iSCSI target or the host group for the port.

#### **Execution permission**

Storage Administrator (View Only)

#### **Request line**

GET *base-URL*/v1/objects/luns

#### **Request message**

**Object ID** None.

## **Query parameters**

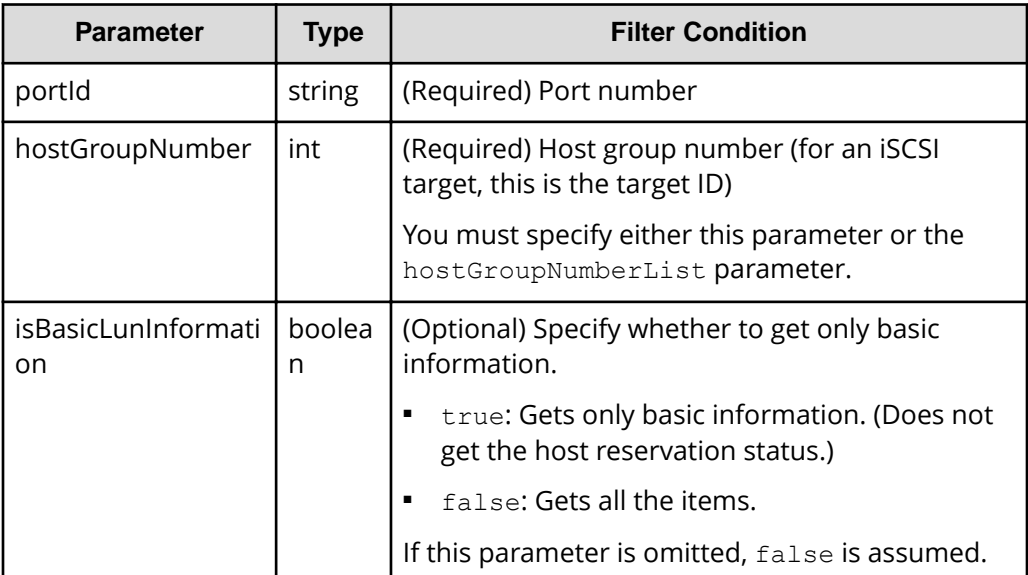

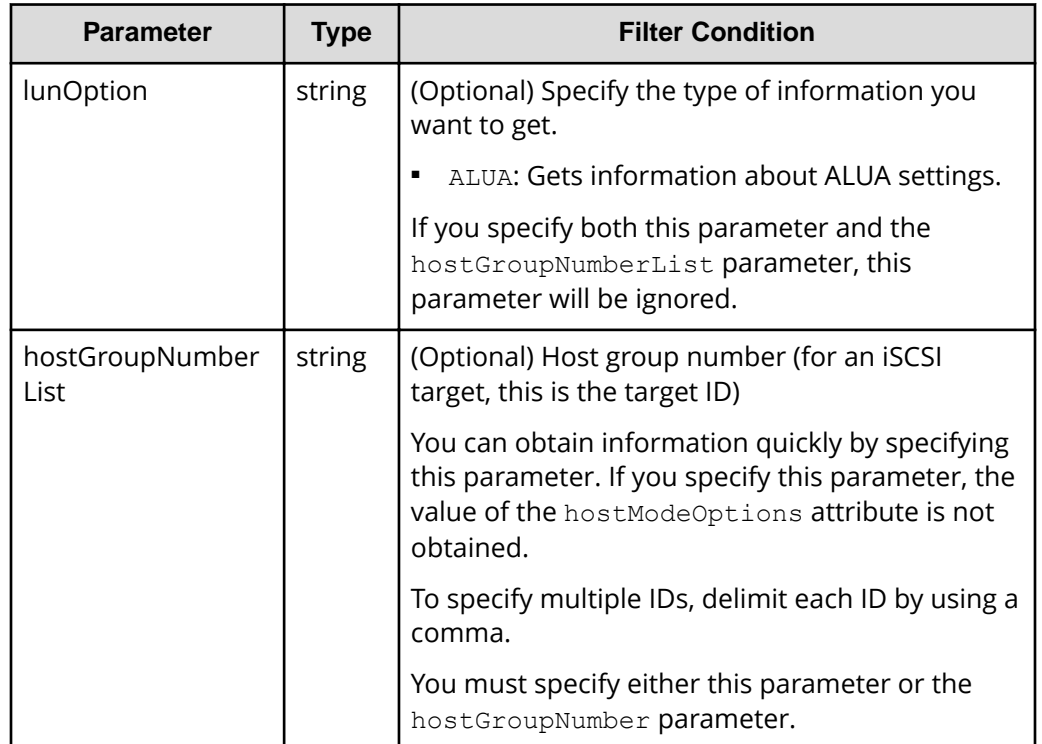

#### **Body**

None.

## **Response message**

## **Body**

The following is an example of the output when only basic information is obtained:

```
{
  "data": [
    {
      "lunId": "CL1-A,1,1",
      "portId": "CL1-A",
      "hostGroupNumber": 1,
      "hostMode": "LINUX/IRIX",
       "lun": 1,
      "ldevId": 1,
       "isCommandDevice": false
    },
     {
       "lunId": "CL1-A,1,2",
       "portId": "CL1-A",
       "hostGroupNumber": 1,
```

```
 "hostMode": "LINUX/IRIX",
       "lun": 2,
       "ldevId": 2,
        "isCommandDevice": false
     }
  \, \, \,}
```
The following is an example of the output generated when getting information about all items:

```
{
  "data": [
    {
       "lunId": "CL1-A,1,1",
       "portId": "CL1-A",
       "hostGroupNumber": 1,
       "hostMode": "LINUX/IRIX",
       "lun": 1,
       "ldevId": 1,
       "isCommandDevice": false,
       "luHostReserve": {
         "openSystem": false,
         "persistent": false,
         "pgrKey": false,
         "mainframe": false,
         "acaReserve": false
       }
    }
  ]
}
```
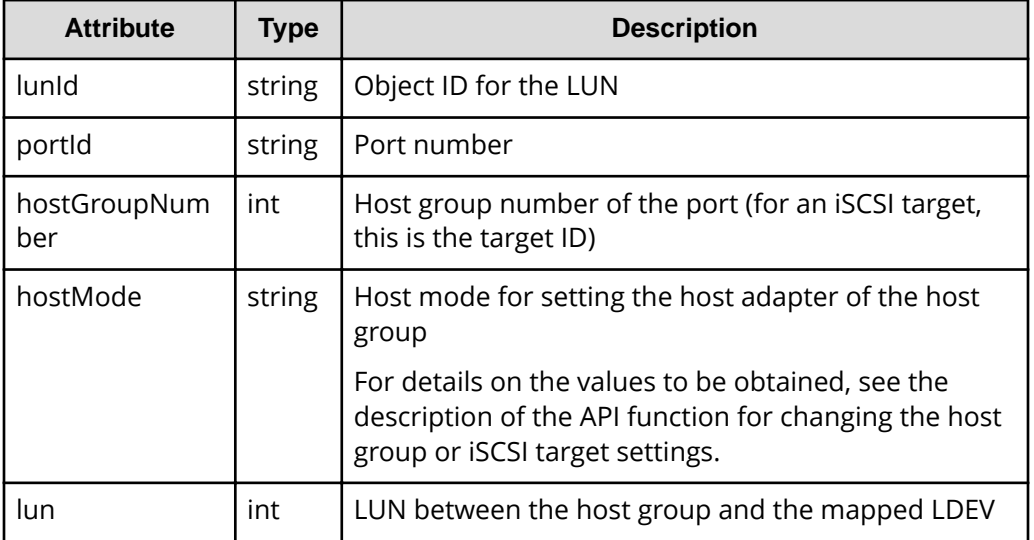

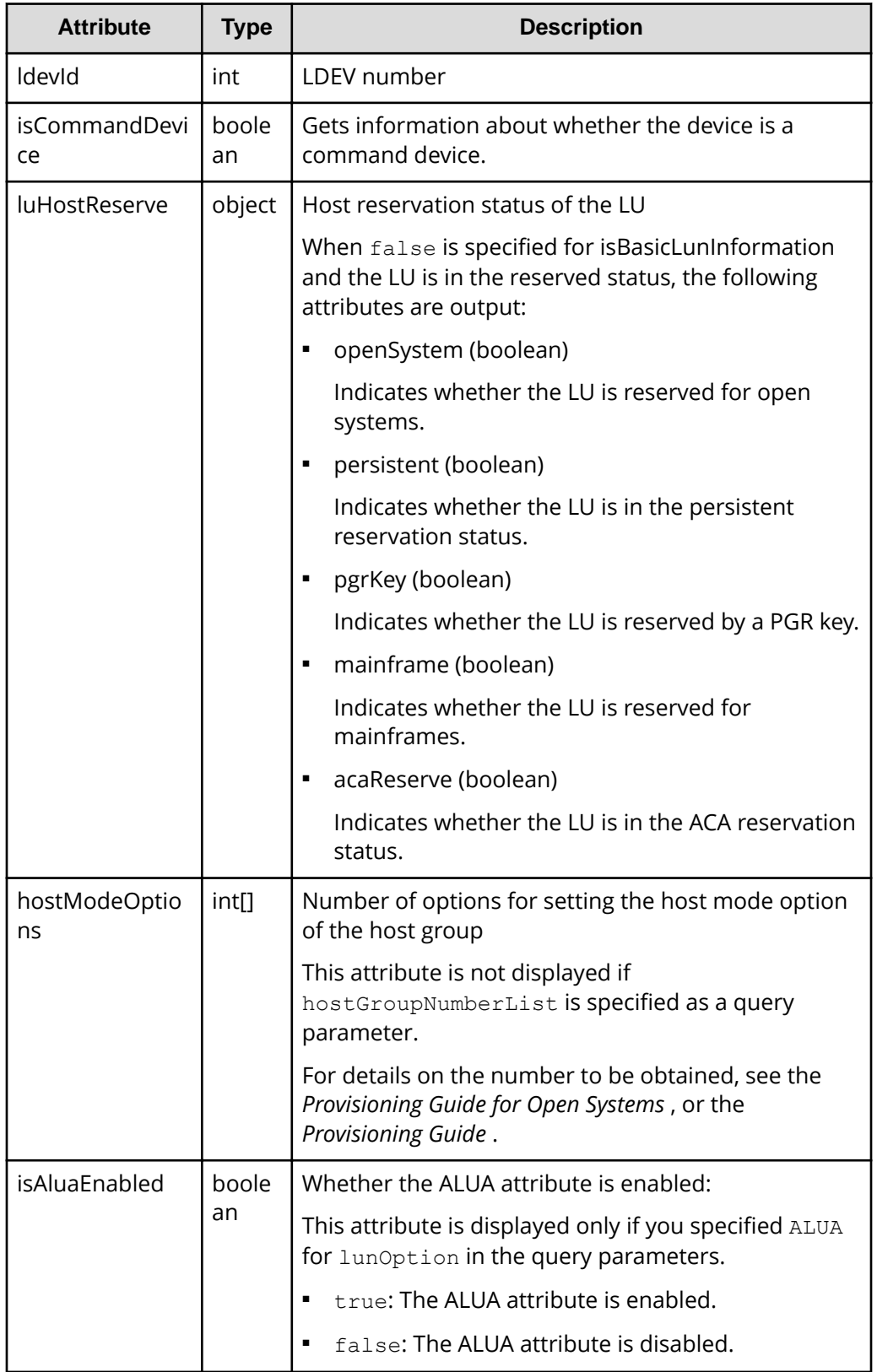

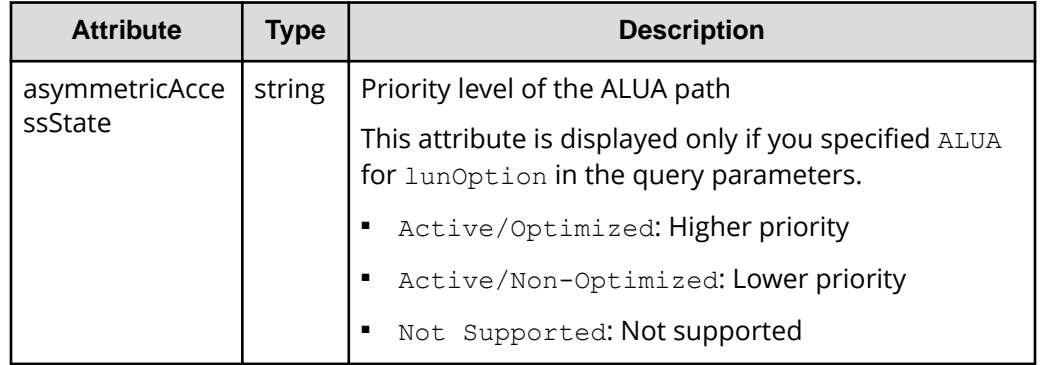

#### **Status codes**

For details on the status codes of the request for this operation, see the description on HTTP status codes.

## **Coding example**

When getting only basic information:

```
curl -v -H "Accept:application/json" -H "Content-Type:application/json" -H 
"Authorization:Session d7b673af189048468c5af9bcf3bbbb6f" -X GET "https://
192.0.2.100/ConfigurationManager/v1/objects/luns?portId=CL1-
A&hostGroupNumber=1&isBasicLunInformation=true"
```
When getting information about all items:

```
curl -v -H "Accept:application/json" -H "Content-Type:application/json" -H 
"Authorization:Session d7b673af189048468c5af9bcf3bbbb6f" -X GET "https://
192.0.2.100/ConfigurationManager/v1/objects/luns?portId=CL1-
A&hostGroupNumber=1"
```
## **Getting information about a specific LU path**

The following request gets information about the specified LU path.

## **Execution permission**

Storage Administrator (View Only)

## **Request line**

GET *base-URL*/v1/objects/luns/*object-ID*

### **Request message**

### **Object ID**

Specify the lunId value obtained by getting information about the LU path. You can also specify the following attributes and connect them with commas:

```
portId,hostGroupNumber,lun
```
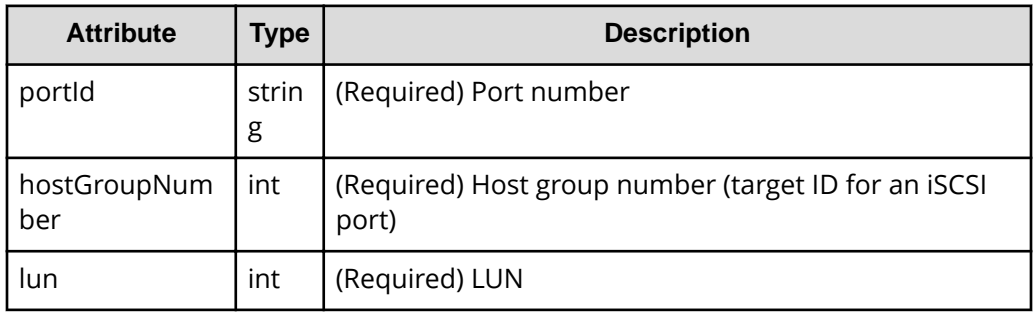

## **Query parameters**

None.

#### **Body**

None.

#### **Response message**

#### **Body**

```
{
  "lunId": "CL1-A,1,1",
  "portId": "CL1-A",
  "hostGroupNumber": 1,
  "hostMode": "LINUX/IRIX",
  "lun": 1,
  "ldevId": 1,
  "isCommandDevice": false,
  "luHostReserve": {
     "openSystem": false,
     "persistent": false,
     "pgrKey": false,
     "mainframe": false,
     "acaReserve": false
  },
  "hostModeOptions": [
     2,
     6
 \, ]
}
```
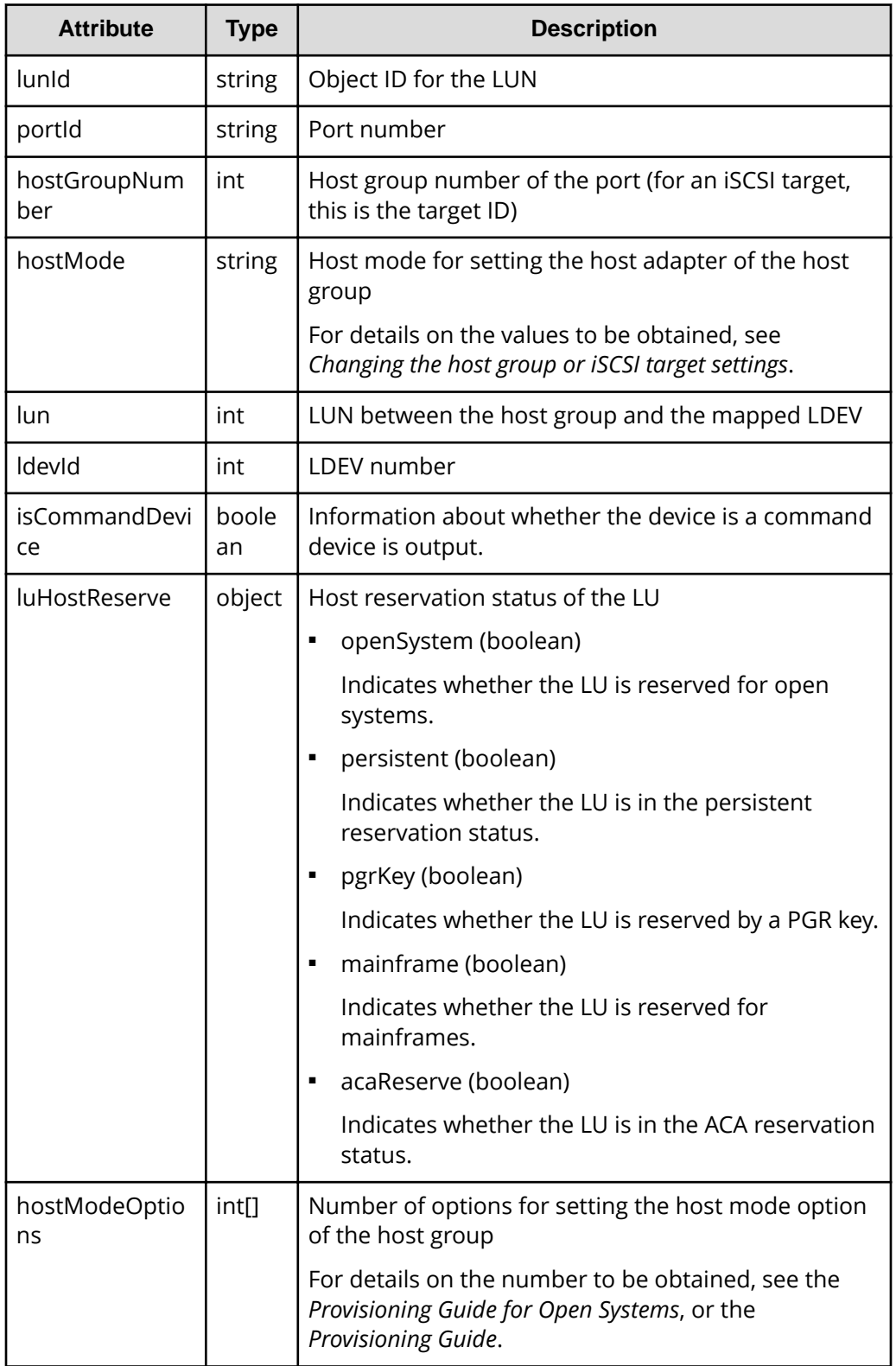

## **Status codes**

For details on the status codes of the request for this operation, see the description on HTTP status codes.

#### **Coding example**

```
curl -v -H "Accept:application/json" -H "Content-Type:application/json" -H 
"Authorization:Session d7b673af189048468c5af9bcf3bbbb6f" -X GET https://
192.0.2.100/ConfigurationManager/v1/objects/luns/CL1-A,1,1
```
## **Sending the ping command to a specified host**

The request below checks the connection status of a storage system and a host by sending the ping command from a specified iSCSI port on the storage system to the host.

#### **Execution permission**

Storage Administrator (View Only)

#### **Request line**

POST *base-URL*/v1/objects/ports/*object-ID*/actions/ping/invoke

#### **Request message**

#### **Object ID**

Specify the portId value obtained by getting information about the port.

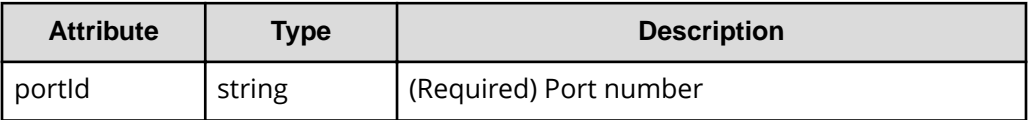

#### **Query parameters**

None.

#### **Body**

```
{
   "parameters" : {
     "ipAddress" : "192.168.0.100"
   }
}
```
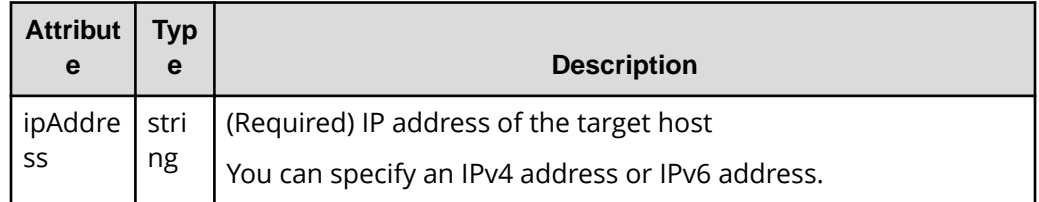

### **Response message**

**Body**

```
{
     "transmittedPackets": 5,
     "receivedPackets": 5
}
```
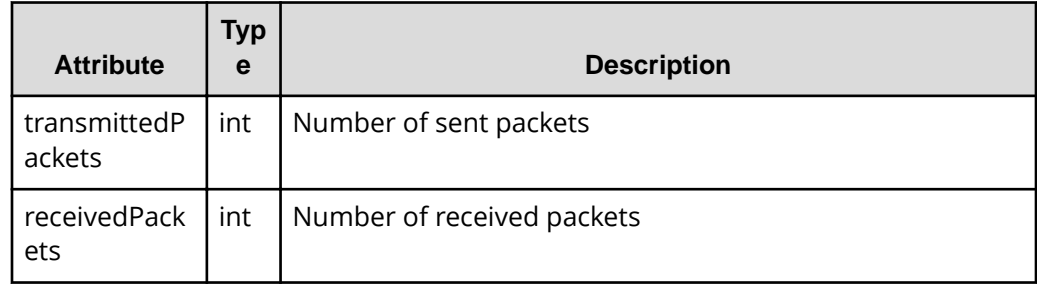

## **Action template**

None.

## **Status codes**

The following table describes the meaning of the status code of the request for this operation. For details on other status codes, see the description on HTTP status codes.

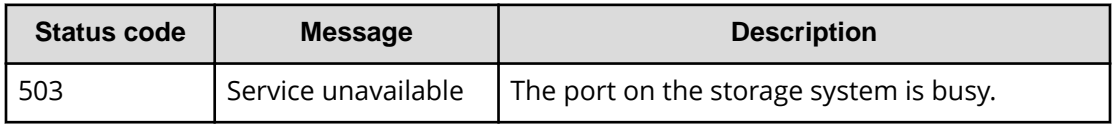

## **Coding example**

```
curl -v -H "Accept:application/json" -H "Content-Type:application/json" -H 
"Authorization:Session d7b673af189048468c5af9bcf3bbbb6f" -X POST --data-
binary @./InputParameters.json http://192.0.2.100/ConfigurationManager/v1/
objects/ports/CL1-A/actions/ping/invoke
```
## **Setting the LU path**

The following request sets the LU path by mapping the LDEV with the LUN in the host group or in the iSCSI target of the specified port.

## **Execution permission**

Storage Administrator (Provisioning)

## **Request line**

POST *base-URL*/v1/objects/luns

## **Request message**

**Object ID** None.

#### **Query parameters**

None.

### **Body**

The following coding example sets an LU path by specifying the LUN:

```
{
  "portIds": ["CL1-A","CL2-A"],
  "hostGroupNumber": 1,
  "ldevId": 64,
  "lun": 12
}
```
The following coding example sets an LU path without specifying the LUN:

```
{
   "portId": "CL1-A",
   "hostGroupNumber": 1,
   "ldevId": 64
}
```
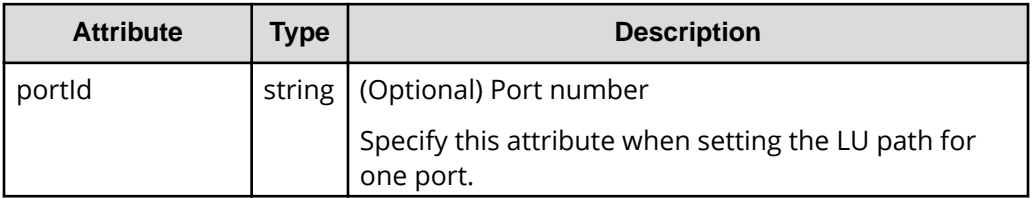

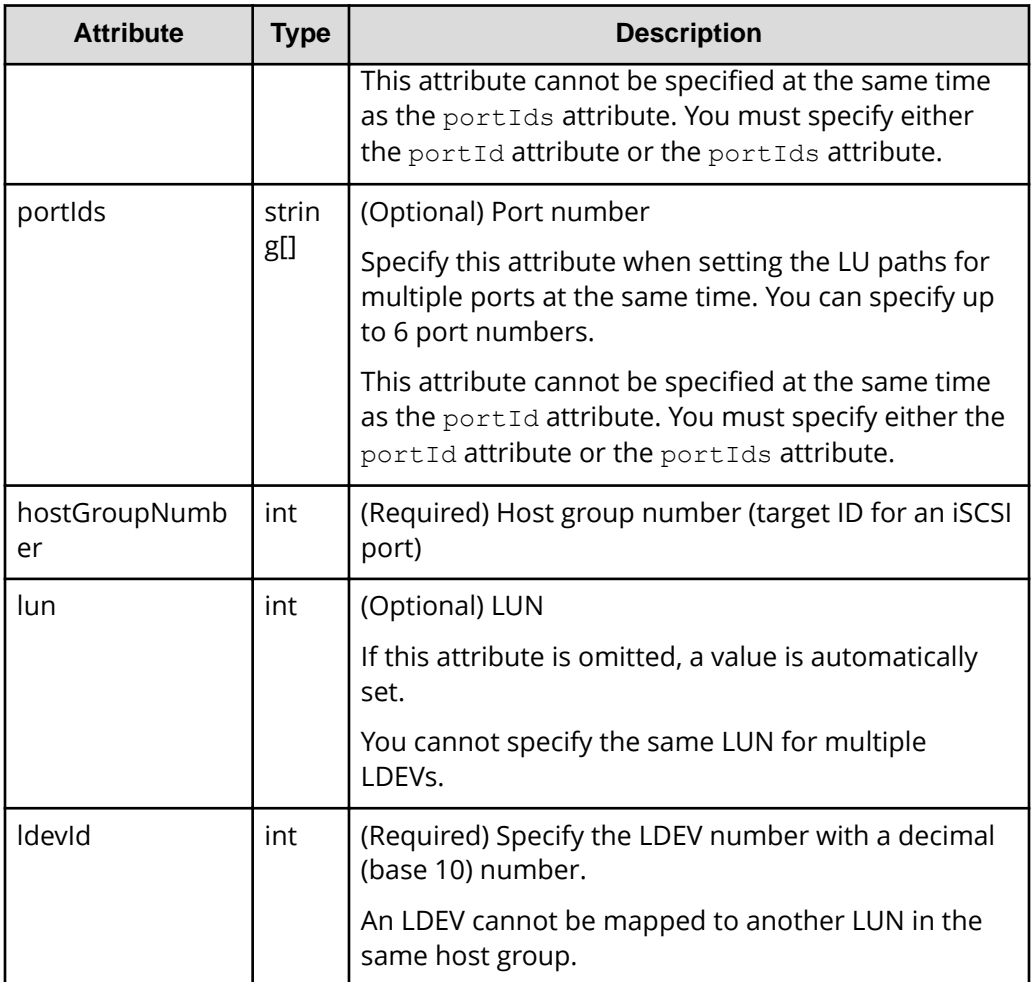

For host groups for which host mode option 60 is enabled, if you specify portId but omit lun, automatic configuration of LUNs might fail. If this happens, try the operation again, but specify portIds instead of portId.

## **Response message**

## **Body**

A job object is returned. For details on attributes other than affectedResources, see the section explaining job objects.

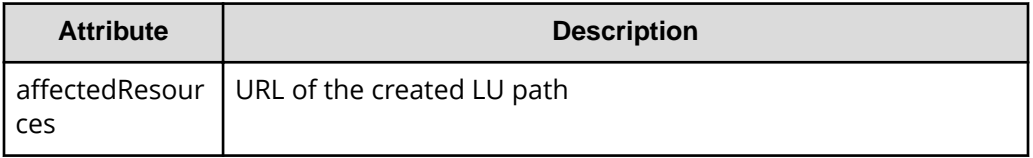

#### **Status codes**

For details on the status codes of the request for this operation, see the description on HTTP status codes.

#### **Coding example**

```
curl -v -H "Accept:application/json" -H "Content-Type:application/json" -H 
"Authorization:Session d7b673af189048468c5af9bcf3bbbb6f" -X POST --data-
binary @./InputParameters.json https://192.0.2.100/ConfigurationManager/v1/
objects/luns
```
## **Setting the priority levels of ALUA paths**

For a global-active device in a cross-path configuration (using a Fibre Channel connection), by enabling the ALUA attribute, you can set the priority levels of paths between a host and a storage system.

#### **Execution permission**

Storage Administrator (Provisioning)

#### **Request line**

```
POST base-URL/v1/services/lun-service/actions/change-asymmetric-access-
state/invoke
```
#### **Request message**

**Object ID** None.

#### **Query parameters**

None.

#### **Body**

```
{
   "parameters": {
     "portId" : "CL1-A",
     "hostGroupNumber" : 1,
     "asymmetricAccessState" : "Active/Optimized"
  }
}
```
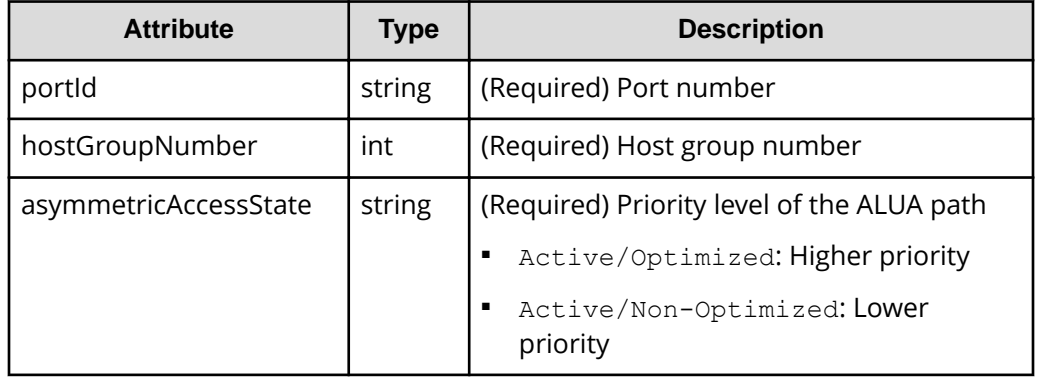

#### **Response message**

#### **Body**

A job object is returned. For details on attributes other than affectedResources, see the section explaining job objects.

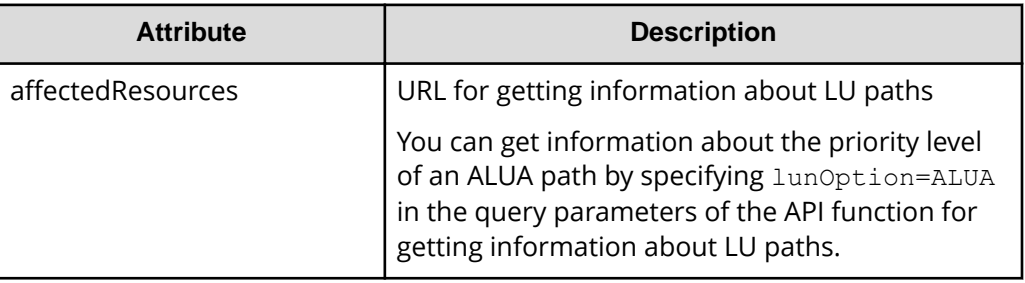

## **Action template**

None.

## **Status codes**

For details on the status codes of the request for this operation, see the description of HTTP status codes.

## **Coding example**

```
curl -v -H "Accept:application/json" -H "Content-Type:application/json" -H 
"Authorization:Session d7b673af189048468c5af9bcf3bbbb6f" -X POST --data-
binary @./InputParameters.json https://192.0.2.100/ConfigurationManager/v1/
services/lun-service/actions/change-asymmetric-access-state/invoke
```
## **Deleting a LU path**

The following request deletes the LU path defined for the host group or iSCSI target of the specified port.

## **Execution permission**

Storage Administrator (Provisioning)

## **Request line**

DELETE *base-URL*/v1/objects/luns/*object-ID*

## **Request message**

## **Object ID**

Specify the lunId value obtained by getting information about the LU path. You can also specify the following attributes and connect them with commas:

*portId*,*hostGroupNumber*,*lun*

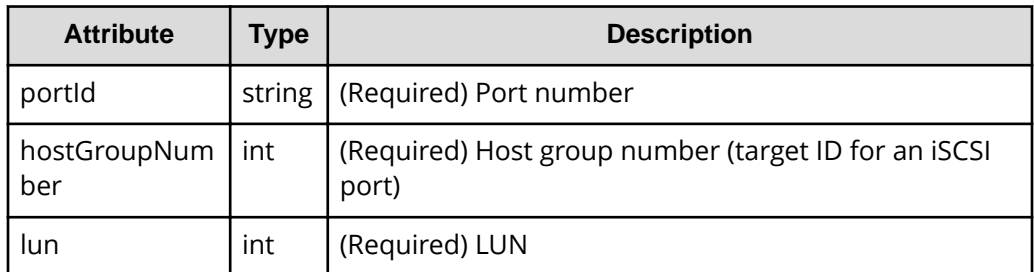

## **Query parameters**

None.

#### **Body**

None.

## **Response message**

## **Body**

A job object is returned. For details on attributes other than affectedResources, see the section explaining job objects.

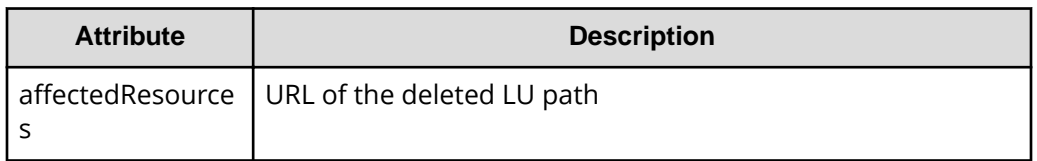

#### **Status codes**

For details on the status codes of the request for this operation, see the description on HTTP status codes.

#### **Coding example**

```
curl -v -H "Accept:application/json" -H "Content-Type:application/json" -H 
"Authorization:Session d7b673af189048468c5af9bcf3bbbb6f" -X DELETE 
https://192.0.2.100/ConfigurationManager/v1/objects/luns/CL1-A,1,64
```
## **Setting the command device**

The following request sets and releases the command device specified for the LDEV. The request also changes the attributes of the command device.

## **Note:**

If you do not specify the isSecurityEnabled attribute, the isUserAuthenticationEnabled attribute, or the isDeviceGroupDefinitionEnabled attribute, the settings will be disabled after execution, even if the settings were enabled before execution. If you change a command device attribute, specify this item to prevent the setting from being unexpectedly disabled.

#### **Execution permission**

Storage Administrator (Provisioning)

## **Request line**

```
POST base-URL/v1/objects/ldevs/object-ID/actions/set-as-command-device/
invoke
```
## **Request message**

## **Object ID**

Specify the ldevId value obtained by getting information about volumes.

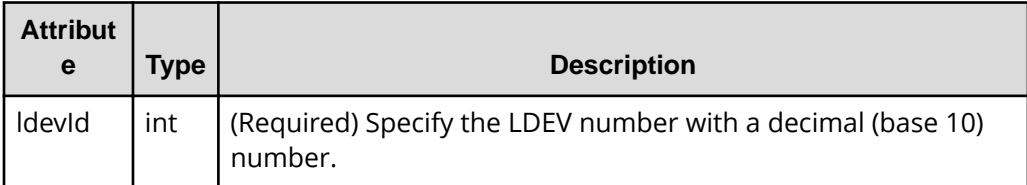

## **Query parameters**

None.

## **Body**

The following coding example sets the command device:

```
{
  "parameters": {
     "isCommandDevice": true
  }
}
```
The following coding example sets the command device, security, user authentication, and device group information authentication:

```
{
  "parameters": {
    "isCommandDevice": true,
    "isSecurityEnabled": true,
    "isUserAuthenticationEnabled": true,
    "isDeviceGroupDefinitionEnabled": true
  }
}
```
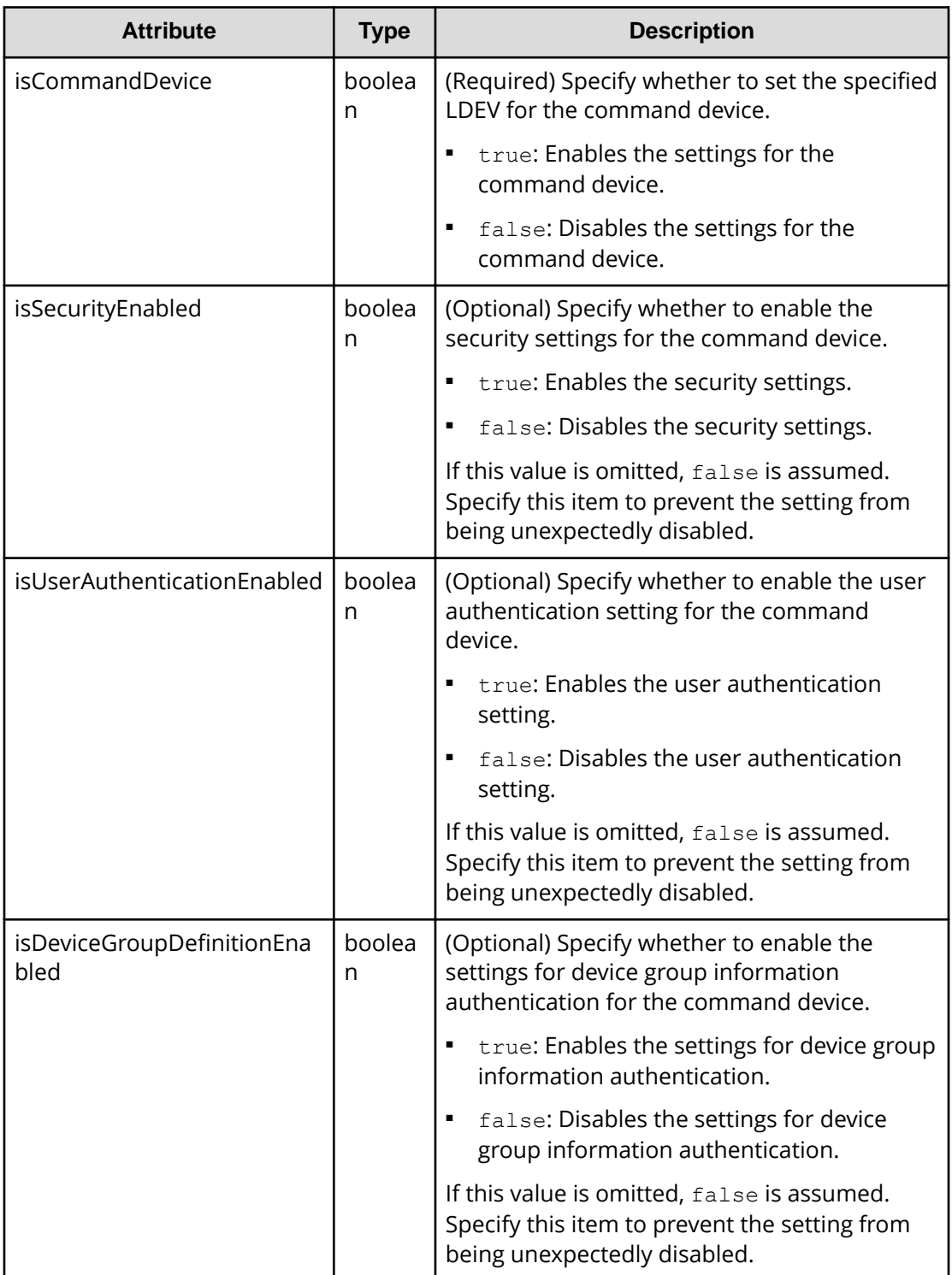

## **Response message**

## **Body**

A job object is returned. For details on attributes other than affectedResources, see the section explaining job objects.

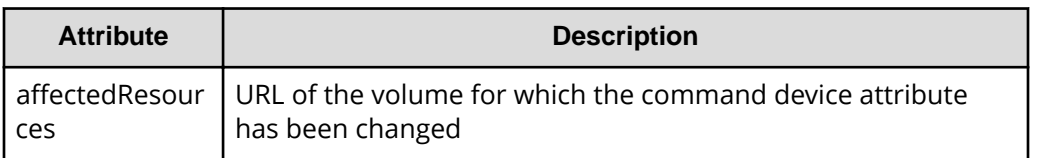

#### **Action template**

GET *base-URL*/v1/objects/ldevs/*object-ID*/actions/set-as-command-device

#### **Status codes**

The following table describes the meanings of the status codes of the request for this operation. For details on other status codes, see the description on HTTP status codes.

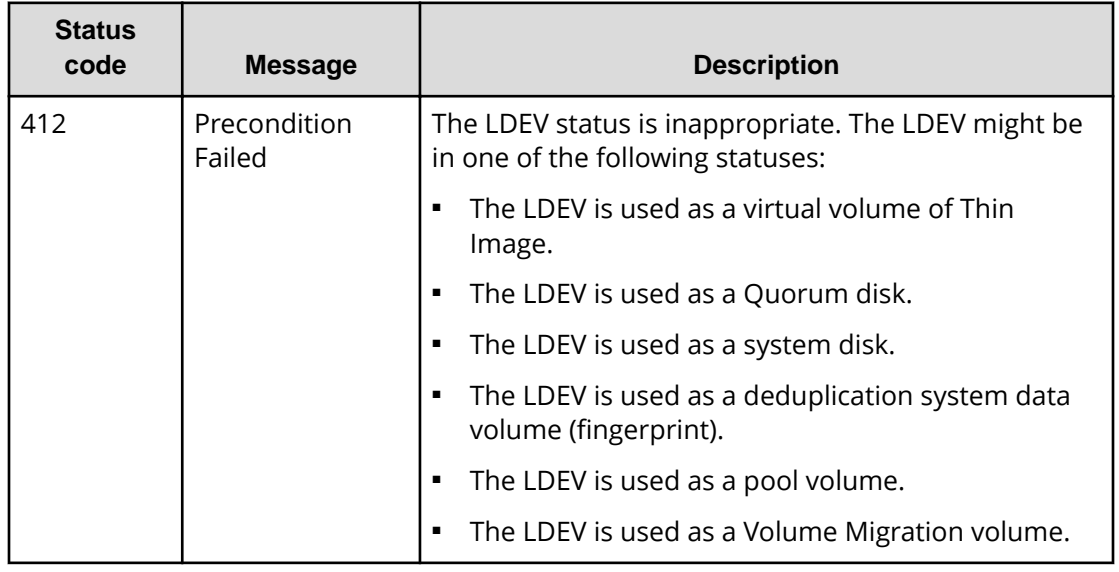

## **Coding example**

To get an action template:

```
curl -v -H "Accept:application/json" -H "Content-Type:application/json" -H 
"Authorization:Session d7b673af189048468c5af9bcf3bbbb6f" -X GET https://
192.0.2.100/ConfigurationManager/v1/objects/ldevs/1/actions/set-as-command-
device
```
To run the request after getting an action template:

```
curl -v -H "Accept:application/json" -H "Content-Type:application/json" -H 
"Authorization:Session d7b673af189048468c5af9bcf3bbbb6f" -X POST --data-
binary @./InputParameters.json https://192.0.2.100/ConfigurationManager/v1/
objects/ldevs/1/actions/set-as-command-device/invoke
```
## **Getting a list of MP information**

The request below obtains a list of MP location information.

## **Execution permission**

Storage Administrator (View Only)

## **Request line**

GET *base-URL*/v1/objects/mps

## **Request message**

**Object ID** None.

## **Query parameters**

None.

### **Body**

None.

#### **Response message**

## **Body**

```
{
     "data": [
           {
                "mpId": 0,
                "mpLocationId": "MP10-00",
                "mpUnitId": "MPU-10",
                "ctl": "ctl1"
           },
           {
                "mpId": 1,
                "mpLocationId": "MP10-01",
                "mpUnitId": "MPU-10",
                "ctl": "ctl1"
           },
\left\{ \begin{array}{cc} 0 & 0 \\ 0 & 0 \end{array} \right. "mpId": 4,
                "mpLocationId": "MP20-00",
                "mpUnitId": "MPU-20",
                "ctl": "ctl2"
           },
```

```
\left\{ \begin{array}{cc} 0 & 0 \\ 0 & 0 \end{array} \right. "mpId": 5,
                   "mpLocationId": "MP20-01",
                   "mpUnitId": "MPU-20",
                   "ctl": "ctl2"
 }
      ]
```
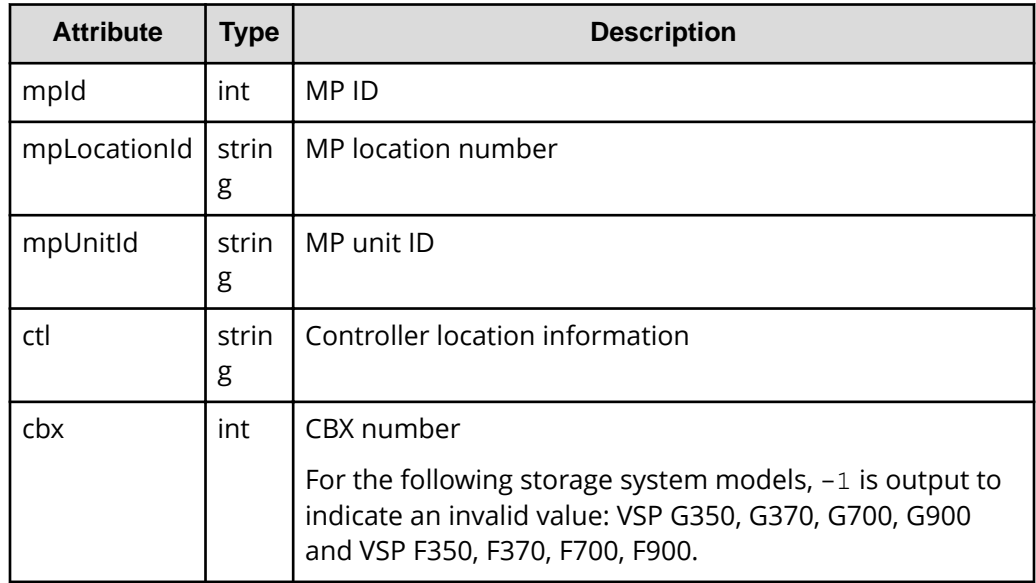

## **Status codes**

}

For details on the status codes of the request for this operation, see the description of HTTP status codes.

## **Coding example**

```
curl -v -H "Accept:application/json" -H "Content-Type:application/json" -H 
"Authorization:Session d7b673af189048468c5af9bcf3bbbb6f" -X GET https://
192.0.2.100/ConfigurationManager/v1/objects/mps
```
## **Releasing the host reservation status by specifying the LU path**

The following request releases the host reservation status of the LU mapped to a specified LU path. Use this API in situations when the host reservation status on the LU could not be released when there is a failure due to a problem on the host side.

#### **Execution permission**

Storage Administrator (System Resource Management)

#### **Request line**

```
POST base-URL/v1/objects/luns/object-ID/actions/release-lu-host-reserve/
invoke
```
#### **Request message**

#### **Object ID**

Specify the lunId value from the LU path information. You can also specify a combination of attribute values in the following format:

*portId*, *hostGroupNumber*, *lun*

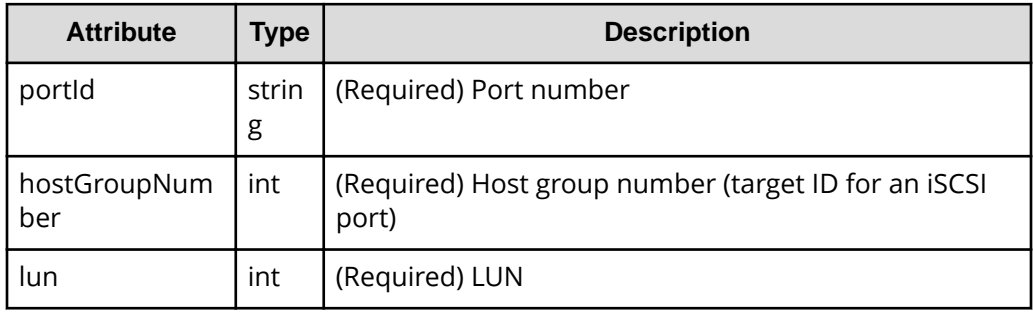

#### **Query parameters**

None.

#### **Body**

None.

#### **Response message**

#### **Body**

A job object is returned. For details on attributes other than affectedResources, see the section explaining job objects.

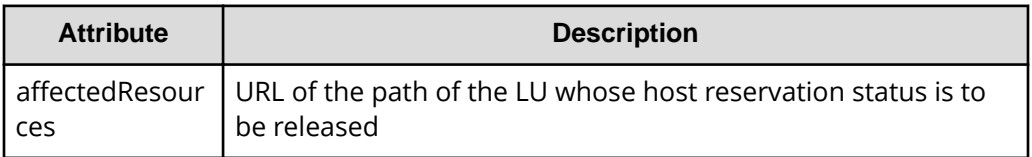

## **Action template**

None.

## **Status codes**

For details on the status codes of the request for this operation, see the section explaining HTTP status codes.

## **Coding example**

curl -v -H "Content-type:application/json" -H "Accept:application/json" -H "Authorization:Session d7b673af189048468c5af9bcf3bbbb6f" -X POST https:// 192.0.2.100/ConfigurationManager/v1/objects/luns/CL1-A,1,0/actions/releaselu-host-reserve/invoke -d ""

## **Releasing the host reservation status by specifying a host group**

The following request releases the host reservation status for all LUs mapped to the specified host group or iSCSI target. Use this API in situations such as when the host reservation status on LUs could not be released because of some reason, such as a failure.

## **Execution permission**

Storage Administrator (System Resource Management)

## **Request line**

```
POST base-URL/v1/objects/host-groups/object-ID/actions/release-lu-host-
reserves/invoke
```
## **Request message**

## **Object ID**

Specify the hostGroupId value obtained by the processing to obtain information about host groups or about iSCSI targets. You can also specify a combination of attribute values in the following format:

*portId*,*hostGroupNumber*

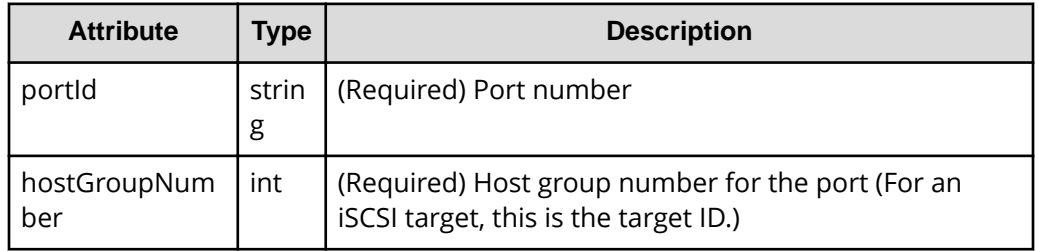

#### **Query parameters**

None.

### **Body**

None.

### **Response message**

#### **Body**

A job object is returned. See the description for the job object. affectedResources is not displayed for this API. To check whether the host reservation status has been released, use the following URL. For *port-number* and *host-group-number*, specify the port number and the host group number (or the target ID) specified for the object ID.

```
GET base-URL/v1/objects/luns?portId=port-number&hostGroupNumber=host-
group-number
```
## **Action template**

None.

## **Status codes**

For details on the status codes of the request for this operation, see the section explaining HTTP status codes.

## **Coding example**

curl -v -H "Content-type:application/json" -H "Accept:application/json" -H "Authorization:Session d7b673af189048468c5af9bcf3bbbb6f" -X POST https:// 192.0.2.100/ConfigurationManager/v1/objects/host-groups/CL1-A,1/actions/ release-lu-host-reserves/invoke -d ""

# **Chapter 6: Pool management**

This chapter describes how to manage pools by using the REST API.

## **Overview of a pool**

A pool is a virtual area created by integrating multiple LDEVs. You can create virtual volumes from a pool, and then allocate or pair the volumes.

You can create a virtual volume that has a capacity larger than that of the physical drive, and expand or reduce the size of a virtual volume as necessary. By doing so, you can effectively use the resources of a storage system and reduce the workload of adding and configuring drives. In addition, data is decentralized and stored on multiple drives by integrating multiple physical volumes, thereby improving drive operation efficiency.

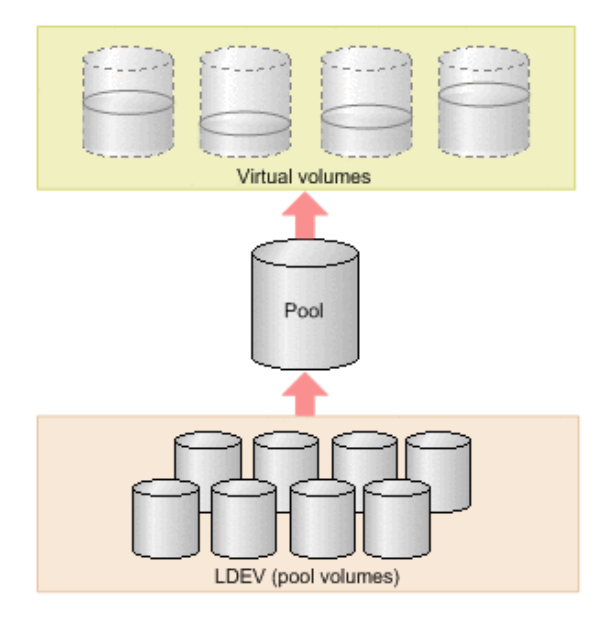

HDP pools, HDT pools, and Thin Image pools are created in the REST API. In this manual, HDP pools and HDT pools are referred to as DP pools when differentiation is unnecessary.

The following is a list of operations that can be performed for pools by using the REST API.

■ Create pools

Create DP pools or Thin Image pools by specifying LDEVs. You can also set a threshold value for the pool usage rate to be used for issuing a warning when that value is exceeded. Use DP pools to create virtual volumes, and use Thin Image pools to store snapshot data. You can also store snapshot data in HDP pools.

■ Change pool settings

Change the pool type from the HDP pool to the HDT pool, change the threshold usage rate of the DP pool or the Thin Image pool, or change the subscription of a virtual volume to DP pool capacity.

■ Expand pools

Expand capacity by adding LDEVs to DP pools or Thin Image pools.

■ Shrink pools

Reduce capacity by deleting the LDEVs that compose the DP pools or Thin Image pools.

■ Perform performance monitoring of HDT pools

Start or stop monitoring of HDT pools at a specific timing so that HDT pool data is appropriately located.

■ Perform tier relocation for HDT pools

Based on the performance monitoring information, relocate HDT pool data to an appropriate tier.

■ Restore pools

Unblock DP pools or Thin Image pools that have recovered from a failure or other problem.

■ Delete pools

Delete DP pools or Thin Image pools that are no longer necessary.

■ Get information about pools

Get information about DP pools or Thin Image pools.

You create pools during the procedure to allocate volumes or create Thin Image pairs. Perform other operations on pools according to the status of the pools.

For details on HDP (Dynamic Provisioning) and HDT (Dynamic Tiering), see the *Provisioning Guide for Open Systems*, or the *Provisioning Guide*.

## **Getting pool information**

The following request gets information items such as the pool status, the pool usage rate, and the pool threshold.

## **Execution permission**

Storage Administrator (View Only)

## **Request line**

GET *base-URL*/v1/objects/pools

## **Request message**

**Object ID** None.

## **Query parameters**

Query parameters can be specified to filter the execution results by the specified condition and also collect additional detailed information about pools.

■ When filtering execution results

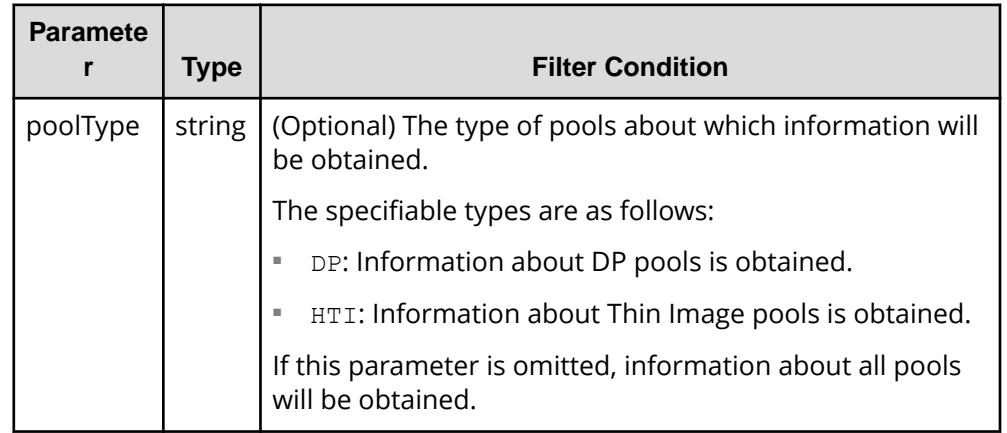

■ When collecting additional detailed information

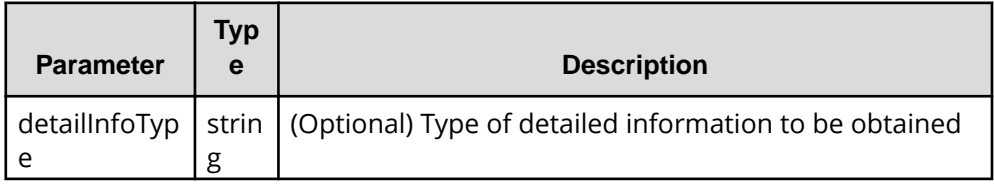

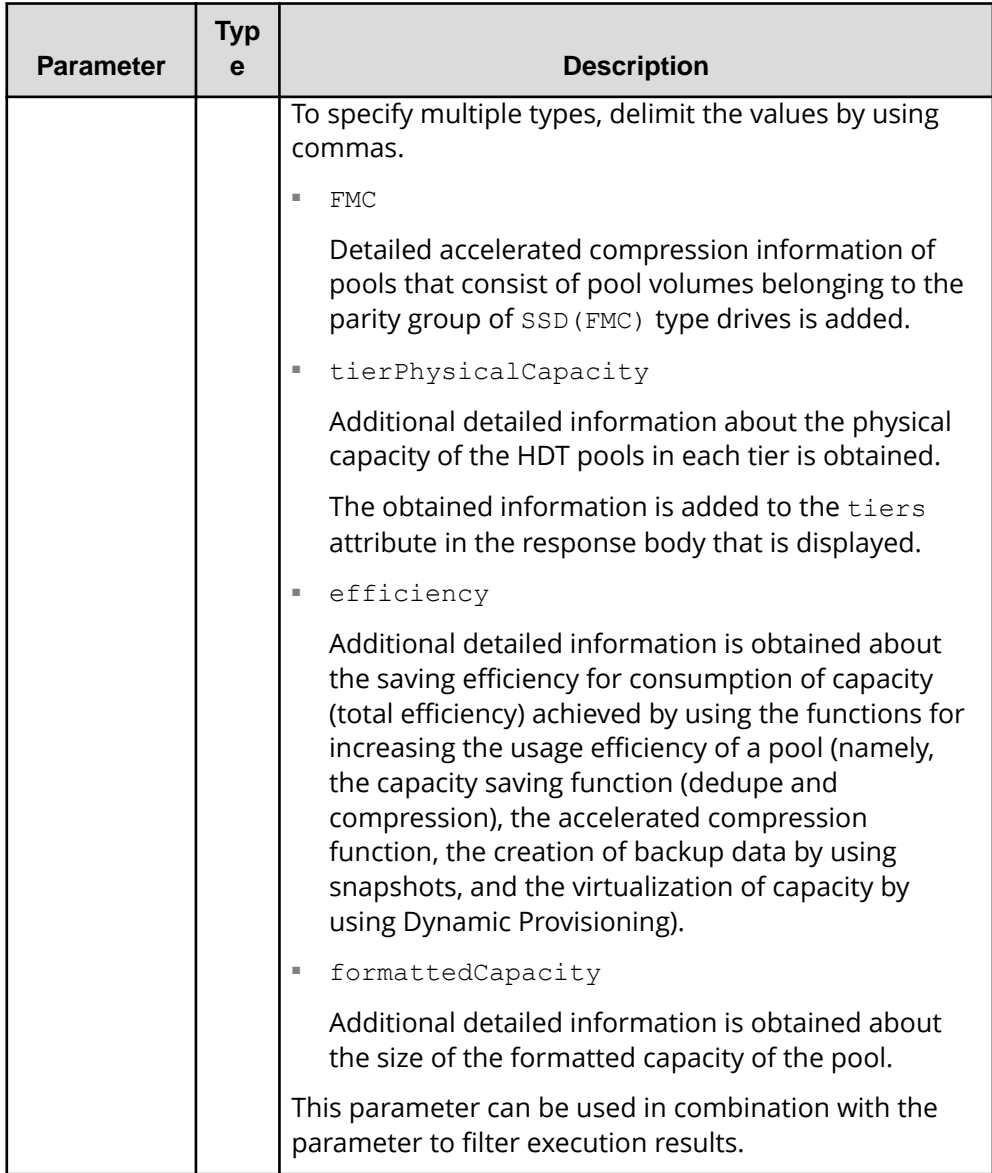

## **Body**

None.

## **Response message**

## **Body**

The following is an example of the output generated when getting HDP pool information:

```
{
  "data" : [ {
     "poolId" : 5,
```

```
 "poolStatus" : "POLN",
     "usedCapacityRate" : 1,
     "usedPhysicalCapacityRate" : 1,
     "snapshotCount" : 0,
     "poolName" : "pool_5",
     "availableVolumeCapacity" : 32042850,
     "availablePhysicalVolumeCapacity" : 20006364,
     "totalPoolCapacity" : 32066496,
     "totalPhysicalCapacity" : 20009724,
     "numOfLdevs" : 11,
    "firstLdevId" : 2304,
     "warningThreshold" : 70,
     "depletionThreshold" : 80,
     "virtualVolumeCapacityRate" : -1,
     "isMainframe" : false,
    "isShrinking" : false,
     "locatedVolumeCount" : 13,
     "totalLocatedCapacity" : 79951368,
     "blockingMode" : "NB",
    "totalReservedCapacity" : 0,
     "reservedVolumeCount" : 0,
     "poolType" : "HDP",
     "duplicationLdevIds" : [ 65269, 65268, 65267, 65266, 65265, 
65264, 65263, 65262 ],
     "duplicationNumber" : 8,
     "dataReductionAccelerateCompCapacity" : 206783585,
     "dataReductionCapacity" : 205901472,
     "dataReductionBeforeCapacity" : 210117216,
    "dataReductionAccelerateCompRate" : 87,
     "duplicationRate" : 42,
     "compressionRate" : 44,
     "dataReductionRate" : 97,
     "dataReductionAccelerateCompIncludingSystemData" : {
       "isReductionCapacityAvailable" : true,
       "reductionCapacity" : 228372480,
       "isReductionRateAvailable" : true,
       "reductionRate" : 97
    },
    "dataReductionIncludingSystemData" : {
       "isReductionCapacityAvailable" : true,
       "reductionCapacity" : 186826752,
       "isReductionRateAvailable" : true,
       "reductionRate" : 79
     },
     "snapshotUsedCapacity" : 0,
     "suspendSnapshot" : true,
     "capacitiesExcludingSystemData" : {
       "usedVirtualVolumeCapacity" : 235253760,
       "compressedCapacity" : 0,
```

```
 "dedupedCapacity" : 101035296,
       "reclaimedCapacity" : 129142560,
       "systemDataCapacity" : 43351104,
       "preUsedCapacity" : 234393600,
       "preCompressedCapacity" : 0,
       "preDedupredCapacity" : 105247408
    }
  } ]
}
```
For a DP pool:

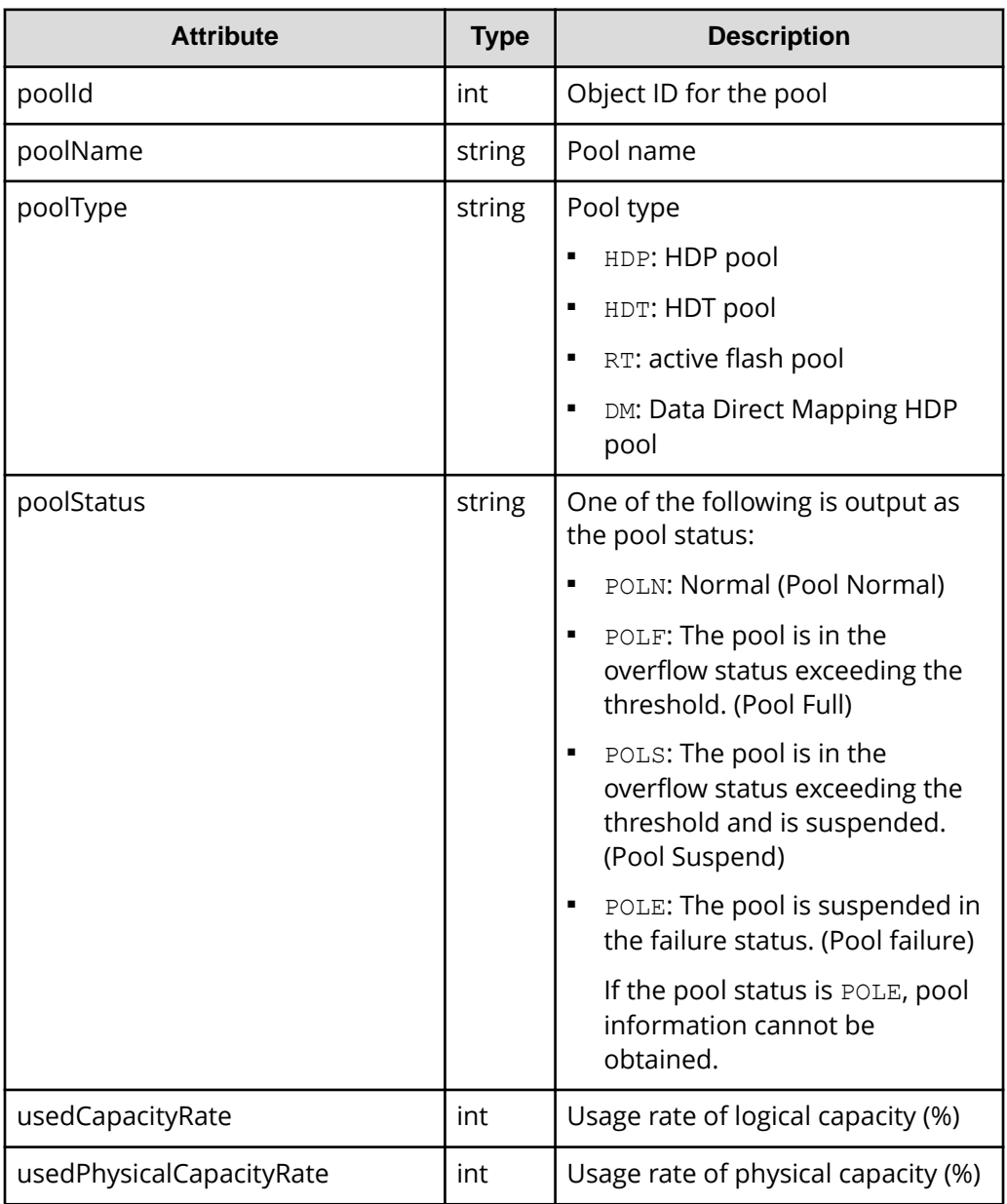
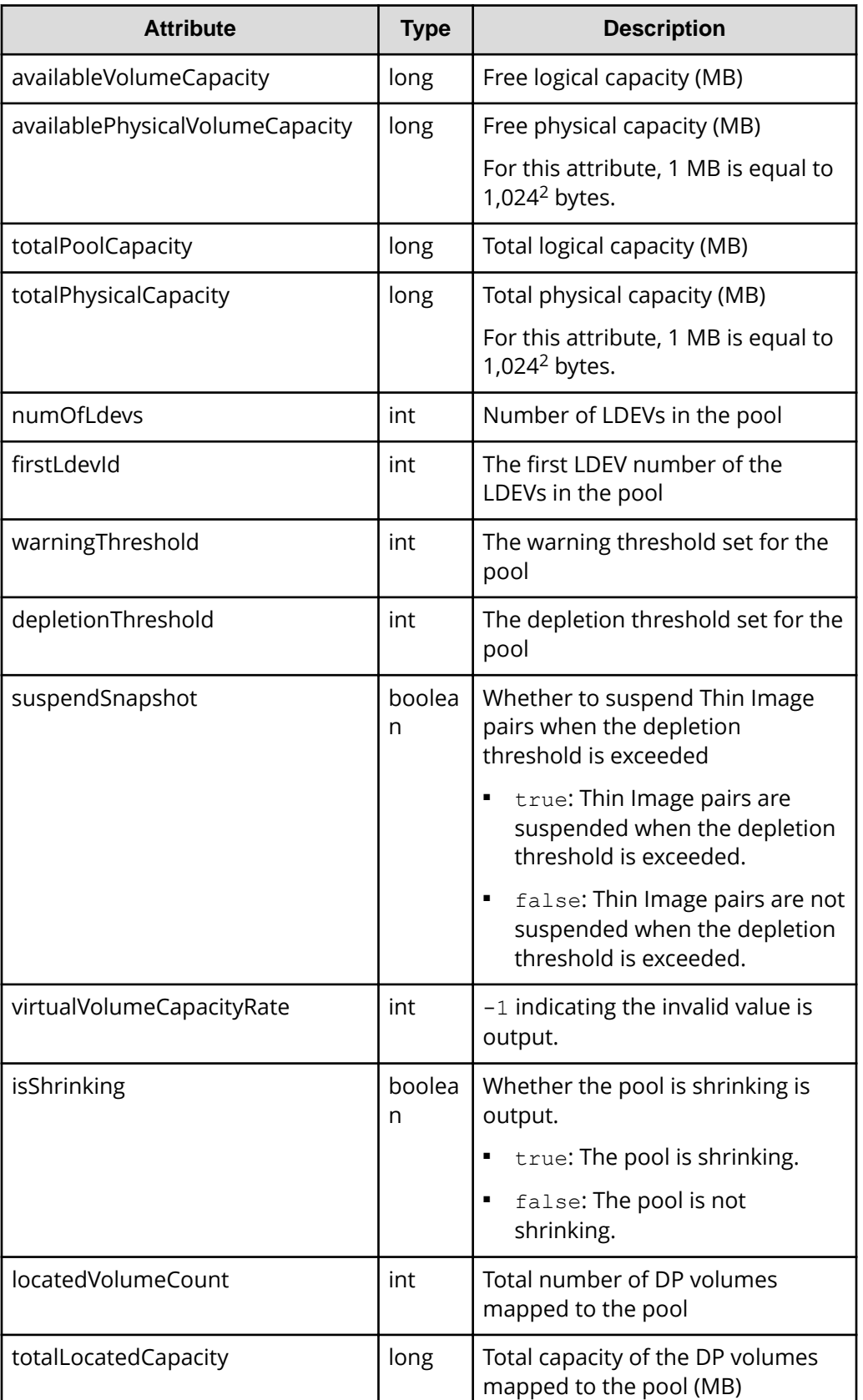

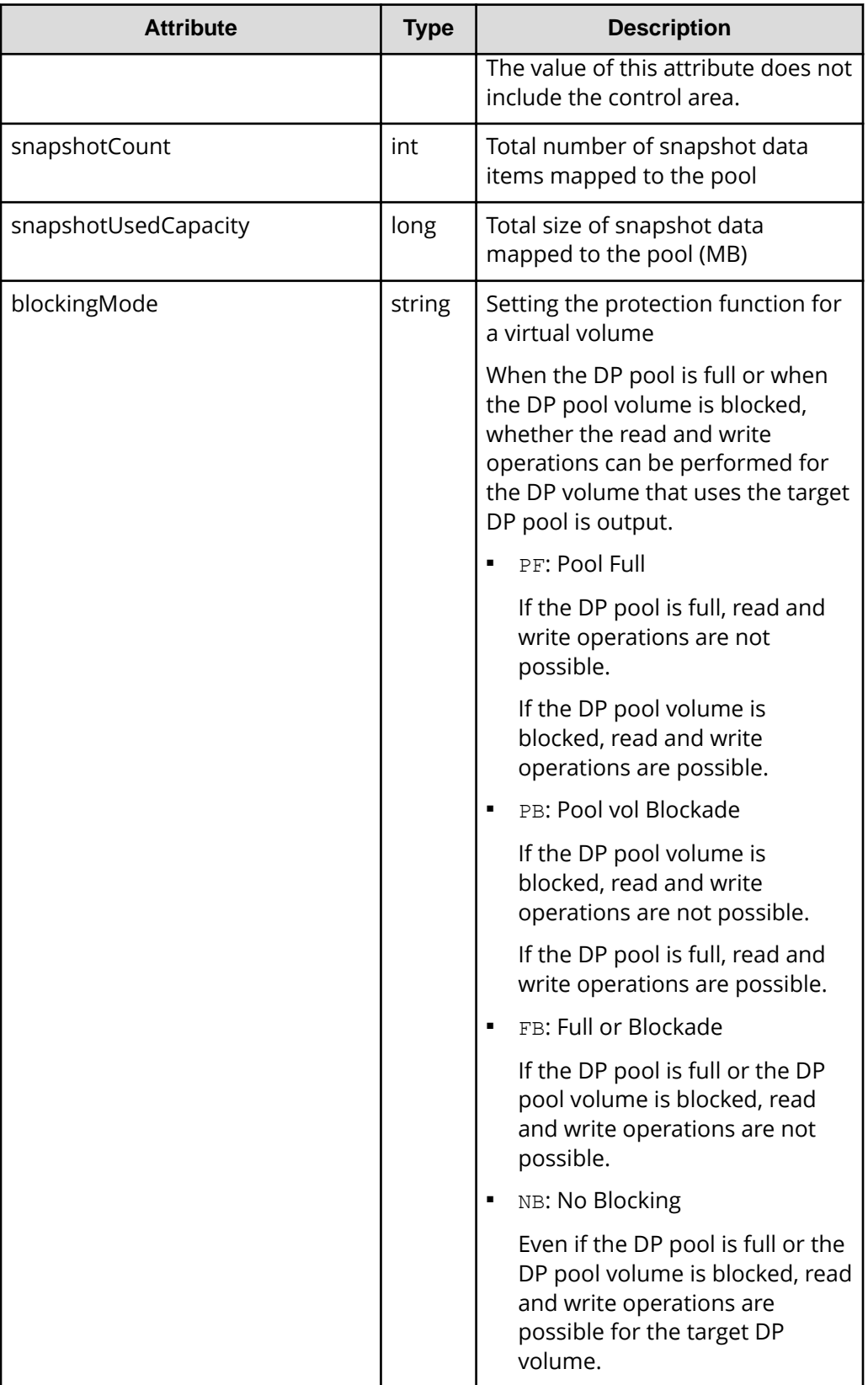

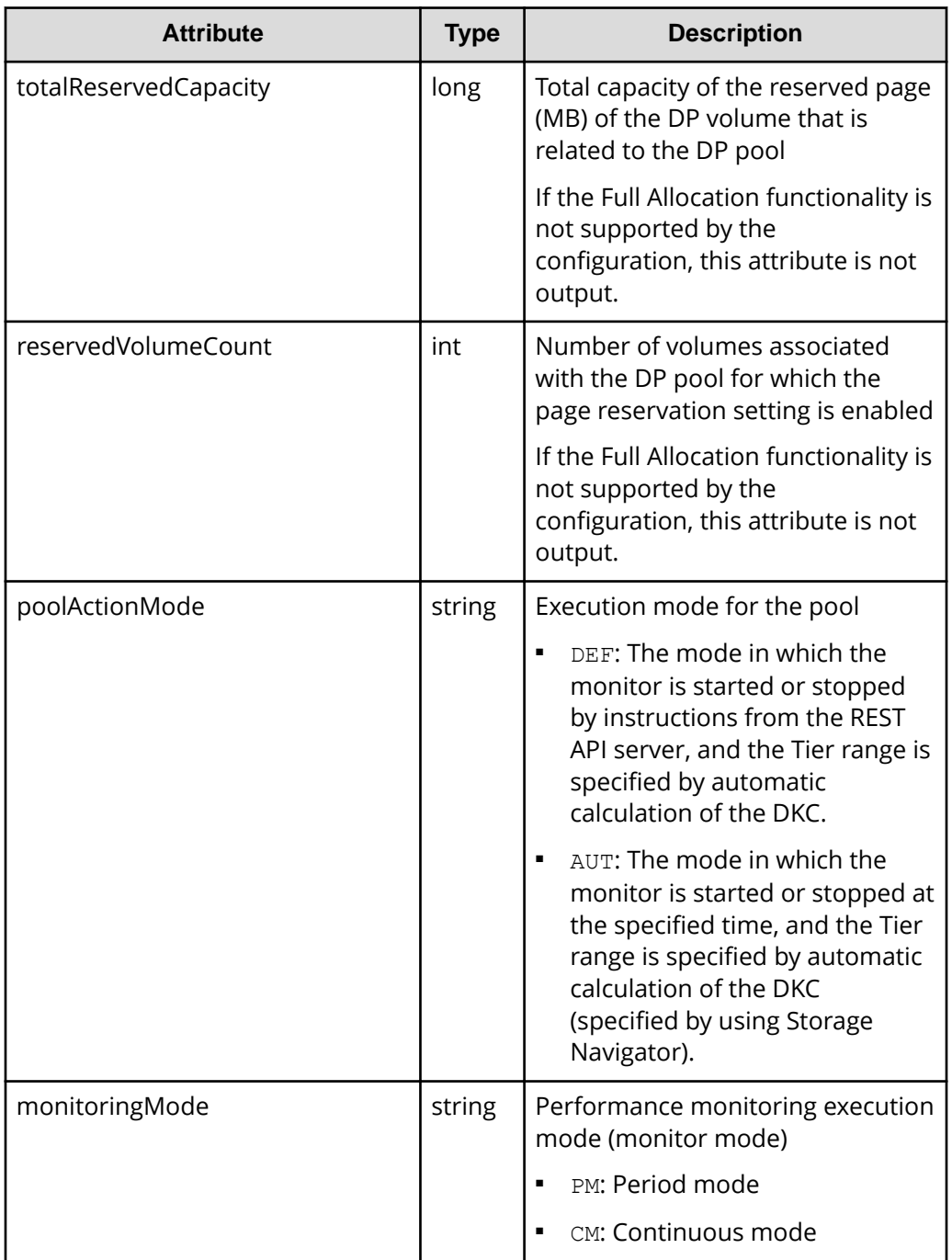

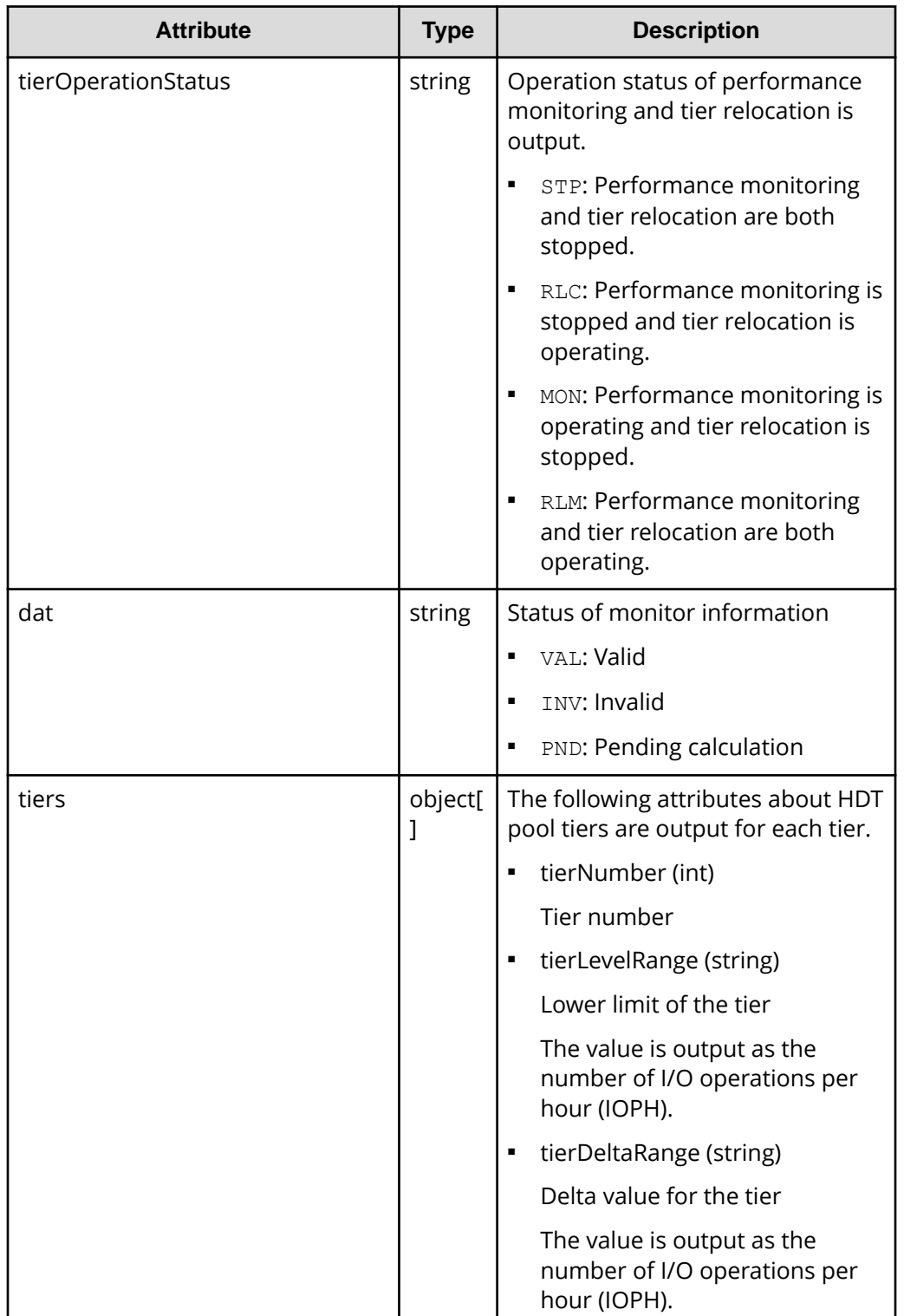

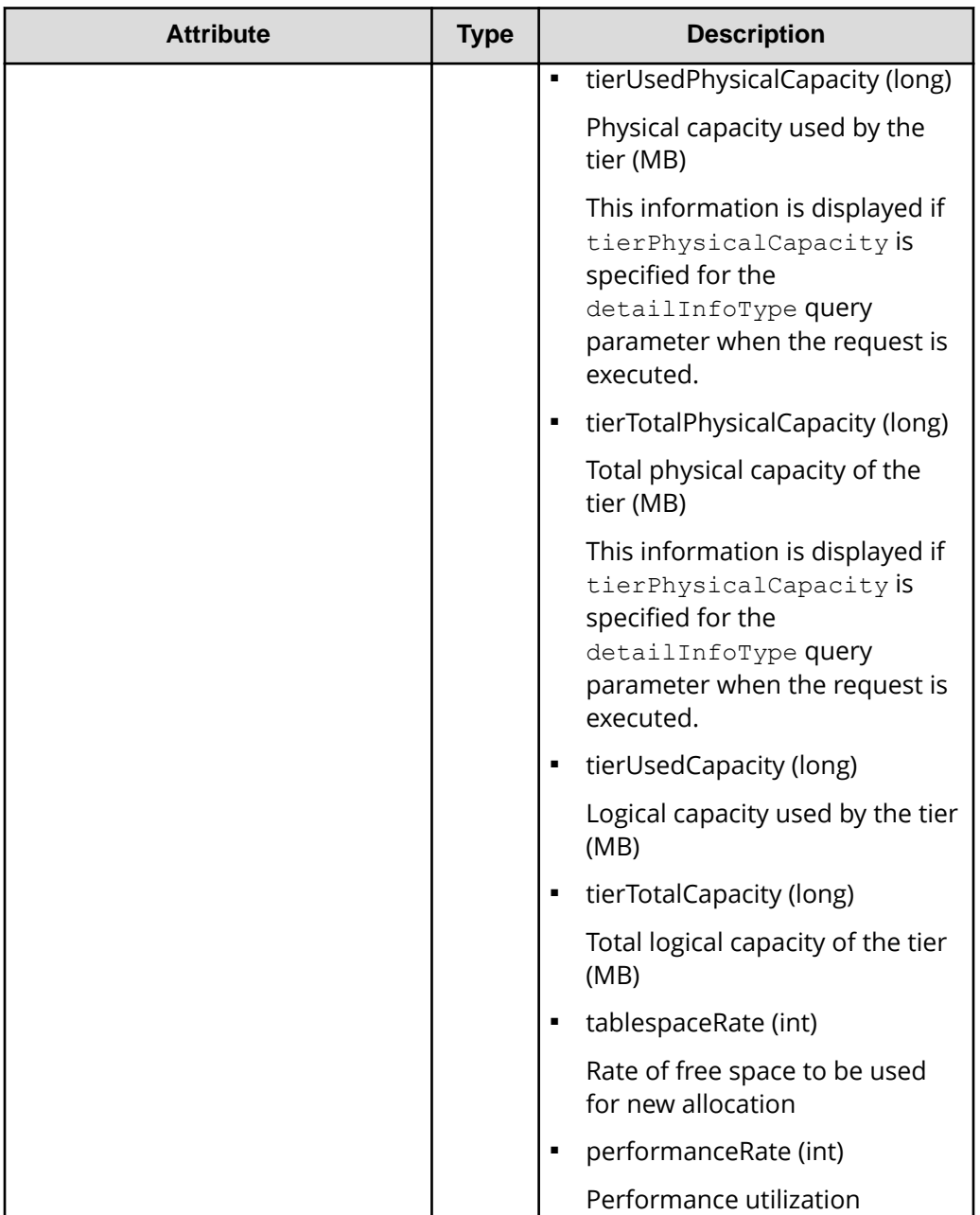

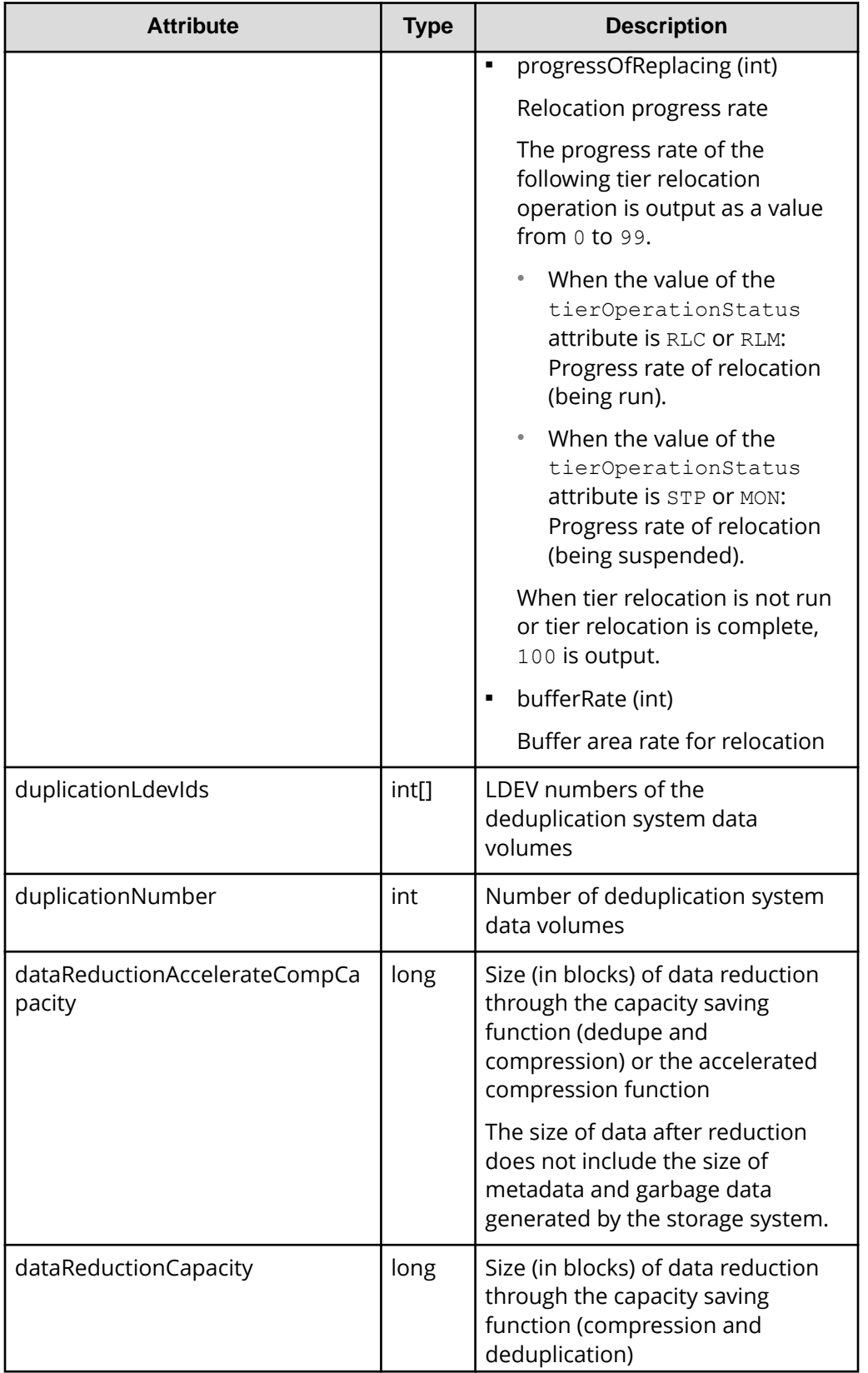

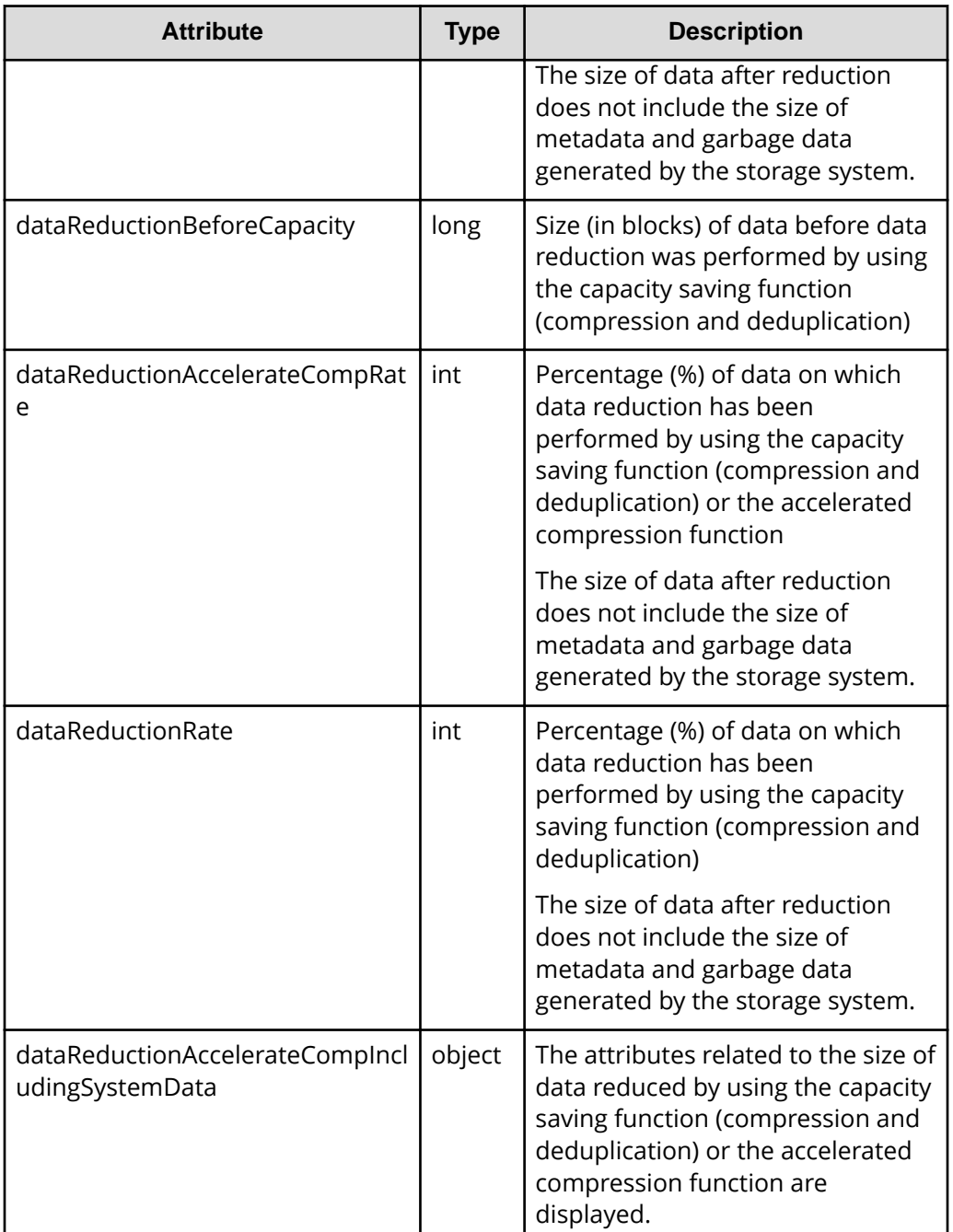

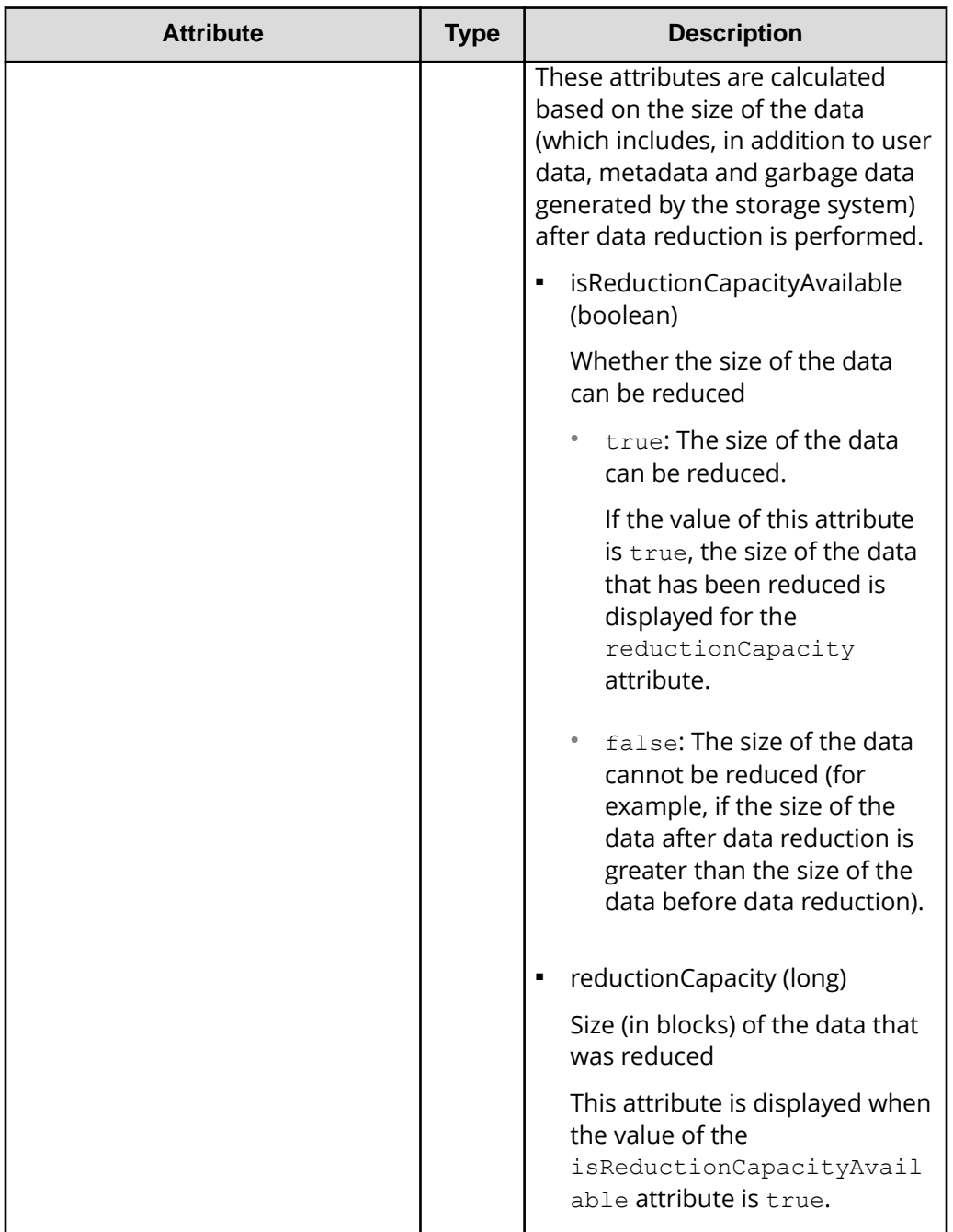

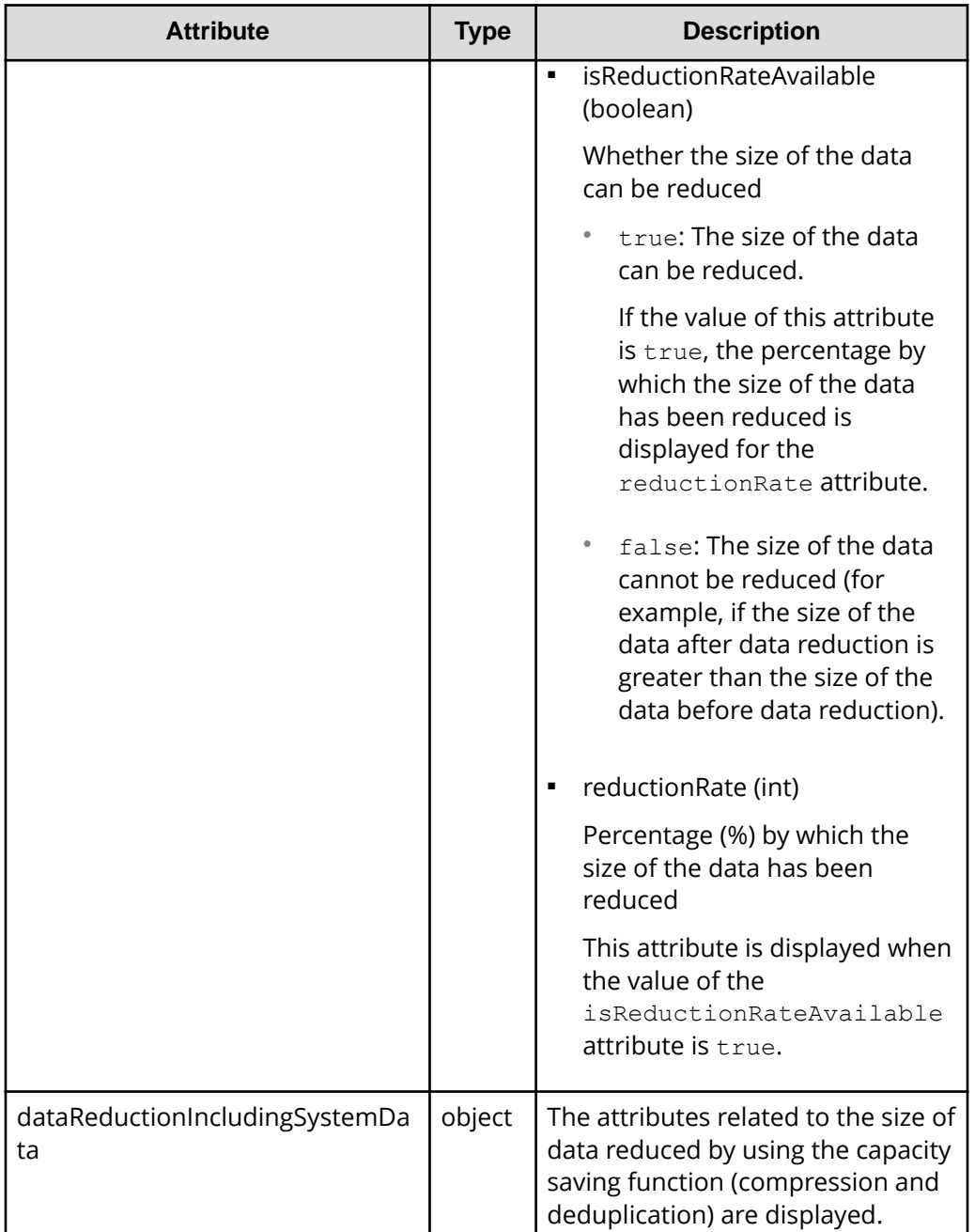

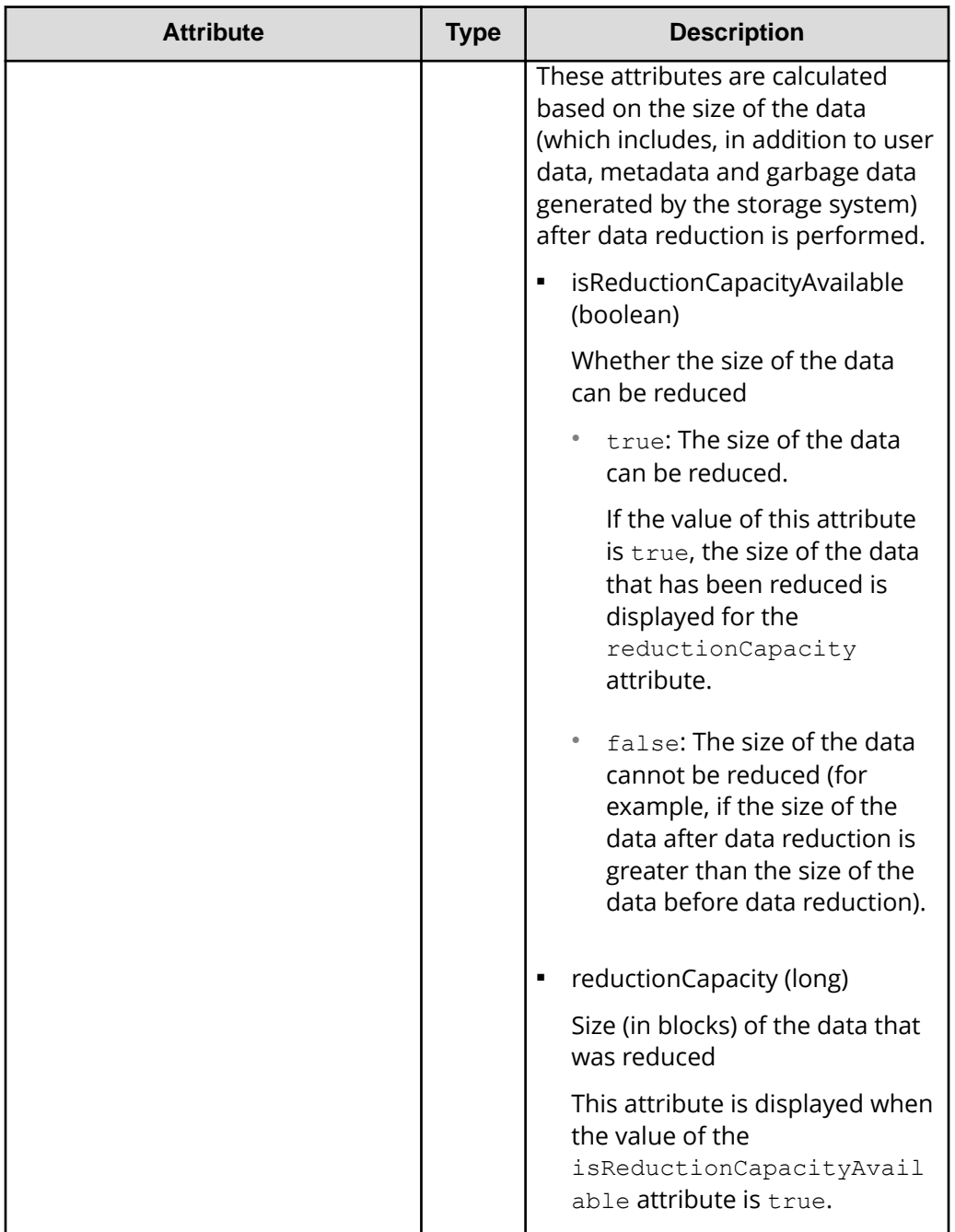

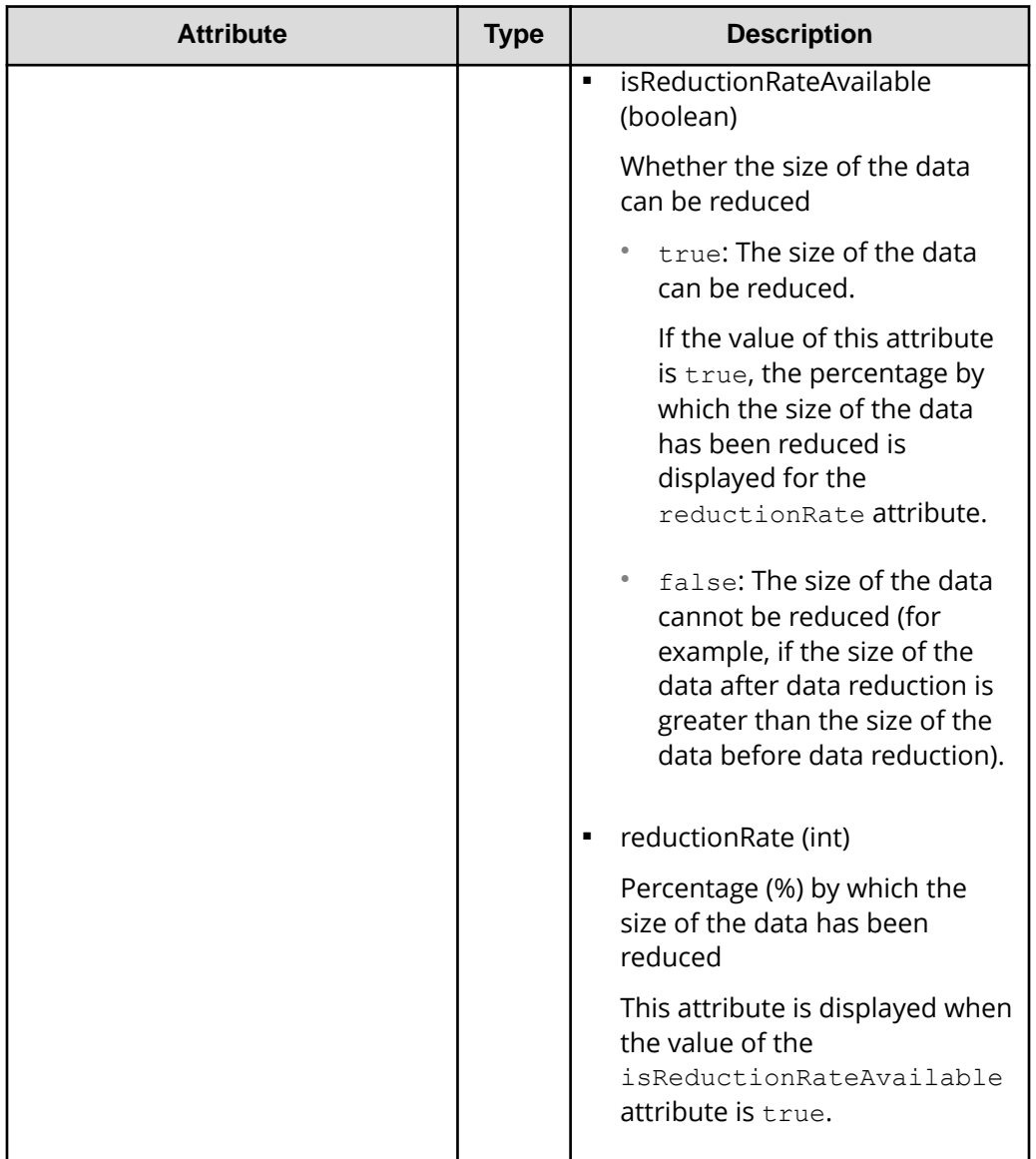

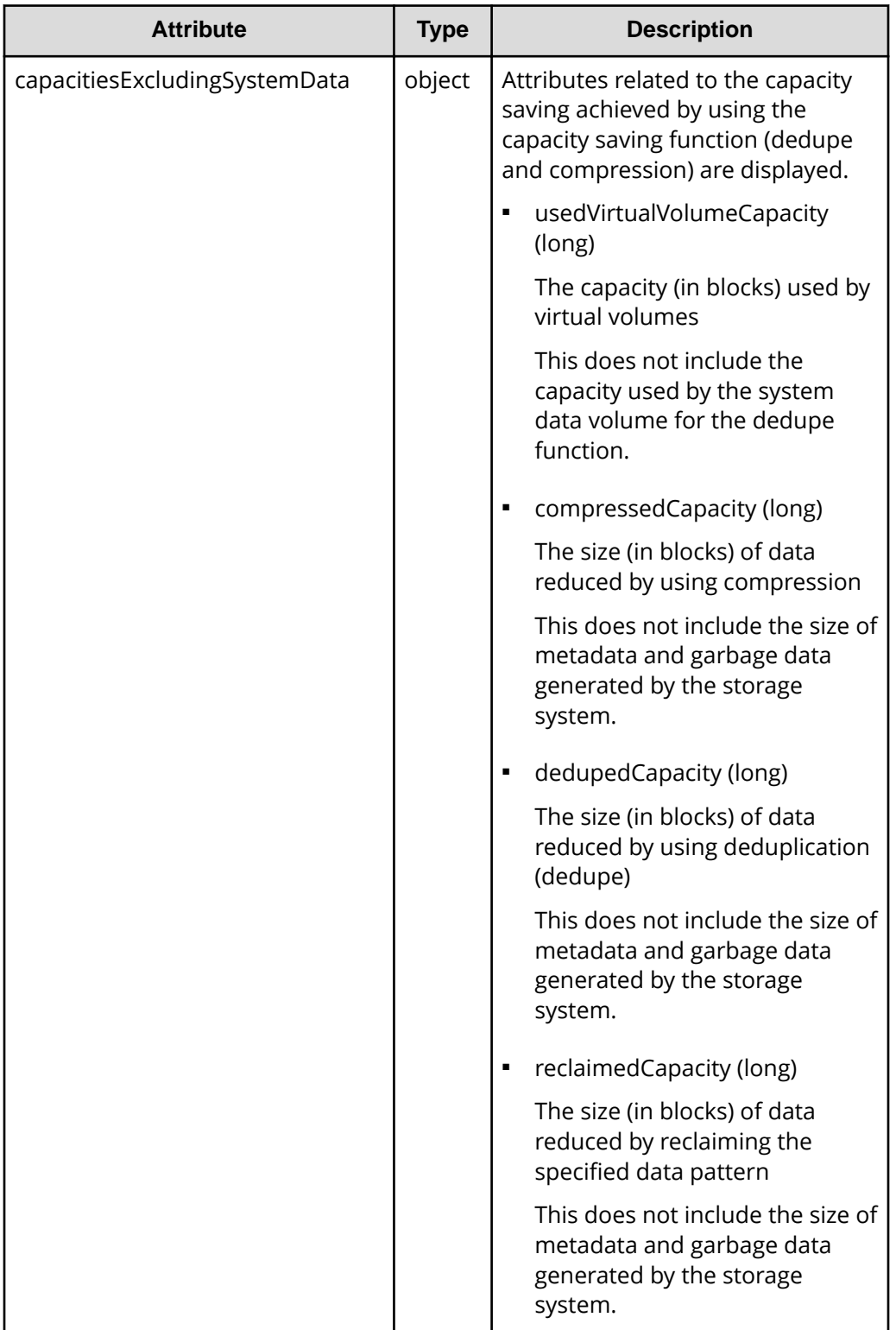

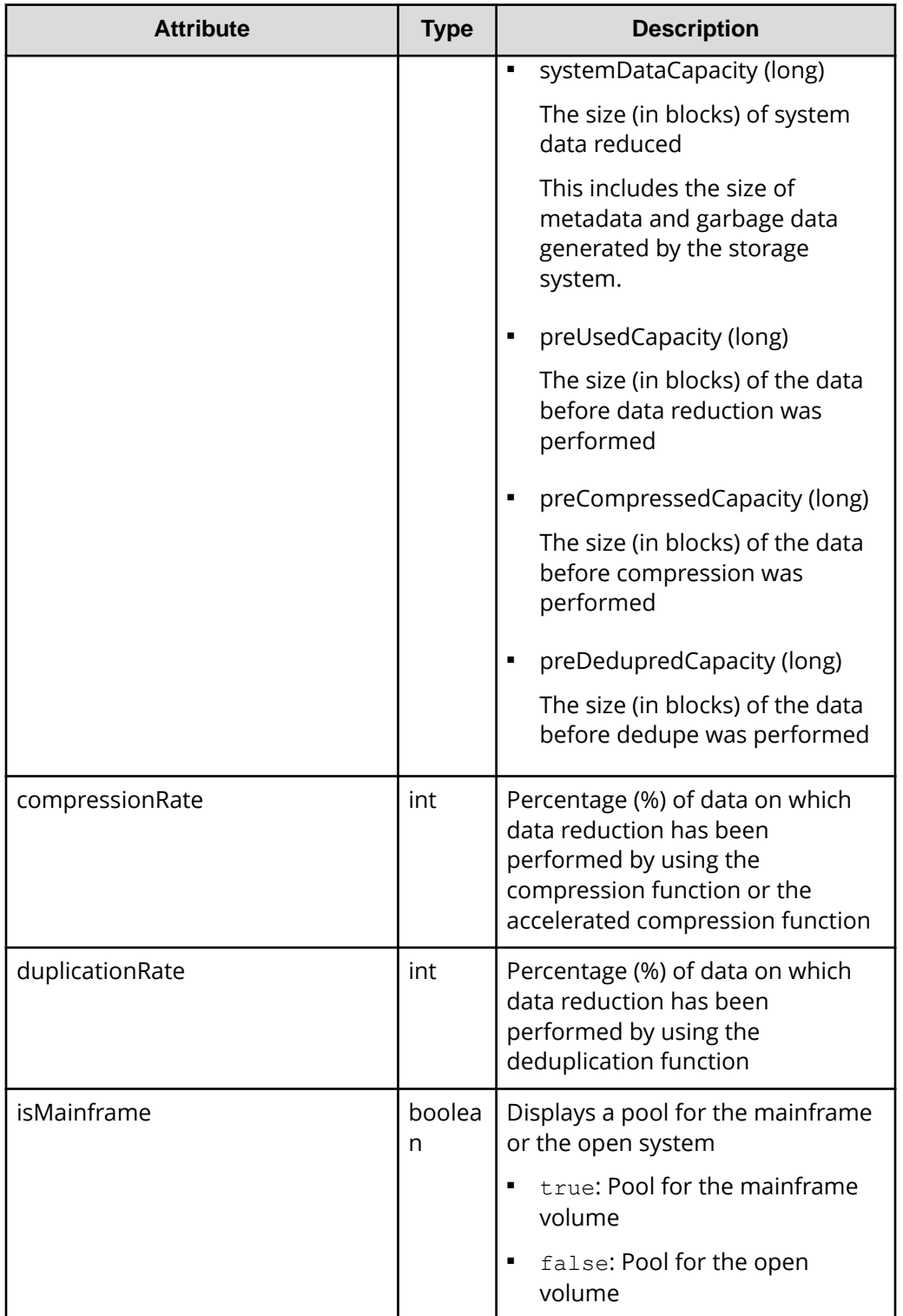

The following is an example of the output generated when getting Thin Image pool information:

```
{
  "data": [ {
    "poolId" : 35,
    "poolStatus" : "POLN",
    "usedCapacityRate" : 1,
    "usedPhysicalCapacityRate" : 1,
    "snapshotCount" : 2,
    "poolName" : "pool_35",
    "availableVolumeCapacity" : 46704,
    "availablePhysicalVolumeCapacity" : 46704,
    "totalPoolCapacity" : 46998,
     "totalPhysicalCapacity" : 46998,
    "numOfLdevs" : 1,
    "firstLdevId" : 18952,
    "warningThreshold" : 80,
    "virtualVolumeCapacityRate" : -1,
    "isMainframe" : false,
    "isShrinking" : false,
    "poolType" : "HTI",
    "capacitiesExcludingSystemData" : {
       "usedVirtualVolumeCapacity" : 602112
    }
  } ]
}
```
For a Thin Image pool:

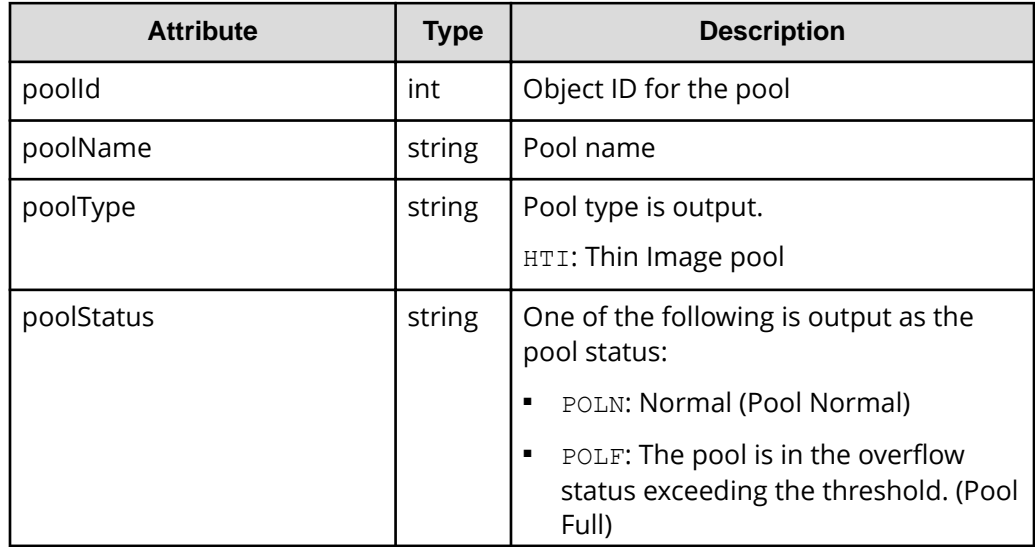

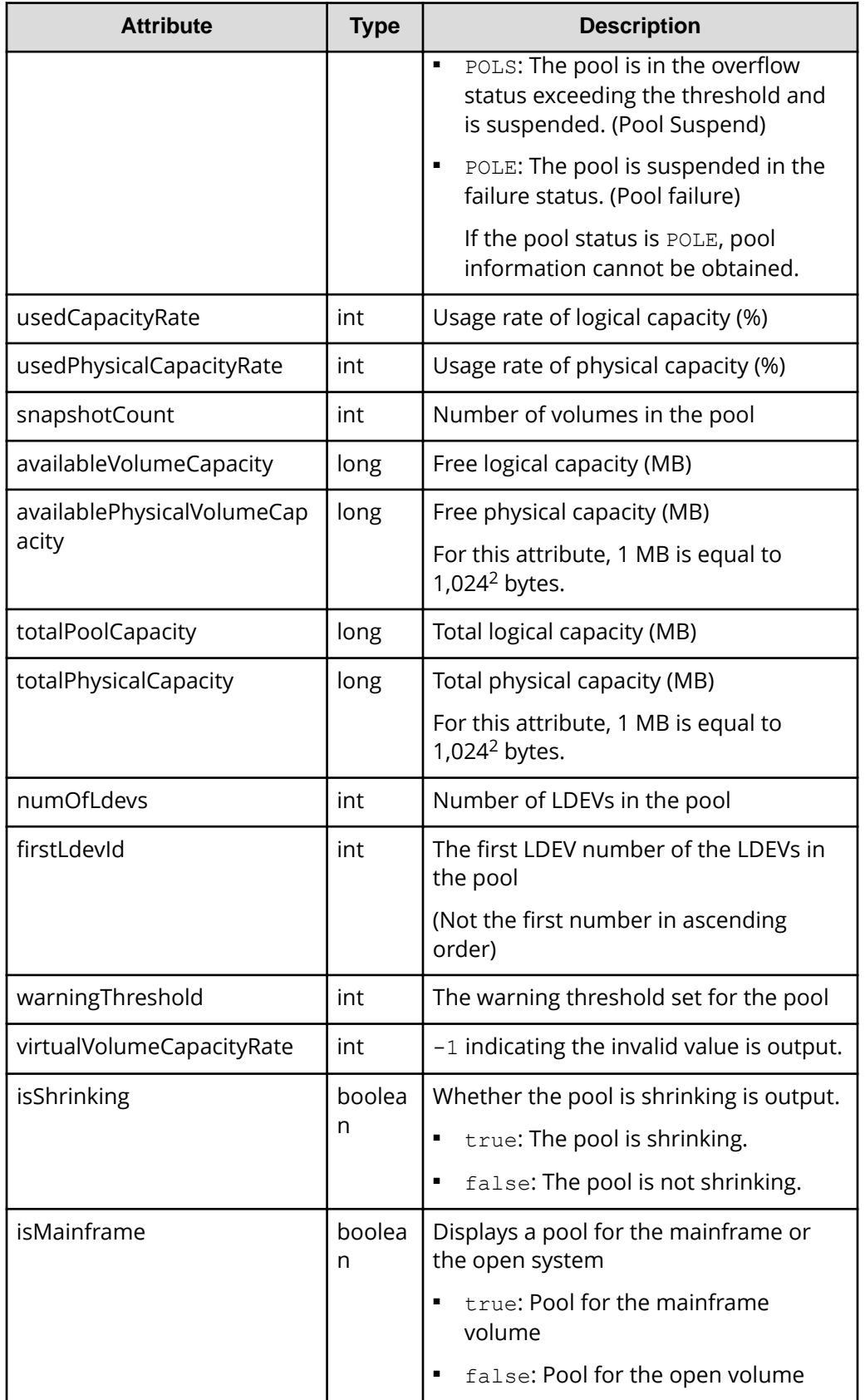

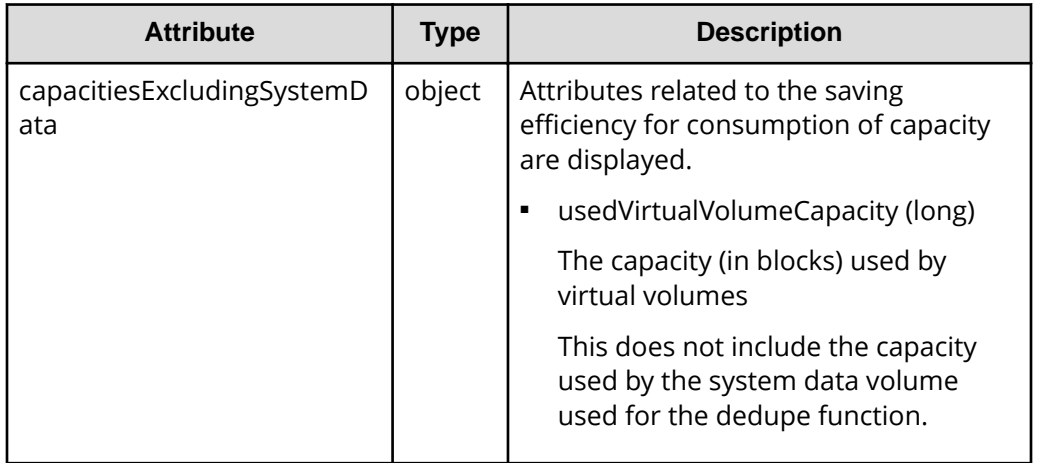

The following example shows the output when the detailed information for accelerated compression is obtained:

```
{
  "data" : [ {
    "poolId" : 40,
    "poolStatus" : "POLN",
    "usedCapacityRate" : 0,
    "usedPhysicalCapacityRate" : 0,
    "snapshotCount" : 0,
    "poolName" : "pool_40",
    "availableVolumeCapacity" : 46998,
     "availablePhysicalVolumeCapacity" : 46998,
    "usedPhysicalCapacity" : 0,
     "totalPoolCapacity" : 46998,
    "totalPhysicalCapacity" : 46998,
     "numOfLdevs" : 1,
    "firstLdevId" : 4095,
    "warningThreshold" : 70,
    "depletionThreshold" : 80,
     "virtualVolumeCapacityRate" : -1,
    "isMainframe" : false,
    "isShrinking" : false,
     "locatedVolumeCount" : 6,
    "totalLocatedCapacity" : 21672,
     "blockingMode" : "NB",
    "totalReservedCapacity" : 0,
     "reservedVolumeCount" : 0,
    "poolType" : "HDP",
     "duplicationNumber" : 0,
    "dataReductionAccelerateCompCapacity" : 0,
     "dataReductionCapacity" : 0,
     "dataReductionBeforeCapacity" : 0,
```

```
 "dataReductionAccelerateCompRate" : 0,
     "duplicationRate" : 0,
     "compressionRate" : 0,
     "dataReductionRate" : 0,
     "dataReductionAccelerateCompIncludingSystemData" : {
       "isReductionCapacityAvailable" : true,
       "reductionCapacity" : 0,
       "isReductionRateAvailable" : false
     },
     "dataReductionIncludingSystemData" : {
       "isReductionCapacityAvailable" : true,
       "reductionCapacity" : 0,
       "isReductionRateAvailable" : false
     },
     "snapshotUsedCapacity" : 0,
    "suspendSnapshot" : true,
     "availablePhysicalFMCPoolVolumesCapacity" : 46998,
     "usedPhysicalFMCPoolVolumesCapacity" : 4590,
     "availableFMCPoolVolumesCapacity" : 46998,
     "usedFMCPoolVolumesCapacity" : 46998,
     "fmcPoolVolumesCapacitySaving" : 42407,
     "fmcPoolVolumesCapacitySavingRate" : 90,
     "fmcPoolVolumesCapacityExpansionRate" : 100,
     "usedFMCLogicalPoolVolumesCapacity" : 0,
     "capacitiesExcludingSystemData" : {
       "usedVirtualVolumeCapacity" : 0,
       "compressedCapacity" : 0,
       "dedupedCapacity" : 0,
       "reclaimedCapacity" : 0,
       "systemDataCapacity" : 0,
       "preUsedCapacity" : 0,
       "preCompressedCapacity" : 0,
       "preDedupredCapacity" : 0
    }
  } ]
}
```
When the detailed information for accelerated compression is obtained:

When the drive type of the pool volumes that make up the pool is  $SSD(FMC)$ , if you specify SSD(FMC) for the detailInfoType query parameter and then run the request, the following additional information is obtained.

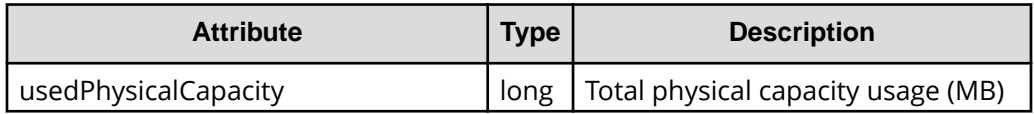

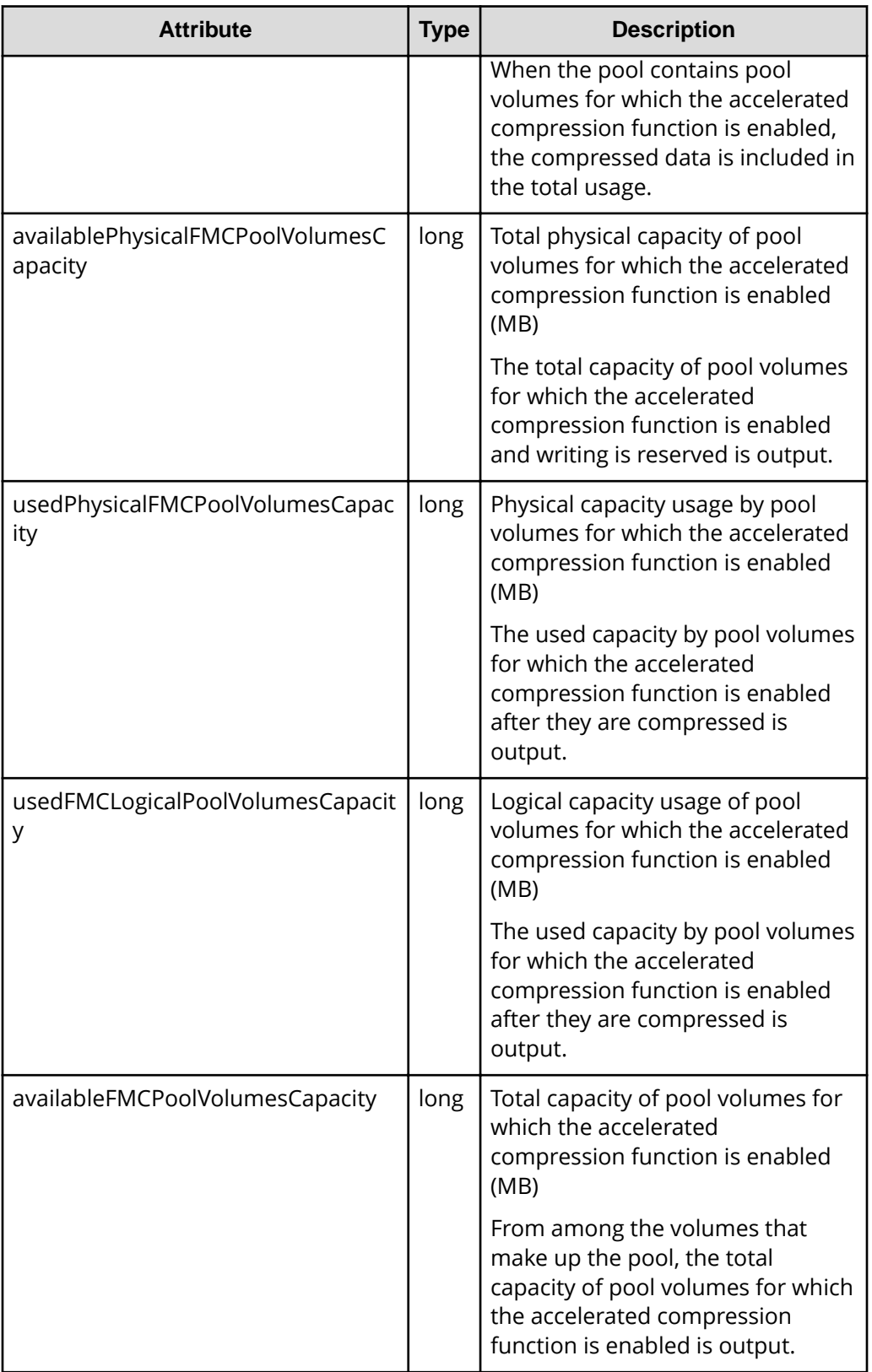

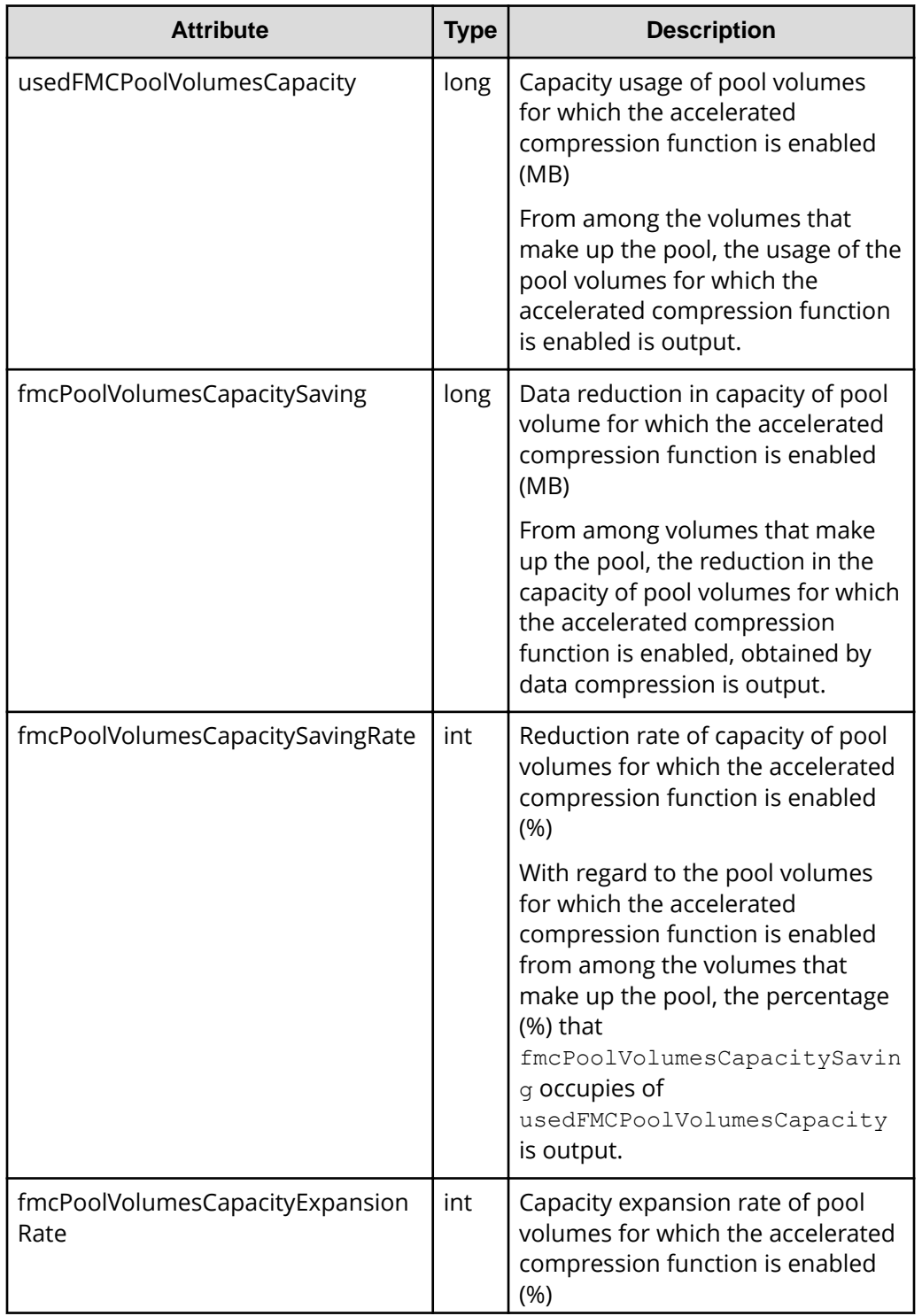

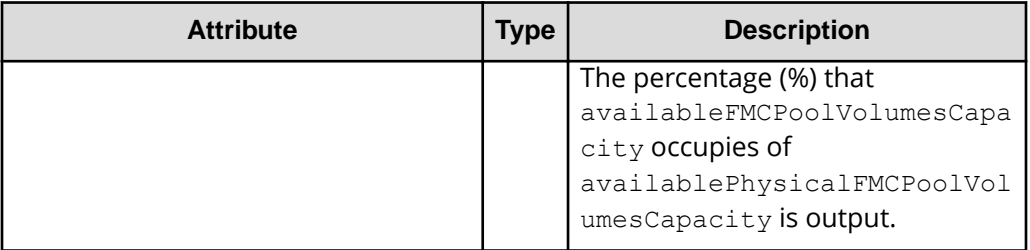

The following example shows the output when detailed information is obtained about the total efficiency.

```
{
   "data" : [ {
     "poolId" : 32,
     "poolStatus" : "POLN",
     "usedCapacityRate" : 49,
     "usedPhysicalCapacityRate" : 49,
     "snapshotCount" : 0,
     "poolName" : "pool_32",
     "availableVolumeCapacity" : 8190,
     "availablePhysicalVolumeCapacity" : 8190,
     "totalPoolCapacity" : 16254,
     "totalPhysicalCapacity" : 16254,
     "numOfLdevs" : 1,
     "firstLdevId" : 2229,
     "warningThreshold" : 70,
     "depletionThreshold" : 80,
     "virtualVolumeCapacityRate" : -1,
     "isMainframe" : false,
     "isShrinking" : false,
     "locatedVolumeCount" : 11,
     "totalLocatedCapacity" : 67173456,
     "blockingMode" : "NB",
     "totalReservedCapacity" : 0,
     "reservedVolumeCount" : 0,
     "poolType" : "HDP",
     "duplicationLdevIds" : [ 49098, 49097, 49096, 49095, 49094, 
49093, 49092, 49091 ],
     "duplicationNumber" : 8,
     "dataReductionAccelerateCompCapacity" : 17174250,
     "dataReductionCapacity" : 17174250,
     "dataReductionBeforeCapacity" : 17175552,
     "dataReductionAccelerateCompRate" : 89,
     "duplicationRate" : 5,
     "compressionRate" : 84,
     "dataReductionRate" : 99,
     "dataReductionAccelerateCompIncludingSystemData" : {
       "isReductionCapacityAvailable" : true,
       "reductionCapacity" : 2580480,
       "isReductionRateAvailable" : true,
       "reductionRate" : 13
     },
     "dataReductionIncludingSystemData" : {
       "isReductionCapacityAvailable" : true,
       "reductionCapacity" : 2580480,
       "isReductionRateAvailable" : true,
       "reductionRate" : 14
```

```
 },
   "snapshotUsedCapacity" : 0,
   "suspendSnapshot" : true,
   "efficiency" : {
     "isCalculated" : true,
     "totalRatio" : "112.52",
     "compressionRatio" : "17.07",
     "snapshotRatio" : "-",
     "provisioningRate" : "84",
     "calculationStartTime" : "2016-07-31T20:32:47Z",
     "calculationEndTime" : "2016-07-31T20:41:09Z",
     "dedupeAndCompression" : {
       "totalRatio" : "18.47",
       "compressionRatio" : "8.61",
       "dedupeRatio" : "2.03",
       "reclaimRatio" : "1.05"
     },
     "acceleratedCompression" : {
       "totalRatio" : "1.00",
       "compressionRatio" : "1.00",
       "reclaimRatio" : "1.00"
     }
   },
   "capacitiesExcludingSystemData" : {
     "usedVirtualVolumeCapacity" : 19095552,
     "compressedCapacity" : 15975441,
     "dedupedCapacity" : 1064681,
     "reclaimedCapacity" : 1021936,
     "systemDataCapacity" : 15481578,
     "preUsedCapacity" : 18063360,
     "preCompressedCapacity" : 17041424,
     "preDedupredCapacity" : 1064982
   }
 } ]
```
When detailed information is obtained about the total efficiency

}

If you run the request with efficiency specified for the query parameter detailInfoType, the following information is obtained.

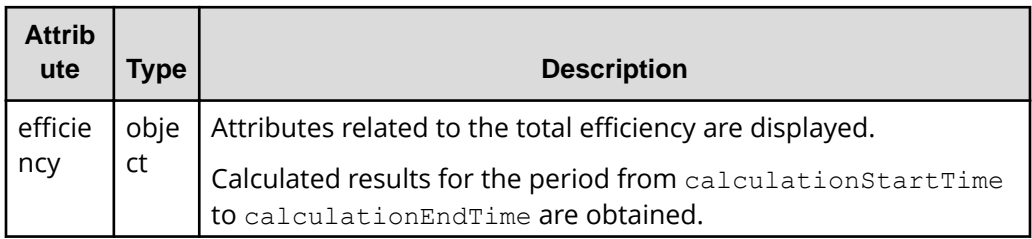

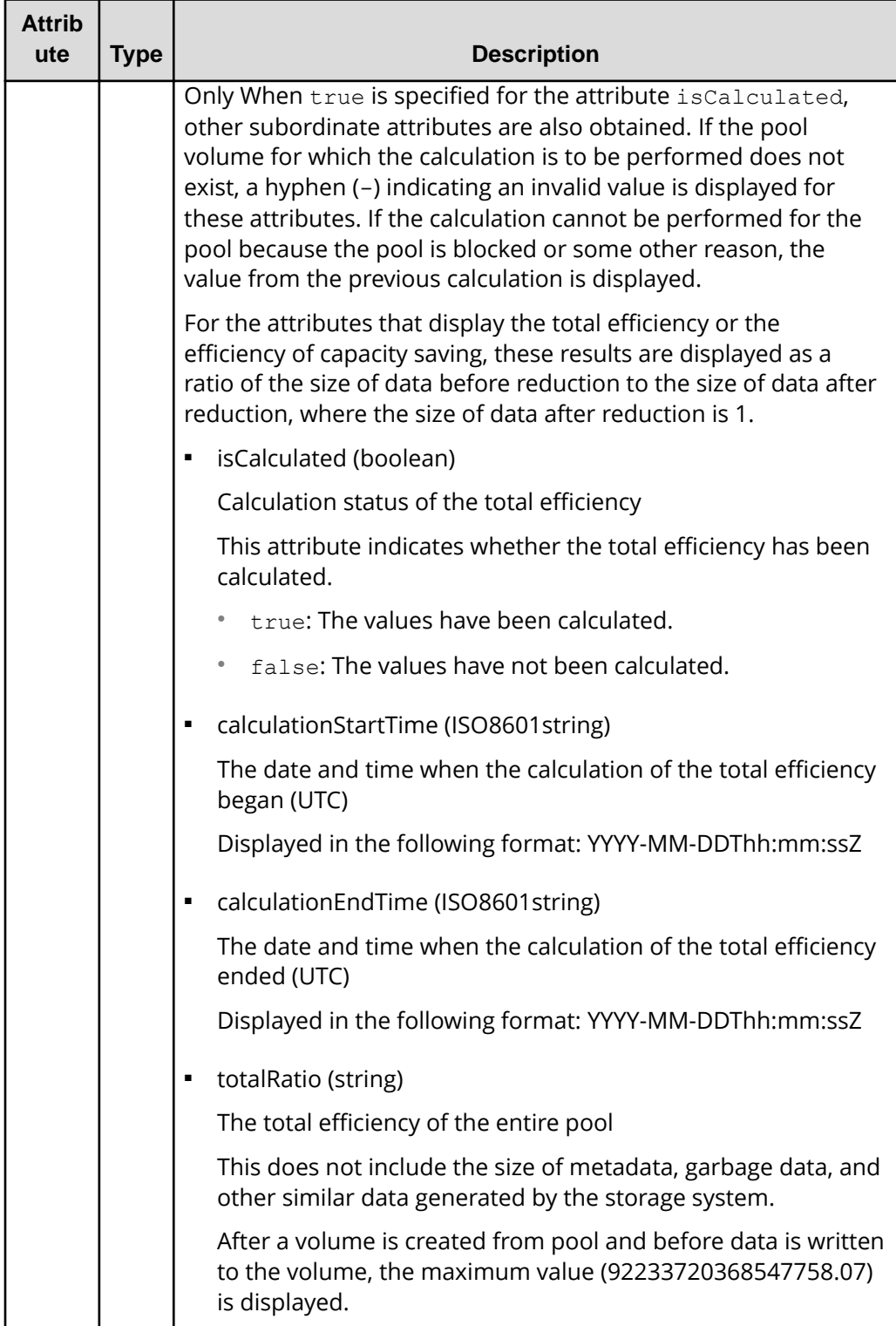

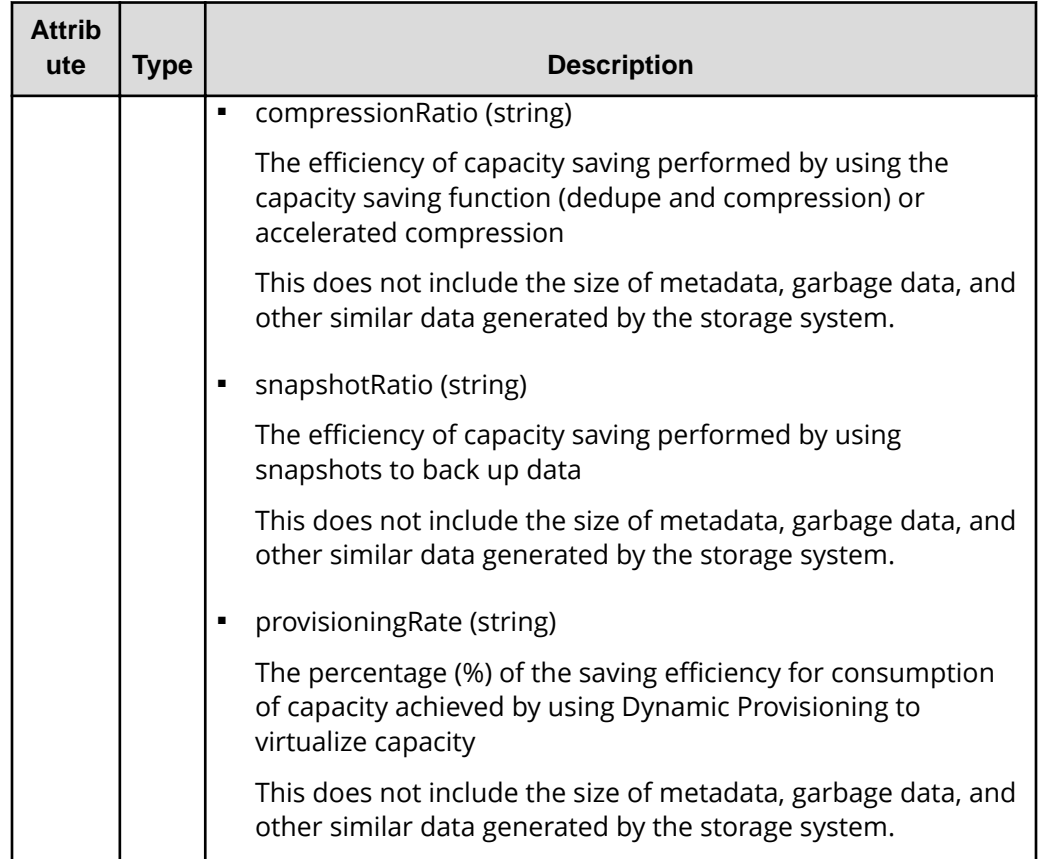

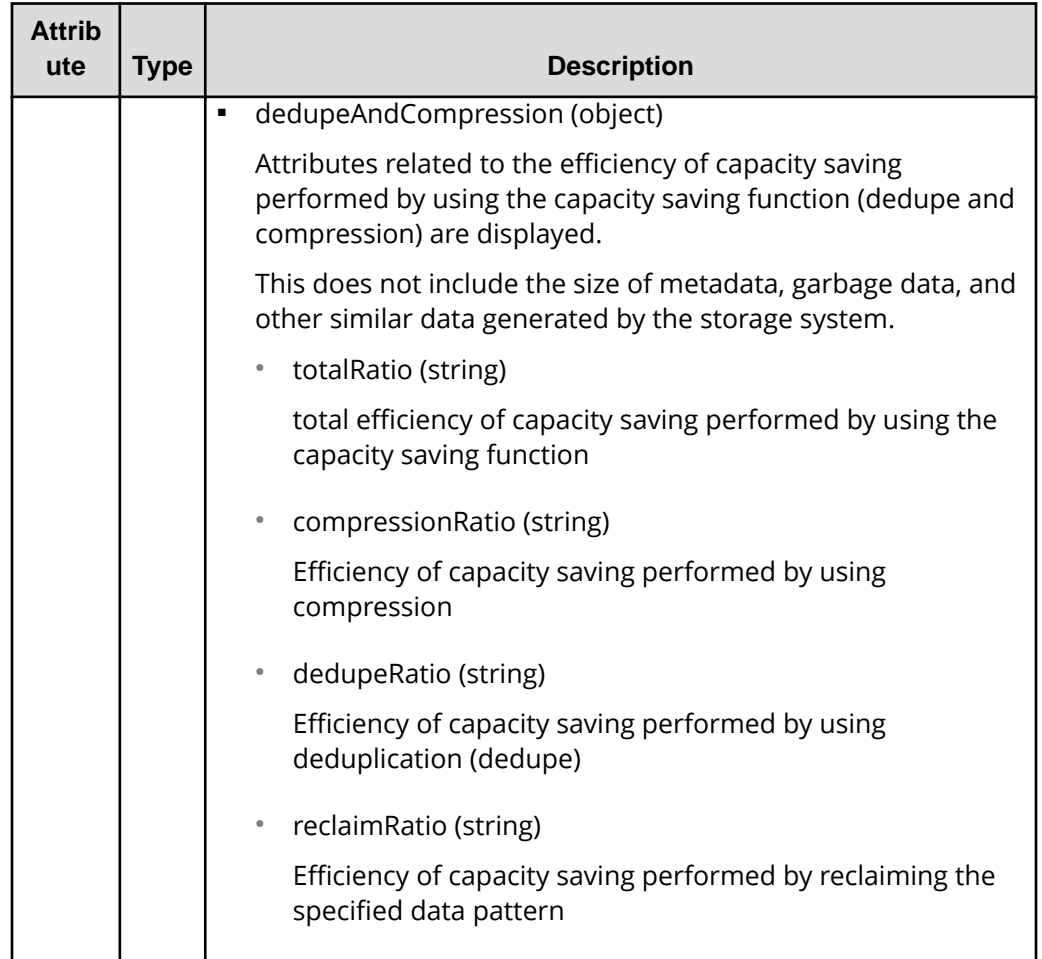

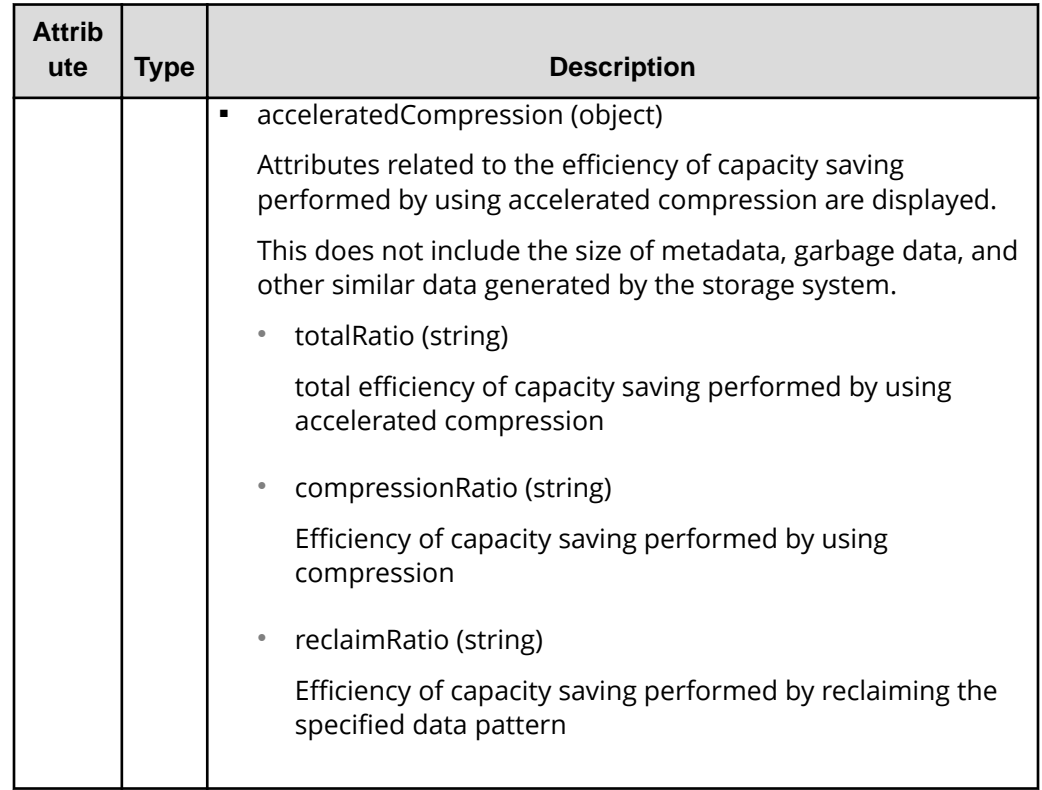

When detailed information is obtained about the formatted capacity of the pool

If you run the request with formattedCapacity specified for the query parameter detailInfoType, the following information is obtained.

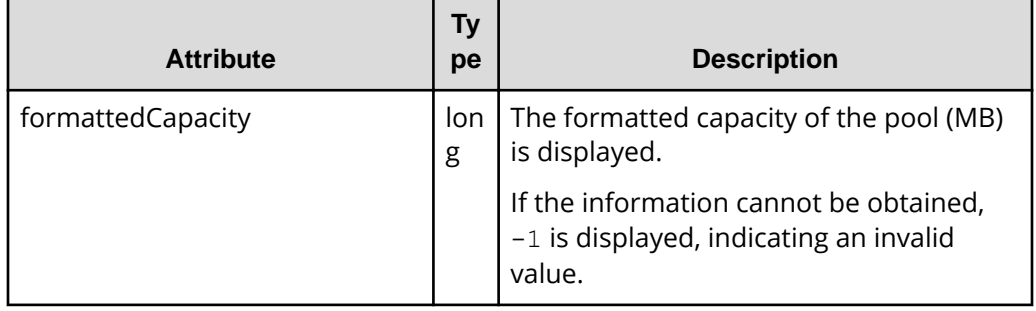

# **Status codes**

For details on the status codes of the request for this operation, see the description on HTTP status codes.

#### **Coding example**

When getting information about all pools:

```
curl -v -H "Accept:application/json" -H "Content-Type:application/json" -H 
"Authorization:Session d7b673af189048468c5af9bcf3bbbb6f" -X GET https://
192.0.2.100/ConfigurationManager/v1/objects/pools
```
### When getting information about DP pools:

```
curl -v -H "Accept:application/json" -H "Content-Type:application/json" -H 
"Authorization:Session d7b673af189048468c5af9bcf3bbbb6f" -X GET https://
192.0.2.100/ConfigurationManager/v1/objects/pools?poolType=DP
```
# **Getting information about a specific pool**

The following request gets information about a specific pool by specifying the pool number.

#### **Execution permission**

Storage Administrator (View Only)

## **Request line**

GET *base-URL*/v1/objects/pools/*object-ID*

#### **Request message**

#### **Object ID**

Specify the poolId value obtained by getting information about the pools.

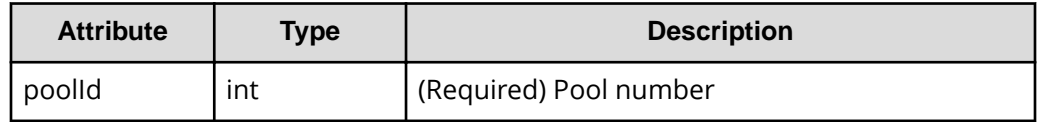

#### **Query parameters**

None.

**Body**

None.

#### **Response message**

{

#### **Body**

The following is an example of the output generated when getting HDP pool information:

```
 "poolId": 0,
 "poolStatus": "POLN",
 "usedCapacityRate": 14,
 "usedPhysicalCapacityRate": 14,
 "snapshotCount": 0,
 "poolName": "testpool",
 "availableVolumeCapacity": 40320,
 "availablePhysicalVolumeCapacity": 40320,
 "totalPoolCapacity": 46998,
 "totalPhysicalCapacity": 46998,
 "numOfLdevs": 1,
 "firstLdevId": 1,
 "warningThreshold": 70,
 "depletionThreshold": 80,
 "virtualVolumeCapacityRate": -1,
 "isMainframe": false,
 "isShrinking": false,
 "locatedVolumeCount": 9,
 "totalLocatedCapacity": 67132128,
 "blockingMode": "NB",
 "totalReservedCapacity": 0,
 "reservedVolumeCount": 0,
 "poolType": "HDP",
 "duplicationLdevIds": [
     49151,
     49150,
     49149,
     49148,
     49147,
     49146,
     49145,
     49144
\left| \cdot \right| "duplicationNumber": 8,
 "dataReductionAccelerateCompCapacity": 13072996,
 "dataReductionCapacity": 13072996,
 "dataReductionBeforeCapacity": 13074560,
 "dataReductionAccelerateCompRate": 92,
 "duplicationRate": 5,
 "compressionRate": 86,
 "dataReductionRate": 99,
 "dataReductionAccelerateCompIncludingSystemData": {
     "isReductionCapacityAvailable": true,
```

```
 "reductionCapacity": 430080,
         "isReductionRateAvailable": true,
         "reductionRate": 3
     },
     "dataReductionIncludingSystemData": {
         "isReductionCapacityAvailable": true,
         "reductionCapacity": 430080,
         "isReductionRateAvailable": true,
         "reductionRate": 3
     },
     "snapshotUsedCapacity": 0,
     "suspendSnapshot": true
}
```
# For a DP pool:

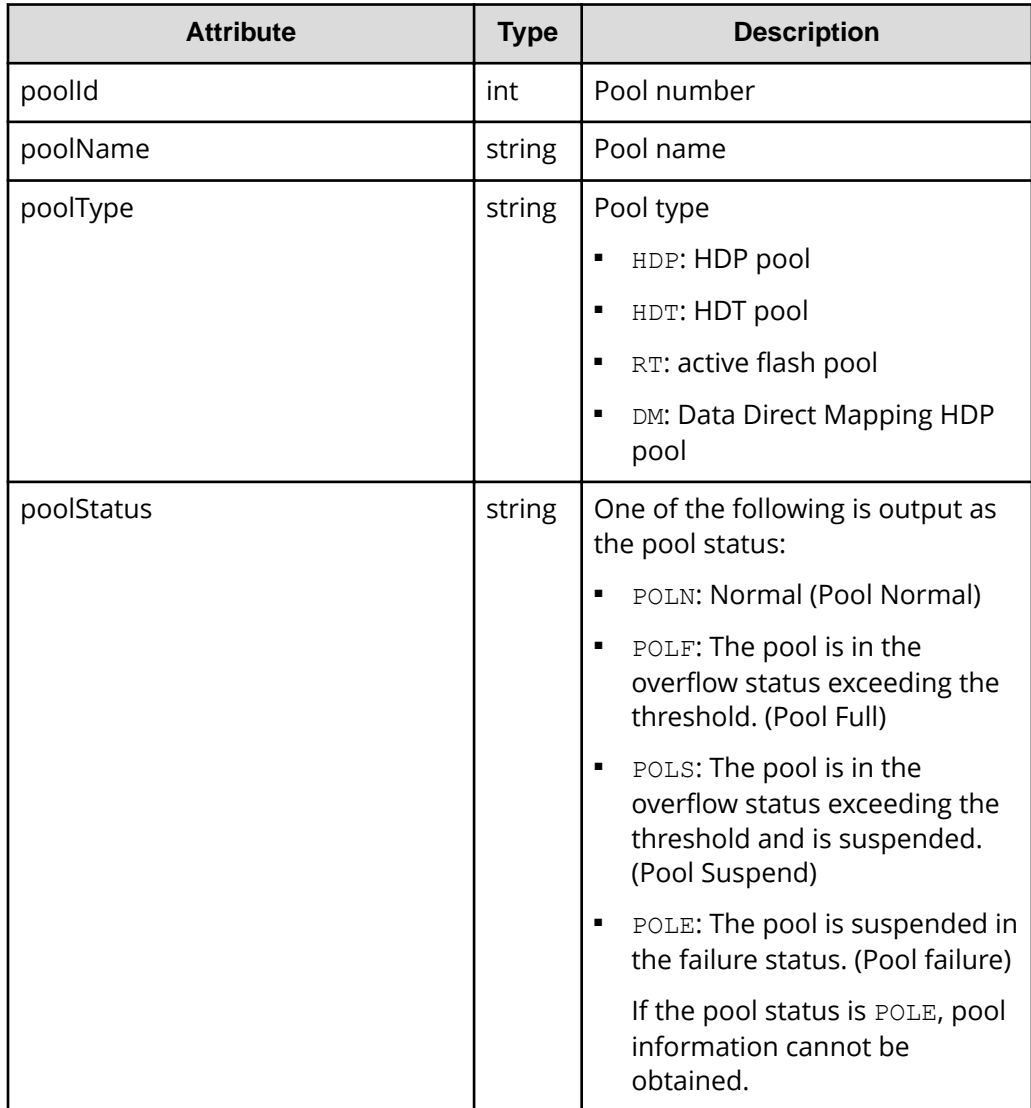

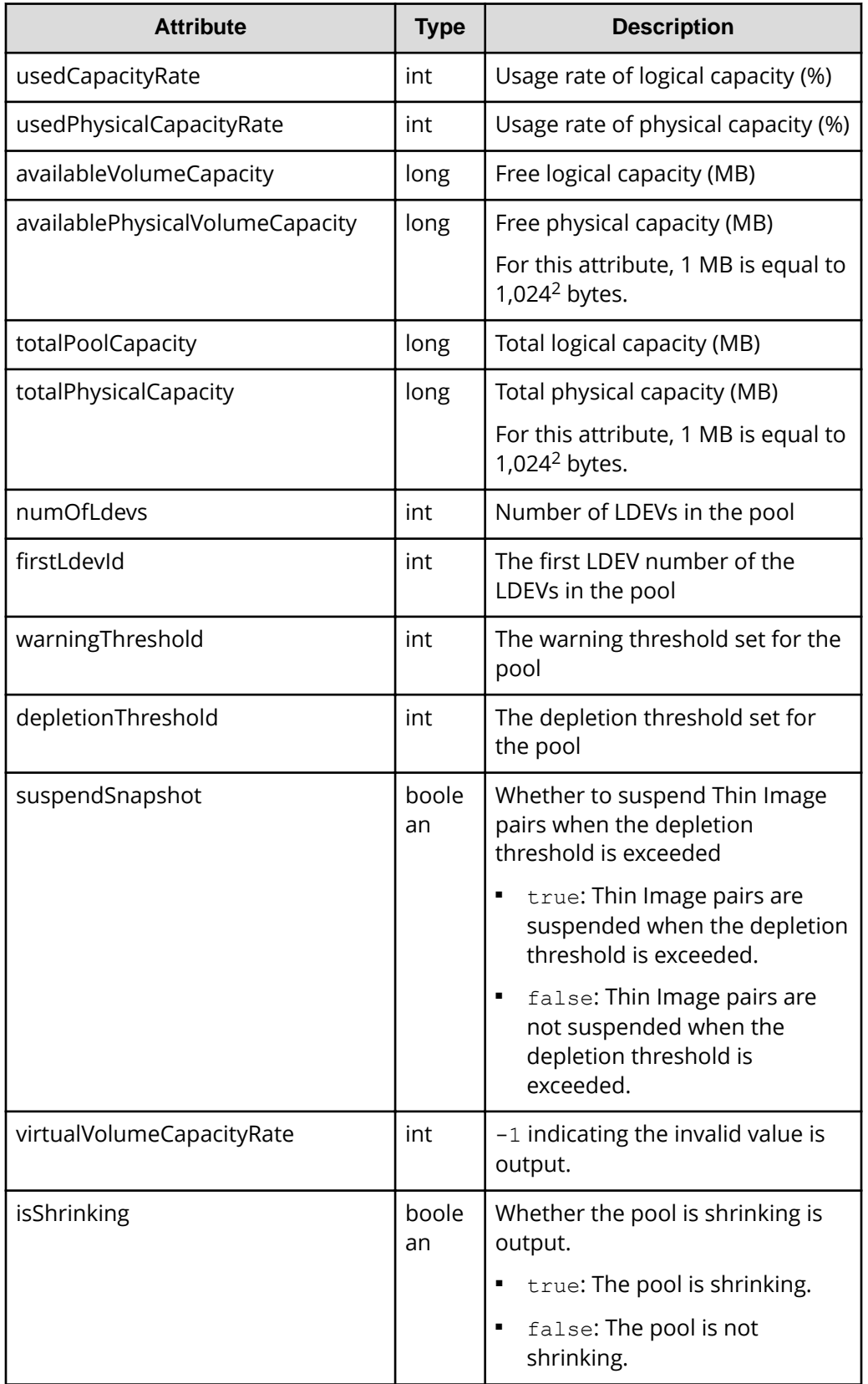

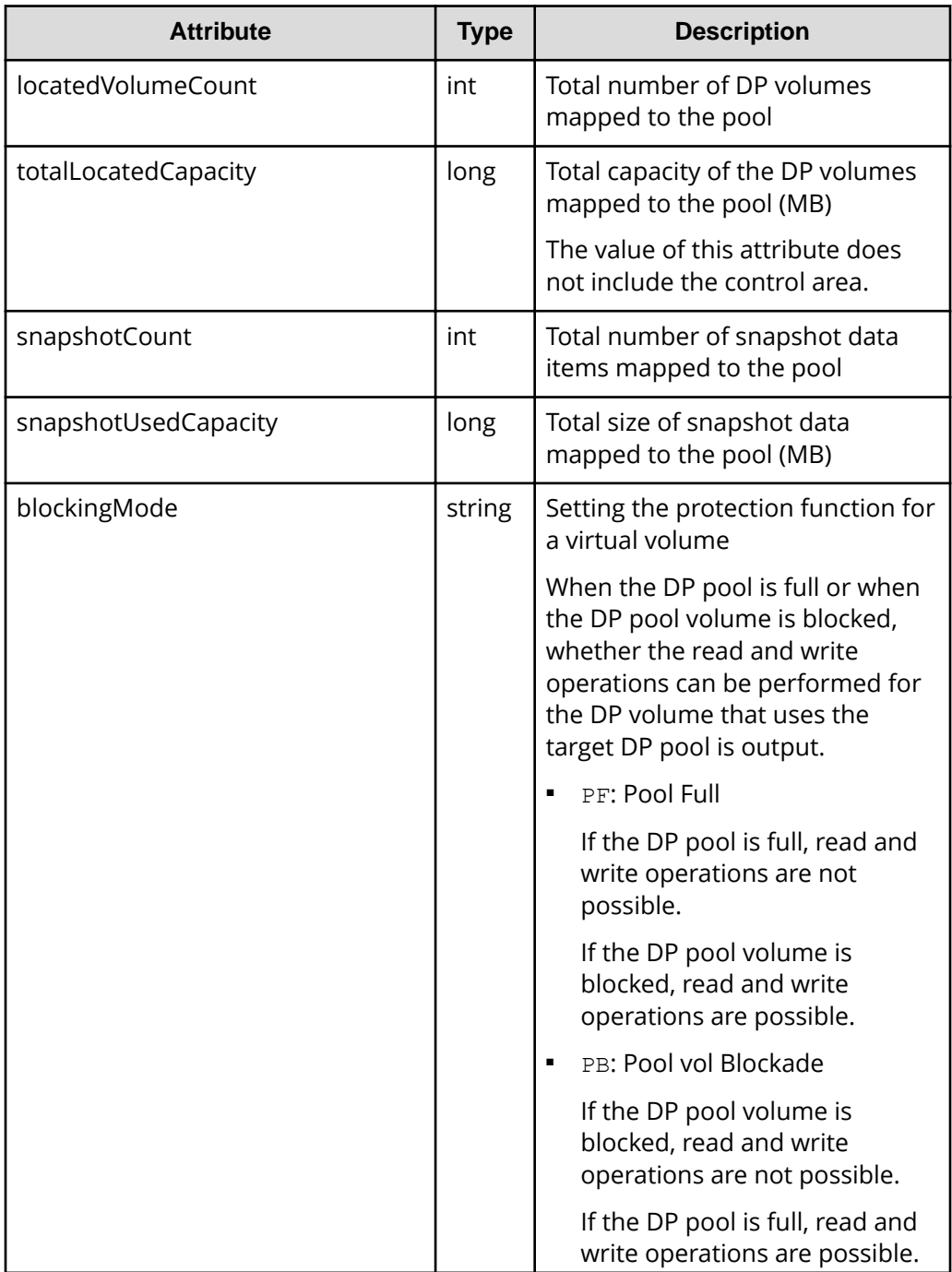

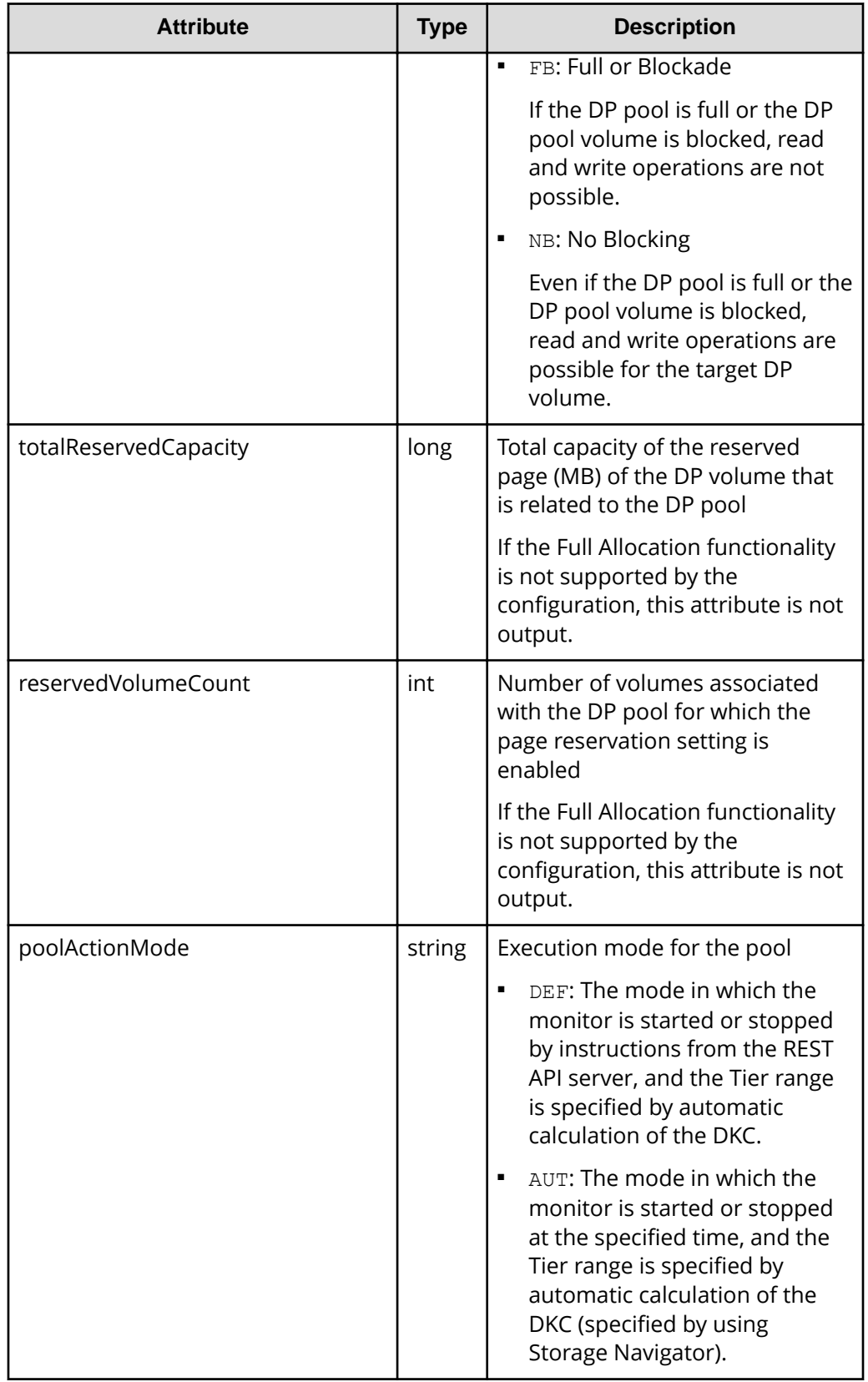

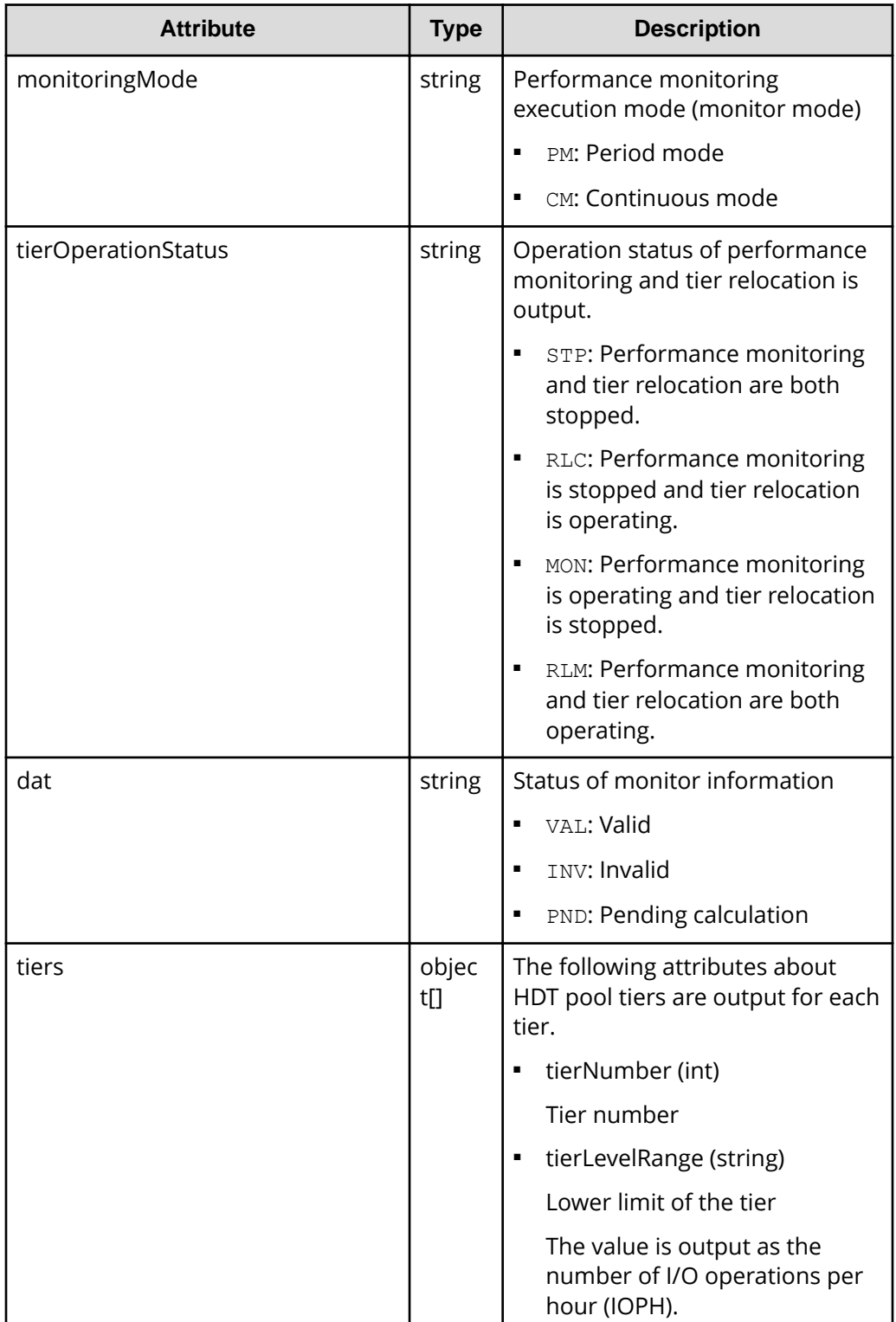

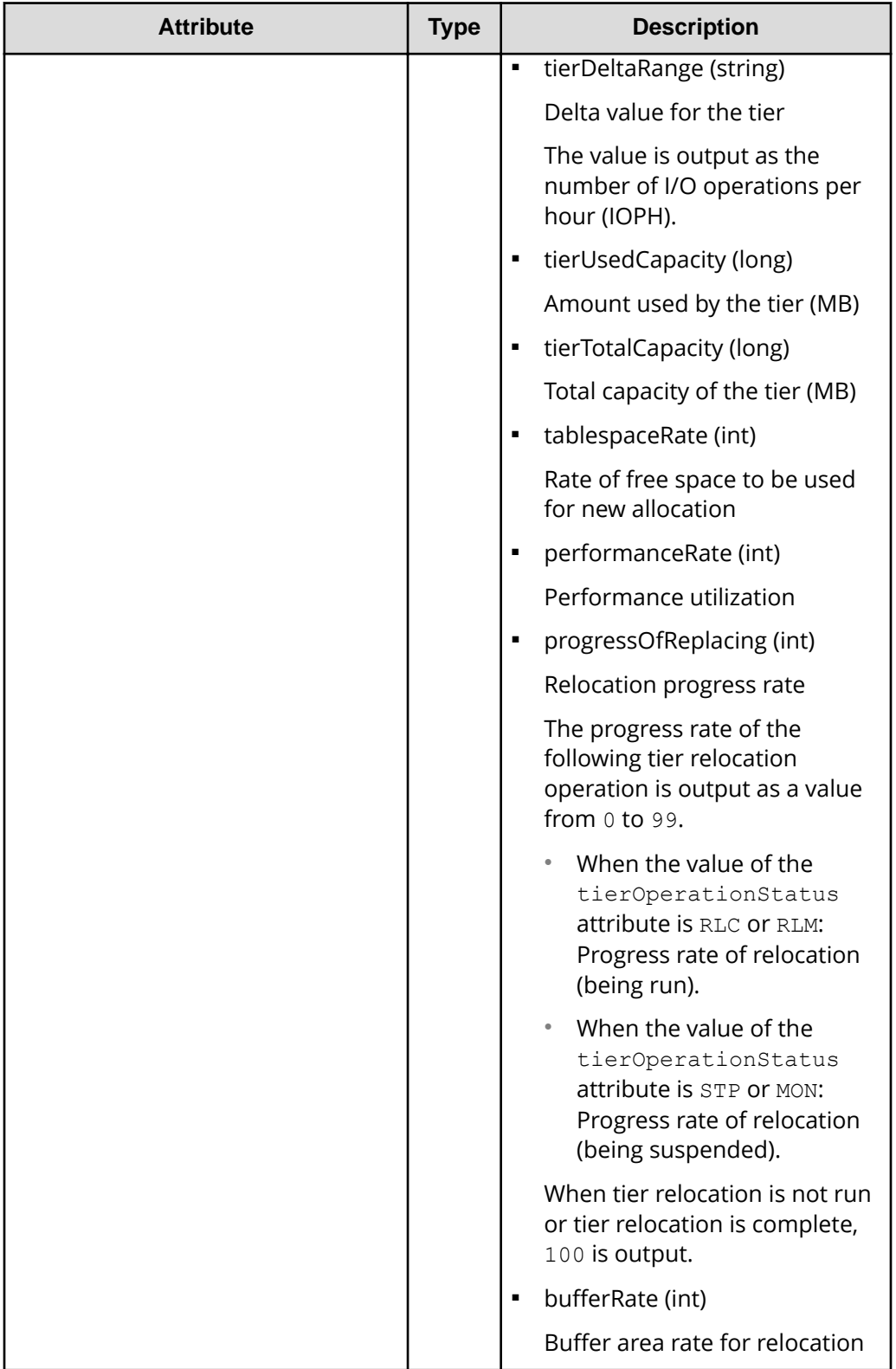

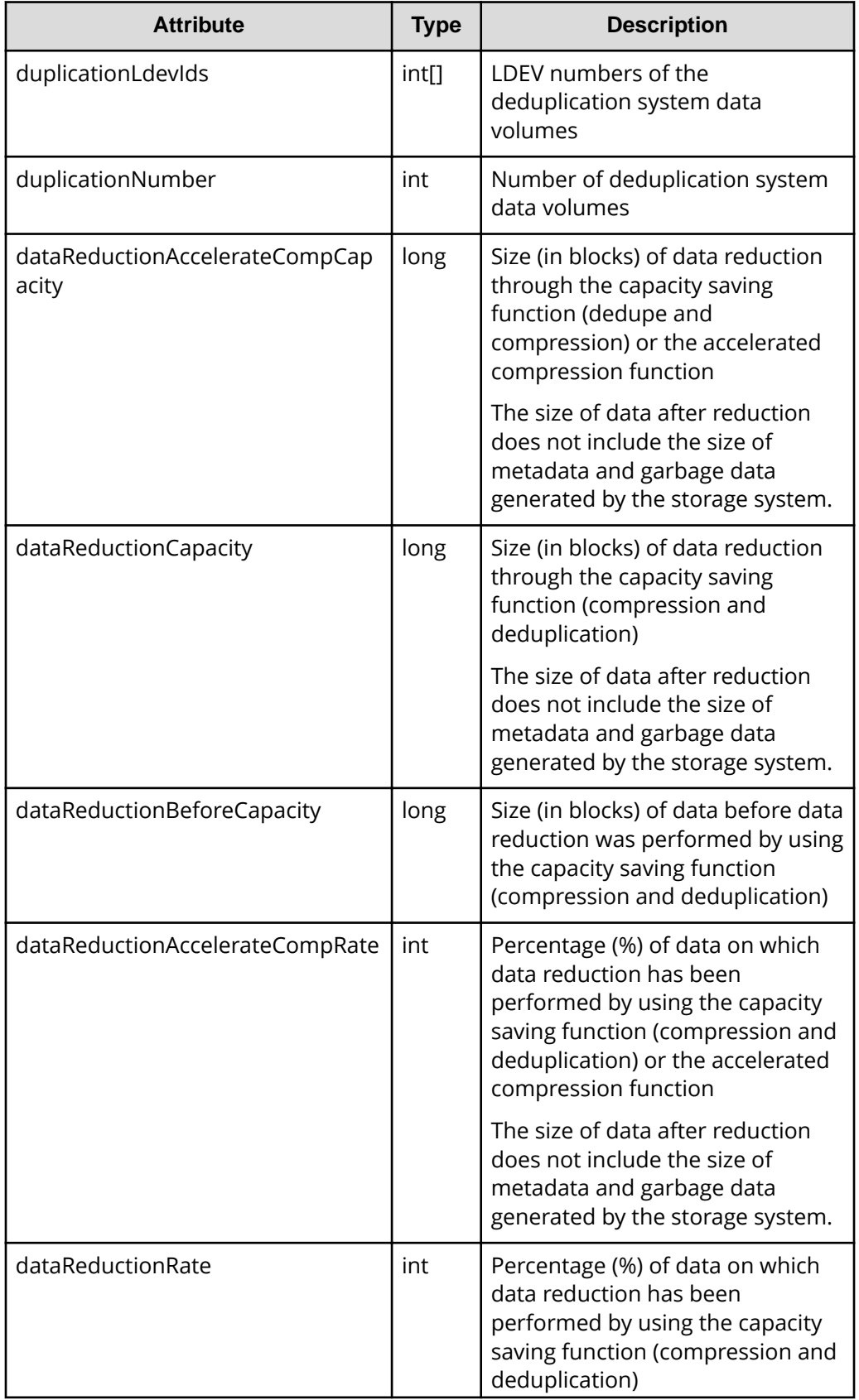

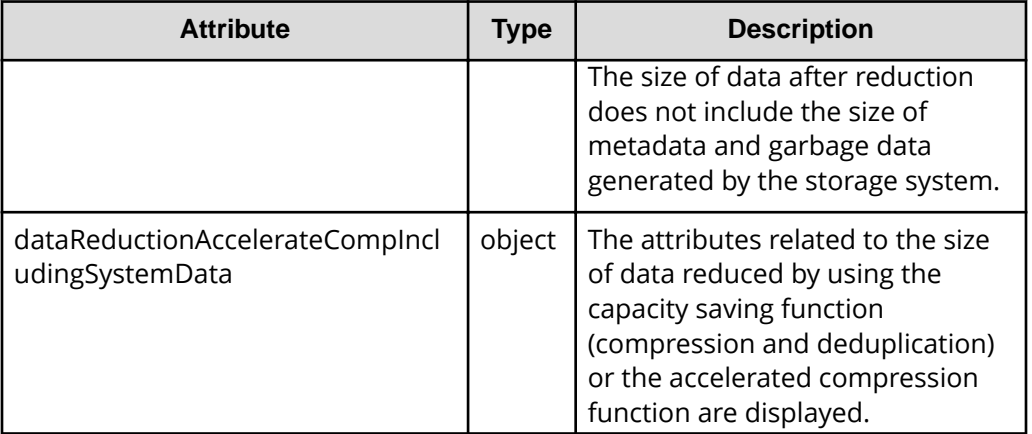
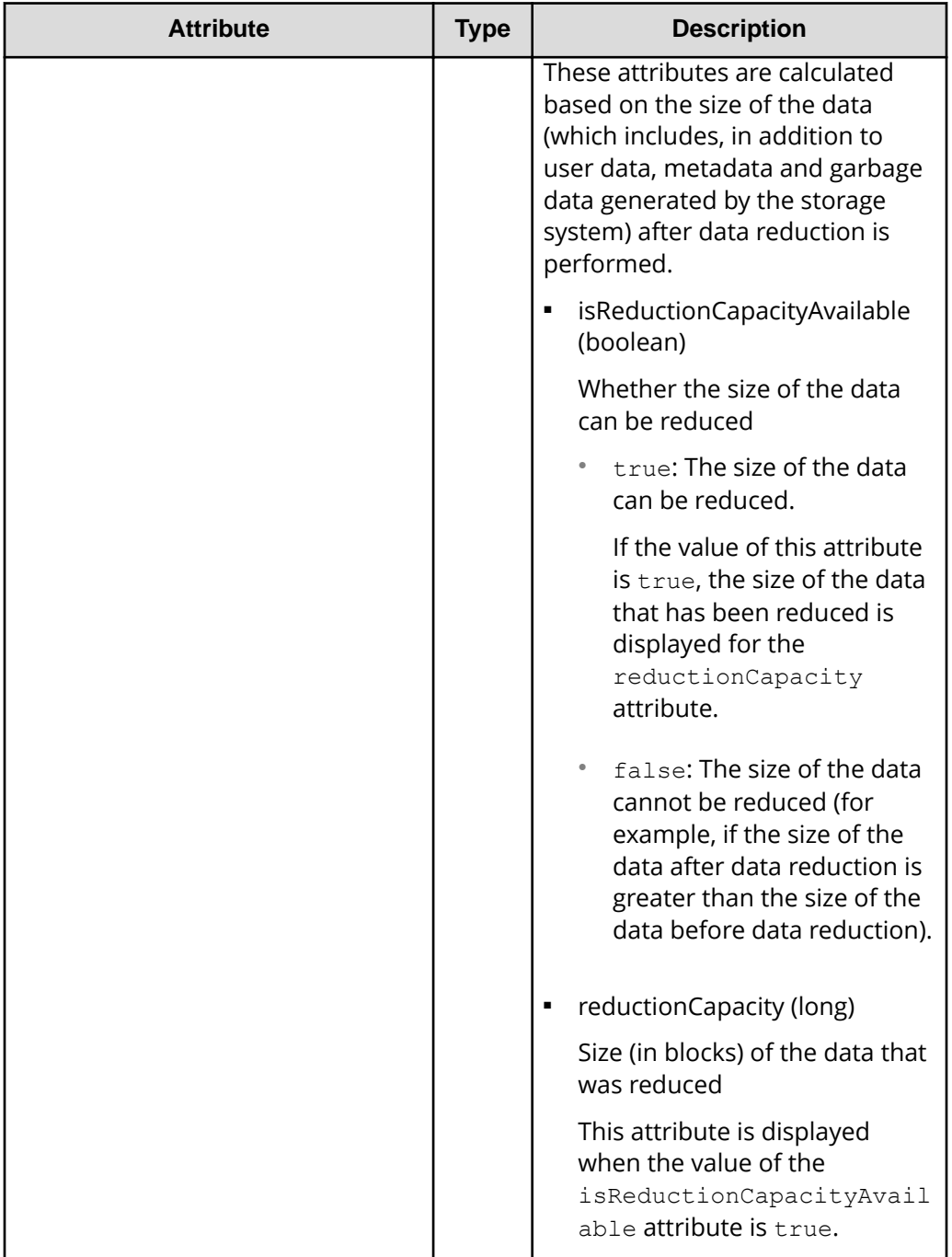

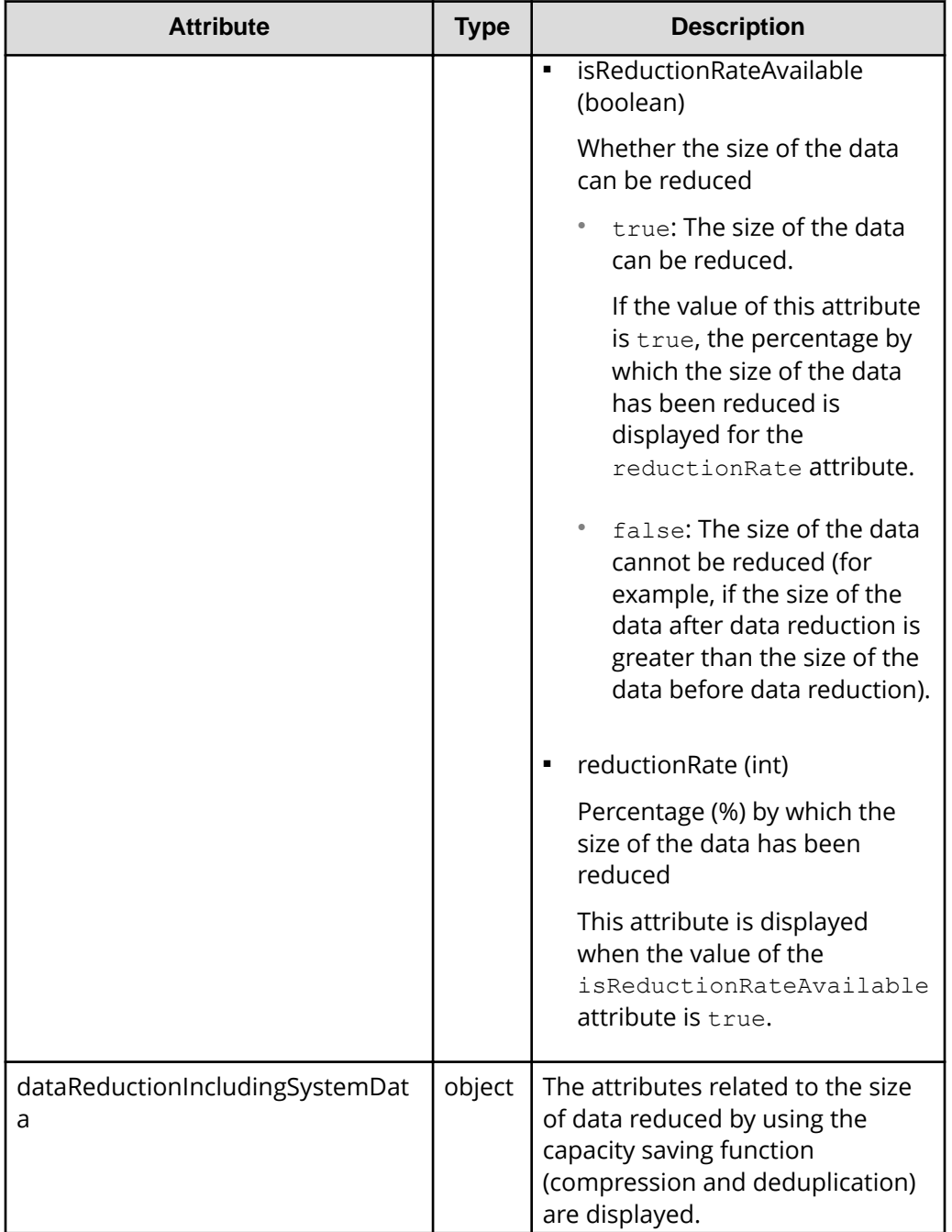

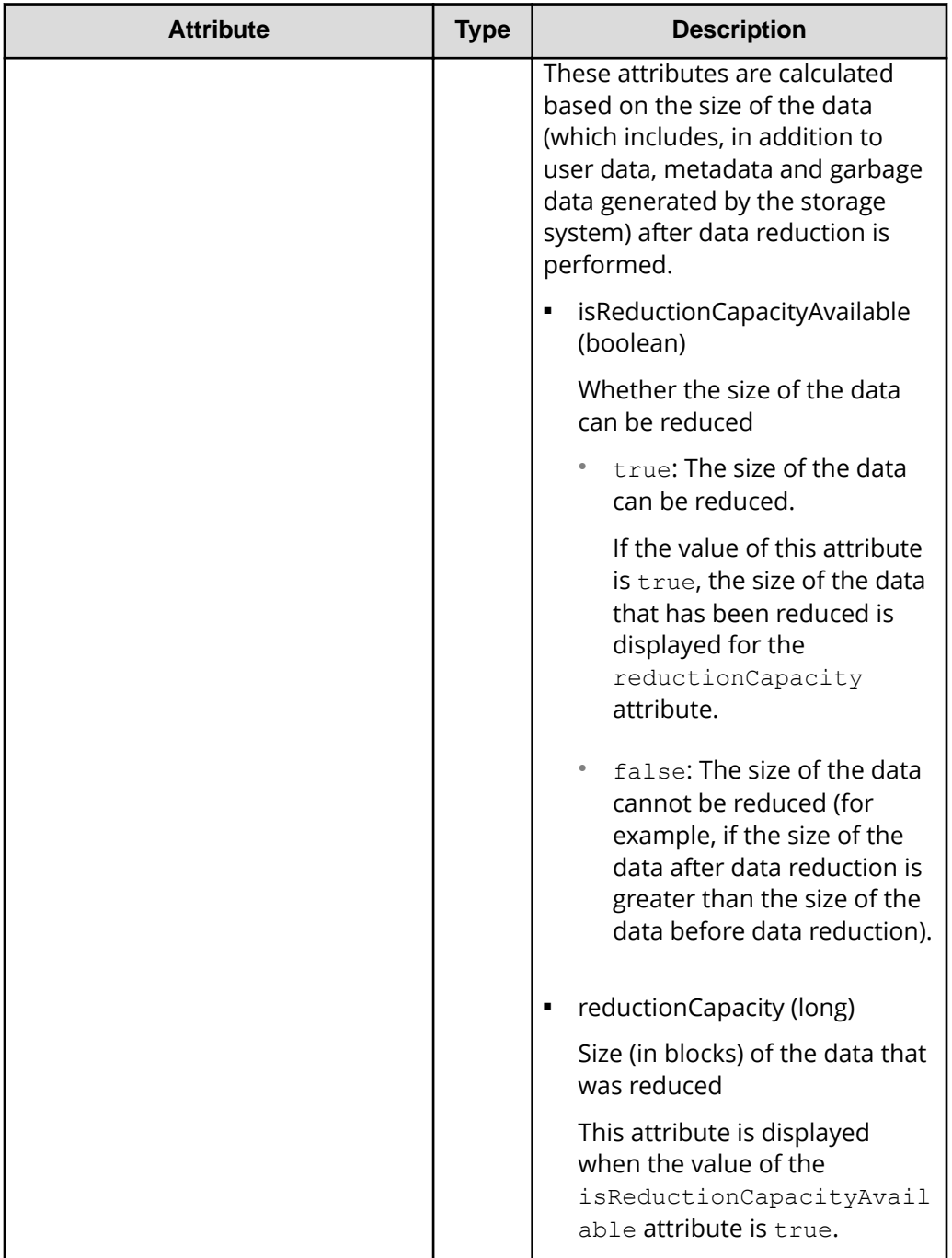

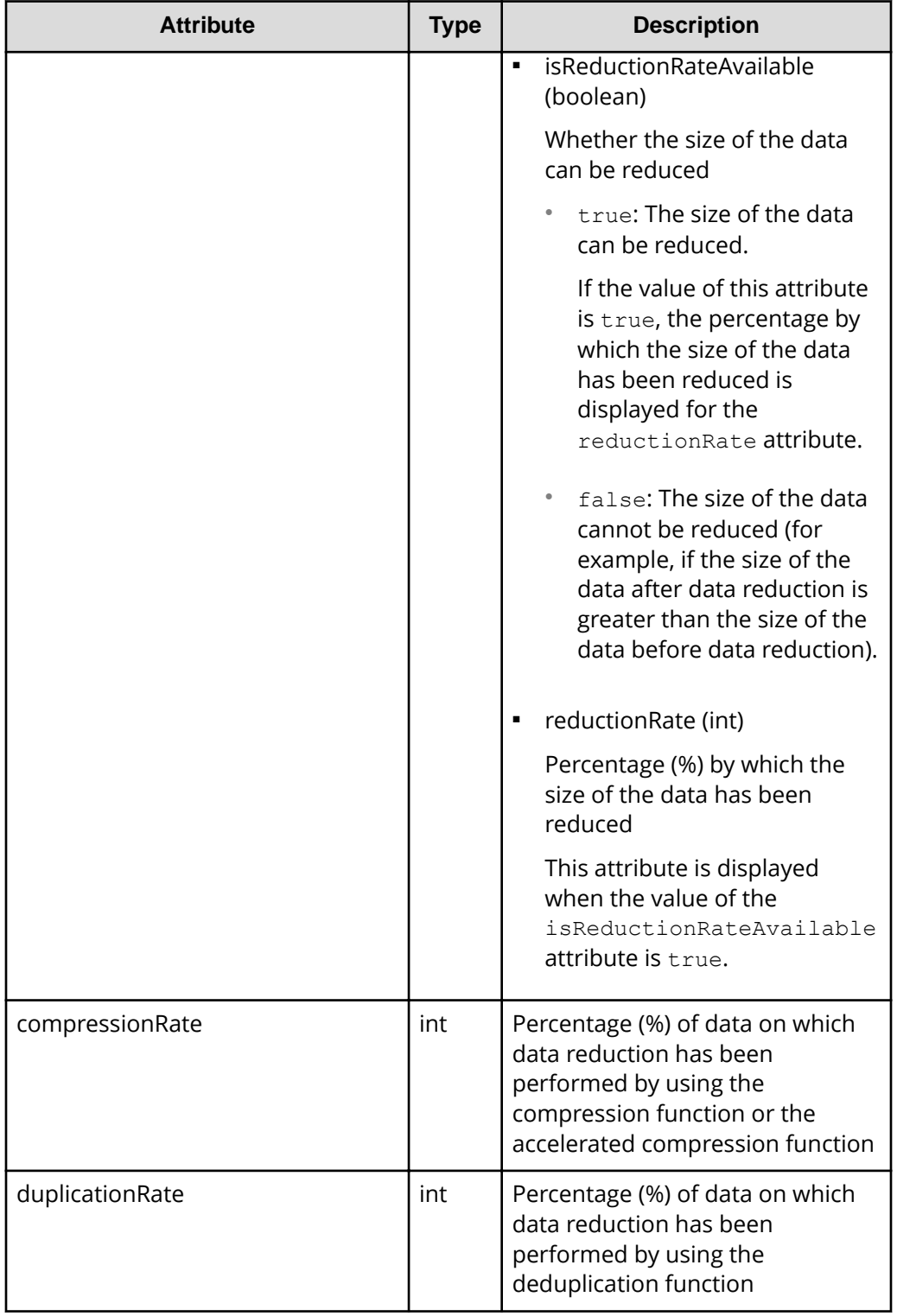

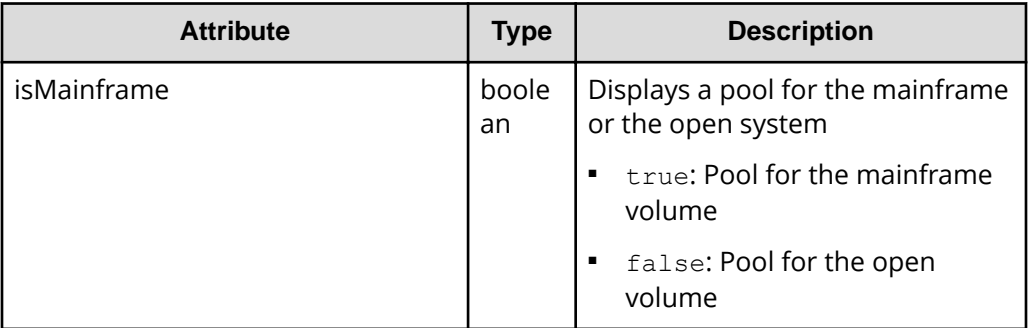

The following is an example of the output generated when getting Thin Image pool information:

```
{
  "poolId": 3,
  "poolStatus": "POLN",
  "usedCapacityRate": 0,
  "usedPhysicalCapacityRate": 0,
  "snapshotCount": 0,
 "poolName": "pool for snapshot data",
  "availableVolumeCapacity": 6006,
  "availablePhysicalVolumeCapacity": 6006,
  "totalPoolCapacity": 6006,
  "totalPhysicalCapacity": 6006,
  "numOfLdevs": 1,
  "firstLdevId": 1026,
  "warningThreshold": 80,
  "virtualVolumeCapacityRate": -1,
  "isMainframe": false,
  "isShrinking": false,
  "poolType": "HTI"
}
```
For a Thin Image pool:

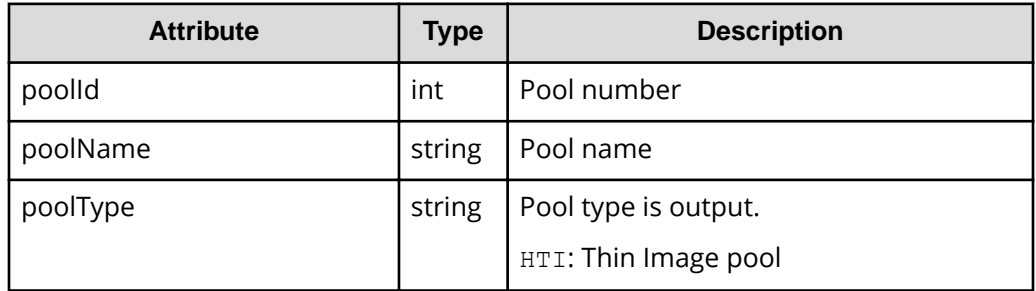

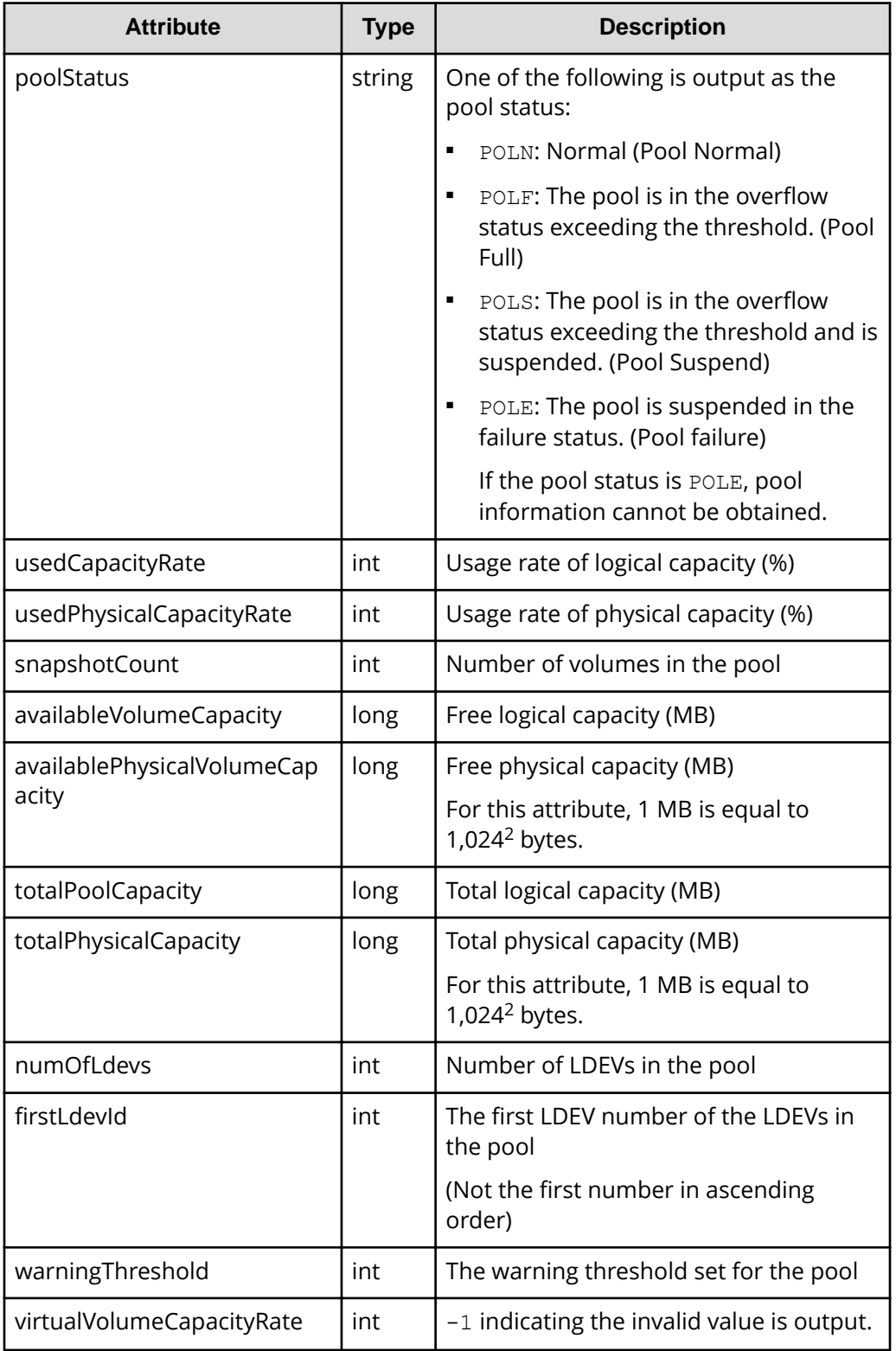

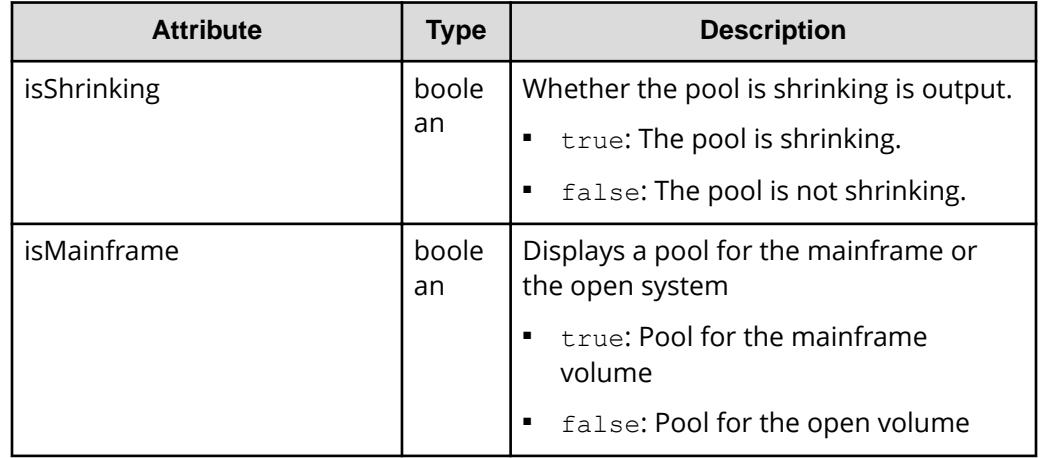

#### **Status codes**

For details on the status codes of the request for this operation, see the description on HTTP status codes.

#### **Coding example**

```
curl -v -H "Accept:application/json" -H "Content-Type:application/json" -H 
"Authorization:Session d7b673af189048468c5af9bcf3bbbb6f" -X GET https://
192.0.2.100/ConfigurationManager/v1/objects/pools/18
```
# **Creating a pool**

The following request creates pools by specifying the LDEV. In the REST API, you can create DP pools and Thin Image pools. You can specify LDEVs by specifying LDEV numbers or a range of consecutive LDEV numbers.

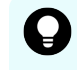

**Tip:** If you want to store snapshot data in an HDP pool instead of a Thin Image pool, specify HDP for the poolType attribute when you create the pool.

#### **Execution permission**

Storage Administrator (Provisioning)

#### **Request line**

POST *base-URL*/v1/objects/pools

### **Request message**

**Object ID** None.

### **Query parameters**

None.

# **Body**

The following coding example creates an HDP pool by specifying the LDEV number:

```
{
  "poolId": 76,
 "poolName": "pool for email server",
  "ldevIds": [405],
  "poolType": "HDP"
}
```
The following coding example creates an HDP pool by specifying a range of consecutive LDEV numbers:

```
{
  "poolId": 76,
 "poolName": "pool for email server",
  "startLdevId": 101,
  "endLdevId": 105,
  "poolType": "HDP"
}
```
When creating a DP pool:

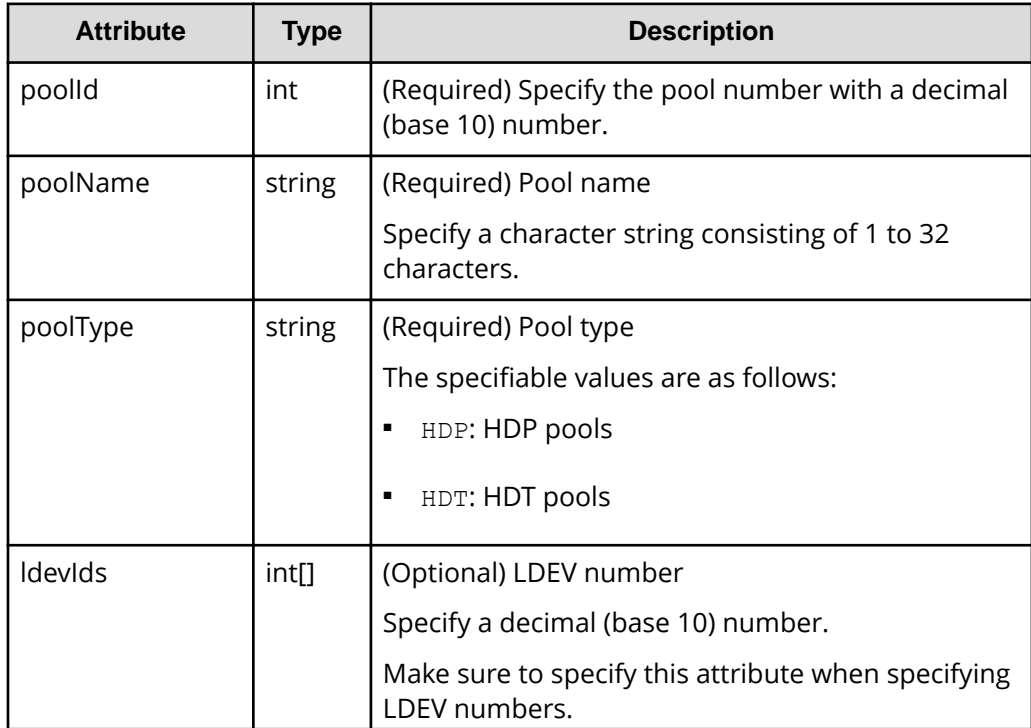

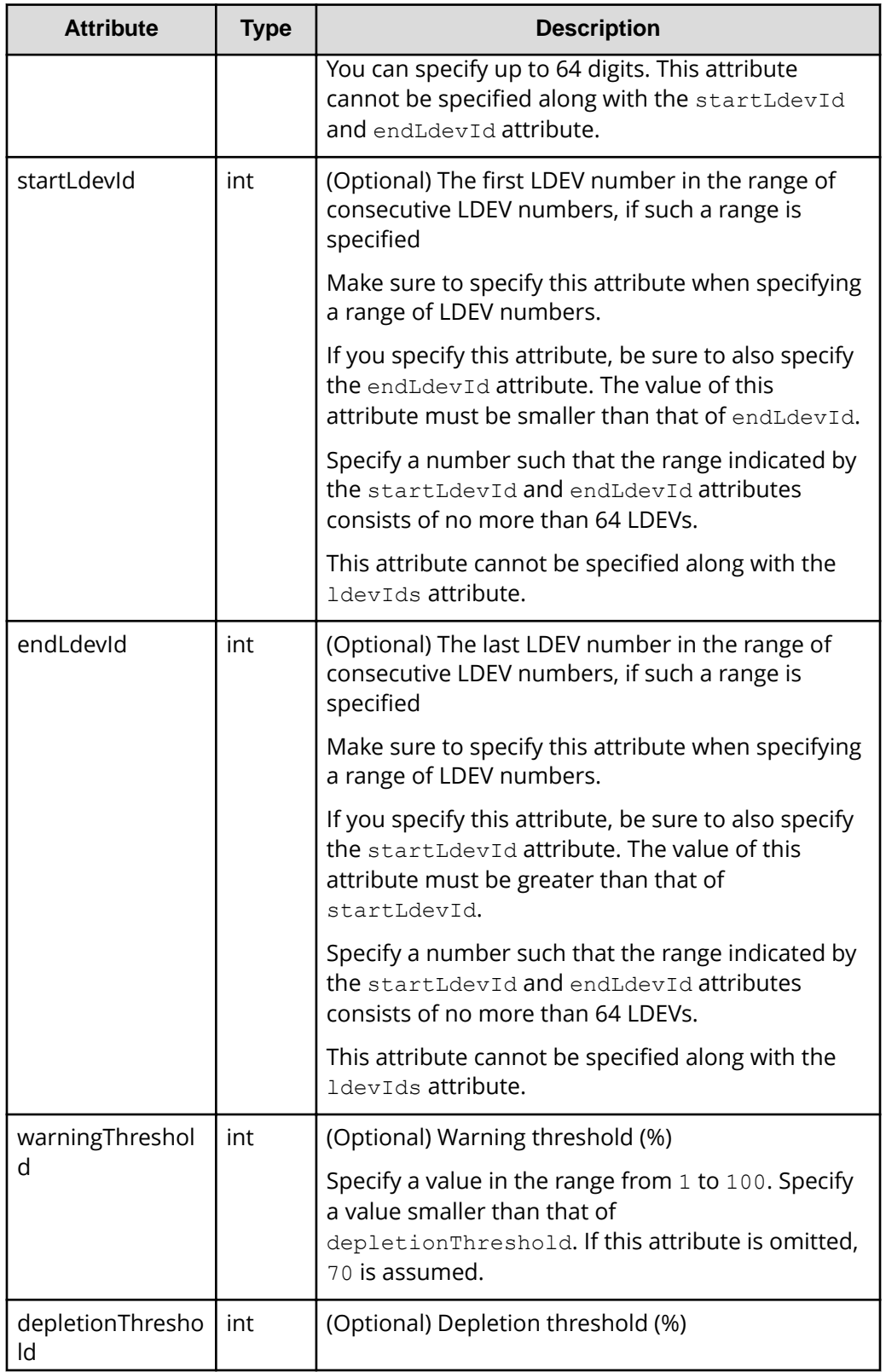

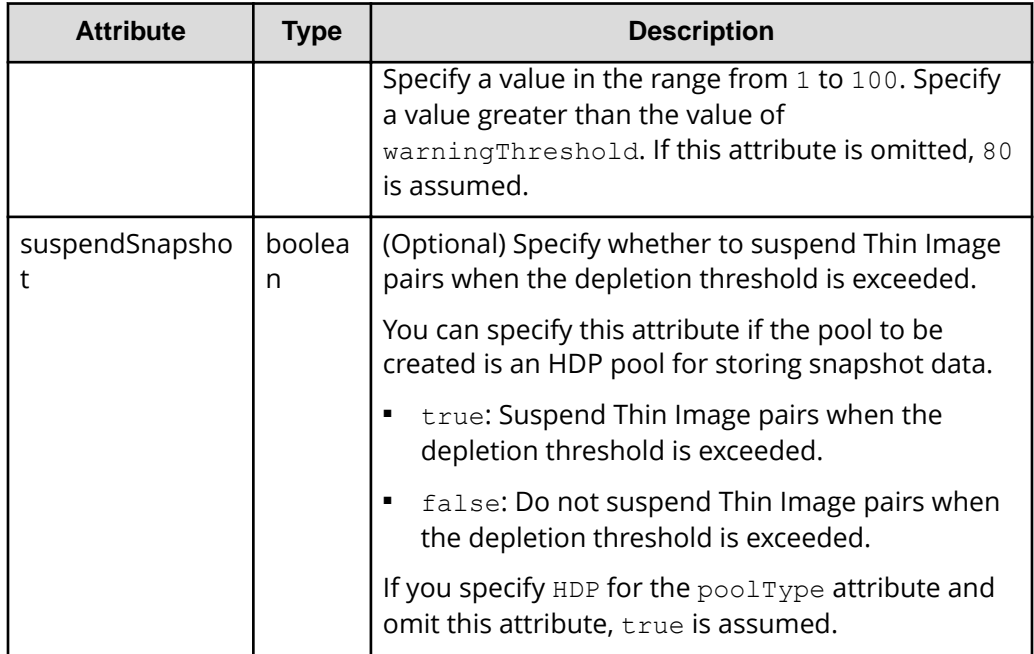

The following coding example creates a Thin Image pool:

```
{
  "poolId":76,
 "poolName":"pool for snapshot copy",
   "ldevIds":[405],
   "poolType": "HTI"
}
```
When creating a Thin Image pool:

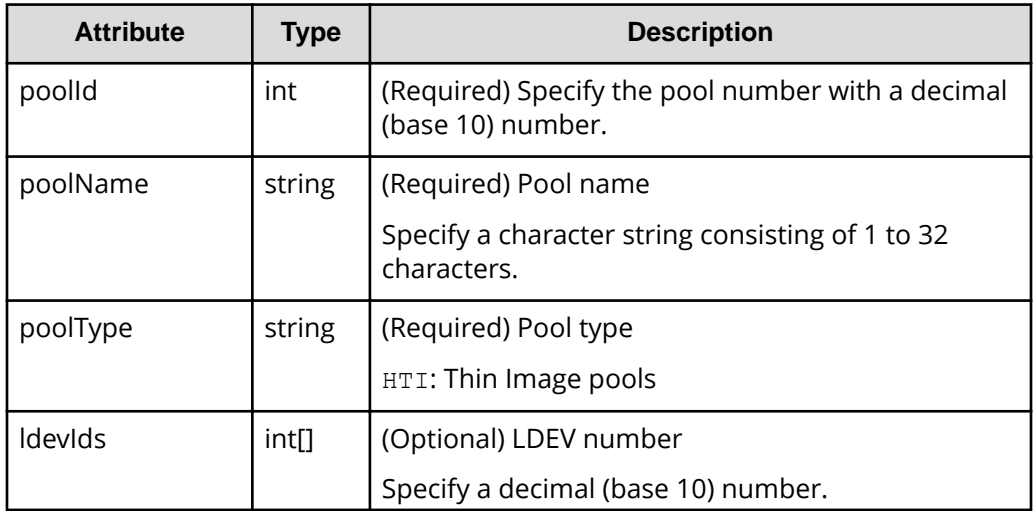

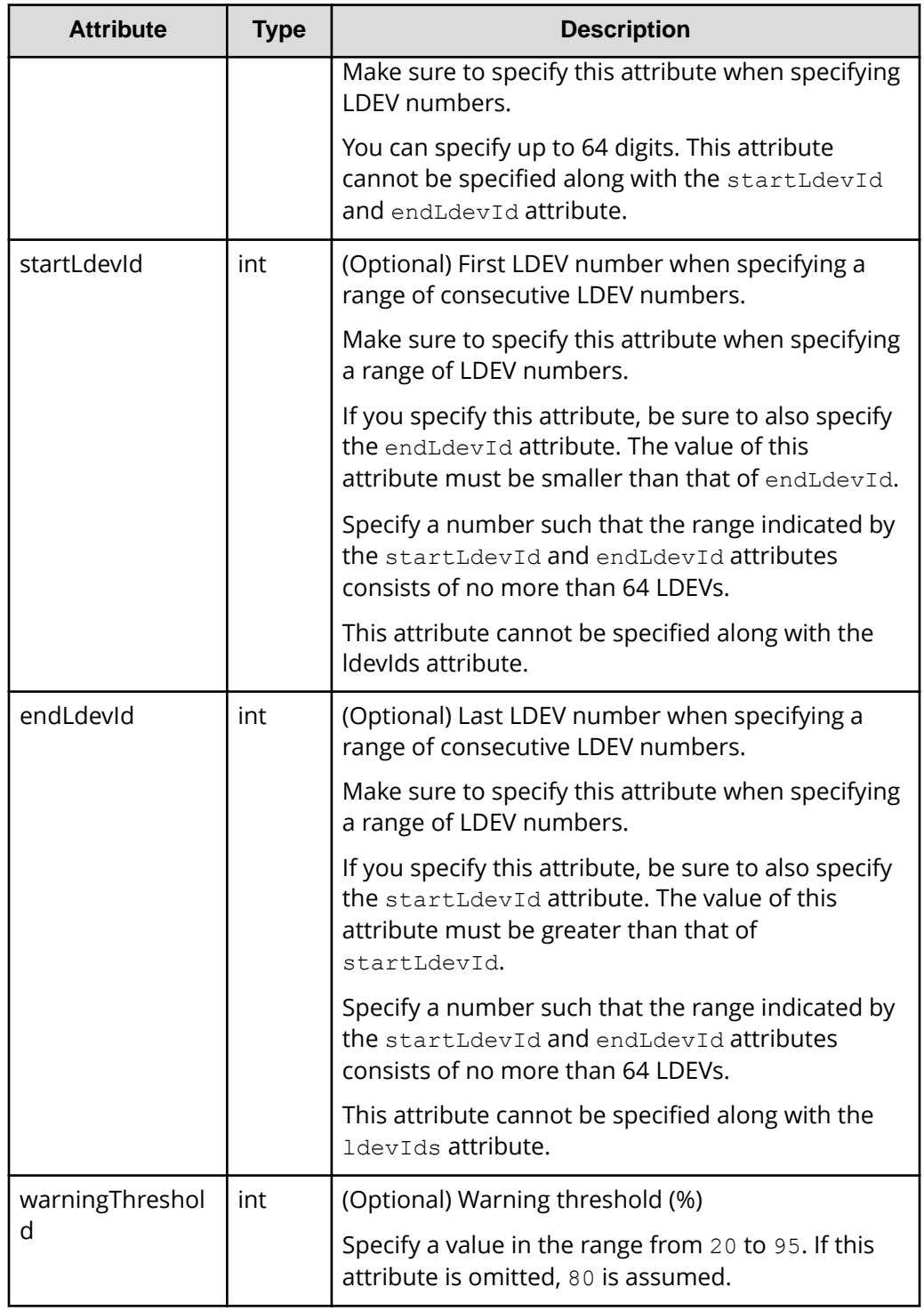

#### **Body**

A job object is returned. For details on attributes other than affectedResources, see the section explaining job objects.

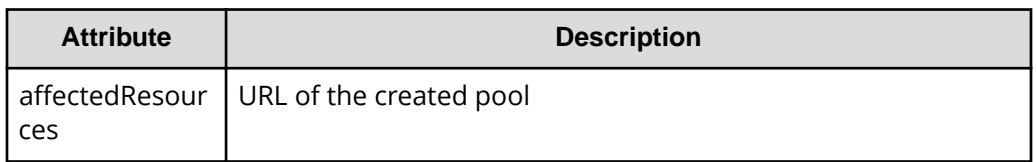

#### **Status codes**

The following table describes the meaning of the status code of the request for this operation. For details on other status codes, see the description on HTTP status codes.

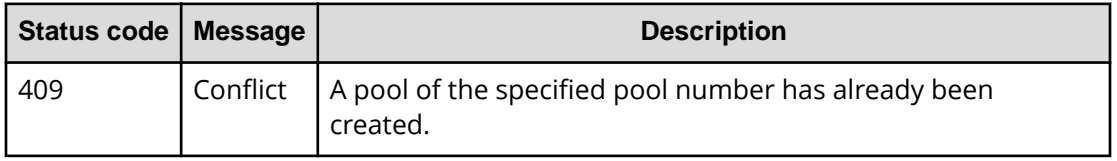

#### **Coding example**

curl -v -H "Accept:application/json" -H "Content-Type:application/json" -H "Authorization:Session d7b673af189048468c5af9bcf3bbbb6f" -X POST --databinary @./InputParameters.json https://192.0.2.100/ConfigurationManager/v1/ objects/pools

# **Changing pool settings**

The following request changes the pool name, pool type, attributes related to an HDT pool tier, and other settings.

### **Execution permission**

Storage Administrator (Provisioning)

### **Request line**

PATCH *base-URL*/v1/objects/pools/*object-ID*

# **Request message**

# **Object ID**

Specify the value of poolId that was obtained by the processing to get information about pools.

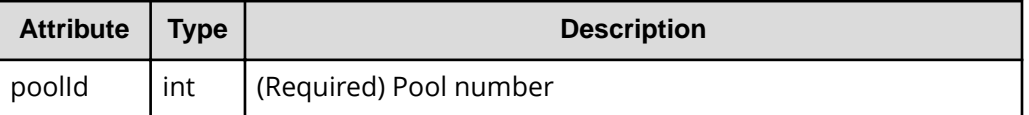

### **Query parameters**

None.

# **Body**

The following coding example changes the warning threshold and depletion threshold of a DP pool,:

```
{
  "warningThreshold": 75,
  "depletionThreshold": 85
}
```
The following coding example sets the attributes related to a specific tier of an HDT pool:

```
{
  "tier": {
    "tierNumber": 1,
    "tablespaceRate": 30,
     "bufferRate": 30
  }
}
```
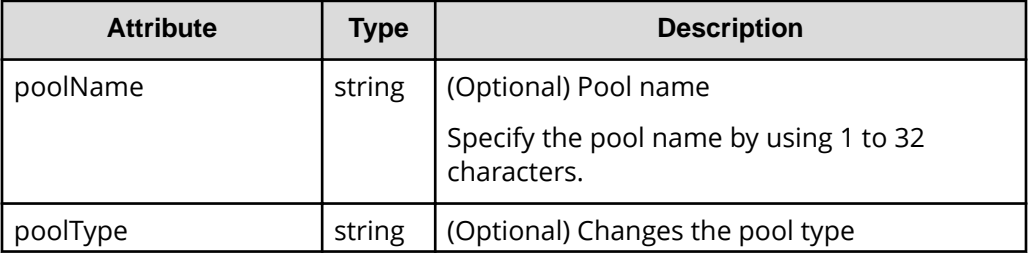

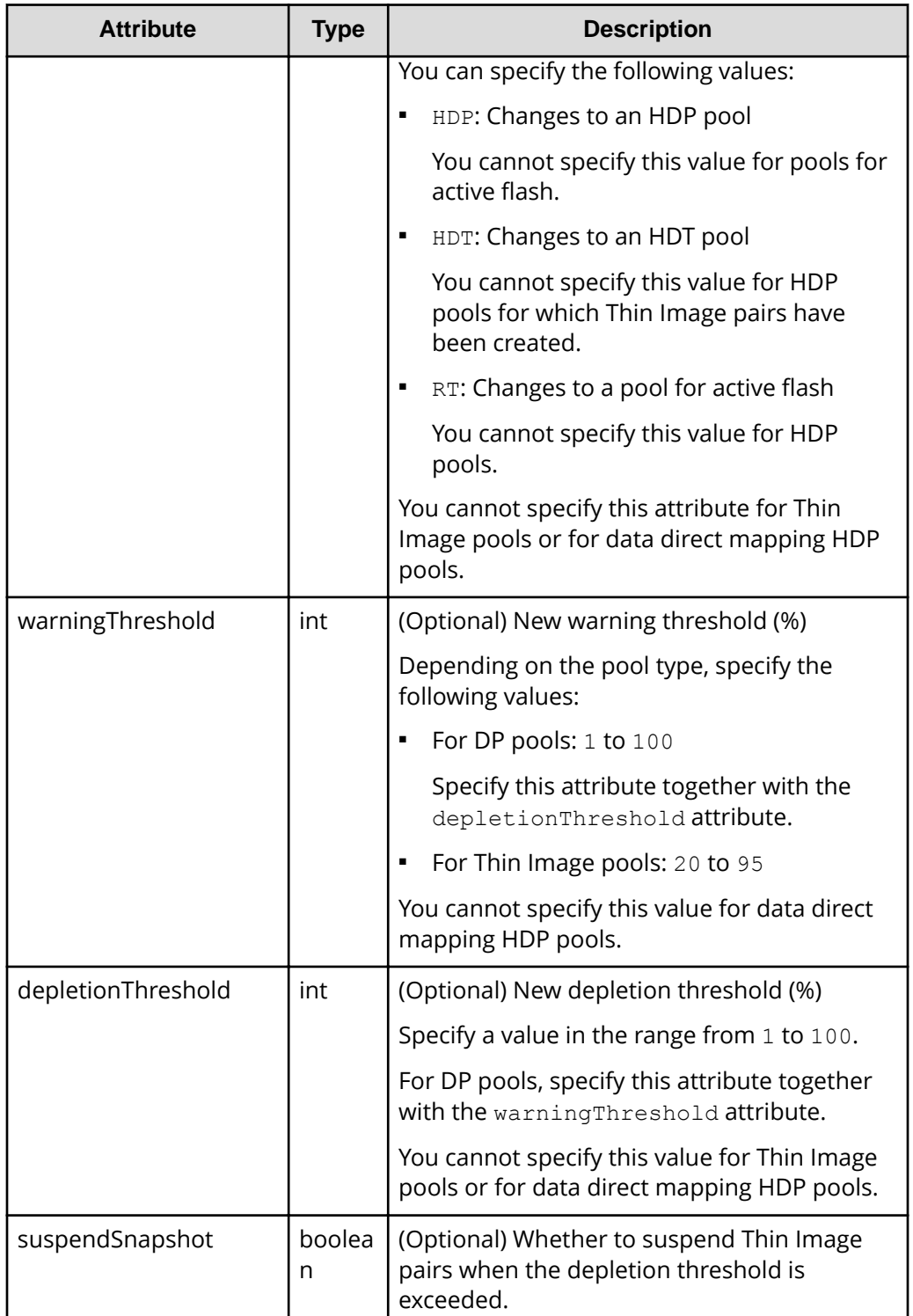

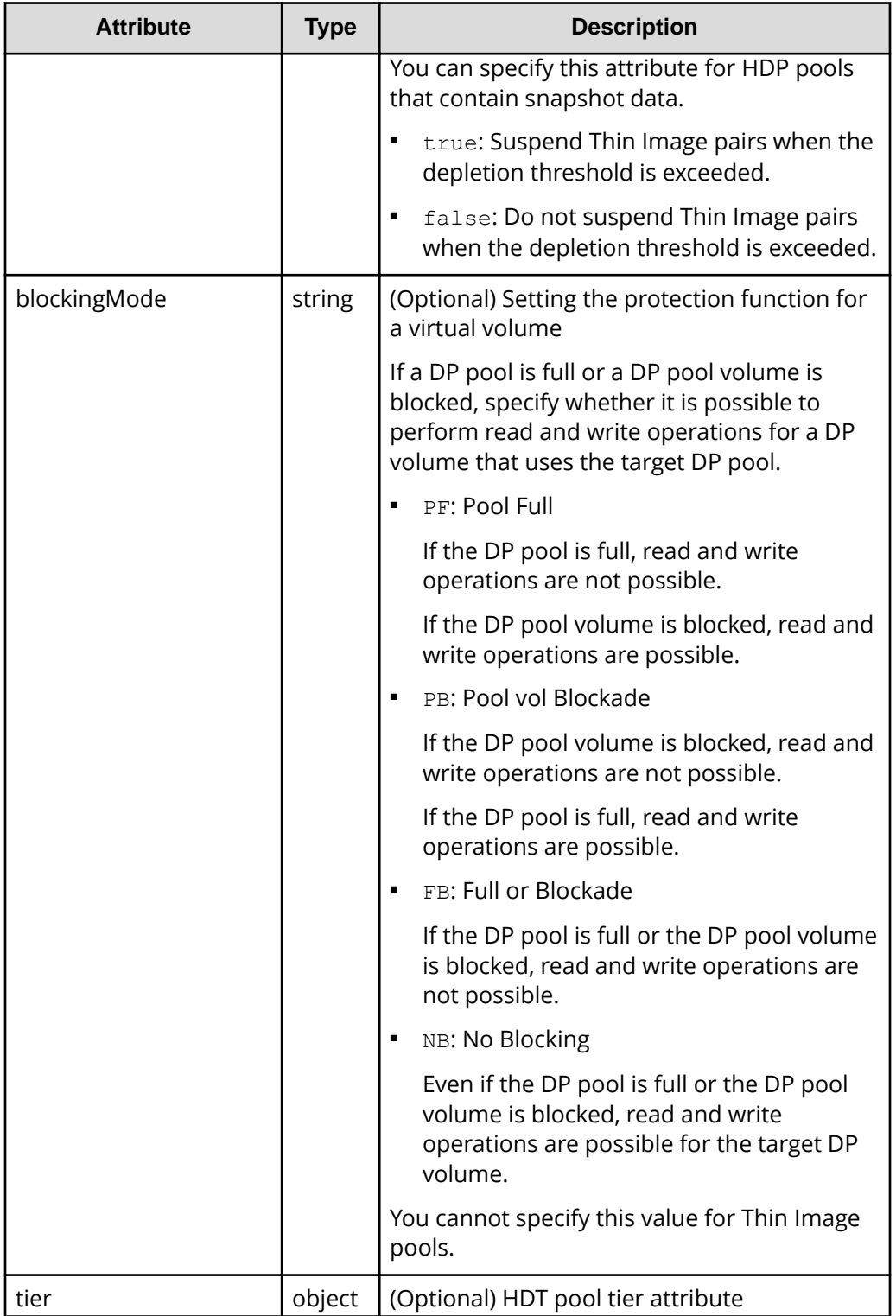

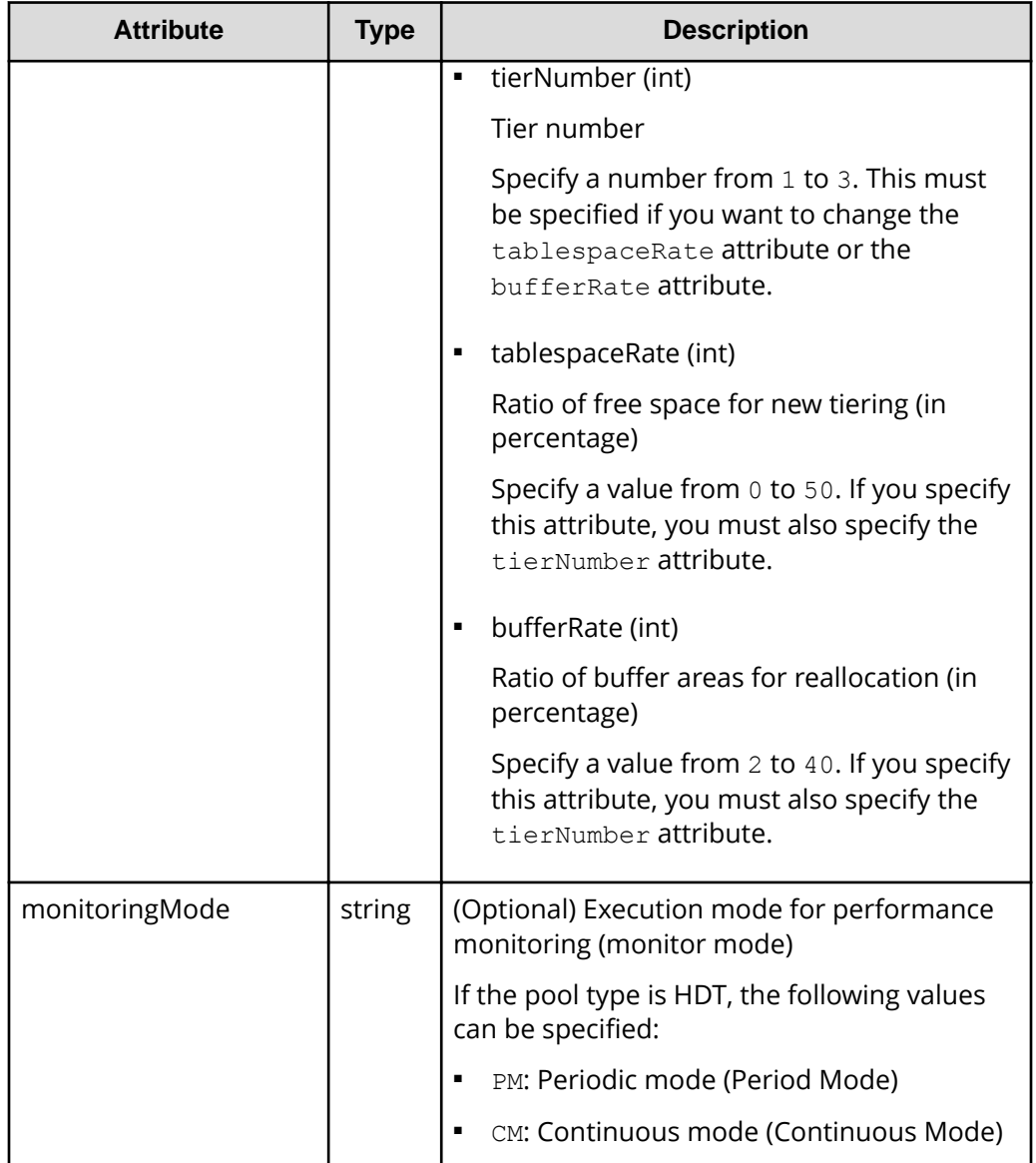

**Body**

A job object is returned. For details on attributes other than affectedResources, see the description on job objects.

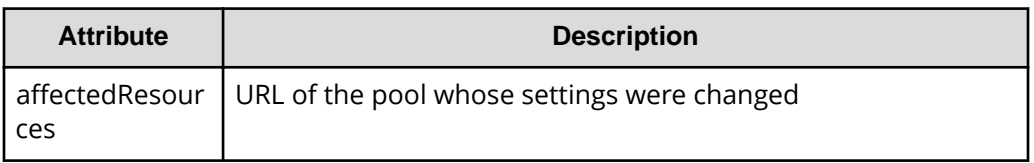

# **Action template**

None.

#### **Status codes**

The following table describes the meanings of the status codes of the request for this operation. For details on the other status codes, see the description about HTTP status codes.

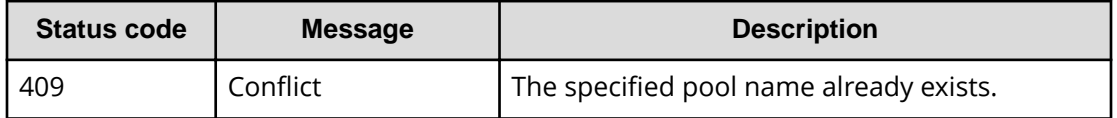

### **Coding example**

curl -v -H "Accept:application/json" -H "Content-Type:application/json" -H "Authorization:Session d7b673af189048468c5af9bcf3bbbb6f" -X PATCH --databinary @./InputParameters.json https://192.0.2.100/ConfigurationManager/v1/ objects/pools/88

# **Expanding a pool**

To expand the capacity of a pool, the following request adds LDEVs to the pool.

### **Execution permission**

Storage Administrator (Provisioning)

### **Request line**

POST *base-URL*/v1/objects/pools/*object-ID*/actions/expand/invoke

### **Request message**

#### **Object ID**

Specify the poolId value obtained by getting information about pools.

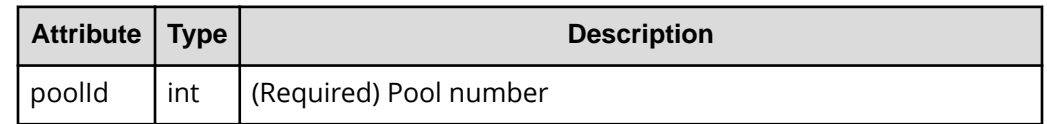

### **Query parameters**

None.

```
Body
```

```
{
   "parameters": {
     "ldevIds": [101,102]
   }
}
```
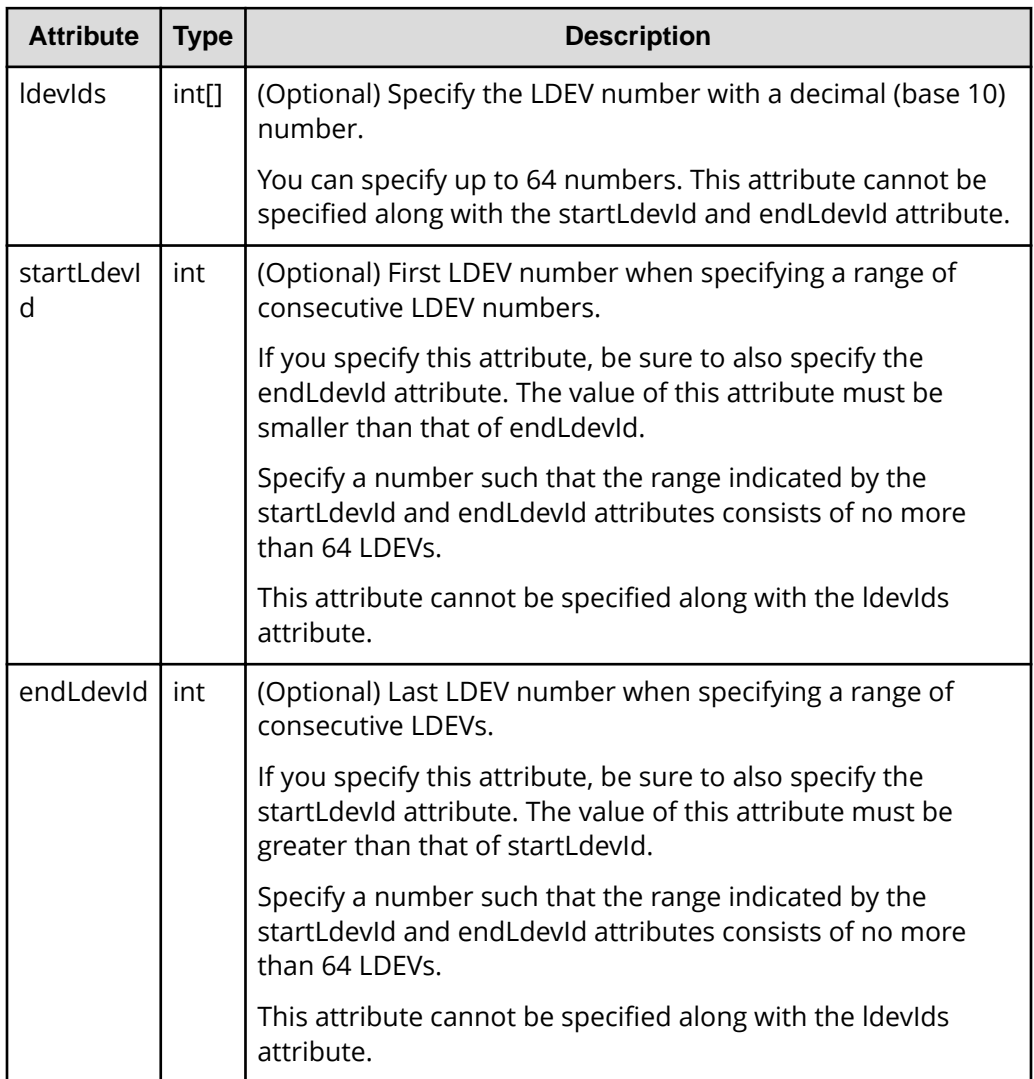

**Body**

A job object is returned. For details on attributes other than affectedResources, see the section explaining job objects.

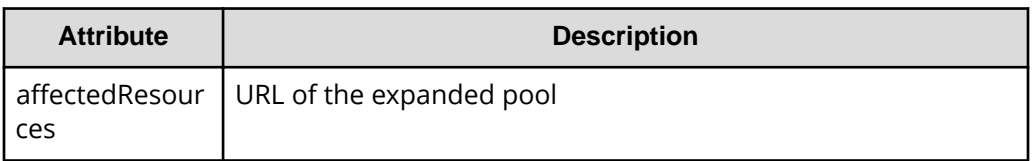

#### **Action template**

GET *base-URL*/v1/objects/pools/*object-ID*/actions/expand

#### **Status codes**

For details on the status codes of the request for this operation, see the description on HTTP status codes.

### **Coding example**

To get an action template:

```
curl -v -H "Accept:application/json" -H "Content-Type:application/json" -H 
"Authorization:Session d7b673af189048468c5af9bcf3bbbb6f" -X GET https://
192.0.2.100/ConfigurationManager/v1/objects/pools/3/actions/expand
```
To run the request after getting an action template:

```
curl -v -H "Accept:application/json" -H "Content-Type:application/json" -H 
"Authorization:Session d7b673af189048468c5af9bcf3bbbb6f" -X POST --data-
binary @./InputParameters.json https://192.0.2.100/ConfigurationManager/v1/
objects/pools/3/actions/expand/invoke
```
# **Shrinking a pool**

The following request removes an LDEV from a pool to decrease the pool capacity. Note that you cannot remove all LDEVs from the pool.

### **Execution permission**

Storage Administrator (Provisioning)

#### **Request line**

POST *base-URL*/v1/objects/pools/*object-ID*/actions/shrink/invoke

# **Request message**

# **Object ID**

Specify the value of poolId that was obtained by the processing to get information about pools.

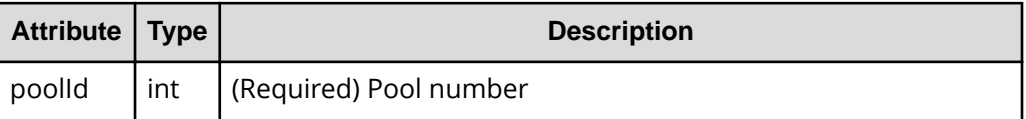

# **Query parameters**

None.

# **Body**

```
{
  "parameters": {
     "ldevIds": [101,102]
  }
}
```
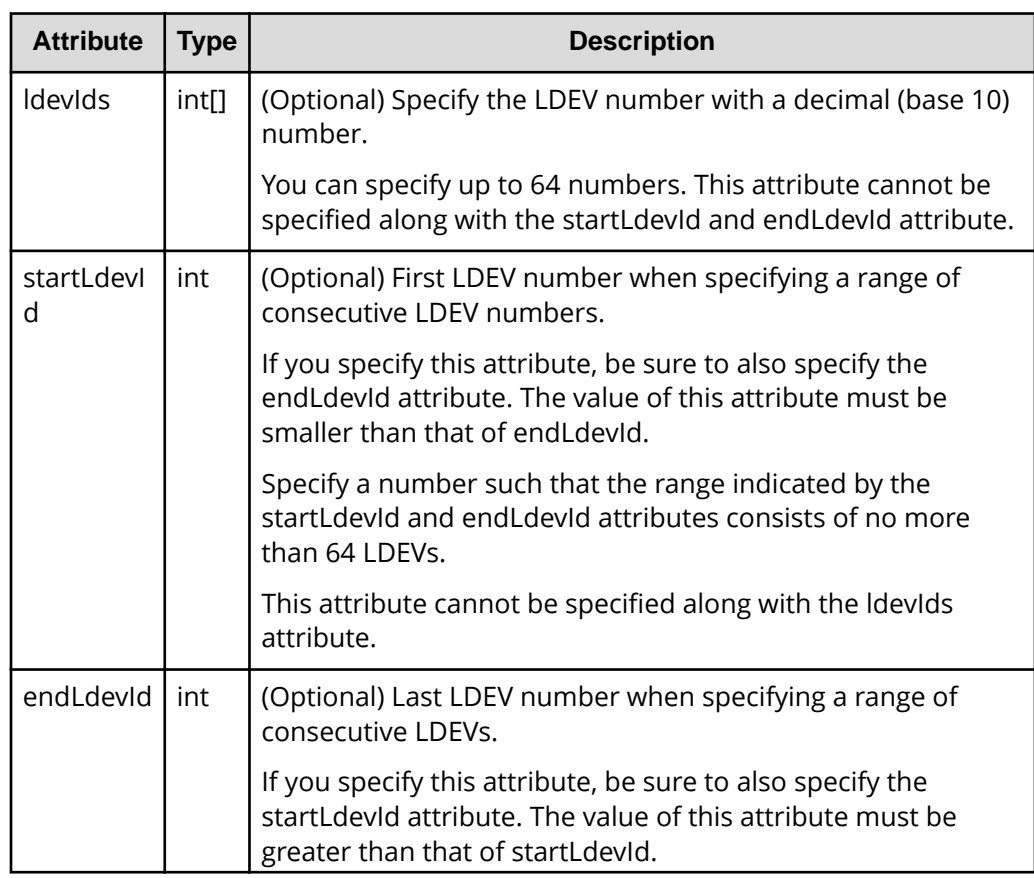

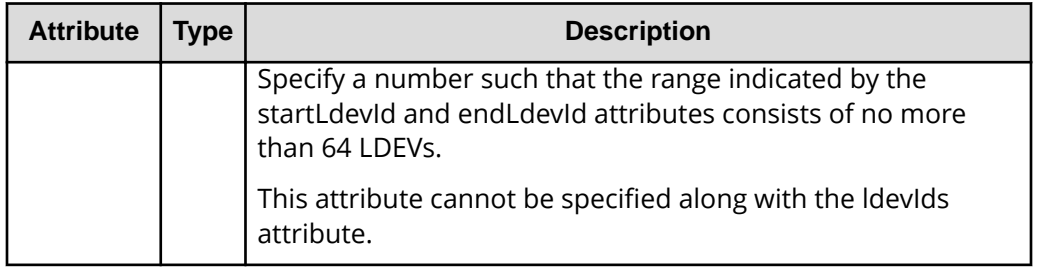

#### **Body**

A job object is returned. For details on attributes other than affectedResources, see the description on job objects.

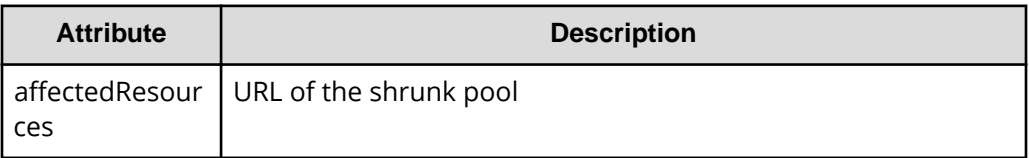

# **Action template**

GET *base-URL*/v1/objects/pools/*object-ID*/actions/shrink

### **Status codes**

The following table describes the meaning of the status code of the request for this operation. For details on other status codes, see the description on HTTP status codes.

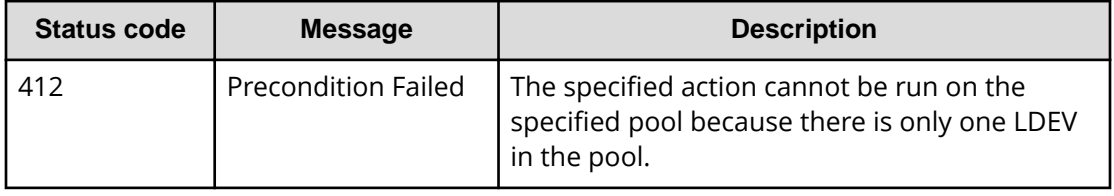

# **Coding example**

To get an action template:

```
curl -v -H "Accept:application/json" -H "Content-Type:application/json" -H 
"Authorization:Session d7b673af189048468c5af9bcf3bbbb6f" -X GET https://
192.0.2.100/ConfigurationManager/v1/objects/pools/3/actions/shrink
```
To run the request after getting an action template:

```
curl -v -H "Accept:application/json" -H "Content-Type:application/json" -H 
"Authorization:Session d7b673af189048468c5af9bcf3bbbb6f" -X POST --data-
binary @./InputParameters.json https://192.0.2.100/ConfigurationManager/v1/
objects/pools/3/actions/shrink/invoke
```
# **Performing performance monitoring of a pool**

The following request starts or ends performance monitoring of an HDT pool. By performing performance monitoring, you can collect the I/O performance on each page of a pool as monitoring information to understand the characteristics of the I/O performance on each page allocated to an HDT volume. Perform performance monitoring before tier relocation.

#### **Execution permission**

Storage Administrator (Provisioning)

#### **Request line**

POST *base-URL*/v1/objects/pools/*object-ID*/actions/monitor/invoke

#### **Request message**

#### **Object ID**

Specify the poolId value obtained by getting information about pools.

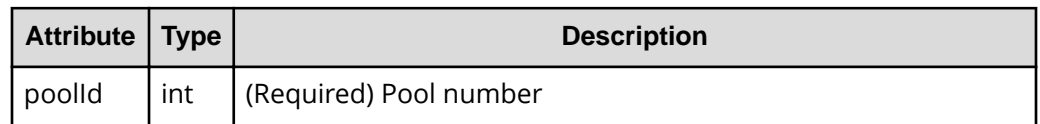

#### **Query parameters**

None.

### **Body**

```
{
   "parameters": {
     "operationType": "start"
   }
}
```
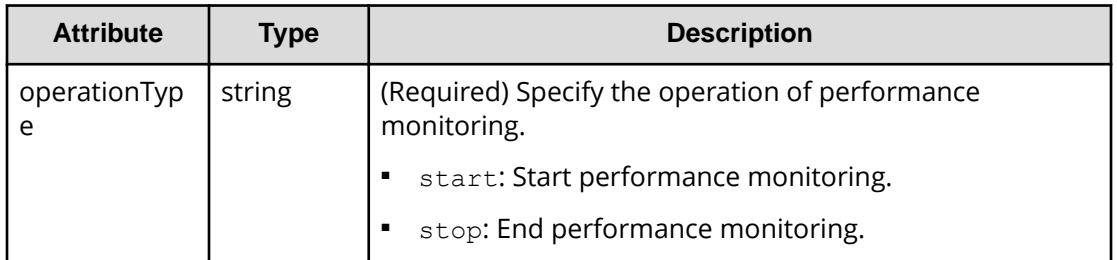

**Body**

A job object is returned. For details on attributes other than affectedResources, see the section explaining job objects.

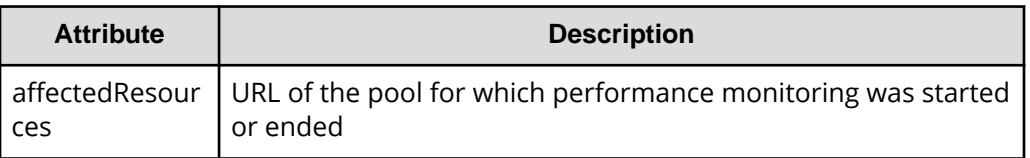

# **Action template**

GET *base-URL*/v1/objects/pools/*object-ID*/actions/monitor

### **Status codes**

The following table explains the meanings of the status codes for this API. For details on other status codes, see the section explaining HTTP status codes.

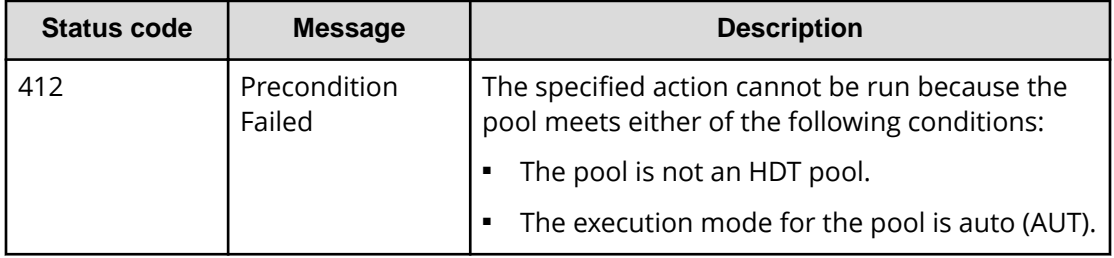

## **Coding example**

To get an action template:

```
curl -v -H "Accept:application/json" -H "Content-Type:application/json" -H 
"Authorization:Session d7b673af189048468c5af9bcf3bbbb6f" -X GET https://
192.0.2.100/ConfigurationManager/v1/objects/pools/3/actions/monitor
```
To run the API request after getting an action template:

```
curl -v -H "Accept:application/json" -H "Content-Type:application/json" -H 
"Authorization:Session d7b673af189048468c5af9bcf3bbbb6f" -X POST --data-
binary @./InputParameters.json https://192.0.2.100/ConfigurationManager/v1/
objects/pools/3/actions/monitor/invoke
```
# **Performing tier relocation**

The following request relocates HDT pool data (in units of pages) to an appropriate tier, based on the monitoring information collected by performance monitoring. Before performing tier relocation, perform performance monitoring in advance.

#### **Execution permission**

Storage Administrator (Provisioning)

### **Request line**

POST *base-URL*/v1/objects/pools/*object-ID*/actions/relocate/invoke

#### **Request message**

#### **Object ID**

Specify the  $poolId$  value obtained by getting information about pools.

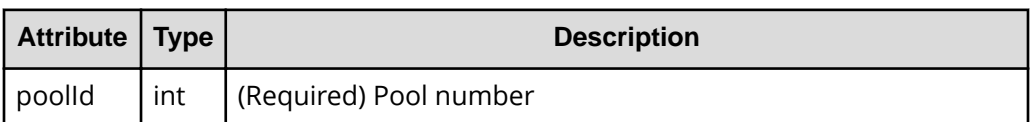

#### **Query parameters**

None.

### **Body**

```
{
   "parameters": {
     "operationType": "start"
   }
}
```
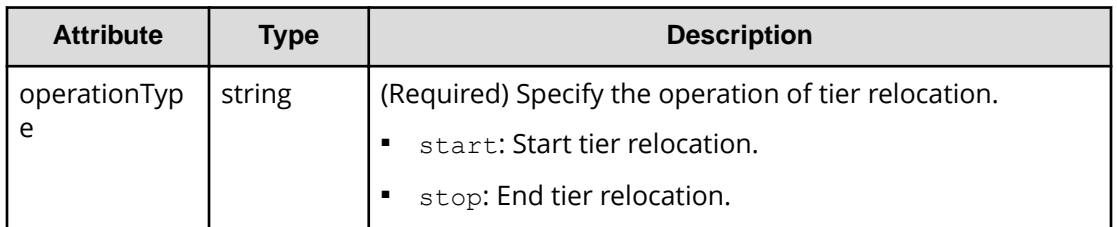

**Body**

A job object is returned. For details on attributes other than affectedResources, see the section explaining job objects.

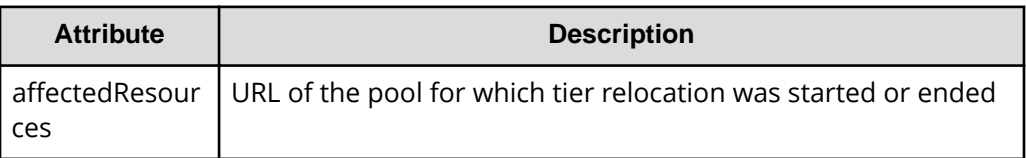

# **Action template**

GET *base-URL*/v1/objects/pools/*object-ID*/actions/relocate

### **Status codes**

The following table explains the meanings of the status codes for this API. For details on other status codes, see the section explaining HTTP status codes.

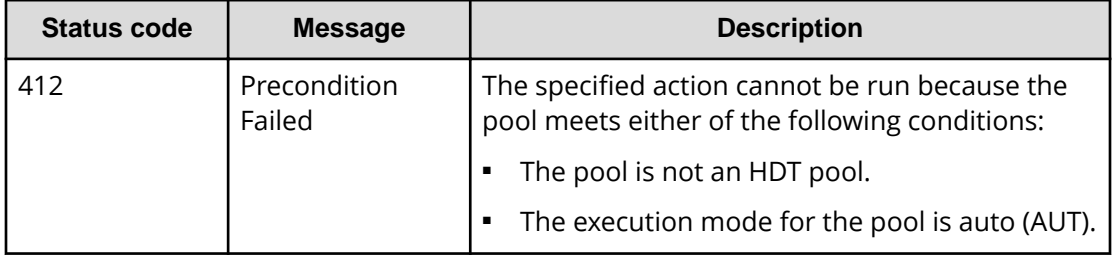

# **Coding example**

To get an action template:

```
curl -v -H "Accept:application/json" -H "Content-Type:application/json" -H 
"Authorization:Session d7b673af189048468c5af9bcf3bbbb6f" -X GET https://
192.0.2.100/ConfigurationManager/v1/objects/pools/3/actions/relocate
```
To run the API request after getting an action template:

```
curl -v -H "Accept:application/json" -H "Content-Type:application/json" -H 
"Authorization:Session d7b673af189048468c5af9bcf3bbbb6f" -X POST --data-
binary @./InputParameters.json https://192.0.2.100/ConfigurationManager/v1/
objects/pools/3/actions/relocate/invoke
```
# **Restoring a pool**

The following request unblocks a pool after recovery from a failure or other problems.

### **Execution permission**

Storage Administrator (Provisioning)

#### **Request line**

POST *base-URL*/v1/objects/pools/*object-ID*/actions/recover/invoke

#### **Request message**

#### **Object ID**

Specify the poolId value obtained by getting information about pools.

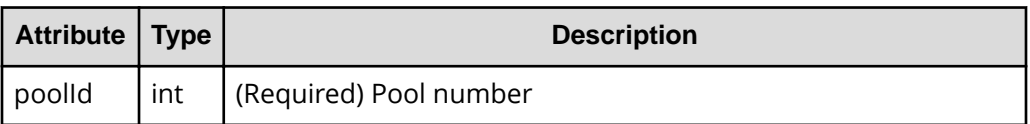

### **Query parameters**

None.

#### **Body**

None.

#### **Response message**

# **Body**

A job object is returned. For details on attributes other than affectedResources, see the section explaining job objects.

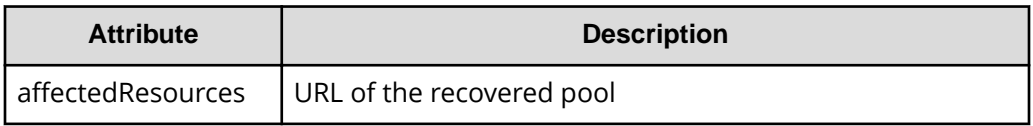

# **Action template**

None.

## **Status codes**

The following table explains the meanings of the status codes for this API. For details on other status codes, see the section explaining HTTP status codes.

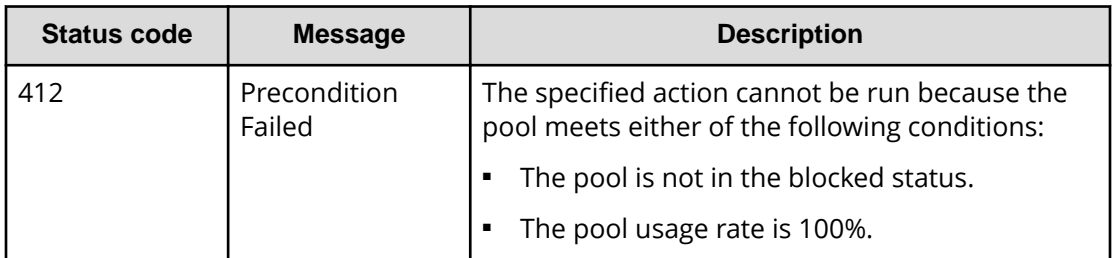

# **Coding example**

```
curl -v -H "Accept:application/json" -H "Content-Type:application/json" -H 
"Authorization:Session d7b673af189048468c5af9bcf3bbbb6f" -X POST https://
192.0.2.100/ConfigurationManager/v1/objects/pools/3/actions/recover/invoke 
-d ""
```
# **Initializing the capacity saving function for a pool**

The following request initializes, in a batch operation, the capacity saving function (dedupe and compression) for specified pools for which the deduplication function is enabled. This request formats all deduplication system data volumes and volumes for which the capacity saving function (deduplication) is enabled.

# **Note:**

■ After running this API function, if necessary, change the status attribute to the normal status for the volumes for which the capacity saving function (deduplication) is enabled.

# **Execution permission**

Storage Administrator (Provisioning)

### **Request line**

```
POST base-URL/v1/objects/pools/object-ID/actions/data-reduction-initialize/
invoke
```
# **Request message**

#### **Object ID**

Specify the poolId value obtained by getting information about the pools.

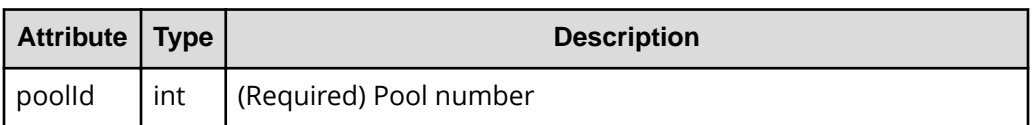

#### **Query parameters**

None.

### **Body**

None.

# **Response message**

#### **Body**

A job object is returned. For details on attributes other than affectedResources, see the description of job objects.

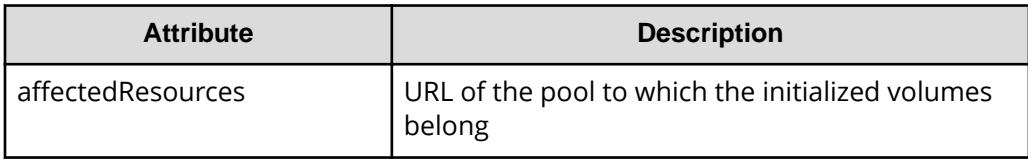

### **Action template**

None.

## **Status codes**

For details on the status codes of the request for this operation, see the description on HTTP status codes.

### **Coding example**

```
curl -v -H "Accept:application/json" -H "Content-Type:application/json" -H 
"Authorization:Session d7b673af189048468c5af9bcf3bbbb6f" -X POST https://
192.0.2.100/ConfigurationManager/v1/objects/pools/3/actions/data-reduction-
initialize/invoke -d ""
```
# **Deleting a pool**

The following request deletes a pool by specifying the pool number.

#### **Execution permission**

Storage Administrator (Provisioning)

#### **Request line**

DELETE *base-URL*/v1/objects/pools/*object-ID*

#### **Request message**

#### **Object ID**

Specify the poolId value obtained by getting information about pools.

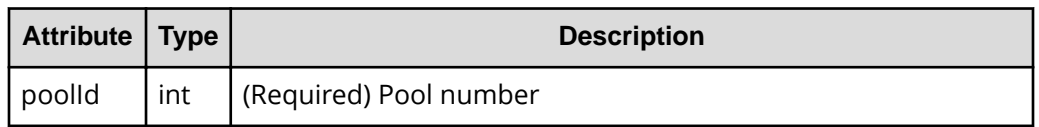

#### **Query parameters**

None.

#### **Body**

None.

#### **Response message**

#### **Body**

A job object is returned. For details on attributes other than affectedResources, see the section explaining job objects.

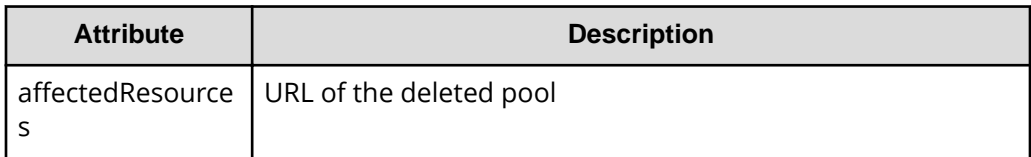

### **Status codes**

For details on the status codes of the request for this operation, see the description on HTTP status codes.

### **Coding example**

```
curl -v -H "Accept:application/json" -H "Content-Type:application/json" -H 
"Authorization:Session d7b673af189048468c5af9bcf3bbbb6f" -X DELETE 
https://192.0.2.100/ConfigurationManager/v1/objects/pools/3
```
# **Chapter 7: Optimizing I/O performance**

This chapter describes how the REST API can be used to optimize I/O performance between the host and the storage system by using the functions of Virtual Partition Manager and Server Priority Manager, or by changing the assignment of MP blade servers.

# **Overview of optimizing I/O performance**

This section describes optimization of I/O performance between a host and a storage system.

To optimize I/O performance by using the REST API, use one the following methods:

- Use the Virtual Partition Manager function for dividing the cache to prevent a specific host from monopolizing use of too much cache capacity.
- Use the Server Priority Manager function to prioritize the I/O operations of hosts for which fast processing is required by restricting the I/O performance of lower-priority hosts.
- Assign specific MP blades to resources to distribute the workload of I/O operations.

### **Managing CLPRs**

Use the Virtual Partition Manager function to divide the cache and allocate the resources that use the cache. By doing so, you can prevent a situation in which a specific host monopolizes use of too many cache memory areas and I/O performance deteriorates.

You can use the REST API to create or delete a CLPR, or assign resources.

For details about the CLPR function and notes on using CLPRs, see the manual for Virtual Partition Manager.

### **Using Server Priority Manager**

To prevent performance degradation of high-priority hosts, you can use the Server Priority Manager function to restrict the number of times a lower-priority host can access a storage system and the amount of data a lower-priority host can transfer.

You can configure Server Priority Manager by specifying a port and the WWN of the HBA or by specifying a volume (LDEV) and the WWN or iSCSI name of the HBA. You cannot use both specification methods on the same storage system. If you are using the REST API, configure settings by specifying a volume and the WWN or iSCSI name of the HBA.

Use a product such as the Tuning Manager API to check the performance information of hosts for which Server Priority Manager information was set by specifying the volume and WWN or iSCSI name of the HBA in the REST API.

# **Note:**

For storage systems for which the Server Priority Manager function is already being used from a product such as Storage Navigator, you cannot use the Server Priority Manager function from the REST API. To configure Server Priority Manager from the REST API, first delete all Server Priority Manager settings from products such as Storage Navigator.

# **Assigning MP blades**

If you assign specific MP blades to each resource related to the input or output of data (resources such as LDEVs, external parity groups, and journals), those resources have exclusive use of the corresponding MP blades. In addition, if there are many write operations from hosts to a specific MP blade, you can distribute the I/O workload by assigning another MP blade to the resource that is placing a heavy load on the first MP blade.

You can use the REST API to change the MP blade assigned to an LDEV, an external parity group, or a journal. For details, see the descriptions of the API requests for changing the assignment of an MP blade in the following sections:

- For LDEVs: The section explaining the volume allocation
- For external parity groups: The section explaining the optimization of I/O performance
- For journals: The section explaining how to configure a remote copy environment

# **Getting information about CLPRs**

Obtain a list of CLPRs. You can obtain information such as the cache capacity, cache usage rate, and resident cache capacity.

# **Execution permission**

Storage Administrator (View Only)

# **Request line**

GET *base-URL*/v1/objects/clprs

### **Request message**

**Object ID** None.

**Query parameters** None.

**Body**

None.

```
Body
```

```
{
   "data": [
     {
       "clprId": 0,
       "clprName": "CLPR0",
       "cacheMemoryCapacity": 171776,
       "cacheMemoryUsedCapacity": 41055,
       "writePendingDataCapacity": 56,
       "sideFilesCapacity": 0,
       "cacheUsageRate": 24,
       "writePendingDataRate": 1,
       "sideFilesUsageRate": 0
     },
     {
       "clprId": 1,
       "clprName": "CLPR1",
       "cacheMemoryCapacity": 4096,
       "cacheMemoryUsedCapacity": 0,
       "writePendingDataCapacity": 0,
       "sideFilesCapacity": 0,
       "cacheUsageRate": 0,
       "writePendingDataRate": 0,
       "sideFilesUsageRate": 0
     },
     {
       "clprId": 2,
       "clprName": "CLPRDEV",
       "cacheMemoryCapacity": 12288,
       "cacheMemoryUsedCapacity": 0,
       "writePendingDataCapacity": 0,
       "sideFilesCapacity": 0,
       "cacheUsageRate": 0,
       "writePendingDataRate": 0,
       "sideFilesUsageRate": 0
     }
  ]
}
```
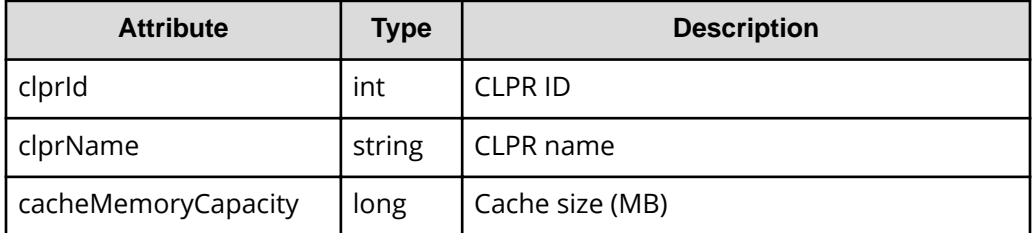

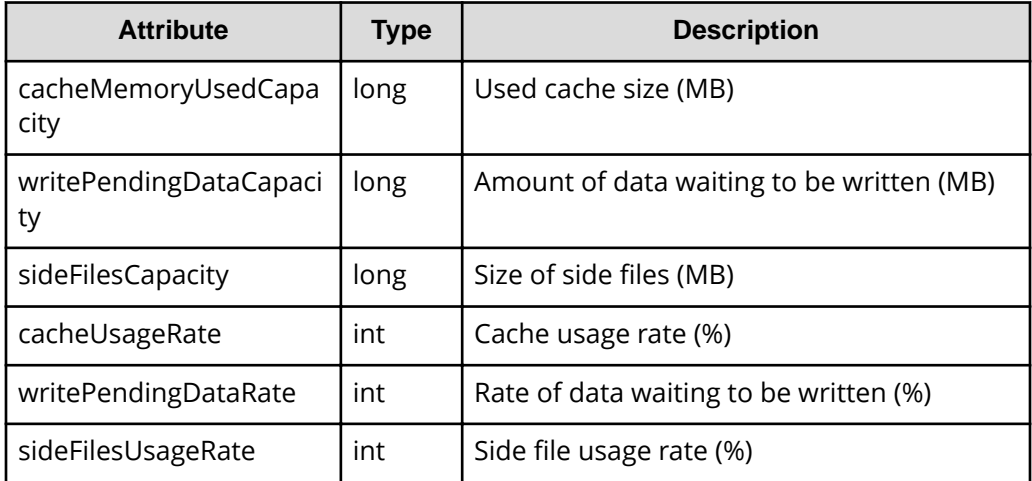

#### **Status codes**

For details on the status codes of the request for this operation, see the description of HTTP status codes.

#### **Coding example**

```
curl -v -H "Accept:application/json" -H "Content-Type:application/json" -H 
"Authorization:Session d7b673af189048468c5af9bcf3bbbb6f" -X GET https://
192.0.2.100/ConfigurationManager/v1/objects/clprs
```
# **Getting information about a specific CLPR**

Obtain information about a specific CLPR by specifying the CLPR ID. You can obtain information such as the cache capacity, cache usage rate, and resident cache capacity.

#### **Execution permission**

Storage Administrator (View Only)

#### **Request line**

GET *base-URL*/v1/objects/clprs/*object-ID*

#### **Request message**

### **Object ID**

Specify the value of  $clprId$  that was obtained by the processing to get information about CLPRs.

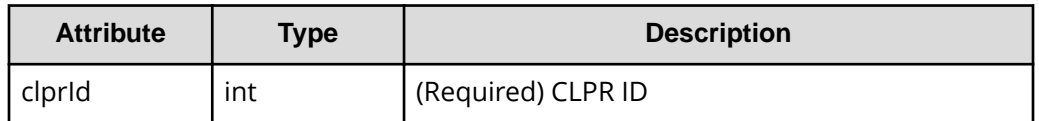

#### **Query parameters**

None.

#### **Body**

None.

# **Response message**

#### **Body**

```
{
  "clprId": 2,
  "clprName": "CLPRGRP",
  "cacheMemoryCapacity": 12288,
  "cacheMemoryUsedCapacity": 0,
  "writePendingDataCapacity": 0,
  "sideFilesCapacity": 0,
  "cacheUsageRate": 0,
  "writePendingDataRate": 0,
  "sideFilesUsageRate": 0
}
```
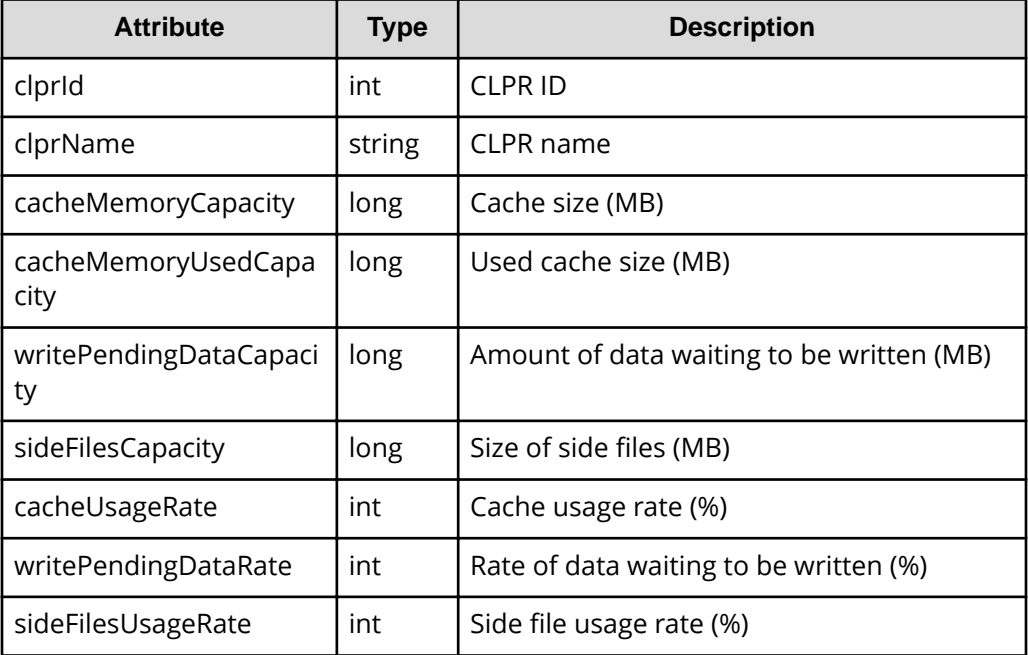

# **Status codes**

For details on the status codes of the request for this operation, see the description of HTTP status codes.

## **Coding example**

```
curl -v -H "Accept:application/json" -H "Content-Type:application/json" -H 
"Authorization:Session d7b673af189048468c5af9bcf3bbbb6f" -X GET https://
192.0.2.100/ConfigurationManager/v1/objects/clprs/2
```
# **Creating a CLPR**

Create a CLPR.

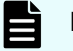

# **Note:**

If you locked any resources of the target storage system by using the REST API, you will not be able to use this API function. In such cases, unlock the resources before running the API function.

### **Execution permission**

Storage Administrator (System Resource Management)

### **Request line**

POST *base-URL*/v1/objects/clprs

#### **Request message**

**Object ID**

None.

**Query parameters** None.

# **Body**

```
{
  "clprName" : "CLPRDEV",
   "cacheMemoryCapacity" : 12288
}
```
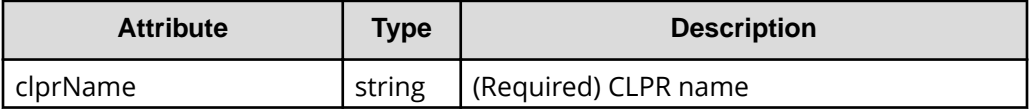

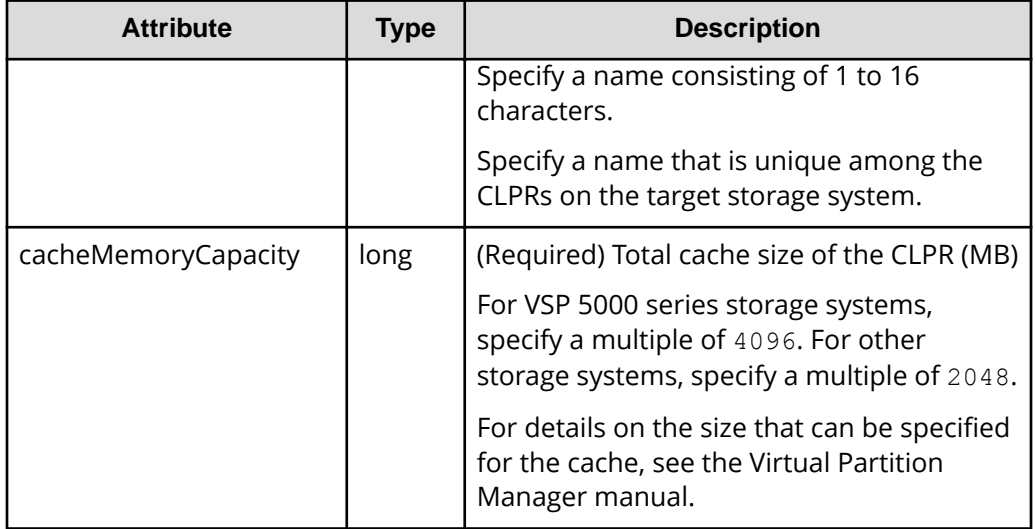

#### **Body**

A job object is returned. For details on attributes other than affectedResources, see the description of job objects.

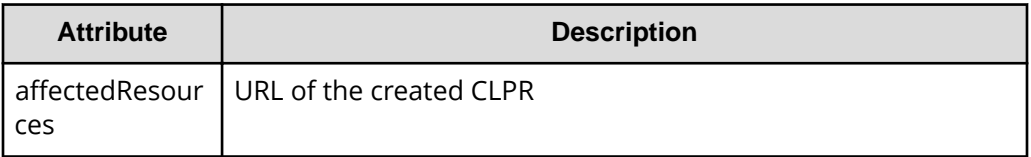

# **Status codes**

For details on the status codes of the request for this operation, see the description on HTTP status codes.

### **Coding example**

```
curl -v -H "Accept:application/json" -H "Content-Type:application/json" -H 
"Authorization:Session d7b673af189048468c5af9bcf3bbbb6f" -X POST --data-
binary @./InputParameters.json https://192.0.2.100/ConfigurationManager/v1/
objects/clprs
```
# **Changing the settings of a CLPR**

Change the name, cache size, and other settings of a CLPR.
#### **Note:**

If you locked any resources of the target storage system by using the REST API, you will not be able to use this API function. In such cases, unlock the resources before running the API function.

#### **Execution permission**

Storage Administrator (System Resource Management)

#### **Request line**

PATCH *base-URL*/v1/objects/clprs/*object-ID*

#### **Request message**

#### **Object ID**

Specify the value of  $clprId$  that was obtained by the processing to get information about CLPRs.

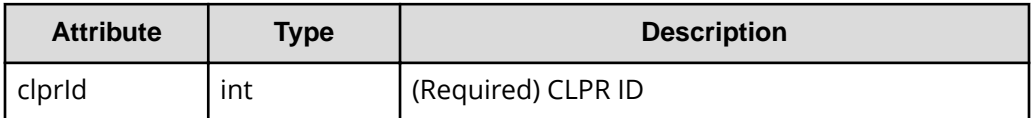

#### **Query parameters**

None.

#### **Body**

The following is a coding example for changing the name of a CLPR:

```
{
   "clprName" : "CLPRGRP"
}
```
The following is a coding example for changing the total cache size of a CLPR:

```
{
   "cacheMemoryCapacity" : 24576
}
```
The following is a coding example for changing the name and total cache size of a CLPR:

```
{
   "clprName" : "CLPRGRP",
```

```
 "cacheMemoryCapacity" : 24576
}
```
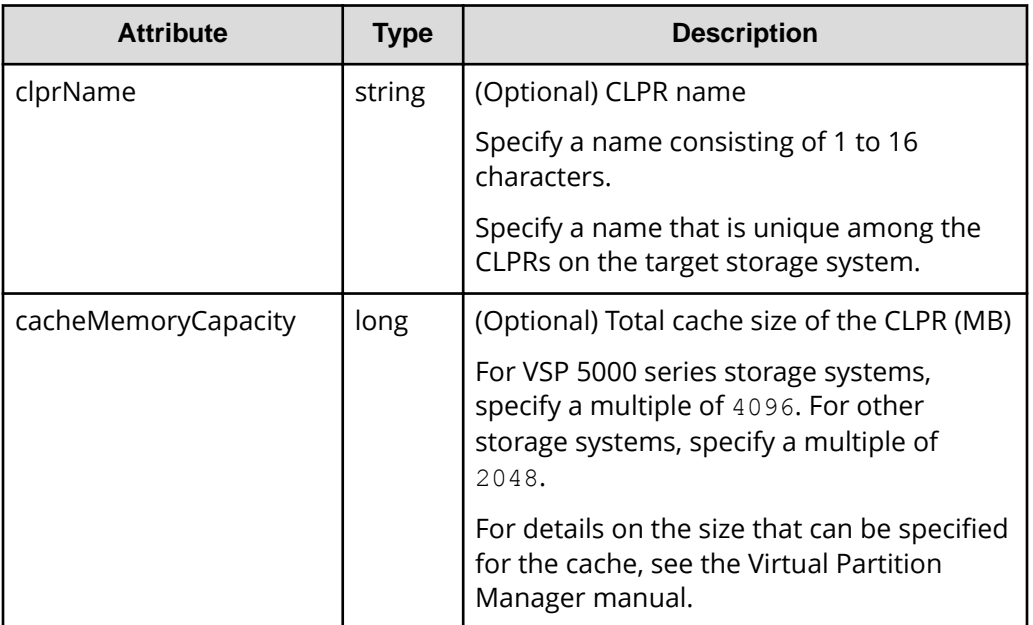

#### **Response message**

#### **Body**

A job object is returned. For details on attributes other than affectedResources, see the description of job objects.

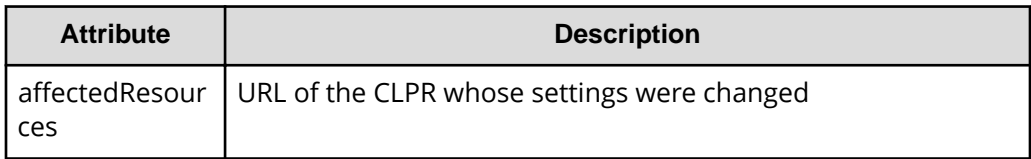

#### **Action template**

None.

#### **Status codes**

For details on the status codes of the request for this operation, see the description on HTTP status codes.

#### **Coding example**

curl -v -H "Accept:application/json" -H "Content-Type:application/json" -H "Authorization:Session d7b673af189048468c5af9bcf3bbbb6f" -X PATCH --data-

```
binary @./InputParameters.json https://192.0.2.100/ConfigurationManager/v1/
objects/clprs/2
```
### **Deleting a CLPR**

Delete a CLPR. Before deleting a CLPR, move any resources that are currently allocated to the CLPR to be deleted to other CLPRs.

### **Note:**

If you locked any resources of the target storage system by using the REST API, you will not be able to use this API function. In such cases, unlock the resources before running the API function.

#### **Execution permission**

Storage Administrator (System Resource Management)

#### **Request line**

DELETE *base-URL*/v1/objects/clprs/*object-ID*

#### **Request message**

#### **Object ID**

Specify the value of  $clprId$  that was obtained by the processing to get information about CLPRs.

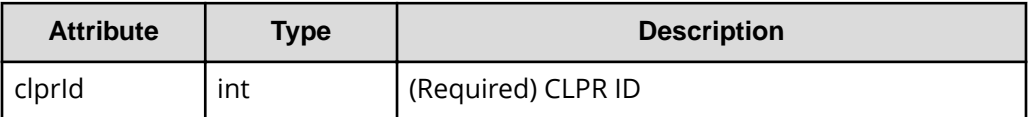

#### **Query parameters**

None.

#### **Body**

None.

#### **Response message**

#### **Body**

A job object is returned. For details on attributes other than affectedResources, see the description of job objects.

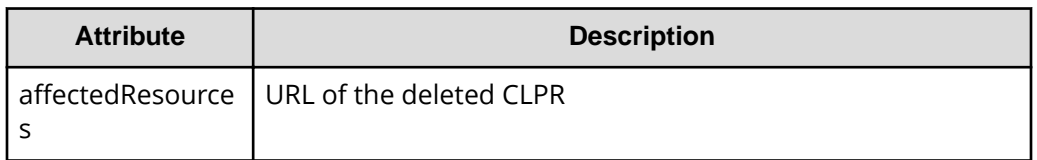

#### **Status codes**

For details on the status codes of the request for this operation, see the description on HTTP status codes.

#### **Coding example**

```
curl -v -H "Accept:application/json" -H "Content-Type:application/json" -H 
"Authorization:Session d7b673af189048468c5af9bcf3bbbb6f" -X DELETE --data-
binary @./InputParameters.json https://192.0.2.100/ConfigurationManager/v1/
objects/clprs/3
```
### **Assigning LDEVs to a CLPR**

The following request assigns LDEVs to a CLPR. You can use this API function to assign LDEVs to a created CLPR or to move an already assigned LDEV to a different CLPR.

#### **Execution permission**

Storage Administrator (System Resource Management)

#### **Request line**

POST *base-URL*/v1/objects/ldevs/*object-ID*/actions/assign-clpr/invoke

#### **Request message**

#### **Object ID**

Specify the value of  $l$  devId that was obtained by the processing to get information about volumes.

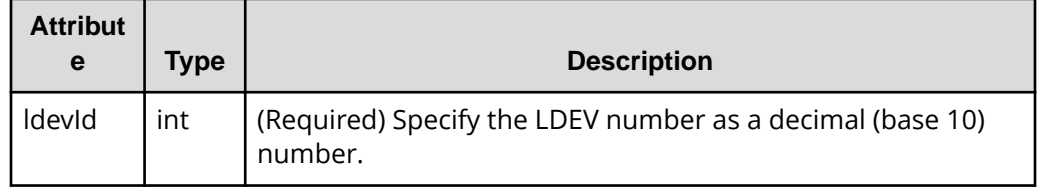

#### **Query parameters**

None.

**Body**

```
{
   "parameters": {
     "clprId": 2
   }
}
```
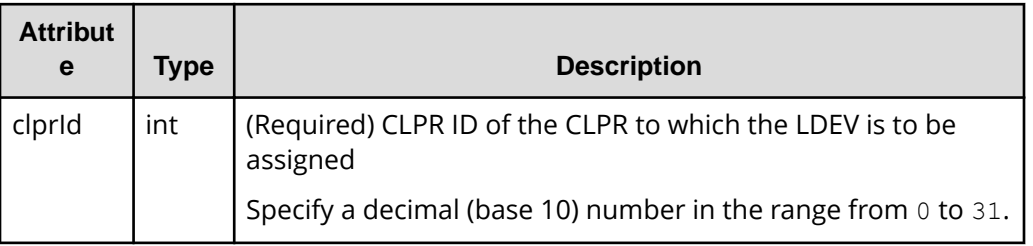

#### **Response message**

#### **Body**

A job object is returned. For details on attributes other than affectedResources, see the description of job objects.

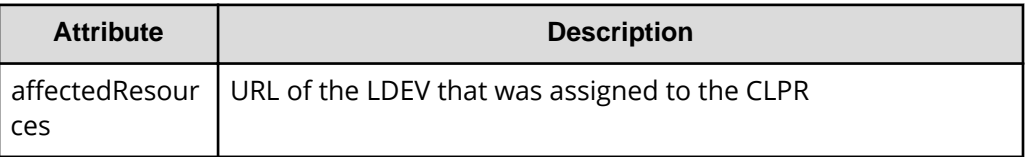

#### **Action template**

GET *base-URL*/v1/objects/ldevs/*object-ID*/actions/assign-clpr

#### **Status codes**

The following table describes the meanings of the status codes of the request for this operation. For details on other status codes, see the description of the HTTP status codes.

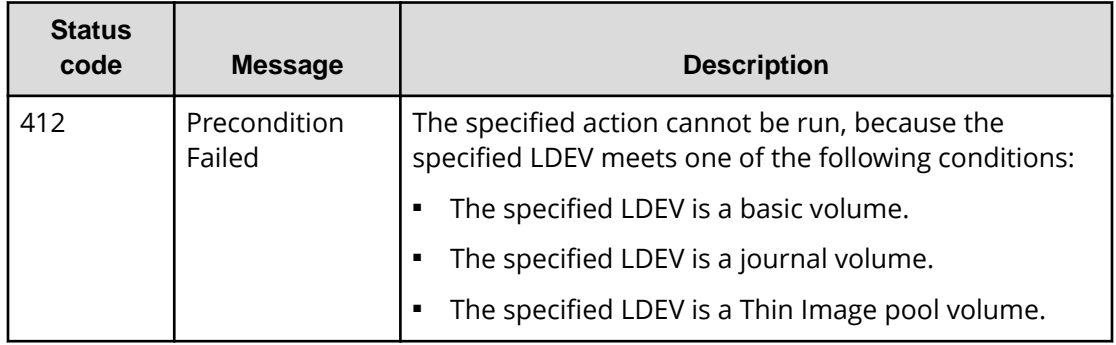

#### **Coding example**

To get an action template:

```
curl -v -H "Accept:application/json" -H "Content-Type:application/json" -H 
"Authorization:Session d7b673af189048468c5af9bcf3bbbb6f" -X GET https://
192.0.2.100/ConfigurationManager/v1/objects/ldevs/100/actions/assign-clpr
```
To run the request after getting an action template:

```
curl -v -H "Accept:application/json" -H "Content-Type:application/json" -H 
"Authorization:Session d7b673af189048468c5af9bcf3bbbb6f" -X POST --data-
binary @./InputParameters.json https://192.0.2.100/ConfigurationManager/v1/
objects/ldevs/100/actions/assign-clpr/invoke
```
### **Assigning parity groups to a CLPR**

The following request assigns parity groups to a CLPR. You can use this API function to assign parity groups to a created CLPR or to move an already assigned parity group to a different CLPR.

#### **Execution permission**

Storage Administrator (System Resource Management)

#### **Request line**

POST *base-URL*/v1/objects/parity-groups/*object-ID*/actions/assign-clpr/invoke

#### **Request message**

#### **Object ID**

Specify the value of parityGroupId that was obtained by the processing to get information about parity groups.

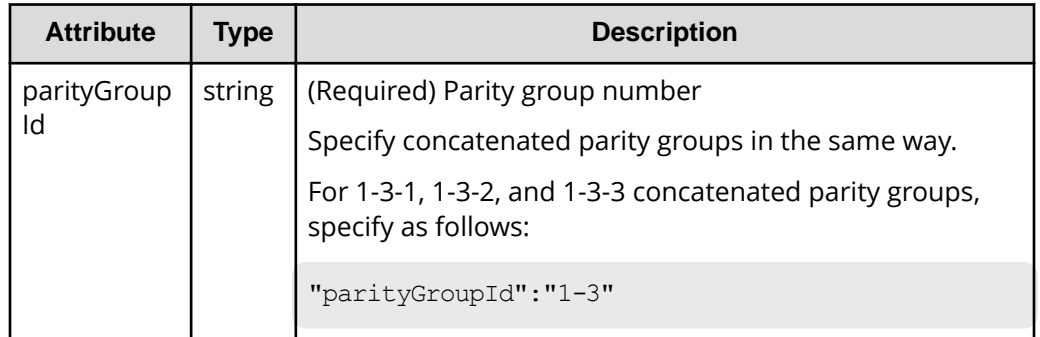

#### **Query parameters**

None.

#### **Body**

```
{
   "parameters": {
     "clprId": 2
   }
}
```
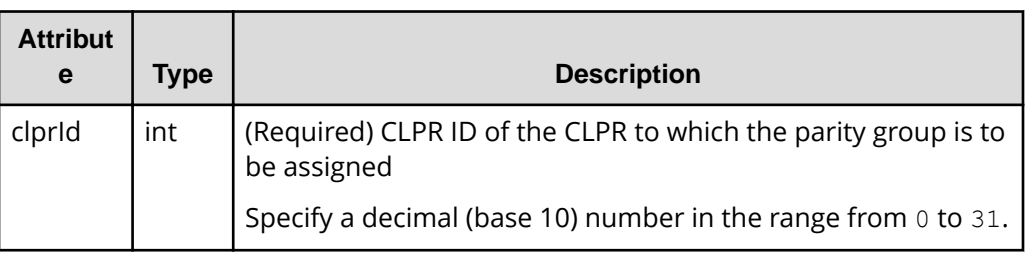

#### **Response message**

#### **Body**

A job object is returned. For details on attributes other than affectedResources, see the description of job objects.

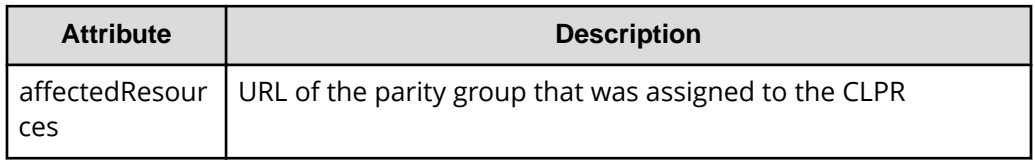

#### **Action template**

GET *base-URL*/v1/objects/parity-groups/*object-ID*/actions/assign-clpr

#### **Status codes**

For details on the status codes of the request for this operation, see the description of HTTP status codes.

#### **Coding example**

To get an action template:

```
curl -v -H "Accept:application/json" -H "Content-Type:application/json" -H 
"Authorization:Session d7b673af189048468c5af9bcf3bbbb6f" -X GET https://
192.0.2.100/ConfigurationManager/v1/objects/parity-groups/1-1/actions/
assign-clpr
```
To run the request after getting an action template:

```
curl -v -H "Accept:application/json" -H "Content-Type:application/json" -H 
"Authorization:Session d7b673af189048468c5af9bcf3bbbb6f" -X POST --data-
binary @./InputParameters.json https://192.0.2.100/ConfigurationManager/v1/
objects/parity-groups/1-1/actions/assign-clpr/invoke
```
### **Getting information about external parity groups**

The following request gets a list of information about external parity groups. You can get the information such as the number of LDEVs allocated to external parity groups and the usage rate of external parity groups.

#### **Execution permission**

Storage Administrator (View Only)

#### **Request line**

GET *base-URL*/v1/objects/external-parity-groups

#### **Request message**

**Object ID** None.

**Query parameters** None.

**Body** None.

#### **Response message**

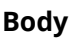

```
{
   "data": [
    {
       "externalParityGroupId": "1-1",
      "numOfLdevs": 1,
       "usedCapacityRate": 100,
       "availableVolumeCapacity": 0,
       "emulationType": "OPEN-V",
       "clprId": 0,
       "externalProductId": "DF600F"
     },
     {
       "externalParityGroupId": "1-2",
       "numOfLdevs": 1,
       "usedCapacityRate": 100,
       "availableVolumeCapacity": 0,
       "emulationType": "OPEN-V",
       "clprId": 0,
       "externalProductId": "DF600F"
    }
   ]
}
```
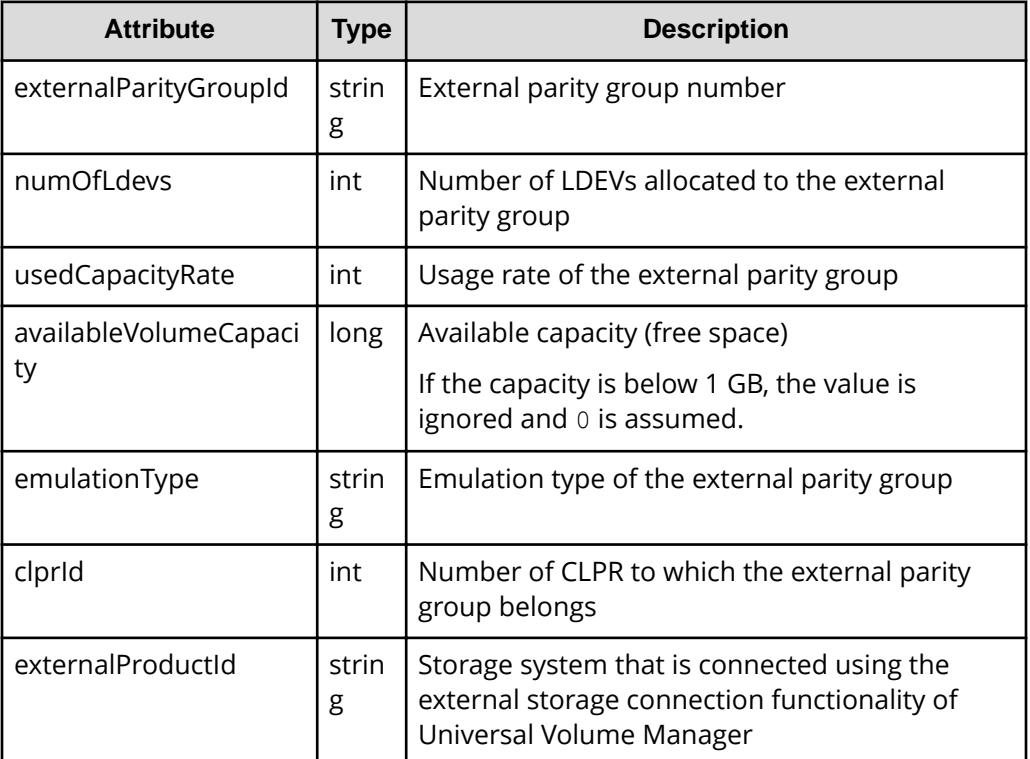

#### **Status codes**

For details on the status codes of the request for this operation, see the description on HTTP status codes.

#### **Coding example**

```
curl -v -H "Accept:application/json" -H "Content-Type:application/json" -H 
"Authorization:Session d7b673af189048468c5af9bcf3bbbb6f" -X GET https://
192.0.2.100/ConfigurationManager/v1/objects/external-parity-groups
```
### **Getting information about a specific external parity group**

The following request gets information about a specific external parity group by specifying the external parity group number.

#### **Execution permission**

Storage Administrator (View Only)

#### **Request line**

GET *base-URL*/v1/objects/external-parity-groups/*object-ID*

#### **Request message**

#### **Object ID**

Specify the value of external ParityGroupId that was obtained by the processing to get information about the external parity group.

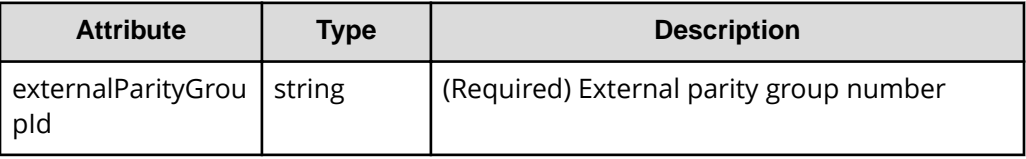

#### **Query parameters**

None.

#### **Body**

None.

#### **Response message**

#### **Body**

```
{
  "externalParityGroupId": "1-1",
  "numOfLdevs": 1,
  "usedCapacityRate": 100,
  "availableVolumeCapacity": 0,
   "emulationType": "OPEN-V",
  "clprId": 0,
   "externalProductId": "DF600F",
   "spaces": [
   \{ "partitionNumber": 0,
      "ldevId": 204,
      "status": "NML",
      "lbaLocation": "0x000000000000",
      "lbaSize": "0x000002800500"
    }
 \, ]
}
```
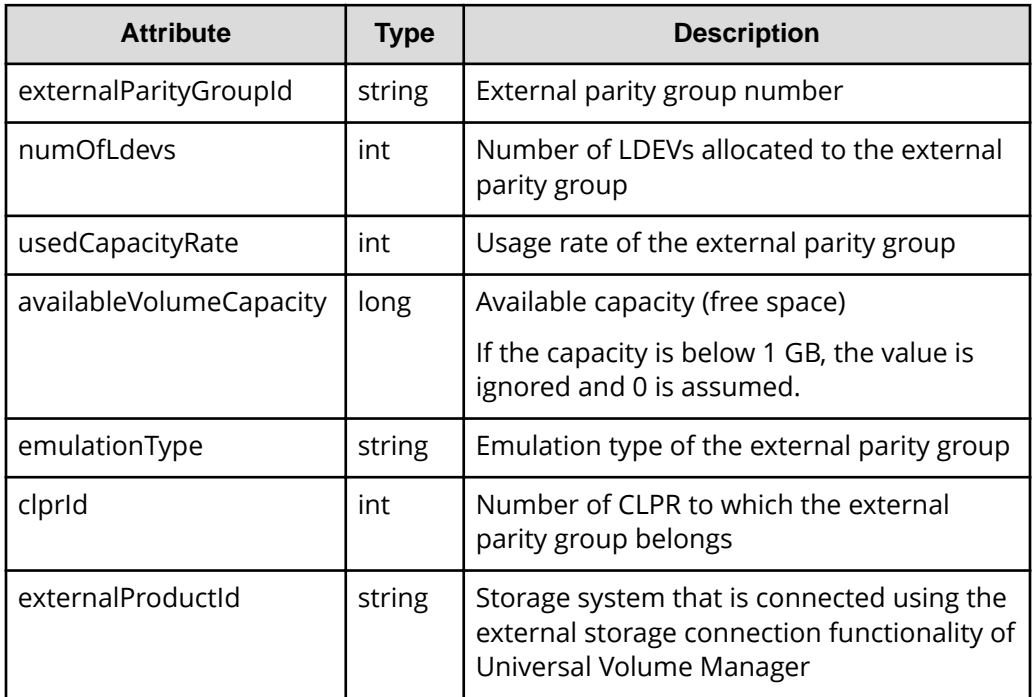

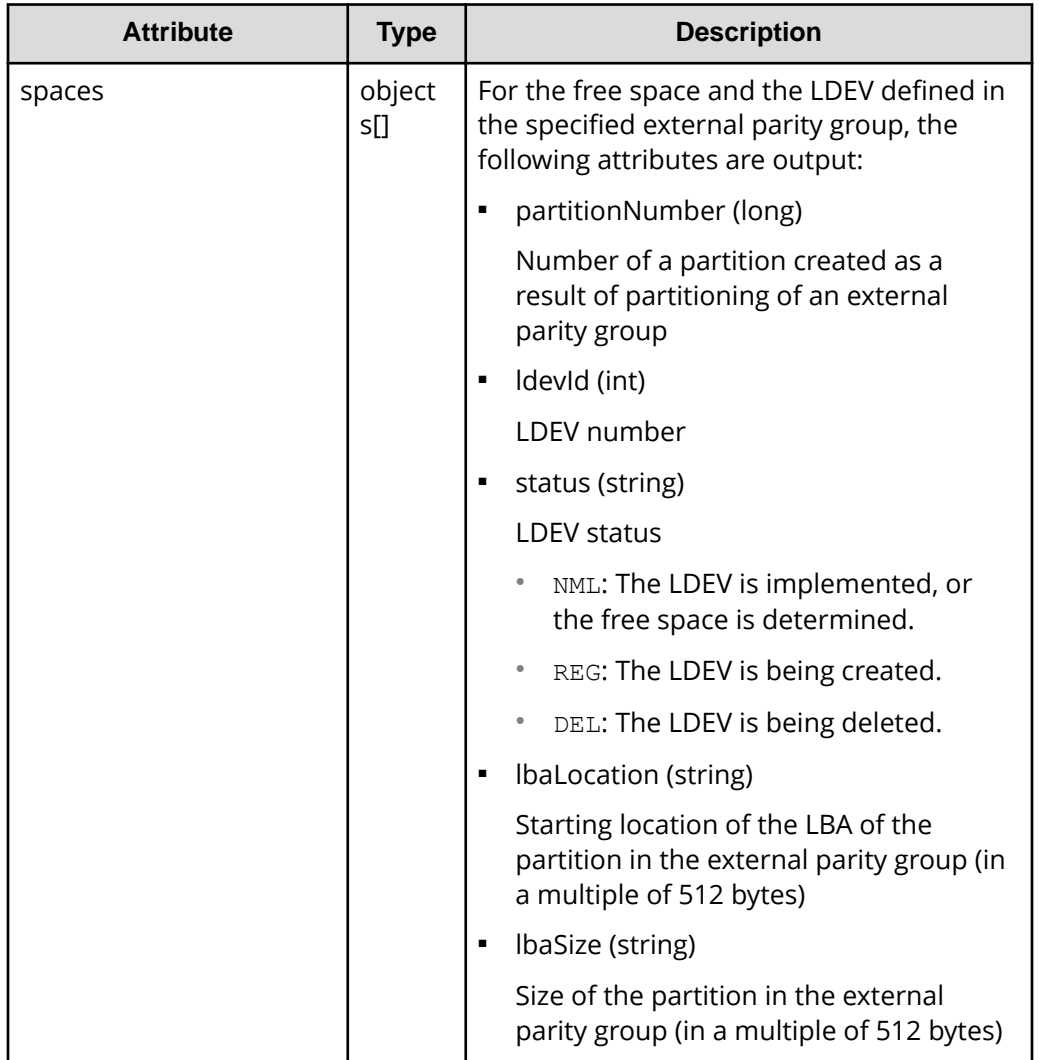

#### **Status codes**

For details on the status codes of the request for this operation, see the description on HTTP status codes.

#### **Coding example**

```
curl -v -H "Accept:application/json" -H "Content-Type:application/json" -H 
"Authorization:Session d7b673af189048468c5af9bcf3bbbb6f" -X GET https://
192.0.2.100/ConfigurationManager/v1/objects/external-parity-groups/1-1
```
### **Assigning external parity groups to a CLPR**

The following request assigns external parity groups to a CLPR. You can use this API function to assign external parity groups to a created CLPR or to move an already assigned external parity group to a different CLPR.

#### **Execution permission**

Storage Administrator (System Resource Management)

#### **Request line**

POST *base-URL*/v1/objects/external-parity-groups/*object-ID*/actions/assignclpr/invoke

#### **Request message**

#### **Object ID**

Specify the value of externalParityGroupId that was obtained by the processing to get information about external parity groups.

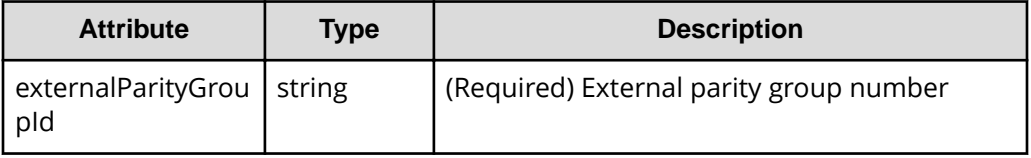

#### **Query parameters**

None.

#### **Body**

```
{
   "parameters": {
     "clprId": 2
   }
}
```
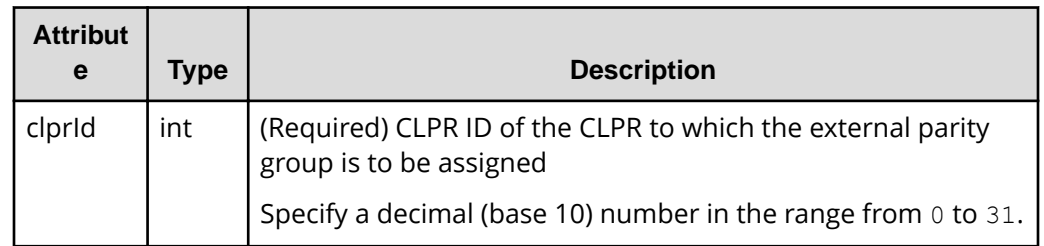

#### **Response message**

#### **Body**

A job object is returned. For details on attributes other than affectedResources, see the description of job objects.

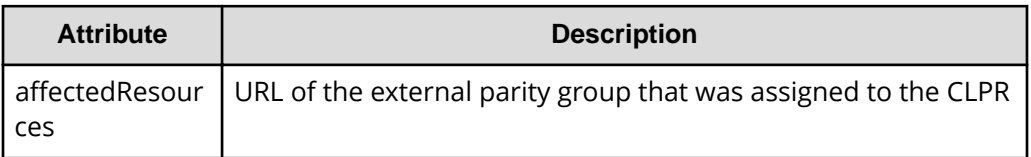

#### **Action template**

GET *base-URL*/v1/objects/external-parity-groups/*object-ID*/actions/assignclpr

#### **Status codes**

For details on the status codes of the request for this operation, see the description of HTTP status codes.

#### **Coding example**

To get an action template:

```
curl -v -H "Accept:application/json" -H "Content-Type:application/json" -H 
"Authorization:Session d7b673af189048468c5af9bcf3bbbb6f" -X GET https://
192.0.2.100/ConfigurationManager/v1/objects/external-parity-groups/1-1/
actions/assign-clpr
```
#### To run the request after getting an action template:

```
curl -v -H "Accept:application/json" -H "Content-Type:application/json" -H 
"Authorization:Session d7b673af189048468c5af9bcf3bbbb6f" -X POST --data-
binary @./InputParameters.json https://192.0.2.100/ConfigurationManager/v1/
objects/external-parity-groups/1-1/actions/assign-clpr/invoke
```
### **Changing the MP blade assigned to an external parity group**

The following request changes the MP blade assigned to an external parity group.

#### **Execution permission**

Storage Administrator (System Resource Management)

#### **Request line**

POST *base-URL*/v1/objects/external-parity-groups/*object-ID*/actions/assignmp-blade/invoke

#### **Request message**

#### **Object ID**

Specify the externalParityGroupId value obtained by getting information about the external parity group.

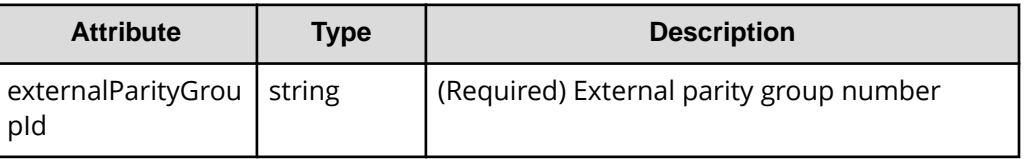

#### **Query parameters**

None.

#### **Body**

```
{
     "parameters": {
          "mpBladeId": 1
     }
}
```
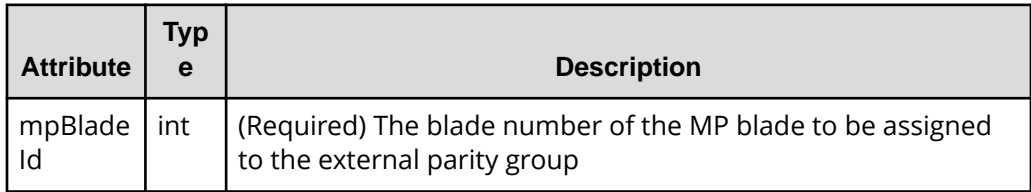

#### **Response message**

#### **Body**

A job object is returned. For details about attributes other than affectedResources, see the description of job objects.

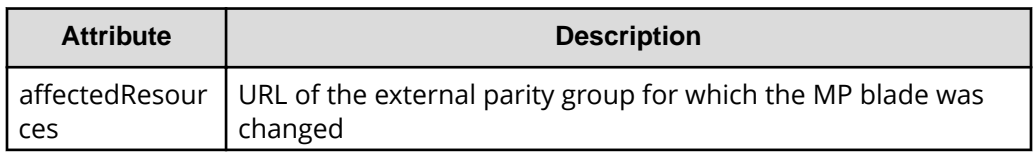

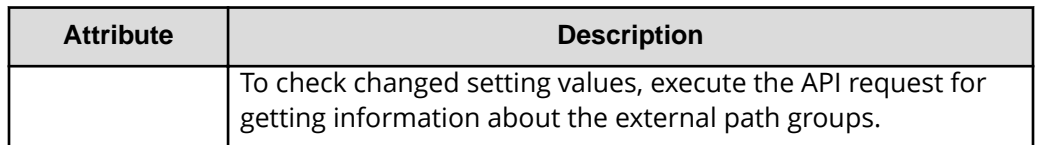

#### **Action template**

None.

#### **Status codes**

For details about the status codes of the request for this operation, see the description of the HTTP status codes.

#### **Coding example**

curl -v -H "Accept:application/json" -H "Content-Type:application/json" -H "Authorization:Session d7b673af189048468c5af9bcf3bbbb6f" -X POST --databinary @./InputParameters.json https://192.0.2.100/ConfigurationManager/v1/ objects/external-parity-groups/3-1/actions/assign-mp-blade/invoke

### **Getting a list of Server Priority Manager information**

The following request gets a list of Server Priority Manager information for which operations can be performed by using the REST API. You can check the Server Priority Manager information of hosts for which the LDEV numbers of volumes and the WWNs or iSCSI names of the HBAs have been set.

#### **Execution permission**

Storage Administrator (View Only)

#### **Request line**

GET *base-URL*/v1/objects/io-control-ldev-wwns-iscsis

## **Request message**

**Object ID** None.

#### **Query parameters**

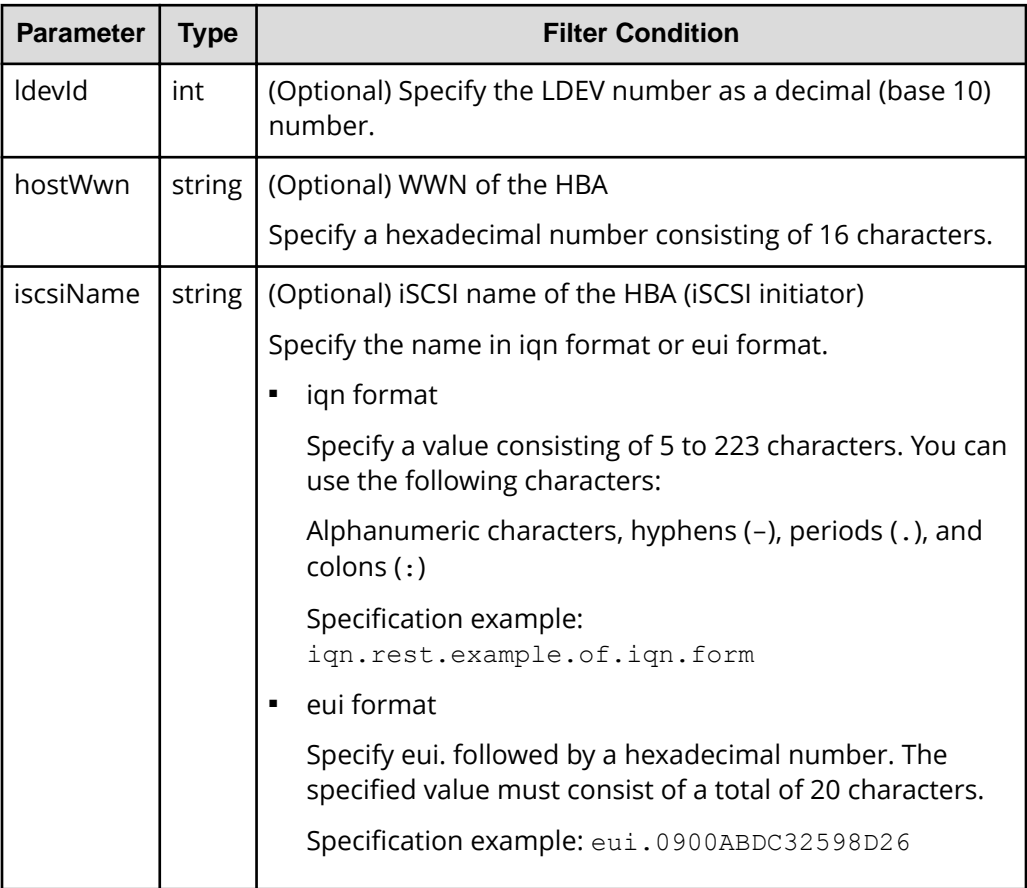

#### **Body**

None.

#### **Response message**

```
Body
```

```
{
  "data" : [ {
    "ioControlLdevWwnIscsiId" : "0,210003e08b0256f9",
    "ldevId" : 0,
    "hostWwn" : "210003e08b0256f9",
    "priority" : "NonPrioritize",
    "upperLimitForIops" : 9999
  }, {
     "ioControlLdevWwnIscsiId" : "1,210003e08b0256f9",
    "ldevId" : 1,
    "hostWwn" : "210003e08b0256f9",
    "priority" : "NonPrioritize",
    "upperLimitForIops" : 9999
```

```
 }, {
     "ioControlLdevWwnIscsiId" : "2,iqn.myrestapiiscsi20150907",
    "ldevId" : 2,
    "iscsiName" : "iqn.myrestapiiscsi20150907",
    "priority" : "NonPrioritize",
     "upperLimitForTransferRate" : 30
  }, {
     "ioControlLdevWwnIscsiId" : "3,iqn.myrestapiiscsi20150907",
    "ldevId" : 3,
    "iscsiName" : "iqn.myrestapiiscsi20150907",
    "priority" : "NonPrioritize",
    "upperLimitForTransferRate" : 30
  } ]
}
```
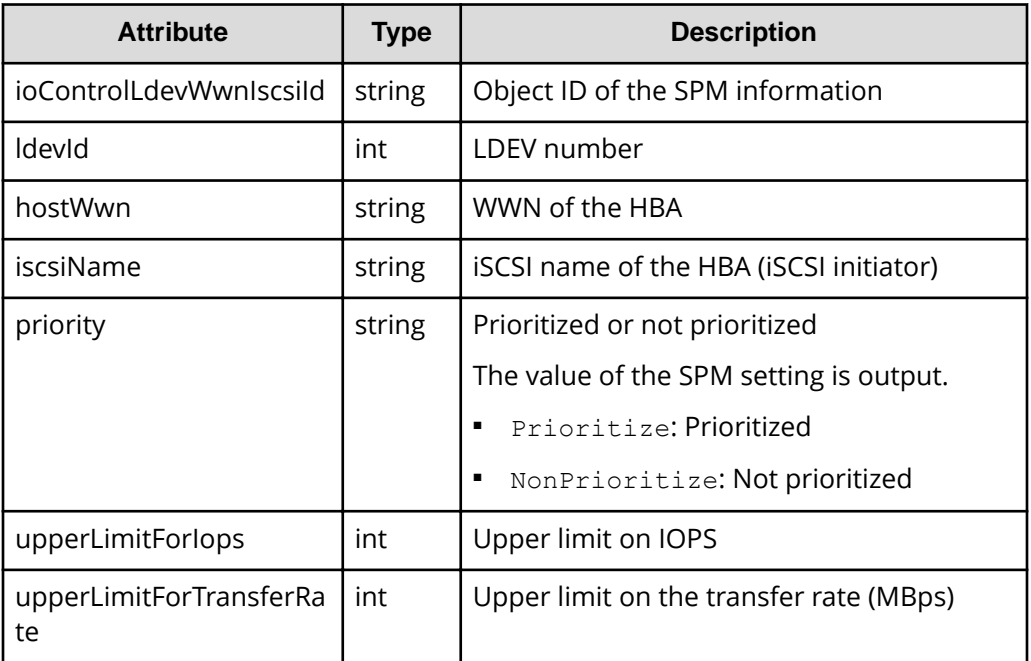

#### **Status codes**

For details on the status codes of the request for this operation, see the description of HTTP status codes.

#### **Coding example**

```
curl -v -H "Accept:application/json" -H "Content-Type:application/json" -H 
"Authorization:Session d7b673af189048468c5af9bcf3bbbb6f" -X GET https://
192.0.2.100/ConfigurationManager/v1/objects/io-control-ldev-wwns-iscsis/
```
### **Getting Server Priority Manager information by specifying a volume and the WWN or iSCSI name of an HBA**

The following request allows you to get Server Priority Manager information by specifying the LDEV number of a volume and the WWN or iSCSI name of an HBA.

#### **Execution permission**

Storage Administrator (View Only)

#### **Request line**

GET *base-URL*/v1/objects/io-control-ldev-wwns-iscsis/*object-ID*

#### **Request message**

#### **Object ID**

Specify the value of ioControlLdevWwnIscsiId that was obtained by the processing to get the Server Priority Manager list. You can also specify the following attributes, delimited by commas:

For the WWN:

*ldevId*,*hostWwn*

For the iSCSI name:

*ldevId*,*iscsiName*

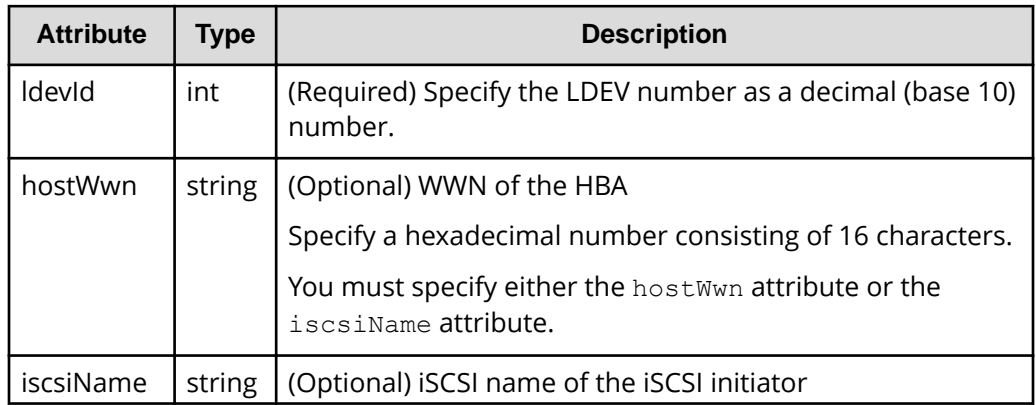

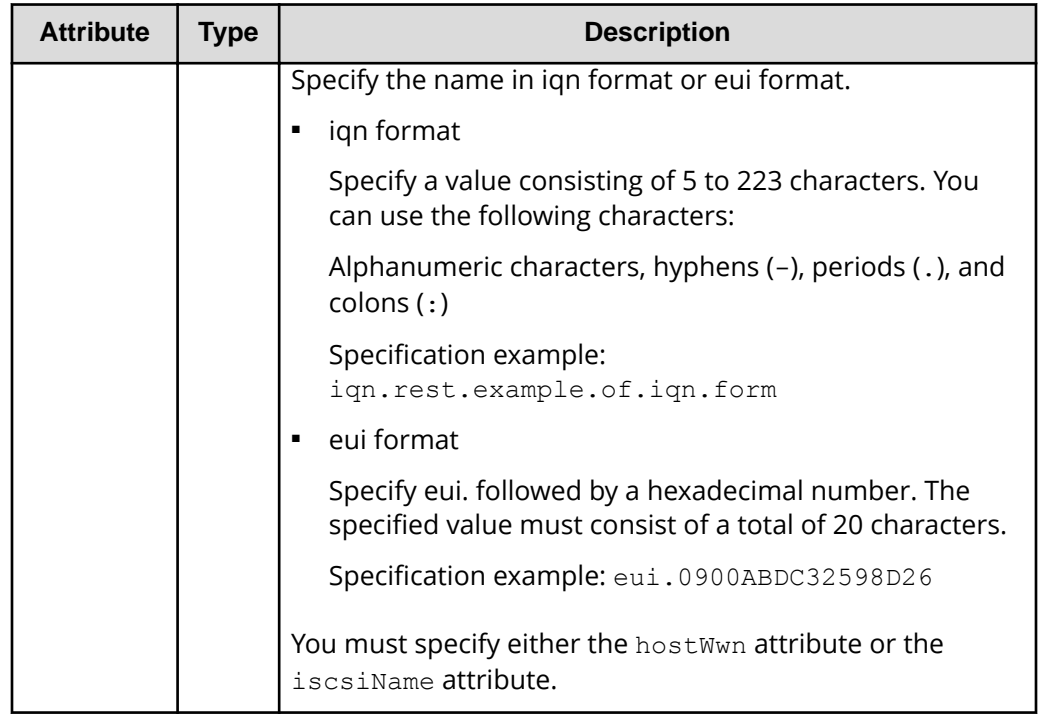

#### **Query parameters**

None.

#### **Body**

None.

#### **Response message**

#### **Body**

```
{
  "ioControlLdevWwnIscsiId" : "0,210003e08b0256f9",
  "ldevId" : 0,
  "hostWwn" : "210003e08b0256f9",
  "priority" : "NonPrioritize",
   "upperLimitForTransferRate" : 30
}
```
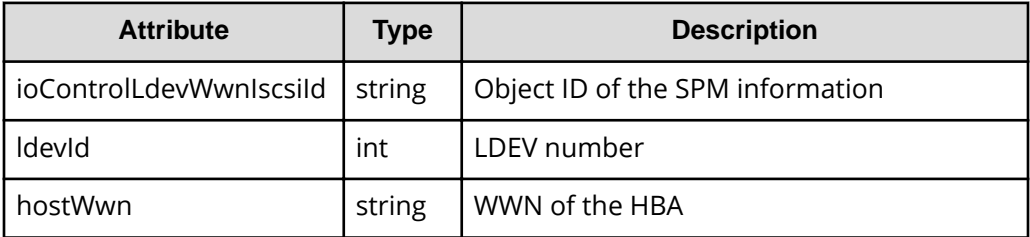

*Setting Server Priority Manager information by specifying a volume and the WWN or iSCSI name of the HBA*

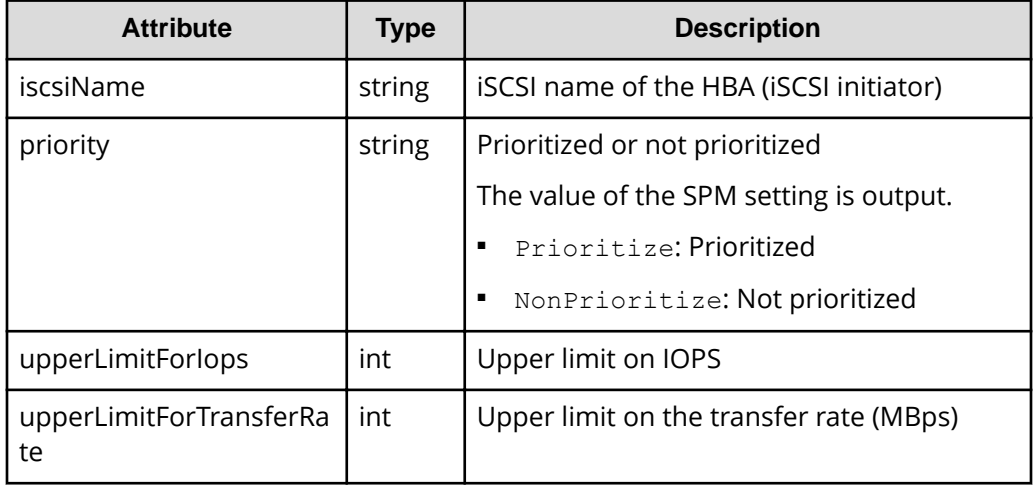

#### **Status codes**

For details on the status codes of the request for this operation, see the description of HTTP status codes.

#### **Coding example**

curl -v -H "Accept:application/json" -H "Content-Type:application/json" -H "Authorization:Session d7b673af189048468c5af9bcf3bbbb6f" -X GET https:// 192.0.2.100/ConfigurationManager/v1/objects/io-control-ldev-wwns-iscsis/0, 210003e08b0256f9

### **Setting Server Priority Manager information by specifying a volume and the WWN or iSCSI name of the HBA**

The following request sets, in Server Priority Manager, the upper limit on the transfer rate or IOPS of a low-priority host by specifying the LDEV number of the volume and the WWN or iSCSI name of the HBA.

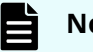

### **Note:**

If the number of volumes for which Server Priority Manager has been configured exceeds 4,096, the hosts of volumes configured after the 4,096th volume will have lower I/O response be lower than the hosts of the first 4,096 volumes to be configured.

Make sure the number of volumes for which Server Priority Manager has been configured does not exceed 4,096.

#### **Execution permission**

Storage Administrator (System Resource Management)

#### **Request line**

POST *base-URL*/v1/objects/io-control-ldev-wwns-iscsis

#### **Request message**

## **Object ID**

None.

#### **Query parameters**

None.

#### **Body**

The following coding example sets the upper limit on IOPS:

```
{
"ldevId" : 0,
 "hostWwn" : "210003e08b0256f9",
 "upperLimitForIops" : 9999
}
```
The following coding example sets the upper limit on the transfer rate:

```
{
"ldevId" : 0,
 "iscsiName" : "iqn.myrestapiiscsi20150907",
 "upperLimitForTransferRate" : 30
}
```
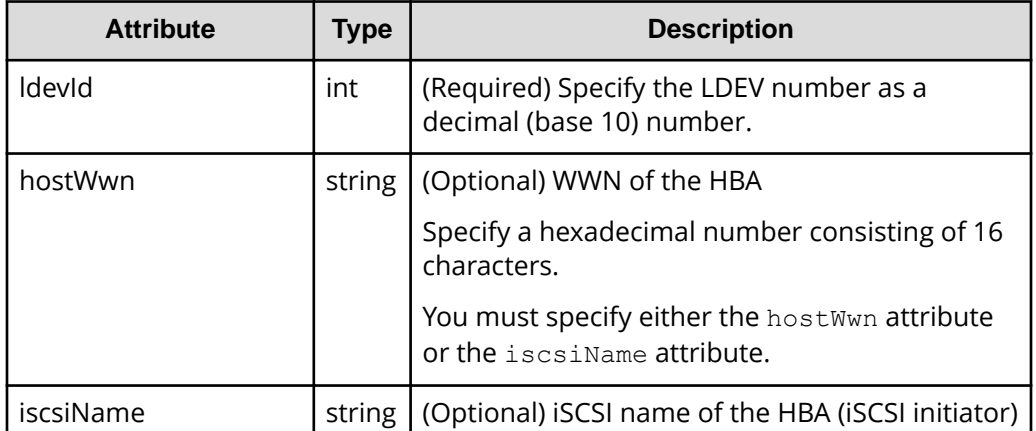

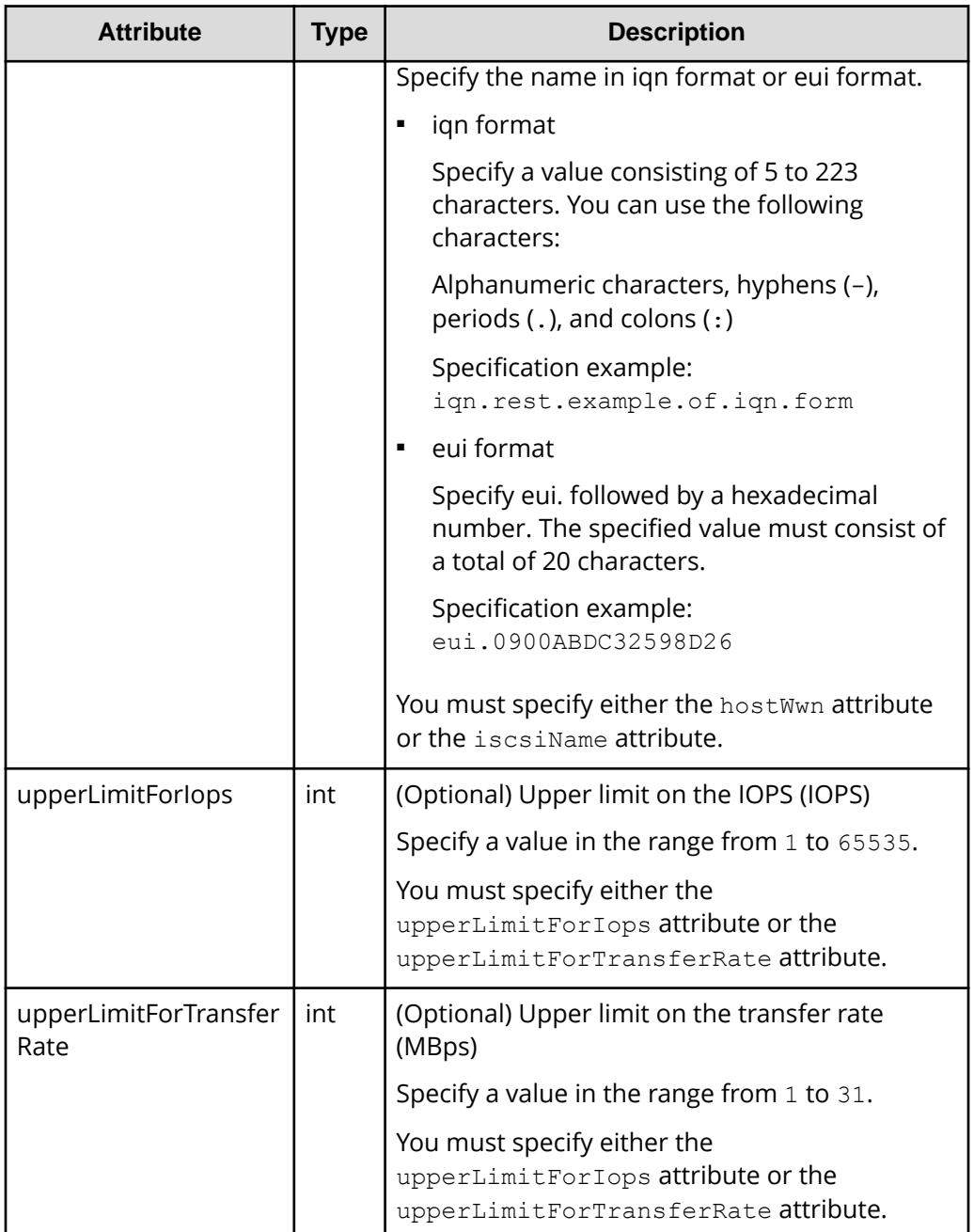

#### **Response message**

**Body**

A job object is returned. For details on attributes other than affectedResources, see the description of job objects.

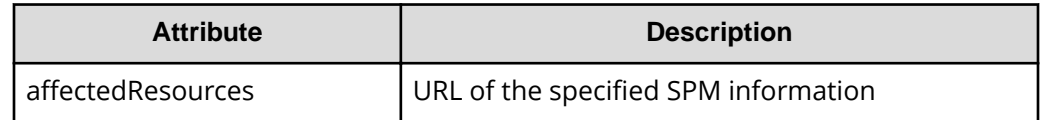

#### **Status codes**

For details on the status codes of the request for this operation, see the description of HTTP status codes.

#### **Coding example**

```
curl -v -H "Accept:application/json" -H "Content-Type:application/json" -H 
"Authorization:Session d7b673af189048468c5af9bcf3bbbb6f" -X POST --data-
binary @./InputParameters.json https://192.0.2.100/ConfigurationManager/v1/
objects/io-control-ldev-wwns-iscsis/
```
### **Changing the Server Priority Manager information**

The following request changes the upper limit on the transfer rate or IOPS for hosts for which the LDEV number of a volume and the WWN or iSCSI name of the HBA are already specified in Server Priority Manager.

#### **Execution permission**

Storage Administrator (System Resource Management)

#### **Request line**

PATCH *base-URL*/v1/objects/io-control-ldev-wwns-iscsis/*object-ID*

#### **Request message**

#### **Object ID**

Specify the value of ioControlLdevWwnIscsiId that was obtained by the processing to get the Server Priority Manager list. You can also specify the following attributes, delimited by commas:

For the WWN:

*ldevId*,*hostWwn*

For the iSCSI name:

*ldevId*,*iscsiName*

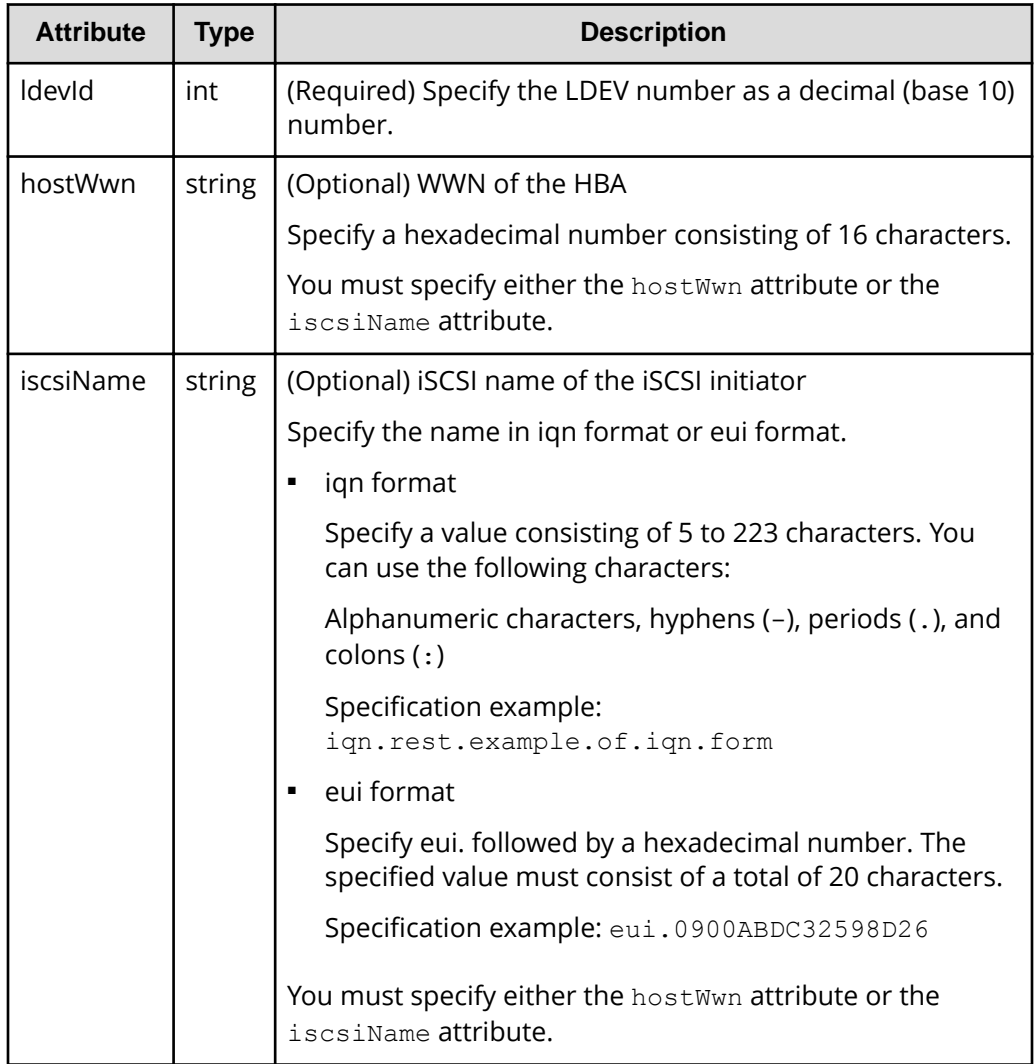

#### **Query parameters**

None.

#### **Body**

The following coding example changes the upper limit on IOPS:

```
{
   "upperLimitForIops" : 9999
}
```
The following coding example changes the upper limit on the transfer rate:

```
{
   "upperLimitForTransferRate": 30
}
```
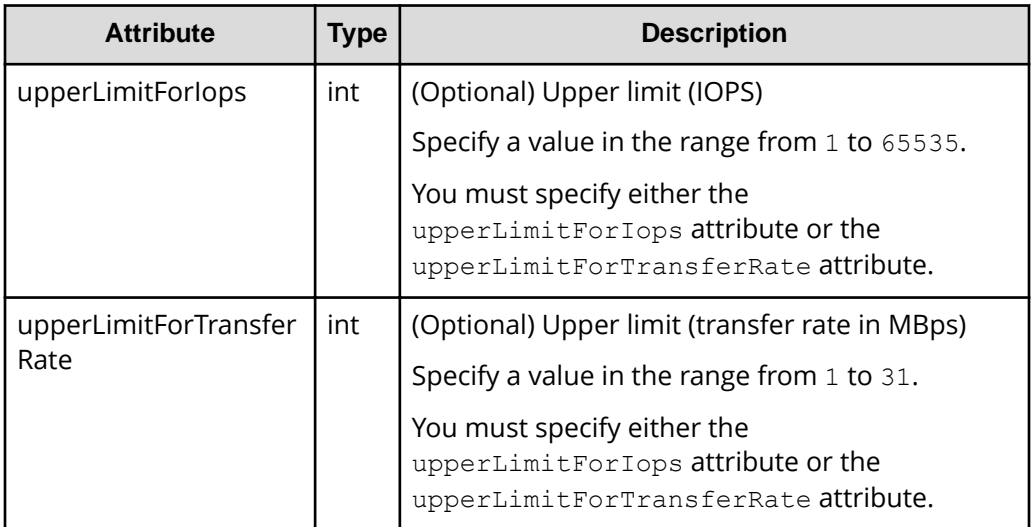

#### **Response message**

#### **Body**

A job object is returned. For details on attributes other than affectedResources, see the description of job objects.

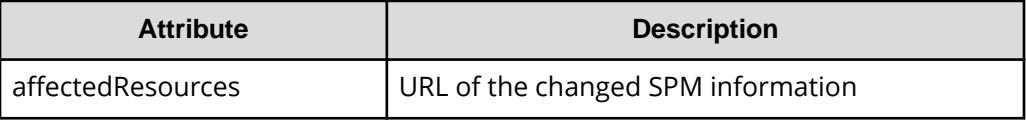

#### **Action template**

None.

#### **Status codes**

For details on the status codes of the request for this operation, see the description of HTTP status codes.

#### **Coding example**

```
curl -v -H "Accept:application/json" -H "Content-Type:application/json" -H 
"Authorization:Session d7b673af189048468c5af9bcf3bbbb6f" -X PATCH --data-
binary @./InputParameters.json https://192.0.2.100/ConfigurationManager/v1/
objects/io-control-ldev-wwns-iscsis/0,210003e08b0256f9
```
### **Deleting Server Priority Manager information**

The following request allows you to remove the currently set upper limit on the transfer rate or IOPS of a host by specifying the LDEV number of a volume and the WWN or iSCSI name of the HBA, to remove the host from the management targets of Server Priority Manager.

#### **Execution permission**

Storage Administrator (System Resource Management)

#### **Request line**

DELETE *base-URL*/v1/objects/io-control-ldev-wwns-iscsis/*object-ID*

#### **Request message**

#### **Object ID**

Specify the value of ioControlLdevWwnIscsiId that was obtained by the processing to get the Server Priority Manager list. You can also specify the following attributes, delimited by commas:

For the WWN:

*ldevId*,*hostWwn*

For the iSCSI name:

*ldevId*,*iscsiName*

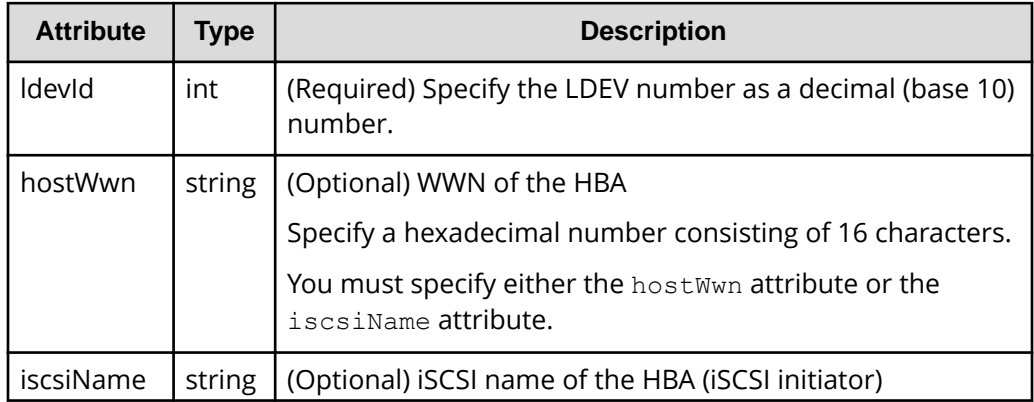

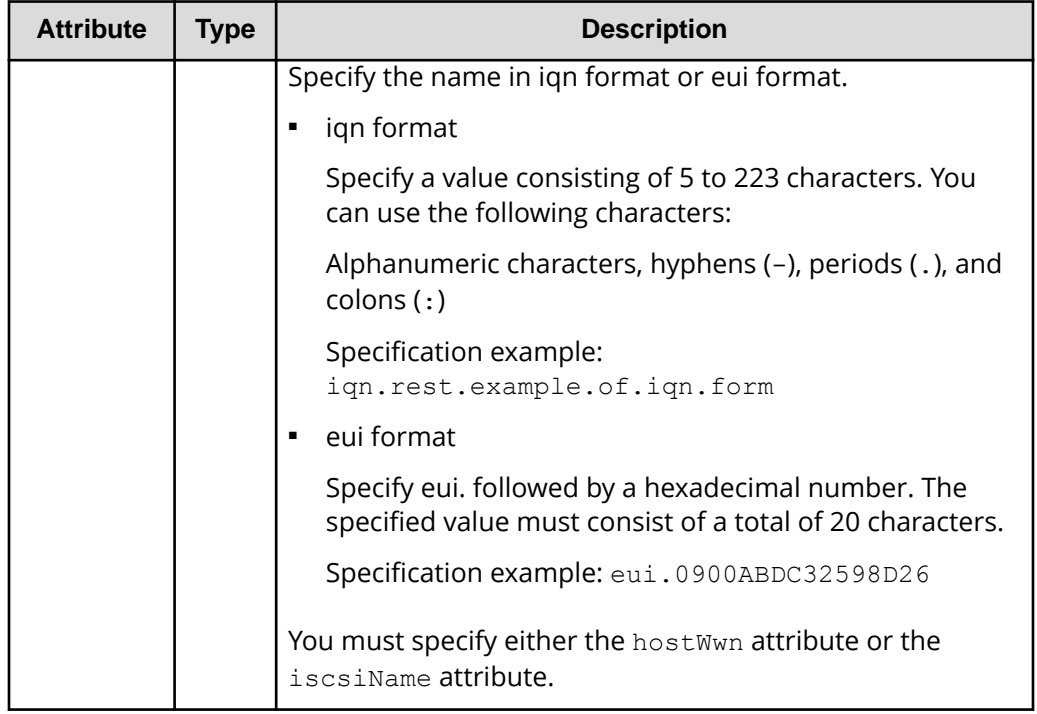

#### **Query parameters**

None.

#### **Body**

None.

#### **Response message**

#### **Body**

A job object is returned. For details on attributes other than affectedResources, see the description of job objects.

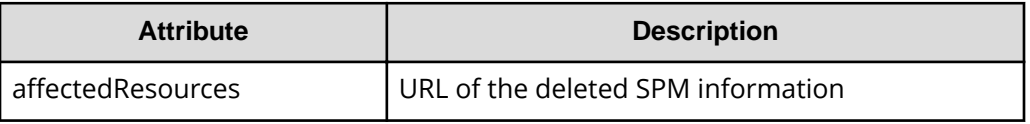

#### **Status codes**

For details on the status codes of the request for this operation, see the description of HTTP status codes.

#### **Coding example**

```
curl -v -H "Accept:application/json" -H "Content-Type:application/json" -H 
"Authorization:Session d7b673af189048468c5af9bcf3bbbb6f" -X DELETE
```
https://192.0.2.100/ConfigurationManager/v1/objects/io-control-ldev-wwnsiscsis/0,210003e08b0256f9

# **Chapter 8: Managing ShadowImage pairs**

This chapter describes how to perform operations on ShadowImage pairs by using the REST API.

### **Overview of ShadowImage**

ShadowImage creates a copy of a data volume in the same storage system as the copy source.

You can create a ShadowImage pair or manage the pair status by issuing an API from a REST API client. You can also operate ShadowImage pairs in units of copy groups. In addition, if you define a consistency group, the pair statuses of all pairs in the group are transited at the same time.

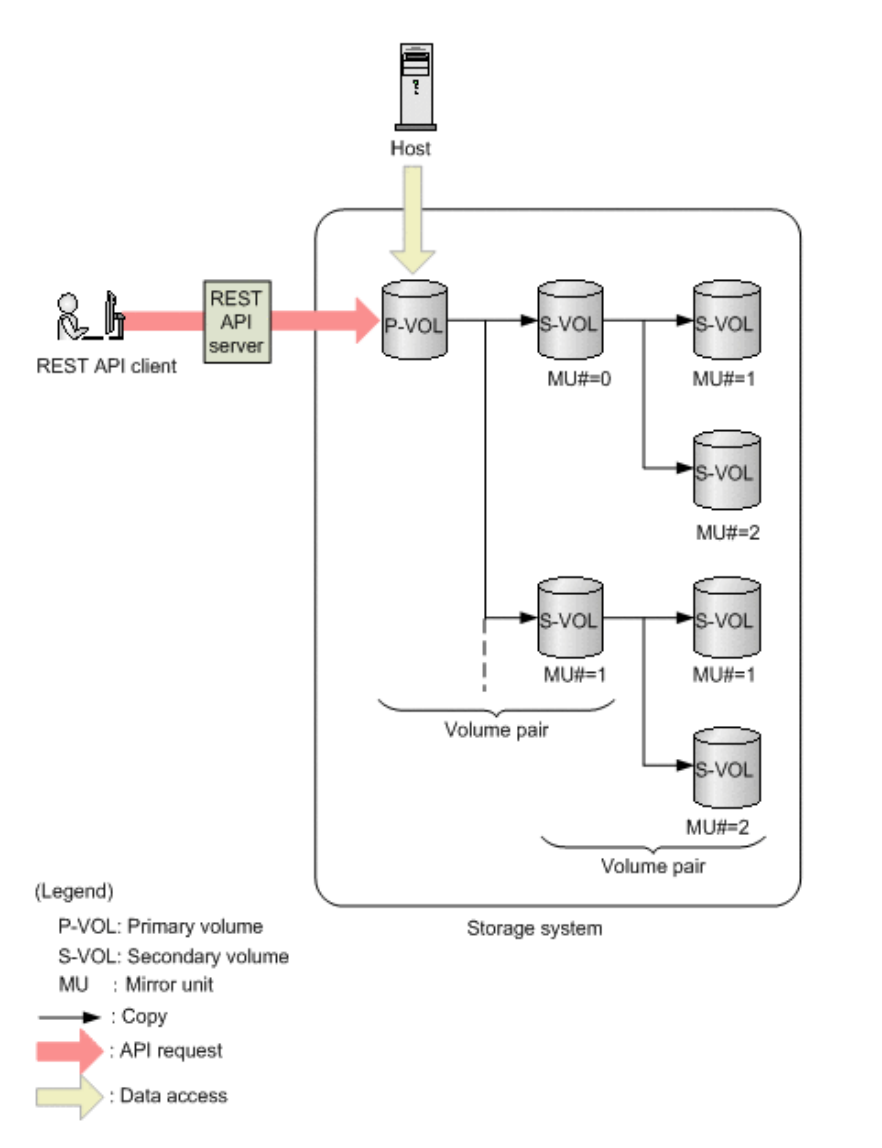

A ShadowImage pair consists of a primary volume (P-VOL) and a secondary volume (S-VOL). The primary volume can be paired with more than one secondary volume. Each secondary volume is managed according to the MU (mirror unit) number.

For details about ShadowImage, see the *Hitachi ShadowImage® User Guide*.

### **Workflow for operating ShadowImage pairs**

The following shows the ShadowImage functions that can be run by the REST API:

Getting information about copy groups

Obtains a list of copy groups registered in the target storage system. You can also obtain information about a specific copy group.

Getting pair status and configuration information

Obtains a ShadowImage pair status and configuration information. You can check if a pair operation is complete. You can also obtain pair information in units of copy groups.

If the copy group in which the target ShadowImage pair is registered contains a ShadowImage pair that was created or deleted by using another REST API server or software other than the REST API, correct information about that pair might not be obtained. In such a case, update the information about the pairs to the most recent information before you obtain information.

■ Creating a pair

Creates a new ShadowImage pair in a copy group of the target storage system. A copy group is a group made up of copy pairs. Each copy group consists of a device group made up of primary volumes, and a device group made up of secondary volumes. If the copy group is not already created, the copy group and its corresponding device groups are automatically created. You will be able to perform operations in units of copy groups by registering ShadowImage pairs in a copy group.

To create a pair in a new copy group:

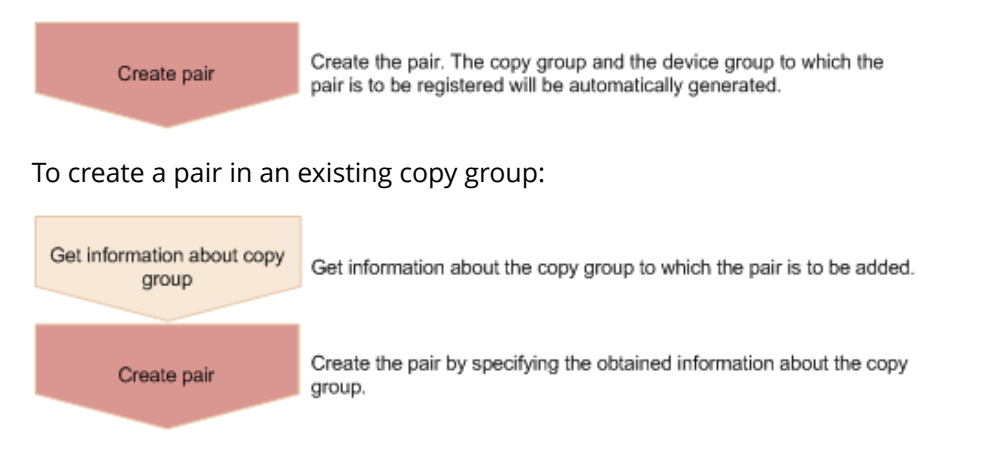

■ Splitting a pair

Splits a ShadowImage pair and enables read and write access for a secondary volume. You can also split pairs in units of copy groups.

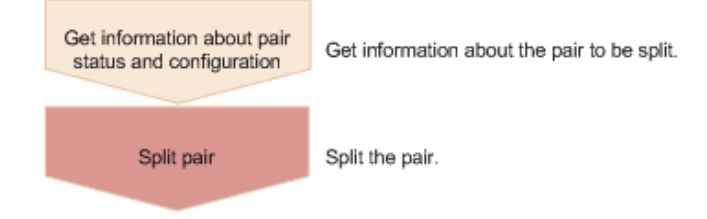

■ Resynchronizing a pair

Resynchronizes a split ShadowImage pair based on the primary volume. Even during resynchronization, you can access the P-VOL. You can also resynchronize pairs in units of copy groups.

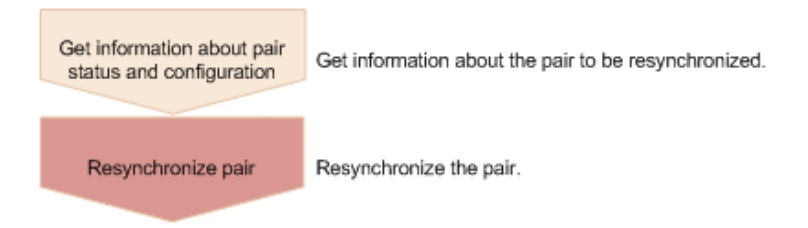

Resynchronizing a pair by a restore

Resynchronizes a split ShadowImage pair based on a secondary volume. During resynchronization by a restore, you cannot access the P-VOL. You can also perform a restore in units of copy groups.

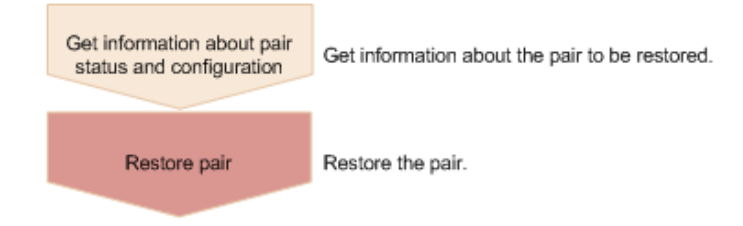

■ Deleting a pair

Deletes a ShadowImage pair that is unnecessary. If you delete a pair, the pair is dissolved. The data in the primary volume and secondary volume remains unchanged. In addition, if you delete all the ShadowImage pairs in a copy group, the copy group and the device group included in the copy group are automatically deleted. You can also delete pairs in units of copy groups.

You can delete a pair at any time regardless of the pair status. However, if you delete a pair while the pair status is being changed, the pair might be deleted before its status is changed, and the request to change the pair status might time out.

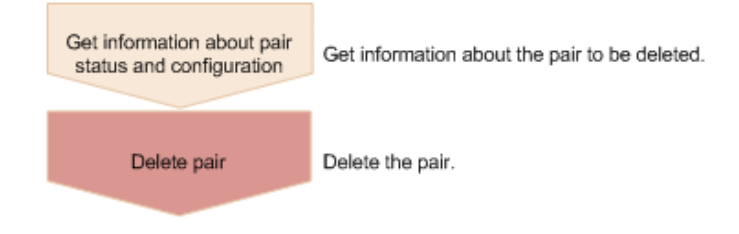

#### **Specifying Job-Mode-Wait-Configuration-Change in the request header**

During the creation, splitting, and resynchronizing of pairs, if multiple asynchronous processing requests are issued at the same time, jobs might get stuck and the job status might not change to Completed because data copying takes a long time. In such cases, specify Job-Mode-Wait-Configuration-Change:NoWait in the request header so that the job status changes to Completed without waiting for data copying to finish, and the next job starts. At this time, data copying continues even after job execution ends. To check whether data copying has finished, check the pair status of the target resource instead of the job status. For details about the pair status, see the description of the pair status transitions.

### **Pair status (ShadowImage)**

The following explains the operations and status transitions for pairs.

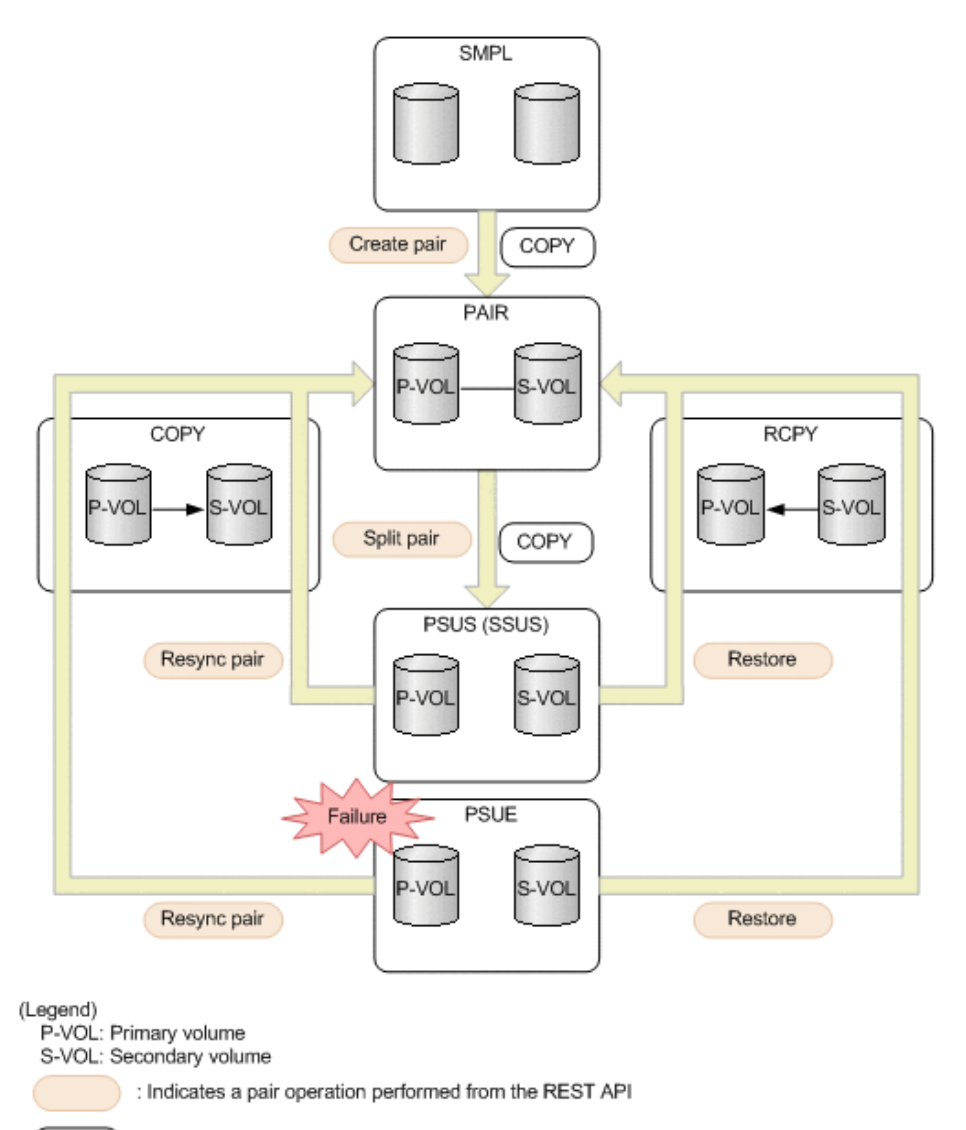

: Indicates the pair status

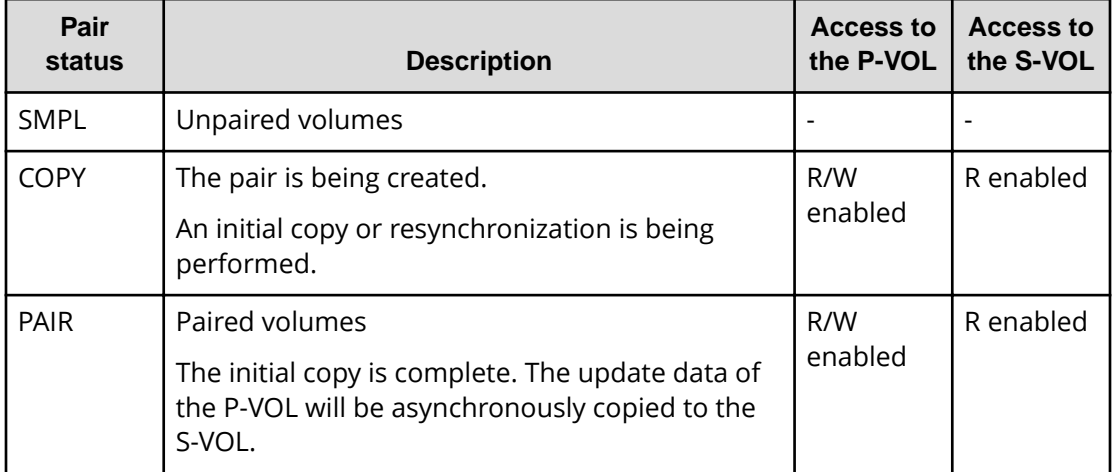

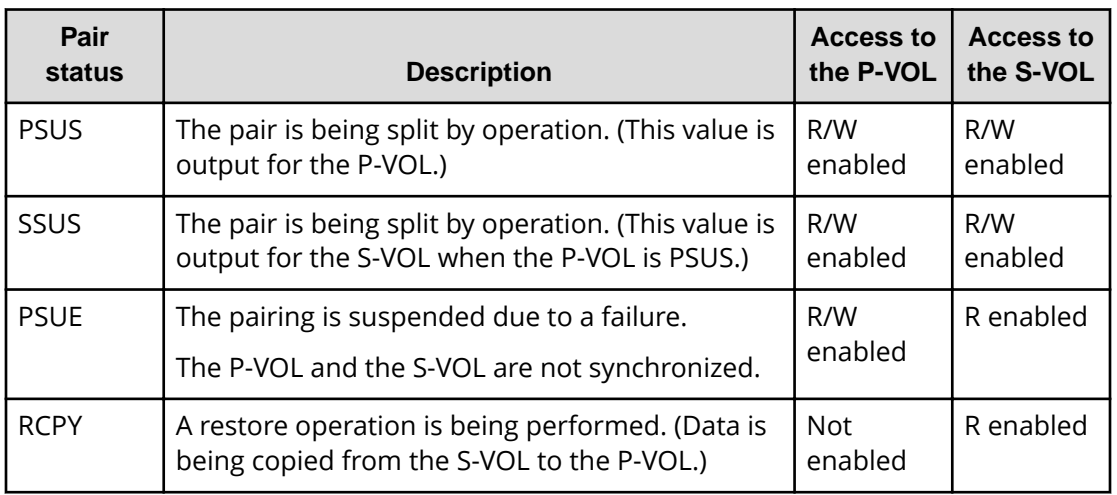

If you delete a pair, the pair status changes to SMPL.

#### **Note:** 自

In the following cases, if you perform an operation on a pair, the request successfully returns a response, but the details specified in the request body are not actually applied:

- When you perform a pair splitting operation on a pair for which the status is PSUS or SSUS
- When you perform a pair resynchronization operation on a pair for which the status is COPY, PAIR, or RCPY

### **Getting a list of copy groups**

The following request gets information about the copy groups containing ShadowImage pairs in the storage system.

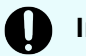

#### **Important:**

If the copy group name or device group name contains spaces, the copy group information cannot be obtained.

#### **Execution permission**

Storage Administrator (View Only)

#### **Request line**

GET *base-URL*/v1/objects/local-clone-copygroups
#### **Request message**

#### **Object ID**

None.

### **Query parameters**

None.

#### **Body**

None.

## **Response message**

## **Body**

```
{
   "data": [
    {
       "copyGroupName": "localCopyGroup1",
       "pvolDeviceGroupName": "localCopyGroup1P_",
       "svolDeviceGroupName": "localCopyGroup1S_",
       "localCloneCopygroupId": "localCopyGroup1,localCopyGroup1P_,
localCopyGroup1S_"
     },
     {
       "copyGroupName": "localCopyGroup2",
       "pvolDeviceGroupName": "localCopyGrouppvol",
       "svolDeviceGroupName": "localCopyGroupsvol",
       "localCloneCopygroupId": "localCopyGroup2,localCopyGrouppvol,
localCopyGroupsvol"
     }
  ]
}
```
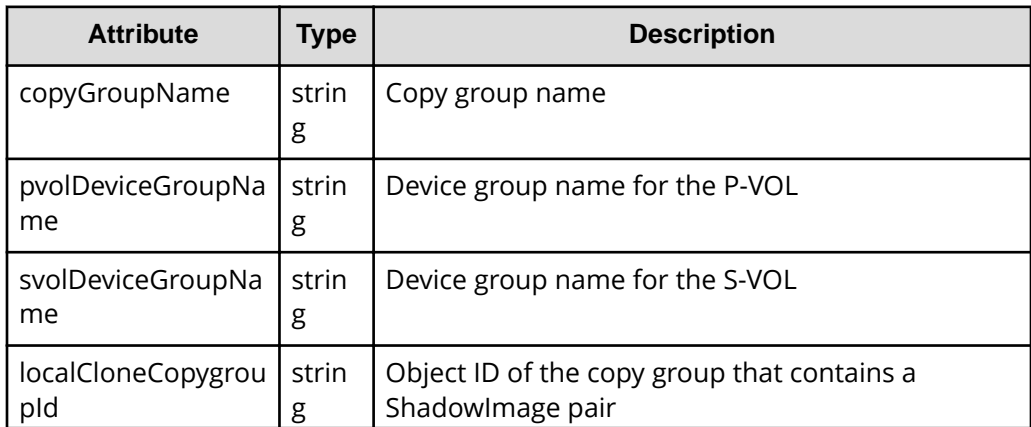

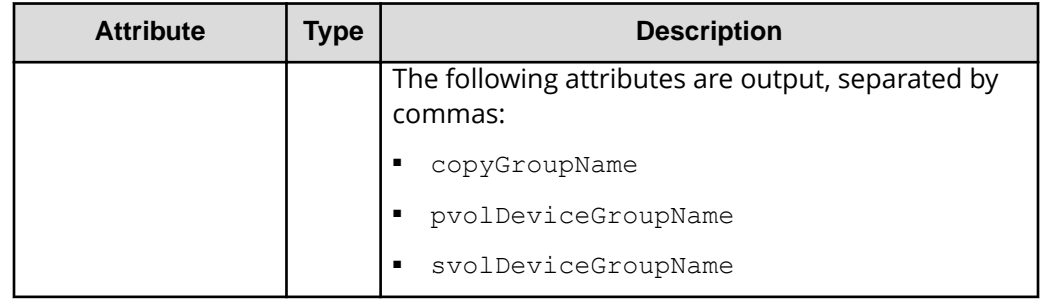

#### **Status codes**

For details on the status codes of the request for this operation, see the section explaining HTTP status codes.

#### **Coding example**

```
curl -v -H "Accept: application/json" -H "Authorization:Session 
d7b673af189048468c5af9bcf3bbbb6f" -X GET https://192.0.2.100/
ConfigurationManager/v1/objects/local-clone-copygroups
```
## **Getting information about a specific copy group**

The following request gets information about the specified copy group. This request also gets information about ShadowImage pairs included in the copy group. The request can be used to check the pair status or get configuration information about the pairs.

## **Important:**

- If the target copy group contains a ShadowImage pair that was created or deleted by using another REST API server or software other than the REST API, correct information about that pair might not be obtained. To obtain the most recent information about such pairs, use the API for obtaining a list of ShadowImage pairs.
- If the copy group name, device group name, or copy pair name contains spaces, the information cannot be obtained.

#### **Execution permission**

Storage Administrator (View Only)

#### **Request line**

GET *base-URL*/v1/objects/local-clone-copygroups/*object-ID*

#### **Request message**

### **Object ID**

Specify the localCloneCopygroupId value obtained by getting the list of copy groups. You can also specify the following attributes and connect them with commas:

*copyGroupName*,*pvolDeviceGroupName*,*svolDeviceGroupName*

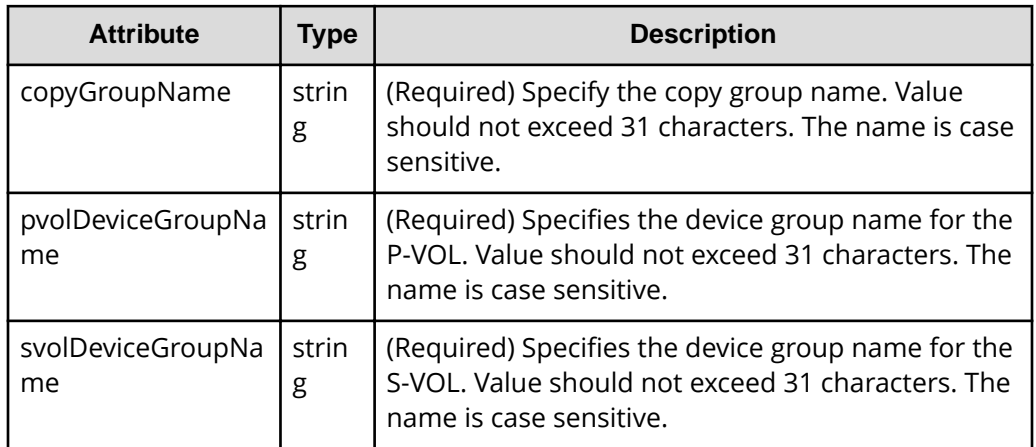

## **Query parameters**

None.

#### **Body**

None.

#### **Response message**

## **Body**

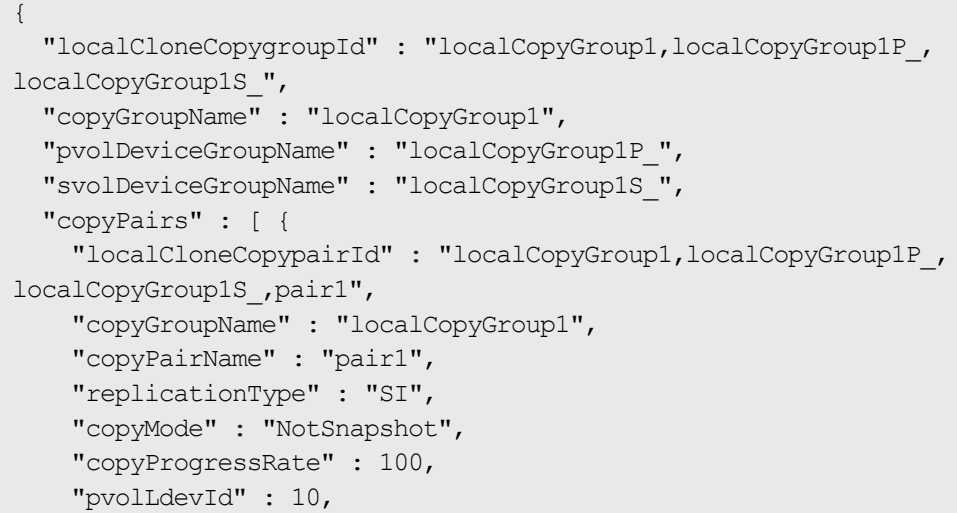

```
 "pvolStatus" : "PAIR",
     "svolLdevId" : 20,
     "svolStatus" : "PAIR",
     "pvolMuNumber" : 0
  }, {
     "localCloneCopypairId" : "localCopyGroup1,localCopyGroup1P_,
localCopyGroup1S_,pair2",
     "copyGroupName" : "localCopyGroup1",
     "copyPairName" : "pair2",
     "replicationType" : "SI",
     "copyMode" : "NotSnapshot",
     "copyProgressRate" : 100,
     "pvolLdevId" : 30,
     "pvolStatus" : "PAIR",
     "svolLdevId" : 40,
     "svolStatus" : "PAIR",
     "pvolMuNumber" : 0
  } ]
}
```
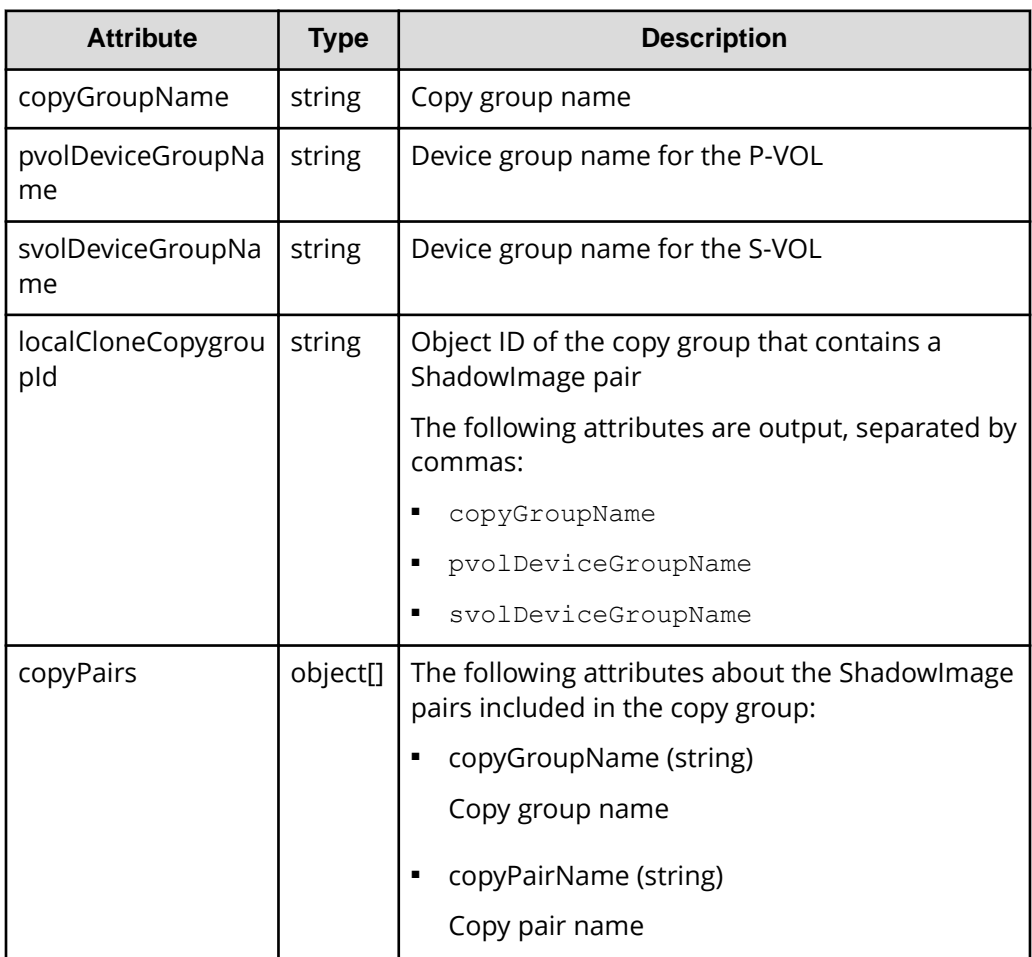

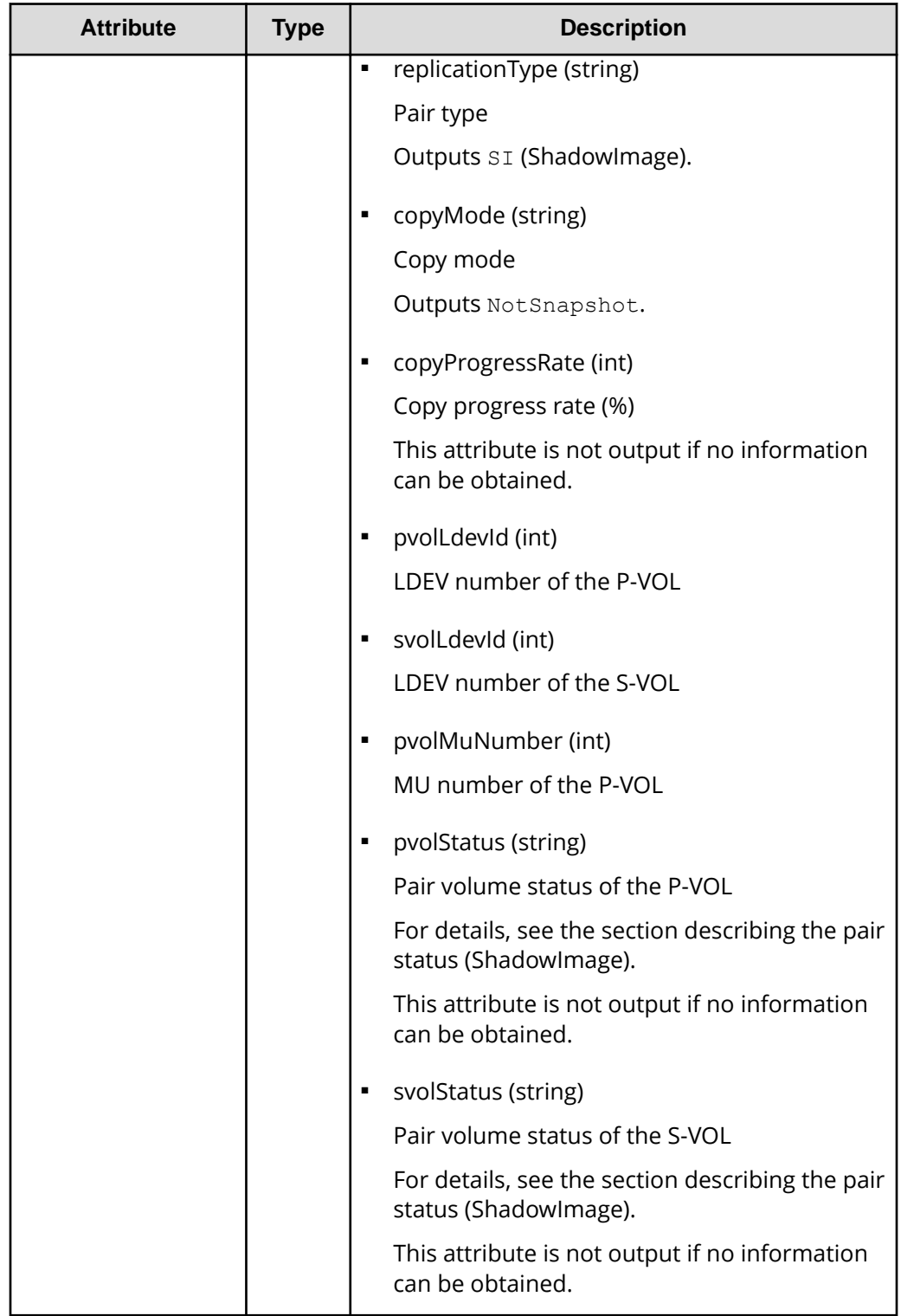

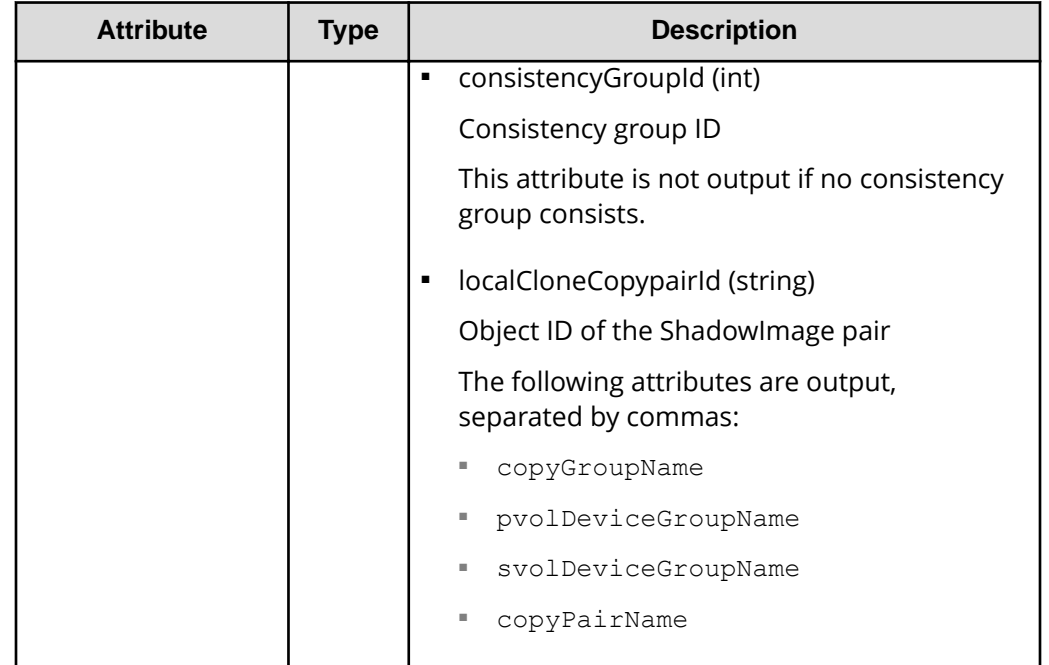

### **Status codes**

The following table describes the meaning of the status code of the request for this operation. For details on other status codes, see the section explaining HTTP status codes.

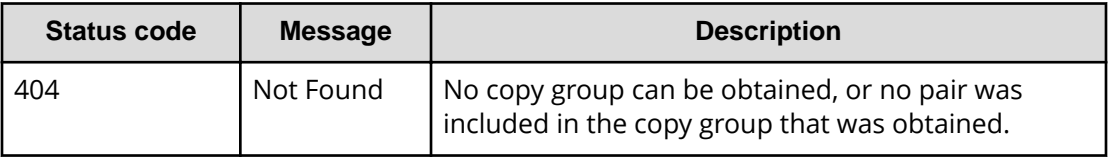

#### **Coding example**

```
curl -v -H "Accept: application/json" -H "Authorization:Session 
d7b673af189048468c5af9bcf3bbbb6f" -X GET https://192.0.2.100/
ConfigurationManager/v1/objects/local-clone-copygroups/localCopyGroup1,
localCopyGroup1P_,localCopyGroup1S_
```
## **Getting a list of ShadowImage pairs**

The following request obtains information about the ShadowImage pairs in a copy group specified by using query parameters. You can also update the pair information when you obtain information about ShadowImage pairs.

## **Important:**

- If the target copy group contains a ShadowImage pair that was created or deleted by using another REST API server or software other than the REST API, information about that pair might not be obtained. To obtain the most recent information about such pairs, run the API with refresh=true specified for the query parameter. Note that such processing takes time because the information about the pairs in the specified copy group is updated, and then information is obtained.
- If the copy group name, device group name, or copy pair name contains spaces, the information cannot be obtained.

## **Execution permission**

Storage Administrator (View Only)

## **Request line**

GET *base-URL*/v1/objects/local-clone-copypairs

## **Request message**

**Object ID** None.

#### **Query parameters**

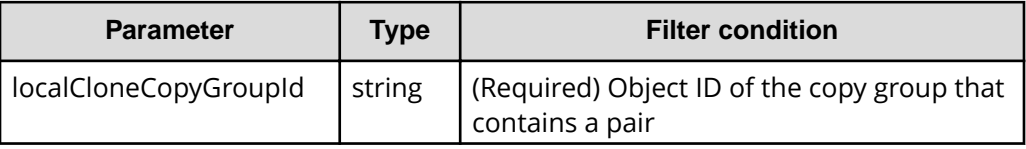

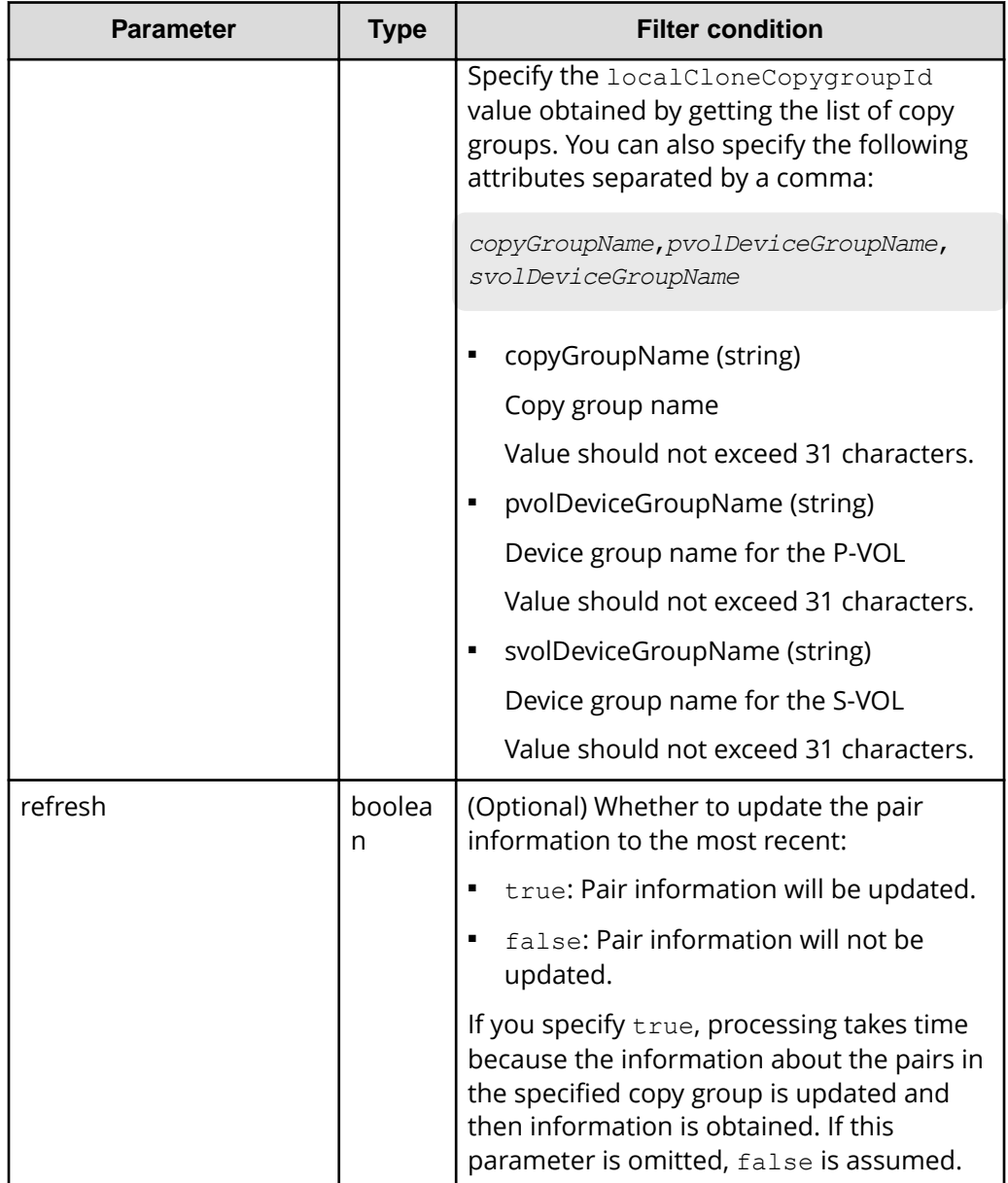

## **Body**

None.

## **Response message**

**Body**

Information about the pairs in the specified copy group is obtained in a list. For details about the response body, see the section describing the API for obtaining information about specific ShadowImage pairs.

#### **Status codes**

For details on the status codes of the request for this operation, see the section explaining HTTP status codes.

#### **Coding example**

```
curl -v -H "Accept: application/json" -H "Authorization:Session 
d7b673af189048468c5af9bcf3bbbb6f" -X GET "https://192.0.2.100/
ConfigurationManager/v1/objects/local-clone-copypairs?
localCloneCopyGroupId=localCopyGroup1,localCopyGroup1P_,
localCopyGroup1S_&refresh=true"
```
## **Getting information about a specific ShadowImage pair**

The following request gets information about the specified ShadowImage pair. This request can confirm whether a pair operation is finished based on the pair status, and can get configuration information such as the consistency group ID used when adding a pair.

## **Important:**

- If the target ShadowImage pair was created or deleted by using another REST API server or software other than the REST API, correct information about that pair might not be obtained. To obtain the most recent information about the pairs, use the API for obtaining a list of ShadowImage pairs.
- If the copy group name, device group name, or copy pair name contains spaces, information cannot be obtained.

#### **Execution permission**

Storage Administrator (View Only)

#### **Request line**

GET *base-URL*/v1/objects/local-clone-copypairs/*object-ID*

#### **Request message**

#### **Object ID**

Specify the localCloneCopypairId value obtained by getting the ShadowImage pair information. You can also specify the following attributes and connect them with commas:

*copyGroupName*,*pvolDeviceGroupName*,*svolDeviceGroupName*,*copyPairName*

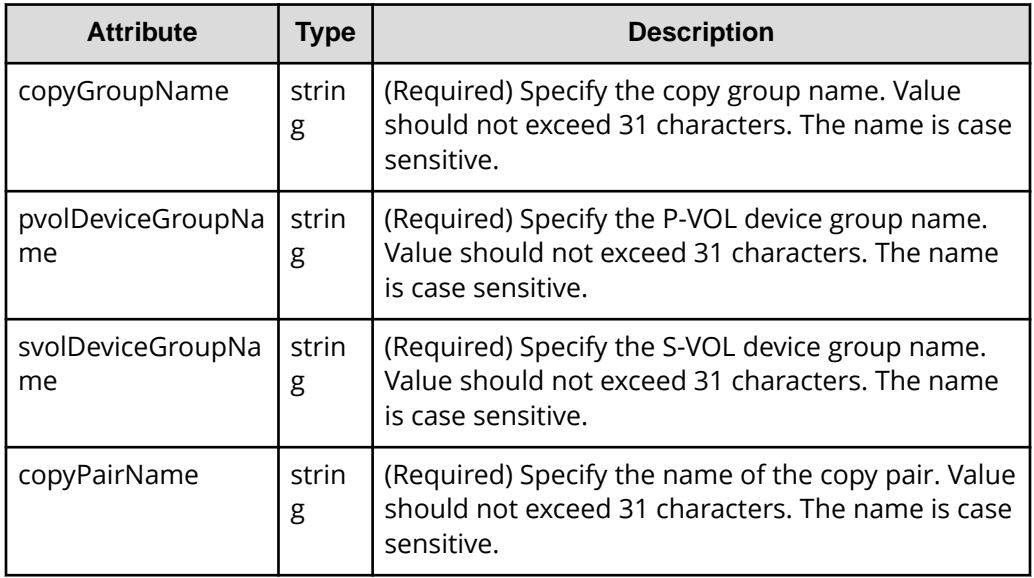

#### **Query parameters**

None.

## **Body**

None.

#### **Response message**

#### **Body**

```
{
  "localCloneCopypairId" : "localCopyGroup1,localCopyGroup1P_,
localCopyGroup1S<sub>,pair1"</sub>,
  "copyGroupName" : "localCopyGroup1",
   "copyPairName" : "pair1",
   "replicationType" : "SI",
   "copyMode" : "NotSnapshot",
   "copyProgressRate" : 100,
   "pvolLdevId" : 10,
   "pvolStatus" : "PAIR",
   "svolLdevId" : 20,
   "svolStatus" : "PAIR",
   "pvolMuNumber" : 0
}
```
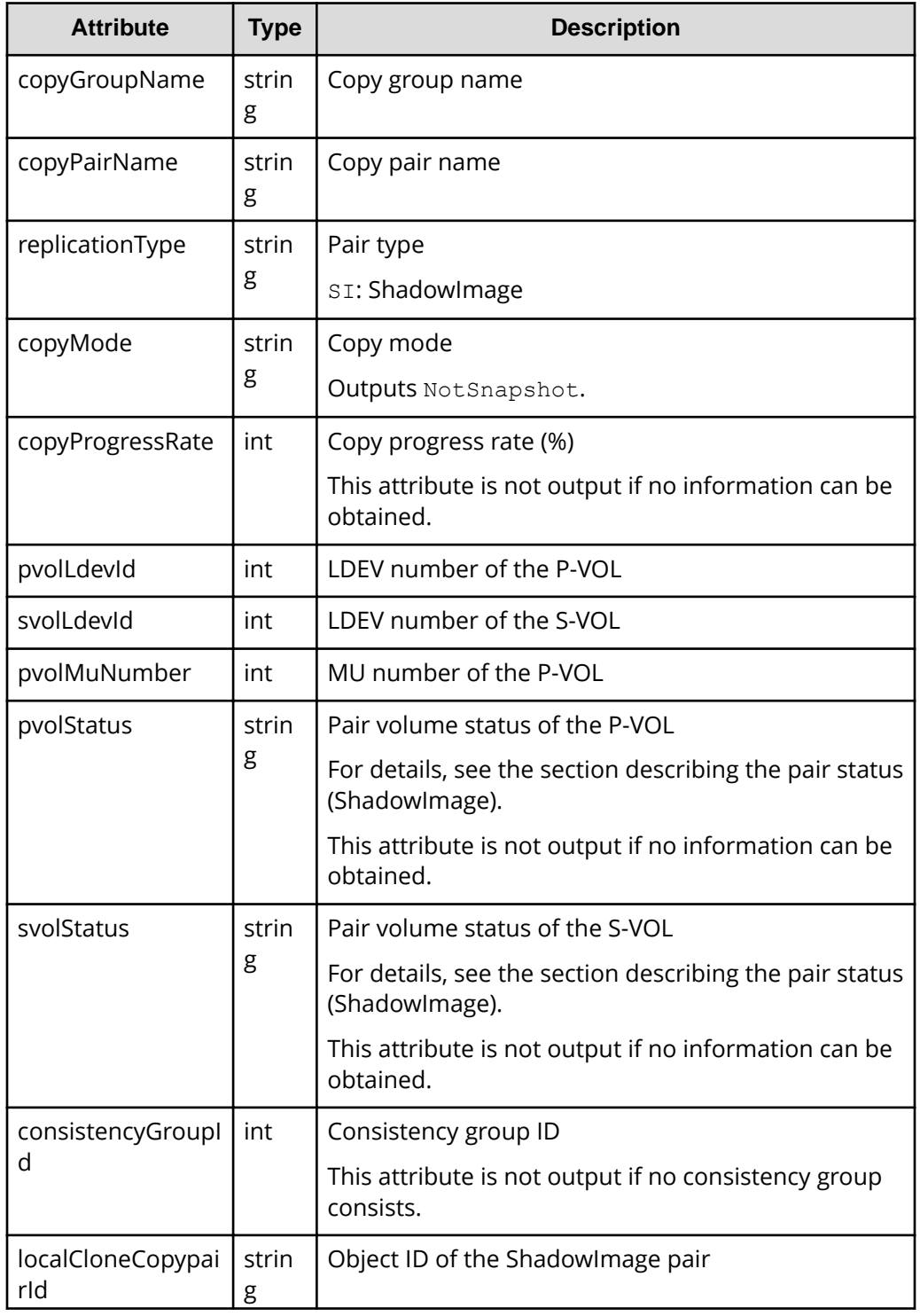

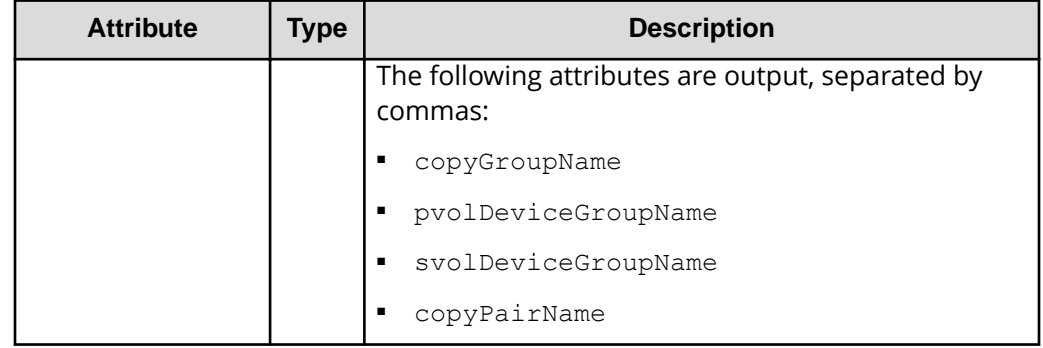

#### **Status codes**

For details on the status codes of the request for this operation, see the section explaining HTTP status codes.

#### **Coding example**

```
curl -v -H "Accept: application/json" -H "Authorization:Session 
d7b673af189048468c5af9bcf3bbbb6f" -X GET https://192.0.2.100/
ConfigurationManager/v1/objects/local-clone-copypairs/localCopyGroup1,
localCopyGroup1P_,localCopyGroup1S_,pair1
```
## **Creating a ShadowImage pair**

The following request creates a ShadowImage pair in the target storage system. The ShadowImage pair is either added to a newly created copy group or to an existing copy group.

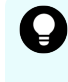

**Tip:** We recommend specifying Job-Mode-Wait-Configuration-Change:NoWait in the request header of this API function. For details, see the description of the flow of operations for the pairs.

#### **Execution permission**

Storage Administrator (Provisioning) and Storage Administrator (Local Copy)

#### **Request line**

POST *base-URL*/v1/objects/local-clone-copypairs

#### **Request message**

**Object ID** None.

#### **Query parameters**

None.

#### **Body**

```
{
  "copyGroupName": "localCopyGroup1",
  "copyPairName": "pair1",
  "replicationType": "SI",
  "pvolLdevId": 10,
  "pvolMuNumber": 0,
  "svolLdevId": 20,
  "pvolDeviceGroupName": "localCopyGroup1P_",
  "svolDeviceGroupName": "localCopyGroup1S_",
  "isNewGroupCreation": true,
  "copyPace": 1,
  "isConsistencyGroup": true,
  "consistencyGroupId": 1,
  "quickMode": false,
  "autoSplit": false,
  "isDataReductionForceCopy": true
}
```
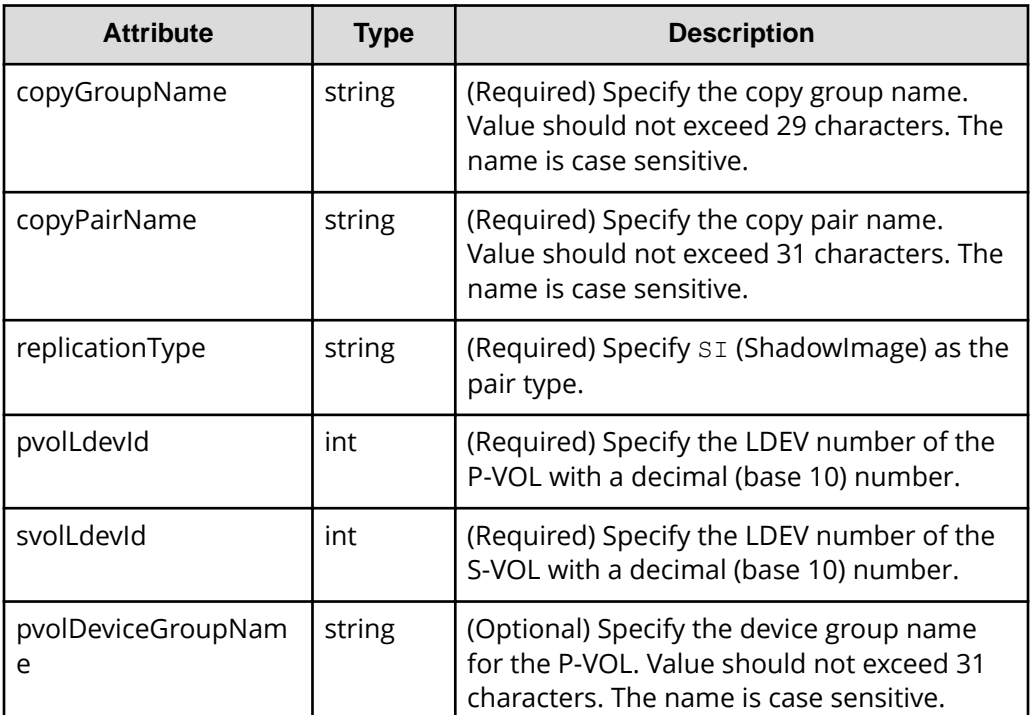

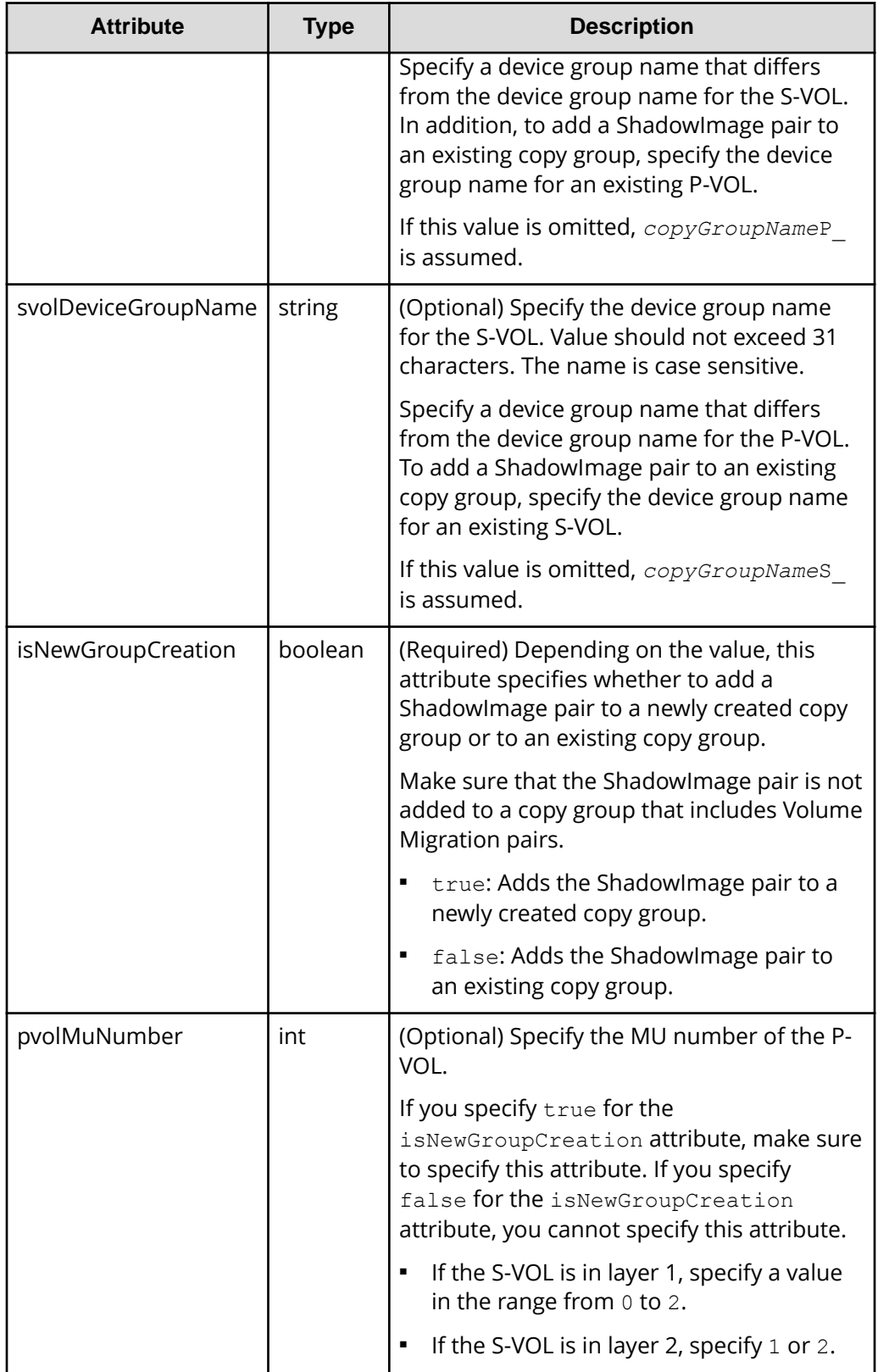

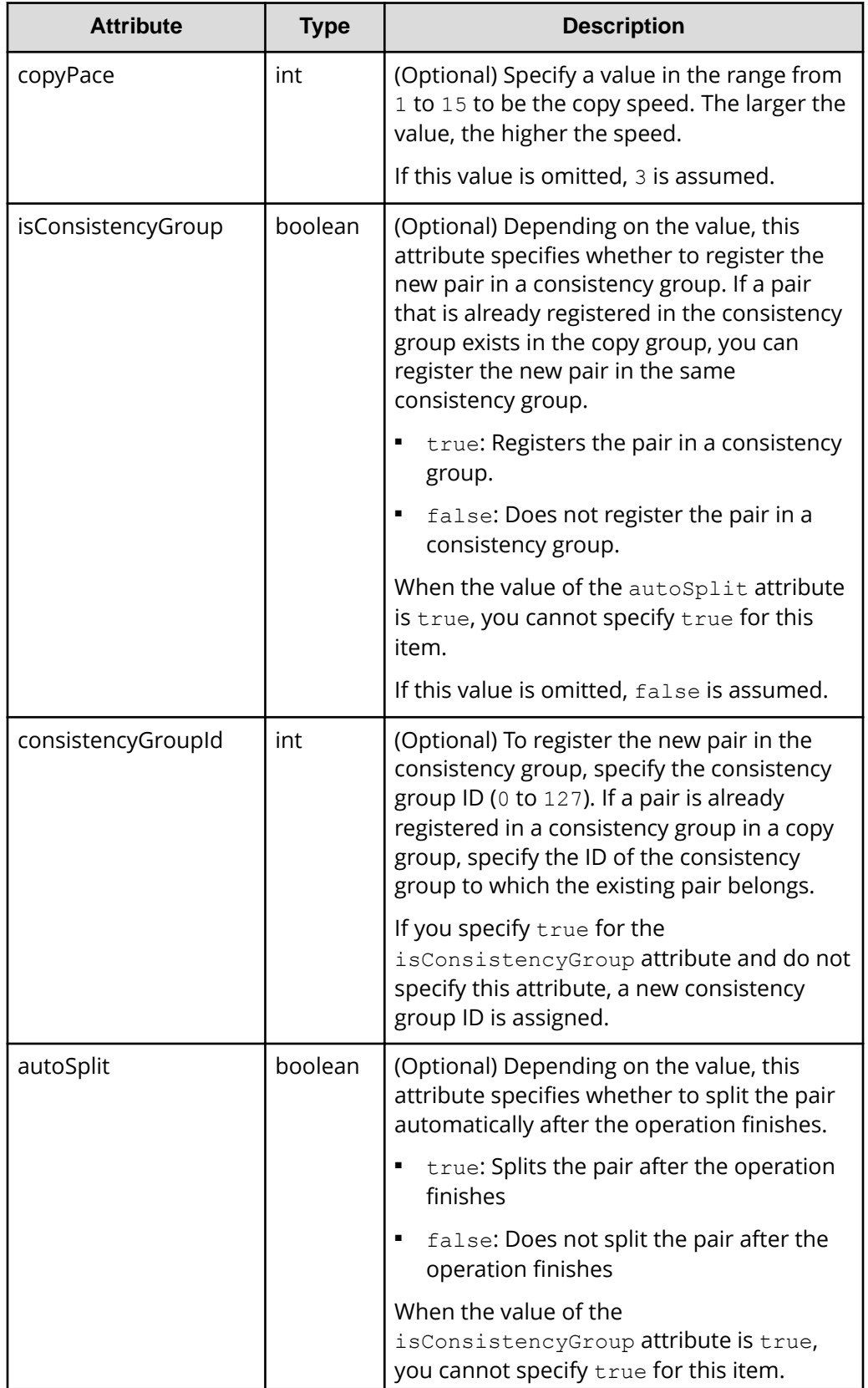

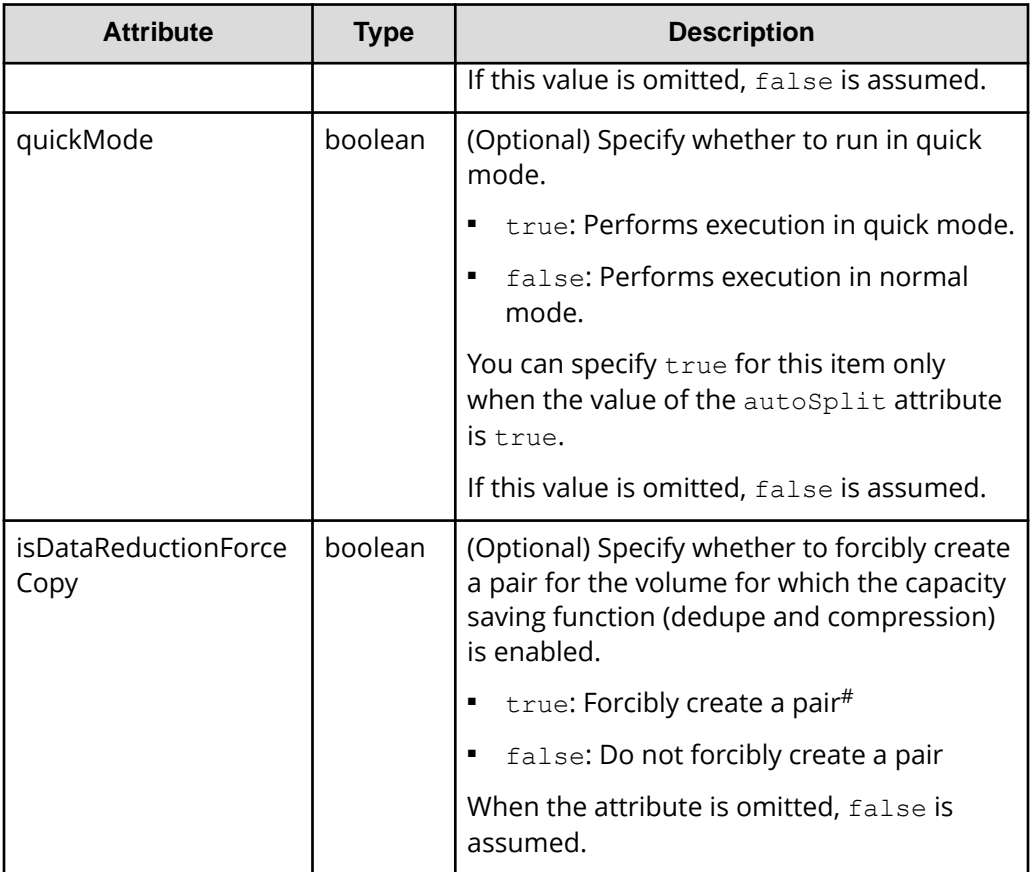

#: Copying data of the volume for which the capacity saving function (compression or deduplication) is enabled might take up to several months, depending on the amount of data. Be sure to take this into account when planning when to create such a pair.

## **Response message**

#### **Body**

A job object is returned. For details on attributes other than affectedResources, see the section explaining job objects.

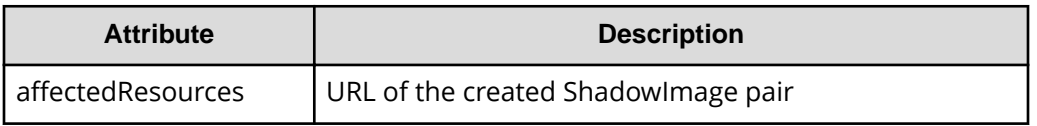

### **Status codes**

For details on the status codes of the request for this operation, see the description on HTTP status codes.

#### **Coding example**

```
curl -v -H "Accept: application/json" -H "Content-Type: application/json" -
H "Authorization:Session d7b673af189048468c5af9bcf3bbbb6f" -X POST --data-
binary @./InputParameters.json https://192.0.2.100/ConfigurationManager/v1/
objects/local-clone-copypairs
```
## **Splitting ShadowImage pairs in units of copy groups**

The following request splits the ShadowImage pairs included in the specified copy group. If the pair is split, data can be read from or written to the secondary volume.

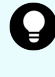

**Tip:** We recommend specifying Job-Mode-Wait-Configuration-Change:NoWait in the request header of this API function. For details, see the description of the flow of operations for the pairs.

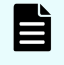

**Note:** The forceSplit attribute in the action template is unnecessary. When using the action template, remove this attribute before creating a request.

#### **Execution permission**

Storage Administrator (Local Copy)

#### **Request line**

```
POST base-URL/v1/objects/local-clone-copygroups/object-ID/actions/split/
invoke
```
#### **Request message**

#### **Object ID**

Specify the localCloneCopygroupId value obtained by getting the list of copy groups. You can also specify the following attributes and connect them with commas:

*copyGroupName*,*pvolDeviceGroupName*,*svolDeviceGroupName*

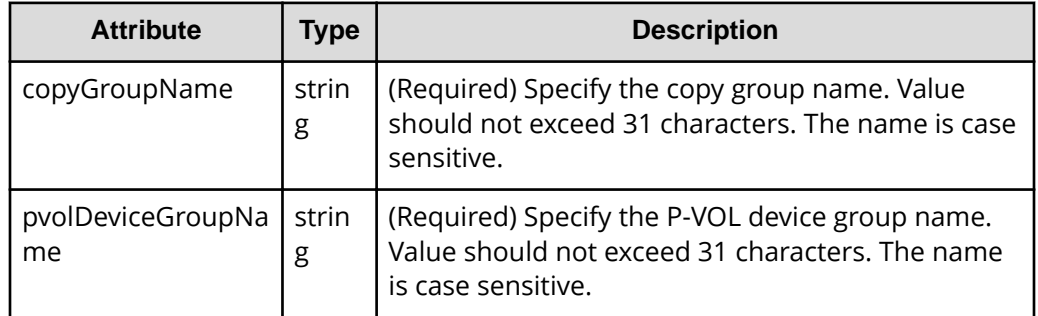

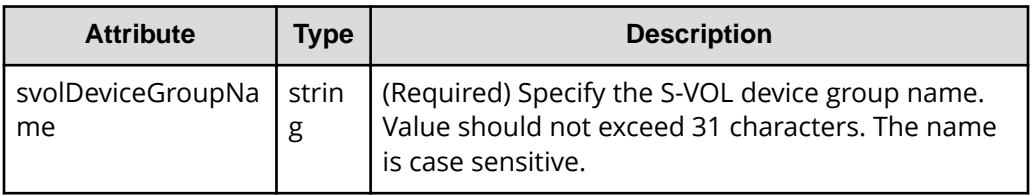

## **Query parameters**

None.

## **Body**

```
{
  "parameters": {
    "quickMode": true,
    "copyPace": 10,
     "forceSuspend": false
  }
}
```
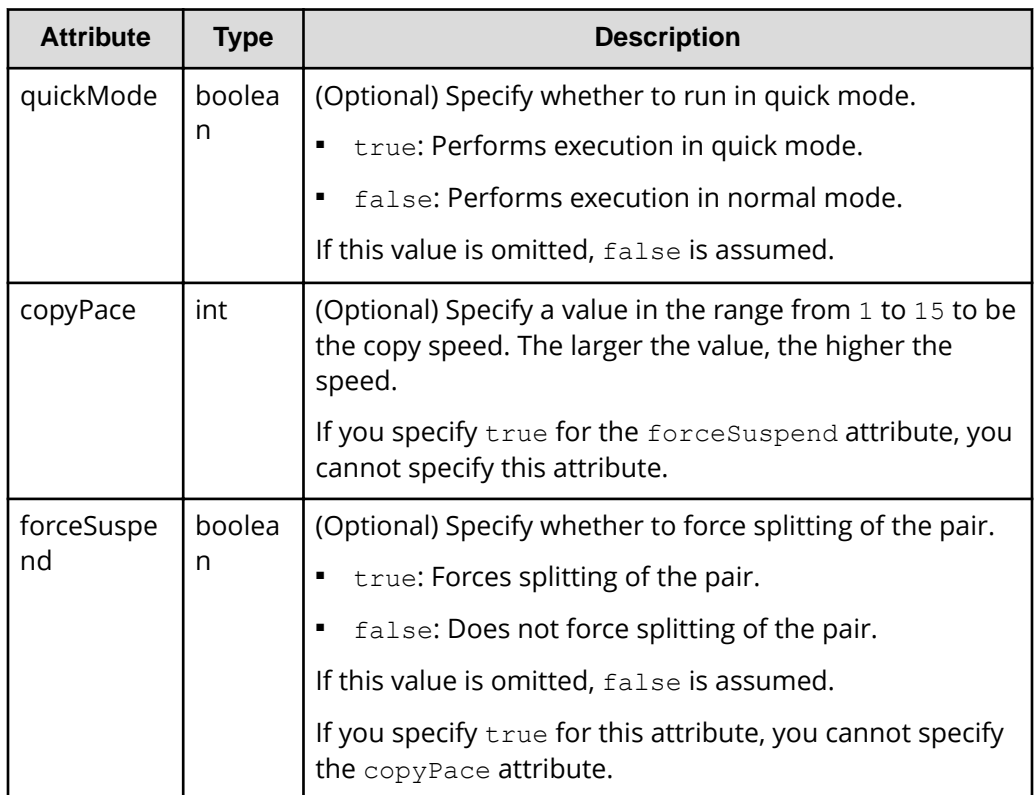

#### **Response message**

#### **Body**

A job object is returned. For details on attributes other than affectedResources, see the section explaining job objects.

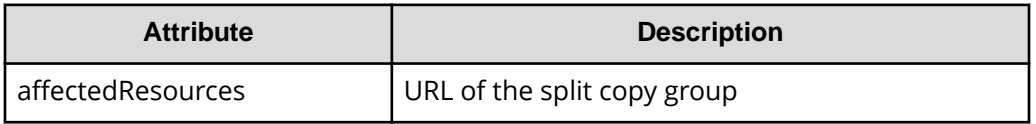

## **Action template**

GET *base-URL*/v1/objects/local-clone-copygroups/*object-ID*/actions/split

#### **Status codes**

The following table describes the meaning of the status code of the request for this operation. For details on other status codes, see the description on HTTP status codes.

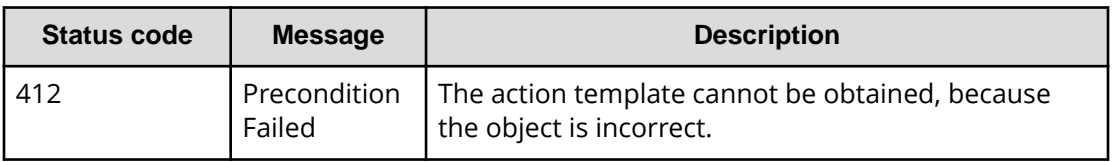

## **Coding example**

To get an action template:

```
curl -v -H "Accept: application/json" -H "Authorization:Session 
d7b673af189048468c5af9bcf3bbbb6f" -X GET https://192.0.2.100/
ConfigurationManager/v1/objects/local-clone-copygroups/localCopyGroup1,
localCopyGroup1P_,localCopyGroup1S_/actions/split
```
To run the request after getting an action template:

```
curl -v -H "Accept: application/json" -H "Content-Type: application/json" -
H "Authorization:Session d7b673af189048468c5af9bcf3bbbb6f" -X POST --data-
binary @./InputParameters.json https://192.0.2.100/ConfigurationManager/v1/
objects/local-clone-copygroups/localCopyGroup1,localCopyGroup1P_,
localCopyGroup1S_/actions/split/invoke
```
## **Splitting a ShadowImage pair**

The following request splits the specified ShadowImage pair. If the pair is split, data can be read from or written to the secondary volume.

**Tip:** We recommend specifying Job-Mode-Wait-Configuration-Change:NoWait in the request header of this API function. For details, see the description of the flow of operations for the pairs.

**Note:** The forceSplit attribute in the action template is unnecessary. When using the action template, remove this attribute before creating a request.

#### **Execution permission**

Storage Administrator (Local Copy)

## **Request line**

B

POST *base-URL*/v1/objects/local-clone-copypairs/*object-ID*/actions/split/ invoke

### **Request message**

#### **Object ID**

Specify the localCloneCopypairId value obtained by getting the ShadowImage pair information. You can also specify the following attributes and connect them with commas:

*copyGroupName*,*pvolDeviceGroupName*,*svolDeviceGroupName*,*copyPairName*

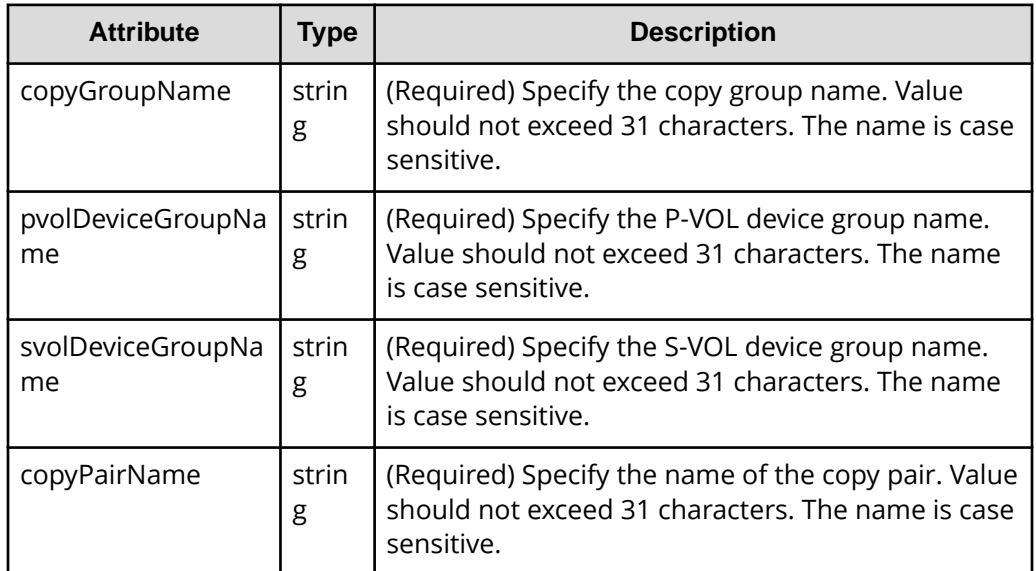

**Query parameters**

None.

```
{
   "parameters": {
     "quickMode": true,
     "copyPace": 10,
     "forceSuspend": false
  }
}
```
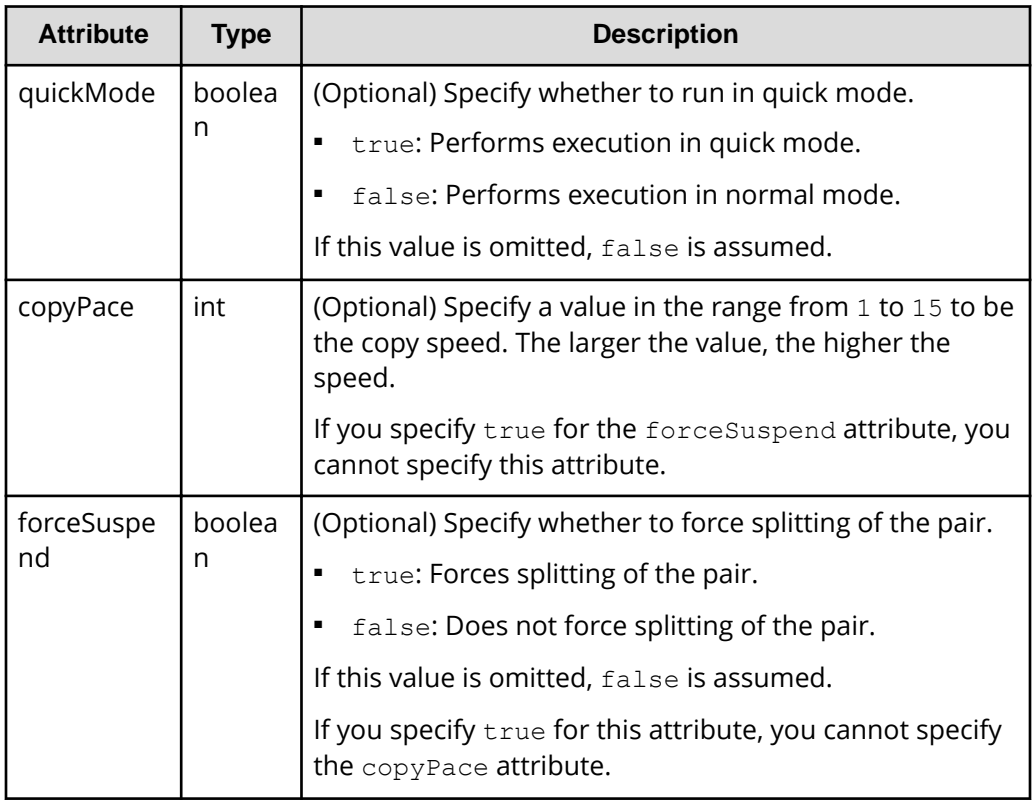

## **Response message**

**Body**

A job object is returned. For details on attributes other than affectedResources, see the section explaining job objects.

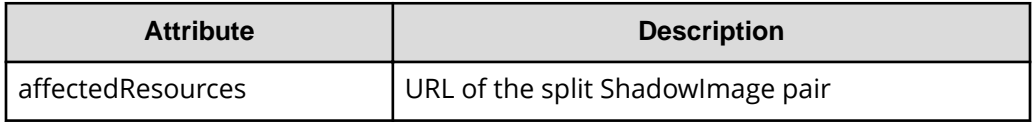

## **Action template**

GET *base-URL*/v1/objects/local-clone-copypairs/*object-ID*/actions/split

#### **Status codes**

The following table describes the meaning of the status code of the request for this operation. For details on other status codes, see the description on HTTP status codes.

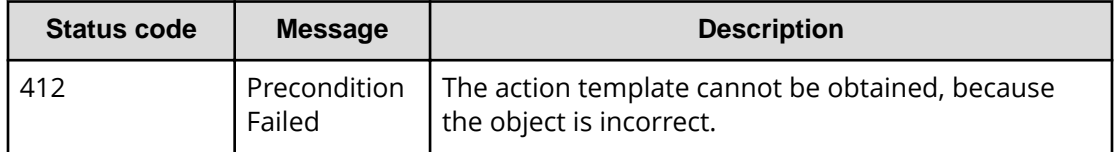

#### **Coding example**

To get an action template:

```
curl -v -H "Accept: application/json" -H "Authorization:Session 
d7b673af189048468c5af9bcf3bbbb6f" -X GET https://192.0.2.100/
ConfigurationManager/v1/objects/local-clone-copypairs/localCopyGroup1,
localCopyGroup1P_,localCopyGroup1S_,pair1/actions/split
```
To run the request after getting an action template:

```
curl -v -H "Accept: application/json" -H "Content-Type: application/json" -
H "Authorization:Session d7b673af189048468c5af9bcf3bbbb6f" -X POST --data-
binary @./InputParameters.json https://192.0.2.100/ConfigurationManager/v1/
objects/local-clone-copypairs/localCopyGroup1,localCopyGroup1P_,
localCopyGroup1S_,pair1/actions/split/invoke
```
## **Resynchronizing ShadowImage pairs in units of copy groups**

The following HTTP request resynchronizes ShadowImage pairs that were split in the specified copy group in the normal direction (from primary volumes to secondary volumes).

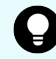

**Tip:** We recommend specifying Job-Mode-Wait-Configuration-Change:NoWait in the request header of this API function. For details, see the description of the flow of operations for the pairs.

#### **Execution permission**

Storage Administrator (Local Copy)

#### **Request line**

POST *base-URL*/v1/objects/local-clone-copygroups/*object-ID*/actions/resync/ invoke

### **Request message**

#### **Object ID**

Specify the localCloneCopygroupId value obtained by getting the list of copy groups. You can also specify the following attributes and connect them with commas:

*copyGroupName*,*pvolDeviceGroupName*,*svolDeviceGroupName*

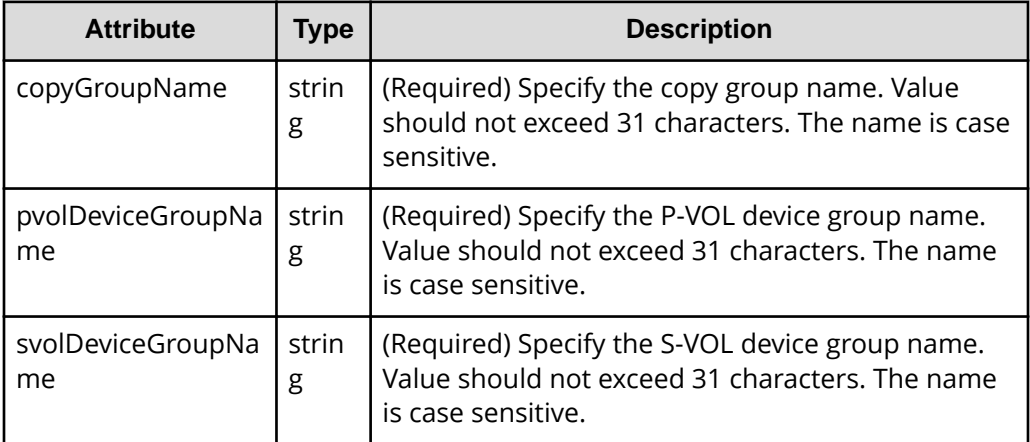

## **Query parameters**

None.

#### **Body**

```
{
   "parameters": {
     "quickMode": true,
     "copyPace": 10
   }
}
```
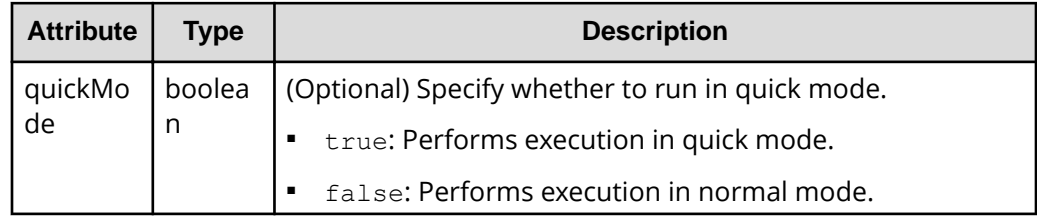

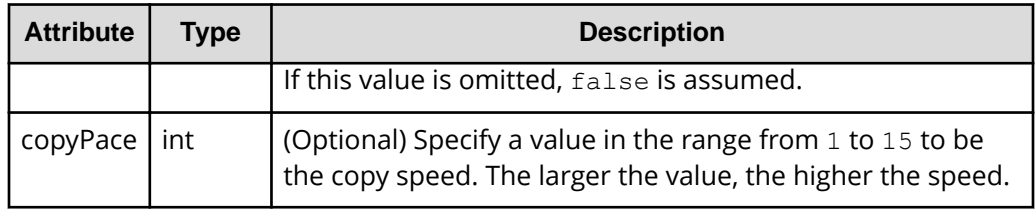

#### **Response message**

**Body**

A job object is returned. For details on attributes other than affectedResources, see the section explaining job objects.

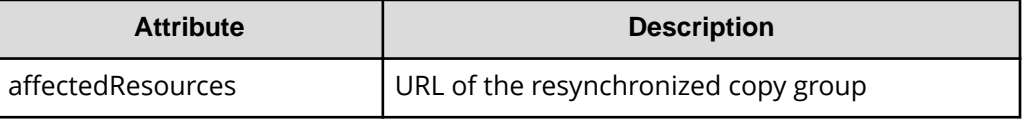

## **Action template**

GET *base-URL*/v1/objects/local-clone-copygroups/*object-ID*/actions/resync

#### **Status codes**

The following table describes the meaning of the status code of the request for this operation. For details on other status codes, see the description on HTTP status codes.

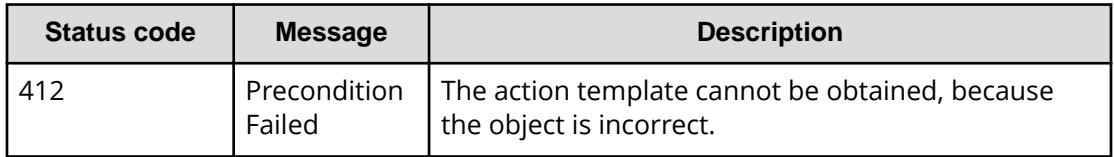

## **Coding example**

To get an action template:

```
curl -v -H "Accept: application/json" -H "Authorization:Session 
d7b673af189048468c5af9bcf3bbbb6f" -X GET https://192.0.2.100/
ConfigurationManager/v1/objects/local-clone-copygroups/localCopyGroup1,
localCopyGroup1P_,localCopyGroup1S_/actions/resync
```
To run the request after getting an action template:

```
curl -v -H "Accept: application/json" -H "Content-Type: application/json" -
H "Authorization:Session d7b673af189048468c5af9bcf3bbbb6f" -X POST --data-
binary @./InputParameters.json https://192.0.2.100/ConfigurationManager/v1/
```

```
objects/local-clone-copygroups/localCopyGroup1,localCopyGroup1P_,
localCopyGroup1S_/actions/resync/invoke
```
## **Resynchronizing a ShadowImage pair**

The following HTTP request resynchronizes a split ShadowImage pair in the normal direction (from the primary volume to the secondary volume).

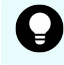

**Tip:** We recommend specifying Job-Mode-Wait-Configuration-Change:NoWait in the request header of this API function. For details, see the description of the flow of operations for the pairs.

#### **Execution permission**

Storage Administrator (Local Copy)

#### **Request line**

```
POST base-URL/v1/objects/local-clone-copypairs/object-ID/actions/resync/
invoke
```
## **Request message**

#### **Object ID**

Specify the localCloneCopypairId value obtained by getting the ShadowImage pair information. You can also specify the following attributes and connect them with commas:

*copyGroupName*,*pvolDeviceGroupName*,*svolDeviceGroupName*,*copyPairName*

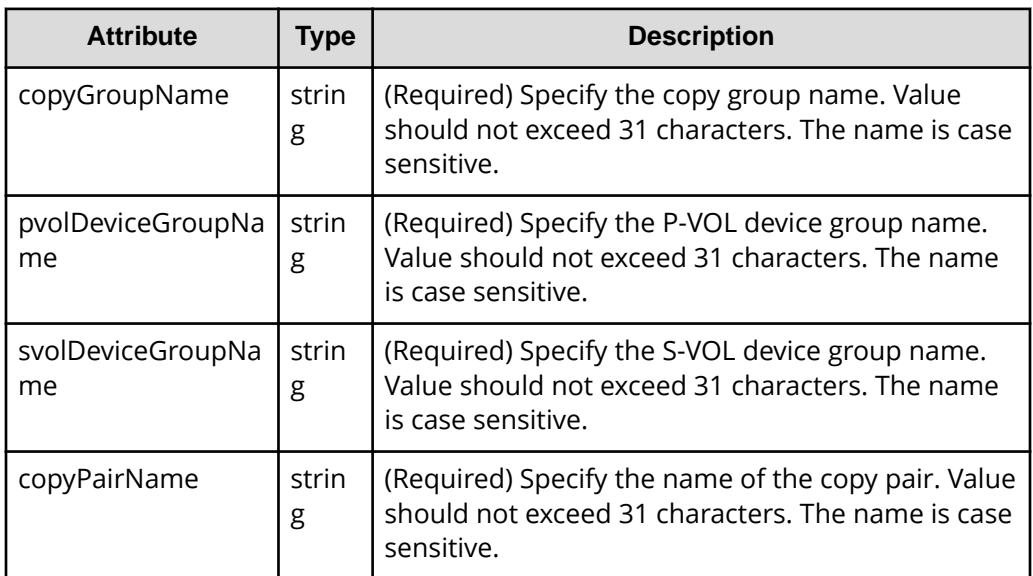

### **Query parameters**

None.

### **Body**

```
{
   "parameters": {
     "quickMode": true,
     "copyPace": 10
   }
}
```
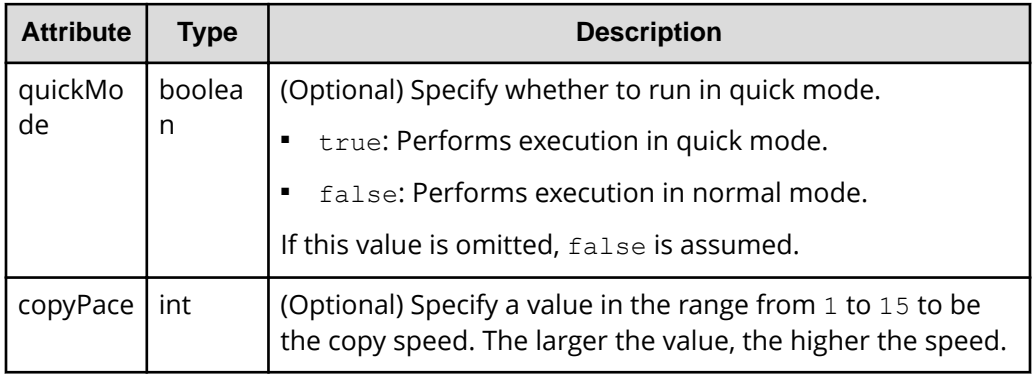

#### **Response message**

#### **Body**

A job object is returned. For details on attributes other than affectedResources, see the section explaining job objects.

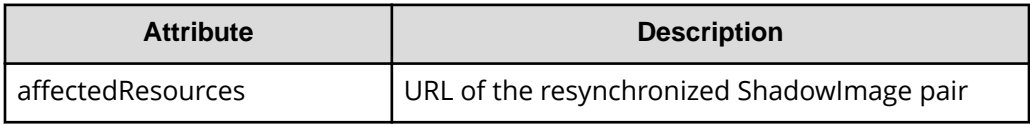

## **Action template**

GET *base-URL*/v1/objects/local-clone-copypairs/*object-ID*/actions/resync

## **Status codes**

The following table describes the meaning of the status code of the request for this operation. For details on other status codes, see the description on HTTP status codes.

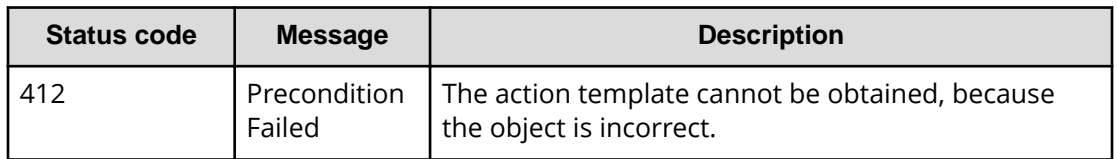

## **Coding example**

To get an action template:

```
curl -v -H "Accept: application/json" -H "Authorization:Session 
d7b673af189048468c5af9bcf3bbbb6f" -X GET https://192.0.2.100/
ConfigurationManager/v1/objects/local-clone-copypairs/localCopyGroup1,
localCopyGroup1P_,localCopyGroup1S_,pair1/actions/resync
```
To run the request after getting an action template:

```
curl -v -H "Accept: application/json" -H "Content-Type: application/json" -
H "Authorization:Session d7b673af189048468c5af9bcf3bbbb6f" -X POST --data-
binary @./InputParameters.json https://192.0.2.100/ConfigurationManager/v1/
objects/local-clone-copypairs/localCopyGroup1,localCopyGroup1P_,
localCopyGroup1S_,pair1/actions/resync/invoke
```
## **Restoring ShadowImage pairs in units of copy groups**

The following HTTP request resynchronizes ShadowImage pairs that were split in the specified copy group in the reverse direction (from secondary volumes to the primary volumes).

**Tip:** We recommend specifying Job-Mode-Wait-Configuration-Change:NoWait in the request header of this API function. For details, see the description of the flow of operations for the pairs.

#### **Execution permission**

Storage Administrator (Local Copy)

## **Request line**

```
POST base-URL/v1/objects/local-clone-copygroups/object-ID/actions/restore/
invoke
```
## **Request message**

## **Object ID**

Specify the localCloneCopygroupId value obtained by getting the list of copy groups. You can also specify the following attributes and connect them with commas:

*copyGroupName*,*pvolDeviceGroupName*,*svolDeviceGroupName*

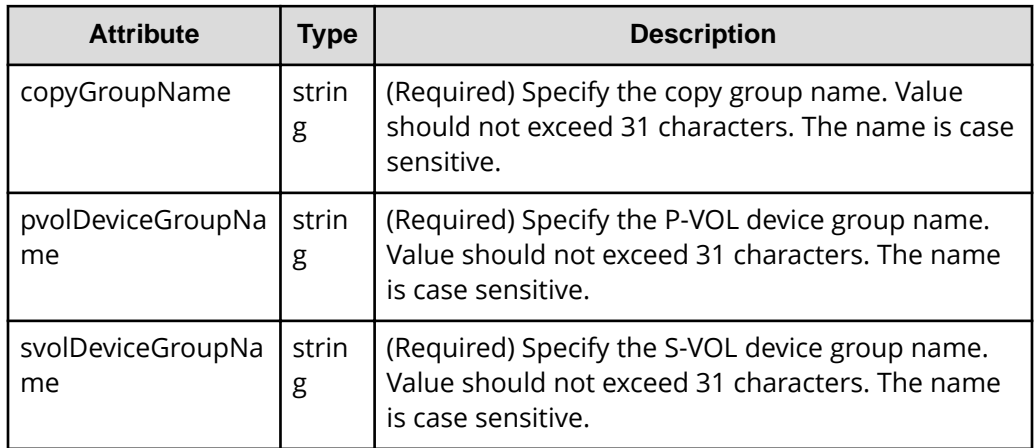

## **Query parameters**

None.

#### **Body**

```
{
   "parameters": {
     "quickMode": true,
     "copyPace": 10
  }
}
```
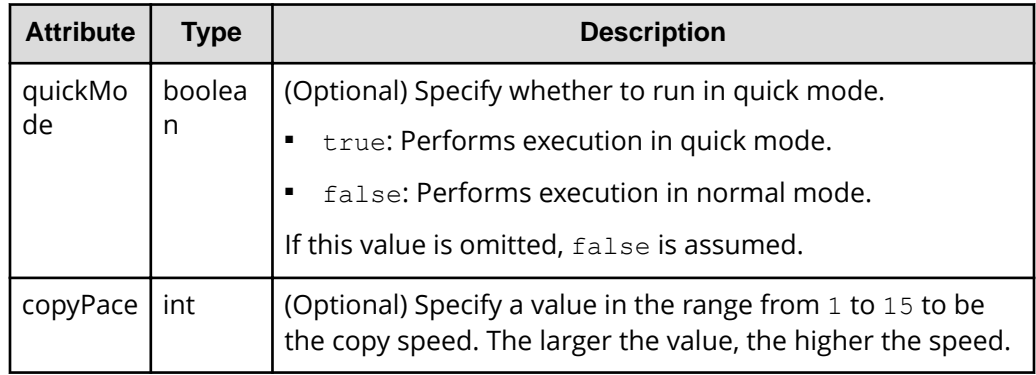

#### **Response message**

#### **Body**

A job object is returned. For details on attributes other than affectedResources, see the section explaining job objects.

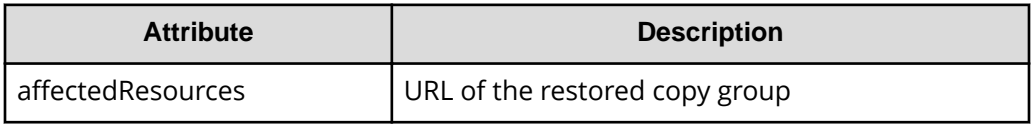

#### **Action template**

GET *base-URL*/v1/objects/local-clone-copygroups/*object-ID*/actions/restore

#### **Status codes**

The following table describes the meaning of the status code of the request for this operation. For details on other status codes, see the description on HTTP status codes.

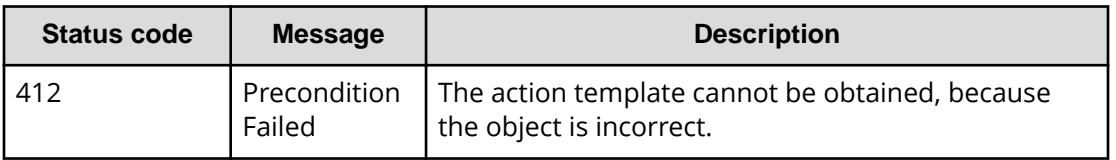

## **Coding example**

To get an action template:

```
curl -v -H "Accept: application/json" -H "Authorization:Session 
d7b673af189048468c5af9bcf3bbbb6f" -X GET https://192.0.2.100/
ConfigurationManager/v1/objects/local-clone-copygroups/localCopyGroup1,
localCopyGroup1P_,localCopyGroup1S_/actions/restore
```
To run the request after getting an action template:

```
curl -v -H "Accept: application/json" -H "Content-Type: application/json" -
H "Authorization:Session d7b673af189048468c5af9bcf3bbbb6f" -X POST --data-
binary @./InputParameters.json https://192.0.2.100/ConfigurationManager/v1/
objects/local-clone-copygroups/localCopyGroup1,localCopyGroup1P_,
localCopyGroup1S_/actions/restore/invoke
```
## **Restoring a ShadowImage pair**

The following HTTP request resynchronizes a split ShadowImage pair in the reverse direction (from the secondary volume to the primary volume).

**Tip:** We recommend specifying Job-Mode-Wait-Configuration-Change:NoWait in the request header of this API function. For details, see the description of the flow of operations for the pairs.

#### **Execution permission**

Storage Administrator (Local Copy)

#### **Request line**

POST *base-URL*/v1/objects/local-clone-copypairs/*object-ID*/actions/restore/ invoke

#### **Request message**

#### **Object ID**

Specify the localCloneCopypairId value obtained by getting the ShadowImage pair information. You can also specify the following attributes and connect them with commas:

*copyGroupName*,*pvolDeviceGroupName*,*svolDeviceGroupName*,*copyPairName*

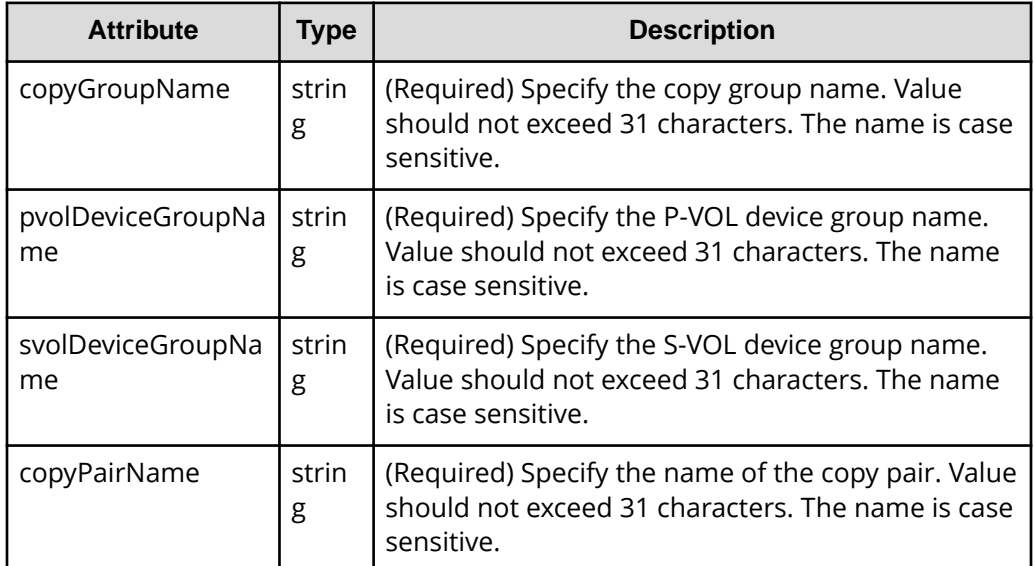

#### **Query parameters**

None.

#### **Body**

```
{
   "parameters": {
```

```
 "quickMode": true,
     "copyPace": 10
   }
}
```
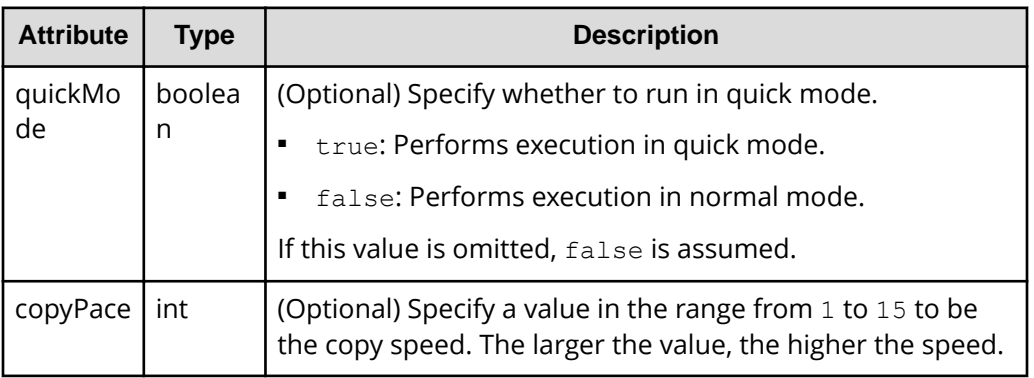

## **Response message**

**Body**

A job object is returned. For details on attributes other than affectedResources, see the section explaining job objects.

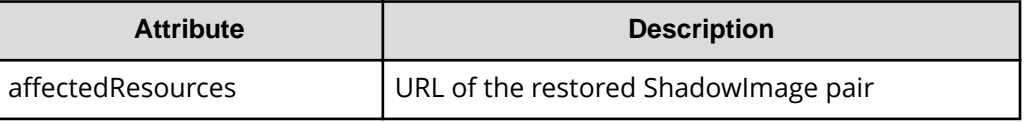

## **Action template**

GET *base-URL*/v1/objects/local-clone-copypairs/*object-ID*/actions/restore

## **Status codes**

The following table describes the meaning of the status code of the request for this operation. For details on other status codes, see the section explaining HTTP status codes.

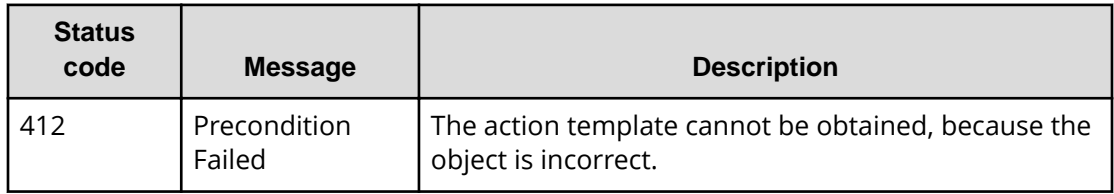

## **Coding example**

To get an action template:

```
curl -v -H "Accept: application/json" -H "Authorization:Session 
d7b673af189048468c5af9bcf3bbbb6f" -X GET https://192.0.2.100/
ConfigurationManager/v1/objects/local-clone-copypairs/localCopyGroup1,
localCopyGroup1P_,localCopyGroup1S_,pair1/actions/restore
```
To run the request after getting an action template:

```
curl -v -H "Accept: application/json" -H "Content-Type: application/json" -
H "Authorization:Session d7b673af189048468c5af9bcf3bbbb6f" -X POST --data-
binary @./InputParameters.json https://192.0.2.100/ConfigurationManager/v1/
objects/local-clone-copypairs/localCopyGroup1,localCopyGroup1P_,
localCopyGroup1S_,pair1/actions/restore/invoke
```
## **Deleting a copy group**

The following request deletes ShadowImage pairs by using the specified copy group. When the pairs are all deleted, the device groups are also deleted.

#### **Execution permission**

Storage Administrator (Provisioning) and Storage Administrator (Local Copy)

#### **Request line**

DELETE *base-URL*/v1/objects/local-clone-copygroups/*object-ID*

#### **Request message**

#### **Object ID**

Specify the localCloneCopygroupId value obtained by getting the list of copy groups. You can also specify the following attributes and connect them with commas:

*copyGroupName*,*pvolDeviceGroupName*,*svolDeviceGroupName*

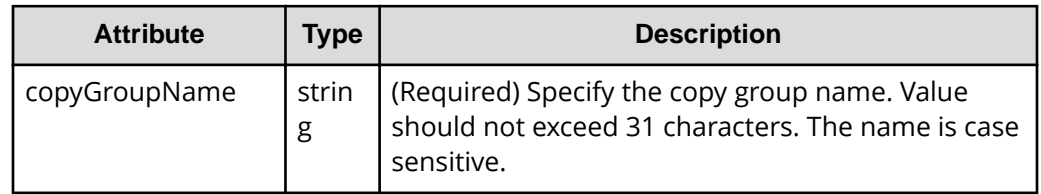

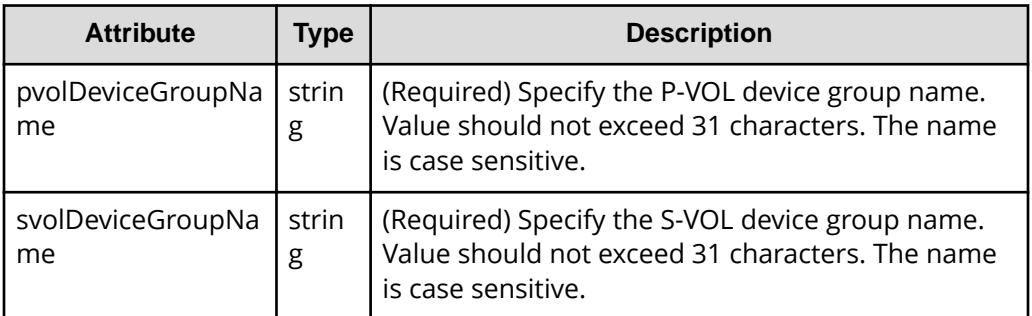

#### **Query parameters**

None.

**Body**

None.

#### **Response message**

#### **Body**

A job object is returned. For details on attributes other than affectedResources, see the section explaining job objects.

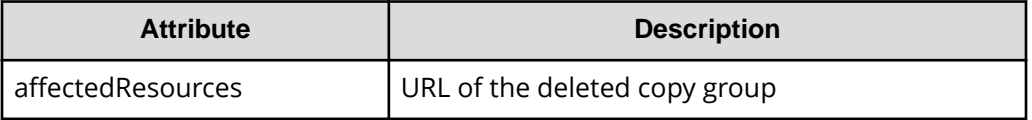

## **Coding example**

curl -v -H "Accept: application/json" -H "Content-Type: application/json" - H "Authorization:Session d7b673af189048468c5af9bcf3bbbb6f" -X DELETE - data-binary @./InputParameters.json https://192.0.2.100/ ConfigurationManager/v1/objects/local-clone-copygroups/localCopyGroup1, localCopyGroup1P\_,localCopyGroup1S\_

#### **When forcibly deleting a copy group**

When a copy group cannot be deleted because the device group in a local storage system remains or because the configuration is not normal, you can forcibly delete the copy group by specifying the forceDelete attribute for the request body. The following shows a coding example of using the forceDelete attribute:

```
{
   "forceDelete" : true
}
```
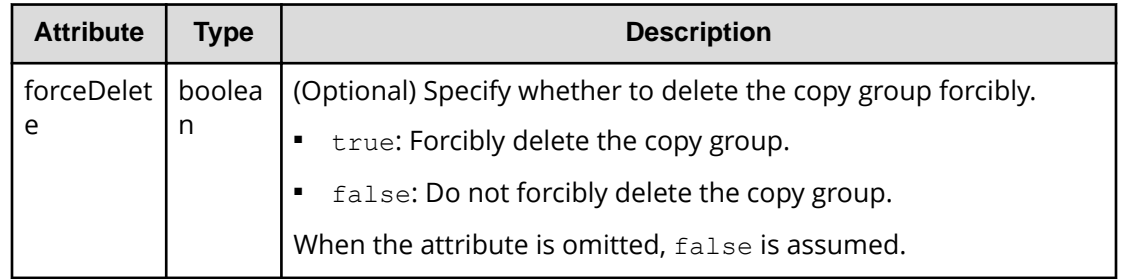

## **Deleting a ShadowImage pair**

The following request deletes the specified ShadowImage pair. If there is no ShadowImage pair in the copy group, the copy group and the device group that makes up of the copy group are also deleted.

## **Execution permission**

Storage Administrator (Provisioning) and Storage Administrator (Local Copy)

## **Request line**

DELETE *base-URL*/v1/objects/local-clone-copypairs/*object-ID*

## **Request message**

## **Object ID**

Specify the localCloneCopypairId value obtained by getting the ShadowImage pair information. You can also specify the following attributes and connect them with commas:

*copyGroupName*,*pvolDeviceGroupName*,*svolDeviceGroupName*,*copyPairName*

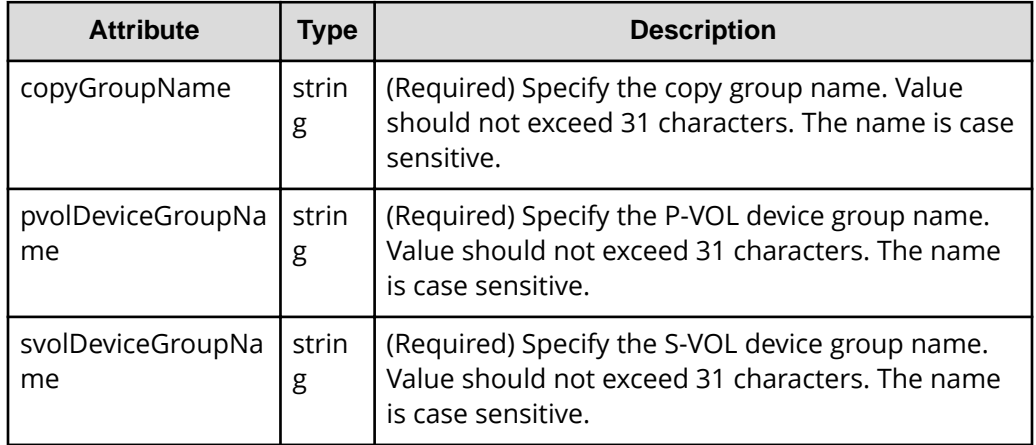

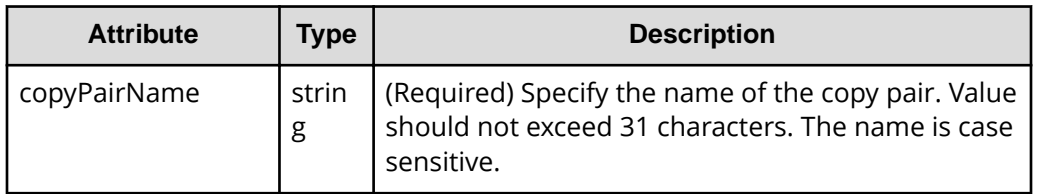

#### **Query parameters**

None.

#### **Body**

None.

#### **Response message**

#### **Body**

A job object is returned. For details on attributes other than affectedResources, see the section explaining job objects.

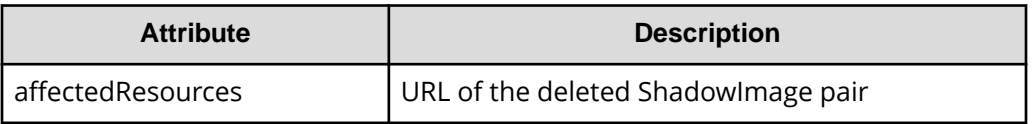

#### **Status codes**

For details on the status codes of the request for this operation, see the description on HTTP status codes.

## **Coding example**

```
curl -v -H "Accept: application/json" -H "Authorization:Session 
d7b673af189048468c5af9bcf3bbbb6f" -X DELETE https://192.0.2.100/
ConfigurationManager/v1/objects/local-clone-copypairs/localCopyGroup1,
localCopyGroup1P_,localCopyGroup1S_,pair1
```
# **Chapter 9: Managing Thin Image pairs**

This chapter describes how to perform operations on Thin Image pairs by using the REST API.

## **Overview of Thin Image**

Thin Image creates a copy of a primary volume in a storage system by storing only the differential data for the primary volume.

Chapter 9: Managing Thin Image pairs
When updating the primary volume, Thin Image stores the differential data in a Thin Image pool or an HDP pool as snapshot data. If a failure occurs in the data in the storage system, the data can be restored by using the snapshot data. A REST API client issues an API to perform operations for Thin Image.

■ When a Thin Image pair without a secondary volume is created:

If a problem occurs in the primary volume data, the primary volume can be restored by using the snapshot data. A secondary volume can be allocated later to the snapshot data when the secondary volume becomes necessary.

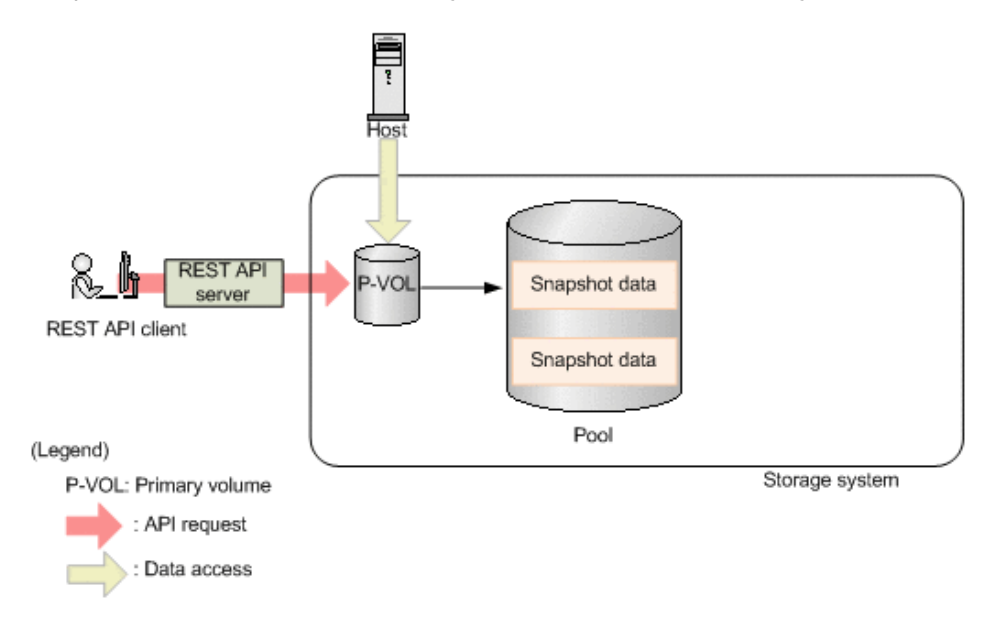

When a Thin Image pair with a secondary volume is created:

The primary volume can be restored by using the snapshot data. In addition, a copy of the primary volume from when the snapshot data was stored can be viewed from the secondary volume. The following figure shows an example of obtaining a snapshot of a Thin Image pair.

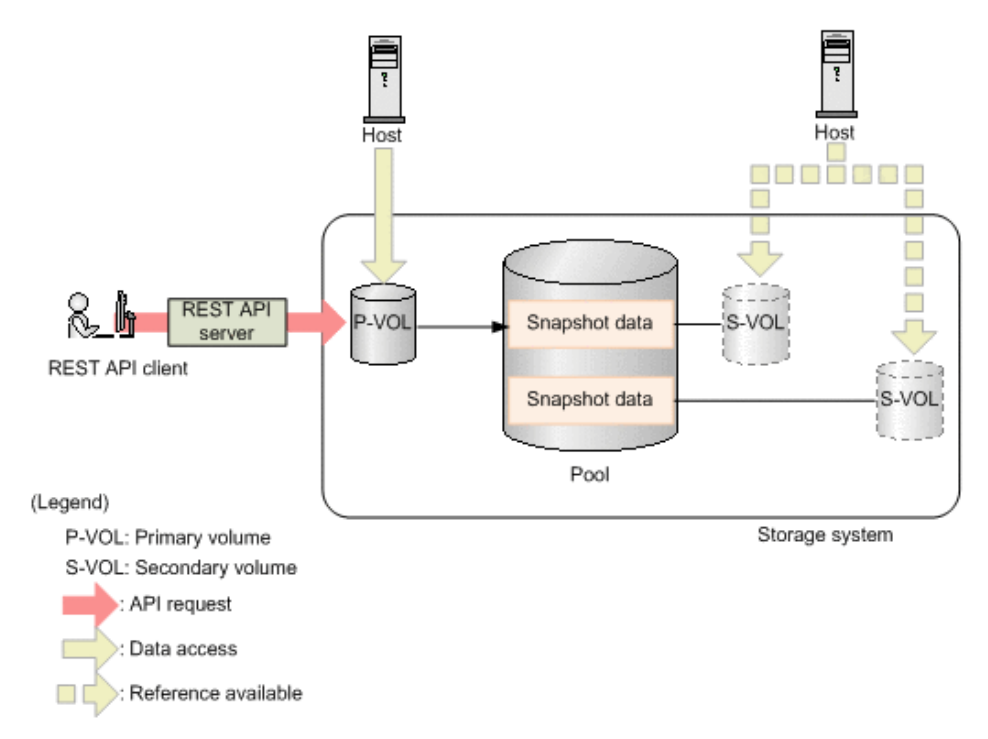

To store snapshot data, create a Thin Image pair where an LDEV or a DP volume is used as a primary volume, and a virtual volume for Thin Image or a DP volume is used as a secondary volume. If the created pair is registered to a snapshot group or a consistency group, processing can be performed by group. If a consistency group is defined, the snapshot data from when the storage system received a request can be stored for all the primary volumes in that consistency group.

You can create a cascade configuration by creating a Thin Image pair for another Thin Image pair. You can also create a clone of a Thin Image pair and use the created clone as DP volumes.

If you clone a Thin Image pair that has the clone attribute, the volume that was specified as the secondary volume can be used as a DP volume.

For details about Thin Image, see the *Hitachi Thin Image User Guide*.

# **Workflow for operating Thin Image pairs**

The following shows the Thin Image functions that can be run by the REST API:

■ Getting information about snapshot groups

Obtains a list of snapshot groups registered in the target storage system.

■ Getting pair status and configuration information

Obtains a Thin Image pair status and configuration information. You can check if a pair operation is complete. You can also obtain pair information in units of snapshot groups.

■ Creating a pair

Creates a new Thin Image pair in a snapshot group of the target storage system. If the snapshot group is not created, the snapshot group is automatically created. You will be able to perform operations in units of snapshot groups by creating Thin Image pairs in a snapshot group.

To create a pair in a new snapshot group:

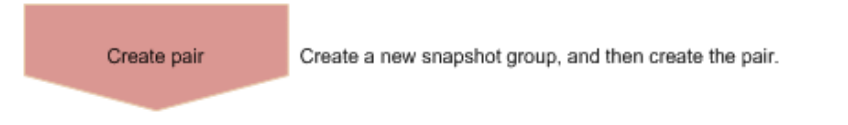

To create a pair in an existing snapshot group:

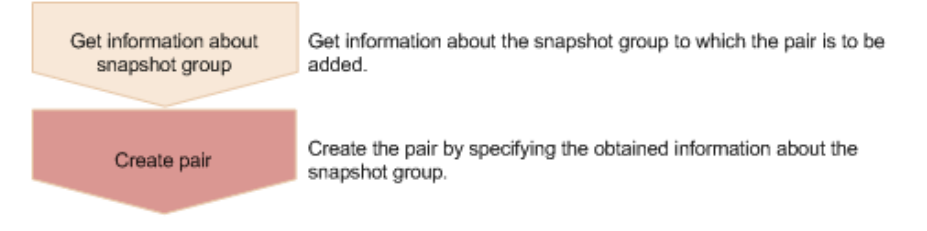

When creating a pair, you can specify whether the clone attribute can be set and whether a cascade configuration is possible.

■ Storing snapshot data

Splits a Thin Image pair, and then stores snapshot data, after the primary volume is updated.

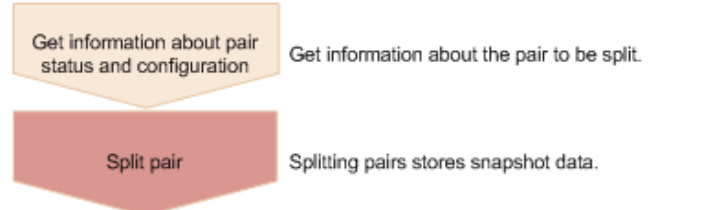

Resynchronizing a pair

Deletes old snapshot data by resynchronizing a pair. You can perform pair resynchronization if the pair status is PSUS. When pair resynchronization is complete, new snapshot data can be automatically stored again.

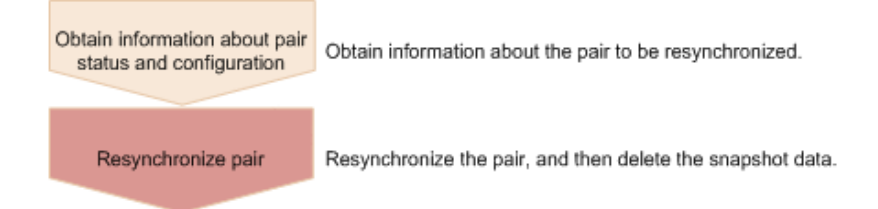

■ Recovering a pair by a restore

If you restore a split Thin Image pair, data of the primary volume is restored to the data from when the snapshot data was stored. You can also perform a restore in units of snapshot groups. You can perform a restore if the pair status is PSUS.

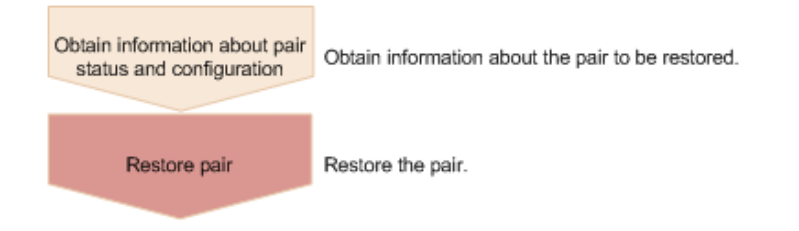

■ Assigning a secondary volume to snapshot data

Assigns a secondary volume to the snapshot data of the specified Thin Image pair. Create in advance a virtual volume for Thin Image to be used as the secondary volume. If you assign a secondary volume, you can view the snapshots.

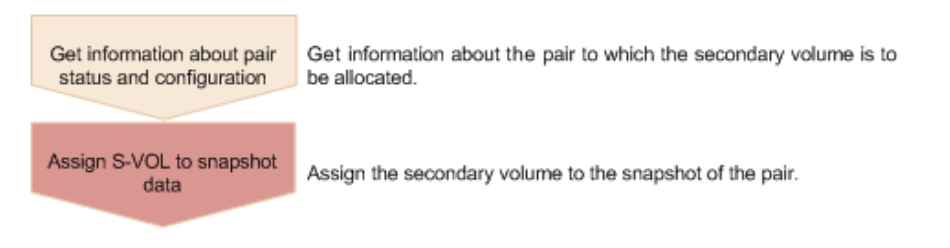

Unallocating the secondary volume for snapshot data

Unallocates the secondary volume of the specified Thin Image pair.

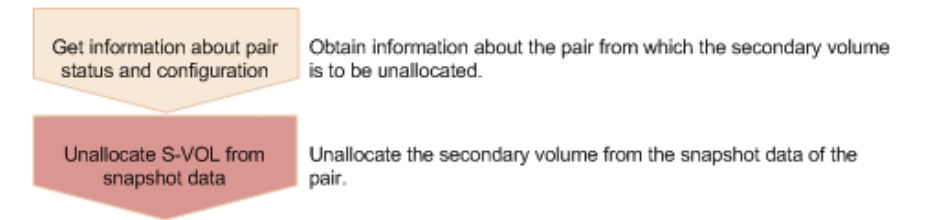

■ Deleting a pair

Deletes a Thin Image pair that is unnecessary. If you delete a pair, the snapshot data is deleted from the Thin Image pool or the HDP pool. In addition, if the specified Thin Image pair is the last one in a snapshot group, the snapshot group is also deleted. You can also delete pairs in units of snapshot groups or snapshot trees.

You can delete a pair at any time regardless of the pair status. However, if you delete a pair while the pair status is being changed, the pair might be deleted before its status is changed, and the request to change the pair status might time out.

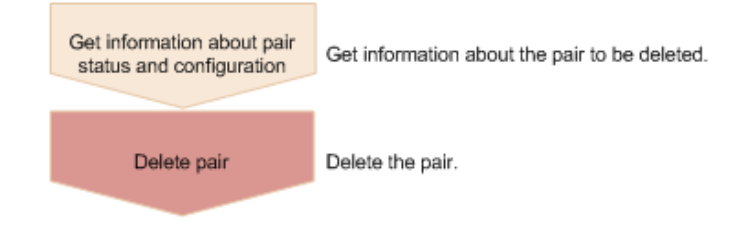

■ Cloning

After all the data of the primary volume of a Thin Image pair that has the clone attribute is copied to the secondary volume, the pair is deleted.

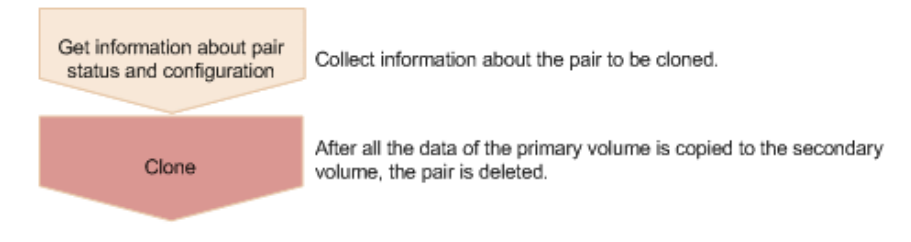

# **Pair status (Thin Image)**

Pair status changes according to the pair operation.

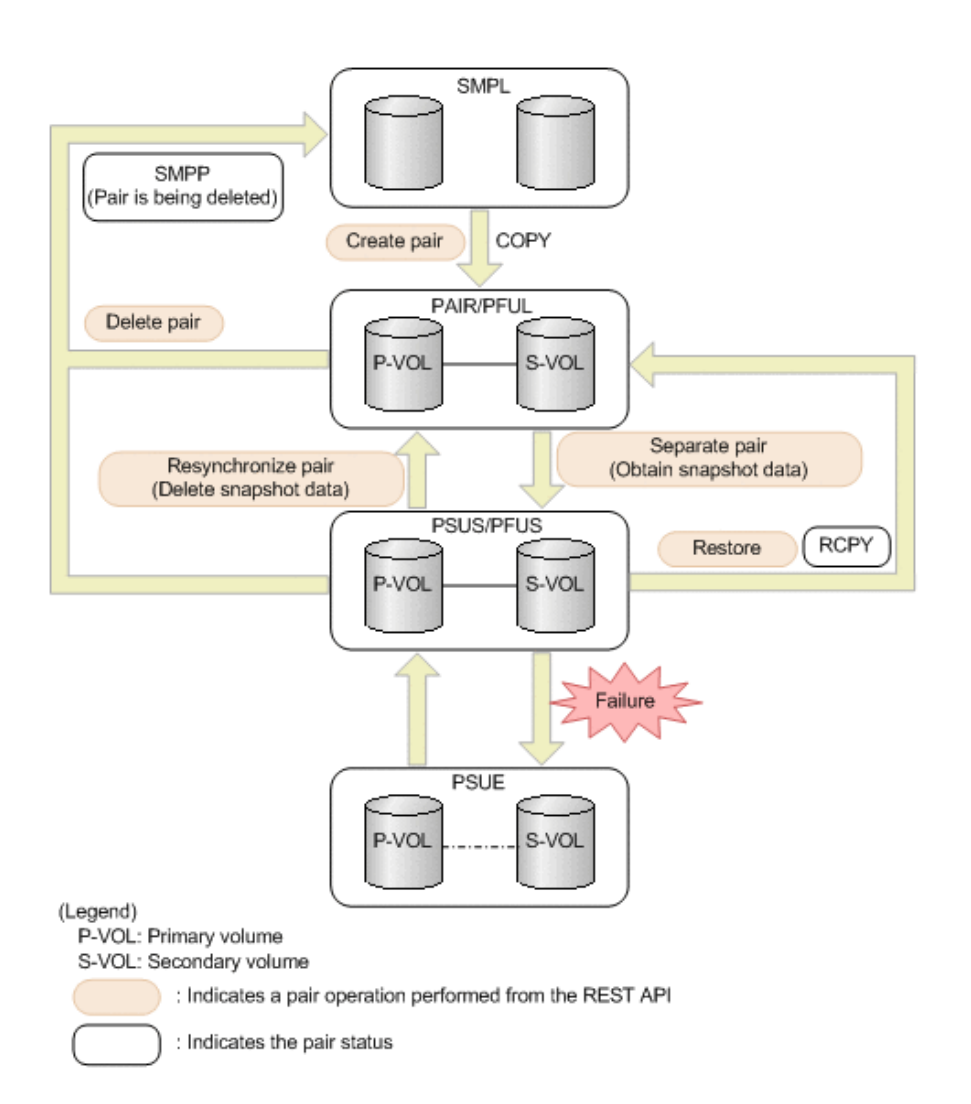

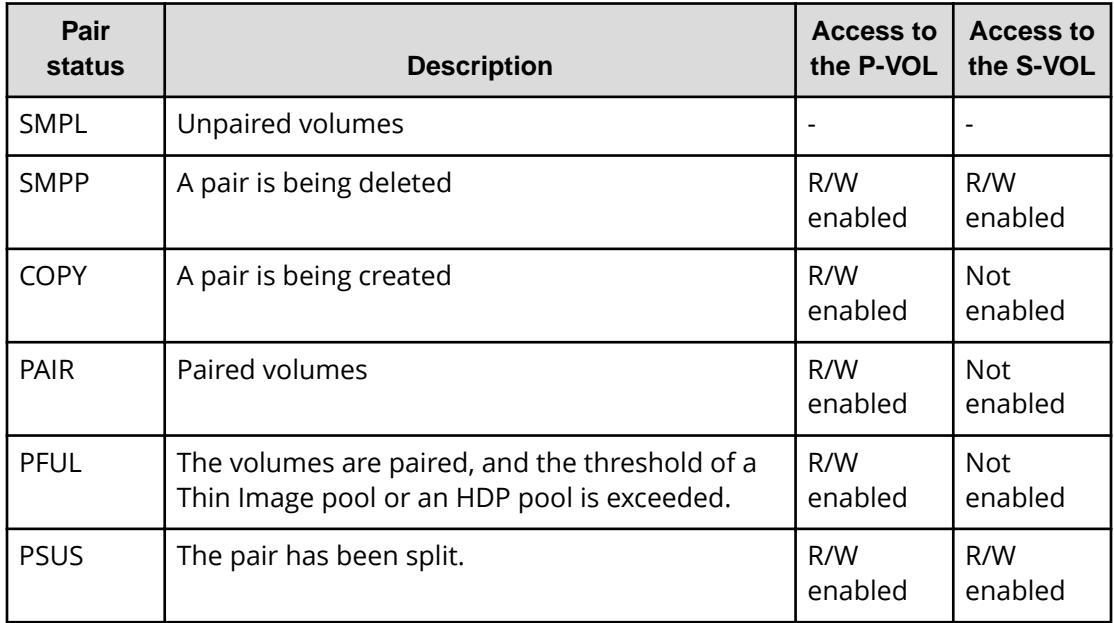

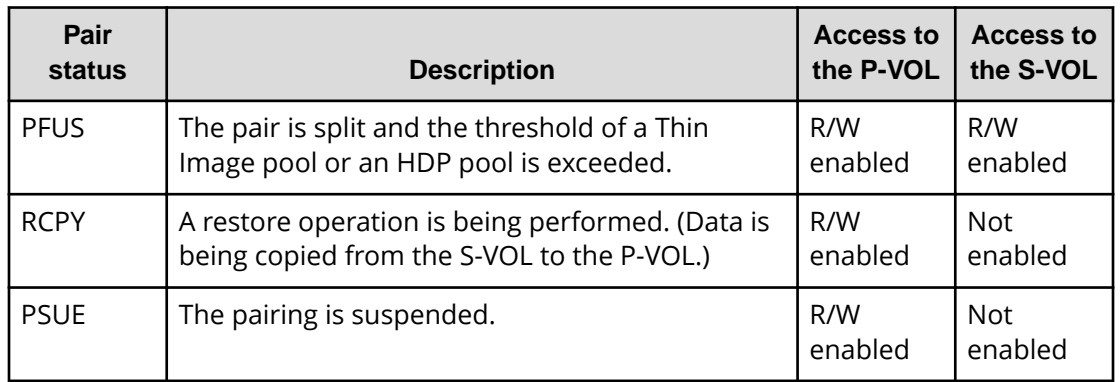

The following figure shows the pair status changes when cloning is performed.

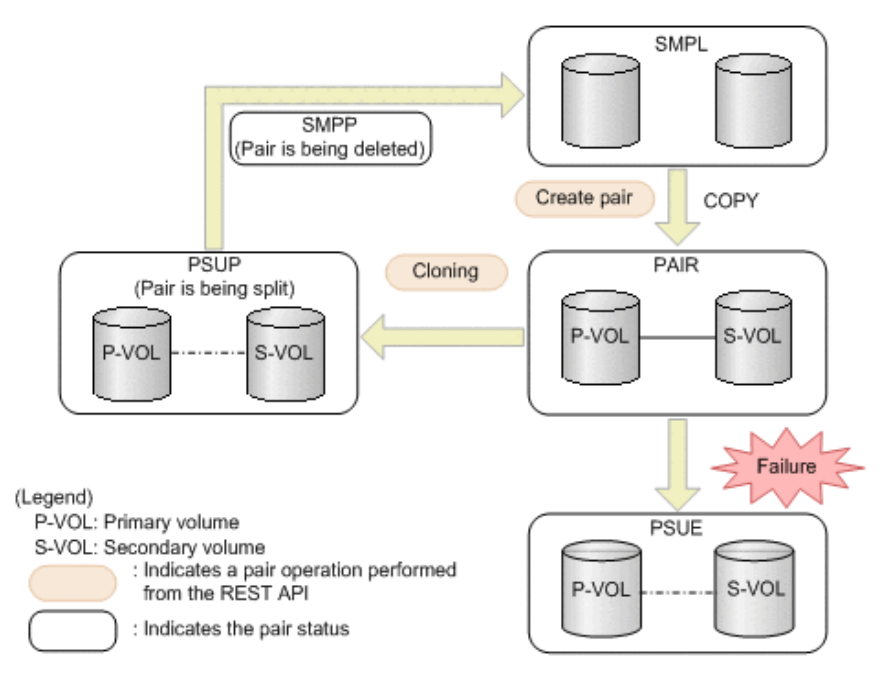

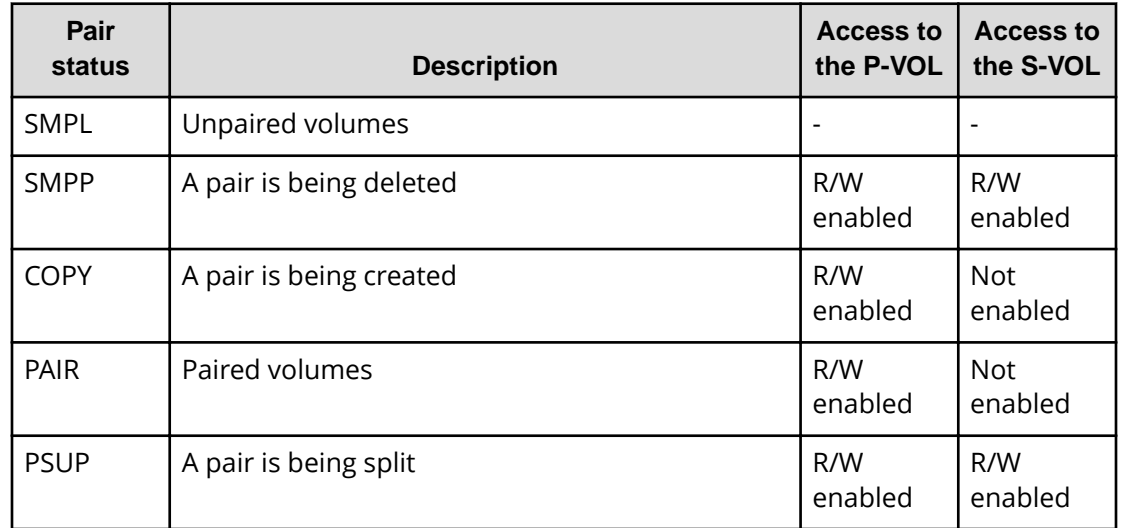

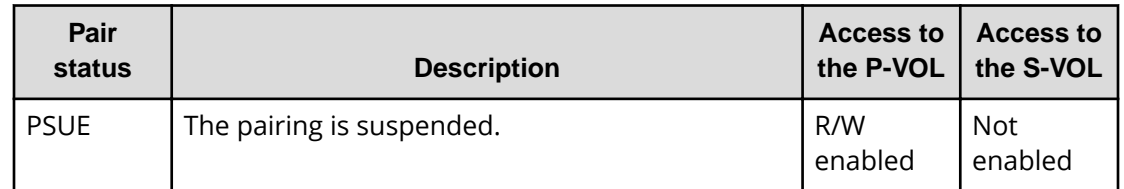

# **Getting information about Thin Image pairs in units of snapshot groups**

The following request gets a list of information about Thin Image pairs in units of snapshot groups. Use this information to check the information that is necessary for performing pair operations (for example, the pair status).

### **Execution permission**

Storage Administrator (View Only)

#### **Request line**

GET *base-URL*/v1/objects/snapshot-groups

### **Request message**

### **Object ID**

None.

#### **Query parameters**

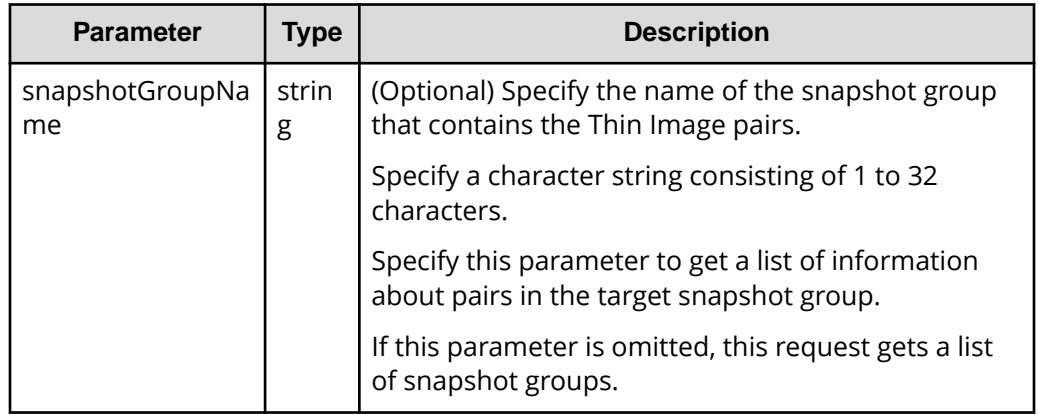

#### **Body**

None.

#### **Response message**

### **Body**

The following is an example of the output generated when getting a list of snapshot groups:

```
{
  "data": [
    {
       "snapshotGroupName": "snapshotGroup",
       "snapshotGroupId": "snapshotGroup"
     },
     {
       "snapshotGroupName": "snapshotGroup2",
       "snapshotGroupId": "snapshotGroup2"
     }
  ]
}
```
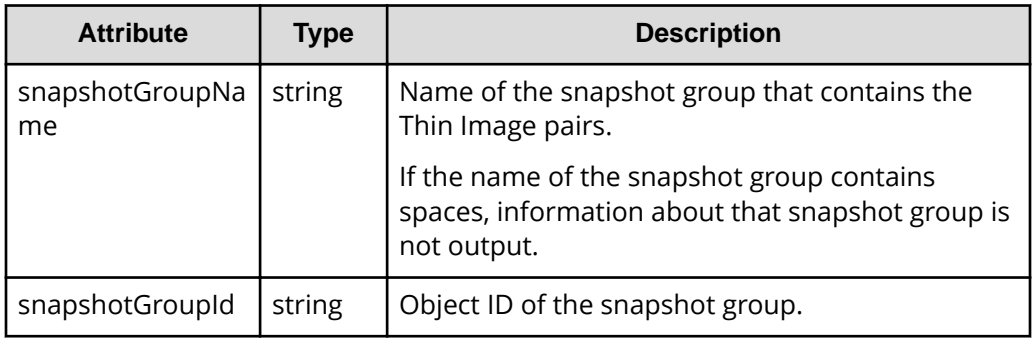

The following is an example of the output when the request for getting a list of information about pairs in a snapshot group is executed with snapshotGroupName specified as the query parameter. If multiple pairs exist, the information is output in ascending order of the LDEV number and MU number of the primary volume.

```
{
   "data": [
     {
       "snapshotGroupName": "snapshotGroup",
       "primaryOrSecondary": "P-VOL",
       "status": "PSUS",
       "pvolLdevId": 100,
       "muNumber": 3,
       "svolLdevId": 101,
       "snapshotPoolId": 10,
       "concordanceRate": 100,
       "isConsistencyGroup": true,
```

```
 "isWrittenInSvol": false,
       "isClone": false,
       "canCascade": false,
       "splitTime": "2015-03-20T09:27:35",
       "snapshotId": "100,3"
    },
     {
       "snapshotGroupName": "snapshotGroup",
       "primaryOrSecondary": "P-VOL",
       "status": "PSUS",
       "pvolLdevId": 100,
       "muNumber": 4,
       "snapshotPoolId": 10,
       "concordanceRate": 100,
       "isConsistencyGroup": true,
       "isWrittenInSvol": false,
       "isClone": false,
       "canCascade": false,
       "splitTime": "2015-03-20T09:27:35",
       "snapshotId": "100,4"
    }
  ]
}
```
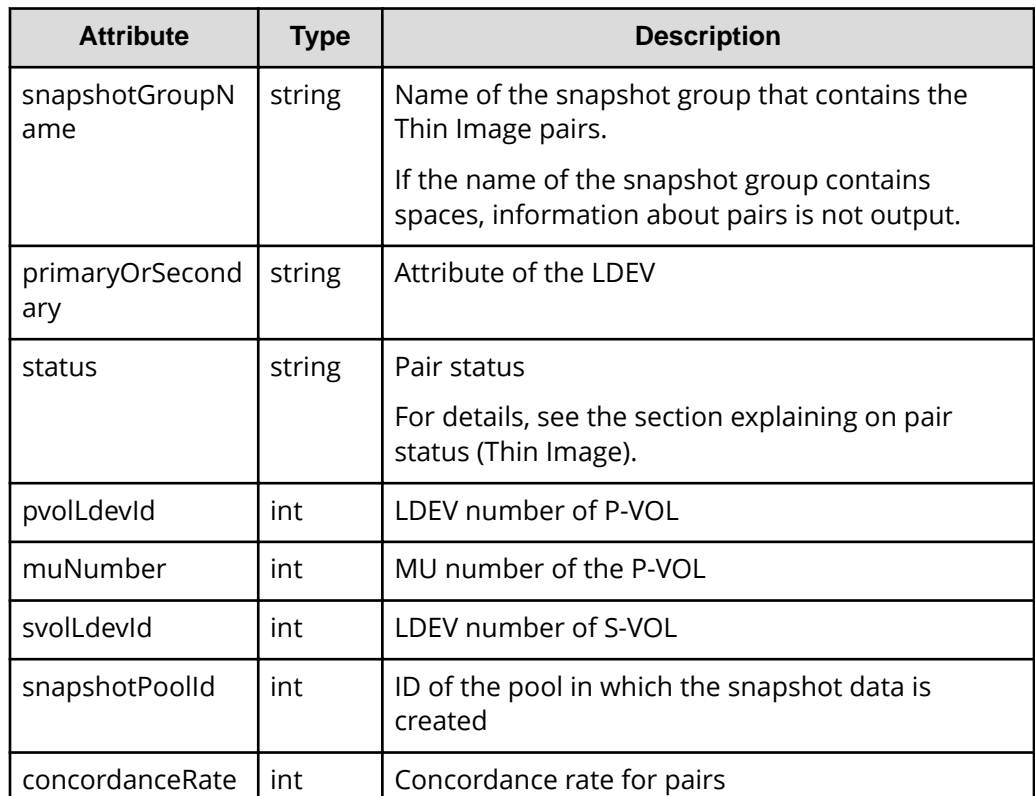

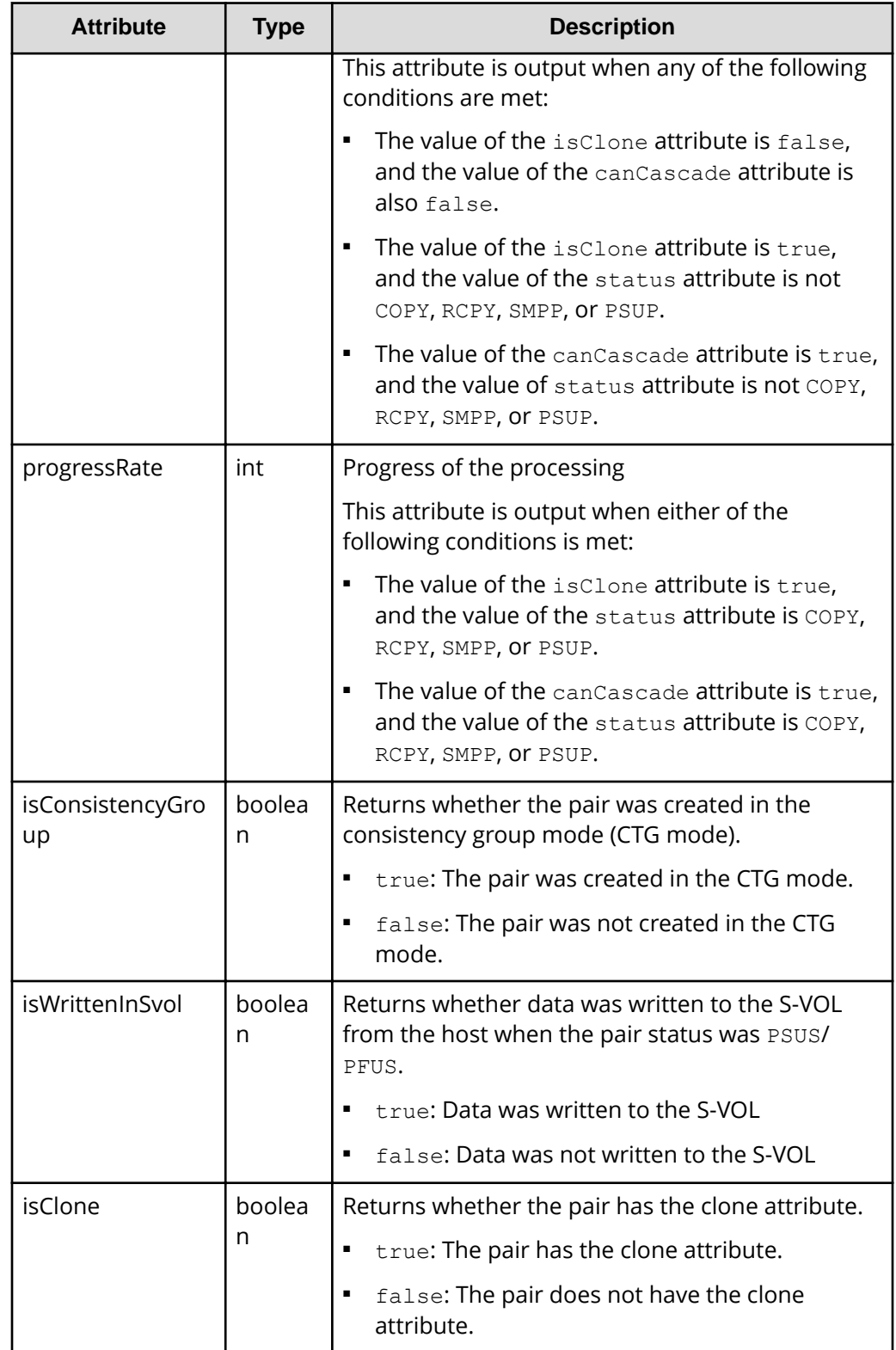

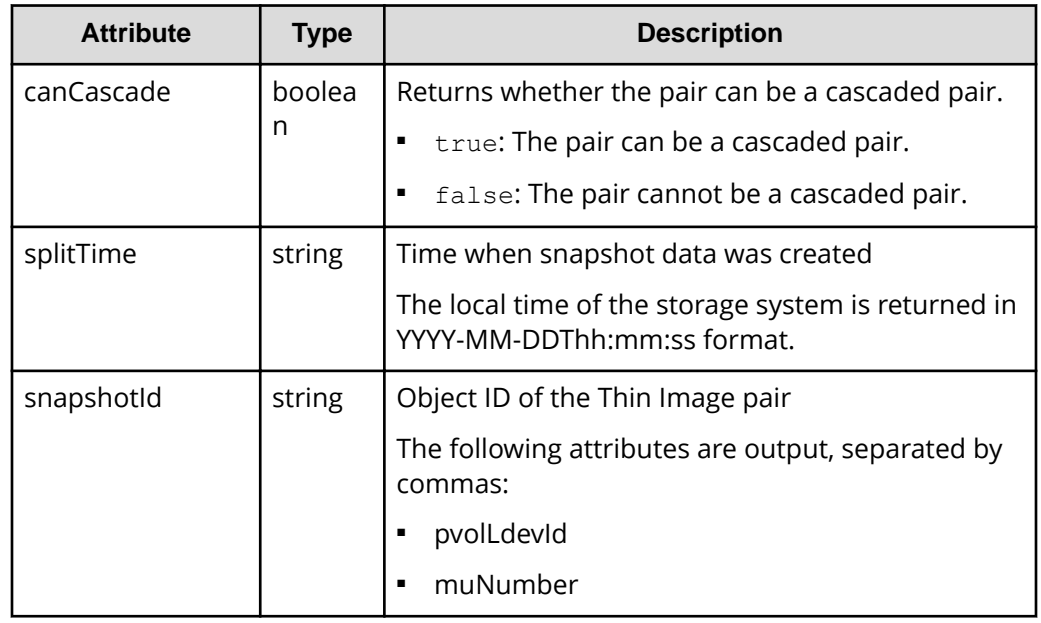

### **Status codes**

For details on the status codes of the request for this operation, see the description on HTTP status codes.

#### **Coding example**

```
curl -v -H "Accept: application/json" -H "Authorization:Session 
d7b673af189048468c5af9bcf3bbbb6f" -X GET https://192.0.2.100/
ConfigurationManager/v1/objects/snapshot-groups
```
# **Getting information about Thin Image pairs in a specified snapshot group**

The following request gets information about Thin Image pairs in units of snapshot groups. Use this information to check the information that is necessary for performing pair operations (for example, the pair status).

#### **Execution permission**

Storage Administrator (View Only)

#### **Request line**

GET *base-URL*/v1/objects/snapshot-groups/*object-ID*

# **Request message**

# **Object ID**

Specify the snapshotGroupId value obtained by getting information about the snapshot groups.

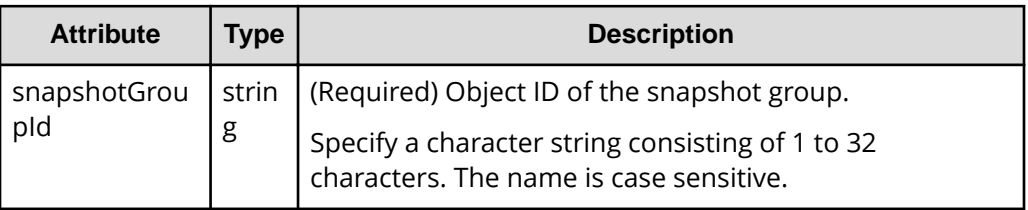

# **Query parameters**

None.

## **Body**

None.

### **Response message**

#### **Body**

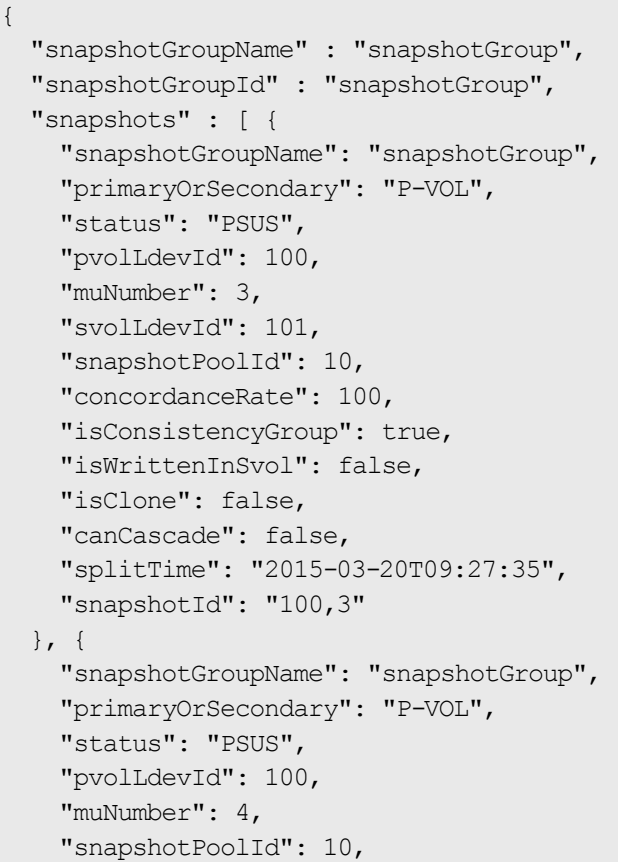

```
 "concordanceRate": 100,
     "isConsistencyGroup": true,
     "isWrittenInSvol": false,
     "isClone": false,
     "canCascade": false,
     "splitTime": "2015-03-20T09:27:35",
     "snapshotId": "100,4"
  } ]
}
```
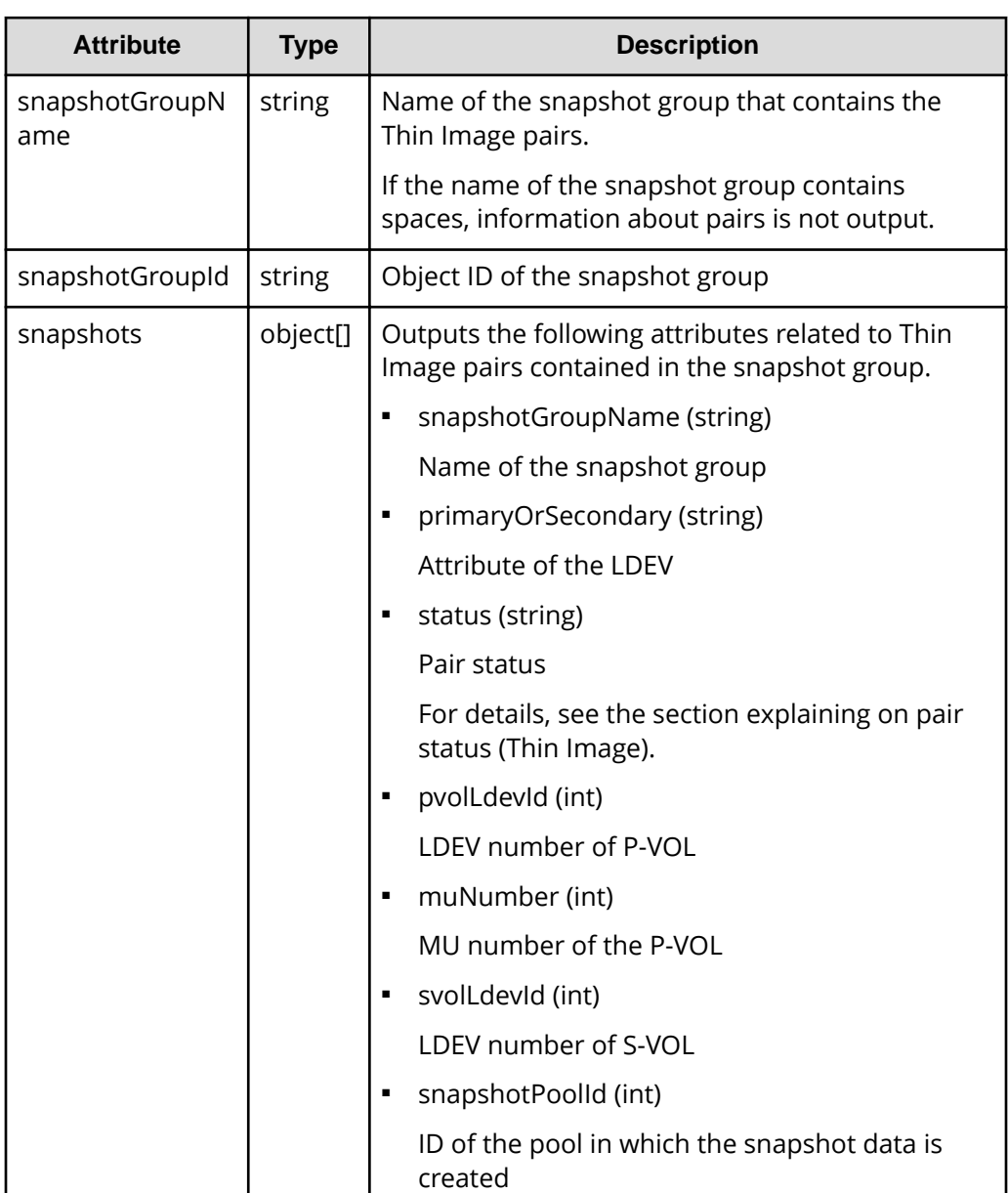

I

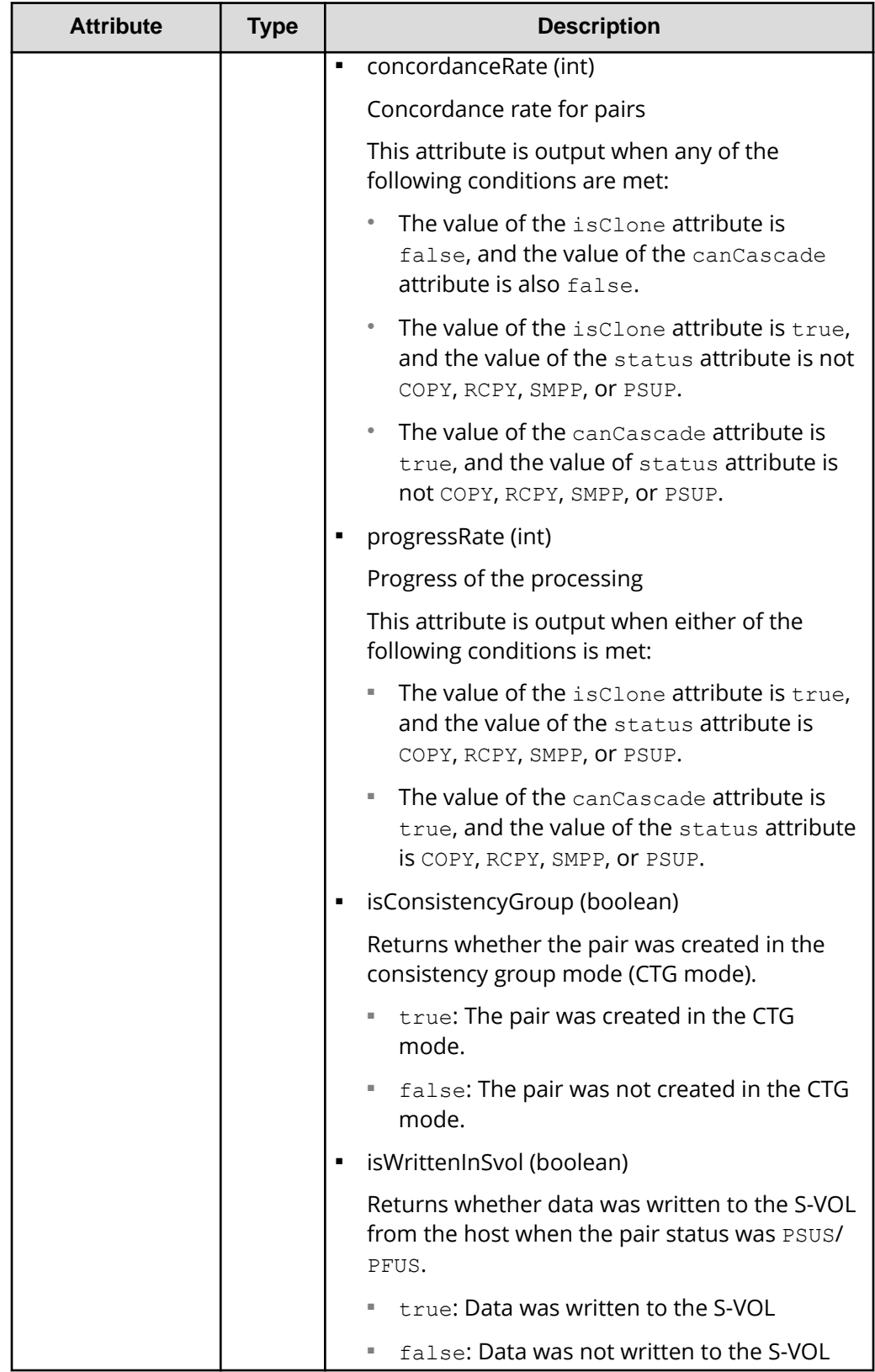

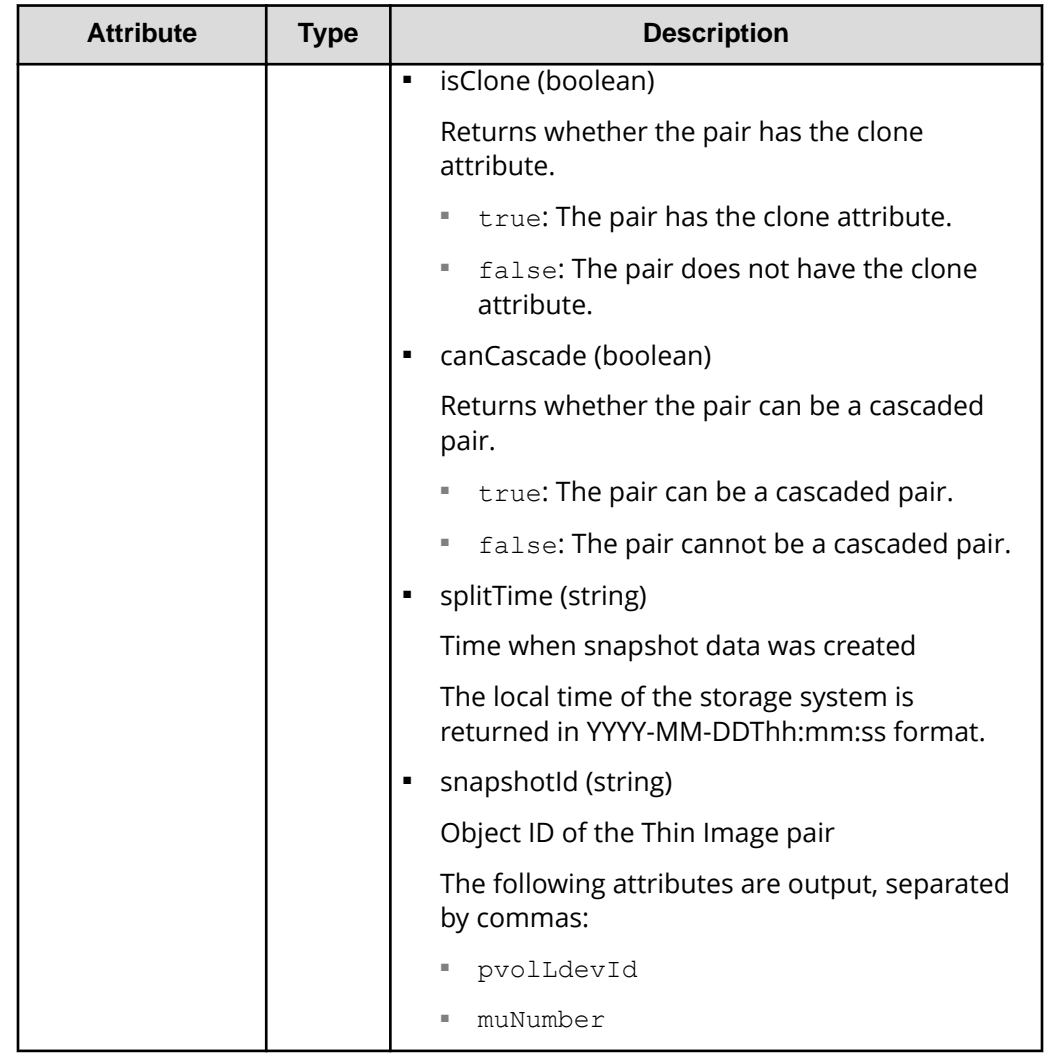

### **Status codes**

For details on the status codes of the request for this operation, see the description on HTTP status codes.

# **Coding example**

```
curl -v -H "Accept: application/json" -H "Authorization:Session 
d7b673af189048468c5af9bcf3bbbb6f" -X GET https://192.0.2.100/
ConfigurationManager/v1/objects/snapshot-groups/snapshotGroup
```
# **Getting information about Thin Image pairs**

The following request gets a list of information about Thin Image pairs. Use this information to check the information that is necessary for performing pair operations (for example, the pair status).

### **Execution permission**

Storage Administrator (View Only)

### **Request line**

GET *base-URL*/v1/objects/snapshots

#### **Request message**

**Object ID**

None.

#### **Query parameters**

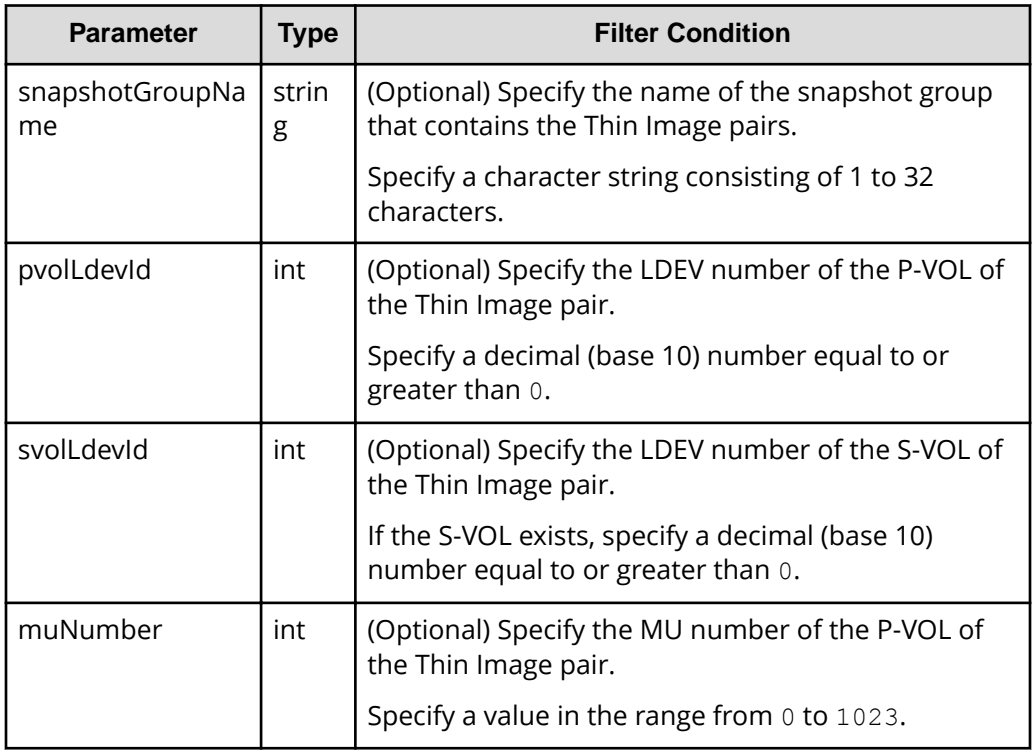

The following shows how to specify parameters:

- The LDEV number of the P-VOL and the snapshot group name
- The LDEV number and the MU number of the P-VOL
- Only the LDEV number of the P-VOL
- If the secondary volume exists, only the LDEV number of the S-VOL

If no parameters are specified, an error occurs.

#### **Body**

None.

#### **Response message**

{

#### **Body**

If information about multiple Thin Image pairs is obtained, the information is output in ascending order of the LDEV number and MU number of the primary volume.

The following is an output example of Thin Image pair information obtained by specifying the LDEV number of the primary volume and the snapshot group name:

```
 "data": [
     {
       "snapshotGroupName": "snapshotGroup",
       "primaryOrSecondary": "P-VOL",
       "status": "PSUS",
       "pvolLdevId": 100,
       "muNumber": 3,
       "svolLdevId": 101,
       "snapshotPoolId": 10,
       "concordanceRate": 100,
       "isConsistencyGroup": true,
       "isWrittenInSvol": false,
       "isClone": false,
       "canCascade": false,
       "splitTime": "2015-03-20T09:27:35",
       "snapshotId": "100,3"
     },
\left\{\begin{array}{ccc} & & \\ & & \end{array}\right\} "snapshotGroupName": "snapshotGroup",
       "primaryOrSecondary": "P-VOL",
       "status": "PSUS",
       "pvolLdevId": 100,
       "muNumber": 4,
       "snapshotPoolId": 10,
        "concordanceRate": 100,
       "isConsistencyGroup": true,
```

```
 "isWrittenInSvol": false,
       "isClone": false,
       "canCascade": false,
       "splitTime": "2015-03-20T09:27:35",
       "snapshotId": "100,4"
     }
  ]
}
```
The following is an output example of Thin Image pair information obtained by specifying the LDEV number and the MU number of the primary volume:

```
{
   "data": [
    {
       "snapshotGroupName": "snapshotGroup",
       "primaryOrSecondary": "P-VOL",
       "status": "PSUS",
       "pvolLdevId": 100,
       "muNumber": 3,
       "svolLdevId": 101,
       "snapshotPoolId": 10,
       "concordanceRate": 100,
       "isConsistencyGroup": true,
       "isWrittenInSvol": false,
       "isClone": false,
       "canCascade": false,
       "splitTime": "2015-03-20T09:27:35",
       "snapshotId": "100,3"
     }
  ]
}
```
The following is an output example of Thin Image pair information obtained by specifying the LDEV number of the primary volume:

```
{
   "data": [
     {
       "snapshotGroupName": "snapshotGroup",
       "primaryOrSecondary": "P-VOL",
       "status": "PSUS",
       "pvolLdevId": 100,
       "muNumber": 3,
       "svolLdevId": 101,
       "snapshotPoolId": 10,
       "concordanceRate": 100,
       "isConsistencyGroup": true,
       "isWrittenInSvol": false,
```

```
 "isClone": false,
       "canCascade": false,
       "splitTime": "2015-03-20T09:27:35",
       "snapshotId": "100,3"
     },
     {
       "snapshotGroupName": "snapshotGroup",
       "primaryOrSecondary": "P-VOL",
       "status": "PSUS",
       "pvolLdevId": 100,
       "muNumber": 4,
       "snapshotPoolId": 10,
       "concordanceRate": 100,
       "isConsistencyGroup": true,
       "isWrittenInSvol": false,
       "isClone": false,
       "canCascade": false,
       "splitTime": "2015-03-20T09:27:35",
       "snapshotId": "100,4"
     }
  ]
}
```
The following is an output example of Thin Image pair information obtained by specifying the LDEV number of the secondary volume:

```
{
   "data": [
     {
       "snapshotGroupName": "snapshotGroup",
       "primaryOrSecondary": "P-VOL",
       "status": "PSUS",
       "pvolLdevId": 100,
       "muNumber": 3,
       "svolLdevId": 101,
       "snapshotPoolId": 10,
       "concordanceRate": 100,
       "isConsistencyGroup": true,
       "isWrittenInSvol": false,
       "isClone": false,
       "canCascade": false,
       "splitTime": "2015-03-20T09:27:35",
       "snapshotId": "100,3"
     }
   ]
}
```
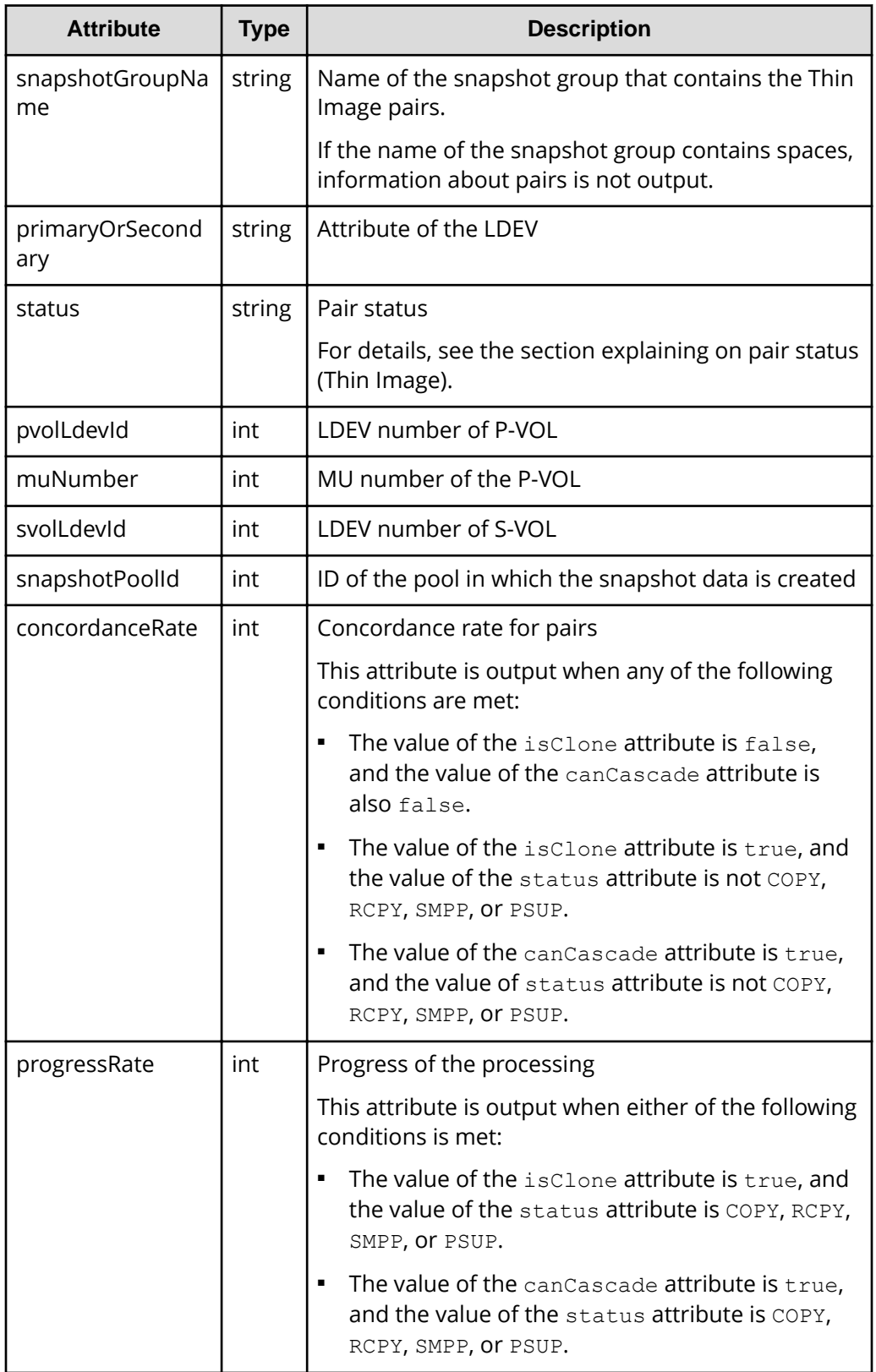

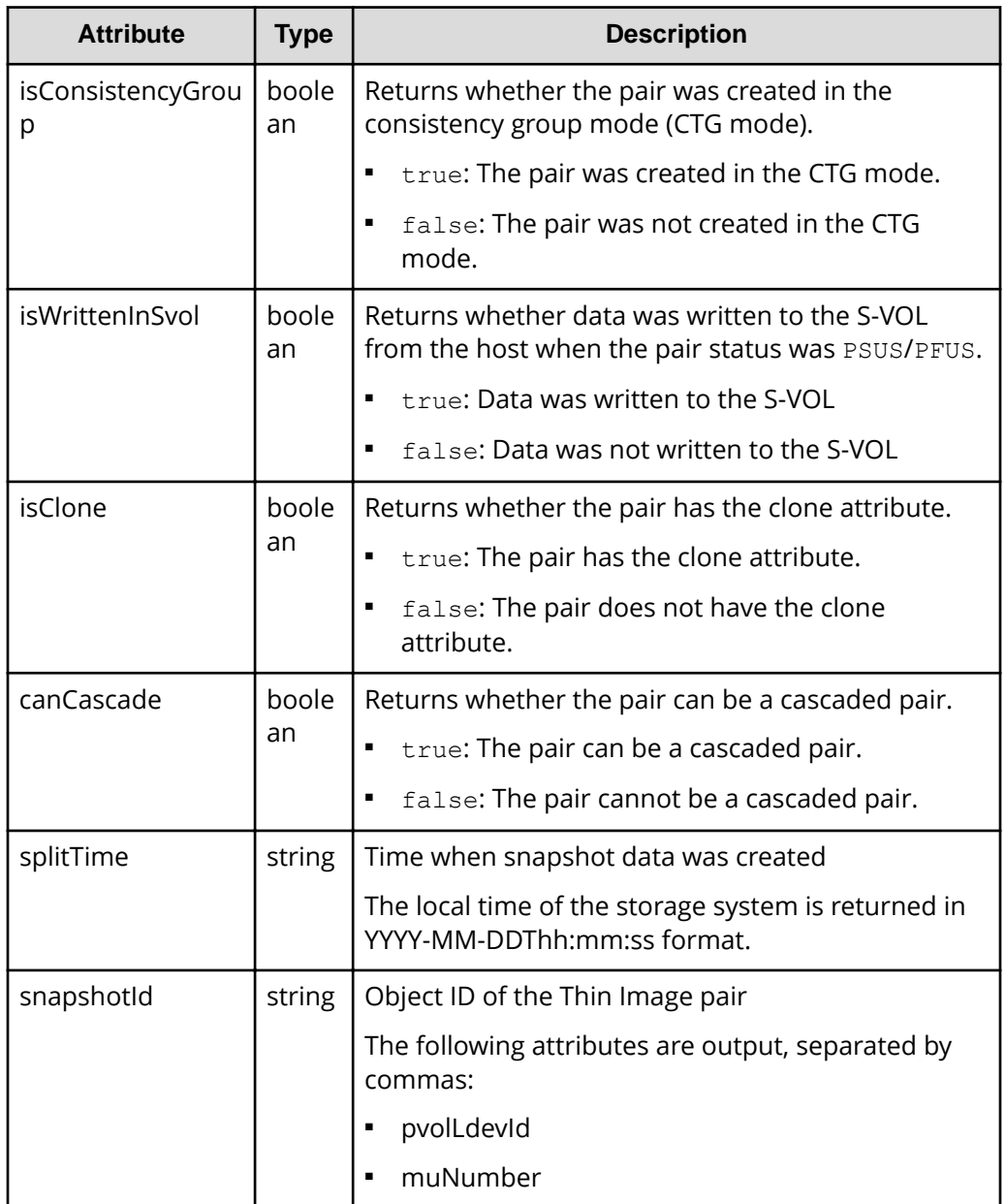

#### **Status codes**

For details on the status codes of the request for this operation, see the description on HTTP status codes.

#### **Coding example**

When the LDEV number of the P-VOL and the snapshot group name are specified

```
curl -v -H "Accept: application/json" -H "Authorization: Session
d7b673af189048468c5af9bcf3bbbb6f" -X GET "https://192.0.2.100/
```

```
ConfigurationManager/v1/objects/snapshots?
pvolLdevId=100&snapshotGroupName=snapshotGroup"
```
When the LDEV number and the MU number of the P-VOL are specified

```
curl -v -H "Accept: application/json" -H "Authorization:Session 
d7b673af189048468c5af9bcf3bbbb6f" -X GET "https://192.0.2.100/
ConfigurationManager/v1/objects/snapshots?pvolLdevId=100&muNumber=3"
```
When only the LDEV number of the P-VOL is specified

```
curl -v -H "Accept: application/json" -H "Authorization:Session 
d7b673af189048468c5af9bcf3bbbb6f" -X GET https://192.0.2.100/
ConfigurationManager/v1/objects/snapshots?pvolLdevId=100
```
If the secondary volume exists, when only the LDEV number of the S-VOL is specified

```
curl -v -H "Accept: application/json" -H "Authorization:Session 
d7b673af189048468c5af9bcf3bbbb6f" -X GET https://192.0.2.100/
ConfigurationManager/v1/objects/snapshots?svolLdevId=101
```
# **Getting information about a specific Thin Image pair**

The following request gets information about the specified Thin Image pair. Use this information to check the information that is necessary for performing pair operations (for example, the pair status).

#### **Execution permission**

Storage Administrator (View Only)

#### **Request line**

GET *base-URL*/v1/objects/snapshots/*object-ID*

#### **Request message**

#### **Object ID**

Specify the snapshotId value obtained by getting information about Thin Image pairs. You can also specify the following attributes and connect them with commas:

*pvolLdevId*,*muNumber*

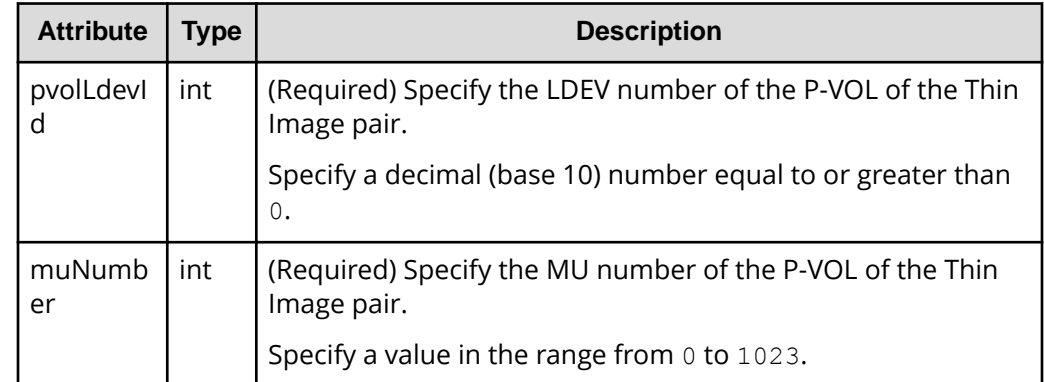

## **Query parameters**

None.

#### **Body**

None.

#### **Response message**

#### **Body**

```
{
  "snapshotGroupName": "snapshotGroup",
  "primaryOrSecondary": "P-VOL",
   "status": "PSUS",
  "pvolLdevId": 100,
   "muNumber": 3,
   "svolLdevId": 101,
   "snapshotPoolId": 10,
   "concordanceRate": 100,
   "isConsistencyGroup": true,
   "isWrittenInSvol": false,
   "isClone": false,
   "canCascade": false,
   "splitTime": "2015-03-20T09:27:35",
   "snapshotId": "100,3"
}
```
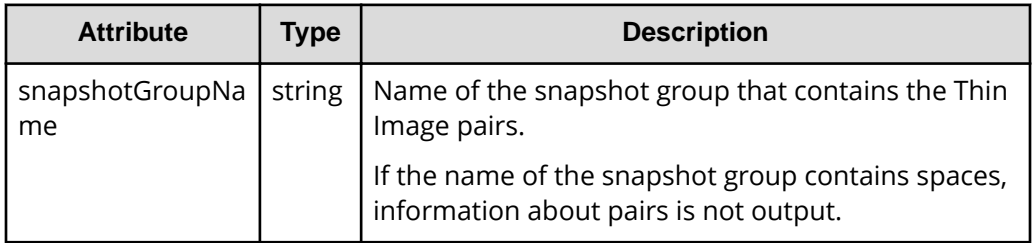

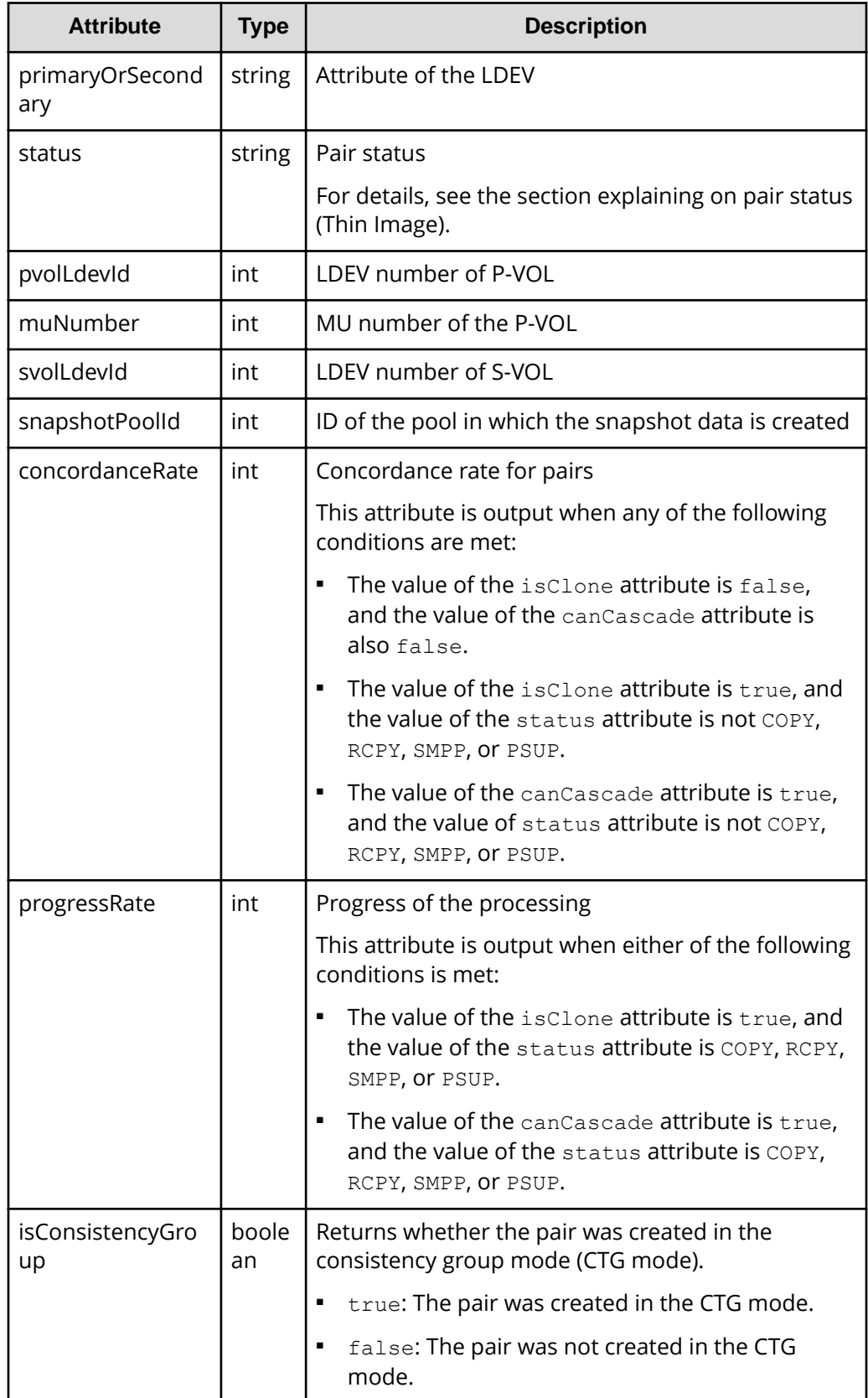

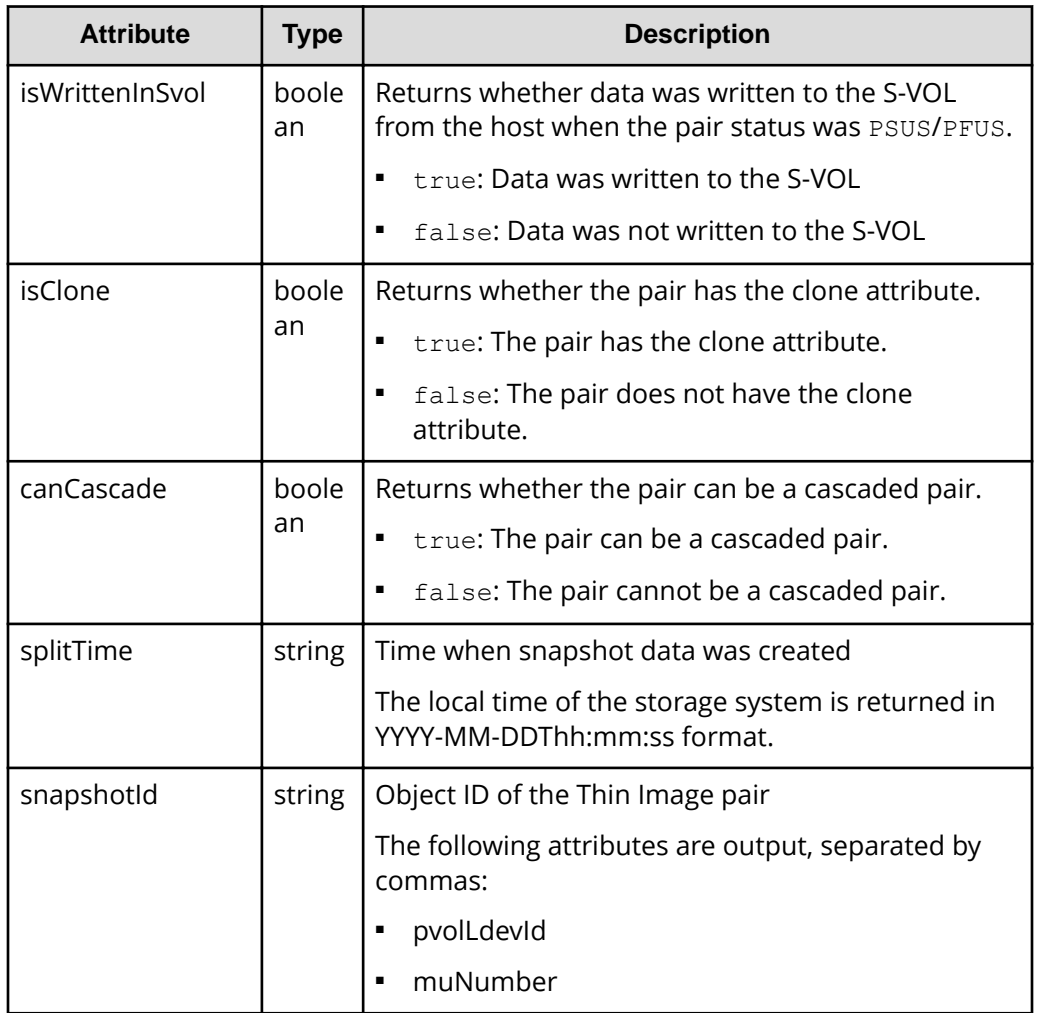

#### **Status codes**

For details on the status codes of the request for this operation, see the description on HTTP status codes.

# **Coding example**

```
curl -v -H "Accept: application/json" -H "Authorization:Session 
d7b673af189048468c5af9bcf3bbbb6f" -X GET https://192.0.2.100/
ConfigurationManager/v1/objects/snapshots/100,3
```
# **Creating a Thin Image pair**

The following request creates a Thin Image pair in the specified snapshot group. After the pair is created, you can get snapshot data or clone the pair.

### **Execution permission**

Storage Administrator (Local Copy)

### **Request line**

POST *base-URL*/v1/objects/snapshots

#### **Request message**

**Object ID** None.

**Query parameters**

None.

#### **Body**

The following is an example of coding used for creating a Thin Image pair.

If the secondary volume does not exist :

```
{
  "snapshotGroupName": "snapshotGroup",
  "snapshotPoolId": 13,
  "pvolLdevId": 100,
  "isConsistencyGroup": true,
  "autoSplit": true,
  "isDataReductionForceCopy": true
}
```
If the secondary volume exists:

```
{
  "snapshotGroupName": "snapshotGroup",
  "snapshotPoolId": 13,
  "pvolLdevId": 100,
  "svolLdevId": 101,
  "isConsistencyGroup": true,
  "autoSplit": true,
  "isDataReductionForceCopy": true
}
```
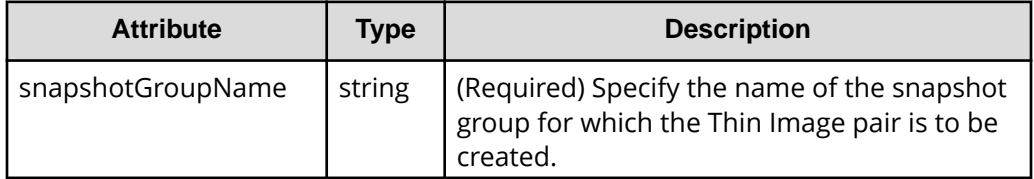

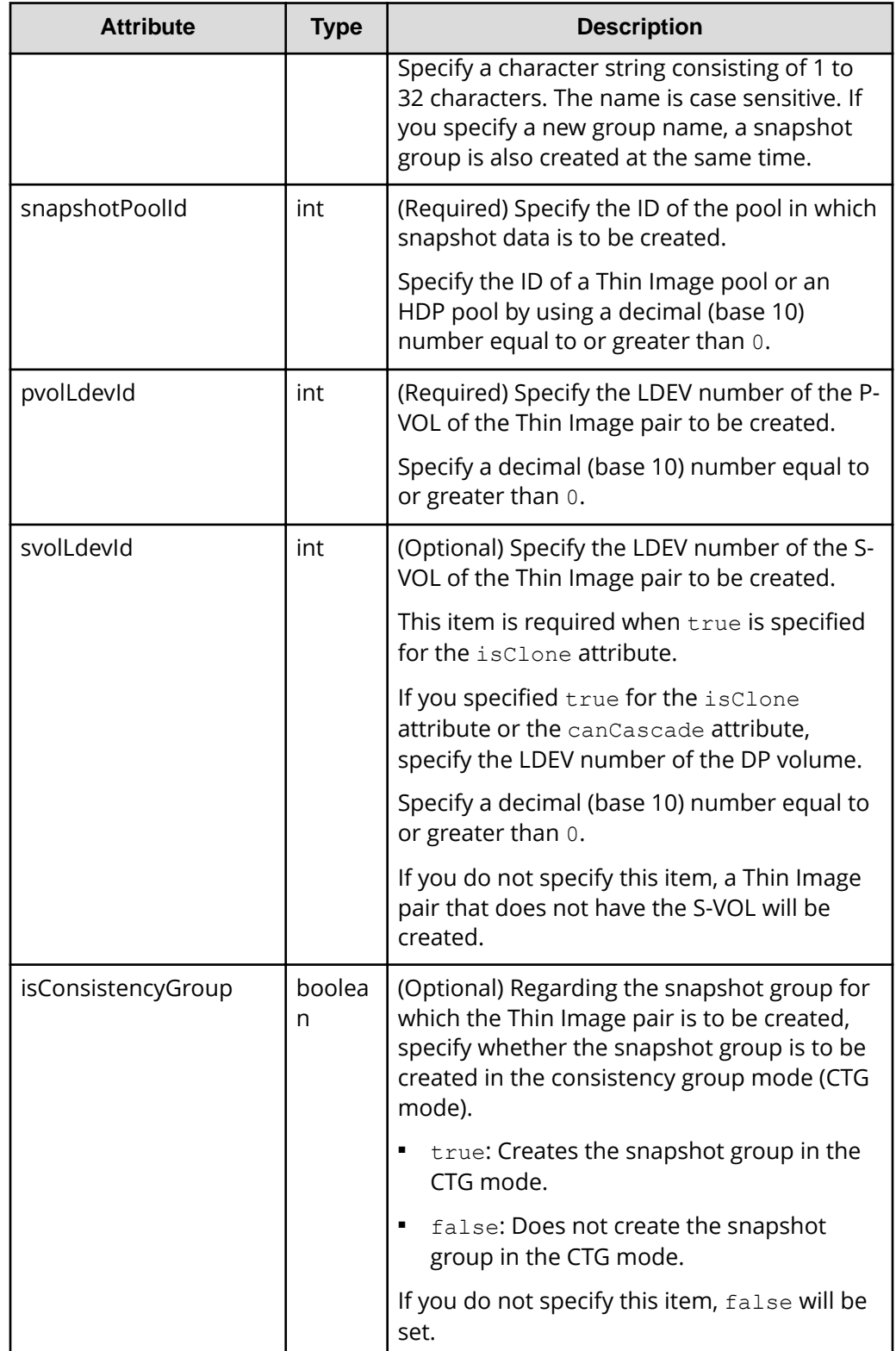

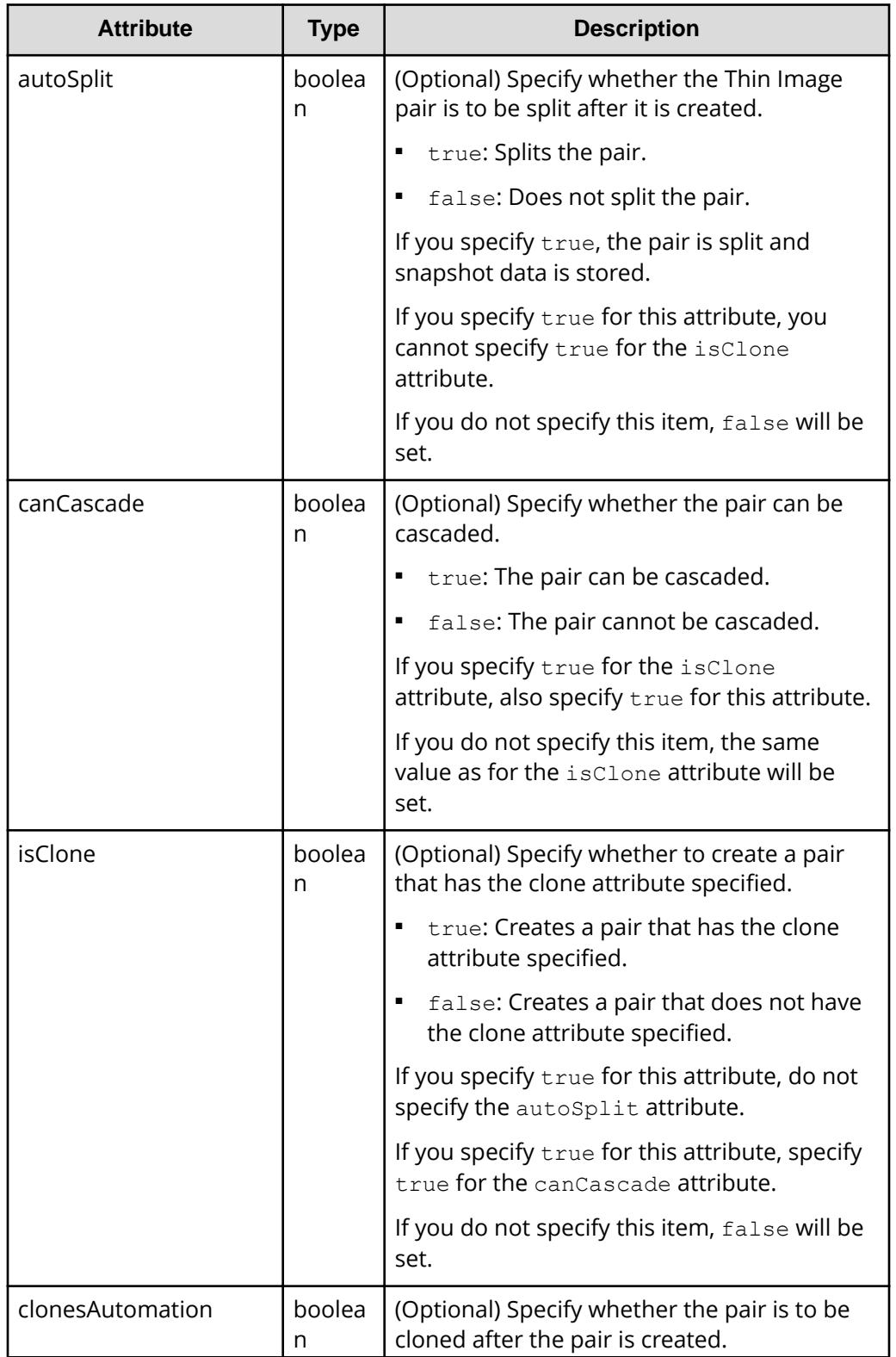

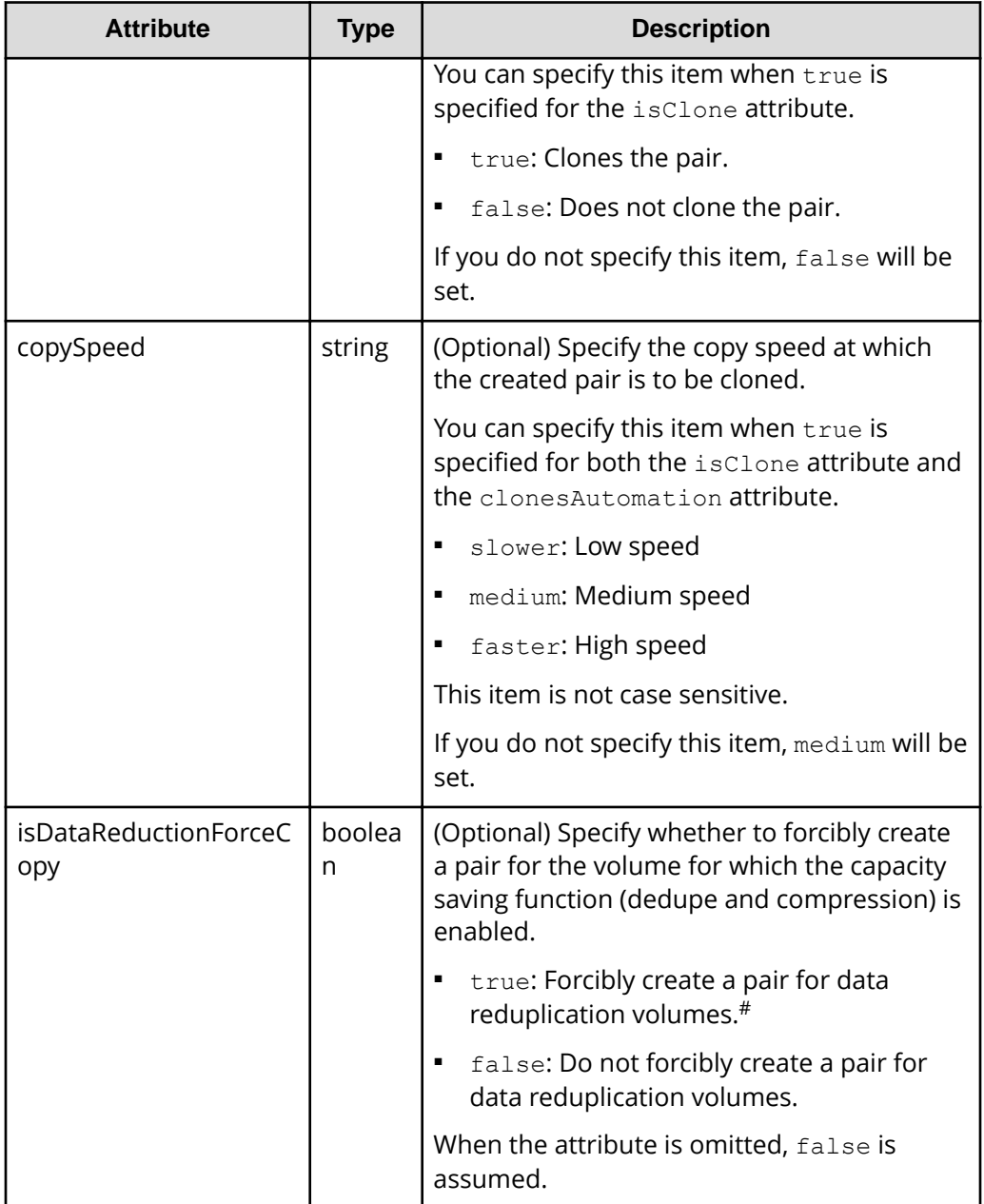

#: Copying data of the volume for which the capacity saving function (compression or deduplication) is enabled might take up to several months, depending on the amount of data. Be sure to take this into account when planning when to create such a pair. In addition, if false is specified for the autoSplit attribute, use the status of the target resource rather than the status of the job to check whether the pair has been created.

### **Response message**

#### **Body**

A job object is returned. For details on attributes other than affectedResources, see the section explaining job objects.

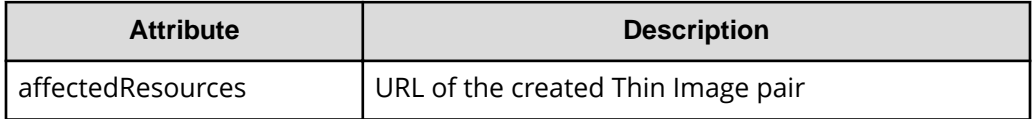

# **Status codes**

For details on the status codes of the request for this operation, see the description on HTTP status codes.

# **Coding example**

curl -v -H "Accept: application/json" -H "Content-Type: application/json" - H "Authorization:Session d7b673af189048468c5af9bcf3bbbb6f" -X POST --databinary @./InputParameters.json https://192.0.2.100/ConfigurationManager/v1/ objects/snapshots

# **Storing snapshot data in units of snapshot groups**

The following request splits the Thin Image pairs in the specified snapshot group. You can split all pairs in that snapshot group and store snapshot data in a batch operation.

# **Execution permission**

Storage Administrator (Local Copy)

# **Request line**

POST *base-URL*/v1/objects/snapshot-groups/*object-ID*/actions/split/invoke

# **Request message**

#### **Object ID**

Specify the snapshotGroupId value obtained by getting information about the snapshot groups.

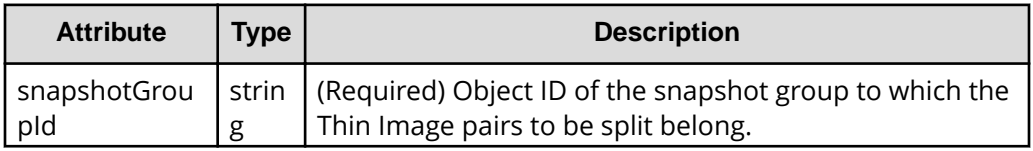

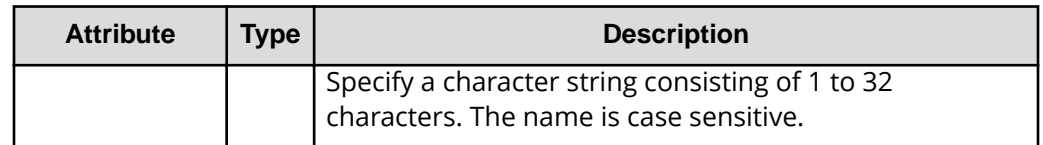

#### **Query parameters**

None.

#### **Body**

None.

#### **Response message**

#### **Body**

A job object is returned. For details on attributes other than affectedResources, see the section explaining job objects.

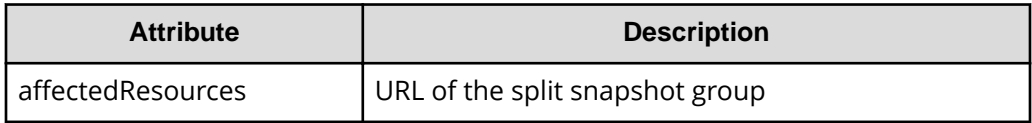

# **Action template**

GET *base-URL*/v1/objects/snapshot-groups/*object-ID*/actions/split

#### **Status codes**

The following table describes the meaning of the status code of the request for this operation. For details on other status codes, see the description on HTTP status codes.

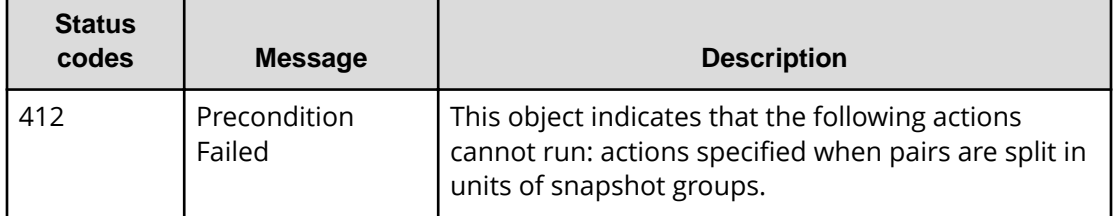

# **Coding example**

To get an action template:

```
curl -v -H "Accept: application/json" -H "Authorization:Session 
d7b673af189048468c5af9bcf3bbbb6f" -X GET https://192.0.2.100/
ConfigurationManager/v1/objects/snapshot-groups/snapshotGroup/actions/split
```
To run the request after getting an action template:

```
curl -v -H "Content-type: application/json" -H "Accept: application/json" -
H "Authorization:Session d7b673af189048468c5af9bcf3bbbb6f" -X POST 
https://192.0.2.100/ConfigurationManager/v1/objects/snapshot-groups/
snapshotGroup/actions/split/invoke -d ""
```
# **Storing snapshot data**

The following request splits the specified Thin Image pair. When the pair is split, snapshot data at the time of the split is stored.

#### **Execution permission**

Storage Administrator (Local Copy)

#### **Request line**

POST *base-URL*/v1/objects/snapshots/*object-ID*/actions/split/invoke

#### **Request message**

#### **Object ID**

Specify the snapshotId value obtained by getting information about Thin Image pairs. You can also specify the following attributes and connect them with commas:

*pvolLdevId*,*muNumber*

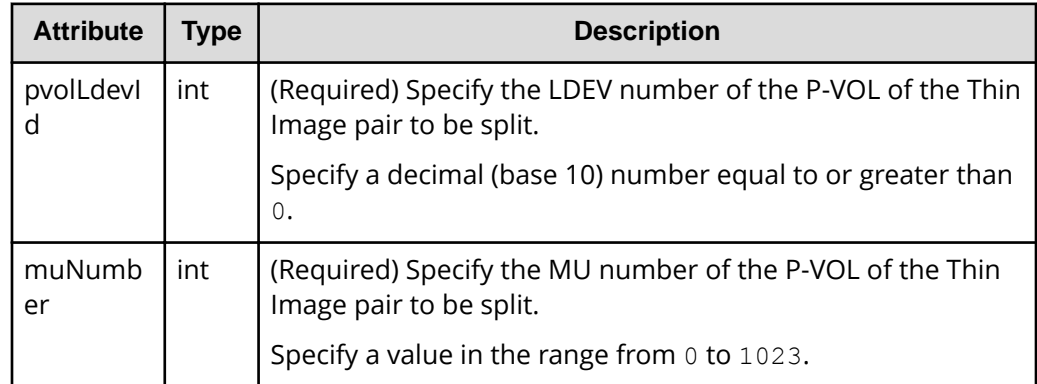

#### **Query parameters**

None.

**Body**

None.

#### **Response message**

#### **Body**

A job object is returned. For details on attributes other than affectedResources, see the section explaining job objects.

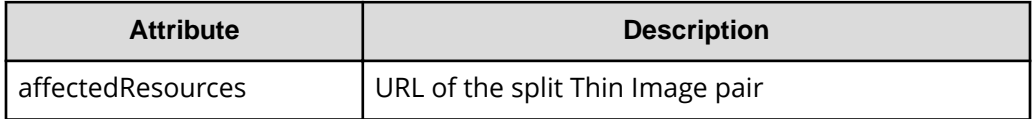

### **Action template**

GET *base-URL*/v1/objects/snapshots/*object-ID*/actions/split

#### **Status codes**

The following table describes the meaning of the status code of the request for this operation. For details on other status codes, see the description on HTTP status codes.

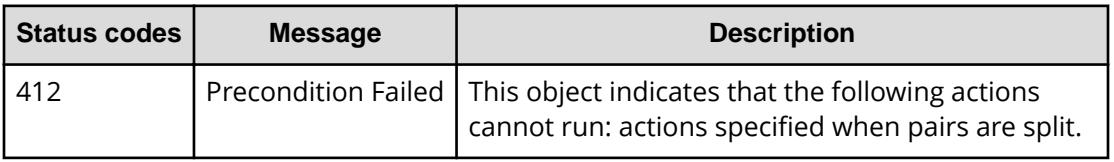

# **Coding example**

To get an action template:

```
curl -v -H "Accept: application/json" -H "Authorization:Session 
d7b673af189048468c5af9bcf3bbbb6f" -X GET https://192.0.2.100/
ConfigurationManager/v1/objects/snapshots/100,3/actions/split
```
To run the request after getting an action template:

```
curl -v -H "Content-type: application/json" -H "Accept: application/json" -
H "Authorization:Session d7b673af189048468c5af9bcf3bbbb6f" -X POST 
https://192.0.2.100/ConfigurationManager/v1/objects/snapshots/100,3/
actions/split/invoke -d ""
```
# **Resynchronizing Thin Image pair in units of snapshot groups and deleting snapshot data**

The following request resynchronizes the Thin Image pairs in the specified snapshot group. When pairs are resynchronized, all snapshot data will be deleted. You can store new snapshot data by specifying the setting to split the resynchronized pair.

### **Execution permission**

Storage Administrator (Local Copy)

### **Request line**

POST *base-URL*/v1/objects/snapshot-groups/*object-ID*/actions/resync/invoke

### **Request message**

#### **Object ID**

Specify the snapshotGroupId value obtained by getting information about the snapshot groups.

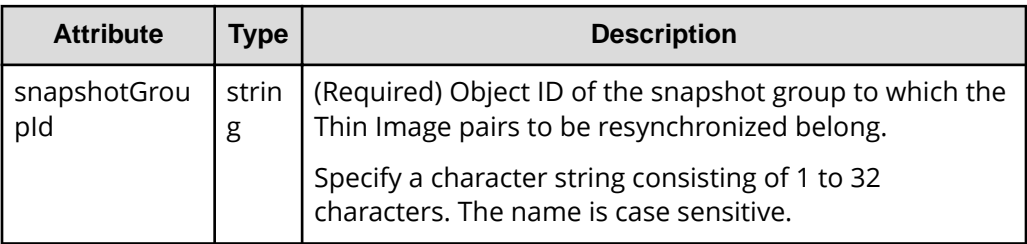

## **Query parameters**

None.

## **Body**

```
{
   "parameters": {
     "autoSplit": false
   }
}
```
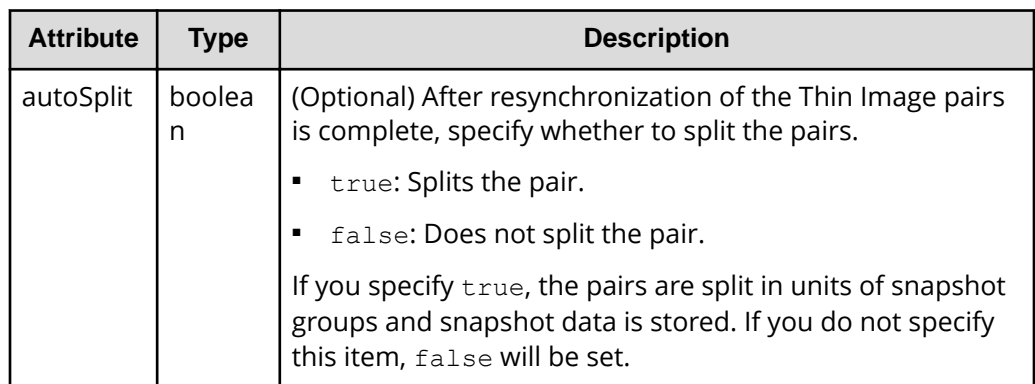

#### **Response message**

#### **Body**

A job object is returned. For details on attributes other than affectedResources, see the section explaining job objects.

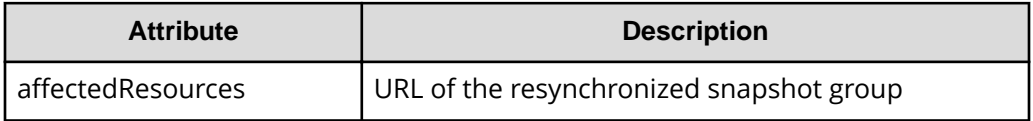

### **Action template**

GET *base-URL*/v1/objects/snapshot-groups/*object-ID*/actions/resync

#### **Status codes**

The following table describes the meaning of the status code of the request for this operation. For details on other status codes, see the description on HTTP status codes.

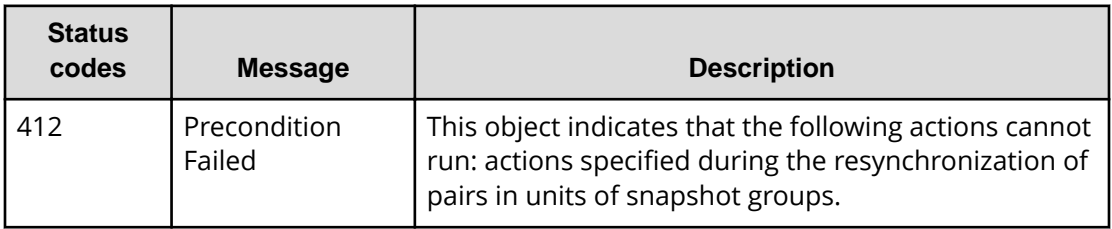

# **Coding example**

To get an action template:

```
curl -v -H "Accept: application/json" -H "Authorization:Session 
d7b673af189048468c5af9bcf3bbbb6f" -X GET https://192.0.2.100/
ConfigurationManager/v1/objects/snapshot-groups/snapshotGroup/actions/
resync
```
To run the request after getting an action template:

```
curl -v -H "Accept: application/json" -H "Content-Type: application/json" -
H "Authorization:Session d7b673af189048468c5af9bcf3bbbb6f" -X POST --data-
binary @./InputParameters.json https://192.0.2.100/ConfigurationManager/v1/
objects/snapshot-groups/snapshotGroup/actions/resync/invoke
```
# **Resynchronizing a Thin Image pair and deleting snapshot data**

The following request uses the specified snapshot data to resynchronize a Thin Image pair. When the pair is resynchronized, all snapshot data will be deleted. You can store new snapshot data by specifying the setting to split the resynchronized pair.

#### **Execution permission**

Storage Administrator (Local Copy)

#### **Request line**

POST *base-URL*/v1/objects/snapshots/*object-ID*/actions/resync/invoke

#### **Request message**

### **Object ID**

Specify the snapshotId value obtained by getting information about Thin Image pairs. You can also specify the following attributes and connect them with commas:

*pvolLdevId*,*muNumber*

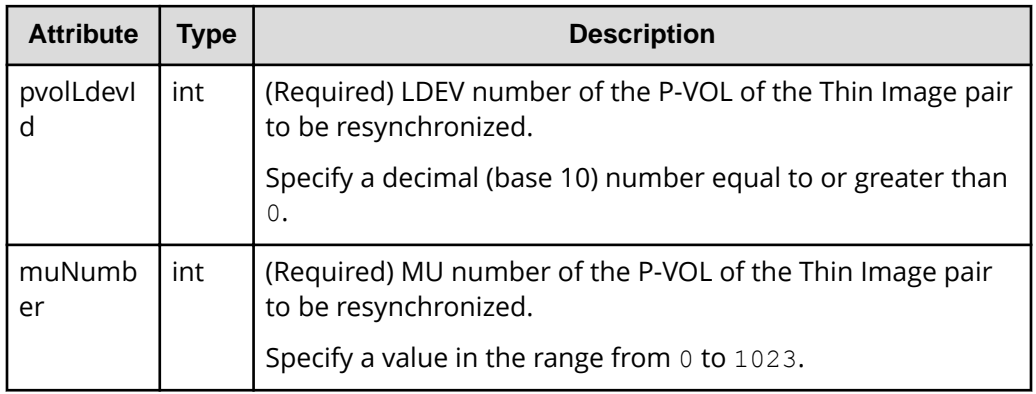

#### **Query parameters**

None.

**Body**

```
{
   "parameters": {
     "autoSplit": false
```
 } }

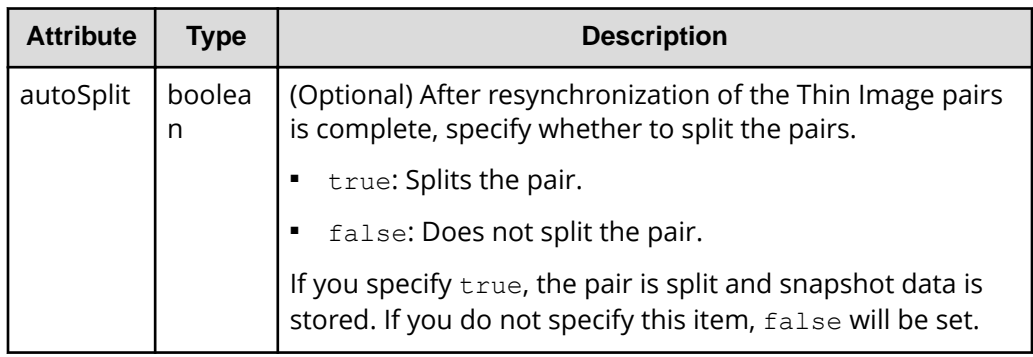

### **Response message**

### **Body**

A job object is returned. For details on attributes other than affectedResources, see the section explaining job objects.

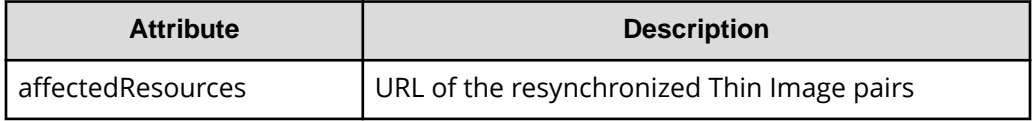

#### **Action template**

GET *base-URL*/v1/objects/snapshots/*object-ID*/actions/resync

#### **Status codes**

The following table describes the meaning of the status code of the request for this operation. For details on other status codes, see the description on HTTP status codes.

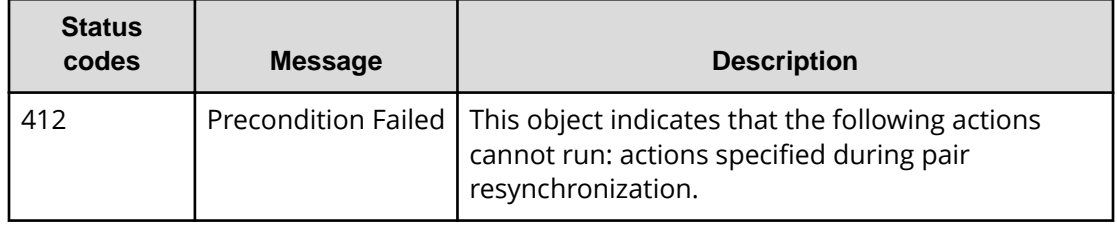

#### **Coding example**

To get an action template:

```
curl -v -H "Accept: application/json" -H "Authorization:Session 
d7b673af189048468c5af9bcf3bbbb6f" -X GET https://192.0.2.100/
ConfigurationManager/v1/objects/snapshots/100,3/actions/resync
```
#### To run the request after getting an action template:

```
curl -v -H "Accept: application/json" -H "Content-Type: application/json" -
H "Authorization:Session d7b673af189048468c5af9bcf3bbbb6f" -X POST --data-
binary @./InputParameters.json https://192.0.2.100/ConfigurationManager/v1/
objects/snapshots/100,3/actions/resync/invoke
```
# **Restoring snapshot data in units of snapshot groups**

The following request restores the Thin Image pairs contained in the specified snapshot group. When the pairs are restored, the snapshot data for the primary volume is overwritten in units of the specified snapshot group.

#### **Execution permission**

Storage Administrator (Local Copy)

#### **Request line**

POST *base-URL*/v1/objects/snapshot-groups/*object-ID*/actions/restore/invoke

#### **Request message**

#### **Object ID**

Specify the snapshotGroupId value obtained by getting information about the snapshot groups.

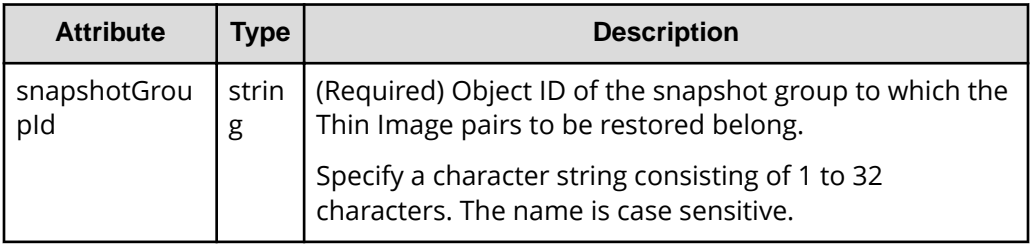

#### **Query parameters**

None.

```
Body
```

```
{
   "parameters": {
     "autoSplit": false
   }
}
```
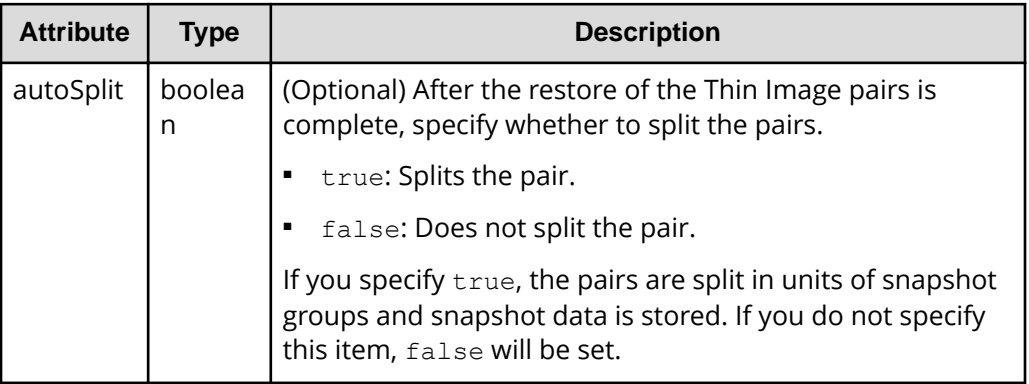

#### **Response message**

#### **Body**

A job object is returned. For details on attributes other than affectedResources, see the section explaining job objects.

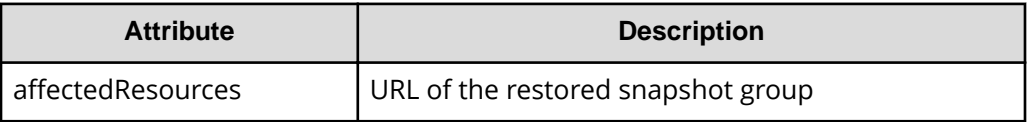

### **Action template**

GET *base-URL*/v1/objects/snapshot-groups/*object-ID*/actions/restore

#### **Status codes**

The following table describes the meaning of the status code of the request for this operation. For details on other status codes, see the description on HTTP status codes.

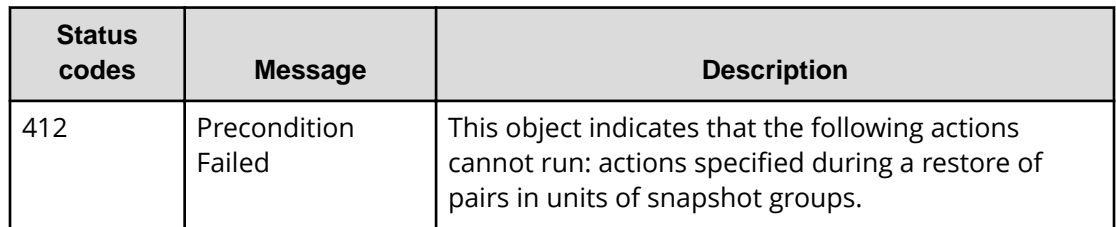

#### **Coding example**

To get an action template:

```
curl -v -H "Accept: application/json" -H "Authorization:Session 
d7b673af189048468c5af9bcf3bbbb6f" -X GET https://192.0.2.100/
ConfigurationManager/v1/objects/snapshot-groups/snapshotGroup/actions/
restore
```
To run the request after getting an action template:

```
curl -v -H "Accept: application/json" -H "Content-Type: application/json" -
H "Authorization:Session d7b673af189048468c5af9bcf3bbbb6f" -X POST --data-
binary @./InputParameters.json https://192.0.2.100/ConfigurationManager/v1/
objects/snapshot-groups/snapshotGroup/actions/restore/invoke
```
# **Restoring snapshot data**

The following request restores a Thin Image pair by using the specified snapshot data. When the pair is restored, the data of the snapshot specified for the primary volume is overwritten.

### **Execution permission**

Storage Administrator (Local Copy)

### **Request line**

POST *base-URL*/v1/objects/snapshots/*object-ID*/actions/restore/invoke

#### **Request message**

#### **Object ID**

Specify the snapshot Id value obtained by getting information about Thin Image pairs. You can also specify the following attributes and connect them with commas:

*pvolLdevId*,*muNumber*

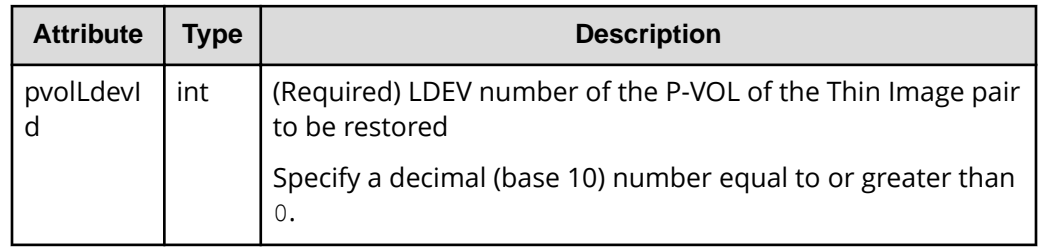

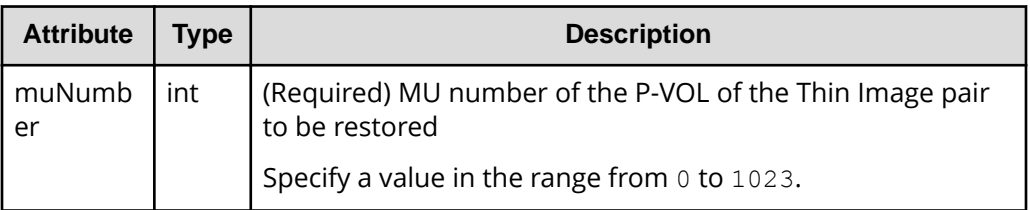

### **Query parameters**

None.

**Body**

```
{
   "parameters": {
     "autoSplit": false
   }
}
```
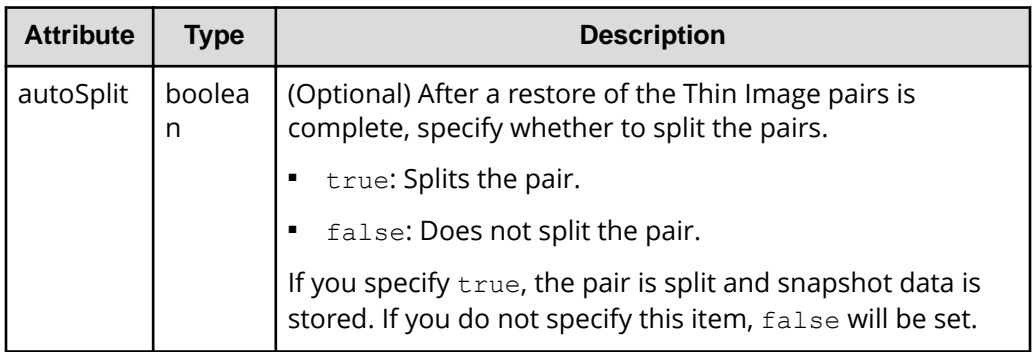

#### **Response message**

#### **Body**

A job object is returned. For details on attributes other than affectedResources, see the section explaining job objects.

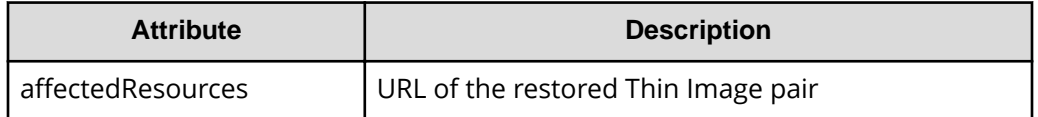

### **Action template**

GET *base-URL*/v1/objects/snapshots/*object-ID*/actions/restore

#### **Status codes**

The following table describes the meaning of the status code of the request for this operation. For details on other status codes, see the description on HTTP status codes.

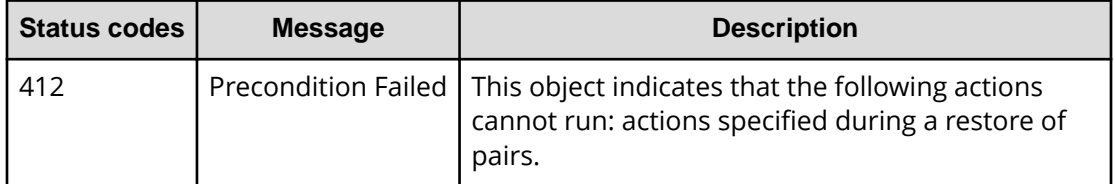

#### **Coding example**

To get an action template:

```
curl -v -H "Accept: application/json" -H "Authorization:Session 
d7b673af189048468c5af9bcf3bbbb6f" -X GET https://192.0.2.100/
ConfigurationManager/v1/objects/snapshots/100,3/actions/restore
```
To run the request after getting an action template:

```
curl -v -H "Accept: application/json" -H "Content-Type: application/json" -
H "Authorization:Session d7b673af189048468c5af9bcf3bbbb6f" -X POST --data-
binary @./InputParameters.json https://192.0.2.100/ConfigurationManager/v1/
objects/snapshots/100,3/actions/restore/invoke
```
# **Assigning a secondary volume to snapshot data**

The following request assigns a secondary volume to snapshot data of a Thin Image pair.

#### **Execution permission**

Storage Administrator (Local Copy)

#### **Request line**

POST *base-URL*/v1/objects/snapshots/*object-ID*/actions/assign-volume/invoke

#### **Request message**

#### **Object ID**

Specify the snapshotId value obtained by getting information about Thin Image pairs. You can also specify the following attributes and connect them with commas:

*pvolLdevId*,*muNumber*

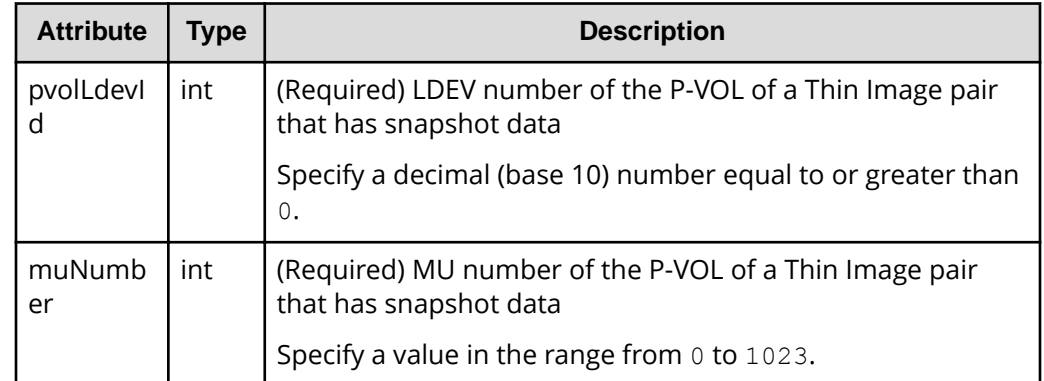

### **Query parameters**

None.

#### **Body**

```
{
   "parameters": {
     "svolLdevId": 101
  }
}
```
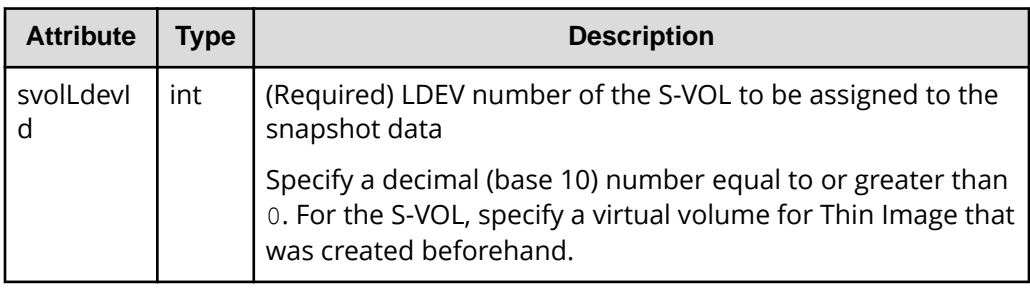

### **Response message**

**Body**

A job object is returned. For details on attributes other than affectedResources, see the section explaining job objects.

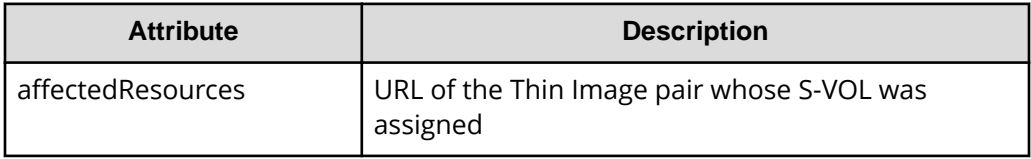

#### **Action template**

GET *base-URL*/v1/objects/snapshots/*object-ID*/actions/assign-volume

#### **Status codes**

The following table describes the meaning of the status code of the request for this operation. For details on other status codes, see the description on HTTP status codes.

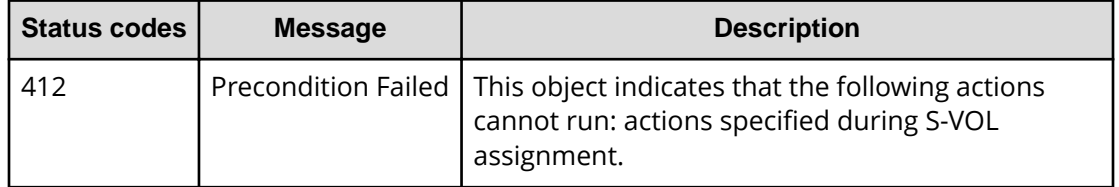

#### **Coding example**

To get an action template:

```
curl -v -H "Accept: application/json" -H "Authorization:Session 
d7b673af189048468c5af9bcf3bbbb6f" -X GET https://192.0.2.100/
ConfigurationManager/v1/objects/snapshots/100,3/actions/assign-volume
```
To run the request after getting an action template:

```
curl -v -H "Accept: application/json" -H "Content-Type: application/json" -
H "Authorization:Session d7b673af189048468c5af9bcf3bbbb6f" -X POST --data-
binary @./InputParameters.json https://192.0.2.100/ConfigurationManager/v1/
objects/snapshots/100,3/actions/assign-volume/invoke
```
# **Unassigning the secondary volume for snapshot data**

The following request unassigns the secondary volume for the snapshot data of Thin Image pairs.

#### **Execution permission**

Storage Administrator (Local Copy)

#### **Request line**

POST *base-URL*/v1/objects/snapshots/*object-ID*/actions/unassign-volume/invoke

### **Request message**

### **Object ID**

Specify the snapshotId value obtained by getting information about Thin Image pairs. You can also specify the following attributes and connect them with commas:

*pvolLdevId*,*muNumber*

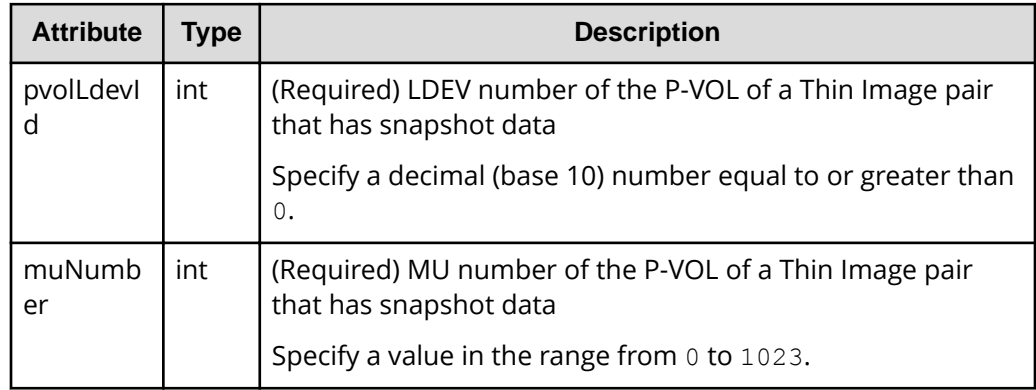

### **Query parameters**

None.

#### **Body**

None.

### **Response message**

#### **Body**

A job object is returned. For details on attributes other than affectedResources, see the section explaining job objects.

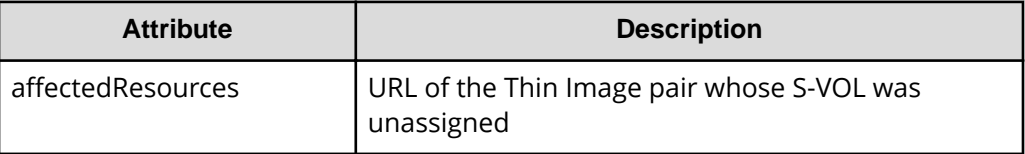

### **Action template**

GET *base-URL*/v1/objects/snapshots/*object-ID*/actions/unassign-volume

### **Status codes**

The following table describes the meaning of the status code of the request for this operation. For details on other status codes, see the description on HTTP status codes.

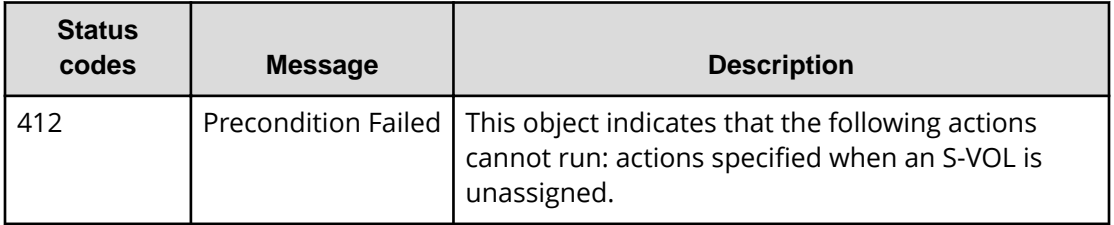

#### **Coding example**

To get an action template:

You can check whether the secondary volume of a Thin Image pair that has a specified object ID can be unassigned.

```
curl -v -H "Accept: application/json" -H "Authorization:Session 
d7b673af189048468c5af9bcf3bbbb6f" -X GET https://192.0.2.100/
ConfigurationManager/v1/objects/snapshots/100,3/actions/unassign-volume
```
To run the request after getting an action template:

```
curl -v -H "Content-type: application/json" -H "Accept: application/json" -
H "Authorization:Session d7b673af189048468c5af9bcf3bbbb6f" -X POST 
https://192.0.2.100/ConfigurationManager/v1/objects/snapshots/100,3/
actions/unassign-volume/invoke -d ""
```
# **Deleting Thin Image pairs in units of snapshot groups**

The following request deletes the Thin Image pairs contained in the specified snapshot group. When the pairs are deleted, all snapshot data is also deleted.

#### **Execution permission**

Storage Administrator (Local Copy)

#### **Request line**

DELETE *base-URL*/v1/objects/snapshot-groups/*object-ID*

#### **Request message**

#### **Object ID**

Specify the snapshotGroupId value obtained by getting information about the snapshot groups.

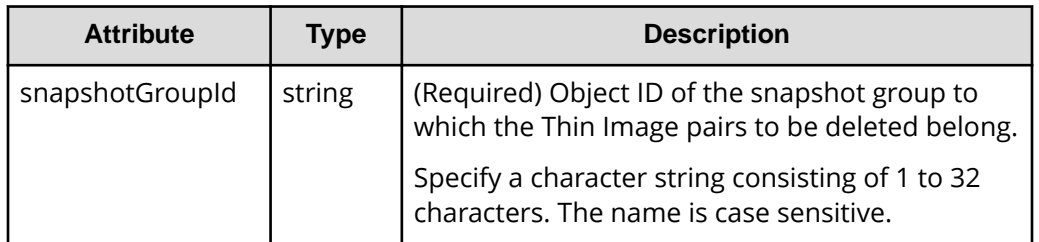

#### **Query parameters**

None.

#### **Body**

None.

#### **Response message**

#### **Body**

A job object is returned. For details on attributes other than affectedResources, see the section explaining job objects.

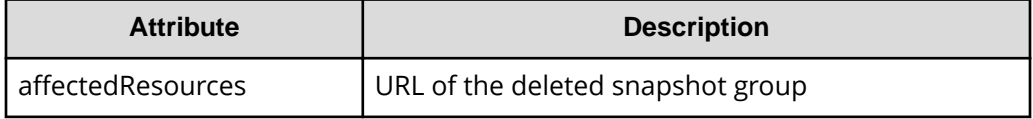

#### **Status codes**

For details on the status codes of the request for this operation, see the description on HTTP status codes.

#### **Coding example**

```
curl -v -H "Accept: application/json" -H "Authorization:Session 
d7b673af189048468c5af9bcf3bbbb6f" -X DELETE https://192.0.2.100/
ConfigurationManager/v1/objects/snapshot-groups/snapshotGroup
```
# **Deleting a Thin Image pair**

The following request deletes the specified Thin Image pair. When the pair is deleted, the snapshot data is also deleted.

#### **Execution permission**

Storage Administrator (Local Copy)

### **Request line**

DELETE *base-URL*/v1/objects/snapshots/*object-ID*

#### **Request message**

#### **Object ID**

Specify the snapshotId value obtained by getting information about a Thin Image pair. You can also specify the following attributes and connect them with commas:

*pvolLdevId*,*muNumber*

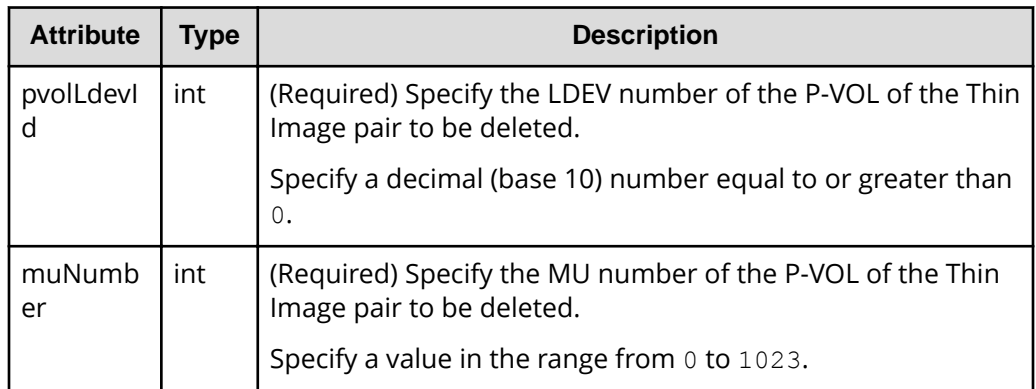

#### **Query parameters**

None.

#### **Body**

None.

#### **Response message**

#### **Body**

A job object is returned. For details on attributes other than affectedResources, see the section explaining job objects.

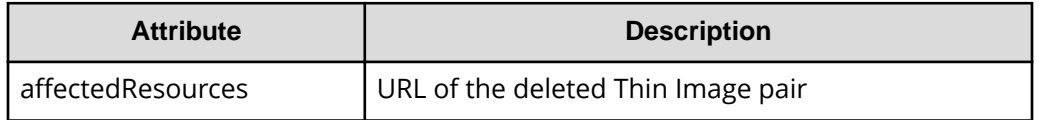

### **Status codes**

For details on the status codes of the request for this operation, see the description on HTTP status codes.

#### **Coding example**

```
curl -v -H "Accept: application/json" -H "Authorization:Session 
d7b673af189048468c5af9bcf3bbbb6f" -X DELETE https://192.0.2.100/
ConfigurationManager/v1/objects/snapshots/100,3
```
# **Deleting Thin Image pairs by snapshot tree**

Forcibly delete all Thin Image pairs in the snapshot tree where the cascade attribute for the pair is enabled. When the pairs are deleted, the snapshot data will also be deleted. Before running this API, we recommend that you check information about the pairs within the snapshot tree to confirm that all pairs within the snapshot tree have been deleted.

# **D** Tip:

If you use a configuration in which multiple snapshot trees are connected through pairs whose clone attribute is enabled, specify the root volume of the top snapshot tree first and run the API request. This action does not delete pairs in the snapshot trees under the secondary volumes of pairs whose clone attribute is enabled, but changes the statuses of pairs in those snapshot trees to PSUE.

Then, specify the root volume of the snapshot tree under the secondary volume, and run the API request.

#### **Execution permission**

Storage Administrator (Local Copy)

#### **Request line**

POST *base-URL*/v1/services/snapshot-tree/actions/delete/invoke

#### **Request message**

```
Object ID
     None.
```
### **Query parameters**

None.

**Body**

```
{
   "parameters": {
     "ldevId": 1
```
 } }

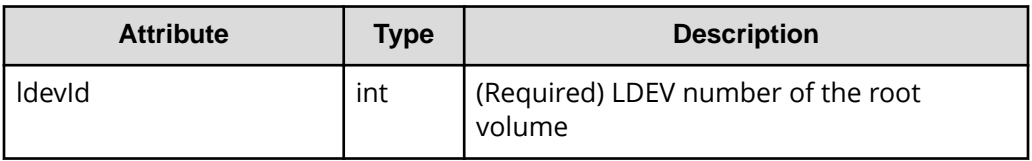

#### **Response message**

#### **Body**

A job object is returned. For details on attributes other than affectedResources, see the section that explains job objects.

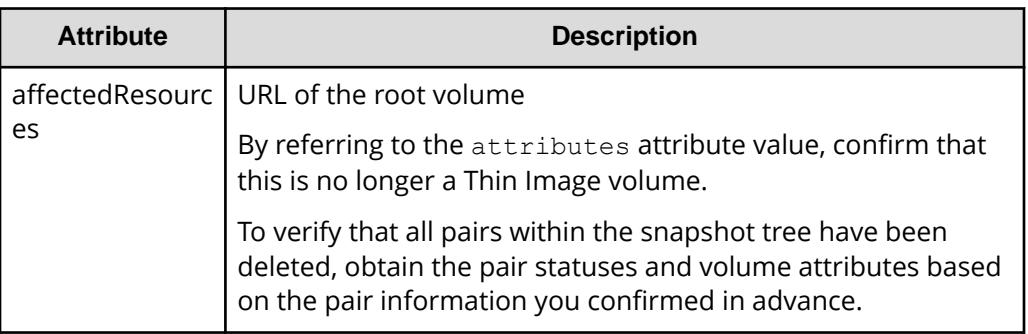

### **Action template**

None.

### **Status codes**

For details about the status codes issued in response to requests for this operation, see the description of HTTP status codes.

### **Code example**

```
curl -v -H "Accept:application/json" -H "Content-Type:application/json" -H 
"Authorization:Session d7b673af189048468c5af9bcf3bbbb6f" -X POST --data-
binary @./InputParameters.json https://192.0.2.100/ConfigurationManager/v1/
services/snapshot-tree/actions/delete/invoke
```
# **Cloning pairs in a specified snapshot group**

The following request clones the Thin Image pairs in a specified snapshot group. You can use this request to clone all of the pairs in a snapshot group in a batch operation.

### **Execution permission**

Storage Administrator (Local Copy)

### **Request line**

POST *base-URL*/v1/objects/snapshot-groups/*object-ID*/actions/clone/invoke

### **Request message**

#### **Object ID**

Specify the snapshotGroupId value obtained by getting information about the snapshot groups.

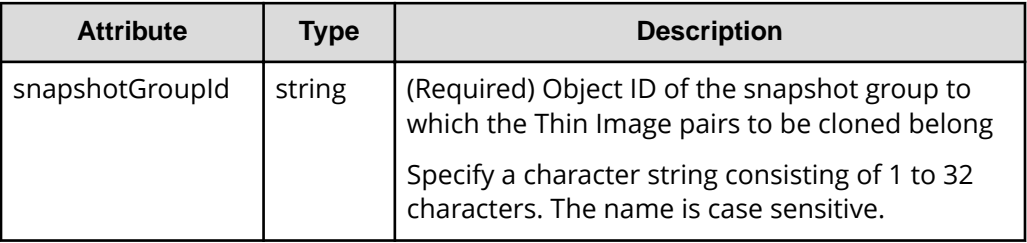

### **Query parameters**

None.

### **Body**

```
{
   "parameters": {
     "copySpeed": "medium"
   }
}
```
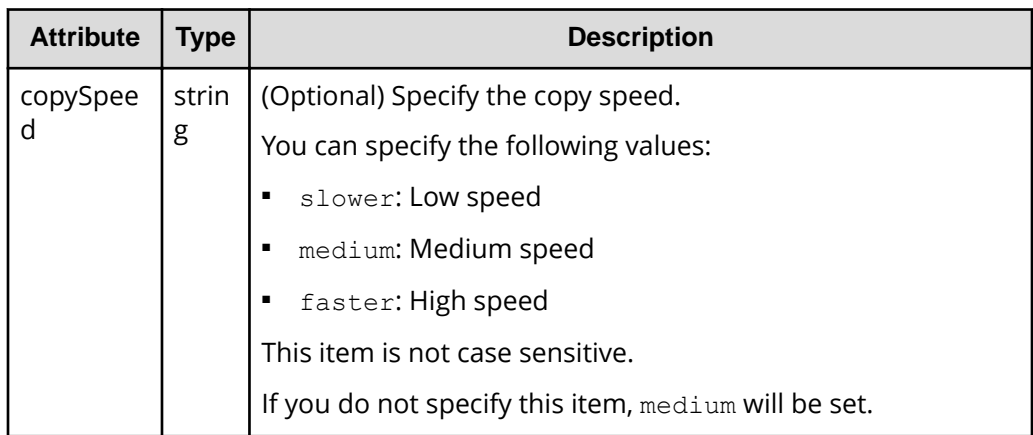

#### **Response message**

#### **Body**

A job object is returned. For details on attributes other than affectedResources, see the section explaining job objects.

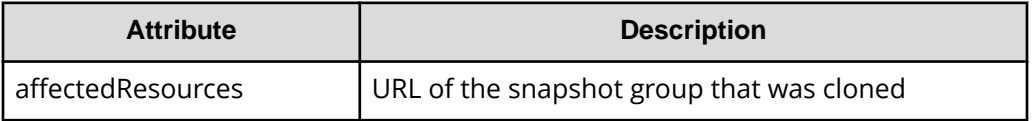

### **Action template**

GET *base-URL*/v1/objects/snapshot-groups/*object-ID*/actions/clone

#### **Status codes**

The following table describes the meaning of the status code of the request for this operation. For details on other status codes, see the description on HTTP status codes.

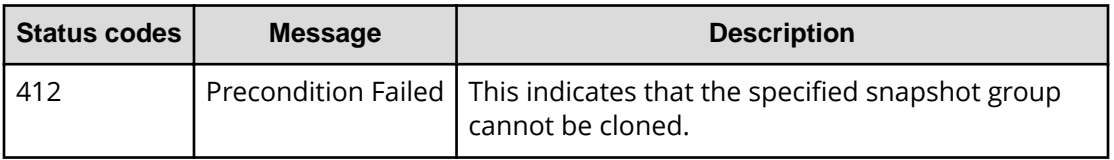

### **Coding example**

To get an action template:

```
curl -v -H "Accept: application/json" -H "Authorization:Session 
d7b673af189048468c5af9bcf3bbbb6f" -X GET https://192.0.2.100/
ConfigurationManager/v1/objects/snapshot-groups/snapshotGroup/actions/clone
```
To run the request after getting an action template:

```
curl -v -H "Accept: application/json" -H "Authorization:Session 
d7b673af189048468c5af9bcf3bbbb6f" --data-binary @./InputParameters.json -X 
POST https://192.0.2.100/ConfigurationManager/v1/objects/snapshot-groups/
snapshotGroup/actions/clone/invoke
```
# **Cloning a Thin Image pair**

The following request clones the specified Thin Image pair.

### **Execution permission**

Storage Administrator (Local Copy)

### **Request line**

POST *base-URL*/v1/objects/snapshots/*object-ID*/actions/clone/invoke

#### **Request message**

### **Object ID**

Specify the snapshotId value obtained by getting information about Thin Image pairs. You can also specify the following attributes and connect them with commas:

*pvolLdevId*,*muNumber*

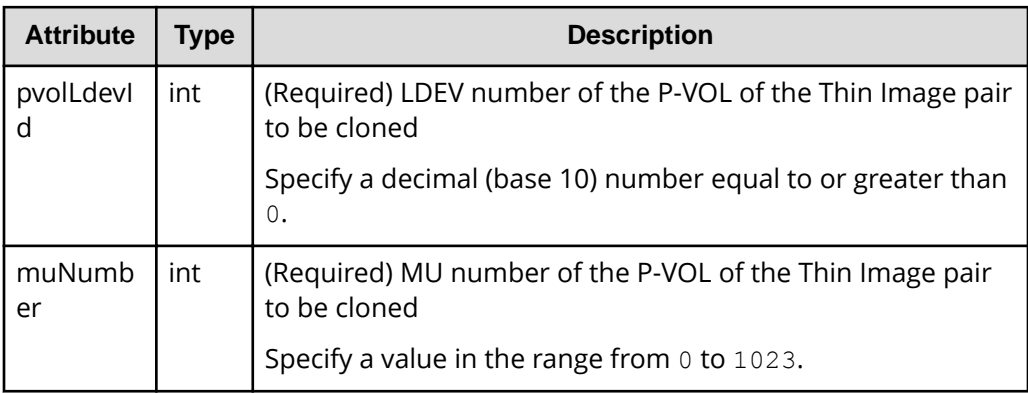

#### **Query parameters**

None.

#### **Body**

```
{
   "parameters": {
     "copySpeed": "medium"
   }
}
```
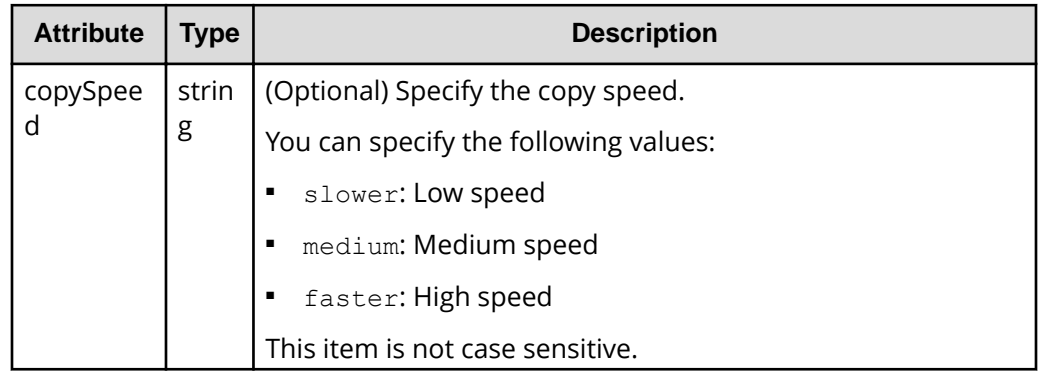

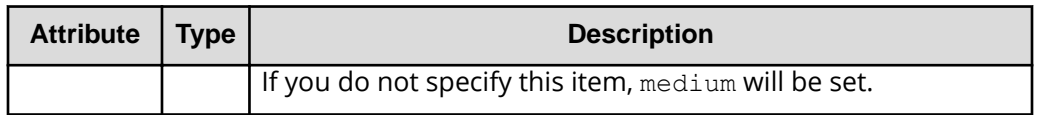

#### **Response message**

**Body**

A job object is returned. For details on attributes other than affectedResources, see the section explaining job objects.

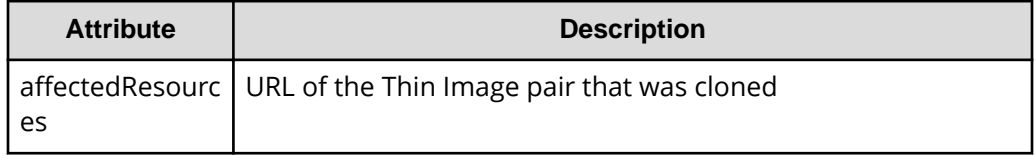

#### **Action template**

GET *base-URL*/v1/objects/snapshots/*object-ID*/actions/clone

#### **Status codes**

The following table describes the meaning of the status code of the request for this operation. For details on other status codes, see the description on HTTP status codes.

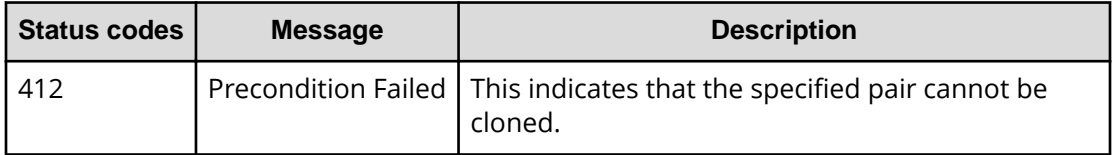

#### **Coding example**

To get an action template:

```
curl -v -H "Accept: application/json" -H "Authorization:Session 
d7b673af189048468c5af9bcf3bbbb6f" -X GET https://192.0.2.100/
ConfigurationManager/v1/objects/snapshots/100,3/actions/clone
```
To run the request after getting an action template:

```
curl -v -H "Accept: application/json" -H "Authorization:Session 
d7b673af189048468c5af9bcf3bbbb6f" --data-binary @./InputParameters.json -X 
POST https://192.0.2.100/ConfigurationManager/v1/objects/snapshots/100,3/
actions/clone/invoke
```
# **Chapter 10: Configuring a remote copy environment**

This chapter describes how to configure a remote copy environment by using the REST API.

# **Workflow for configuring a remote copy environment**

The following describes the workflow for configuring an environment required to use TrueCopy, Universal Replicator, or global-active device (GAD).

The following figure shows the workflow for configuring an environment.

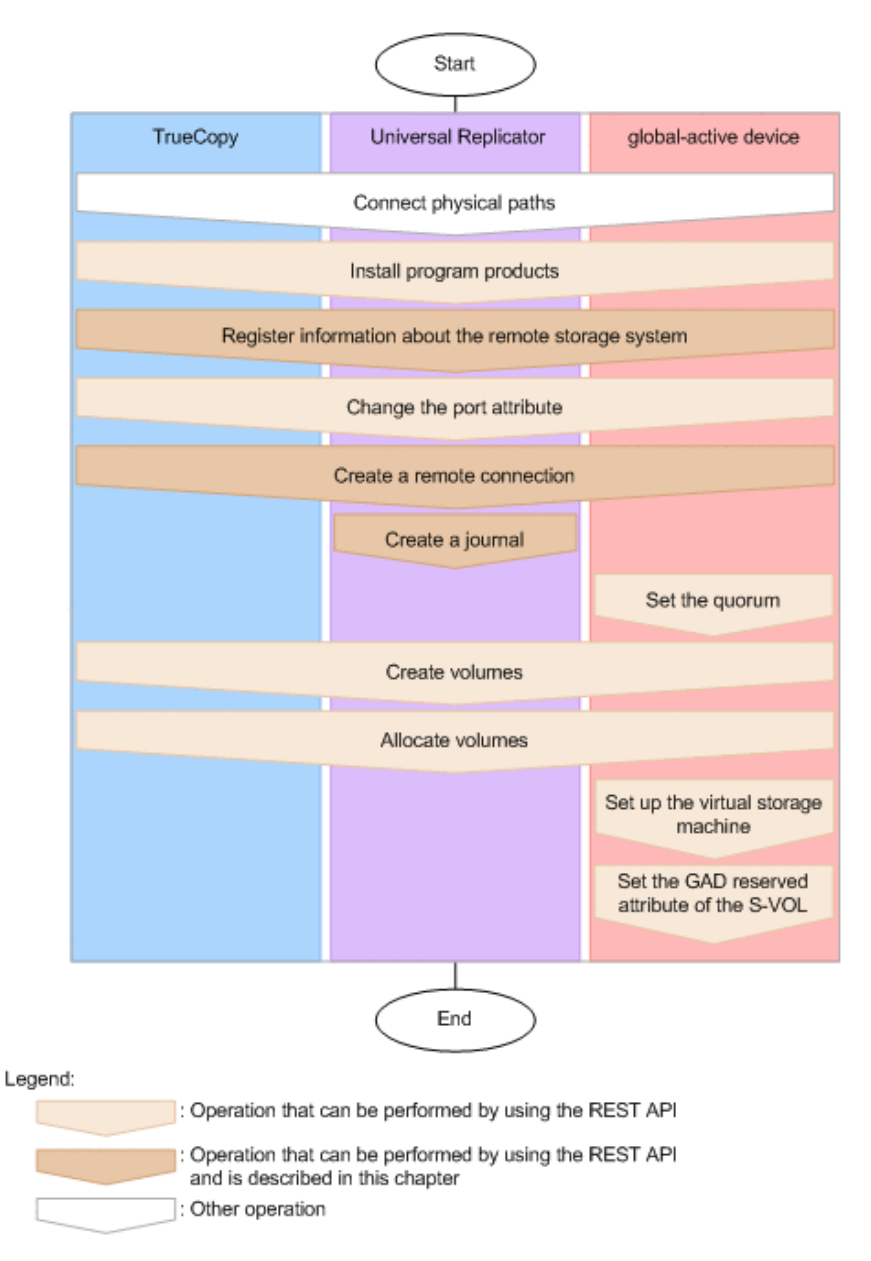

#### **Connecting physical paths**

Use cables to connect between hardware objects according to the configuration required for the operation, such as between the host and the storage system, and between the primary site and the secondary site.

#### **Installing software products**

Install software products that are required for remote copy operations.

#### **Registering information about the remote storage system**

For remote connections, register information about the remote storage system for the REST API server of the local storage system, and information about the local storage system for the REST API server of the remote storage system. Alternatively, you can register information about the remote storage system only.

#### **Changing the port attribute**

For VSP 5000 series storage systems, you will need to change target ports to bidirectional ports. For VSP G350, G370, G700, G900 storage systems and VSP F350, F370, F700, F900 storage systems, you do not need to change the port attribute.

#### **Creating a remote connection**

Create a remote connection by specifying a remote path. If you use an iSCSI port, register in advance the information about the iSCSI port of the remote storage system for the iSCSI port of the local storage system.

#### **Creating a journal**

Create a journal by specifying a journal volume.

#### **Setting the quorum**

Specify settings related to the quorum.

If the model of the storage system is VSP G350, G370, G700, G900 or VSP F350, F370, F700, F900, you can perform this operation by using Platform REST API (Simple). For details, see the relevant descriptions on the [Hitachi Vantara](https://knowledge.hitachivantara.com/Documents) [Knowledge](https://knowledge.hitachivantara.com/Documents). For other storage systems of models, use storage management software, such as CCI.

#### **Creating volumes**

Create volumes to be used for a pair.

#### **Allocating volumes**

Set LU paths so that the host can access the volumes in the storage system.

#### **Setting up the virtual storage machine**

Create a virtual storage machine in the storage system, and then specify the required settings.

#### **Setting the GAD reserved attribute of S-VOL**

For the virtual LDEV number of S-VOL, set the GAD reserved attribute number.

For details on configuring a remote copy environment, see the manual of each software product or *System Administrator Guide*.

# **Registering and deleting information about remote storage systems**

This section describes how to register and delete information about remote storage systems by using the REST API.

## **Overview of registering and deleting information about remote storage systems**

For remote copy, by registering in advance the information about storage systems that are remotely connected to the REST API server, you no longer need to specify the remotely-connected storage system information when the remote copy operation is performed.

Register the following storage system information: model name of the remotelyconnected storage system, and the controller IP address and communication mode. The information about the remote storage system will be registered to the REST API server of the local storage system while the information about the local storage system will be registered to the REST API server of the remote storage system.

You can use the following API commands for registering and deleting the information about remote storage systems:

- Registering information about remote storage systems to the REST API server
- Deleting information about remote storage systems from the REST API server
- Obtaining information about remote storage systems registered on the REST API server

### **Getting a list of remote storage systems**

The following request gets a list of information about the storage systems registered on the REST API server.

#### **Execution permission**

Storage Administrator (View Only)

#### **Request line**

GET *base-URL*/v1/objects/remote-storages

#### **Request message**

**Object ID** None.

**Query parameters** None.

**Body**

None.

#### **Response message**

**Body**

{ "data": [  $\left\{\begin{array}{ccc} & & \\ & & \end{array}\right\}$ 

```
 "storageDeviceId": "886000123456",
       "dkcType": "Local",
       "restServerIp": "192.0.2.100",
       "restServerPort": 443,
       "model": "VSP G900",
       "serialNumber": 123456,
       "ctl1Ip": "192.0.10.10",
       "ctl2Ip": "192.0.10.11",
       "communicationModes": [
         {
           "communicationMode": "lanConnectionMode"
         }
       ]
    },
     {
       "storageDeviceId": "886000123457",
       "dkcType": "Remote",
       "restServerIp": "192.0.2.101",
       "restServerPort": 443,
       "model": "VSP G900",
       "serialNumber": 123457,
       "ctl1Ip": "192.0.10.20",
       "ctl2Ip": "192.0.10.21",
       "communicationModes": [
         {
           "communicationMode": "lanConnectionMode"
 }
       ]
    }
  ]
}
```
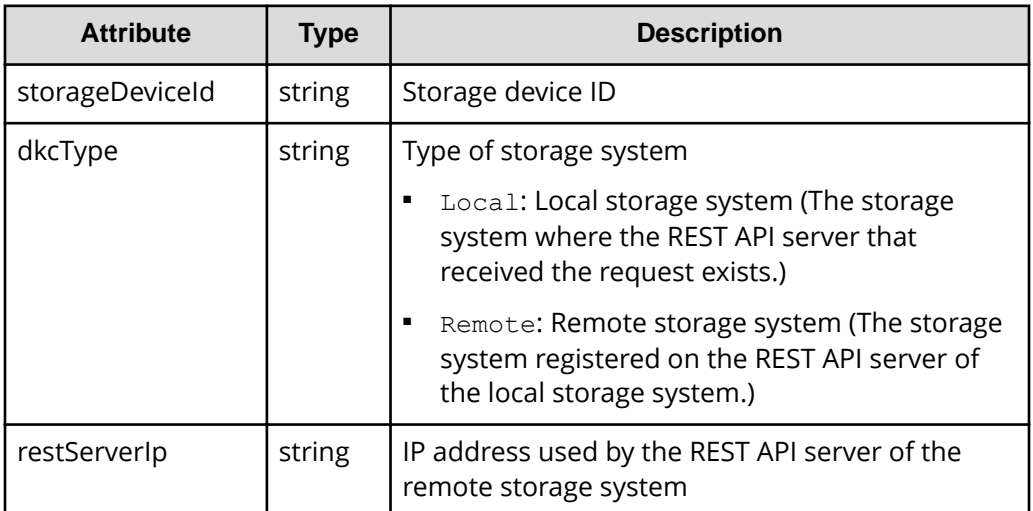

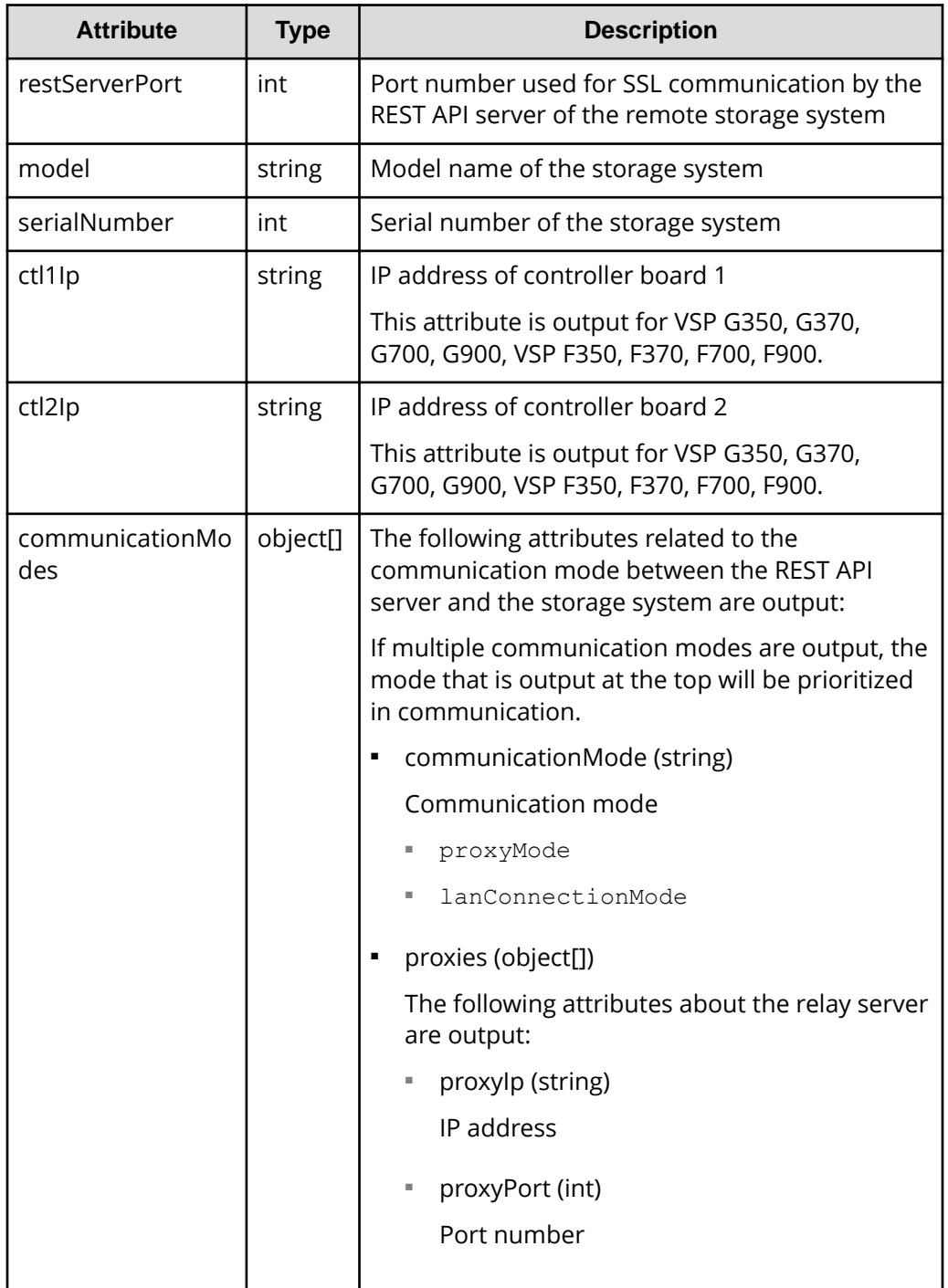

### **Status codes**

For details on the status codes of the request for this operation, see the description on HTTP status codes.

#### **Coding example**

```
curl -v -H "Accept: application/json" -H "Authorization:Session 
d7b673af189048468c5af9bcf3bbbb6f" -X GET https://192.0.2.100/
ConfigurationManager/v1/objects/remote-storages
```
### **Getting information about a specific remote storage system**

The following request gets information about a specific remote storage system registered on the REST API server.

#### **Execution permission**

Storage Administrator (View Only)

#### **Request line**

```
GET base-URL/v1/objects/remote-storages/object-ID
```
#### **Request message**

#### **Object ID**

Specify the storageDeviceId value obtained by getting information about the storage systems.

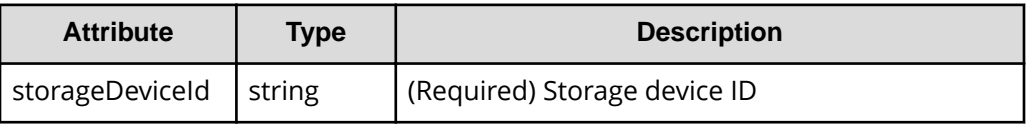

#### **Query parameters**

None.

#### **Body**

None.

#### **Response message**

#### **Body**

```
{
  "storageDeviceId": "886000123456",
  "dkcType": "Local",
  "restServerIp": "192.0.2.100",
  "restServerPort": 443,
  "model": "VSP G900",
  "serialNumber": 123456,
  "ctl1Ip": "192.0.10.10",
```

```
 "ctl2Ip": "192.0.10.11",
   "communicationModes": [
     {
       "communicationMode": "lanConnectionMode"
    }
 \, ]
}
```
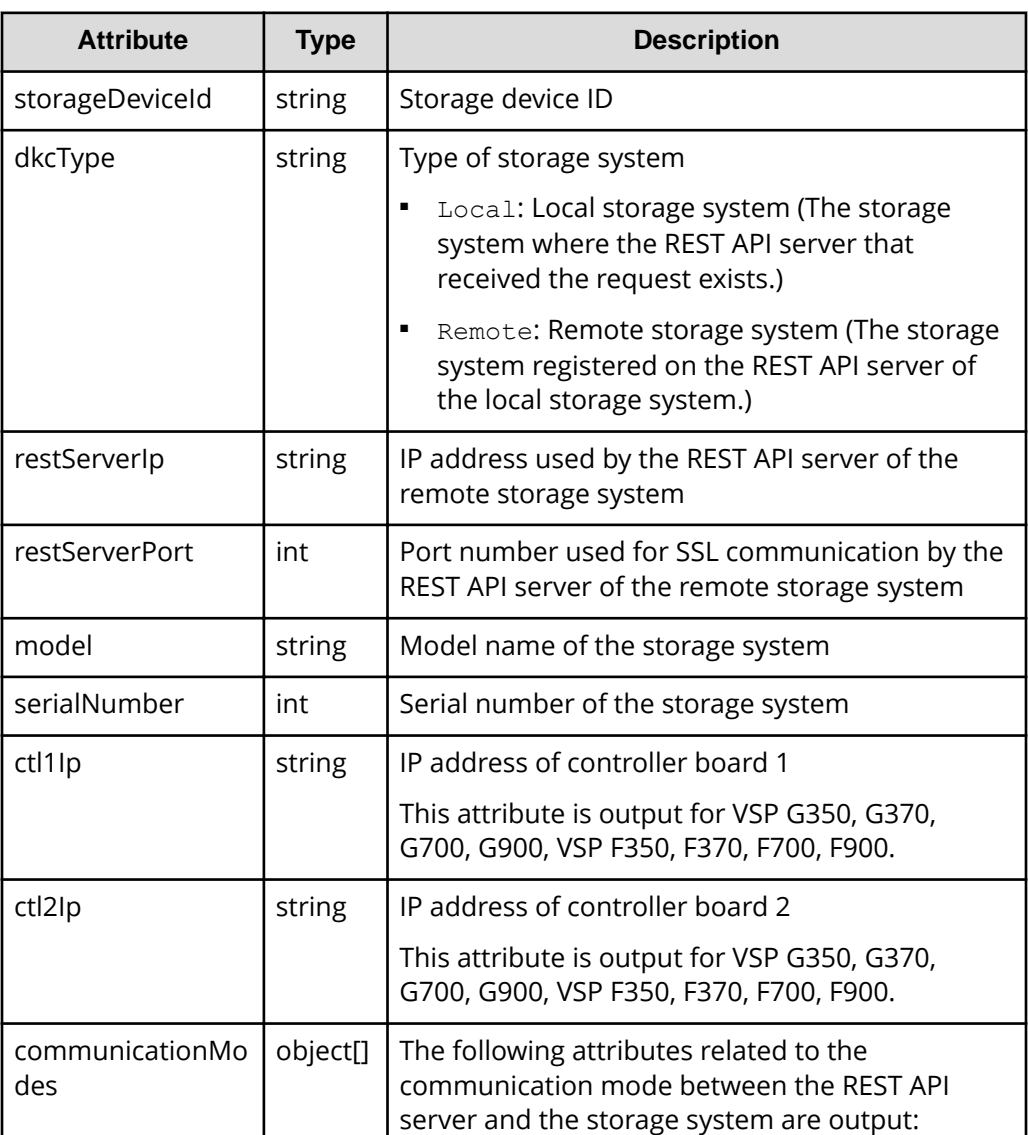

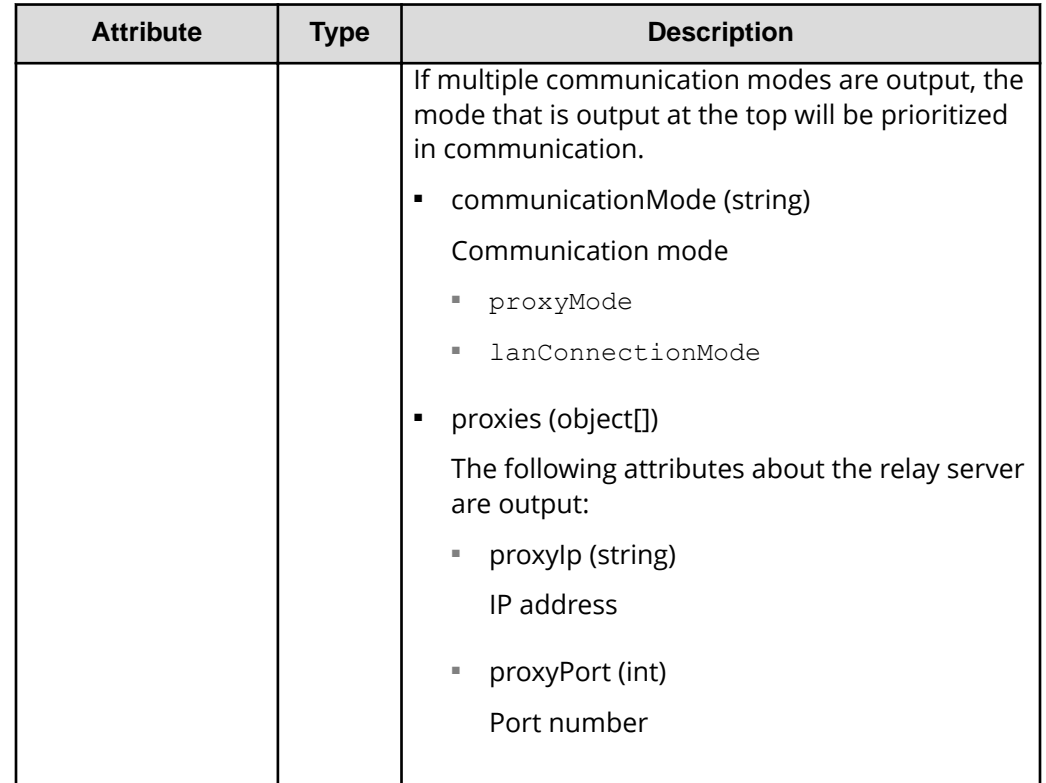

#### **Status codes**

For details on the status codes of the request for this operation, see the description on HTTP status codes.

### **Coding example**

```
curl -v -H "Accept: application/json" -H "Authorization:Session 
d7b673af189048468c5af9bcf3bbbb6f" -X GET https://192.0.2.100/
ConfigurationManager/v1/objects/remote-storages/886000123456
```
## **Registering information about remote storage systems**

The following request registers information about the remote storage system on the REST API server of the local storage system, and information about the local storage system on the REST API server of the remote storage system. Alternatively, you can register information about the remote storage system only.

#### **Execution permission**

Storage Administrator (Initial Configuration)

#### **Request line**

POST *base-URL*/v1/objects/remote-storages

### **Request message**

**Object ID** None.

#### **Query parameters**

None.

### **Body**

```
{
  "storageDeviceId": "886000123457",
  "restServerIp": "192.0.2.101",
  "restServerPort": 443,
  "isMutualDiscovery": true
}
```
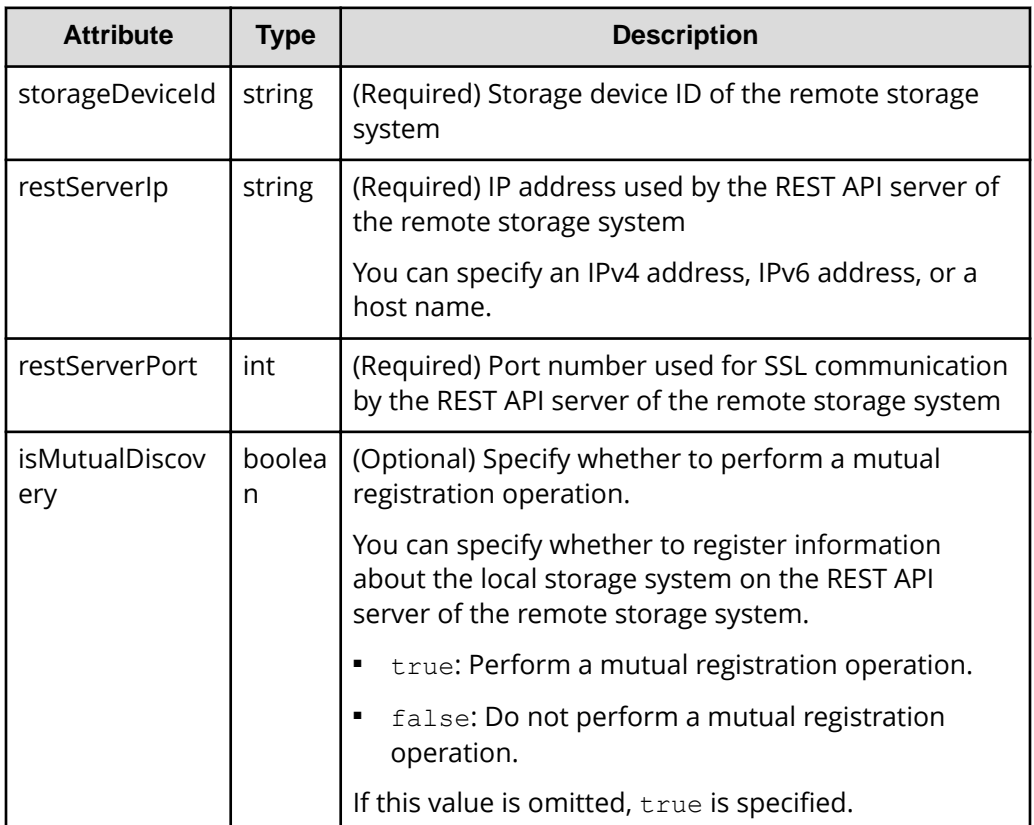

#### **Response message**

#### **Body**

A job object is returned. For details on attributes other than affectedResources, see the section explaining job objects.

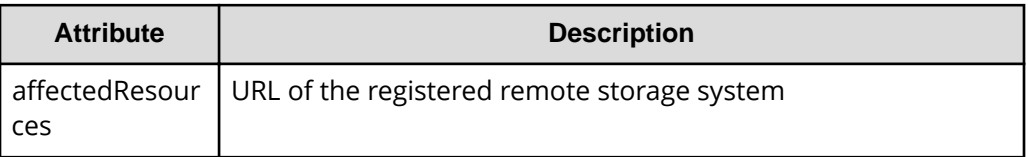

#### **Status codes**

For details on the status codes of the request for this operation, see the description on HTTP status codes.

### **Coding example**

```
curl -v -H "Accept:application/json" -H "Content-Type:application/json" -H 
"Remote-Authorization:Session 10399a1ffce3489b9c3a823017462396" -H 
"Authorization:Session d7b673af189048468c5af9bcf3bbbb6f" -X POST --data-
binary @./InputParameters.json https://192.0.2.100/ConfigurationManager/v1/
objects/remote-storages
```
### **Deleting information about remote storage systems**

The following request deletes information about the remote storage system that is registered on the REST API server of the local storage system and information about the local storage system that is registered on the REST API server of the remote storage system. Alternatively, you can delete the information that is registered in the local storage system only. To change information about storage systems registered on the REST API server, delete the information about the storage systems, and then register information again.

### **Execution permission**

Storage Administrator (Initial Configuration)

#### **Request line**

```
DELETE base-URL/v1/objects/remote-storages/object-ID
```
#### **Request message**

#### **Object ID**

Specify the storageDeviceId value obtained by getting information about the storage systems.

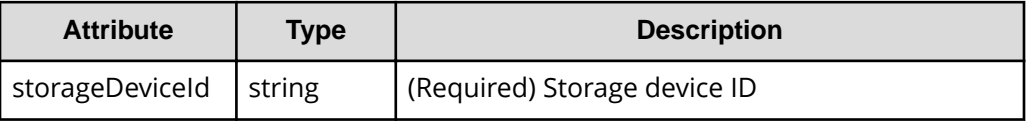

#### **Query parameters**

None.

#### **Body**

```
{
   "isMutualDeletion": true
}
```
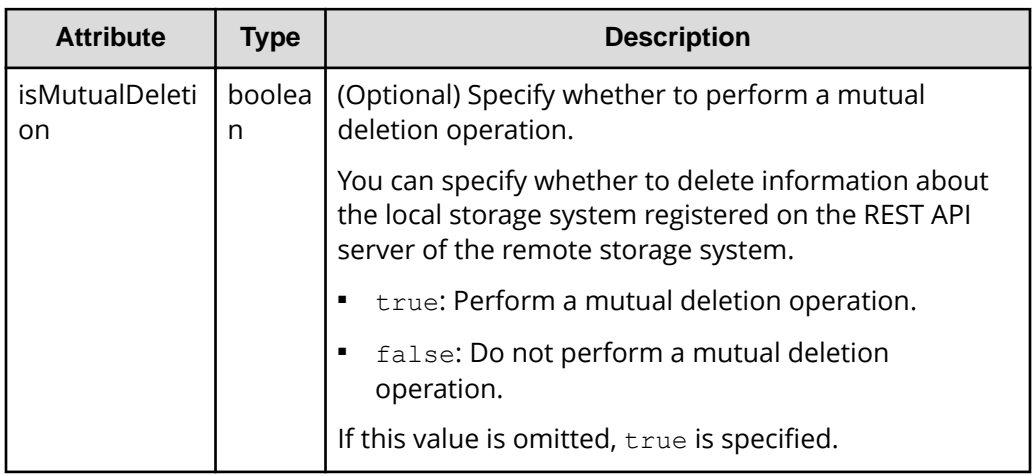

#### **Response message**

**Body**

A job object is returned. For details on attributes other than affectedResources, see the section explaining job objects.

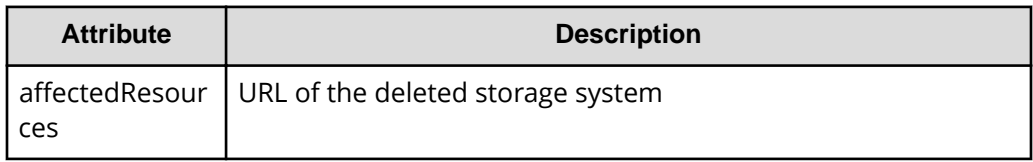

#### **Status codes**

For details on the status codes of the request for this operation, see the description on HTTP status codes.

#### **Coding example**

```
curl -v -H "Accept:application/json" -H "Content-Type:application/json" -H 
"Remote-Authorization:Session 10399a1ffce3489b9c3a823017462396" -H 
"Authorization:Session d7b673af189048468c5af9bcf3bbbb6f" -X DELETE --data-
binary @./InputParameters.json https://192.0.2.100/ConfigurationManager/v1/
objects/remote-storages/886000123457
```
# **Setting remote connections**

This section describes how to specify settings of remote connections used for remote copy operations by using the REST API.

### **Overview of the remote connection settings**

Remote connections are used to connect storage systems used in remote copy operations for TrueCopy, Universal Replicator, and global-active device.

In this manual, the storage system that receives requests from the REST API clients is called a local storage system, and the storage system that is remotely connected to the local storage system is called a remote storage system.

The following figure shows an example of a remote connection:

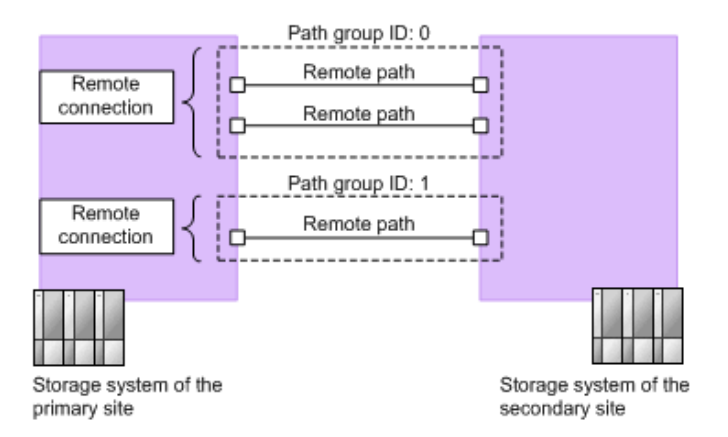

#### **Remote path**

A logical path that connects storage systems on the primary site and the secondary site is called a remote path.

A combination of port numbers that a logical path consists of is defined as a remote path.

#### **Remote connections**

A remote connection consists of a group of remote paths that connect the storage system on the primary site (MCU) and the storage system on the secondary site (RCU).

A remote connection consists of one or more remote paths, and a unique path group ID is assigned to each remote connection for management.

To set a remote connection by using the copy direction from the remote storage system to the local storage system, specify settings from a REST API client of the remote storage system.

The following is a list of operations that can be performed for remote connections by using the REST API.

- Create remote connections
- Change remote connection settings
- Add remote paths to remote connections
- Delete remote paths from remote connections
- Delete remote connections
- Get information about remote connections

To create a remote path for an iSCSI port, register in advance information about the iSCSI port of the remote storage system to the iSCSI port of the local storage system.

The following is a list of operations that can be performed for iSCSI ports by using the REST API.

- Register iSCSI ports
- Delete iSCSI ports
- Get information about iSCSI ports

### **Getting a list of remote connections**

The following request gets a list of remote connections.

#### **Execution permission**

Storage Administrator (View Only)

#### **Request line**

GET *base-URL*/v1/objects/remotepath-groups

#### **Request message**

#### **Object ID**

None.

#### **Query parameters**

None.

#### **Body**

None.

#### **Response message**

#### **Body**

The following is an example of the output when information about the remote storage system is not registered on the REST API server:

```
{
   "data": [
     {
       "remotepathGroupId": "492015,M8,0",
       "remoteSerialNumber": "492015",
       "remoteStorageTypeId": "M8",
       "pathGroupId": 0,
       "cuType": "REMOTE",
       "portType": "FIBRE",
       "cuStatus": "NML",
       "minNumOfPaths": 1,
       "numOfPaths": 1,
       "timeoutValueForRemoteIOInSeconds": 15,
       "roundTripTimeInMilliSeconds": 1
     }
  ]
}
```
The following is an example of the output when information about the remote storage system is registered on the REST API server:

```
{
   "data": [
    {
       "remotepathGroupId": "492015,M8,0",
       "remoteStorageDeviceId": "886000492015",
       "remoteSerialNumber": "492015",
       "remoteStorageModel": "VSP G900",
       "remoteStorageTypeId": "M8",
       "pathGroupId": 0,
       "cuType": "REMOTE",
       "portType": "FIBRE",
```

```
 "cuStatus": "NML",
     "minNumOfPaths": 1,
     "numOfPaths": 1,
     "timeoutValueForRemoteIOInSeconds": 15,
     "roundTripTimeInMilliSeconds": 1
   }
 ]
```
}

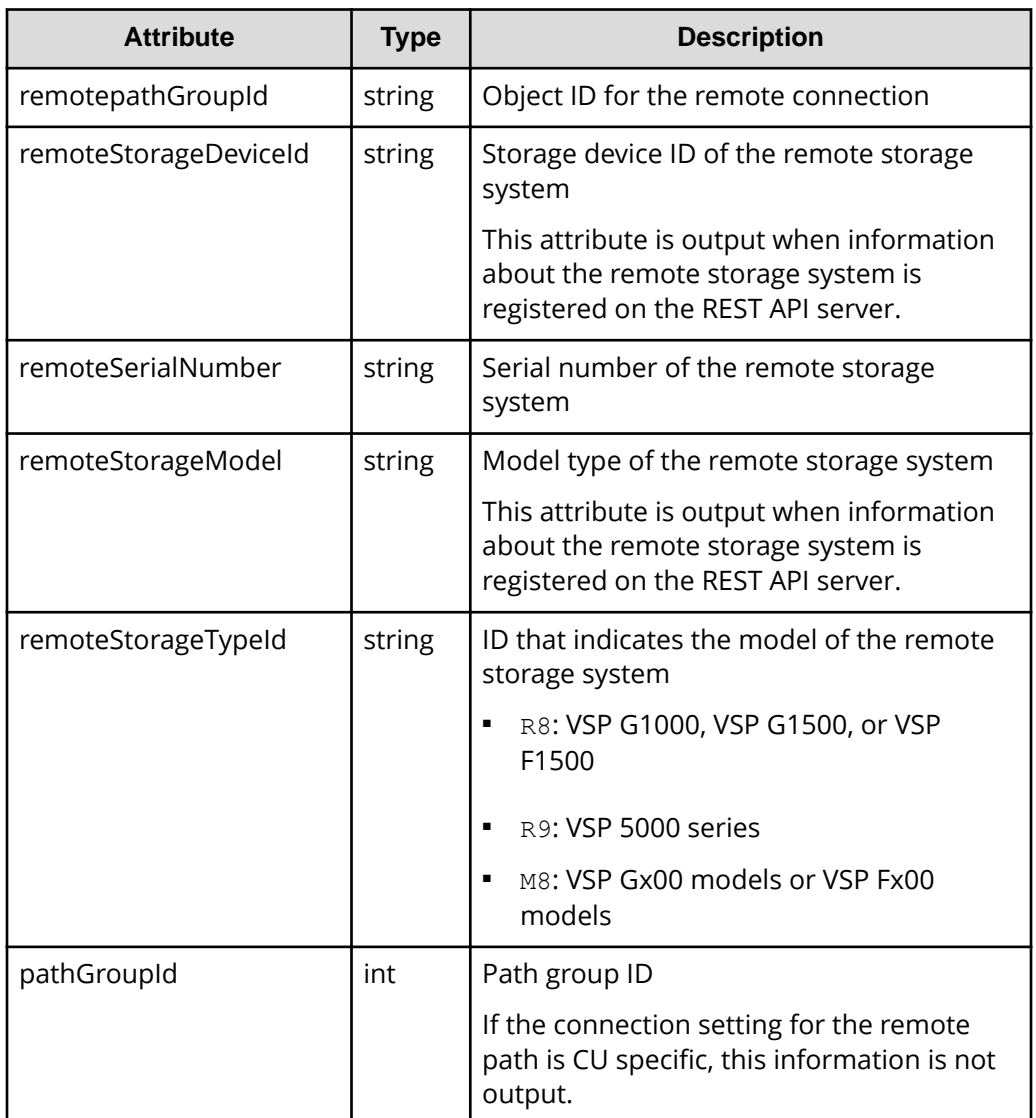

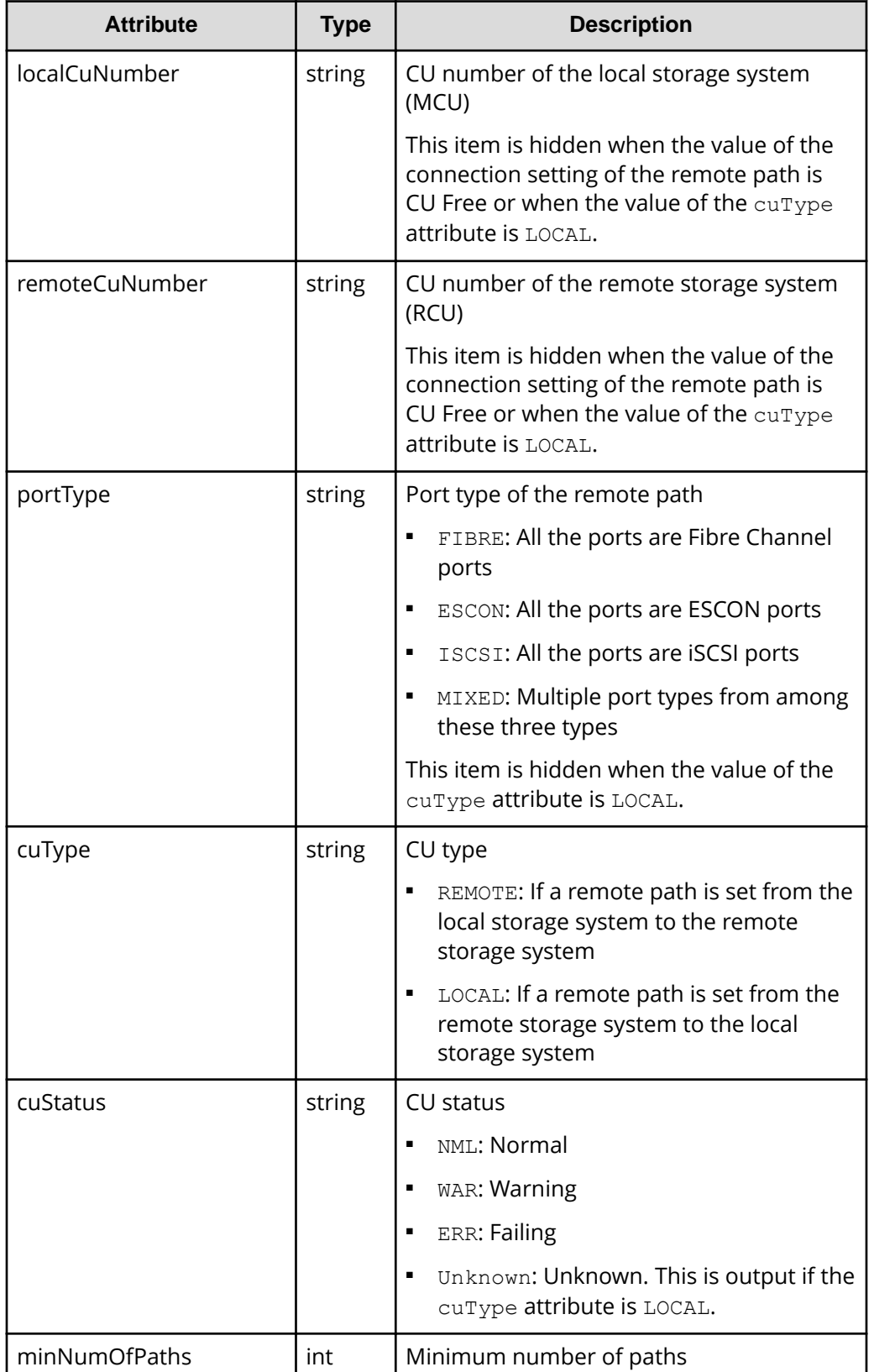
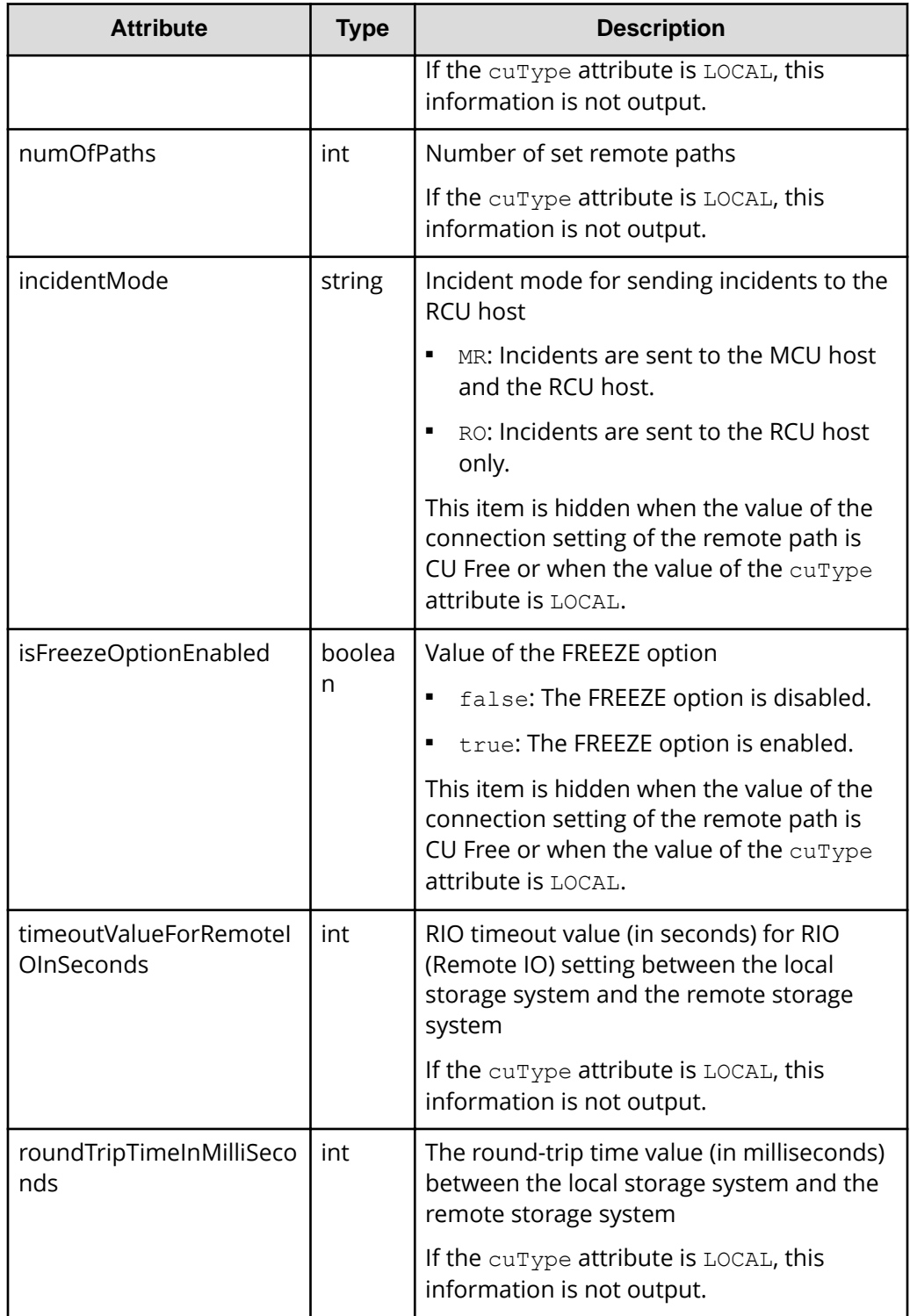

For details on the status codes of the request for this operation, see the description on HTTP status codes.

# **Coding example**

```
curl -v -H "Accept:application/json" -H "Content-Type:application/json" -H 
"Authorization:Session d7b673af189048468c5af9bcf3bbbb6f" -X GET https://
192.0.2.100/ConfigurationManager/v1/objects/remotepath-groups
```
# **Getting information about a specific remote connection**

The following request gets information about a specific remote connection. You can get information about a remote connection when the value of the connection setting of the remote path is CU Free.

### **Execution permission**

Storage Administrator (View Only)

### **Request line**

GET *base-URL*/v1/objects/remotepath-groups/*object-ID*

### **Request message**

### **Object ID**

Specify the value of remotepathGroupId that was obtained by the processing to get information about the remote connection. You can also specify the attributes and connect them with commas as follows:

*remoteSerialNumber*,*remoteStorageTypeId*,*pathGroupId*

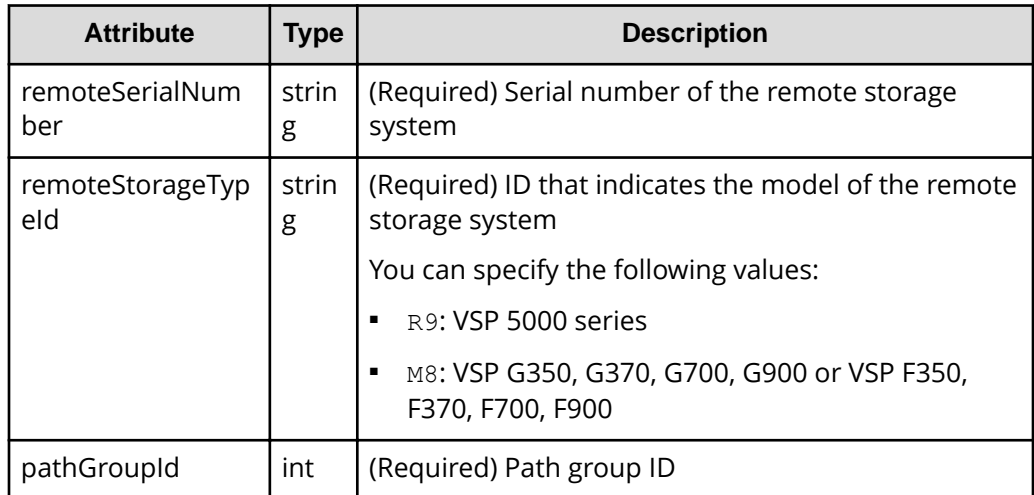

### **Query parameters**

None.

#### **Body**

None.

### **Response message**

### **Body**

The following is an example of the output when information about the remote storage system is not registered on the REST API server:

```
{
  "remotepathGroupId": "492015,M8,255",
  "remoteSerialNumber": "492015",
   "remoteStorageTypeId": "M8",
  "pathGroupId": 255,
   "remotePaths": [
    {
       "cuType": "REMOTE",
       "portType": "ISCSI",
       "pathNumber": 0,
       "localPortId": "CL3-B",
       "remotePortId": "CL2-C",
       "pathStatus": "ERR_03"
     }
  ]
}
```
The following is an example of the output when information about the remote storage system is registered on the REST API server:

```
{
  "remotepathGroupId": "492015,M8,255",
  "remoteStorageDeviceId": "886000492015",
  "remoteSerialNumber": "492015",
   "remoteStorageModel": "VSP G900",
   "remoteStorageTypeId": "M8",
   "pathGroupId": 255,
   "remotePaths": [
    {
       "cuType": "REMOTE",
       "portType": "ISCSI",
       "pathNumber": 0,
       "localPortId": "CL3-B",
       "remotePortId": "CL2-C",
       "pathStatus": "ERR_03"
    }
  ]
}
```
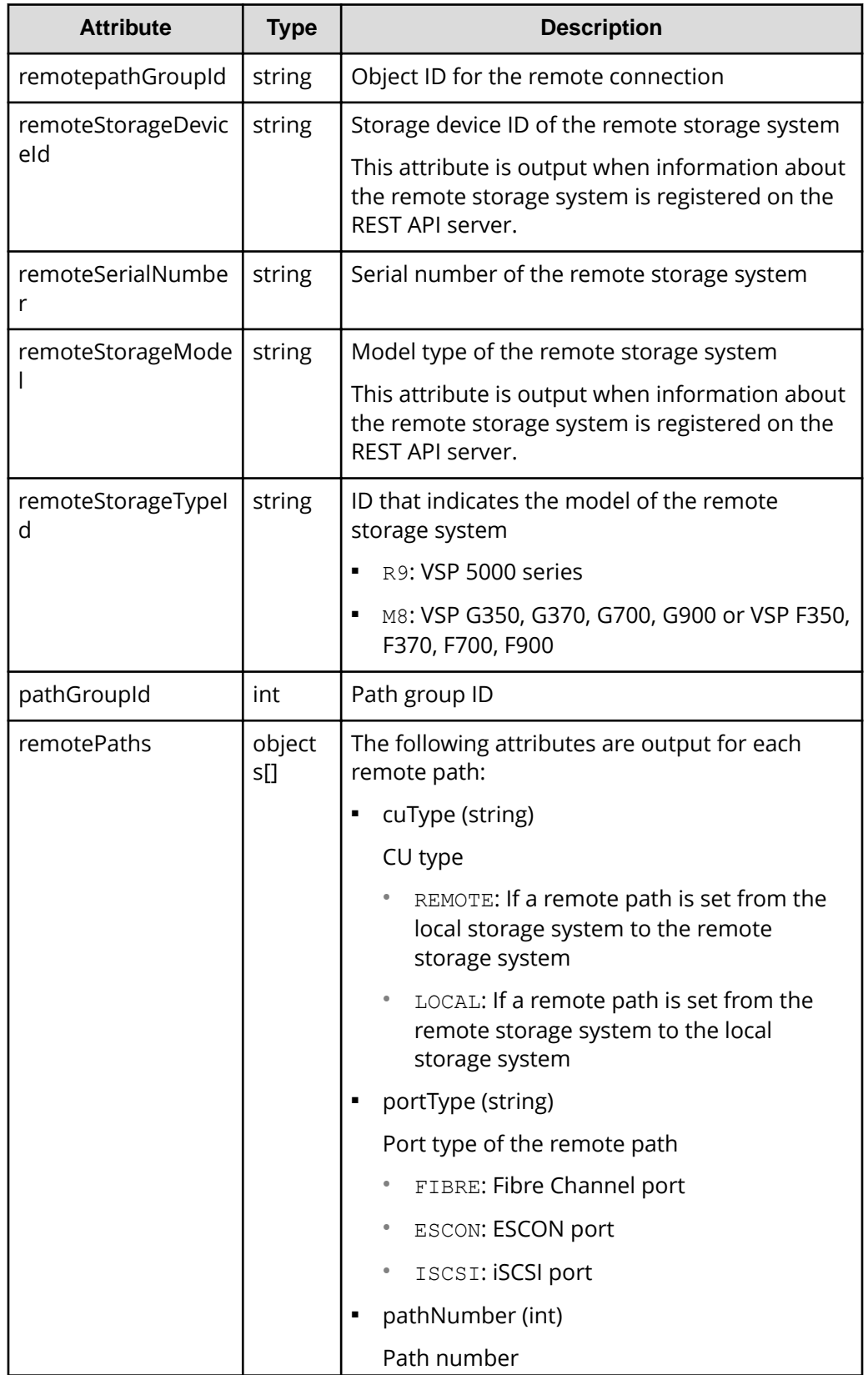

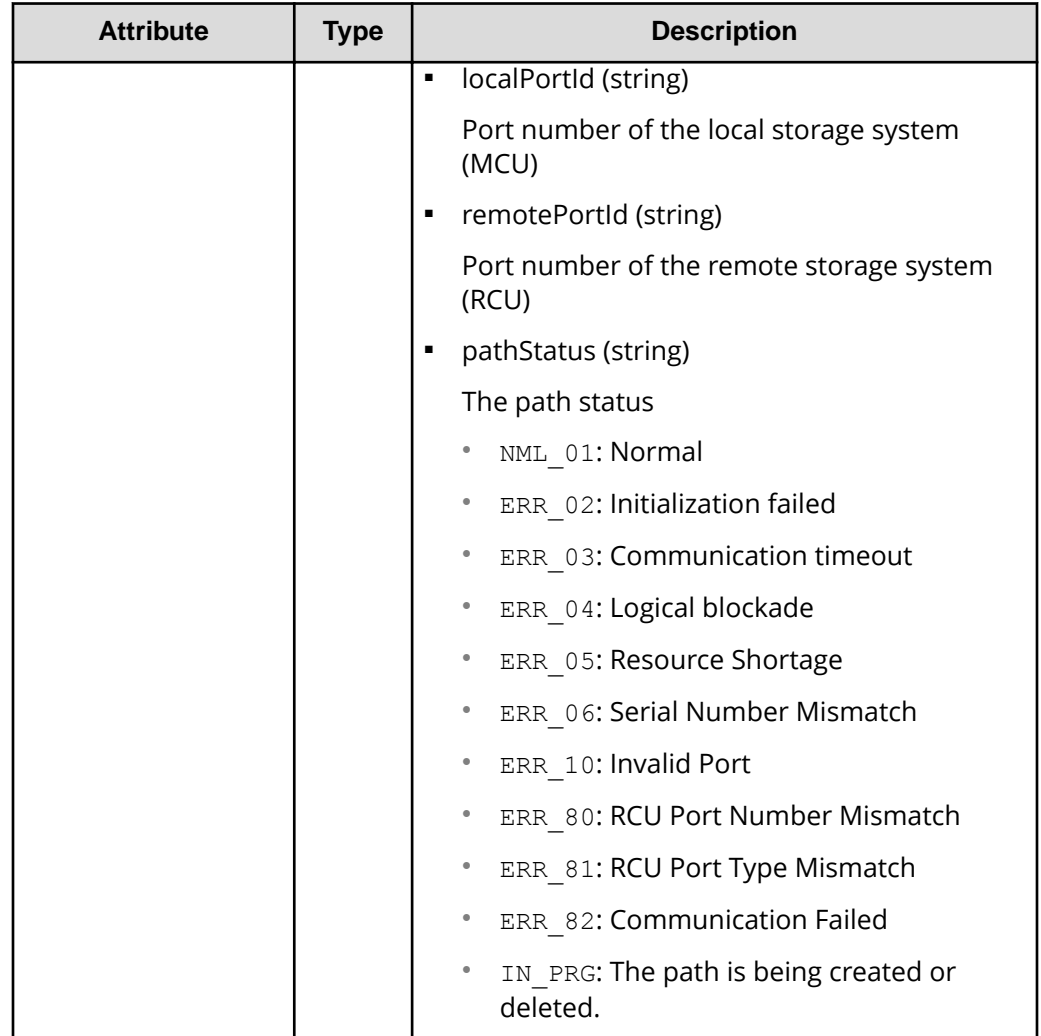

For details on the status codes of the request for this operation, see the description on HTTP status codes.

# **Coding example**

curl -v -H "Accept:application/json" -H "Content-Type:application/json" -H "Authorization:Session d7b673af189048468c5af9bcf3bbbb6f" -X GET https:// 192.0.2.100/ConfigurationManager/v1/objects/remotepath-groups/492015,M8,255

# **Creating a remote connection**

The following request creates a remote connection, and then adds a remote path. By using this request, you can create a CU Free remote connection. You can specify the serial number and the series name of the remote storage system to create a remote connection. Alternatively, you can specify the storage device ID of the remote storage

system to create a remote connection. To add a remote path for an iSCSI port, register in advance the iSCSI port of the remote storage system to the iSCSI port of the local storage system.

### **Execution permission**

Storage Administrator (Remote Copy)

#### **Request line**

POST *base-URL*/v1/objects/remotepath-groups

### **Request message**

**Object ID**

None.

#### **Query parameters**

None.

# **Body**

The following is a coding example for creating a remote connection by specifying the serial number and the series name of the remote storage system:

```
{
   "remoteSerialNumber": "492015",
   "remoteStorageTypeId": "M8",
   "pathGroupId": 255,
   "localPortId": "CL3-B",
   "remotePortId": "CL2-C"
}
```
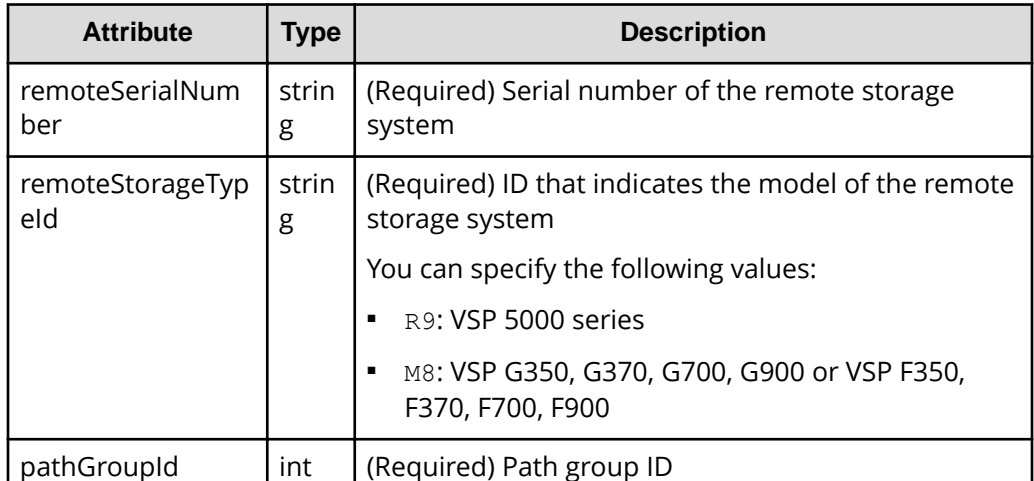

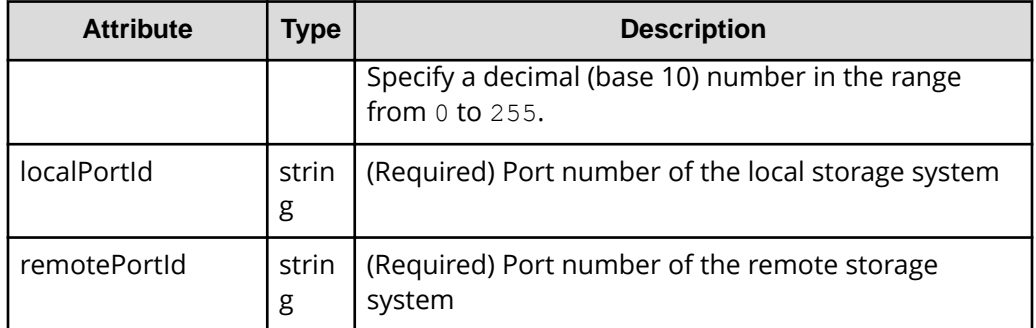

The following is a coding example for creating a remote connection by specifying the storage device ID of the remote storage system:

```
{
  "remoteStorageDeviceId": "886000410011",
  "pathGroupId": 255,
  "localPortId": "CL3-B",
  "remotePortId": "CL2-C"
}
```
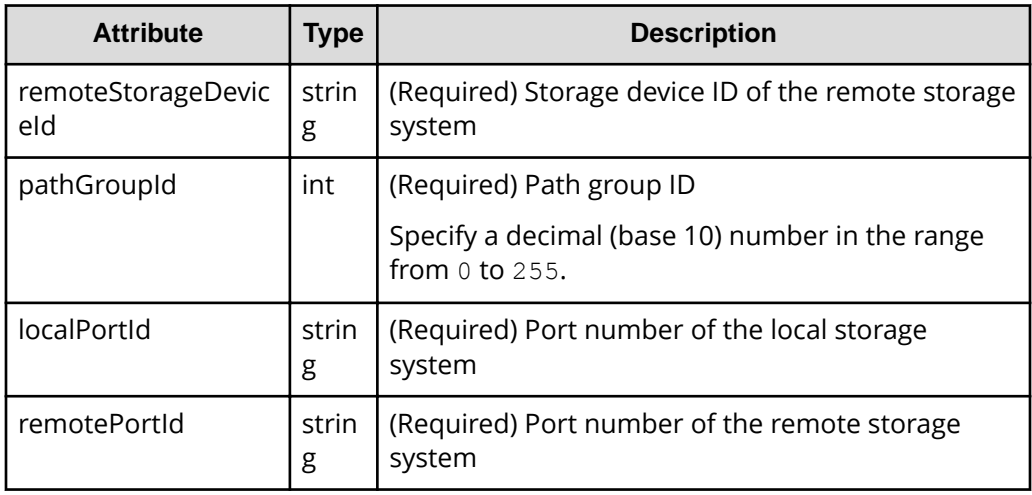

## **Response message**

**Body**

A job object is returned. For details on attributes other than affectedResources, see the section explaining job objects.

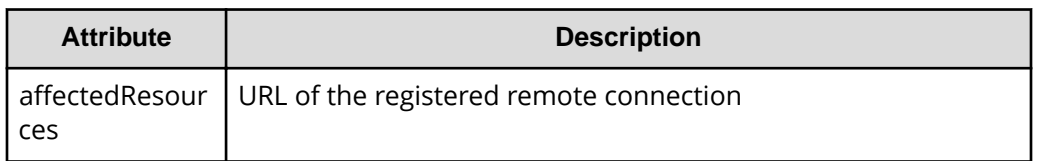

The following table describes the meaning of the status code of the request for this operation. For details on other status codes, see the section explaining HTTP status codes.

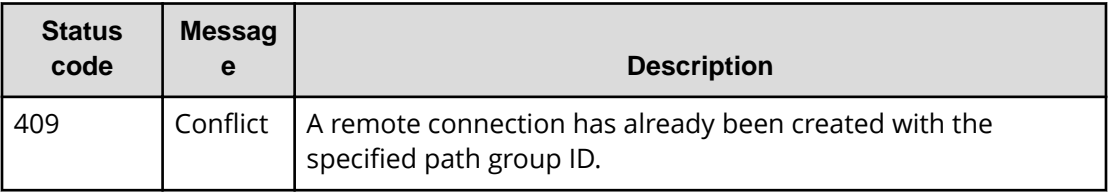

## **Coding example**

curl -v -H "Accept:application/json" -H "Content-Type:application/json" -H "Authorization:Session d7b673af189048468c5af9bcf3bbbb6f" -X POST --databinary @./InputParameters.json https://192.0.2.100/ConfigurationManager/v1/ objects/remotepath-groups

# **Changing the remote connection settings**

The following request changes the remote connection settings such as the minimum number of paths, communication timeout value, and the return response time. You can change the remote connection settings when the value of the connection setting of the remote path is CU Free.

# **Execution permission**

Storage Administrator (Remote Copy)

## **Request line**

PATCH *base-URL*/v1/objects/remotepath-groups/*object-ID*

# **Request message**

# **Object ID**

Specify the value of remotepathGroupId that was obtained by the processing to get information about the remote connection. You can also specify the attributes and connect them with commas as follows:

*remoteSerialNumber*,*remoteStorageTypeId*,*pathGroupId*

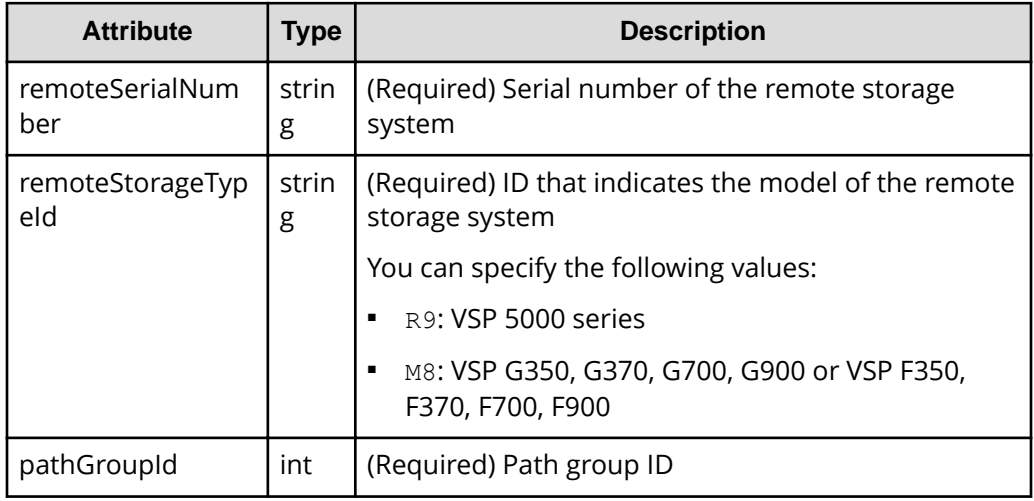

# **Query parameters**

None.

# **Body**

```
{
  "minNumOfPaths": 1,
  "timeoutValueForRemoteIOInSeconds": 15,
  "roundTripTimeInMilliSeconds": 1
}
```
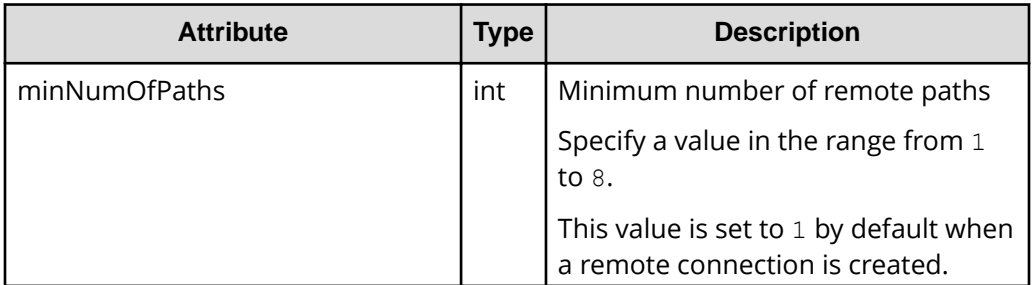

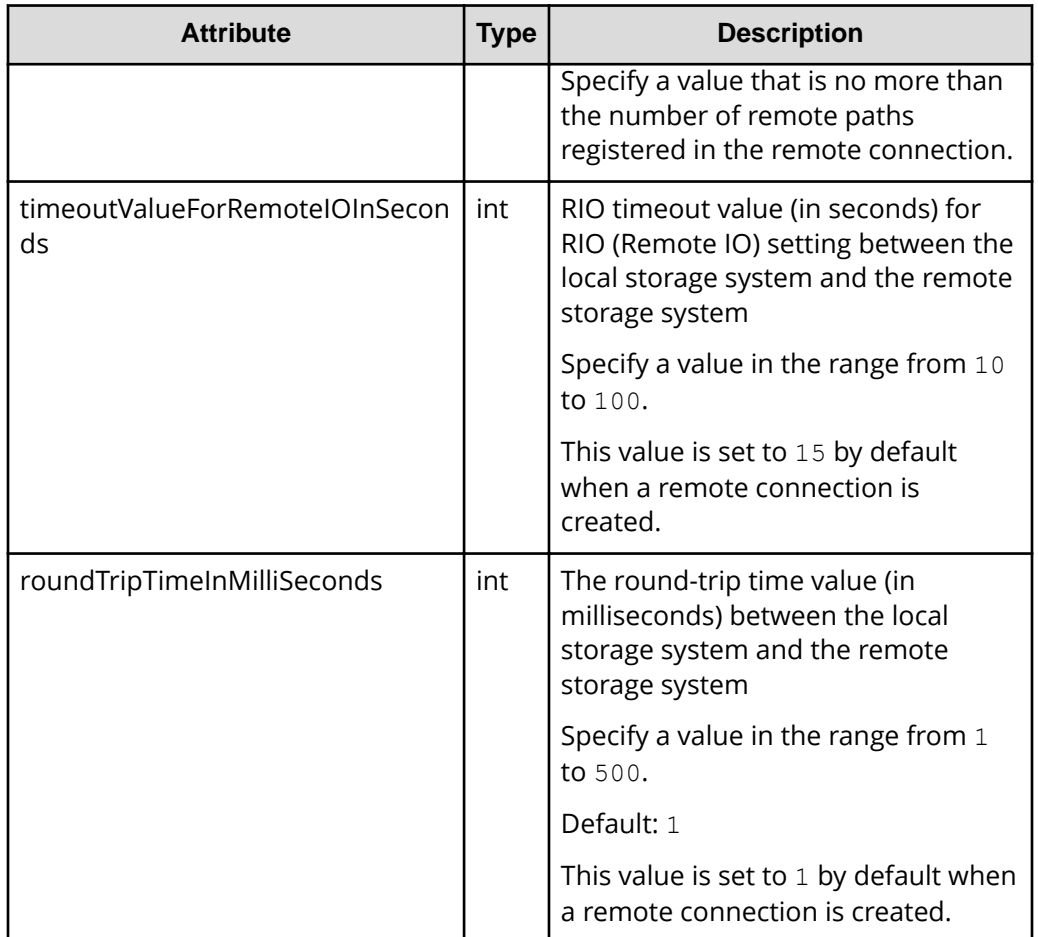

## **Response message**

**Body**

A job object is returned. For details on attributes other than affectedResources, see the section explaining job objects.

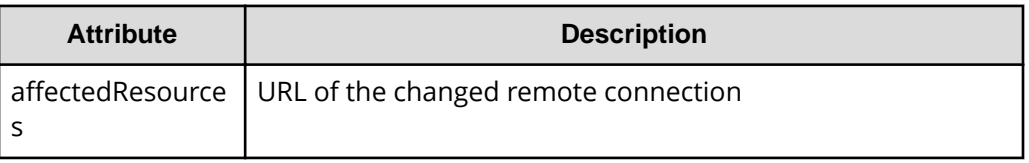

# **Status codes**

The following table describes the meaning of the status code of the request for this operation. For details on other status codes, see the section explaining HTTP status codes.

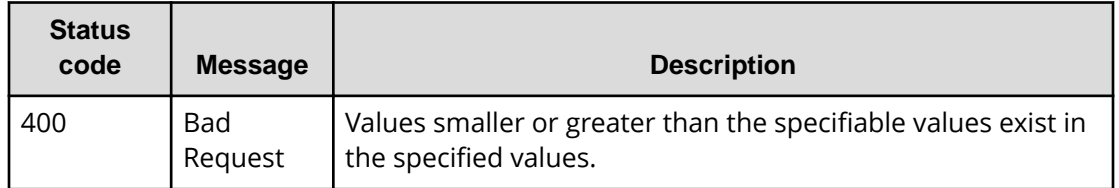

## **Coding example**

curl -v -H "Accept:application/json" -H "Content-Type:application/json" -H "Authorization:Session d7b673af189048468c5af9bcf3bbbb6f" -X PATCH --databinary @./InputParameters.json https://192.0.2.100/ConfigurationManager/v1/ objects/remotepath-groups/492015,M8,255

# **Adding remote paths to a remote connection**

The following request adds a remote path to the existing remote connection. You can add a remote path when the value of the connection setting of the remote path is CU Free. To add a remote path for an iSCSI port, register in advance the iSCSI port of the remote storage system to the iSCSI port of the local storage system.

### **Execution permission**

Storage Administrator (Remote Copy)

### **Request line**

POST *base-URL*/v1/objects/remotepath-groups/*object-ID*/actions/addremotepath/invoke

### **Request message**

### **Object ID**

Specify the value of remotepathGroupId that was obtained by the processing to get information about the remote connection. You can also specify the attributes and connect them with commas as follows:

*remoteSerialNumber*,*remoteStorageTypeId*,*pathGroupId*

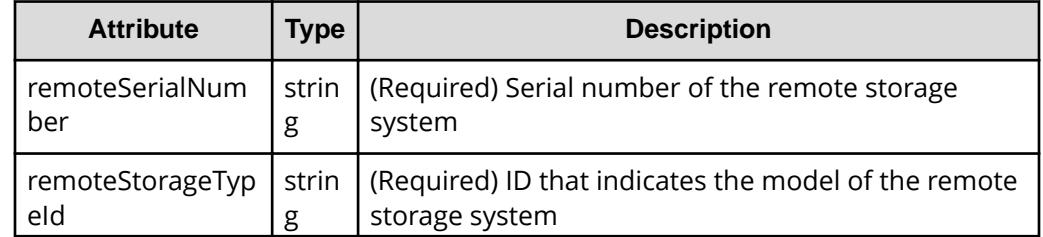

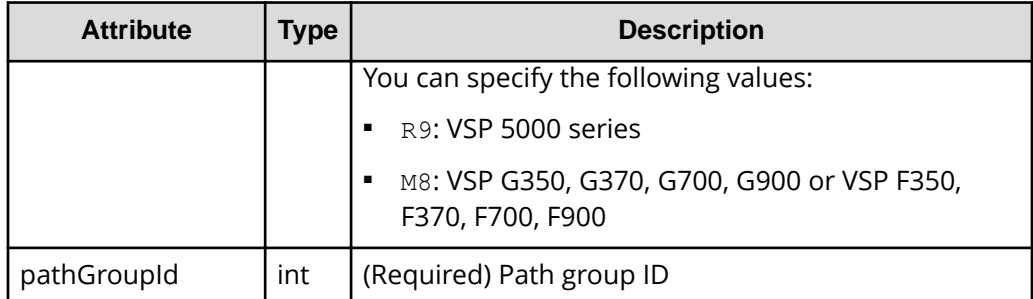

# **Query parameters**

None.

### **Body**

```
{
  "parameters": {
    "localPortId": "CL1-A",
     "remotePortId": "CL2-B"
  }
}
```
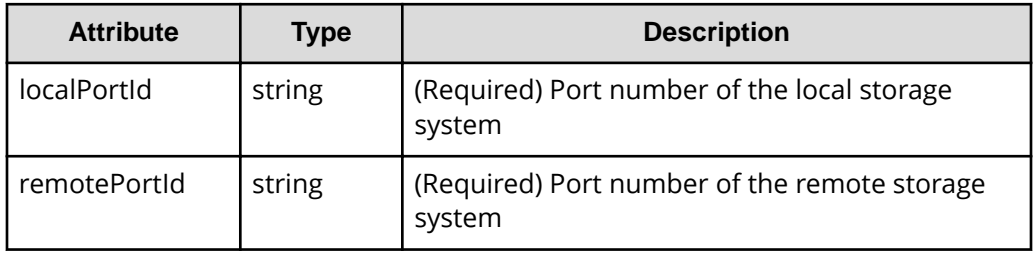

### **Response message**

### **Body**

A job object is returned. For details on attributes other than affectedResources, see the section explaining job objects.

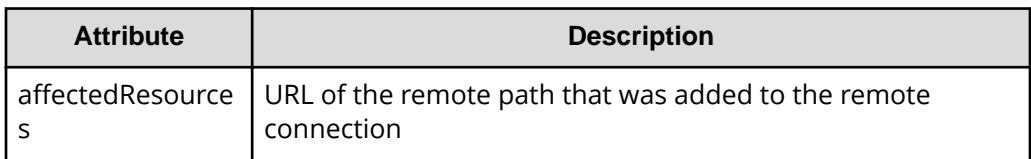

## **Action template**

GET *base-URL*/v1/objects/remotepath-groups/*object-ID*/actions/add-remotepath

The following table describes the meaning of the status code of the request for this operation. For details on other status codes, see the section explaining HTTP status codes.

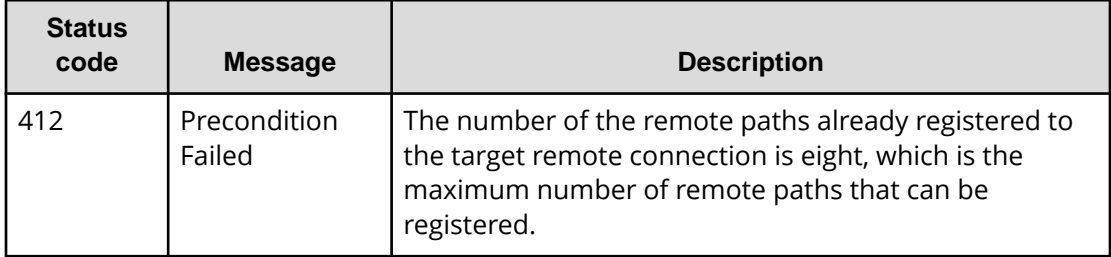

## **Coding example**

To get an action template:

```
curl -v -H "Accept:application/json" -H "Content-Type:application/json" -H 
"Authorization:Session d7b673af189048468c5af9bcf3bbbb6f" -X GET https://
192.0.2.100/ConfigurationManager/v1/objects/remotepath-groups/492015,M8,
255/actions/add-remotepath
```
To run the request after getting an action template:

curl -v -H "Accept:application/json" -H "Content-Type:application/json" -H "Authorization:Session d7b673af189048468c5af9bcf3bbbb6f" -X POST --databinary @./InputParameters.json https://192.0.2.100/ConfigurationManager/v1/ objects/remotepath-groups/492015,M8,255/actions/add-remotepath/invoke

# **Deleting a remote path from a remote connection**

The following request deletes a specified remote path from a remote connection. You can delete a remote path when the value of the connection setting of the remote path is CU Free. If the specified path is an iSCSI remote path and is not registered to other remote connections, the remote storage system's iSCSI port information that is registered to the iSCSI port on the local storage system is deleted at the same time the iSCSI remote path is deleted.

## **Execution permission**

Storage Administrator (Remote Copy)

## **Request line**

POST *base-URL*/v1/objects/remotepath-groups/*object-ID*/actions/removeremotepath/invoke

## **Request message**

# **Object ID**

Specify the value of remotepathGroupId that was obtained by the processing to get information about the remote connection. You can also specify the attributes and connect them with commas as follows:

*remoteSerialNumber*,*remoteStorageTypeId*,*pathGroupId*

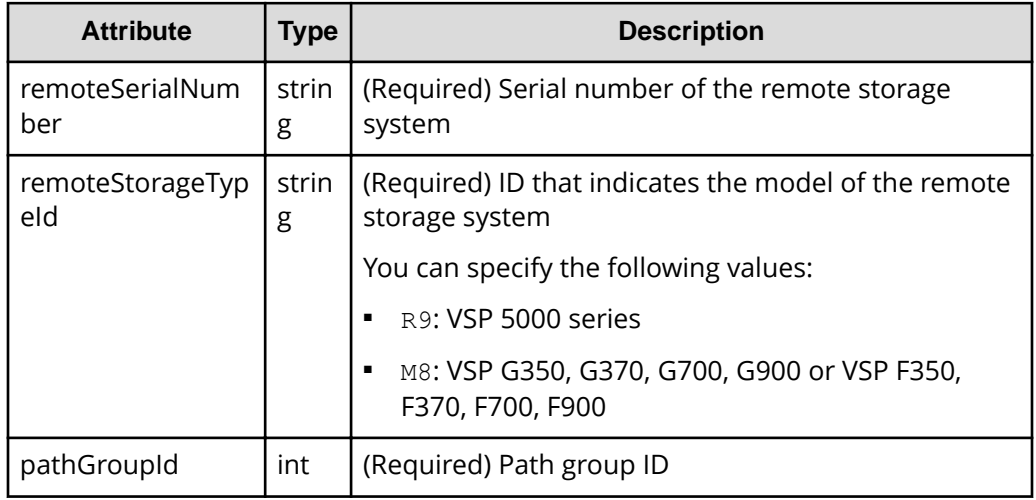

# **Query parameters**

None.

# **Body**

```
{
  "parameters": {
     "localPortId": "CL1-A",
     "remotePortId": "CL2-B"
  }
}
```
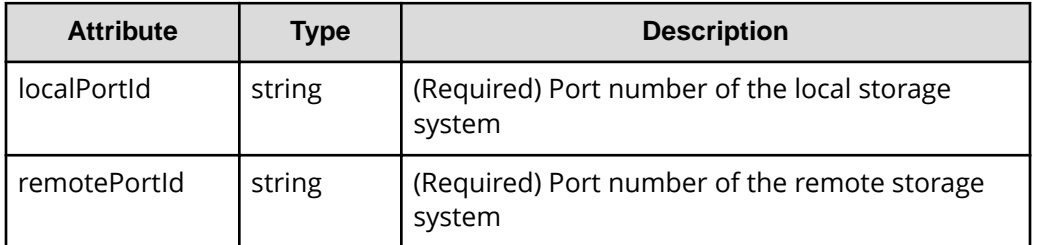

### **Response message**

### **Body**

A job object is returned. For details on attributes other than affectedResources, see the section explaining job objects.

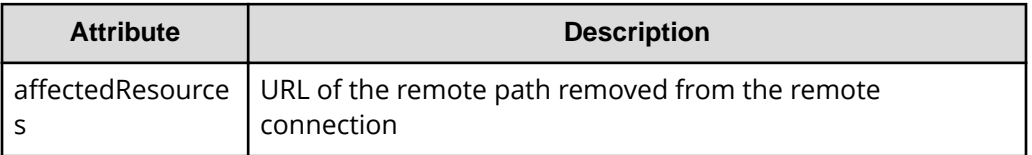

# **Action template**

GET *base-URL*/v1/objects/remotepath-groups/*object-ID*/actions/removeremotepath

# **Status codes**

The following table describes the meaning of the status code of the request for this operation. For details on other status codes, see the section explaining HTTP status codes.

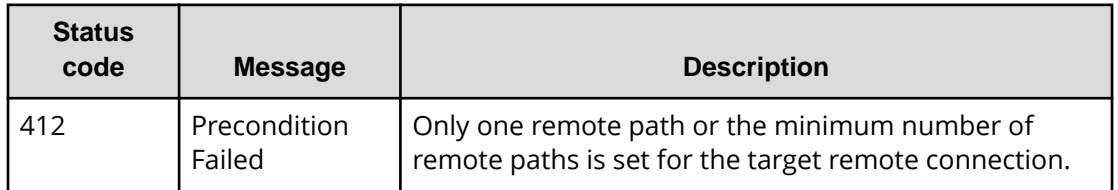

# **Coding example**

To get an action template

```
curl -v -H "Accept:application/json" -H "Content-Type:application/json" -H 
"Authorization:Session d7b673af189048468c5af9bcf3bbbb6f" -X GET https://
192.0.2.100/ConfigurationManager/v1/objects/remotepath-groups/492015,M8,
255/actions/remove-remotepath
```
## To run the request after getting an action template:

```
curl -v -H "Accept:application/json" -H "Content-Type:application/json" -H 
"Authorization:Session d7b673af189048468c5af9bcf3bbbb6f" -X POST --data-
binary @./InputParameters.json https://192.0.2.100/ConfigurationManager/v1/
objects/remotepath-groups/492015,M8,255/actions/remove-remotepath/invoke
```
# **Deleting a remote connection**

The following request deletes a specified remote connection. You can delete a remote connection when the value of the connection setting of the remote path is CU Free. When a remote connection is deleted, all remote paths registered to the remote connection to be deleted will also be deleted. If an iSCSI remote path is included in the remote connection to be deleted and is not registered to other remote connections, the remote storage system's iSCSI port information that is registered to the iSCSI port on the local storage system is deleted at the same time the iSCSI remote path is deleted.

# **Execution permission**

Storage Administrator (Remote Copy)

## **Request line**

DELETE *base-URL*/v1/objects/remotepath-groups/*object-ID*

## **Request message**

## **Object ID**

Specify the value of remotepathGroupId that was obtained by the processing to get information about the remote connection. You can also specify the attributes and connect them with commas as follows:

*remoteSerialNumber*,*remoteStorageTypeId*,*pathGroupId*

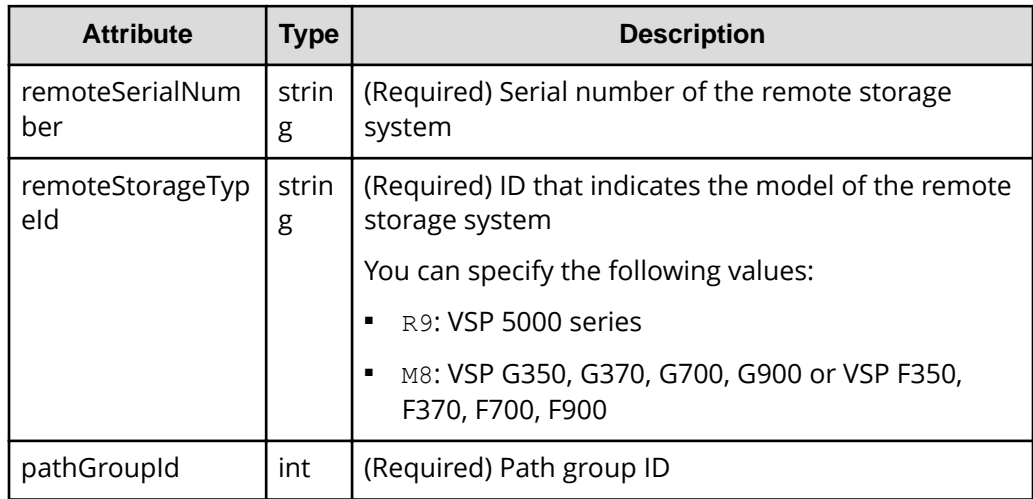

# **Query parameters**

None.

## **Body**

None.

#### **Response message**

#### **Body**

A job object is returned. For details on attributes other than affectedResources, see the section explaining job objects.

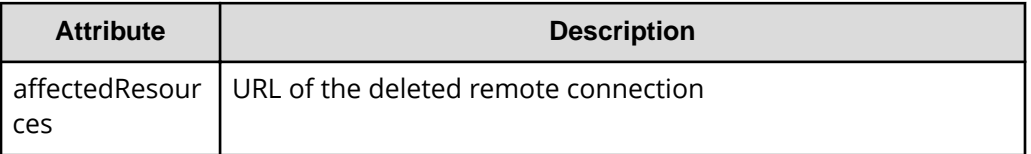

### **Status codes**

For details on the status codes of the request for this operation, see the description on HTTP status codes.

### **Coding example**

```
curl -v -H "Accept:application/json" -H "Content-Type:application/json" -H 
"Authorization:Session d7b673af189048468c5af9bcf3bbbb6f" -X DELETE 
https://192.0.2.100/ConfigurationManager/v1/objects/remotepath-groups/
492015,M8,255
```
# **Getting information about iSCSI ports**

The following request gets information about iSCSI ports of the registered remote storage system.

### **Execution permission**

Storage Administrator (View Only)

### **Request line**

GET *base-URL*/v1/objects/remote-iscsi-ports

**Request message**

**Object ID** None.

**Query parameters** None.

**Body**

None.

### **Response message**

### **Body**

The following is an example of the output when information about the remote storage system is not registered on the REST API server:

```
{
   "data": [
    {
       "remoteIscsiPortId": "CL1-B,410012,M8,CL2-D",
       "localPortId": "CL1-B",
       "remoteSerialNumber": "410012",
       "remoteStorageTypeId": "M8",
       "remotePortId": "CL2-D",
       "remoteIpAddress": "192.168.116.29",
       "remoteTcpPort": 3260
    },
     {
       "remoteIscsiPortId": "CL3-B,410012,M8,CL2-D",
      "localPortId": "CL3-B",
       "remoteSerialNumber": "410012",
       "remoteStorageTypeId": "M8",
       "remotePortId": "CL2-D",
       "remoteIpAddress": "192.168.116.29",
       "remoteTcpPort": 3260
    }
  ]
}
```
The following is an example of the output when information about the remote storage system is registered on the REST API server:

```
{
   "data": [
    {
       "remoteIscsiPortId": "CL1-B,410012,M8,CL2-D",
       "localPortId": "CL1-B",
       "remoteStorageDeviceId": "886000410012",
       "remoteSerialNumber": "410012",
       "remoteStorageModel": "VSP G900",
       "remoteStorageTypeId": "M8",
       "remotePortId": "CL2-D",
       "remoteIpAddress": "192.168.116.29",
       "remoteTcpPort": 3260
    },
     {
       "remoteIscsiPortId": "CL3-B,410012,M8,CL2-D",
       "localPortId": "CL3-B",
       "remoteStorageDeviceId": "886000410012",
```

```
 "remoteSerialNumber": "410012",
       "remoteStorageModel": "VSP G900",
       "remoteStorageTypeId": "M8",
       "remotePortId": "CL2-D",
       "remoteIpAddress": "192.168.116.29",
       "remoteTcpPort": 3260
     }
  ]
}
```
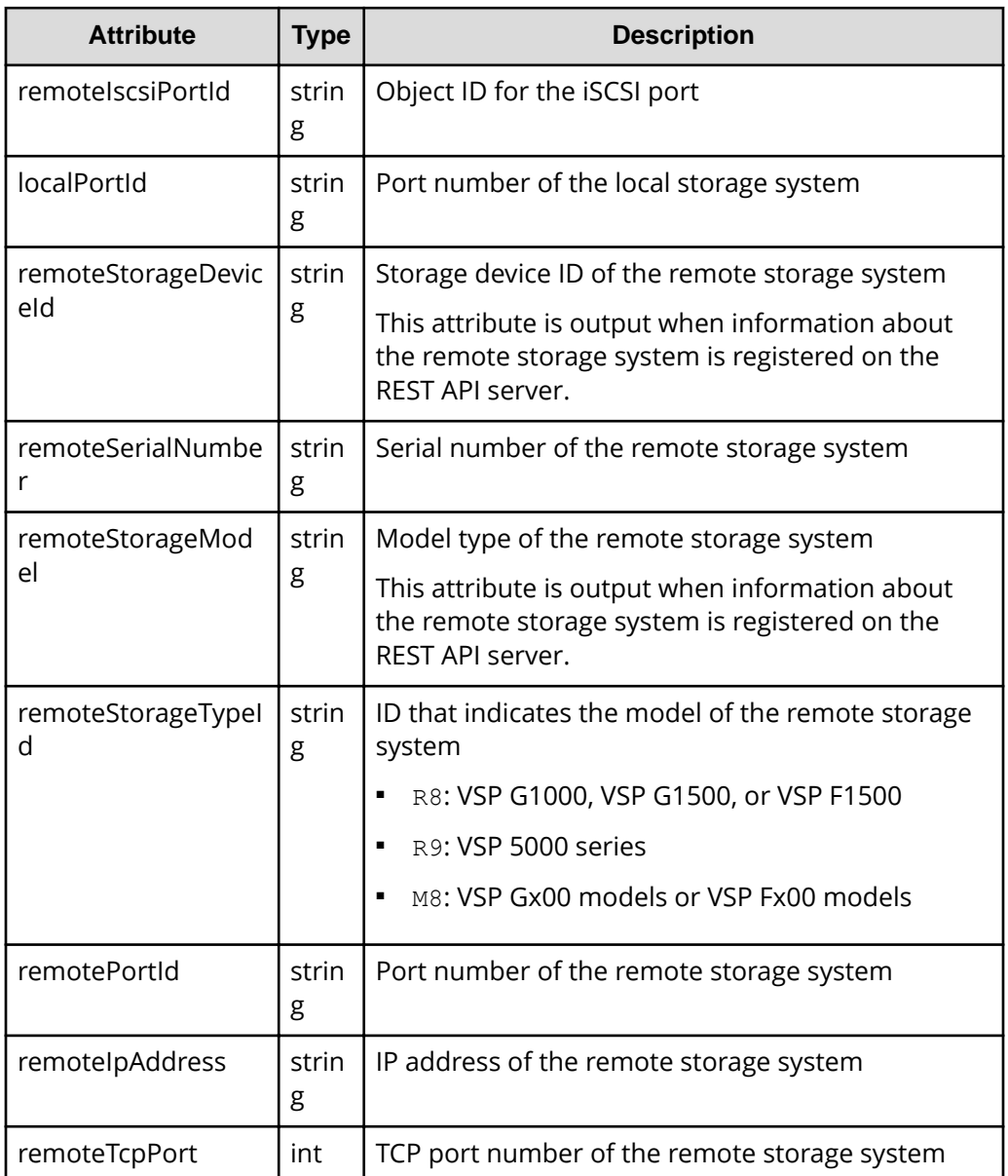

For details on the status codes of the request for this operation, see the description on HTTP status codes.

## **Coding example**

```
curl -v -H "Accept:application/json" -H "Content-Type:application/json" -H 
"Authorization:Session d7b673af189048468c5af9bcf3bbbb6f" -X GET https://
192.0.2.100/ConfigurationManager/v1/objects/remote-iscsi-ports
```
# **Getting information about a specific iSCSI port**

If you specify a port, the following request gets information about that iSCSI port of the remote storage system.

# **Execution permission**

Storage Administrator (View Only)

# **Request line**

GET *base-URL*/v1/objects/remote-iscsi-ports/*object-ID*

## **Request message**

## **Object ID**

Specify the value of remoteIscsiPortId that was obtained by the processing to get information about the port. You can also specify the attributes and connect them with commas as follows:

*localPortId*,*remoteSerialNumber*,*remoteStorageTypeId*,*remotePortId*

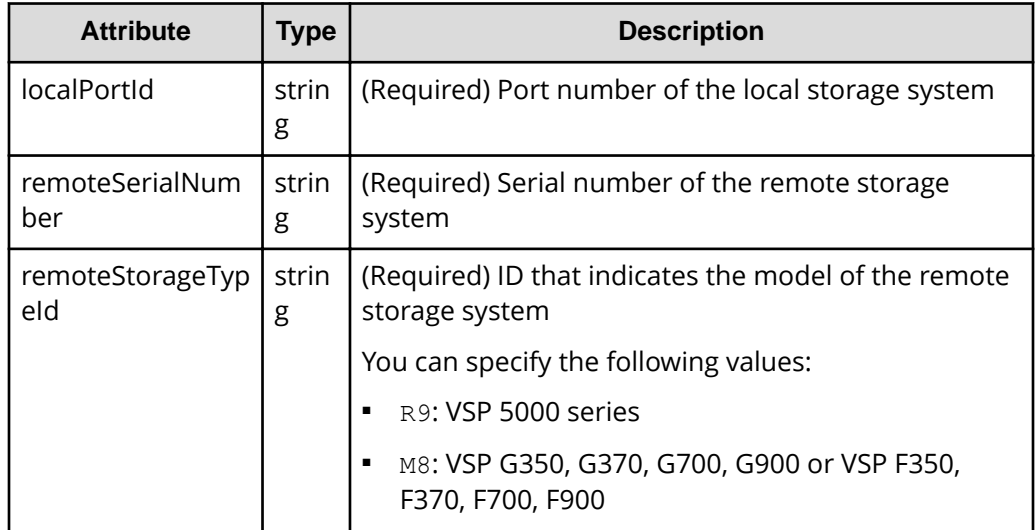

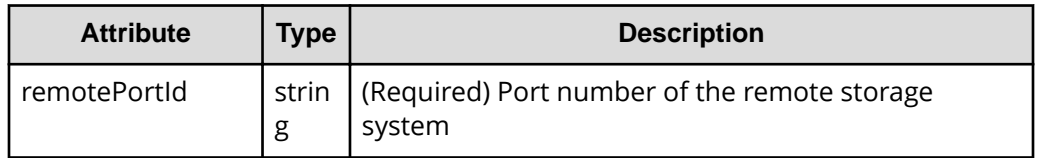

### **Query parameters**

None.

#### **Body**

None.

### **Response message**

#### **Body**

The following is an example of the output when information about the remote storage system is not registered on the REST API server:

```
{
  "remoteIscsiPortId": "CL1-B,410012,M8,CL2-D",
  "localPortId": "CL1-B",
  "remoteSerialNumber": "410012",
  "remoteStorageTypeId": "M8",
  "remotePortId": "CL2-D",
  "remoteIpAddress": "192.168.116.29",
  "remoteTcpPort": 3260
}
```
The following is an example of the output when information about the remote storage system is registered on the REST API server:

```
{
  "remoteIscsiPortId": "CL1-B,410012,M8,CL2-D",
  "localPortId": "CL1-B",
  "remoteStorageDeviceId": "886000410012",
  "remoteSerialNumber": "410012",
  "remoteStorageModel": "VSP G900",
   "remoteStorageTypeId": "M8",
  "remotePortId": "CL2-D",
  "remoteIpAddress": "192.168.116.29",
  "remoteTcpPort": 3260
}
```
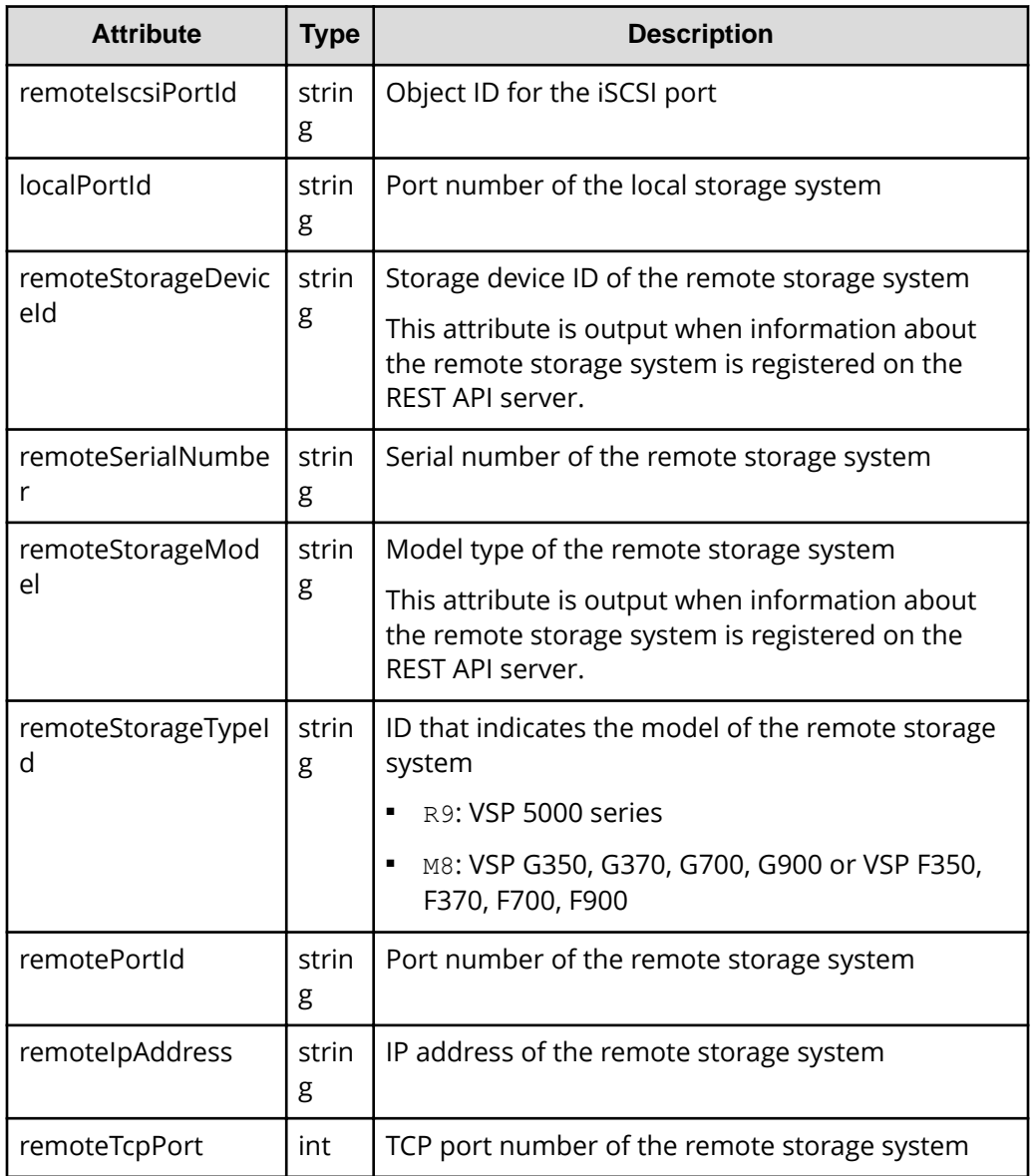

For details on the status codes of the request for this operation, see the description on HTTP status codes.

# **Coding example**

```
curl -v -H "Accept:application/json" -H "Content-Type:application/json" -H 
"Authorization:Session d7b673af189048468c5af9bcf3bbbb6f" -X GET https://
192.0.2.100/ConfigurationManager/v1/objects/remote-iscsi-ports/CL1-B,
410012,M8,CL2-D
```
# **Registering an iSCSI port**

The following request registers the iSCSI port of the remote storage system to the iSCSI port of the local storage system. You can specify the serial number and the series name of the remote storage system to register an iSCSI port. Alternatively, you can specify the storage device ID of the remote storage system to register an iSCSI port. Perform this operation before adding a remote path to a remote connection.

## **Execution permission**

Storage Administrator (Remote Copy)

## **Request line**

POST *base-URL*/v1/objects/remote-iscsi-ports

### **Request message**

**Object ID** None.

### **Query parameters**

None.

## **Body**

The following is a coding example for registering an iSCSI port by specifying the serial number, series name, and the TCP port number of the remote storage system:

```
{
  "localPortId": "CL1-B",
   "remoteSerialNumber": "492015",
  "remoteStorageTypeId": "M8",
  "remotePortId": "CL2-D",
   "remoteIpAddress": "192.168.116.29",
   "remoteTcpPort": 3260
}
```
The following is a coding example for registering an iSCSI port by specifying the serial number and the series name of the remote storage system, without specifying the TCP port number:

```
{
   "localPortId": "CL1-B",
  "remoteSerialNumber": "492015",
   "remoteStorageTypeId": "M8",
   "remotePortId": "CL2-D",
```

```
 "remoteIpAddress": "192.168.116.29"
}
```
When registering an iSCSI port by specifying the serial number and the series name of the remote storage system:

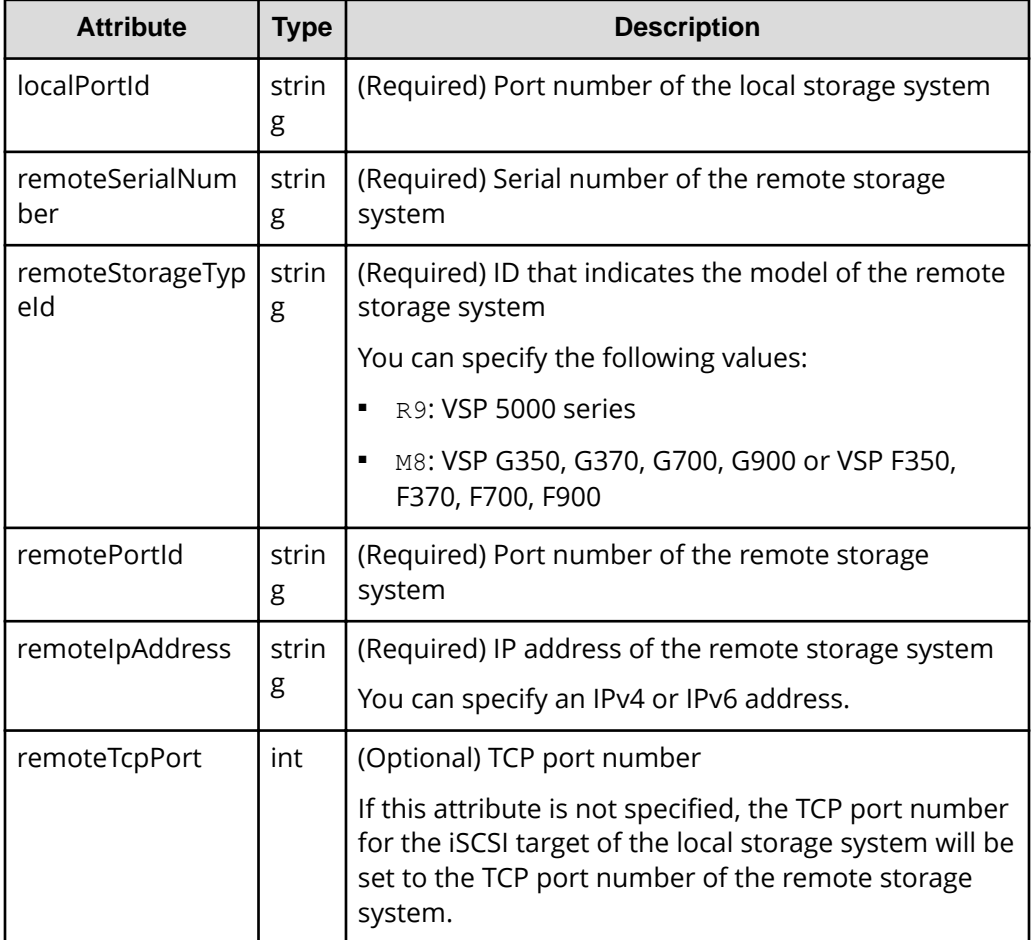

The following is a coding example for registering an iSCSI port by specifying the storage device ID and the TCP port number of the remote storage system:

```
{
   "localPortId": "CL1-B",
   "remoteStorageDeviceId": "886000492015",
   "remotePortId": "CL2-D",
  "remoteIpAddress": "192.168.116.29"
}
```
When registering the iSCSI port by specifying the storage device ID of the remote storage system:

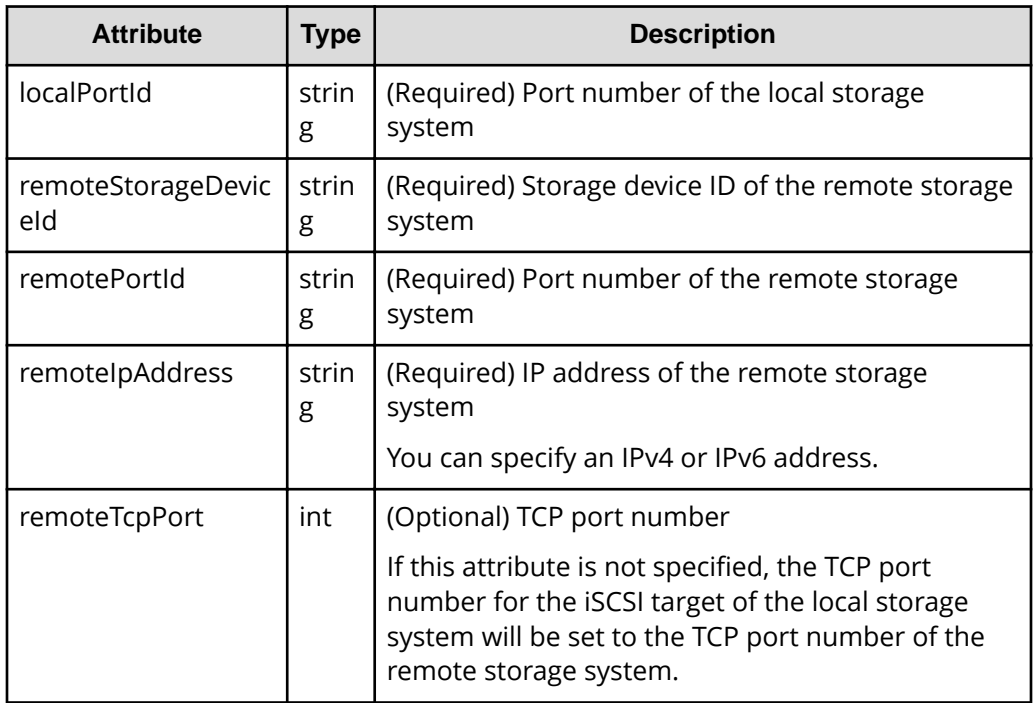

# **Response message**

### **Body**

A job object is returned. For details on attributes other than affectedResources, see the section explaining job objects.

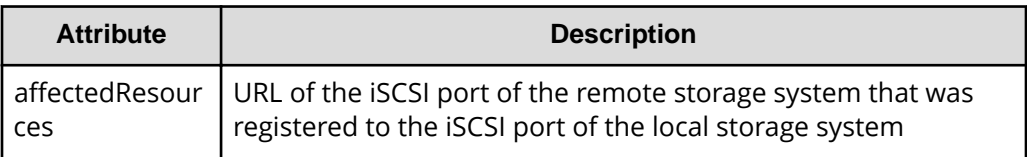

# **Status codes**

For details on the status codes of the request for this operation, see the description on HTTP status codes.

## **Coding example**

```
curl -v -H "Accept:application/json" -H "Content-Type:application/json" -H 
"Authorization:Session d7b673af189048468c5af9bcf3bbbb6f" -X POST --data-
binary @./InputParameters.json https://192.0.2.100/ConfigurationManager/v1/
objects/remote-iscsi-ports
```
# **Removing the registration of an iSCSI port**

The following request deletes information about the iSCSI port of the remote storage system that is registered to the iSCSI port of the local storage system. If this iSCSI port is registered in a remote connection, you cannot delete the information.

# **Execution permission**

Storage Administrator (Remote Copy)

# **Request line**

DELETE *base-URL*/v1/objects/remote-iscsi-ports/*object-ID*

## **Request message**

## **Object ID**

Specify the value of remoteIscsiPortId that was obtained by the processing to get information about the port. You can also specify the attributes and connect them with commas as follows:

*localPortId*,*remoteSerialNumber*,*remoteStorageTypeId*,*remotePortId*

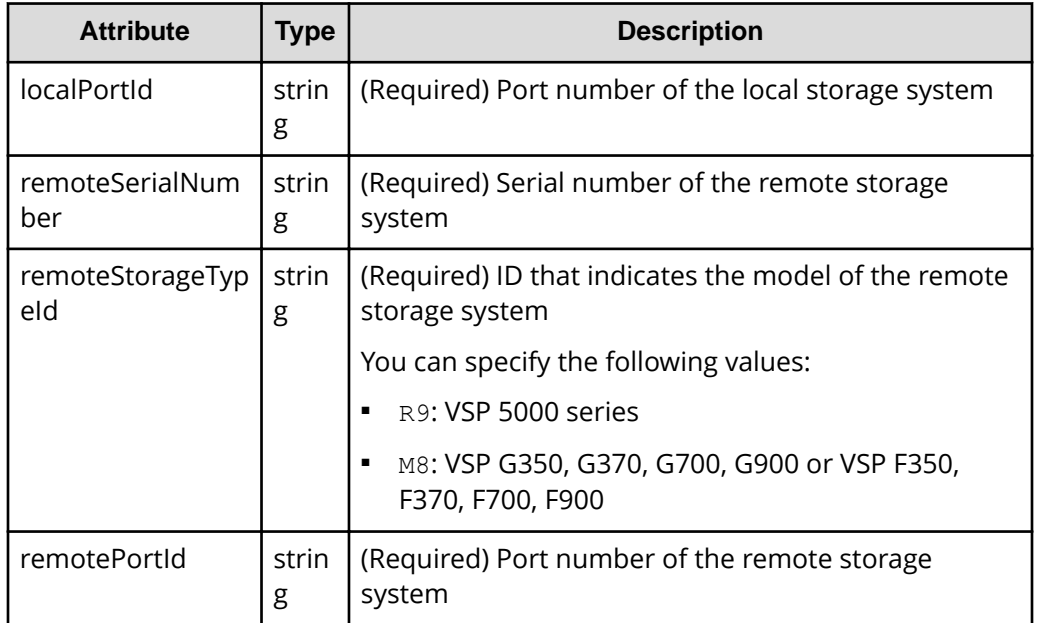

## **Query parameters**

None.

## **Body**

None.

### **Response message**

#### **Body**

A job object is returned. For details on attributes other than affectedResources, see the section explaining job objects.

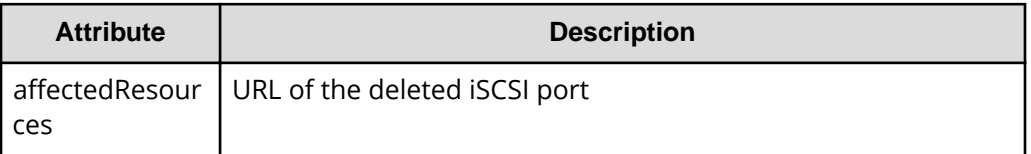

### **Status codes**

For details on the status codes of the request for this operation, see the description on HTTP status codes.

### **Coding example**

```
curl -v -H "Accept:application/json" -H "Content-Type:application/json" -H 
"Authorization:Session d7b673af189048468c5af9bcf3bbbb6f" -X DELETE 
https://192.0.2.100/ConfigurationManager/v1/objects/remote-iscsi-ports/CL1-
B,410012,M8,CL2-D
```
# **Setting journals**

This section describes how to specify settings of journals to be used in Universal Replicator by using the REST API.

# **Getting journal information**

The following request gets a list of information about a journal.

### **Execution permission**

Storage Administrator (View Only)

### **Request line**

GET *base-URL*/v1/objects/journals

#### **Request message**

**Object ID** None.

# **Query parameters**

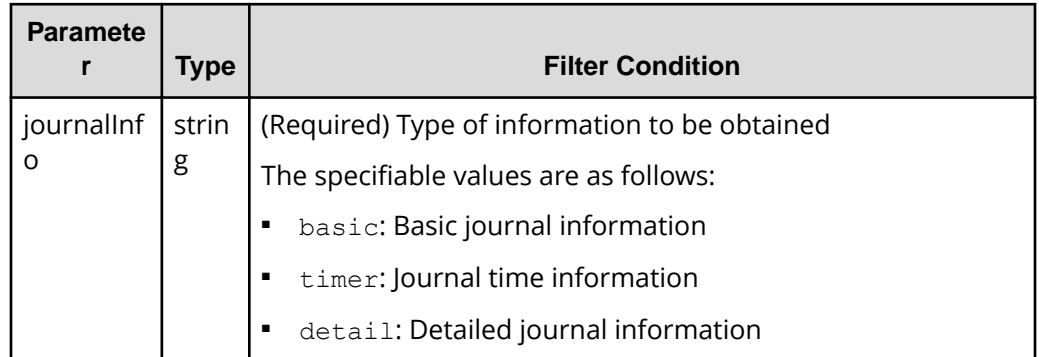

### **Body**

None.

## **Response message**

### **Body**

The following is an example of the output when basic journal information is obtained:

```
{
  "data": [
    {
       "journalId": 0,
       "muNumber": 1,
       "consistencyGroupId": 5,
       "journalStatus": "PJSF",
       "numOfActivePaths": 1,
       "usageRate": 0,
       "qMarker": "575cc653",
       "qCount": 0,
       "byteFormatCapacity": "1.88 G",
       "blockCapacity": 3956736,
       "numOfLdevs": 1,
       "firstLdevId": 513
     }
 \, ]
}
```
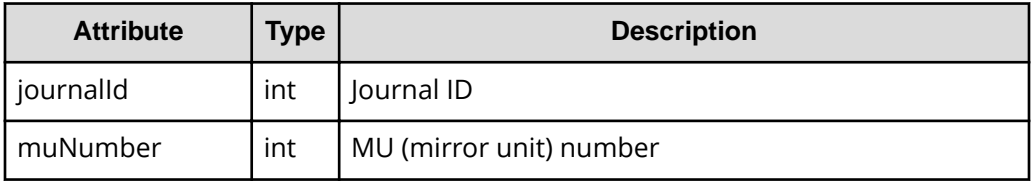

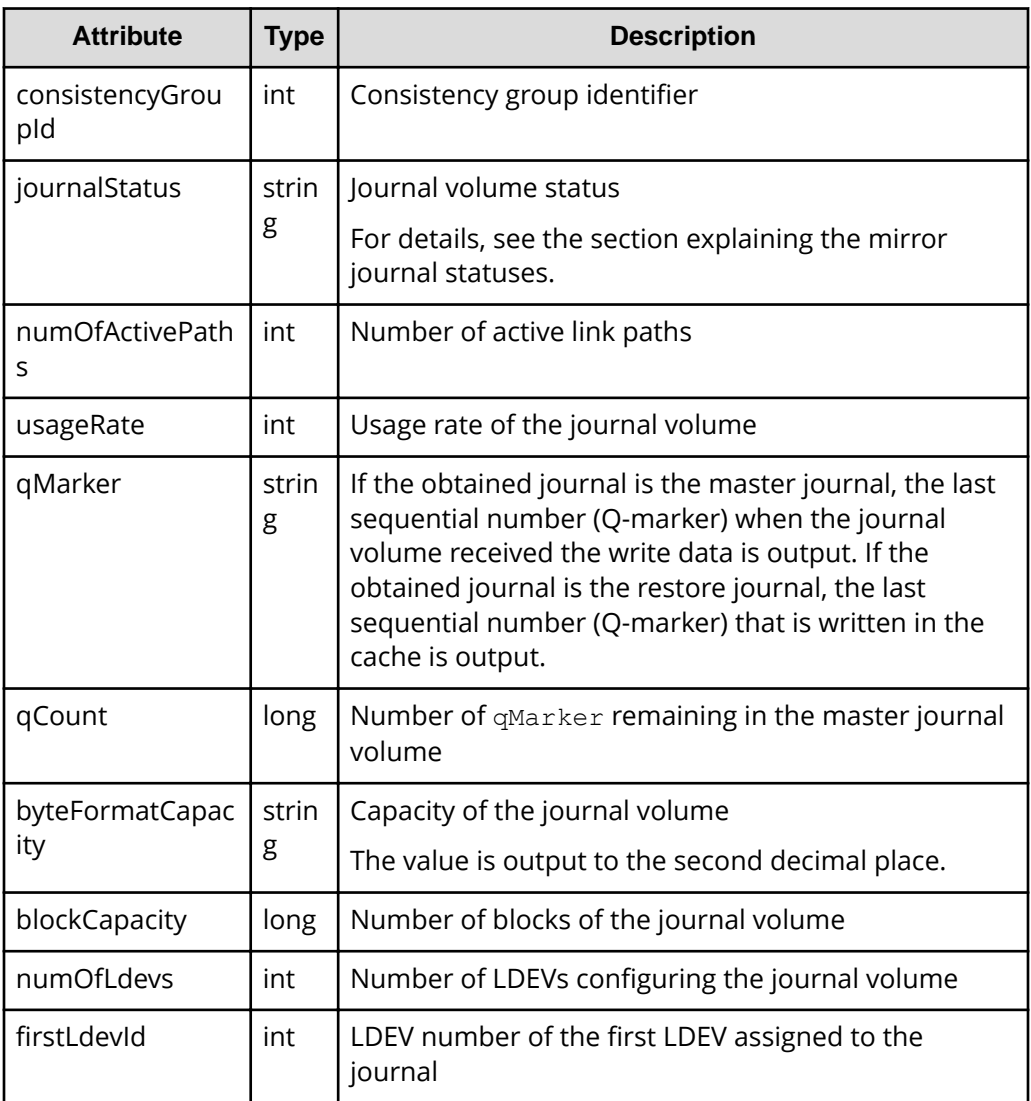

The following is an example of the output when journal time information is obtained:

```
{
  "data": [
    {
      "journalId": 0,
      "muNumber": 1,
      "consistencyGroupId": 5,
       "journalStatus": "PJSF",
       "numOfActivePaths": 1,
       "usageRate": 0,
       "qMarker": "575cc653",
       "qCount": 0,
       "byteFormatCapacity": "1.88 G",
```

```
 "blockCapacity": 3956736,
     "dataOverflowWatchInSeconds": 60,
     "pathBlockadeWatchInMinutes": 5,
     "activePathWatchTimerSettingInSeconds": 40
   }
\, ]
```
}

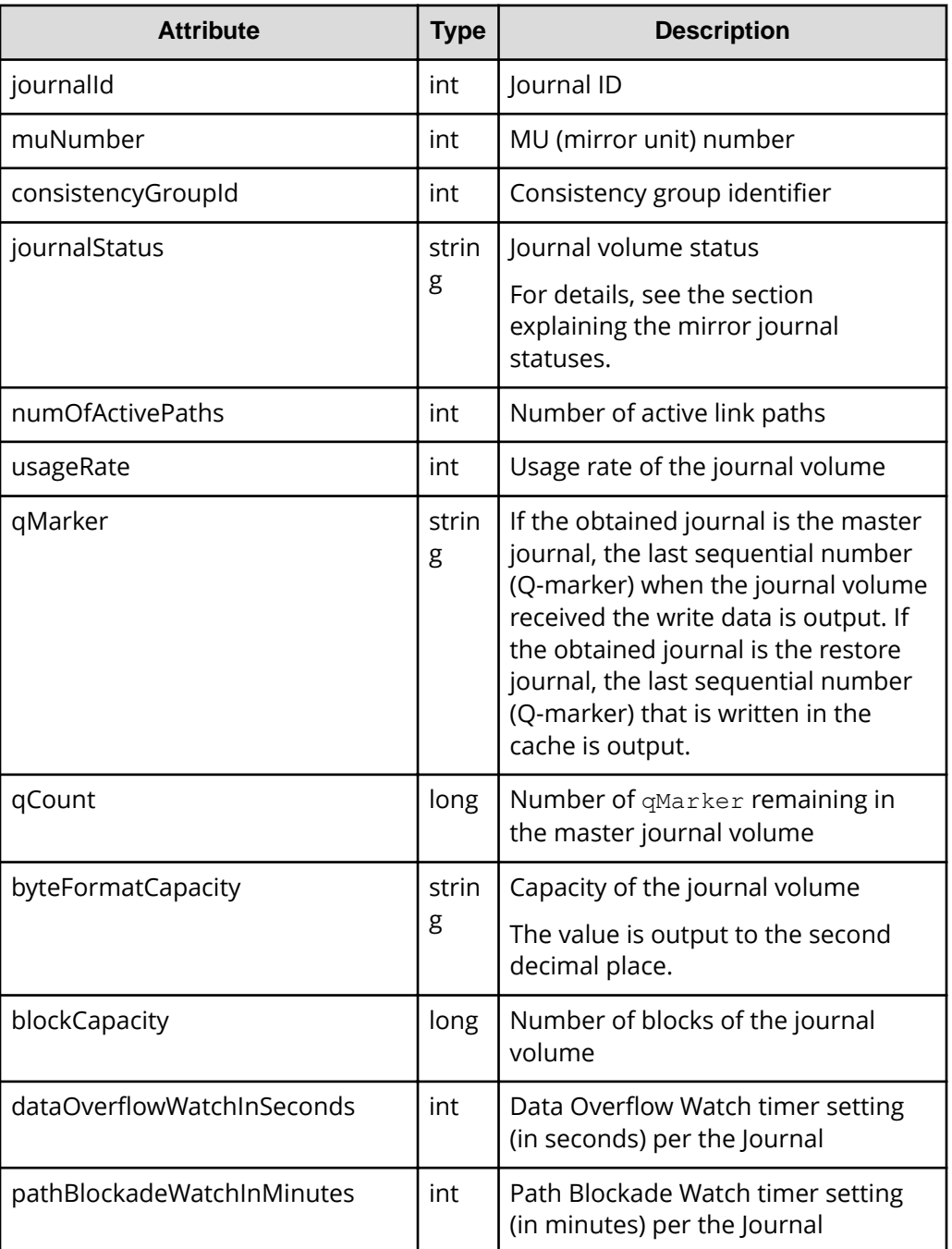

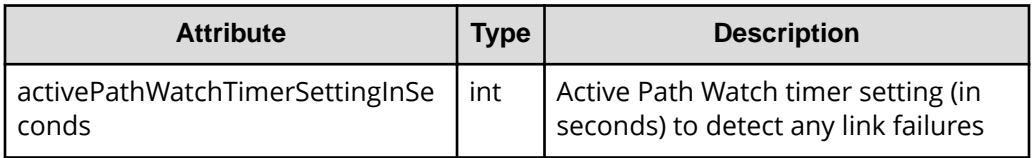

The following is an example of the output when detailed journal information is obtained:

```
{
   "data": [
    {
       "journalId": 0,
       "isMainframe": false,
       "isCacheModeEnabled": true,
       "isInflowControlEnabled": true,
       "dataOverflowWatchInSeconds": 60,
       "copySpeed": 256,
       "isDataCopying": true,
       "mpBladeId": 0,
       "mirrorUnits": [
         {
           "muNumber": 0,
           "consistencyGroupId": 0,
           "journalStatus": "SMPL",
           "pathBlockadeWatchInMinutes": 5,
           "copyPace": "L"
         },
         {
           "muNumber": 1,
           "consistencyGroupId": 5,
           "journalStatus": "PJSF",
           "pathBlockadeWatchInMinutes": 5,
           "copyPace": "L"
         },
         {
           "muNumber": 2,
           "consistencyGroupId": 0,
           "journalStatus": "SMPL",
           "pathBlockadeWatchInMinutes": 5,
           "copyPace": "L"
         },
         {
           "muNumber": 3,
           "consistencyGroupId": 0,
           "journalStatus": "SMPL",
           "pathBlockadeWatchInMinutes": 5,
           "copyPace": "L"
```
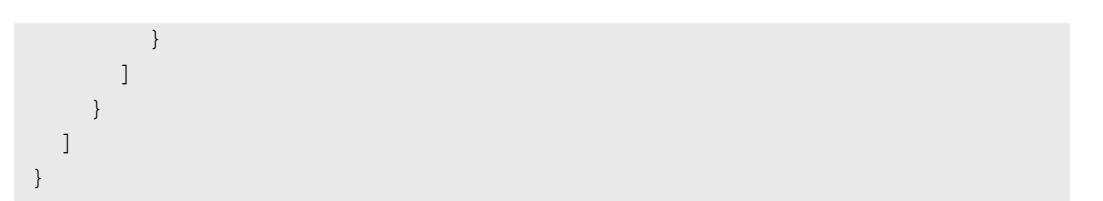

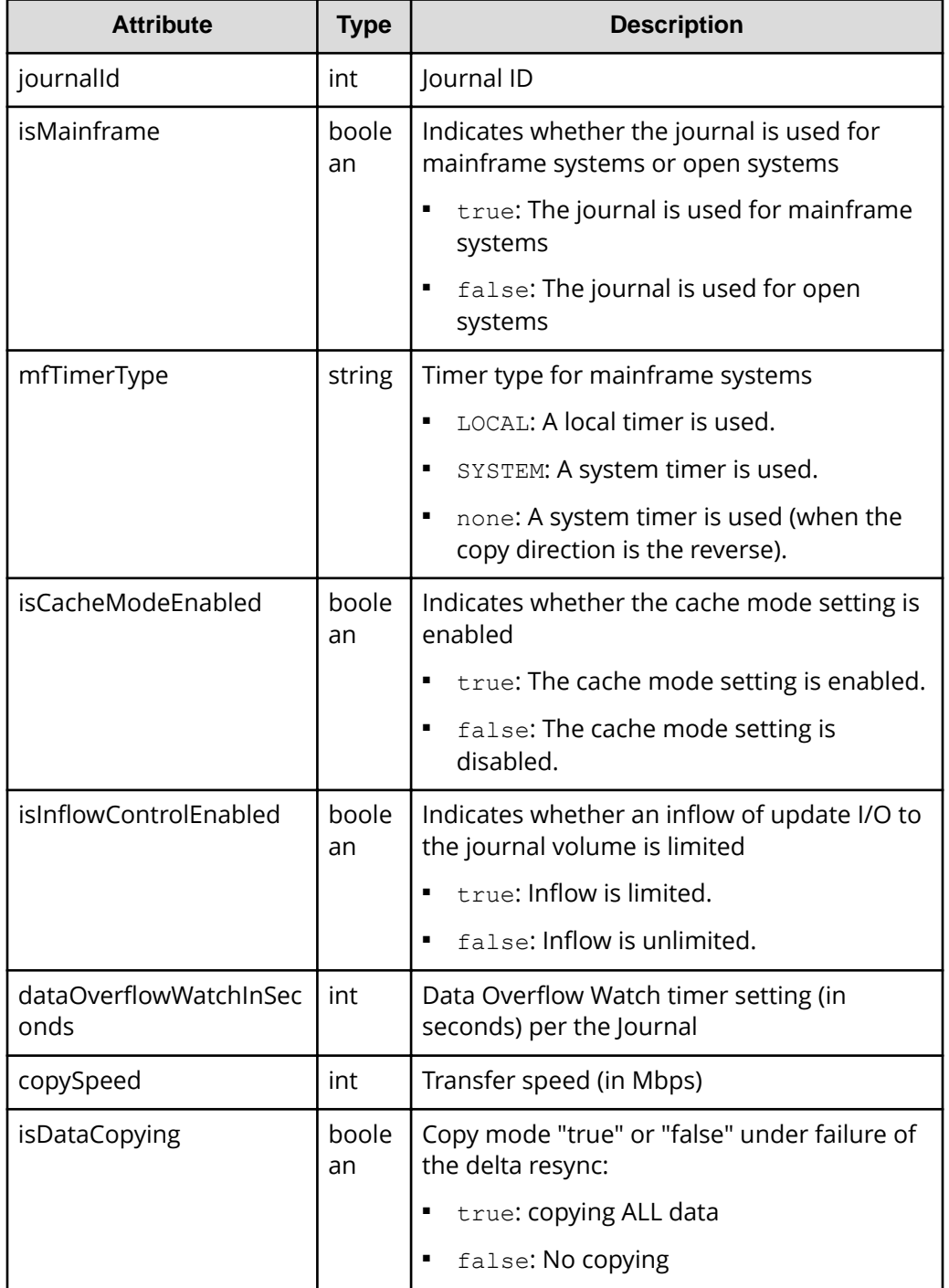

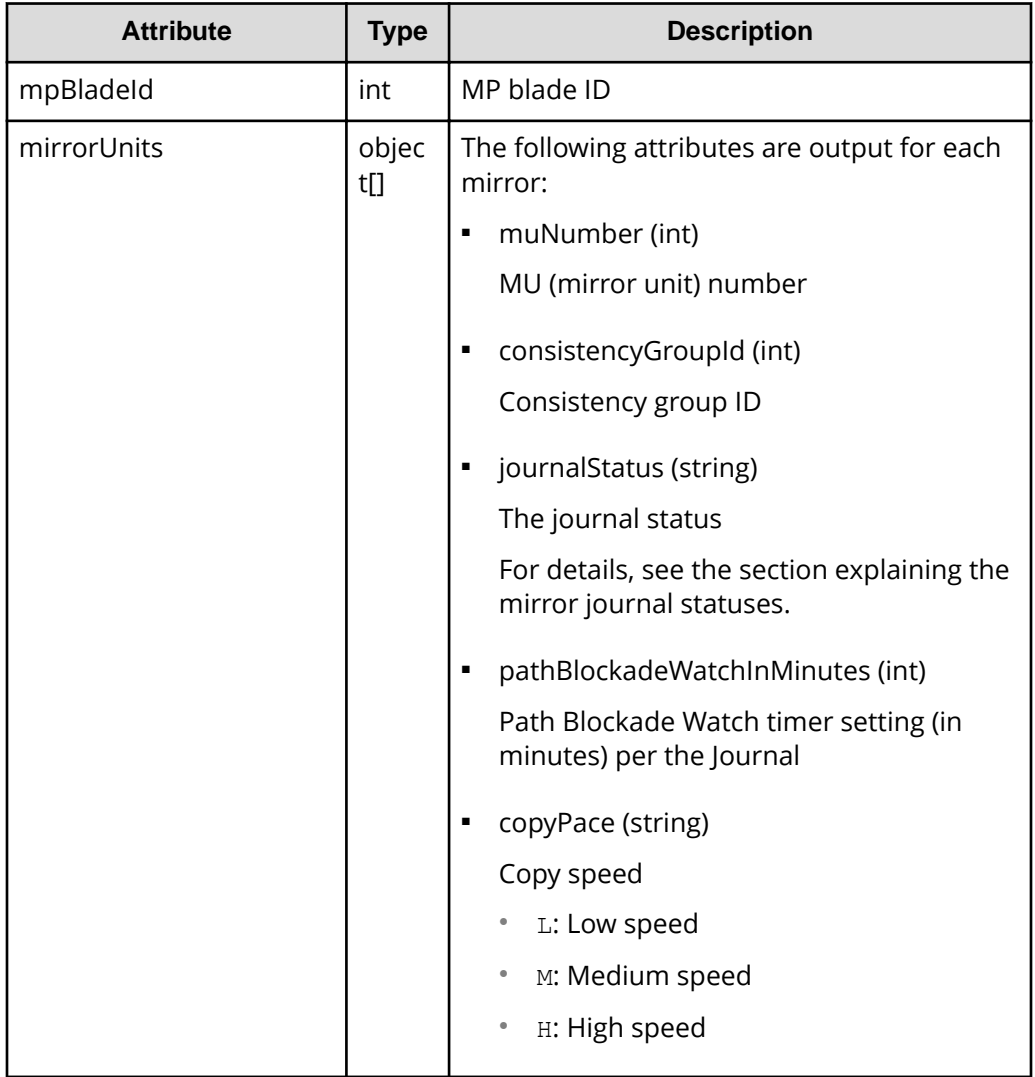

For details on the status codes of the request for this operation, see the description on HTTP status codes.

## **Coding example**

To get basic journal information:

```
curl -v -H "Accept:application/json" -H "Content-Type:application/json" -H 
"Authorization:Session d7b673af189048468c5af9bcf3bbbb6f" -X GET https://
192.0.2.100/ConfigurationManager/v1/objects/journals?journalInfo=basic
```
# To get journal time information:

```
curl -v -H "Accept:application/json" -H "Content-Type:application/json" -H 
"Authorization:Session d7b673af189048468c5af9bcf3bbbb6f" -X GET https://
192.0.2.100/ConfigurationManager/v1/objects/journals?journalInfo=timer
```
## To get detailed journal information:

```
curl -v -H "Accept:application/json" -H "Content-Type:application/json" -H 
"Authorization:Session d7b673af189048468c5af9bcf3bbbb6f" -X GET https://
192.0.2.100/ConfigurationManager/v1/objects/journals?journalInfo=detail
```
# **Getting information about a specific journal**

The following request gets basic information about the specified journal. To get journal time information or detailed journal information, run the API function for getting a list of journals.

**Note:** If the specified journal is used in a 3DC configuration and multiple MUs are set for the journal, information about only one MU can be acquired for the API. In this situation, run the API function for getting a list of journals to get the information about the target journal ID.

## **Execution permission**

Storage Administrator (View Only)

## **Request line**

GET *base-URL*/v1/objects/journals/*object-ID*

## **Request message**

## **Object ID**

Specify the journalId value obtained by getting information about the journal.

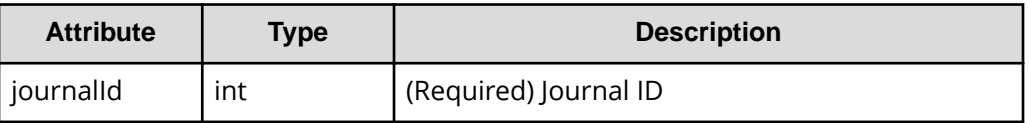

## **Query parameters**

None.

### **Body**

None.

# **Response message**

# **Body**

```
{
  "journalId": 0,
   "muNumber": 1,
  "consistencyGroupId": 5,
   "journalStatus": "PJSF",
  "numOfActivePaths": 1,
  "usageRate": 0,
   "qMarker": "575cc653",
   "qCount": 0,
   "byteFormatCapacity": "1.88 G",
   "blockCapacity": 3956736,
   "numOfLdevs": 1,
  "firstLdevId": 513
}
```
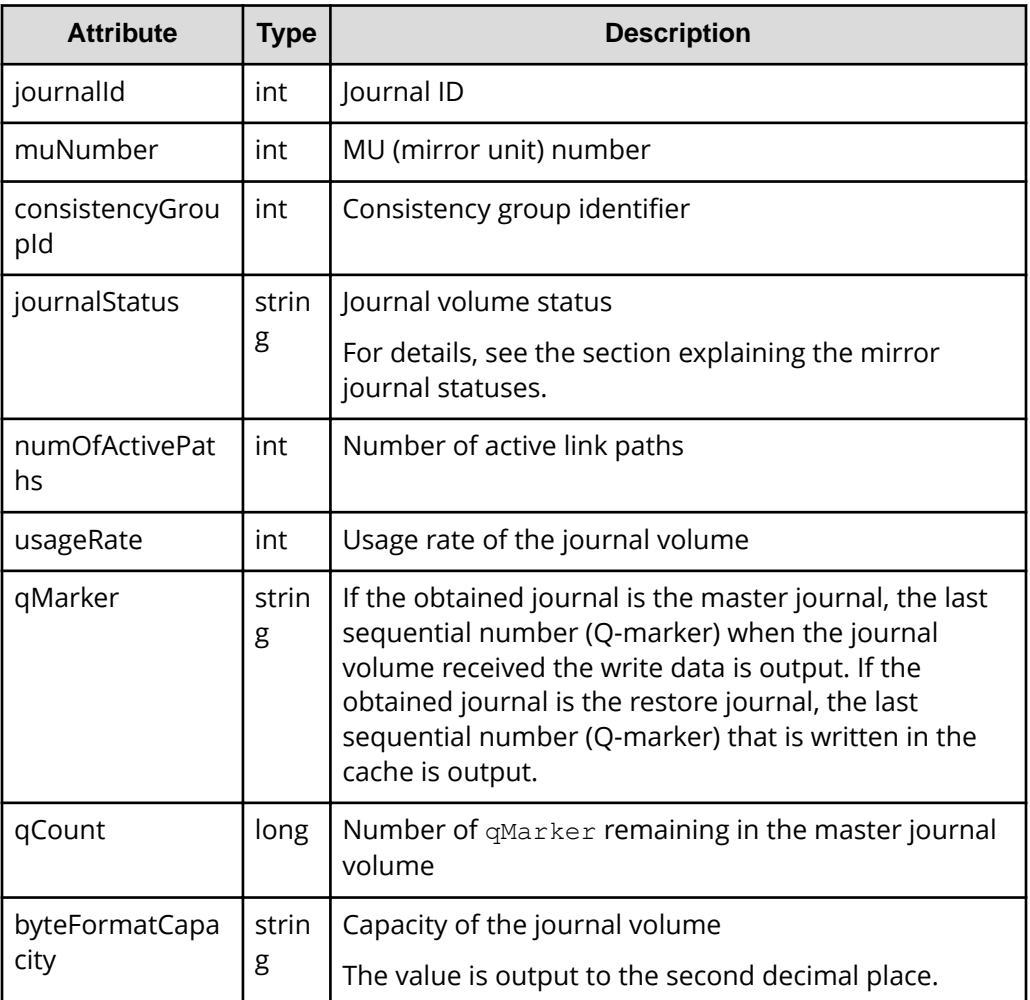

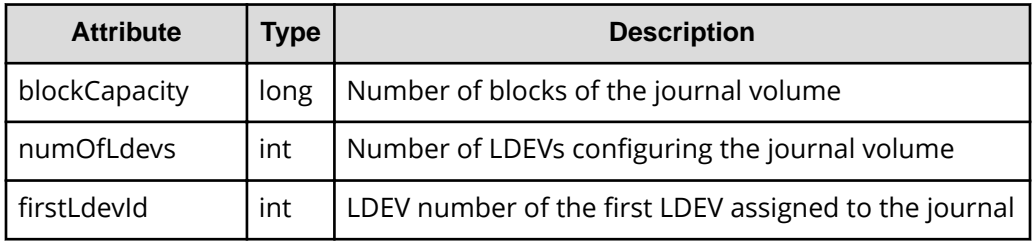

For details on the status codes of the request for this operation, see the description on HTTP status codes.

#### **Coding example**

```
curl -v -H "Accept:application/json" -H "Content-Type:application/json" -H 
"Authorization:Session d7b673af189048468c5af9bcf3bbbb6f" -X GET https://
192.0.2.100/ConfigurationManager/v1/objects/journals/0
```
# **Creating a journal**

The following request creates a journal and then adds a journal volume. Specify a DP volume for a journal volume to be added.

#### **Execution permission**

Storage Administrator (Remote Copy)

#### **Request line**

POST *base-URL*/v1/objects/journals

### **Request message**

## **Object ID**

None.

### **Query parameters**

None.

### **Body**

The following is a coding example for creating a journal by specifying the LDEV number:

```
{
   "journalId": 33,
```
```
 "ldevIds": [101,102]
}
```
When creating a journal by specifying the LDEV number

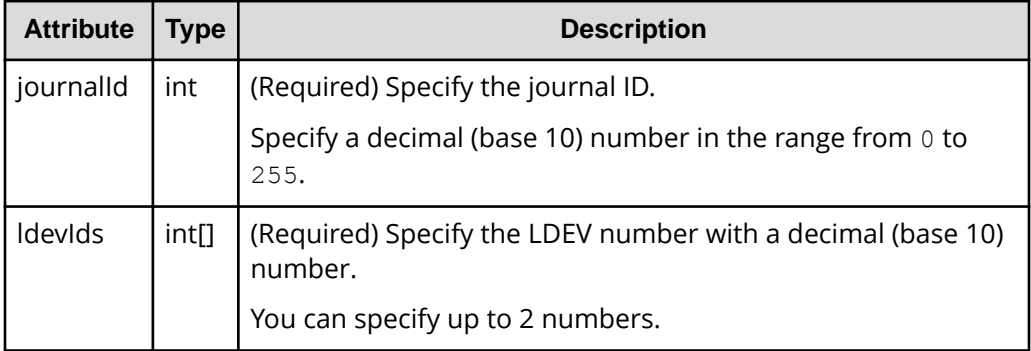

The following is a coding example for creating a journal by specifying a range of consecutive LDEV numbers:

```
{
  "journalId": 33,
  "startLdevId": 101,
  "endLdevId": 102
}
```
When creating a journal by specifying a range of consecutive LDEV numbers

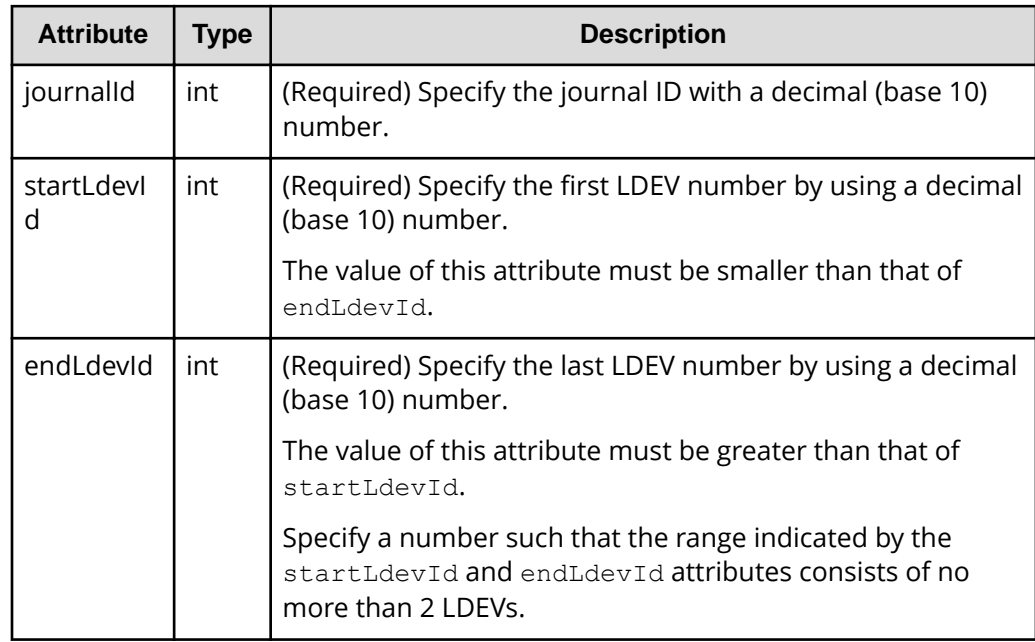

## **Response message**

### **Body**

A job object is returned. For details on attributes other than affectedResources, see the description on job objects.

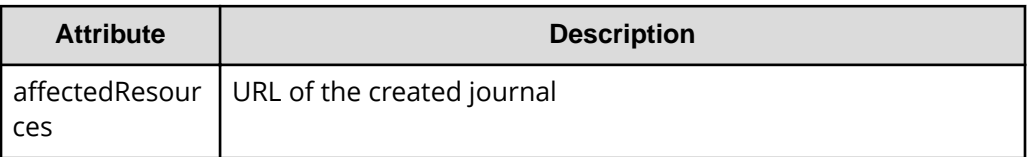

# **Status codes**

The following table describes the meaning of the status code of the request for this operation. For details on other status codes, see the description on HTTP status codes.

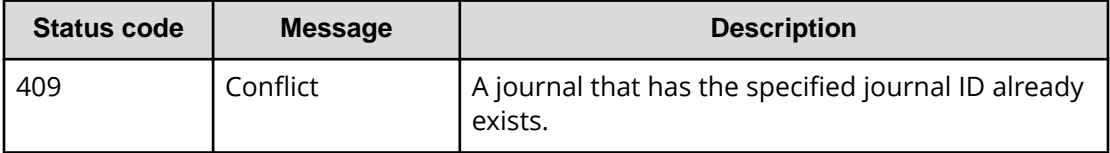

# **Coding example**

```
curl -v -H "Accept:application/json" -H "Content-Type:application/json" -H 
"Authorization:Session d7b673af189048468c5af9bcf3bbbb6f" -X POST --data-
binary @./InputParameters.json https://192.0.2.100/ConfigurationManager/v1/
objects/journals
```
# **The mirror journal status**

The following table describes the mirror journal statuses for Universal Replicator.

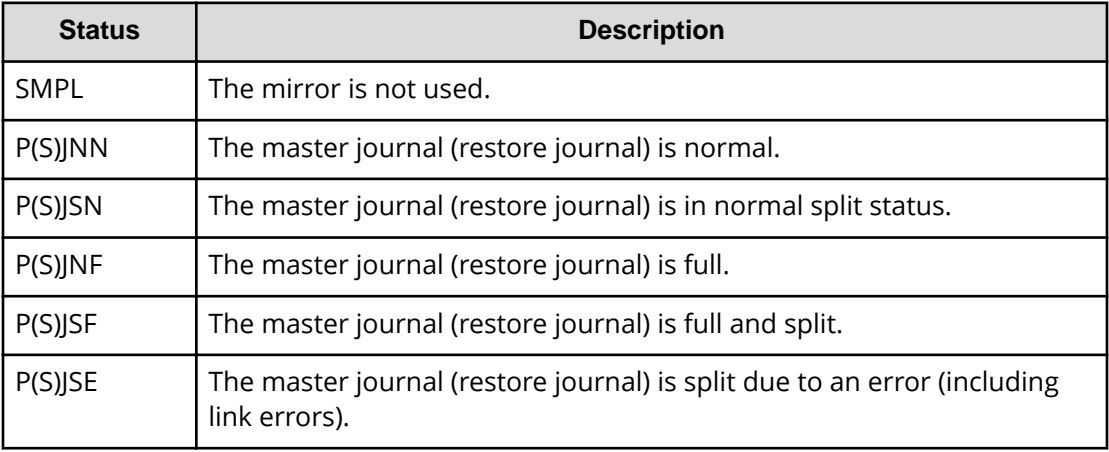

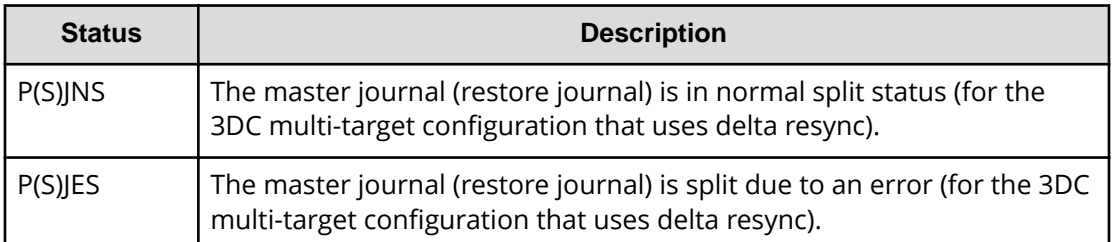

# **Changing journal settings**

The following request changes the journal settings, such as Data Overflow Watch and the transfer speed.

#### **Note:** E

If a user uses the REST API to lock the resources of a target storage system, any request that includes a change to the transfer speed (the copySpeed attribute) cannot run. In such a case, unlock the resources before performing the operation.

# **Execution permission**

Storage Administrator (Remote Copy)

## **Request line**

PATCH *base-URL*/v1/objects/journals/*object-ID*

# **Request message**

## **Object ID**

Specify the value of journalId that was obtained by the processing to get information about journals.

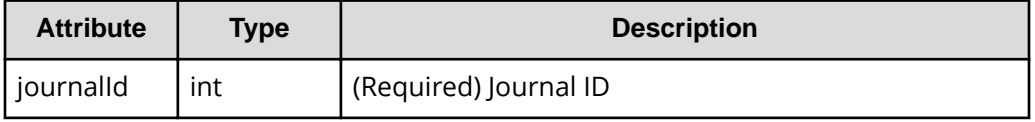

### **Query parameters**

None.

### **Body**

The following is a coding example for changing the following settings: Data Overflow Watch, cache mode, and transfer speed:

```
{
  "dataOverflowWatchInSeconds": 60,
  "isCacheModeEnabled": true,
  "copySpeed": 100
}
```
The following is a coding example for changing the following settings: mirror copy speed and Path Blockade Watch Time for the mirror:

```
{
   "mirrorUnit": {
     "muNumber": 0,
     "copyPace": "M",
     "pathBlockadeWatchInMinutes": 10
   }
}
```
The following is a coding example for changing the following settings: Data Overflow Watch, cache mode, transfer speed, copy speed per mirror, and Path Blockade Watch Time for the mirror:

```
{
   "dataOverflowWatchInSeconds": 60,
   "isCacheModeEnabled": true,
   "copySpeed": 100,
   "mirrorUnit": {
     "muNumber": 0,
     "copyPace": "M",
     "pathBlockadeWatchInMinutes": 10
  }
}
```
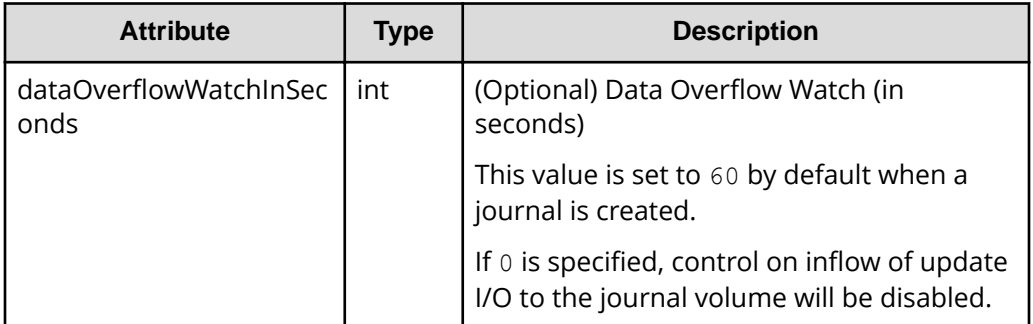

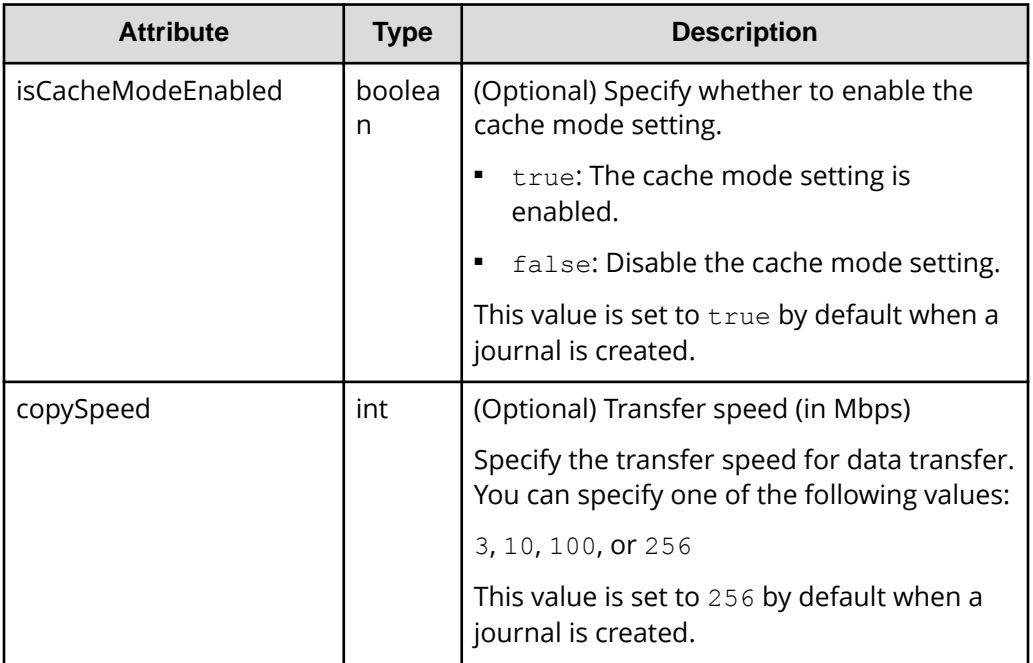

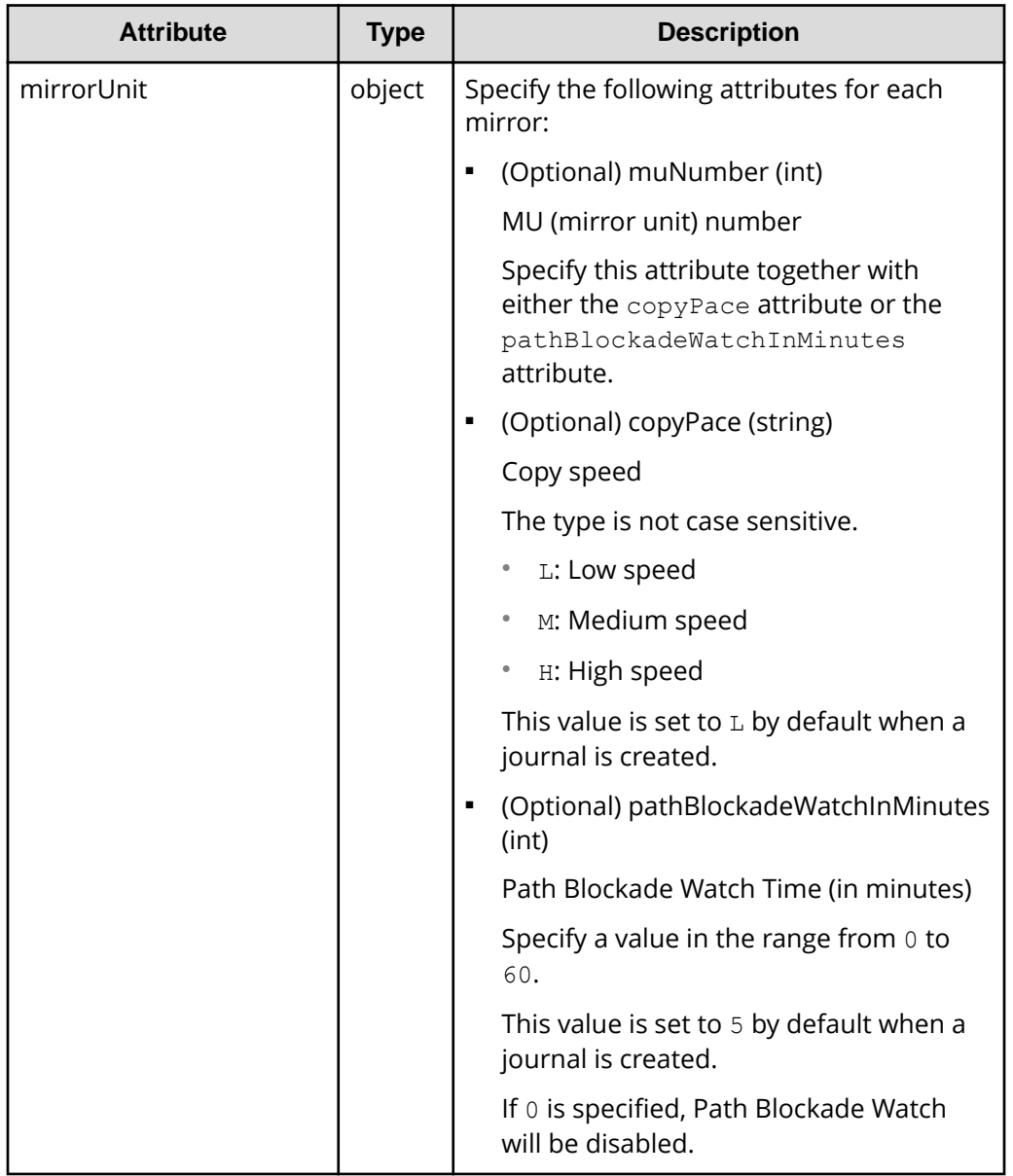

# **Response message**

**Body**

A job object is returned. For details on attributes other than affectedResources, see the description on job objects.

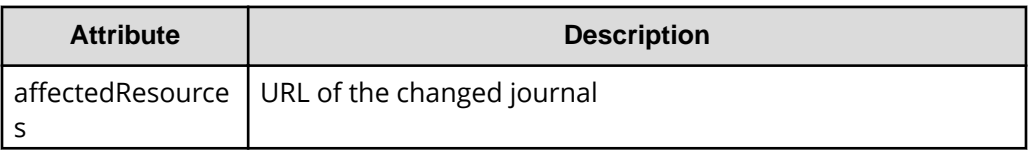

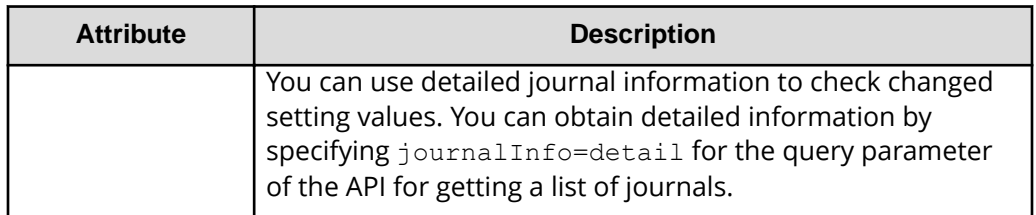

### **Status codes**

For details on the status codes of the request for this operation, see the description on HTTP status codes.

### **Coding example**

```
curl -v -H "Accept:application/json" -H "Content-Type:application/json" -H 
"Authorization:Session d7b673af189048468c5af9bcf3bbbb6f" -X PATCH --data-
binary @./InputParameters.json https://192.0.2.100/ConfigurationManager/v1/
objects/journals/100
```
# **Adding a journal volume**

The following request adds a journal volume to a journal to expand the journal. Specify a DP volume for a journal volume to be added.

### **Execution permission**

Storage Administrator (Remote Copy)

### **Request line**

POST *base-URL*/v1/objects/journals/*object-ID*/actions/expand/invoke

### **Request message**

### **Object ID**

Specify the value of journalId that was obtained by the processing to get information about journals.

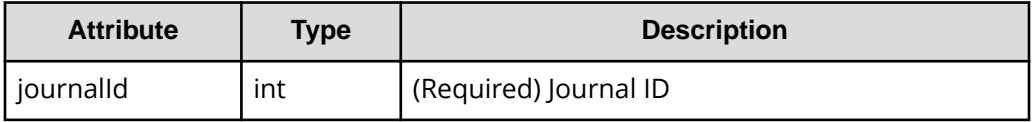

### **Query parameters**

None.

**Body**

```
{
   "parameters": {
     "ldevIds": [101]
   }
}
```
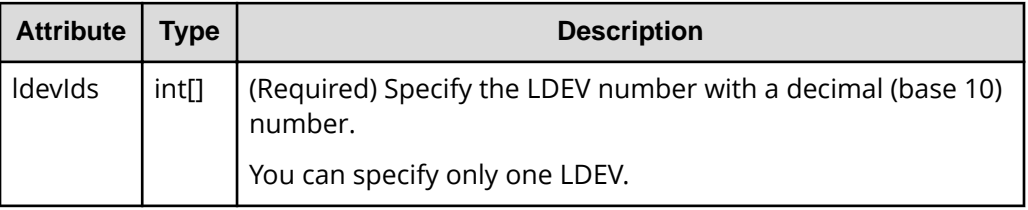

## **Response message**

**Body**

A job object is returned. For details on attributes other than affectedResources, see the description on job objects.

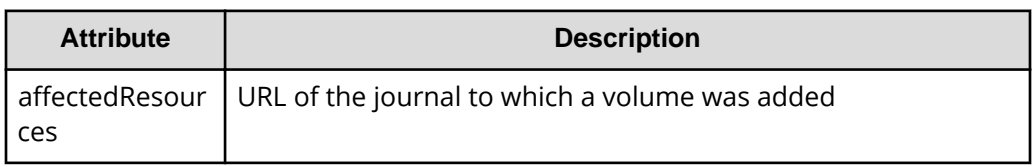

# **Action template**

GET *base-URL*/v1/objects/journals/*object-ID*/actions/expand

# **Status codes**

The following table describes the meaning of the status code of the request for this operation. For details on other status codes, see the description on HTTP status codes.

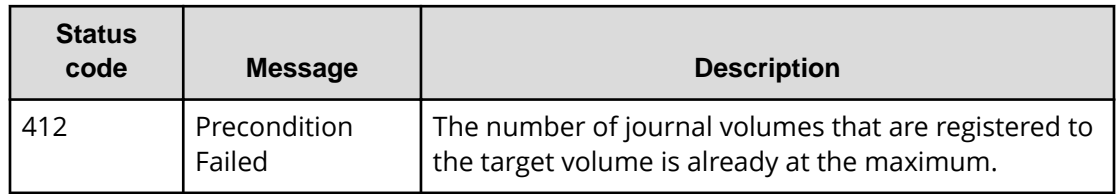

### **Coding example**

To get an action template:

```
curl -v -H "Accept:application/json" -H "Content-Type:application/json" -H 
"Authorization:Session d7b673af189048468c5af9bcf3bbbb6f" -X GET https://
192.0.2.100/ConfigurationManager/v1/objects/journals/3/actions/expand
```
### To run the request after getting an action template:

```
curl -v -H "Accept:application/json" -H "Content-Type:application/json" -H 
"Authorization:Session d7b673af189048468c5af9bcf3bbbb6f" -X POST --data-
binary @./InputParameters.json https://192.0.2.100/ConfigurationManager/v1/
objects/journals/3/actions/expand/invoke
```
# **Deleting a journal volume from a journal**

The following request deletes the specified journal volume from a journal to shrink the journal.

### **Execution permission**

Storage Administrator (Remote Copy)

### **Request line**

POST *base-URL*/v1/objects/journals/*object-ID*/actions/shrink/invoke

### **Request message**

#### **Object ID**

Specify the value of journalId that was obtained by the processing to get information about journals.

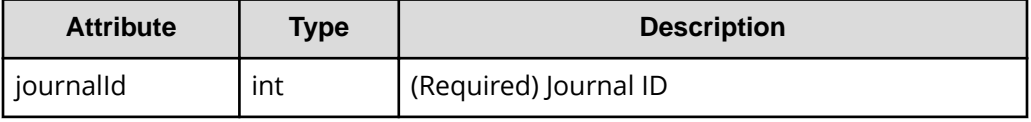

### **Query parameters**

None.

**Body**

```
{
   "parameters": {
     "ldevIds": [101]
```
 } }

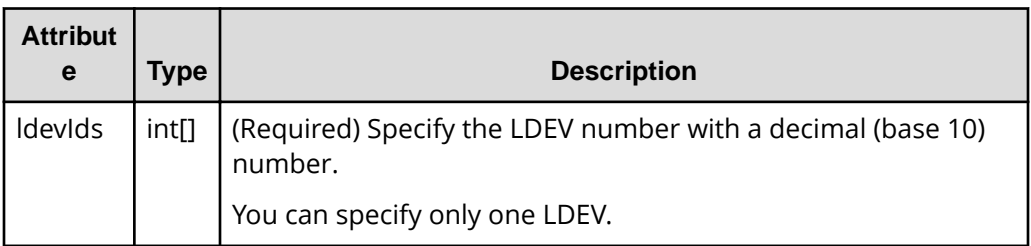

## **Response message**

## **Body**

A job object is returned. For details on attributes other than affectedResources, see the description on job objects.

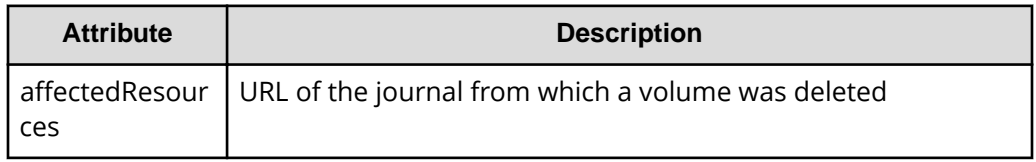

### **Action template**

GET *base-URL*/v1/objects/journals/*object-ID*/actions/shrink

### **Status codes**

The following table describes the meaning of the status code of the request for this operation. For details on other status codes, see the description on HTTP status codes.

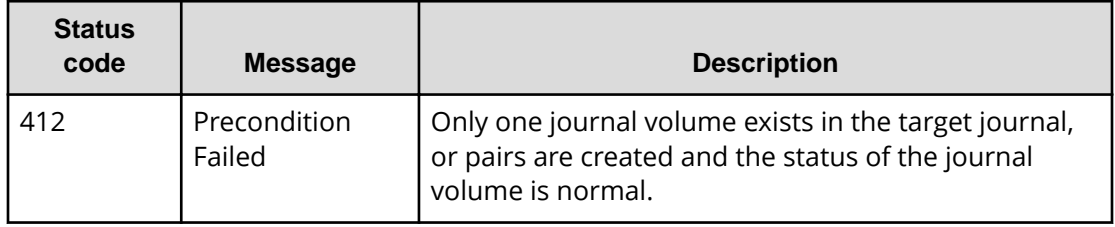

## **Coding example**

To get an action template:

```
curl -v -H "Accept:application/json" -H "Content-Type:application/json" -H 
"Authorization:Session d7b673af189048468c5af9bcf3bbbb6f" -X GET https://
192.0.2.100/ConfigurationManager/v1/objects/journals/3/actions/shrink
```
### To run the request after getting an action template:

```
curl -v -H "Accept:application/json" -H "Content-Type:application/json" -H 
"Authorization:Session d7b673af189048468c5af9bcf3bbbb6f" -X POST --data-
binary @./InputParameters.json https://192.0.2.100/ConfigurationManager/v1/
objects/journals/3/actions/shrink/invoke
```
# **Changing the MP blade assigned to a journal**

The following request changes the MP blade assigned to a journal.

### **Execution permission**

Storage Administrator (System Resource Management)

### **Request line**

POST *base-URL*/v1/objects/journals/*object-ID*/actions/assign-mp-blade/invoke

### **Request message**

### **Object ID**

Specify the journalId value obtained by getting journal information.

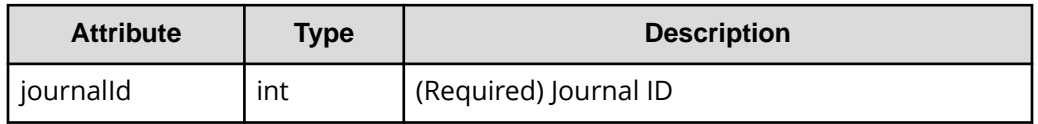

### **Query parameters**

None.

### **Body**

```
{
     "parameters": {
          "mpBladeId": 1
     }
}
```
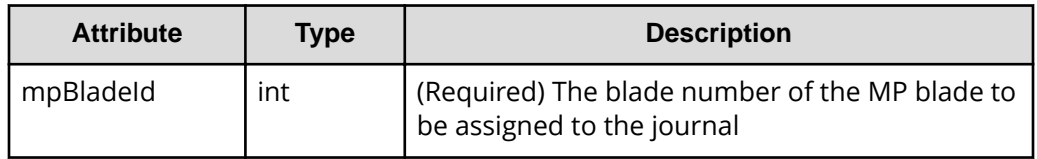

### **Response message**

## **Body**

A job object is returned. For details about attributes other than affectedResources, see the description of job objects.

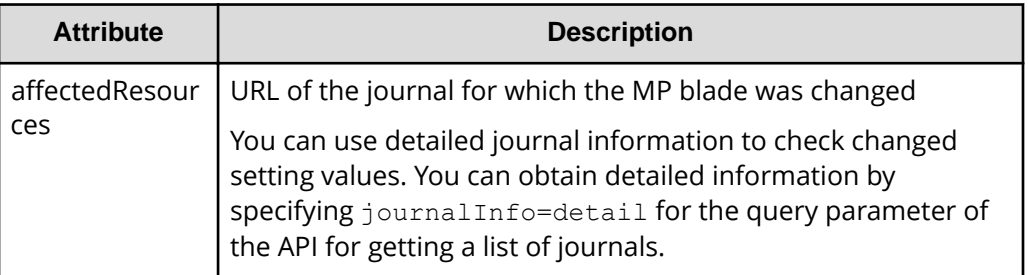

### **Action template**

None.

### **Status codes**

For details about the status codes of the request for this operation, see the description of the HTTP status codes.

### **Coding example**

```
curl -v -H "Accept:application/json" -H "Content-Type:application/json" -H 
"Authorization:Session d7b673af189048468c5af9bcf3bbbb6f" -X POST --data-
binary @./InputParameters.json https://192.0.2.100/ConfigurationManager/v1/
objects/journals/3/actions/assign-mp-blade/invoke
```
# **Deleting a journal**

The following request deletes a journal. A DP volume registered as a journal volume is not deleted. However, the DP volume can no longer be used as a journal.

## **Execution permission**

Storage Administrator (Remote Copy)

### **Request line**

DELETE *base-URL*/v1/objects/journals/*object-ID*

### **Request message**

### **Object ID**

Specify the value of journalId that was obtained by the processing to get information about journals.

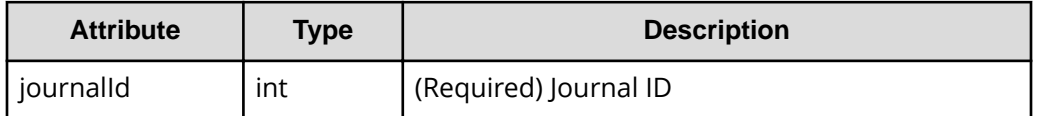

#### **Query parameters**

None.

#### **Body**

None.

### **Response message**

#### **Body**

A job object is returned. For details on attributes other than affectedResources, see the description on job objects.

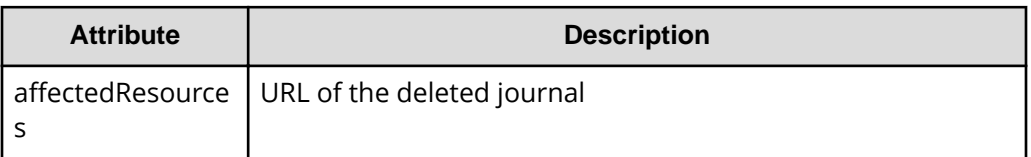

### **Status codes**

For details on the status codes of the request for this operation, see the description on HTTP status codes.

### **Coding example**

```
curl -v -H "Accept:application/json" -H "Content-Type:application/json" -H 
"Authorization:Session d7b673af189048468c5af9bcf3bbbb6f" -X DELETE 
https://192.0.2.100/ConfigurationManager/v1/objects/journals/30
```
This chapter describes how to perform operations on TrueCopy pairs or Universal Replicator pairs by using the REST API.

# **Overview of TrueCopy and Universal Replicator**

TrueCopy and Universal Replicator create a copy of a data volume between storage systems. You can create a pair or manage the pair status by issuing an API operation from a REST API client.

### **TrueCopy**

By synchronizing with the data of the local storage system, TrueCopy copies the data to the remote storage system. Therefore, if the volumes of the local storage system (primary volumes) and the volumes of the remote storage system (secondary volumes) are in the PAIR status, the data is consistent.

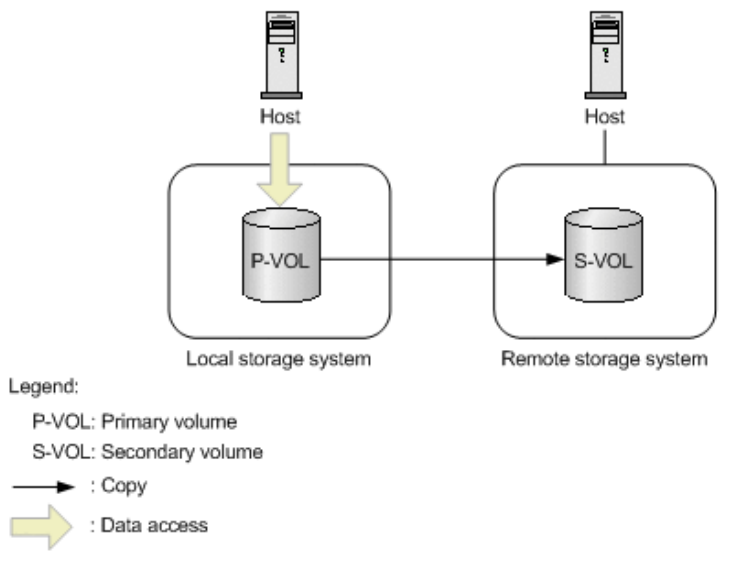

A pair consists of a primary volume and a secondary volume. You can perform operations on pairs in units of copy groups. A copy group is a group made up of copy pairs. Each copy group consists of a device group made up of primary volumes, and a device group made up of secondary volumes.

For details on TrueCopy, see the *Hitachi TrueCopy® User Guide*.

### **Universal Replicator**

Universal Replicator asynchronously copies the data of the local storage system to the data of the remote storage system. The updated data (journal data) is stored in the master journal volume, and is copied to the data of the secondary volumes via the restore journal volume.

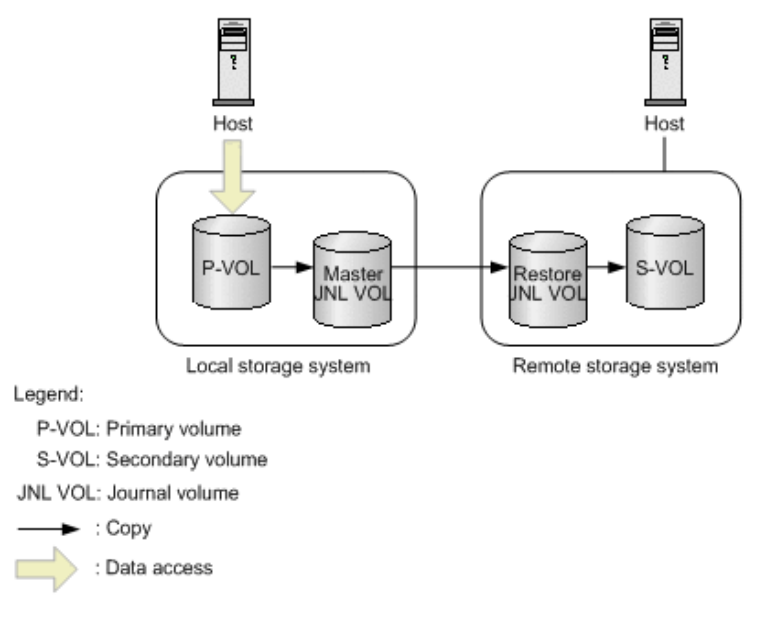

For Universal Replicator, the primary volumes and the master journal volume are called the master journal, and the secondary volumes and the restore journal volume are called the restore journal. Perform operations on pairs in units of mirrors (copy groups) that are the correspondence relationship between the master journal and the restore journal. A mirror (copy group) is a group made up of copy pairs. Each mirror (copy group) consists of a device group made up of primary volumes, and a device group made up of secondary volumes.

For details on Universal Replicator, see the *Hitachi Universal Replicator User Guide*.

# **Workflow for operating TrueCopy pairs or Universal Replicator pairs**

The following figure shows the workflow for performing TrueCopy or Universal Replicator operations.

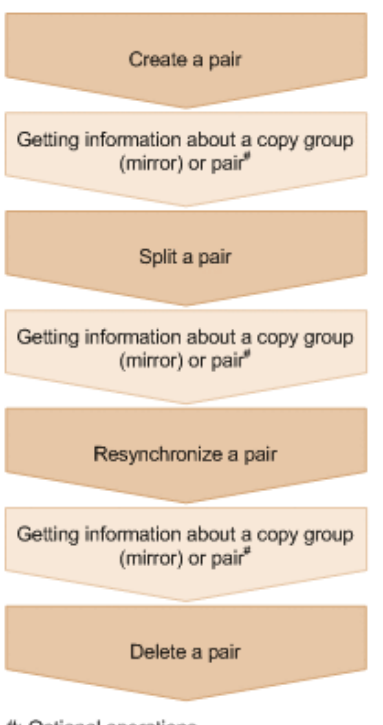

#: Optional operations

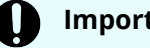

# **Important:**

If you perform operations on or get information about TrueCopy or Universal Replicator pairs, specify Remote-Authorization for the request header.

### **Creating a pair**

Create a pair, and then copy all of the data in the P-VOL to the S-VOL. The pair is synchronized. Create a pair in a new copy pair (mirror), or add a pair to an existing copy group.

### **Getting information about a copy group (mirror) or pair**

For TrueCopy, you can perform operations on the pair in units of copy groups or pairs. For Universal Replicator, perform operations on the pair in units of copy groups (mirrors).

### **Splitting a pair**

Split the pair to suspend data copy.

### **Resynchronizing a pair**

Copy the differential data to resynchronize the pair.

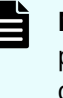

**Note:** Resynchronization can be performed in units of copy groups or pairs. For TrueCopy, if you want to register pairs to a consistency group during resynchronization, perform resynchronization in units of copy groups. Do not perform resynchronization in units of pairs.

### **Deleting a pair**

Dissolve the pair status of the volumes.

# **Specifying Job-Mode-Wait-Configuration-Change in the request header**

During the creation, splitting, and resynchronizing of pairs, if multiple asynchronous processing requests are issued at the same time, jobs might get stuck and the job status might not change to Completed because data copying takes a long time. In such cases, specify Job-Mode-Wait-Configuration-Change:NoWait in the request header so that the job status changes to Completed without waiting for data copying to finish, and the next job starts. At this time, data copying continues even after job execution ends. To check whether data copying has finished, check the pair status of the target resource instead of the job status. For details about the pair status, see the description of the pair status transitions.

# **Flow of recovery operations to be performed when a failure occurs at the primary site of a Universal Replicator pair**

If a failure occurs at the primary site of a Universal Replicator pair, you can use the REST API to perform a failover to the secondary site, in order to ensure continuous operation. After the recovery of the primary site is complete, you can return the pair to the state it was in before the failure occurred by switching operations back to the primary site from the secondary site.

The operations for recovering the Universal Replicator pair can be divided into three general phases:

- **1.** Perform a failover to switch operations over to the secondary site.
- **2.** Copy data from the secondary site to the primary site.
- **3.** Return the pair relationship between the primary site and the secondary site to the state it was in before the failure occurred.

The following explains the flow of operations in each phase.

# **Performing a failover to switch over business operations to the secondary site**

After a failure is detected at the primary site, switch the roles of the primary volume and the secondary volume of the Universal Replicator pair, so that data can be written to the secondary volume, and business operations can continue at the secondary site.

B

**Note:** If a failure has occurred at the primary site, pair information of the primary site cannot be obtained. Therefore, to identify the volume at the secondary site to which business operations are to be switched over, you need to know in advance which storage system makes up a pair together with the primary volume of the Universal Replicator pair at the primary site.

The following figure shows the flow of operations:

*Flow of recovery operations to be performed when a failure occurs at the primary site of a Universal Replicator pair*

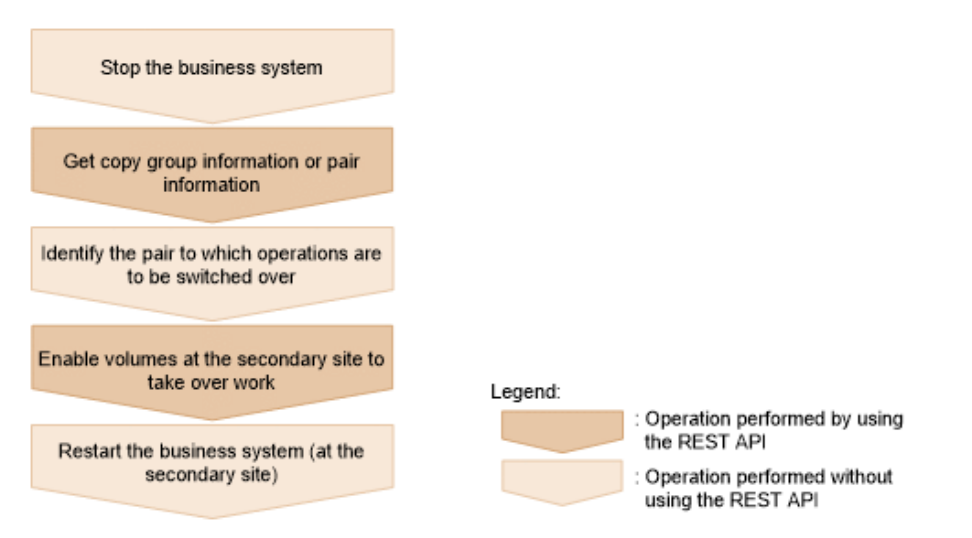

## **Stop the business system**

When a failure is detected at the primary site, stop the business system, and make sure that there is no I/O to or from the hosts.

## **Get copy group information or pair information**

Get a list of the copy groups on the storage system of the secondary site. Then, based on this information, get copy pair information for the secondary site. When executing these API requests, you need to specify remote storage system information for the query parameter or object ID. In this situation, specify NotSpecified.

### **Identify the pair to which business operations are to be switched over** Based on the pair information for the secondary site, identify the pair to which business operations are to be switched over.

### **Switch over business operations to a volume at the secondary site**

Specify the pair or copy group, and then switch the roles of the primary volume and the secondary volume. Data can now be written to the secondary volume.

- 
- **Note:** When auto is specified as the takeover execution mode, the storage systems at the secondary site automatically try to resynchronize with the storage systems at the primary site. If the resynchronization succeeds, you do not need to split and then resynchronize the pair by performing the following flow of operations (the flow of operations for copying data from the secondary site to the primary site). To check whether the resynchronization was successful, get pair information.

# **Restart the business system (at the secondary site)**

Restart the operations of the business system at the secondary site.

### **Copying data from the secondary site to the primary site**

After recovery is complete for the primary site, apply the data that was written to the secondary site during the failure to the primary site. The following figure shows the flow of operations:

*Flow of recovery operations to be performed when a failure occurs at the primary site of a Universal Replicator pair*

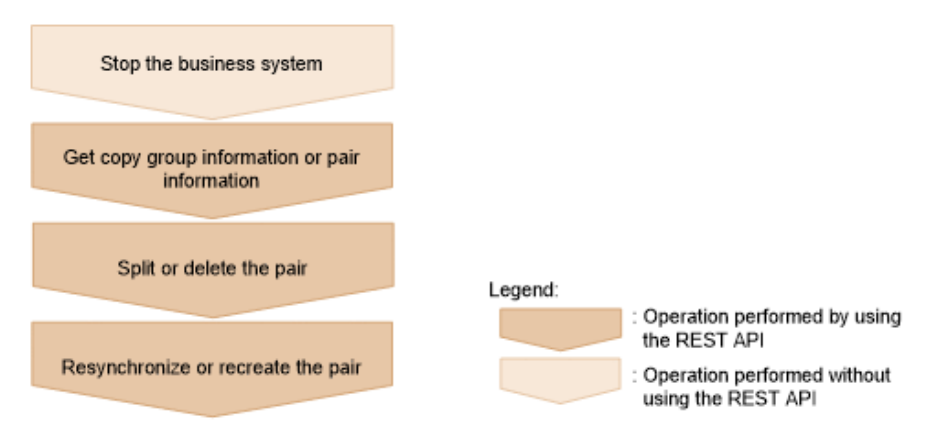

### **Stop the business system**

Stop the business system, and make sure that there is no I/O to or from the hosts.

## **Get copy group information or pair information**

Get copy pair information based on the copy group information, and then check the pair status.

# **Split or delete the pair**

Perform one of the following operations if necessary, according to the pair status:

- If the pair status of the S-VOL is SSWS, split the pair.
- If the pair status of the P-VOL or the S-VOL is SMPL, delete the pair.

## **Resynchronize or re-create the pair**

Perform one of the following operations if necessary, according to the pair status:

- If the pair status of the S-VOL is SSWS, resynchronize the pair at the secondary site (the S-VOL). At this time, specify true for doSwapSvol.
- If the pair status of both the primary site and the secondary site is SMPL, create a pair by specifying the P-VOL for the secondary site.

# **Returning the pair relationship between the primary site and the secondary site to the state it was in before the failure**

When all pair statuses are PAIR and all data on the secondary site is applied to the primary site, normal operation can be restarted at the primary site. The following figure shows the flow of operations:

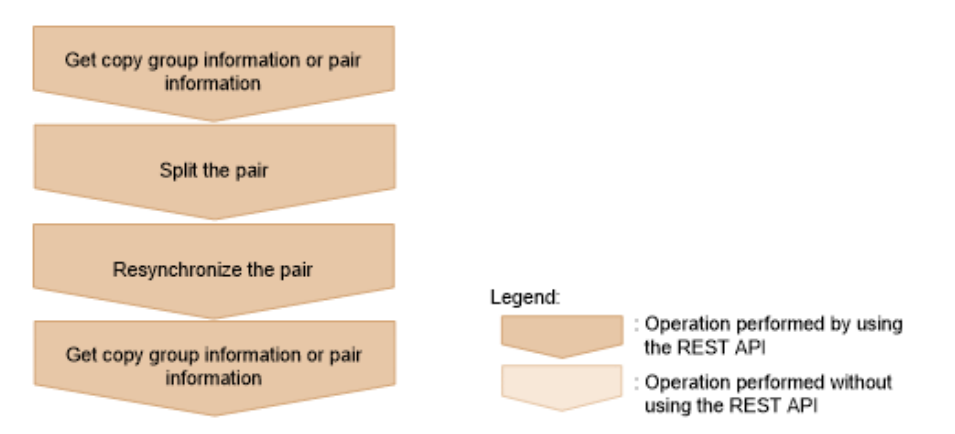

### **Get copy group information or pair information**

Get pair information based on copy group information, and make sure that the status of the target pair is PAIR.

### **Split the pair**

Split the pair.

### **Resynchronize the pair**

Resynchronize the pair at the primary site (P-VOL). Specify true for doSwapSvol.

### **Get copy group information or pair information**

Get pair information based on copy group information, and make sure that the status of the target pair is PAIR.

The pair relationship between the primary site and the secondary site and the copy direction are returned to the state they were in before the failure, and the business system can now be restarted.

# **Pair status (TrueCopy and Universal Replicator)**

This section explains the operations and status transition for TrueCopy pairs and Universal Replicator pairs.

# **Pair status for TrueCopy pairs**

The following explains the operations and status transitions for TrueCopy pairs.

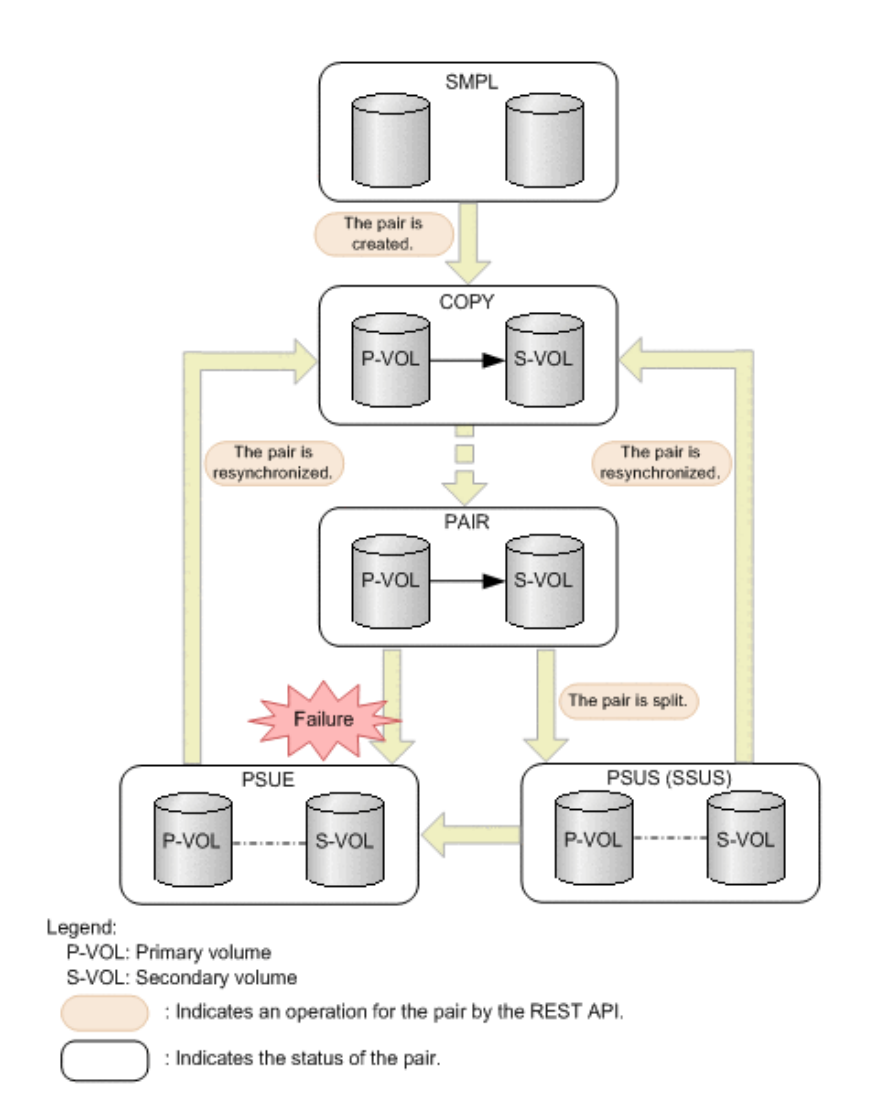

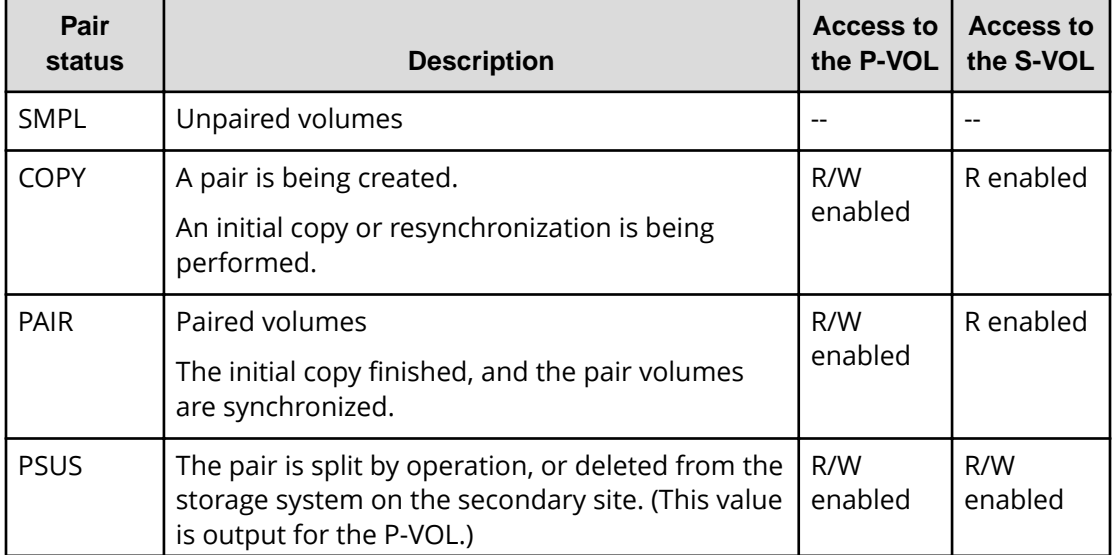

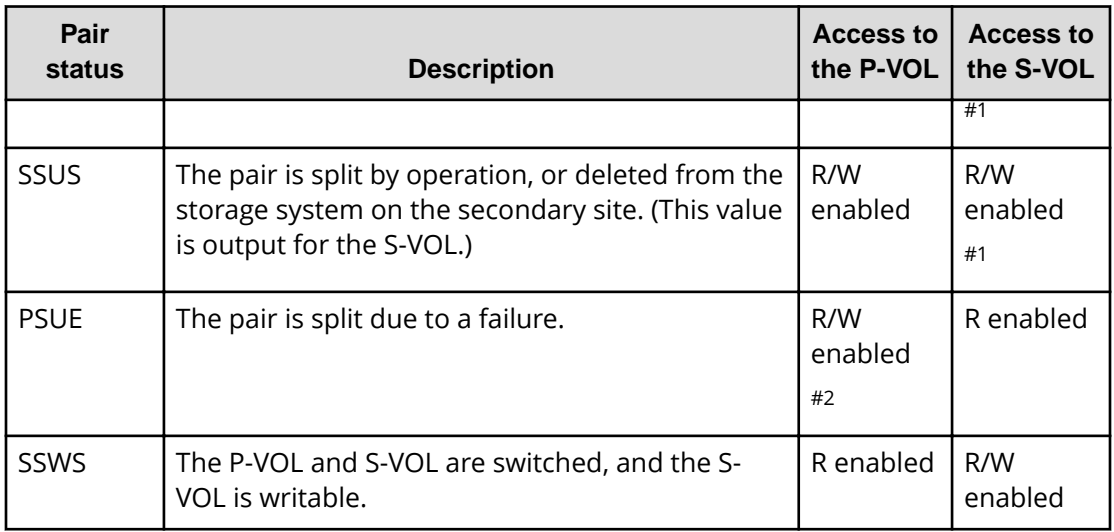

#1: When you split a pair, you can specify whether to permit read-write or read-only.

#2: When the fence level of the P-VOL is DATA (S-VOL data), read-only is permitted.

If you delete a pair, the pair status changes to SMPL.

# **Pair status for Universal Replicator pairs**

The following explains the operations and status transitions for Universal Replicator pairs.

Universal Replicator pairs have specific pair statuses because Universal Replicator pairs use the journal volume to asynchronously copy data.

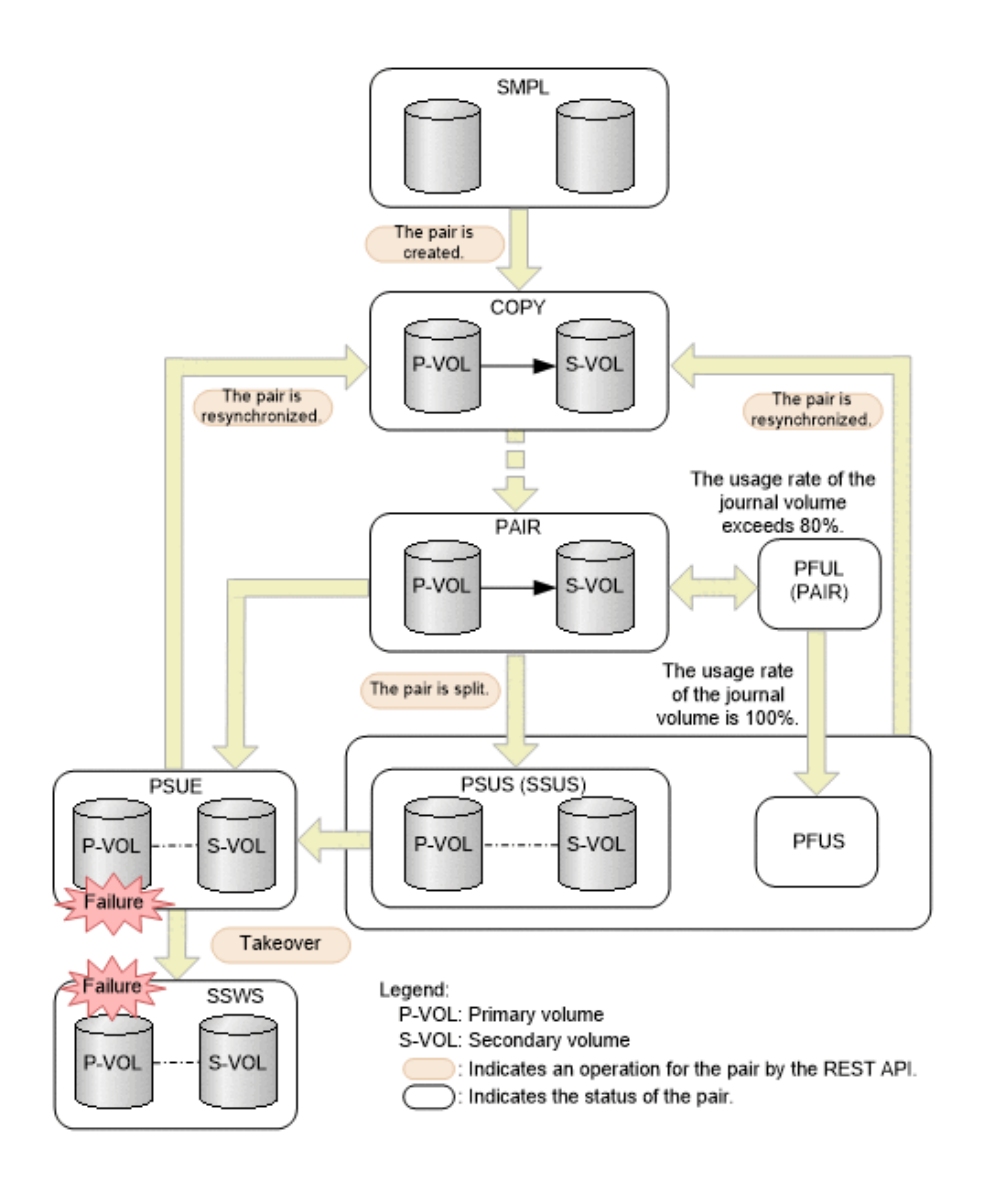

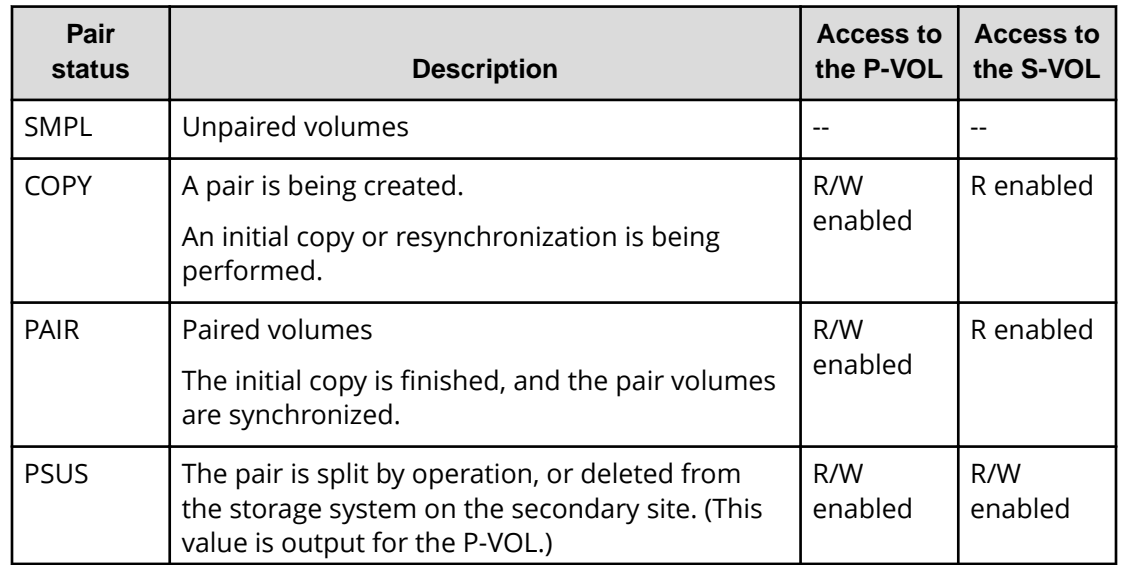

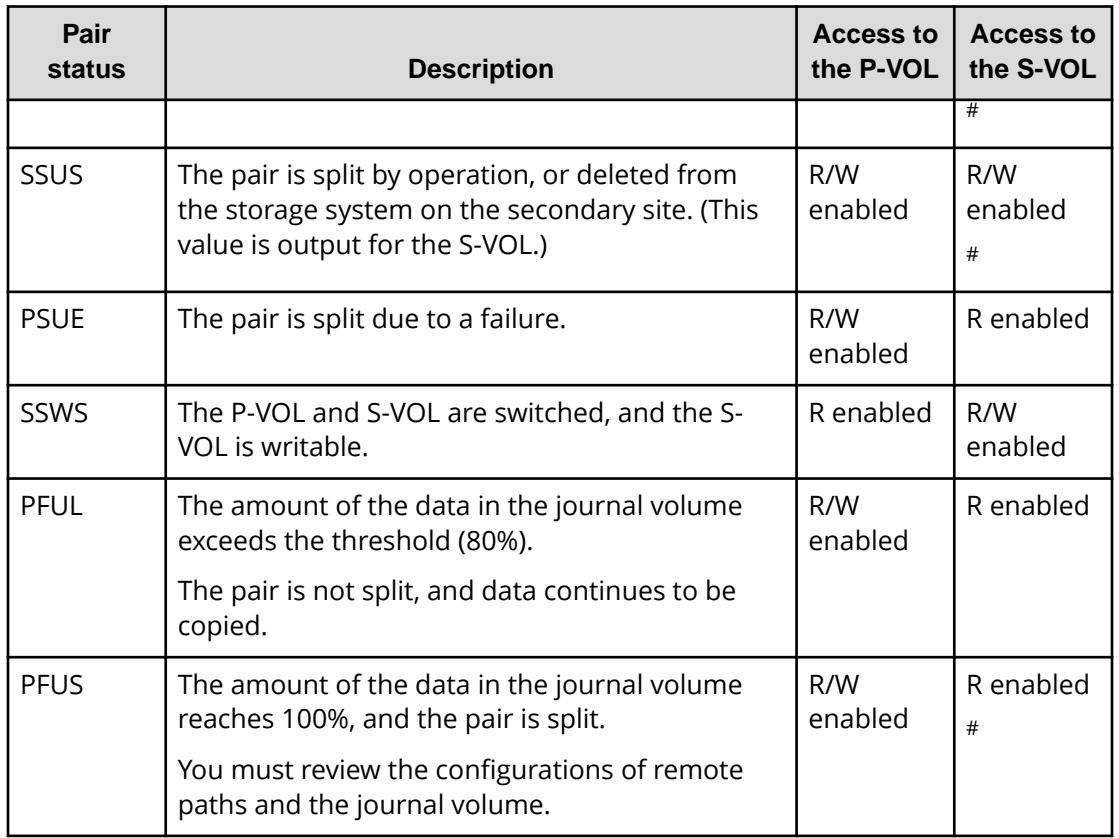

#: This is determined by the secondary volume's access mode that is specified to split the pair. (Default: Read is enabled.)

If you delete a pair, the pair status changes to SMPL.

# **Note:**

In the following cases, if you perform an operation on a pair, the request successfully returns a response, but the details specified in the request body are not actually applied:

- When you perform a pair splitting operation on a pair for which the status is PSUS or SSUS
- When you perform a pair resynchronization operation on a pair for which the status is COPY or PAIR

# **Getting a list of remote copy groups**

The following request gets a list of all the remote copy groups in which the remote copy pairs (TrueCopy, Universal Replicator, and global-active device) of the target storage system are registered. If the device group name or copy group name contains spaces, copy group information cannot be obtained.

### **Execution permission**

Storage Administrator (View Only)

### **Request line**

GET *base-URL*/v1/objects/remote-mirror-copygroups

### **Request message**

### **Object ID**

None.

### **Query parameters**

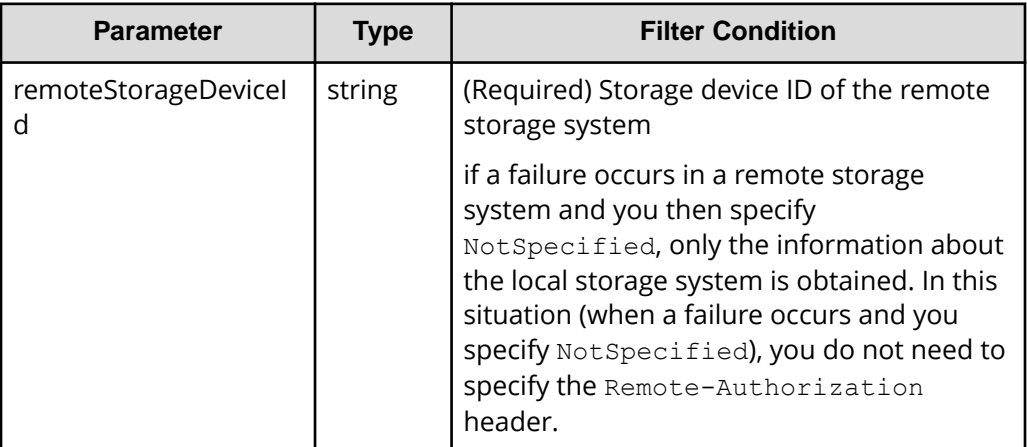

### **Body**

None.

### **Response message**

### **Body**

```
{
   "data" : [ {
     "remoteMirrorCopyGroupId" : "886000123789,remoteCopyGroup1,
remoteCopyGroup1S_,remoteCopyGroup1P_",
     "copyGroupName" : "remoteCopyGroup1",
     "muNumber" : 0,
     "remoteStorageDeviceId" : "886000123789",
     "localDeviceGroupName" : "remoteCopyGroup1S_",
     "remoteDeviceGroupName" : "remoteCopyGroup1P_"
  }, {
     "remoteMirrorCopyGroupId" : "886000123789,remoteCopyGroup2,
remoteCopyGroup2P_,remoteCopyGroup2S_",
     "copyGroupName" : "remoteCopyGroup2",
```

```
 "muNumber" : 0,
     "remoteStorageDeviceId" : "886000123789",
     "localDeviceGroupName" : "remoteCopyGroup2P_",
     "remoteDeviceGroupName" : "remoteCopyGroup2S_"
  }, {
    "remoteMirrorCopyGroupId" : "886000123789, remoteCopyGroup3,
remoteCopyGroup3P_,remoteCopyGroup3S_",
     "copyGroupName" : "remoteCopyGroup3",
     "muNumber" : 0,
     "remoteStorageDeviceId" : "886000123789",
     "localDeviceGroupName" : "remoteCopyGroup3P_",
     "remoteDeviceGroupName" : "remoteCopyGroup3S_"
  } ]
}
```
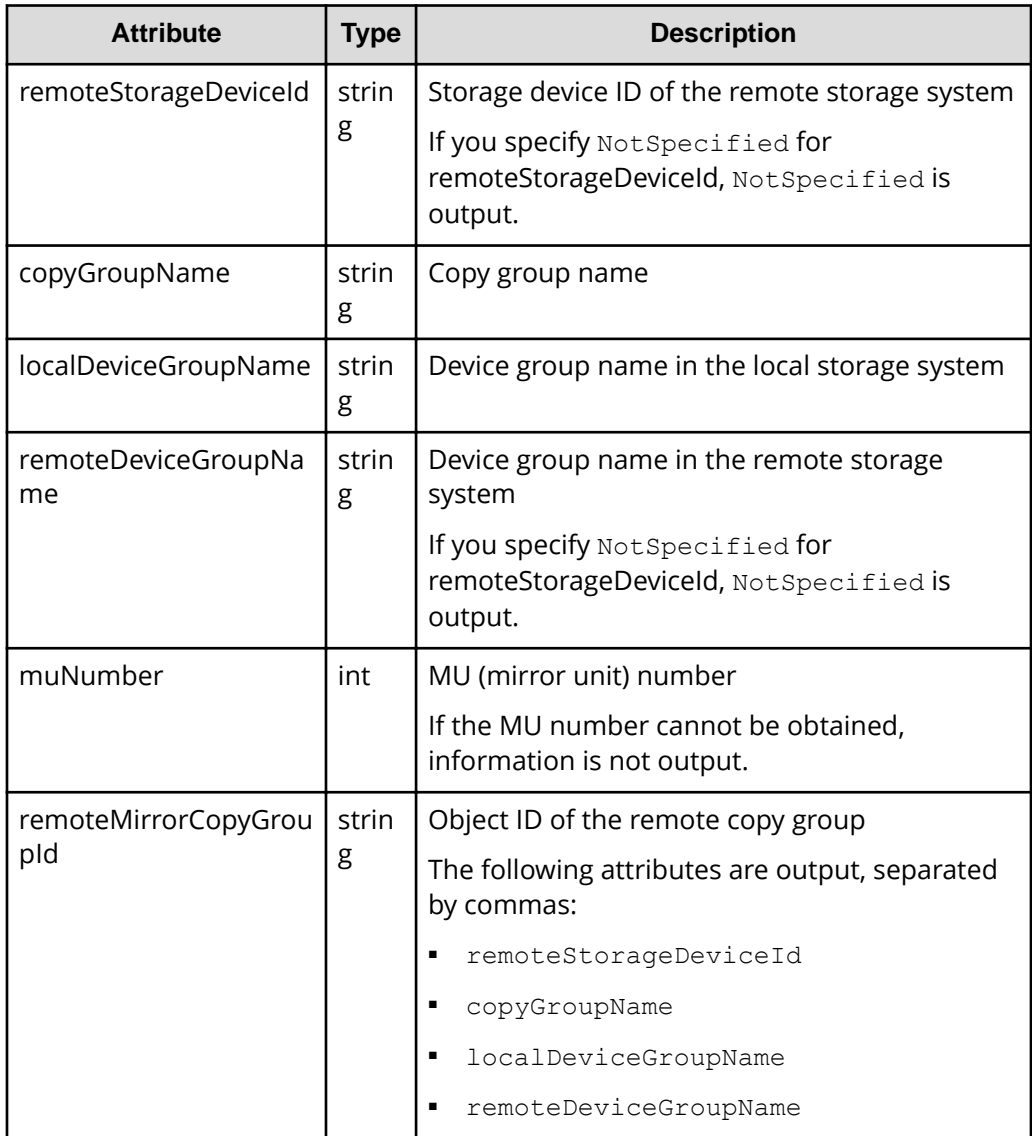

### **Status codes**

For details on the status codes of the request for this operation, see the description on HTTP status codes.

### **Coding example**

```
curl -v -H "Accept: application/json" -H "Remote-Authorization:Session 
10399a1ffce3489b9c3a823017462396" -H "Authorization:Session 
d7b673af189048468c5af9bcf3bbbb6f" -X GET https://192.0.2.100/
ConfigurationManager/v1/objects/remote-mirror-copygroups?
remoteStorageDeviceId=886000123789
```
# **Getting information about a specific remote copy group**

The following request gets information about the specified copy group. This request also gets information about the pairs (TrueCopy, Universal Replicator, or global-active device) included in the copy group. If the copy group name or copy pair name contains spaces, pair information cannot be obtained.

### **Execution permission**

Storage Administrator (View Only)

### **Request line**

GET *base-URL*/v1/objects/remote-mirror-copygroups/*object-ID*

### **Request message**

#### **Object ID**

Specify the value of remoteMirrorCopyGroupId that was obtained by the processing to get information about the remote copy group. You can also specify the attributes and connect them with commas as follows:

*remoteStorageDeviceId*,*copyGroupName*,*localDeviceGroupName*, *remoteDeviceGroupName*

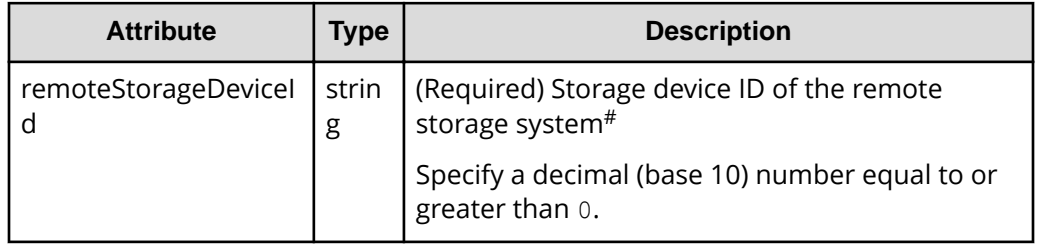

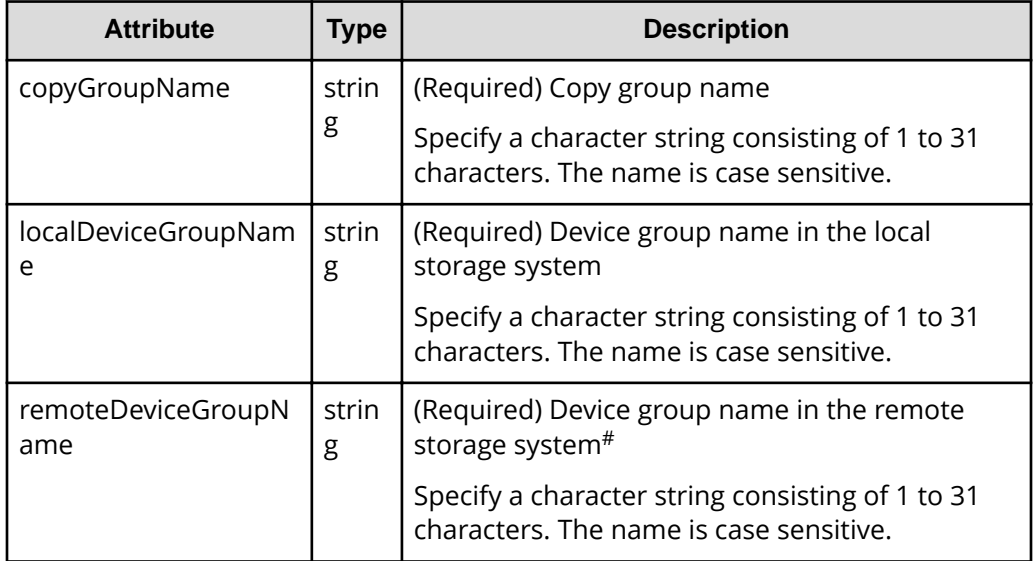

#: If you specify NotSpecified in cases such as when a failure occurs in a remote storage system, only information about the local storage system can be acquired. If you specify NotSpecified, copy pair information about attributes of volumes that belong to the remote storage system will not be output. In this case, you do not need to specify the Remote-Authorization header.

### **Query parameters**

None.

### **Body**

None.

### **Response message**

### **Body**

The following is an example of the output when information about TrueCopy pairs is obtained:

```
{
  "remoteMirrorCopyGroupId" : "886000123789, remoteCopyGroup1,
remoteCopyGroup1P_,remoteCopyGroup1S_",
   "copyGroupName" : "remoteCopyGroup1",
   "copyPairs" : [ {
     "copyGroupName" : "remoteCopyGroup1",
     "copyPairName" : "pair1",
     "replicationType" : "TC",
     "remoteMirrorCopyPairId" : "886000123789,remoteCopyGroup1,
remoteCopyGroup1P_,remoteCopyGroup1S_,pair1",
     "pvolLdevId" : 2108,
     "svolLdevId" : 1581,
```

```
 "fenceLevel" : "DATA",
     "pvolStatus" : "PAIR",
     "svolStatus" : "PAIR",
     "consistencyGroupId": 5,
     "pvolStorageDeviceId" : "886000123456",
     "svolStorageDeviceId" : "886000123789"
  }, {
     "copyGroupName" : "remoteCopyGroup1",
    "copyPairName" : "pair2",
     "replicationType" : "TC",
    "remoteMirrorCopyPairId" : "886000123789,remoteCopyGroup1,
remoteCopyGroup1P_,remoteCopyGroup1S_,pair2",
    "pvolLdevId" : 2109,
    "svolLdevId" : 1582,
    "fenceLevel" : "DATA",
    "pvolStatus" : "PSUS",
     "svolStatus" : "SMPL",
    "consistencyGroupId": 5,
     "pvolStorageDeviceId" : "886000123456",
    "svolStorageDeviceId" : "886000123789"
  } ],
  "remoteStorageDeviceId" : "886000123789",
  "localDeviceGroupName" : "remoteCopyGroup1P_",
  "remoteDeviceGroupName" : "remoteCopyGroup1S_"
}
```
The following is an example of the output when information about Universal Replicator pairs is obtained:

```
{
  "remoteMirrorCopyGroupId" : "886000123789, remoteCopyGroup2,
remoteCopyGroup2P_,remoteCopyGroup2S_",
   "copyGroupName" : "remoteCopyGroup2",
   "copyPairs" : [ {
     "copyGroupName" : "remoteCopyGroup2",
     "copyPairName" : "pair1",
     "replicationType" : "UR",
     "remoteMirrorCopyPairId" : "886000123789,remoteCopyGroup2,
remoteCopyGroup2P_,remoteCopyGroup2S_,pair1",
     "consistencyGroupId" : 10,
     "pvolLdevId" : 1569,
     "pvolJournalId" : 13,
     "svolLdevId" : 2835,
     "svolJournalId" : 36,
     "fenceLevel" : "ASYNC",
     "pvolStatus" : "PAIR",
     "svolStatus" : "PAIR",
     "pvolStorageDeviceId" : "886000123456",
     "svolStorageDeviceId" : "886000123789"
```

```
 } ],
   "remoteStorageDeviceId" : "886000123789",
  "localDeviceGroupName" : "remoteCopyGroup2P_",
  "remoteDeviceGroupName" : "remoteCopyGroup2S_"
}
```
The following is an example of the output when information about global-active device pairs is obtained:

```
{
   "remoteMirrorCopyGroupId" : "886000123789,remoteCopyGroup3,
remoteCopyGroup3P_,remoteCopyGroup3S_",
   "copyGroupName" : "remoteCopyGroup3",
   "copyPairs" : [ {
     "copyGroupName" : "remoteCopyGroup3",
     "copyPairName" : "pair1",
     "replicationType" : "GAD",
     "remoteMirrorCopyPairId" : "886000123789,remoteCopyGroup3,
remoteCopyGroup3P_,remoteCopyGroup3S_,pair1",
     "quorumDiskId" : 14,
     "pvolLdevId" : 1580,
     "svolLdevId" : 2128,
     "fenceLevel" : "NEVER",
     "pvolStatus" : "PAIR",
     "svolStatus" : "PAIR",
     "pvolIOMode" : "L/M",
     "svolIOMode" : "L/M",
     "pvolStorageDeviceId" : "886000123456",
     "svolStorageDeviceId" : "886000123789"
   } ],
   "remoteStorageDeviceId" : "886000123789",
   "localDeviceGroupName" : "remoteCopyGroup3P_",
   "remoteDeviceGroupName" : "remoteCopyGroup3S_"
}
```
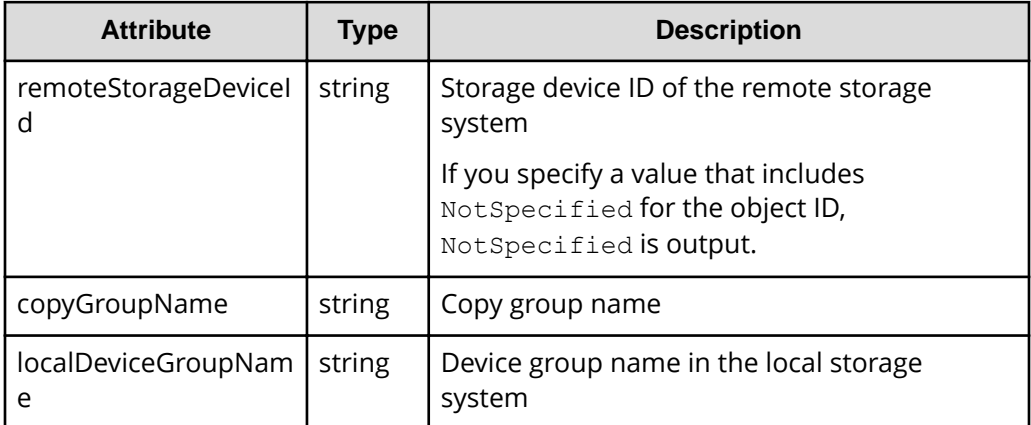

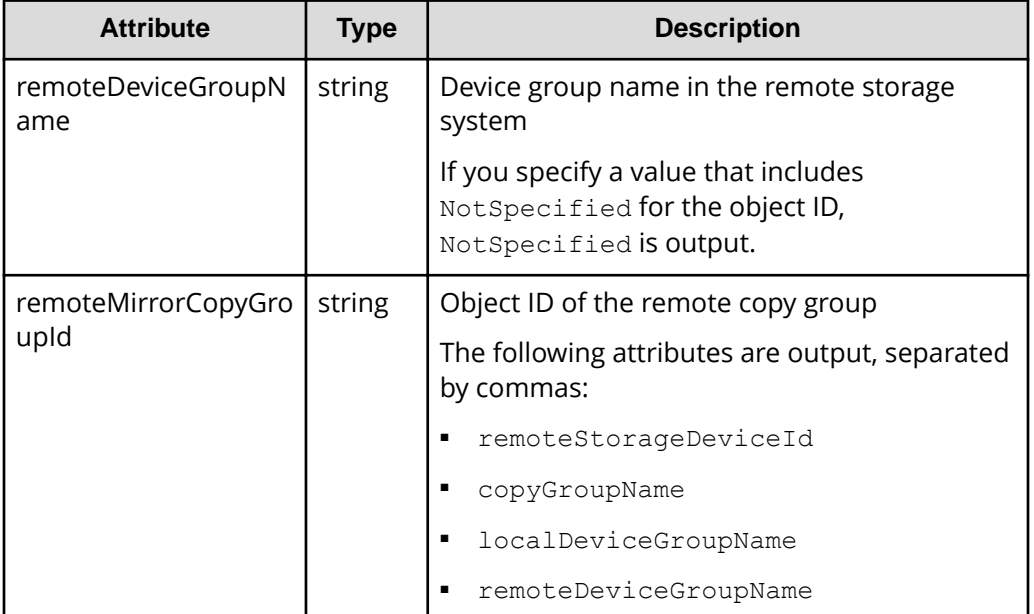

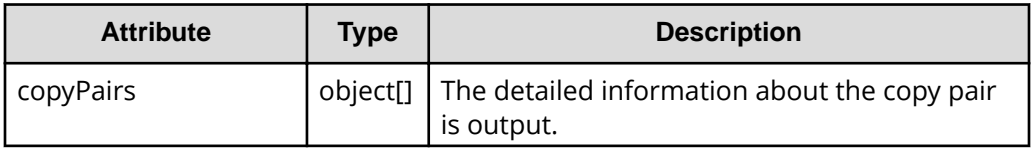

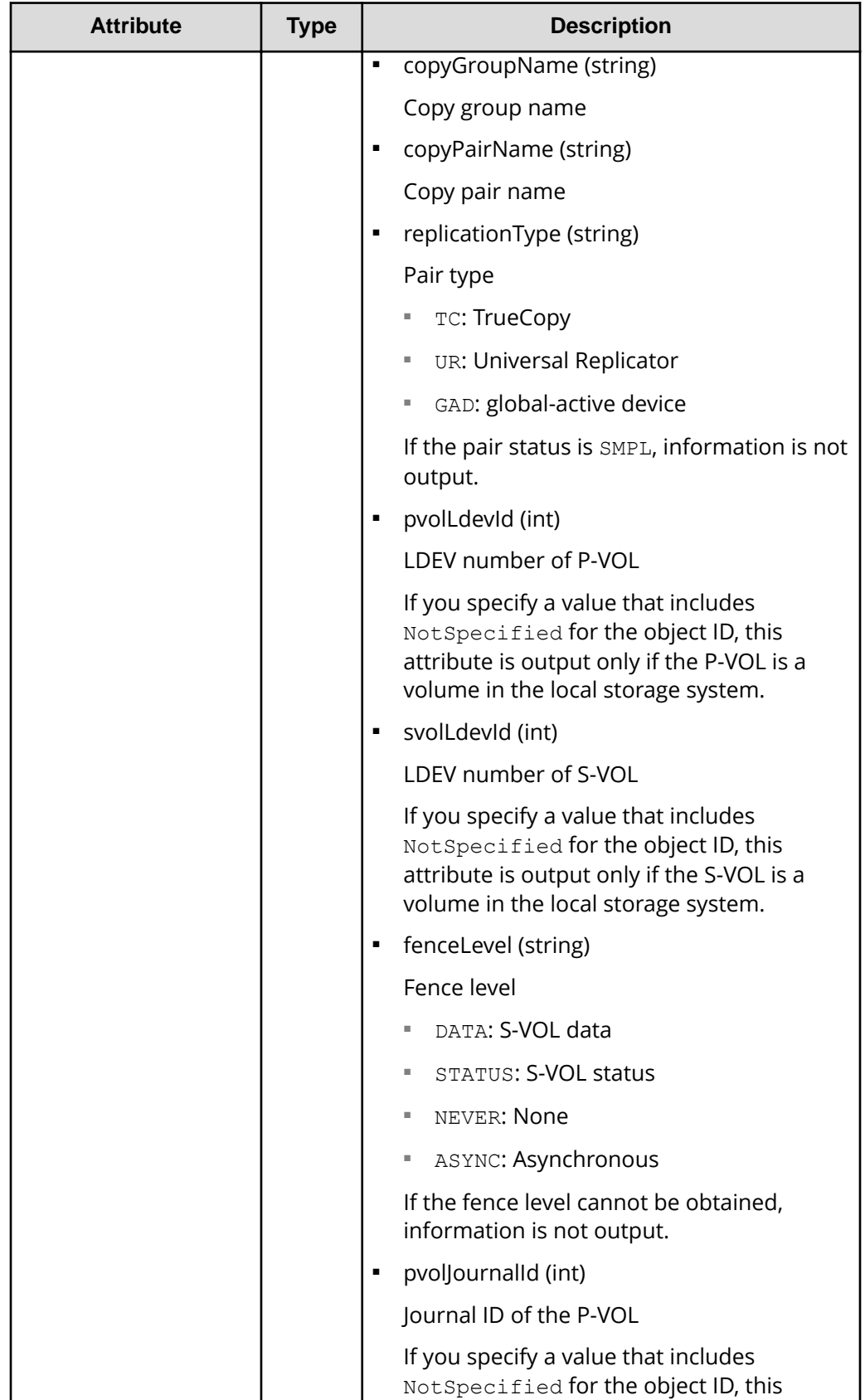

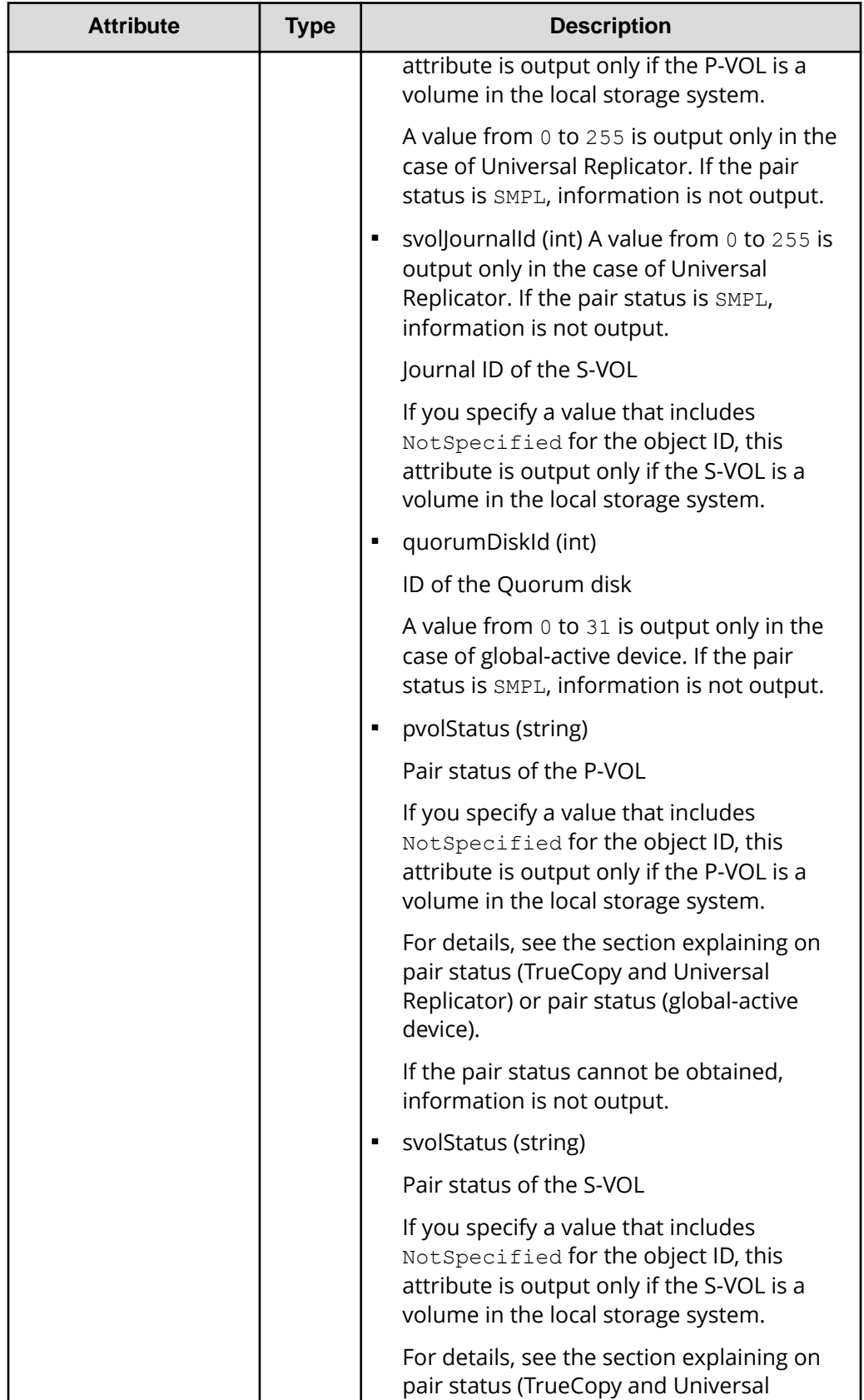

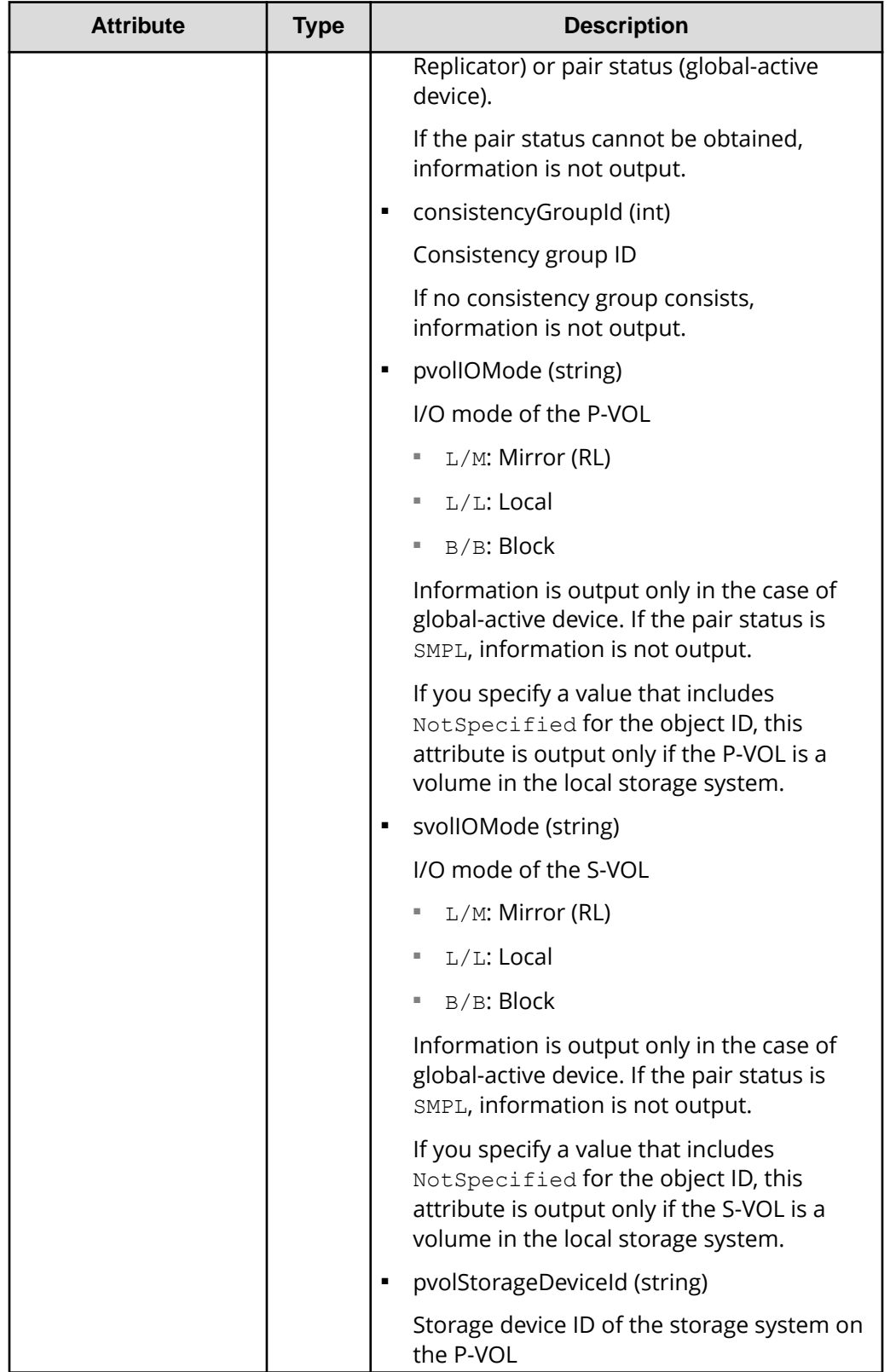

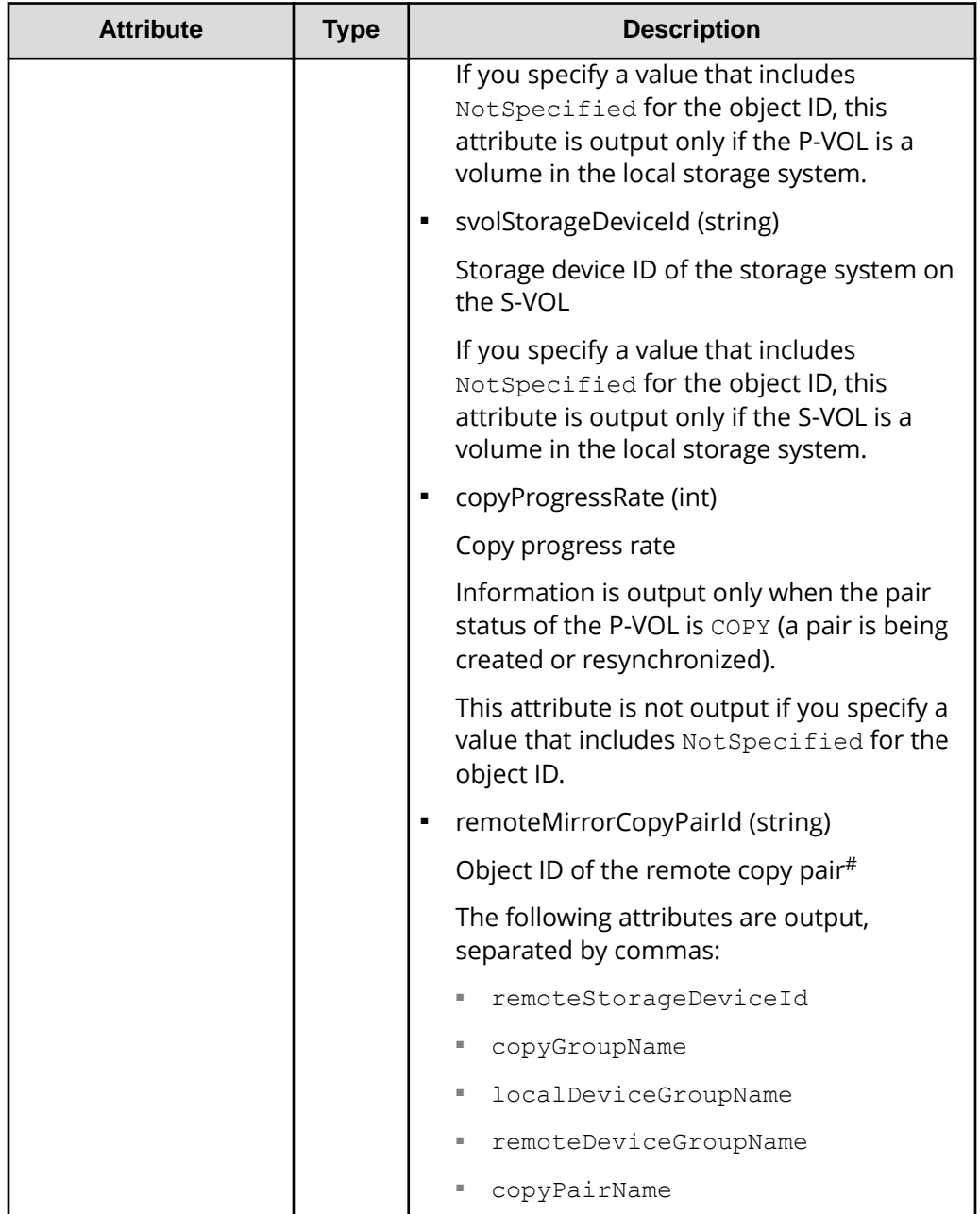

#: We recommend that you save the object ID information you obtain in case a failure occurs. When you need to perform a takeover to recover the system, you can use the saved information to identify the pair that you need to work on, even if you cannot get information about the failed storage system.

# **Status codes**

For details on the status codes of the request for this operation, see the description on HTTP status codes.
#### **Coding example**

For TrueCopy:

```
curl -v -H "Accept: application/json" -H "Remote-Authorization:Session 
10399a1ffce3489b9c3a823017462396" -H "Authorization:Session 
d7b673af189048468c5af9bcf3bbbb6f" -X GET https://192.0.2.100/
ConfigurationManager/v1/objects/remote-mirror-copygroups/886000123789,
remoteCopyGroup1, remoteCopyGroup1P_, remoteCopyGroup1S
```
#### For Universal Replicator:

```
curl -v -H "Accept: application/json" -H "Remote-Authorization:Session 
10399a1ffce3489b9c3a823017462396" -H "Authorization:Session 
d7b673af189048468c5af9bcf3bbbb6f" -X GET https://192.0.2.100/
ConfigurationManager/v1/objects/remote-mirror-copygroups/886000123789,
remoteCopyGroup2,remoteCopyGroup2P<sub>,remoteCopyGroup2S</sub>
```
#### For global-active device:

```
curl -v -H "Accept: application/json" -H "Remote-Authorization:Session 
10399a1ffce3489b9c3a823017462396" -H "Authorization:Session 
d7b673af189048468c5af9bcf3bbbb6f" -X GET https://192.0.2.100/
ConfigurationManager/v1/objects/remote-mirror-copygroups/886000123789,
remoteCopyGroup3,remoteCopyGroup3P<sub>,remoteCopyGroup3S</sub>
```
### **Getting information about a specific remote copy pair**

The following request gets information about the specified copy pair (TrueCopy, Universal Replicator, or global-active device). Use this information to get the information that is necessary for performing pair operations (for example, the pair status). If the copy group name or copy pair name contains spaces, pair information cannot be obtained.

#### **Execution permission**

Storage Administrator (View Only)

#### **Request line**

GET *base-URL*/v1/objects/remote-mirror-copypairs/*object-ID*

#### **Request message**

#### **Object ID**

Specify the value of remoteMirrorCopyPairId that was obtained by the processing to get information about the remote copy group. You can also specify the attributes and connect them with commas as follows:

*remoteStorageDeviceId*,*copyGroupName*,*localDeviceGroupName*, *remoteDeviceGroupName*,*copyPairName*

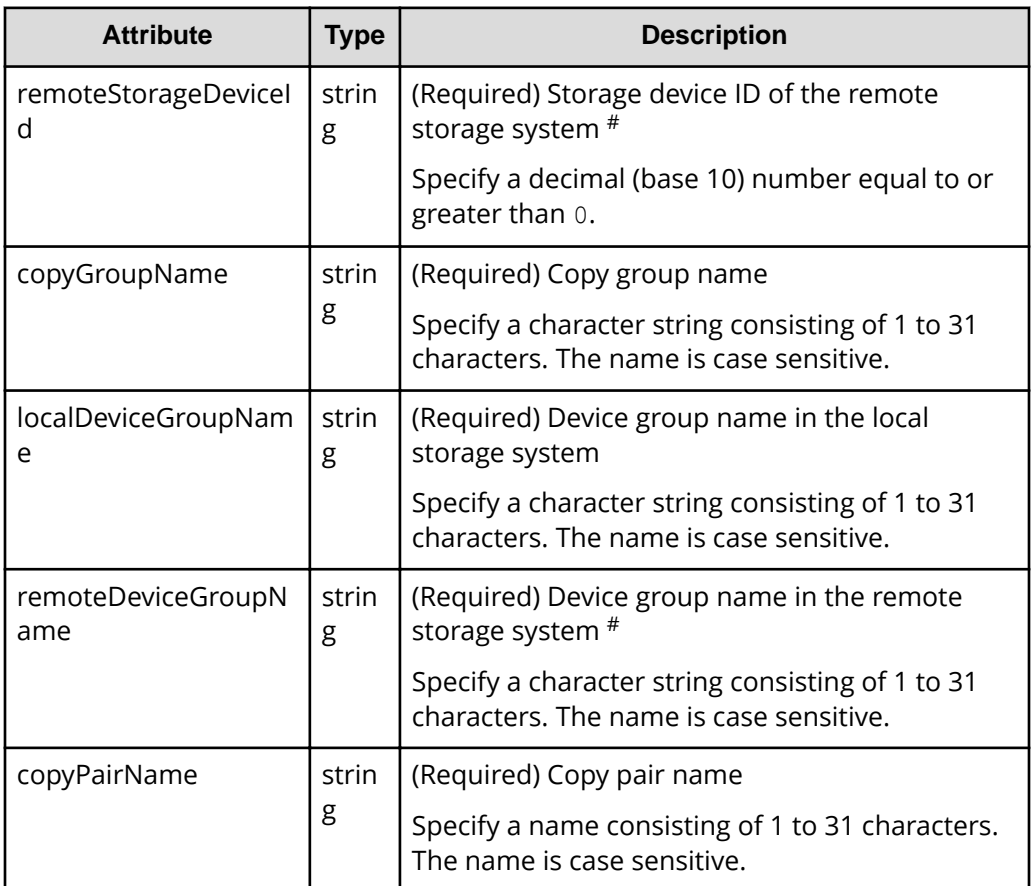

#: If you specify NotSpecified in cases such as when a failure occurs in a remote storage system, only information about the local storage system can be acquired. If you specify NotSpecified, copy pair information about attributes of volumes that belong to the remote storage system will not be output. In this case, you do not need to specify the Remote-Authorization header.

#### **Query parameters**

None.

#### **Body**

None.

#### **Response message**

#### **Body**

The following is an example of the output when information about TrueCopy pairs is obtained:

```
{
  "copyGroupName" : "remoteCopyGroup1",
  "copyPairName" : "pair1",
   "replicationType" : "TC",
  "remoteMirrorCopyPairId" : "886000123789,remoteCopyGroup1,
remoteCopyGroup1P_,remoteCopyGroup1S_,pair1",
   "pvolLdevId" : 2108,
   "svolLdevId" : 1581,
   "fenceLevel" : "DATA",
   "pvolStatus" : "PAIR",
   "svolStatus" : "PAIR",
   "pvolStorageDeviceId" : "886000123456",
   "svolStorageDeviceId" : "886000123789"
}
```
The following is an example of the output when information about Universal Replicator pairs is obtained:

```
{
   "copyGroupName" : "remoteCopyGroup2",
   "copyPairName" : "pair1",
   "replicationType" : "UR",
   "remoteMirrorCopyPairId" : "886000123789,remoteCopyGroup2,
remoteCopyGroup2P_,remoteCopyGroup2S_,pair1",
   "consistencyGroupId" : 10,
   "pvolLdevId" : 1569,
   "pvolJournalId" : 13,
   "svolLdevId" : 2835,
   "svolJournalId" : 36,
   "fenceLevel" : "ASYNC",
   "pvolStatus" : "PAIR",
   "svolStatus" : "PAIR",
   "pvolStorageDeviceId" : "886000123456",
   "svolStorageDeviceId" : "886000123789"
}
```
The following is an example of the output when information about global-active device pairs is obtained:

```
{
   "copyGroupName" : "remoteCopyGroup3",
  "copyPairName" : "pair1",
  "replicationType" : "GAD",
```

```
 "remoteMirrorCopyPairId" : "886000123789,remoteCopyGroup3,
remoteCopyGroup3P_,remoteCopyGroup3S_,pair1",
  "quorumDiskId" : 14,
   "pvolLdevId" : 1580,
   "svolLdevId" : 2128,
   "fenceLevel" : "NEVER",
   "pvolStatus" : "PAIR",
   "svolStatus" : "PAIR",
   "pvolIOMode" : "L/M",
   "svolIOMode" : "L/M",
  "pvolStorageDeviceId" : "886000123456",
   "svolStorageDeviceId" : "886000123789"
}
```
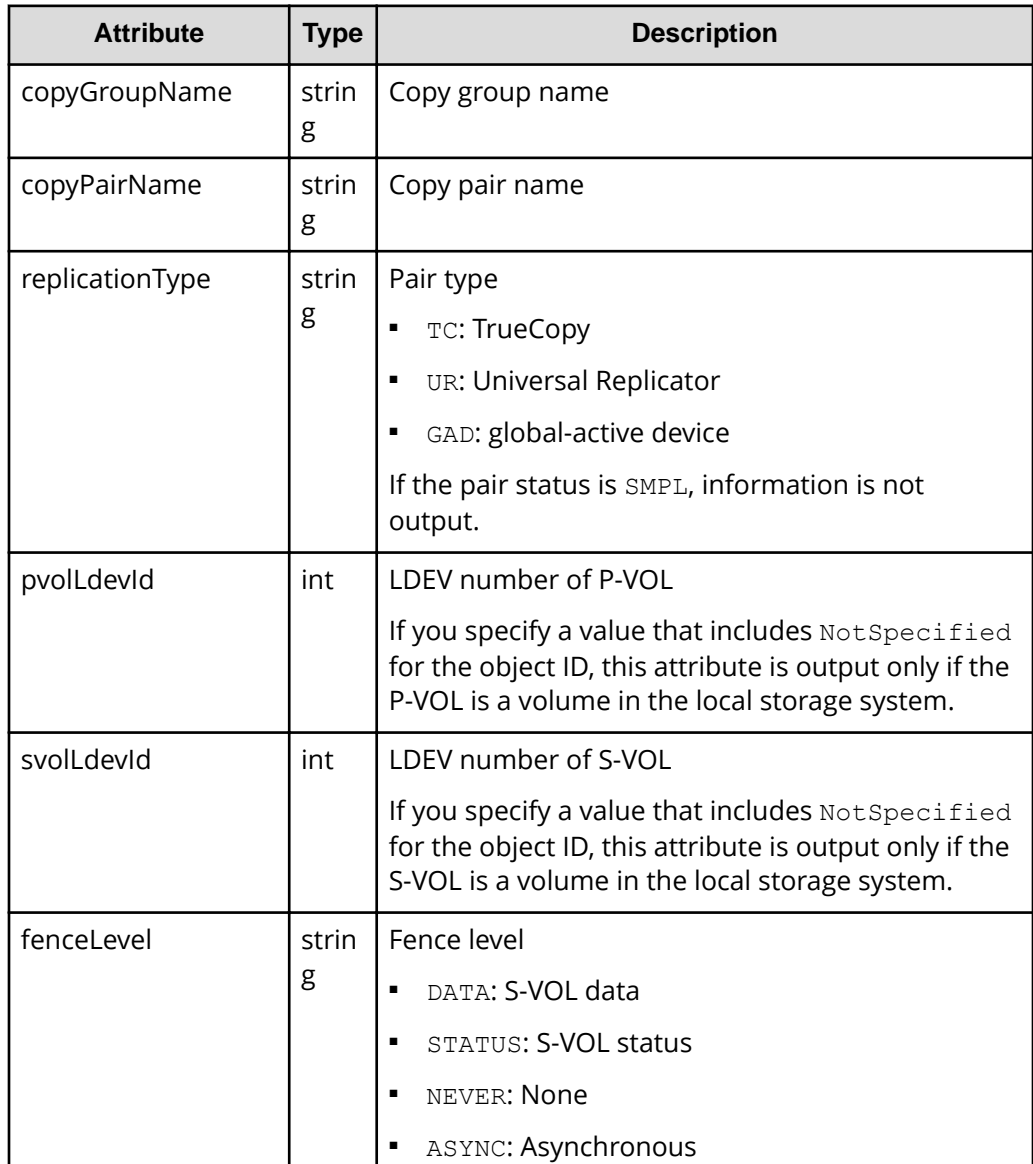

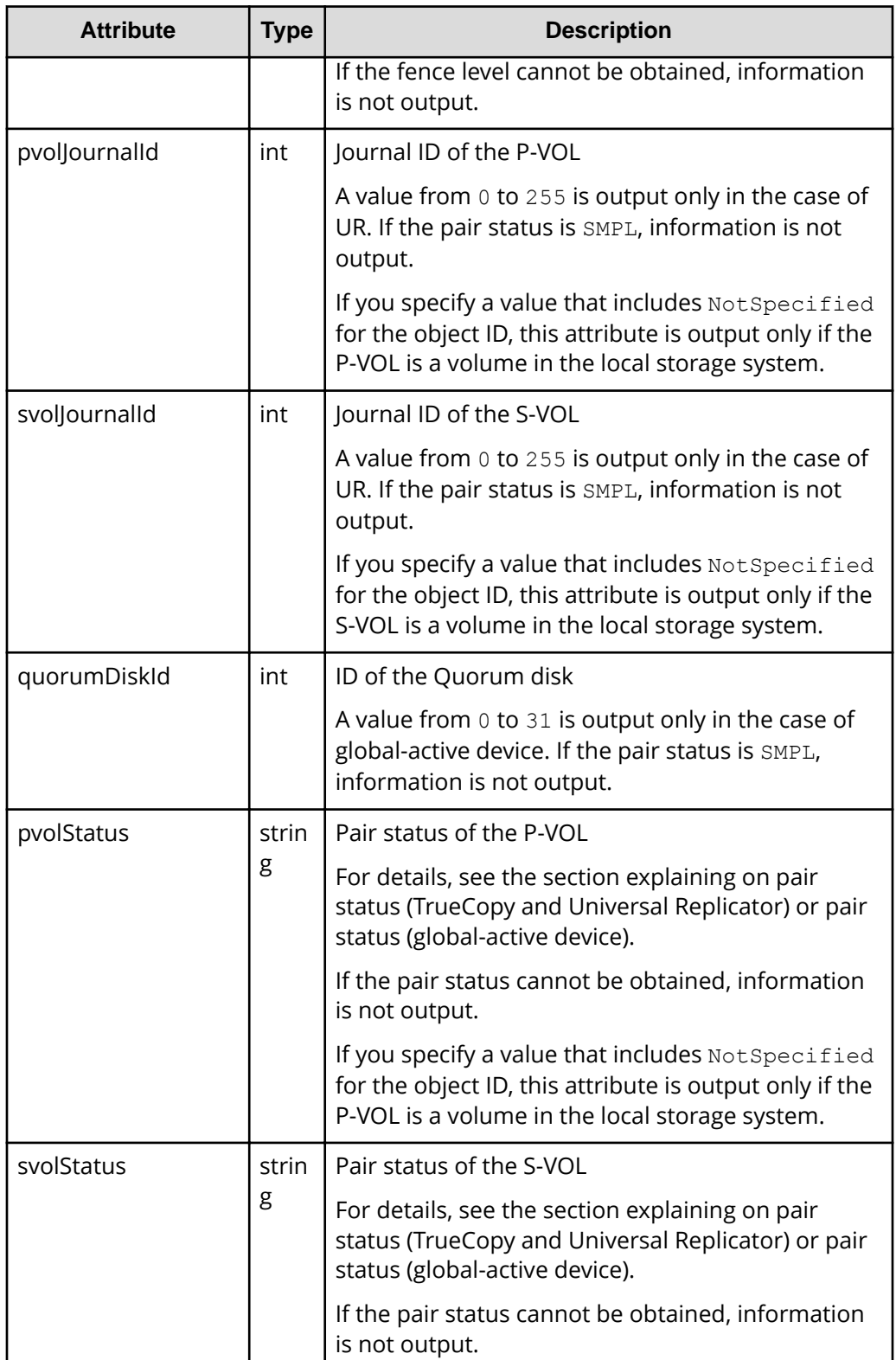

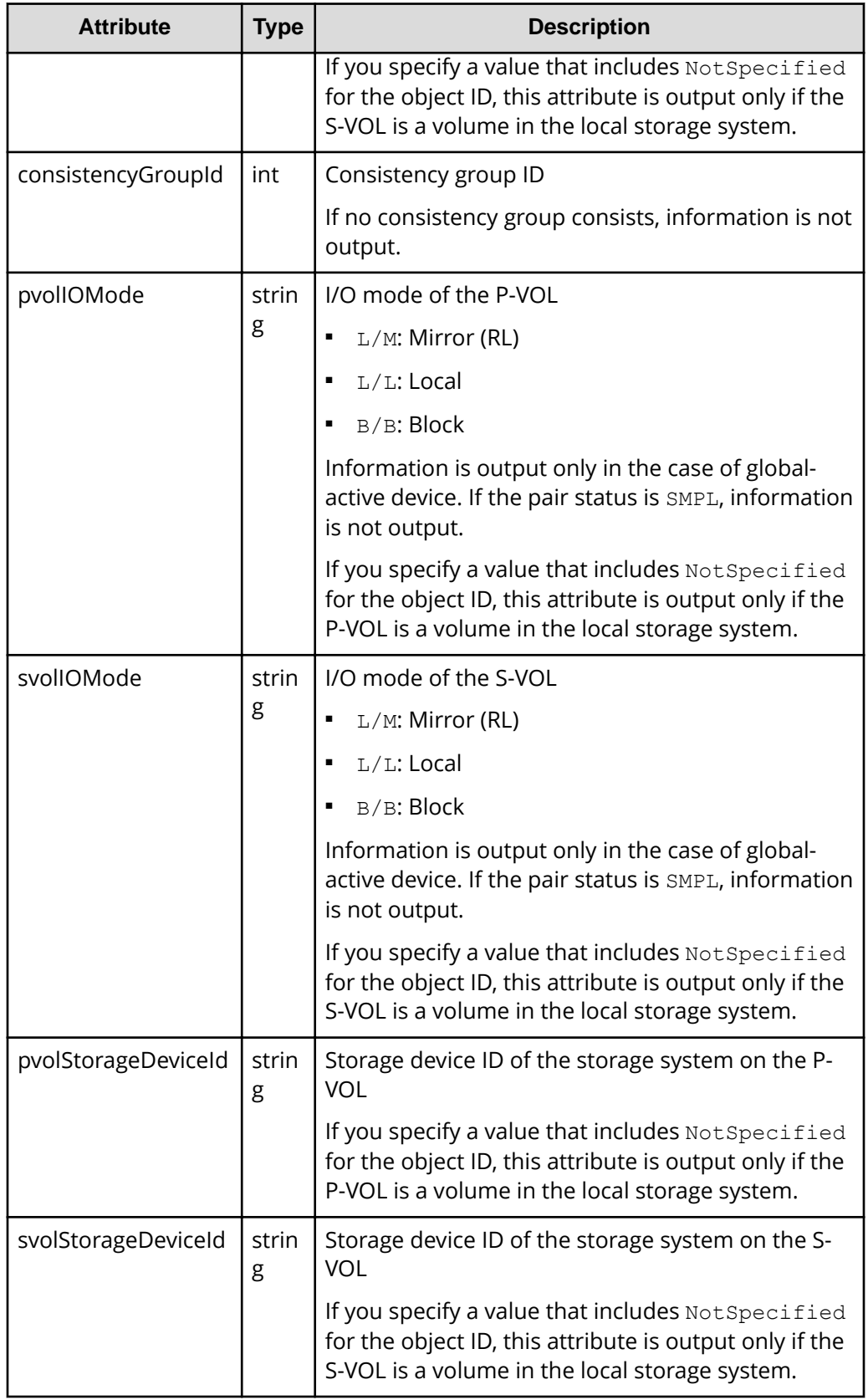

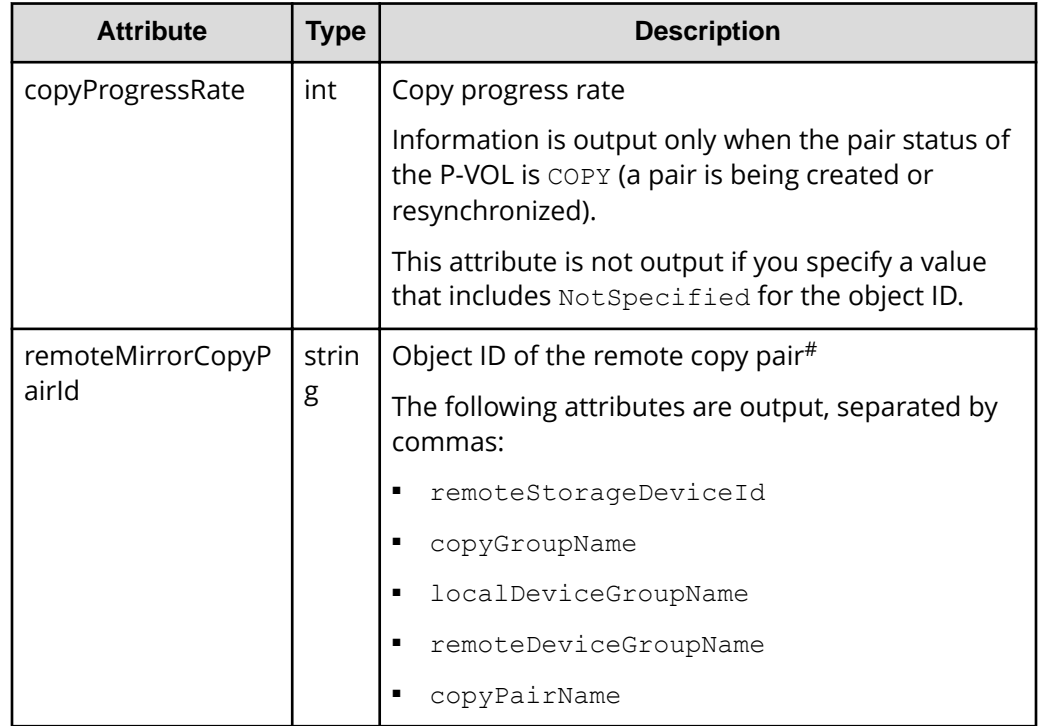

#: We recommend that you save the object ID information you obtain in case a failure occurs. When you need to perform a takeover to recover the system, you can use the saved information to identify the pair that you need to work on, even if you cannot get information about the failed storage system.

#### **Status codes**

For details on the status codes of the request for this operation, see the description on HTTP status codes.

#### **Coding example**

For TrueCopy:

```
curl -v -H "Accept: application/json" -H "Remote-Authorization:Session 
10399a1ffce3489b9c3a823017462396" -H "Authorization:Session 
d7b673af189048468c5af9bcf3bbbb6f" -X GET https://192.0.2.100/
ConfigurationManager/v1/objects/remote-mirror-copypairs/886000123789,
remoteCopyGroup1,remoteCopyGroup1P_,remoteCopyGroup1S_,pair1
```
#### For Universal Replicator:

```
curl -v -H "Accept: application/json" -H "Remote-Authorization:Session 
10399a1ffce3489b9c3a823017462396" -H "Authorization:Session 
d7b673af189048468c5af9bcf3bbbb6f" -X GET https://192.0.2.100/
ConfigurationManager/v1/objects/remote-mirror-copypairs/886000123789,
remoteCopyGroup2,remoteCopyGroup2P_,remoteCopyGroup2S_,pair1
```
#### For global-active device:

```
curl -v -H "Accept: application/json" -H "Remote-Authorization:Session 
10399a1ffce3489b9c3a823017462396" -H "Authorization:Session 
d7b673af189048468c5af9bcf3bbbb6f" -X GET https://192.0.2.100/
ConfigurationManager/v1/objects/remote-mirror-copypairs/886000123789,
remoteCopyGroup3,remoteCopyGroup3P_,remoteCopyGroup3S_,pair1
```
### **Creating a TrueCopy pair or Universal Replicator pair**

The following request creates a TrueCopy pair or a Universal Replicator pair in the storage systems of the primary and secondary sites. The TrueCopy pair or the Universal Replicator pair is either added to a new copy group or to an existing copy group. If you create a copy group, also create a device group. First create a pair in the storage system of the primary site. Before creating a pair, lock the resources or make sure that the resources have not been locked by another user.

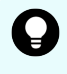

**Tip:** We recommend specifying Job-Mode-Wait-Configuration-Change:NoWait in the request header of this API function. For details, see the description of the flow of operations for the pairs.

#### **Execution permission**

Storage Administrator (Provisioning) and Storage Administrator (Remote Copy)

#### **Request line**

POST *base-URL*/v1/objects/remote-mirror-copypairs

#### **Request message**

**Object ID**

None.

#### **Query parameters**

None.

#### **Body**

The following are coding examples for creating a TrueCopy pair.

When creating a new copy group and adding a pair to the copy group:

```
{
   "copyGroupName": "remoteCopyGroup1",
   "copyPairName": "pair1",
   "replicationType": "TC",
   "remoteStorageDeviceId": "886000123789",
   "pvolLdevId": 2108,
```

```
 "svolLdevId": 1581,
   "localDeviceGroupName": "remoteCopyGroup1P_",
  "remoteDeviceGroupName": "remoteCopyGroup1S_",
   "isNewGroupCreation": true,
  "fenceLevel": "DATA",
  "isConsistencyGroup": true,
  "consistencyGroupId": 5,
  "copyPace": 10,
  "pathGroupId": 3,
  "doInitialCopy": true,
  "isDataReductionForceCopy": true
}
```
When adding a pair to an existing copy group:

```
{
  "copyGroupName": "remoteCopyGroup1",
  "copyPairName": "pair2",
  "replicationType": "TC",
  "remoteStorageDeviceId": "886000123789",
  "pvolLdevId": 2109,
   "svolLdevId": 1582,
  "localDeviceGroupName": "remoteCopyGroup1P_",
  "remoteDeviceGroupName": "remoteCopyGroup1S_",
  "isNewGroupCreation": false,
  "fenceLevel": "DATA",
  "isConsistencyGroup": true,
  "consistencyGroupId": 5,
  "copyPace": 10,
  "doInitialCopy": true,
  "isDataReductionForceCopy": false
}
```
The following table describes attributes for a TrueCopy pair.

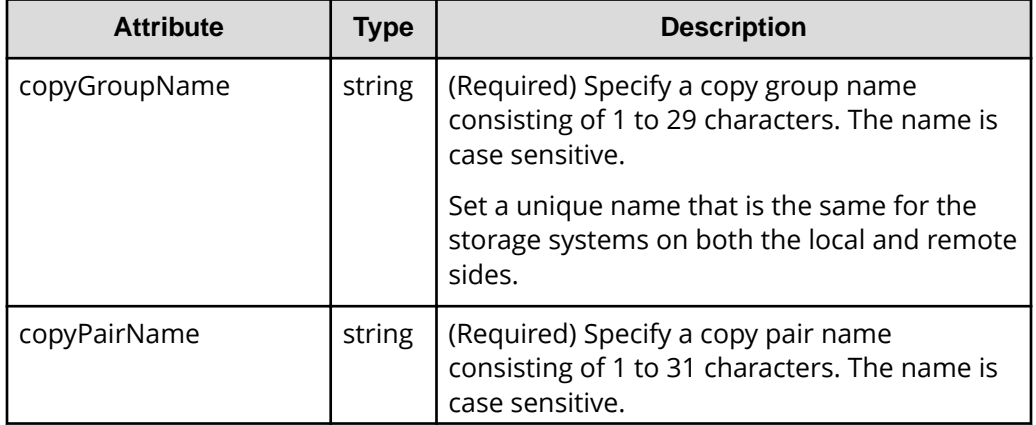

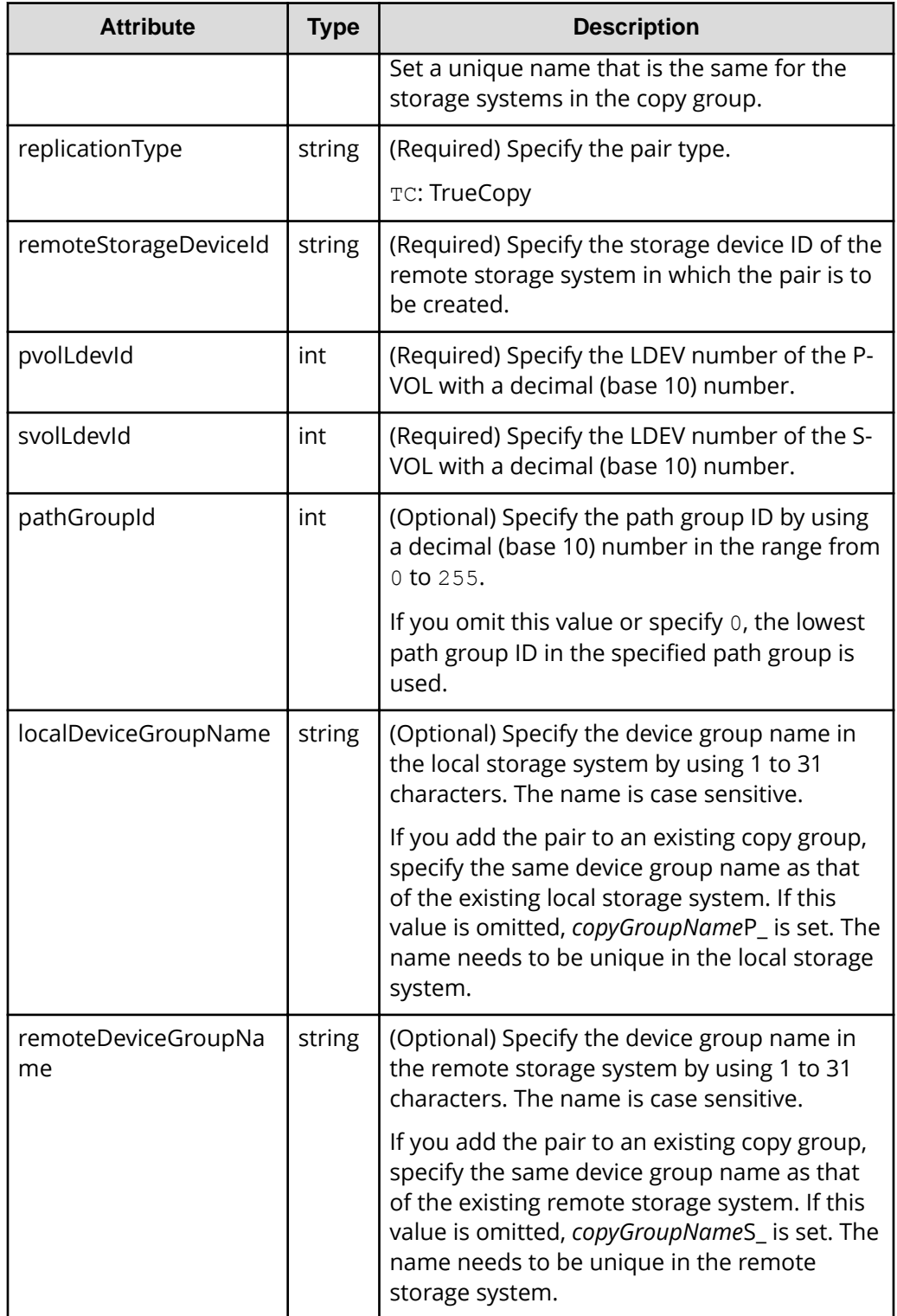

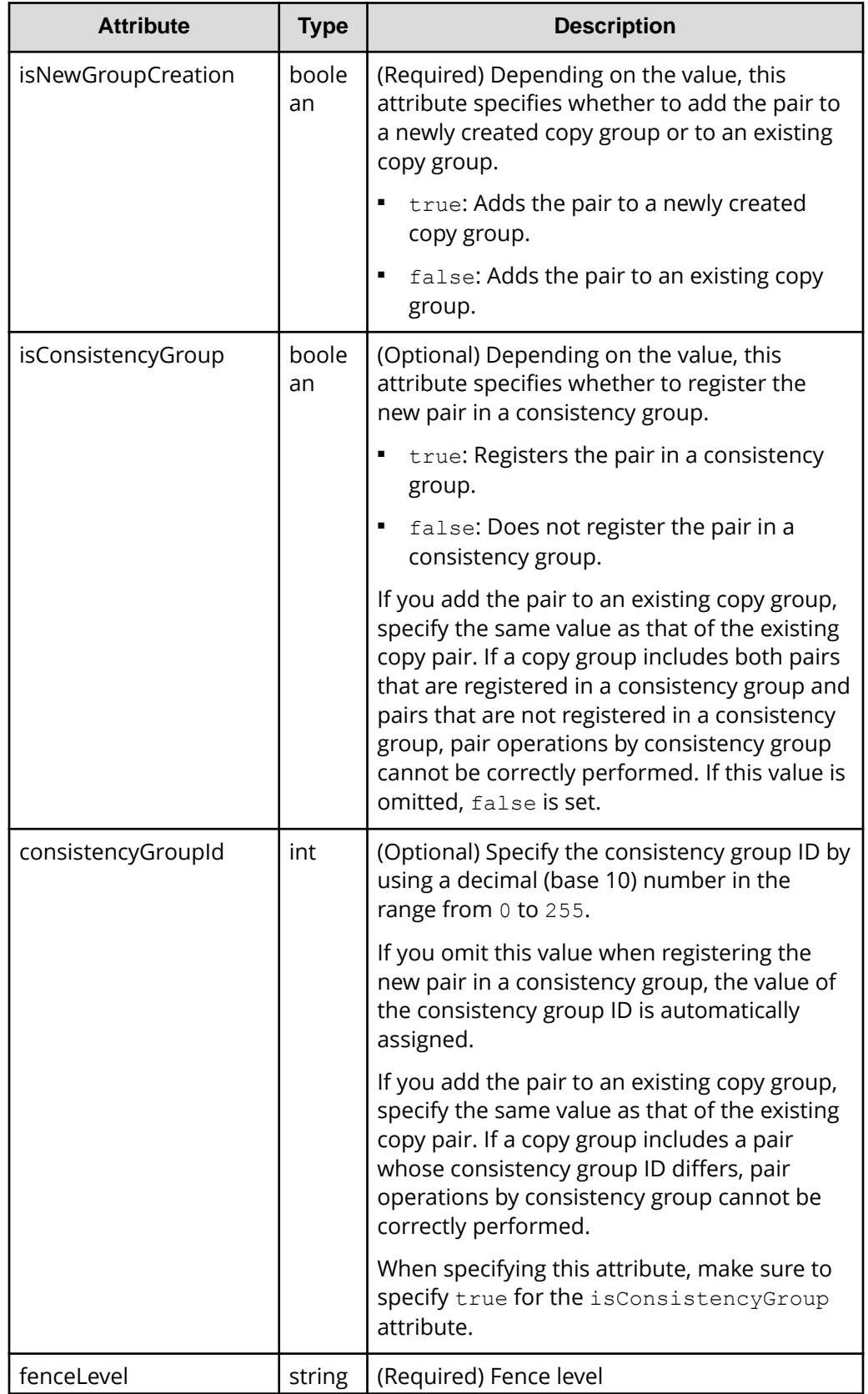

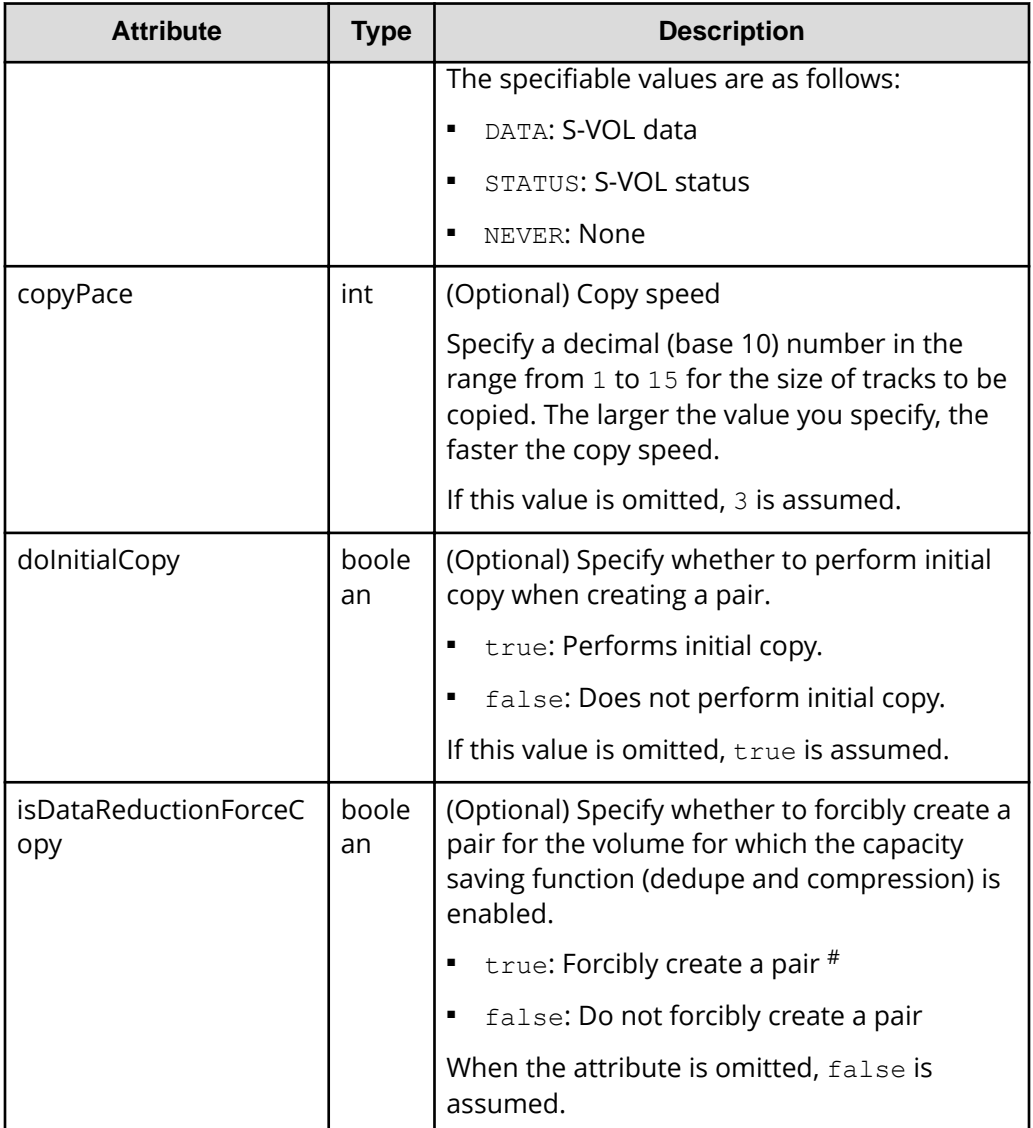

#: Copying data of the volume for which the capacity saving function (compression or deduplication) is enabled might take up to several months, depending on the amount of data. Be sure to take this into account when planning when to create such a pair.

The following are coding examples for creating a Universal Replicator pair.

When creating a new copy group and adding a pair to the copy group:

```
{
  "copyGroupName": "remoteCopyGroup2",
  "copyPairName": "pair1",
  "replicationType": "UR",
   "remoteStorageDeviceId": "886000123789",
   "pvolLdevId": 1569,
```

```
 "svolLdevId": 2835,
   "pvolJournalId": 13,
   "svolJournalId": 36,
   "localDeviceGroupName": "remoteCopyGroup2P_",
  "remoteDeviceGroupName": "remoteCopyGroup2S_",
   "isNewGroupCreation": true,
  "fenceLevel": "ASYNC",
  "muNumber": 0,
  "consistencyGroupId": 10,
  "doInitialCopy": true,
  "doDeltaResyncSuspend": false,
  "isDataReductionForceCopy": true
}
```
When adding a pair to an existing copy group:

```
{
  "copyGroupName": "remoteCopyGroup2",
  "copyPairName": "pair2",
  "replicationType": "UR",
  "remoteStorageDeviceId": "886000123789",
  "pvolLdevId": 1570,
  "svolLdevId": 2836,
  "localDeviceGroupName": "remoteCopyGroup2P_",
  "remoteDeviceGroupName": "remoteCopyGroup2S_",
  "isNewGroupCreation": false,
  "fenceLevel": "ASYNC",
  "consistencyGroupId": 10,
  "doInitialCopy": true,
  "doDeltaResyncSuspend": false,
  "isDataReductionForceCopy": false
}
```
The following table describes attributes for a Universal Replicator pair.

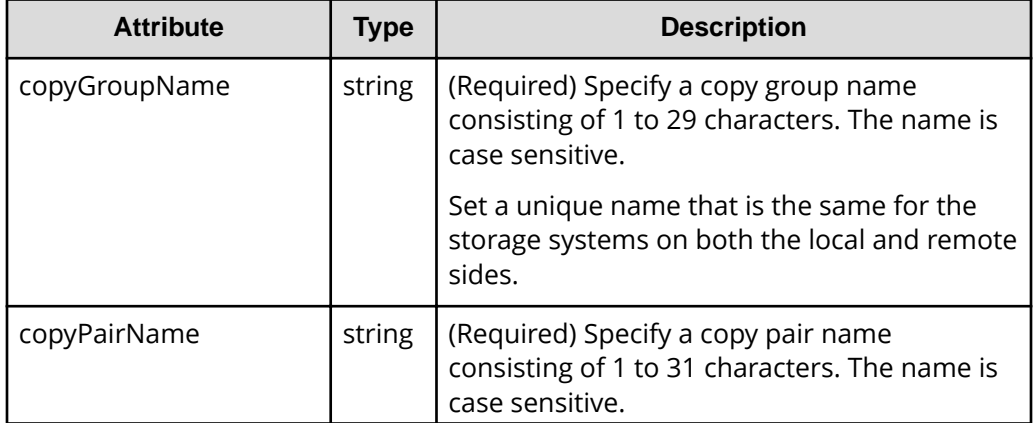

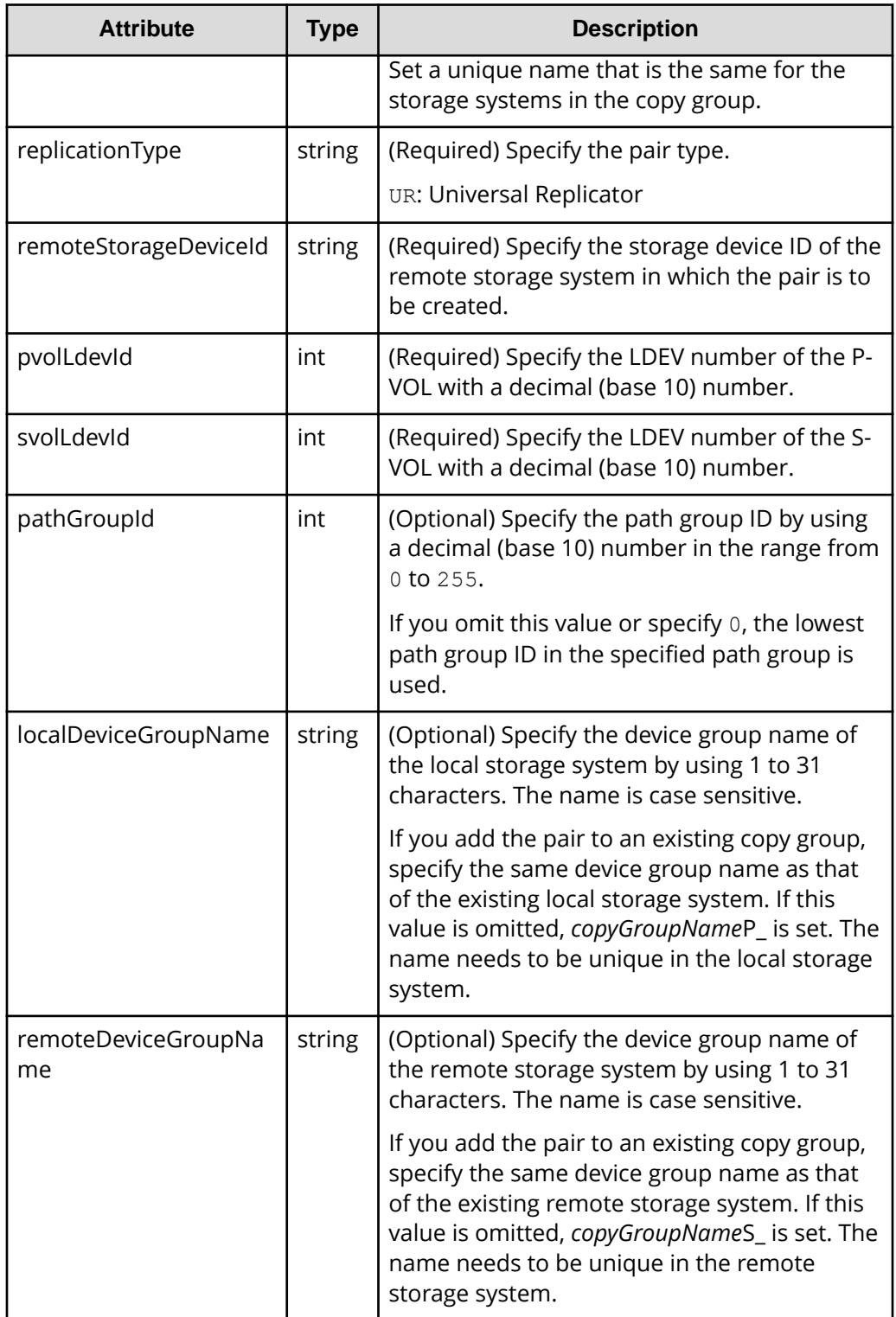

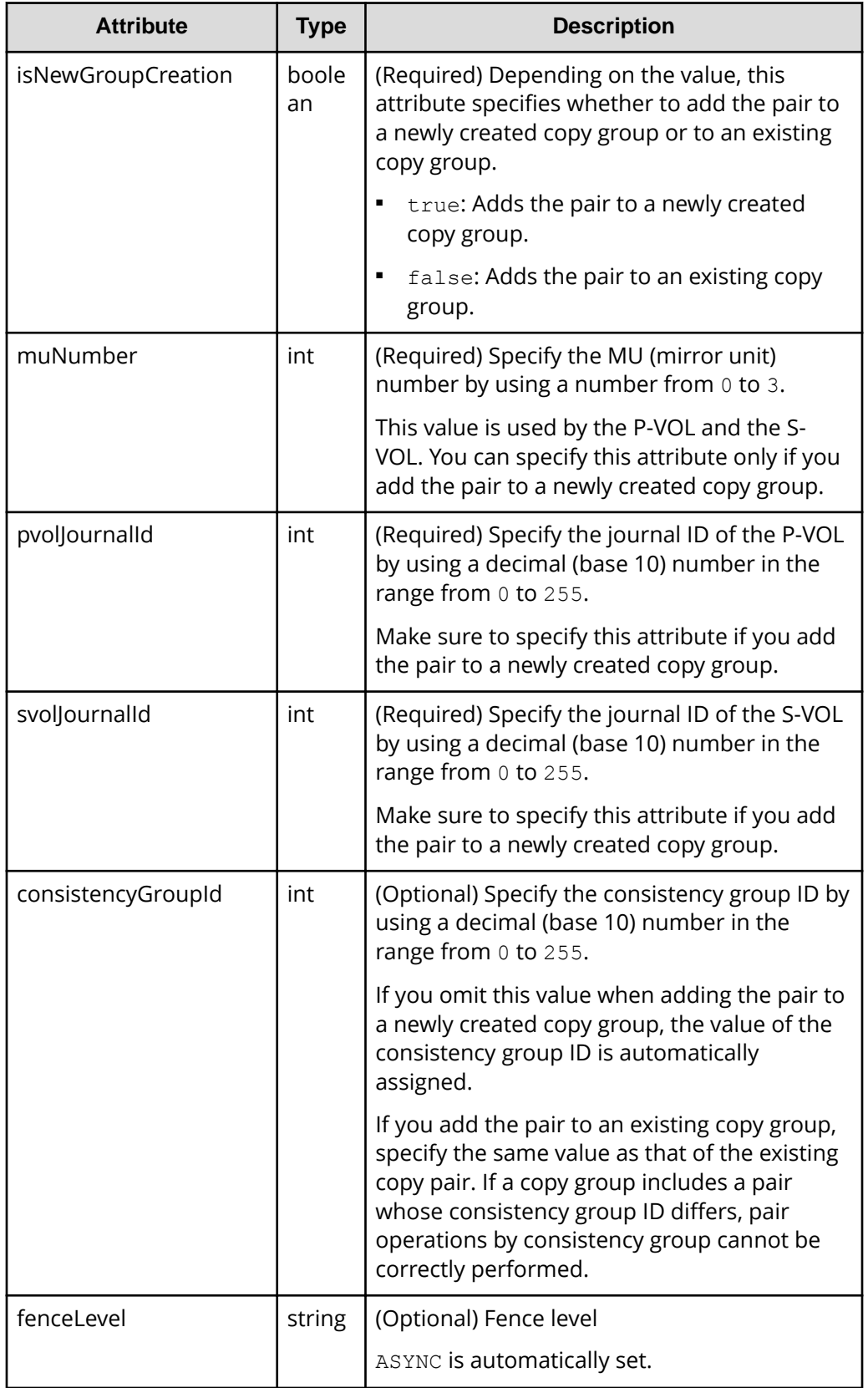

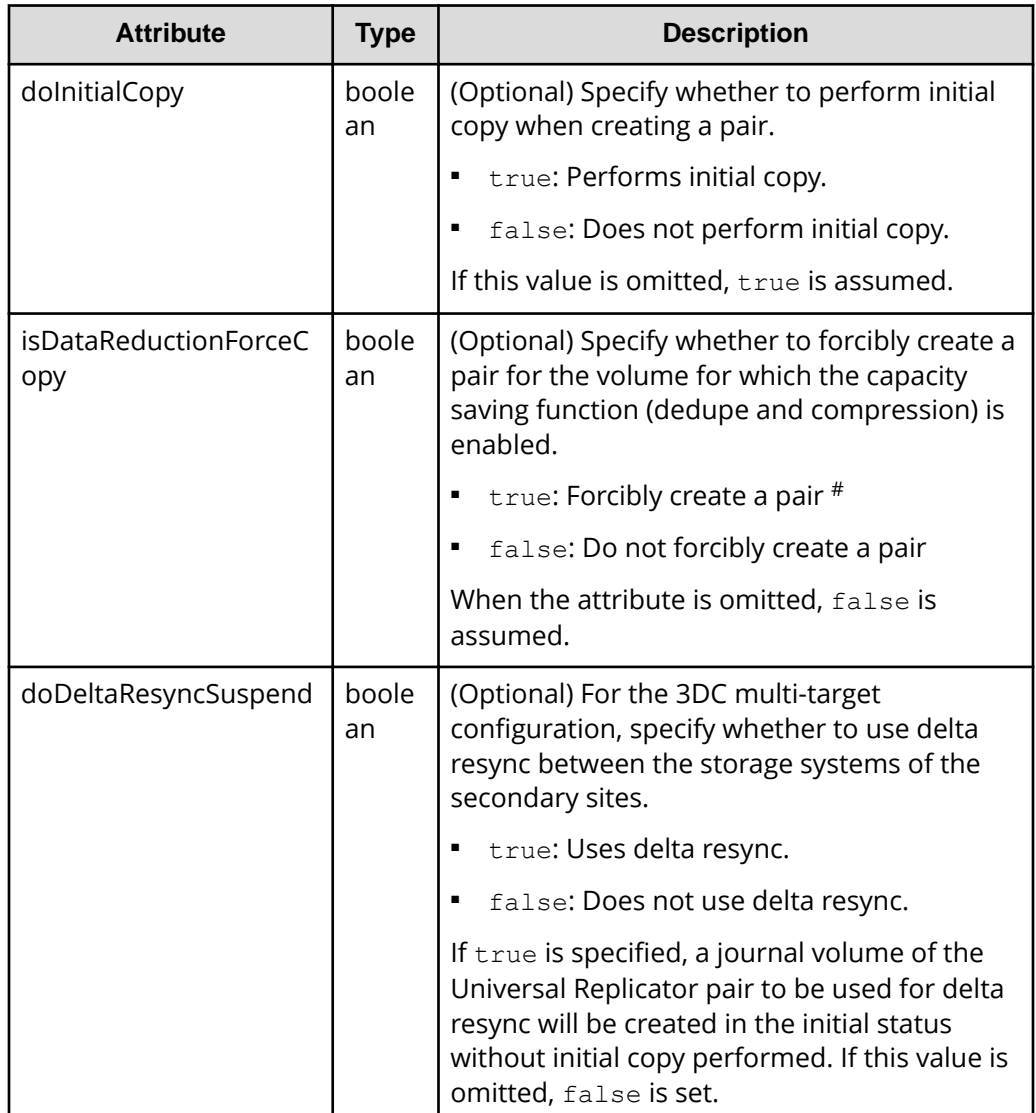

#: Copying data of the volume for which the capacity saving function (compression or deduplication) is enabled might take up to several months, depending on the amount of data. Be sure to take this into account when planning when to create such a pair.

#### **Response message**

#### **Body**

A job object is returned. For details on attributes other than affectedResources, see the section explaining job objects.

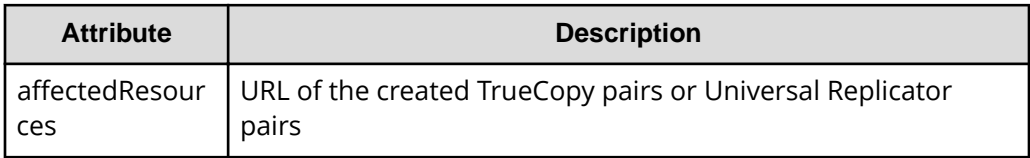

#### **Status codes**

For details on the status codes of the request for this operation, see the description on HTTP status codes.

#### **Coding example**

curl -v -H "Accept: application/json" -H "Remote-Authorization:Session 10399a1ffce3489b9c3a823017462396" -H "Content-Type: application/json" -H "Authorization:Session d7b673af189048468c5af9bcf3bbbb6f" -X POST --databinary @./InputParameters.json https://192.0.2.100/ConfigurationManager/v1/ objects/remote-mirror-copypairs

# **Splitting TrueCopy pairs or Universal Replicator pairs in units of copy groups**

The following request splits TrueCopy pairs or Universal Replicator pairs by using the specified copy group. If the pairs are split, data copy from the primary volume to the secondary volume will be suspended. Do not simultaneously perform other operations on the copy group or the pairs in that copy group on which a pair split operation is performed.

**Tip:** We recommend specifying Job-Mode-Wait-Configuration-Change:NoWait in the request header of this API function. For details, see the description of the flow of operations for the pairs.

### **Execution permission**

Storage Administrator (Remote Copy)

### **Request line**

POST *base-URL*/v1/objects/remote-mirror-copygroups/*object-ID*/actions/split/ invoke

#### **Request message**

#### **Object ID**

Specify the value of remoteMirrorCopyGroupId that was obtained by the processing to get information about the remote copy group. You can also specify the attributes and connect them with commas as follows:

```
remoteStorageDeviceId,copyGroupName,localDeviceGroupName,
remoteDeviceGroupName
```
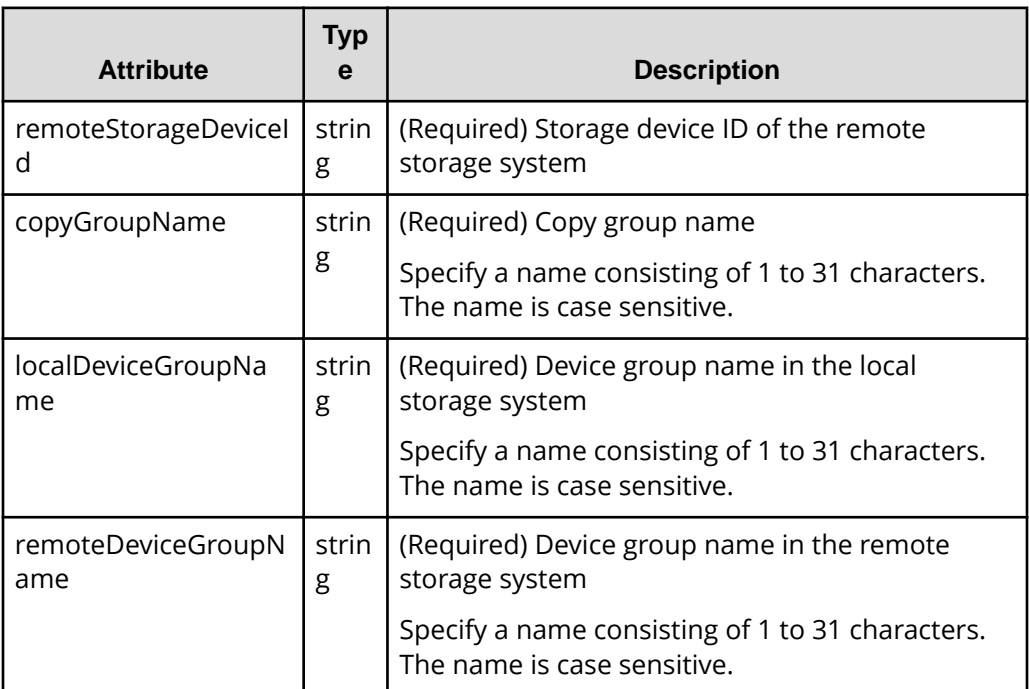

#### **Query parameters**

None.

#### **Body**

The following is a coding example for simply splitting pairs:

```
{
   "parameters": {
     "replicationType": "TC"
   }
}
```
The following is a coding example for splitting pairs by specifying the S-VOL, and forcibly changing the status of the pairs of the S-VOL to SSWS:

```
{
  "parameters": {
     "replicationType": "UR",
     "svolOperationMode": "SSWS"
  }
}
```
The following is a TrueCopy coding example for splitting pairs and prohibiting write operations for the P-VOL:

```
{
   "parameters": {
     "replicationType": "TC",
     "doPvolWriteProtect": true
  }
}
```
The following is a Universal Replicator coding example for splitting pairs and forcibly stopping operations on a journal volume:

```
{
   "parameters": {
     "replicationType": "UR",
     "doDataSuspend": true
  }
}
```
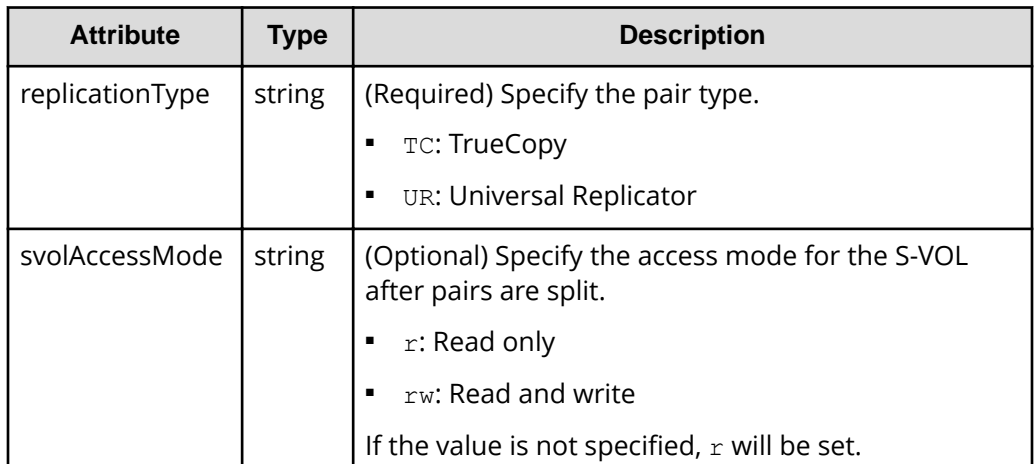

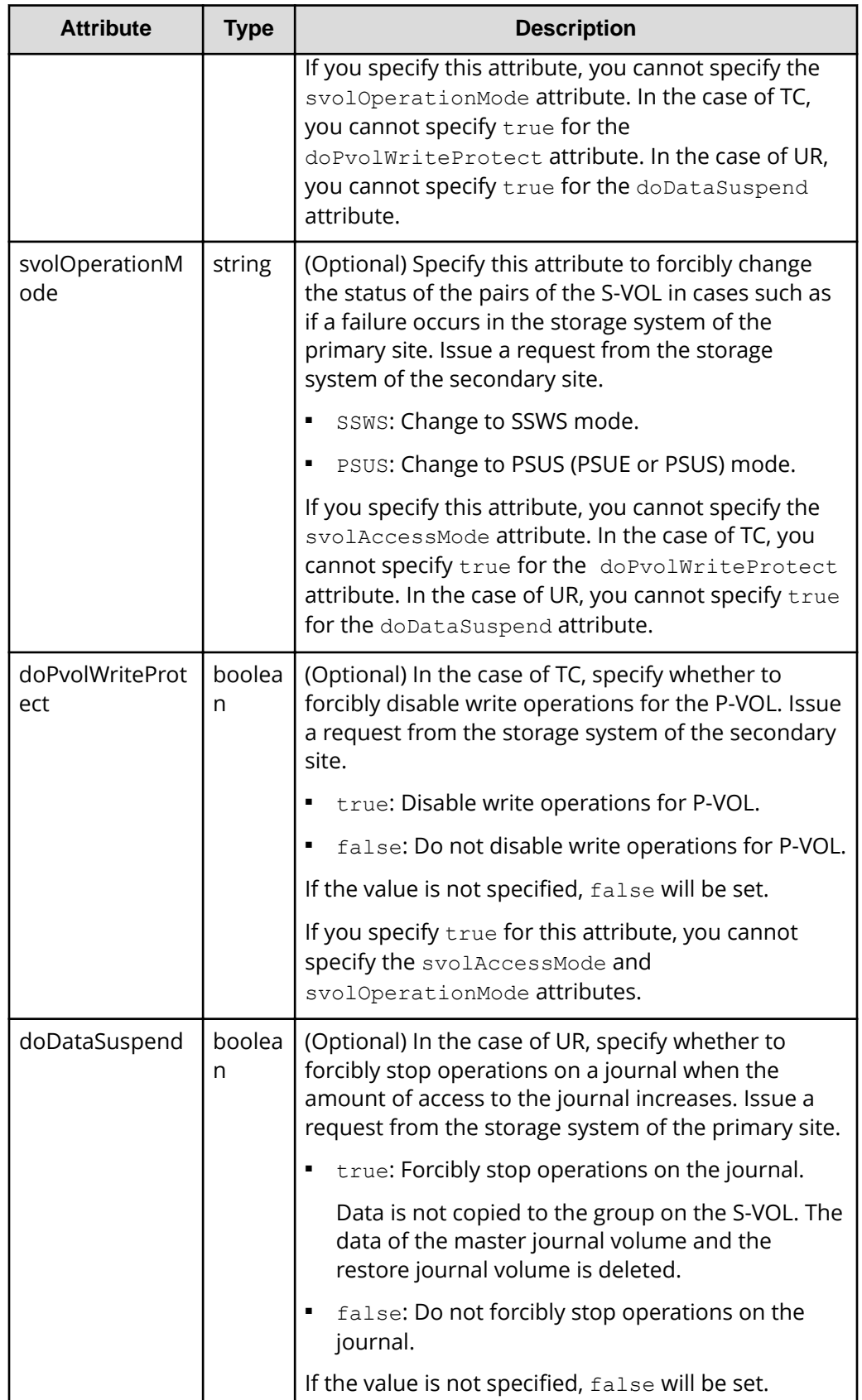

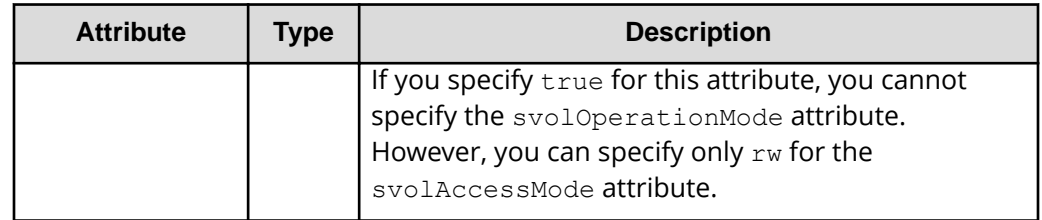

#### **Response message**

**Body**

A job object is returned. For details on attributes other than affectedResources, see the section explaining job objects.

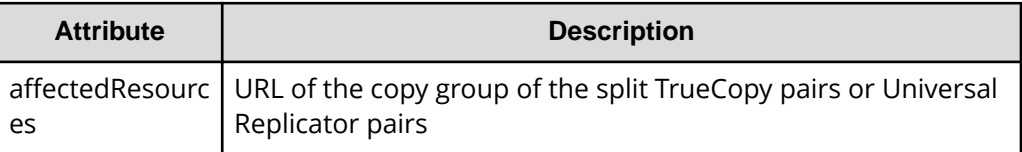

#### **Action template**

GET *base-URL*/v1/objects/remote-mirror-copygroups/*object-ID*/actions/split

This action template returns only the specifiable attributes, depending on the following: the type of the pairs of the copy group specified for the object ID, and whether the volume in the copy group of the local storage system is the primary volume or the secondary volume.

#### **Status codes**

The following table describes the meaning of the status code of the request for this operation. For details on other status codes, see the section explaining HTTP status codes.

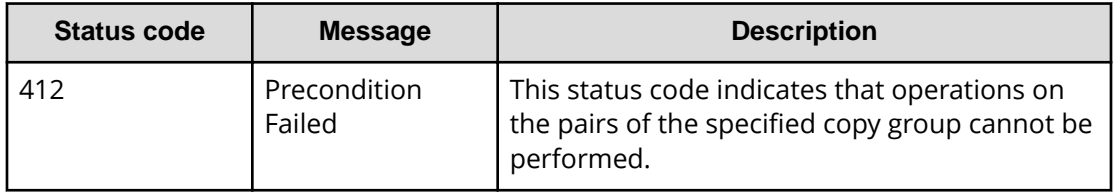

### **Coding example**

To get an action template:

#### When the storage system of the P-VOL is specified:

```
curl -v -H "Accept: application/json" -H "Remote-Authorization:Session 
10399a1ffce3489b9c3a823017462396" -H "Authorization:Session 
d7b673af189048468c5af9bcf3bbbb6f" -X GET https://192.0.2.100/
ConfigurationManager/v1/objects/remote-mirror-copygroups/886000123789,
remoteCopyGroup,remoteCopyGroupP_,remoteCopyGroupS_/actions/split
```
#### When the storage system of the S-VOL is specified:

```
curl -v -H "Accept: application/json" -H "Remote-Authorization:Session 
10399a1ffce3489b9c3a823017462396" -H "Authorization:Session 
d7b673af189048468c5af9bcf3bbbb6f" -X GET https://192.0.2.100/
ConfigurationManager/v1/objects/remote-mirror-copygroups/886000123456,
remoteCopyGroup,remoteCopyGroupS_,remoteCopyGroupP_/actions/split
```
To run the request after getting an action template:

When the storage system of the P-VOL is specified:

```
curl -v -H "Accept: application/json" -H "Remote-Authorization:Session 
10399a1ffce3489b9c3a823017462396" -H "Content-Type: application/json" -H 
"Authorization:Session d7b673af189048468c5af9bcf3bbbb6f" -X POST --data-
binary @./InputParameters.json https://192.0.2.100/ConfigurationManager/v1/
objects/remote-mirror-copygroups/886000123789,remoteCopyGroup,
remoteCopyGroupP_,remoteCopyGroupS_/actions/split/invoke
```
When the storage system of the S-VOL is specified:

```
curl -v -H "Accept: application/json" -H "Remote-Authorization:Session 
10399a1ffce3489b9c3a823017462396" -H "Content-Type: application/json" -H 
"Authorization:Session d7b673af189048468c5af9bcf3bbbb6f" -X POST --data-
binary @./InputParameters.json https://192.0.2.100/ConfigurationManager/v1/
objects/remote-mirror-copygroups/886000123456,remoteCopyGroup,
remoteCopyGroupS_,remoteCopyGroupP_/actions/split/invoke
```
# **Splitting a TrueCopy pair or Universal Replicator pair**

The following request splits the specified TrueCopy pair or Universal Replicator pair. If the pairs are split, data copy from the primary volume to the secondary volume will be suspended. Do not simultaneously perform other operations on the copy group or the pairs in that copy group on which a pair split operation is performed.

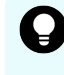

**Tip:** We recommend specifying Job-Mode-Wait-Configuration-Change:NoWait in the request header of this API function. For details, see the description of the flow of operations for the pairs.

#### **Execution permission**

Storage Administrator (Remote Copy)

#### **Request line**

POST *base-URL*/v1/objects/remote-mirror-copypairs/*object-ID*/actions/split/ invoke

#### **Request message**

#### **Object ID**

Specify the value of remoteMirrorCopyPairId that was obtained by the processing to get information about the remote copy pair. You can also specify the attributes and connect them with commas as follows:

*remoteStorageDeviceId*,*copyGroupName*,*localDeviceGroupName*, *remoteDeviceGroupName*,*copyPairName*

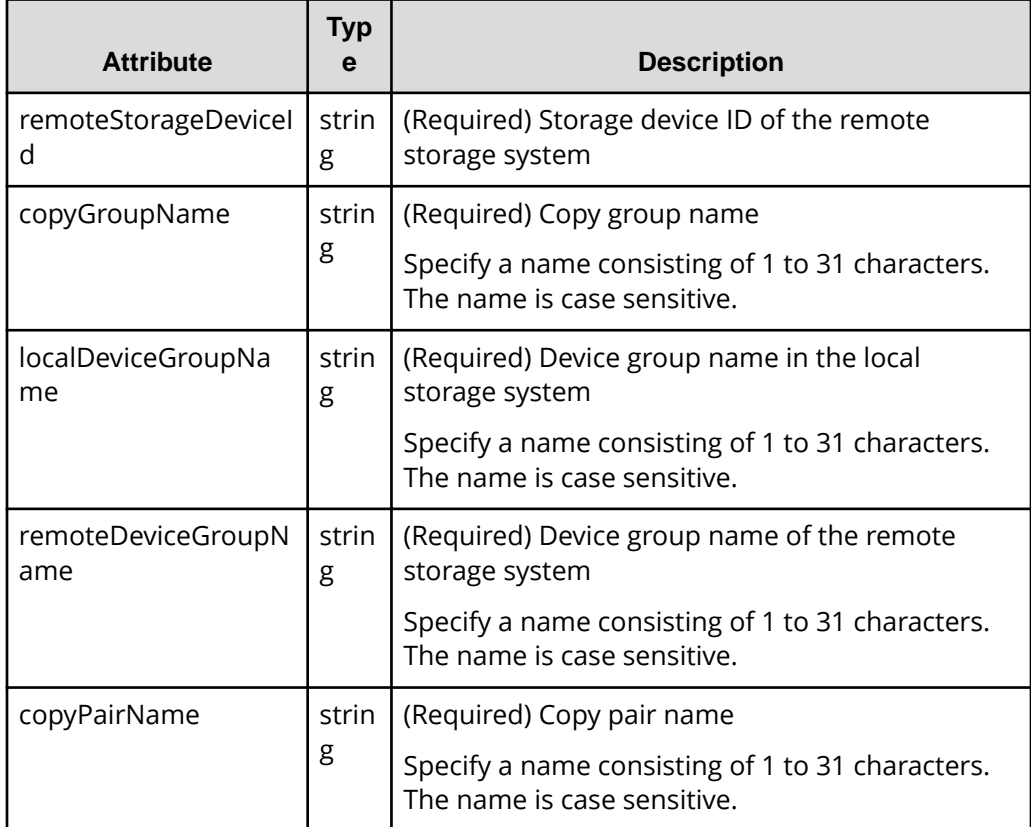

#### **Query parameters**

None.

#### **Body**

The following is a coding example for simply splitting pairs:

```
{
   "parameters": {
     "replicationType": "UR"
   }
}
```
The following is a coding example for splitting a pair and permitting write operations for the S-VOL:

```
{
  "parameters": {
     "replicationType": "TC",
     "svolAccessMode": "rw"
  }
}
```
The following is a coding example for splitting a pair by specifying the S-VOL, and forcibly changing the status of the pair of the S-VOL:

```
{
  "parameters": {
     "replicationType": "TC",
     "svolOperationMode": "PSUS"
  }
}
```
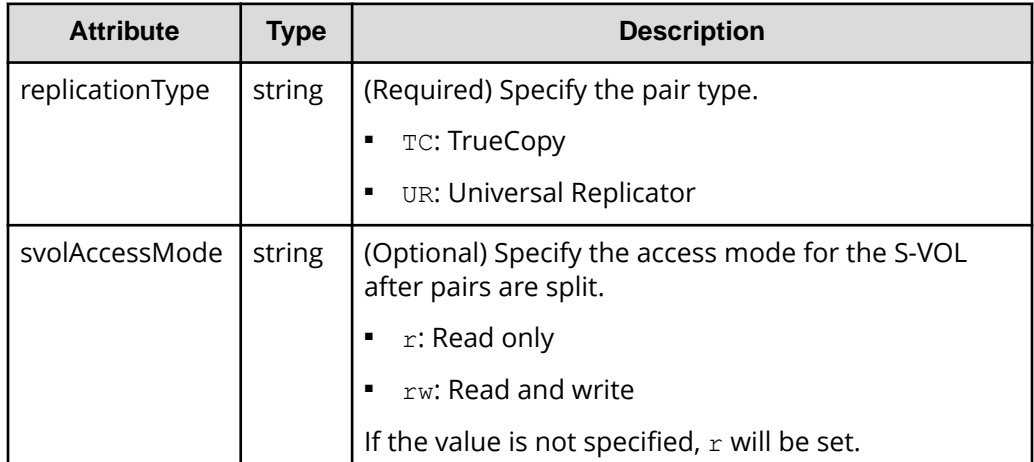

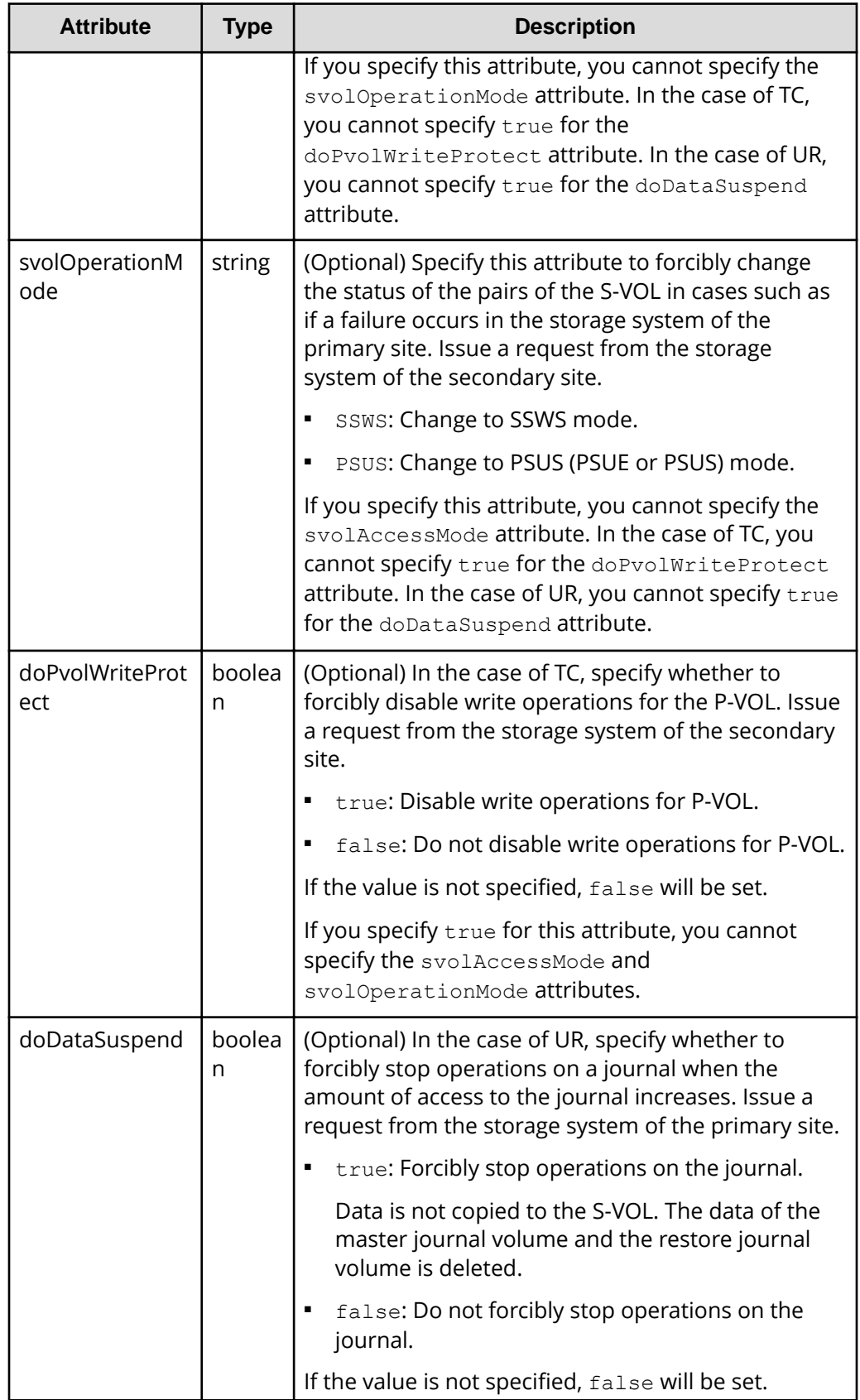

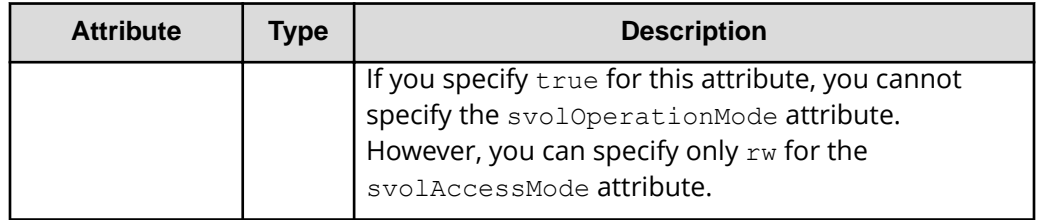

#### **Response message**

#### **Body**

A job object is returned. For details on attributes other than affectedResources, see the section explaining job objects.

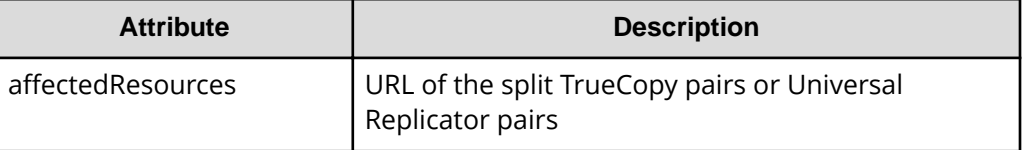

### **Action template**

GET *base-URL*/v1/objects/remote-mirror-copypairs/*object-ID*/actions/split

This action template returns only the specifiable attributes, depending on the following: the type of the pair specified for the object ID, and whether the volume in the local storage system is the primary volume or the secondary volume.

#### **Status codes**

The following table describes the meaning of the status code of the request for this operation. For details on other status codes, see the section explaining HTTP status codes.

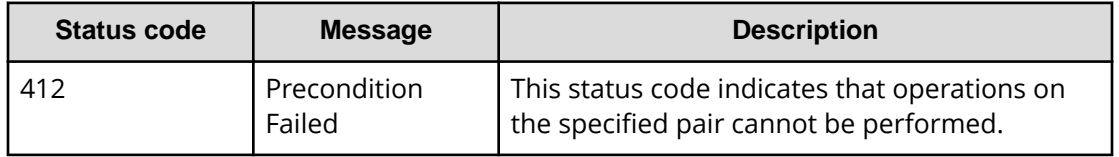

### **Coding example**

To get an action template:

When the storage system of the P-VOL is specified:

```
curl -v -H "Accept: application/json" -H "Remote-Authorization:Session 
10399a1ffce3489b9c3a823017462396" -H "Authorization:Session 
d7b673af189048468c5af9bcf3bbbb6f" -X GET https://192.0.2.100/
```
#### *Resynchronizing TrueCopy pairs or Universal Replicator pairs in units of copy groups*

ConfigurationManager/v1/objects/remote-mirror-copypairs/886000123789, remoteCopyGroup,remoteCopyGroupP\_,remoteCopyGroupS\_,pair1/actions/split

When the storage system of the S-VOL is specified

```
curl -v -H "Accept: application/json" -H "Remote-Authorization:Session 
10399a1ffce3489b9c3a823017462396" -H "Authorization:Session 
d7b673af189048468c5af9bcf3bbbb6f" -X GET https://192.0.2.100/
ConfigurationManager/v1/objects/remote-mirror-copypairs/886000123456,
remoteCopyGroup,remoteCopyGroupS_,remoteCopyGroupP_,pair1/actions/split
```
To run the request after getting an action template:

When the storage system of the P-VOL is specified:

```
curl -v -H "Accept: application/json" -H "Remote-Authorization:Session 
10399a1ffce3489b9c3a823017462396" -H "Content-Type: application/json" -H 
"Authorization:Session d7b673af189048468c5af9bcf3bbbb6f" -X POST --data-
binary @./InputParameters.json https://192.0.2.100/ConfigurationManager/v1/
objects/remote-mirror-copypairs/886000123789,remoteCopyGroup,
remoteCopyGroupP_,remoteCopyGroupS_,pair1/actions/split/invoke
```
When the storage system of the S-VOL is specified:

```
curl -v -H "Accept: application/json" -H "Remote-Authorization:Session 
10399a1ffce3489b9c3a823017462396" -H "Content-Type: application/json" -H 
"Authorization:Session d7b673af189048468c5af9bcf3bbbb6f" -X POST --data-
binary @./InputParameters.json https://192.0.2.100/ConfigurationManager/v1/
objects/remote-mirror-copypairs/886000123456,remoteCopyGroup,
remoteCopyGroupS_,remoteCopyGroupP_,pair1/actions/split/invoke
```
### **Resynchronizing TrueCopy pairs or Universal Replicator pairs in units of copy groups**

The following request resynchronizes TrueCopy pairs or Universal Replicator pairs by using the specified copy group. If the pairs are resynchronized, the differential data that was accumulated after the pairs were split is copied, by copy group, from the primary volume to the secondary volume, so that the data is consistent between the two volumes. Do not simultaneously perform other operations on the copy group or the pairs in that copy group on which a pair resynchronization operation is performed.

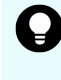

**Tip:** We recommend specifying Job-Mode-Wait-Configuration-Change:NoWait in the request header of this API function. For details, see the description of the flow of operations for the pairs.

### **Note:**

If the model of either or both of the storage systems is VSP G350, G370, G700, G900, VSP F350, F370, F700, F900, to register TrueCopy pairs in a consistency group when performing a TrueCopy pair resynchronization operation, the number of pairs in the target copy group must be 1,000 or less. If the number of pairs exceeds 1,000, delete all pairs in the copy group, and then register pairs in a consistency group when you re-create the pairs. Alternatively, delete some pairs so that the number of pairs decreases to 1,000 or less, perform a pair resynchronization operation, and then register the pairs in a consistency group when you re-create the pairs that you deleted.

#### **Execution permission**

Storage Administrator (Remote Copy)

#### **Request line**

POST *base-URL*/v1/objects/remote-mirror-copygroups/*object-ID*/actions/resync/ invoke

#### **Request message**

#### **Object ID**

Specify the value of remoteMirrorCopyGroupId that was obtained by the processing to get information about the remote copy group. You can also specify the attributes and connect them with commas as follows:

*remoteStorageDeviceId*,*copyGroupName*,*localDeviceGroupName*, *remoteDeviceGroupName*

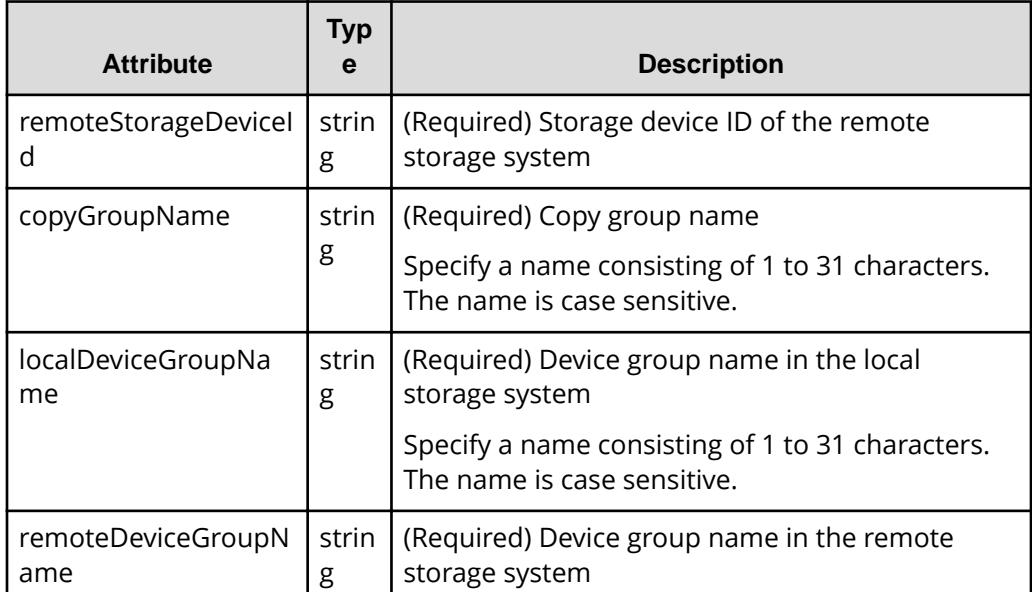

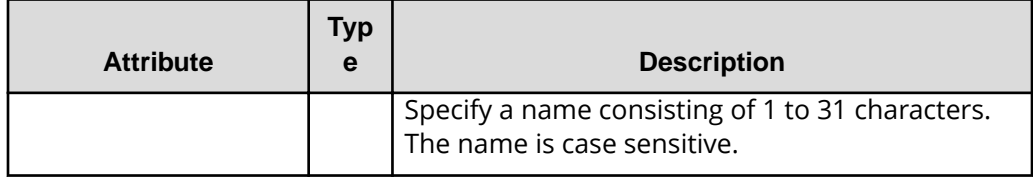

#### **Query parameters**

None.

#### **Body**

The following is a coding example for simply resynchronizing pairs:

```
{
   "parameters": {
     "replicationType": "TC"
   }
}
```
The following is a coding example for resynchronizing pairs by specifying the MU (mirror unit) number of the copy group to be failed back:

```
{
  "parameters": {
     "replicationType": "UR",
     "doFailback": true,
     "failbackMuNumber": 1
  }
}
```
The following is a coding example for reversing and resynchronizing pairs by specifying the P-VOL:

```
{
   "parameters": {
     "replicationType": "UR",
     "doSwapPvol": true
   }
}
```
The following is a TrueCopy coding example for newly registering the specified copy group in a consistency group and resynchronizing pairs:

```
{
   "parameters": {
     "replicationType": "TC",
     "fenceLevel": "STATUS",
```

```
 "isConsistencyGroup": true,
     "consistencyGroupId": 123
  }
}
```
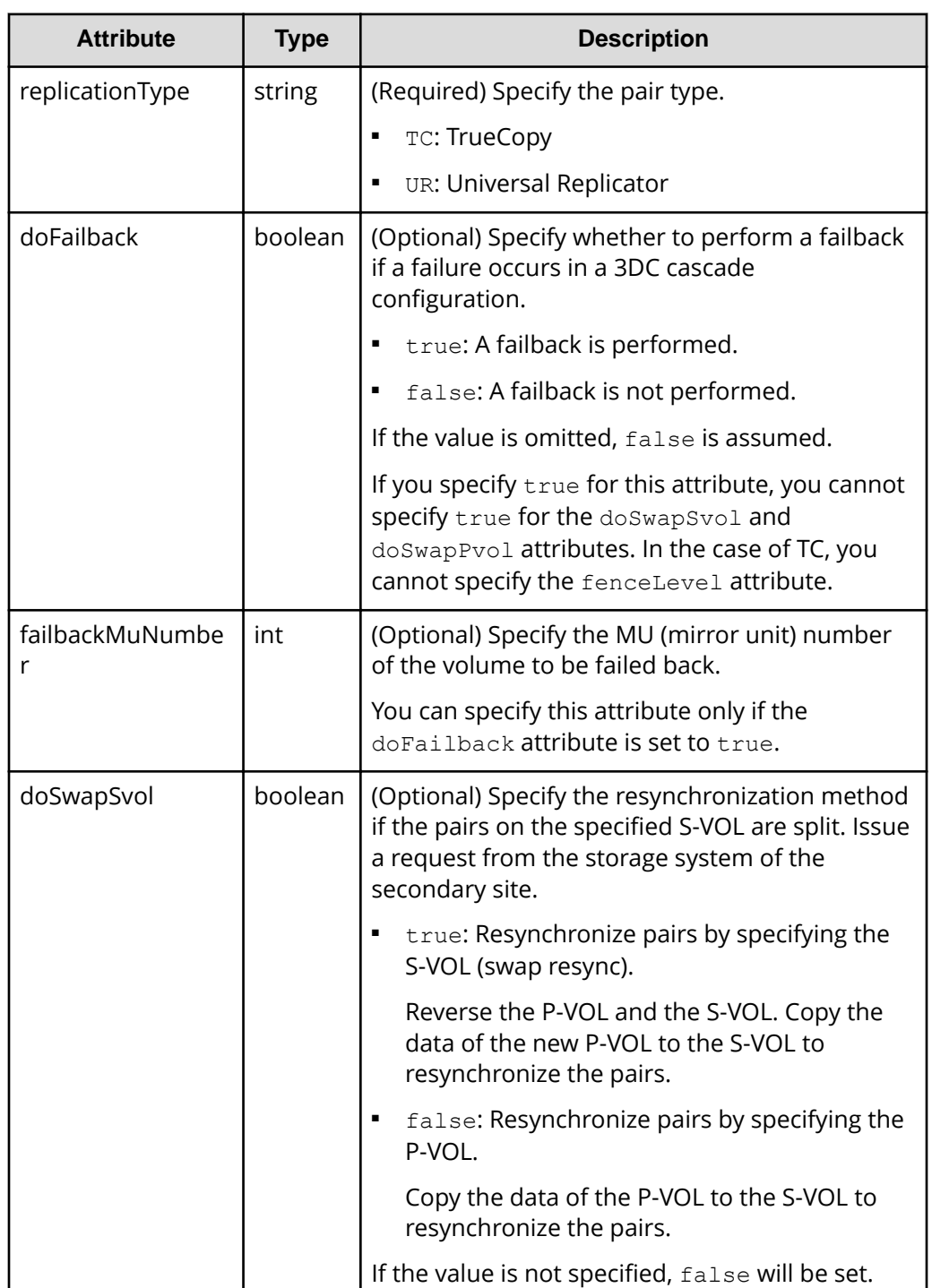

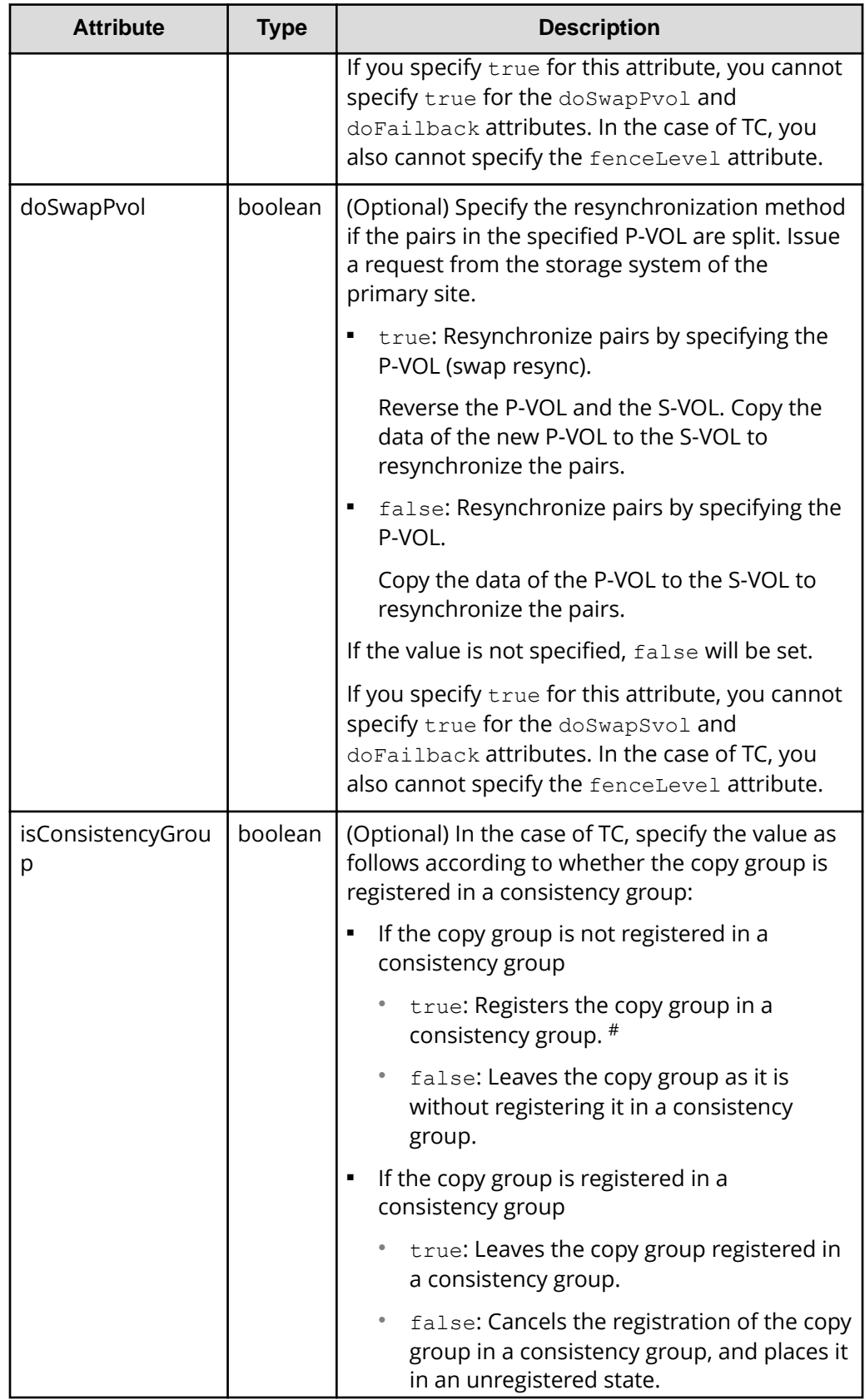

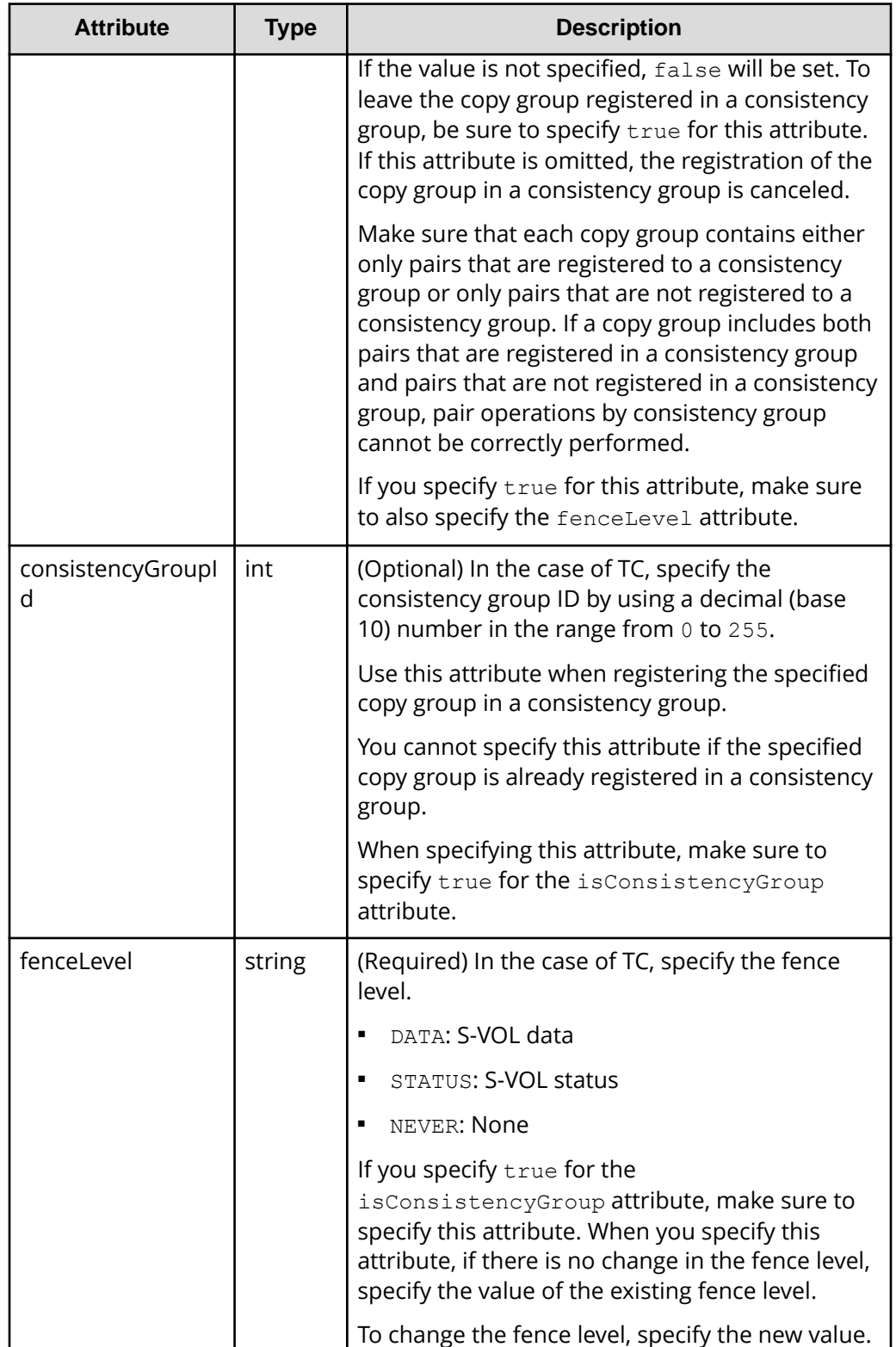

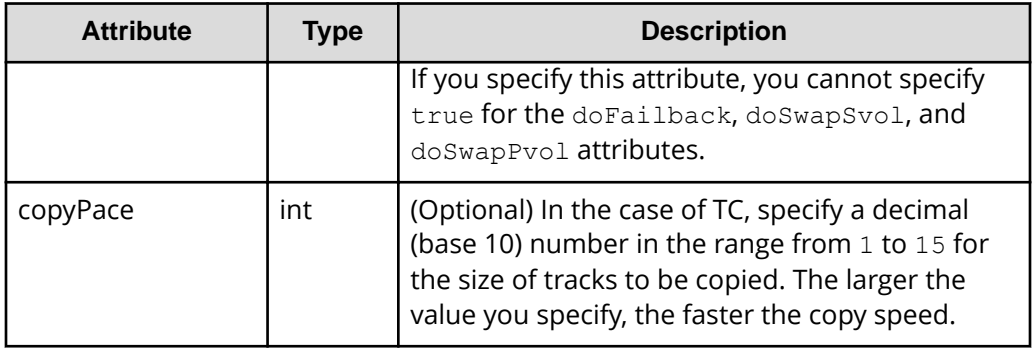

#: If the model of either or both of the storage systems is VSP G350, G370, G700, G900, VSP F350, F370, F700, F900, this value can be specified only if the number of pairs in the copy group is 1,000 or less.

#### **Response message**

#### **Body**

A job object is returned. For details on attributes other than affectedResources, see the section explaining job objects.

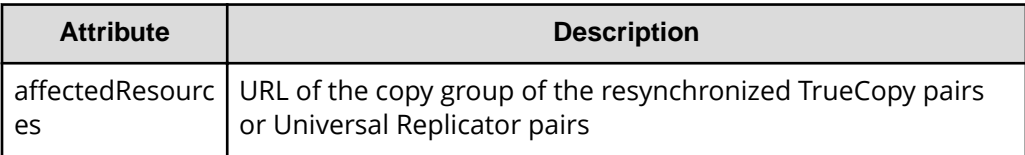

### **Action template**

GET *base-URL*/v1/objects/remote-mirror-copygroups/*object-ID*/actions/resync

This action template returns only the specifiable attributes depending on the following: the type of the pairs of the copy group specified for the object ID, and whether the volume in the copy group of the local storage system is the primary volume or the secondary volume.

### **Status codes**

The following table describes the meaning of the status code of the request for this operation. For details on other status codes, see the section explaining HTTP status codes.

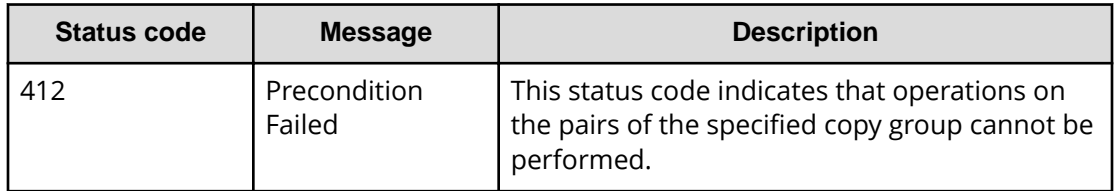

#### **Coding example**

To get an action template:

When the storage system of the P-VOL is specified:

```
curl -v -H "Accept: application/json" -H "Remote-Authorization:Session 
10399a1ffce3489b9c3a823017462396" -H "Authorization:Session 
d7b673af189048468c5af9bcf3bbbb6f" -X GET https://192.0.2.100/
ConfigurationManager/v1/objects/remote-mirror-copygroups/886000123789,
remoteCopyGroup,remoteCopyGroupP ,remoteCopyGroupS /actions/resync
```
#### When the storage system of the S-VOL is specified:

```
curl -v -H "Accept: application/json" -H "Remote-Authorization:Session 
10399a1ffce3489b9c3a823017462396" -H "Authorization:Session 
d7b673af189048468c5af9bcf3bbbb6f" -X GET https://192.0.2.100/
ConfigurationManager/v1/objects/remote-mirror-copygroups/886000123456,
remoteCopyGroup,remoteCopyGroupS ,remoteCopyGroupP /actions/resync
```
#### To run the request after getting an action template:

When the storage system of the P-VOL is specified

```
curl -v -H "Accept: application/json" -H "Remote-Authorization:Session 
10399a1ffce3489b9c3a823017462396" -H "Content-Type: application/json" -H 
"Authorization:Session d7b673af189048468c5af9bcf3bbbb6f" -X POST --data-
binary @./InputParameters.json https://192.0.2.100/ConfigurationManager/v1/
objects/remote-mirror-copygroups/886000123789,remoteCopyGroup,
remoteCopyGroupP_,remoteCopyGroupS_/actions/resync/invoke
```
#### When the storage system of the S-VOL is specified:

```
curl -v -H "Accept: application/json" -H "Remote-Authorization:Session 
10399a1ffce3489b9c3a823017462396" -H "Content-Type: application/json" -H 
"Authorization:Session d7b673af189048468c5af9bcf3bbbb6f" -X POST --data-
binary @./InputParameters.json https://192.0.2.100/ConfigurationManager/v1/
objects/remote-mirror-copygroups/886000123456,remoteCopyGroup,
remoteCopyGroupS_,remoteCopyGroupP_/actions/resync/invoke
```
## **Resynchronizing a TrueCopy pair or Universal Replicator pair**

The following request resynchronizes the specified TrueCopy pair or Universal Replicator pair. If the pair is resynchronized, the differential data that was accumulated after the pair was split is copied from the primary volume to the secondary volume, so that the data is consistent between the two volumes. Do not simultaneously perform other operations on the copy group or the pairs in that copy group on which a pair resynchronization operation is performed.

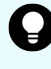

**Tip:** We recommend specifying Job-Mode-Wait-Configuration-Change:NoWait in the request header of this API function. For details, see the description of the flow of operations for pairs.

### **Note:**

If the model of either or both of the storage systems is VSP G350, G370, G700, G900, VSP F350, F370, F700, F900, to register TrueCopy pairs in a consistency group when performing a TrueCopy pair resynchronization operation, the number of pairs in the target copy group must be 1,000 or less. If the number of pairs exceeds 1,000, delete all pairs in the copy group, and then register pairs in a consistency group when you re-create the pairs.Alternatively, delete some pairs so that the number of pairs decreases to 1,000 or less, perform a pair resynchronization operation, and then register the pairs in a consistency group when you re-create the pairs that you deleted.

### **Execution permission**

Storage Administrator (Remote Copy)

### **Request line**

```
POST base-URL/v1/objects/remote-mirror-copypairs/object-ID/actions/resync/
invoke
```
#### **Request message**

#### **Object ID**

Specify the value of remoteMirrorCopyPairId that was obtained by the processing to get information about the remote copy pair. You can also specify the attributes and connect them with commas as follows:

*remoteStorageDeviceId*,*copyGroupName*,*localDeviceGroupName*, *remoteDeviceGroupName*,*copyPairName*

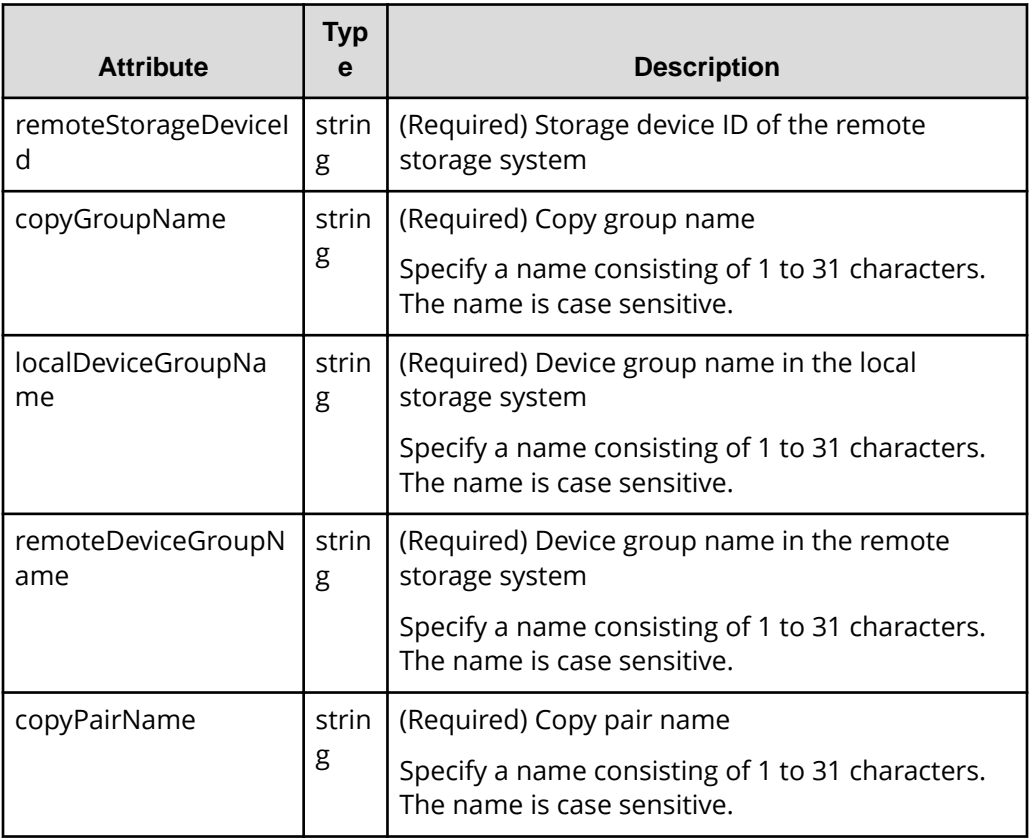

#### **Query parameters**

None.

#### **Body**

The following is a coding example for simply resynchronizing pairs:

```
{
   "parameters": {
     "replicationType": "UR"
   }
}
```
The following is a coding example for resynchronizing a pair to be failed back by specifying the MU (mirror unit) number of the pair:

```
{
  "parameters": {
    "replicationType": "TC",
    "doFailback": true,
    "failbackMuNumber": 1
```
} }

The following is a coding example for reversing and resynchronizing a pair by specifying the S-VOL:

```
{
   "parameters": {
     "replicationType": "TC",
     "doSwapSvol": true
  }
}
```
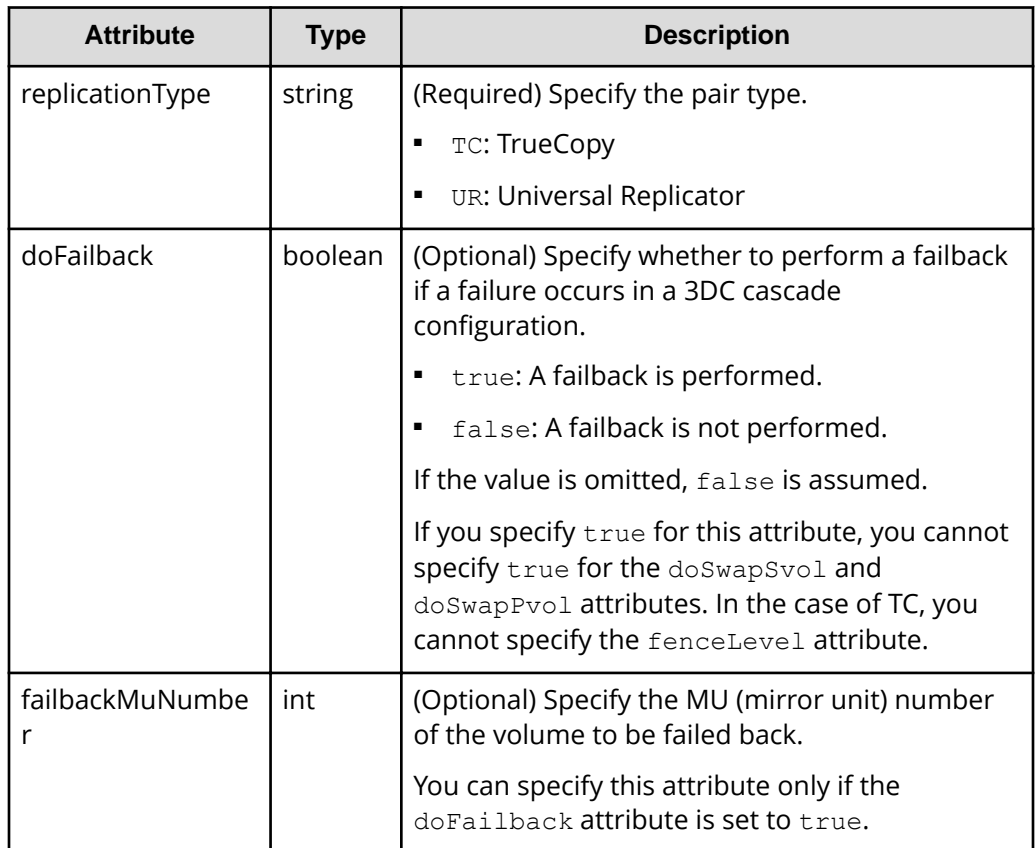

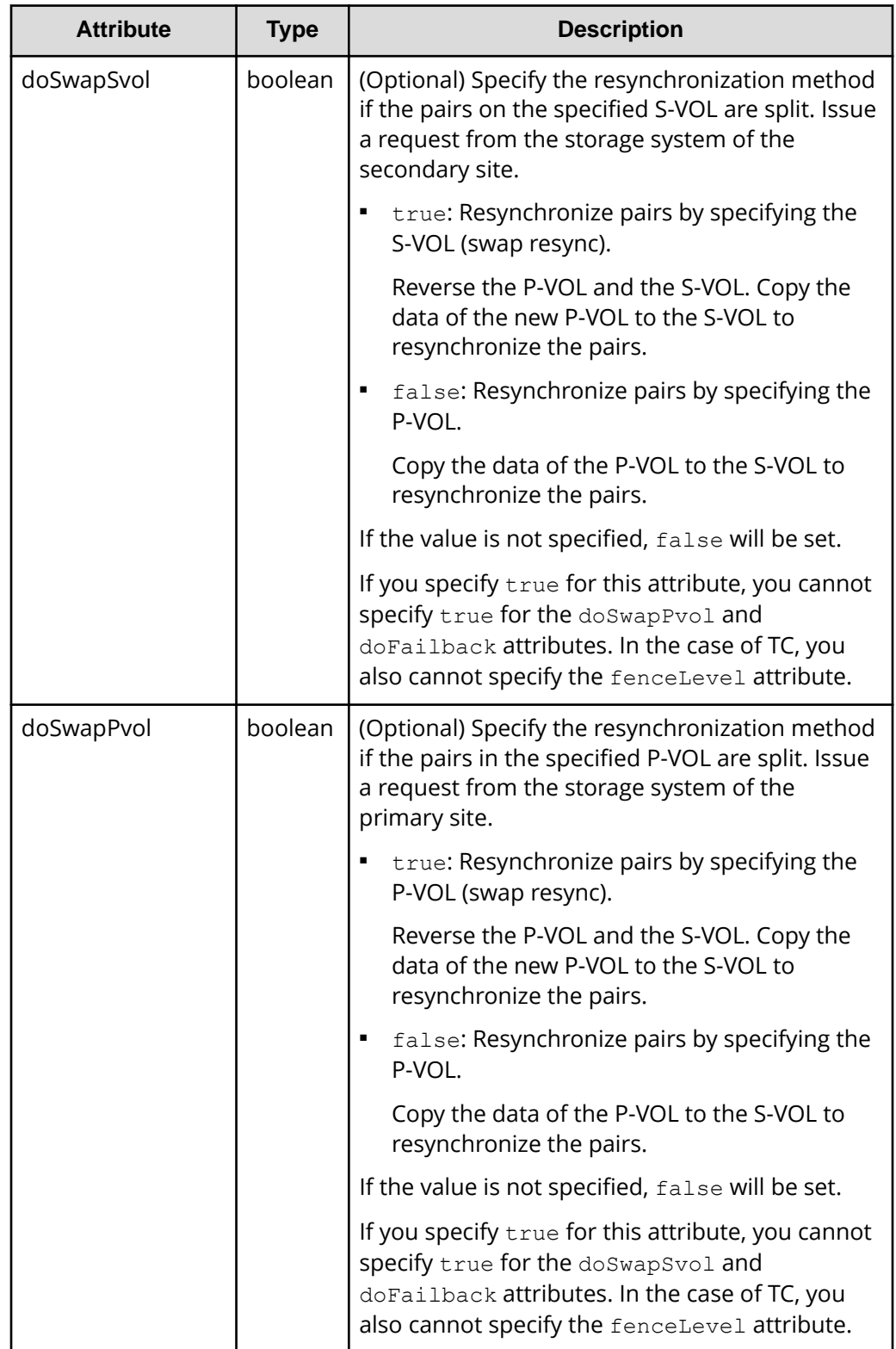

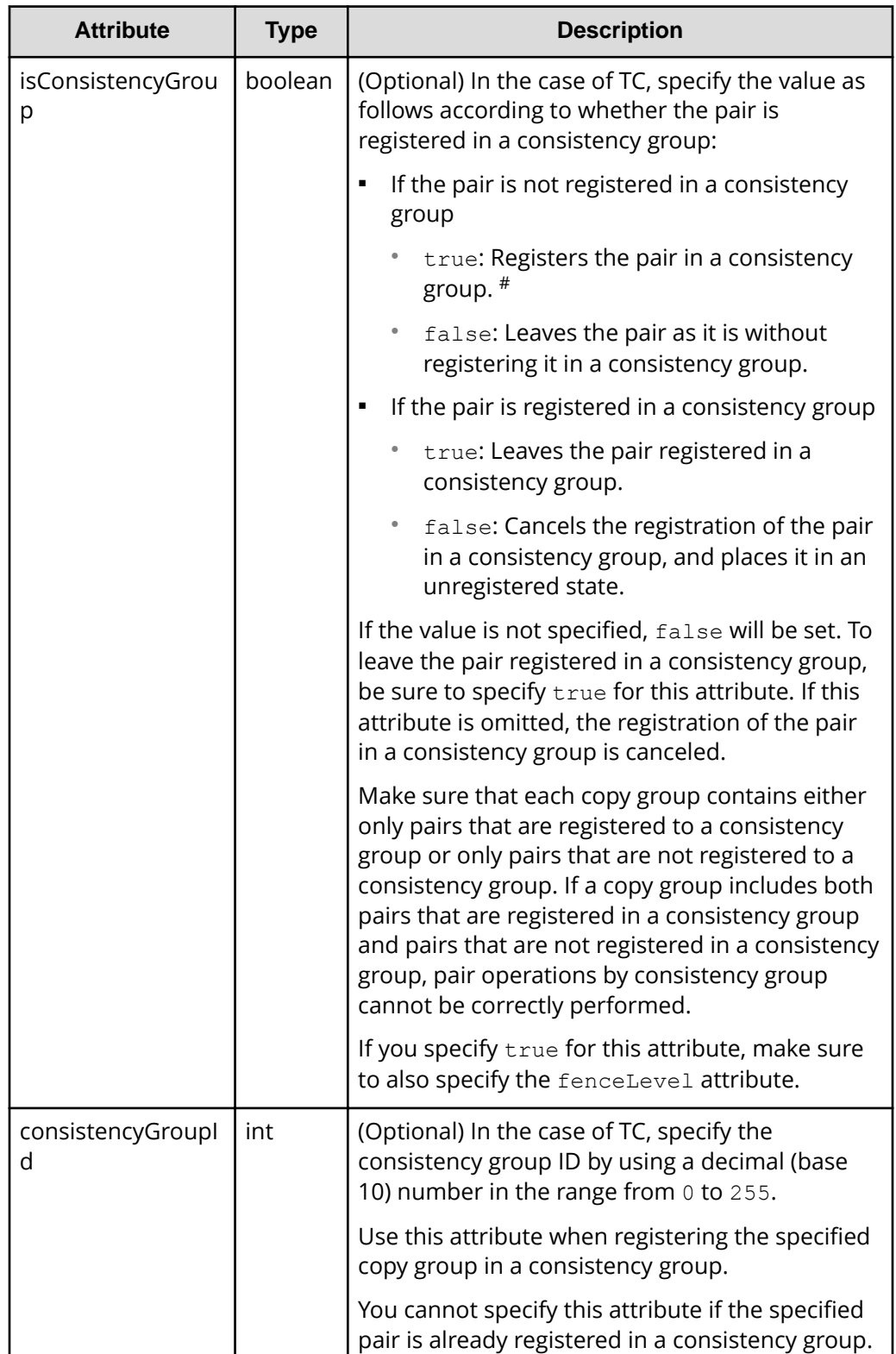

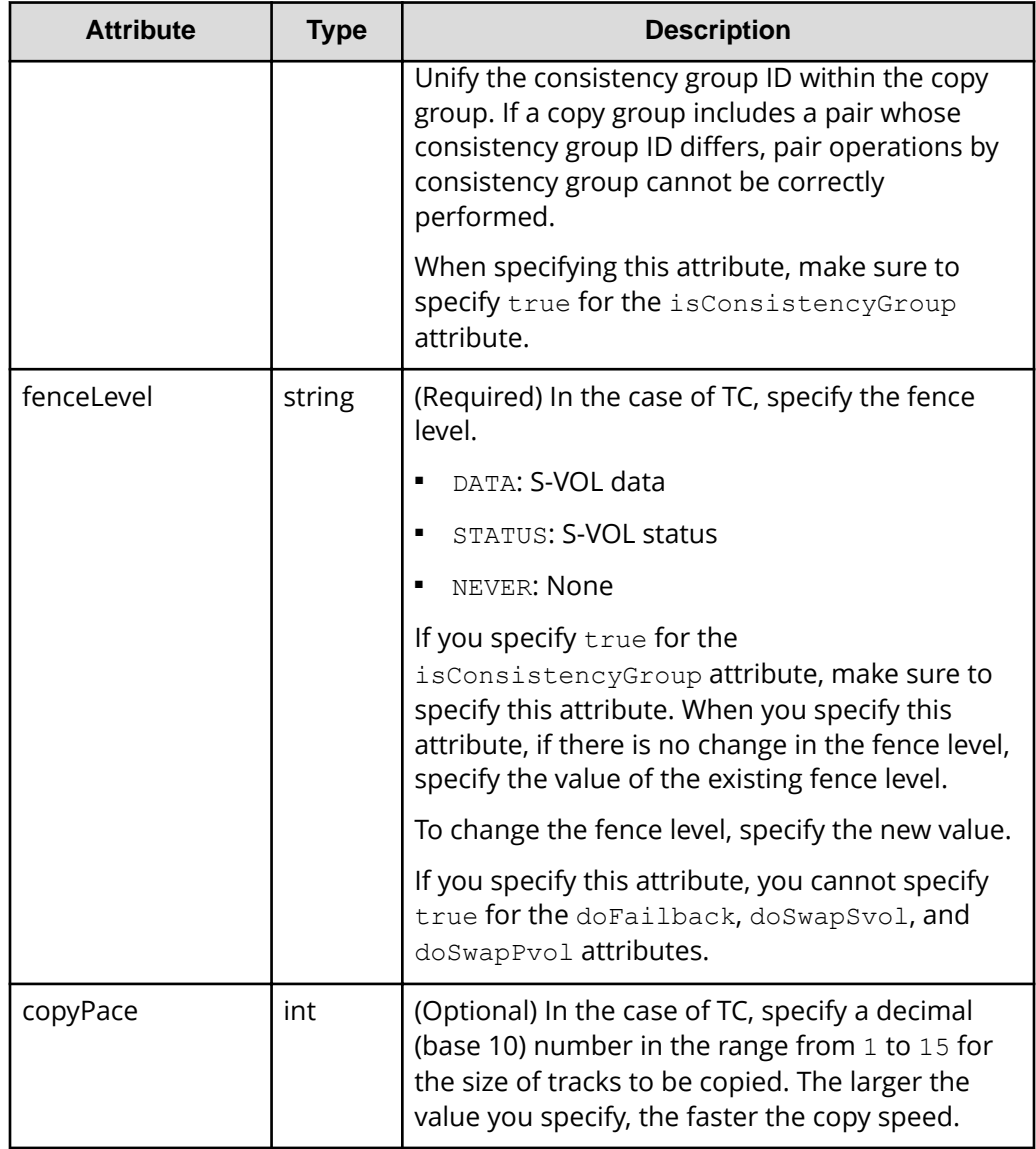

#: If the model of either or both of the storage systems is VSP G350, G370, G700, G900, VSP F350, F370, F700, F900, this value can be specified only if the number of pairs in the copy group is 1,000 or less.

#### **Response message**

### **Body**

A job object is returned. For details on attributes other than affectedResources, see the section explaining job objects.

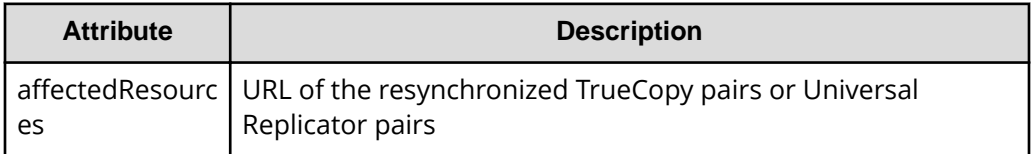

# **Action template**

GET *base-URL*/v1/objects/remote-mirror-copypairs/*object-ID*/actions/resync

This action template returns only the specifiable attributes depending on the following: the type of the pair specified for the object ID, and whether the volume in the local storage system is the primary volume or the secondary volume.

# **Status codes**

The following table describes the meaning of the status code of the request for this operation. For details on other status codes, see the section explaining HTTP status codes.

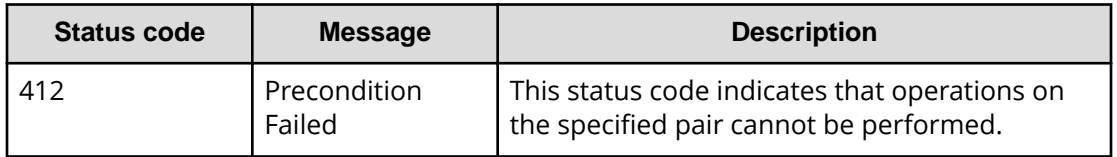

# **Coding example**

To get an action template:

When the storage system of the P-VOL is specified

```
curl -v -H "Accept: application/json" -H "Remote-Authorization:Session 
10399a1ffce3489b9c3a823017462396" -H "Authorization:Session 
d7b673af189048468c5af9bcf3bbbb6f" -X GET https://192.0.2.100/
ConfigurationManager/v1/objects/remote-mirror-copypairs/886000123789,
remoteCopyGroup,remoteCopyGroupP_,remoteCopyGroupS_,pair1/actions/resync
```
When the storage system of the S-VOL is specified:

```
curl -v -H "Accept: application/json" -H "Remote-Authorization:Session 
10399a1ffce3489b9c3a823017462396" -H "Authorization:Session 
d7b673af189048468c5af9bcf3bbbb6f" -X GET https://192.0.2.100/
```
ConfigurationManager/v1/objects/remote-mirror-copypairs/886000123456, remoteCopyGroup,remoteCopyGroupS\_,remoteCopyGroupP\_,pair1/actions/resync

To run the request after getting an action template:

When the storage system of the P-VOL is specified

```
curl -v -H "Accept: application/json" -H "Remote-Authorization:Session 
10399a1ffce3489b9c3a823017462396" -H "Content-Type: application/json" -H 
"Authorization:Session d7b673af189048468c5af9bcf3bbbb6f" -X POST --data-
binary @./InputParameters.json https://192.0.2.100/ConfigurationManager/v1/
objects/remote-mirror-copypairs/886000123789,remoteCopyGroup,
remoteCopyGroupP_,remoteCopyGroupS_,pair1/actions/resync/invoke
```
When the storage system of the S-VOL is specified:

```
curl -v -H "Accept: application/json" -H "Remote-Authorization:Session 
10399a1ffce3489b9c3a823017462396" -H "Content-Type: application/json" -H 
"Authorization:Session d7b673af189048468c5af9bcf3bbbb6f" -X POST --data-
binary @./InputParameters.json https://192.0.2.100/ConfigurationManager/v1/
objects/remote-mirror-copypairs/886000123456,remoteCopyGroup,
remoteCopyGroupS_,remoteCopyGroupP_,pair1/actions/resync/invoke
```
# **Deleting TrueCopy pairs or Universal Replicator pairs in units of copy groups**

The following request deletes TrueCopy pairs or Universal Replicator pairs by using the specified copy group. When the pairs are all deleted, the device groups are also deleted. Before deleting a pair, lock the resources or make sure the resources have not been locked by another user.

#### **Execution permission**

Storage Administrator (Provisioning) and Storage Administrator (Remote Copy)

#### **Request line**

DELETE *base-URL*/v1/objects/remote-mirror-copygroups/*object-ID*

### **Request message**

# **Object ID**

Specify the value of remoteMirrorCopyGroupId that was obtained by the processing to get information about the remote copy group. You can also specify the attributes and connect them with commas as follows:

*remoteStorageDeviceId*,*copyGroupName*,*localDeviceGroupName*, *remoteDeviceGroupName*

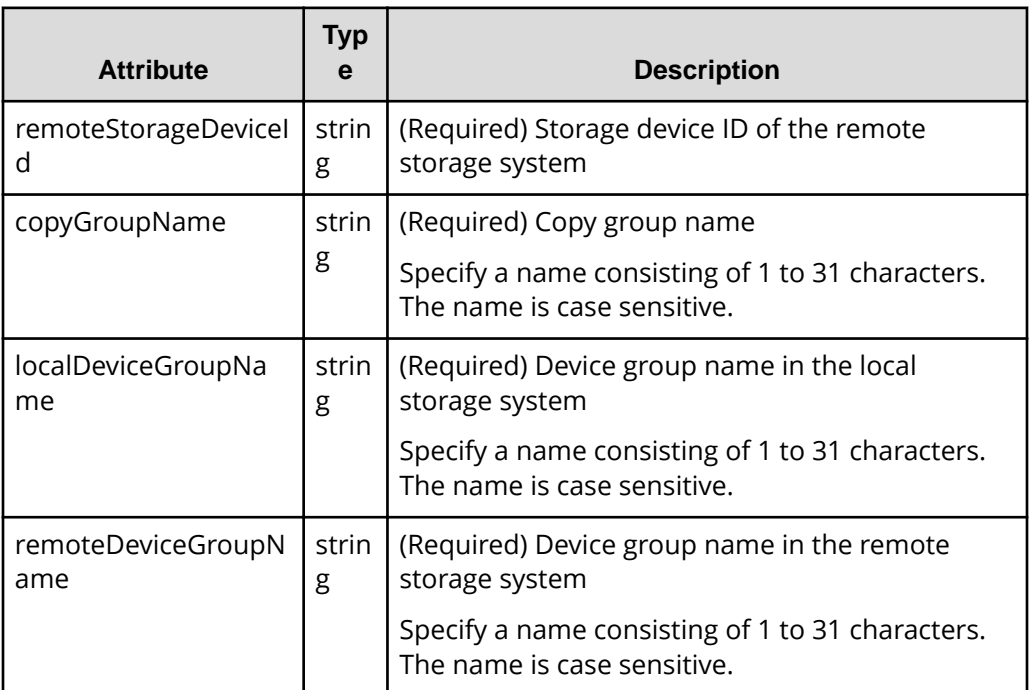

## **Query parameters**

None.

#### **Body**

None.

#### **Response message**

#### **Body**

A job object is returned. For details on attributes other than affectedResources, see the section explaining job objects.

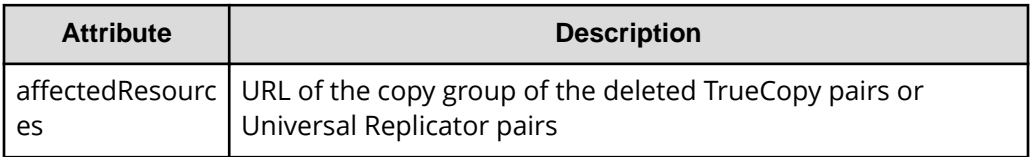

#### **Status codes**

For details on the status codes of the request for this operation, see the description on HTTP status codes.

#### **Coding example**

curl -v -H "Accept: application/json" -H "Remote-Authorization:Session 10399a1ffce3489b9c3a823017462396" -H "Content-Type: application/json" -H "Authorization:Session d7b673af189048468c5af9bcf3bbbb6f" -X DELETE --databinary @./InputParameters.json https://192.0.2.100/ConfigurationManager/v1/ objects/remote-mirror-copygroups/886000123789,remoteCopyGroup, remoteCopyGroupP\_,remoteCopyGroupS\_

# **Deleting a TrueCopy pair or Universal Replicator pair**

The following request deletes the specified TrueCopy pair or Universal Replicator pair. As a result of deleting a pair, if there is no pair in the copy group, the copy group and the device group are also deleted. Before deleting a pair, lock the resources or make sure that the resources have not been locked by another user.

#### **Execution permission**

Storage Administrator (Provisioning) and Storage Administrator (Remote Copy)

#### **Request line**

DELETE *base-URL*/v1/objects/remote-mirror-copypairs/*object-ID*

#### **Request message**

#### **Object ID**

Specify the value of remoteMirrorCopyPairId that was obtained by the processing to get information about the remote copy pair. You can also specify the attributes and connect them with commas as follows:

*remoteStorageDeviceId*,*copyGroupName*,*localDeviceGroupName*, *remoteDeviceGroupName*,*copyPairName*

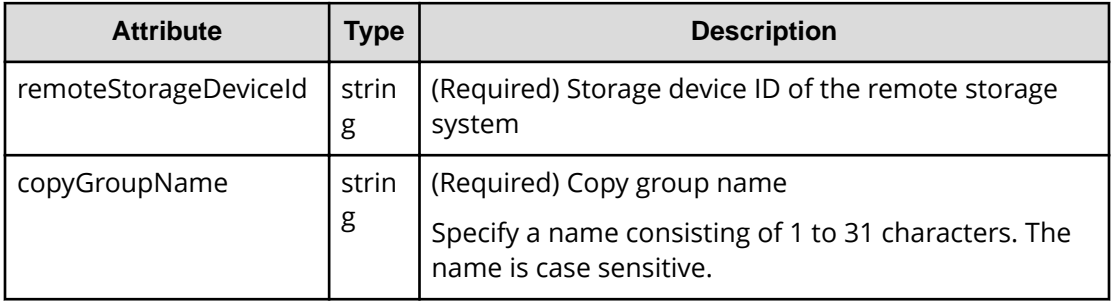

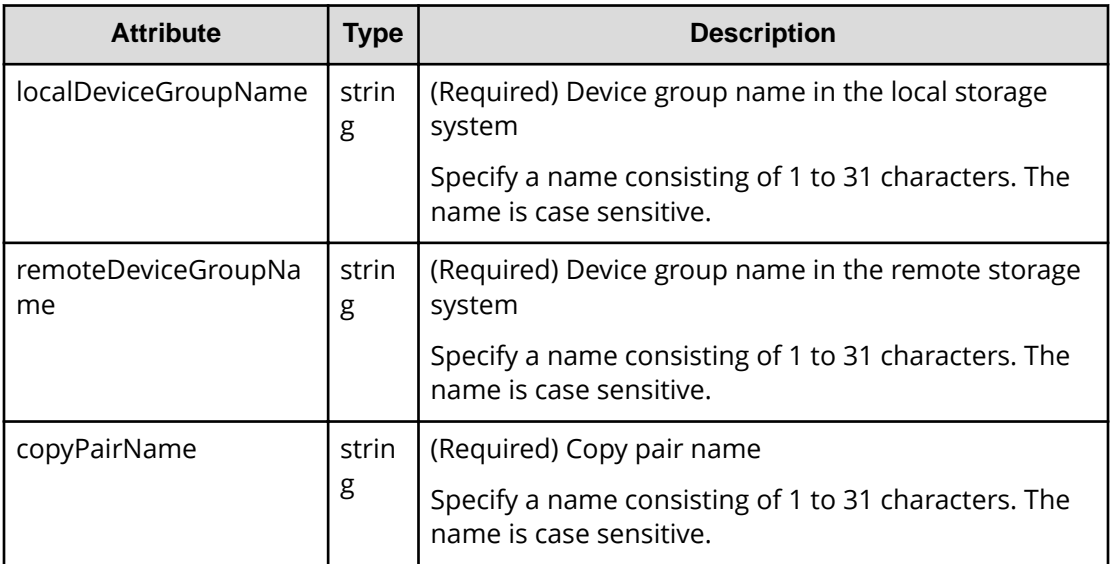

#### **Query parameters**

None.

# **Body**

None.

#### **Response message**

#### **Body**

A job object is returned. For details on attributes other than affectedResources, see the section explaining job objects.

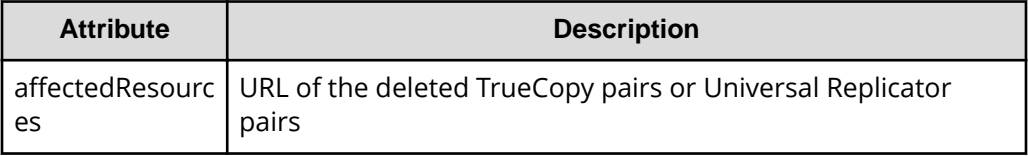

#### **Status codes**

For details on the status codes of the request for this operation, see the description on HTTP status codes.

#### **Coding example**

```
curl -v -H "Accept: application/json" -H "Remote-Authorization:Session 
10399a1ffce3489b9c3a823017462396" -H "Content-Type: application/json" -H 
"Authorization:Session d7b673af189048468c5af9bcf3bbbb6f" -X DELETE --data-
binary @./InputParameters.json https://192.0.2.100/ConfigurationManager/v1/
```

```
objects/remote-mirror-copypairs/886000123789,remoteCopyGroup,
remoteCopyGroupP_,remoteCopyGroupS_,pair1
```
# **Enabling volumes at the secondary site to take over work in units of copy groups**

If a failure occurs at the primary site, the following request switches the roles between the primary volumes and the secondary volumes of Universal Replicator pairs (in units of copy groups) to enable data to be written in the secondary volumes so that work can be taken over and continued at the secondary site. This API request runs on the storage system of the secondary site.

# **Note:**

- Valid targets are Universal Replicator pairs that are not in a cascade configuration.
- When running this API request, you do not need to specify Remote-Authorization for the request header.
- If you specify Job-Mode-Wait-Configuration-Change:NoWait for the request header, specify forceSplit for mode in the request body. When these are specified, the value specified for timeout is ignored.

#### **Execution permission**

Storage Administrator (Remote Copy)

#### **Request line**

```
POST base-URL/v1/objects/remote-mirror-copygroups/object-ID/actions/
takeover/invoke
```
#### **Request message**

#### **Object ID**

Specify the remoteMirrorCopyGroupId value obtained by getting information about the remote copy group. You can also specify the attributes separated by commas as follows:

*remoteStorageDeviceId*,*copyGroupName*,*localDeviceGroupName*, *remoteDeviceGroupName*

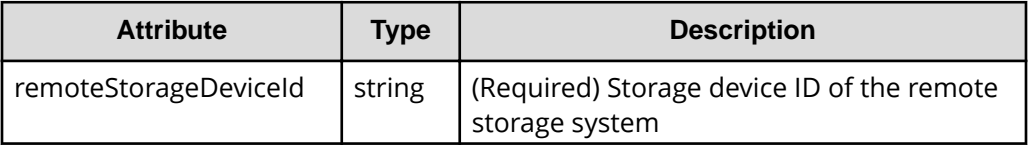

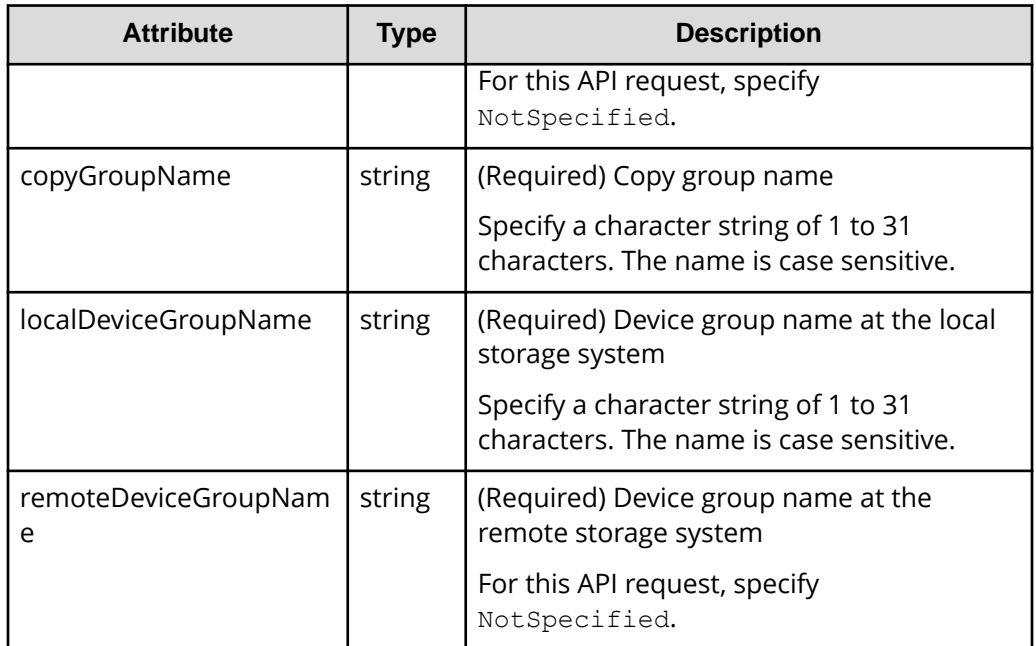

# **Query parameters**

None.

# **Body**

```
{
     "parameters": {
         "mode": "auto"
     }
}
```
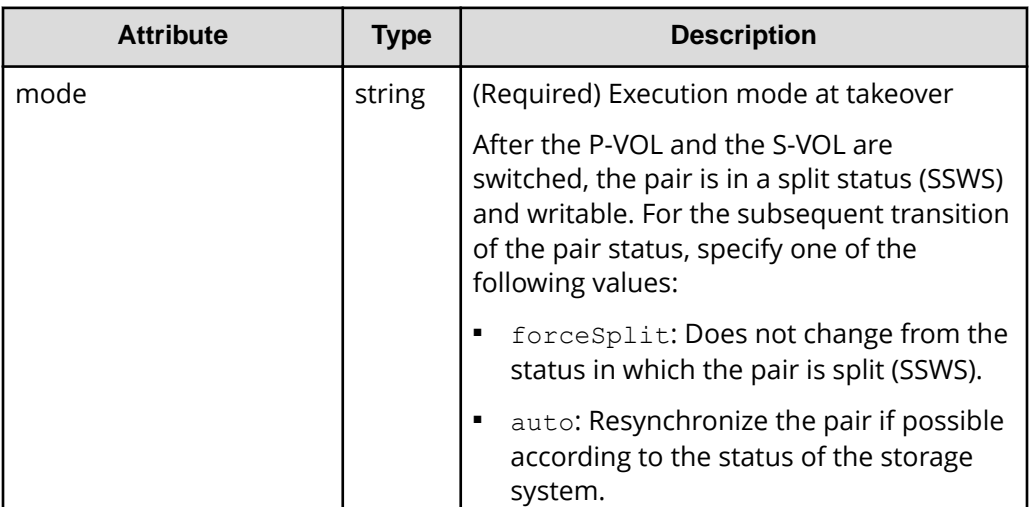

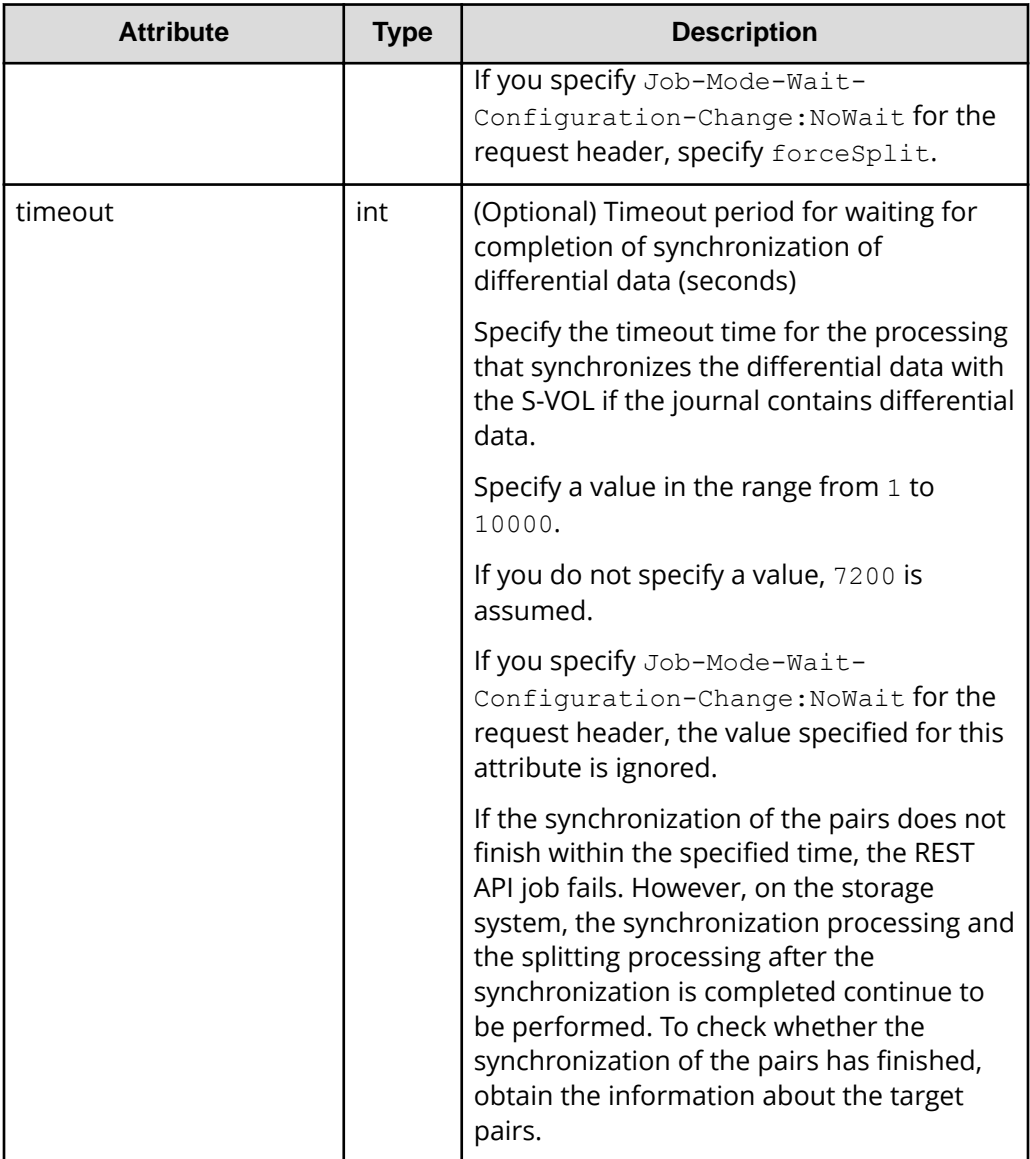

# **Response message**

**Body**

A job object is returned. For details on attributes other than affectedResources, see the section explaining job objects.

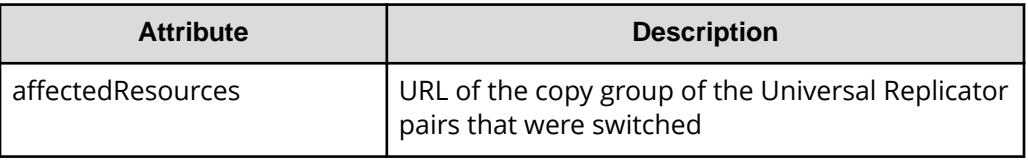

#### **Action template**

None.

#### **Status codes**

For details on the status codes of the request for this operation, see the description on HTTP status codes.

#### **Coding example**

curl -v -H "Accept: application/json" -H "Content-type: application/json" H "Authorization:Session d7b673af189048468c5af9bcf3bbbb6f" -X POST --databinary @./InputParameters.json https://192.0.2.100/ConfigurationManager/v1/ objects/remote-mirror-copygroups/NotSpecified,copyGroup,localDeviceGroup, NotSpecified/actions/takeover/invoke

# **Enabling volumes at the secondary site to take over work in units of copy pairs**

If a failure occurs at the primary site, you can continue your work at the secondary site by switching the roles of the primary volume and the secondary volume of the Universal Replicator pair (in units of copy pairs), to enable writing to the secondary volume (takeover). This API is executed on the storage system of the secondary site.

# **Note:**

- Valid targets are Universal Replicator pairs that are not in a cascade configuration.
- When running this API request, you do not need to specify Remote-Authorization for the request header.
- If you specify Job-Mode-Wait-Configuration-Change:NoWait for the request header, specify forceSplit for mode in the request body. When these are specified, the value specified for timeout is ignored.

#### **Execution permission**

Storage Administrator (Remote Copy)

#### **Request line**

POST *base-URL*/v1/objects/remote-mirror-copypairs/*object-ID*/actions/ takeover/invoke

### **Request message**

# **Object ID**

Specify the value of remoteMirrorCopyPairId that was obtained by the processing to get information about the remote copy pair. You can also specify the attributes and connect them with commas as follows:

*remoteStorageDeviceId*,*copyGroupName*,*localDeviceGroupName*, *remoteDeviceGroupName*,*copyPairName*

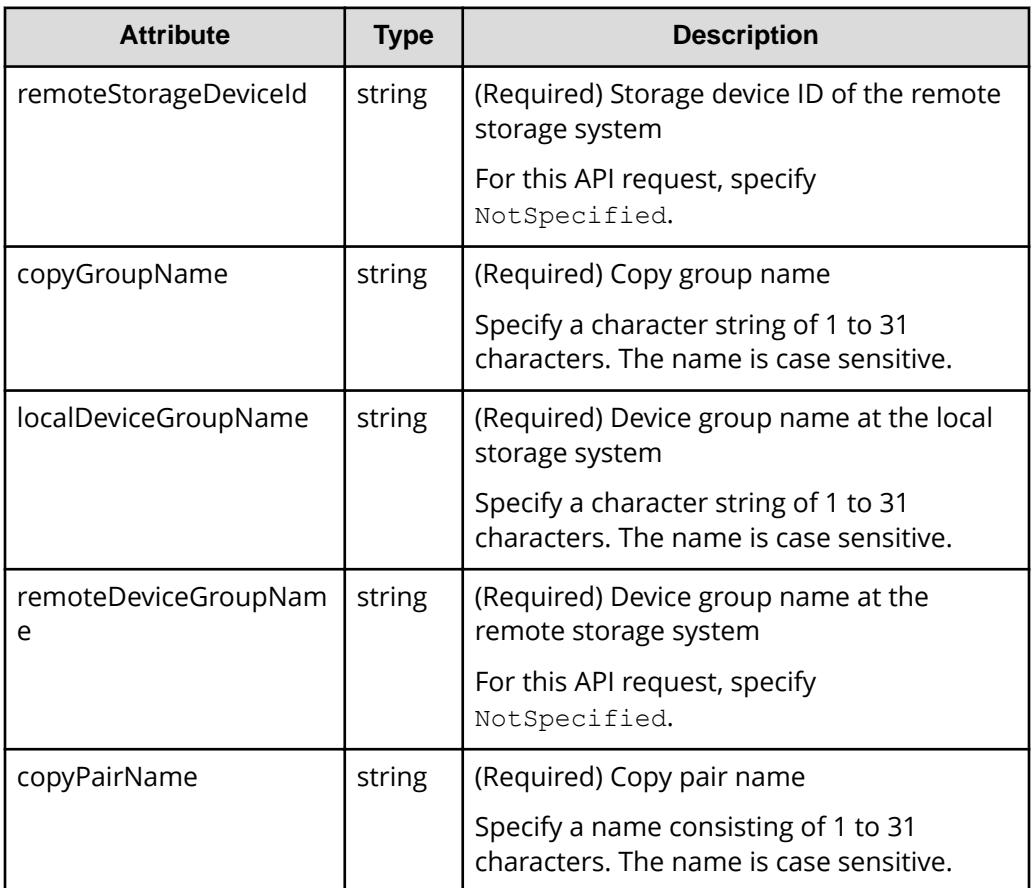

# **Query parameters**

None.

#### **Body**

```
{
     "parameters": {
          "mode": "auto"
     }
}
```
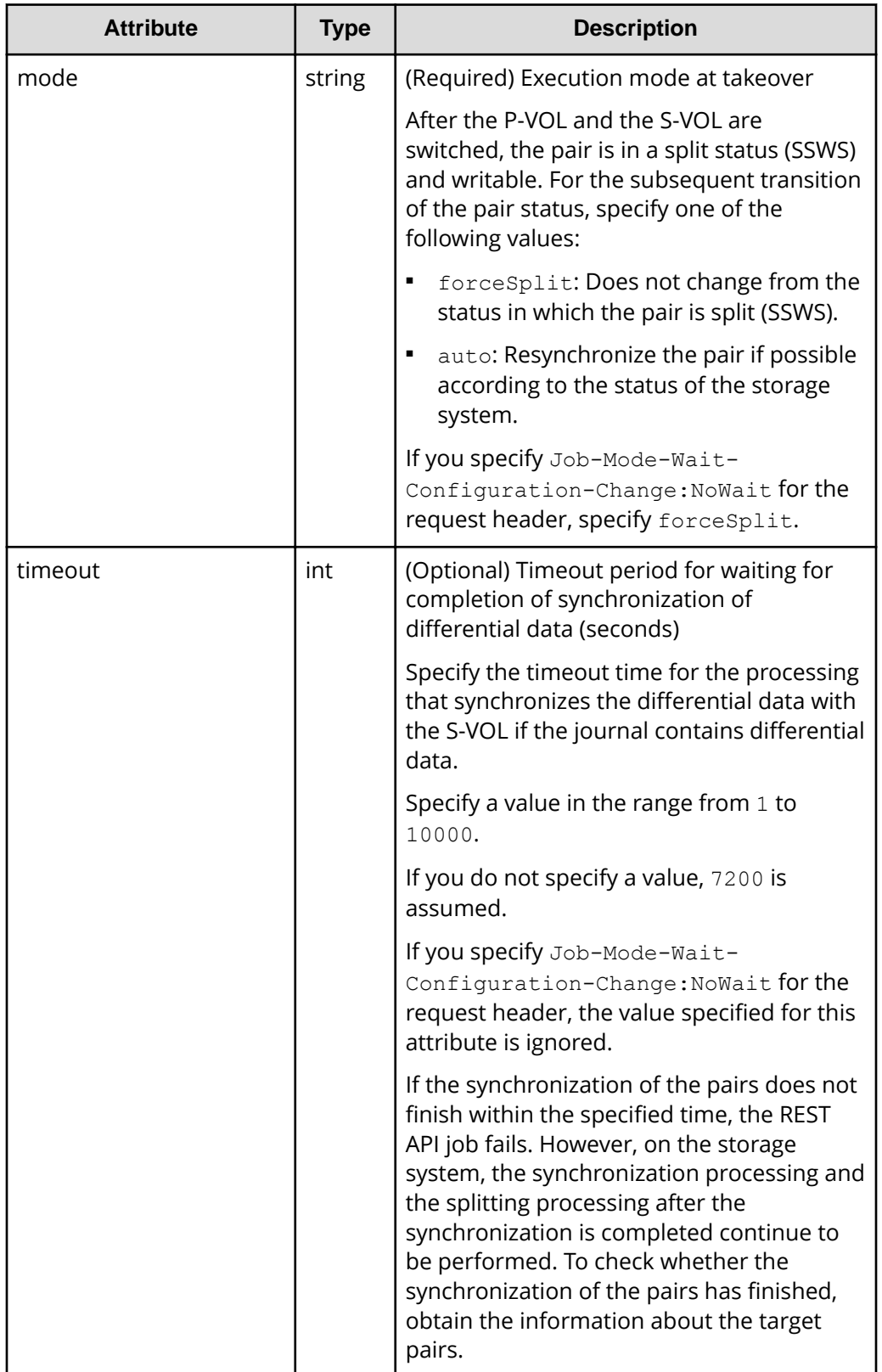

### **Response message**

## **Body**

A job object is returned. For details on attributes other than affectedResources, see the section explaining job objects.

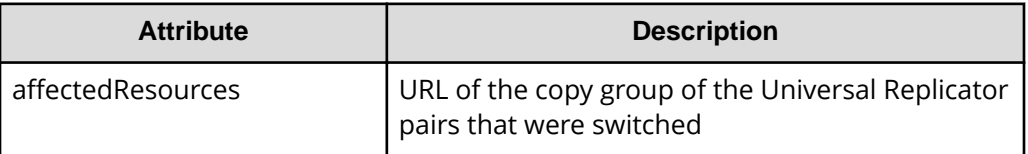

# **Action template**

None.

# **Status codes**

For details on the status codes of the request for this operation, see the description on HTTP status codes.

# **Coding example**

curl -v -H "Accept: application/json" -H "Content-type: application/json" - H "Authorization:Session d7b673af189048468c5af9bcf3bbbb6f" -X POST --databinary @./InputParameters.json https://192.0.2.100/ConfigurationManager/v1/ objects/remote-mirror-copypairs/NotSpecified,copyGroup,localDeviceGroup, NotSpecified,pair/actions/takeover/invoke

This chapter describes how to perform operations on global-active device pairs by using the REST API.

# **Overview of global-active device**

Global-active device enables you to duplicate volumes between two storage systems to improve availability of the storage systems. If you register resources of each storage system in the same virtual storage machine and specify the same virtual LDEV ID for the volumes to be paired, the host can handle the volumes as a volume of a storage system. I/O from the host can be received by both storage systems. If data is written in one volume, the data is automatically synchronized with another volume.

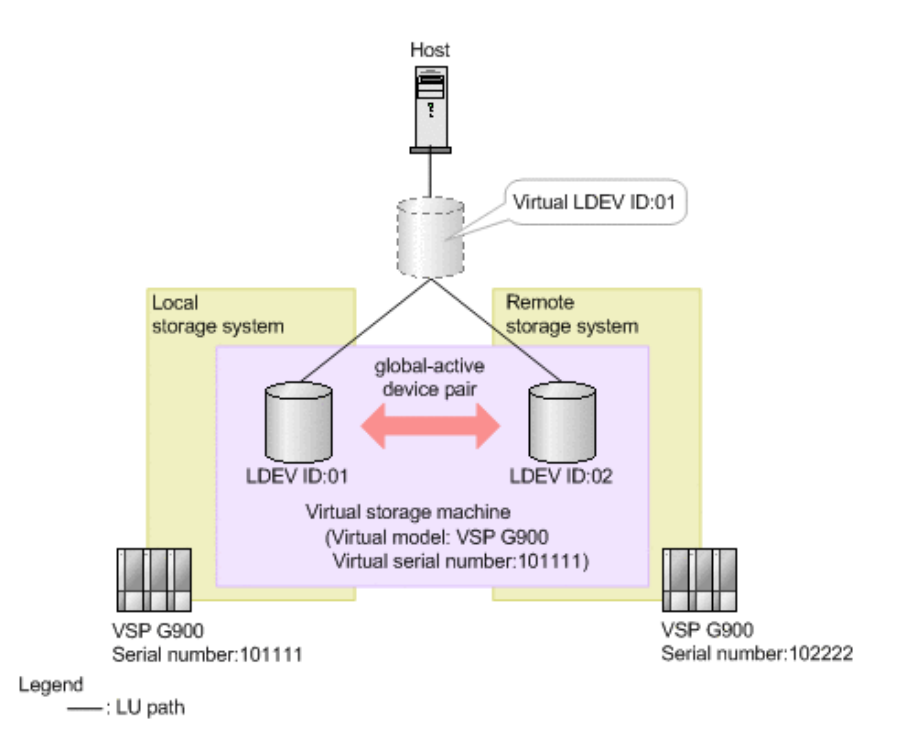

If you issue an API request from a REST API client, you can create a global-active device pair, or perform operations on pairs when stopping either storage system for maintenance.

For a global-active device in a cross-path configuration (using a Fibre Channel connection), you can change the volume settings to enable the ALUA attribute or to set the priority levels of ALUA paths.

For determining the synchronous status of data between global-active device paired volumes, the quorum is used. For details on global-active device, see the *Global-Active Device User Guide*.

# **Workflow for operating global-active device pairs**

The global-active device pair operation, which is performed in an environment that uses the REST API, is divided into normal operation and maintenance operation.

#### **Important:**  $\blacksquare$

If you perform operations on or get information about global-active device pairs, specify Remote-Authorization for the request header.

## **Normal operation**

The following figure shows the workflow for the normal operation.

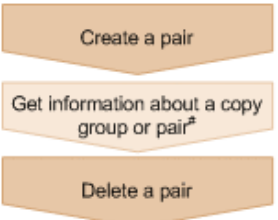

#: Optional operation

#### **Creating a pair**

Create a pair, and then copy all of the data in the P-VOL to the S-VOL. The pair is duplicated. Create a pair in a new copy group (mirror), or add a pair to an existing copy group (mirror). A copy group is a group made up of copy pairs. Each copy group consists of a device group made up of P-VOLs, and a device group made up of S-VOLs.

#### **Getting information about a copy group or pair**

You can perform operations on the pair in units of copy groups or pairs.

#### **Deleting a pair**

Suspend the pair in advance, and then dissolve the pair status of the volumes.

#### **Maintenance operation**

You can use the REST API to stop the storage systems used by global-active device as planned and to perform maintenance work.

The following figure shows the workflow for performing maintenance work of the primary site.

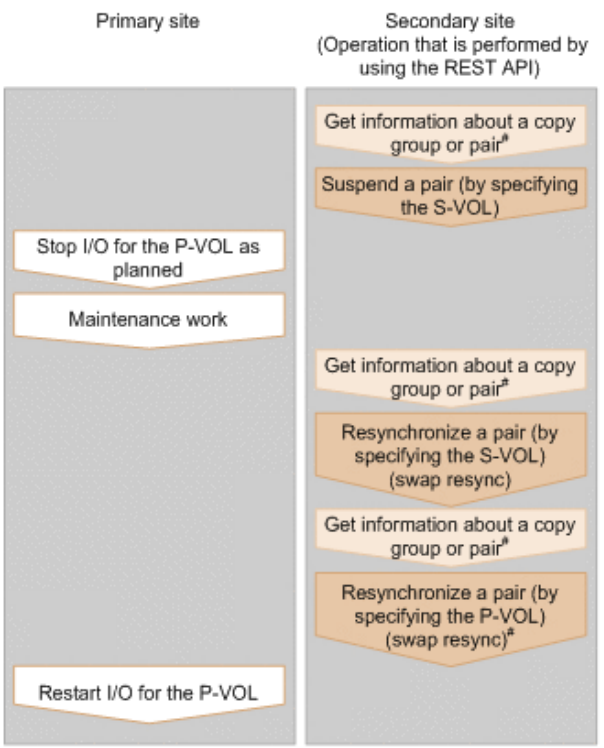

#: Optional operation

#### **Suspending a pair (by specifying the S-VOL)**

Suspend the status of a pair that is duplicated. I/O is switched to the secondary site.

#### **Stopping I/O for the P-VOL as planned**

Stop I/O for the P-VOL.

#### **Maintenance work**

At the primary site, upgrade the micro version or perform other maintenance work.

#### **Resynchronizing a pair (by specifying the S-VOL) (swap resync)**

After the maintenance work, resynchronize the differential data generated during stop of the P-VOL. Switch the P-VOL and the S-VOL, and then copy the data of the switched P-VOL to the S-VOL to resynchronize the pair.

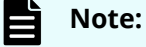

Resynchronization can be performed in units of copy groups or pairs. If you want to register pairs to a consistency group during resynchronization, perform resynchronization in units of copy groups. Do not perform resynchronization in units of pairs.

#### **Resynchronizing a pair (by specifying the P-VOL) (swap resync)**

If necessary, switch the switched P-VOL and S-VOL.

# **Restarting I/O for the P-VOL**

Restart I/O for the P-VOL.

# Specifying Job-Mode-Wait-Configuration-Change in the request header

During the creation, splitting, and resynchronizing of pairs, if multiple asynchronous processing requests are issued at the same time, jobs might get stuck and the job status might not change to Completed because data copying takes a long time. In such cases, specify Job-Mode-Wait-Configuration-Change:NoWait in the request header so that the job status changes to Completed without waiting for data copying to finish, and the next job starts. At this time, data copying continues even after job execution ends. To check whether data copying has finished, check the pair status of the target resource instead of the job status. For details about the pair status, see the description of the pair status transitions.

# **Pair status (global-active device)**

The following explains the operations and status transitions for global-active device pairs.

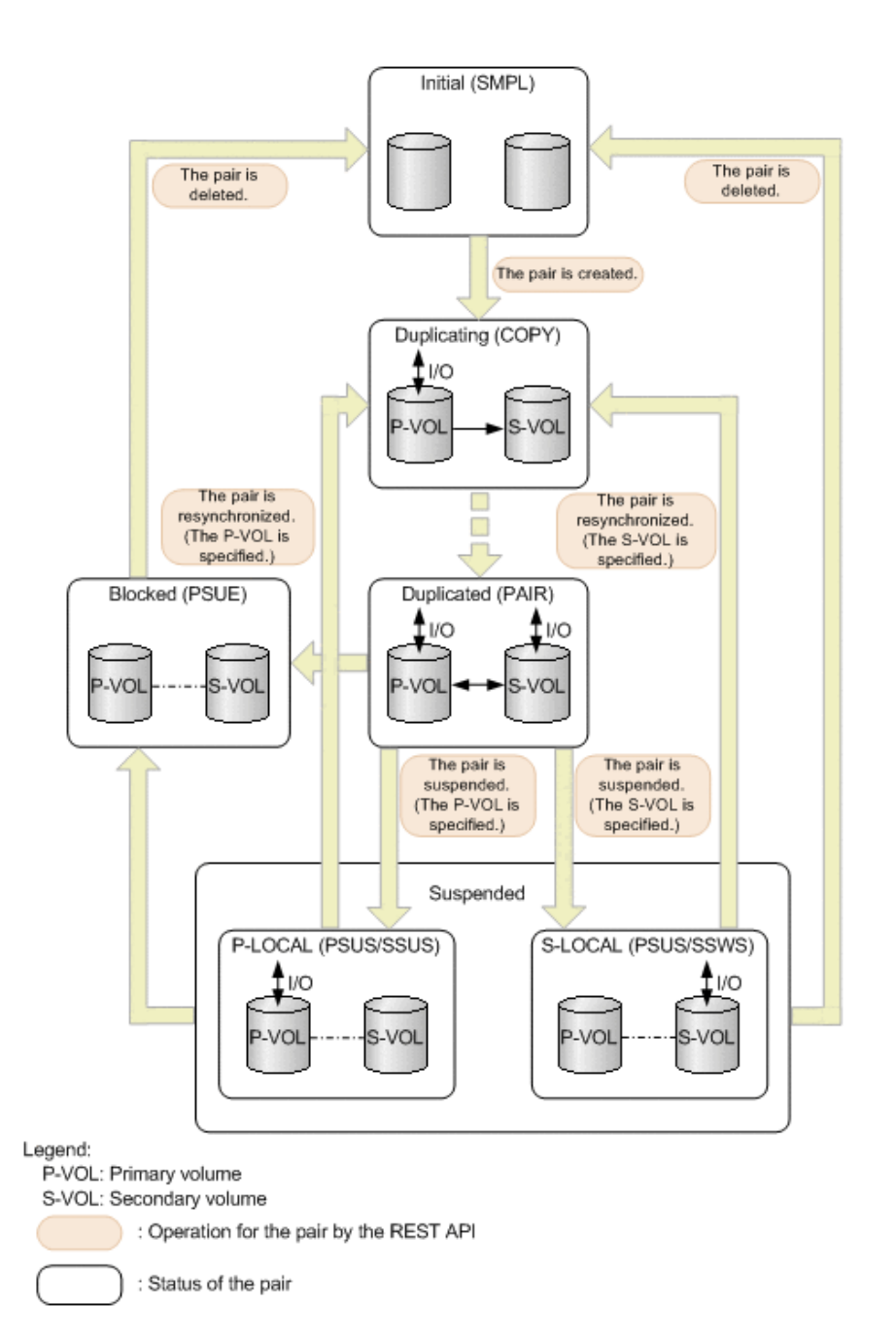

# **Management of the status for global-active device pairs**

Global-active device pairs are managed based on the following statuses and mode:

■ GAD status

Status of a global-active device pair. The value is determined by the combination of the pair status and I/O mode, and is not output anywhere.

Pair status

Pair statuses for the primary volume and the secondary volume

■ I/O mode

I/O modes for the primary volume and the secondary volume

The following table shows GAD status values.

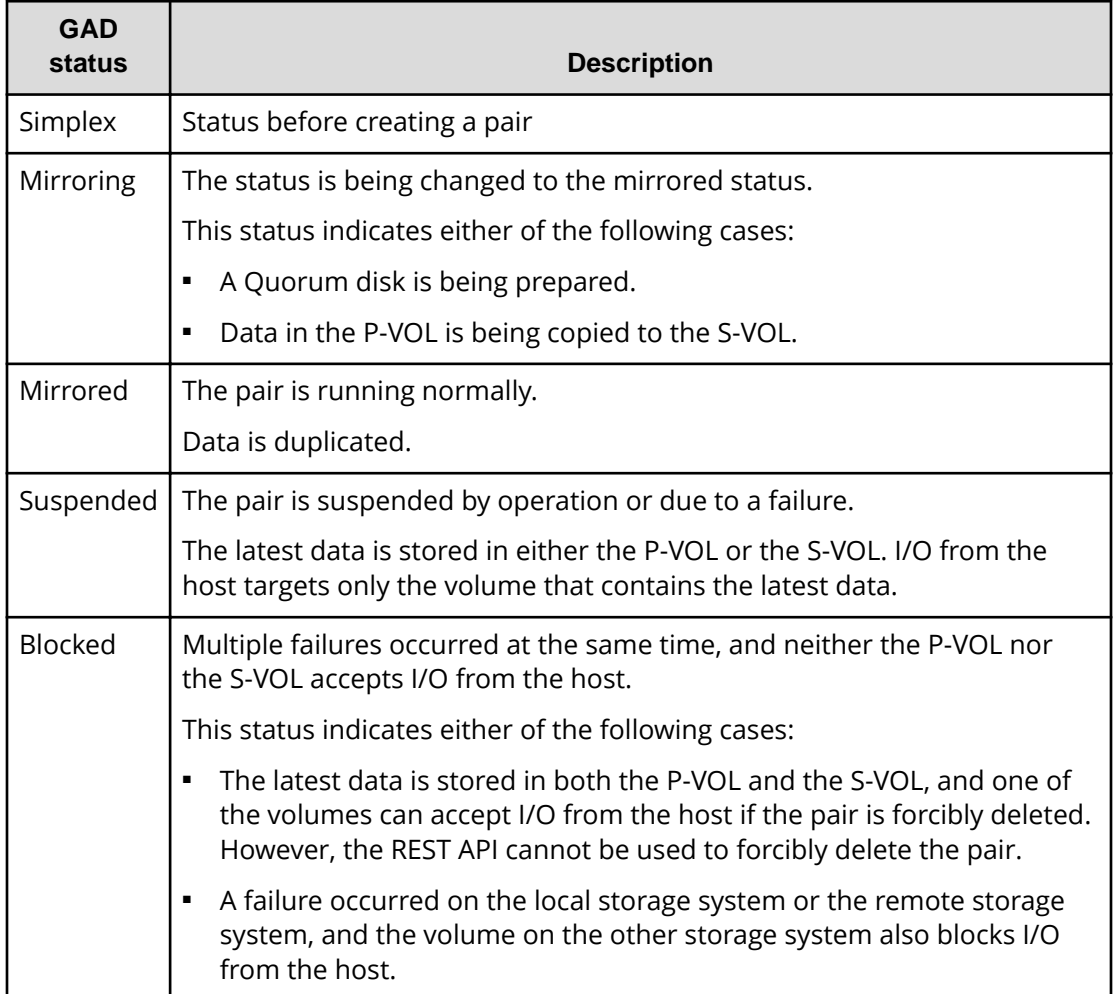

The following table shows pair status values. The primary volume and the secondary volume each have the pair status.

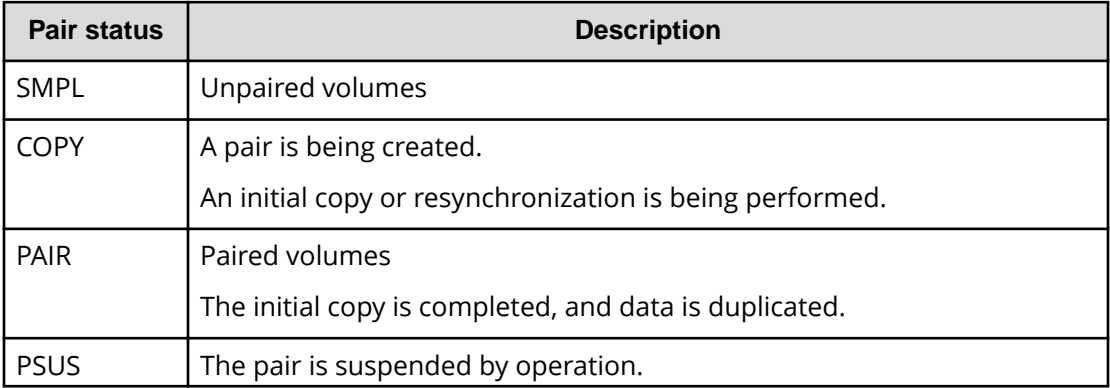

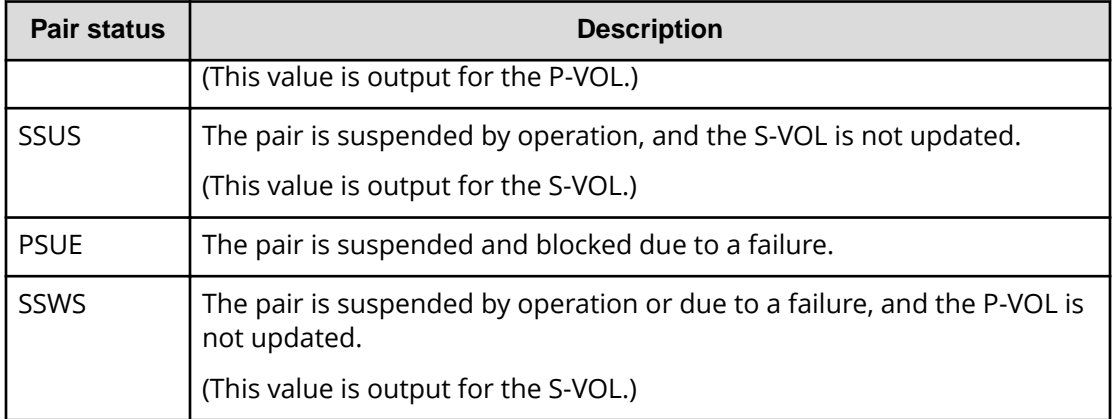

The following table shows I/O mode values. I/O mode indicates the I/O operations for the primary and secondary volumes that make up a global-active device pair.

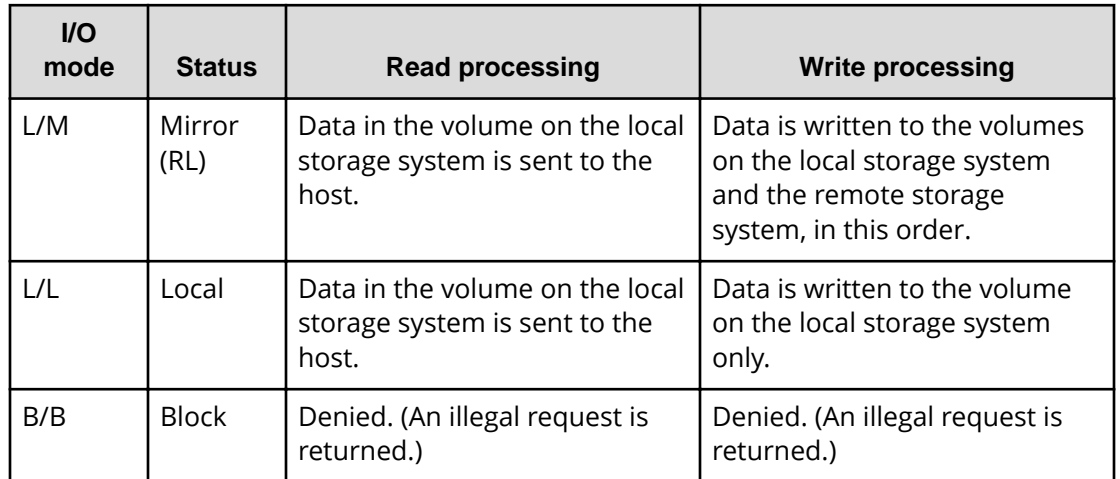

"L" indicates "local". "M" indicates "Mirror". "B" indicates "Block".

The following table shows the relationships of the GAD status, pair status, and I/O mode.

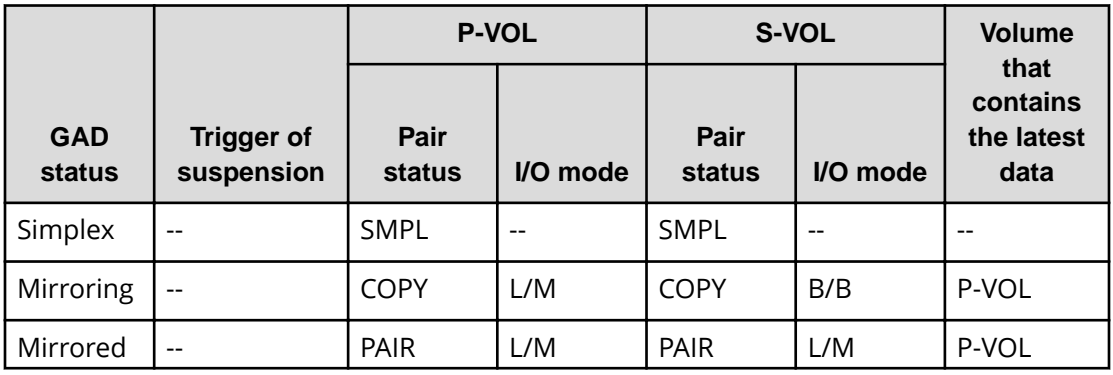

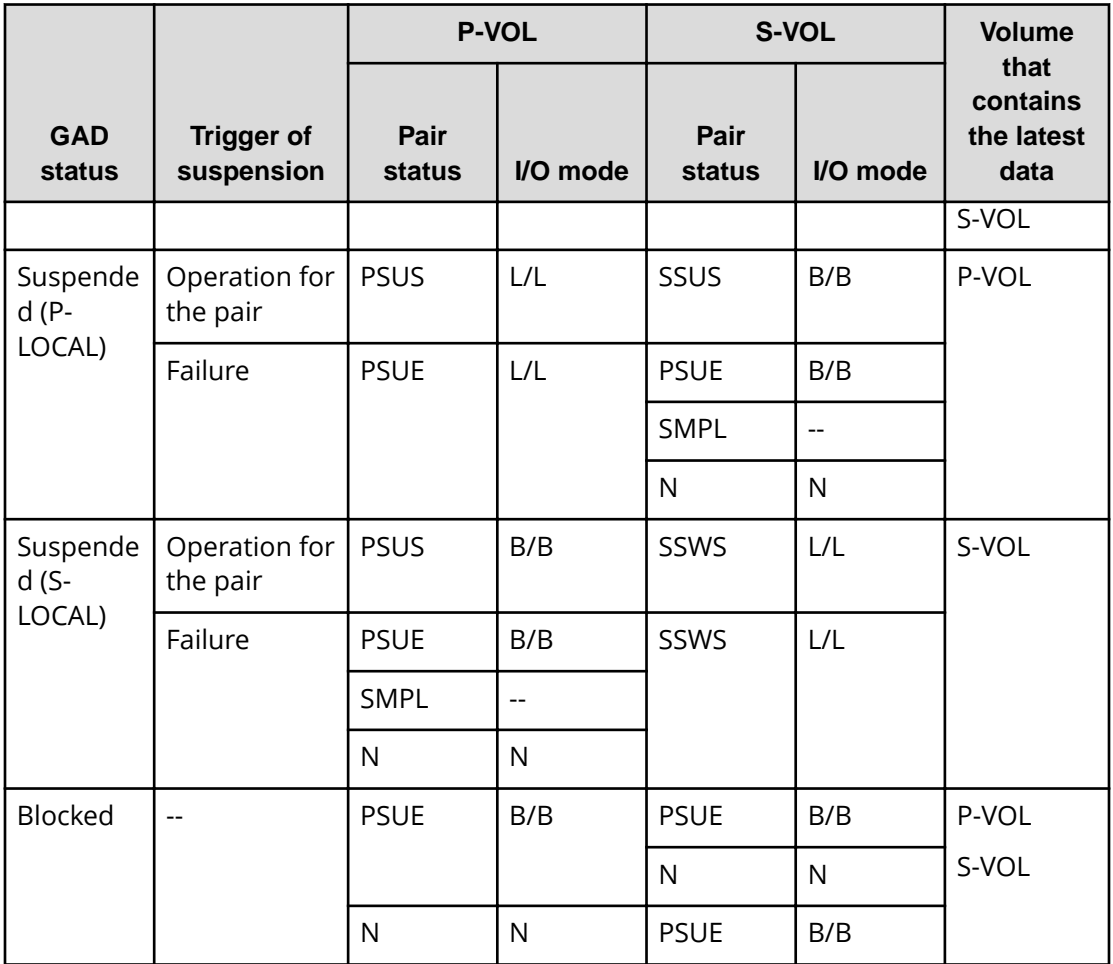

(Legend)

--: Not applied.

N: The I/O mode and pair status cannot be confirmed due to a storage system failure.

#### 旨 **Note:**

In the following cases, if you perform an operation on a pair, the request successfully returns a response, but the details specified in the request body are not actually applied:

- When you perform a pair suspending operation on a pair for which the status is PSUS or SSUS
- When you perform a pair resynchronization operation on a pair for which the status is COPY or PAIR

# **Getting a list of remote copy groups**

The following request gets a list of all the remote copy groups in which the remote copy pairs (TrueCopy, Universal Replicator, and global-active device) of the target storage system are registered. If the device group name or copy group name contains single-byte spaces, copy group information cannot be obtained.

#### **Execution permission**

Storage Administrator (View Only)

## **Request line**

GET *base-URL*/v1/objects/remote-mirror-copygroups

#### **Request message**

**Object ID**

None.

#### **Query parameters**

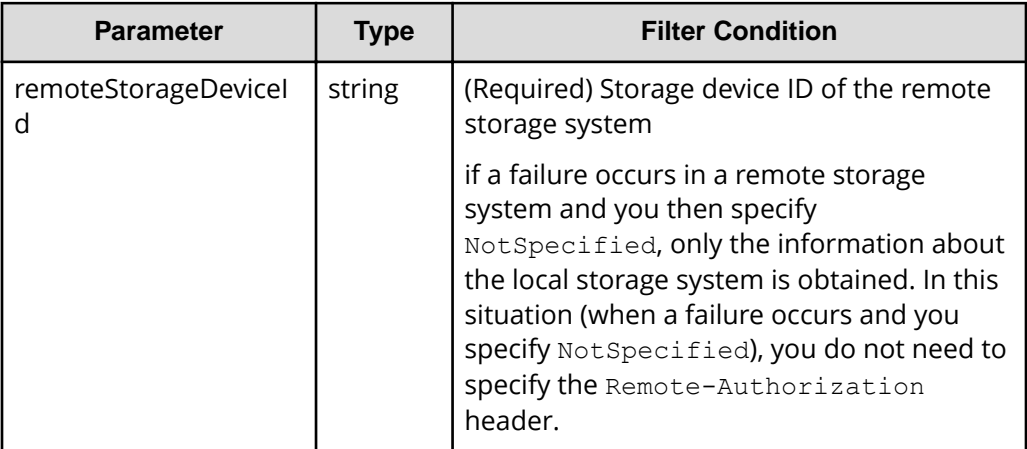

**Body**

None.

#### **Response message**

**Body**

```
{
  "data" : [ {
    "remoteMirrorCopyGroupId" : "886000123789,remoteCopyGroup1,
remoteCopyGroup1S_,remoteCopyGroup1P_",
```

```
 "copyGroupName" : "remoteCopyGroup1",
     "muNumber" : 0,
     "remoteStorageDeviceId" : "886000123789",
     "localDeviceGroupName" : "remoteCopyGroup1S_",
     "remoteDeviceGroupName" : "remoteCopyGroup1P_"
   }, {
    "remoteMirrorCopyGroupId" : "886000123789, remoteCopyGroup2,
remoteCopyGroup2P_,remoteCopyGroup2S_",
     "copyGroupName" : "remoteCopyGroup2",
     "muNumber" : 0,
     "remoteStorageDeviceId" : "886000123789",
     "localDeviceGroupName" : "remoteCopyGroup2P_",
     "remoteDeviceGroupName" : "remoteCopyGroup2S_"
  }, {
    "remoteMirrorCopyGroupId" : "886000123789, remoteCopyGroup3,
remoteCopyGroup3P_,remoteCopyGroup3S_",
     "copyGroupName" : "remoteCopyGroup3",
     "muNumber" : 0,
     "remoteStorageDeviceId" : "886000123789",
     "localDeviceGroupName" : "remoteCopyGroup3P_",
     "remoteDeviceGroupName" : "remoteCopyGroup3S_"
  } ]
}
```
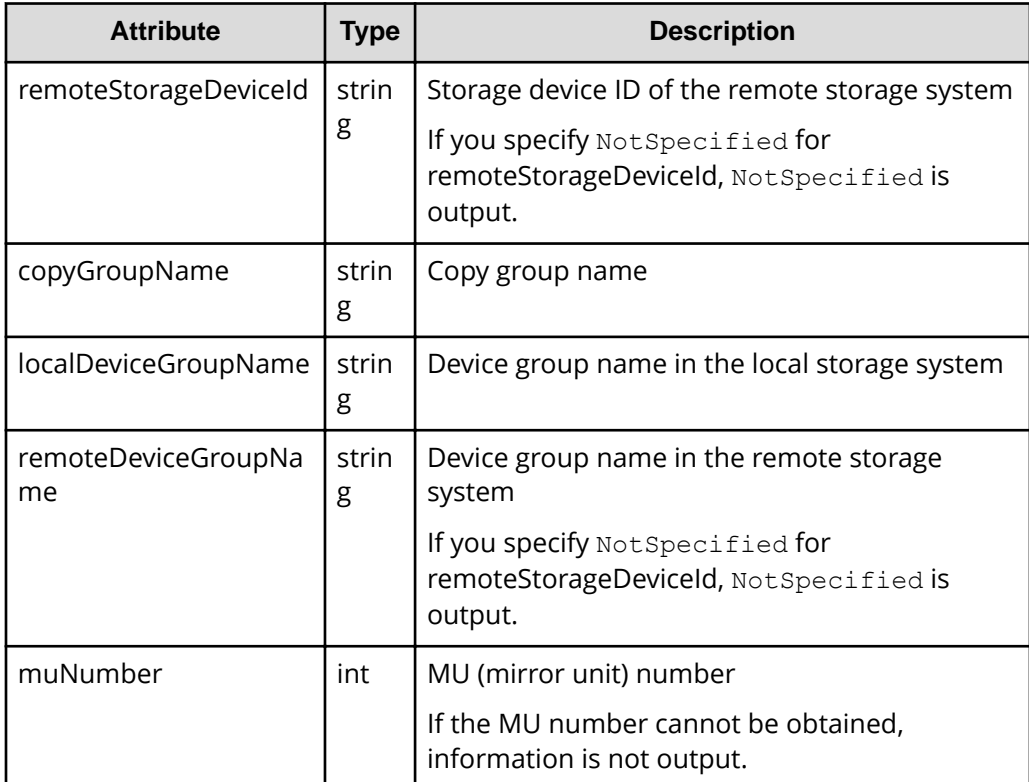

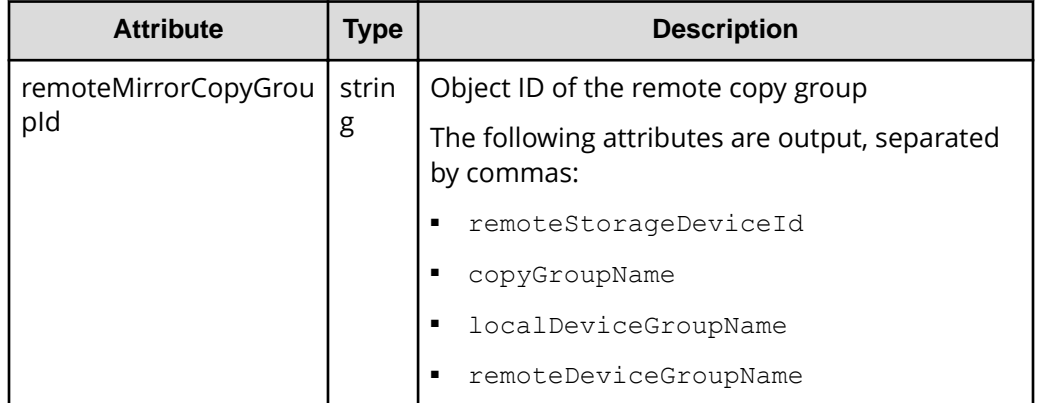

#### **Status codes**

For details on the status codes of the request for this operation, see the description on HTTP status codes.

#### **Coding example**

```
curl -v -H "Accept: application/json" -H "Remote-Authorization:Session 
10399a1ffce3489b9c3a823017462396" -H "Authorization:Session 
d7b673af189048468c5af9bcf3bbbb6f" -X GET https://192.0.2.100/
ConfigurationManager/v1/objects/remote-mirror-copygroups?
remoteStorageDeviceId=886000123789
```
# **Getting information about a specific remote copy group**

The following request gets information about the specified copy group. This request also gets information about the pairs (TrueCopy, Universal Replicator, or global-active device) included in the copy group. If the copy group name or copy pair name contains singlebyte spaces, pair information cannot be obtained.

## **Execution permission**

Storage Administrator (View Only)

#### **Request line**

GET *base-URL*/v1/objects/remote-mirror-copygroups/*object-ID*

### **Request message**

### **Object ID**

Specify the value of remoteMirrorCopyGroupId that was obtained by the processing to get information about the remote copy group. You can also specify the attributes and connect them with commas as follows:

```
remoteStorageDeviceId,copyGroupName,localDeviceGroupName,
remoteDeviceGroupName
```
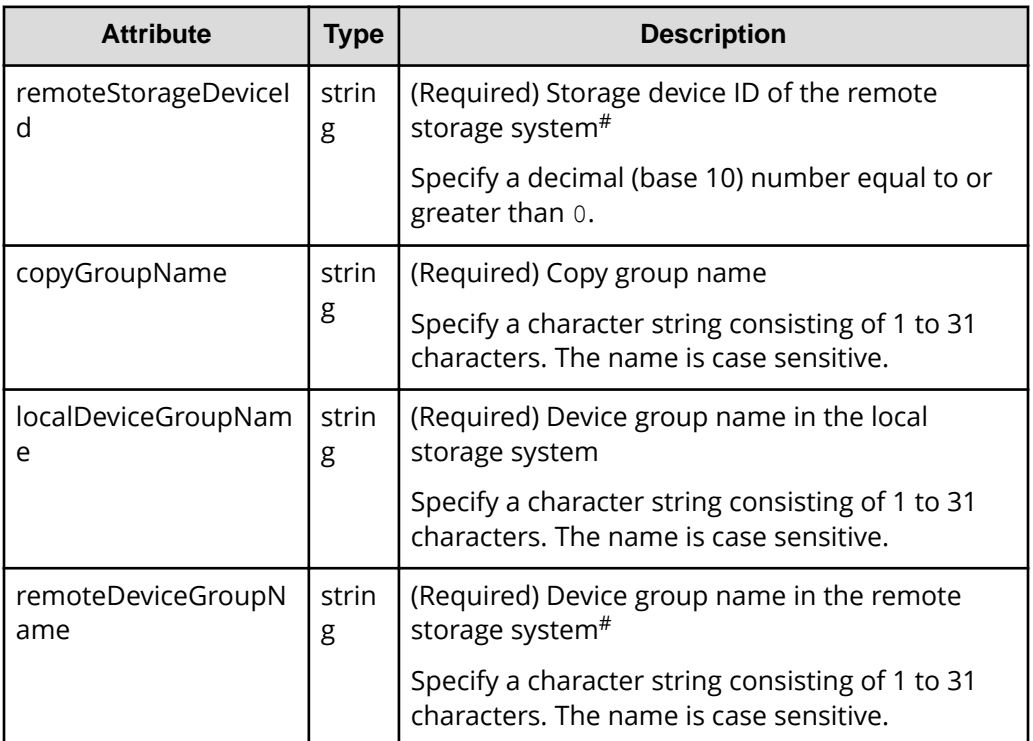

#: If you specify NotSpecified in cases such as when a failure occurs in a remote storage system, only information about the local storage system can be acquired. If you specify NotSpecified, copy pair information about attributes of volumes that belong to the remote storage system will not be output. In this case, you do not need to specify the Remote-Authorization header.

#### **Query parameters**

None.

# **Body**

None.

#### **Response message**

{

#### **Body**

The following is an example of the output when information about TrueCopy pairs is obtained:

```
{
  "remoteMirrorCopyGroupId" : "886000123789, remoteCopyGroup1,
remoteCopyGroup1P_,remoteCopyGroup1S_",
   "copyGroupName" : "remoteCopyGroup1",
   "copyPairs" : [ {
     "copyGroupName" : "remoteCopyGroup1",
     "copyPairName" : "pair1",
     "replicationType" : "TC",
     "remoteMirrorCopyPairId" : "886000123789,remoteCopyGroup1,
remoteCopyGroup1P_,remoteCopyGroup1S_,pair1",
     "pvolLdevId" : 2108,
     "svolLdevId" : 1581,
     "fenceLevel" : "DATA",
     "pvolStatus" : "PAIR",
     "svolStatus" : "PAIR",
     "consistencyGroupId": 5,
     "pvolStorageDeviceId" : "886000123456",
     "svolStorageDeviceId" : "886000123789"
   }, {
     "copyGroupName" : "remoteCopyGroup1",
     "copyPairName" : "pair2",
     "replicationType" : "TC",
     "remoteMirrorCopyPairId" : "886000123789,remoteCopyGroup1,
remoteCopyGroup1P_,remoteCopyGroup1S_,pair2",
     "pvolLdevId" : 2109,
     "svolLdevId" : 1582,
     "fenceLevel" : "DATA",
     "pvolStatus" : "PSUS",
     "svolStatus" : "SMPL",
     "consistencyGroupId": 5,
     "pvolStorageDeviceId" : "886000123456",
     "svolStorageDeviceId" : "886000123789"
   } ],
   "remoteStorageDeviceId" : "886000123789",
   "localDeviceGroupName" : "remoteCopyGroup1P_",
   "remoteDeviceGroupName" : "remoteCopyGroup1S_"
}
```
The following is an example of the output when information about Universal Replicator pairs is obtained:

"remoteMirrorCopyGroupId" : "886000123789, remoteCopyGroup2,

```
remoteCopyGroup2P_,remoteCopyGroup2S_",
   "copyGroupName" : "remoteCopyGroup2",
   "copyPairs" : [ {
     "copyGroupName" : "remoteCopyGroup2",
     "copyPairName" : "pair1",
     "replicationType" : "UR",
     "remoteMirrorCopyPairId" : "886000123789,remoteCopyGroup2,
remoteCopyGroup2P_,remoteCopyGroup2S_,pair1",
     "consistencyGroupId" : 10,
     "pvolLdevId" : 1569,
     "pvolJournalId" : 13,
     "svolLdevId" : 2835,
     "svolJournalId" : 36,
     "fenceLevel" : "ASYNC",
     "pvolStatus" : "PAIR",
     "svolStatus" : "PAIR",
     "pvolStorageDeviceId" : "886000123456",
     "svolStorageDeviceId" : "886000123789"
   } ],
   "remoteStorageDeviceId" : "886000123789",
   "localDeviceGroupName" : "remoteCopyGroup2P_",
   "remoteDeviceGroupName" : "remoteCopyGroup2S_"
}
```
The following is an example of the output when information about global-active device pairs is obtained:

```
{
  "remoteMirrorCopyGroupId" : "886000123789, remoteCopyGroup3,
remoteCopyGroup3P_,remoteCopyGroup3S_",
   "copyGroupName" : "remoteCopyGroup3",
   "copyPairs" : [ {
     "copyGroupName" : "remoteCopyGroup3",
     "copyPairName" : "pair1",
     "replicationType" : "GAD",
     "remoteMirrorCopyPairId" : "886000123789,remoteCopyGroup3,
remoteCopyGroup3P_,remoteCopyGroup3S_,pair1",
     "quorumDiskId" : 14,
     "pvolLdevId" : 1580,
     "svolLdevId" : 2128,
     "fenceLevel" : "NEVER",
     "pvolStatus" : "PAIR",
     "svolStatus" : "PAIR",
     "pvolIOMode" : "L/M",
     "svolIOMode" : "L/M",
     "pvolStorageDeviceId" : "886000123456",
     "svolStorageDeviceId" : "886000123789"
   } ],
   "remoteStorageDeviceId" : "886000123789",
```

```
 "localDeviceGroupName" : "remoteCopyGroup3P_",
  "remoteDeviceGroupName" : "remoteCopyGroup3S_"
}
```
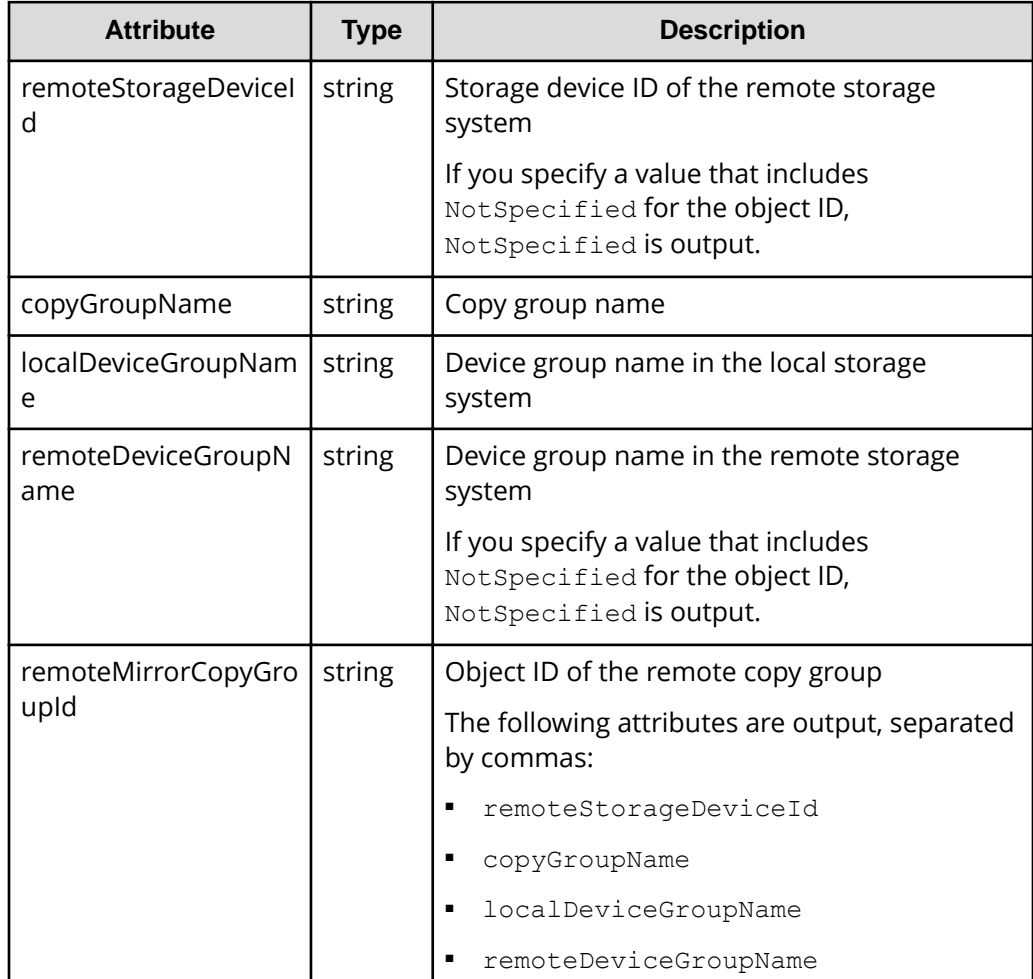

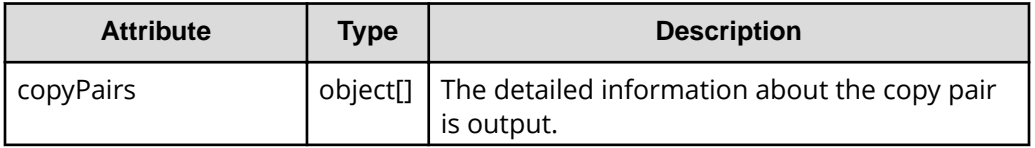

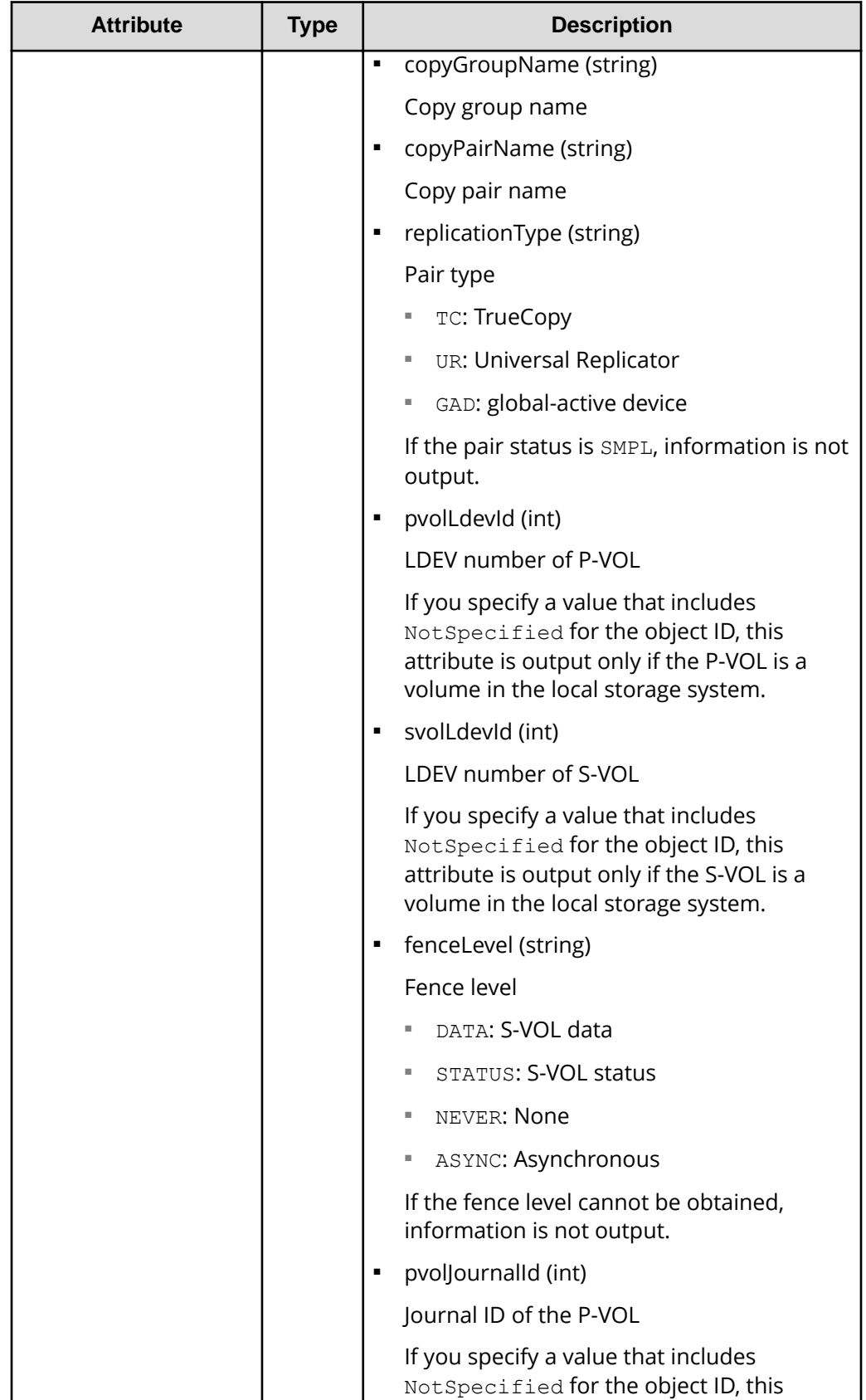

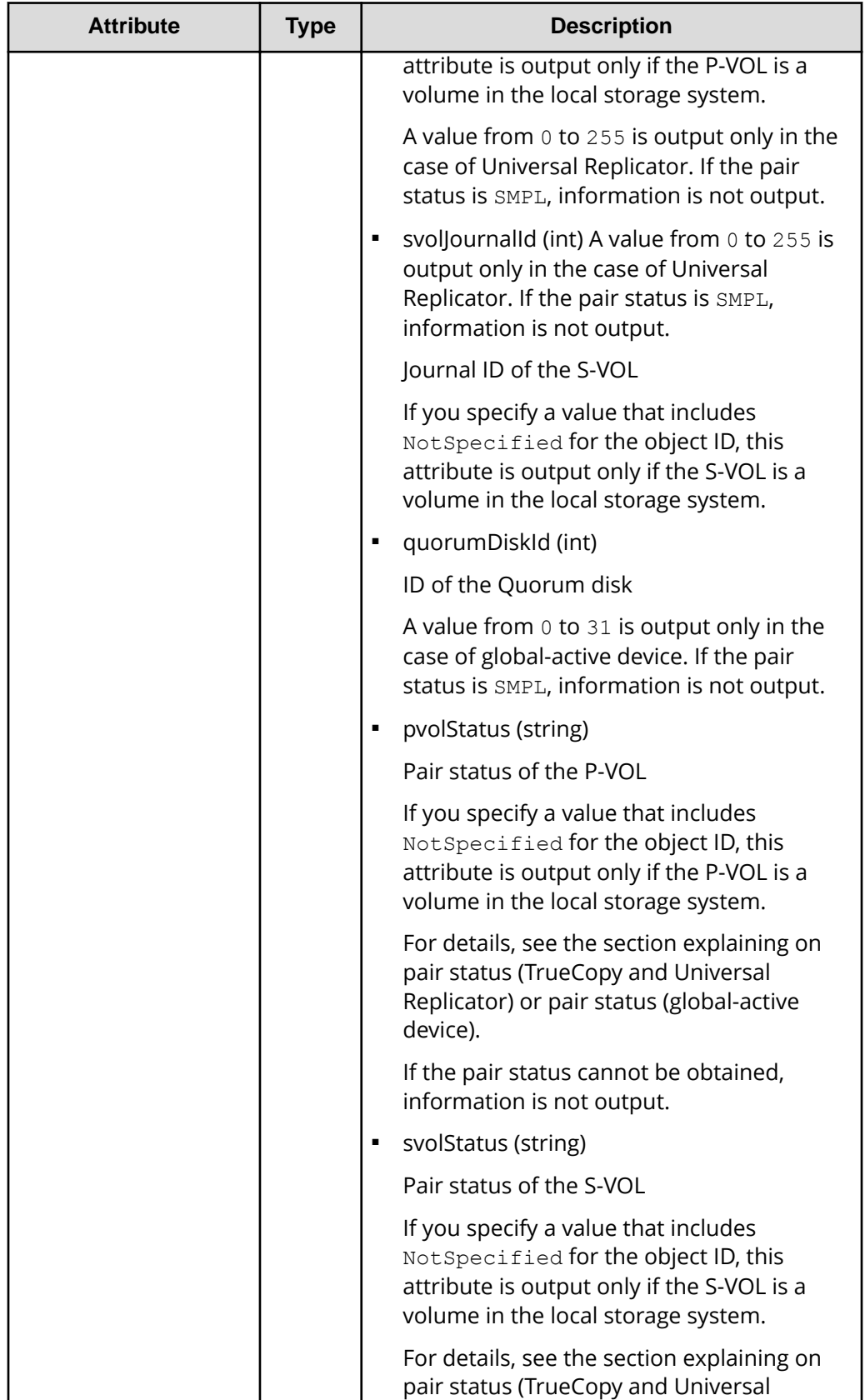

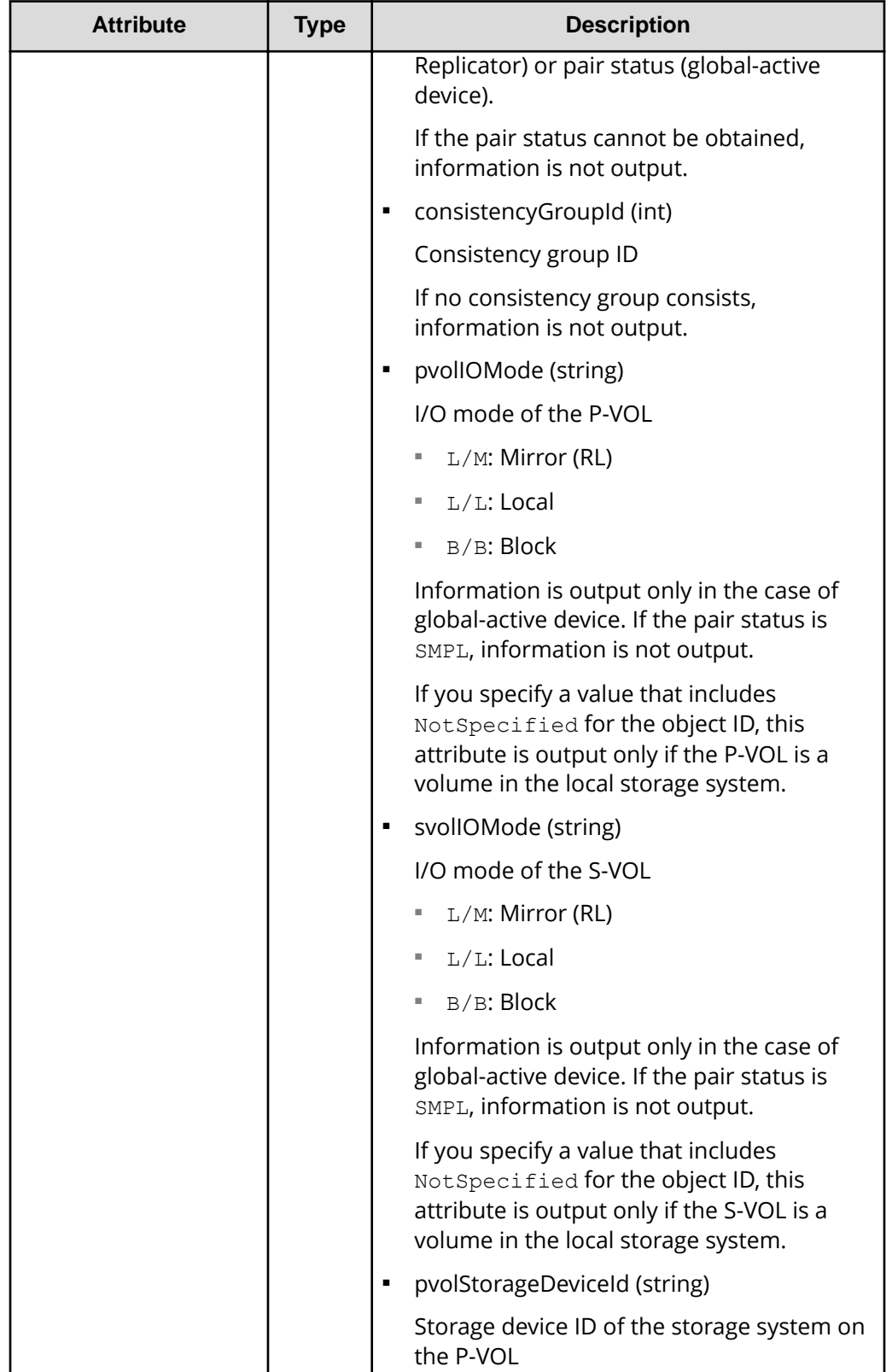

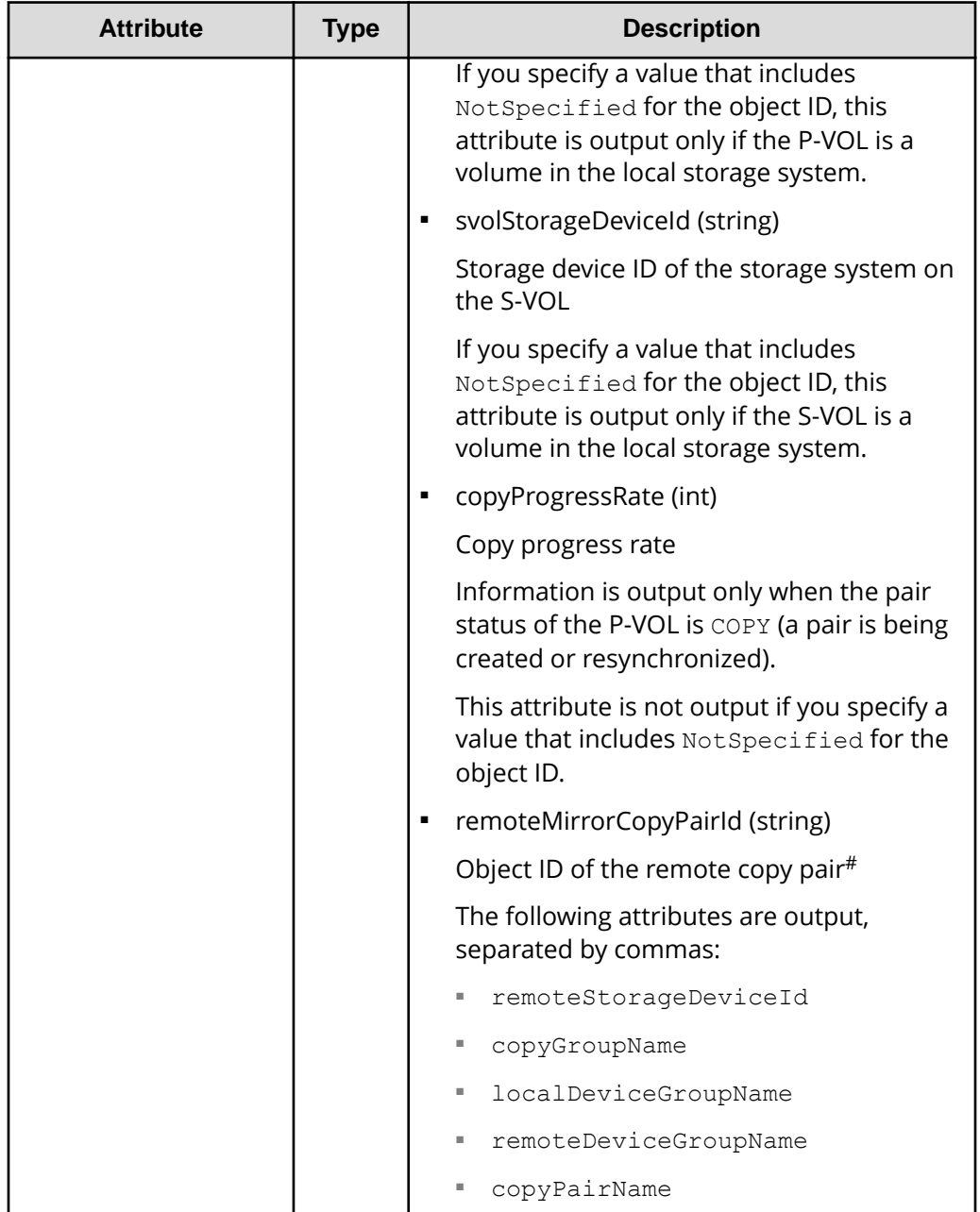

#: We recommend that you save the object ID information you obtain in case a failure occurs. When you need to perform a takeover to recover the system, you can use the saved information to identify the pair that you need to work on, even if you cannot get information about the failed storage system.

# **Status codes**

For details on the status codes of the request for this operation, see the description on HTTP status codes.
### **Coding example**

For TrueCopy:

```
curl -v -H "Accept: application/json" -H "Remote-Authorization:Session 
10399a1ffce3489b9c3a823017462396" -H "Authorization:Session 
d7b673af189048468c5af9bcf3bbbb6f" -X GET https://192.0.2.100/
ConfigurationManager/v1/objects/remote-mirror-copygroups/886000123789,
remoteCopyGroup1, remoteCopyGroup1P_, remoteCopyGroup1S
```
#### For Universal Replicator:

```
curl -v -H "Accept: application/json" -H "Remote-Authorization:Session 
10399a1ffce3489b9c3a823017462396" -H "Authorization:Session 
d7b673af189048468c5af9bcf3bbbb6f" -X GET https://192.0.2.100/
ConfigurationManager/v1/objects/remote-mirror-copygroups/886000123789,
remoteCopyGroup2,remoteCopyGroup2P<sub>,remoteCopyGroup2S</sub>
```
#### For global-active device:

```
curl -v -H "Accept: application/json" -H "Remote-Authorization:Session 
10399a1ffce3489b9c3a823017462396" -H "Authorization:Session 
d7b673af189048468c5af9bcf3bbbb6f" -X GET https://192.0.2.100/
ConfigurationManager/v1/objects/remote-mirror-copygroups/886000123789,
remoteCopyGroup3,remoteCopyGroup3P<sub>,remoteCopyGroup3S</sub>
```
## **Getting information about a global-active device pair**

The following request acquires a list of volume information and storage system information about the P-VOLs and S-VOLs that make up a global-active device pair. You can get information about a pair without specifying information about the remote storage system in the request message.

## **Important:**

- If the storage system is VSP G350, G370, G700, G900, VSP F350, F370, F700, F900, for this API request and the API request for getting a list of resource groups, you can run a maximum of two API requests at the same time for each storage system. The HTTP status code 503 will be returned for any unaccepted requests. In such cases, wait a while, and then run the applicable API requests again.
- If you want to run this API request at the same time as one of the following API requests and the model of the storage system is VSP G350, G370, G700, G900, or VSP F350, F370, F700, F900, see the notes on the number of concurrent executions of the applicable API request:

API request for getting volume information

API request for getting port information (when executed with detailInfoType=logins specified in the query)

API request for getting information about host groups or iSCSI targets

API request for getting a list of external path groups

API request for getting information about a specific external path group

### **Execution permission**

Administrator user group (built-in user group)

### **Request line**

GET *base-URL*/v1/objects/remote-copypairs

### **Request message**

**Object ID**

None.

### **Query parameters**

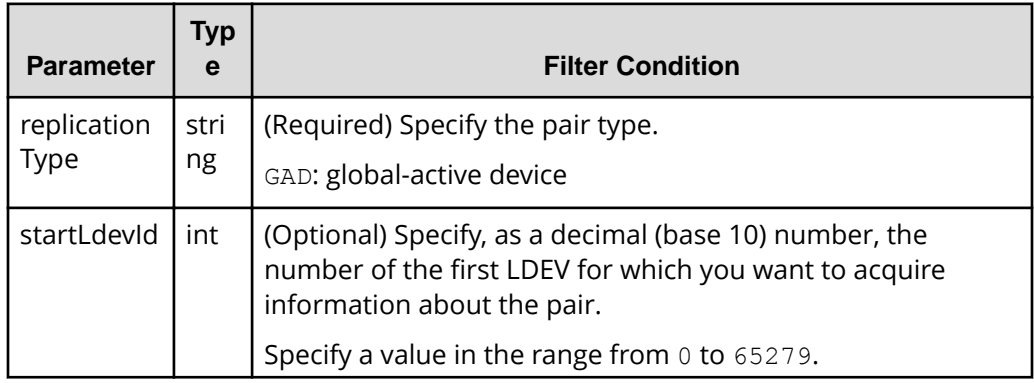

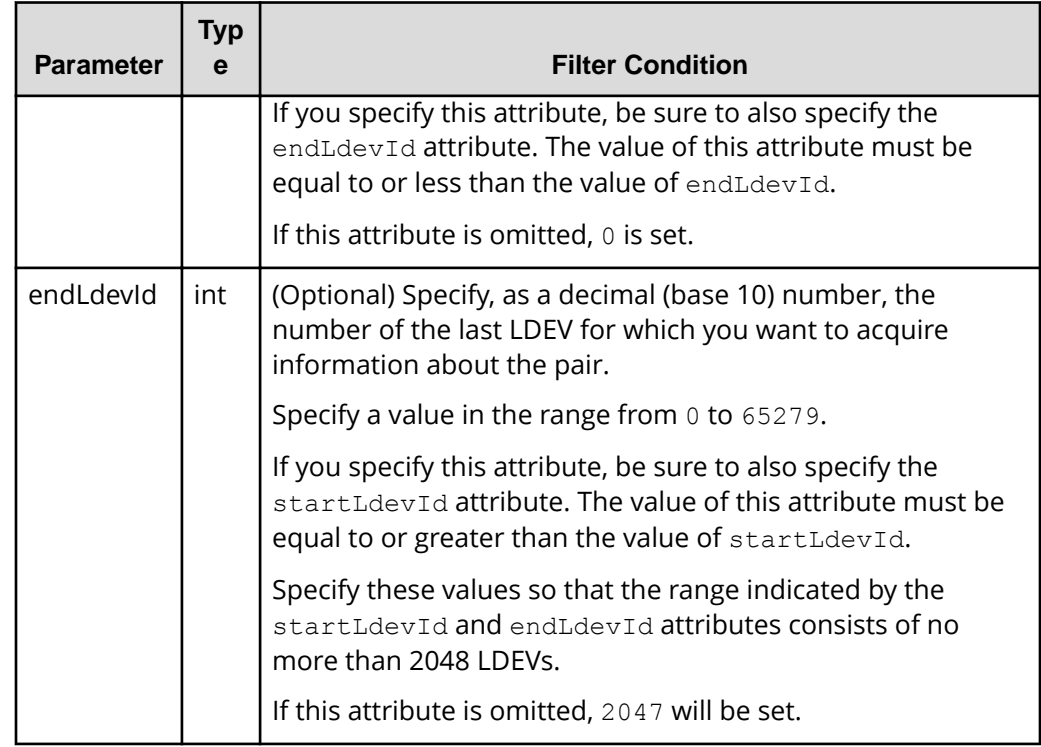

#### **Body**

None.

#### **Response message**

**Body**

```
{
  "data" : [ {
    "replicationType" : "GAD",
    "ldevId" : 8,
    "remoteSerialNumber" : "415008",
    "remoteStorageTypeId" : "M8",
    "remoteLdevId" : 22,
    "primaryOrSecondary" : "P-VOL",
    "muNumber" : 0,
    "status" : "PSUE",
    "isSSWS" : false,
    "createdLocalTime" : "2017-09-29T16:26:07",
    "quorumDiskId" : 1,
    "suspendedMode" : "BLOCK"
  }, {
    "replicationType" : "GAD",
    "ldevId" : 9,
    "remoteSerialNumber" : "415008",
```

```
 "remoteStorageTypeId" : "M8",
   "remoteLdevId" : 23,
   "primaryOrSecondary" : "P-VOL",
   "muNumber" : 2,
   "status" : "PSUS",
   "isSSWS" : false,
   "createdLocalTime" : "2017-10-02T09:46:36",
   "quorumDiskId" : 1,
   "suspendedMode" : "BLOCK"
 }, {
   "replicationType" : "GAD",
   "ldevId" : 73,
   "remoteSerialNumber" : "415008",
   "remoteStorageTypeId" : "M8",
   "remoteLdevId" : 2171,
   "primaryOrSecondary" : "P-VOL",
   "muNumber" : 0,
   "status" : "PAIR",
   "isSSWS" : false,
   "createdLocalTime" : "2018-11-04T01:12:39",
   "quorumDiskId" : 1,
   "suspendedMode" : "BLOCK"
 }, {
   "replicationType" : "GAD",
   "ldevId" : 93,
   "remoteSerialNumber" : "415008",
   "remoteStorageTypeId" : "M8",
   "remoteLdevId" : 25,
   "primaryOrSecondary" : "P-VOL",
   "muNumber" : 0,
   "status" : "PSUE",
   "isSSWS" : false,
   "createdLocalTime" : "2017-10-27T17:42:33",
   "quorumDiskId" : 1,
   "suspendedMode" : "BLOCK"
 }, {
   "replicationType" : "GAD",
   "ldevId" : 99,
   "remoteSerialNumber" : "415008",
   "remoteStorageTypeId" : "M8",
   "remoteLdevId" : 2163,
   "primaryOrSecondary" : "P-VOL",
   "muNumber" : 0,
   "status" : "PAIR",
   "isSSWS" : false,
   "createdLocalTime" : "2018-03-11T03:10:22",
   "quorumDiskId" : 1,
   "suspendedMode" : "BLOCK"
```
### } ] }

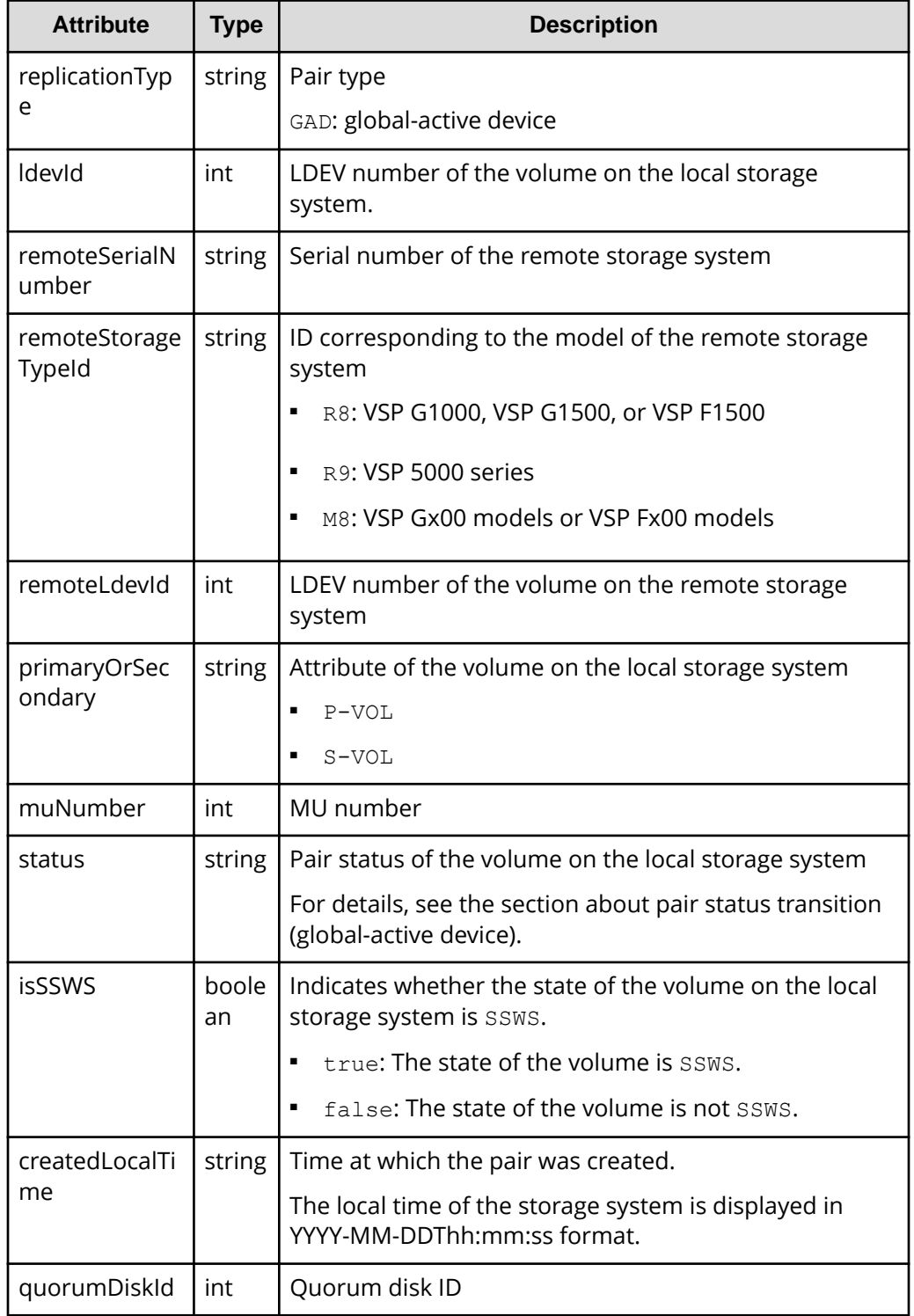

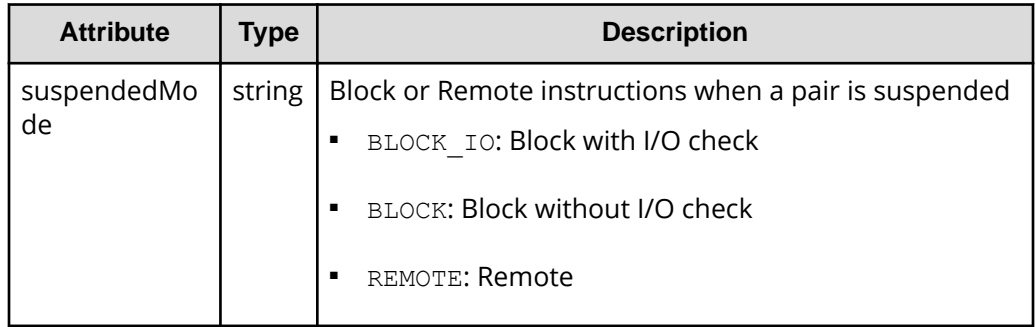

#### **Status codes**

For details on the status codes for the request that performs this operation, see the description of HTTP status codes.

### **Coding example**

```
curl -v -H "Accept:application/json" -H "Content-Type:application/json" -H 
"Authorization:Session d7b673af189048468c5af9bcf3bbbb6f" -X GET https://
192.0.2.100/ConfigurationManager/v1/objects/remote-copypairs?
replicationType=GAD
```
## **Getting information about a specific remote copy pair**

The following request gets information about the specified copy pair (TrueCopy, Universal Replicator, or global-active device). Use this information to get the information that is necessary for performing pair operations (for example, the pair status). If the copy group name or copy pair name contains single-byte spaces, pair information cannot be obtained.

### **Execution permission**

Storage Administrator (View Only)

### **Request line**

GET *base-URL*/v1/objects/remote-mirror-copypairs/*object-ID*

### **Request message**

### **Object ID**

Specify the value of remoteMirrorCopyPairId that was obtained by the processing to get information about the remote copy group. You can also specify the attributes and connect them with commas as follows:

*remoteStorageDeviceId*,*copyGroupName*,*localDeviceGroupName*, *remoteDeviceGroupName*,*copyPairName*

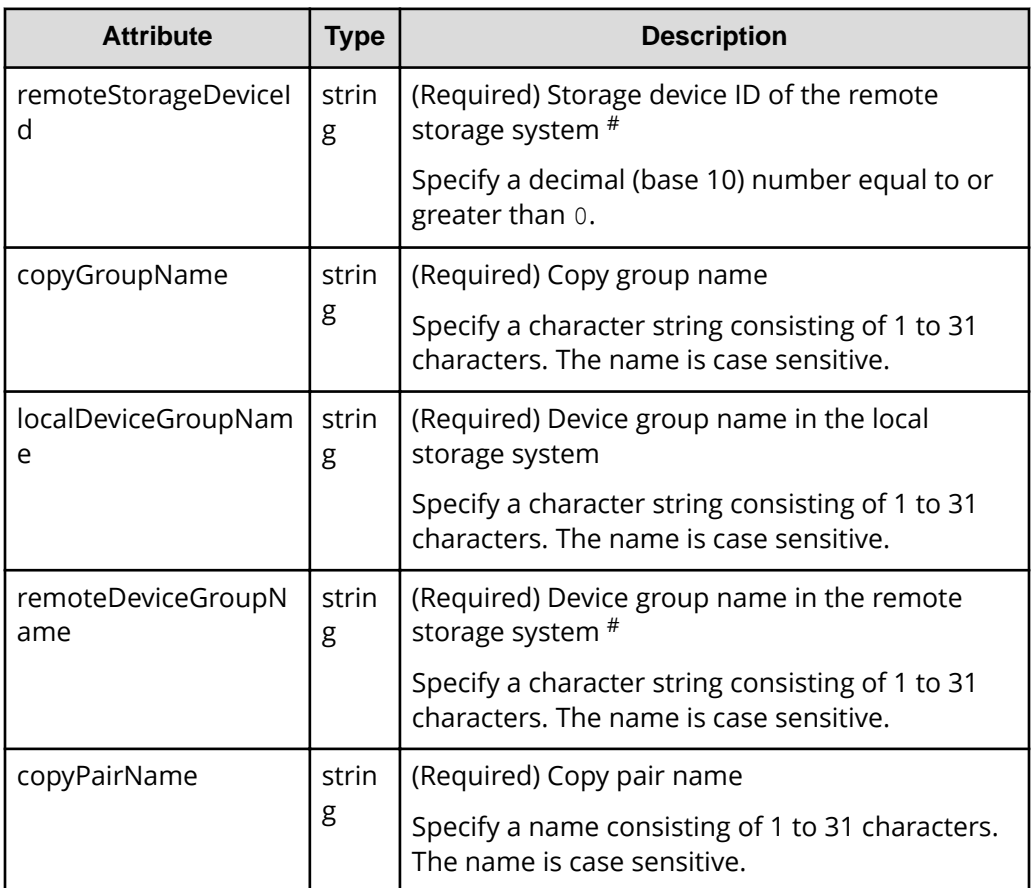

#: If you specify NotSpecified in cases such as when a failure occurs in a remote storage system, only information about the local storage system can be acquired. If you specify NotSpecified, copy pair information about attributes of volumes that belong to the remote storage system will not be output. In this case, you do not need to specify the Remote-Authorization header.

### **Query parameters**

None.

### **Body**

None.

#### **Response message**

#### **Body**

The following is an example of the output when information about TrueCopy pairs is obtained:

```
{
  "copyGroupName" : "remoteCopyGroup1",
  "copyPairName" : "pair1",
   "replicationType" : "TC",
  "remoteMirrorCopyPairId" : "886000123789,remoteCopyGroup1,
remoteCopyGroup1P_,remoteCopyGroup1S_,pair1",
   "pvolLdevId" : 2108,
   "svolLdevId" : 1581,
   "fenceLevel" : "DATA",
   "pvolStatus" : "PAIR",
   "svolStatus" : "PAIR",
   "pvolStorageDeviceId" : "886000123456",
   "svolStorageDeviceId" : "886000123789"
}
```
The following is an example of the output when information about Universal Replicator pairs is obtained:

```
{
   "copyGroupName" : "remoteCopyGroup2",
   "copyPairName" : "pair1",
   "replicationType" : "UR",
   "remoteMirrorCopyPairId" : "886000123789,remoteCopyGroup2,
remoteCopyGroup2P_,remoteCopyGroup2S_,pair1",
   "consistencyGroupId" : 10,
   "pvolLdevId" : 1569,
   "pvolJournalId" : 13,
   "svolLdevId" : 2835,
   "svolJournalId" : 36,
   "fenceLevel" : "ASYNC",
   "pvolStatus" : "PAIR",
   "svolStatus" : "PAIR",
   "pvolStorageDeviceId" : "886000123456",
   "svolStorageDeviceId" : "886000123789"
}
```
The following is an example of the output when information about global-active device pairs is obtained:

```
{
   "copyGroupName" : "remoteCopyGroup3",
  "copyPairName" : "pair1",
   "replicationType" : "GAD",
```

```
 "remoteMirrorCopyPairId" : "886000123789,remoteCopyGroup3,
remoteCopyGroup3P_,remoteCopyGroup3S_,pair1",
  "quorumDiskId" : 14,
   "pvolLdevId" : 1580,
   "svolLdevId" : 2128,
   "fenceLevel" : "NEVER",
   "pvolStatus" : "PAIR",
   "svolStatus" : "PAIR",
   "pvolIOMode" : "L/M",
   "svolIOMode" : "L/M",
  "pvolStorageDeviceId" : "886000123456",
   "svolStorageDeviceId" : "886000123789"
}
```
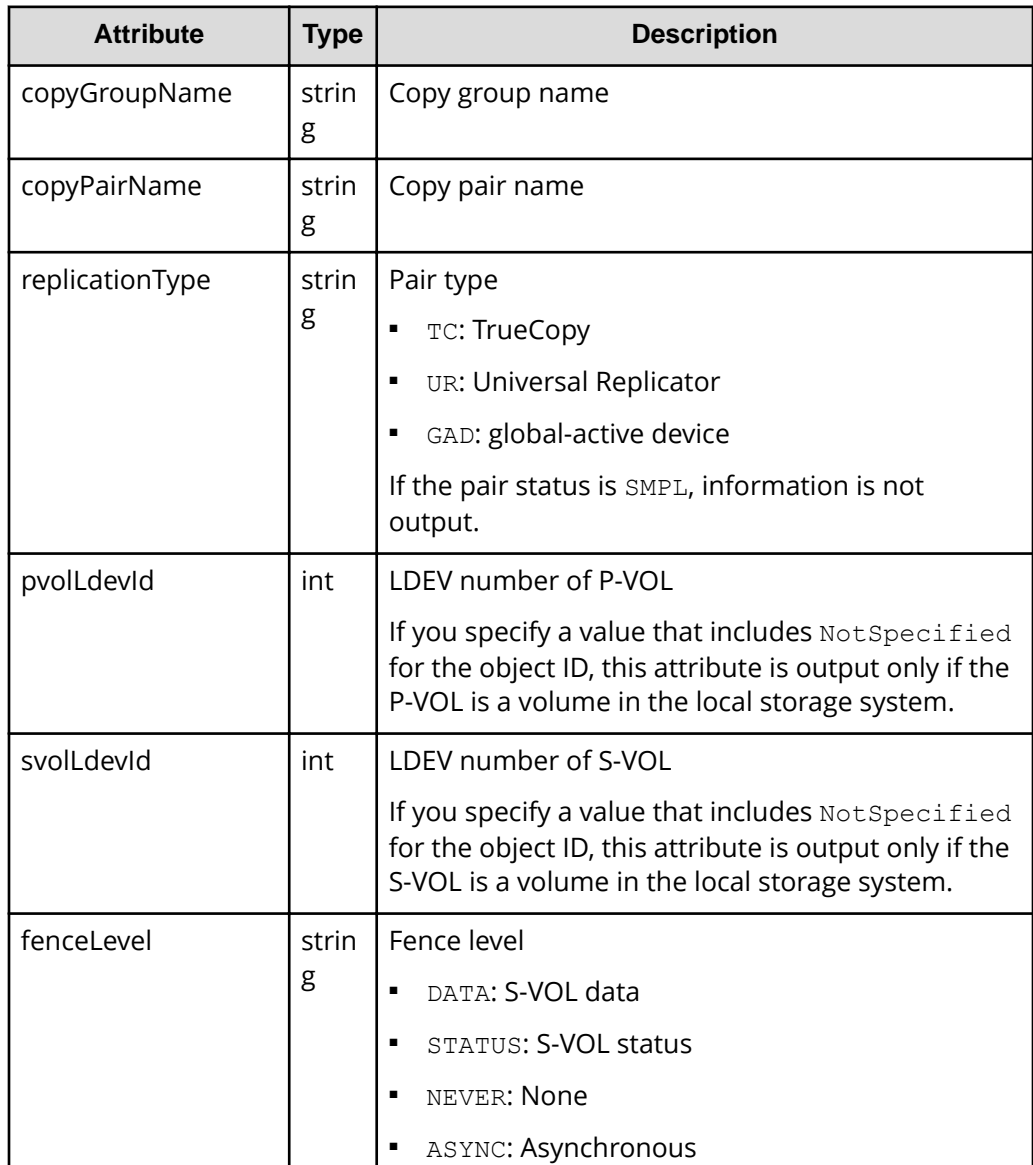

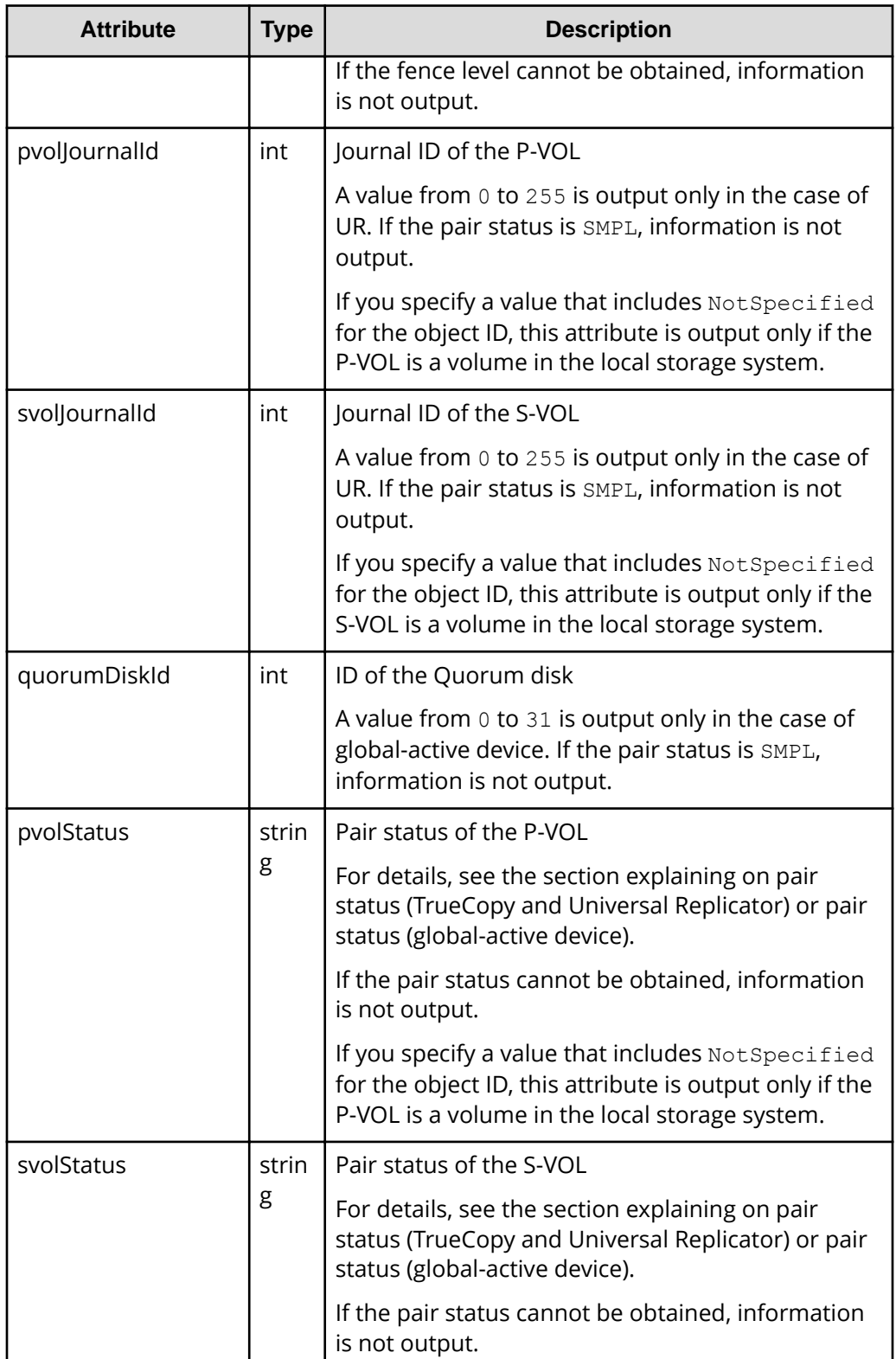

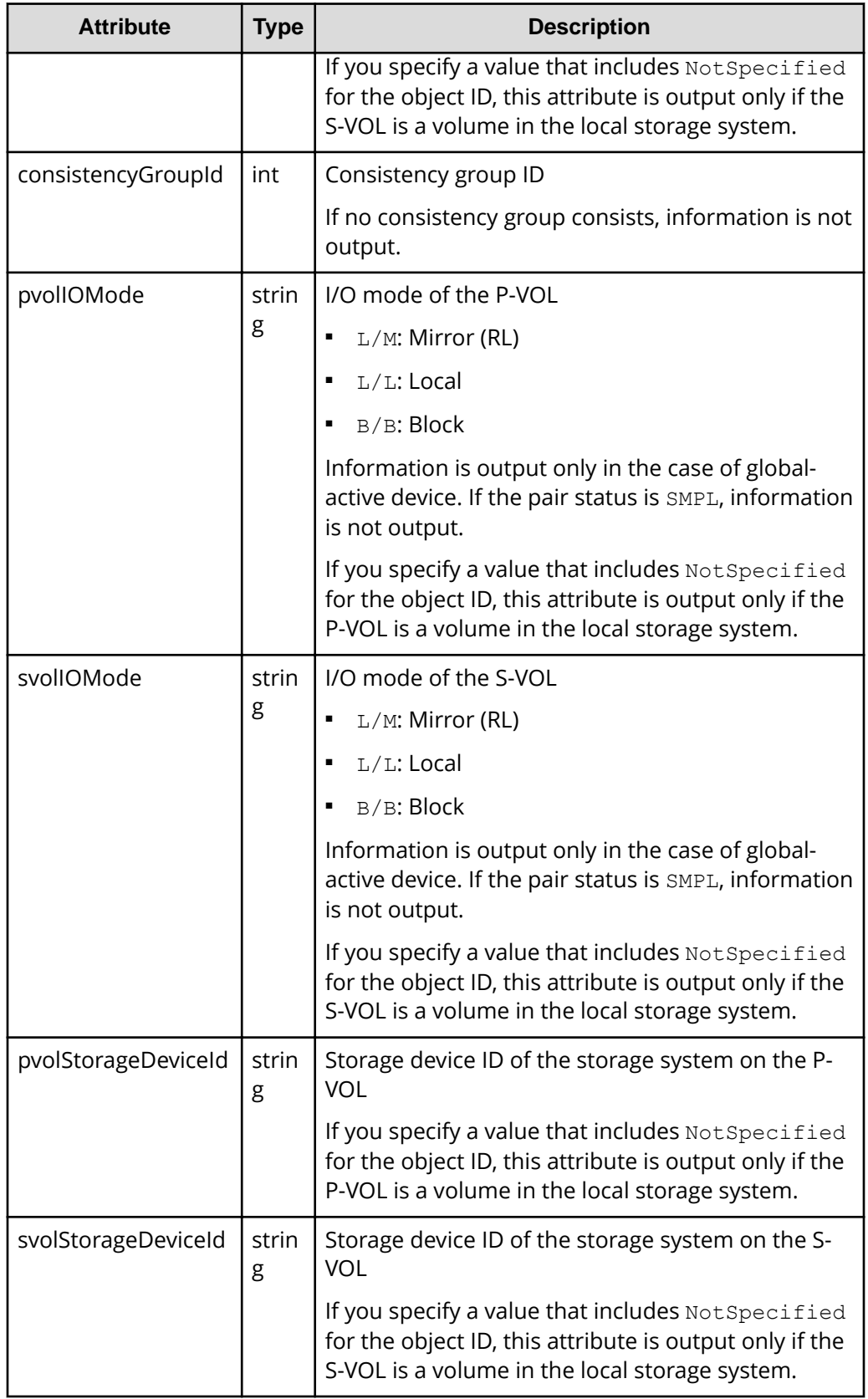

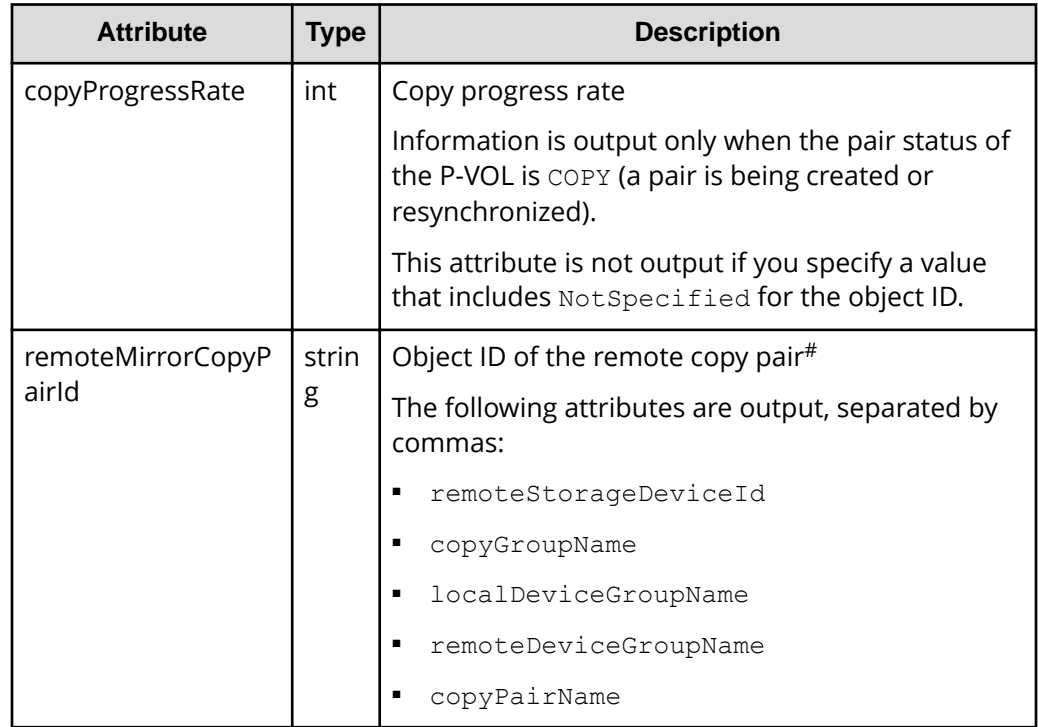

#: We recommend that you save the object ID information you obtain in case a failure occurs. When you need to perform a takeover to recover the system, you can use the saved information to identify the pair that you need to work on, even if you cannot get information about the failed storage system.

### **Status codes**

For details on the status codes of the request for this operation, see the description on HTTP status codes.

### **Coding example**

For TrueCopy:

```
curl -v -H "Accept: application/json" -H "Remote-Authorization:Session 
10399a1ffce3489b9c3a823017462396" -H "Authorization:Session 
d7b673af189048468c5af9bcf3bbbb6f" -X GET https://192.0.2.100/
ConfigurationManager/v1/objects/remote-mirror-copypairs/886000123789,
remoteCopyGroup1,remoteCopyGroup1P_,remoteCopyGroup1S_,pair1
```
#### For Universal Replicator:

```
curl -v -H "Accept: application/json" -H "Remote-Authorization:Session 
10399a1ffce3489b9c3a823017462396" -H "Authorization:Session 
d7b673af189048468c5af9bcf3bbbb6f" -X GET https://192.0.2.100/
ConfigurationManager/v1/objects/remote-mirror-copypairs/886000123789,
remoteCopyGroup2,remoteCopyGroup2P_,remoteCopyGroup2S_,pair1
```
#### For global-active device:

```
curl -v -H "Accept: application/json" -H "Remote-Authorization:Session 
10399a1ffce3489b9c3a823017462396" -H "Authorization:Session 
d7b673af189048468c5af9bcf3bbbb6f" -X GET https://192.0.2.100/
ConfigurationManager/v1/objects/remote-mirror-copypairs/886000123789,
remoteCopyGroup3,remoteCopyGroup3P_,remoteCopyGroup3S_,pair1
```
## **Creating a global-active device pair**

The following request creates a global-active device pair in the storage systems of the primary and secondary sites. The global-active device pair is either added to a new copy group or to an existing copy group. If you create a copy group, a device group is also created. Before creating a pair, lock the resources or make sure that the resources have not been locked by another user.

## **Tip:**

- Before creating the pair, set the reserved attribute of global-active device for the secondary volume by using the API that sets a virtual LDEV number.
- We recommend specifying Job-Mode-Wait-Configuration-Change:NoWait in the request header of this API function. For details, see the description of the flow of operations for the pairs.

#### **Execution permission**

Storage Administrator (Provisioning) and Storage Administrator (Remote Copy)

#### **Request line**

POST *base-URL*/v1/objects/remote-mirror-copypairs

#### **Request message**

**Object ID** None.

#### **Query parameters**

None.

#### **Body**

The following is a coding example for creating a new copy group and adding a pair to the copy group:

```
{
   "copyGroupName": "remoteCopyGroup3",
```

```
 "copyPairName": "pair1",
   "replicationType": "GAD",
  "remoteStorageDeviceId": "886000123789",
   "pvolLdevId": 1580,
  "svolLdevId": 2128,
   "localDeviceGroupName": "remoteCopyGroup3P_",
  "remoteDeviceGroupName": "remoteCopyGroup3S_",
  "muNumber": 0,
  "quorumDiskId": 14,
  "isNewGroupCreation": true,
  "fenceLevel": "NEVER",
  "copyPace": 10,
  "doInitialCopy": true,
  "isDataReductionForceCopy": true
}
```
The following is a coding example for adding a pair to an existing copy group:

```
{
  "copyGroupName": "remoteCopyGroup3",
  "copyPairName": "pair2",
  "replicationType": "GAD",
  "remoteStorageDeviceId": "886000123789",
  "pvolLdevId": 1581,
  "svolLdevId": 2129,
  "localDeviceGroupName": "remoteCopyGroup3P_",
  "remoteDeviceGroupName": "remoteCopyGroup3S_",
  "quorumDiskId": 14,
  "isNewGroupCreation": false,
  "fenceLevel": "NEVER",
  "copyPace": 10,
  "doInitialCopy": true,
  "isDataReductionForceCopy": false
}
```
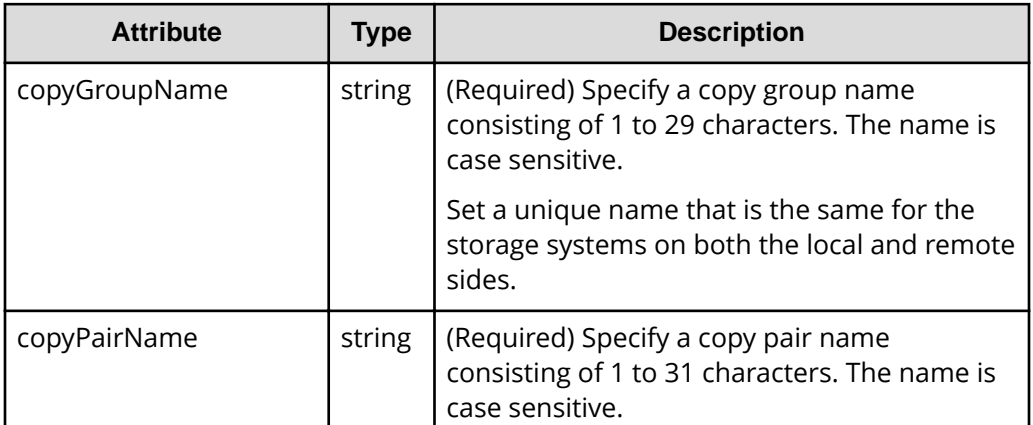

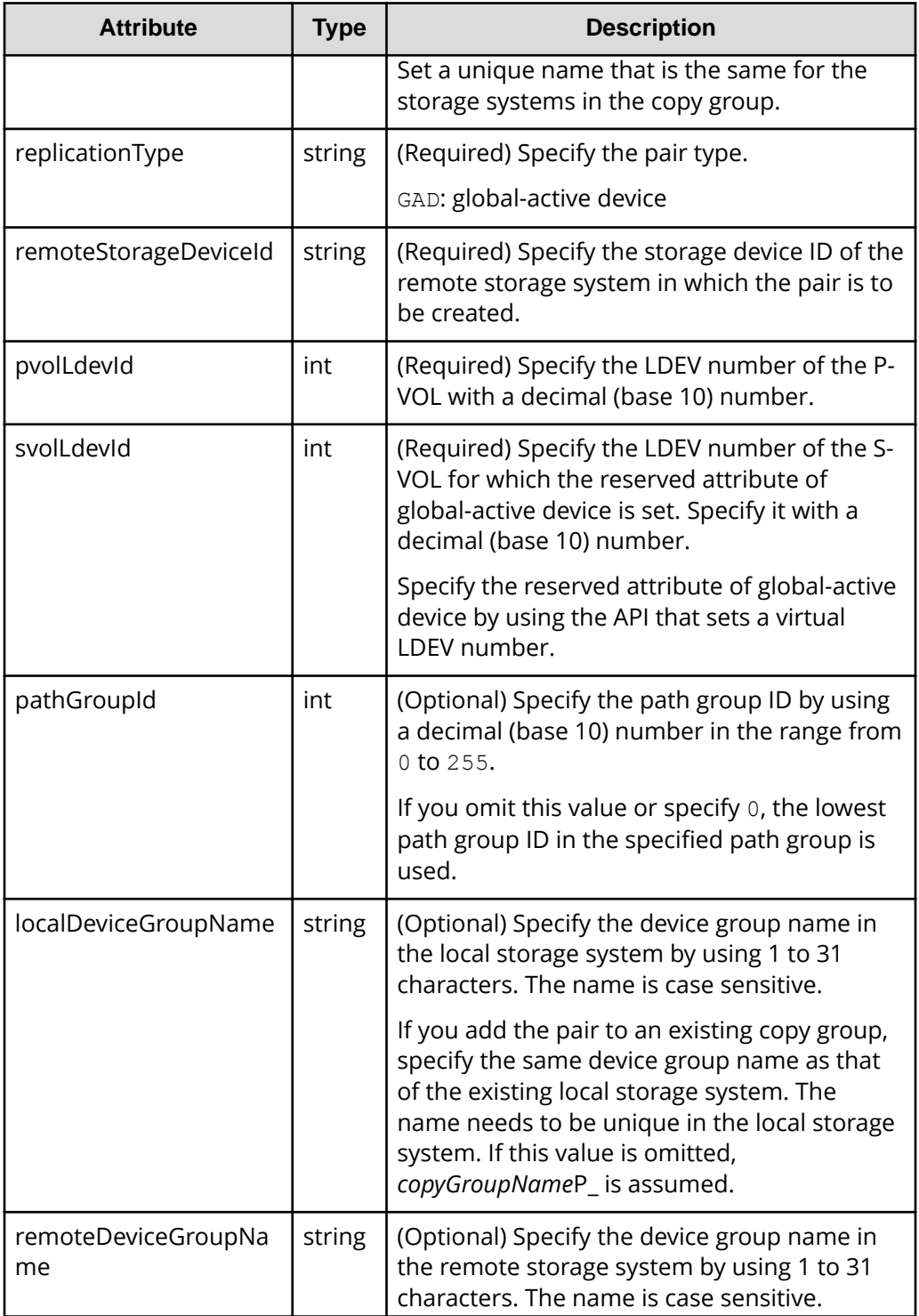

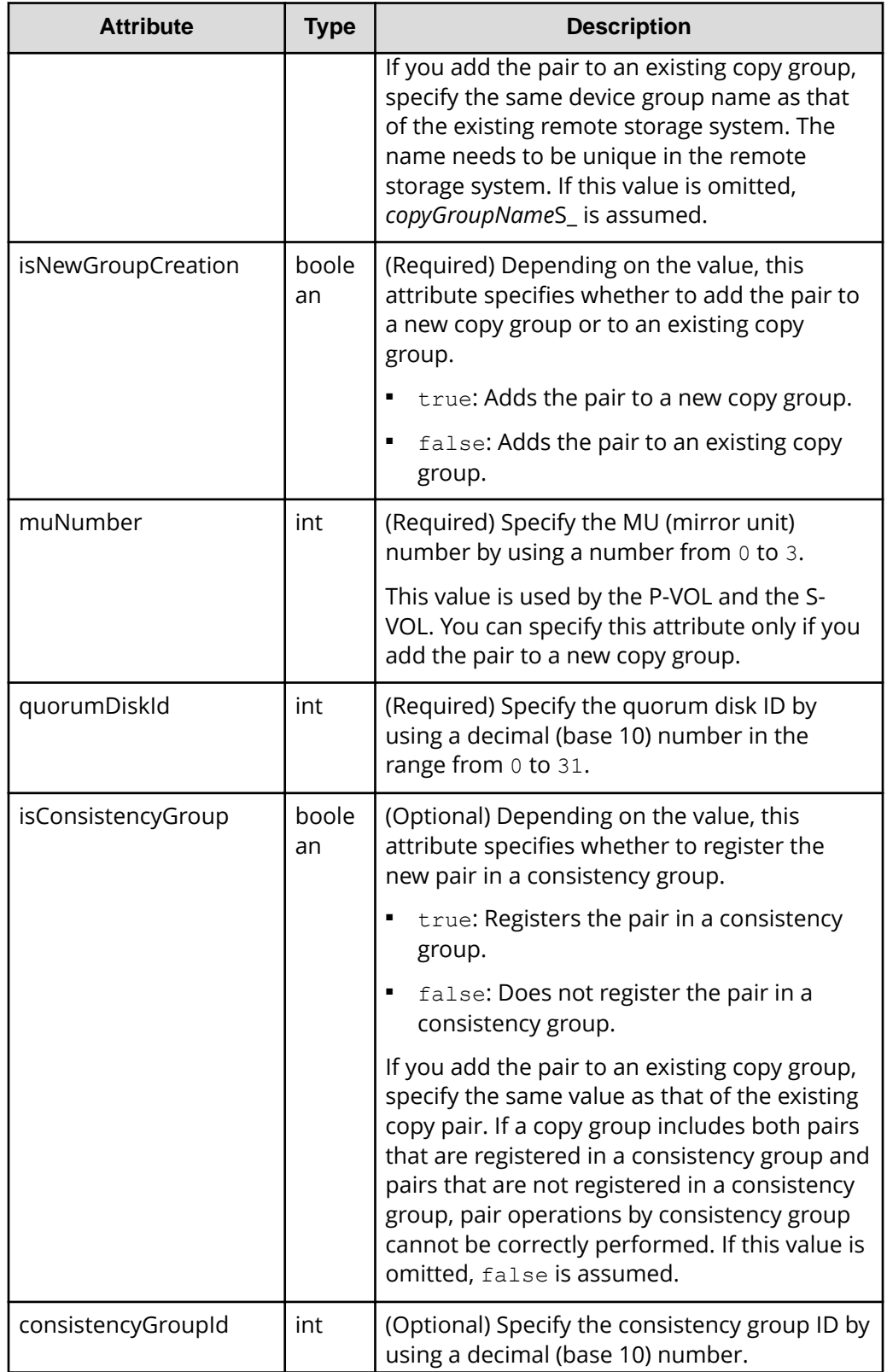

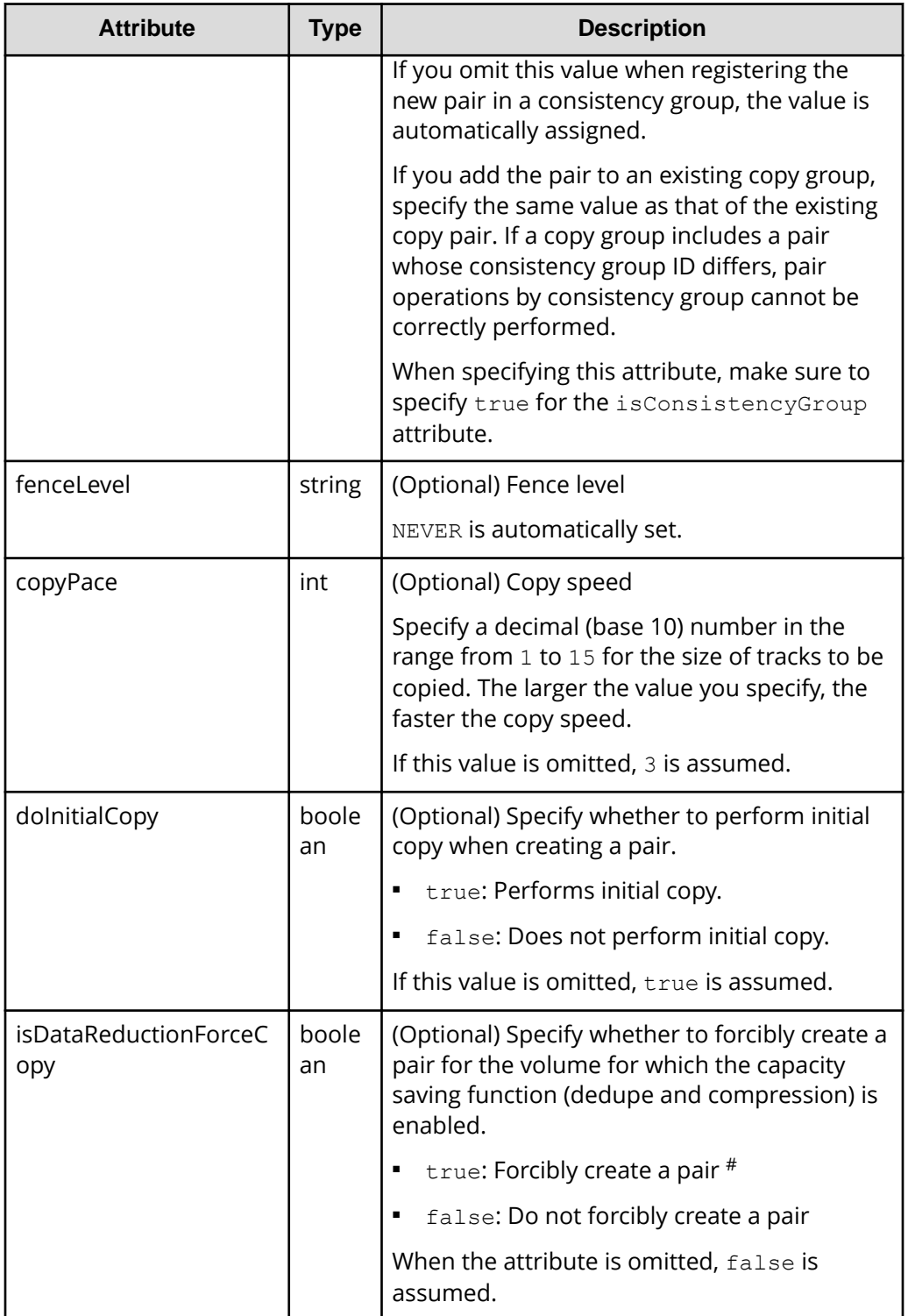

#: Copying data of the volume for which the capacity saving function (compression or deduplication) is enabled might take up to several months, depending on the amount of data. Be sure to take this into account when planning when to create such a pair.

#### **Response message**

#### **Body**

A job object is returned. For details on attributes other than affectedResources, see the section explaining job objects.

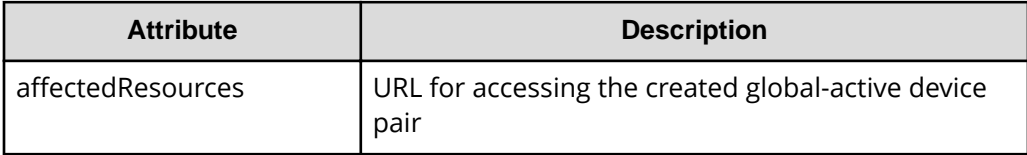

### **Status codes**

For details on the status codes of the request for this operation, see the section explaining HTTP status codes.

### **Coding example**

curl -v -H "Accept: application/json" -H "Remote-Authorization:Session 10399a1ffce3489b9c3a823017462396" -H "Content-Type: application/json" -H "Authorization:Session d7b673af189048468c5af9bcf3bbbb6f" -X POST --databinary @./InputParameters.json https://192.0.2.100/ConfigurationManager/v1/ objects/remote-mirror-copypairs

## **Deleting global-active device pairs in units of copy groups**

The following request deletes global-active device pairs by using the specified copy group. When the pairs are all deleted, the device groups are also deleted. You can specify a copy group on the primary volume side to delete pairs. Alternatively, you can specify a copy group on the secondary volume side to delete pairs. Before deleting pairs, specify the copy group to suspend the pairs, and then change the statuses of the pairs to suspension. If a copy group includes the primary volume and the secondary volume, you cannot specify a copy group to delete pairs. Before deleting a pair, lock the resources or make sure that the resources have not been locked by another user.

### **Execution permission**

Storage Administrator (Provisioning) and Storage Administrator (Remote Copy)

### **Request line**

DELETE *base-URL*/v1/objects/remote-mirror-copygroups/*object-ID*

### **Request message**

### **Object ID**

Specify the value of remoteMirrorCopyGroupId that was obtained by the processing to get information about the remote copy group. You can also specify the attributes and connect them with commas as follows:

```
remoteStorageDeviceId,copyGroupName,localDeviceGroupName,
remoteDeviceGroupName
```
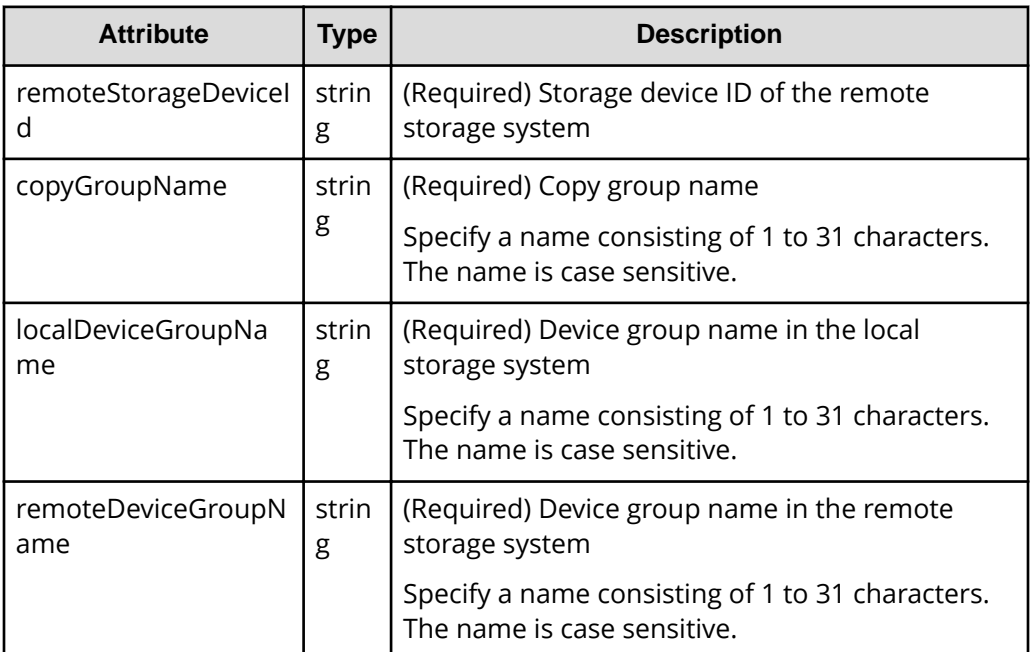

### **Query parameters**

None.

### **Body**

The following is a coding example of continuing to use the S-VOL after a suspended (S-LOCAL) pair is deleted:

```
 "isSvolToKeepUsing" : true
```

```
}
```
{

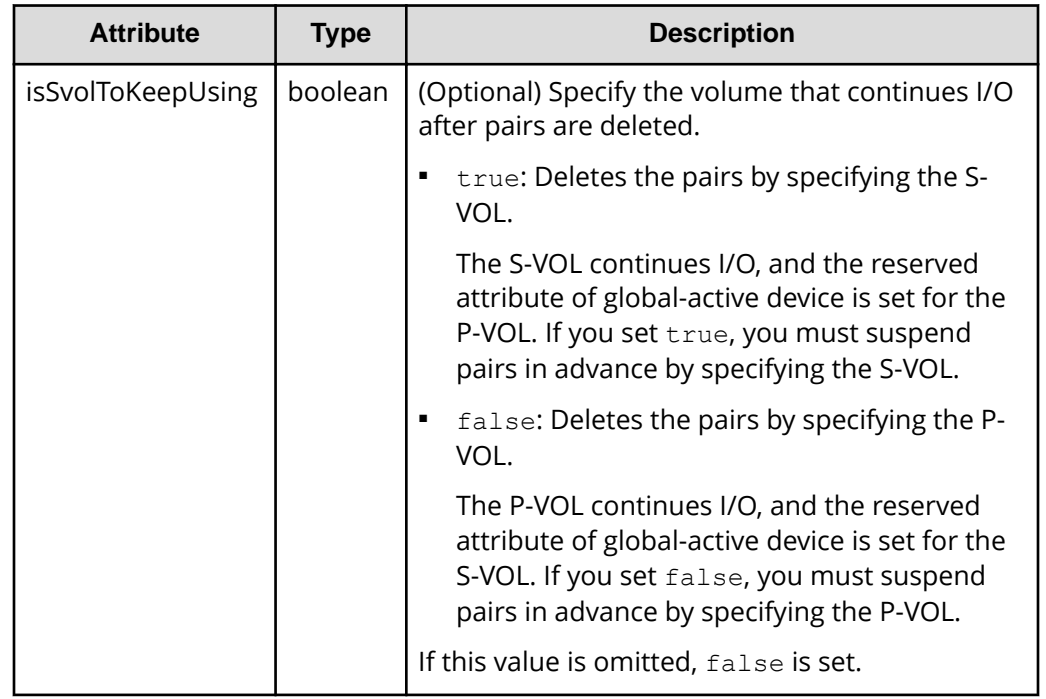

#### **Response message**

#### **Body**

A job object is returned. For details on attributes other than affectedResources, see the section explaining job objects.

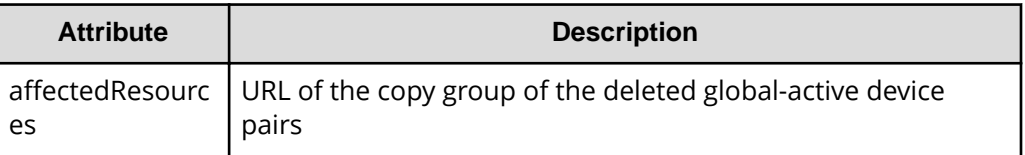

### **Status codes**

For details on the status codes of the request for this operation, see the section explaining HTTP status codes.

### **Coding example**

```
curl -v -H "Accept: application/json" -H "Remote-Authorization:Session 
10399a1ffce3489b9c3a823017462396" -H "Content-Type: application/json" -H 
"Authorization:Session d7b673af189048468c5af9bcf3bbbb6f" -X DELETE --data-
binary @./InputParameters.json https://192.0.2.100/ConfigurationManager/v1/
objects/remote-mirror-copygroups/886000123789,remoteCopyGroup,
remoteCopyGroupP , remoteCopyGroupS
```
# **Deleting a global-active device pair**

The following request deletes the specified global-active device pair. As a result of deleting a pair, if there is no pair in the copy group, the copy group and the device group are also deleted. You can specify the primary volume to delete a pair. Alternatively, you can specify the secondary volume to delete a pair. Before deleting a pair, suspend the pair, and then change the status of the pair to suspension. Before deleting a pair, lock the resources or make sure that the resources have not been locked by another user.

### **Execution permission**

Storage Administrator (Provisioning) and Storage Administrator (Remote Copy)

### **Request line**

DELETE *base-URL*/v1/objects/remote-mirror-copypairs/*object-ID*

## **Request message**

### **Object ID**

Specify the value of remoteMirrorCopyPairId that was obtained by the processing to get information about the remote copy pair. You can also specify the attributes and connect them with commas as follows:

*remoteStorageDeviceId*,*copyGroupName*,*localDeviceGroupName*, *remoteDeviceGroupName*,*copyPairName*

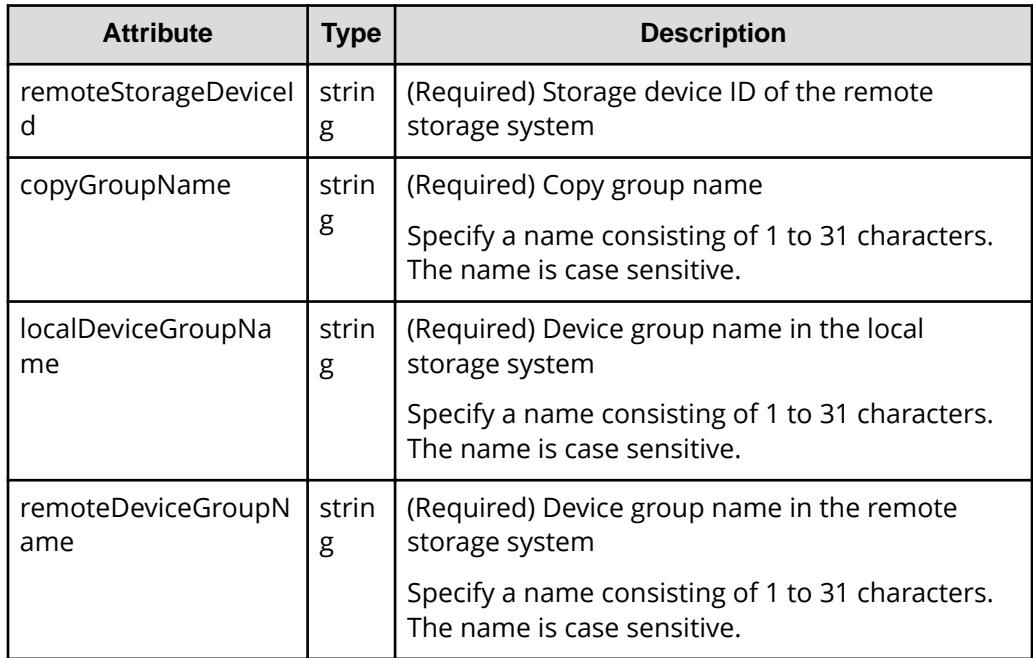

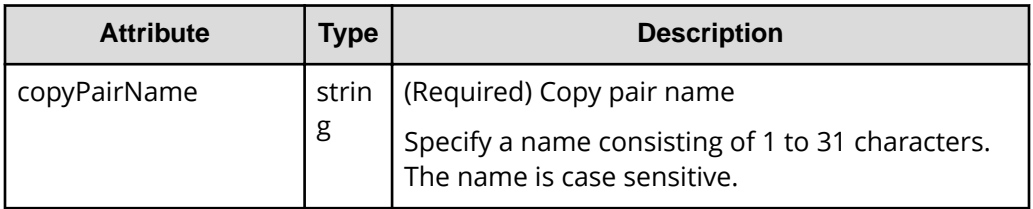

### **Query parameters**

None.

### **Body**

The following is a coding example of continuing to use the S-VOL after a suspended (S-LOCAL) pair is deleted:

```
{
  "isSvolToKeepUsing" : true
}
```
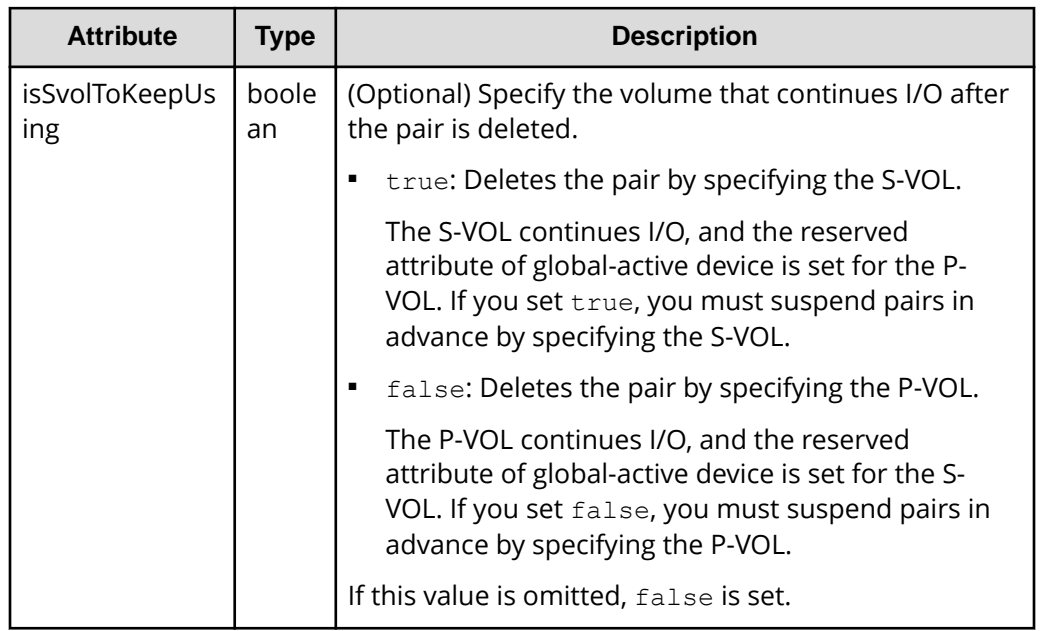

#### **Response message**

#### **Body**

A job object is returned. For details on attributes other than affectedResources, see the section explaining job objects.

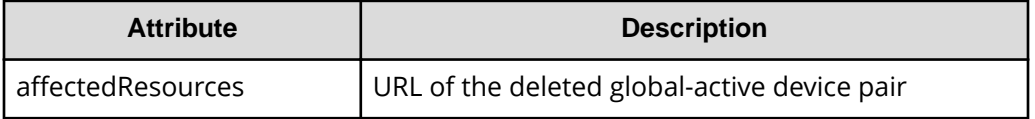

### **Status codes**

For details on the status codes of the request for this operation, see the section explaining HTTP status codes.

#### **Coding example**

curl -v -H "Accept: application/json" -H "Remote-Authorization:Session 10399a1ffce3489b9c3a823017462396" -H "Content-Type: application/json" -H "Authorization:Session d7b673af189048468c5af9bcf3bbbb6f" -X DELETE --databinary @./InputParameters.json https://192.0.2.100/ConfigurationManager/v1/ objects/remote-mirror-copypairs/886000123789,remoteCopyGroup, remoteCopyGroupP\_,remoteCopyGroupS\_,pair1

## **Suspending global-active device pairs in units of copy groups**

The following request suspends global-active device pairs by using the specified copy group. You can specify a copy group on the primary volume side to suspend pairs. Alternatively, you can specify a copy group on the secondary volume side to suspend pairs. If a copy group includes the primary volume and the secondary volume, you cannot specify the copy group to suspend pairs. Also, when suspending pairs by copy group, do not simultaneously perform other operations on the copy group or the pairs in that copy group on which a pair suspending operation is performed.

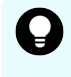

**Tip:** We recommend specifying Job-Mode-Wait-Configuration-Change:NoWait in the request header of this API function. For details, see the description of the flow of operations for the pairs.

#### **Execution permission**

Storage Administrator (Remote Copy)

### **Request line**

POST *base-URL*/v1/objects/remote-mirror-copygroups/*object-ID*/actions/split/ invoke

### **Request message**

### **Object ID**

Specify the value of remoteMirrorCopyGroupId that was obtained by the processing to get information about the remote copy group. You can also specify the attributes and connect them with commas as follows:

```
remoteStorageDeviceId,copyGroupName,localDeviceGroupName,
remoteDeviceGroupName
```
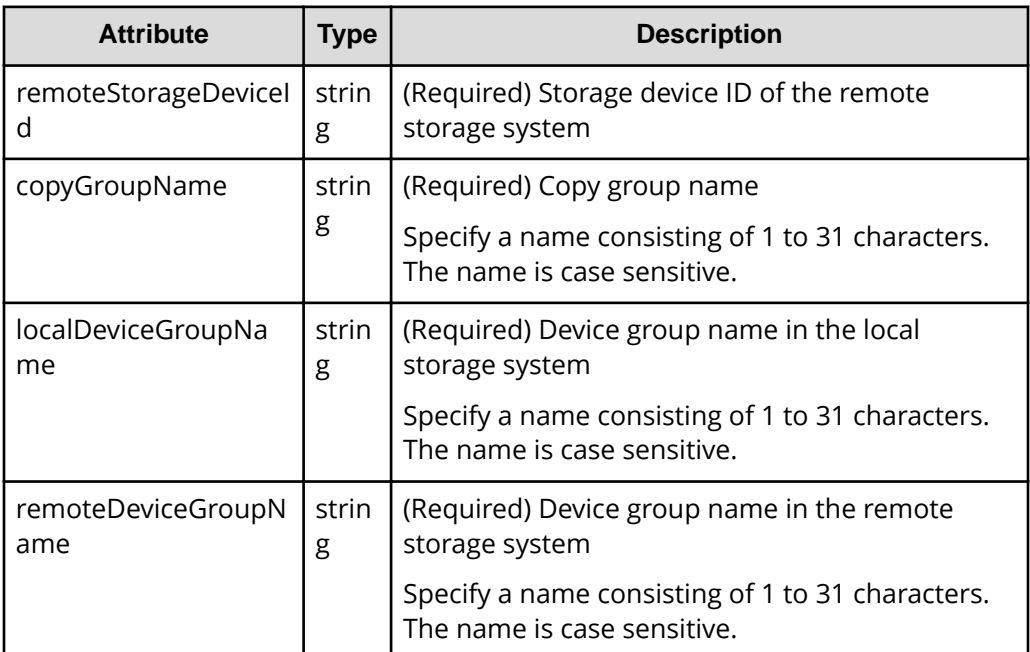

### **Query parameters**

None.

### **Body**

The following coding example is for simply suspending pairs. After pairs are suspended, I/O is continued on the P-VOL.

```
{
   "parameters": {
     "replicationType": "GAD"
   }
}
```
The following coding example is for suspending pairs by specifying the S-VOL. After pairs are suspended, I/O is continued on the S-VOL.

```
{
   "parameters": {
     "replicationType": "GAD",
     "svolOperationMode": "SSWS"
  }
}
```
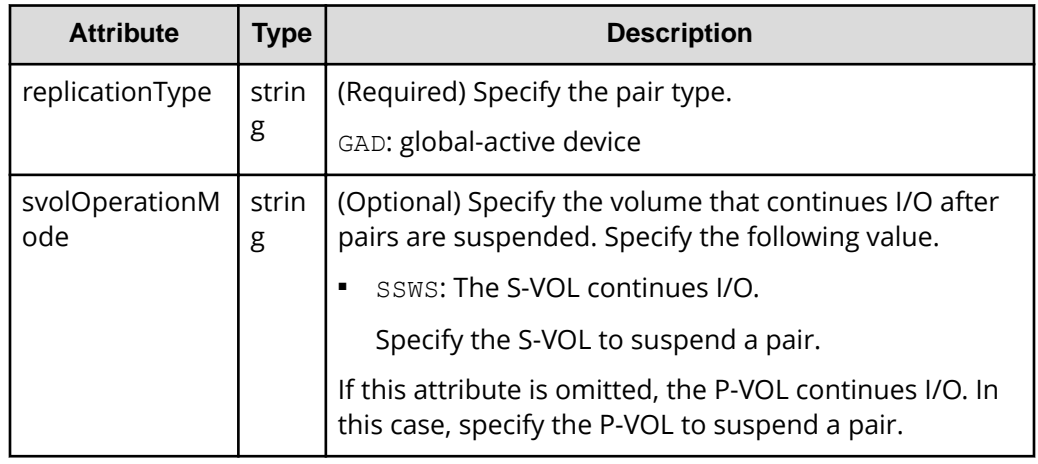

### **Response message**

**Body**

A job object is returned. For details on attributes other than affectedResources, see the section explaining job objects.

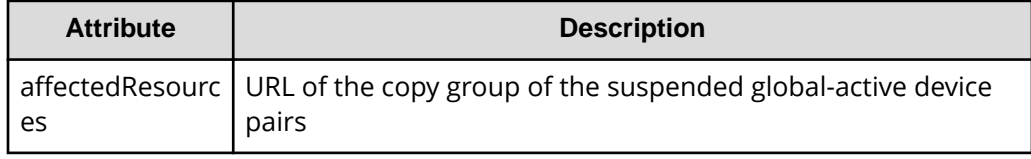

### **Action template**

GET *base-URL*/v1/objects/remote-mirror-copygroups/*object-ID*/actions/split

This action template returns only the specifiable attributes, depending on the following: the type of the pairs of the copy group specified for the object ID, and whether the volume in the local storage system is the primary volume or the secondary volume.

### **Status codes**

The following table describes the meaning of the status code of the request for this operation. For details on other status codes, see the section explaining HTTP status codes.

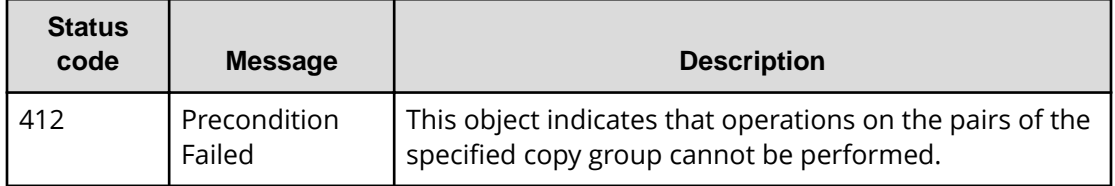

### **Coding example**

To get an action template:

When the storage system of the P-VOL is specified:

```
curl -v -H "Accept: application/json" -H "Remote-Authorization:Session 
10399a1ffce3489b9c3a823017462396" -H "Authorization:Session 
d7b673af189048468c5af9bcf3bbbb6f" -X GET https://192.0.2.100/
ConfigurationManager/v1/objects/remote-mirror-copygroups/886000123789,
remoteCopyGroup,remoteCopyGroupP ,remoteCopyGroupS /actions/split
```
When the storage system of the S-VOL is specified:

```
curl -v -H "Accept: application/json" -H "Remote-Authorization:Session 
10399a1ffce3489b9c3a823017462396" -H "Authorization:Session 
d7b673af189048468c5af9bcf3bbbb6f" -X GET https://192.0.2.100/
ConfigurationManager/v1/objects/remote-mirror-copygroups/886000123456,
remoteCopyGroup,remoteCopyGroupS_,remoteCopyGroupP_/actions/split
```
To run the request after getting an action template:

When the storage system of the P-VOL is specified

```
curl -v -H "Accept: application/json" -H "Remote-Authorization:Session 
10399a1ffce3489b9c3a823017462396" -H "Content-Type: application/json" -H 
"Authorization:Session d7b673af189048468c5af9bcf3bbbb6f" -X POST --data-
binary @./InputParameters.json https://192.0.2.100/ConfigurationManager/v1/
objects/remote-mirror-copygroups/886000123789,remoteCopyGroup,
remoteCopyGroupP_,remoteCopyGroupS_/actions/split/invoke
```
When the storage system of the S-VOL is specified:

```
curl -v -H "Accept: application/json" -H "Remote-Authorization:Session 
10399a1ffce3489b9c3a823017462396" -H "Content-Type: application/json" -H 
"Authorization:Session d7b673af189048468c5af9bcf3bbbb6f" -X POST --data-
binary @./InputParameters.json https://192.0.2.100/ConfigurationManager/v1/
```

```
objects/remote-mirror-copygroups/886000123456,remoteCopyGroup,
remoteCopyGroupS_,remoteCopyGroupP_/actions/split/invoke
```
## **Suspending a global-active device pair**

The following request suspends the specified global-active device pair. You can specify the primary volume to suspend a pair. Alternatively, you can specify the secondary volume to suspend a pair. Also, when suspending a pair, do not simultaneously perform other operations on the copy group or the pairs in that copy group on which a pair suspending operation is performed.

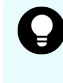

**Tip:** We recommend specifying Job-Mode-Wait-Configuration-Change:NoWait in the request header of this API function. For details, see the description of the flow of operations for the pairs.

### **Execution permission**

Storage Administrator (Remote Copy)

### **Request line**

POST *base-URL*/v1/objects/remote-mirror-copypairs/*object-ID*/actions/split/ invoke

#### **Request message**

#### **Object ID**

Specify the value of remoteMirrorCopyPairId that was obtained by the processing to get information about the remote copy pair. You can also specify the attributes and connect them with commas as follows:

*remoteStorageDeviceId*,*copyGroupName*,*localDeviceGroupName*, *remoteDeviceGroupName*,*copyPairName*

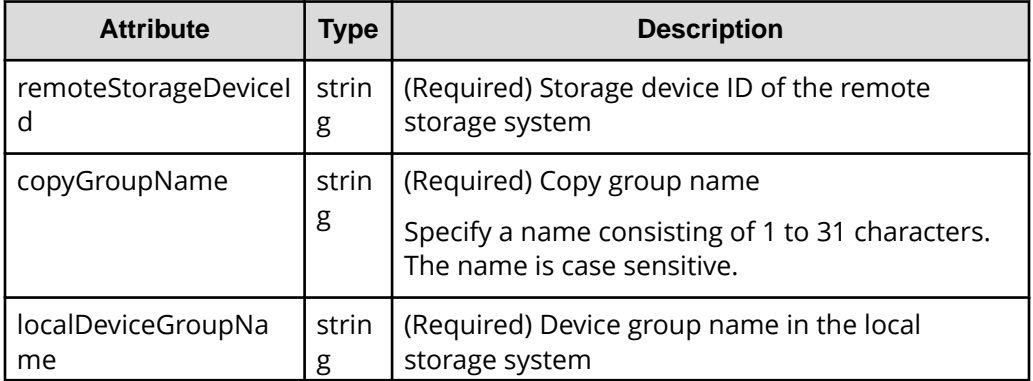

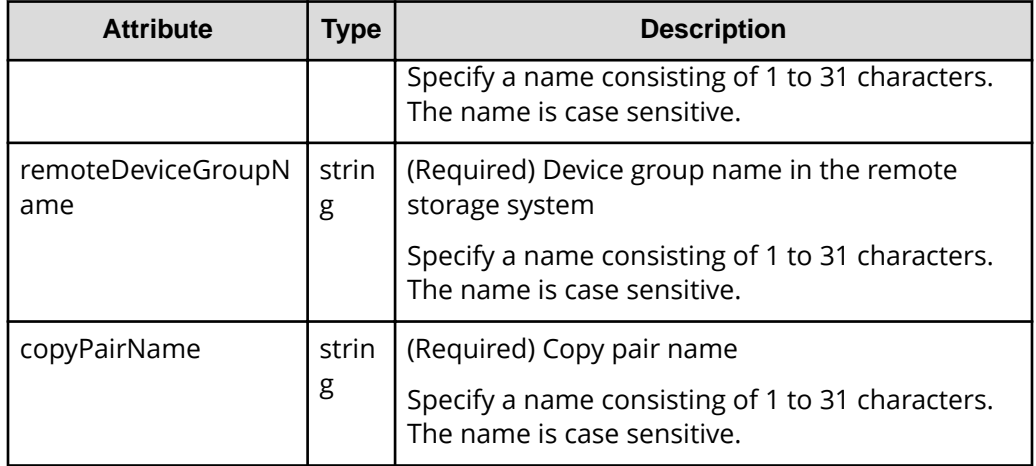

### **Query parameters**

None.

#### **Body**

The following coding example is for simply suspending pairs. After pairs are suspended, I/O is continued on the P-VOL.

```
{
   "parameters": {
     "replicationType": "GAD"
   }
}
```
The following coding example is for suspending pairs by specifying the S-VOL. After pairs are suspended, I/O is continued on the S-VOL.

```
{
  "parameters": {
     "replicationType": "GAD",
     "svolOperationMode": "SSWS"
  }
}
```
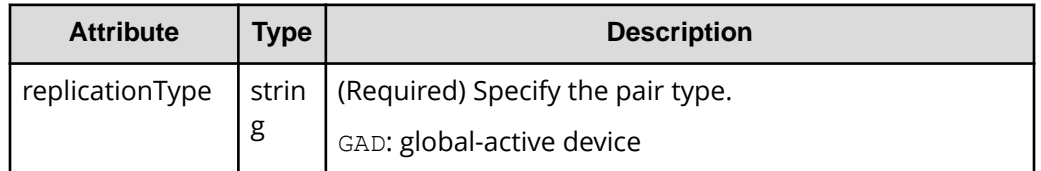

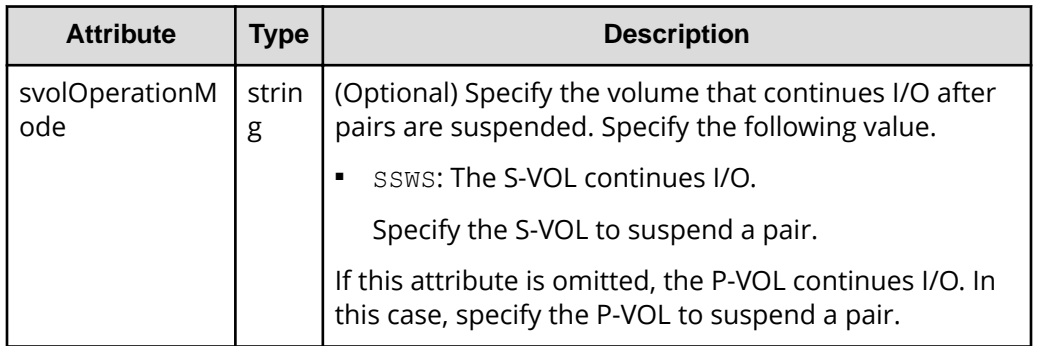

### **Response message**

#### **Body**

A job object is returned. For details on attributes other than affectedResources, see the section explaining job objects.

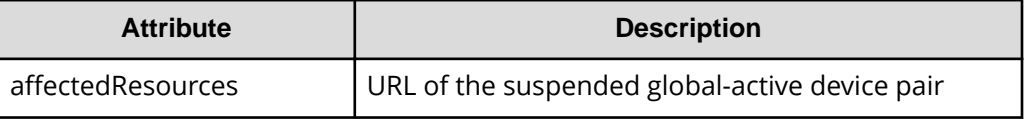

### **Action template**

GET *base-URL*/v1/objects/remote-mirror-copypairs/*object-ID*/actions/split

This action template returns only the specifiable attributes, depending on the following: the type of the copy pair specified for the object ID, and whether the volume in the local storage system is the primary volume or the secondary volume.

### **Status codes**

The following table describes the meaning of the status code of the request for this operation. For details on other status codes, see the section explaining HTTP status codes.

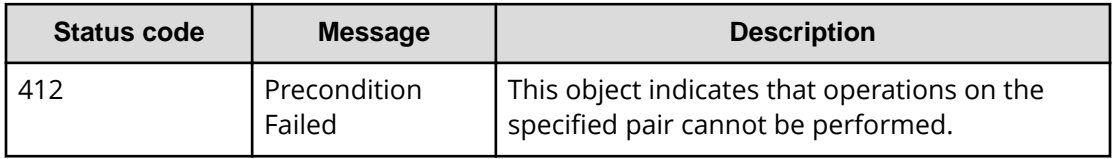

### **Coding example**

To get an action template:

When the storage system of the P-VOL is specified:

```
curl -v -H "Accept: application/json" -H "Remote-Authorization:Session 
10399a1ffce3489b9c3a823017462396" -H "Authorization:Session 
d7b673af189048468c5af9bcf3bbbb6f" -X GET https://192.0.2.100/
ConfigurationManager/v1/objects/remote-mirror-copypairs/886000123789,
remoteCopyGroup,remoteCopyGroupP_,remoteCopyGroupS_,pair1/actions/split
```
When the storage system of the S-VOL is specified

```
curl -v -H "Accept: application/json" -H "Remote-Authorization:Session 
10399a1ffce3489b9c3a823017462396" -H "Authorization:Session 
d7b673af189048468c5af9bcf3bbbb6f" -X GET https://192.0.2.100/
ConfigurationManager/v1/objects/remote-mirror-copypairs/886000123456,
remoteCopyGroup,remoteCopyGroupS_,remoteCopyGroupP_,pair1/actions/split
```
To run the request after getting an action template:

When the storage system of the P-VOL is specified:

```
curl -v -H "Accept: application/json" -H "Remote-Authorization:Session 
10399a1ffce3489b9c3a823017462396" -H "Content-Type: application/json" -H 
"Authorization:Session d7b673af189048468c5af9bcf3bbbb6f" -X POST --data-
binary @./InputParameters.json https://192.0.2.100/ConfigurationManager/v1/
objects/remote-mirror-copypairs/886000123789,remoteCopyGroup,
remoteCopyGroupP_,remoteCopyGroupS_,pair1/actions/split/invoke
```
When the storage system of the S-VOL is specified:

```
curl -v -H "Accept: application/json" -H "Remote-Authorization:Session 
10399a1ffce3489b9c3a823017462396" -H "Content-Type: application/json" -H 
"Authorization:Session d7b673af189048468c5af9bcf3bbbb6f" -X POST --data-
binary @./InputParameters.json https://192.0.2.100/ConfigurationManager/v1/
objects/remote-mirror-copypairs/886000123456,remoteCopyGroup,
remoteCopyGroupS_,remoteCopyGroupP_,pair1/actions/split/invoke
```
## **Resynchronizing global-active device pairs in units of copy groups**

The following request resynchronizes global-active device pairs by using the specified copy groups. You can specify a copy group on the primary volume side to resynchronize pairs. Alternatively, you can specify a copy group on the secondary volume side to resynchronize pairs. If a copy group includes the primary volume and the secondary volume, you cannot specify the copy group to resynchronize pairs. Also, when resynchronizing pairs by copy group, do not simultaneously perform other operations on the copy group or the pairs in that copy group on which a pair resynchronization operation is performed.

**Tip:** We recommend specifying Job-Mode-Wait-Configuration-Change:NoWait in the request header of this API function. For details, see the description of the flow of operations for the pairs.

#### B **Note:**

If the model of either or both of the storage systems is VSP G350, G370, G700, G900, VSP F350, F370, F700, F900, to register pairs in a consistency group when performing a pair resynchronization operation, the number of pairs in the target copy group must be 1,000 or less. If the number of pairs exceeds 1,000, delete all pairs in the copy group, and then register pairs in a consistency group when you re-create the pairs. Alternatively, delete some pairs so that the number of pairs decreases to 1,000 or less, perform a pair resynchronization operation, and then register the pairs in a consistency group when you re-create the pairs that you deleted.

### **Execution permission**

Storage Administrator (Remote Copy)

### **Request line**

```
POST base-URL/v1/objects/remote-mirror-copygroups/object-ID/actions/resync/
invoke
```
### **Request message**

### **Object ID**

Specify the value of remoteMirrorCopyGroupId that was obtained by the processing to get information about the remote copy group. You can also specify the attributes and connect them with commas as follows:

*remoteStorageDeviceId*,*copyGroupName*,*localDeviceGroupName*, *remoteDeviceGroupName*

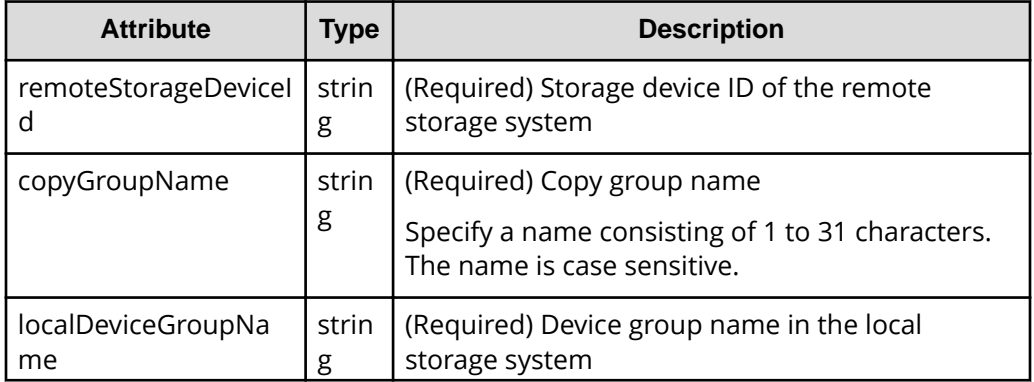

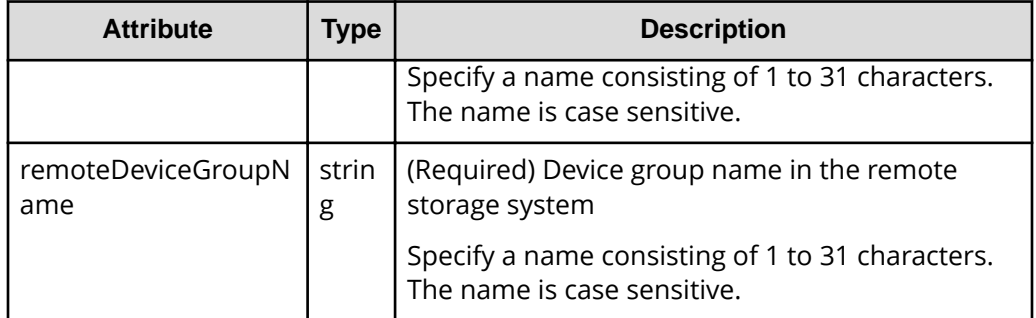

### **Query parameters**

None.

### **Body**

The following is a coding example for simply resynchronizing pairs:

```
{
   "parameters": {
     "replicationType": "GAD"
   }
}
```
The following is a coding example for reversing and resynchronizing pairs by specifying the S-VOL:

```
{
  "parameters": {
    "replicationType": "GAD",
     "doSwapSvol": true
  }
}
```
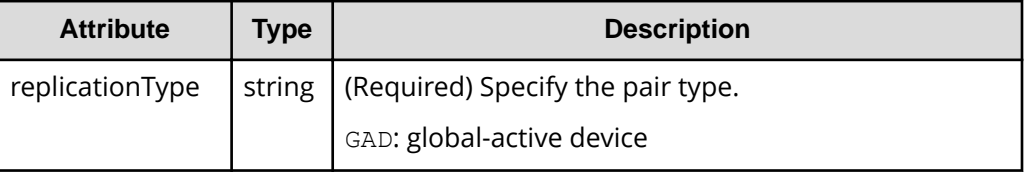

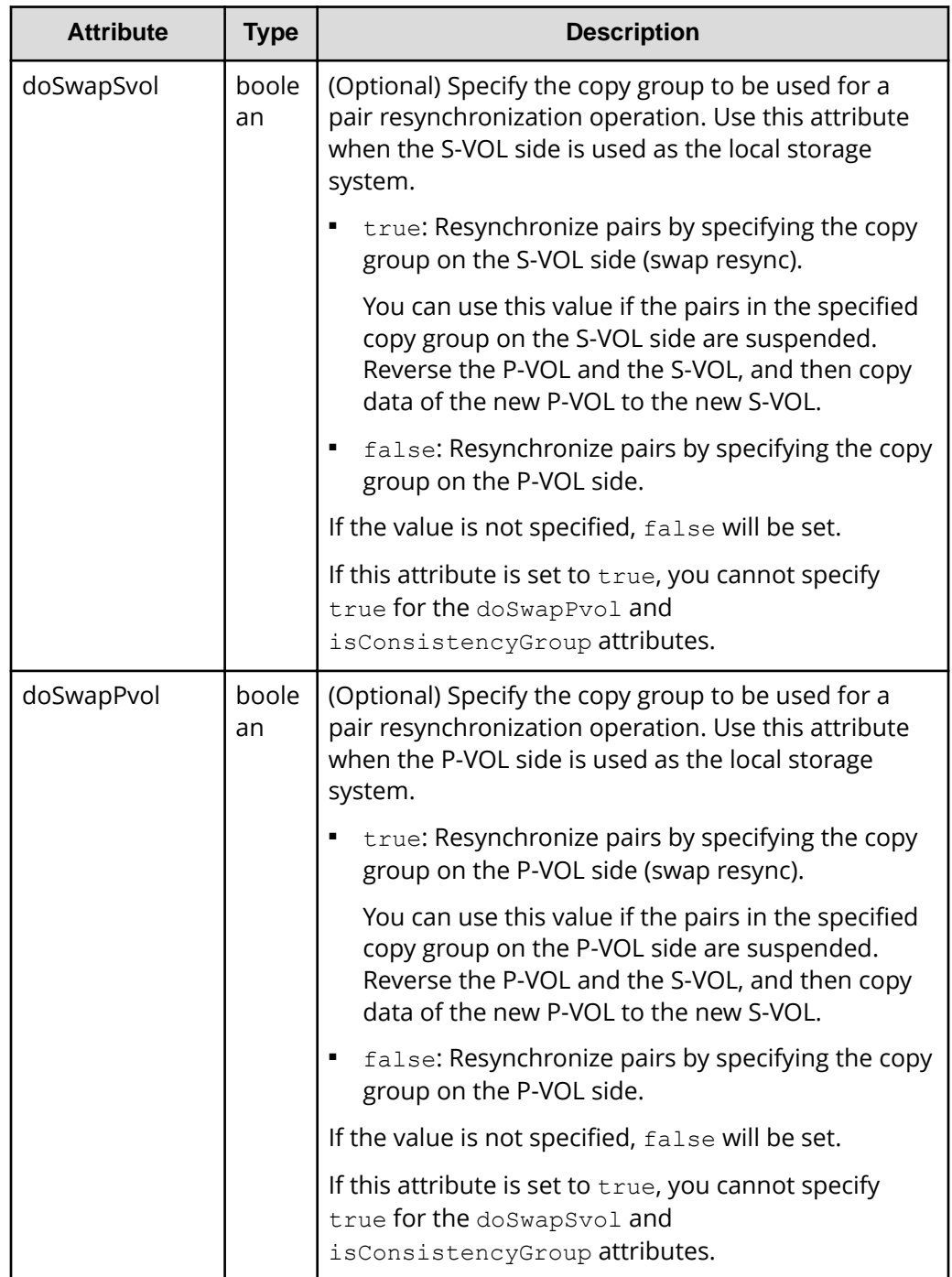

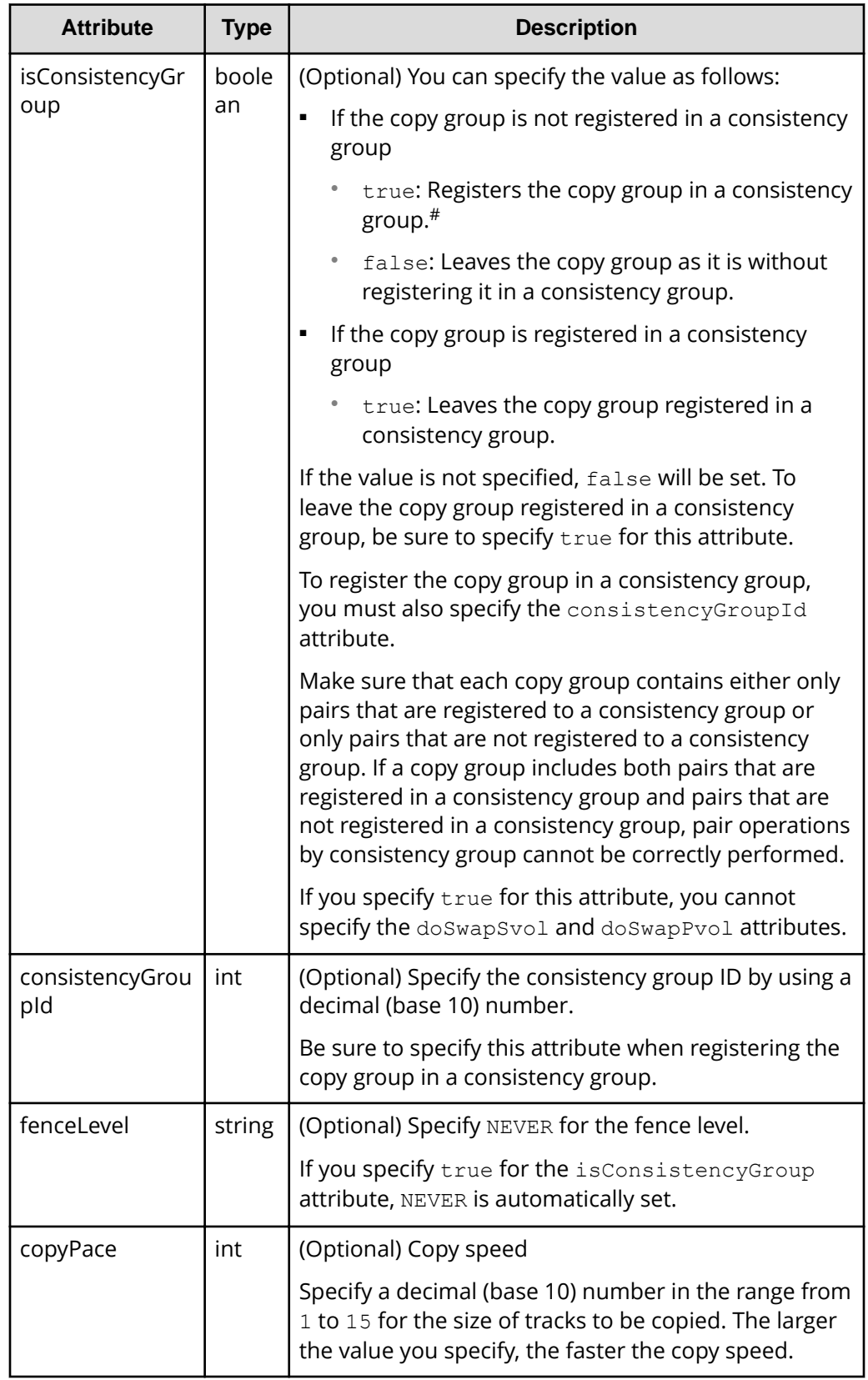

#: If the model of either or both of the storage systems is VSP G350, G370, G700, G900, VSP F350, F370, F700, F900, this value can be specified only if the number of pairs in the copy group is 1,000 or less.

#### **Response message**

#### **Body**

A job object is returned. For details on attributes other than affectedResources, see the description on job objects.

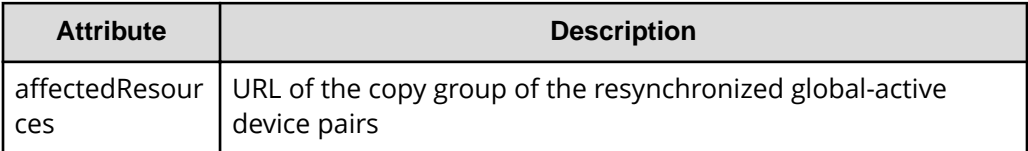

### **Action template**

GET *base-URL*/v1/objects/remote-mirror-copygroups/*object-ID*/actions/resync

This action template returns only the specifiable attributes, depending on the following: the type of the pairs of the copy group specified for the object ID, and whether the volume in the local storage system is the primary volume or the secondary volume.

### **Status codes**

The following table describes the meaning of the status code of the request for this operation. For details on other status codes, see the description on HTTP status codes.

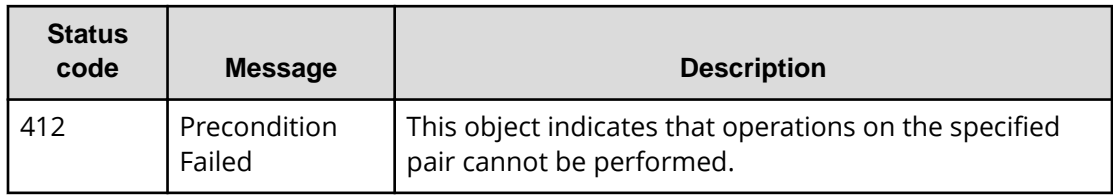

### **Coding example**

To get an action template:

When the storage system of the P-VOL is specified

```
curl -v -H "Accept: application/json" -H "Remote-Authorization:Session 
10399a1ffce3489b9c3a823017462396" -H "Authorization:Session 
d7b673af189048468c5af9bcf3bbbb6f" -X GET https://192.0.2.100/
ConfigurationManager/v1/objects/remote-mirror-copygroups/886000123789,
remoteCopyGroup,remoteCopyGroupP ,remoteCopyGroupS /actions/resync
```
When the storage system of the S-VOL is specified:

```
curl -v -H "Accept: application/json" -H "Remote-Authorization:Session 
10399a1ffce3489b9c3a823017462396" -H "Authorization:Session 
d7b673af189048468c5af9bcf3bbbb6f" -X GET https://192.0.2.100/
ConfigurationManager/v1/objects/remote-mirror-copygroups/886000123456,
remoteCopyGroup,remoteCopyGroupS ,remoteCopyGroupP /actions/resync
```
To run the request after getting an action template:

When the storage system of the P-VOL is specified

```
curl -v -H "Accept: application/json" -H "Remote-Authorization:Session 
10399a1ffce3489b9c3a823017462396" -H "Content-Type: application/json" -H 
"Authorization:Session d7b673af189048468c5af9bcf3bbbb6f" -X POST --data-
binary @./InputParameters.json https://192.0.2.100/ConfigurationManager/v1/
objects/remote-mirror-copygroups/886000123789,remoteCopyGroup,
remoteCopyGroupP_,remoteCopyGroupS_/actions/resync/invoke
```
When the storage system of the S-VOL is specified:

```
curl -v -H "Accept: application/json" -H "Remote-Authorization:Session 
10399a1ffce3489b9c3a823017462396" -H "Content-Type: application/json" -H 
"Authorization:Session d7b673af189048468c5af9bcf3bbbb6f" -X POST --data-
binary @./InputParameters.json https://192.0.2.100/ConfigurationManager/v1/
objects/remote-mirror-copygroups/886000123456,remoteCopyGroup,
remoteCopyGroupS_,remoteCopyGroupP_/actions/resync/invoke
```
## **Resynchronizing a global-active device pair**

The following request resynchronizes the specified global-active device pair. You can specify the primary volume to resynchronize pairs. Alternatively, you can specify the secondary volume to resynchronize pairs. Also, when resynchronizing pairs, do not simultaneously perform other operations on the copy group or pairs on which a pair resynchronization operation is performed.

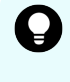

**Tip:** We recommend specifying Job-Mode-Wait-Configuration-Change:NoWait in the request header of this API function. For details, see the description of the flow of operations for the pairs.
### **Note:**

If the model of either or both of the storage systems is VSP G350, G370, G700, G900, VSP F350, F370, F700, F900, to register pairs in a consistency group when performing a pair resynchronization operation, the number of pairs in the target copy group must be 1,000 or less. If the number of pairs exceeds 1,000, delete all pairs in the copy group, and then register pairs in a consistency group when you re-create the pairs. Alternatively, delete some pairs so that the number of pairs decreases to 1,000 or less, perform a pair resynchronization operation, and then register the pairs in a consistency group when you re-create the pairs that you deleted.

#### **Execution permission**

Storage Administrator (Remote Copy)

#### **Request line**

POST *base-URL*/v1/objects/remote-mirror-copypairs/*object-ID*/actions/resync/ invoke

#### **Request message**

#### **Object ID**

Specify the value of remoteMirrorCopyPairId that was obtained by the processing to get information about the remote copy pair. You can also specify the attributes and connect them with commas as follows:

```
remoteStorageDeviceId,copyGroupName,localDeviceGroupName,
remoteDeviceGroupName,copyPairName
```
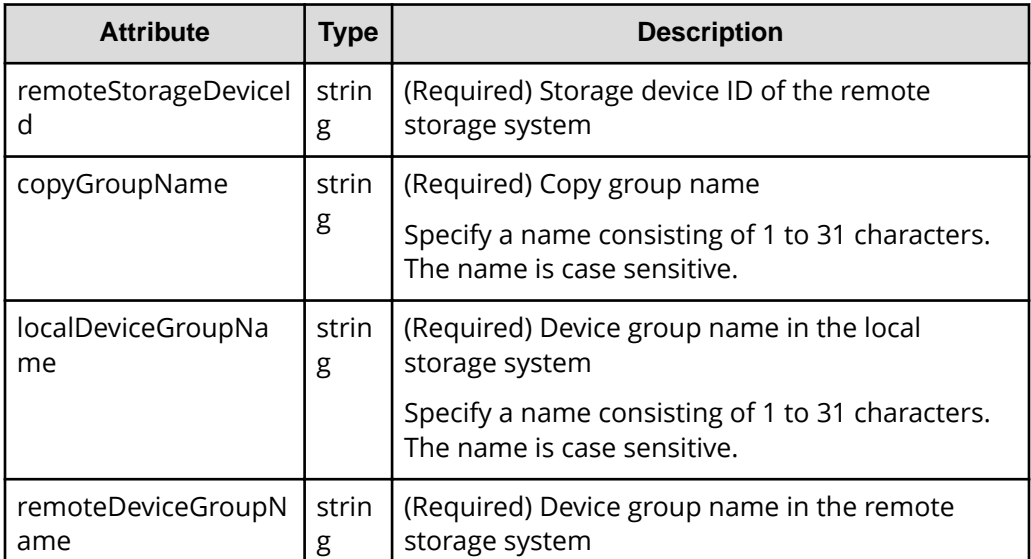

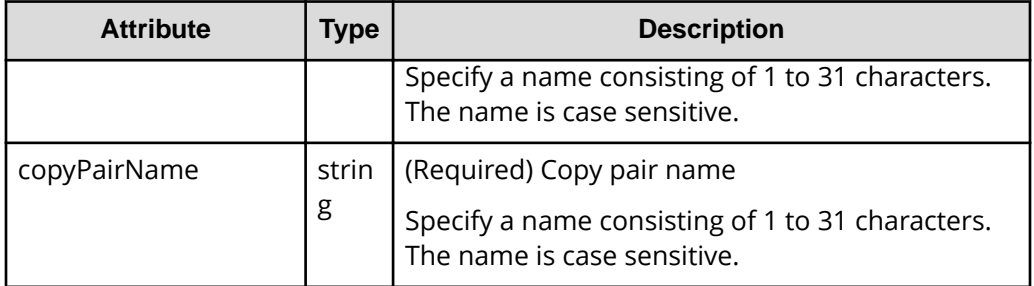

#### **Query parameters**

None.

#### **Body**

The following is a coding example for simply resynchronizing pairs:

```
{
   "parameters": {
     "replicationType": "GAD"
   }
}
```
The following is a coding example for reversing and resynchronizing pairs by specifying the P-VOL:

```
{
  "parameters": {
     "replicationType": "GAD",
     "doSwapPvol": true
  }
}
```
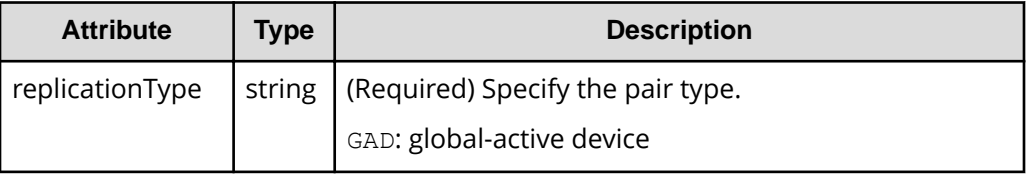

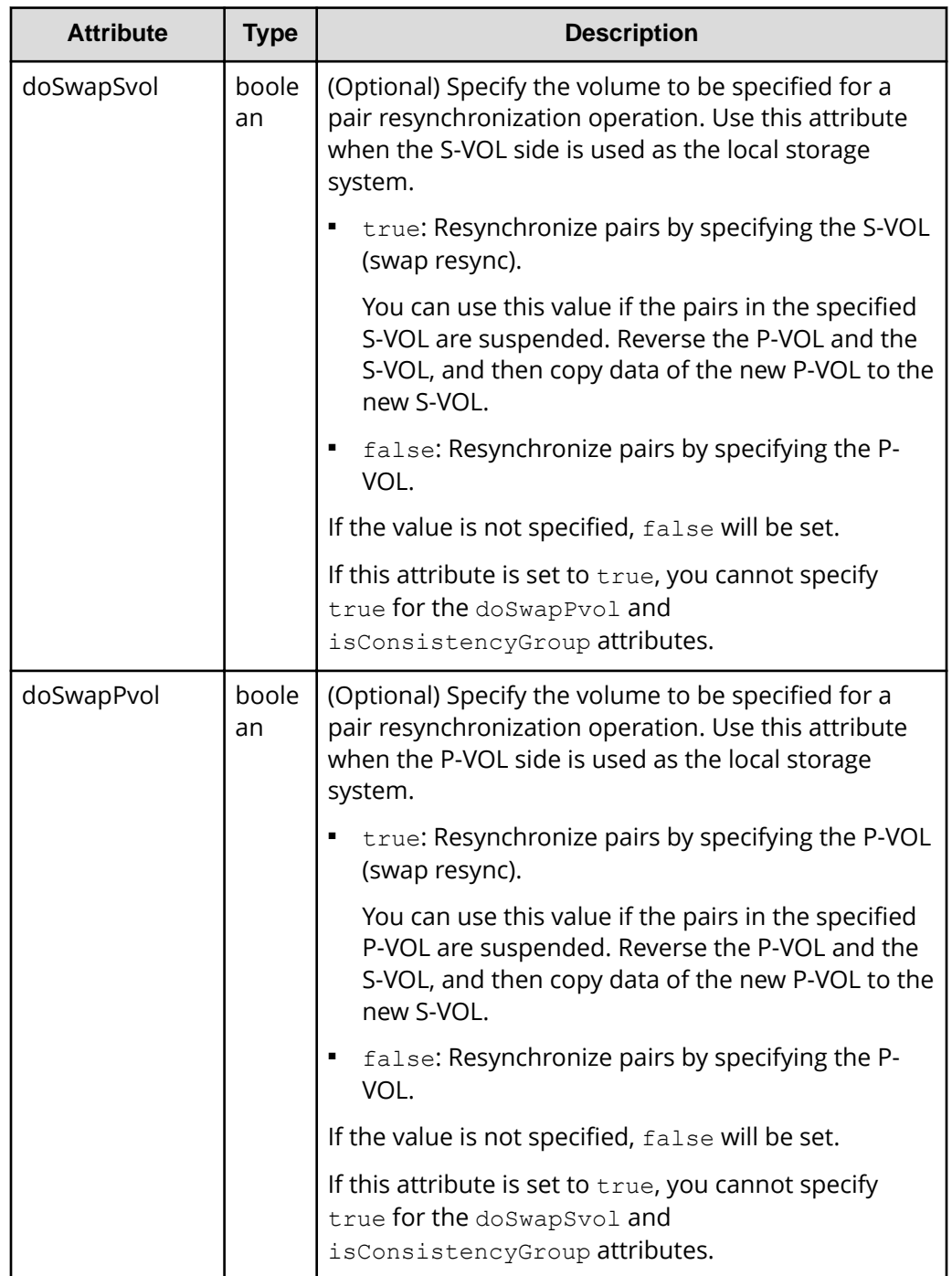

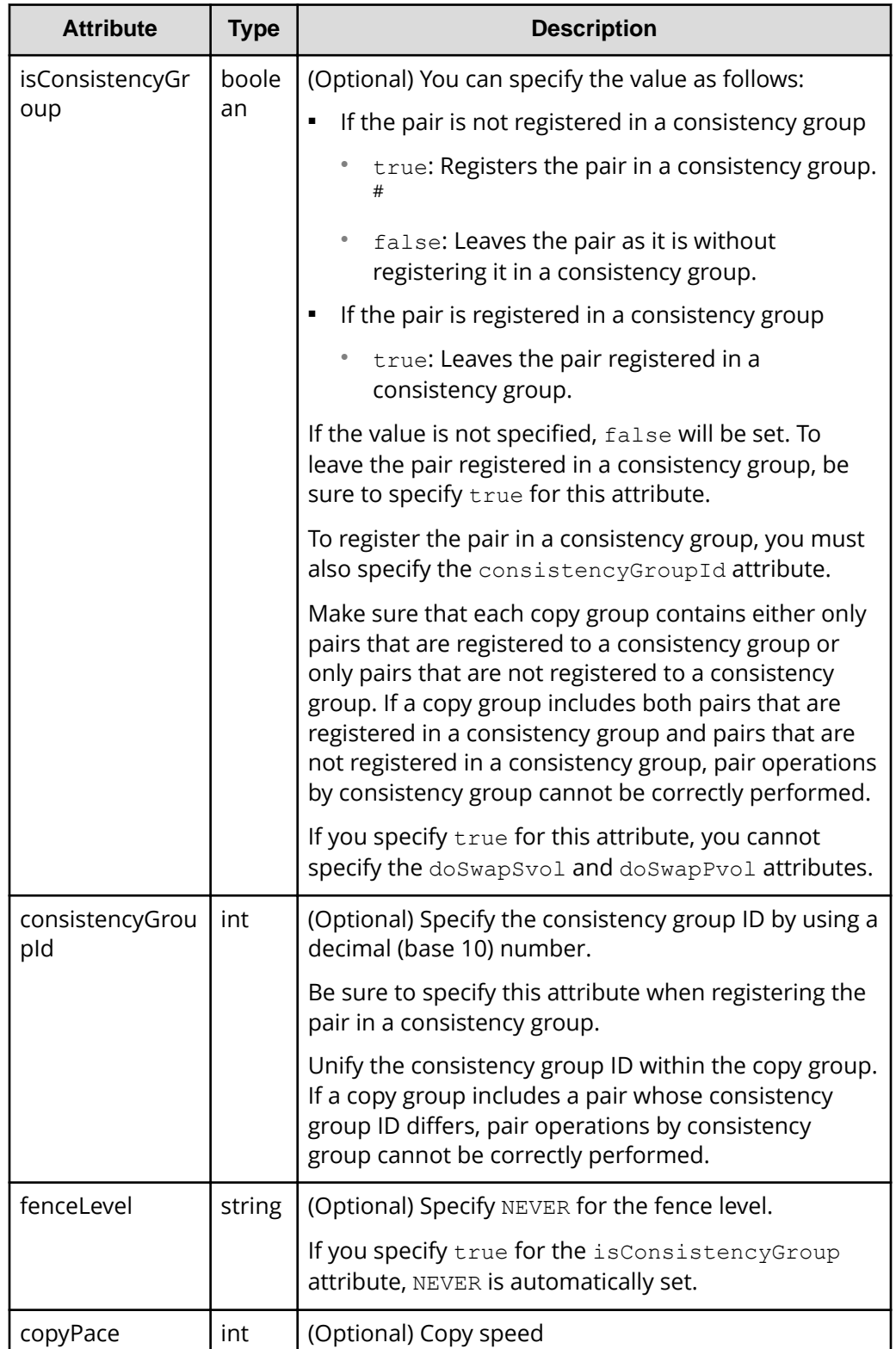

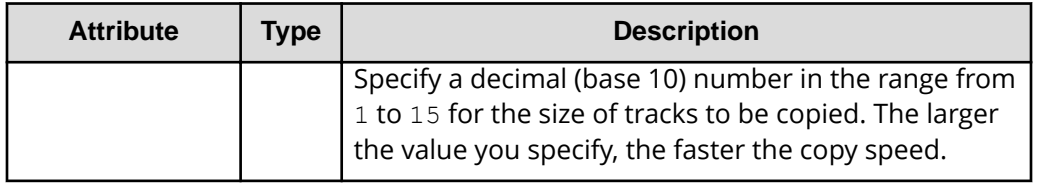

#: If the model of either or both of the storage systems is VSP G350, G370, G700, G900, VSP F350, F370, F700, F900, this value can be specified only if the number of pairs in the copy group is 1,000 or less.

#### **Response message**

#### **Body**

A job object is returned. For details on attributes other than affectedResources, see the description on job objects.

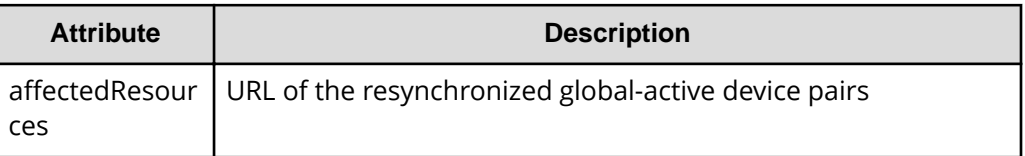

#### **Action template**

GET *base-URL*/v1/objects/remote-mirror-copypairs/*object-ID*/actions/resync

This action template returns only the specifiable attributes, depending on the following: the type of the copy pair specified for the object ID, and whether the volume in the local storage system is the primary volume or the secondary volume.

#### **Status codes**

The following table describes the meaning of the status code of the request for this operation. For details on other status codes, see the description on HTTP status codes.

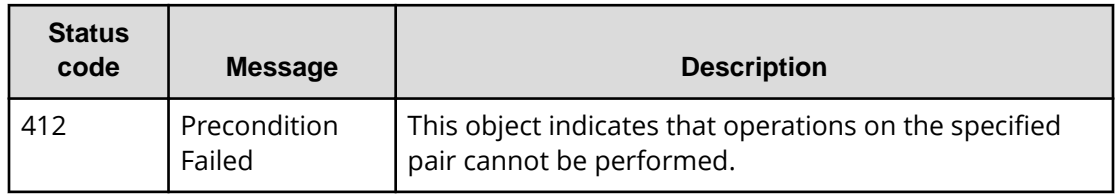

#### **Coding example**

To get an action template:

#### When the storage system of the P-VOL is specified:

```
curl -v -H "Accept: application/json" -H "Remote-Authorization:Session 
10399a1ffce3489b9c3a823017462396" -H "Authorization:Session 
d7b673af189048468c5af9bcf3bbbb6f" -X GET https://192.0.2.100/
ConfigurationManager/v1/objects/remote-mirror-copypairs/886000123789,
remoteCopyGroup,remoteCopyGroupP_,remoteCopyGroupS_,pair1/actions/resync
```
#### When the storage system of the S-VOL is specified:

```
curl -v -H "Accept: application/json" -H "Remote-Authorization:Session 
10399a1ffce3489b9c3a823017462396" -H "Authorization:Session 
d7b673af189048468c5af9bcf3bbbb6f" -X GET https://192.0.2.100/
ConfigurationManager/v1/objects/remote-mirror-copypairs/886000123456,
remoteCopyGroup,remoteCopyGroupS_,remoteCopyGroupP_,pair1/actions/resync
```
To run the request after getting an action template:

When the storage system of the P-VOL is specified:

```
curl -v -H "Accept: application/json" -H "Remote-Authorization:Session 
10399a1ffce3489b9c3a823017462396" -H "Content-Type: application/json" -H 
"Authorization:Session d7b673af189048468c5af9bcf3bbbb6f" -X POST --data-
binary @./InputParameters.json https://192.0.2.100/ConfigurationManager/v1/
objects/remote-mirror-copypairs/886000123789,remoteCopyGroup,
remoteCopyGroupP_,remoteCopyGroupS_,pair1/actions/resync/invoke
```
When the storage system of the S-VOL is specified

```
curl -v -H "Accept: application/json" -H "Remote-Authorization:Session 
10399a1ffce3489b9c3a823017462396" -H "Content-Type: application/json" -H 
"Authorization:Session d7b673af189048468c5af9bcf3bbbb6f" -X POST --data-
binary @./InputParameters.json https://192.0.2.100/ConfigurationManager/v1/
objects/remote-mirror-copypairs/886000123456,remoteCopyGroup,
remoteCopyGroupS_,remoteCopyGroupP_,pair1/actions/resync/invoke
```
# **Chapter 13: Performing Volume Migration operations**

This chapter describes how to use the REST API to perform Volume Migration operations.

## **Overview of Volume Migration**

Volume Migration is used to move data on a volume to another volume within the storage system (including a volume on an external storage system). Moving data to another volume is called migration.

Use Volume Migration to perform migration in situations such as the following:

- When you want to migrate data from the old storage system when a new storage system is installed
- When you want to migrate data with a low frequency of I/O operations to an external storage system
- When you want to relocate data with a high frequency of I/O operations to a volume on a drive with a low usage rate or to a volume on a drive with high performance

The host can access data during migration. When migration is complete, the LDEV ID and the host I/O of the migration source volume are automatically swapped with those of the migration target volume. For this reason, the host can continue to access data after the migration by using the same path settings.

The following figures show the flow of data when migration is performed by using Volume Migration.

#### **Before migration**

I/O from the host is directed to the migration source volume. From the source volume and the target volume (the volume that was created for the purpose of migration), create a pair to be used for Volume Migration.

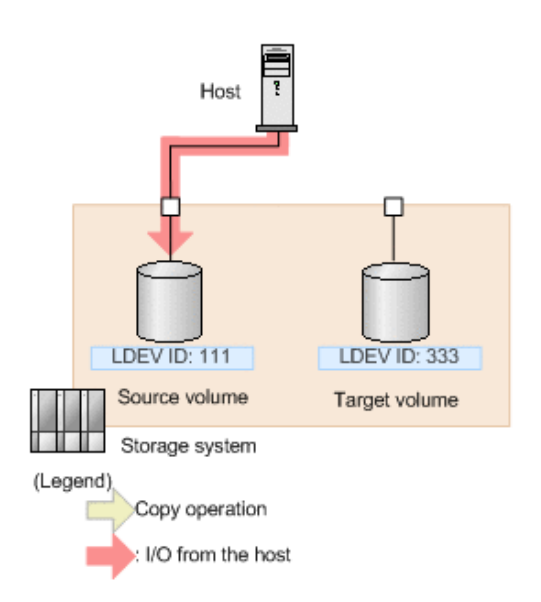

#### **During migration**

When migration is performed, data is copied from the source volume to the target volume. During migration, the host can read and write data online. If a write I/O operation from the host is performed while the data is being copied, only the differential data is copied to the target volume. Copy operations continue to be performed until all differential data has been copied.

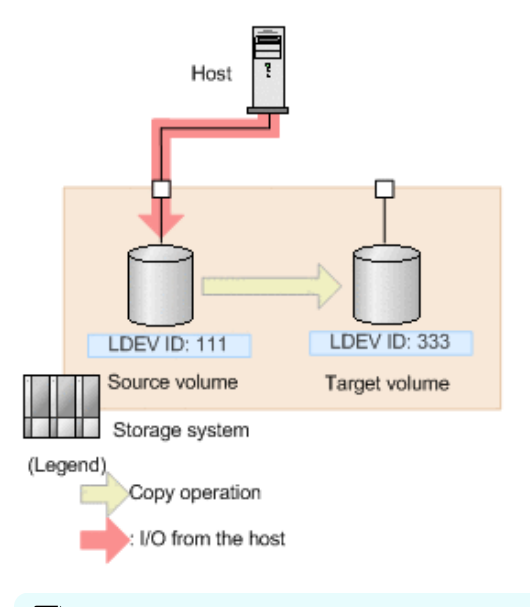

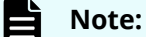

There is an upper limit to the number of copy operations that can be performed, and the upper limit varies depending on the capacity of the source volume. If differential data still exists after the upper limit for the number of copy operations is exceeded, migration will fail. In this case, reduce the load from the host, and then perform migration again. Use a value of 50 IOPS or less as a reference value for the update I/O operations from the host.

#### **When migration is complete**

After the data is copied and the data on the source volume and the data on the target volume are fully synchronized, the LDEV ID and the host I/O of the source volume are swapped with those of the target volume. From the host, the volume and the path settings are the same as before the migration. The actual data, however, has been migrated to the volume that was prepared for migration.

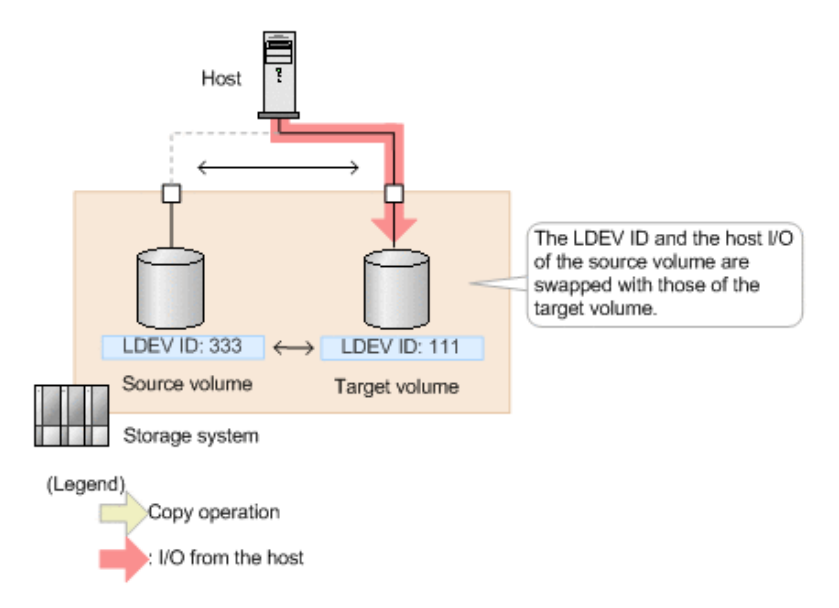

For details about the requirements for using Volume Migration and notes regarding the migration of volumes, see the *Hitachi Volume Migration User Guide*.

## **Workflow for performing Volume Migration**

The following explains how to perform migrations by using Volume Migration, which is executed by the REST API.

For details about the requirements for volumes to be used for Volume Migration and notes on performing migration, see the *Hitachi Volume Migration User Guide*.

#### **Preparing for migration**

Before starting migration, prepare a volume as the migration destination (target volume). You must set an LU path for the target volume.

The following figure shows the workflow.

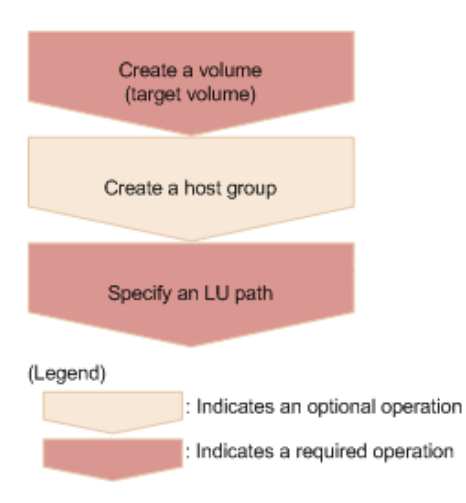

#### **Creating volumes (target volumes)**

Create target volumes to which data is to be migrated.

#### **Creating a host group**

Create a host group so that LU paths can be set for the target volumes. The host group does not need to be allocated to the host. You can use an existing host group, but it must not include the volumes to be migrated (source volumes).

#### **Setting LU paths**

Specify the host group that you created for the target volumes, and then set LU paths.

#### **Migrating data**

Create Volume Migration pairs by specifying the source volumes as the P-VOLs and the target volumes as the S-VOLs, and then copy the data. You can perform operations on copy pairs in units of copy groups. A copy group is a group made up of copy pairs. Each copy group consists of a device group that is made up of P-VOLs and a device group made up of S-VOLs.

The following figure shows the workflow.

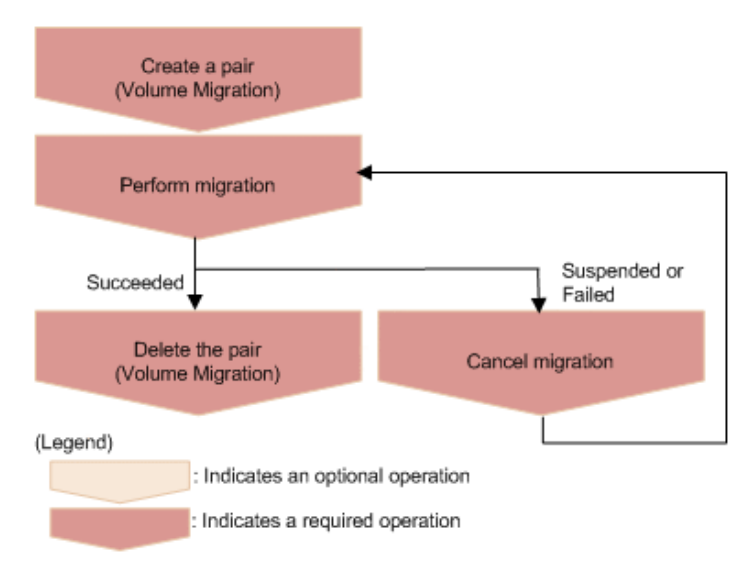

#### **Creating pairs (Volume Migration)**

Use the source volumes and the target volumes to create Volume Migration pairs. When a Volume Migration pair is created, the pair status is SMPL. Data is not copied until migration is performed.

#### **Migrating data**

Copy data from the source volumes to the target volumes in units of pairs or copy groups. When data copying is complete, the LDEV IDs and the path settings of the source volumes and the target volumes are switched, and the I/O from the host switches to the target volumes.

#### **Deleting pairs (Volume Migration)**

After the migration job is complete, if migration was successful, delete the pairs for migration.

#### **Canceling migration**

Cancel migration to stop the migration processing or if a migration job fails. When the migration of a pair is canceled, the pair status changes to SMPL, and you can then perform migration again.

#### **Performing post-migration tasks**

Delete the volumes and the host group that were created for migration.

The following figure shows the workflow.

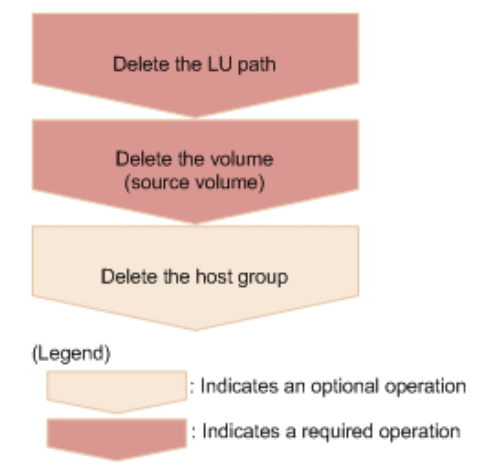

#### **Deleing LU paths**

Delete the LU paths that were set for the source volumes. Note that the path settings of source volumes and target volumes are switched when migration finishes. For this reason, be sure to delete the paths set for the host group that was created for volume migration (the host group that is not allocated to the host).

#### **Deleting volumes (source volumes)**

Delete the source volumes. Note that the LDEV IDs are switched when migration finishes. For this reason, when specifying the LDEV IDs of the volumes to be deleted, be sure to specify the LDEV IDs of the volumes that were created as the target volumes (volumes that do not receive I/O from the host).

#### **Deleting the host group**

If the host group to which the source volumes belong is no longer necessary, delete the host group.

#### Specifying Job-Mode-Wait-Configuration-Change in the request header

With respect to operations to perform or cancel migration, data copying might take a long time. As a result, the job status might not change to Completed and other jobs might become delayed if you execute multiple asynchronous processes at the same time. In such cases, specify Job-Mode-Wait-Configuration-Change:NoWait in the request header, so that the job status changes to Completed without waiting for data copying to finish, and the next job starts. In other words, data copying will continue even after the job execution ends. To check whether data copying has finished, check the status of the applicable pair, instead of checking the job status. For details about pair statuses, see the description of pair status transitions.

### **Pair status transitions (Volume Migration)**

The following figure shows how pair statuses transition when certain pair operations are performed.

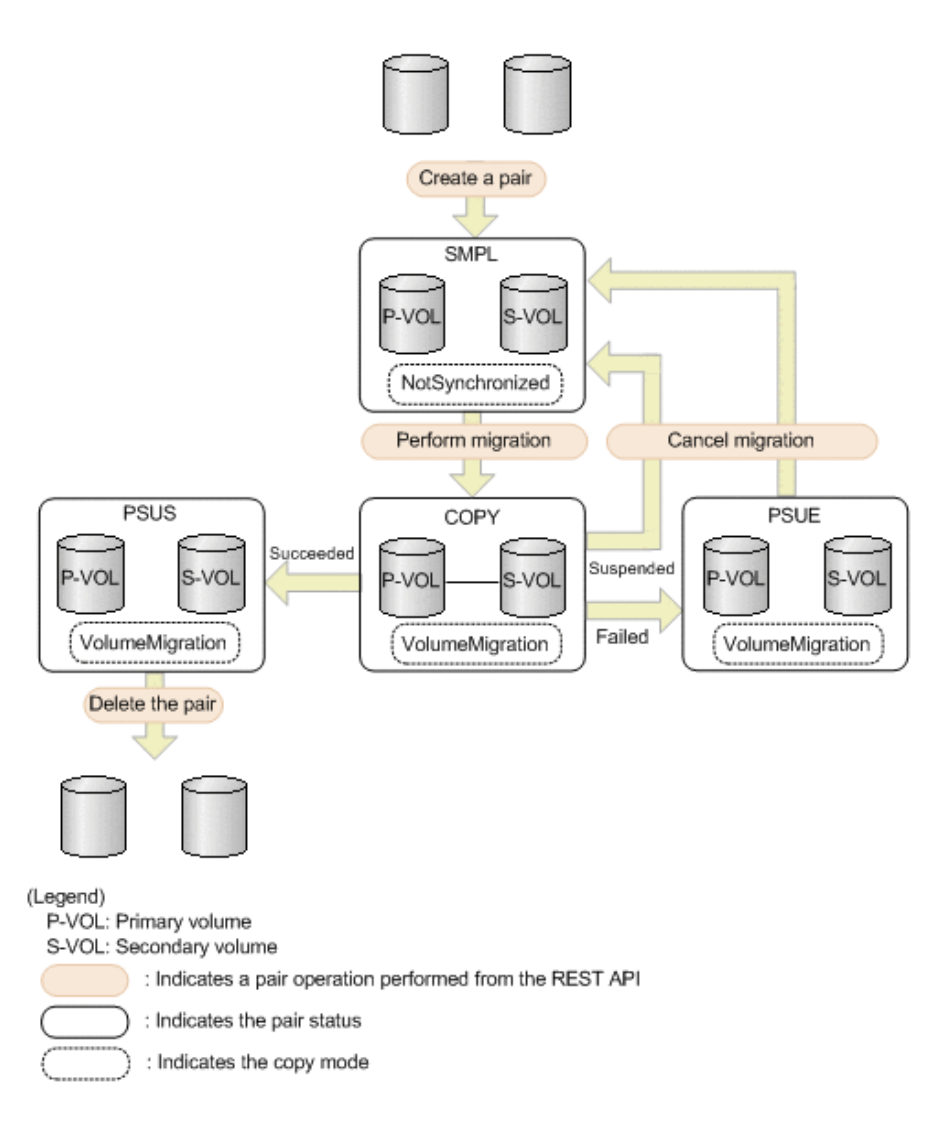

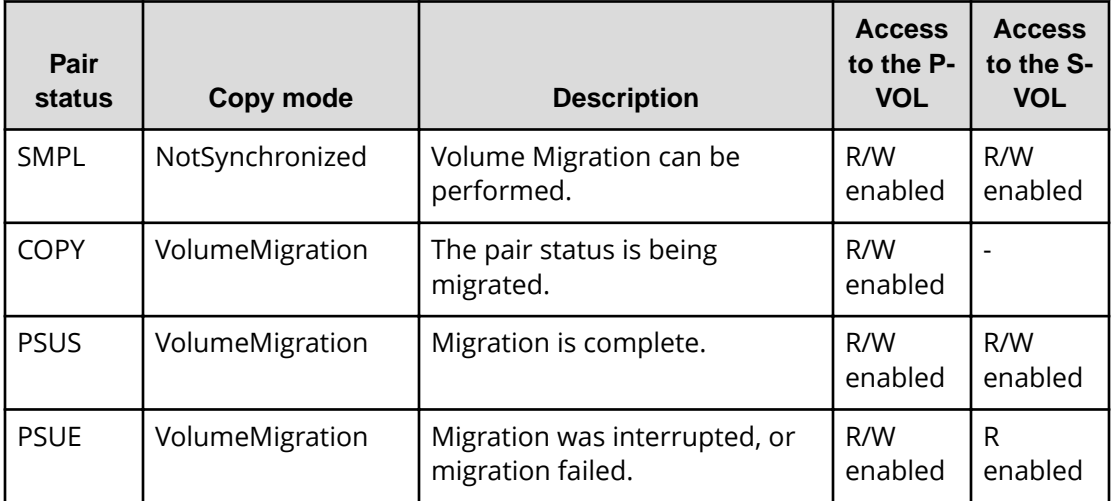

## **Creating a pair to be used for Volume Migration**

To perform migration by using the REST API, create a pair of volumes from the source volume (P-VOL) and the target volume (S-VOL). When the pair is created, the status of the pair is SMPL.

#### **Execution permission**

Storage Administrator (Provisioning) and Storage Administrator (Local Copy)

#### **Request line**

POST *base-URL*/v1/objects/local-clone-copypairs

#### **Request message**

**Object ID** None.

### **Query parameters**

None.

#### **Body**

```
{
  "copyGroupName": "vm-cg",
  "pvolDeviceGroupName": "dgp",
  "svolDeviceGroupName": "dgs",
   "copyPairName": "pair",
  "svolLdevId": 40970,
  "pvolLdevId": 40960,
  "replicationType": "SI",
  "copyMode": "NotSynchronized",
   "isNewGroupCreation": true
}
```
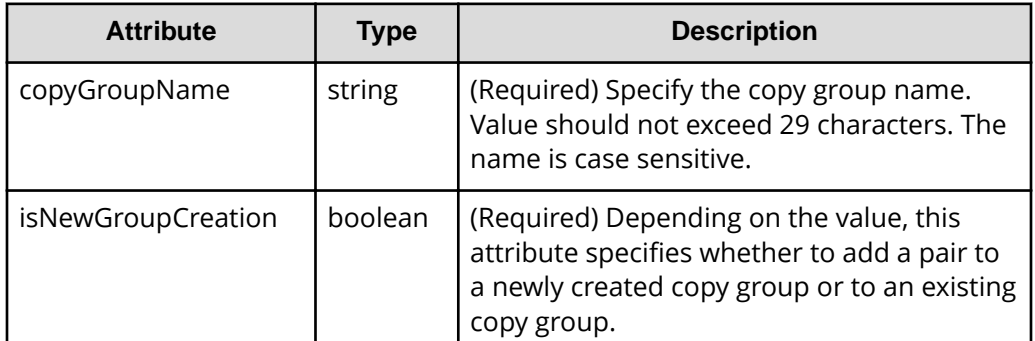

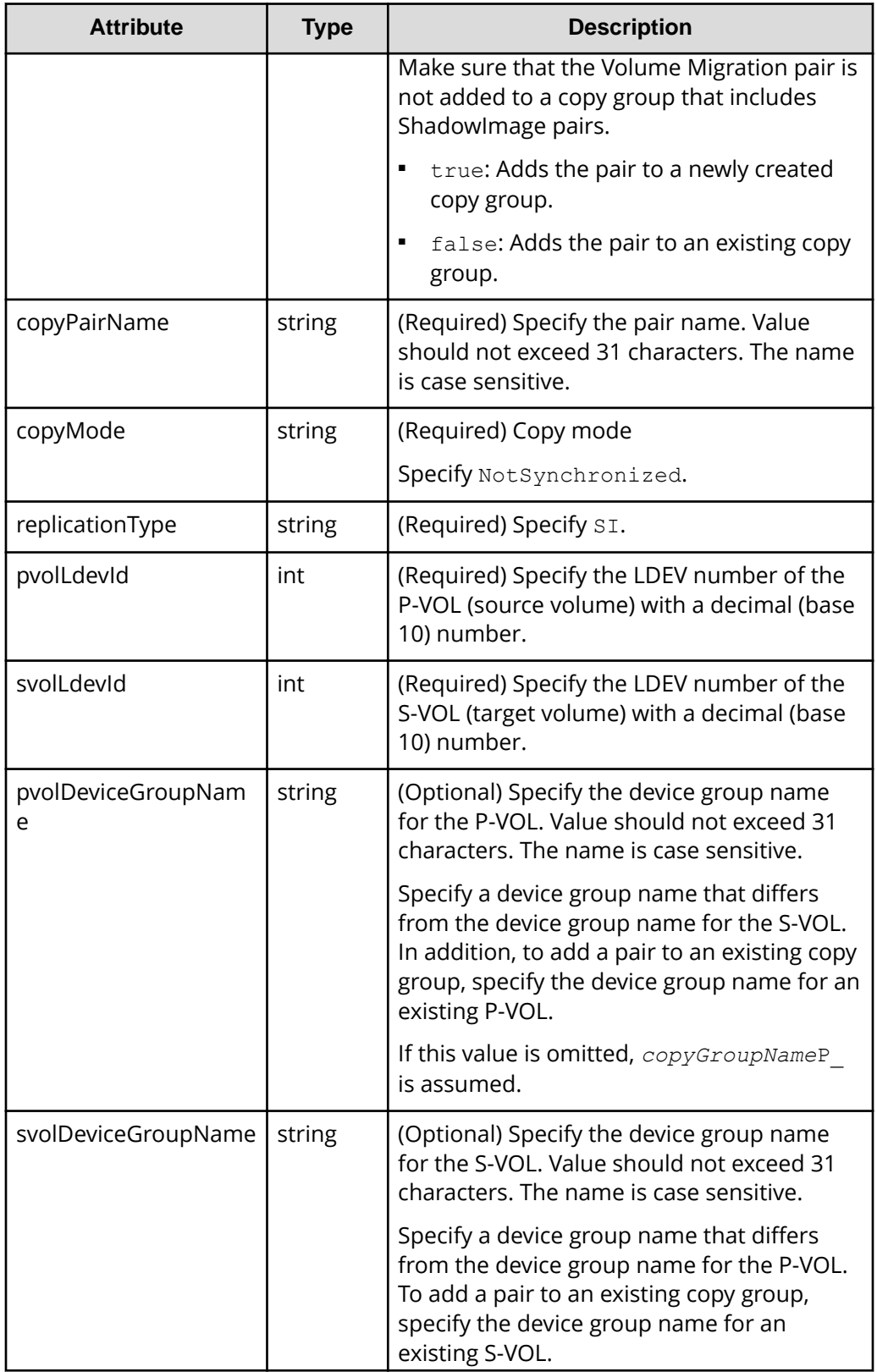

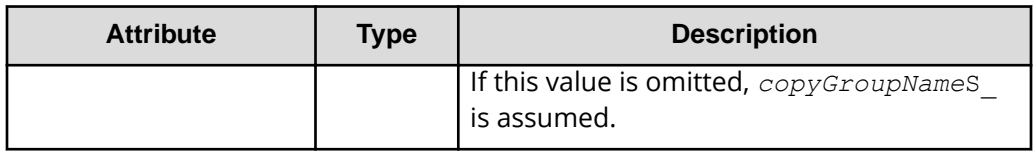

#### **Response message**

**Body**

A job object is returned. For details on attributes other than affectedResources, see the section explaining job objects.

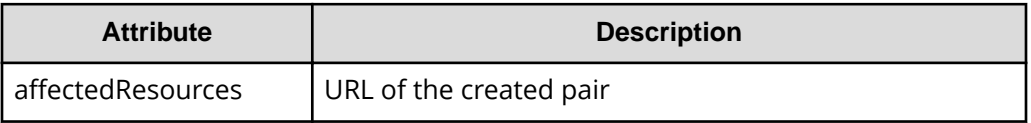

#### **Status codes**

For details on the status codes of the request for this operation, see the description on HTTP status codes.

#### **Coding example**

curl -v -H "Accept: application/json" -H "Content-Type: application/json" - H "Authorization:Session d7b673af189048468c5af9bcf3bbbb6f" -X POST --databinary @./InputParameters.json https://192.0.2.100/ConfigurationManager/v1/ objects/local-clone-copypairs

### **Performing migration for an entire copy group**

The following request performs migration to copy the data in the source volume (P-VOL) to the target volume (S-VOL) for the entire specified copy group. When the copy operation is complete, the host switches from accessing the target volume to accessing the source volume.

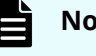

**Note:**

After copying the data by successfully executing the API request for performing migration, execute the API request for deleting a pair to change the pair status of the source volume and the target volume to SMPL.

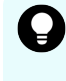

**Tip:** We recommend specifying Job-Mode-Wait-Configuration-Change:NoWait in the request header of this API function. For details, see the description of the flow of operations for the pairs.

#### **Execution permission**

Storage Administrator (Provisioning)

#### **Request line**

POST *base-URL*/v1/objects/local-clone-copygroups/*object-ID*/actions/migrate/ invoke

#### **Request message**

#### **Object ID**

Specify the localCloneCopygroupId value obtained by getting the list of copy groups. You can also specify the following attributes and connect them with commas:

*copyGroupName*,*pvolDeviceGroupName*,*svolDeviceGroupName*

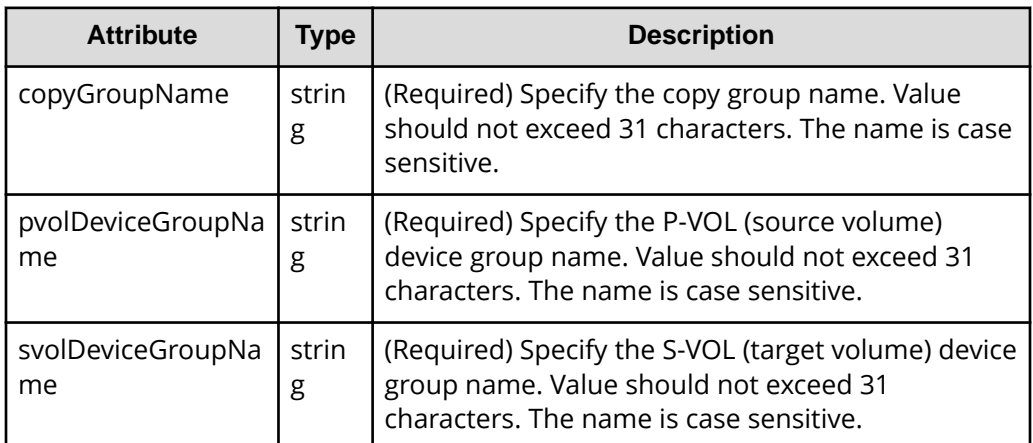

#### **Query parameters**

None.

#### **Body**

None.

#### **Response message**

#### **Body**

A job object is returned. See the description for the job object. affectedResources is not displayed for this API. To check whether the migration was successful, execute the API request for obtaining information about a copy group. The possible pair statuses are as follows:

- If the migration was successful: PSUS
- If the migration failed: PSUE

#### **Action template**

None.

#### **Status codes**

For details on the status codes of the API, see the description on HTTP status codes.

#### **Coding example**

```
curl -v -H "Accept: application/json" -H "Content-Type: application/json" -
H "Authorization:Session d7b673af189048468c5af9bcf3bbbb6f" -X POST -d "" 
https://192.0.2.100/ConfigurationManager/v1/objects/local-clone-
copygroups/vm-cg,dgp,dgs/actions/migrate/invoke
```
## **Performing migration**

The following request performs migration to copy the data of the source volume (P-VOL) to the target volume (S-VOL). When the copy operation is complete, the host switches from accessing the target volume to accessing the source volume.

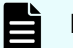

#### **Note:**

After copying the data by successfully executing the API request for performing migration, execute the API request for deleting a pair to change the pair status of the source volume and the target volume to SMPL.

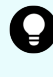

**Tip:** We recommend specifying Job-Mode-Wait-Configuration-Change:NoWait in the request header of this API function. For details, see the description of the flow of operations for the pairs.

#### **Execution permission**

Storage Administrator (Provisioning)

#### **Request line**

```
POST base-URL/v1/objects/local-clone-copypairs/object-ID/actions/migrate/
invoke
```
#### **Request message**

#### **Object ID**

Specify the localCloneCopypairId value obtained by getting the pair information. You can also specify the following attributes and connect them with commas:

*copyGroupName*,*pvolDeviceGroupName*,*svolDeviceGroupName*,*copyPairName*

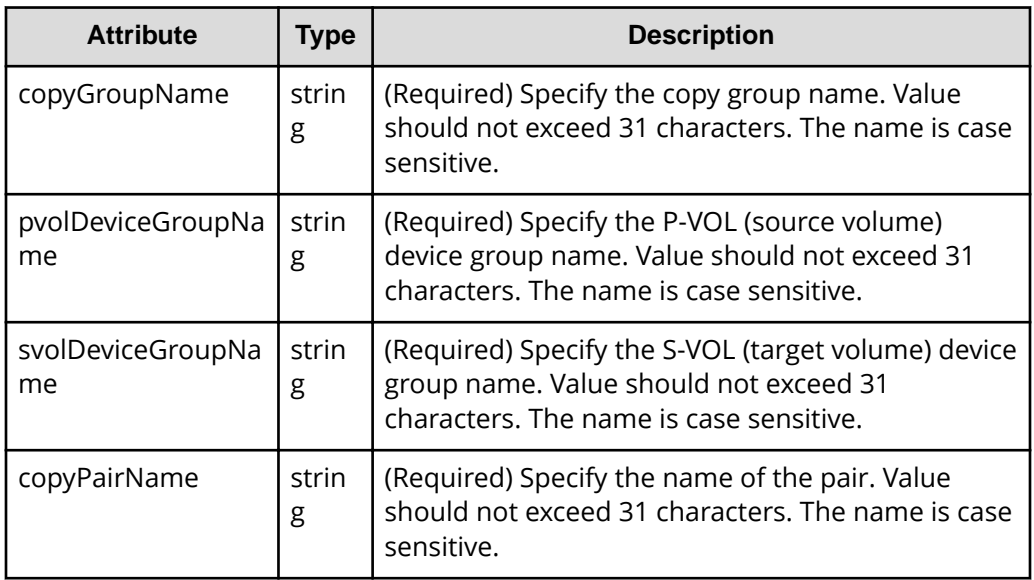

#### **Query parameters**

None.

#### **Body**

None.

#### **Response message**

#### **Body**

A job object is returned. See the description for the job object.

affectedResources is not displayed for this API. To check whether the migration was successful, execute the API request for obtaining information about a pair. The possible pair statuses are as follows:

- If the migration was successful: PSUS
- If the migration failed: PSUE

#### **Action template**

None.

#### **Status codes**

For details on the status codes of the request for this operation, see the description on HTTP status codes.

#### **Coding example**

```
curl -v -H "Accept: application/json" -H "Content-Type: application/json" -
H "Authorization:Session d7b673af189048468c5af9bcf3bbbb6f" -X POST -d ""
```

```
https://192.0.2.100/ConfigurationManager/v1/objects/local-clone-
copypairs/vm-cg,dgp,dgs,p1/actions/migrate/invoke
```
## **Getting a list of copy groups (Volume Migration)**

The following request gets information about the copy groups containing pairs in the storage system.

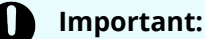

If the copy group name or device group name contains spaces, the copy group information cannot be obtained.

#### **Execution permission**

Storage Administrator (View Only)

#### **Request line**

GET *base-URL*/v1/objects/local-clone-copygroups

#### **Request message**

**Object ID** None.

**Query parameters** None.

#### **Body**

None.

#### **Response message**

#### **Body**

```
{
   "data": [
     {
       "copyGroupName": "localCopyGroup1",
       "pvolDeviceGroupName": "localCopyGroup1P_",
       "svolDeviceGroupName": "localCopyGroup1S_",
       "localCloneCopygroupId": "localCopyGroup1,localCopyGroup1P_,
localCopyGroup1S_"
     },
     {
       "copyGroupName": "localCopyGroup2",
       "pvolDeviceGroupName": "localCopyGrouppvol",
```

```
 "svolDeviceGroupName": "localCopyGroupsvol",
       "localCloneCopygroupId": "localCopyGroup2,localCopyGrouppvol,
localCopyGroupsvol"
     }
  ]
}
```
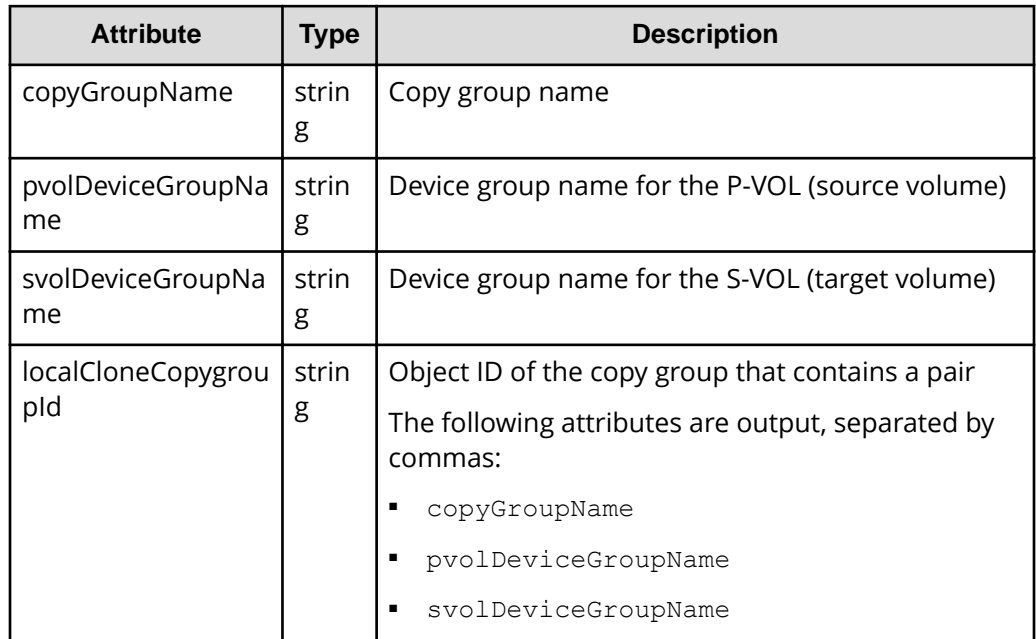

#### **Status codes**

For details on the status codes of the request for this operation, see the section explaining HTTP status codes.

#### **Coding example**

```
curl -v -H "Accept: application/json" -H "Authorization:Session 
d7b673af189048468c5af9bcf3bbbb6f" -X GET https://192.0.2.100/
ConfigurationManager/v1/objects/local-clone-copygroups
```
## **Getting information about a specific copy group (Volume Migration)**

The following request acquires information about the specified copy group and about the pairs within that copy group that are to be used for Volume Migration. This operation allows you to check the status of the pairs and to acquire their pair configuration information.

### **Important:**

- If the target copy group contains a pair that was created or deleted by using another REST API server or software other than the REST API, correct information about that pair might not be obtained. To obtain the most recent information about such pairs, use the API for obtaining a list of pairs.
- If the copy group name, device group name, or copy pair name contains spaces, the information cannot be obtained.

#### **Execution permission**

Storage Administrator (View Only)

#### **Request line**

GET *base-URL*/v1/objects/local-clone-copygroups/*object-ID*

#### **Request message**

#### **Object ID**

Specify the localCloneCopygroupId value obtained by getting the list of copy groups. You can also specify the following attributes and connect them with commas:

*copyGroupName*,*pvolDeviceGroupName*,*svolDeviceGroupName*

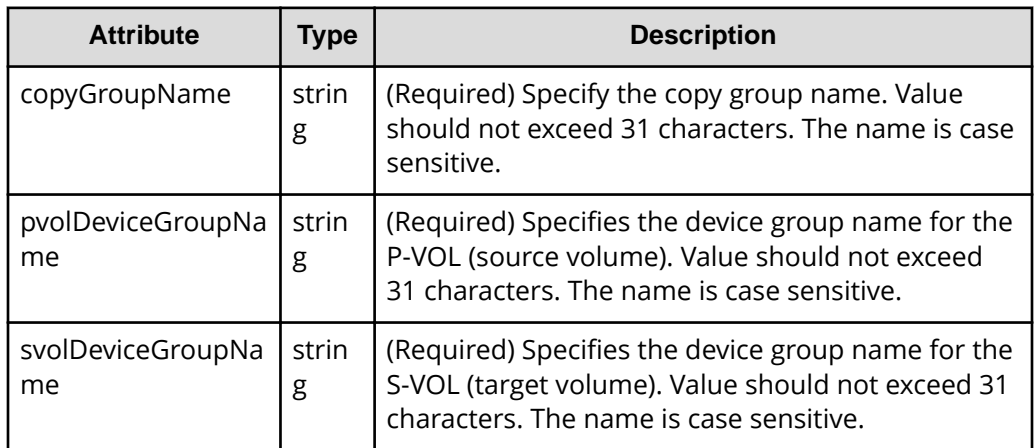

#### **Query parameters**

None.

#### **Body**

None.

#### **Response message**

#### **Body**

```
{
  "localCloneCopygroupId" : "vm-cg,dgp,dgs",
  "copyGroupName" : "vm-cg",
  "pvolDeviceGroupName" : "dgp",
  "svolDeviceGroupName" : "dgs",
  "copyPairs" : [ {
    "localCloneCopypairId" : "vm-cg,dgp,dgs,p0",
     "copyGroupName" : "vm-cg",
    "copyPairName" : "p0",
    "replicationType" : "SI",
    "copyMode" : "NotSynchronized",
     "pvolLdevId" : 40970,
    "pvolStatus" : "SMPL",
    "svolLdevId" : 40960,
    "svolStatus" : "SMPL",
    "pvolMuNumber" : 0
  }, {
     "localCloneCopypairId" : "vm-cg,dgp,dgs,p1",
    "copyGroupName" : "vm-cg",
    "copyPairName" : "p1",
     "replicationType" : "SI",
    "copyMode" : "NotSynchronized",
     "pvolLdevId" : 40971,
    "pvolStatus" : "SMPL",
     "svolLdevId" : 40961,
    "svolStatus" : "SMPL",
    "pvolMuNumber" : 0
  } ]
}
```
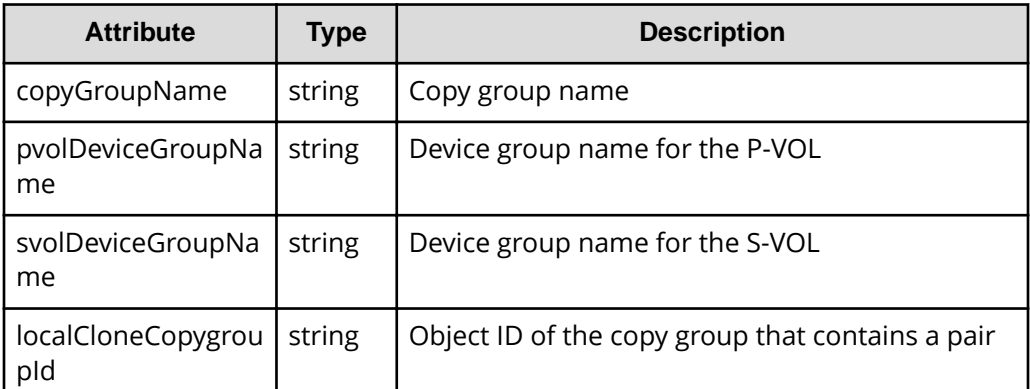

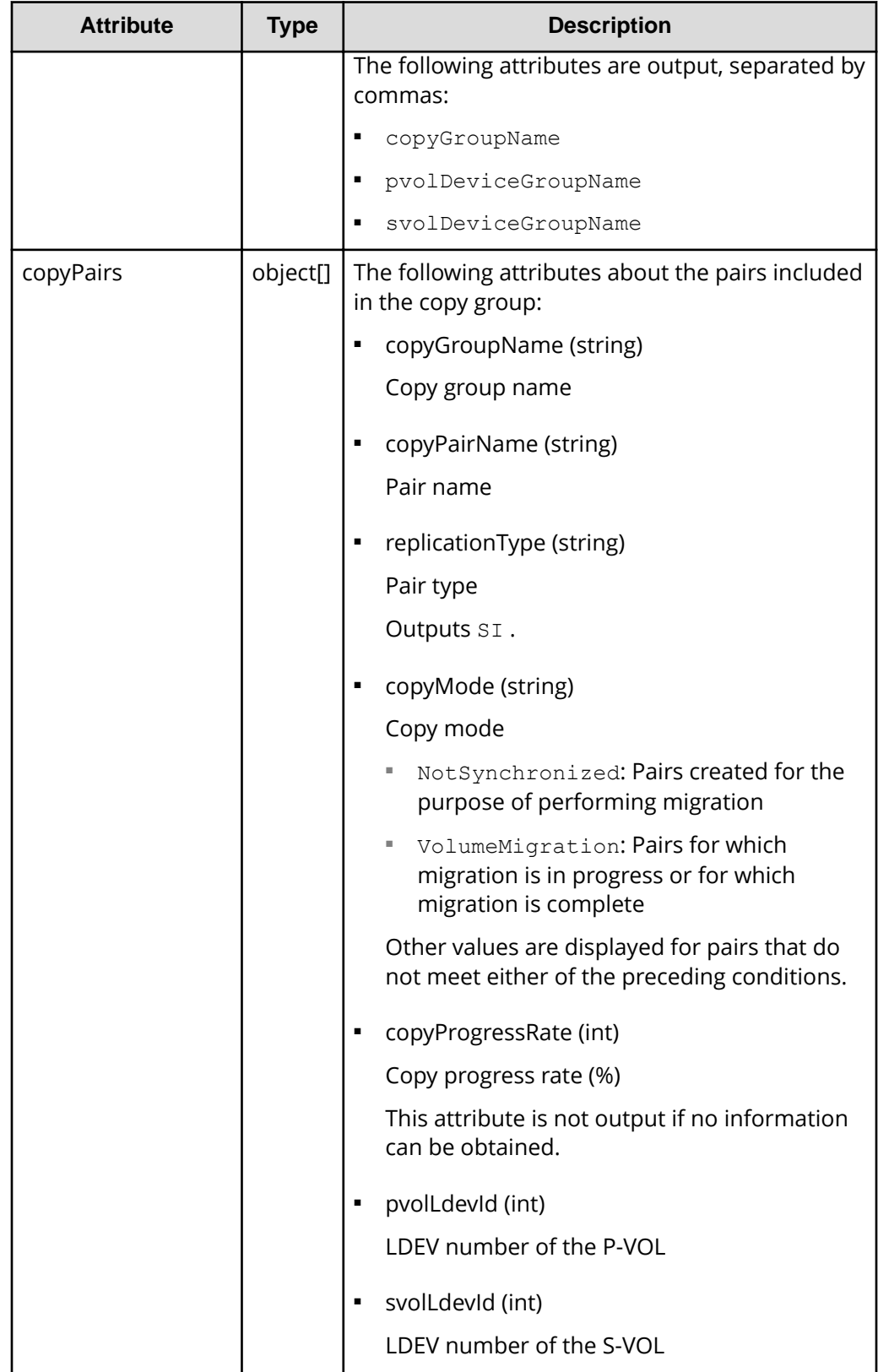

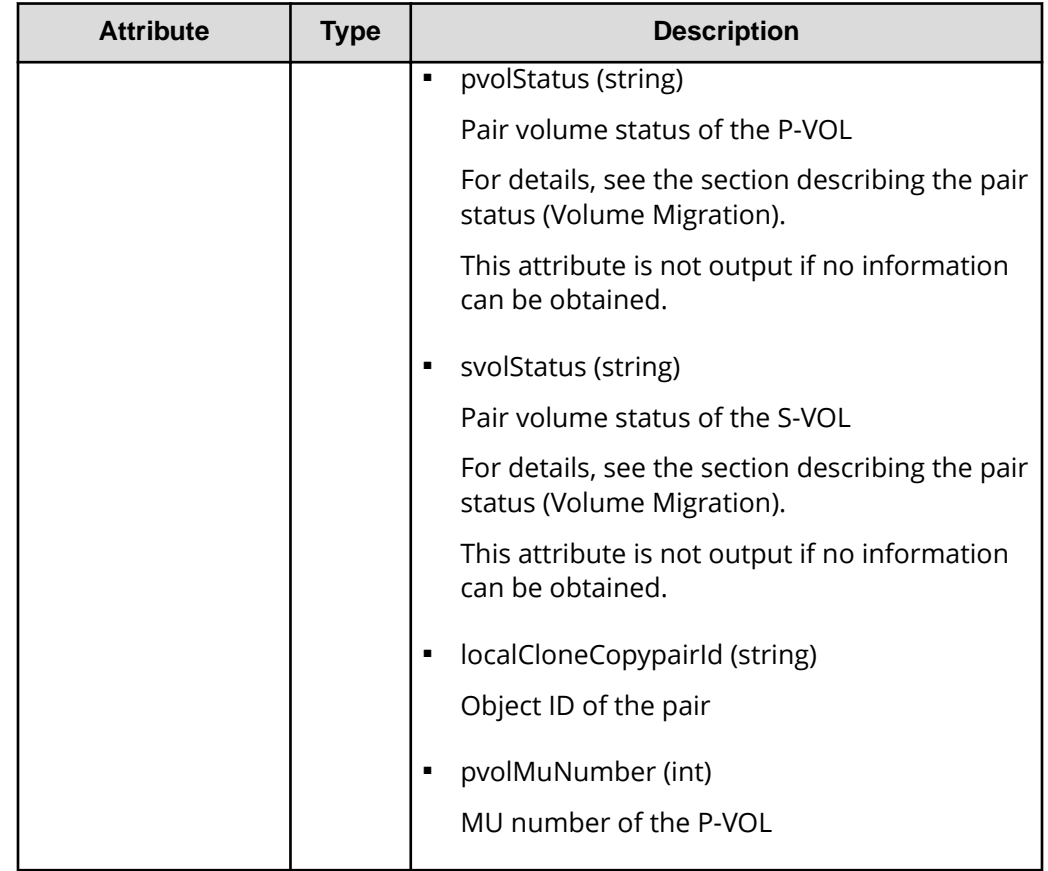

#### **Status codes**

The following table describes the meaning of the status code of the request for this operation. For details on other status codes, see the section explaining HTTP status codes.

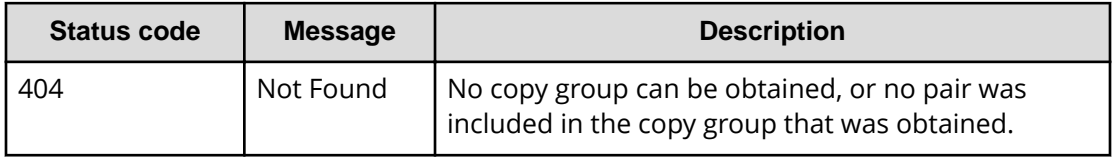

#### **Coding example**

```
curl -v -H "Accept: application/json" -H "Content-Type: application/json" -
H "Authorization:Session d7b673af189048468c5af9bcf3bbbb6f" -X GET 
https://192.0.2.100/ConfigurationManager/v1/objects/local-clone-copypairs?
localCloneCopyGroupId=vm-cg,dgp,dgs
```
## **Getting a list of pairs (Volume Migration)**

The following request obtains information about the pairs in a copy group specified by using query parameters. You can also update the pair information when you obtain information about pairs.

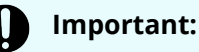

- If the target copy group contains a pair that was created or deleted by using another REST API server or software other than the REST API, information about that pair might not be obtained. To obtain the most recent information about such pairs, run the API with refresh=true specified for the query parameter. Note that such processing takes time because the information about the pairs in the specified copy group is updated, and then information is obtained.
	- If the copy group name, device group name, or copy pair name contains spaces, the information cannot be obtained.

#### **Execution permission**

Storage Administrator (View Only)

#### **Request line**

GET *base-URL*/v1/objects/local-clone-copypairs

#### **Request message**

**Object ID** None.

#### **Query parameters**

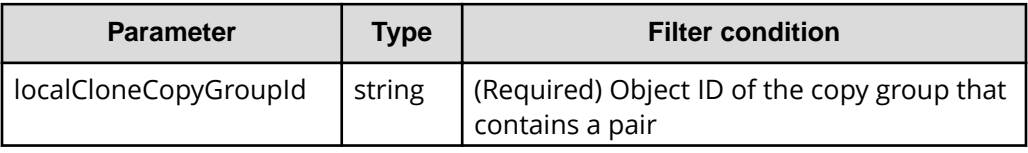

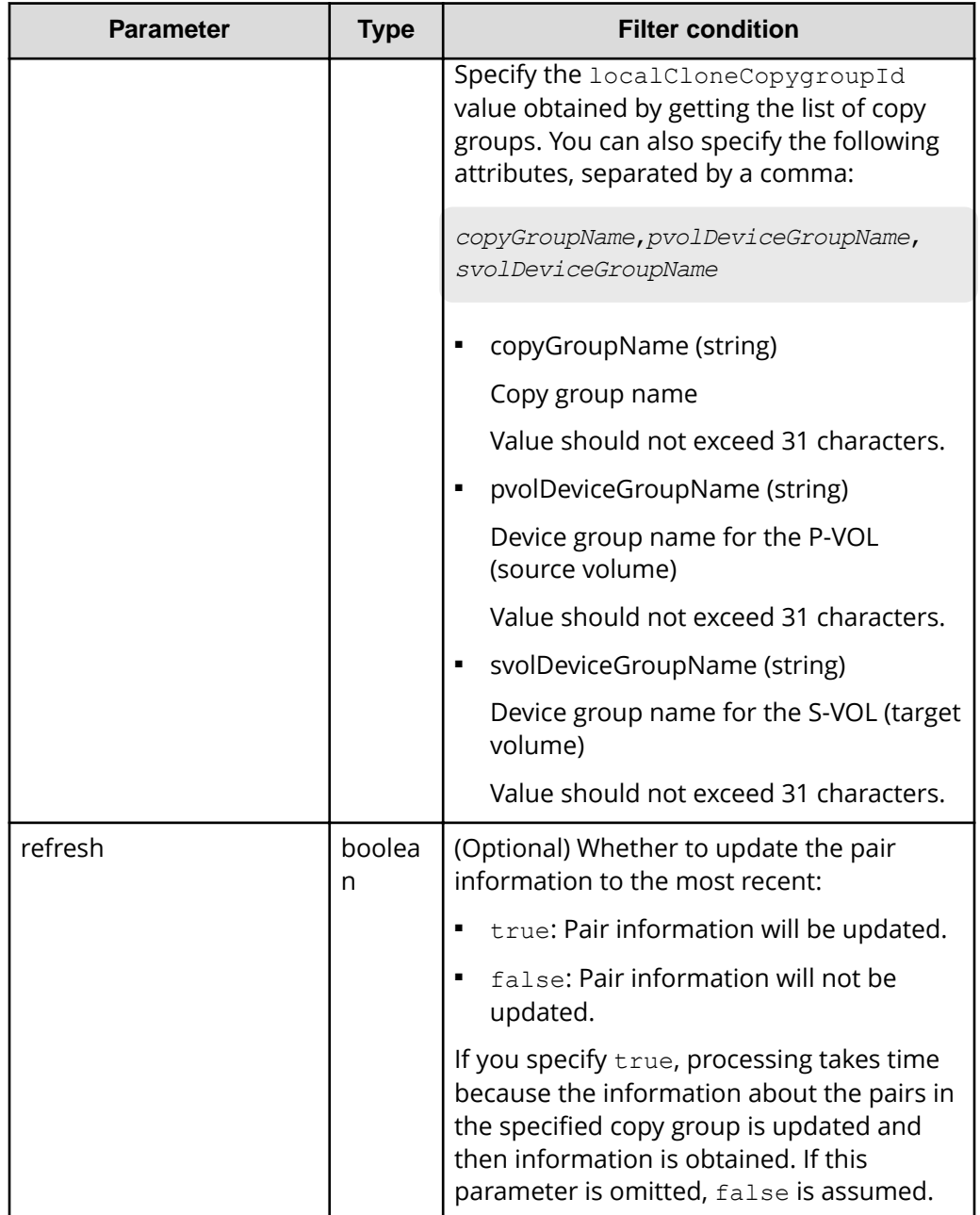

#### **Body**

None.

### **Response message**

#### **Body**

Information about the pairs in the specified copy group is obtained in a list. For details about the response body, see the section describing the API for obtaining information about a specific pair.

#### **Status codes**

For details on the status codes of the request for this operation, see the section explaining HTTP status codes.

#### **Coding example**

```
curl -v -H "Accept: application/json" -H "Authorization:Session 
d7b673af189048468c5af9bcf3bbbb6f" -X GET "https://192.0.2.100/
ConfigurationManager/v1/objects/local-clone-copypairs?
localCloneCopyGroupId=localCopyGroup1,localCopyGroup1P_,
localCopyGroup1S_&refresh=true"
```
## **Getting information about a specific pair (Volume Migration)**

The following request gets information about specific pairs to be used for Volume Migration. This operation allows you to obtain information about the status and the configuration information of the pairs.

### **Important:**

- If the target pair was created or deleted by using another REST API server or software other than the REST API, correct information about that pair might not be obtained. To obtain the most recent information about the pairs, use the API for obtaining a list of pairs.
- If the copy group name, device group name, or pair name contains spaces, information cannot be obtained.

#### **Execution permission**

Storage Administrator (View Only)

#### **Request line**

GET *base-URL*/v1/objects/local-clone-copypairs/*object-ID*

#### **Request message**

#### **Object ID**

Specify the localCloneCopypairId value obtained by getting the pair information. You can also specify the following attributes and connect them with commas:

*copyGroupName*,*pvolDeviceGroupName*,*svolDeviceGroupName*,*copyPairName*

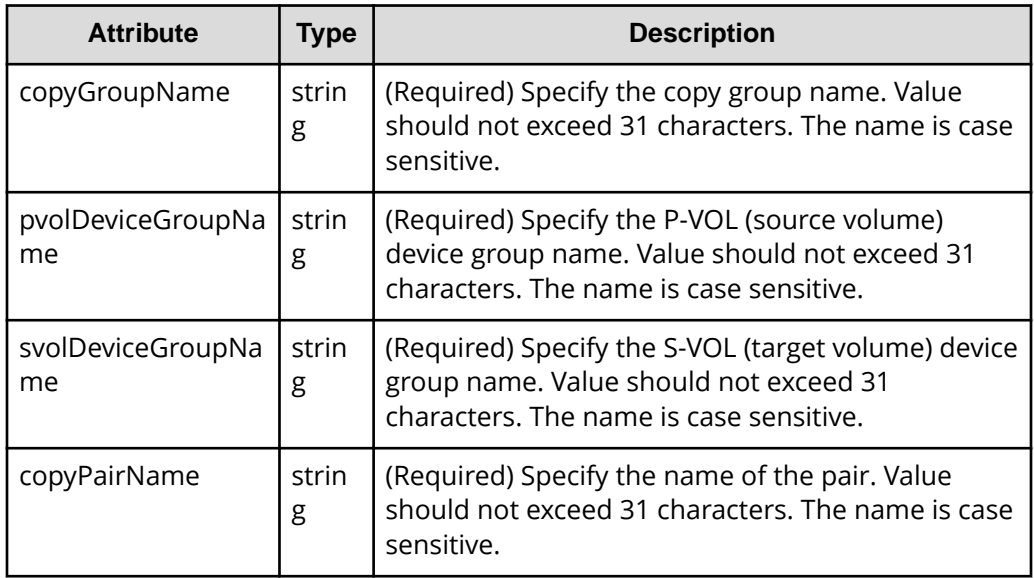

#### **Query parameters**

None.

#### **Body**

None.

#### **Response message**

### **Body**

```
{
  "localCloneCopypairId" : "vm-cg,dgp,dgs,p1",
  "copyGroupName" : "vm-cg",
   "copyPairName" : "p1",
   "replicationType" : "SI",
   "copyMode" : "NotSynchronized",
   "pvolLdevId" : 40971,
  "pvolStatus" : "SMPL",
   "svolLdevId" : 40961,
   "svolStatus" : "SMPL",
   "pvolMuNumber" : 0
}
```
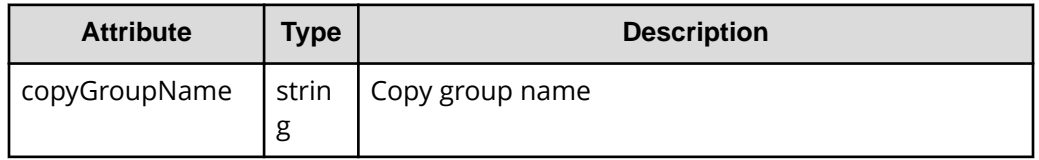

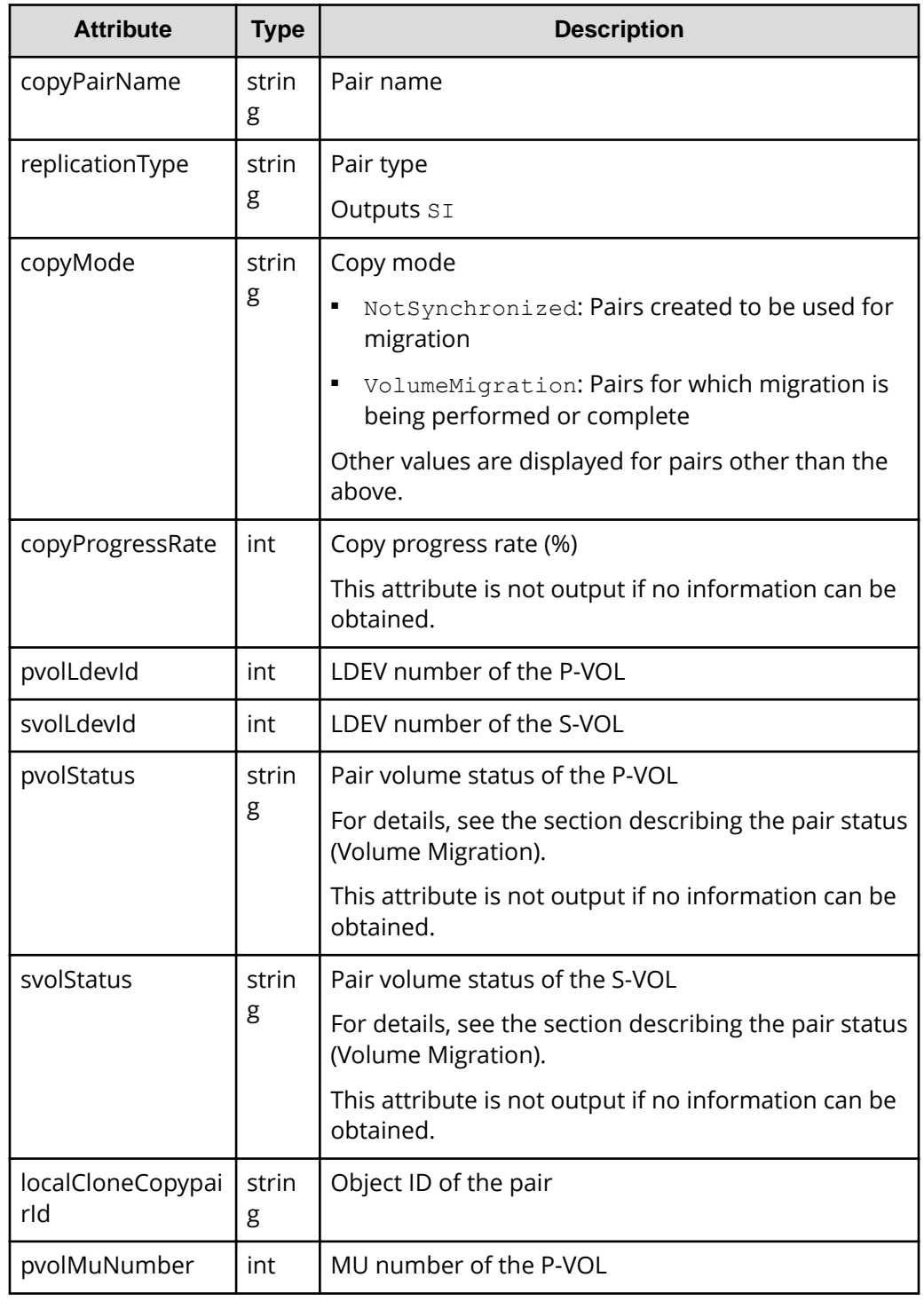

### **Status codes**

For details on the status codes of the request for this operation, see the section explaining HTTP status codes.

#### **Coding example**

```
curl -v -H "Accept: application/json" -H "Content-Type: application/json" -
H "Authorization:Session d7b673af189048468c5af9bcf3bbbb6f" -X GET 
https://192.0.2.100/ConfigurationManager/v1/objects/local-clone-
copypairs/vm-cg,dgp,dgs,p1
```
## **Deleting a pair (Volume Migration)**

The following request deletes the specified pair. If there is no pair in the copy group, the copy group and the device group that make up the copy group are also deleted.

#### **Execution permission**

Storage Administrator (Provisioning) and Storage Administrator (Local Copy)

#### **Request line**

DELETE *base-URL*/v1/objects/local-clone-copypairs/*object-ID*

#### **Request message**

#### **Object ID**

Specify the localCloneCopypairId value obtained by getting the pair information. You can also specify the following attributes and connect them with commas:

*copyGroupName*,*pvolDeviceGroupName*,*svolDeviceGroupName*,*copyPairName*

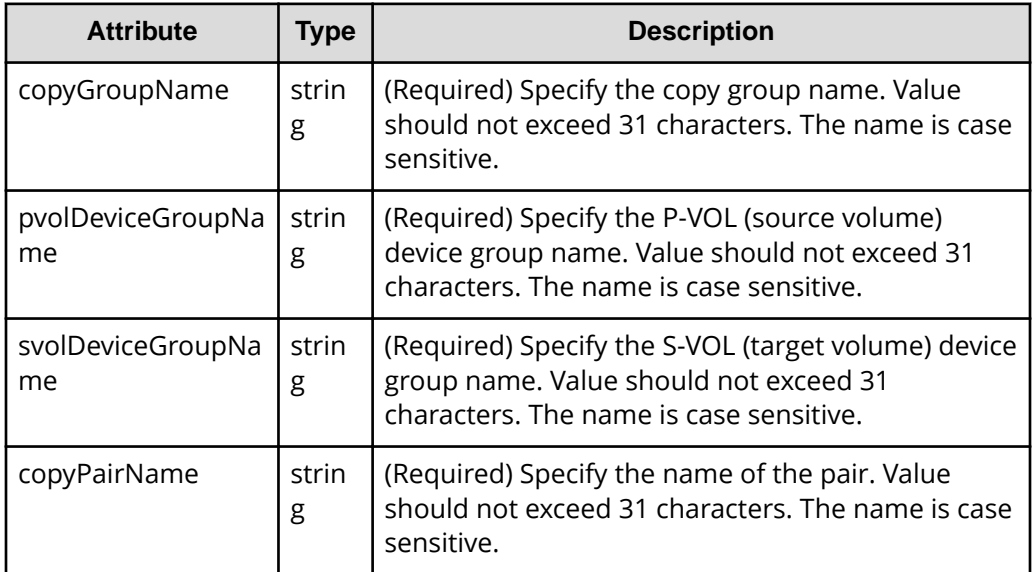

#### **Query parameters**

None.

#### **Body**

None.

#### **Response message**

#### **Body**

A job object is returned. For details on attributes other than affectedResources, see the section explaining job objects.

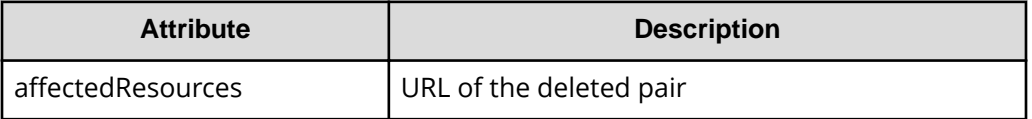

#### **Status codes**

For details on the status codes of the request for this operation, see the description on HTTP status codes.

#### **Coding example**

```
curl -v -H "Accept: application/json" -H "Authorization:Session 
d7b673af189048468c5af9bcf3bbbb6f" -X DELETE https://192.0.2.100/
ConfigurationManager/v1/objects/local-clone-copypairs/localCopyGroup1,
localCopyGroup1P_,localCopyGroup1S_,pair1
```
## **Deleting a copy group (Volume Migration)**

The following request deletes pairs by using the specified copy group. When the pairs are all deleted, the device groups are also deleted.

#### **Execution permission**

Storage Administrator (Provisioning) and Storage Administrator (Local Copy)

#### **Request line**

DELETE *base-URL*/v1/objects/local-clone-copygroups/*object-ID*

#### **Request message**

#### **Object ID**

Specify the localCloneCopygroupId value obtained by getting the list of copy groups. You can also specify the following attributes and connect them with commas:

*copyGroupName*,*pvolDeviceGroupName*,*svolDeviceGroupName*

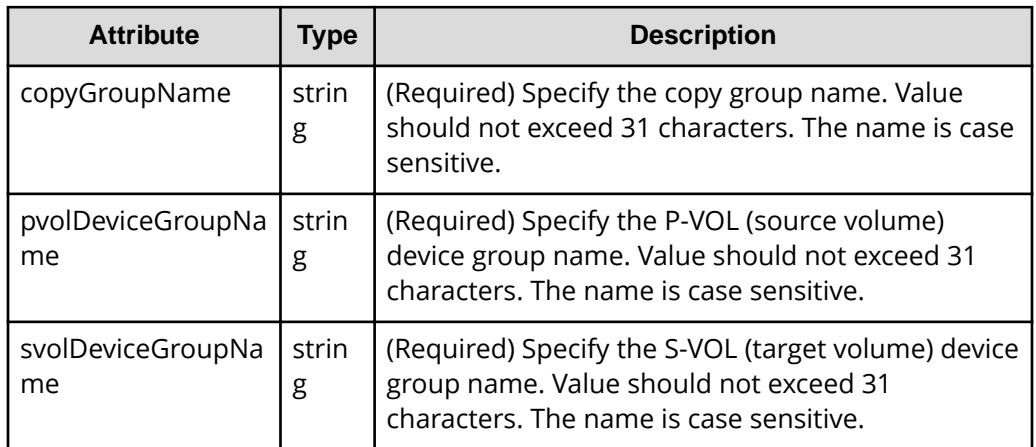

#### **Query parameters**

None.

#### **Body**

None.

#### **Response message**

#### **Body**

A job object is returned. For details on attributes other than affectedResources, see the section explaining job objects.

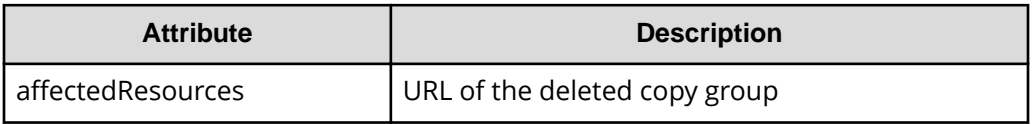

### **Coding example**

```
curl -v -H "Accept: application/json" -H "Content-Type: application/json" -
H "Authorization:Session d7b673af189048468c5af9bcf3bbbb6f" -X DELETE --
data-binary @./InputParameters.json https://192.0.2.100/
ConfigurationManager/v1/objects/local-clone-copygroups/localCopyGroup1,
localCopyGroup1P_,localCopyGroup1S_
```
#### **When forcibly deleting a copy group**

When a copy group cannot be deleted because the device group in a local storage system remains or because the configuration is not normal, you can forcibly delete the copy group by specifying the forceDelete attribute for the request body. The following shows a coding example of using the forceDelete attribute:

```
{
   "forceDelete" : true
}
```
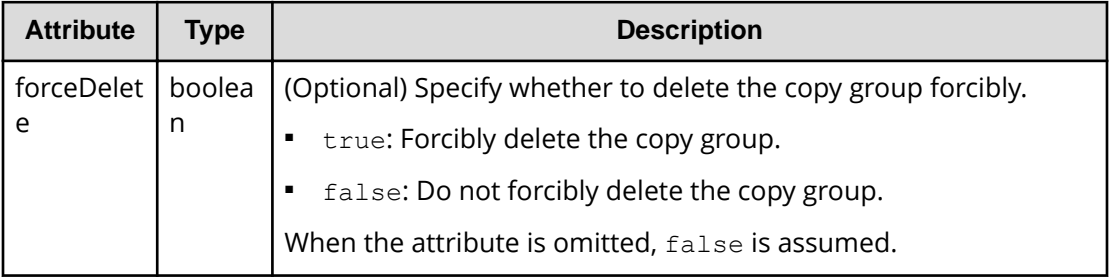

## **Canceling migration for an entire copy group**

The following request cancels migration of the pairs in a specified copy group. You can use this request if you want to cancel a migration that is in progress, or if an attempted migration fails. If migration is canceled, the status of the pairs included in the target copy group reverts to SMPL.

#### **Execution permission**

Storage Administrator (Local Copy)

#### **Request line**

```
POST base-URL/v1/objects/local-clone-copygroups/object-ID/actions/split/
invoke
```
#### **Request message**

#### **Object ID**

Specify the localCloneCopygroupId value obtained by getting the list of copy groups. You can also specify the following attributes and connect them with commas:

*copyGroupName*,*pvolDeviceGroupName*,*svolDeviceGroupName*

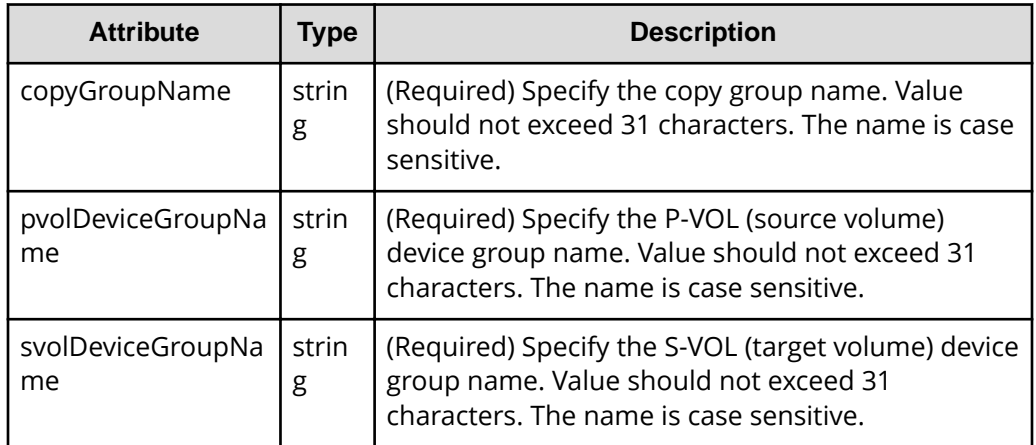

#### **Query parameters**

None.

#### **Body**

```
{
   "parameters":{
     "forceSplit": true
  }
}
```
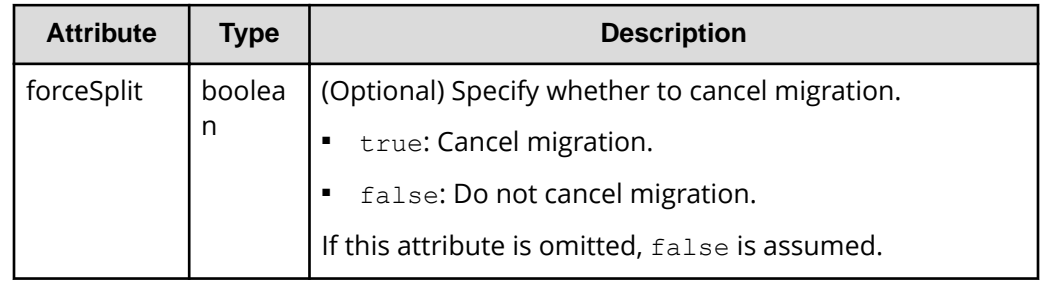

### **Response message**

**Body**

A job object is returned. For details on attributes other than affectedResources, see the section explaining job objects.

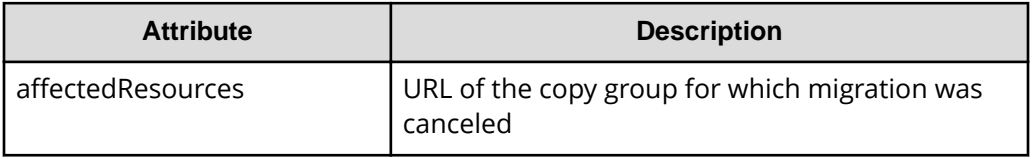

#### **Status codes**

For details on the status codes of the request for this operation, see the description on HTTP status codes.

#### **Coding example**

```
curl -v -H "Accept: application/json" -H "Content-Type: application/json" -
H "Authorization:Session d7b673af189048468c5af9bcf3bbbb6f" -X POST --data-
binary @./InputParameters.json https://192.0.2.100/ConfigurationManager/v1/
objects/local-clone-copygroups/vm-cg,dgp,dgs/actions/split/invoke
```
### **Canceling migration**

The following request cancels migration of the specified pair. You can use this request if you want to cancel a migration that is in progress, or if an attempted migration fails. If migration is canceled, the status of the pair reverts to SMPL.

#### **Execution permission**

Storage Administrator (Local Copy)

#### **Request line**

```
POST base-URL/v1/objects/local-clone-copypairs/object-ID/actions/split/
invoke
```
#### **Request message**

#### **Object ID**

Specify the localCloneCopypairId value obtained by getting the pair information. You can also specify the following attributes and connect them with commas:

*copyGroupName*,*pvolDeviceGroupName*,*svolDeviceGroupName*,*copyPairName*

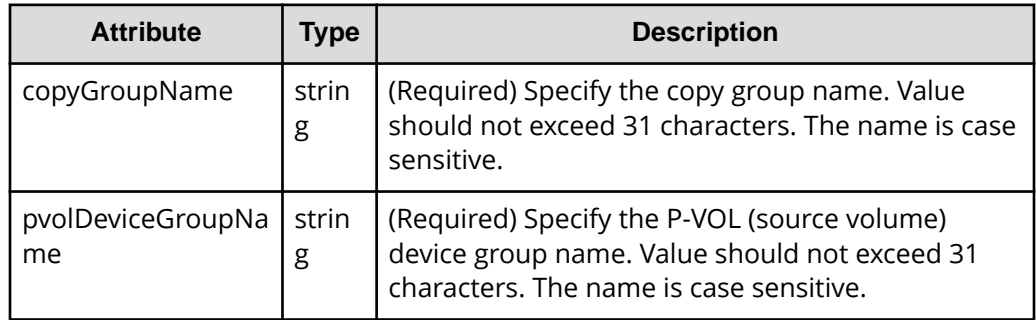
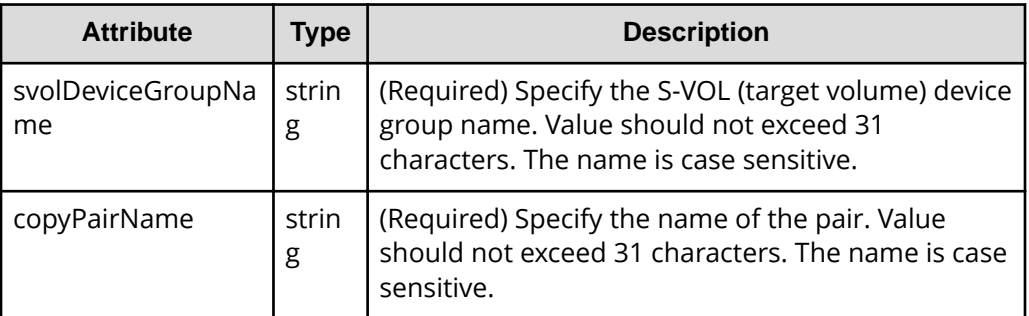

## **Query parameters**

None.

## **Body**

```
{
   "parameters":{
     "forceSplit": true
  }
}
```
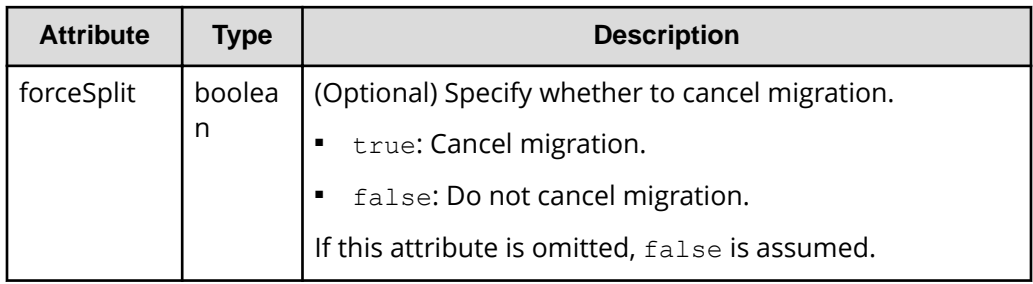

## **Response message**

### **Body**

A job object is returned. For details on attributes other than affectedResources, see the section explaining job objects.

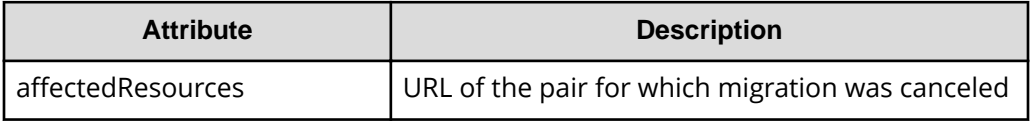

## **Status codes**

For details on the status codes of the request for this operation, see the description on HTTP status codes.

Chapter 13: Performing Volume Migration operations

## **Coding example**

```
curl -v -H "Accept: application/json" -H "Content-Type: application/json" -
H "Authorization:Session d7b673af189048468c5af9bcf3bbbb6f" -X POST --data-
binary @./InputParameters.json https://192.0.2.100/ConfigurationManager/v1/
objects/local-clone-copypairs/vm-cg,dgp,dgs,p1/actions/split/invoke
```
Chapter 13: Performing Volume Migration operations

This chapter describes how to use the REST API to perform Universal Volume Manager operations.

# **Overview of Universal Volume Manager**

Universal Volume Manager is a function that virtualizes storage devices and enables different models of storage systems to be used as one storage system.

To use volumes on an external storage system as external volumes, use a cable to connect the external connection port of the local storage system and the port of the external storage system, and then allocate (map) the volumes of the external storage system to the local storage system.

External volumes are used in situations such as the following:

- When you want to back up data in the volumes on the local storage system to the external storage system
- When you want to allocate an external volume to a host when the host issues a request for a volume to be used for storing data
- When you want to migrate data from the old storage system (external storage system) when a new storage system is installed

To discontinue the use of an external storage system that has become necessary, unmap the volumes of the unnecessary external storage system.

For details about the functions of Universal Volume Manager and related notes, see the *Hitachi Universal Volume Manager User Guide*.

The following figure shows the system configuration for using Universal Volume Manager, and the components of that configuration.

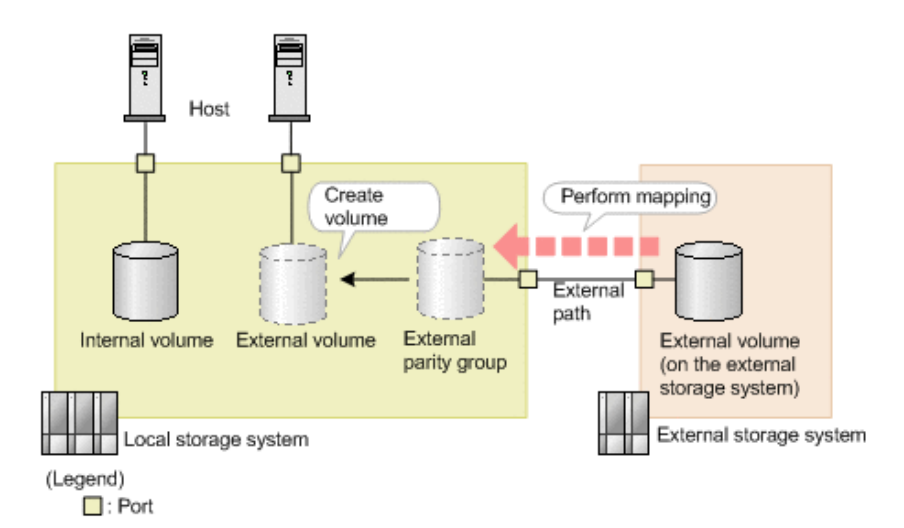

### **Local storage system**

The local storage system receives requests from the REST API client.

### **External storage system**

The external storage system is connected to the local storage system via external paths.

### **External path**

An external path is a route by which the external connection port of the local storage system and the port of the external storage system are connected. You can set multiple routes as external paths. A group consisting of multiple external volumes that use the same external path is called an external path group.

## **External parity group**

An external parity group is used to manage external volumes on the local storage system. Although an external parity group does not include parity information, it is managed in the same way as a parity group is managed. By registering external volumes on the external storage system in the external parity group, you can use the external volume from the local storage system.

## **External volume**

You can enable volumes on an external storage system to be used from the host by creating external volumes from the external parity group. You can use the external volumes in the same way as other volumes on the local storage system.

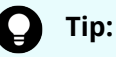

The mapped volumes on the external storage system are also called external volumes. When these mapped volumes need to be distinguished from the external volumes that are used on the local storage system, the mapped volumes will be referred to as "external volumes on the external storage system".

# **Important:**

If you are using the REST API, Storage Advisor Embedded, or CCI, attempts to perform multiple, concurrent executions of the following operations on external volumes might fail or produce incorrect results.

- Getting a list of ports on an external storage system
- Getting a list of the LUs of ports on an external storage system
- Getting information about the iSCSI targets of ports on an external storage system
- Performing a test to log in to an iSCSI target of an external storage system registered to the port of the local storage system

We recommend that you do not perform multiple, concurrent executions of these operations. For details about the problems that might occur if you perform multiple, concurrent executions of these operations and how to resolve these problems, see the note on the number of concurrent executions of operations on external volumes in the *Hitachi Universal Volume Manager User Guide*.

# **Workflow for Universal Volume Manager**

This section describes the workflow in the REST API for using Universal Volume Manager to virtualize and use external storage system resources.

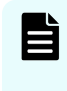

**Note:** For the REST API, if the virtual port mode of the local storage system is enabled, the virtual port ID is assumed to be 0. If the virtual port mode is enabled, use CCI to perform operations on ports.

## **Using external volumes**

Create external volumes by mapping volumes of the external storage system that is connected to the port of the local storage system.

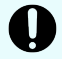

## **Important:**

For storage systems of the VSP 5000 series, if the port on the local storage system is a target port, you need to change that port on the local storage system to a bidirectional port.

The workflow is shown in the following diagram.

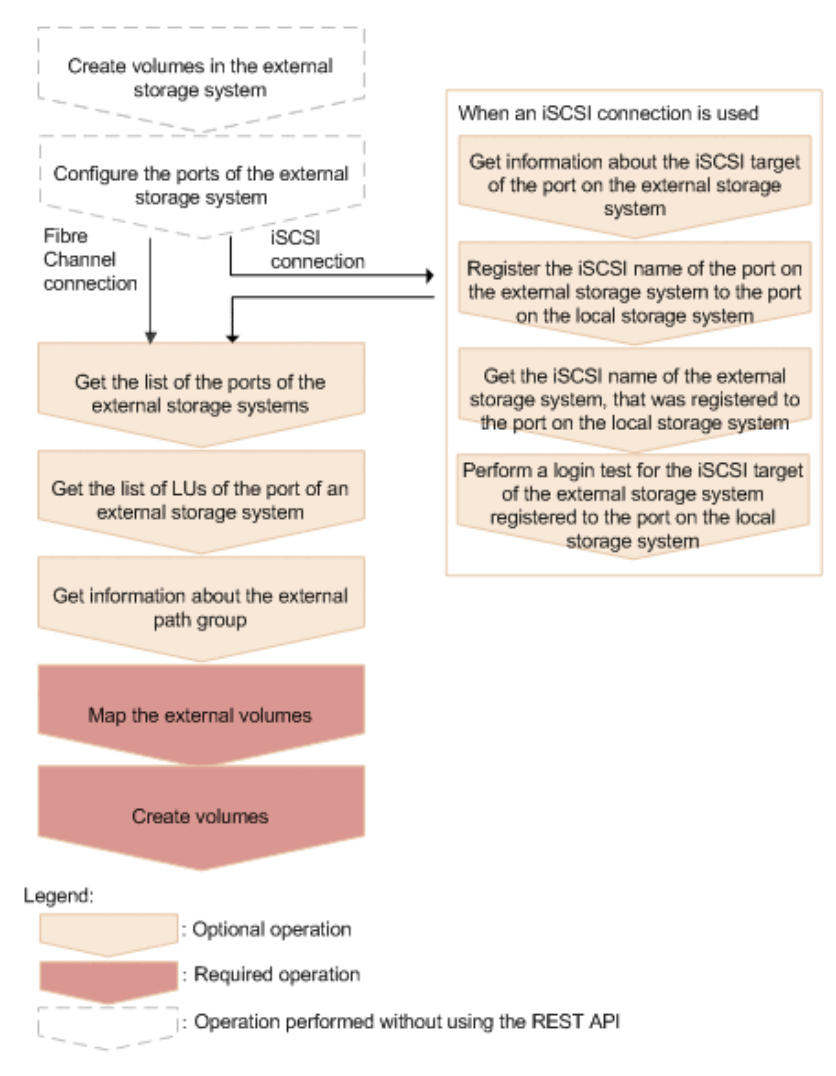

## **Create volumes in the external storage system**

Create volumes in the external storage system. If the external storage system supports the REST API, you can use the REST API on the external storage system to create volumes.

#### **&onfigure the ports of the external storage system**

Configure the ports of the external storage system and the system options. For details on how to configure the ports and options, see the manual for the external storage system that you are using.

## **(for iSCSI) Get information about the iSCSI target of the port on the external storage system**

If the external storage system is connected via an iSCSI connection, retrieve information about the iSCSI target of the port on the external storage system.

## **(for iSCSI) Register the iSCSI name of the port on the external storage system to the port on the local storage system**

If the external storage system is connected via an iSCSI connection, register the retrieved iSCSI name of the port on the external storage system to the port on the local storage system.

After registering the iSCSI name, use the API request for performing a login test make sure that you can successfully log in.

## **(for iSCSI) Get the iSCSI name of the external storage system, that was registered to the port on the local storage system**

If the external storage system is connected via an iSCSI connection, get the iSCSI name of the port on the external storage system, that was registered to the port on the local storage system.

## **(for iSCSI) Perform a login test for the iSCSI target of the external storage system, that was registered to the port of the local storage system**

If the external storage system is connected via an iSCSI connection, test whether you can log in to the iSCSI target of the external storage system by using the retrieved iSCSI name.

If you cannot log in, revise the settings so that you can log in, or delete the iSCSI target. If you do not delete iSCSI targets that cannot be used to log in, when you retrieve information about iSCSI targets of the port on the external storage system, there will be an increased load on the network or external storage system and information might not be retrieved successfully.

#### **Get the list of the ports of the external storage systems**

Get information about the ports of the external storage systems that are connected. The obtained information will be used to map external volumes.

#### **Get the list of LUs defined for the port on the external storage system**

Get information about the LUs that are defined for the ports of the connected external storage system. The obtained information will be used to map external volumes.

#### **Get information about the external path group**

To use an existing external path group to perform mapping, get information about the external path group and check the path group ID.

When an iSCSI connection is used and the model of the local storage system is VSP G350, G370, G700, G900, VSP F350, F370, F700, F900, you can perform this operation by using the Platform REST API (Simple). For detailed information about this operation, see the [Hitachi Vantara Knowledge](https://knowledge.hitachivantara.com/Documents). For storage systems of other models, use storage management software such as CCI.

#### **Map the external volumes**

Create external parity groups, and register information about the external volumes of the external storage system that you want to map. Check the registered mapping information with the API function for getting information about the external path group to which the parity groups that you created belong.

When an iSCSI connection is used and the model of the local storage system is VSP G350, G370, G700, G900, VSP F350, F370, F700, F900, you can perform this operation by using the Platform REST API (Simple). For detailed information about this operation, see the [Hitachi Vantara Knowledge](https://knowledge.hitachivantara.com/Documents). For storage systems of other models, use storage management software such as CCI.

### **Create volumes**

Create external volumes from the external parity groups that have been created in the local storage system. The created external volumes can be allocated to the host or used as pool volumes (this is the same as other volumes in the local storage system).

## **Making the external paths redundant**

You can make the access routes to the external volumes redundant by setting multiple external paths between the local storage system and the external storage system. To set multiple external paths, add the paths to the external path group. The external path group is created automatically when external volumes are mapped.

The workflow is shown in the following diagram.

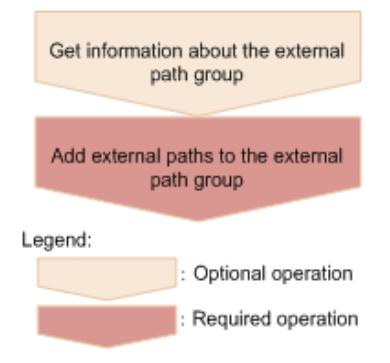

#### **Get information about the external path group**

Get information about the target external path group to check the path group ID.

When an iSCSI connection is used and the model of the local storage system is VSP G350, G370, G700, G900, VSP F350, F370, F700, F900, you can perform this operation by using the Platform REST API (Simple). For detailed information about this operation, see the [Hitachi Vantara Knowledge](https://knowledge.hitachivantara.com/Documents). For storage systems of other models, use storage management software such as CCI.

#### **Add external paths to the external path group**

Add external paths by specifying the external path group.

## **Changing priorities of external paths**

The priorities of external paths depend on the order that the paths are registered to the external path group. To change the priority of a path in the REST API, delete the paths that are registered before the path for which you want to increase the priority, and then re-register the paths.

The workflow for external paths is shown in the following diagram.

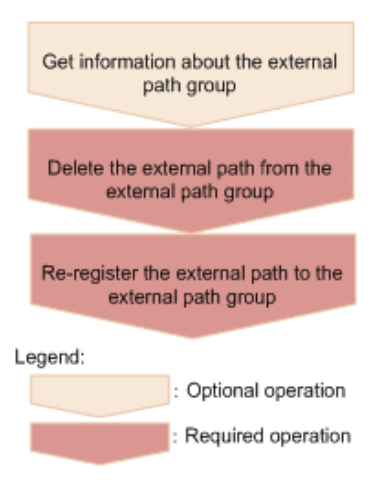

## **Get information about the external path group**

Get information about the target external path group, and check the priorities of the external paths and the path group ID.

When an iSCSI connection is used and the model of the local storage system is VSP G350, G370, G700, G900, VSP F350, F370, F700, F900, you can perform this operation by using the Platform REST API (Simple). For detailed information about this operation, see the **[Hitachi Vantara Knowledge](https://knowledge.hitachivantara.com/Documents)**. For storage systems of other models, use storage management software such as CCI.

## **Delete the external path from the external path group**

From the external path group, delete the external path whose priority you want to reduce.

#### **Re-register the external path to the external path group**

Re-register the deleted external path in the external path group. To add more than one path, re-register the paths starting from the path with a higher priority.

## **Abolishing the use of external volumes**

To dispose of an external storage system, disconnect the external volumes to release the mappings, and abolish the use of the external volumes.

The workflow is shown in the following diagram.

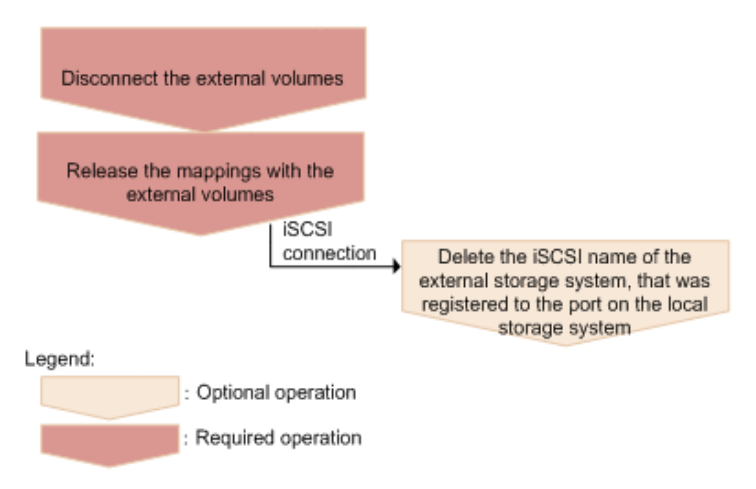

## **Disconnect the external volumes**

Disconnect the external volumes. Input operations to and output operations from the mapped external volumes are stopped, and the data stored in the cache memory is written (destaged) to the external volumes.

## **Release the mappings with the external volumes**

Delete the external parity groups to release the mappings with the external volumes. Data that has been written to the volumes on the external storage system site is not deleted after mappings are released. When the last external parity group in the external path group is deleted, the path group is automatically deleted.

## **(for iSCSI) Delete the iSCSI name of the external storage system, that was registered to the port on the local storage system**

If the connection to the iSCSI target is no longer necessary, delete the iSCSI name of the external storage system, that was registered to the port on the local storage system.

# **Getting information about an iSCSI target of a port on an external storage system**

This request gets information by searching for an iSCSI target (on an external storage system) that is connected to the local storage system.

# **Note:**

■ 0 is assumed for the virtual port ID if virtual port mode is enabled for the local storage system.

## **Execution permission**

Storage Administrator (View Only)

## **Request line**

POST *base-URL*/v1/objects/iscsi-ports/*object-ID*/actions/discover/invoke

## **Request message**

## **Object ID**

Specify the value of portId that was obtained by the processing to get information about ports.

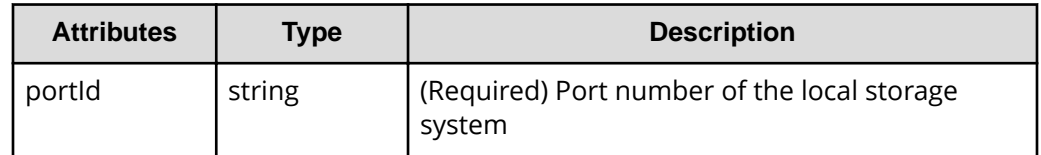

## **Query parameters**

None.

## **Body**

```
{
     "parameters": {
         "iscsiIpAddress": "192.168.0.100",
         "tcpPort": 3260
     }
}
```
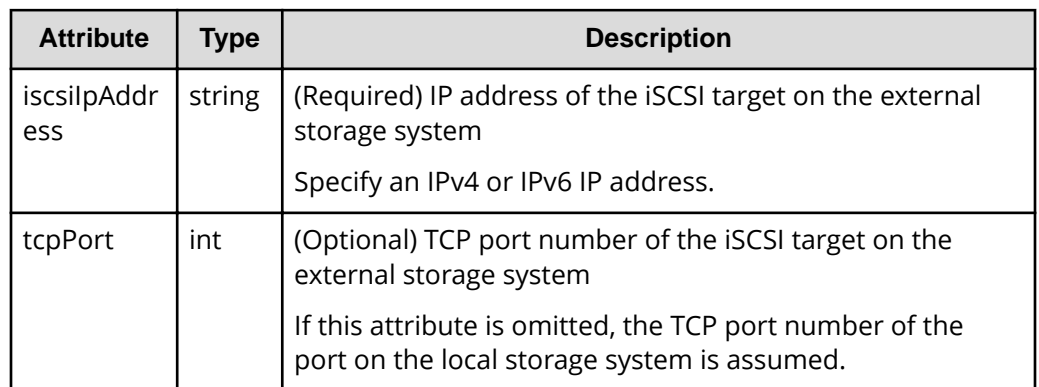

## **Response message**

{

**Body**

```
 "portId": "CL1-A",
          "externalIscsiTargets": [
\left\{ \begin{array}{cc} 0 & 0 & 0 \\ 0 & 0 & 0 \\ 0 & 0 & 0 \\ 0 & 0 & 0 \\ 0 & 0 & 0 \\ 0 & 0 & 0 \\ 0 & 0 & 0 \\ 0 & 0 & 0 \\ 0 & 0 & 0 \\ 0 & 0 & 0 \\ 0 & 0 & 0 \\ 0 & 0 & 0 \\ 0 & 0 & 0 & 0 \\ 0 & 0 & 0 & 0 \\ 0 & 0 & 0 & 0 \\ 0 & 0 & 0 & 0 & 0 \\ 0 & 0 & 0 & 0 & 0 \\ 0 & 0 & 0 & 0 & 0 \\ 0 & 0 & 0 & 0 & 0 \\ 0 & 0 "iscsiIpAddress": "192.168.0.100",
                              "tcpPort": 3260,
                              "iscsiName": "iqn.rest.example.of.iscsi1",
                              "virtualPortId": 0,
                             "isRegistered": true
                    },
                    {
                              "iscsiIpAddress": "192.168.0.101",
```

```
 "tcpPort": 3260,
          "iscsiName": "iqn.rest.example.of.iscsi2",
          "virtualPortId": 0,
          "isRegistered": false
     }
\, ]
```
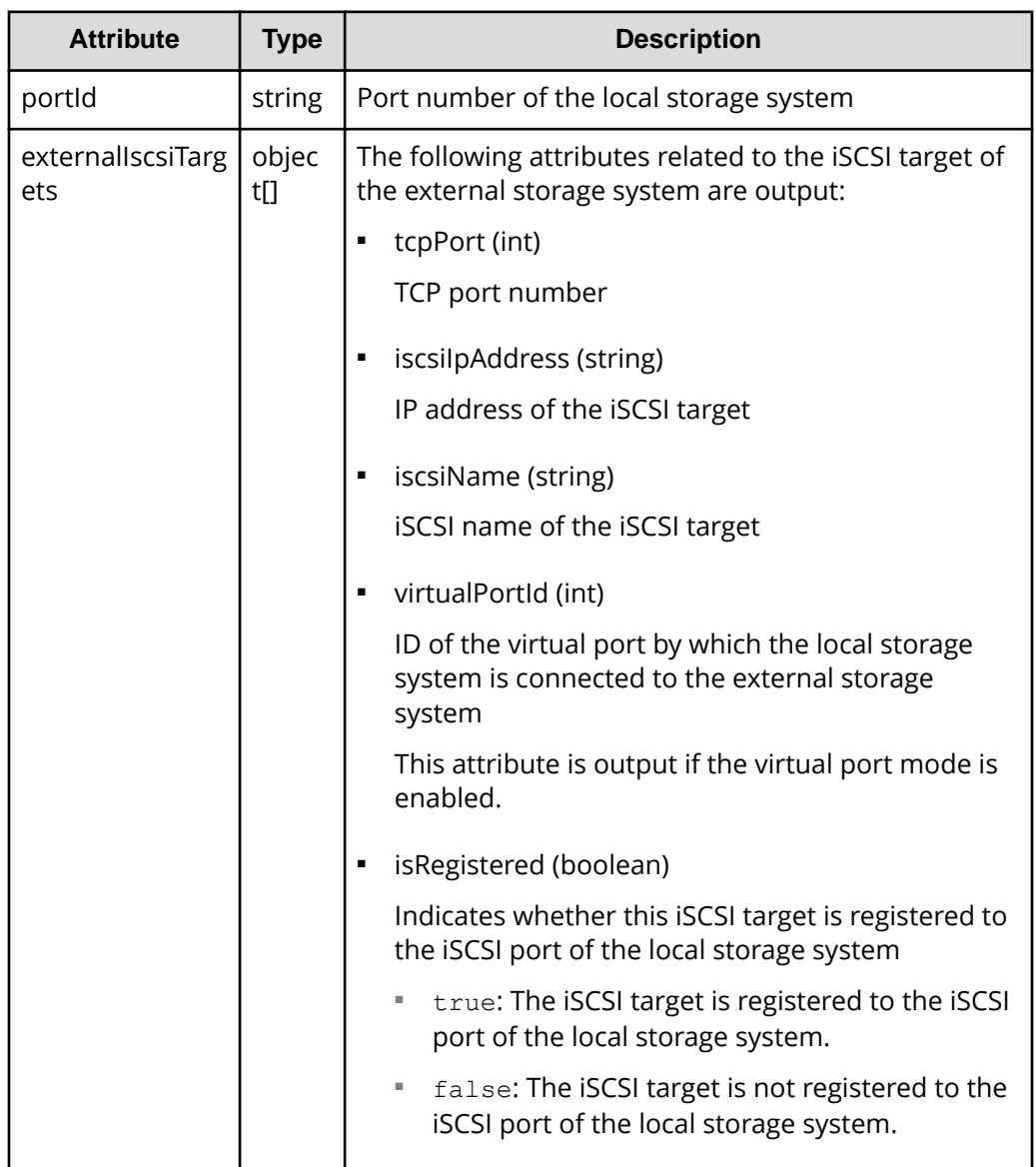

## **Action template**

}

None.

*Registering an iSCSI name of an external storage system to a port on the local storage system*

### **Status codes**

For details about the status codes of the request for this operation, see the description of HTTP status codes.

#### **Coding example**

curl -v -H "Accept:application/json" -H "Content-Type:application/json" -H "Authorization:Session f76884c29fff4dfaa664aa6981087b71" -X POST "https://192.0.2.100/ConfigurationManager/v1/objects/iscsi-ports/CL1-A/ actions/discover/invoke"

# **Registering an iSCSI name of an external storage system to a port on the local storage system**

This request registers an iSCSI name of an external storage system to a port on the local storage system.

After registering the iSCSI name, run the API request that performs a login test to verify that you can log in. If the attempt to log in fails, revise the settings so that you can log in, or delete that iSCSI target. If iSCSI targets remain to which you cannot log in, attempts to obtain information might fail because a heavy load might be placed on the network or external storage system when you search for an iSCSI target of a port on the external storage system.

## **Note:**

■ 0 is assumed for the virtual port ID if virtual port mode is enabled for the local storage system.

#### **Execution permission**

Storage Administrator (Provisioning)

#### **Request line**

POST *base-URL*/v1/objects/iscsi-ports/*object-ID*/actions/register/invoke

#### **Request message**

#### **Object ID**

Specify the value of  $\text{portId}$  that was obtained by the processing to get information about ports.

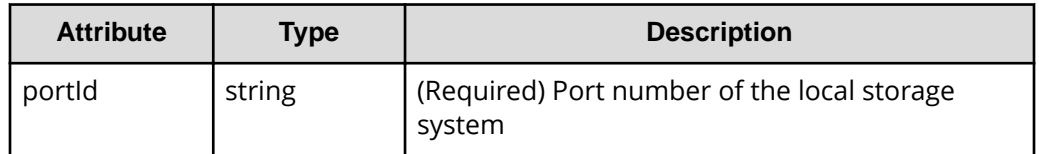

## **Query parameters**

None.

{

}

## **Body**

```
 "parameters": {
     "iscsiIpAddress": "192.168.0.100",
     "iscsiName": "iqn.rest.example.of.iscsi1",
     "tcpPort" : 3260
 }
```
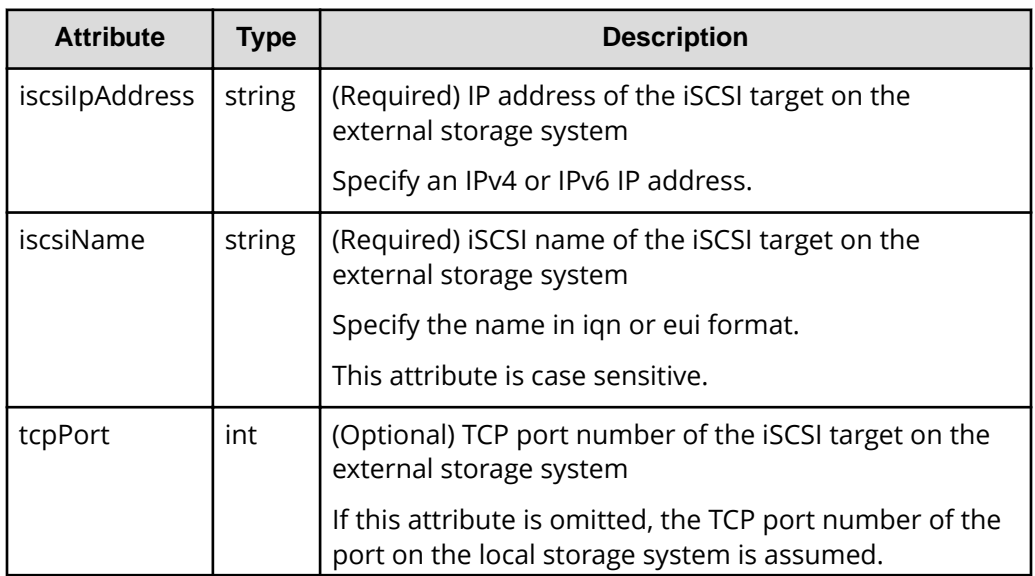

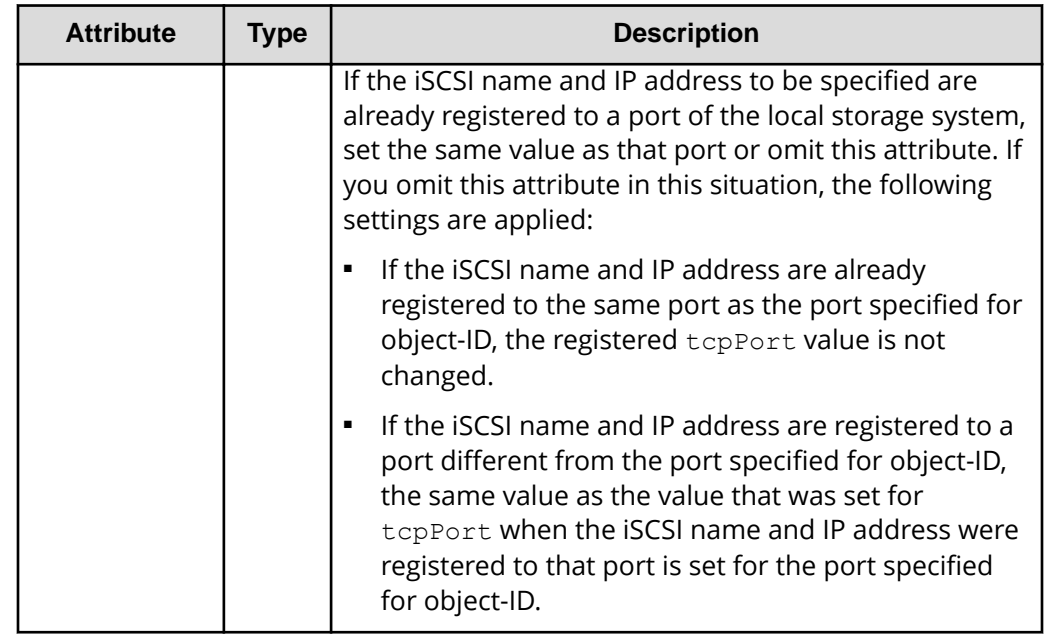

## **Response message**

A job object is returned. For details about attributes other than affectedResources, see the description of job objects.

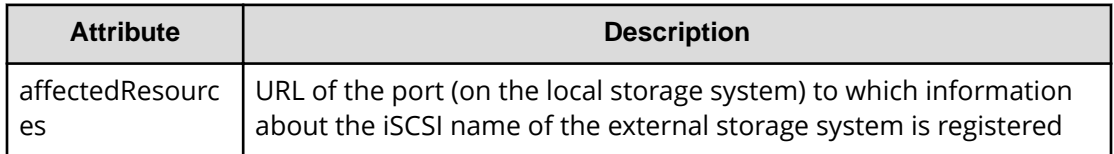

## **Action template**

None.

## **Status codes**

For details about the status codes of the request for this operation, see the description of HTTP status codes.

## **Coding example**

```
curl -v -H "Accept:application/json" -H "Content-Type:application/json" -H 
"Authorization:Session f76884c29fff4dfaa664aa6981087b71" -X POST 
"https://192.0.2.100/ConfigurationManager/v1/objects/iscsi-ports/CL1-A/
actions/register/invoke"
```
# **Getting the iSCSI name of an external storage system that is registered to a port on the local storage system**

The following request gets information about the iSCSI name of an iSCSI target of a port on an external storage system that is registered to a port on the specified local storage system.

## **Execution permission**

Storage Administrator (View Only)

## **Request line**

GET *base-URL*/v1/objects/iscsi-ports/*object-ID*

## **Request message**

## **Object ID**

Specify the value of portId that was obtained by the processing to get information about ports.

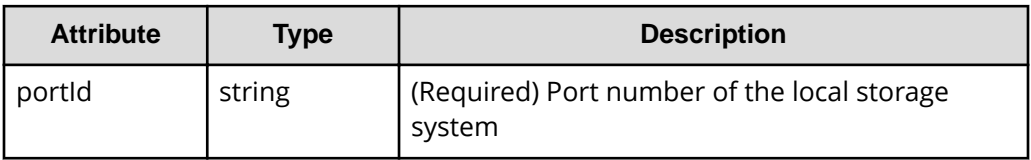

## **Query parameters**

None.

## **Body**

None.

## **Response message**

{

## **Body**

```
 "portId": "CL1-A",
         "externalIscsiTargets": [
\left\{ \begin{array}{cc} 0 & 0 & 0 \\ 0 & 0 & 0 \\ 0 & 0 & 0 \\ 0 & 0 & 0 \\ 0 & 0 & 0 \\ 0 & 0 & 0 \\ 0 & 0 & 0 \\ 0 & 0 & 0 \\ 0 & 0 & 0 \\ 0 & 0 & 0 \\ 0 & 0 & 0 \\ 0 & 0 & 0 \\ 0 & 0 & 0 & 0 \\ 0 & 0 & 0 & 0 \\ 0 & 0 & 0 & 0 \\ 0 & 0 & 0 & 0 & 0 \\ 0 & 0 & 0 & 0 & 0 \\ 0 & 0 & 0 & 0 & 0 \\ 0 & 0 & 0 & 0 & 0 \\ 0 & 0 "iscsiIpAddress": "192.168.0.100",
                             "tcpPort": 3260,
                             "iscsiName": "iqn.rest.example.of.iscsi1",
                             "authenticationMode": "CHAP",
                             "iscsiTargetDirection" "D",
                             "chapUserName": "Win_SQL_EX",
```
*Getting the iSCSI name of an external storage system that is registered to a port on the local storage system*

```
 "isSecretSet": true,
              "virtualPortId": 0
         },
         {
             "iscsiIpAddress": "192.168.0.101",
              "tcpPort": 3260,
             "iscsiName": "iqn.rest.example.of.iscsi2",
              "authenticationMode": "NONE",
              "iscsiTargetDirection" "S",
              "chapUserName": "-",
              "isSecretSet": false,
              "virtualPortId": 0
         }
    \, ]
}
```
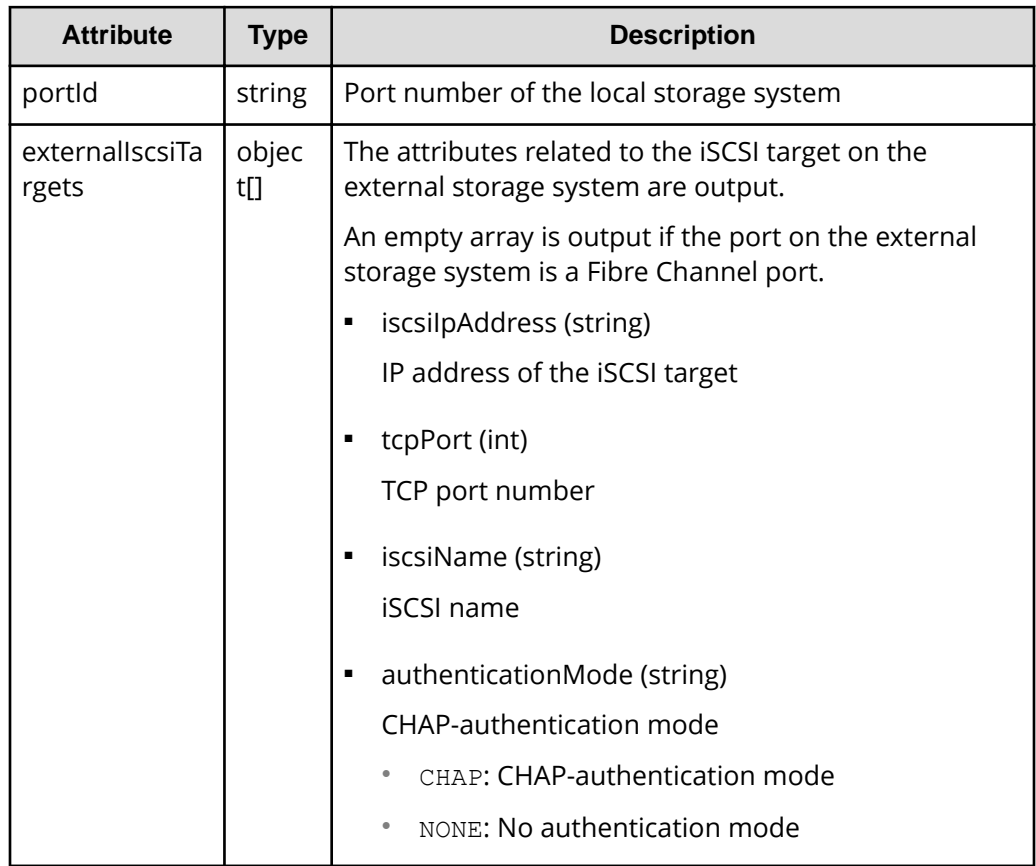

*Getting the iSCSI name of an external storage system that is registered to a port on the local storage system*

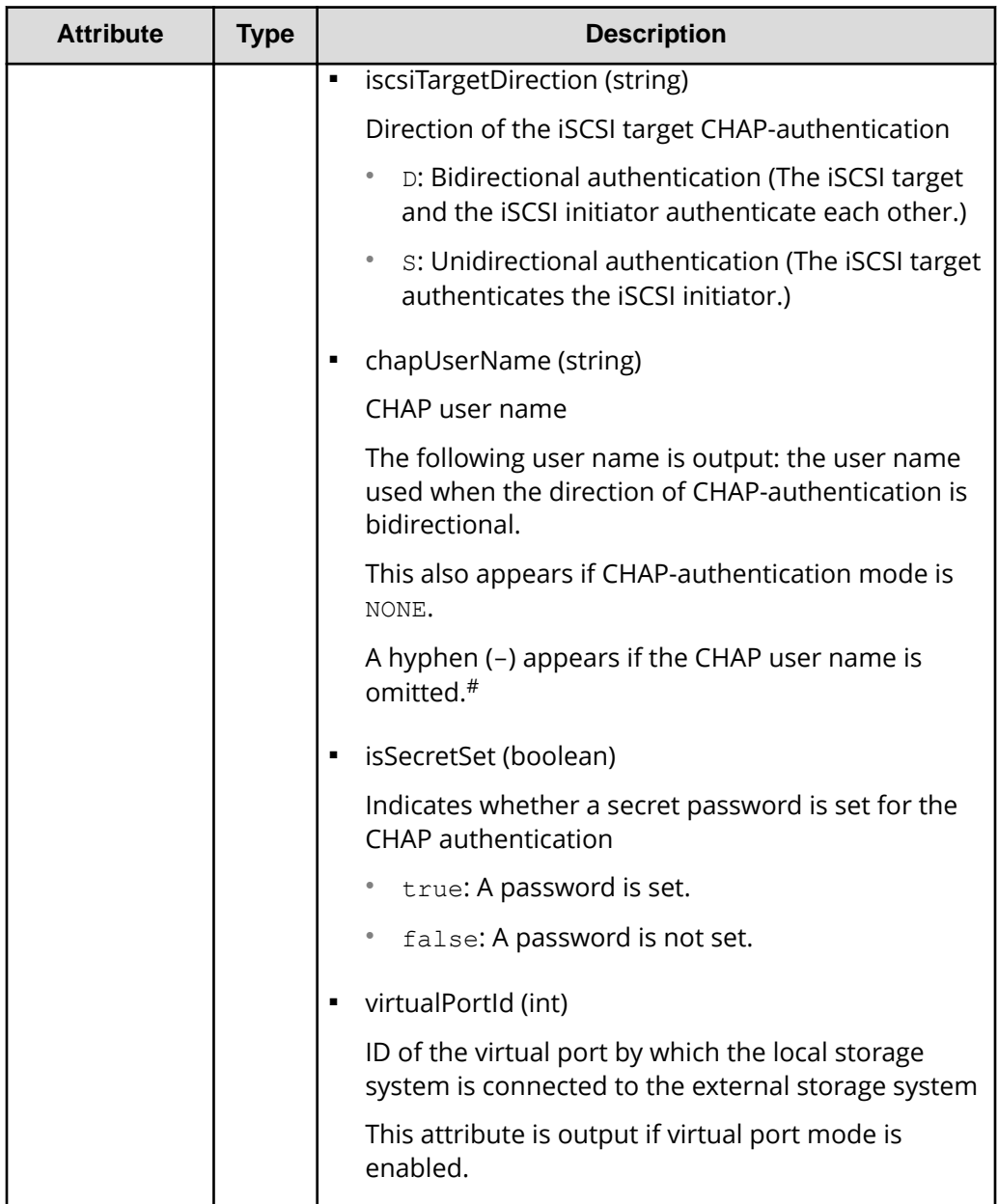

#: A hyphen (-) is output if - is specified for the CHAP user name.

## **Status codes**

For details about the status codes of the request for this operation, see the description of HTTP status codes.

## **Coding example**

```
curl -v -H "Accept:application/json" -H "Content-Type:application/json" -H 
"Authorization:Session f76884c29fff4dfaa664aa6981087b71" -X GET "https://
192.0.2.100/ConfigurationManager/v1/objects/iscsi-ports/CL1-A"
```
# **Performing a login test on an iSCSI target of an external storage system that is registered to a port on the local storage system**

The following request gets a login result by logging in to an iSCSI target on an external storage system that is registered to a port on the local storage system.

If an attempt to log in fails, revise the settings so that you can log in to the iSCSI target, or delete that iSCSI target. If iSCSI targets remain to which you cannot log in, attempts to obtain information might fail because a heavy load might be placed on the network or external storage system when you search for an iSCSI target of a port on the external storage system.

# **Note:**

■ 0 is assumed for the virtual port ID if virtual port mode is enabled for the local storage system.

## **Execution permission**

Storage Administrator (View Only)

## **Request line**

POST *base-URL*/v1/objects/iscsi-ports/*object-ID*/actions/check/invoke

## **Request message**

## **Object ID**

Specify the value of portId that was obtained by the processing to get information about ports.

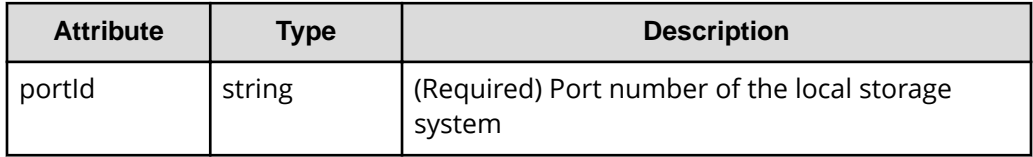

## **Query parameters**

None.

*Performing a login test on an iSCSI target of an external storage system that is registered to a port on the local storage system*

## **Body**

```
{
     "parameters": {
         "iscsiIpAddress": "192.168.0.100",
         "iscsiName": "iqn.rest.example.of.iscsi1"
    }
}
```
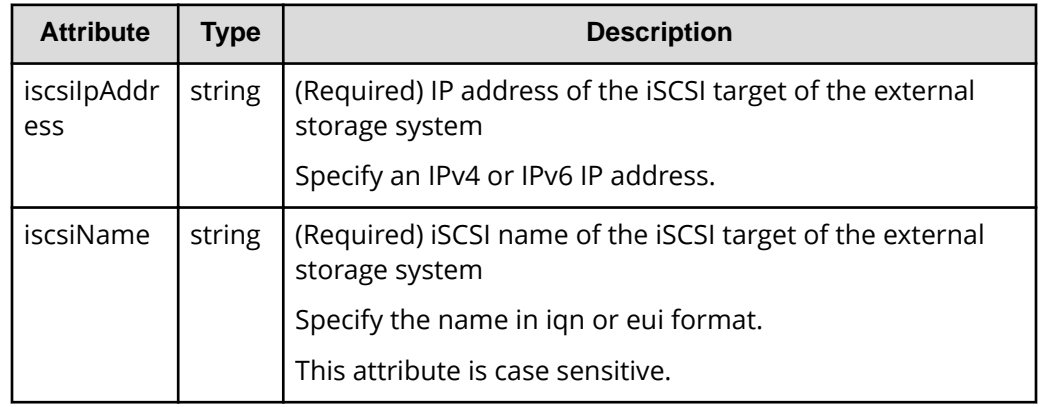

## **Response message**

}

## **Body**

```
{
    "portId": "CL1-A",
    "externalIscsiTargets": [
         {
             "iscsiIpAddress": "192.168.0.100",
             "iscsiName": "iqn.rest.example.of.iscsi1",
             "isLoginSucceeded": true
         }
    ]
```
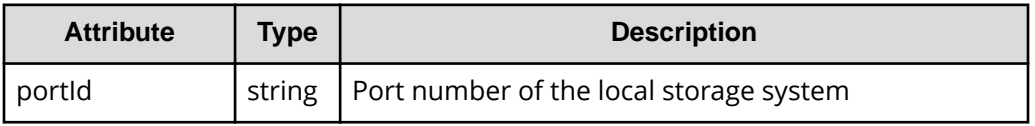

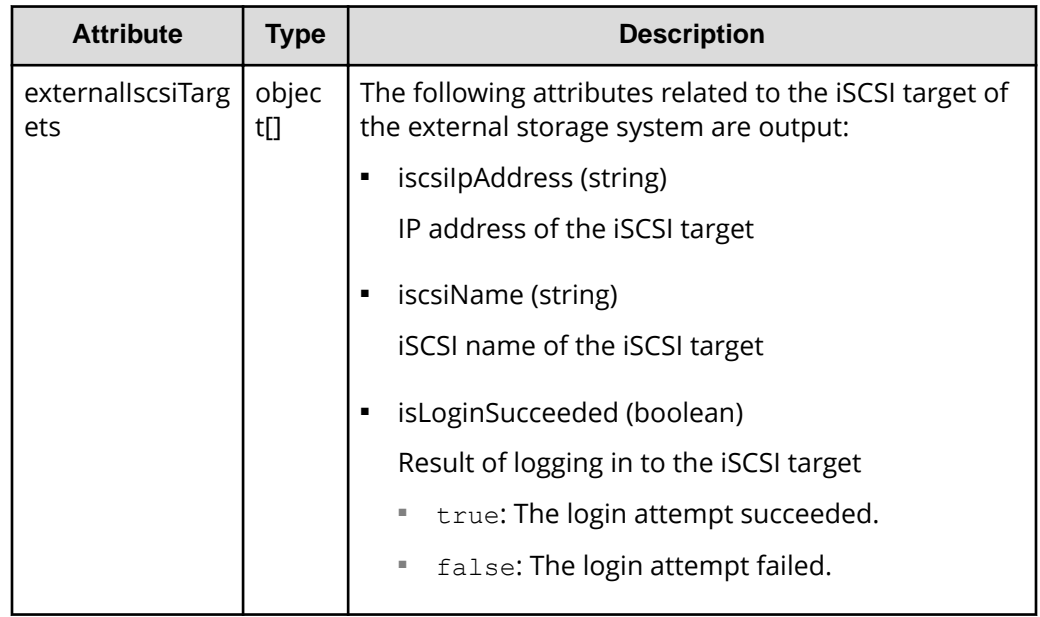

### **Action template**

None.

## **Status codes**

For details about the status codes of the request for this operation, see the description of HTTP status codes.

## **Coding example**

```
curl -v -H "Accept:application/json" -H "Content-Type:application/json" -H 
"Authorization:Session f76884c29fff4dfaa664aa6981087b71" -X POST 
"https://192.0.2.100/ConfigurationManager/v1/objects/iscsi-ports/CL1-A/
actions/check/invoke"
```
# **Getting a list of ports on an external storage system**

The following request acquires a list of ports for an external storage system that is connected to the local storage system.

# **Note:**

In the case of an iSCSI port, if an iSCSI target that cannot connect to the target iSCSI port is registered, attempts to obtain information might fail because a heavy load might be placed on the network or external storage system. After registering the iSCSI name, perform a login test to verify that you can log in.

### **Execution permission**

Storage Administrator (View Only)

#### **Request line**

GET *base-URL*/v1/objects/external-storage-ports

#### **Request message**

# **Object ID**

None.

### **Query parameters**

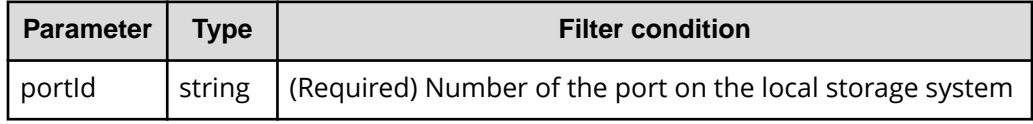

### **Body**

None.

## **Response message**

## **Body**

The following is a coding example when a Fibre Channel port is used:

```
{
  "data" : [ {
    "externalWwn" : "50060e80222fd141",
    "portId" : "CL7-A",
    "externalSerialNumber" : "477777",
    "externalStorageInfo" : "HITACHI VSP Gx00",
    "externalPathMode" : "Multi",
    "externalIsUsed" : false
  } ]
}
```
The following is a coding example when an iSCSI port is used:

```
{
  "data" : [ {
    "portId" : "CL2-D",
    "externalSerialNumber" : "477777",
    "externalStorageInfo" : "HITACHI VSP Gx00",
    "externalPathMode" : "Multi",
    "externalIsUsed" : true,
     "iscsiIpAddress" : "192.0.1.100",
```

```
 "iscsiName" : "iqn.rest.example.of.iscsi1",
     "virtualPortId" : 0
  } ]
}
```
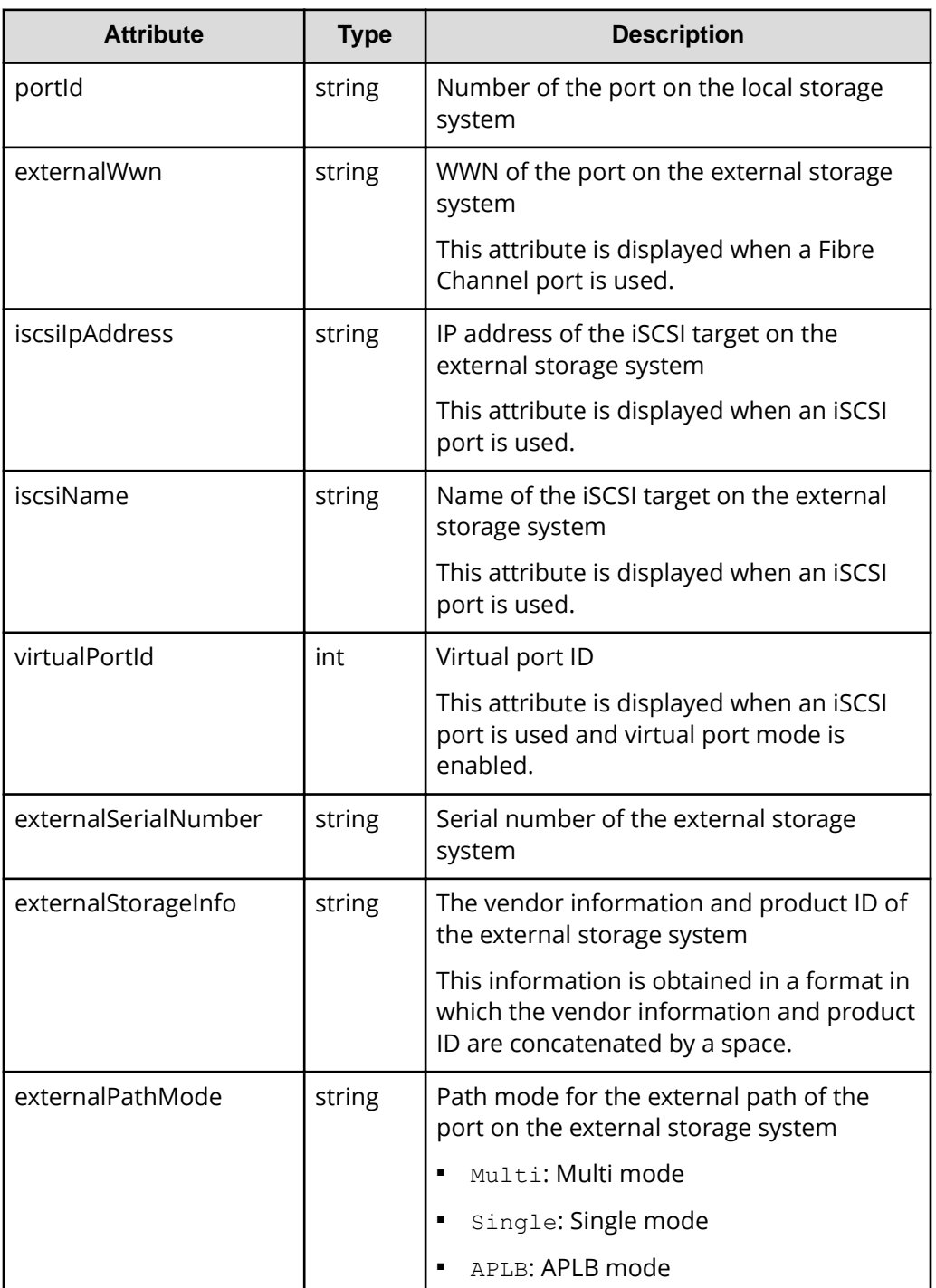

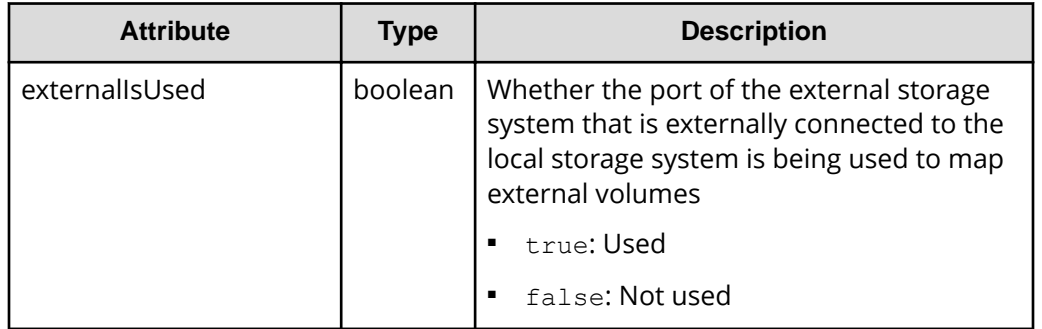

### **Status codes**

For details on the status codes of the request for this operation, see the description on HTTP status codes.

## **Coding example**

```
curl -v -H "Accept:application/json" -H "Content-Type:application/json" -H 
"Authorization:Session d7b673af189048468c5af9bcf3bbbb6f" -X GET https://
192.0.2.100/ConfigurationManager/v1/objects/external-storage-ports?
portId=CL7-A
```
# **Getting a list of LUs defined for a port on an external storage system**

The following request acquires a list of the LUs that are defined for the port on an external storage system that is externally connected to the local storage system.

#### **Execution permission**

Storage Administrator (View Only)

#### **Request line**

GET *base-URL*/v1/objects/external-storage-luns

#### **Request message**

**Object ID** None.

#### **Query parameters**

When a Fibre Channel port is used:

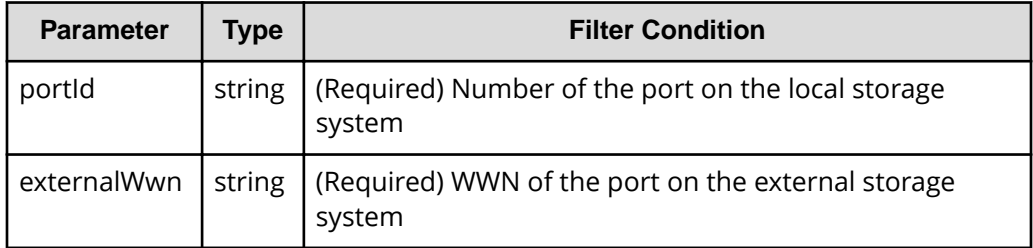

When an iSCSI port is used:

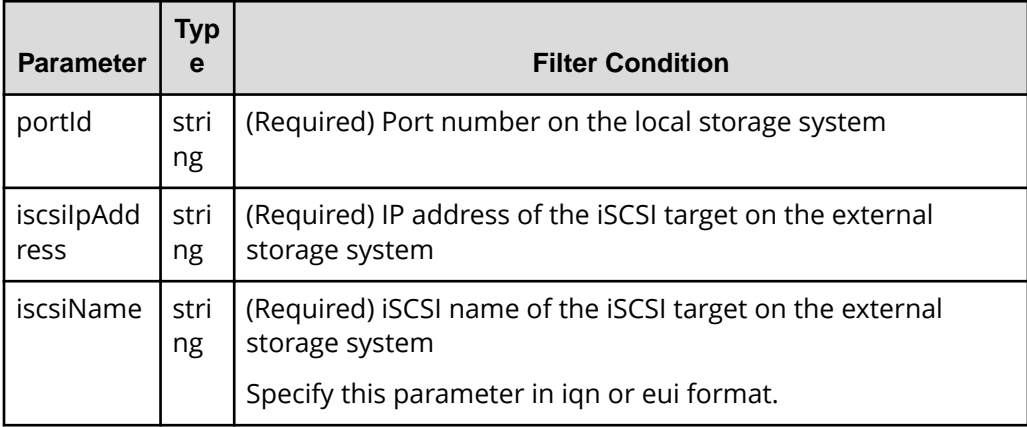

## **Body**

None.

#### **Response message**

#### **Body**

The following is a coding example when a Fibre Channel port is used:

```
{
  "data" : [ {
     "externalLun" : 0,
    "portId" : "CL7-A",
     "externalWwn" : "50060e80222fd141",
     "externalVolumeCapacity" : 62914560,
     "externalVolumeInfo" : "OPEN-V HITACHI 50412FD100CC"
  } ]
}
```
The following is a coding example when an iSCSI port is used:

{ "data" : [ {

```
 "externalLun" : 0,
    "portId" : "CL7-A",
    "externalVolumeCapacity" : 62914560,
    "externalVolumeInfo" : "OPEN-V HITACHI 50412FD100CC",
    "iscsiIpAddress" : "192.168.0.100",
    "iscsiName" : "iqn.rest.example.of.iscsi1",
    "virtualPortId" : 0
  } ]
}
```
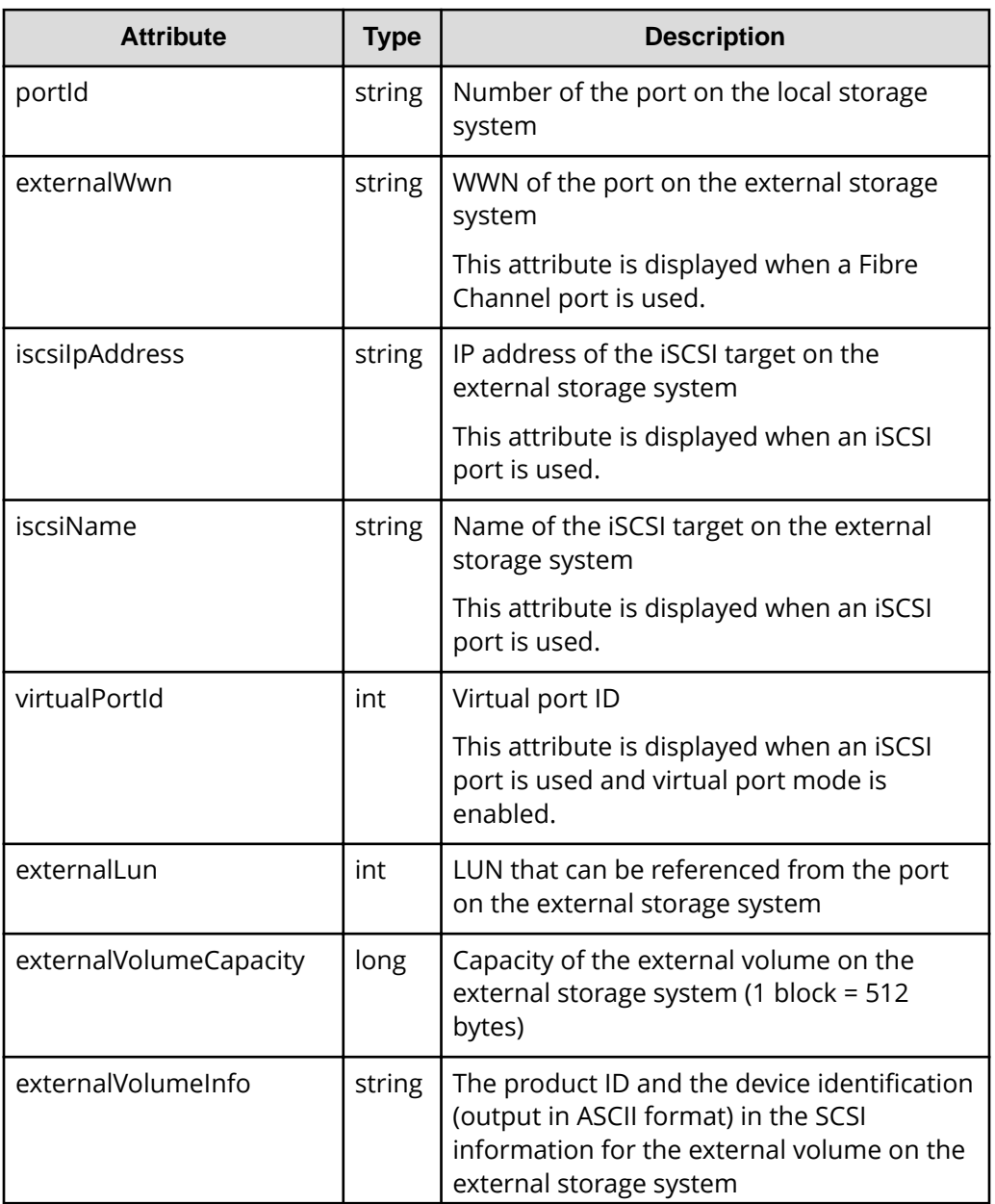

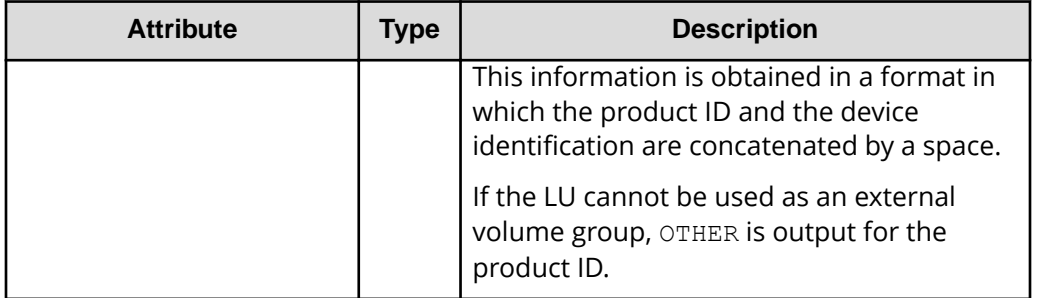

## **Status codes**

For details on the status codes of the request for this operation, see the description on HTTP status codes.

### **Coding example**

curl -v -H "Accept:application/json" -H "Content-Type:application/json" -H "Authorization:Session d7b673af189048468c5af9bcf3bbbb6f" -X GET "https:// 192.0.2.100/ConfigurationManager/v1/objects/external-storage-luns? portId=CL7-A&externalWwn=50060e80222fd141"

# **Mapping an external volume**

The following request creates an external parity group on the local storage system, and then registers (maps) volumes on an external storage system to the created external parity group. When a volume is mapped, the external path group and the external path are also created.

# **Important:**

The API request for mapping an external volume can be used only when Fibre Channel ports are used. The request cannot be used when iSCSI ports are used.

If you are using an iSCSI port, use storage management software such as CCI. For VSP G350, G370, G700, G900, VSP F350, F370, F700, F900 storage systems, you can perform this operation by using the Platform REST API (Simple). For detailed information about this operation, see the **[Hitachi Vantara Knowledge](https://knowledge.hitachivantara.com/Documents)** website.

#### **Execution permission**

Storage Administrator (Provisioning)

## **Request line**

POST *base-URL*/v1/objects/external-parity-groups

## **Request message**

# **Object ID**

None.

**Query parameters**

None.

## **Body**

```
{ "externalParityGroupId":"1-1",
    "externalPathGroupId":1,
     "portId":"CL7-A",
     "externalWwn":"50060e80222fd141",
     "lunId":0,
     "emulationType":"OPEN-V",
     "clprId":0
}
```
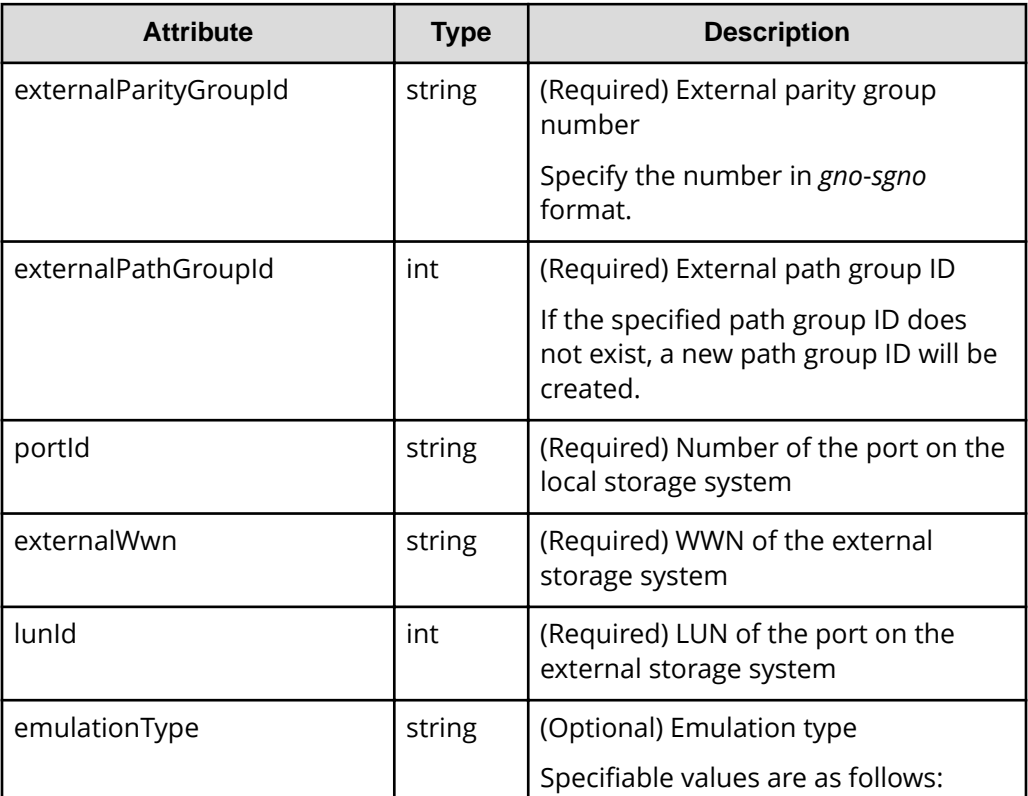

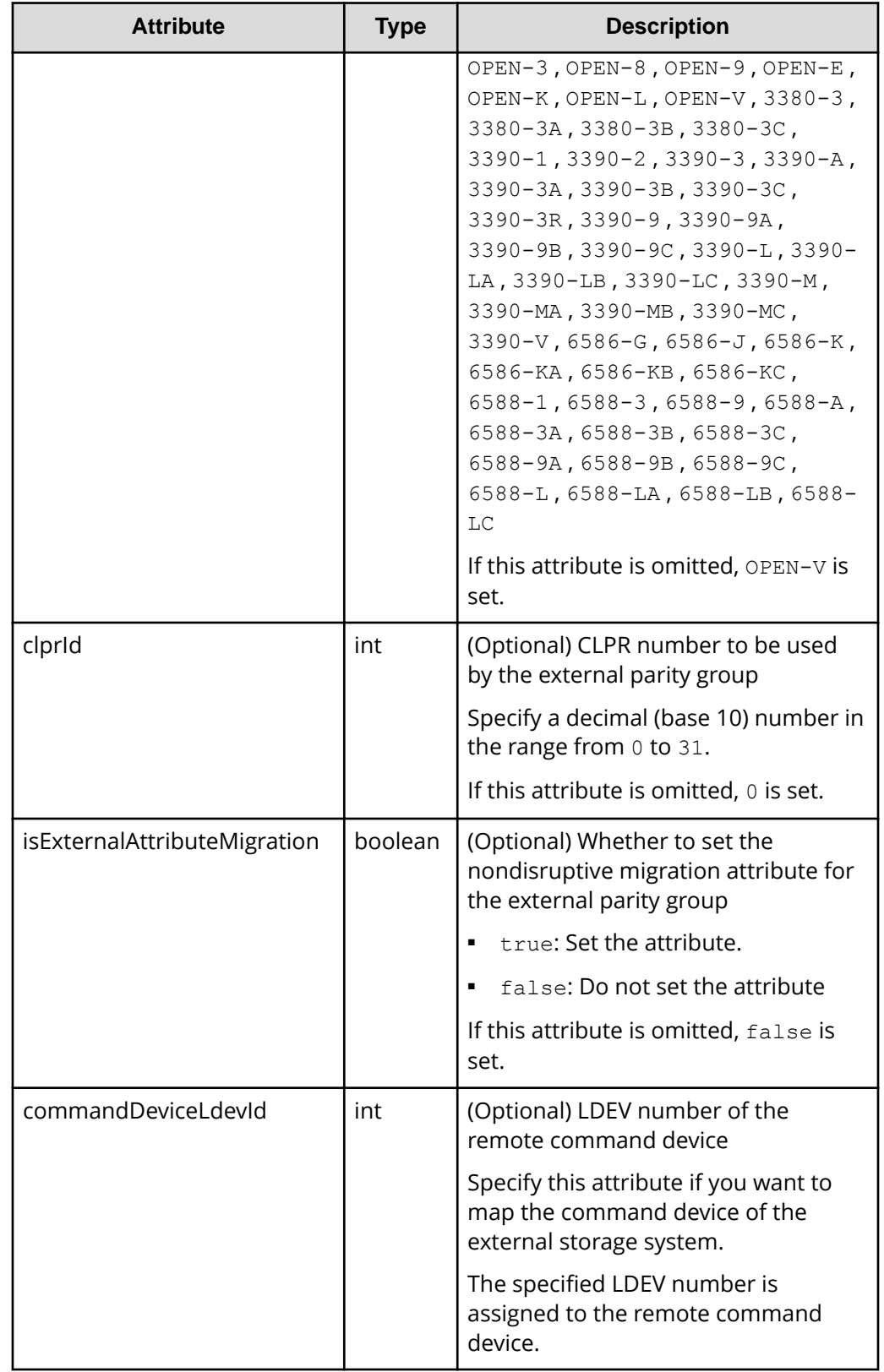

## **Response message**

## **Body**

A job object is returned. For details on attributes other than affectedResources, see the section explaining job objects. To check whether the execution results of this API request have been correctly applied, execute the API request for getting information about the external paths.

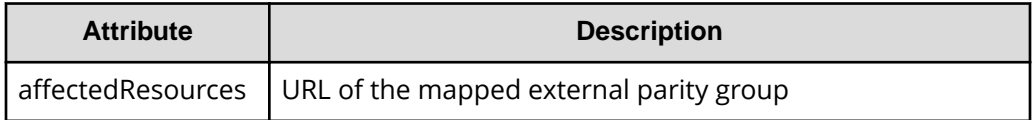

## **Status codes**

For details on the status codes of the request for this operation, see the description on HTTP status codes.

## **Coding example**

```
curl -v -H "Accept:application/json" -H "Content-Type:application/json" -H 
"Authorization:Session d7b673af189048468c5af9bcf3bbbb6f" -X POST --data-
binary @./InputParameters.json https://192.0.2.100/ConfigurationManager/v1/
objects/external-parity-groups
```
# **Getting a list of external path groups**

The following request obtains a list of information about external path groups. It also obtains information about the related external parity groups and external paths.

Depending on the number of resources for which information is to be obtained, you might have to run this API request more than once to obtain information about all of those resources. In such cases, each time you run the request, if information was not obtained for one or more external path groups, the attribute

nextPageHeadPathGroupId in the response body indicates the ID of the first external path group for which information was not obtained. To obtain information about the remaining external path groups, run the API request with the path group ID indicated by nextPageHeadPathGroupId specified for the parameter headPathGroupId in the query. If information was obtained for all target resources, the attribute nextPageHeadPathGroupId returns the value -1.

# **Important:**

■ The API request for getting a list of external path groups can be used only when Fibre Channel ports are used. The request cannot be used when iSCSI ports are used.

If you are using an iSCSI port, use storage management software such as CCI. For VSP G350, G370, G700, G900, VSP F350, F370, F700, F900 storage systems, you can perform this operation by using the Platform REST API (Simple). For detailed information about this operation, see the [Hitachi](https://knowledge.hitachivantara.com/Documents) [Vantara Knowledge](https://knowledge.hitachivantara.com/Documents) website.

■ If the storage system model is VSP G350, G370, G700, G900, VSP F350, F370, F700, F900, the number of concurrent executions of this API request might be limited depending on the number of paths in the external path groups for which information is to be obtained or depending on the other processing being executed at the same time. For details on this limitation and the conditions under which the limitation applies, see the note on the number of concurrent executions.

## **Execution permission**

Storage Administrator (View Only)

## **Request line**

GET *base-URL*/v1/objects/external-path-groups

#### **Request message**

**Object ID**

None.

#### **Query parameters**

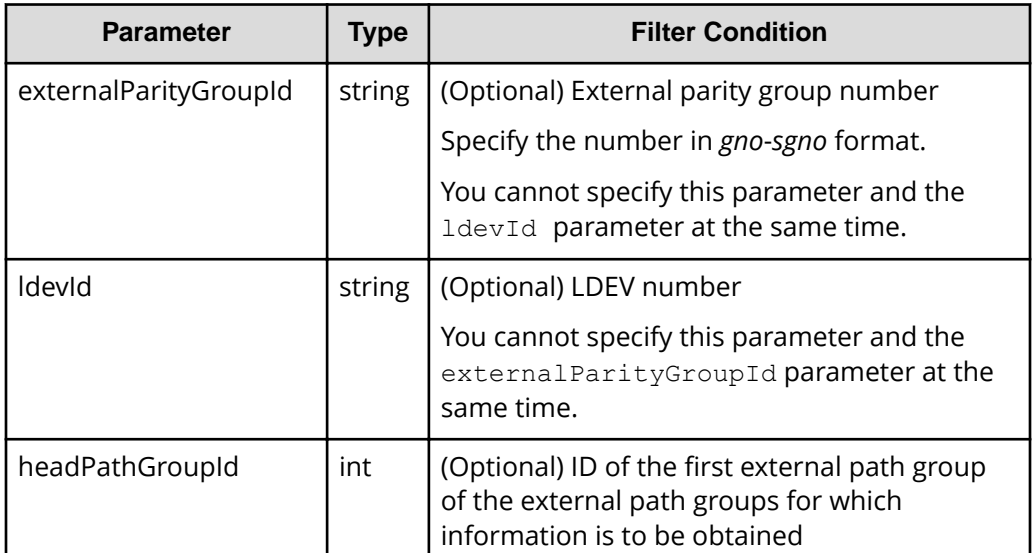

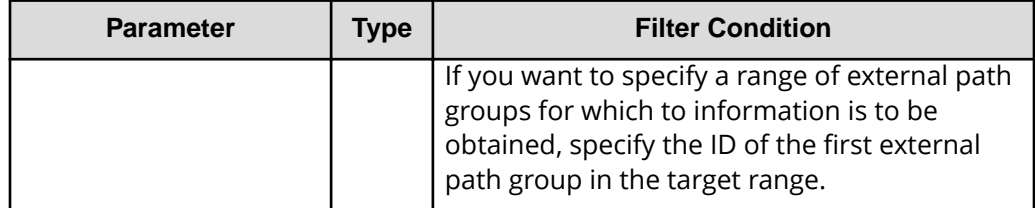

#### **Body**

None.

## **Response message**

{

```
Body
```

```
 "data": [
          {
               "externalPathGroupId": 0,
               "externalSerialNumber": "91110309",
               "externalProductId": "HUS",
               "externalParityGroups": [
\{ "externalParityGroupId": "1-1",
                         "externalParityGroupStatus": "BLK",
                         "cacheMode": "D",
                         "isInflowControlEnabled": false,
                         "mpBladeId": 0,
                         "loadBalanceMode": "N",
                         "pathMode": "M",
                         "isDataDirectMapping": false,
                         "externalLuns": [
\{ "portId": "CL5-B",
                                   "externalWwn": "50060e8010539b51",
                                   "priority": 1,
                                   "externalLun": 0,
                                   "pathStatus": "BLK"
denotes the contract of the contract of the contract of the contract of the contract of the contract of the contract of the contract of the contract of the contract of the contract of the contract of the contract of the co
 ]
                    },
\{ "externalParityGroupId": "1-12",
                         "externalParityGroupStatus": "BLK",
                         "cacheMode": "E",
                         "isInflowControlEnabled": false,
                         "mpBladeId": 2,
                         "loadBalanceMode": "N",
```

```
 "pathMode": "M",
                                            "isDataDirectMapping": false,
                                             "externalLuns": [
{1 \over 2} (b) {1 \over 2} (b) {1 \over 2} (b) {1 \over 2} (b) {1 \over 2} (b) {1 \over 2} (b) {1 \over 2} (b) {1 \over 2} "portId": "CL5-B",
                                                              "externalWwn": "50060e8010539b51",
                                                              "priority": 1,
                                                              "externalLun": 19,
                                                              "pathStatus": "BLK"
denotes the contract of the contract of the contract of the contract of the contract of the contract of the contract of the contract of the contract of the contract of the contract of the contract of the contract of the co
 ]
                                  }
                          \frac{1}{2},
                           "externalPaths": [
\left\{ \begin{array}{cc} 0 & 0 & 0 \\ 0 & 0 & 0 \\ 0 & 0 & 0 \\ 0 & 0 & 0 \\ 0 & 0 & 0 \\ 0 & 0 & 0 \\ 0 & 0 & 0 \\ 0 & 0 & 0 \\ 0 & 0 & 0 \\ 0 & 0 & 0 \\ 0 & 0 & 0 \\ 0 & 0 & 0 & 0 \\ 0 & 0 & 0 & 0 \\ 0 & 0 & 0 & 0 \\ 0 & 0 & 0 & 0 & 0 \\ 0 & 0 & 0 & 0 & 0 \\ 0 & 0 & 0 & 0 & 0 \\ 0 & 0 & 0 & 0 & 0 & 0 \\ 0 & 0 & 0 & 0 "portId": "CL5-B",
                                            "externalWwn": "50060e8010539b51"
 }
                          \frac{1}{2},
                           "nextPageHeadPathGroupId": -1
                  },
                  {
                           "externalPathGroupId": 1,
                           "externalSerialNumber": "210945",
                           "externalProductId": "HUS VM",
                           "externalParityGroups": [
\left\{ \begin{array}{cc} 0 & 0 & 0 \\ 0 & 0 & 0 \\ 0 & 0 & 0 \\ 0 & 0 & 0 \\ 0 & 0 & 0 \\ 0 & 0 & 0 \\ 0 & 0 & 0 \\ 0 & 0 & 0 \\ 0 & 0 & 0 \\ 0 & 0 & 0 \\ 0 & 0 & 0 \\ 0 & 0 & 0 & 0 \\ 0 & 0 & 0 & 0 \\ 0 & 0 & 0 & 0 \\ 0 & 0 & 0 & 0 & 0 \\ 0 & 0 & 0 & 0 & 0 \\ 0 & 0 & 0 & 0 & 0 \\ 0 & 0 & 0 & 0 & 0 & 0 \\ 0 & 0 & 0 & 0 "externalParityGroupId": "1-2",
                                            "externalParityGroupStatus": "NML",
                                            "cacheMode": "D",
                                            "isInflowControlEnabled": false,
                                            "mpBladeId": 1,
                                            "loadBalanceMode": "N",
                                            "pathMode": "M",
                                            "isDataDirectMapping": false,
                                             "externalLuns": [
{1 \over 2} (b) {1 \over 2} (b) {1 \over 2} (b) {1 \over 2} (b) {1 \over 2} (b) {1 \over 2} (b) {1 \over 2} (b) {1 \over 2} "portId": "CL5-B",
                                                              "externalWwn": "50060e80132ac120",
                                                              "priority": 1,
                                                              "externalLun": 21,
                                                              "pathStatus": "NML"
denotes the contract of the contract of the contract of the contract of the contract of the contract of the contract of the contract of the contract of the contract of the contract of the contract of the contract of the co
 ]
                                    },
\{ "externalParityGroupId": "1-23",
                                            "externalParityGroupStatus": "NML",
                                             "cacheMode": "E",
```

```
 "isInflowControlEnabled": false,
                                             "mpBladeId": 2,
                                             "loadBalanceMode": "N",
                                             "pathMode": "M",
                                             "isDataDirectMapping": false,
                                              "externalLuns": [
{1 \over 2} (b) {1 \over 2} (b) {1 \over 2} (b) {1 \over 2} (b) {1 \over 2} (b) {1 \over 2} (b) {1 \over 2} (b) {1 \over 2} "portId": "CL5-B",
                                                                "externalWwn": "50060e80132ac120",
                                                                "priority": 1,
                                                                "externalLun": 32,
                                                                "pathStatus": "NML"
denotes the contract of the contract of the contract of the contract of the contract of the contract of the contract of the contract of the contract of the contract of the contract of the contract of the contract of the co
 ]
 }
                           ],
                            "externalPaths": [
\left\{ \begin{array}{cc} 0 & 0 & 0 \\ 0 & 0 & 0 \\ 0 & 0 & 0 \\ 0 & 0 & 0 \\ 0 & 0 & 0 \\ 0 & 0 & 0 \\ 0 & 0 & 0 \\ 0 & 0 & 0 \\ 0 & 0 & 0 \\ 0 & 0 & 0 \\ 0 & 0 & 0 \\ 0 & 0 & 0 & 0 \\ 0 & 0 & 0 & 0 \\ 0 & 0 & 0 & 0 \\ 0 & 0 & 0 & 0 & 0 \\ 0 & 0 & 0 & 0 & 0 \\ 0 & 0 & 0 & 0 & 0 \\ 0 & 0 & 0 & 0 & 0 & 0 \\ 0 & 0 & 0 & 0 "portId": "CL5-B",
                                             "externalWwn": "50060e80132ac120"
 }
                           ],
                            "nextPageHeadPathGroupId": -1
                  }
       \, ]
}
```
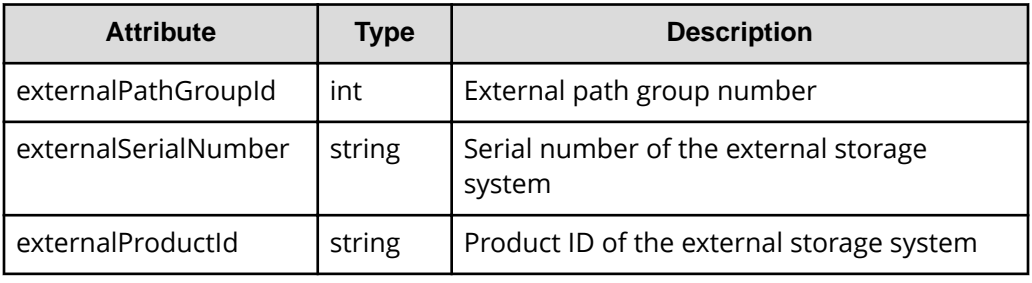

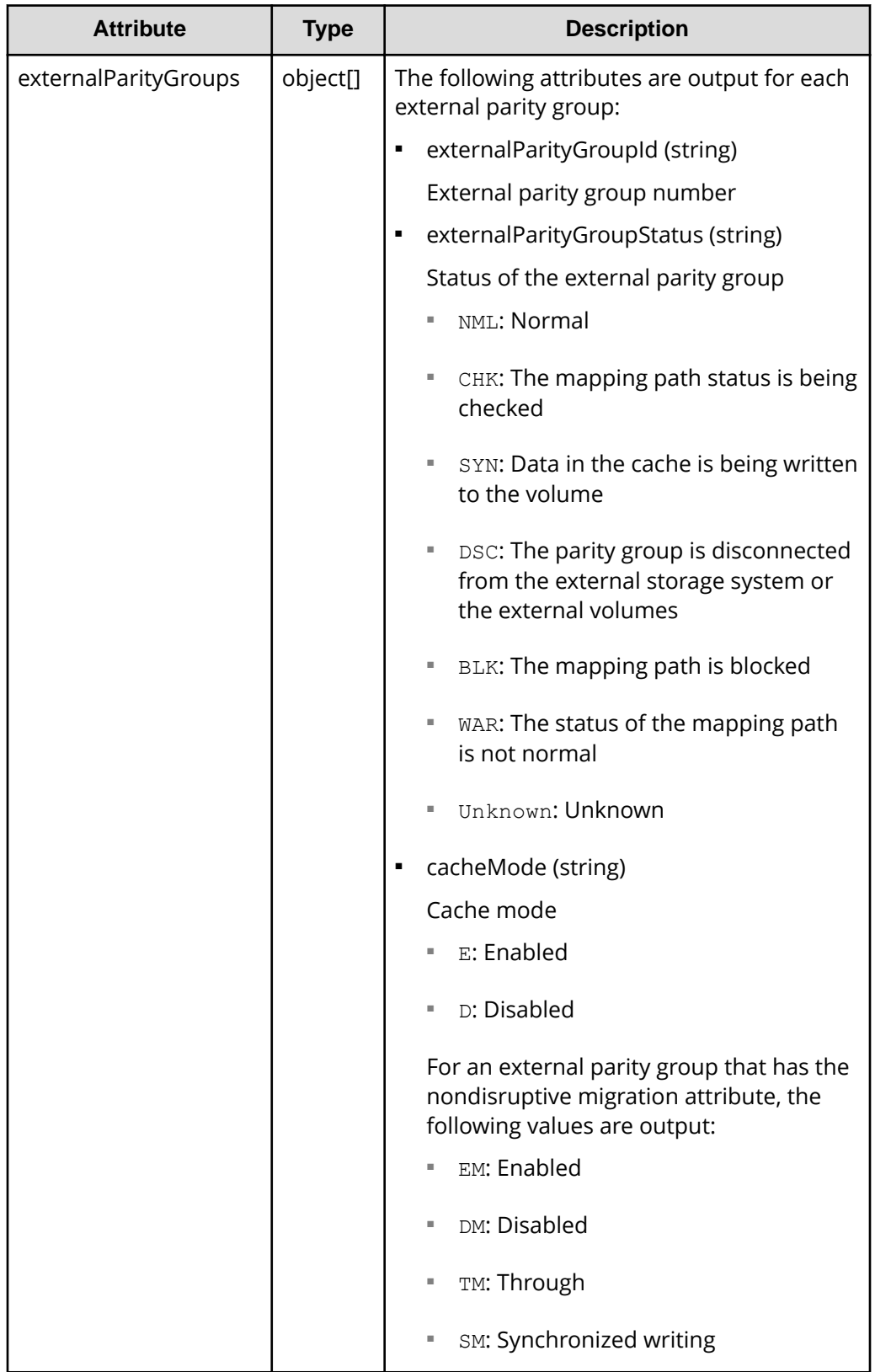

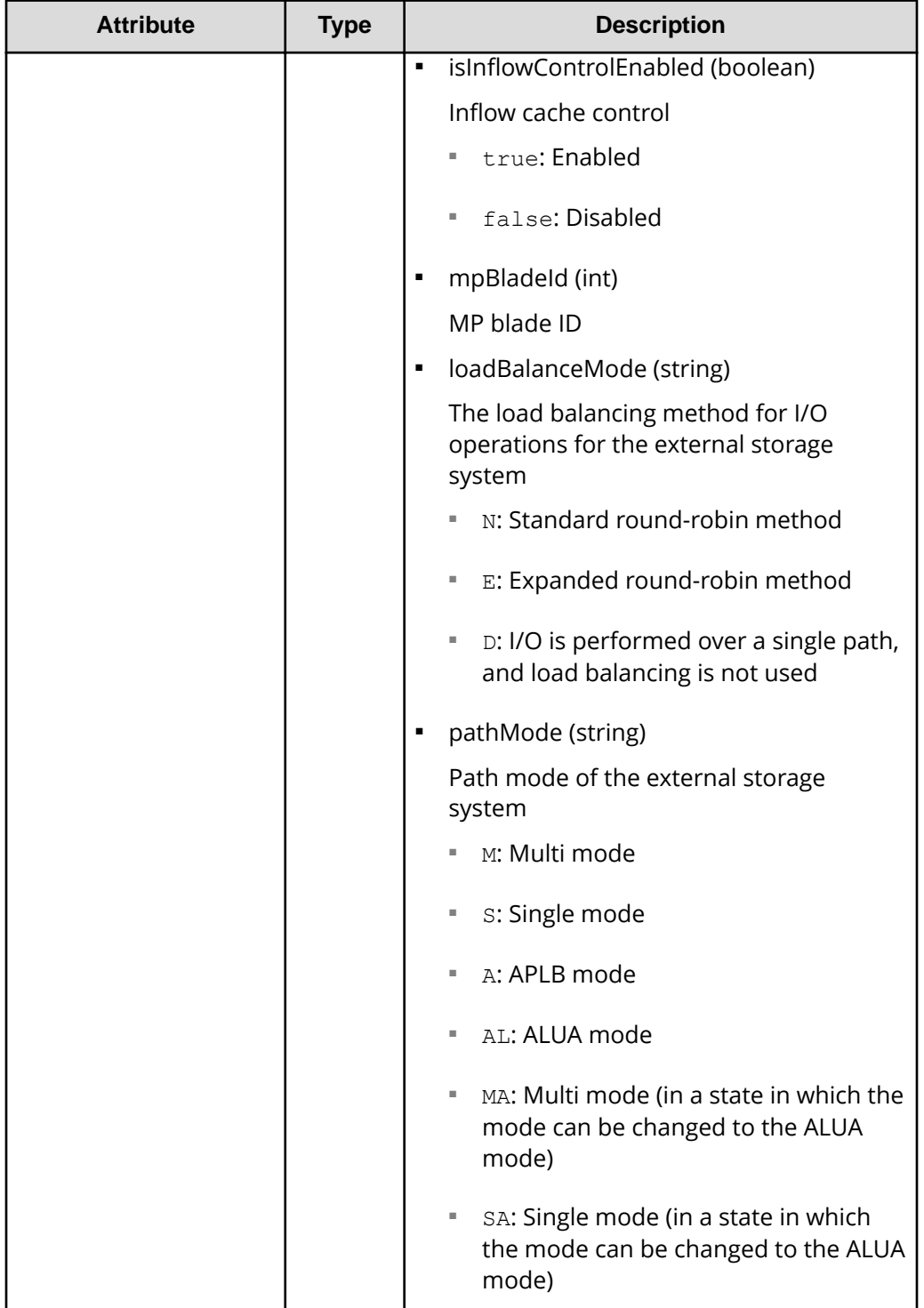
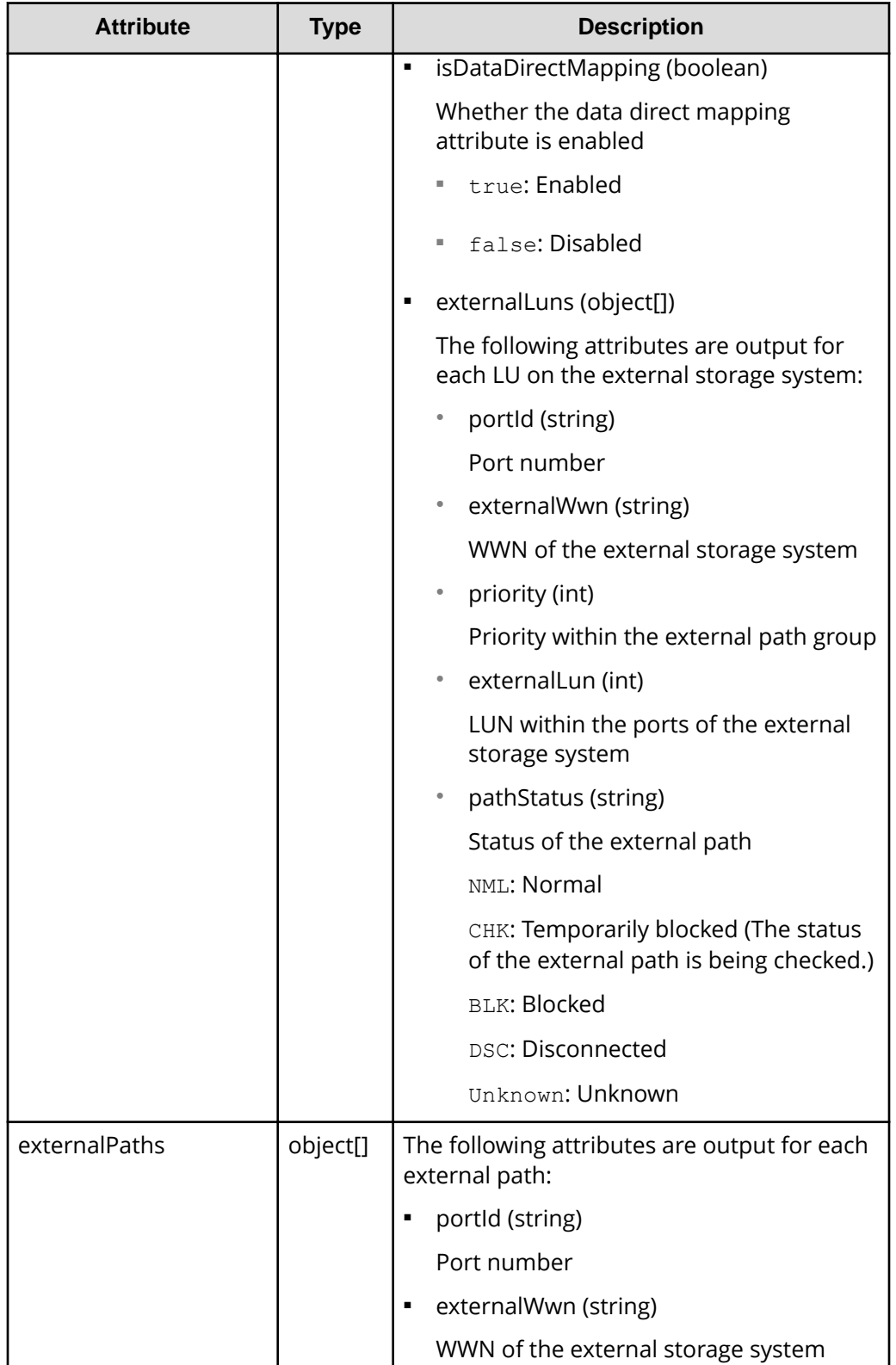

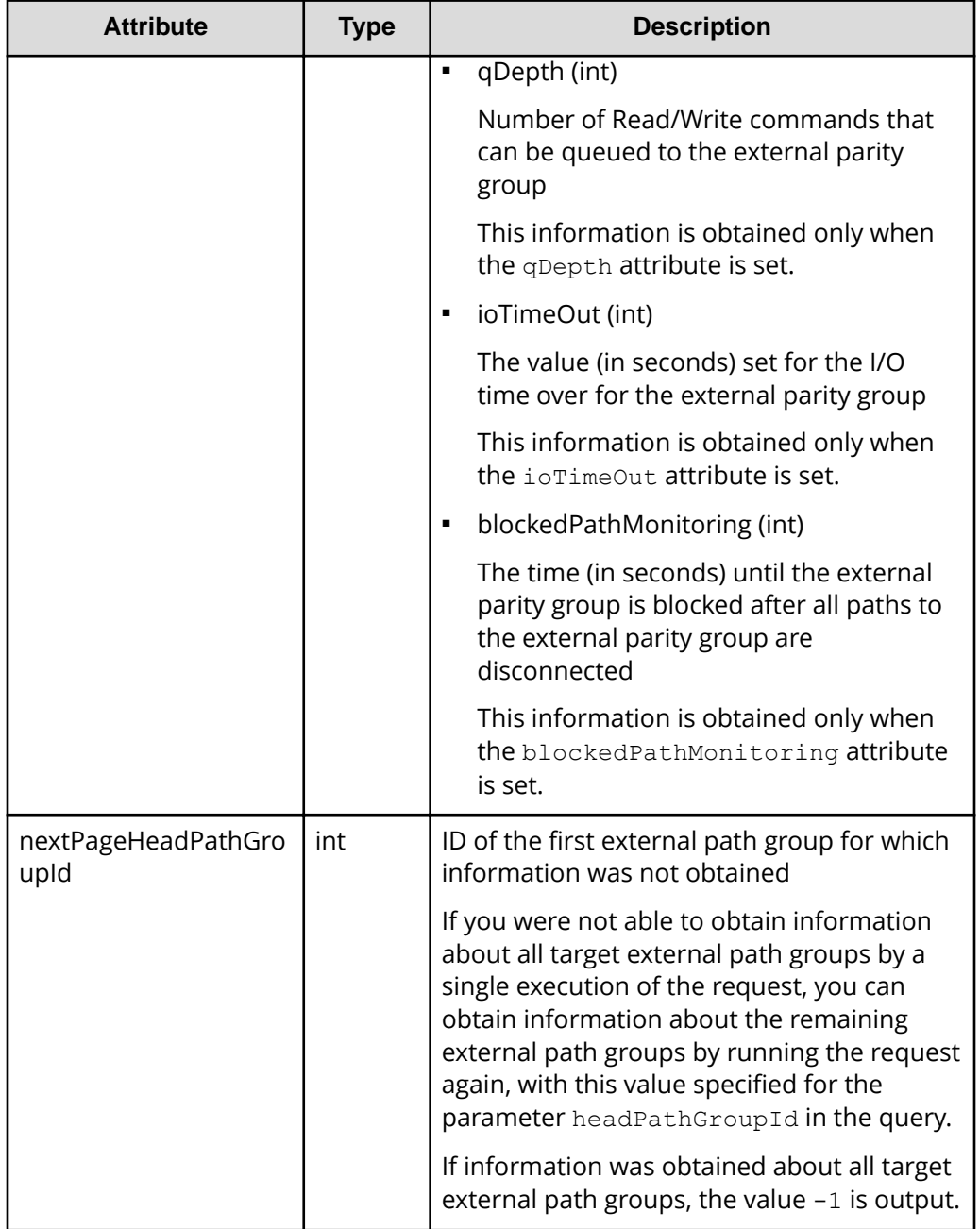

#### **Status codes**

For details on the status codes of the API, see the description on HTTP status codes.

### **Coding example**

```
curl -v -H "Accept:application/json" -H "Content-Type:application/json" -H 
"Authorization:Session d7b673af189048468c5af9bcf3bbbb6f" -X GET https://
192.0.2.100/ConfigurationManager/v1/objects/external-path-groups
```
### **Note on the number of concurrent executions (for VSP G350, G370, G700, G900, VSP F350, F370, F700, F900 storage systems)**

The number of concurrent executions of this API request might be limited depending on the number of paths in the external path groups for which information is to be obtained or depending on the other processing being executed at the same time.

The number of concurrent executions can be affected by the following:

- Processing to get a list of resource groups
- Processing to get information about multiple LDEVs
- Processing to get port information (when executed with detailInfoType=logins specified in the query)
- Processing to get information about host groups or iSCSI targets
- Processing to get information about global-active device pairs
- Processing to get information about a specific external path group

Refer to the information below to estimate the maximum number of concurrent requests for getting a list of external path groups if one or more of the above processing is in progress.

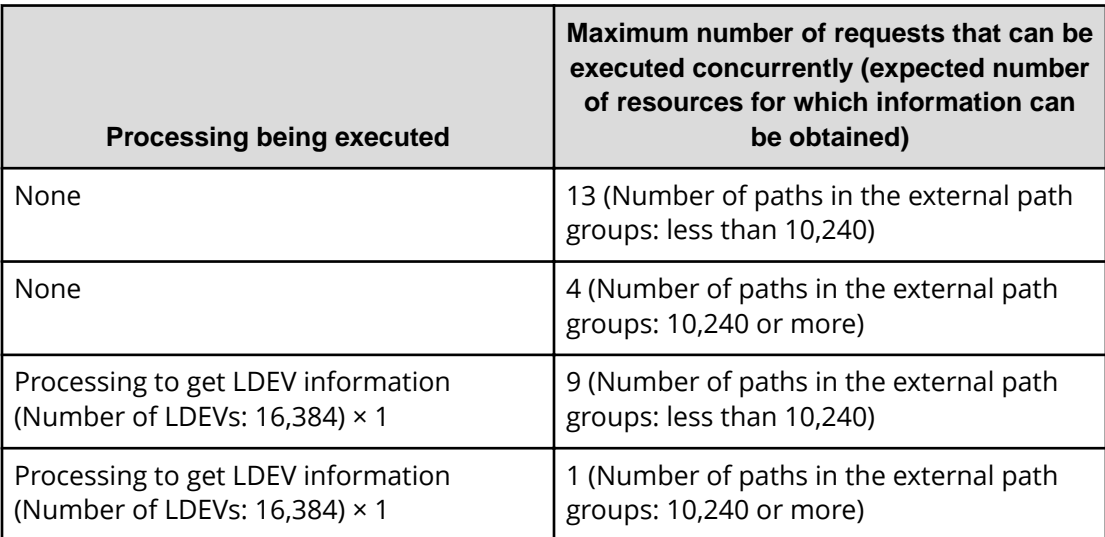

# **Getting information about a specific external path group**

The following request acquires information about a specified external path group and the external parity groups and external paths that are related to the specified external path group.

### **Important:**

■ The API request for getting information about a specific external path group can be used only when Fibre Channel ports are used. The request cannot be used when iSCSI ports are used.

If you are using an iSCSI port, use storage management software such as CCI. For VSP G350, G370, G700, G900, VSP F350, F370, F700, F900 storage systems, you can perform this operation by using the Platform REST API (Simple). For detailed information about this operation, see the [Hitachi](https://knowledge.hitachivantara.com/Documents) [Vantara Knowledge](https://knowledge.hitachivantara.com/Documents) website.

■ If the storage system model is VSP G350, G370, G700, G900, VSP F350, F370, F700, F900, the number of concurrent executions of this API request might be limited depending on the number of paths in the external path groups for which information is to be obtained or depending on the other processing being executed at the same time. For details on this limitation and the conditions under which the limitation applies, see the note on the number of concurrent executions for the API for getting a list of external path groups.

### **Execution permission**

Storage Administrator (View Only)

### **Request line**

GET *base-URL*/v1/objects/external-path-groups/*object-ID*

### **Request message**

### **Object ID**

Specify the value of externalPathGroupId that was obtained by the request to get information about the external path group.

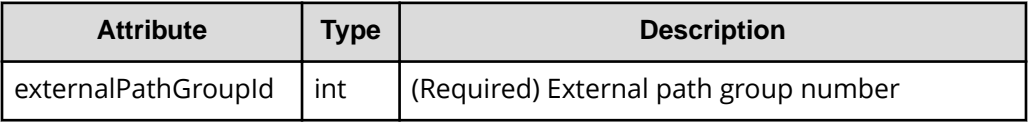

### **Query parameters**

None.

### **Body**

None.

#### **Response message**

```
Body
```

```
{
        "externalPathGroupId": 1,
        "externalSerialNumber": "210945",
        "externalProductId": "HUS VM",
        "externalParityGroups": [
                 {
                         "externalParityGroupId": "1-2",
                         "externalParityGroupStatus": "NML",
                         "cacheMode": "D",
                         "mpBladeId": 1,
                         "loadBalanceMode": "N",
                         "pathMode": "M",
                         "externalLuns": [
\{ "portId": "CL5-B",
                                          "externalWwn": "50060e80132ac120",
                                          "priority": 1,
                                          "externalLun": 21,
                                          "pathStatus": "NML"
 }
                         ],
                         "isInflowControlEnabled": false,
                         "isDataDirectMapping": false
                 },
\left\{ \begin{array}{cc} 0 & 0 & 0 \\ 0 & 0 & 0 \\ 0 & 0 & 0 \\ 0 & 0 & 0 \\ 0 & 0 & 0 \\ 0 & 0 & 0 \\ 0 & 0 & 0 \\ 0 & 0 & 0 \\ 0 & 0 & 0 \\ 0 & 0 & 0 \\ 0 & 0 & 0 \\ 0 & 0 & 0 \\ 0 & 0 & 0 & 0 \\ 0 & 0 & 0 & 0 \\ 0 & 0 & 0 & 0 \\ 0 & 0 & 0 & 0 & 0 \\ 0 & 0 & 0 & 0 & 0 \\ 0 & 0 & 0 & 0 & 0 \\ 0 & 0 & 0 & 0 & 0 \\ 0 & 0 "externalParityGroupId": "1-23",
                         "externalParityGroupStatus": "NML",
                         "cacheMode": "E",
                         "mpBladeId": 2,
                         "loadBalanceMode": "N",
                         "pathMode": "M",
                         "externalLuns": [
\left\{ \begin{array}{cc} 0 & 0 & 0 \\ 0 & 0 & 0 \\ 0 & 0 & 0 \\ 0 & 0 & 0 \\ 0 & 0 & 0 \\ 0 & 0 & 0 \\ 0 & 0 & 0 \\ 0 & 0 & 0 \\ 0 & 0 & 0 \\ 0 & 0 & 0 \\ 0 & 0 & 0 \\ 0 & 0 & 0 & 0 \\ 0 & 0 & 0 & 0 \\ 0 & 0 & 0 & 0 \\ 0 & 0 & 0 & 0 & 0 \\ 0 & 0 & 0 & 0 & 0 \\ 0 & 0 & 0 & 0 & 0 \\ 0 & 0 & 0 & 0 & 0 & 0 \\ 0 & 0 & 0 & 0 "portId": "CL5-B",
                                          "externalWwn": "50060e80132ac120",
                                          "priority": 1,
                                          "externalLun": 32,
                                          "pathStatus": "NML"
 }
                         ],
                         "isInflowControlEnabled": false,
                         "isDataDirectMapping": false
                 }
        ],
        "externalPaths": [
\left\{ \begin{array}{cc} 0 & 0 & 0 \\ 0 & 0 & 0 \\ 0 & 0 & 0 \\ 0 & 0 & 0 \\ 0 & 0 & 0 \\ 0 & 0 & 0 \\ 0 & 0 & 0 \\ 0 & 0 & 0 \\ 0 & 0 & 0 \\ 0 & 0 & 0 \\ 0 & 0 & 0 \\ 0 & 0 & 0 \\ 0 & 0 & 0 & 0 \\ 0 & 0 & 0 & 0 \\ 0 & 0 & 0 & 0 \\ 0 & 0 & 0 & 0 & 0 \\ 0 & 0 & 0 & 0 & 0 \\ 0 & 0 & 0 & 0 & 0 \\ 0 & 0 & 0 & 0 & 0 \\ 0 & 0
```

```
 "portId": "CL5-B",
          "externalWwn": "50060e80132ac120"
     }
 ]
```
}

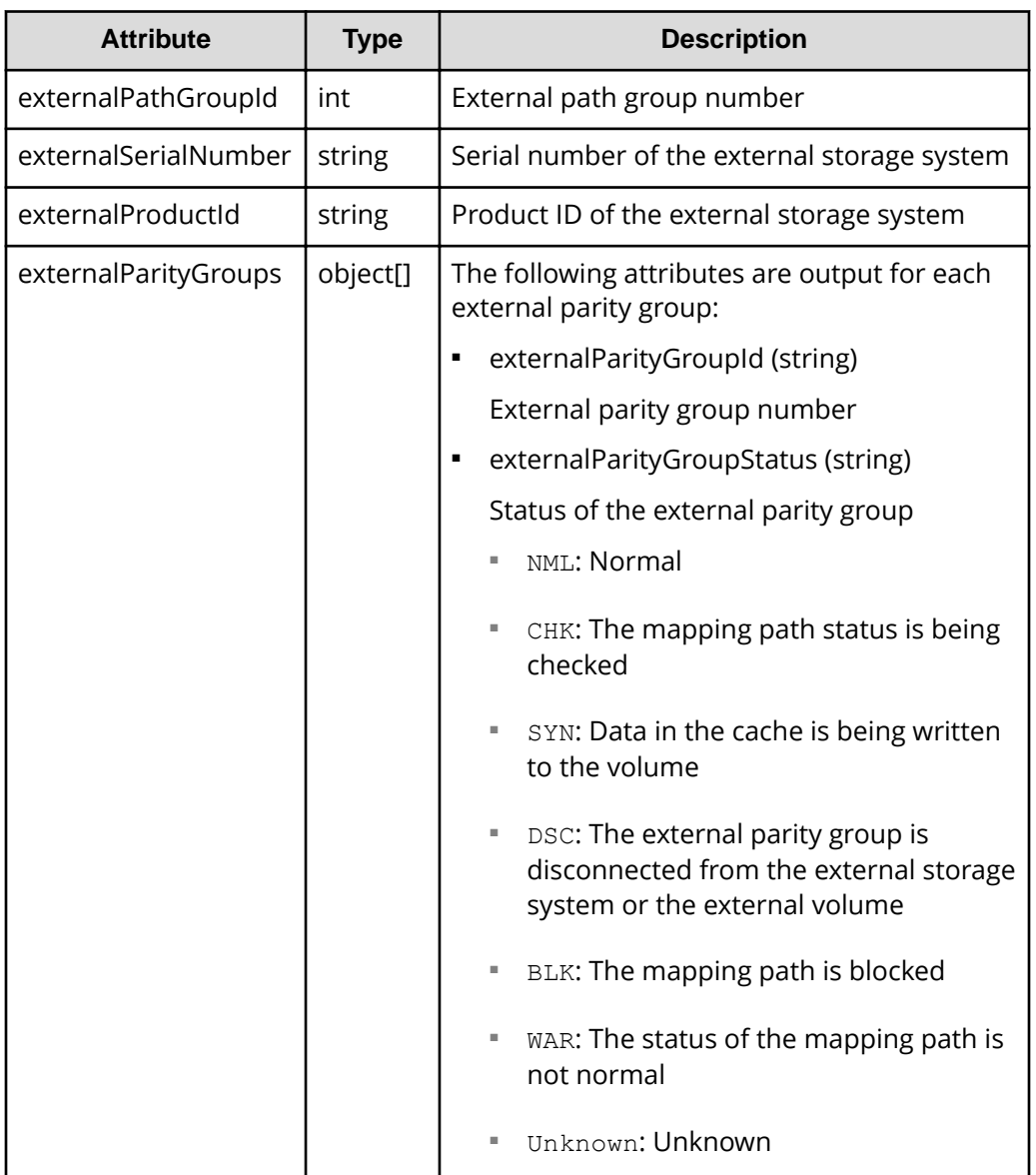

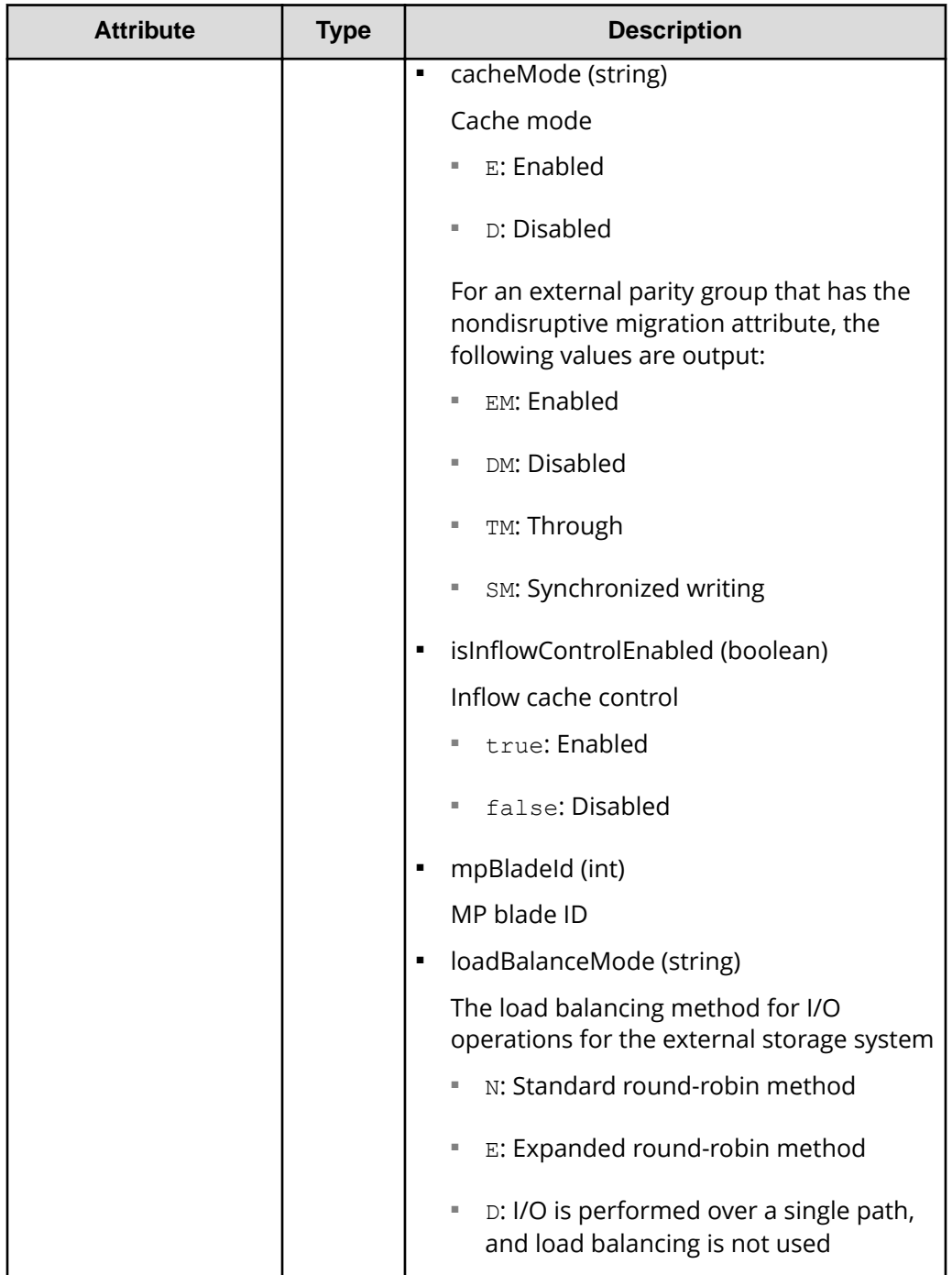

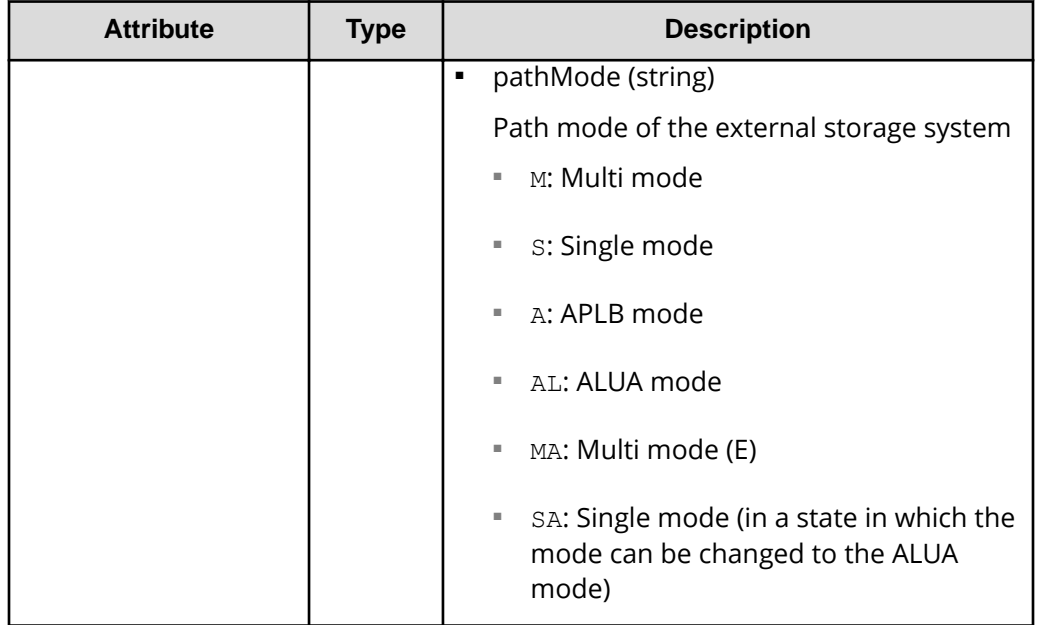

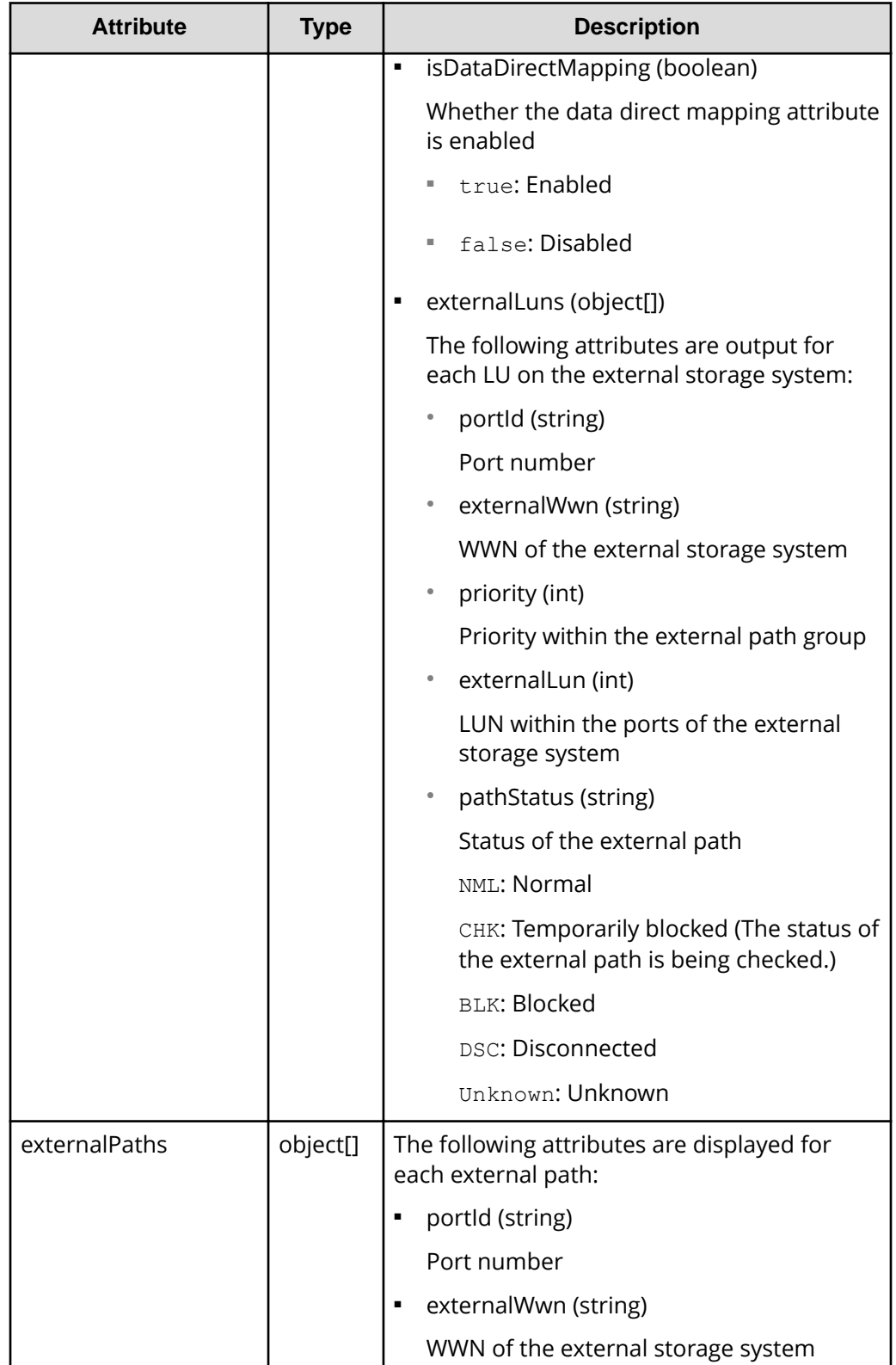

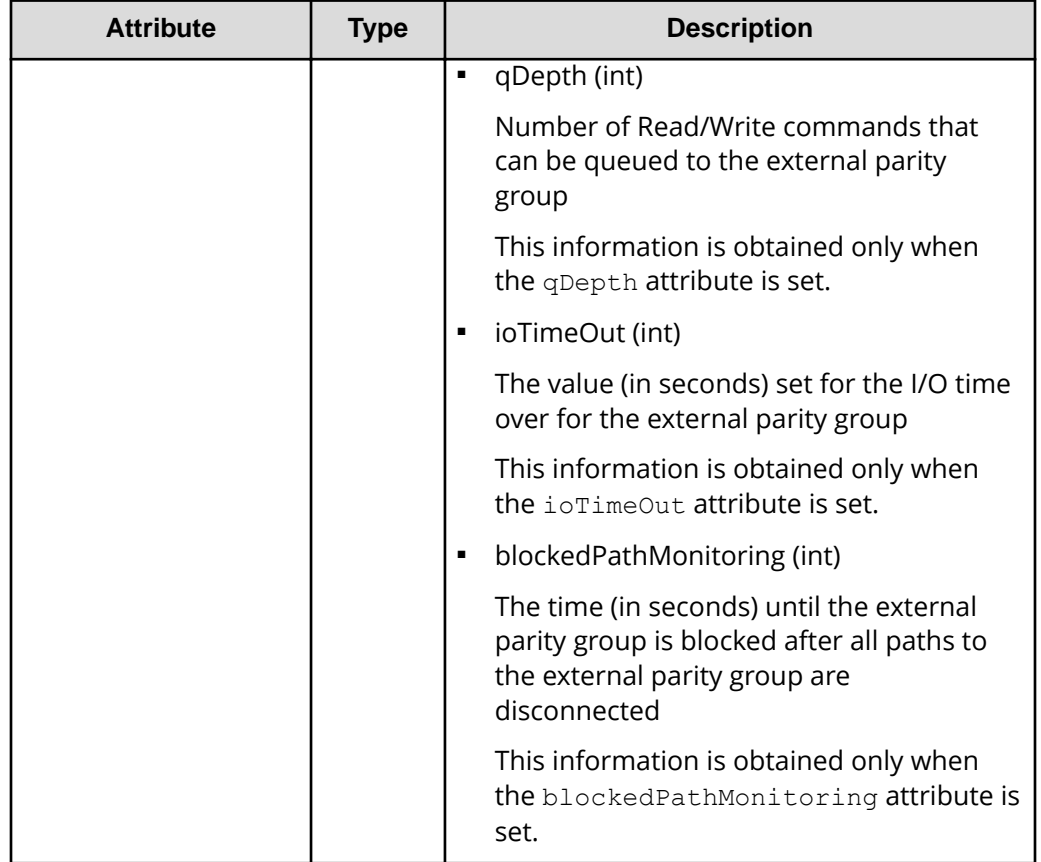

### **Status codes**

For details on the status codes of the API, see the description on HTTP status codes.

### **Coding example**

```
curl -v -H "Accept:application/json" -H "Content-Type:application/json" -H 
"Authorization:Session d7b673af189048468c5af9bcf3bbbb6f" -X GET https://
192.0.2.100/ConfigurationManager/v1/objects/external-path-groups/1
```
# **Adding an external path to an external path group**

The following request adds external path information to an existing external path group. The priority of the path is set in ascending order, according to the order in which the path was added.

### **Execution permission**

Storage Administrator (Provisioning)

### **Request line**

```
POST base-URL/v1/objects/external-path-groups/object-ID/actions/add-path/
invoke
```
### **Request message**

#### **Object ID**

Specify the value of externalPathGroupId that was obtained by the request to get information about the external path group.

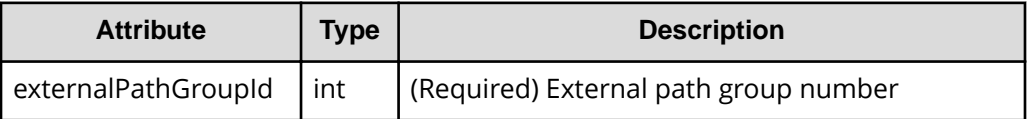

#### **Query parameters**

None.

#### **Body**

The following is a coding example when a Fibre Channel port is used:

```
{
"parameters": {
     "portId":"CL7-A",
     "externalWwn":"50060E801033C2F0"
}
}
```
When a Fibre Channel port is used:

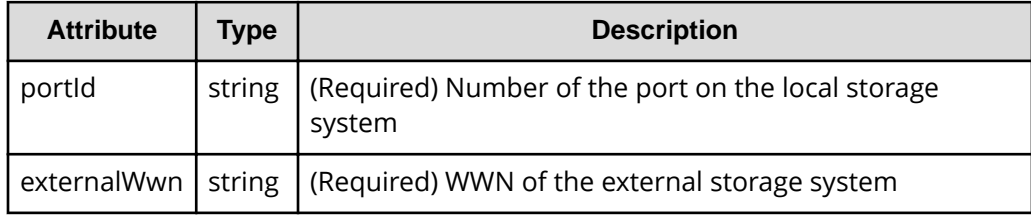

The following is a coding example when an iSCSI port is used:

```
{
  "parameters": {
    "portId":"CL1-C",
    "iscsiIpAddress": "192.168.0.100",
     "iscsiName": "iqn.rest.example.of.iscsi1"
```
 } }

When an iSCSI port is used:

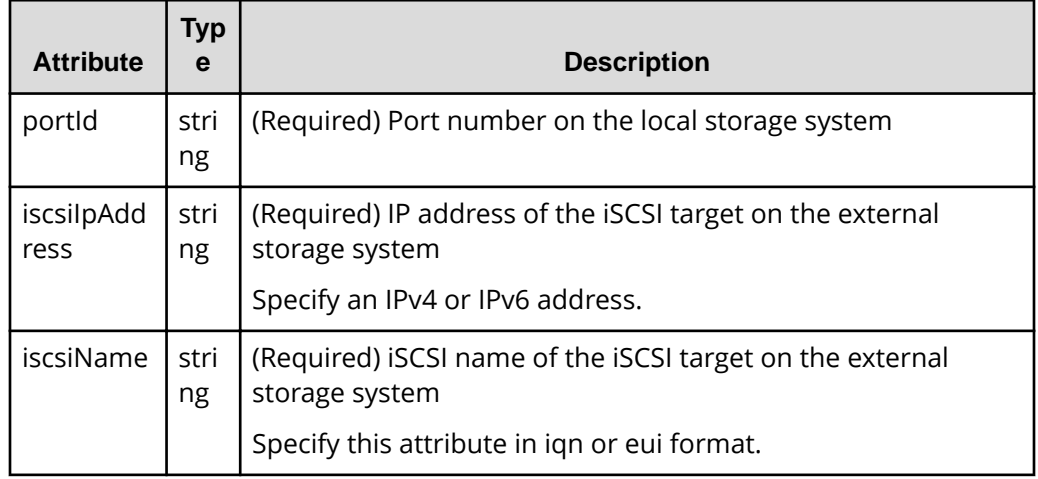

### **Response message**

### **Body**

A job object is returned. For details on attributes other than affectedResources, see the section explaining job objects.

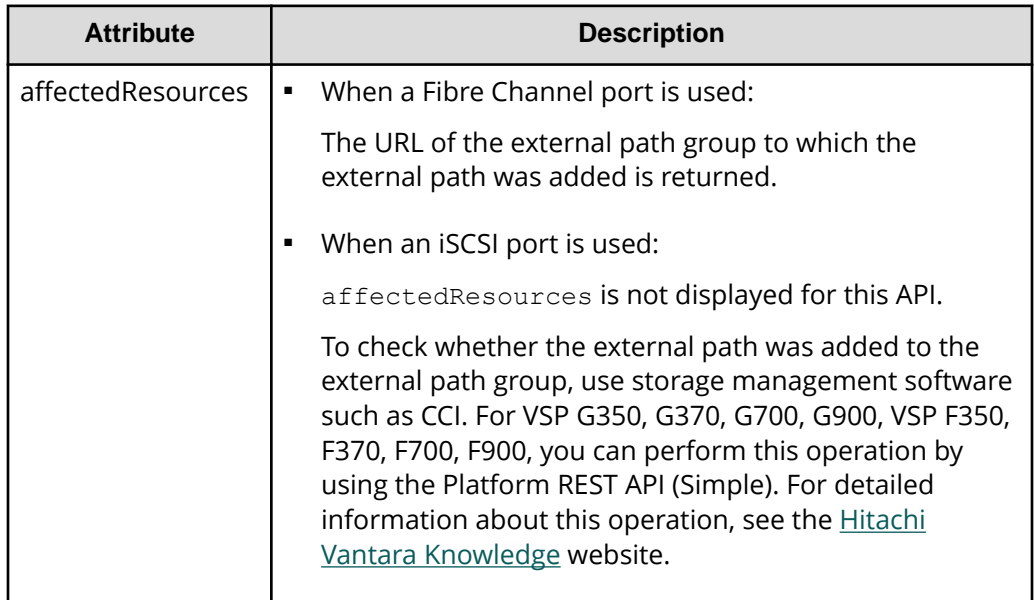

### **Action template**

None.

#### **Status codes**

For details on the status codes of the request for this operation, see the description on HTTP status codes.

#### **Coding example**

curl -v -H "Accept:application/json" -H "Content-Type:application/json" -H "Authorization:Session d7b673af189048468c5af9bcf3bbbb6f" -X POST --databinary @./InputParameters.json https://192.0.2.100/ConfigurationManager/v1/ objects/external-path-groups/1/actions/add-path/invoke

# **Removing an external path from an external path group**

The following request removes external path information from an external path group.

#### **Execution permission**

Storage Administrator (Provisioning)

#### **Request line**

POST *base-URL*/v1/objects/external-path-groups/*object-ID*/actions/removepath/invoke

#### **Request message**

#### **Object ID**

Specify the value of externalPathGroupId that was obtained by the request to get information about the external path group.

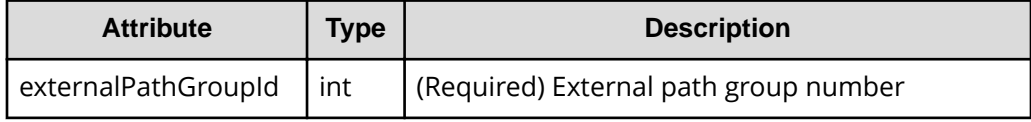

#### **Query parameters**

None.

#### **Body**

The following is a coding example when a Fibre Channel port is used:

```
{
"parameters": {
    "portId":"CL7-A",
     "externalWwn":"50060E801033C2F0"
```
} }

When a Fibre Channel port is used:

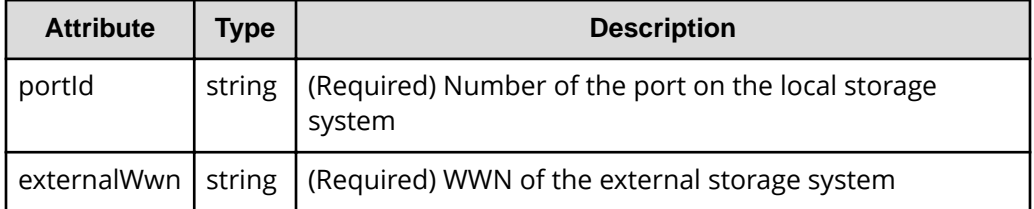

The following is a coding example when an iSCSI port is used:

```
{
  "parameters": {
    "portId":"CL1-C",
    "iscsiIpAddress": "192.168.0.100",
    "iscsiName": "iqn.rest.example.of.iscsi1"
  }
}
```
When an iSCSI port is used:

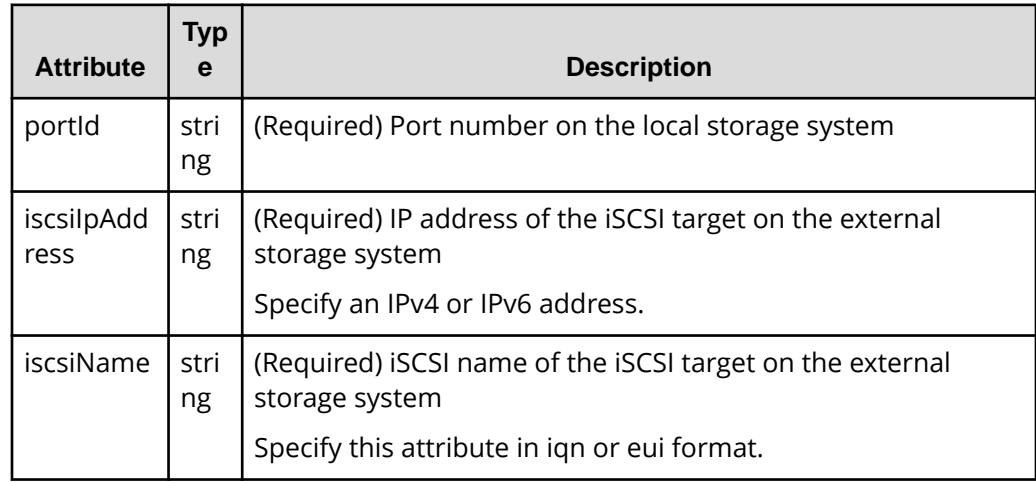

#### **Response message**

#### **Body**

A job object is returned. For details on attributes other than affectedResources, see the section explaining job objects.

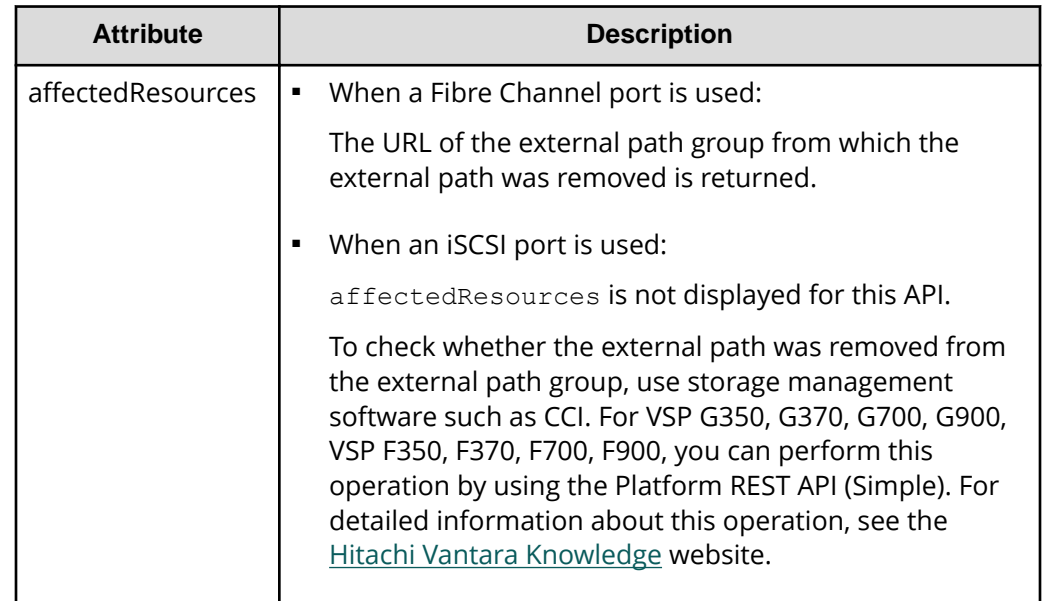

### **Action template**

None.

### **Status codes**

For details on the status codes of the request for this operation, see the description on HTTP status codes.

### **Coding example**

```
curl -v -H "Accept:application/json" -H "Content-Type:application/json" -H 
"Authorization:Session d7b673af189048468c5af9bcf3bbbb6f" -X POST --data-
binary @./InputParameters.json https://192.0.2.100/ConfigurationManager/v1/
objects/external-path-groups/1/actions/remove-path/invoke
```
# **Unmapping an external volume**

The following request unmaps an external volume by deleting the external parity group. If the last external parity group is deleted, the external path group itself is also deleted.

#### **Execution permission**

Storage Administrator (Provisioning)

### **Request line**

DELETE *base-URL*/v1/objects/external-parity-groups/*object-ID*

### **Request message**

### **Object ID**

Specify the value of externalParityGroupId that was obtained by the processing to get information about the external path group.

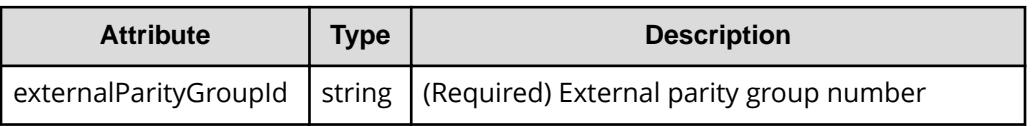

### **Query parameters**

None.

### **Body**

```
{
   "force": true
}
```
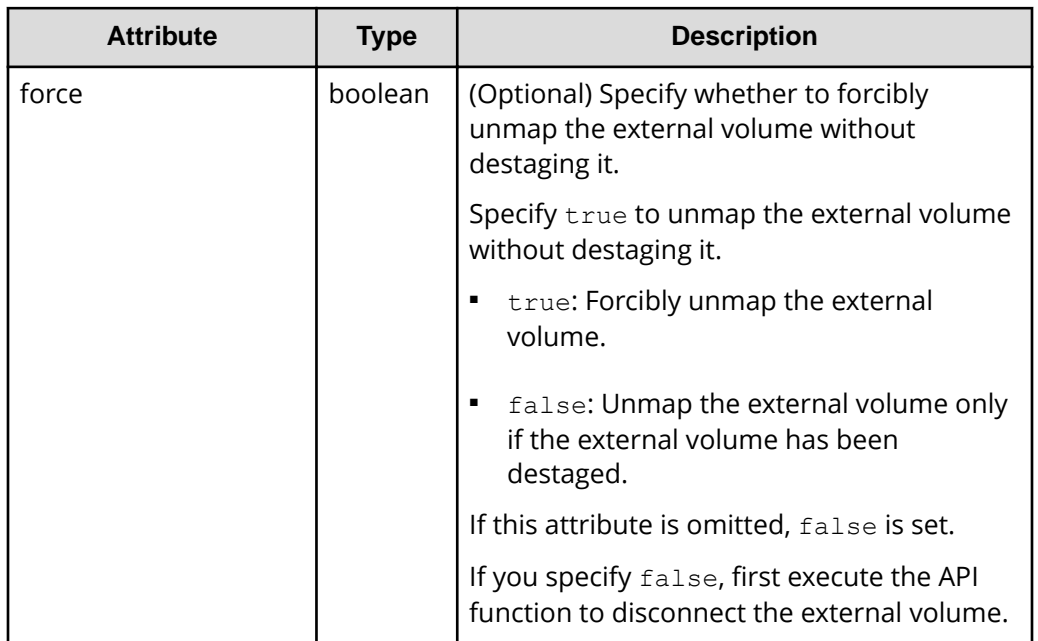

### **Response message**

**Body**

A job object is returned. See the description for the job object. affectedResources is not displayed for this API. To check whether the unmapping was successful, execute the API request for getting information about an external path group.

### **Status codes**

For details on the status codes of the request for this operation, see the description on HTTP status codes.

#### **Coding example**

```
curl -v -H "Accept:application/json" -H "Content-Type:application/json" -H 
"Authorization:Session d7b673af189048468c5af9bcf3bbbb6f" -X DELETE 
https://192.0.2.100/ConfigurationManager/v1/objects/external-parity-
groups/1-1
```
# **Disconnecting from an external volume**

The following request disconnects an external volume on an external storage system from the local storage system. The external volume is not unmapped.

### **Execution permission**

Storage Administrator (Provisioning)

### **Request line**

```
POST base-URL/v1/objects/external-parity-groups/object-ID/actions/
disconnect/invoke
```
### **Request message**

#### **Object ID**

Specify the value of externalParityGroupId that was obtained by the processing to get information about the external path group.

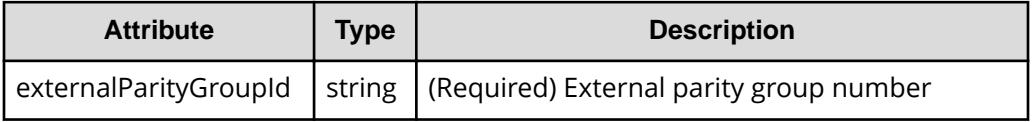

### **Query parameters**

None.

#### **Body**

None.

### **Response message**

### **Body**

A job object is returned. See the description for the job object. affectedResources is not displayed for this API function. To check whether the disconnection was successful, check the status of the external path by executing the API function for getting information about an external path group.

### **Action template**

None.

### **Status codes**

For details on the status codes of the request for this operation, see the description of HTTP status codes.

### **Coding example**

```
curl -v -H "Accept:application/json" -H "Content-Type:application/json" -H 
"Authorization:Session d7b673af189048468c5af9bcf3bbbb6f" -X POST https://
192.0.2.100/ConfigurationManager/v1/objects/external-parity-groups/1-1/
actions/disconnect/invoke -d ""
```
# **Deleting an iSCSI name of an external storage system that is registered to a port on the local storage system**

This request deletes information about an iSCSI name (on the external storage system) that is registered to the local storage system.

# **Note:**

■ 0 is assumed for the virtual port ID if virtual port mode is enabled for the local storage system.

### **Execution permission**

Storage Administrator (Provisioning)

### **Request line**

POST *base-URL*/v1/objects/iscsi-ports/*object-ID*/actions/remove/invoke

### **Request message**

### **Object ID**

Specify the value of  $\text{portId}$  that was obtained by the processing to get information about ports.

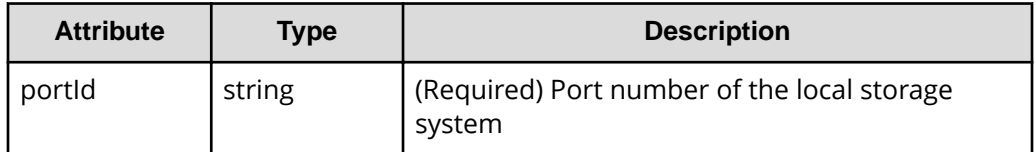

### **Query parameters**

None.

{

### **Body**

```
 "parameters": {
         "iscsiIpAddress": "192.168.0.100",
         "iscsiName": "iqn.rest.example.of.iscsi1"
     }
}
```
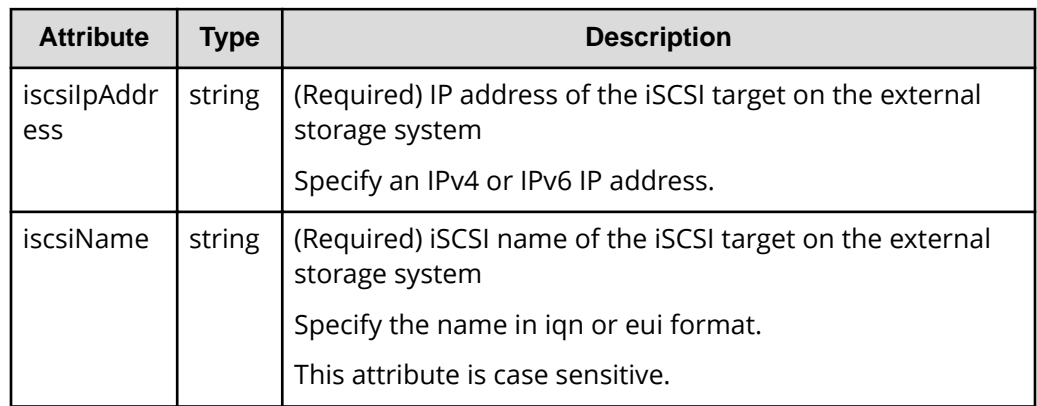

### **Response message**

A job object is returned. For details about attributes other than affectedResources, see the description of job objects.

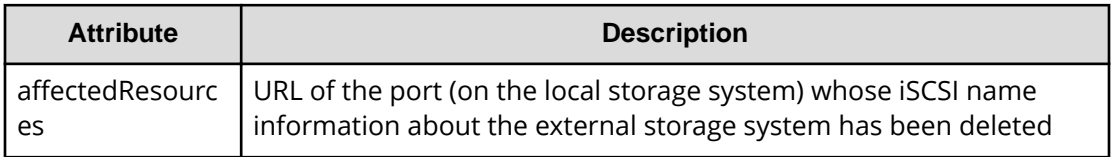

### **Action template**

None.

*Deleting an iSCSI name of an external storage system that is registered to a port on the local storage system*

### **Status codes**

For details about the status codes of the request for this operation, see the description of HTTP status codes.

### **Coding example**

```
curl -v -H "Accept:application/json" -H "Content-Type:application/json" -H 
"Authorization:Session f76884c29fff4dfaa664aa6981087b71" -X POST 
"https://192.0.2.100/ConfigurationManager/v1/objects/iscsi-ports/CL1-A/
actions/remove/invoke"
```
# **Chapter 15: Initial settings for a storage system**

This chapter describes the initial settings for a storage system that are performed by using the REST API.

# **Overview of the initial settings of a storage system**

This section describes the operations that can be performed by using the REST API, related to the initial settings of a storage system.

### **For VSP 5000 series**

You can perform the following operations:

■ Setting the transfer destinations for audit log files

Specify settings related to the transfer of audit log files from a storage system to the syslog servers. You can also upload to the storage system the certificate files that are required when SSL communication is used to transfer audit log files between a storage system and the syslog servers.

■ Setting the SNMP notification destinations

Specify settings related to reporting error information (SIM) of a storage system by using SNMP. To perform a test transmission of the SNMP trap, use Hitachi Device Manager - Storage Navigator.

■ License management

Set software licenses.

### **For VSP G350, G370, G700, G900, VSP F350, F370, F700, F900**

■ Setting the system date and time for a storage system

Set the system date and time for a storage system.

■ Setting the transfer destinations for audit log files

Specify settings related to the transfer of audit log files from a storage system to the syslog servers. You can also upload to the storage system the certificate files that are required when SSL communication is used to transfer audit log files between a storage system and the syslog servers.

■ Setting the SNMP notification destinations

Specify settings related to reporting error information (SIM) of a storage system by using SNMP.

■ Setting error notification emails

Specify settings related to reporting error information (SIM) of a storage system by using emails.

■ License management Set software licenses.

### **Related manuals**

For details about the initial settings of the storage system, see the following manuals.

- *System Administrator Guide*
- **-** *Hitachi Alert Notification Guide* (VSP 5000 series)
- *Hitachi SNMP Agent User Guide* (VSP G350, G370, G700, G900, VSP F350, F370, F700, F900)

# **Getting the system date and time of a storage system**

The following request gets the system date and time of a storage system.

#### B **Note:**

You can use this API function for VSP G350, G370, G700, G900, VSP F350, F370, F700, F900.

#### **Execution permission**

Storage Administrator (View Only)

#### **Request line**

GET *base-URL*/v1/objects/date-times/instance

#### **Request message**

#### **Object ID**

Specify instance.

If an object has only one instance, the instance is the fixed value that specifies the object ID.

#### **Query parameters**

None.

### **Body**

None.

### **Response message**

```
Body
```

```
{
  "isNtpEnabled": true,
  "ntpServerNames": [
     "192.0.2.200"
  ],
  "timeZoneId": "America/Los_Angeles",
   "systemTime": "2016-07-20T17:02:12Z",
  "synchronizingLocalTime": "22:00",
  "adjustsDaylightSavingTime": true
}
```
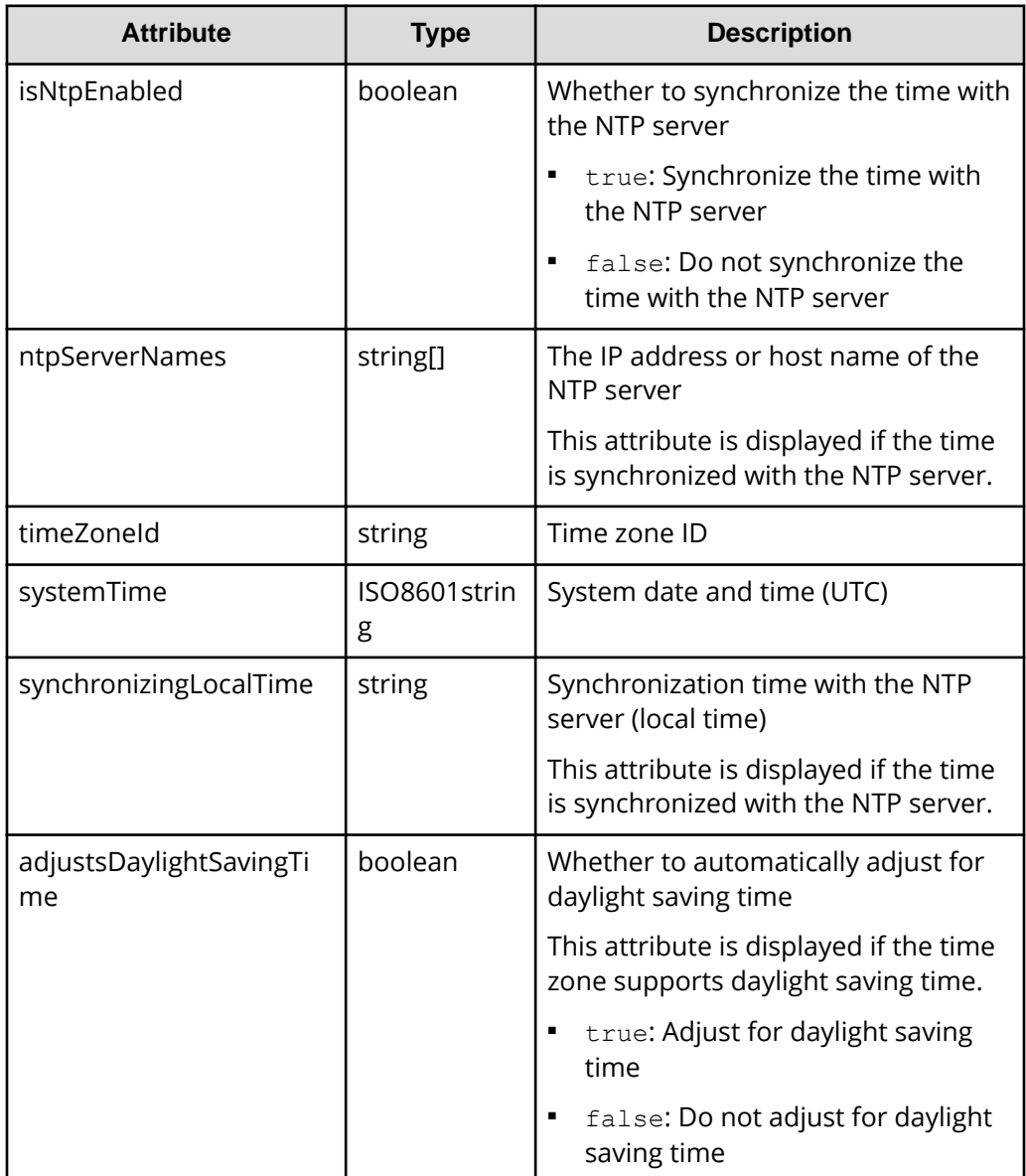

### **Status codes**

The following table describes the meaning of the status code of the request for this operation. For details on other status codes, see the description of HTTP status codes.

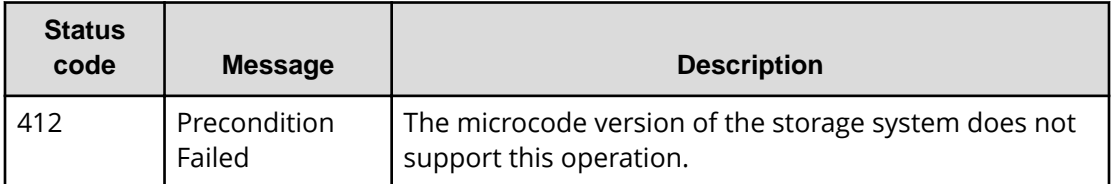

### **Coding example**

```
curl -v -H "Accept:application/json" -H "Content-Type:application/json" -H 
"Authorization:Session d7b673af189048468c5af9bcf3bbbb6f" -X GET https://
192.0.2.100/ConfigurationManager/v1/objects/date-times/instance
```
# **Getting a list of time zones that can be used in a storage system**

The following request checks the time zones that can be used when you set the system date and time of a storage system or other information.

#### **Note:** E

You can use this API function for VSP G350, G370, G700, G900, VSP F350, F370, F700, F900.

#### **Execution permission**

Storage Administrator (View Only)

#### **Request line**

GET *base-URL*/v1/objects/time-zones

#### **Request message**

**Object ID** None.

**Query parameters** None.

**Body**

None.

### **Response message**

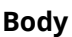

```
{
  "data": [
    {
       "timeZoneId": "Etc/GMT+12",
      "timeZone": "(UTC-12:00)",
       "displayName": "International Date Line West",
       "observesDaylightSavingTime": false
    },
     {
       "timeZoneId": "Etc/GMT+11",
       "timeZone": "(UTC-11:00)",
       "displayName": "Coordinated Universal Time-11",
       "observesDaylightSavingTime": false
    },
     {
       "timeZoneId": "Pacific/Honolulu",
       "timeZone": "(UTC-10:00)",
       "displayName": "Hawaii",
       "observesDaylightSavingTime": false
    }
  ]
}
```
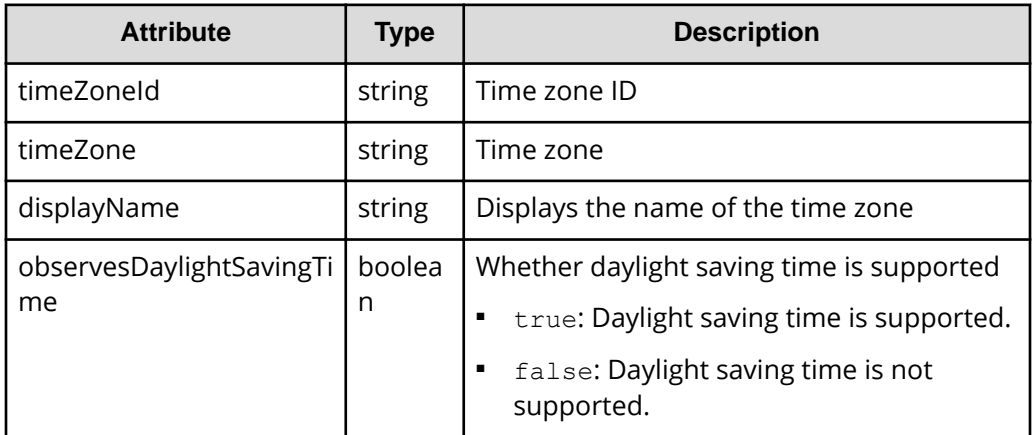

### **Status codes**

The following table describes the meaning of the status code of the request for this operation. For details on other status codes, see the description of HTTP status codes.

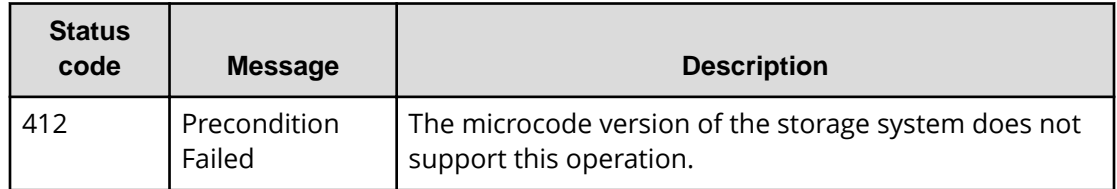

### **Coding example**

```
curl -v -H "Accept:application/json" -H "Content-Type:application/json" -H 
"Authorization:Session d7b673af189048468c5af9bcf3bbbb6f" -X GET https://
192.0.2.100/ConfigurationManager/v1/objects/time-zones
```
# **Setting the system date and time of a storage system**

The following request sets the system date and time of a storage system.

#### B **Note:**

- You can use this API function for VSP G350, G370, G700, G900, VSP F350, F370, F700, F900.
- If you locked any resources of the target storage system by using the REST API, you will not be able to use this API function. In such cases, unlock the resources before running the API function.

### **Execution permission**

Storage Administrator (Initial Configuration)

### **Request line**

PATCH *base-URL*/v1/objects/date-times/instance

### **Request message**

### **Object ID**

Specify instance.

If an object has only one instance, the instance is the fixed value that specifies the object ID.

### **Query parameters**

None.

```
Body
```

```
{
  "isNtpEnabled": true,
  "ntpServerNames": [
    "192.0.2.200",
    "192.0.2.300"
  ],
  "timeZoneId": "America/Los_Angeles",
  "systemTime": "2016-07-20T17:02:12Z",
  "synchronizingLocalTime": "22:00",
  "adjustsDaylightSavingTime": true,
  "synchronizesNow": true
}
```
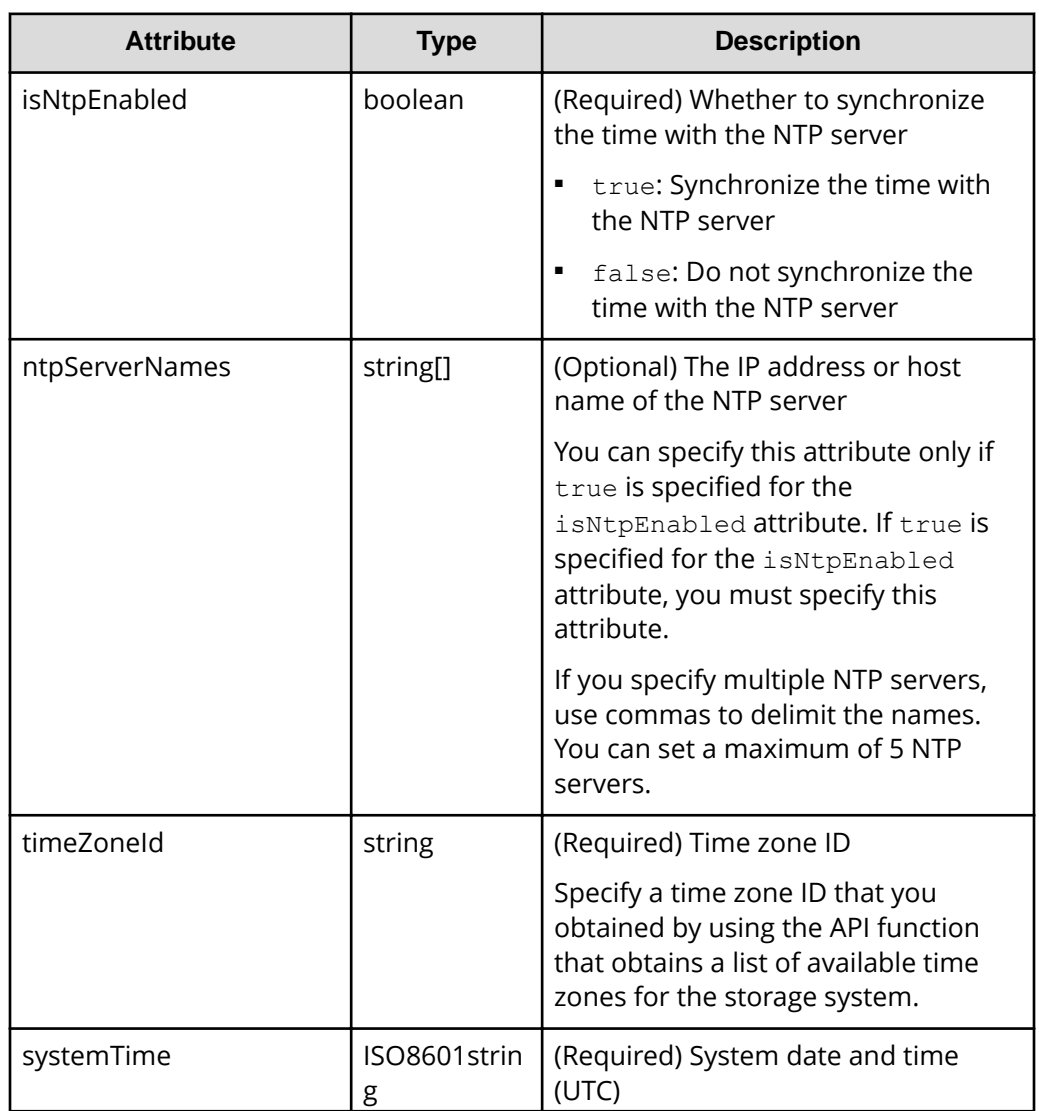

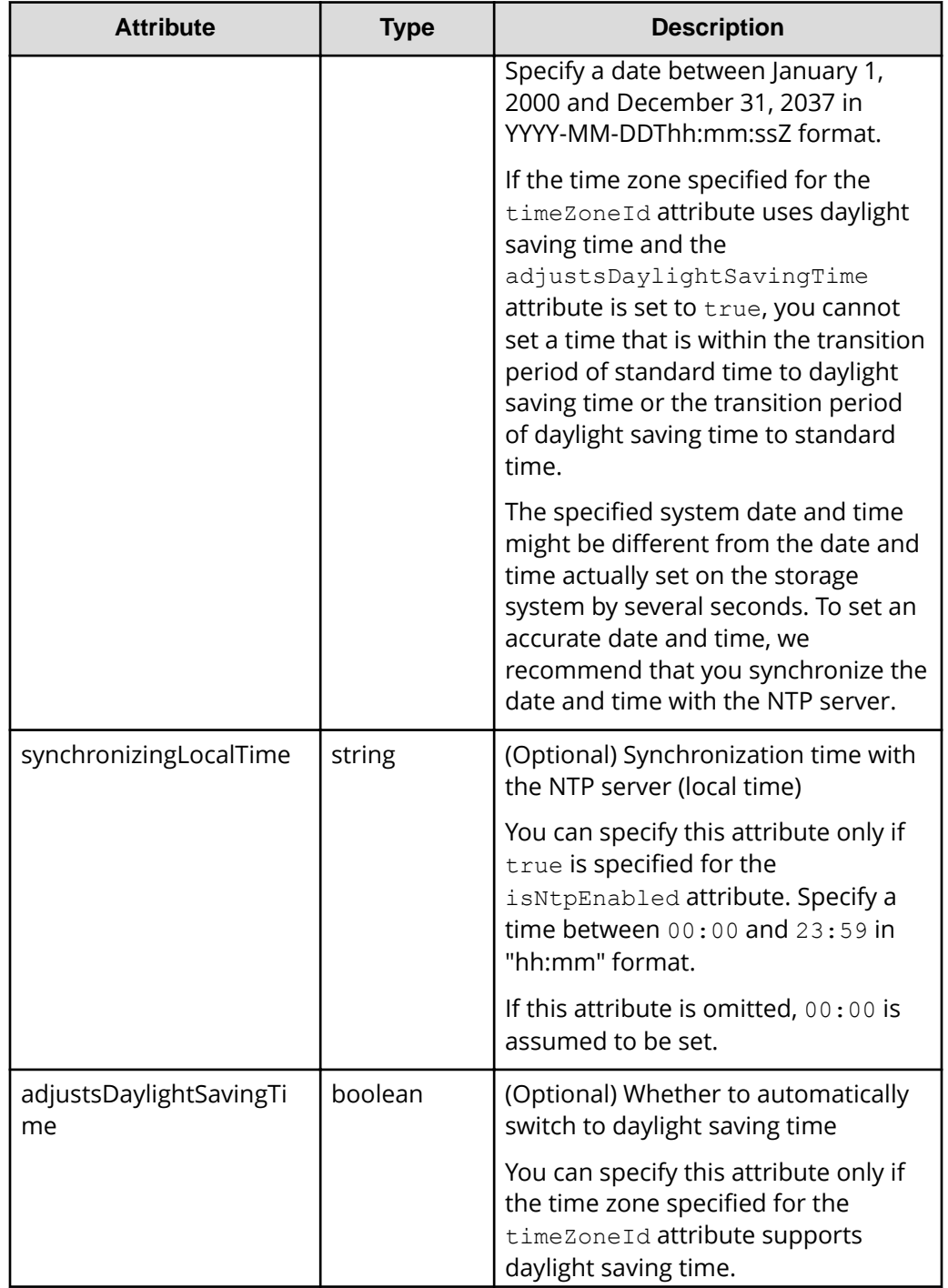

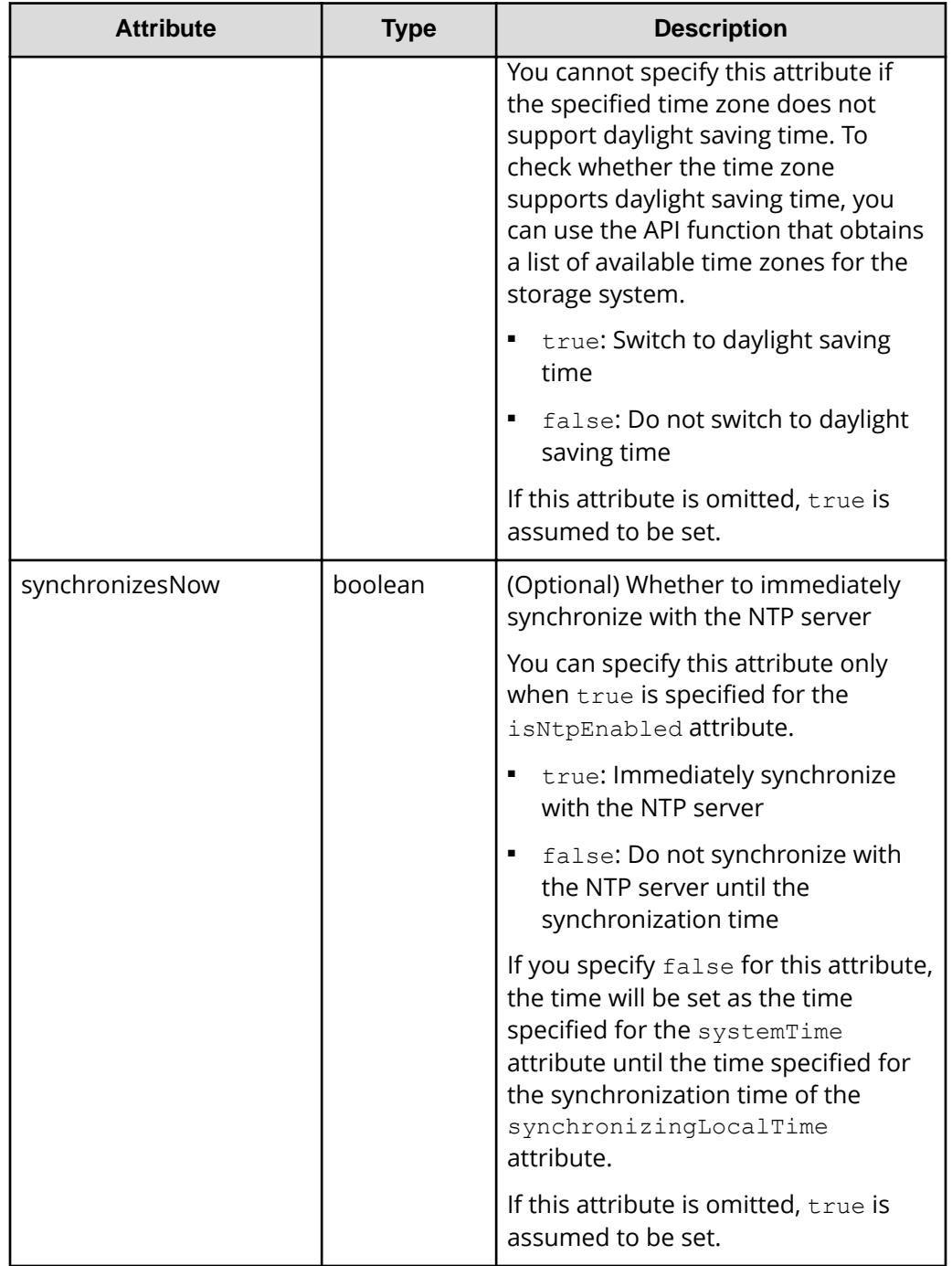

### **Response message**

**Body**

```
{
  "isNtpEnabled": true,
  "ntpServerNames": [
```

```
 "192.0.2.200",
    "192.0.2.300"
  ],
  "timeZoneId": "America/Los_Angeles",
  "systemTime": "2016-07-20T17:02:12Z",
  "synchronizingLocalTime": "22:00",
  "adjustsDaylightSavingTime": true
}
```
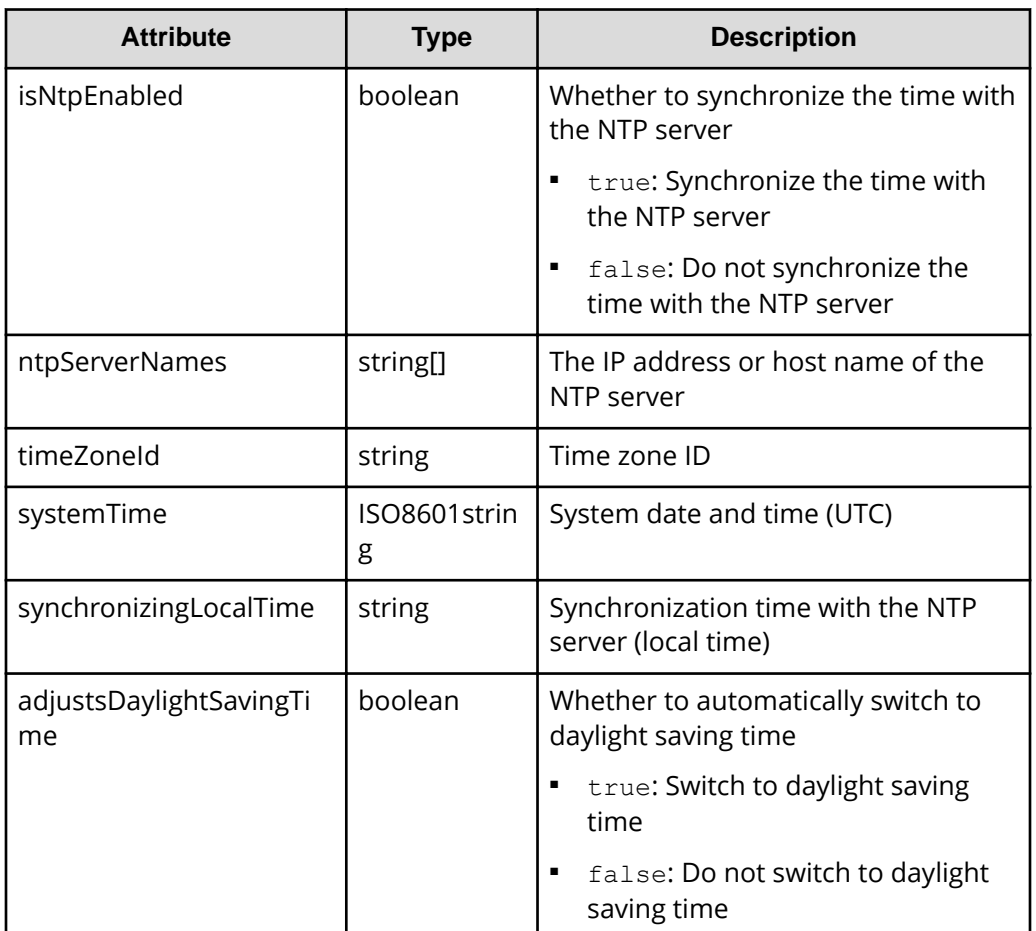

### **Action template**

None.

### **Status codes**

The following table describes the meaning of the status code of the request for this operation. For details on other status codes, see the description of HTTP status codes.

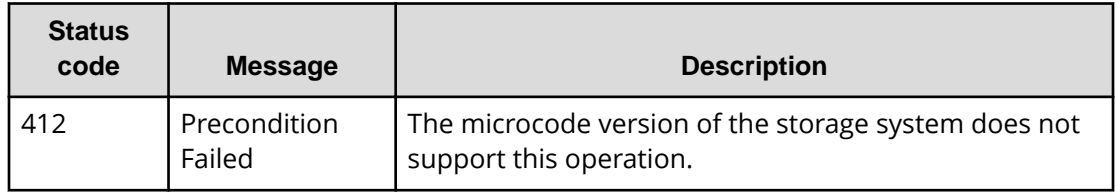

### **Coding example**

curl -v -H "Accept:application/json" -H "Content-Type:application/json" -H "Authorization:Session d7b673af189048468c5af9bcf3bbbb6f" -X PATCH --databinary @./InputParameters.json https://192.0.2.100/ConfigurationManager/v1/ objects/date-times/instance

# **Uploading the files required for initial configuration**

The following request uploads the files required for the initial configuration of storage systems. The files are uploaded from a REST API client to the storage system. In the request header of this API function, specify multipart/form-data for Content-Type. For details about the initial configuration of storage systems, see the *System Administrator Guide*.

If SSL communication is used between the storage system and the syslog server, run this API function to upload the required certificate file to the storage system in advance. After that, run the API function for setting the transfer destinations of the audit log. When you do so, the storage system will be set to use the uploaded certificate file for communication.

# **Important:**

- Only one file can be uploaded in one request.
- **•** If files with the same  $fileType$  attribute are already uploaded, the currently uploaded file will be overwritten by the file to be uploaded.

### **Execution permission**

Audit Log Administrator (View & Modify)

### **Request header**

In this API, the request body is sent in the format of multipart/form-data. Specify multipart/form-data for the Content-Type of the request header.

### **Request line**

POST *base-URL*/v1/objects/actions/file-upload/invoke

### **Request message**

### **Object ID**

None.

### **Query parameters**

None.

### **Body**

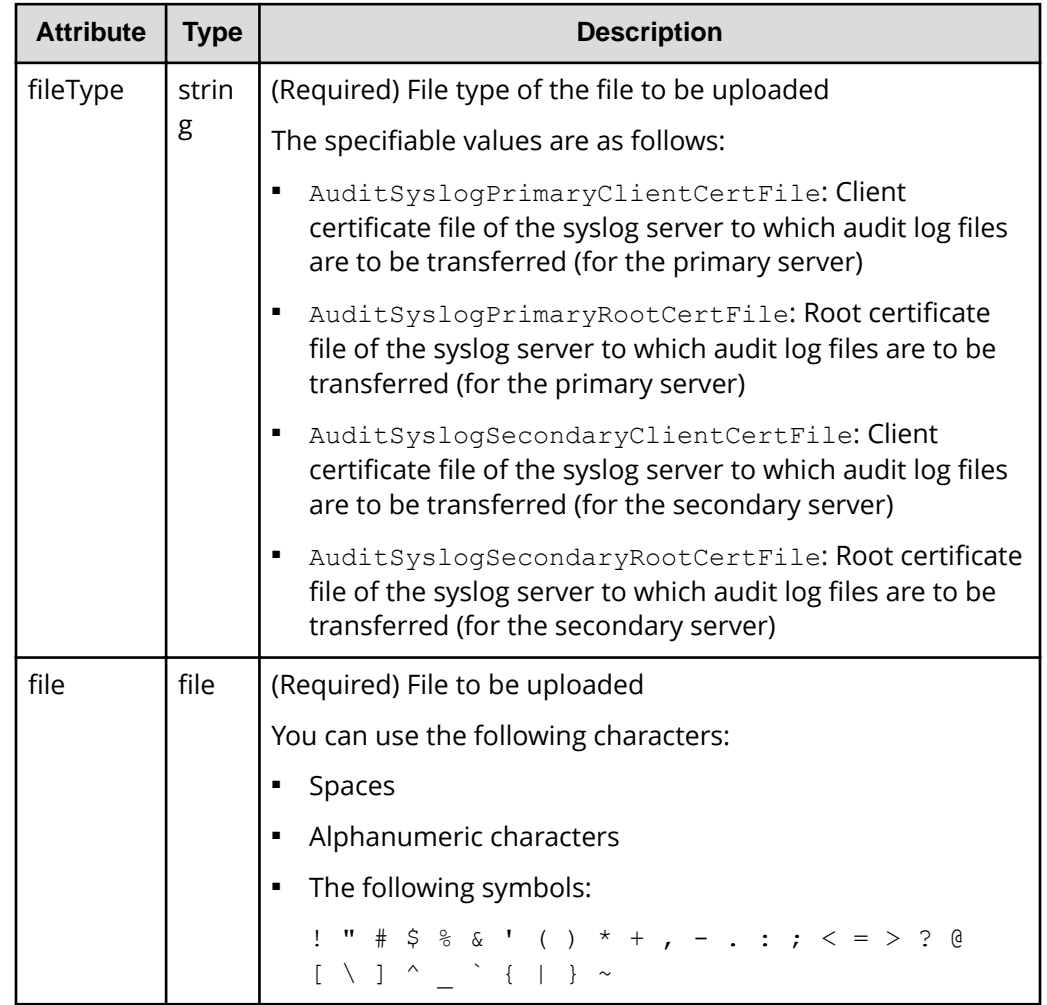

### **Response message**

**Body**

None.

### **Status codes**

For details on the status codes of the request for this operation, see the description of HTTP status codes.

If HTTP status code 502 is returned, make sure the file is correctly specified, and then run the API request again.

### **Coding example**

```
curl -v -H "Accept:application/json" -H "Content-Type: multipart/form-
data" -H "Authorization:Session d7b673af189048468c5af9bcf3bbbb6f" -H 
"Expect:" -X POST -F "file=@C:\certfile.crt" -F 
"fileType=AuditSyslogPrimaryClientCertFile" https://192.0.2.100/
ConfigurationManager/v1/objects/actions/file-upload/invoke
```
If you run a request in which multipart/form-data is specified for Content-Type, Expect: 100-continue might be automatically assigned to the header, depending on the specifications of the client software. For VSP G350, G370, G700, G900, VSP F350, F370, F700, F900 storage systems, depending on the specifications of the web server, this header might not be accepted. If the header is not accepted, a 417 error occurs, and the request fails. In this coding example, the Except header is specified to overwrite the automatically assigned header, thereby preventing this error.

# **Getting information about the transfer destinations of audit log files**

The following request gets information, specified for a storage system, about the settings related to the transfer of audit log files to the syslog servers.

#### **Execution permission**

Audit Log Administrator (View Only)

#### **Request line**

GET *base-URL*/v1/objects/auditlog-syslog-servers/instance

#### **Request message**

#### **Object ID**

Specify instance.

If an object has only one instance, the instance is the fixed value that specifies the object ID.

#### **Query parameters**

None.

### **Body**

None.

### **Response message**

```
Body
```

```
{
  "transferProtocol": "TLS",
  "locationName": "886000123456",
  "retries": true,
  "retryInterval": 30,
  "isDetailed": true,
  "primarySyslogServer": {
    "isEnabled": true,
    "ipAddress": "192.0.1.100",
    "port": 12345
  },
  "secondarySyslogServer": {
    "isEnabled": true,
    "ipAddress": "192.0.1.200",
    "port": 12345
  }
}
```
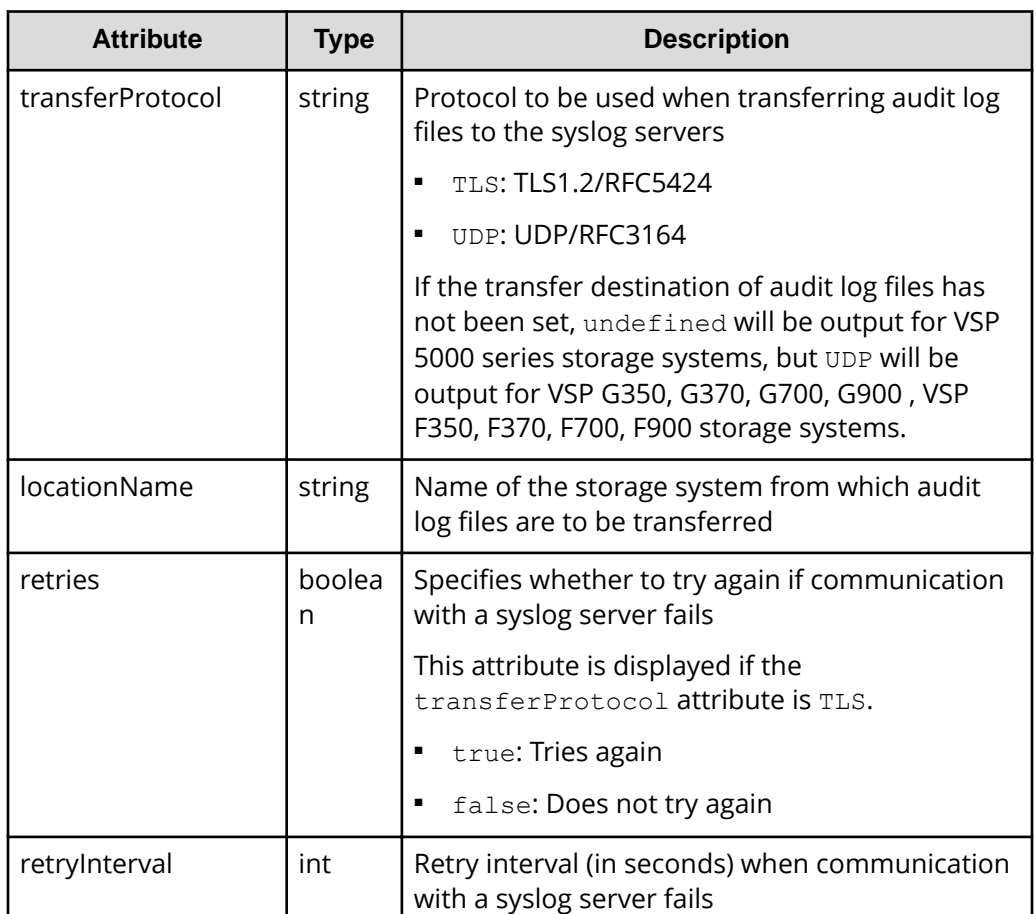

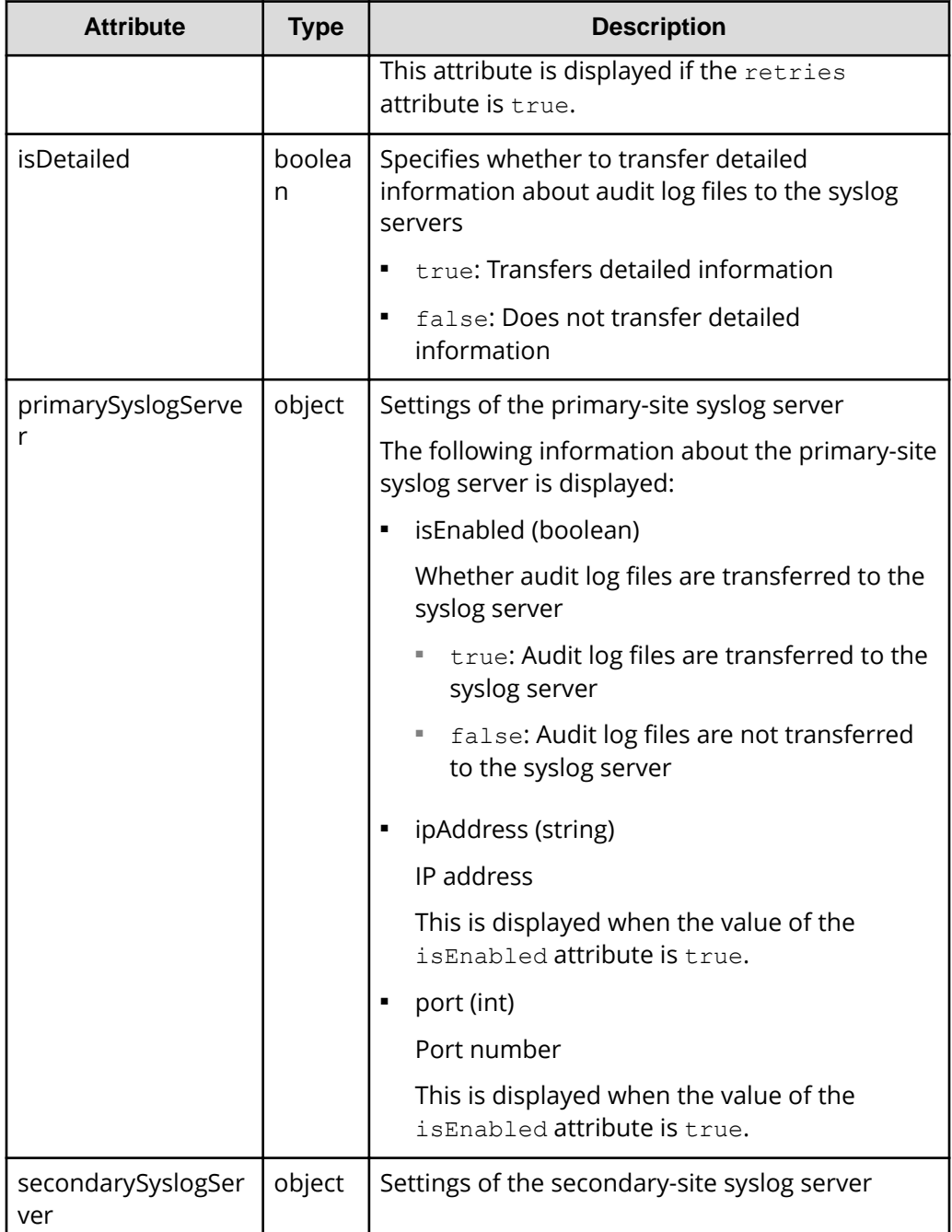

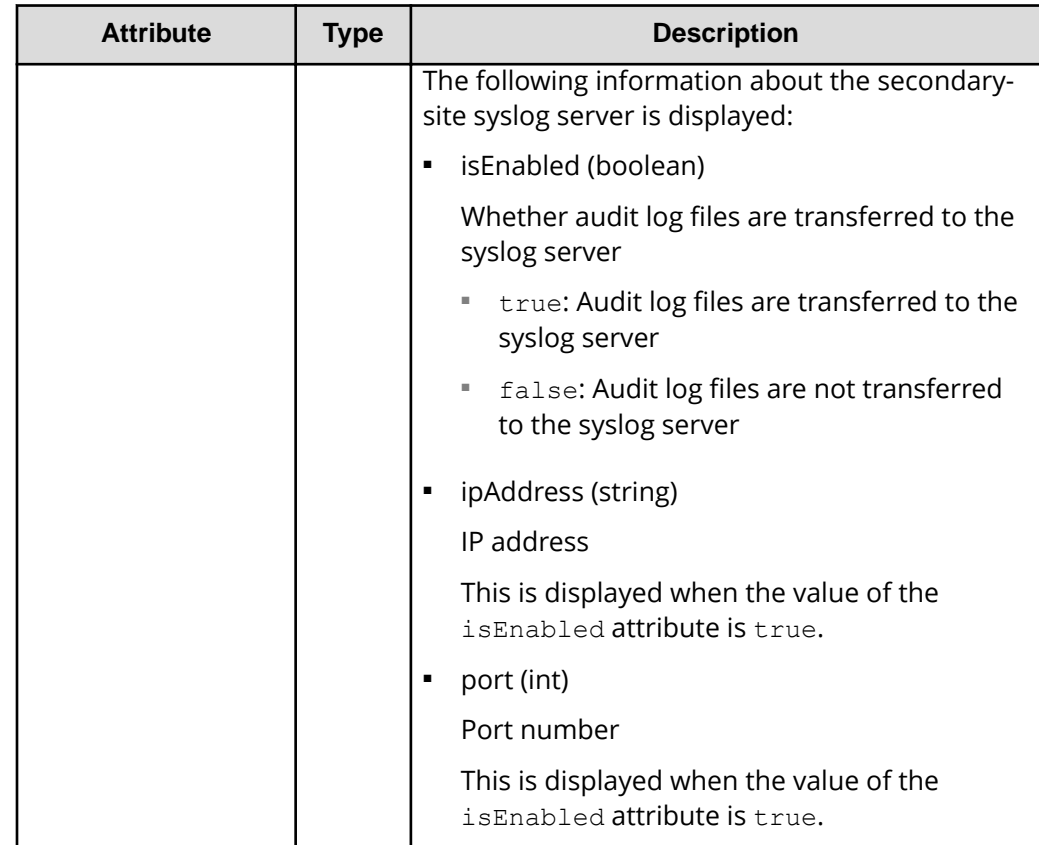

### **Status codes**

For details on the status codes of the request for this operation, see the description of HTTP status codes.

### **Coding example**

```
curl -v -H "Accept:application/json" -H "Content-Type:application/json" -H 
"Authorization:Session d7b673af189048468c5af9bcf3bbbb6f" -X GET https://
192.0.2.100/ConfigurationManager/v1/objects/auditlog-syslog-servers/
instance
```
# **Specifying the transfer destinations of audit log files**

The following request specifies settings related to the transfer of audit log files from a storage system to the syslog servers. Run this API function with https specified as the protocol to be used.
# **Note:**

- If SSL communication is to be used to transfer audit log files between syslog servers, upload the necessary certificate files to the storage system before specifying the transfer destinations of audit log files.
- If you locked the resources of the target storage system by using the REST API, you will not be able to use the API function for specifying the transfer destinations of audit log files. In such cases, unlock the resources before running the API function.

# **Execution permission**

Audit Log Administrator (View & Modify)

# **Request line**

PATCH *base-URL*/v1/objects/auditlog-syslog-servers/instance

## **Request message**

## **Object ID**

Specify instance.

If an object has only one instance, the instance is the fixed value that specifies the object ID.

#### **Query parameters**

None.

# **Body**

```
{
  "transferProtocol": "TLS",
  "locationName": "886000123456",
   "retries": true,
   "retryInterval": 30,
   "isDetailed": true,
   "primarySyslogServer": {
     "isEnabled": true,
     "ipAddress": "192.0.1.100",
     "port": 12345,
     "clientCertFileName": "primaryClientCert.crt",
    "clientCertFilePassword": "123456",
     "rootCertFileName": "primaryRootCert.crt"
  },
   "secondarySyslogServer": {
    "isEnabled": true,
     "ipAddress": "192.0.1.200",
     "port": 12345,
     "clientCertFileName": "secondaryClientCert.crt",
```

```
 "clientCertFilePassword": "123456",
   "rootCertFileName": "secondaryRootCert.crt"
 }
```
}

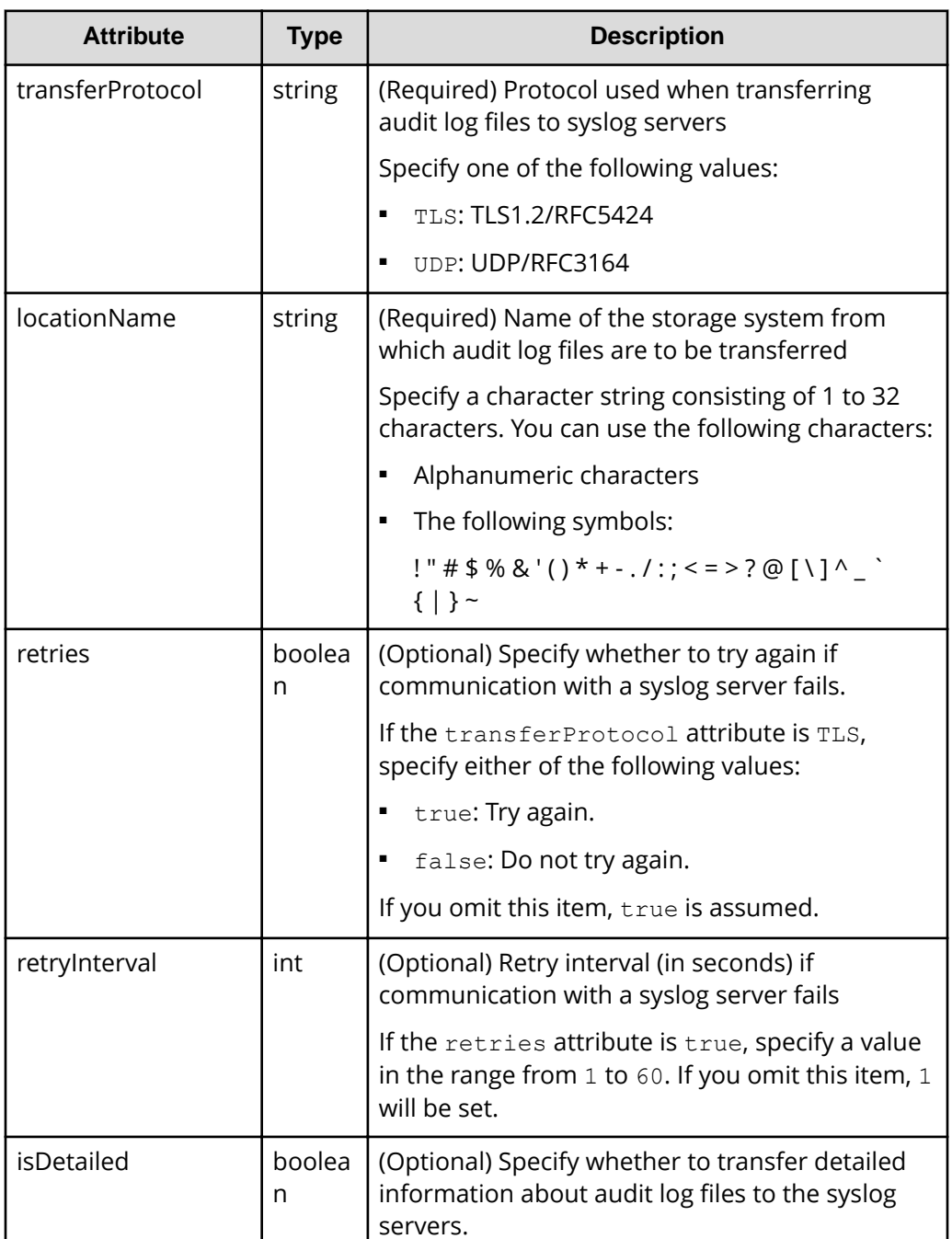

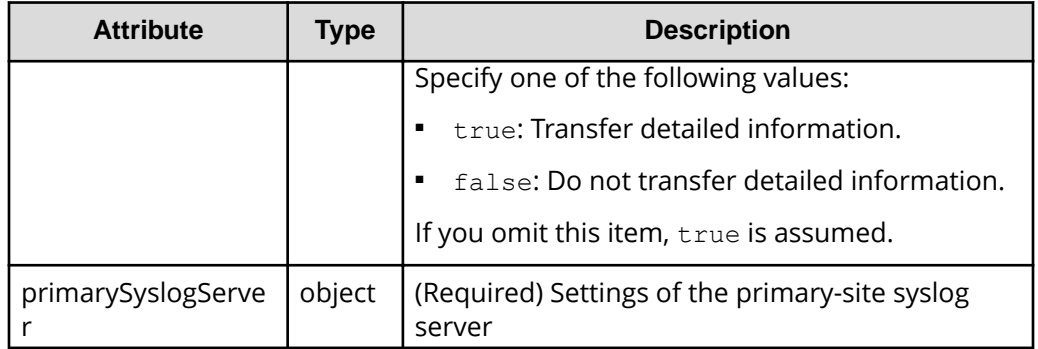

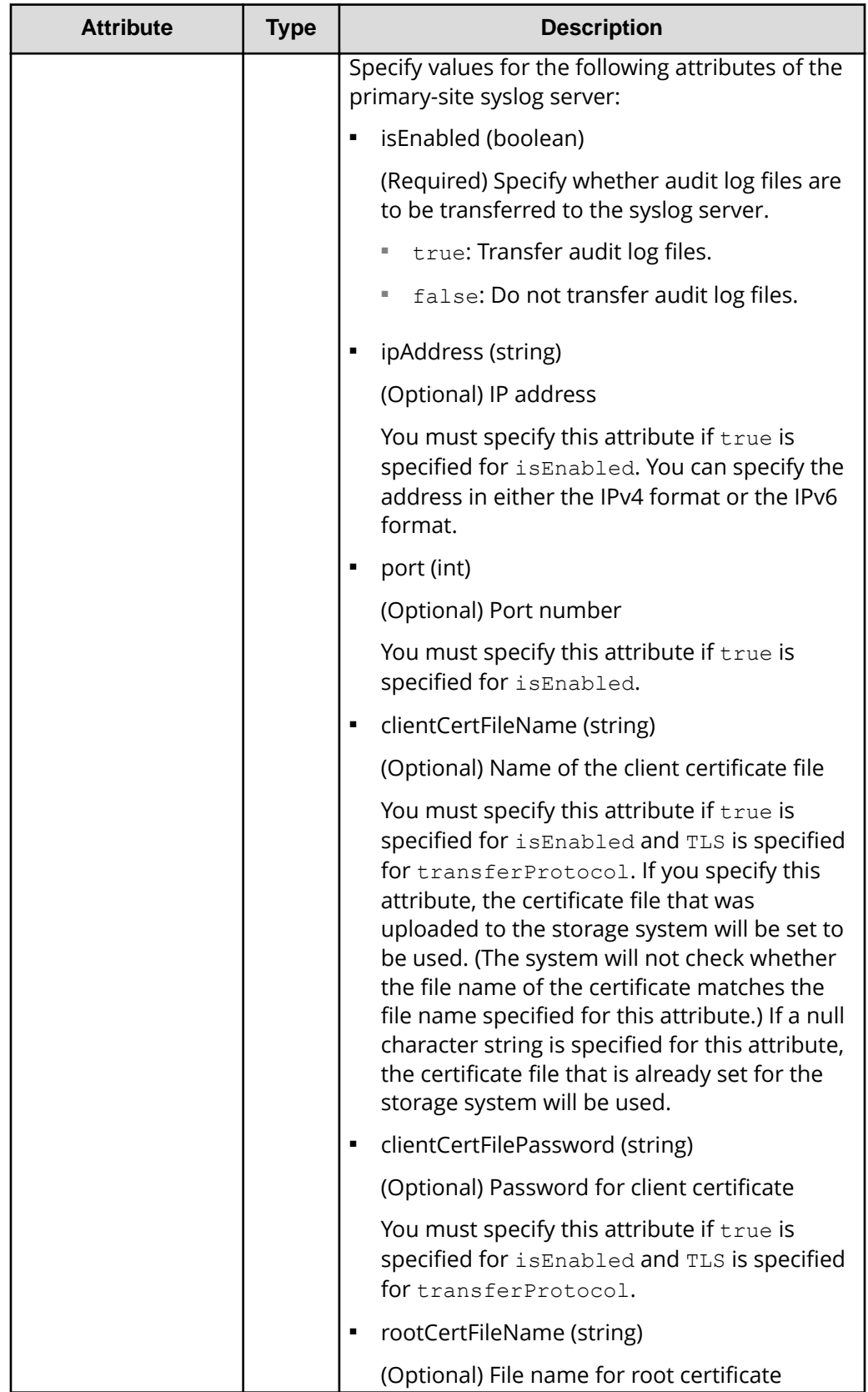

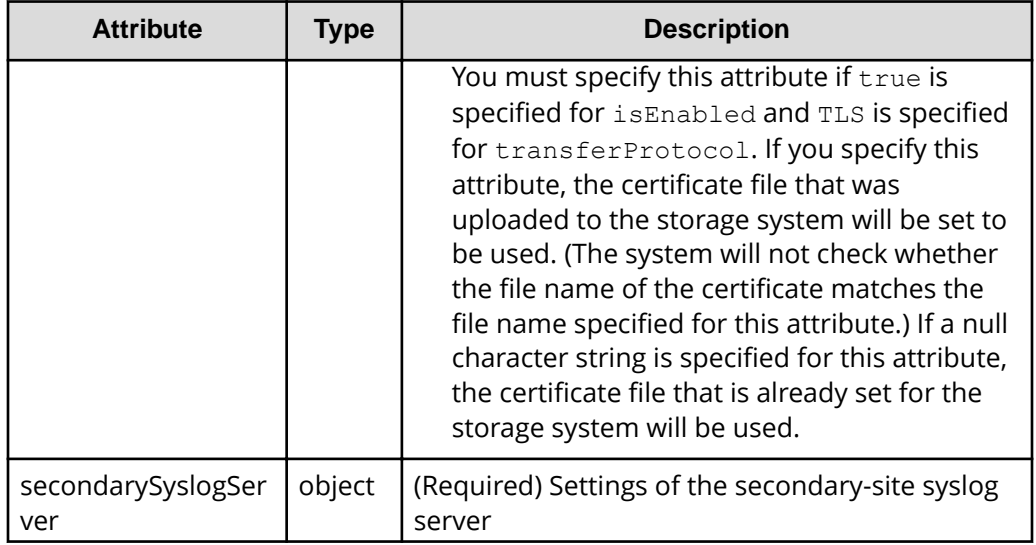

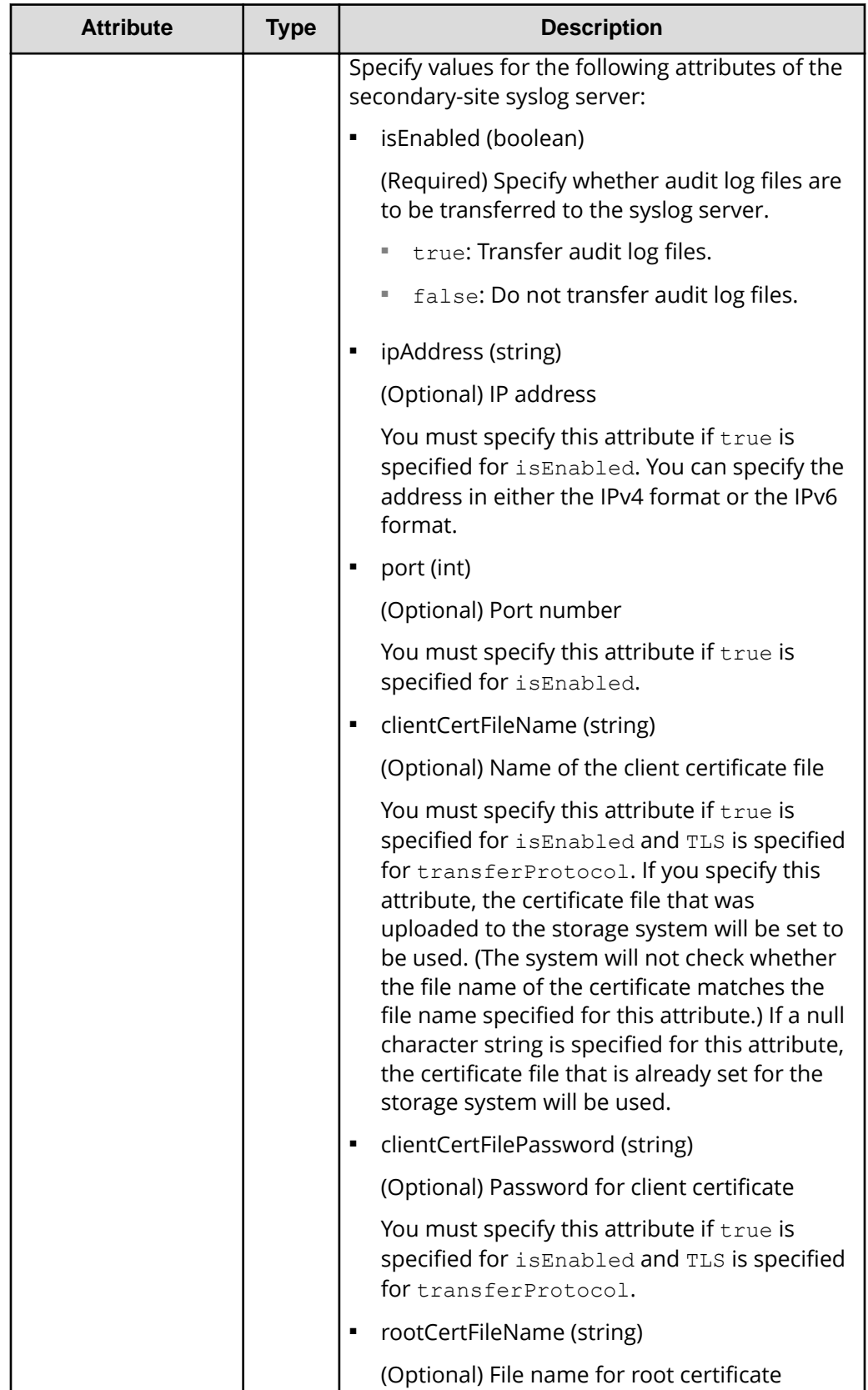

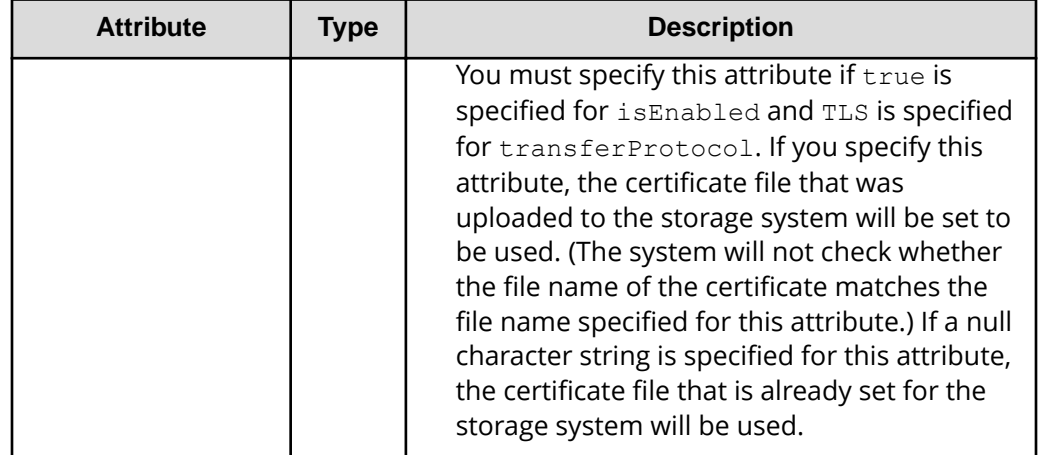

## **Response message**

**Body**

A job object is returned. For details on attributes other than affectedResources, see the description of job objects.

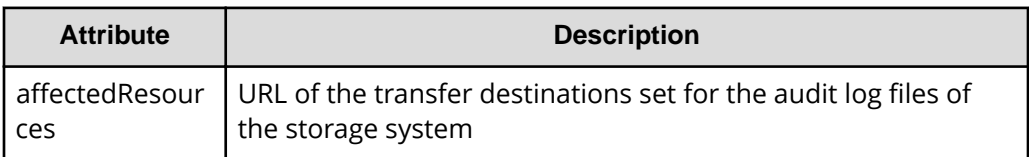

# **Status codes**

For details on the status codes of the request for this operation, see the description of HTTP status codes.

# **Coding example**

curl -v -H "Accept:application/json" -H "Content-Type:application/json" -H "Authorization:Session d7b673af189048468c5af9bcf3bbbb6f" -X PATCH --databinary @./InputParameters.json https://192.0.2.100/ConfigurationManager/v1/ objects/auditlog-syslog-servers/instance

# **Sending test messages to the transfer destinations of audit log files**

The following request sends test messages to the syslog servers to verify that the settings related to the transfer destinations of audit log files are correctly specified.

# **Note:**

If you locked the resources of the target storage system by using the REST API, you will not be able to use the API function for sending test messages. In such cases, unlock the resources before running the API function.

## **Execution permission**

Audit Log Administrator (View & Modify)

## **Request line**

```
POST base-URL/v1/objects/auditlog-syslog-servers/instance/actions/send-
test/invoke
```
#### **Request message**

#### **Object ID**

Specify instance.

If an object has only one instance, the instance is the fixed value that specifies the object ID.

#### **Query parameters**

None.

**Body**

None.

#### **Response message**

#### **Body**

A job object is returned. For details on the schema of job objects, see the description of job objects.

#### **Action template**

None.

## **Status codes**

For details on the status codes of the request for this operation, see the description of HTTP status codes.

# **Coding example**

```
curl -v -H "Accept:application/json" -H "Content-Type:application/json" -H 
"Authorization:Session d7b673af189048468c5af9bcf3bbbb6f" -X POST https://
192.0.2.100/ConfigurationManager/v1/objects/auditlog-syslog-servers/
instance/actions/send-test/invoke -d ""
```
# **Getting SNMP settings**

The following request explains how to obtain the SNMP settings for a storage system.

## **Execution permission**

Storage Administrator (View Only)

# **Request line**

GET *base-URL*/v1/objects/snmp-settings/instance

# **Request message**

## **Object ID**

Specify instance.

If an object has only one instance, the instance is the fixed value that specifies the object ID.

#### **Query parameters**

None.

# **Body**

None.

#### **Response message**

#### **Body**

The following is an example of output when the SNMP version is SNMP v1:

```
{
     "isSNMPAgentEnabled": true,
     "snmpVersion": "v1",
     "sendingTrapSetting": {
          "snmpv1v2cSettings": [
              {
                   "community": "MyRestSNMPCommunity1",
                   "sendTrapTo": [
                       "192.0.2.100",
                       "192.0.2.200"
[[]
              }
         ]
     },
     "requestAuthenticationSetting": {
          "snmpv1v2cSettings": [
\left\{ \begin{array}{ccc} 0 & 0 & 0 \\ 0 & 0 & 0 \\ 0 & 0 & 0 \\ 0 & 0 & 0 \\ 0 & 0 & 0 \\ 0 & 0 & 0 \\ 0 & 0 & 0 \\ 0 & 0 & 0 \\ 0 & 0 & 0 \\ 0 & 0 & 0 \\ 0 & 0 & 0 \\ 0 & 0 & 0 \\ 0 & 0 & 0 \\ 0 & 0 & 0 & 0 \\ 0 & 0 & 0 & 0 \\ 0 & 0 & 0 & 0 \\ 0 & 0 & 0 & 0 & 0 \\ 0 & 0 & 0 & 0 & 0 \\ 0 & 0 & 0 & 0 & 0 \\ 0 & 0 & 0 & 0
```

```
 "community": "MyRestSNMPCommunity2",
         "requestsPermitted": [
           "192.0.3.100"
[[]
 }
    ]
  },
  "systemGroupInformation": {
    "storageSystemName": "VSP_G700",
    "contact": "confmanager.@example.com",
    "location": "Data Center 1F"
  },
  "snmpEngineID": "0x80000074046361336663353061"
}
```
The following is an example of output when the SNMP version is SNMP v3:

```
{
   "isSNMPAgentEnabled": true,
  "snmpVersion": "v3",
  "sendingTrapSetting": {
     "snmpv3Settings": [
       {
         "userName": "MyRestSNMPUser1",
         "sendTrapTo": "192.0.2.100",
         "authentication": {
           "protocol": "SHA",
           "password": "",
           "encryption": {
             "protocol": "AES",
             "key": ""
 }
         }
       },
       {
         "userName": "MyRestSNMPUser2",
         "sendTrapTo": "192.0.2.200"
       }
     ]
  },
   "requestAuthenticationSetting": {
     "snmpv3Settings": [
       {
         "userName": "MyRestSNMPUser3",
         "authentication": {
           "protocol": "MD5",
           "password": "",
           "encryption": {
             "protocol": "DES",
```

```
 "key": ""
           }
         }
       }
     ]
   },
   "systemGroupInformation": {
    "storageSystemName": "VSP_G700",
     "contact": "confmanager.@example.com",
     "location": "Data Center 1F"
   },
   "snmpEngineID": "0x80000074046361336663353061"
}
```
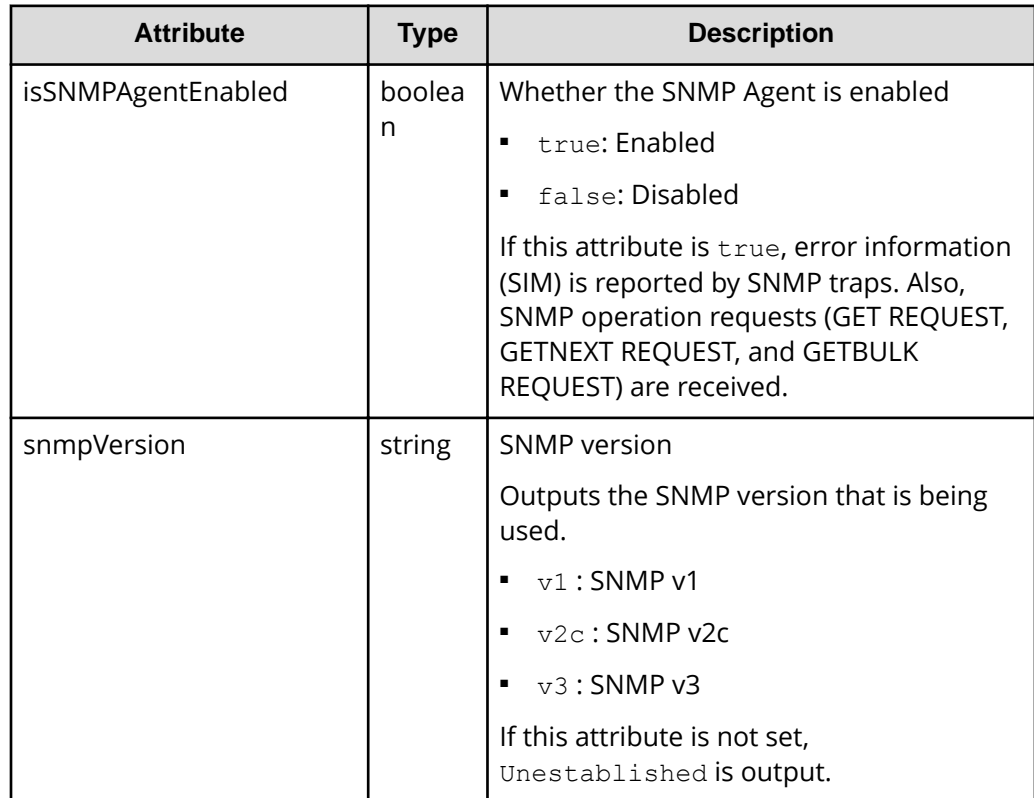

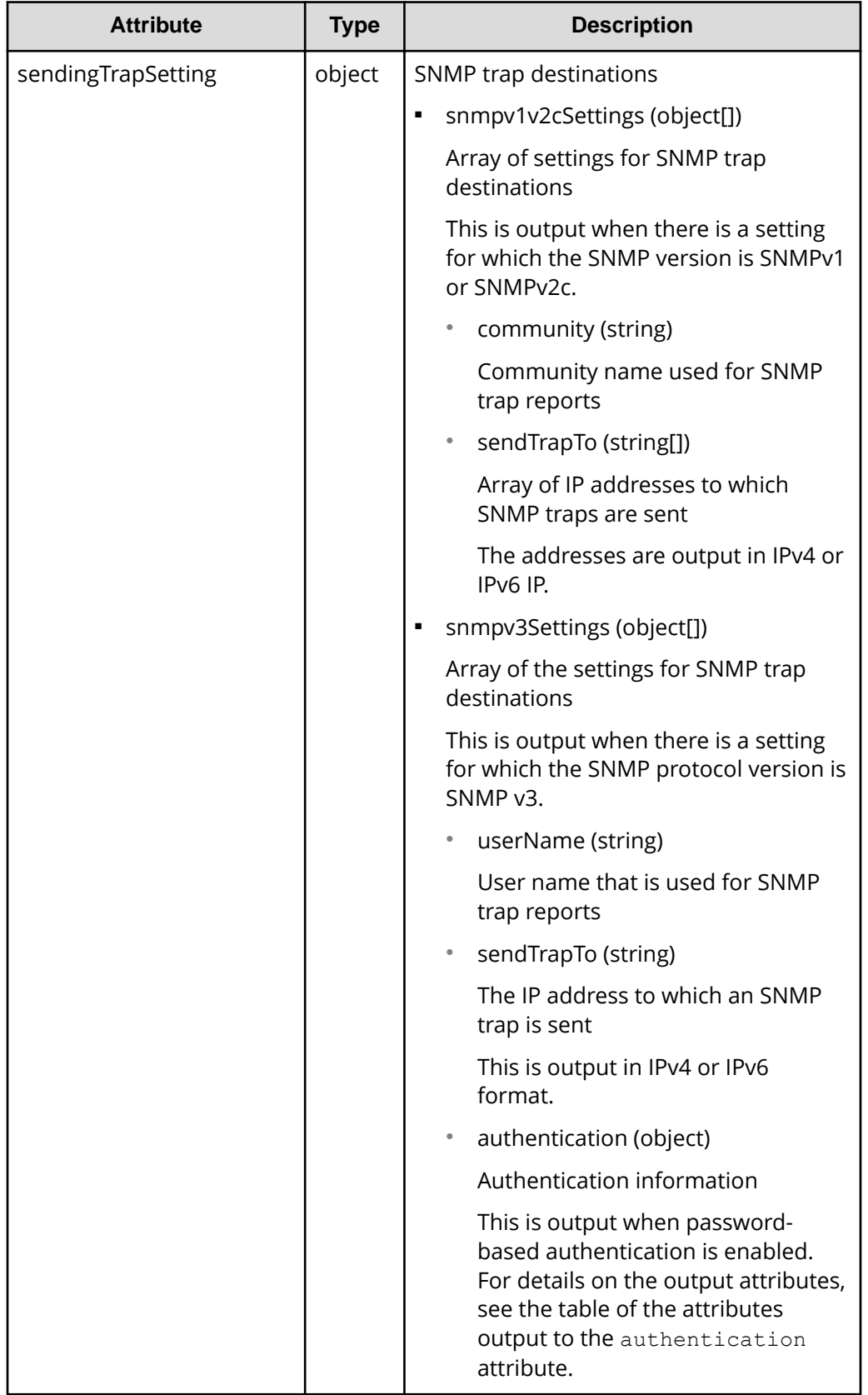

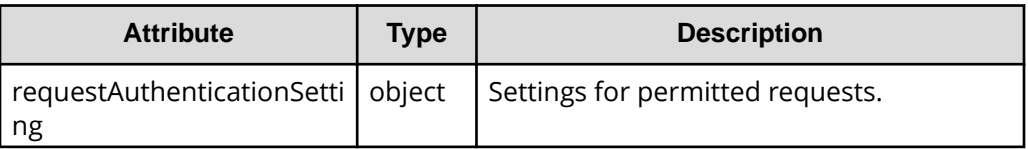

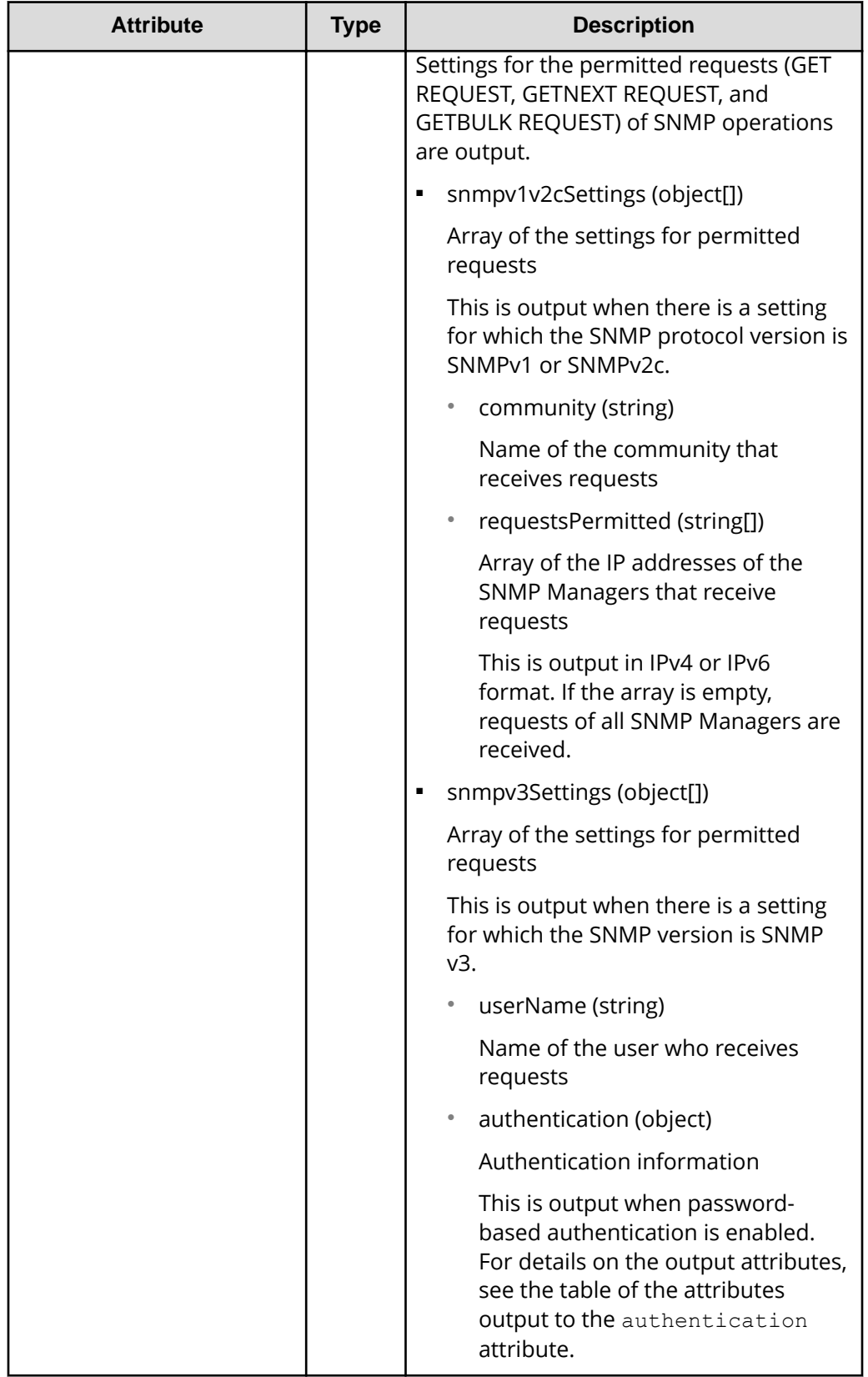

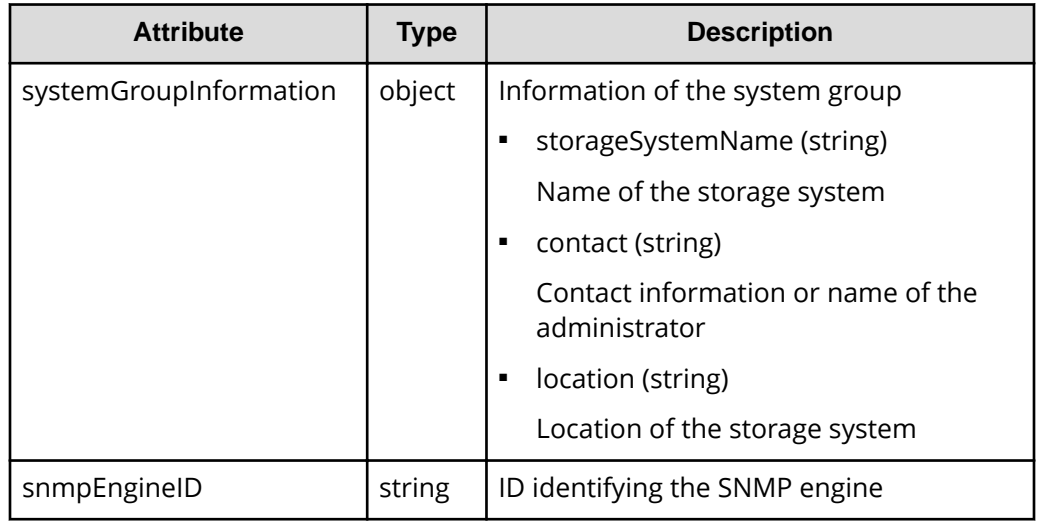

The following table shows the attributes output to the authentication attribute.

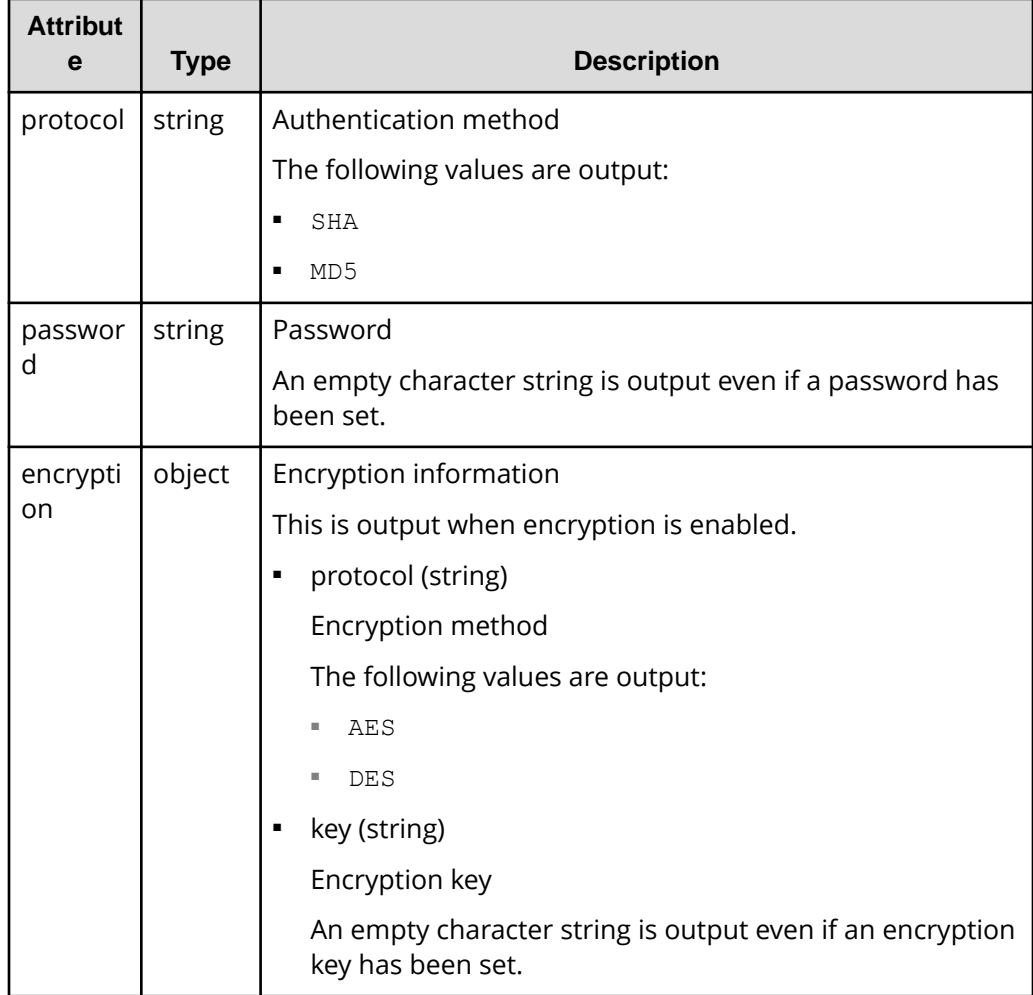

# **Status codes**

For details on the status codes of the request for this operation, see the description on HTTP status codes.

# **Coding example**

curl -v -H "Accept:application/json" -H "Content-Type:application/json" -H "Authorization:Session d7b673af189048468c5af9bcf3bbbb6f" -X GET https:// 192.0.2.100/ConfigurationManager/v1/objects/snmp-settings/instance

# **Specifying the SNMP error notification destinations**

The following request specifies settings related to reporting error information (SIM) of a storage system by using SNMP. Run this API function with https specified as the protocol to be used.

# **Notes on creating the request body**

Before running this API function, obtain the current settings by using the API function that obtains SNMP information. The response body you have obtained is to be used as the request body for this API function. Values other than the SNMP-version value specified in the snmpVersion attribute might also be output in the obtained settings information. Change only the values of the attributes that you want to change.

For a VSP 5000 series storage system, this API function only updates the SNMP-version value specified in the snmpVersion attribute.

For a VSP G350, G370, G700, G900, VSP F350, F370, F700, F900 storage system, this API function overwrites all setting values, including values other than the SNMP-version value specified in the snmpVersion attribute. If you delete the obtained response-body information, that setting information is deleted.

# **Note:**

- Null character values are output to the acquired response body for the password attribute and key attribute. Change the values only when you want to change the setting.
- You cannot change the setting for the snmpEngineID attribute. The value is ignored even if it is specified.
- If you locked any resources of the target storage system by using the REST API, you will not be able to use this API function. In such cases, unlock the resources before running the API function.

# **Execution permission**

Storage Administrator (Initial Configuration)

# **Request line**

PATCH *base-URL*/v1/objects/snmp-settings/instance

## **Request message**

## **Object ID**

Specify instance.

If an object has only one instance, the instance is the fixed value that specifies the object ID.

## **Query parameters**

None.

## **Body**

The following is a coding example when the SNMP version is SNMP v1:

```
{
  "isSNMPAgentEnabled": true,
  "snmpVersion": "v1",
  "sendingTrapSetting": {
     "snmpv1v2cSettings": [
       {
         "community": "MyRestSNMPCommunity1",
         "sendTrapTo": [
           "192.0.2.100",
           "192.0.2.200"
[[]
       }
     ]
  },
   "requestAuthenticationSetting": {
     "snmpv1v2cSettings": [
       {
         "community": "MyRestSNMPCommunity2",
         "requestsPermitted": [
           "192.0.3.100"
         ]
       }
     ]
   },
  "systemGroupInformation": {
     "storageSystemName": "VSP_G700",
     "contact": "confmanager.@example.com",
     "location": "Data Center 1F"
  }
}
```
The following is a coding example when the SNMP version is SNMP v3:

```
{
  "isSNMPAgentEnabled": true,
  "snmpVersion": "v3",
   "sendingTrapSetting": {
     "snmpv3Settings": [
       {
         "userName": "MyRestSNMPUser1",
         "sendTrapTo": "192.0.2.100",
         "authentication": {
           "protocol": "SHA",
           "password": "TopSecretForMySNMP1",
           "encryption": {
             "protocol": "AES",
             "key": "KeyForMySNMP1"
 }
         }
       },
       {
         "userName": "MyRestSNMPUser2",
         "sendTrapTo": "192.0.2.200"
       }
    ]
  },
   "requestAuthenticationSetting": {
     "snmpv3Settings": [
       {
         "userName": "MyRestSNMPUser3",
         "authentication": {
           "protocol": "MD5",
           "password": "",
           "encryption": {
             "protocol": "DES",
             "key": ""
 }
 }
       }
    ]
  },
  "systemGroupInformation": {
    "storageSystemName": "VSP_G700",
    "contact": "confmanager.@example.com",
    "location": "Data Center 1F"
  }
}
```
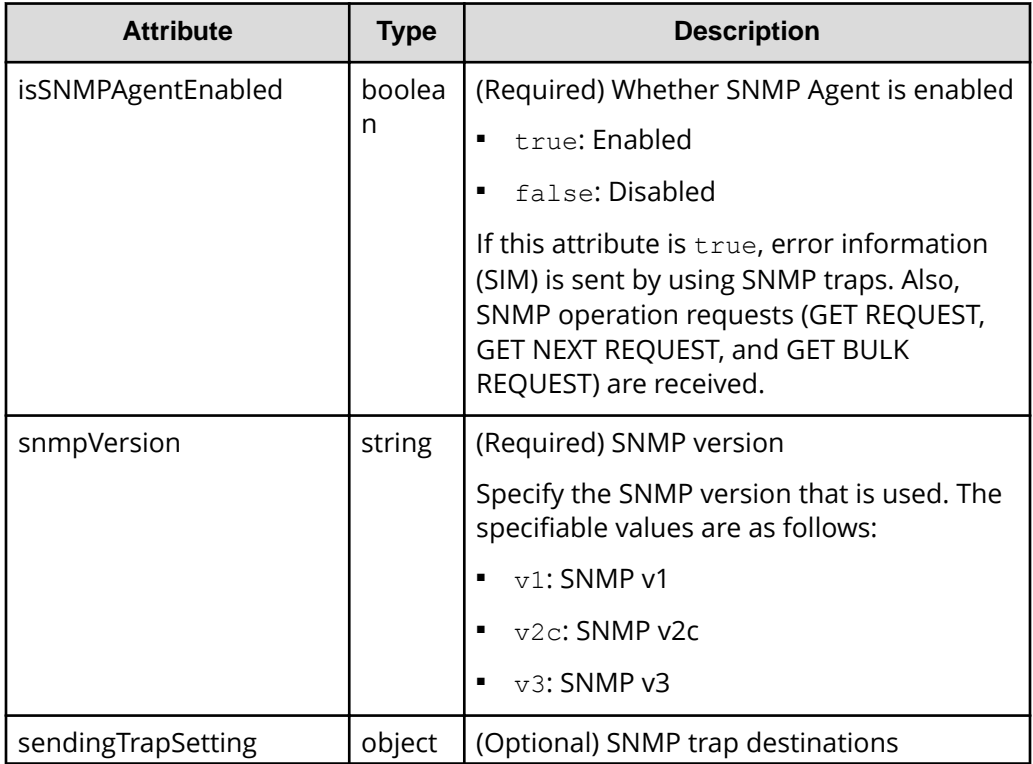

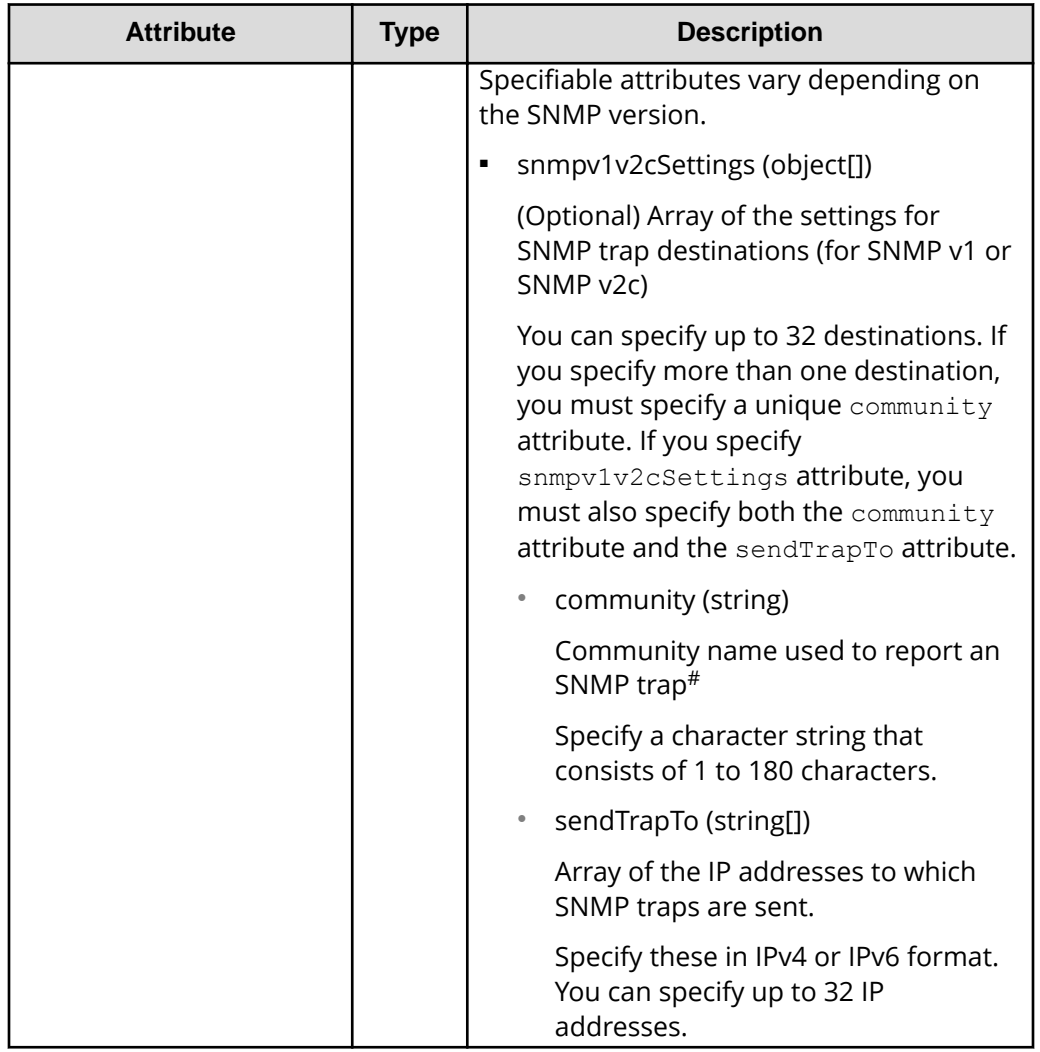

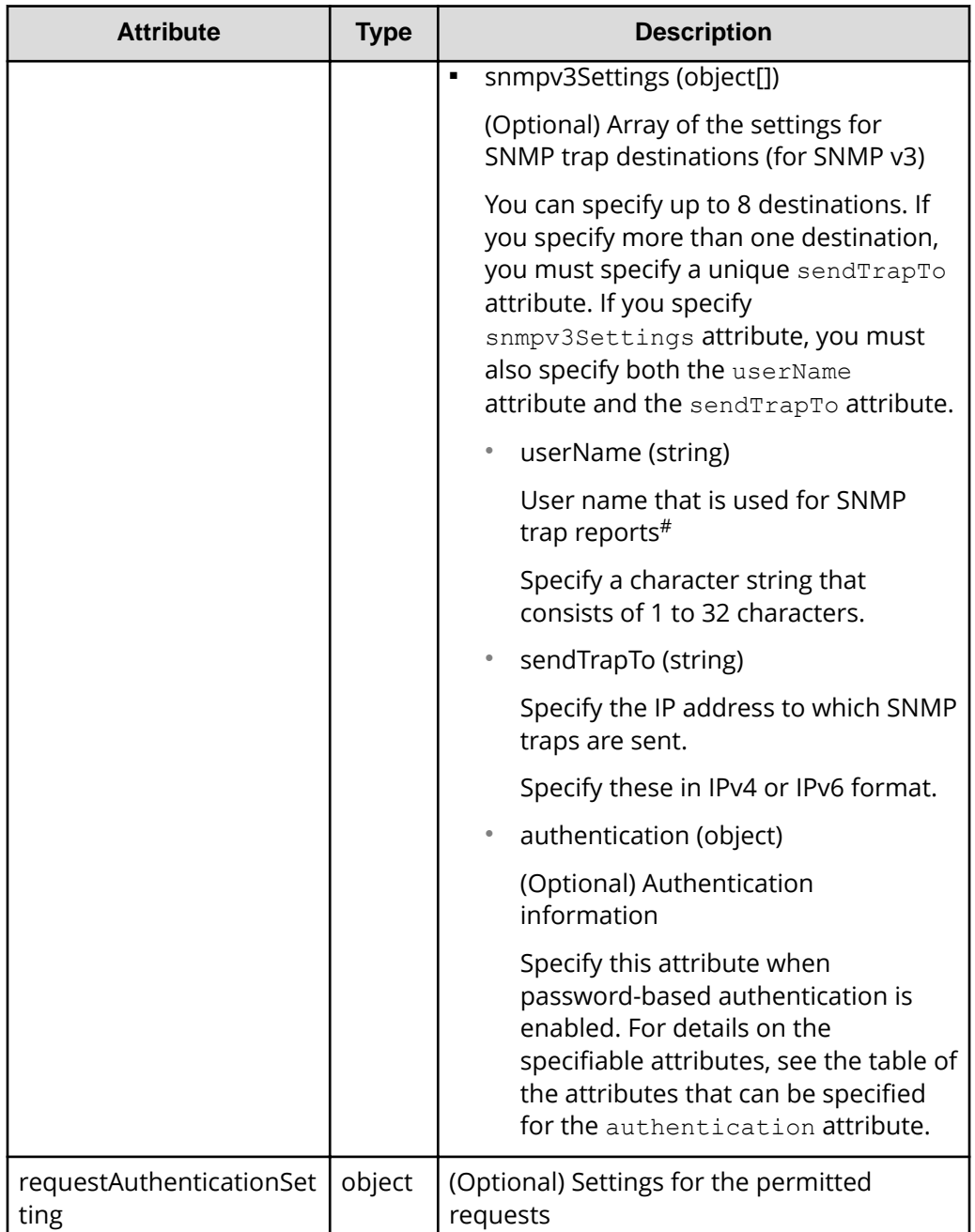

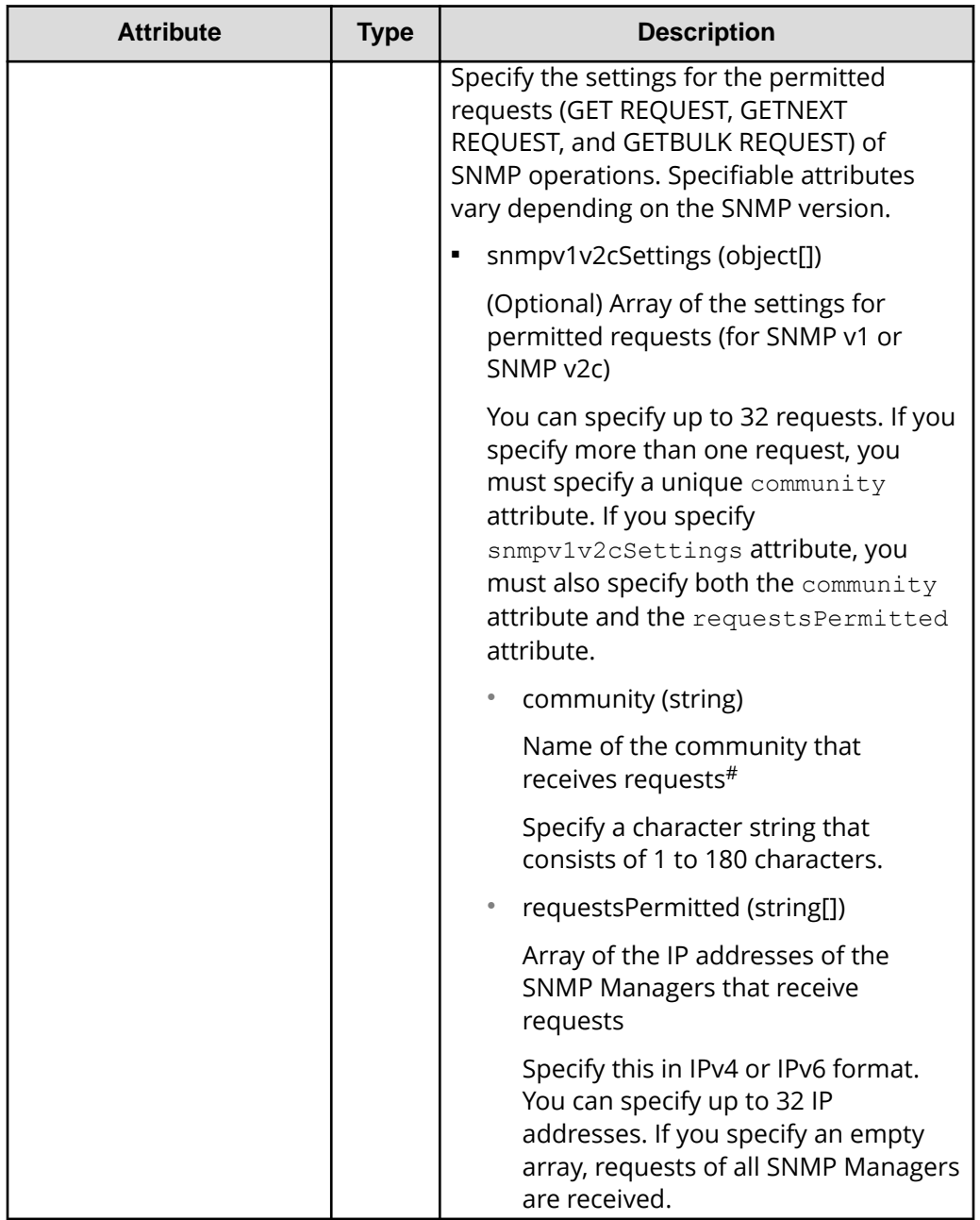

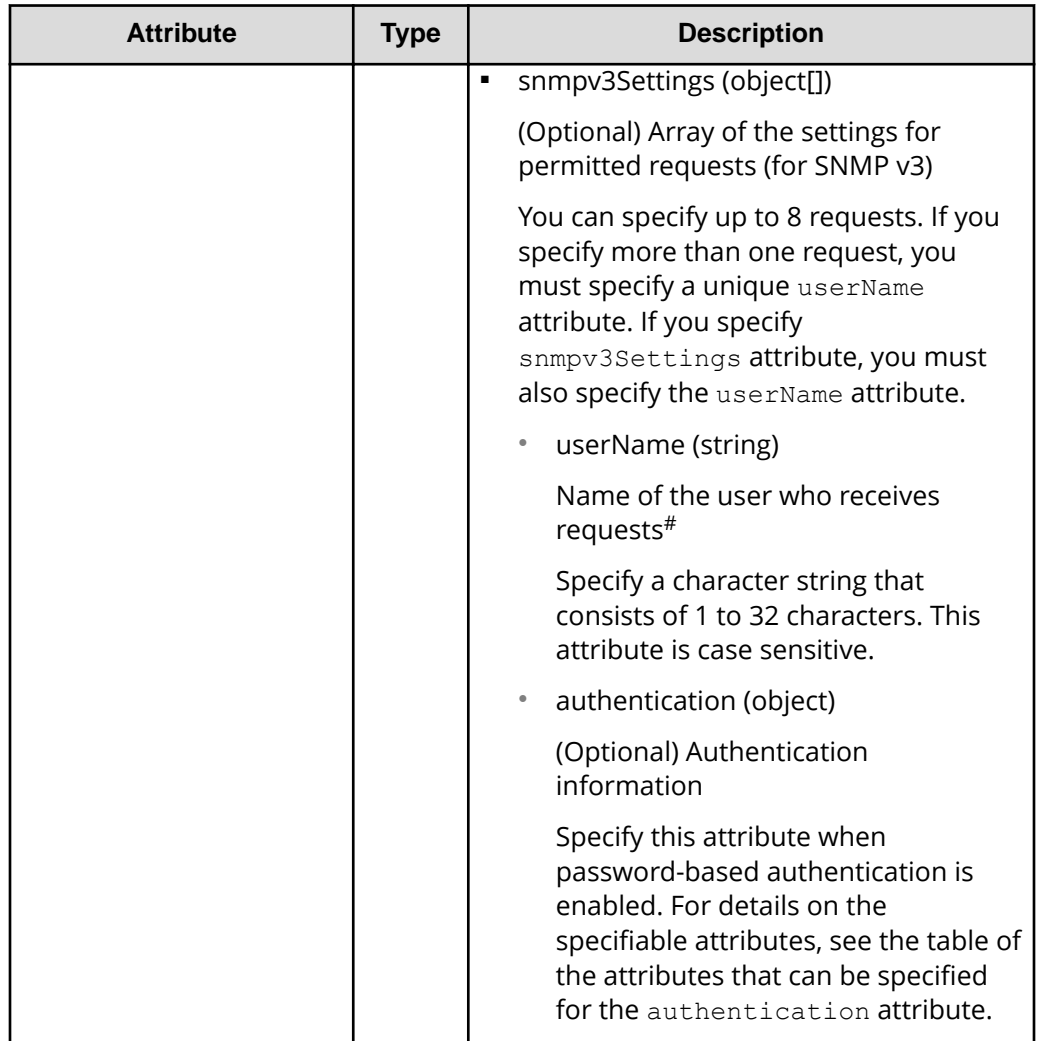

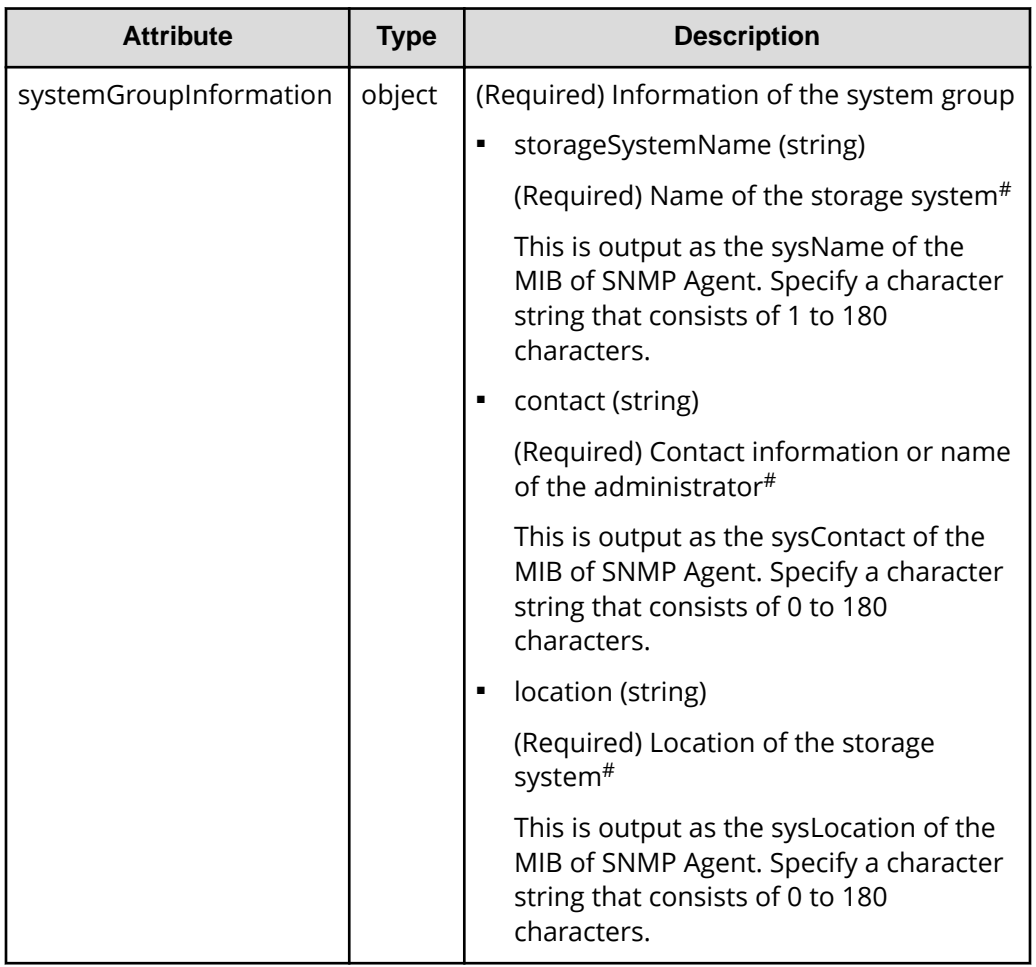

The following table shows the attributes that can be specified for the authentication attribute. If you specify authentication attribute, you must also specify both the protocol attribute and the password attribute.

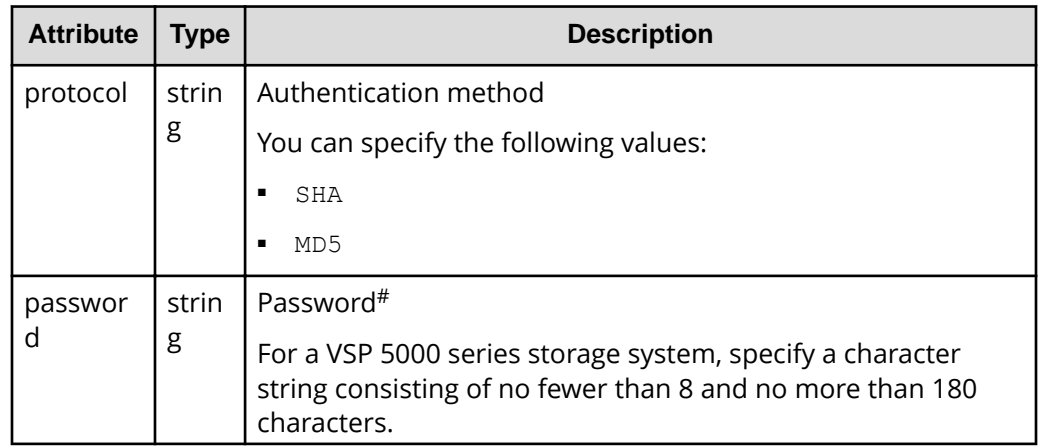

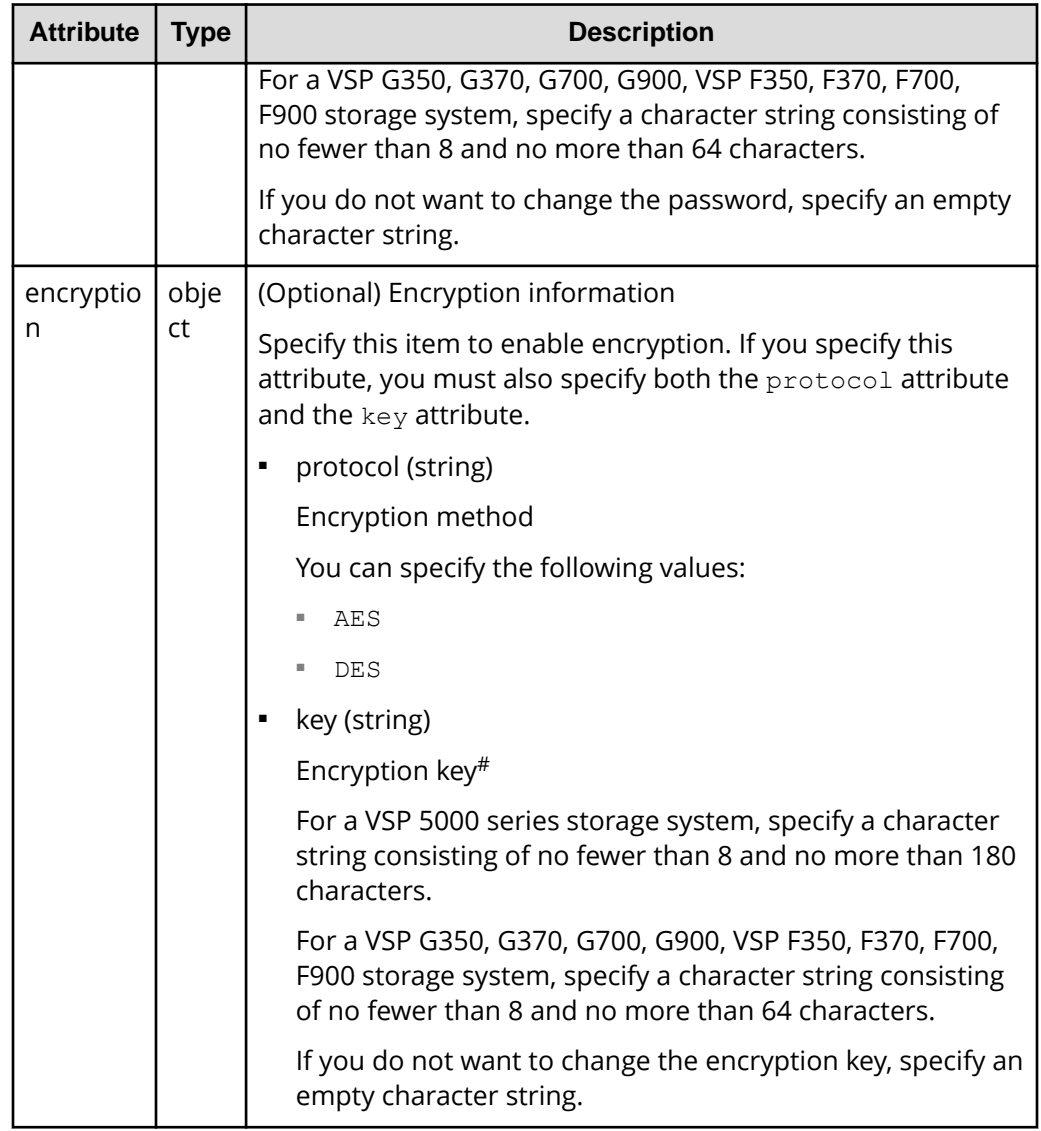

#: You can use the following characters:

- Alphanumeric characters
- The following symbols:

!  $\#$  \$ ' ( ) + - . = @ [ ]  $\qquad$  { } ~

For a VSP 5000 series storage system, the following symbols can be used for the community attribute.

!  $\#$  \$ ( ) + - . = @ [ ] \_ ` { } ~

■ Spaces (except at the beginning or end of a character string)

## **Response message**

#### **Body**

A job object is returned. For details on attributes other than affectedResources, see the section explaining job objects.

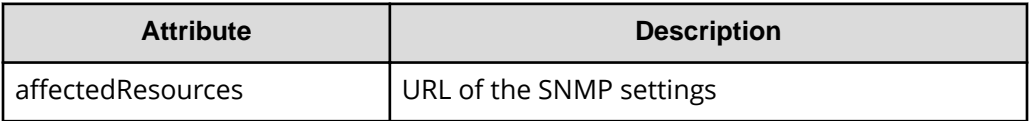

# **Status codes**

For details on the status codes of the request for this operation, see the description on HTTP status codes.

## **Coding example**

curl -v -H "Accept:application/json" -H "Content-Type:application/json" -H "Authorization:Session d7b673af189048468c5af9bcf3bbbb6f" -X PATCH --databinary @./InputParameters.json https://192.0.2.100/ConfigurationManager/v1/ objects/snmp-settings/instance

# **Sending a test SNMP trap**

The following request sends a test SNMP trap to make sure that the settings for reporting error information (SIM) to the SNMP manager are correctly specified.

# **Note:**

If you locked any resources of the target storage system by using the REST API, you will not be able to use this API function. In such cases, unlock the resources before running the API function.

# **Execution permission**

Storage Administrator (Initial Configuration)

# **Request line**

```
POST base-URL/v1/objects/snmp-settings/instance/actions/send-trap-test/
invoke
```
#### **Request message**

**Object ID** Specify instance.

If an object has only one instance, the instance is the fixed value that specifies the object ID.

#### **Query parameters**

None.

**Body**

None.

#### **Response message**

#### **Body**

A job object is returned. For details on the schema of job objects, see the description of job objects.

#### **Action template**

None.

#### **Status codes**

For details on the status codes of the request for this operation, see the description of HTTP status codes.

#### **Coding example**

```
curl -v -H "Accept:application/json" -H "Content-Type:application/json" -H 
"Authorization:Session d7b673af189048468c5af9bcf3bbbb6f" -X POST https://
192.0.2.100/ConfigurationManager/v1/objects/snmp-settings/instance/actions/
send-trap-test/invoke -d ""
```
# **Getting information about the error notification email settings**

The following request gets information about settings related to the sending of email notifications for the service information messages (SIMs) of storage systems.

#### **Execution permission**

Storage Administrator (View Only)

#### **Request line**

GET *base-URL*/v1/objects/alert-email-settings/instance

#### **Request message**

### **Object ID**

Specify instance.

If an object has only one instance, the instance is the fixed value that specifies the object ID.

#### **Query parameters**

None.

#### **Body**

None.

#### **Response message**

#### **Body**

```
{
  "isEmailNotificationEnabled" : true,
  "mailServer" : {
    "serverName" : "server1",
     "smtpAuth" : {
      "isSmtpAuthEnabled" : false,
      "account" : "user1",
      "password" : "****"
    }
  },
  "fromAddress" : "from@example.com",
  "replyToAddress" : "replyTo@example.com",
  "toAddresses" : [
   {
    "attribute" : "to",
    "address" : "to@example.com"
   } 
 \left| \cdot \right| "description" : "description"
}
```
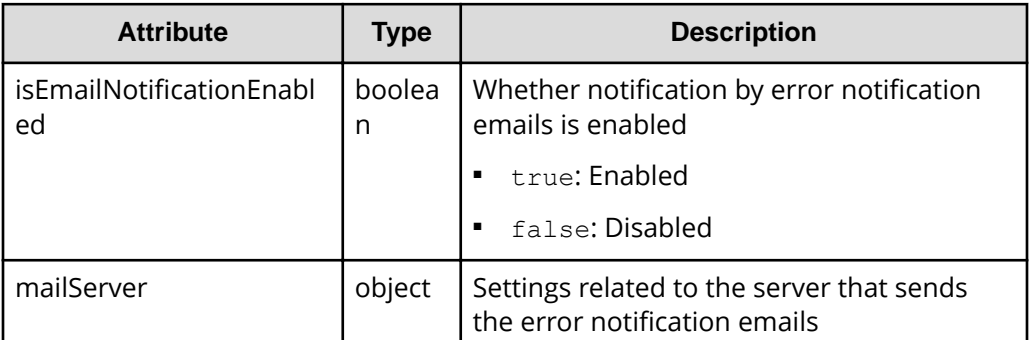

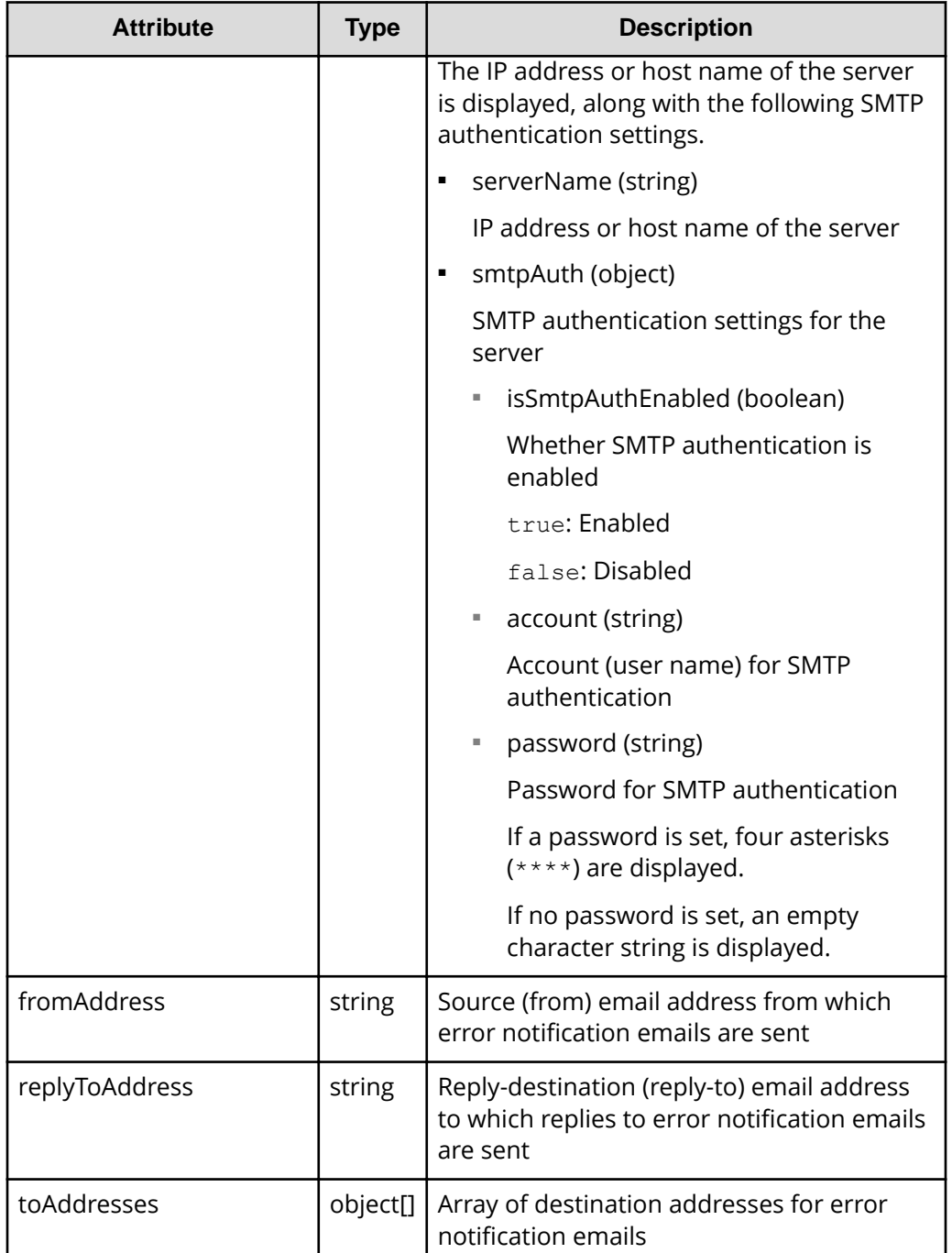

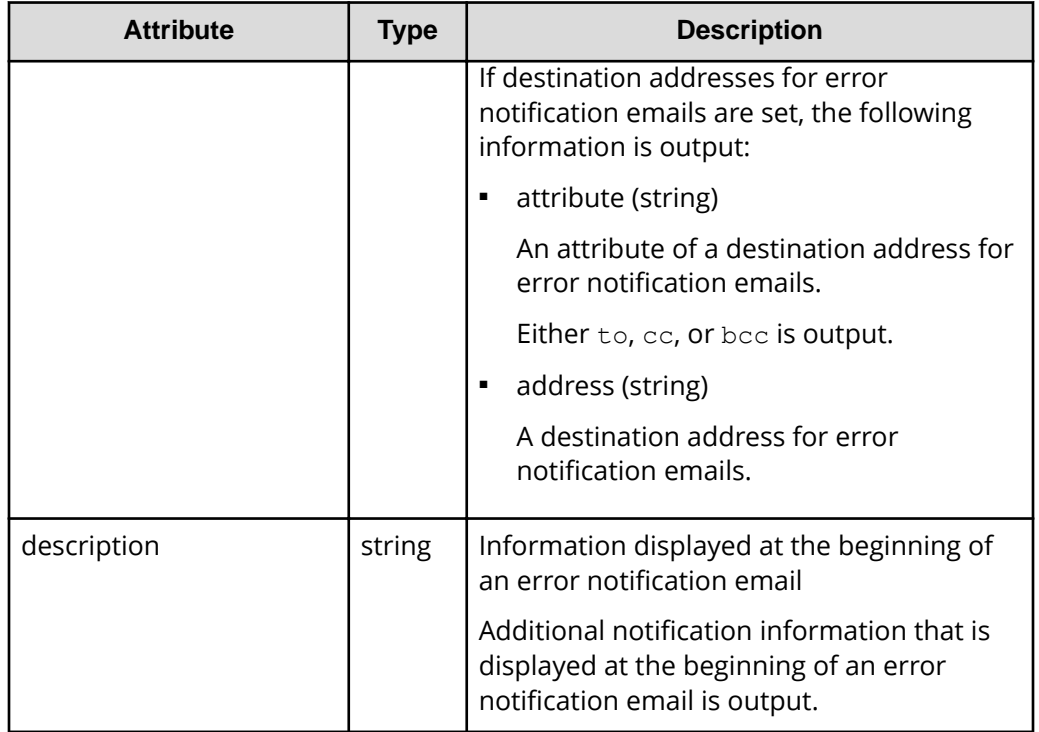

# **Status codes**

For details on the status codes of the request for this operation, see the description on HTTP status codes.

# **Coding example**

```
curl -v -H "Accept:application/json" -H "Content-Type:application/json" -H 
"Authorization:Session d7b673af189048468c5af9bcf3bbbb6f" -X GET https://
192.0.2.100/ConfigurationManager/v1/objects/alert-email-settings/instance
```
# **Specifying settings for error notification emails**

The following request specifies settings related to the sending of email notifications for the service information messages (SIMs) of storage systems. You can specify, in a batch operation, the server that sends the error notification emails, additional information to be included in each email, and the destination addresses.

# **Note:**

If you locked any resources of the target storage system by using the REST API, you will not be able to use this API function. In such cases, unlock the resources before running the API function.

## **Execution permission**

Storage Administrator (Initial Configuration)

## **Request line**

PATCH *base-URL*/v1/objects/alert-email-settings/instance

## **Request message**

#### **Object ID**

Specify instance.

If an object has only one instance, the instance is the fixed value that specifies the object ID.

#### **Query parameters**

None.

#### **Body**

```
{
  "isEmailNotificationEnabled": true,
  "mailServer": {
         "serverName": "server1",
         "smtpAuth" : {
           "account": "user1",
           "password": "userPass"
         }
  },
  "fromAddress" : "from@example.com",
  "replyToAddress" : "reply@example.com",
  "toAddresses" : [
     {
        "attribute" :"to",
        "address" :"to@example.com"
     },
     {
        "attribute" :"cc",
        "address" :"cc@example.com"
     },
     {
        "attribute" :"bcc",
        "address" :"bcc@example.com"
     } 
 \frac{1}{2},
   "description" : "description"
}
```
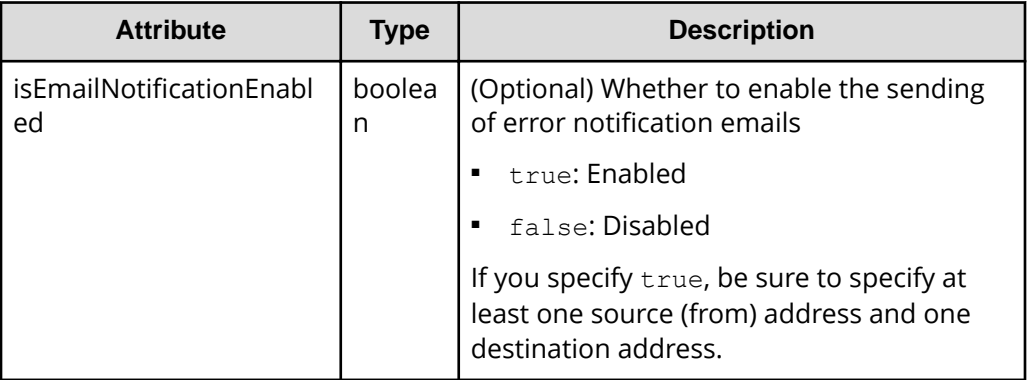

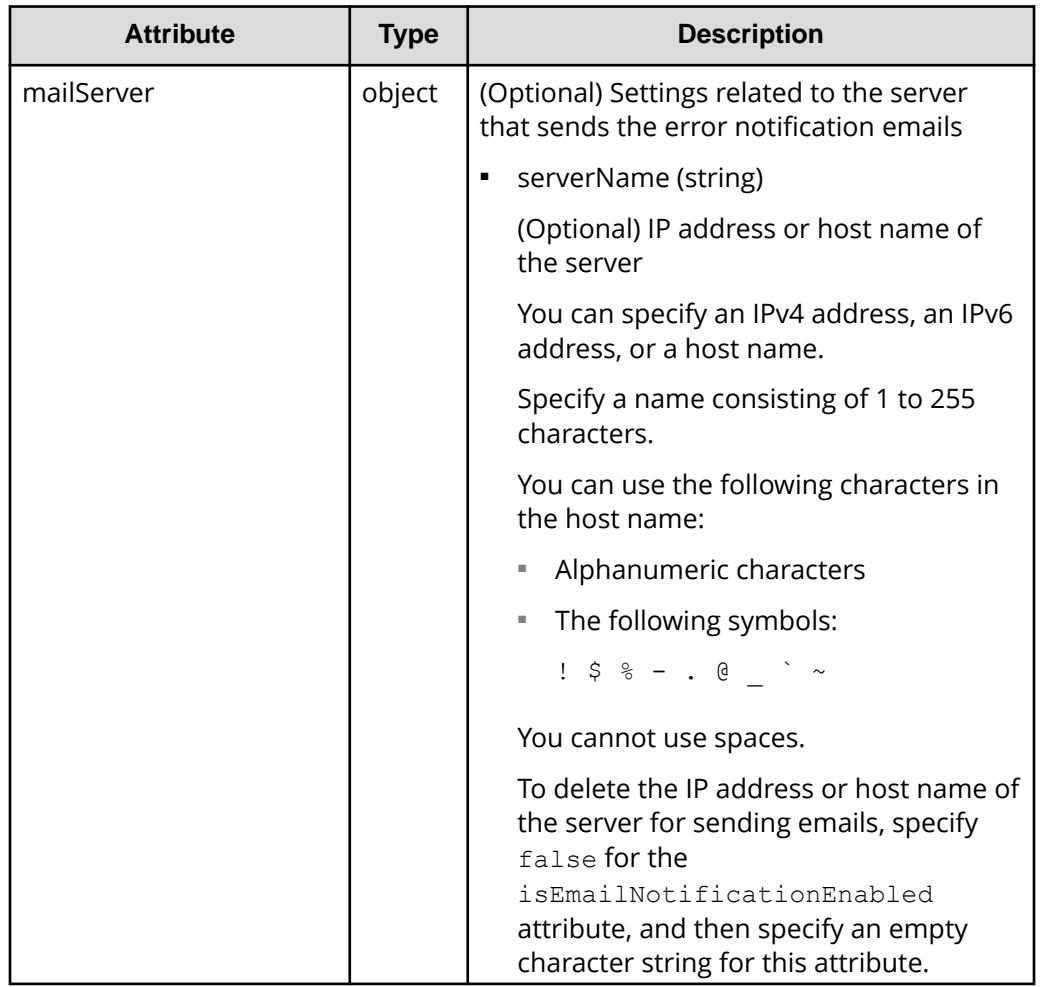

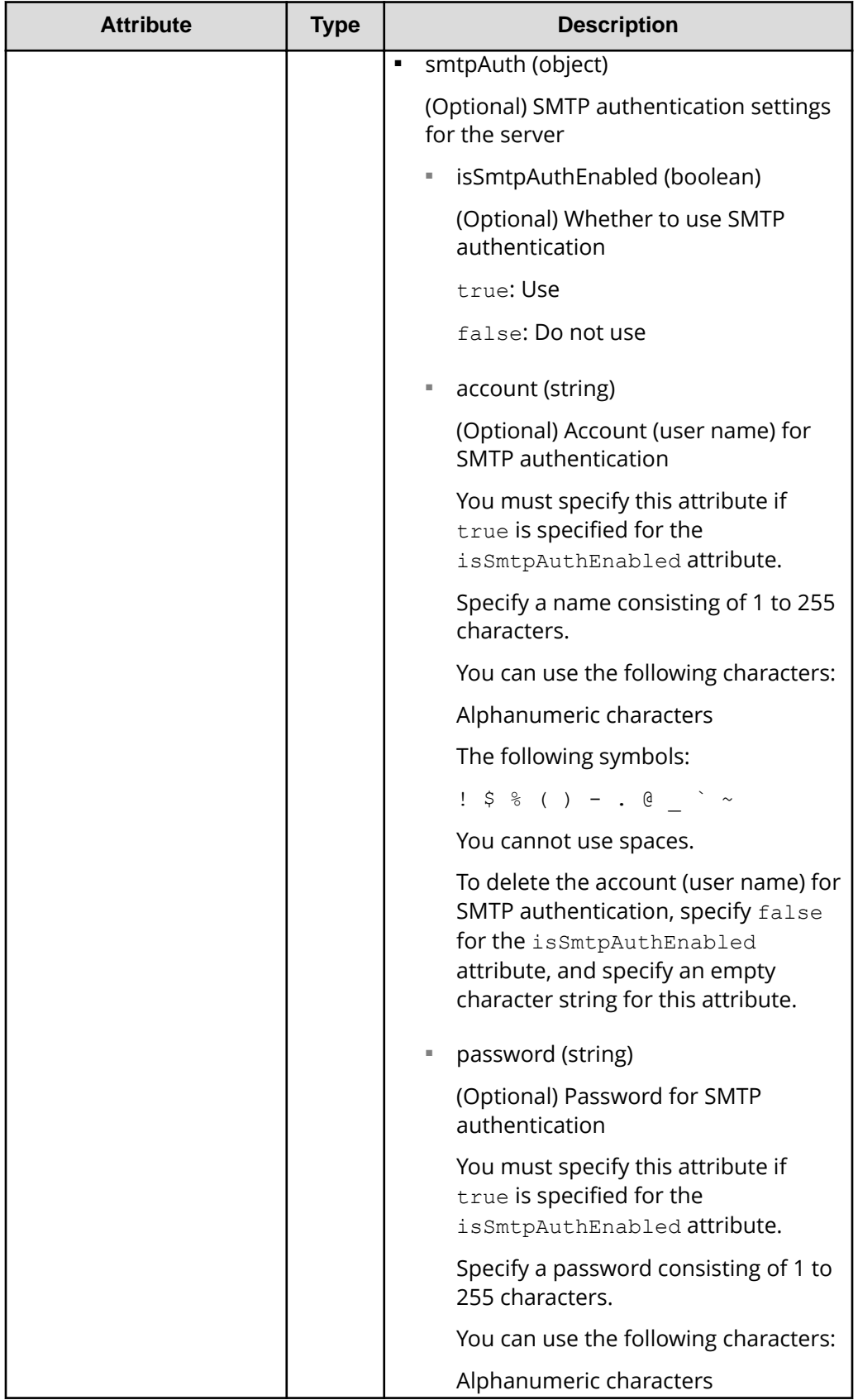

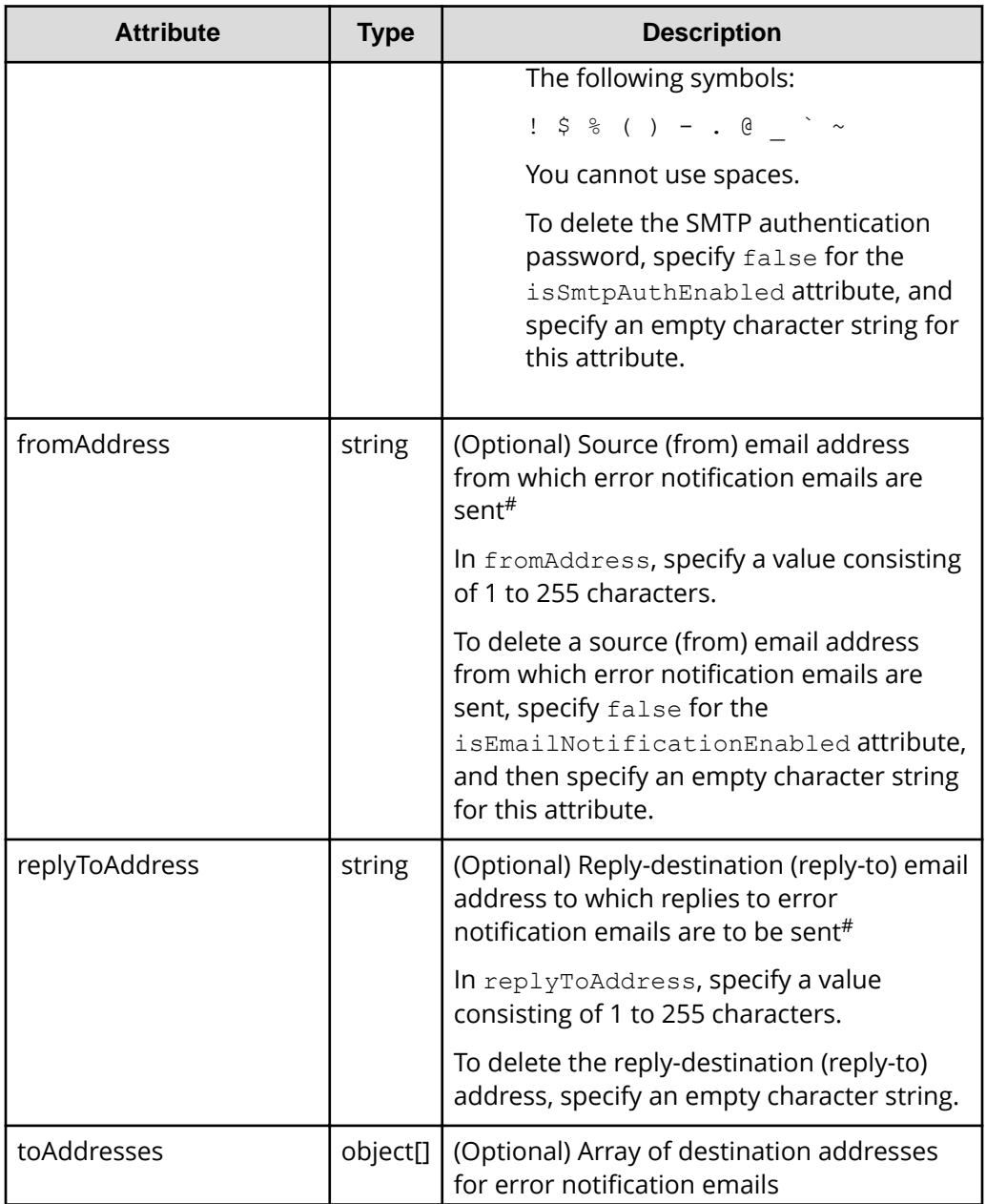

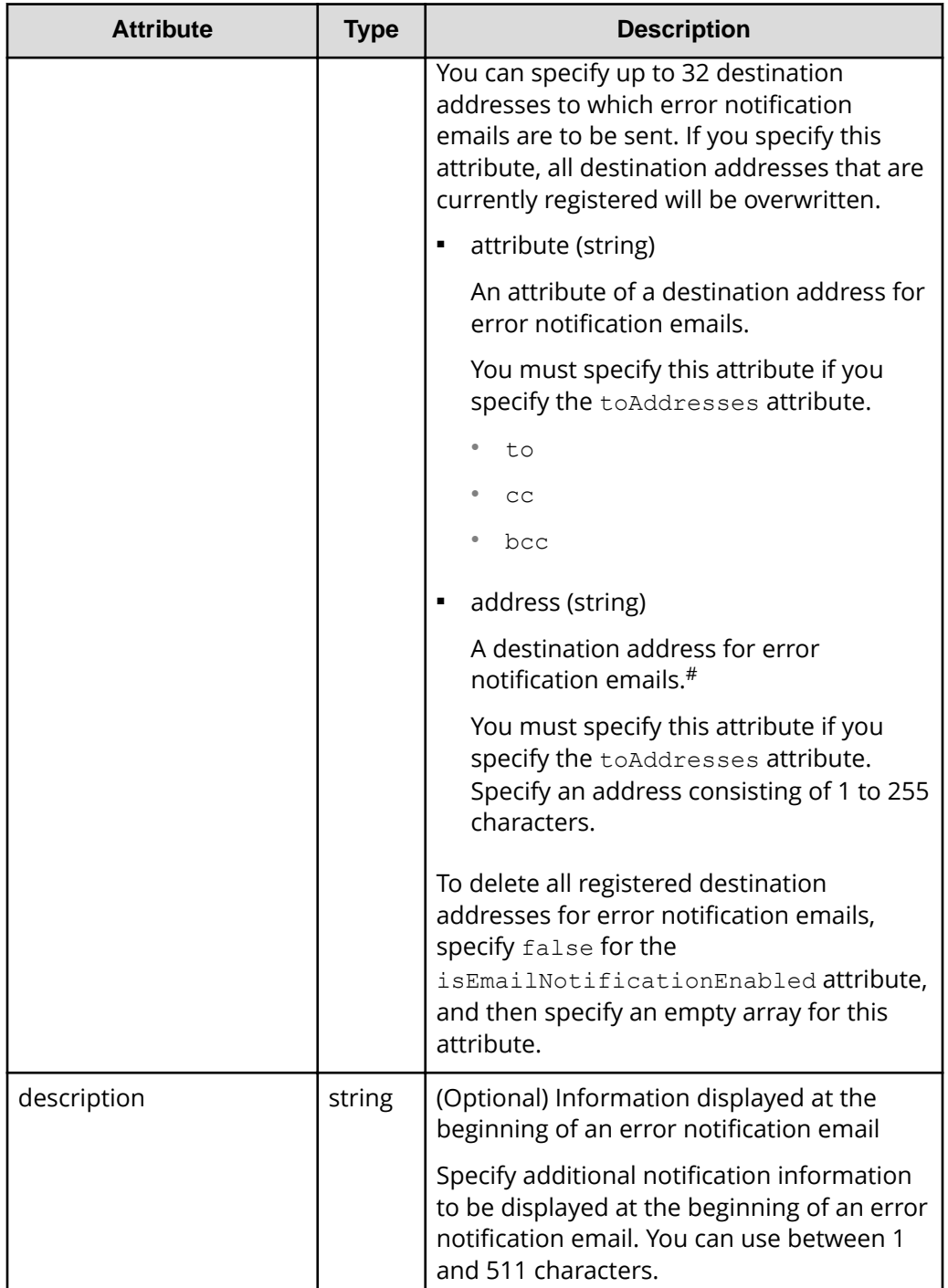
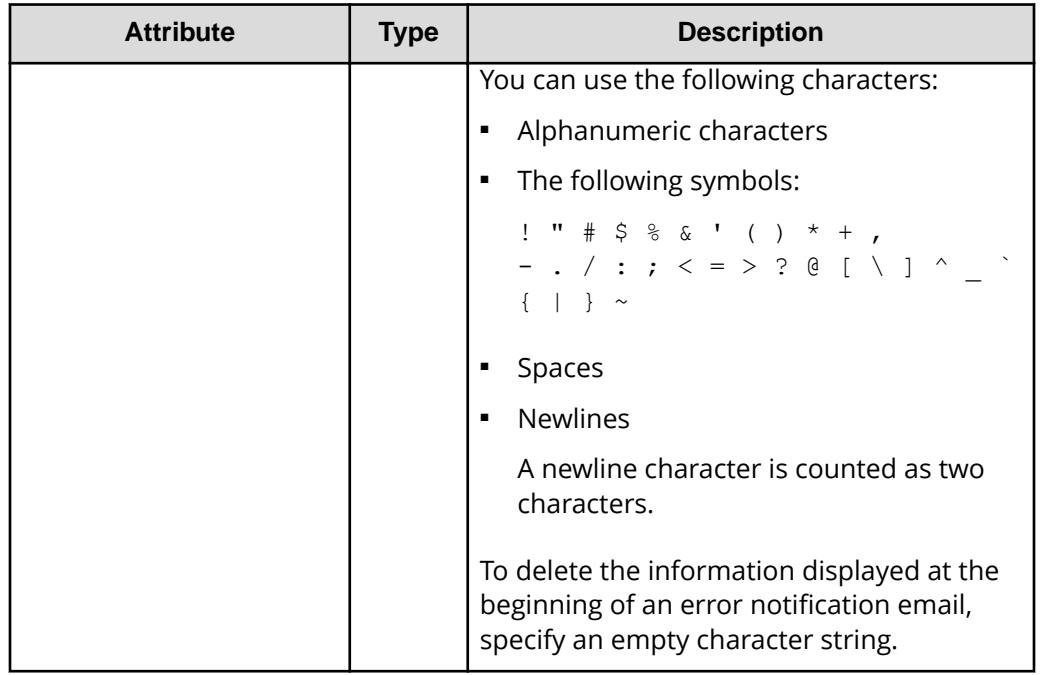

#: You can use the following characters for the source (from) address, replydestination (reply-to) address, and destination address:

- Alphanumeric characters
- The following symbols:

!  $\#$  \$ % & ' \* + - . = ? @ ^ \_ ` { | } ~

You cannot use spaces.

### **Response message**

### **Body**

A job object is returned. For details on attributes other than affectedResources, see the section explaining job objects.

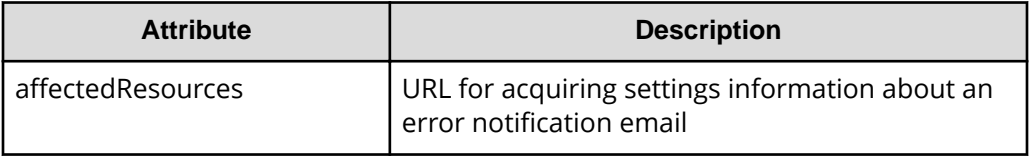

## **Status codes**

For details on the status codes of the request for this operation, see the description on HTTP status codes.

#### **Coding example**

```
curl -v -H "Accept:application/json" -H "Content-Type:application/json" -H 
"Authorization:Session d7b673af189048468c5af9bcf3bbbb6f" -X PATCH --data-
binary @./InputParameters.json https://192.0.2.100/ConfigurationManager/v1/
objects/alert-email-settings/instance
```
## **Adding a destination address for error notification emails**

You can add a destination address for error notification emails. These notification emails are used to report service information messages (SIMs) of storage systems. This API allows you to add one destination address for error notification emails at a time.

## **Note:**

If you locked any resources of the target storage system by using the REST API, you will not be able to use this API function. In such cases, unlock the resources before running the API function.

#### **Execution permission**

Storage Administrator (Initial Configuration)

#### **Request line**

```
POST base-URL/v1/objects/alert-email-settings/instance/actions/add-
recipient-address/invoke
```
#### **Request message**

#### **Object ID**

Specify instance.

If an object has only one instance, the instance is the fixed value that specifies the object ID.

#### **Query parameters**

None.

#### **Body**

```
{
      "parameters": {
         "attribute" : "to",
         "address" : "to@example.com"
      }
}
```
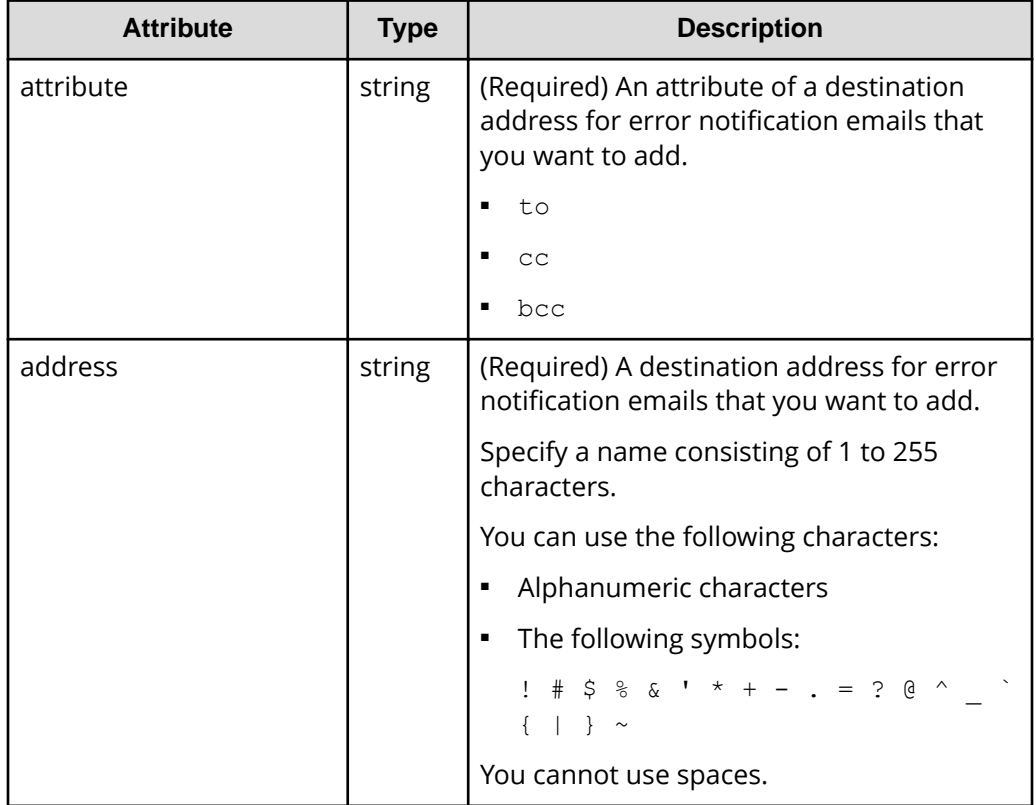

## **Response message**

#### **Body**

A job object is returned. For details on attributes other than affectedResources, see the section explaining job objects.

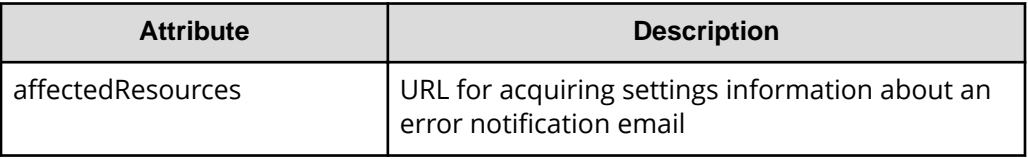

### **Action template**

None.

## **Status codes**

For details on the status codes of the request for this operation, see the description on HTTP status codes.

#### **Coding example**

```
curl -v -H "Accept:application/json" -H "Content-Type:application/json" -H 
"Authorization:Session d7b673af189048468c5af9bcf3bbbb6f" -X POST --data-
binary @./InputParameters.json https://192.0.2.100/ConfigurationManager/v1/
objects/alert-email-settings/instance/actions/add-recipient-address/invoke
```
## **Deleting a destination address for error notification emails**

You can delete a destination address for error notification emails. These notification emails are used to report service information messages (SIMs) of storage systems. This API allows you to delete one destination address at a time.

### **Note:**

- To delete all destination addresses at once, disable the setting for sending error notification emails.
- If you locked any resources of the target storage system by using the REST API, you will not be able to use this API function. In such cases, unlock the resources before running the API function.

#### **Execution permission**

Storage Administrator (Initial Configuration)

#### **Request line**

```
POST base-URL/v1/objects/alert-email-settings/instance/actions/remove-
recipient-address/invoke
```
#### **Request message**

#### **Object ID**

Specify instance.

If an object has only one instance, the instance is the fixed value that specifies the object ID.

#### **Query parameters**

None.

**Body**

```
{
      "parameters": {
          "address" : "to@example.com"
```
 } }

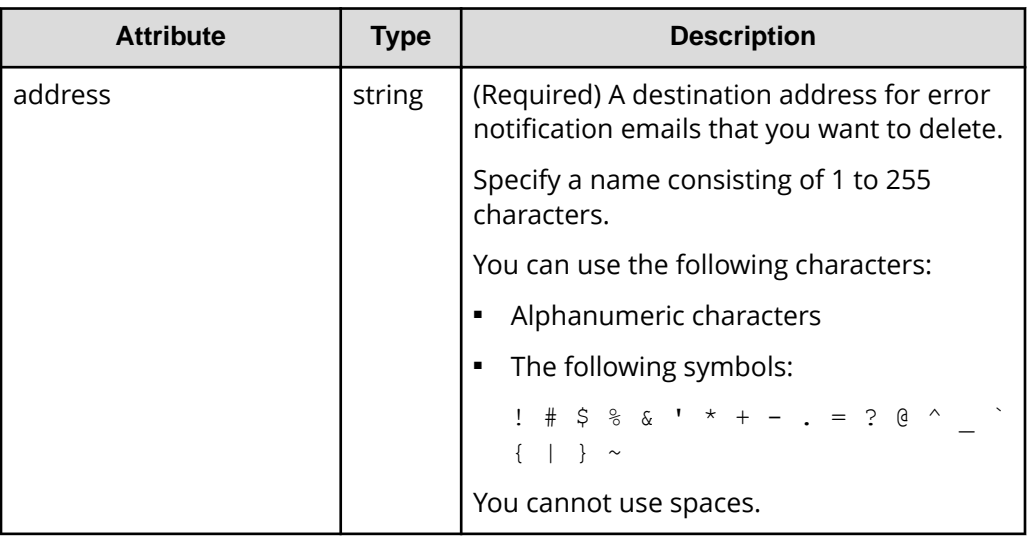

#### **Response message**

#### **Body**

A job object is returned. For details on attributes other than affectedResources, see the section explaining job objects.

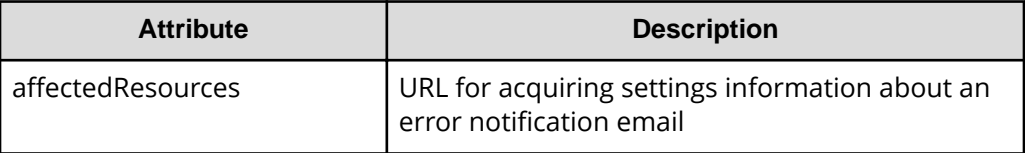

## **Action template**

None.

### **Status codes**

For details on the status codes of the request for this operation, see the description on HTTP status codes.

### **Coding example**

```
curl -v -H "Accept:application/json" -H "Content-Type:application/json" -H 
"Authorization:Session d7b673af189048468c5af9bcf3bbbb6f" -X POST --data-
binary @./InputParameters.json https://192.0.2.100/ConfigurationManager/v1/
objects/alert-email-settings/instance/actions/remove-recipient-address/
invoke
```
## **Sending a test error notification email**

The following request sends a test error notification email to verify that the settings related to the sending of email notifications for the service information messages (SIMs) of storage systems are correctly specified.

## **Note:**

If you locked any resources of the target storage system by using the REST API, you will not be able to use this API function. In such cases, unlock the resources before running the API function.

## **Execution permission**

Storage Administrator (Initial Configuration)

## **Request line**

POST *base-URL*/v1/objects/alert-email-settings/instance/actions/send-emailtest/invoke

## **Request message**

### **Object ID**

Specify instance.

If an object has only one instance, the instance is the fixed value that specifies the object ID.

### **Query parameters**

None.

### **Body**

None.

### **Response message**

### **Body**

A job object is returned. For details on attributes other than affectedResources, see the section explaining job objects. affectedResources is not displayed for this API. To verify that the email was successfully sent, check whether the test email was received by the specified recipients (destination addresses).

## **Status codes**

The following table describes the meaning of the status code of the request for this operation. For details on other status codes, see the description of HTTP status codes.

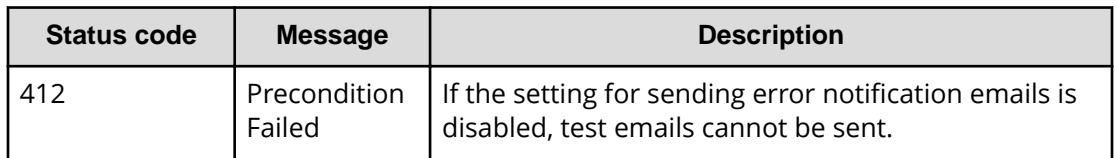

## **Coding example**

```
curl -v -H "Accept:application/json" -H "Content-Type:application/json" -H 
"Authorization:Session d7b673af189048468c5af9bcf3bbbb6f" -X POST https://
192.0.2.100/ConfigurationManager/v1/objects/alert-email-settings/instance/
actions/send-email-test/invoke -d ""
```
## **Getting a list of license information**

The following request obtains a list of software license information. You can also obtain the list by specifying the software name or installation status of the software.

#### È **Note:**

If you execute this API request immediately after updating the license, the request might not be processed correctly if the system does not recognize the updated license. If this happens, wait a while, and then execute the request again.

### **Execution permission**

Storage Administrator (View Only)

#### **Request line**

GET *base-URL*/v1/objects/licenses

#### **Request message**

#### **Object ID**

None.

#### **Query parameters**

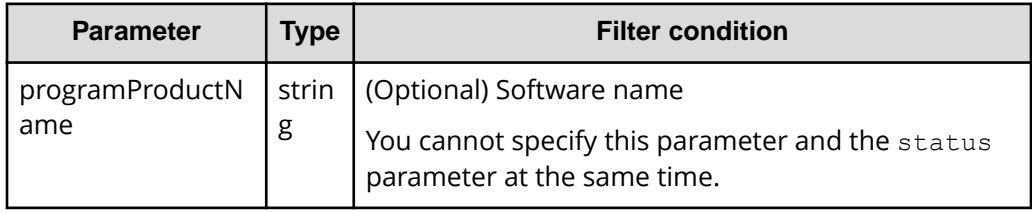

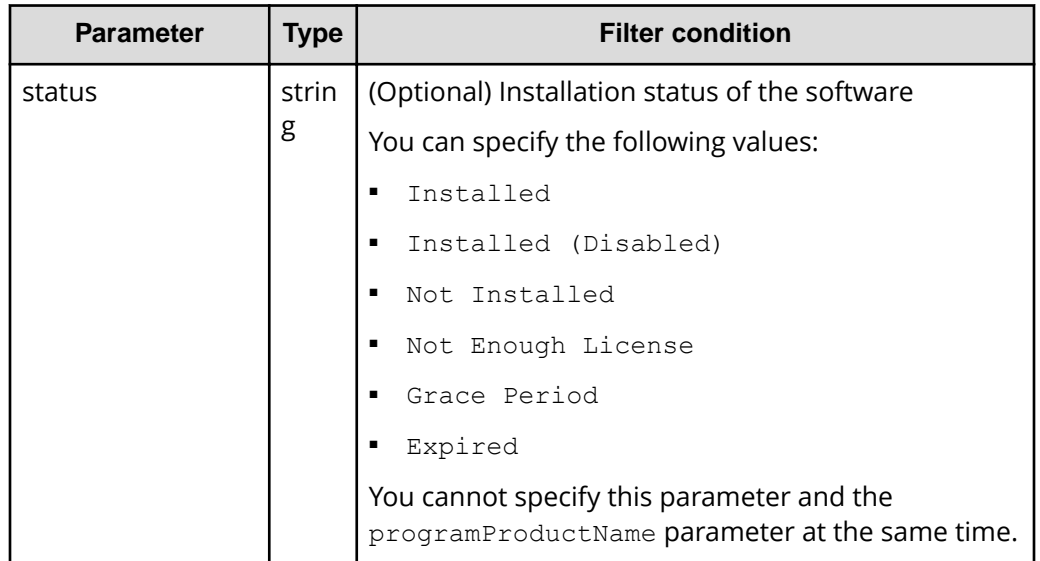

#### **Body**

None.

## **Response message**

#### **Body**

```
{
   "data": [
    {
      "licenseId": 32775,
      "programProductName": "Dynamic Provisioning",
       "status": "Installed",
       "keyType": "Permanent",
       "capacityLimitStatus": "Unlimited",
       "usedCapacityInGB": 24379
    },
     {
     "licenseId": 32835,
      "programProductName": "Dynamic Tiering",
      "status": "Installed",
       "keyType": "Permanent",
       "capacityLimitStatus": "Unlimited",
       "usedCapacityInGB": 14682
    },
     {
       "licenseId": 32880,
       "programProductName": "Thin Image",
       "status": "Installed",
       "keyType": "Permanent",
```

```
 "capacityLimitStatus": "Unlimited",
       "usedCapacityInGB": 940
     },
     {
       "licenseId": 32884,
       "programProductName": "global-active device",
       "status": "Installed",
       "keyType": "Permanent",
       "capacityLimitStatus": "Unlimited",
       "usedCapacityInGB": 161
     }
  ]
}
```
The following is an example of output generated when the query parameters are specified

```
{
   "data": [
    {
      "licenseId": 32775,
       "programProductName": "Dynamic Provisioning",
      "status": "Installed",
       "keyType": "Permanent",
       "capacityLimitStatus": "Unlimited",
       "usedCapacityInGB": 24379
     }
  ]
}
```
The following table lists the license information that you can obtain. For details about license information, see the *System Administrator Guide*.

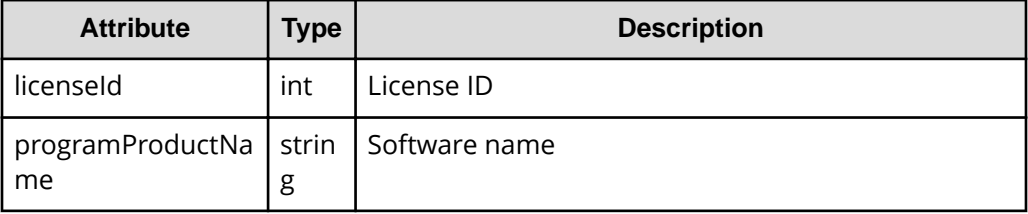

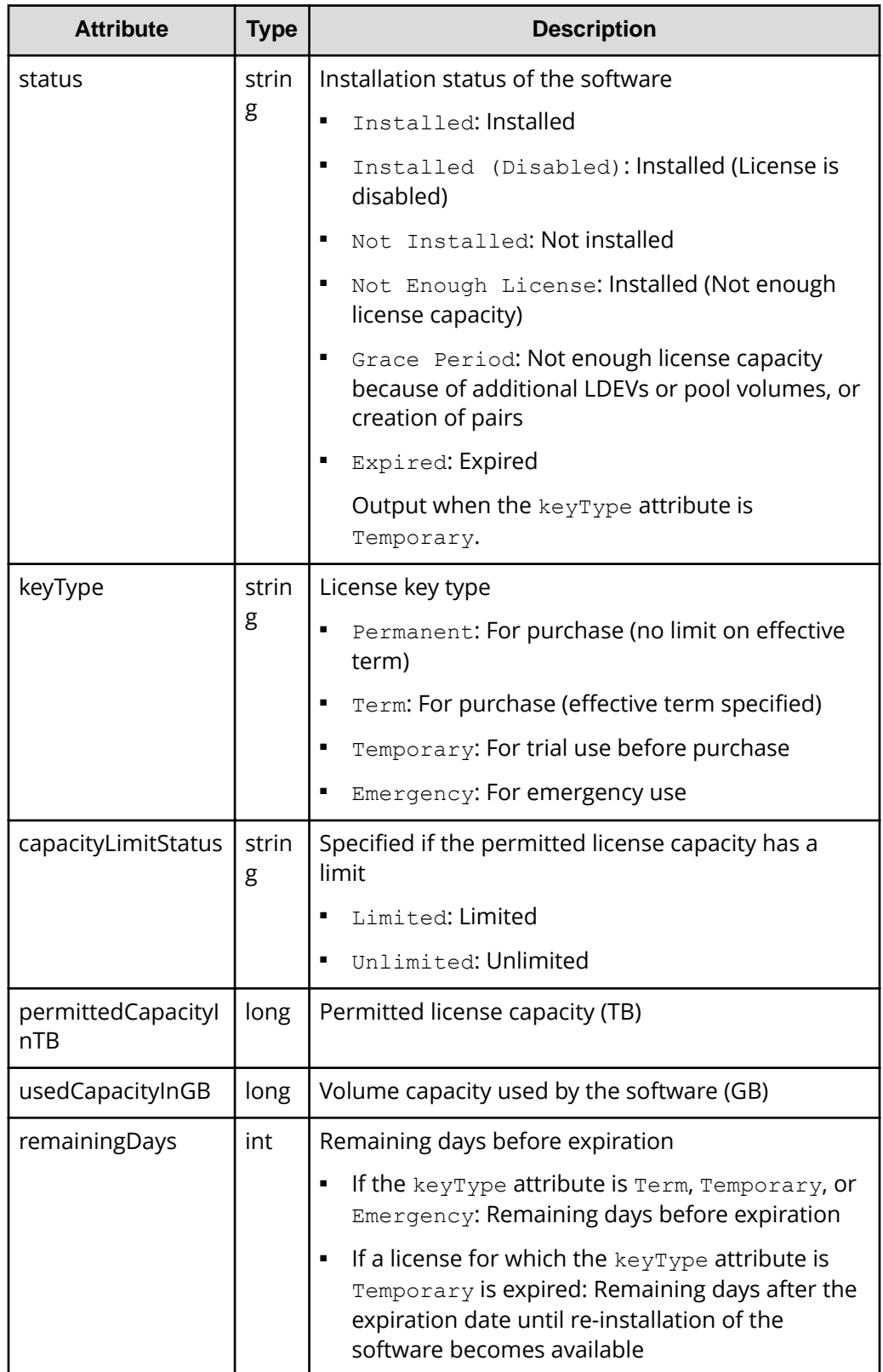

### **Status codes**

For details on the status codes of the request for this operation, see the description on HTTP status codes.

#### **Coding example**

```
curl -v -H "Accept:application/json" -H "Content-Type:application/json" -H 
"Authorization:Session d7b673af189048468c5af9bcf3bbbb6f" -X GET https://
192.0.2.100/ConfigurationManager/v1/objects/licenses
```
## **Getting information about a specific license**

The following request obtains license information by specifying a software license ID.

#### **Execution permission**

Storage Administrator (View Only)

#### **Request line**

GET *base-URL*/v1/objects/licenses/*object-ID*

#### **Request message**

#### **Object ID**

Specify the licenseId value obtained by getting information about the licenses.

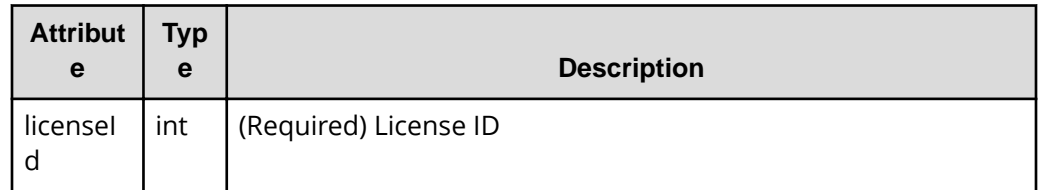

#### **Query parameters**

None.

#### **Body**

None.

#### **Response message**

#### **Body**

{ "licenseId": 32775,

```
 "programProductName": "Dynamic Provisioning",
  "status": "Installed",
  "keyType": "Permanent",
  "capacityLimitStatus": "Unlimited",
  "usedCapacityInGB": 24379
}
```
The following table lists the license information that you can obtain. For details about license information, see the *System Administrator Guide*.

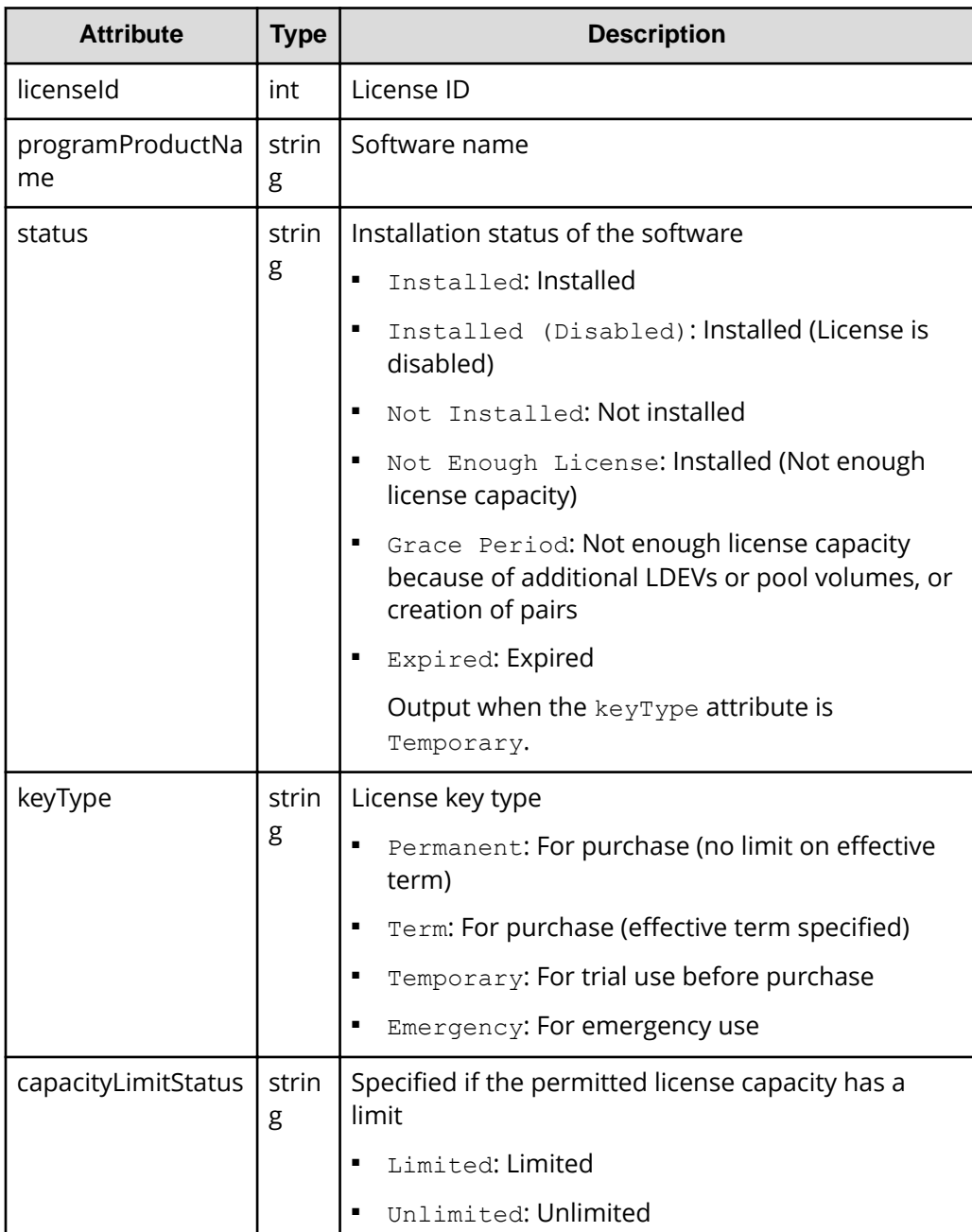

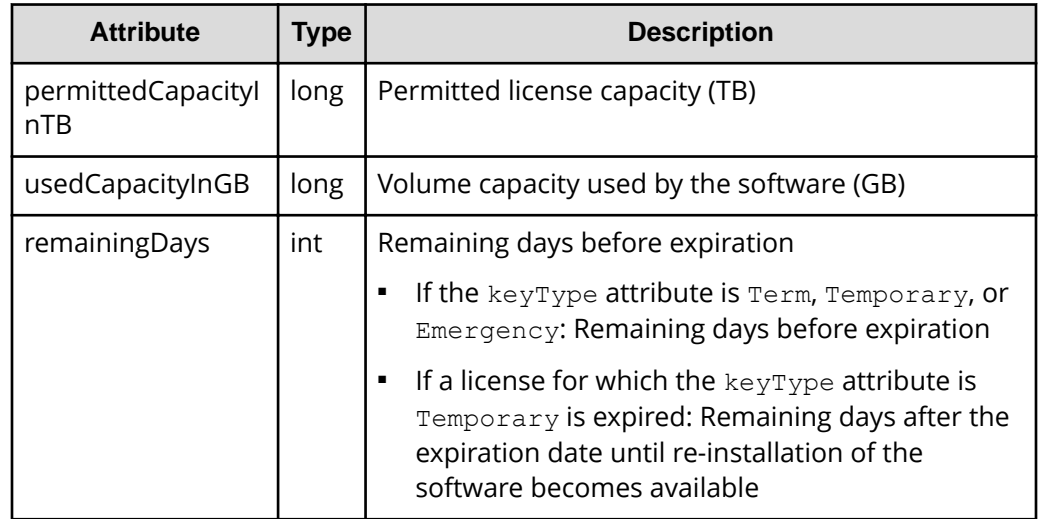

## **Status codes**

For details on the status codes of the request for this operation, see the description on HTTP status codes.

## **Coding example**

```
curl -v -H "Accept:application/json" -H "Content-Type:application/json" -H 
"Authorization:Session d7b673af189048468c5af9bcf3bbbb6f" -X GET https://
192.0.2.100/ConfigurationManager/v1/objects/licenses/34055
```
## **Installing software**

The following request installs software by registering a license key code.

#### **Execution permission**

Storage Administrator (Initial Configuration)

### **Request line**

POST *base-URL*/v1/objects/licenses

#### **Request message**

**Object ID** None.

**Query parameters** None.

#### **Body**

```
{
   "keyCode": 
"ABCDEFGHIJKLMNOPQRSTUVWXYZ123456789012345678901234567890ABCDEFGHIJKLMNOPQRS"
}
```
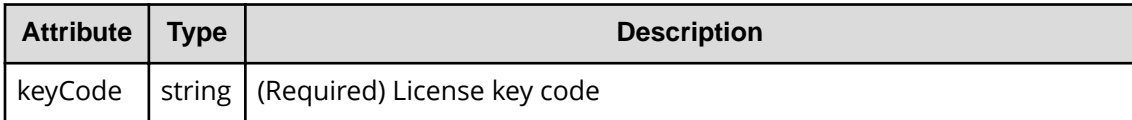

#### **Response message**

#### **Body**

A job object is returned. For details on attributes other than affectedResources, see the section explaining job objects.

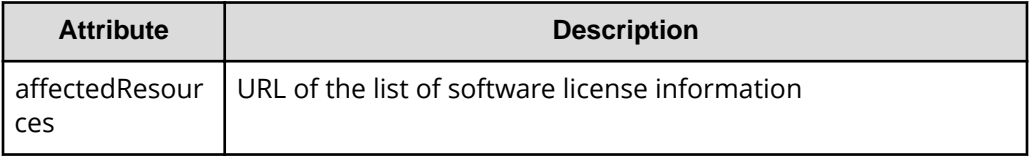

#### **Status codes**

For details on the status codes of the request for this operation, see the description on HTTP status codes.

#### **Coding example**

```
curl -v -H "Accept:application/json" -H "Content-Type:application/json" -H 
"Authorization:Session d7b673af189048468c5af9bcf3bbbb6f" -X POST --data-
binary @./InputParameters.json https://192.0.2.100/ConfigurationManager/v1/
objects/licenses
```
## **Enabling or disabling a license**

You can enable or disable a software license by specifying the software license ID.

#### **Execution permission**

Storage Administrator (Initial Configuration)

## **Request line**

PATCH *base-URL*/v1/objects/licenses/*object-ID*

#### **Request message**

## **Object ID**

Specify the licenseId value obtained by getting information about the licenses.

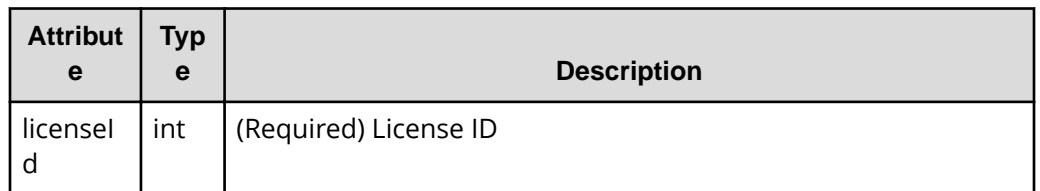

#### **Query parameters**

None.

## **Body**

```
{
   "isEnabled": true
}
```
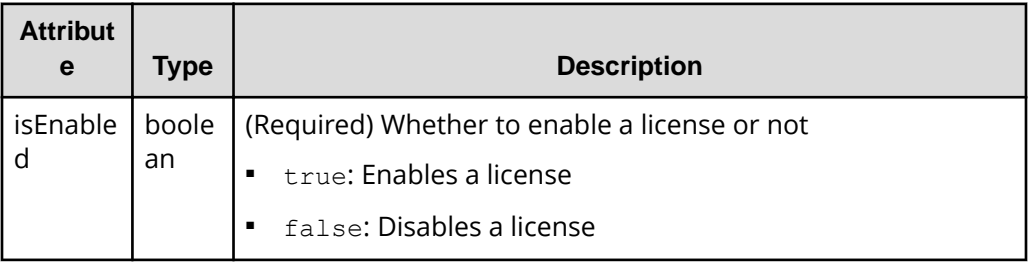

#### **Response message**

**Body**

A job object is returned. For details on attributes other than affectedResources, see the section explaining job objects.

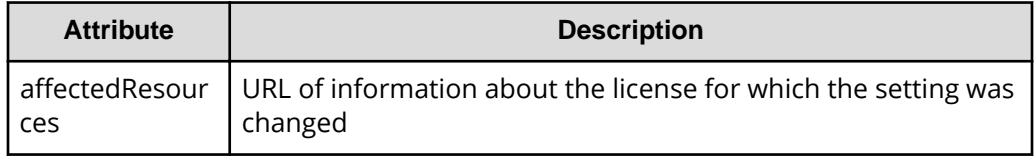

### **Action template**

None.

#### **Status codes**

For details on the status codes of the request for this operation, see the description on HTTP status codes.

### **Coding example**

```
curl -v -H "Accept:application/json" -H "Content-Type:application/json" -H 
"Authorization:Session d7b673af189048468c5af9bcf3bbbb6f" -X PATCH --data-
binary @./InputParameters.json https://192.0.2.100/ConfigurationManager/v1/
objects/licenses/34055
```
## **Removing software**

The following request shows how to remove software by specifying the license ID.

### **Execution permission**

Storage Administrator (Initial Configuration)

### **Request line**

DELETE *base-URL*/v1/objects/licenses/*object-ID*

### **Request message**

### **Object ID**

Specify the licenseId value obtained by getting information about the licenses.

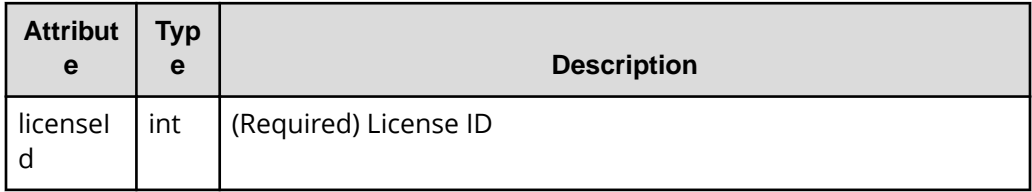

### **Query parameters**

None.

**Body**

None.

## **Response message**

#### **Body**

A job object is returned. For details on attributes other than affectedResources, see the section explaining job objects.

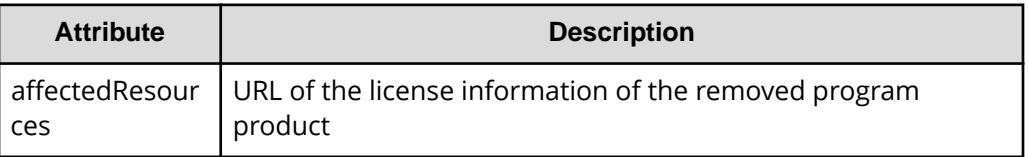

### **Status codes**

For details on the status codes of the request for this operation, see the description on HTTP status codes.

## **Coding example**

curl -v -H "Accept:application/json" -H "Content-Type:application/json" -H "Authorization:Session d7b673af189048468c5af9bcf3bbbb6f" -X DELETE https://192.0.2.100/ConfigurationManager/v1/objects/licenses/34055

# **Chapter 16: Encrypting data**

You can use REST API to perform operations related to data encryption that utilizes Encryption License Key.

## **Overview of data encryption**

You can use the Encryption License Key functionality to encrypt data stored in a volume of the storage system. If you encrypt data, you can prevent information leakage when hard disks in the storage system are replaced or the hard disks are stolen. Even if you encrypt data, the processing time or waiting time during I/O will not increase and the existing applications and infrastructure will not be affected.

With the REST API, you can use the Encryption License Key functionality if the storage system is VSP G350, G370, G700, G900, VSP F350, F370, F700, F900.

The operations for data encryption to be performed by using the REST API are as follows:

■ Setting an encryption environment

You can use the REST API to change the encryption environment settings for the storage system or initialize the encryption environment.

■ Encrypting data to be stored in a volume

If you enable data encryption when creating a parity group and create a volume from the parity group, data to be stored in that volume is encrypted. In addition, if you migrate exiting volumes to the volume, the data stored in these existing volumes can also be encrypted.

■ Managing encryption keys

You can use the REST API to manage encryption keys used to encrypt and decrypt data. Encryption keys are automatically created when an encryption environment is enabled for the first time. You can create a new key if unassigned keys become insufficient due to replacement of a drive, or delete unnecessary unassigned keys. In addition, you can back up encryption keys to a REST API client and restore them if needed.

**Note:** If the settings are specified so that an encryption environment for the storage system links with the key management server, you cannot use the REST API to perform the following operations:

- Change or get the encryption environment settings
- Create or delete encryption keys
- Back up or restore encryption keys

For details on the Encryption License Key functionality such as the encryption specifications and system requirements, see the *Encryption License Key User Guide*.

## **Workflow for operations related to data encryption**

The workflow for using the REST API to perform operations to encrypt and use data stored in a volume of a storage system is as follows.

#### **Specifying encryption environment settings**

Specify settings for an environment used to encrypt data stored in a volume.

Installing software Installing the encryption DKB<sup>#</sup> Changing the encryption environment settings Backing up an encryption key Legend: Required operation

The following figure shows the workflow.

#: Operation performed without using the REST API

#### **Installing software**

Install the license key for the Encryption License Key software.

#### **Installing the encryption disk board (DKB)**

Install the encryption DKB.

#### **Changing the encryption environment settings**

Enable the encryption environment settings.

#### **Backing up an encryption key**

When you enable the encryption environment settings and create an encryption key, you need to back up the encryption key.

#### **Encrypting new data**

The following describes how to create a volume, and then encrypt data to be newly written to the volume.

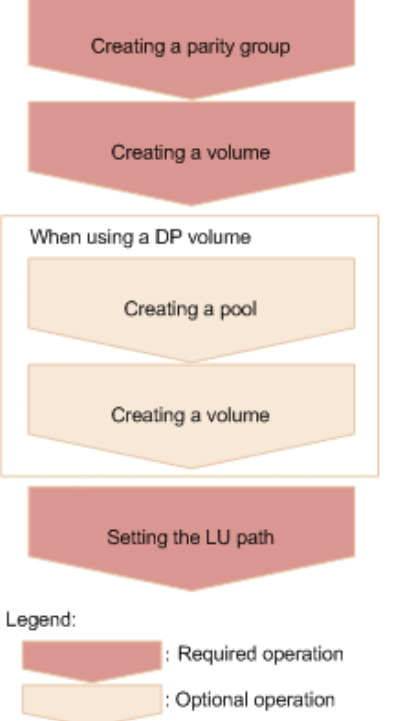

#### **Creating a parity group**

Create a parity group for which data encryption is enabled (specify true for the attribute isEncryptionEnabled).

#### **Creating a volume**

Create a volume by specifying the parity group for which data encryption is enabled.

## **When using a DP volume**

#### **Creating a pool**

Create a pool by specifying volumes whose data is encrypted.

## **Creating a volume**

Create a DP volume by specifying a pool consisting only of volumes whose data is encrypted.

## **Setting the LU path**

Specify the LU path from the host to the volume.

## **Encrypting existing data**

The following describes how to encrypt the existing data stored in a volume.

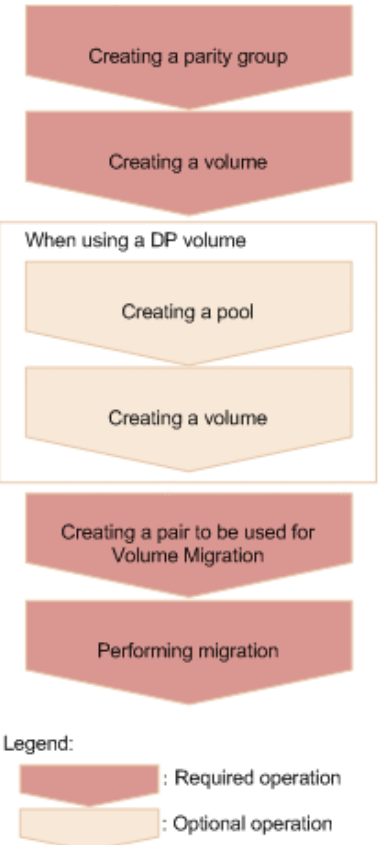

### **Creating a parity group**

Create a parity group for which data encryption is enabled (specify true for the attribute isEncryptionEnabled).

### **Creating a volume**

Create a volume by specifying the parity group for which data encryption is enabled.

## **When using a DP volume**

#### **Creating a pool**

Create a pool by specifying volumes whose data is encrypted.

### **Creating a volume**

Create a DP volume by specifying a pool consisting only of volumes whose data is encrypted.

## **Creating a pair to be used for Volume Migration**

Create a pair by specifying the volume whose data is to be encrypted as the source volume (P-VOL). For the target volume (S-VOL), specify a volume created from a parity group for which data encryption is enabled.

## **Performing migration**

Perform migration to copy the data of the source volume (P-VOL) that is to be encrypted to the target volume (S-VOL).

## **Encrypting existing data without changing the drive configuration**

The following describes how to encrypt the data in a volume in a parity group for which data encryption is disabled, without changing the drive configuration.

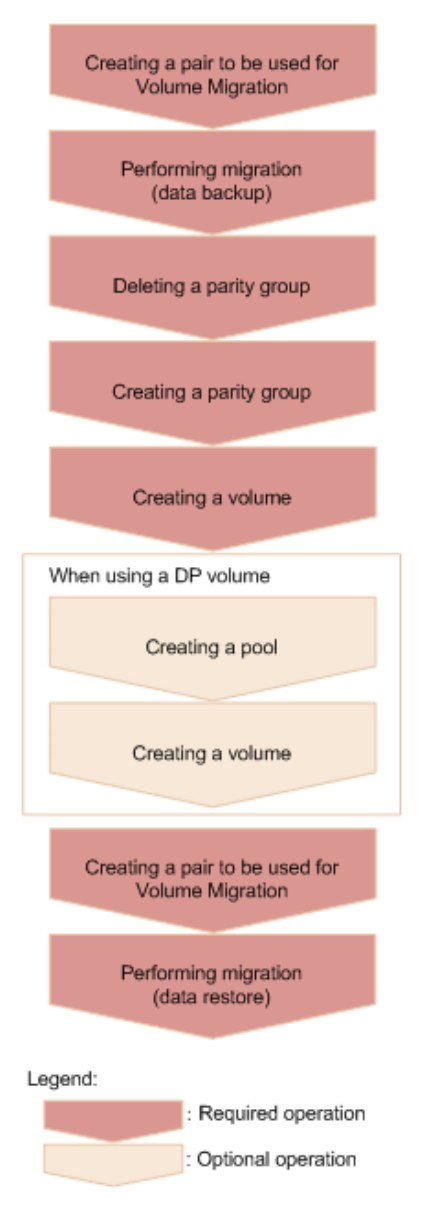

### **Creating a pair to be used for Volume Migration**

Create a pair to which to back up the data to be encrypted, by specifying a volume in one parity group as the source volume (P-VOL). For the target volume (S-VOL), specify a volume in another parity group as the destination volume for the volume to be backed up.

#### **Performing migration**

Back up (migrate) the data of the source volume (P-VOL) to the target volume (S-VOL).

#### **Deleting a parity group**

Verify that the data has been migrated, and then delete the parity group.

#### **Creating a parity group**

Create a parity group for which data encryption is enabled (specify true for the attribute isEncryptionEnabled).

#### **Creating a volume**

Create a volume by specifying the parity group for which data encryption is enabled.

#### **When using a DP volume**

#### **Creating a pool**

Create a pool by specifying volumes whose data is encrypted.

#### **Creating a volume**

Create a DP volume by specifying a pool consisting only of volumes whose data is encrypted.

#### **Creating a pair to be used for Volume Migration**

Create a pair by specifying the migrated volume as the source volume (P-VOL) to be encrypted. For the target volume (S-VOL), specify a volume created from a parity group for which data encryption is enabled.

#### **Performing migration**

Restore (migrate) the data of the source volume (P-VOL) to be encrypted to the target volume (S-VOL).

## **Note:**

#### **Use the following method to check whether the data in a volume is encrypted.**

■ To check a basic volume:

Get information about the volume by running the API request for getting information about a specific volume.

If ENCD is output for the attributes attribute, this indicates that the data in the volume is encrypted.

■ To check a DP volume:

Get information about a list of volumes that make up a pool, by running the API request for getting volume information with the pool number specified for the query parameter poolId.

If ENCD is output for the attributes attribute of each pool volume that makes up the pool, this indicates that the data in the DP volume is encrypted.

## **Getting information about the encryption environment settings**

The following request gets information about the encryption environment settings.

## **Execution permission**

Security Administrator (View & Modify)

#### **Request line**

GET *base-URL*/v1/objects/encryption-settings/instance

### **Request message**

#### **Object ID**

Specify instance.

If an object has only one instance, the instance is the fixed value that specifies the object ID.

### **Query parameters**

None.

## **Body**

None.

### **Response message**

### **Body**

```
{
     "isEnabled": true,
     "detectsError": false
}
```
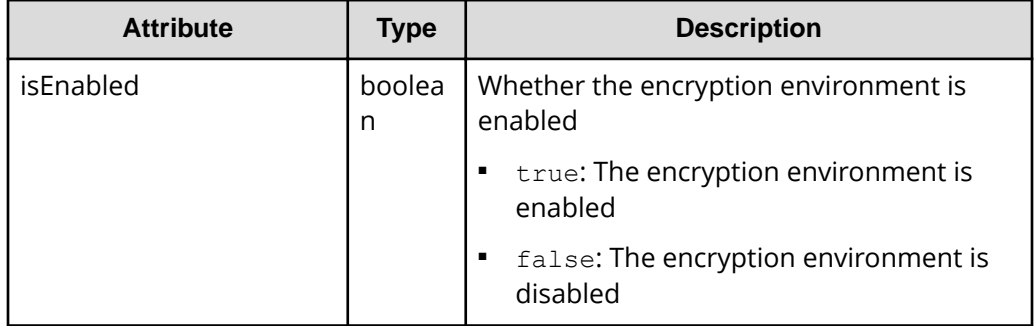

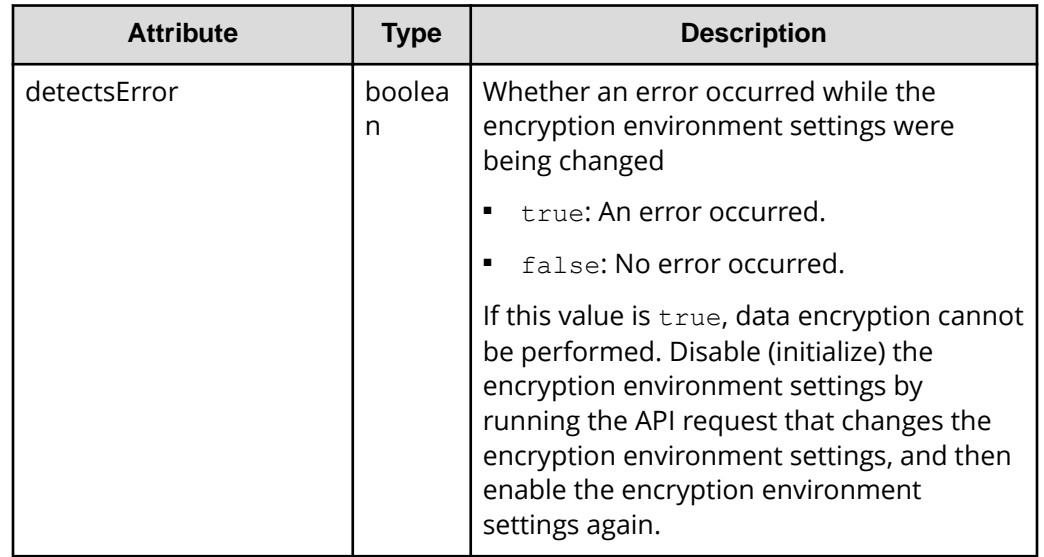

#### **Status codes**

For details about the status codes of the request for this operation, see the description of HTTP status codes.

## **Coding example**

curl -v -H "Accept:application/json" -H "Content-Type:application/json" -H "Authorization:Session d7b673af189048468c5af9bcf3bbbb6f" -X GET https:// 192.0.2.100/ConfigurationManager/v1/objects/encryption-settings/instance

## **Changing the encryption environment settings**

You can change the encryption environment settings. If you change the settings to enable the encryption environment, encryption is applied. If you change the settings to disable the encryption environment, the encryption environment settings are initialized.

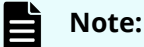

If you locked any resources of the target storage system by using the REST API, you will not be able to use this API function. In such cases, unlock the resources before running the API function.

### **Execution permission**

Security Administrator (View & Modify)

### **Request line**

PATCH *base-URL*/v1/objects/encryption-settings/instance

## **Request message**

## **Object ID**

Specify instance

If an object has only one instance, the instance is the fixed value that specifies the object ID.

## **Query parameters**

None.

## **Body**

```
{
       "isEnabled": true
}
```
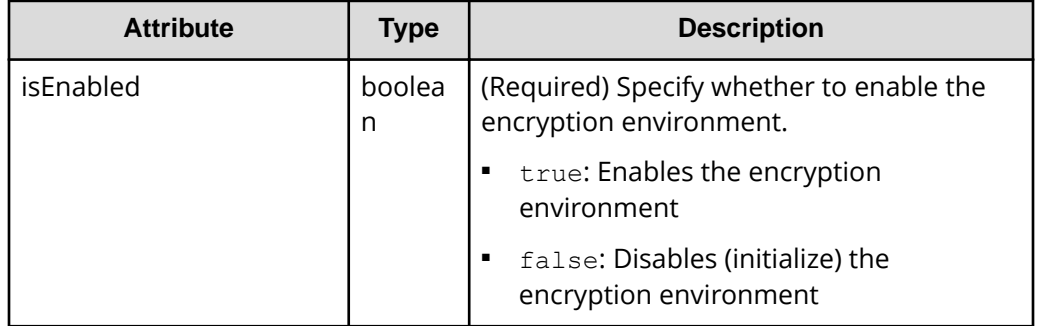

## **Response message**

### **Body**

A job object is returned. For details on attributes other than affectedResources, see the section explaining job objects.

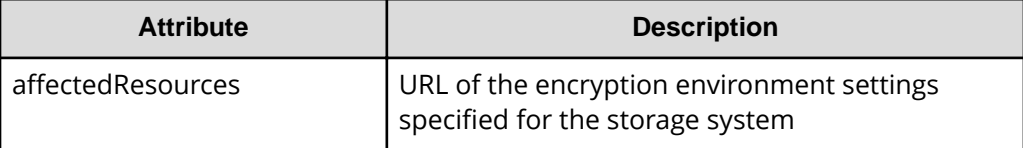

## **Action template**

None.

### **Status codes**

For details on the status codes of the request for this operation, see the description of HTTP status codes.

## **Coding example**

```
curl -v -H "Accept:application/json" -H "Content-Type:application/json" -H 
"Authorization:Session d7b673af189048468c5af9bcf3bbbb6f" -X PATCH --data-
binary @./InputParameters.json https://192.0.2.100/ConfigurationManager/v1/
objects/encryption-settings/instance
```
## **Getting the number of encryption keys**

This request obtains the number of encryption keys.

#### **Execution permission**

Security Administrator (View Only)

#### **Request line**

GET *base-URL*/v1/objects/encryption-key-counts/instance

#### **Request message**

#### **Object ID**

Specify instance.

If an object has only one instance, the instance is the fixed value that specifies the object ID.

#### **Query parameters**

None.

#### **Body**

None.

#### **Response message**

#### **Body**

```
{
     "cek": 4,
     "dek": 12,
     "free": 1003
}
```
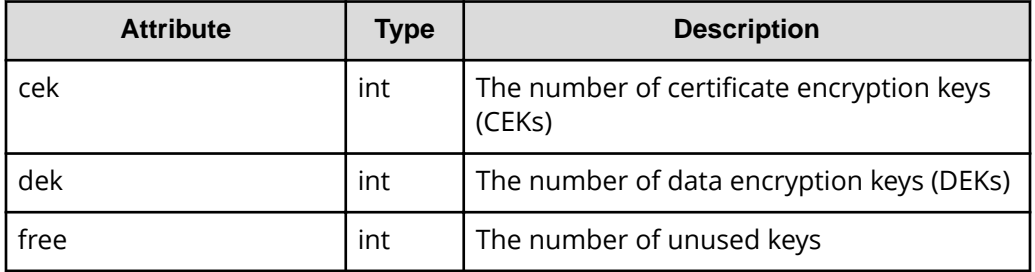

### **Status codes**

The following table describes the meaning of the status code of the request for this operation. For details on other status codes, see the description on HTTP status codes.

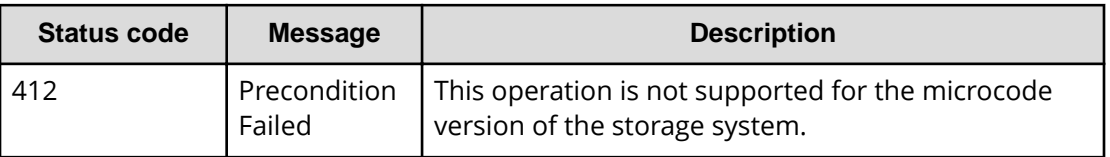

## **Coding example**

curl -v -H "Accept:application/json" -H "Content-Type:application/json" -H "Authorization:Session d7b673af189048468c5af9bcf3bbbb6f" -X GET https:// 192.0.2.100/ConfigurationManager/v1/objects/encryption-key-counts/instance

## **Getting information about a list of encryption keys**

You can get information about a list of encryption keys.

## **Execution permission**

Security Administrator (View Only)

## **Request line**

GET *base-URL*/v1/objects/encryption-keys

**Request message Object ID** None.

## **Query parameters**

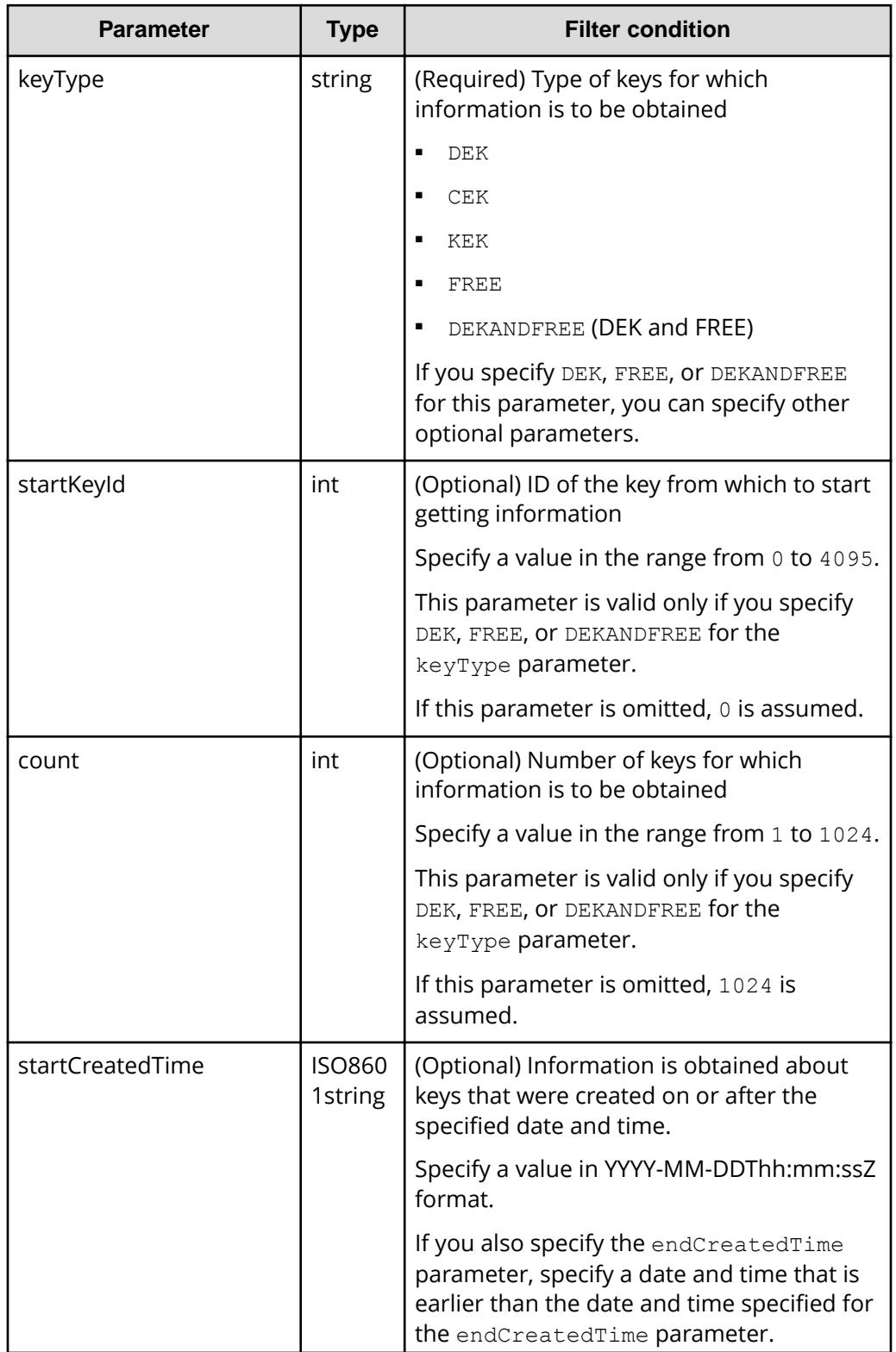

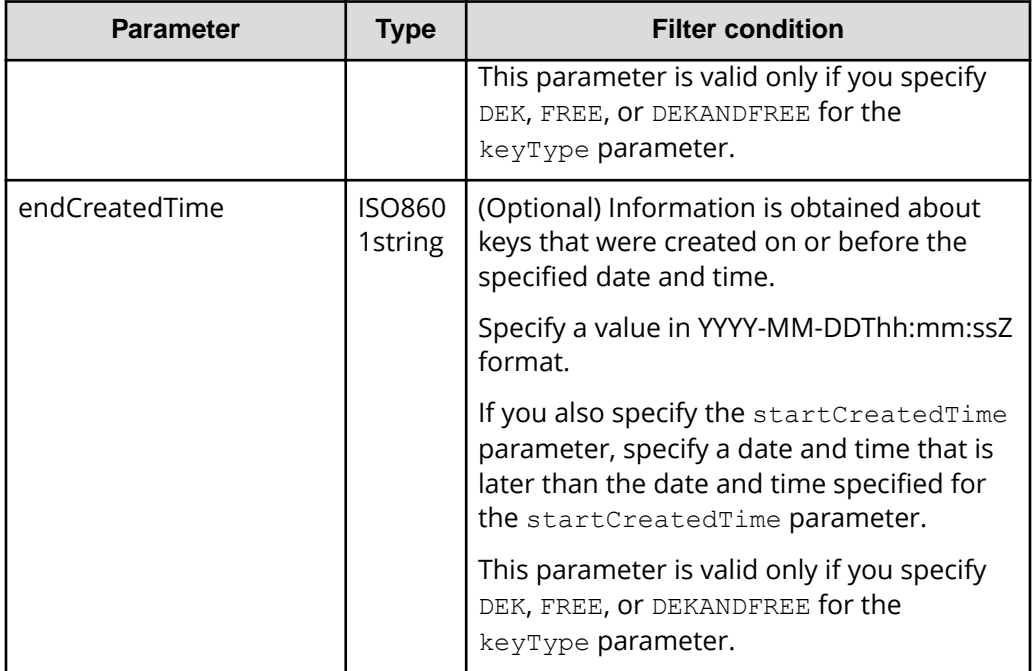

**Body**

None.

## **Response message**

**Body**

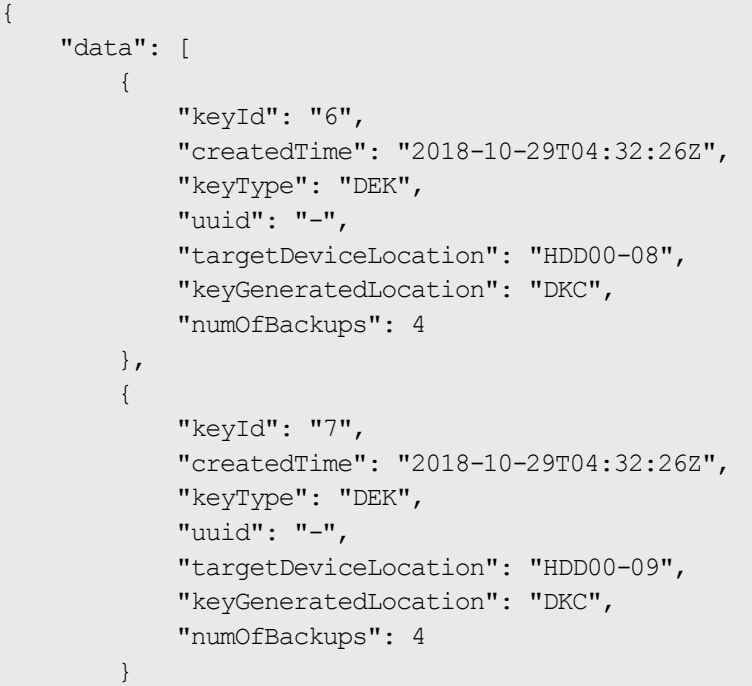

 ] }

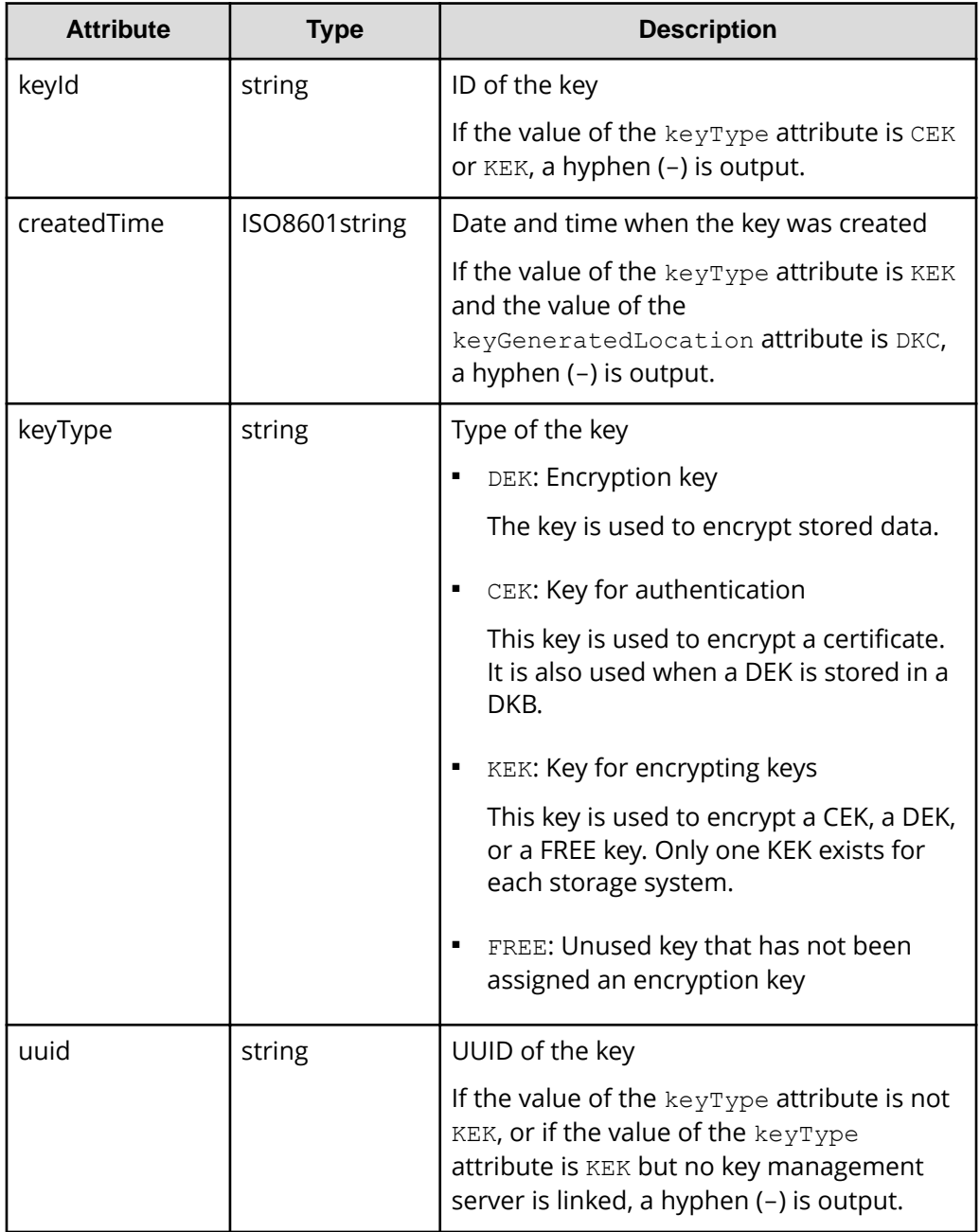

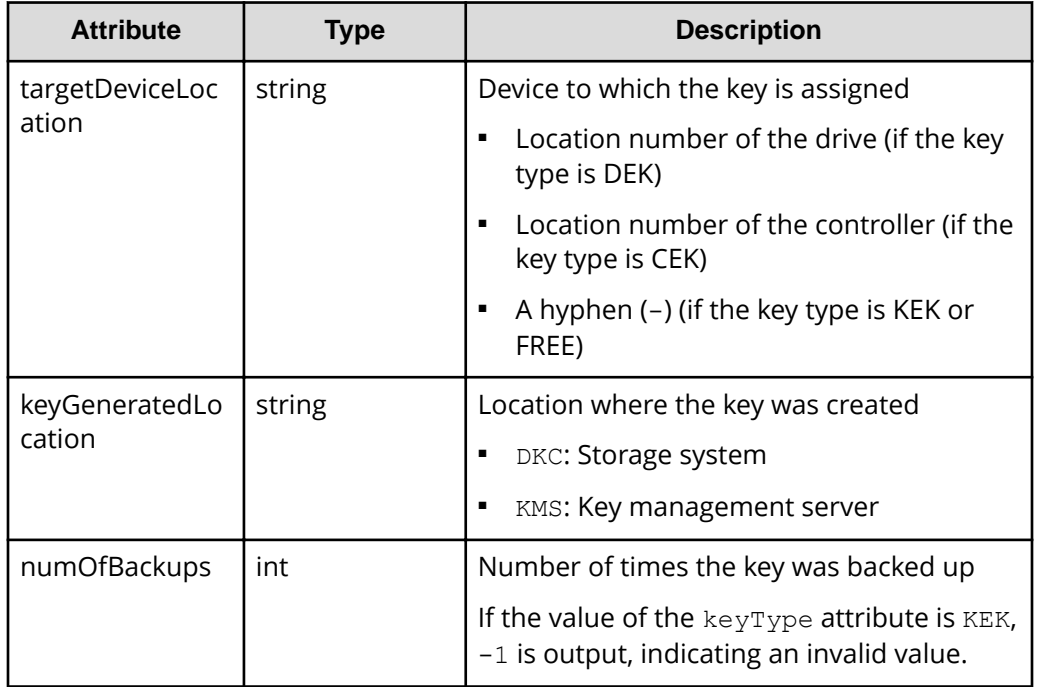

## **Status codes**

The following table describes the meaning of the status code of the request for this operation. For details on other status codes, see the description on HTTP status codes.

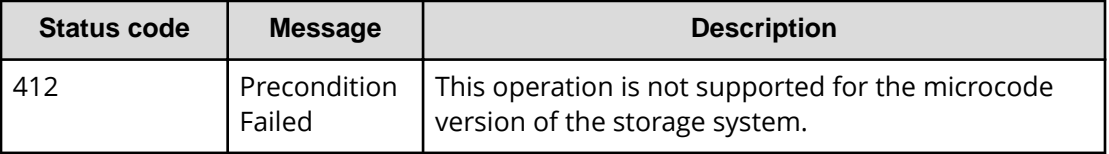

## **Coding example**

curl -v -H "Accept:application/json" -H "Content-Type:application/json" -H "Authorization:Session d7b673af189048468c5af9bcf3bbbb6f" -X GET https:// 192.0.2.100/ConfigurationManager/v1/objects/encryption-keys?keyType=DEK

## **Getting a specific encryption key**

You can get information about a specific encryption key by specifying the ID of the key. You can use this API request to get information about a key whose type is DEK or FREE. To get information about a key whose type is CEK or KEK, use the API request that gets information about a list of encryption keys.

## **Execution permission**

Security Administrator (View Only)

## **Request line**

GET *base-URL*/v1/objects/encryption-keys/*object-ID*

## **Request message**

### **Object ID**

Specify the value for keyId that you acquired by running the API request to obtain a list of encryption keys.

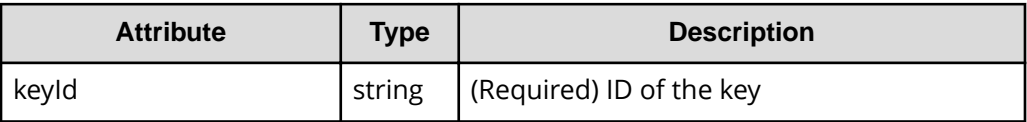

## **Query parameters**

None.

## **Body**

None.

### **Response message**

{

}

### **Body**

```
 "keyId": "7",
 "createdTime": "2018-10-29T04:32:26Z",
 "keyType": "DEK",
 "uuid": "-",
 "targetDeviceLocation": "HDD00-09",
 "keyGeneratedLocation": "DKC",
 "numOfBackups": 4
```
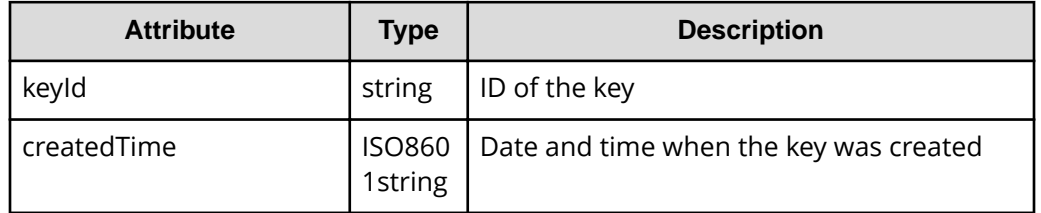

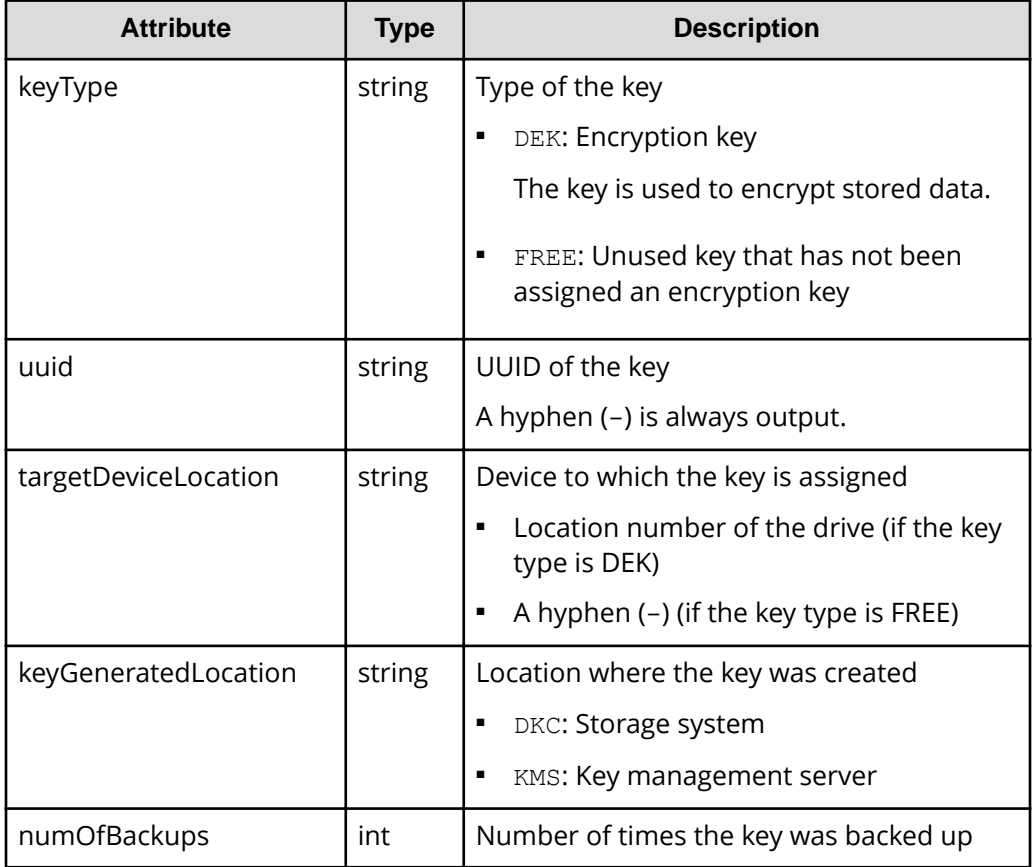

## **Status codes**

The following table describes the meaning of the status code of the request for this operation. For details on other status codes, see the description of HTTP status codes.

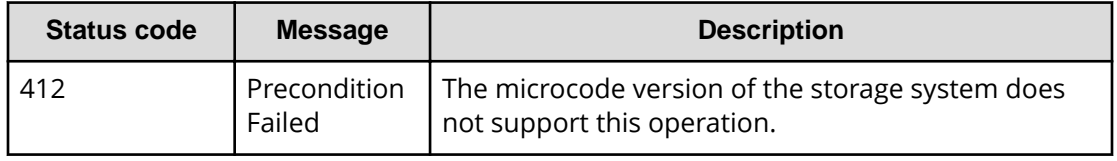

## **Coding example**

curl -v -H "Accept:application/json" -H "Content-Type:application/json" -H "Authorization:Session d7b673af189048468c5af9bcf3bbbb6f" -X GET https:// 192.0.2.100/ConfigurationManager/v1/objects/encryption-keys/7

## **Creating encryption keys**

You can create encryption keys by specifying the number of encryption keys you want to create. After creating an encryption key, be sure to back it up.

#### **Note:** 旨

If you locked any resources of the target storage system by using the REST API, you will not be able to use this API function. In such cases, unlock the resources before running the API function.

### **Execution permission**

Security Administrator (View & Modify)

### **Request line**

POST *base-URL*/v1/objects/encryption-keys

### **Request message**

**Object ID** None.

### **Query parameters**

None.

### **Body**

{ "count": 10 }

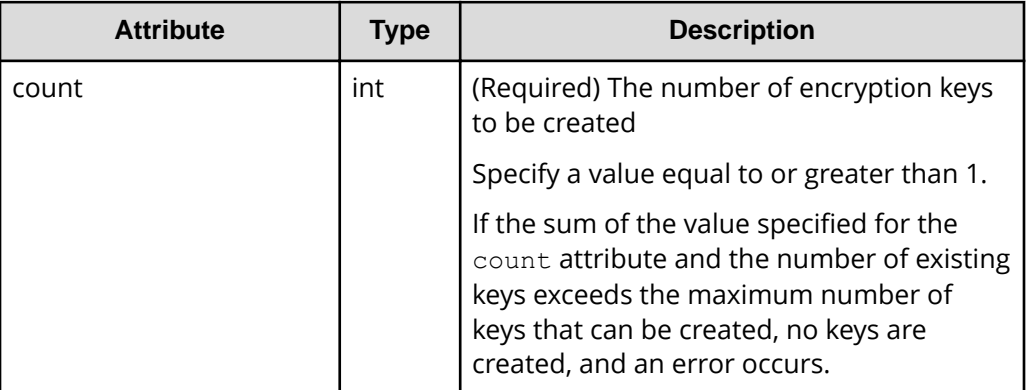

## **Response message**

## **Body**

A job object is returned. See the description for the job object. affectedResources is not displayed for this API. To confirm that the encryption keys have been created, run the API request for obtaining the number of encryption keys or the API request for obtaining a list of encryption keys.

## **Status codes**

The following table describes the meaning of the status code of the request for this operation. For details on other status codes, see the description of HTTP status codes.

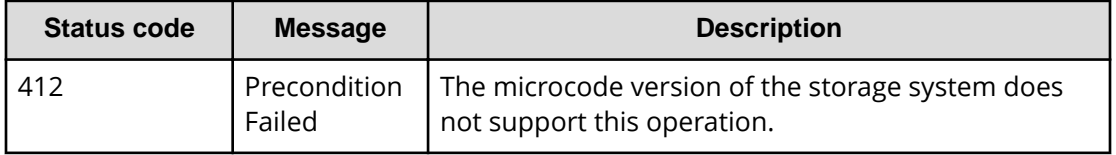

## **Coding example**

curl -v -H "Accept:application/json" -H "Content-Type:application/json" -H "Authorization:Session d7b673af189048468c5af9bcf3bbbb6f" -X POST --databinary @./InputParameters.json https://192.0.2.100/ConfigurationManager/v1/ objects/encryption-keys

## **Deleting an encryption key**

You can delete unused (FREE) keys by specifying the ID of the key you want to delete. Keys whose type is CEK or DEK cannot be deleted.

## **Note:**

If you locked any resources of the target storage system by using the REST API, you will not be able to use this API function. In such cases, unlock the resources before running the API function.

## **Execution permission**

Security Administrator (View & Modify)

## **Request line**

DELETE *base-URL*/v1/objects/encryption-keys/*object-ID*
#### **Request message**

#### **Object ID**

Specify the value for keyId that you acquired by running the API request to obtain a list of encryption keys.

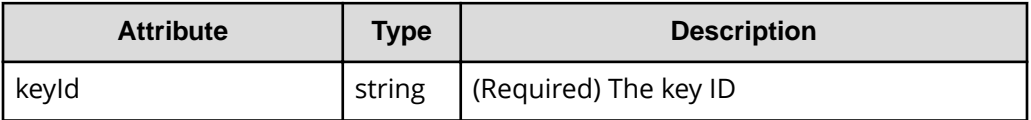

#### **Query parameters**

None.

#### **Body**

None.

#### **Response message**

#### **Body**

A job object is returned. For details on attributes other than affectedResources, see the section explaining job objects.

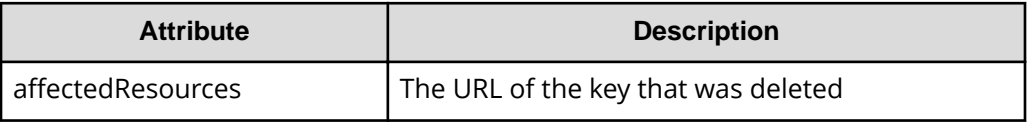

### **Status codes**

The following table describes the meaning of the status code of the request for this operation. For details on other status codes, see the description of HTTP status codes.

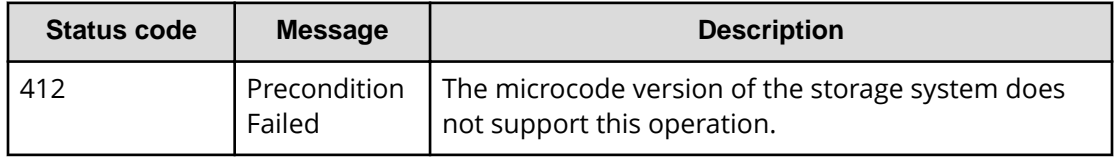

### **Coding example**

curl -v -H "Accept:application/json" -H "Content-Type:application/json" -H "Authorization:Session d7b673af189048468c5af9bcf3bbbb6f" -X DELETE https://192.0.2.100/ConfigurationManager/v1/objects/encryption-keys/4

### **Backing up encryption keys**

You can back up encryption keys to a file on the REST API client. In the request header of this API function, specify application/octet-stream for Accept.

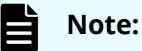

- When you create an encryption key, be sure to back it up. We also recommend that you periodically back up encryption keys.
- If you locked any resources of the target storage system by using the REST API, you will not be able to use this API function. In such cases, unlock the resources before running the API function.

#### **Execution permission**

Security Administrator (View & Modify)

#### **Request header**

This API request downloads an encryption key file to the REST API client. Specify application/octet-stream for the Accept of the request header.

### **Request line**

POST *base-URL*/v1/objects/encryption-keys/file/actions/backup/invoke

#### **Request message**

#### **Object ID**

Specify a value for file.

When backing up encryption keys to a file or restoring encryption keys from a file, the value of file is a fixed value (the object ID).

#### **Query parameters**

None.

#### **Body**

```
{
     "parameters": {
         "password": "backuppassword"
     }
}
```
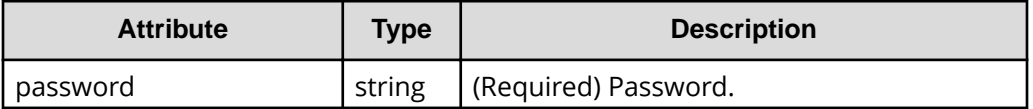

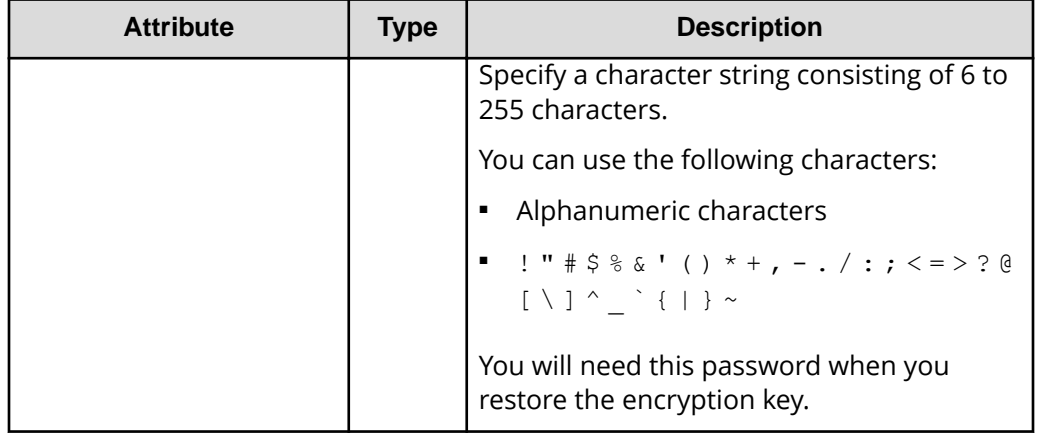

#### **Response header**

This API request returns the following response header.

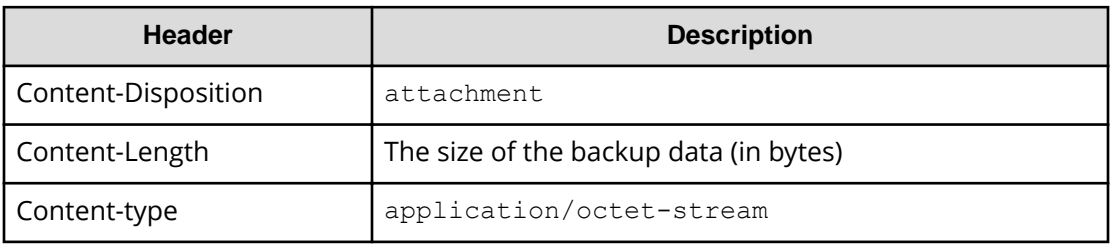

### **Response message**

**Body**

None.

#### **Action template**

None.

#### **Status codes**

The following table describes the meaning of the status code of the request for this operation. For details on other status codes, see the description of HTTP status codes.

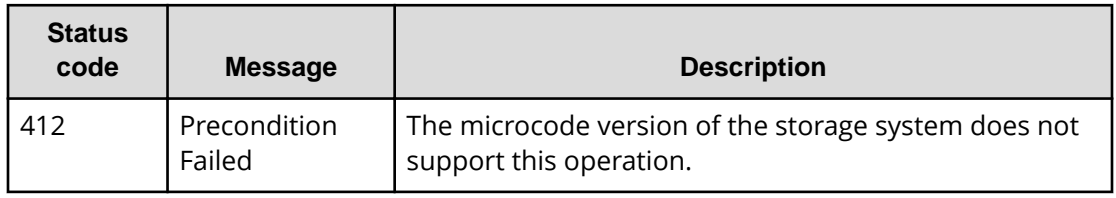

#### **Coding example**

```
curl -v -H "Accept:application/octet-stream" -H "Content-Type:application/
json" -H "Authorization:Session d7b673af189048468c5af9bcf3bbbb6f" -X POST -
-data-binary @./InputParameters.json https://192.0.2.100/
ConfigurationManager/v1/objects/encryption-keys/file/actions/backup/invoke 
-o "backupfile.ekf"
```
### **Restoring encryption keys**

You can restore encryption key file that was previously backed up. In the request header of this API function, specify multipart/form-data for Content-Type.

### **Note:**

If you locked any resources of the target storage system by using the REST API, you will not be able to use this API function. In such cases, unlock the resources before running the API function.

#### **Execution permission**

Security Administrator (View & Modify)

#### **Request header**

In this API, the request body is sent in the format of multipart/form-data. Specify multipart/form-data for the Content-Type of the request header.

#### **Request line**

POST *base-URL*/v1/objects/encryption-keys/file/actions/restore/invoke

#### **Request message**

#### **Object ID**

Specify a value for file.

When backing up encryption keys to a file or restoring encryption keys from a file, the value of  $file$  is a fixed value (the object ID).

#### **Query parameters**

None.

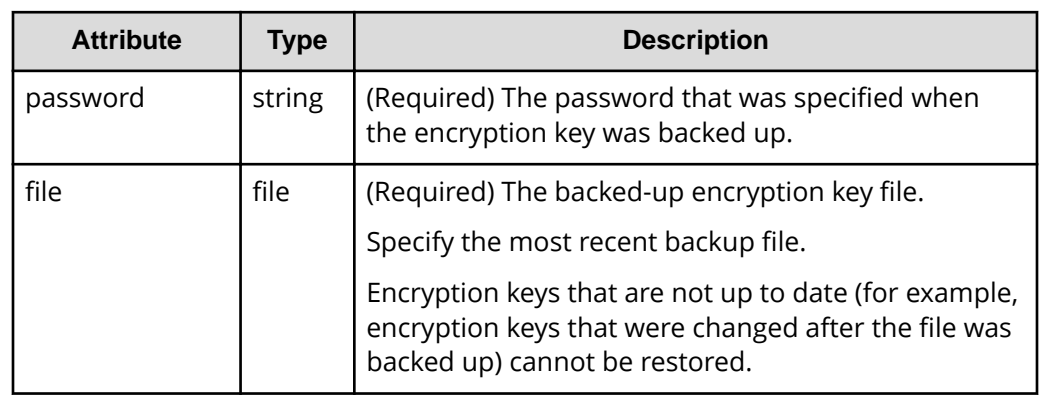

#### **Response message**

#### **Body**

A job object is returned. For details on the schema of job objects, see the description of job objects. Note, however, that this API function does not display the affectedResources attribute.

#### **Action template**

None.

#### **Status codes**

The following table describes the meaning of the status code of the request for this operation. For details on other status codes, see the description of HTTP status codes.

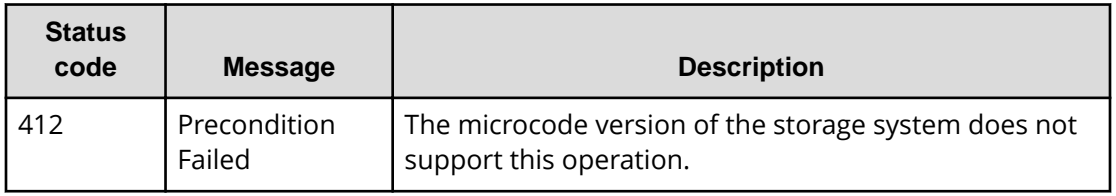

#### **Coding example**

```
curl -v -H "Accept:application/json" -H "Content-Type: multipart/form-
data" -H "Authorization:Session d7b673af189048468c5af9bcf3bbbb6f" -H 
"Expect:" -X POST -F "file=@C:\backupfile.ekf" -F 
"password=backuppassword" https://192.0.2.100/ConfigurationManager/v1/
objects/encryption-keys/file/actions/restore/invoke
```
# **Chapter 17: Monitoring storage systems**

You can monitor the status of storage systems by getting alerts (SIMs) generated on each storage system, as well as information about the hardware installed in each storage system.

### **Getting a list of alert information**

The following request gets a list of alerts related to the error information (SIM) of a storage system.

#### E **Note:**

This API request can be used when the storage system is VSP G350, G370, G700, G900, VSP F350, F370, F700, F900.

#### **Execution permission**

Support Personnel or User Maintenance

#### **Request line**

GET *base-URL*/v1/objects/alerts

#### **Request message**

**Object ID** None.

#### **Query parameters**

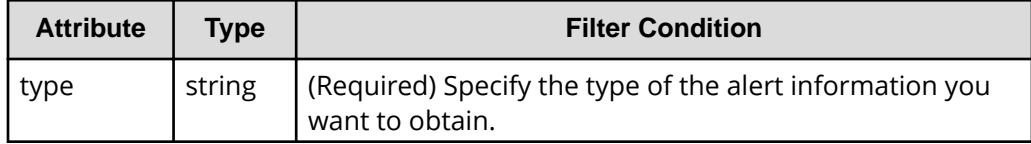

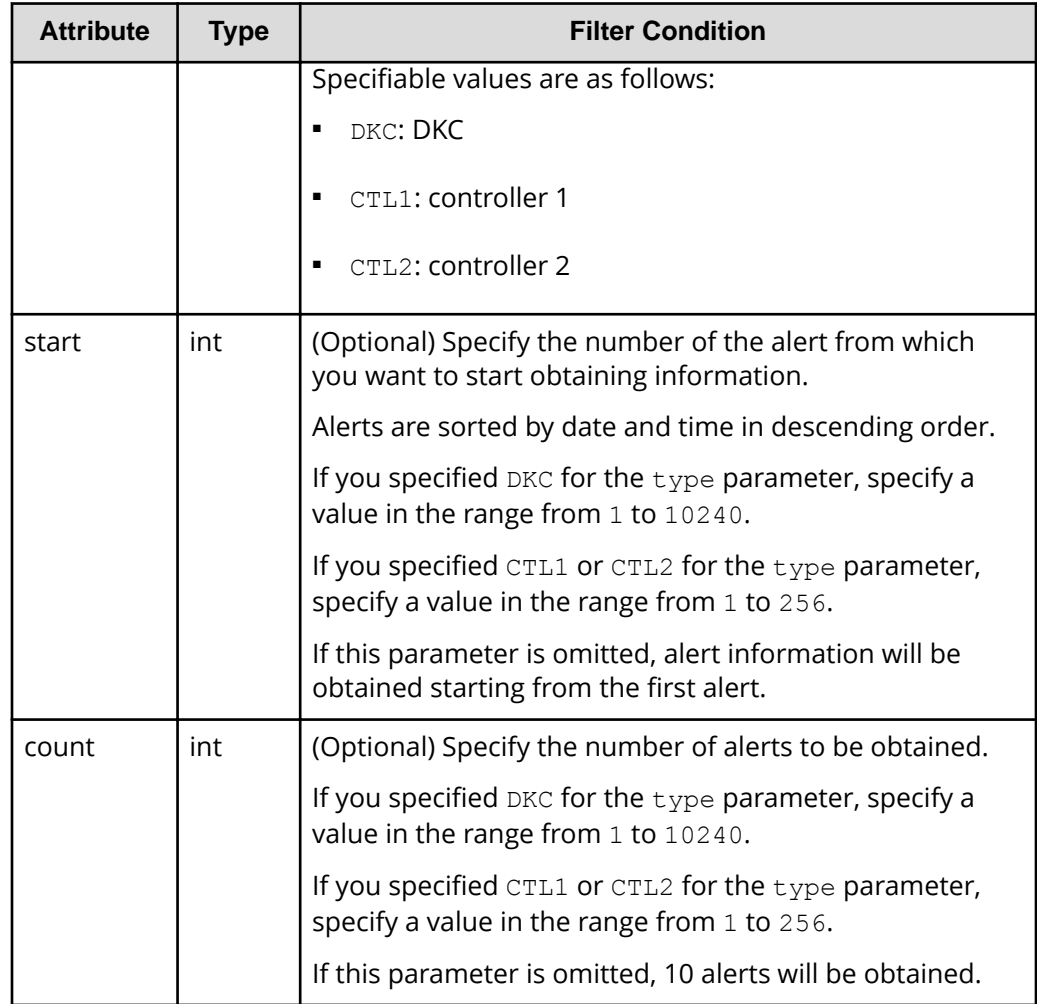

#### **Body**

None.

#### **Response message**

{

**Body**

```
 "data" : [
    {
         "alertIndex" : "133ed620e449-0f0c9-7d0700",
         "alertId" : 61641,
         "occurenceTime" : "2018-03-22T16:14:01",
         "referenceCode" : 8193792,
         "errorLevel" : "Moderate",
         "errorSection" : "GUM detection error",
         "errorDetail" : "GUM security error detected",
```

```
 "location" : "CTL1",
                         "actionCodes" : [
\left\{ \begin{array}{cc} 0 & 0 & 0 \\ 0 & 0 & 0 \\ 0 & 0 & 0 \\ 0 & 0 & 0 \\ 0 & 0 & 0 \\ 0 & 0 & 0 \\ 0 & 0 & 0 \\ 0 & 0 & 0 \\ 0 & 0 & 0 \\ 0 & 0 & 0 \\ 0 & 0 & 0 \\ 0 & 0 & 0 & 0 \\ 0 & 0 & 0 & 0 \\ 0 & 0 & 0 & 0 \\ 0 & 0 & 0 & 0 & 0 \\ 0 & 0 & 0 & 0 & 0 \\ 0 & 0 & 0 & 0 & 0 \\ 0 & 0 & 0 & 0 & 0 & 0 \\ 0 & 0 & 0 & 0 "actionCode" : 1492123648,
                                         "possibleFailureParts" : "TSC CALL",
                                          "accLocation" : "-"
 }
 ]
                 },
\left\{ \begin{array}{cc} 0 & 0 & 0 \\ 0 & 0 & 0 \\ 0 & 0 & 0 \\ 0 & 0 & 0 \\ 0 & 0 & 0 \\ 0 & 0 & 0 \\ 0 & 0 & 0 \\ 0 & 0 & 0 \\ 0 & 0 & 0 \\ 0 & 0 & 0 \\ 0 & 0 & 0 \\ 0 & 0 & 0 \\ 0 & 0 & 0 & 0 \\ 0 & 0 & 0 & 0 \\ 0 & 0 & 0 & 0 \\ 0 & 0 & 0 & 0 & 0 \\ 0 & 0 & 0 & 0 & 0 \\ 0 & 0 & 0 & 0 & 0 \\ 0 & 0 & 0 & 0 & 0 \\ 0 & 0 "alertIndex" : "133ed620a156-0f0c6-7d0700",
                         "alertId" : 61638,
                         "occurenceTime" : "2018-03-22T11:28:22",
                         "referenceCode" : 8193792,
                         "errorLevel" : "Moderate",
                         "errorSection" : "GUM detection error",
                         "errorDetail" : "GUM security error detected",
                         "location" : "CTL1",
                         "actionCodes" : [
\{ "actionCode" : 1492123648,
                                         "possibleFailureParts" : "TSC CALL",
                                         "accLocation" : "-"
 }
                        ]
                 },
\left\{ \begin{array}{cc} 0 & 0 & 0 \\ 0 & 0 & 0 \\ 0 & 0 & 0 \\ 0 & 0 & 0 \\ 0 & 0 & 0 \\ 0 & 0 & 0 \\ 0 & 0 & 0 \\ 0 & 0 & 0 \\ 0 & 0 & 0 \\ 0 & 0 & 0 \\ 0 & 0 & 0 \\ 0 & 0 & 0 \\ 0 & 0 & 0 & 0 \\ 0 & 0 & 0 & 0 \\ 0 & 0 & 0 & 0 \\ 0 & 0 & 0 & 0 & 0 \\ 0 & 0 & 0 & 0 & 0 \\ 0 & 0 & 0 & 0 & 0 \\ 0 & 0 & 0 & 0 & 0 \\ 0 & 0 "alertIndex" : "133ed6011907-0f0c3-7d0700",
                         "alertId" : 61635,
                         "occurenceTime" : "2018-03-20T19:59:03",
                         "referenceCode" : 8193792,
                         "errorLevel" : "Moderate",
                         "errorSection" : "GUM detection error",
                         "errorDetail" : "GUM security error detected",
                         "location" : "CTL1",
                         "actionCodes" : [
\{ "actionCode" : 1492123648,
                                         "possibleFailureParts" : "TSC CALL",
                                         "accLocation" : "-"
 }
                         ]
                 },
\left\{ \begin{array}{cc} 0 & 0 & 0 \\ 0 & 0 & 0 \\ 0 & 0 & 0 \\ 0 & 0 & 0 \\ 0 & 0 & 0 \\ 0 & 0 & 0 \\ 0 & 0 & 0 \\ 0 & 0 & 0 \\ 0 & 0 & 0 \\ 0 & 0 & 0 \\ 0 & 0 & 0 \\ 0 & 0 & 0 \\ 0 & 0 & 0 & 0 \\ 0 & 0 & 0 & 0 \\ 0 & 0 & 0 & 0 \\ 0 & 0 & 0 & 0 & 0 \\ 0 & 0 & 0 & 0 & 0 \\ 0 & 0 & 0 & 0 & 0 \\ 0 & 0 & 0 & 0 & 0 \\ 0 & 0 "alertIndex" : "133ed601164f-0f0bd-7d0700",
                         "alertId" : 61629,
                         "occurenceTime" : "2018-03-20T19:47:27",
                         "referenceCode" : 8193792,
                         "errorLevel" : "Moderate",
```

```
 "errorSection" : "GUM detection error",
            "errorDetail" : "GUM security error detected",
            "location" : "CTL1",
            "actionCodes" : [
\{ "actionCode" : 1492123648,
                   "possibleFailureParts" : "TSC CALL",
                   "accLocation" : "-"
 }
            ]
        }
   ]
}
```
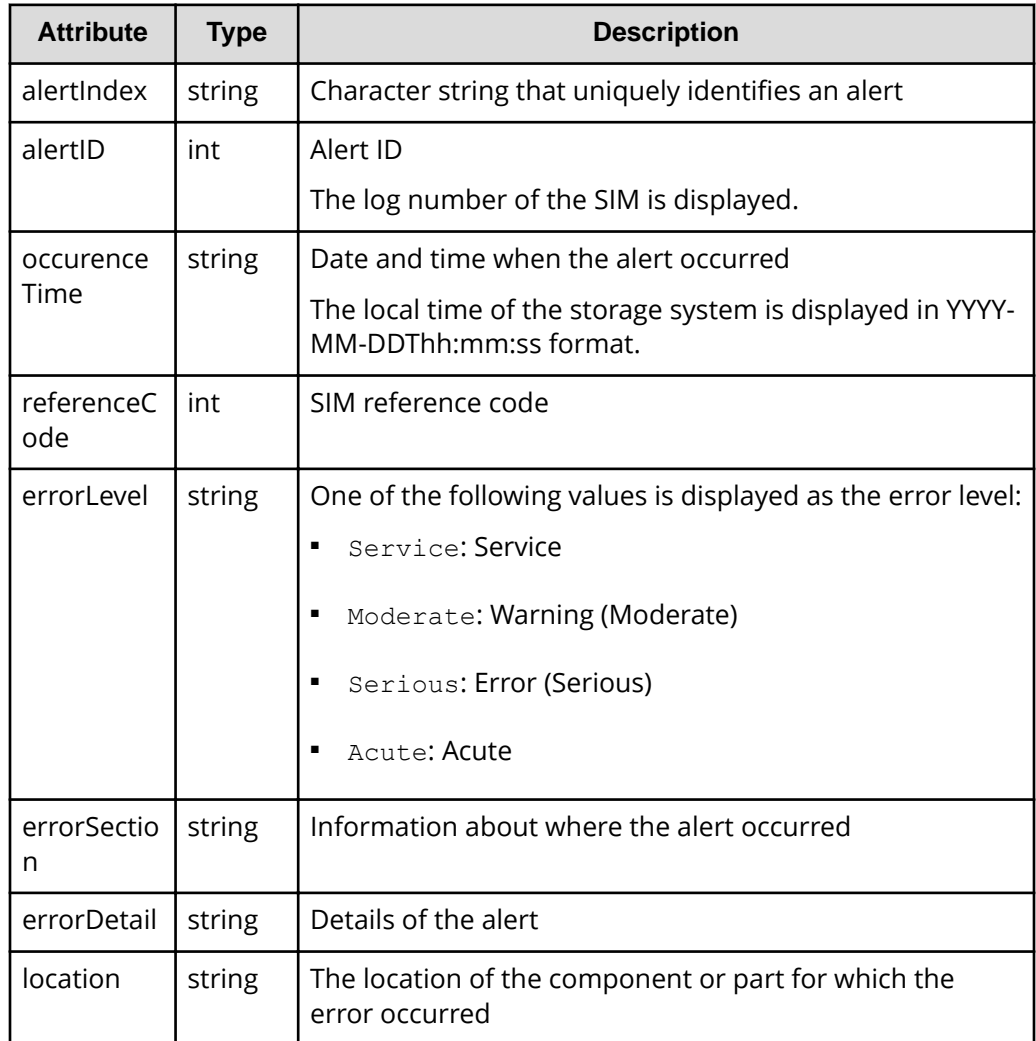

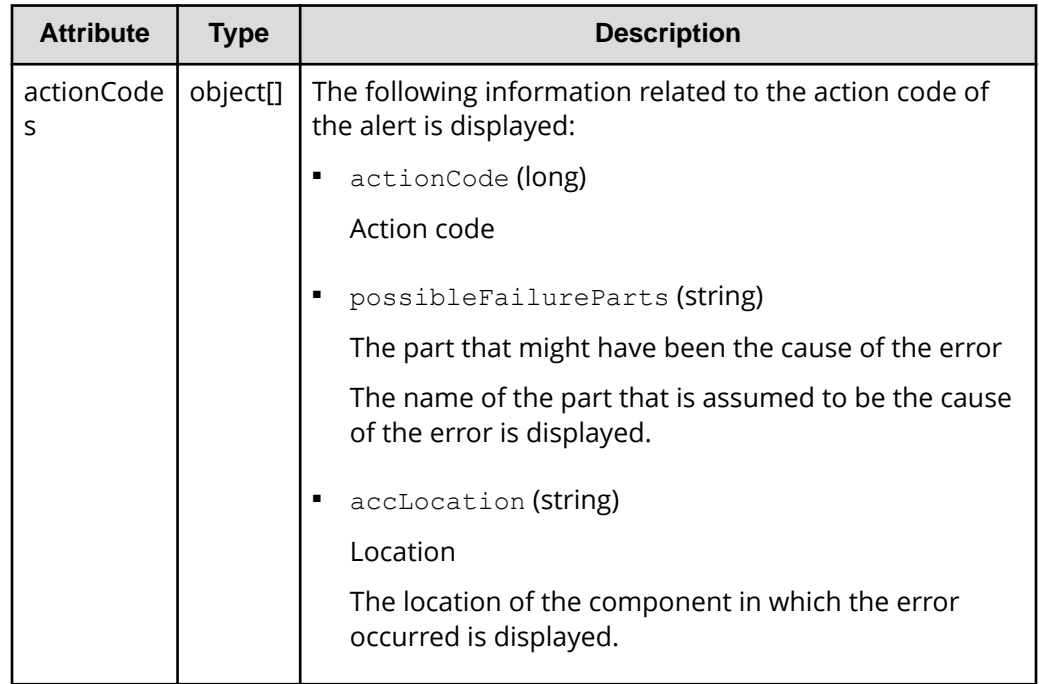

#### **Status codes**

For details on the status codes of the request for this operation, see the description on HTTP status codes.

#### **Coding example**

```
curl -v -H "Accept:application/json" -H "Content-Type:application/json" -H 
"Authorization:Session f76884c29fff4dfaa664aa6981087b71" -X GET "https://
192.0.2.100/ConfigurationManager/v1/objects/alerts?
type=CTL1&start=2&count=4"
```
### **Getting information about the hardware installed in a storage system**

The following request gets information about the hardware installed in a storage system, including information about the controller's temperature and the battery status.

#### **Execution permission**

Storage Administrator (View Only)

#### **Request line**

GET *base-URL*/v1/objects/components/instance

#### **Request message**

#### **Object ID**

Specify instance. If an object has only one instance, the value for instance is the fixed value that specifies the object ID.

#### **Query parameters**

None.

#### **Body**

None.

#### **Response message**

#### **Body**

```
{
       "system": {
              "powerConsumption": 283
       },
       "ctls": [
              {
                     "location": "CTL1",
                     "status": "Normal",
                      "temperature": 29,
                      "temperatureStatus": "Normal",
                      "charge": 100,
                      "type": "Controller Board"
              },
\left\{ \begin{array}{cc} 0 & 0 & 0 \\ 0 & 0 & 0 \\ 0 & 0 & 0 \\ 0 & 0 & 0 \\ 0 & 0 & 0 \\ 0 & 0 & 0 \\ 0 & 0 & 0 \\ 0 & 0 & 0 \\ 0 & 0 & 0 \\ 0 & 0 & 0 \\ 0 & 0 & 0 \\ 0 & 0 & 0 \\ 0 & 0 & 0 & 0 \\ 0 & 0 & 0 & 0 \\ 0 & 0 & 0 & 0 \\ 0 & 0 & 0 & 0 & 0 \\ 0 & 0 & 0 & 0 & 0 \\ 0 & 0 & 0 & 0 & 0 \\ 0 & 0 & 0 & 0 & 0 \\ 0 & 0 "location": "CTL2",
                     "status": "Normal",
                      "temperature": 29,
                      "temperatureStatus": "Normal",
                      "charge": 100,
                     "type": "Controller Board"
              }
       ],
       "cacheMemories": [
              {
                      "location": "CTL1 CMG0",
                      "status": "Normal",
                      "cacheSize": 16
              },
               {
                     "location": "CTL2 CMG0",
                     "status": "Normal",
                     "cacheSize": 16
              }
       ],
```

```
 "chbs": [
                {
                        "location": "CHB-1A",
                        "status": "Normal",
                        "type": "10G 2Port iSCSI (Optic)"
                },
                {
                       "location": "CHB-2A",
                        "status": "Normal",
                        "type": "10G 2Port iSCSI (Optic)"
                }
        ],
        "cacheFlashMemories": [
                {
                        "location": "CFM-1",
                        "status": "Normal",
                        "type": "BM05"
                },
\left\{ \begin{array}{cc} 0 & 0 & 0 \\ 0 & 0 & 0 \\ 0 & 0 & 0 \\ 0 & 0 & 0 \\ 0 & 0 & 0 \\ 0 & 0 & 0 \\ 0 & 0 & 0 \\ 0 & 0 & 0 \\ 0 & 0 & 0 \\ 0 & 0 & 0 \\ 0 & 0 & 0 \\ 0 & 0 & 0 \\ 0 & 0 & 0 & 0 \\ 0 & 0 & 0 & 0 \\ 0 & 0 & 0 & 0 \\ 0 & 0 & 0 & 0 & 0 \\ 0 & 0 & 0 & 0 & 0 \\ 0 & 0 & 0 & 0 & 0 \\ 0 & 0 & 0 & 0 & 0 \\ 0 & 0 "location": "CFM-2",
                        "status": "Normal",
                        "type": "BM05"
                }
       \cdot "dkbs": [],
        "lanbs": [],...
```
}

For attributes indicated by a hash mark (#), if there is no hardware and information cannot be obtained, the attributes under the object are not output.

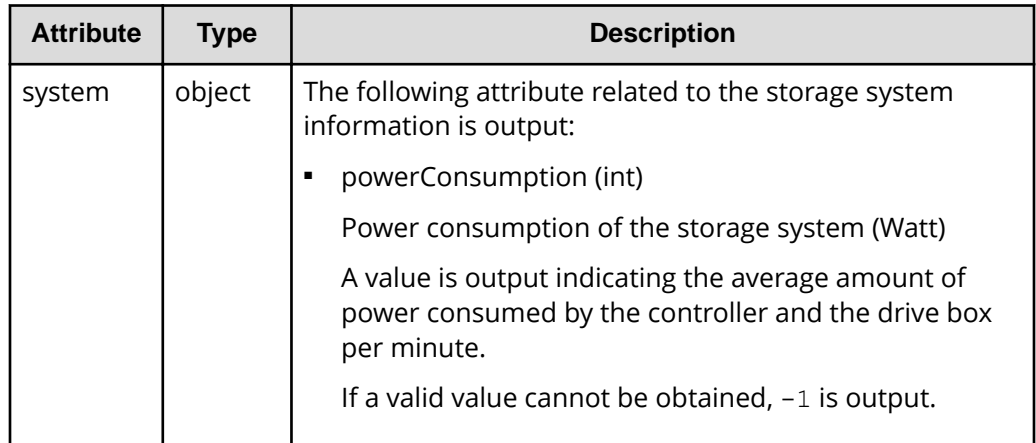

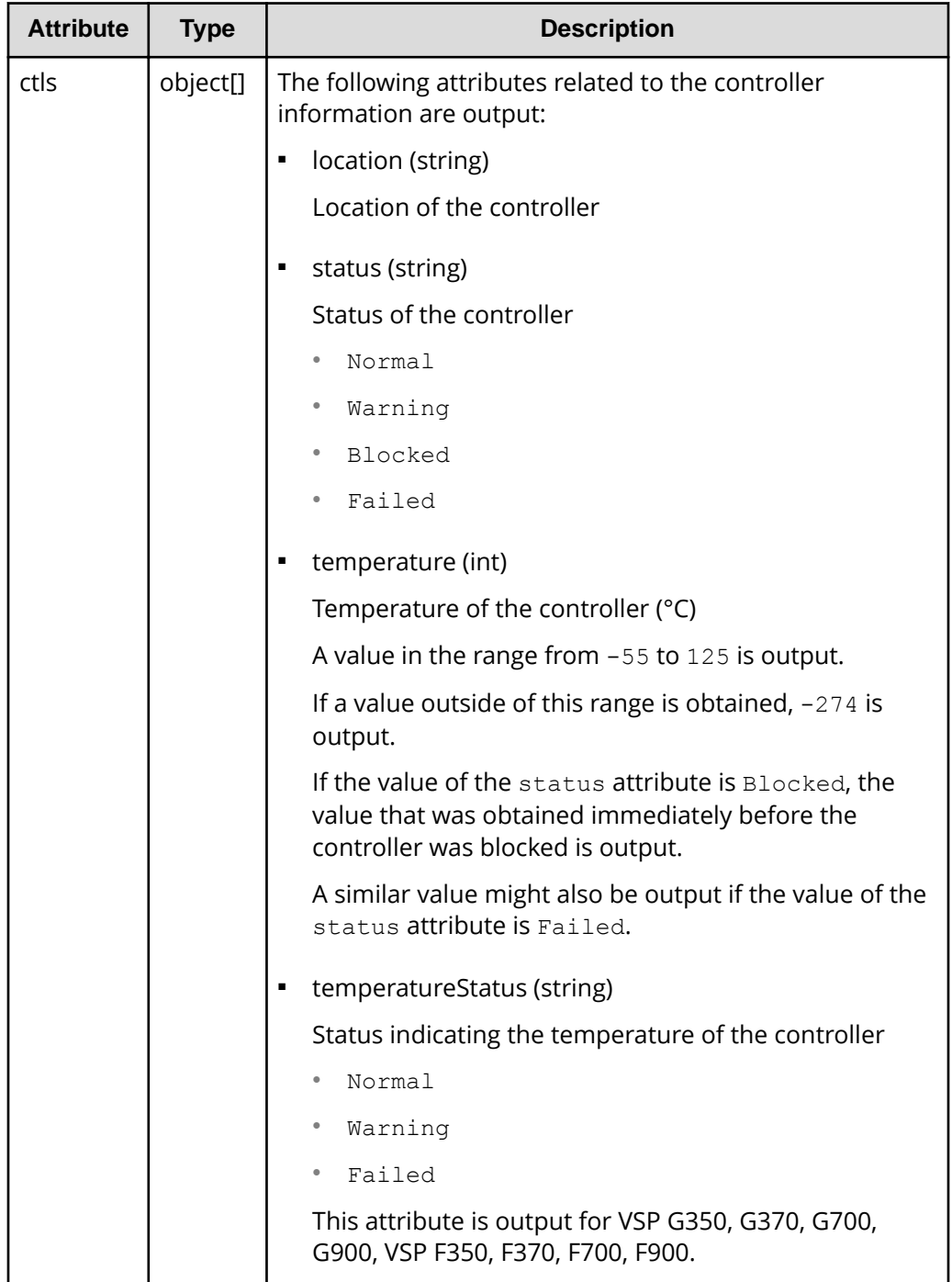

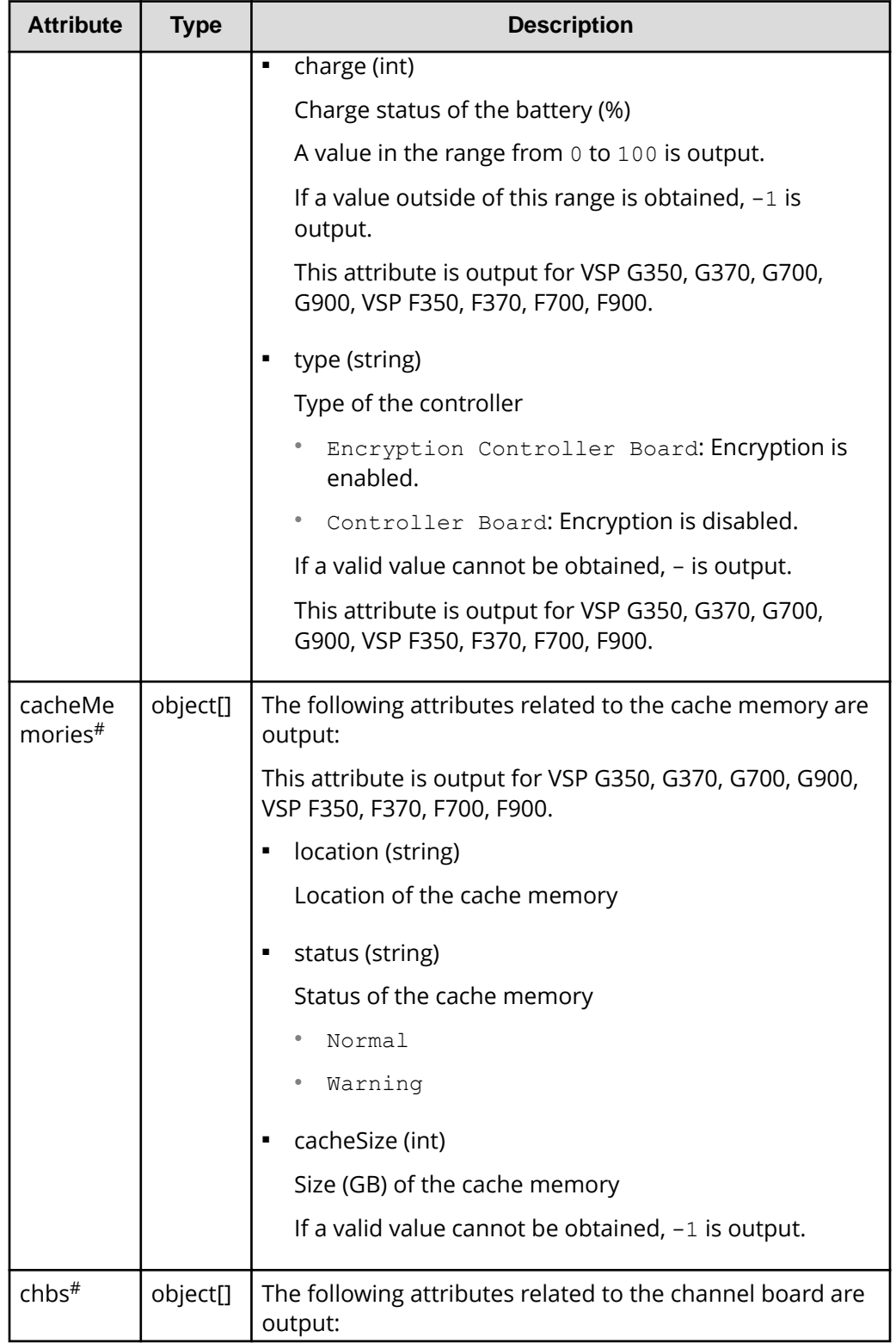

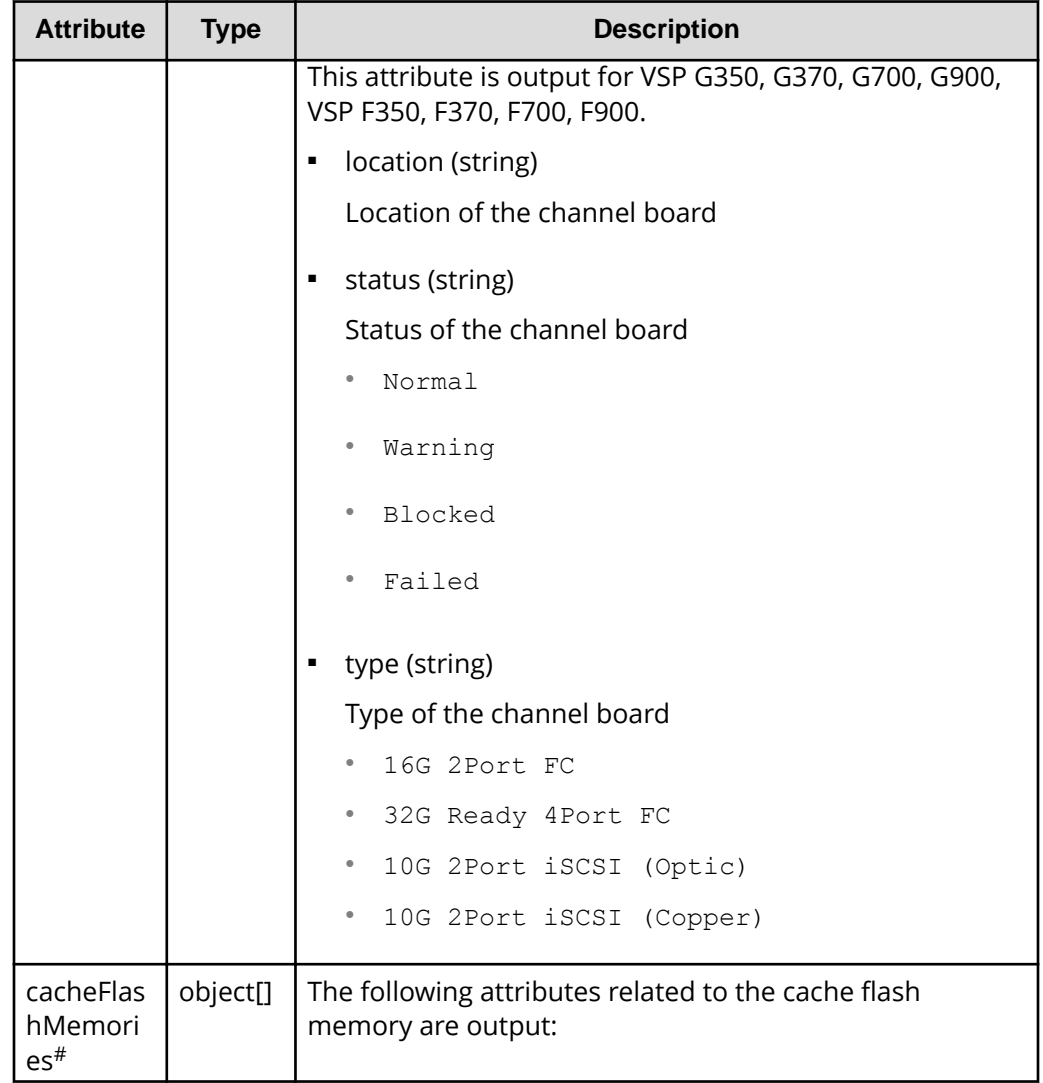

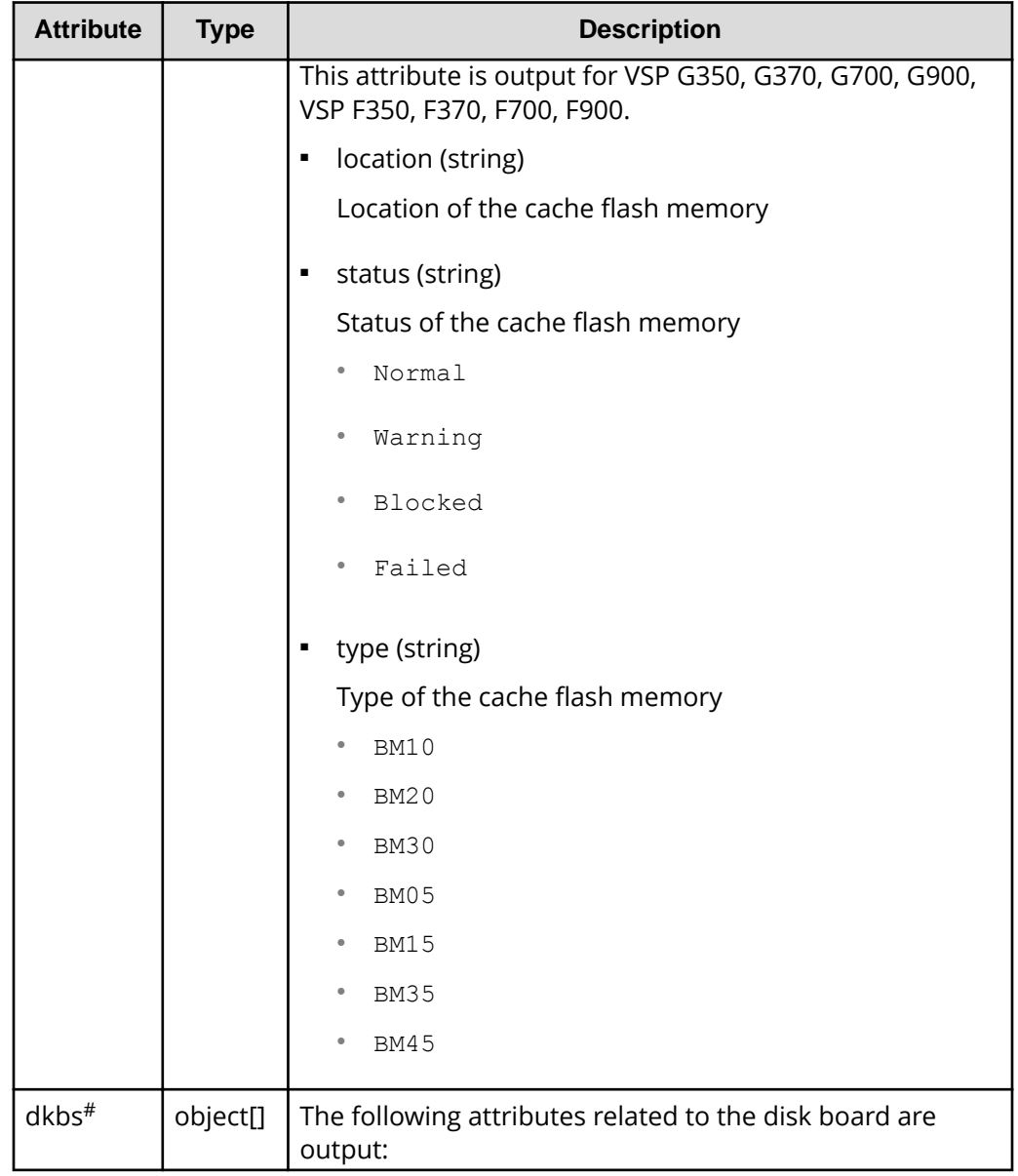

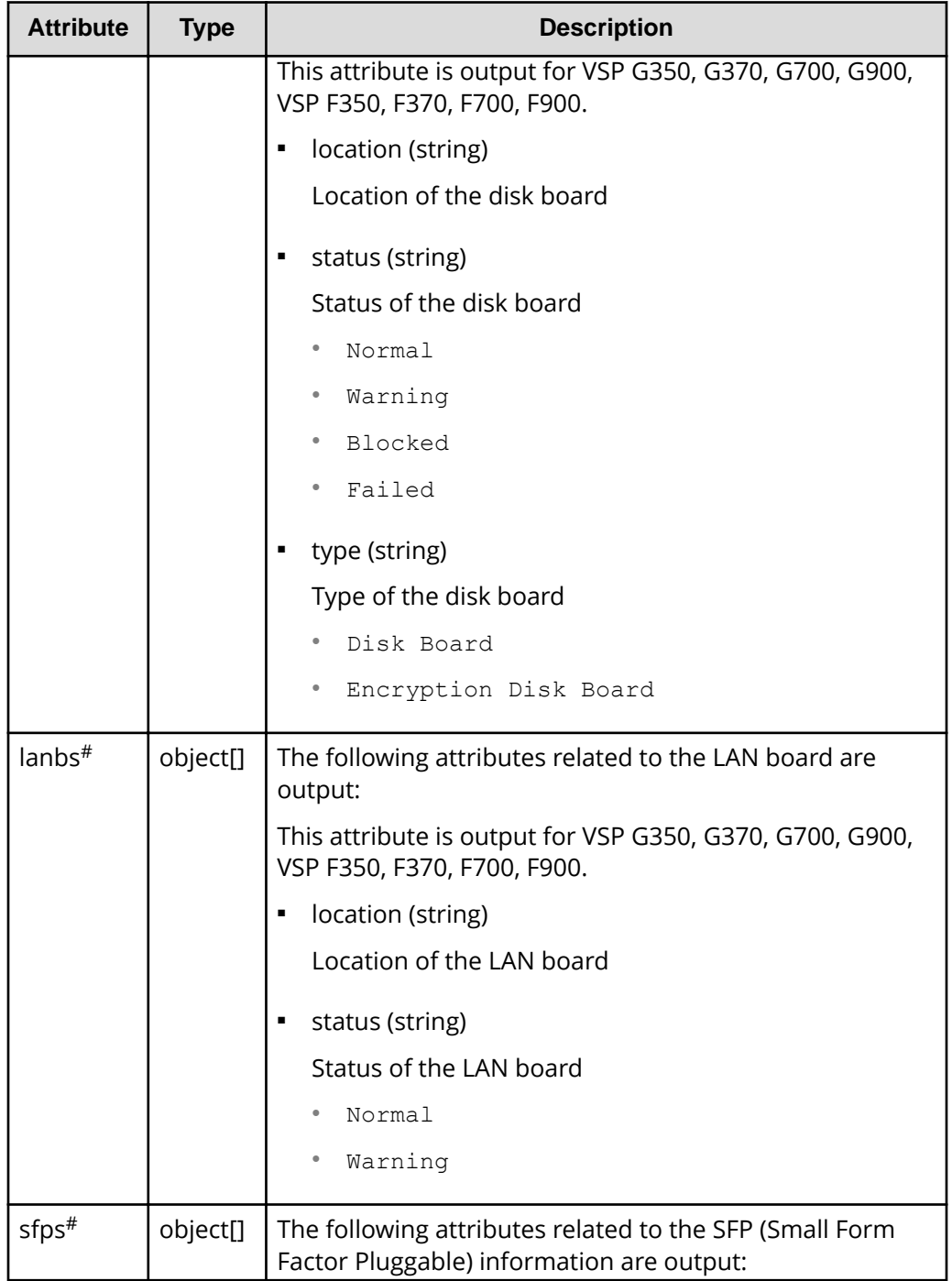

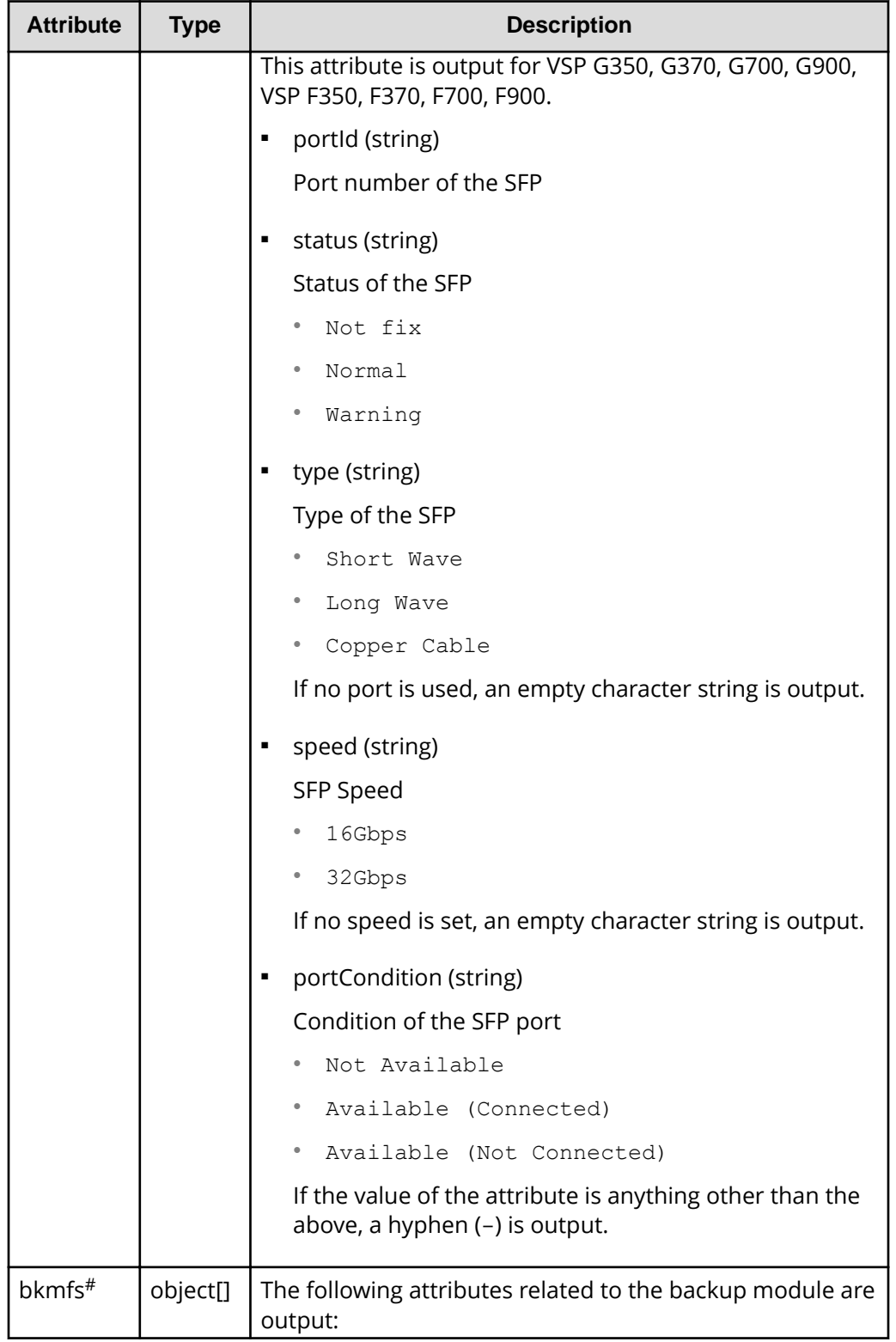

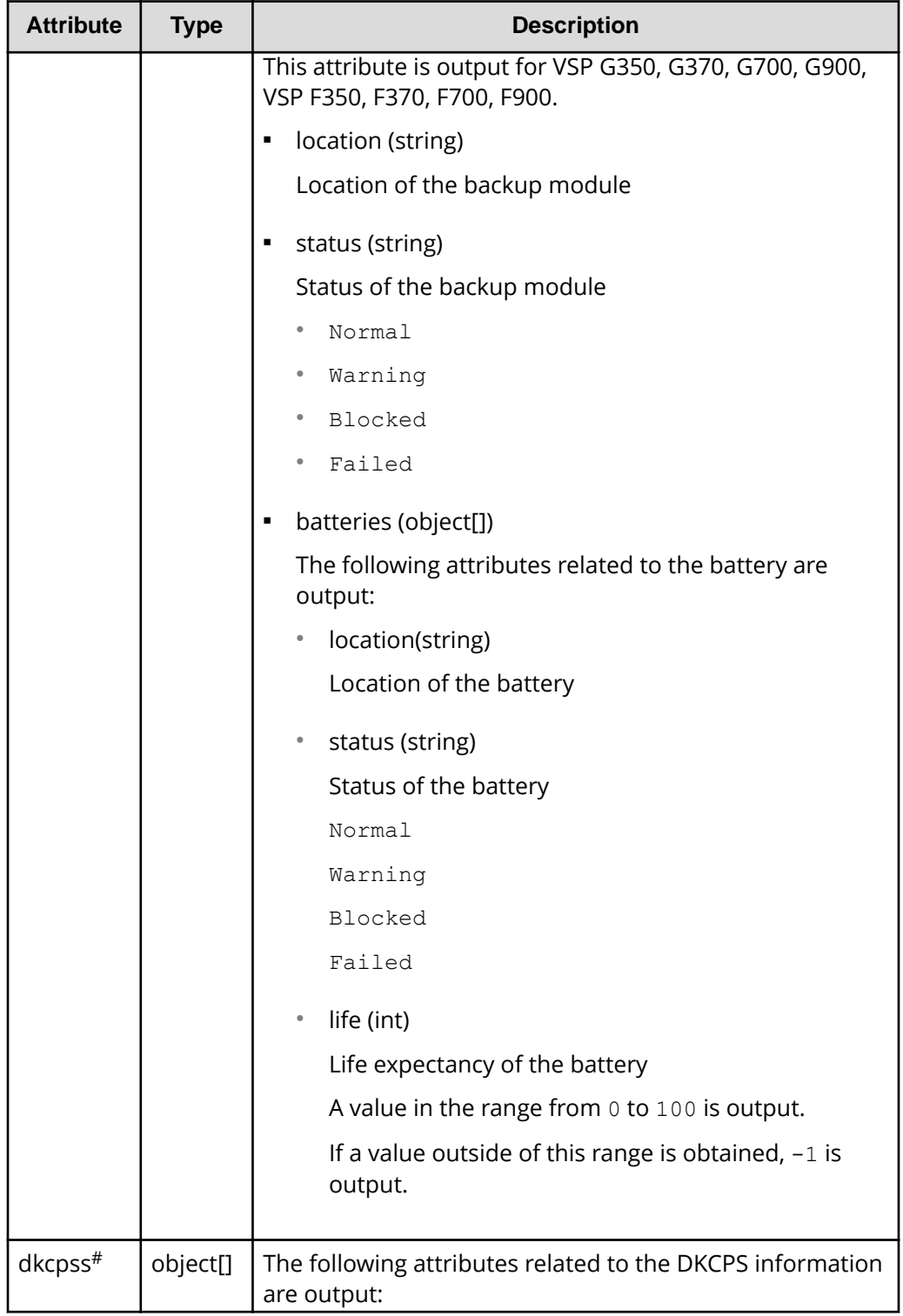

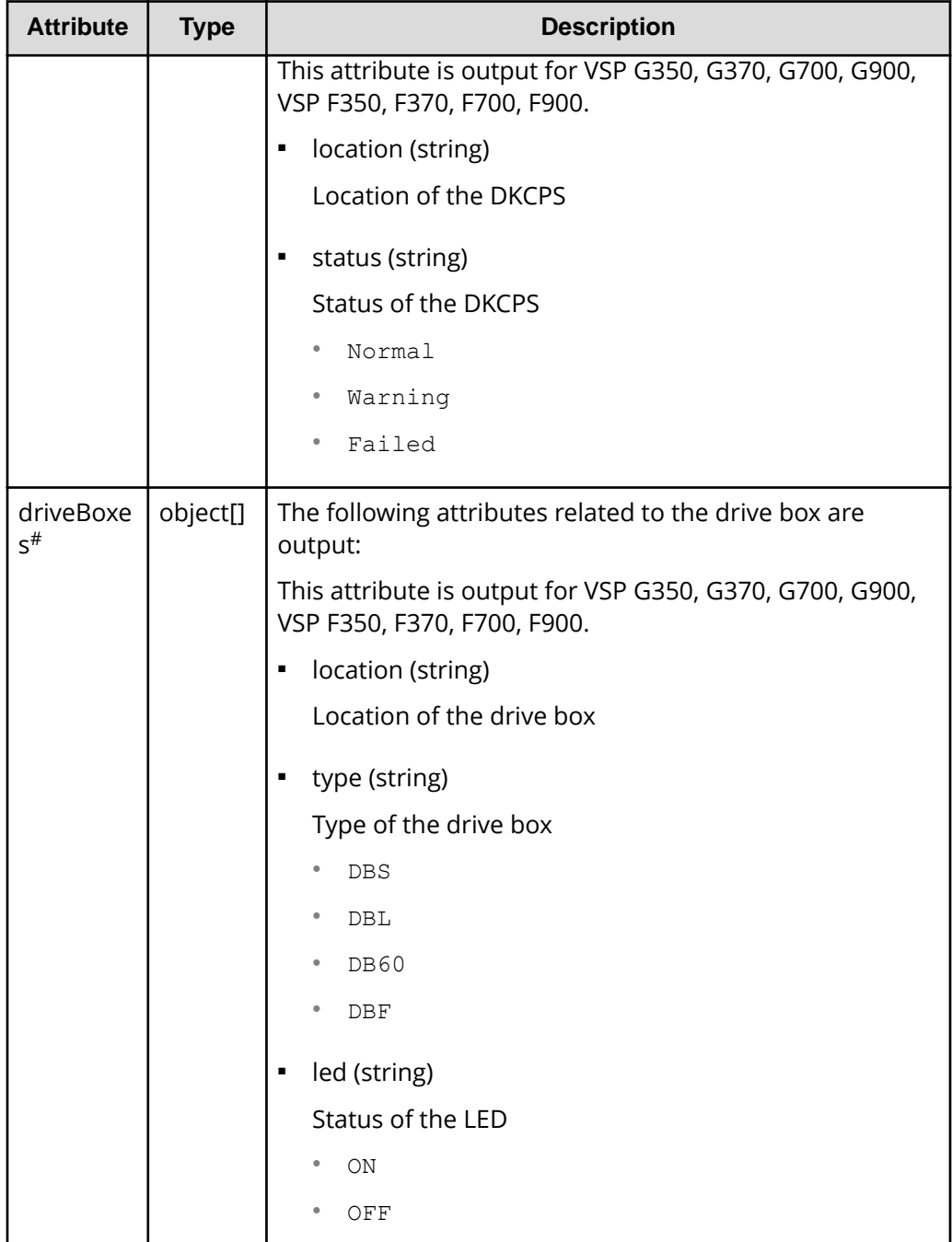

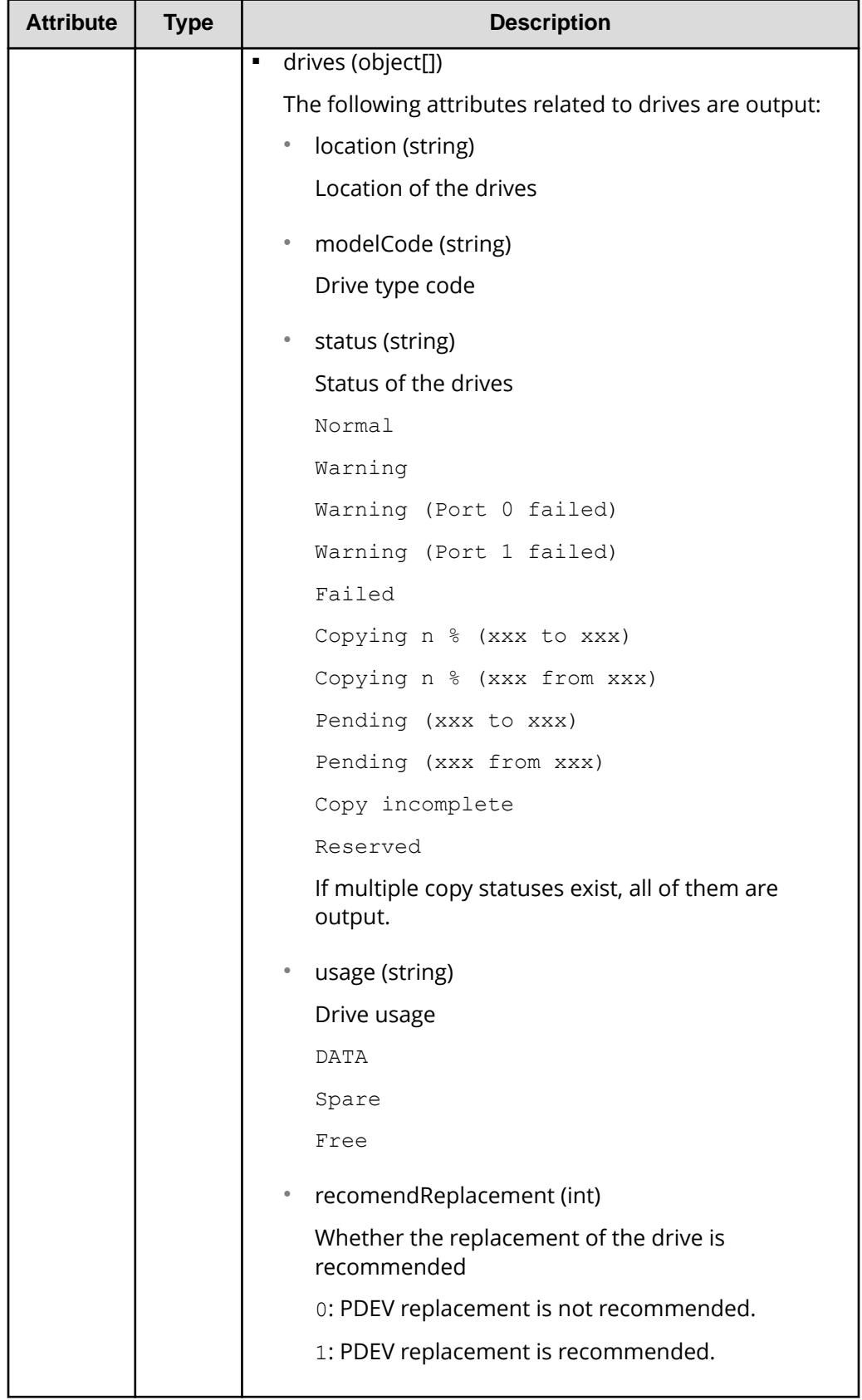

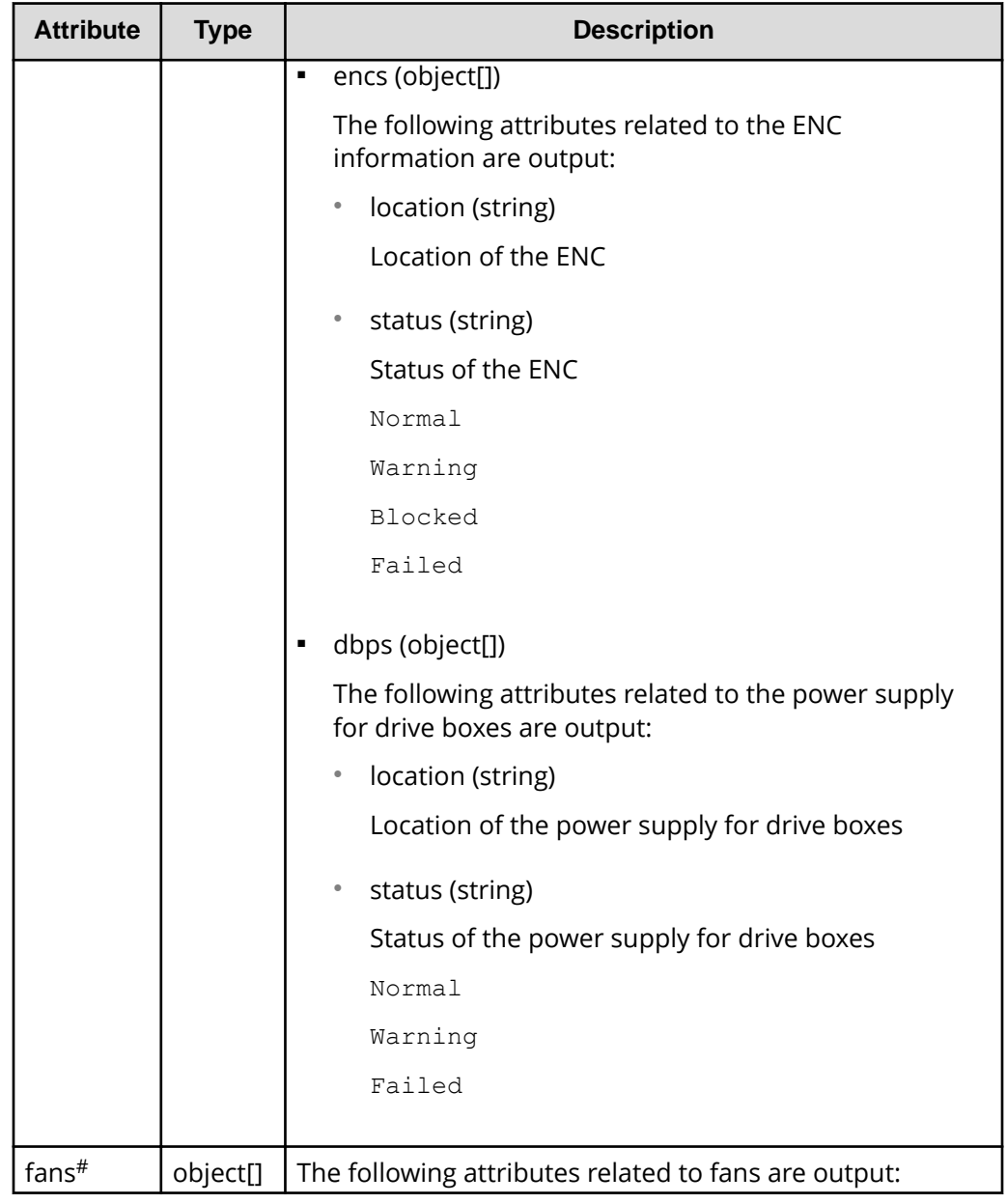

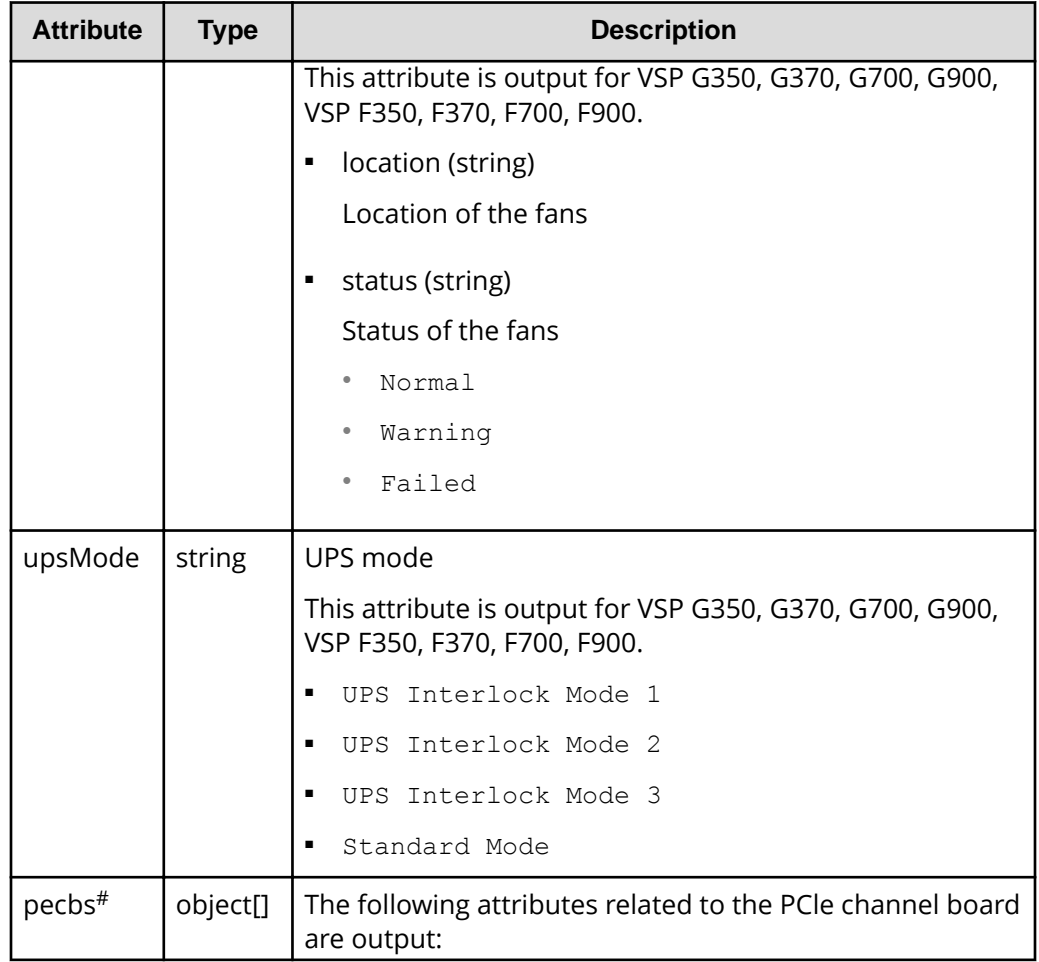

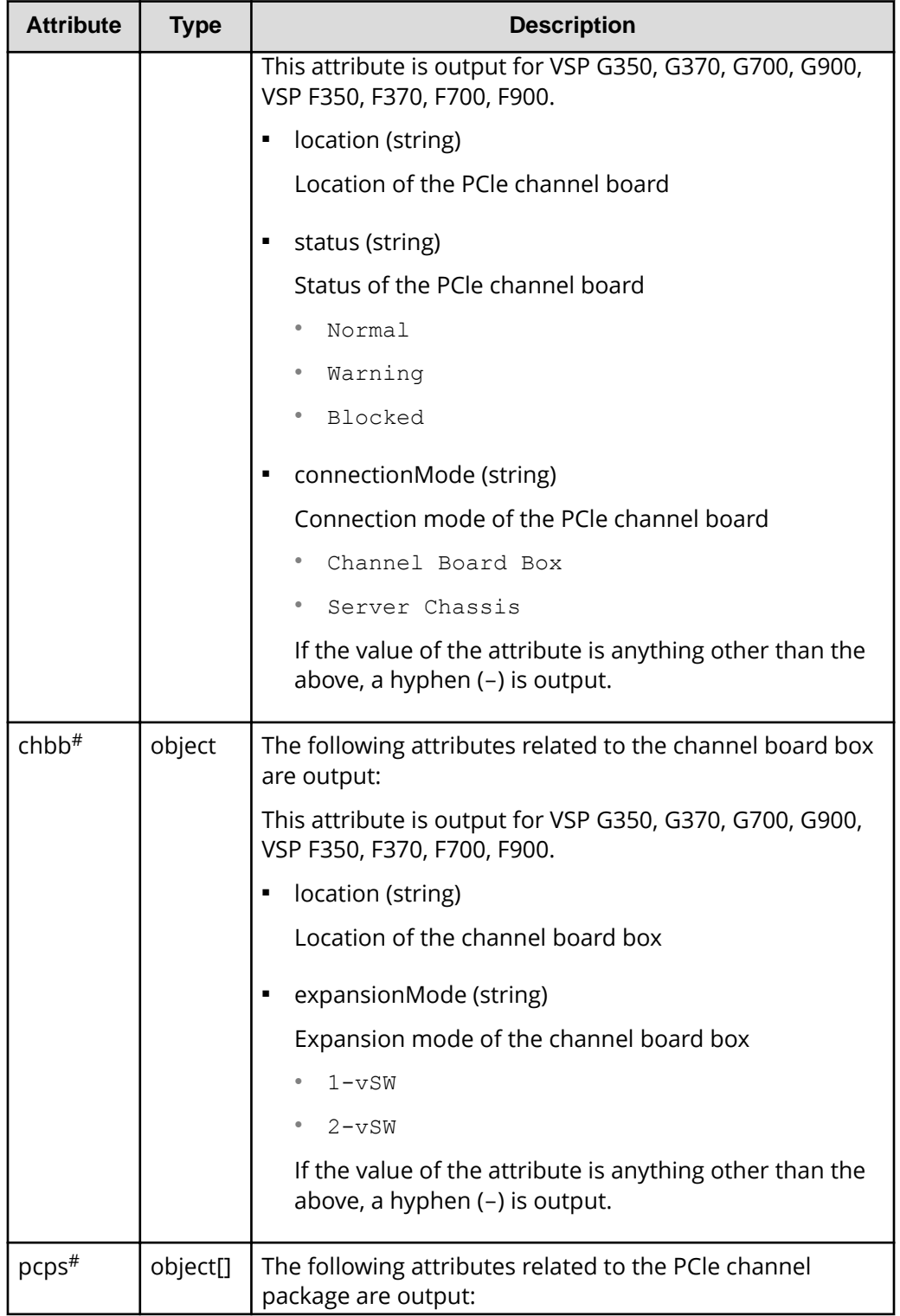

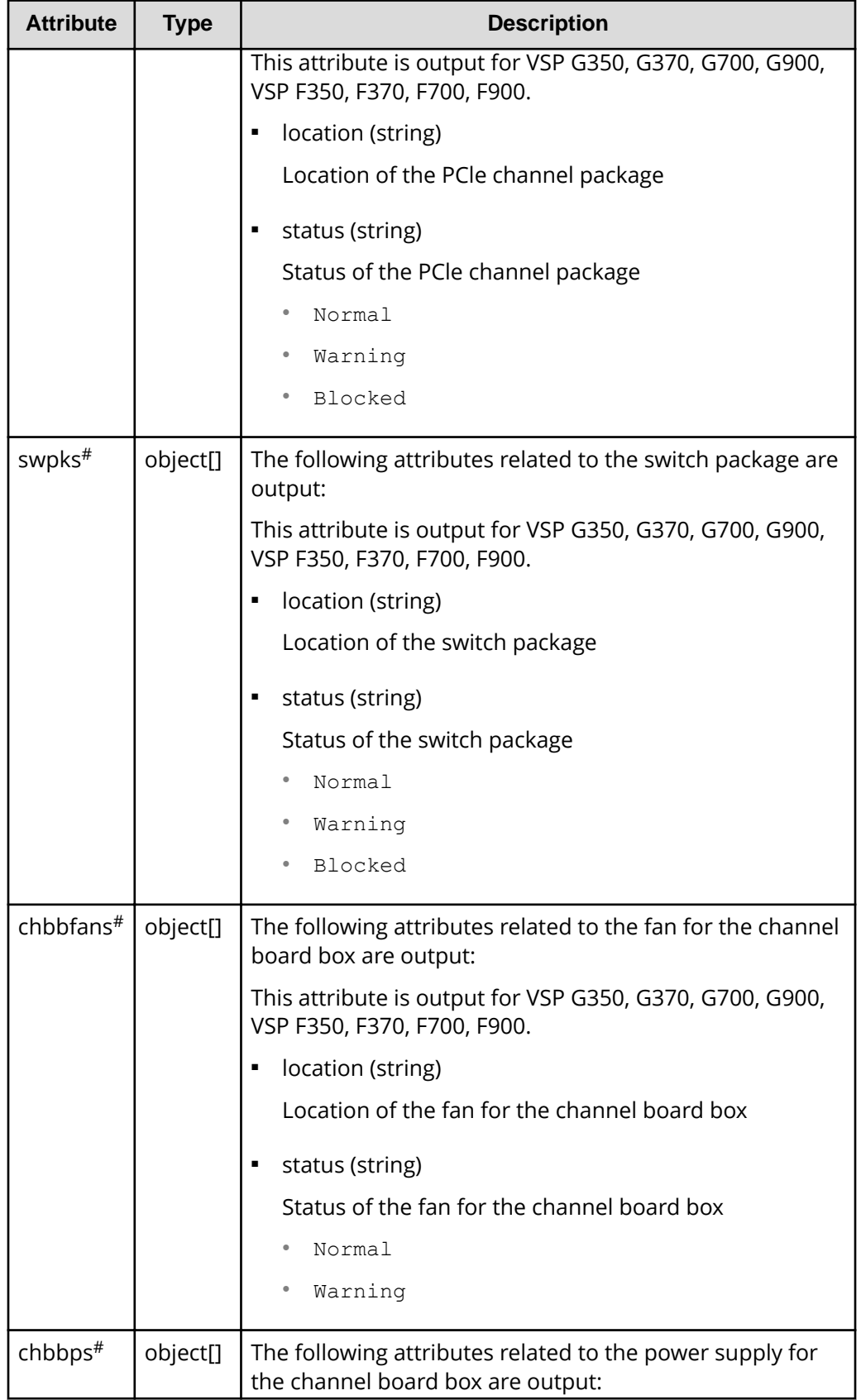

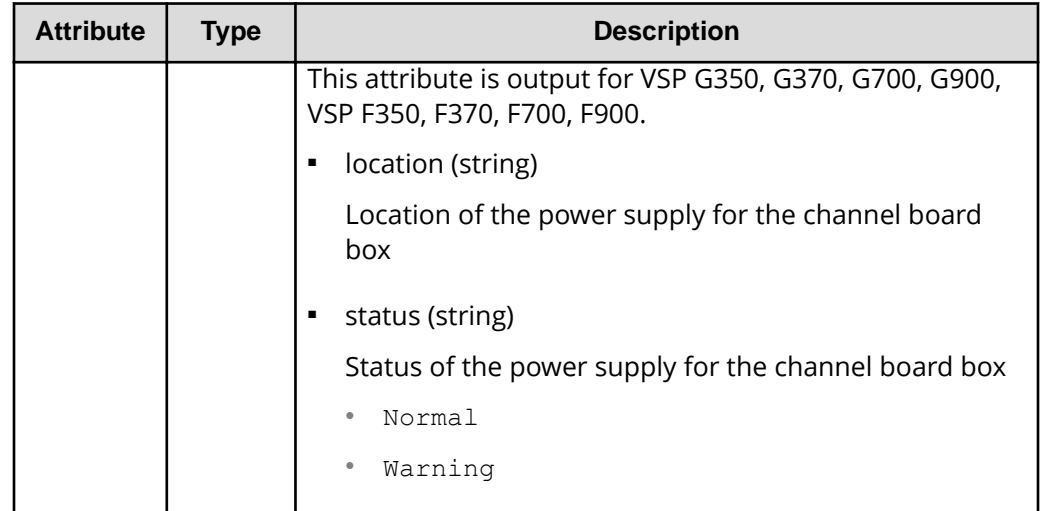

#### **Status codes**

For details on the status codes of the request for this operation, see the section explaining HTTP status codes.

#### **Coding example**

curl -v -H "Accept:application/json" -H "Content-Type:application/json" -H "Authorization:Session d7b673af189048468c5af9bcf3bbbb6f" -X GET https:// 192.0.2.100/ConfigurationManager/v1/objects/components/instance

# **Chapter 18: Managing resources by using virtual storage machines**

This chapter explains how to manage resources on virtual storage machines by using the REST API.

## **Overview of managing resources by using virtual storage machines**

A "virtual storage machine" is a virtual storage system created on a storage system by using the global storage virtualization function. You can set virtual information, such as models and serial numbers, for virtual storage machines.

A virtual storage machine can be used as a global-active device or for nondisruptive migration. By registering resources in virtual storage machines, you can collectively manage resources of multiple physical storage systems on a single virtual storage machine, or divide resources of a single physical storage system into multiple virtual storage machines and manage the resources separately.

#### **Examples of virtual storage machine configurations**

The following figure shows examples of virtual storage machine configurations

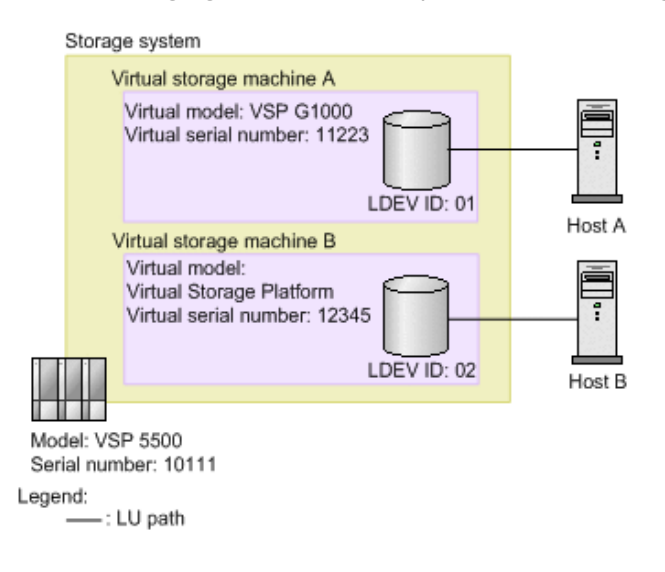

In this figure, a virtual storage machine of the virtual model VSP G1000 (virtual serial number: 11223) and a virtual storage machine of the virtual model Virtual Storage Platform (virtual serial number: 12345) are created in a VSP 5500 storage system (serial number: 10111), and the resources registered in the virtual storage machines are allocated to the hosts. When the configuration is set up like this, from the virtual point of view it seems as if host A is accessing VSP G1000 (virtual serial number: 11223), and host B is accessing Virtual Storage Platform (virtual serial number: 12345).

For details on how to manage resources by using virtual storage machines, see the *Provisioning Guide for Open Systems*, or the *Provisioning Guide*.

## **Workflow for managing resources by using virtual storage machines**

The following explains how to manage resources on virtual storage machines by using the REST API.

#### **Workflow for creating a virtual storage machine and registering resources**

Create a virtual storage machine, and then register the required resources. Allocate the registered resources to the hosts in the same way as allocating resources of a physical storage system, or use the registered resources in the volumes of a global-active device pair.

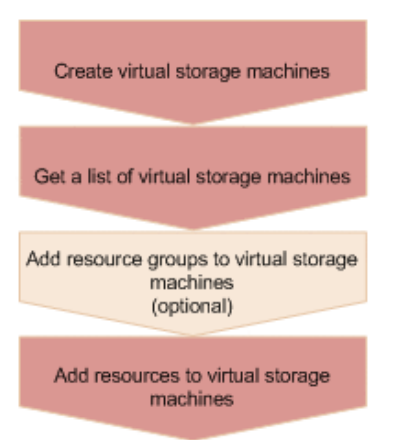

#### **Create a virtual storage machine**

Create a virtual storage machine, and then specify the model name and serial number. A resource group to be used on the virtual storage machine is also created at the same time.

#### **Get a list of the virtual storage machines**

Get information such as the storage device IDs of the created virtual storage machines, and the IDs of resource groups on the virtual storage machines.

#### **Add resource groups on a virtual storage machine (optional)**

If necessary, add resource groups to the virtual storage machine. Perform this operation by executing the API request for creating resource groups.

#### **Add resources to the virtual storage machines**

In the resource groups of the virtual storage machine, add resources such as host numbers, host group numbers, and LDEV numbers. Perform this operation by executing the API request for adding a resource to a resource group.

- To add an LDEV number, first delete the set virtual LDEV number, and then add the LDEV number. After adding the LDEV number in the virtual storage machine, set the virtual LDEV number.
- To add a host group number or iSCSI target number, add an undefined host group or iSCSI target.

#### **Workflow for deleting an unnecessary virtual storage machine**

Delete the resources on a virtual storage machine before you delete the virtual storage machine.

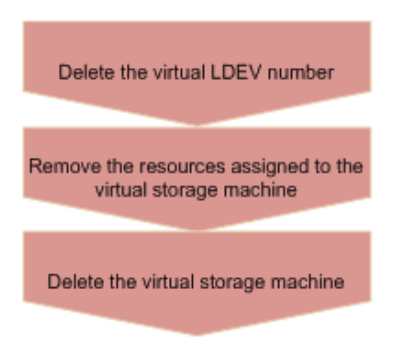

#### **Delete the virtual LDEV number**

Delete the virtual LDEV number that was set for the virtual LDEV on the virtual storage machine.

#### **Remove the resources in the virtual storage machine**

Delete the LDEVs, parity groups, host numbers, and all other resources that are added in the resource group in the virtual storage machine. Perform this operation by executing the API request for removing resources from resource groups.

#### **Delete the virtual storage machine**

Delete the virtual storage machine. Note that when all of the resource groups are deleted from the virtual storage machine, the virtual storage machine is automatically deleted.

### **Getting a list of virtual storage machines**

The following request obtains a list of virtual storage machines. You can get information such as serial numbers, model names, and resource group IDs.

#### **Execution permission**

Storage Administrator (View Only)

#### **Request line**

GET *base-URL*/v1/objects/virtual-storages

#### **Request message**

**Object ID** None.

## **Query parameters**

None.

#### **Body**

None.

#### **Response message**

#### **Body**

```
{
  "data" : [
   \{ "virtualStorageDeviceId" : "800000002015",
      "virtualSerialNumber" : "2015",
       "virtualModel" : "VSP G1000/G1500 and VSP F1500",
       "resourceGroupIds" : [ 
         1,
         3
       ]
     },
     {
       "virtualStorageDeviceId" : "882000400002",
       "virtualSerialNumber" : "400002",
       "virtualModel" : "VSP G350",
       "resourceGroupIds" : [ 
        0, 2, 
         4
       ]
    }
  ]
}
```
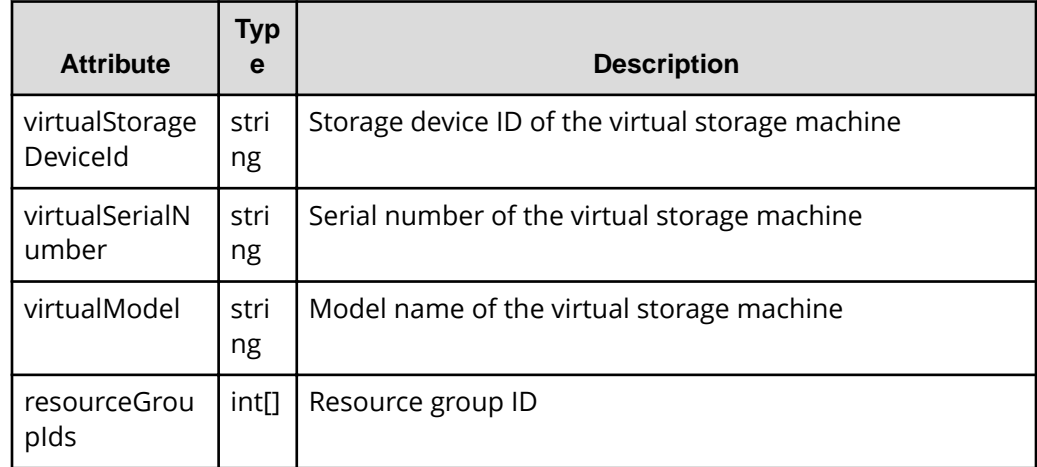

#### **Status codes**

For details on the status codes for the request that performs this operation, see the description of HTTP status codes.

#### **Coding example**

```
curl -v -H "Accept:application/json" -H "Content-Type:application/json" -H 
"Authorization:Session d7b673af189048468c5af9bcf3bbbb6f" -X GET https://
192.0.2.100/ConfigurationManager/v1/objects/virtual-storages
```
### **Getting information about a specific virtual storage machine**

The following request gets information about the specified virtual storage machine. You can get information such as serial numbers, model names, and resource group IDs.

#### **Execution permission**

Storage Administrator (View Only)

#### **Request line**

GET *base-URL*/v1/objects/virtual-storages/*object-ID*

#### **Request message**

#### **Object ID**

Specify the virtualStorageDeviceId value obtained by getting information about the virtual storage machine.

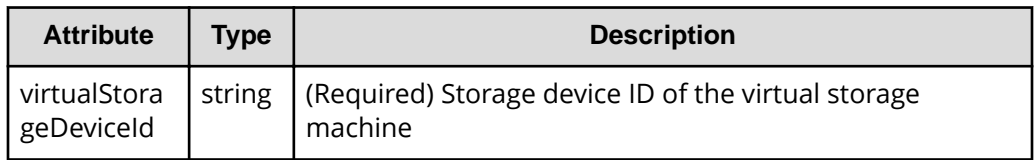

#### **Query parameters**

None.

#### **Body**

None.

#### **Response message**

}

#### **Body**

```
{
  "virtualStorageDeviceId" : "882000400002",
  "virtualSerialNumber" : "400002",
  "virtualModel" : "VSP G350",
  "resourceGroupIds" : [
    0, 0 2, 
     4
  ]
```
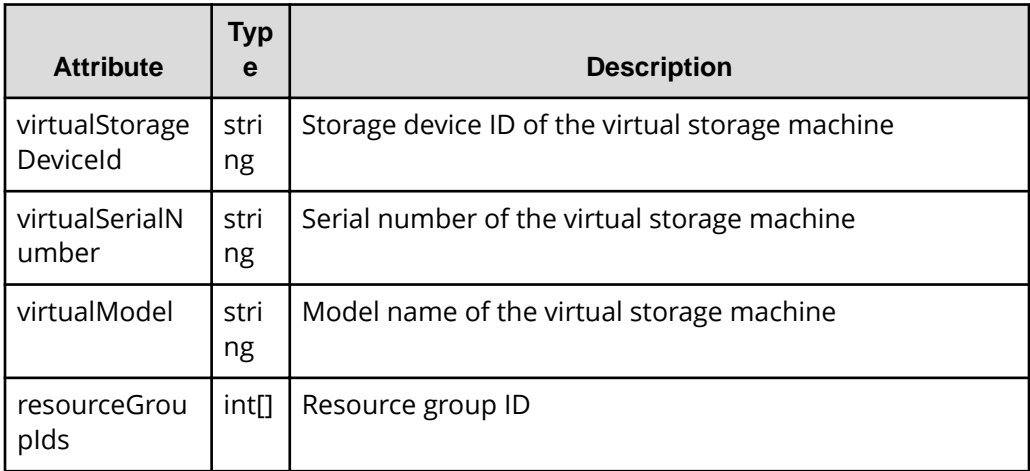

#### **Status codes**

For details on the status codes for the request that performs this operation, see the description of HTTP status codes.

#### **Coding example**

```
curl -v -H "Accept:application/json" -H "Content-Type:application/json" -H 
"Authorization:Session d7b673af189048468c5af9bcf3bbbb6f" -X GET https://
192.0.2.100/ConfigurationManager/v1/objects/virtual-storages/882000400002
```
### **Creating a virtual storage machine**

The following request creates a virtual storage machine. A resource group is also created at the same time.

#### E **Note:**

If you locked any resources of the target storage system by using the REST API, you will not be able to use this API function. In such cases, unlock the resources before running the API function.

#### **Execution permission**

Security Administrator (View & Modify)

#### **Request line**

POST *base-URL*/v1/objects/virtual-storages

#### **Request message**

**Object ID** None.

### **Query parameters**

None.

#### **Body**

```
{
  "virtualSerialNumber": "422222",
  "virtualModel": "VSP G700",
  "resourceGroupName": "DevGroup"
}
```
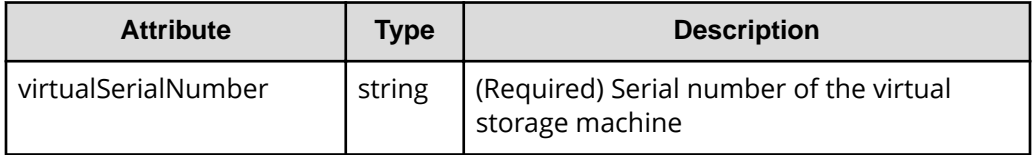

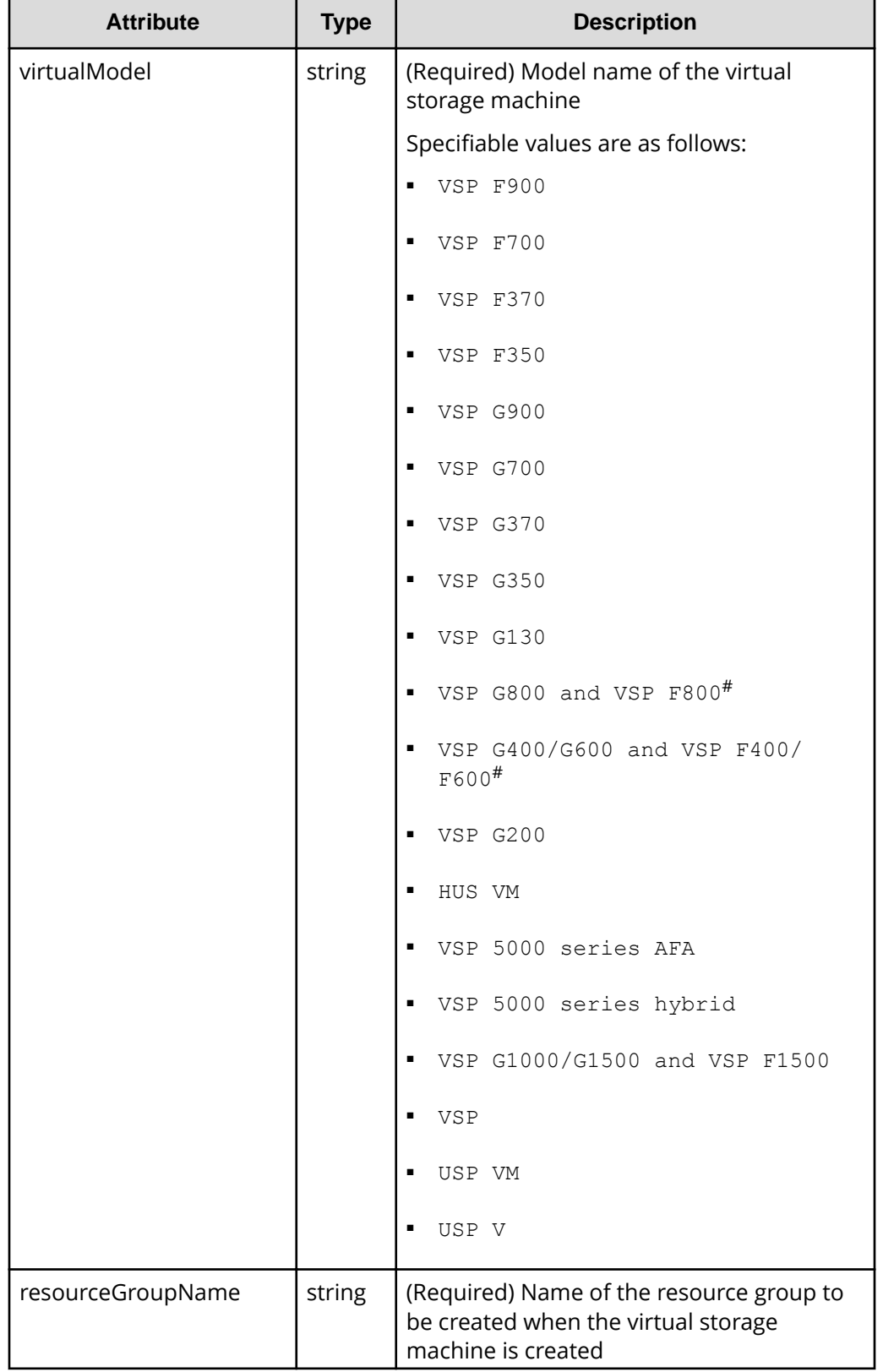

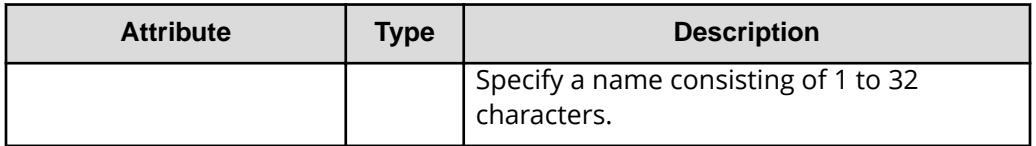

#: If the storage system model is VSP N400 or VSP N600, specify VSP G400/G600 and VSP F400/F600. If the storage system model is VSP N800, specify VSP G800 and VSP F800.

#### **Response message**

#### **Body**

A job object is returned. For details on attributes other than affectedResources, see the description of job objects.

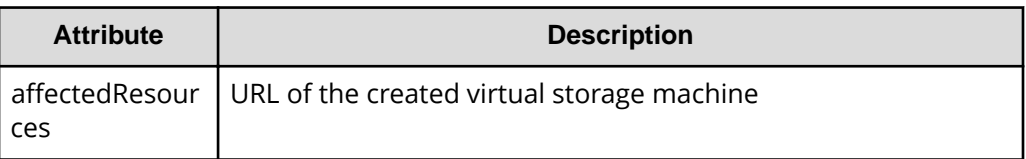

#### **Status codes**

For details on the status codes of the request for this operation, see the description on HTTP status codes.

#### **Coding example**

```
curl -v -H "Accept:application/json" -H "Content-Type:application/json" -H 
"Authorization:Session d7b673af189048468c5af9bcf3bbbb6f" -X POST --data-
binary @./InputParameters.json https://192.0.2.100/ConfigurationManager/v1/
objects/virtual-storages/
```
### **Deleting a virtual storage machine**

The following request deletes a virtual storage machine. Remove all of the resources included in the virtual storage machine before running this request.

### **Note:**

If you locked any resources of the target storage system by using the REST API, you will not be able to use this API function. In such cases, unlock the resources before running the API function.

#### **Execution permission**

Security Administrator (View & Modify)

#### **Request line**

DELETE *base-URL*/v1/objects/virtual-storages/*object-ID*

#### **Request message**

#### **Object ID**

Specify the virtualStorageDeviceId value obtained by getting information about the virtual storage machine.

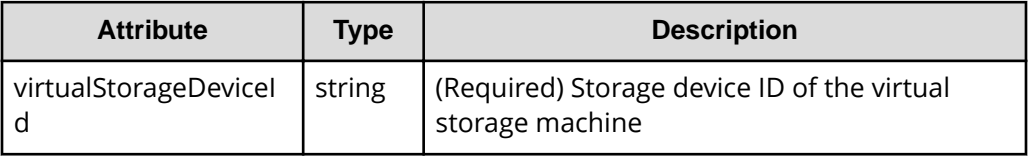

#### **Query parameters**

None.

#### **Body**

None.

#### **Response message**

#### **Body**

A job object is returned. For details on attributes other than affectedResources, see the description of job objects.

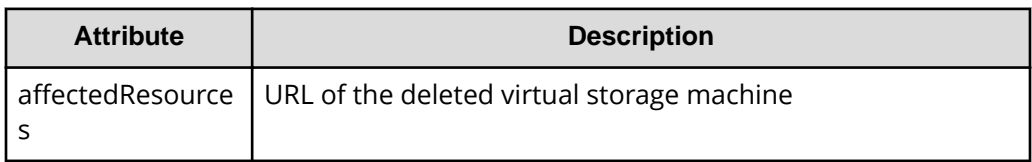

#### **Status codes**

For details on the status codes of the request for this operation, see the description on HTTP status codes.

#### **Coding example**

```
curl -v -H "Accept:application/json" -H "Content-Type:application/json" -H 
"Authorization:Session d7b673af189048468c5af9bcf3bbbb6f" -X DELETE
```
```
https://192.0.2.100/ConfigurationManager/v1/objects/virtual-storages/
409900010000
```
# **Getting information about virtual LDEVs**

The following request gets information about the virtual LDEVs (LDEVs to which virtual LDEV numbers have been assigned) on a virtual storage machine. If no virtual LDEVs exist in the specified range, an empty list will be returned. To get information about virtual LDEVs, use multiple query parameters so that virtual LDEVs are included.

# **Execution permission**

Storage Administrator (View Only)

# **Request line**

GET *base-URL*/v1/objects/ldevs

# **Request message Object ID** None.

#### **Query parameters**

You can filter the execution result by specifying conditions, or request additional detailed information about virtual LDEVs. To get information about virtual LDEVs, specify the target virtual storage machine by using the virtualSerialNumber parameter.

■ When filtering the execution result

By default, information about a maximum of 100 virtual LDEVs is obtained. You can get information about a maximum of 16,384 virtual LDEVs by specifying the count parameter. When the *ldevOption* parameter or the poolId parameter is specified, if the number of virtual LDEVs for which information is to be obtained exceeds 16,384, use the headVirtualLdevId parameter and specify a value so that the virtual LDEV numbers whose information is to be obtained are included in the range. The information that can be obtained is only about the number of virtual LDEVs that are included in the range specified by the combination of the headVirtualLdevId parameter and the count parameter.

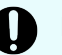

# **Important:**

For this API, if the storage system is VSP G350, G370, G700, G900, VSP F350, F370, F700, F900, the number of concurrent executions might be restricted due to the number of LDEVs to be obtained and the details of other processing to be executed at the same time. For details about restriction conditions, see the notes about the number of concurrent executions.

For query parameters that can be specified at the same time, see the following table that lists the combinations of query parameters that can be specified.

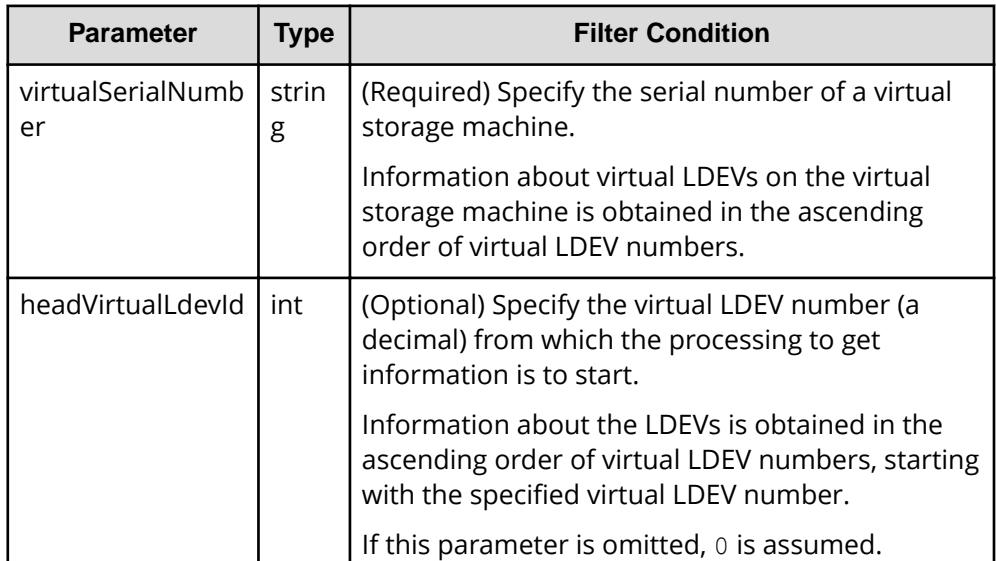

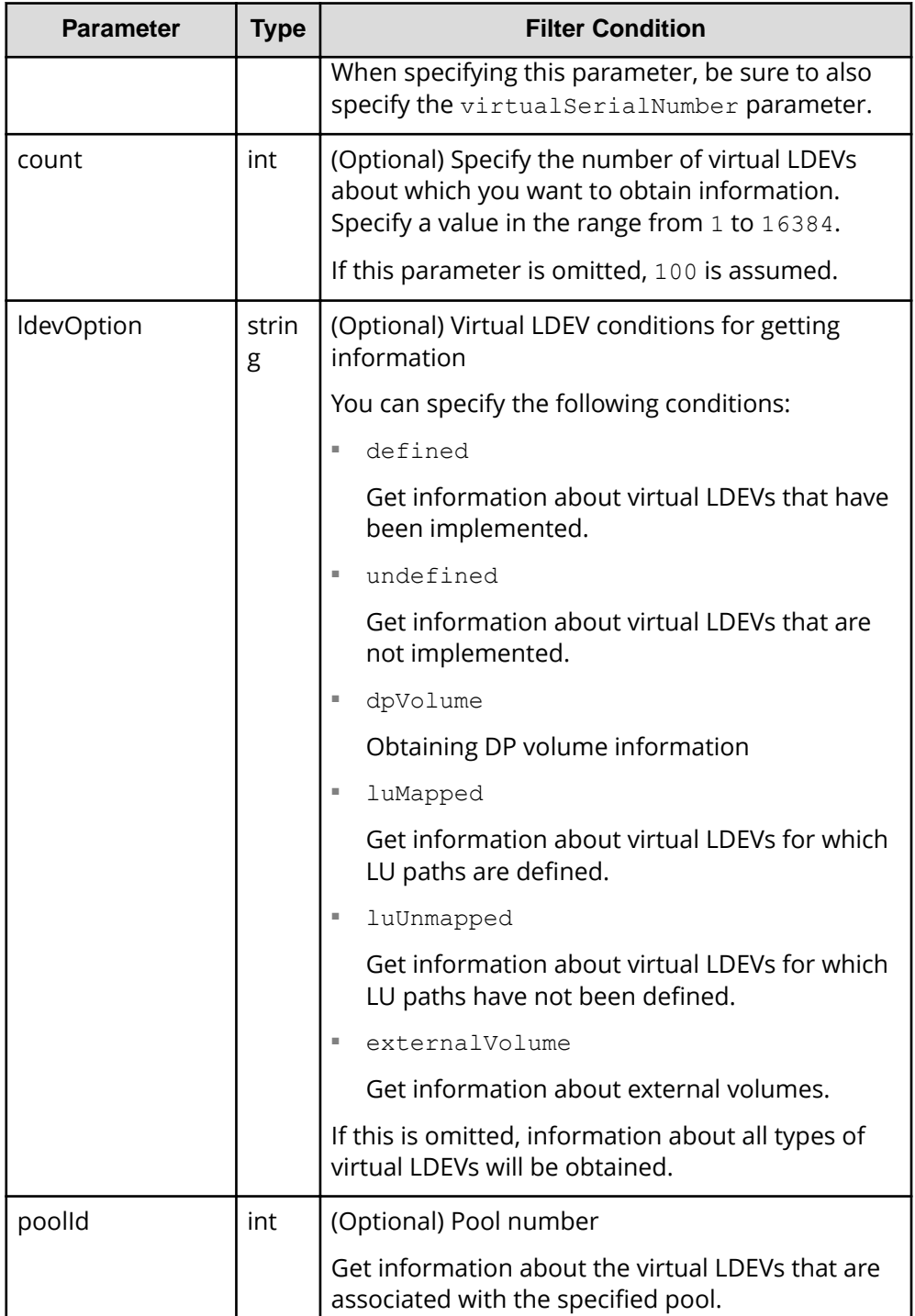

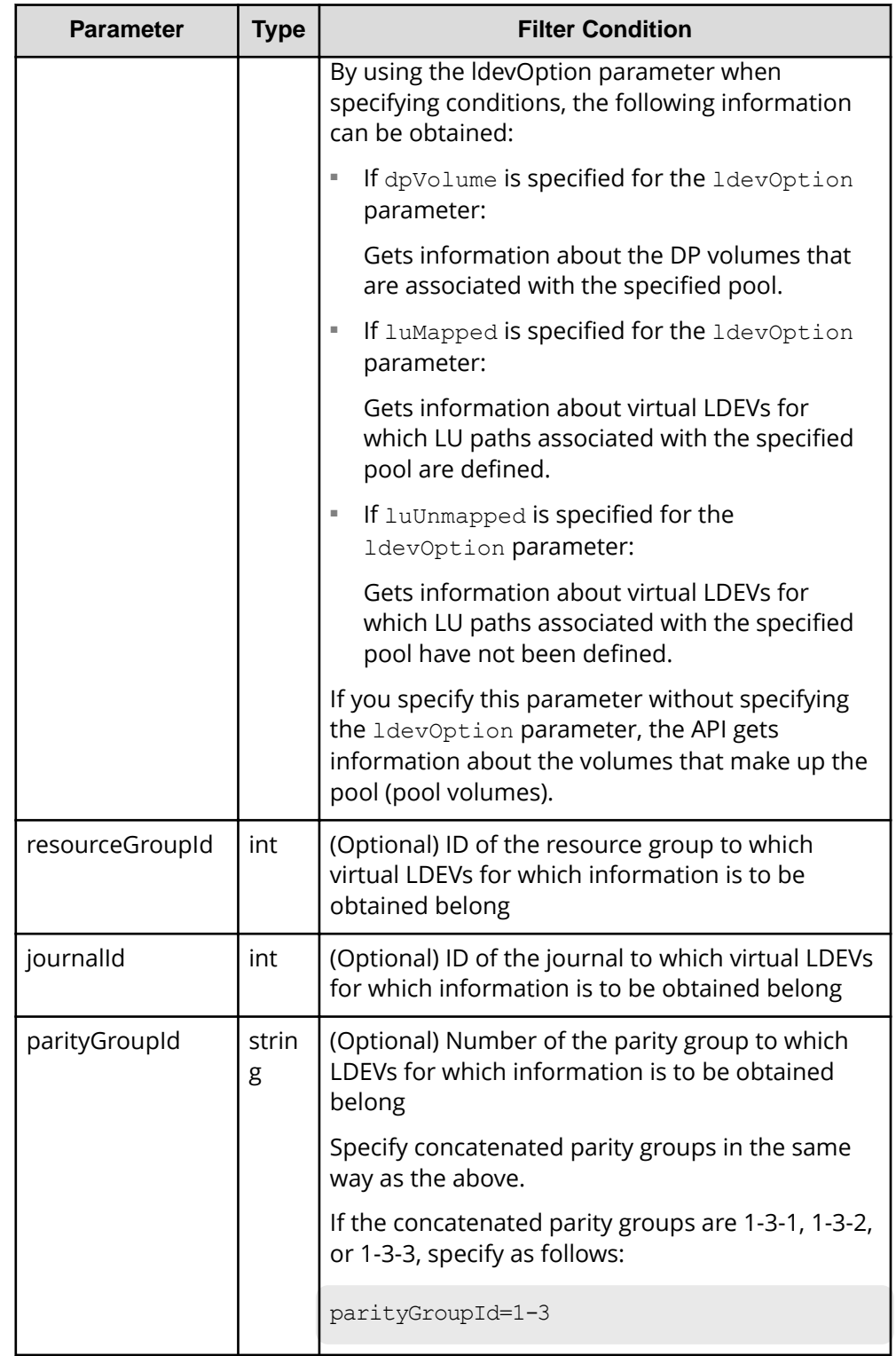

The following table shows the combinations of query parameters that can be specified.

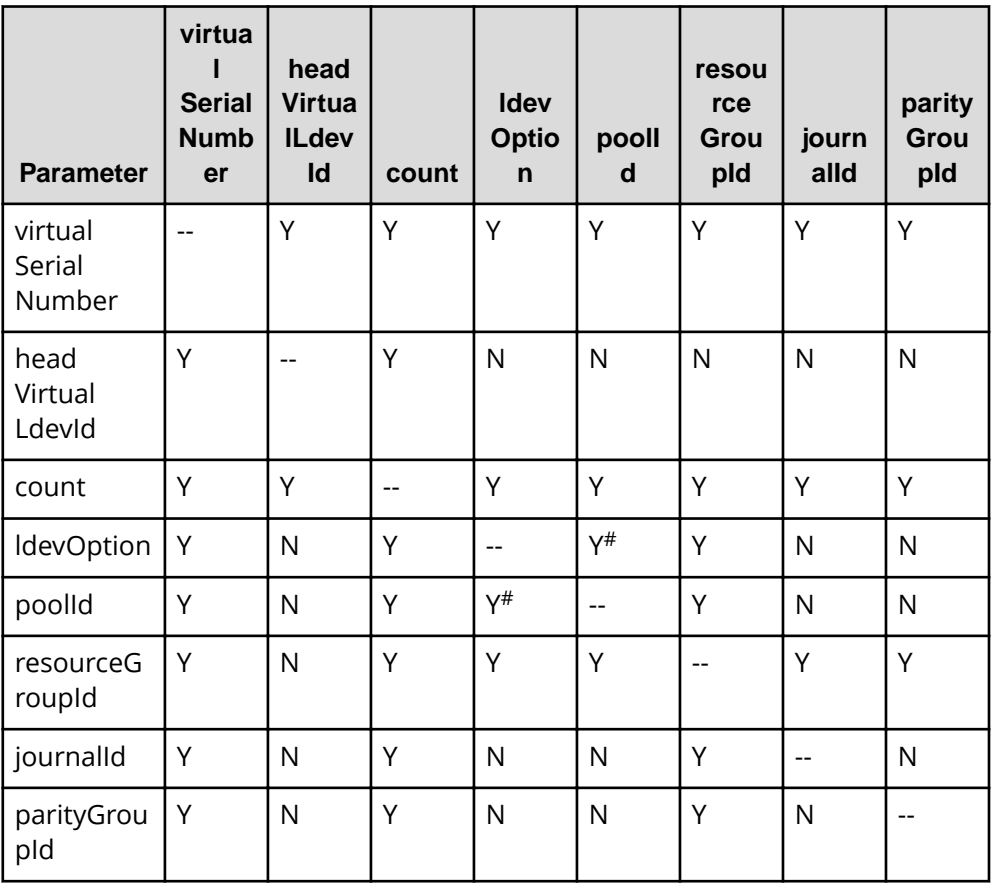

#: If defined, undefined, or externalVolume is specified as the value of the ldevOption parameter, you cannot specify this combination of parameters.

■ When requesting additional detailed information

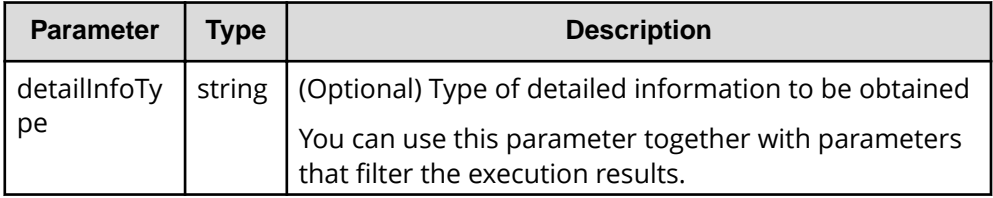

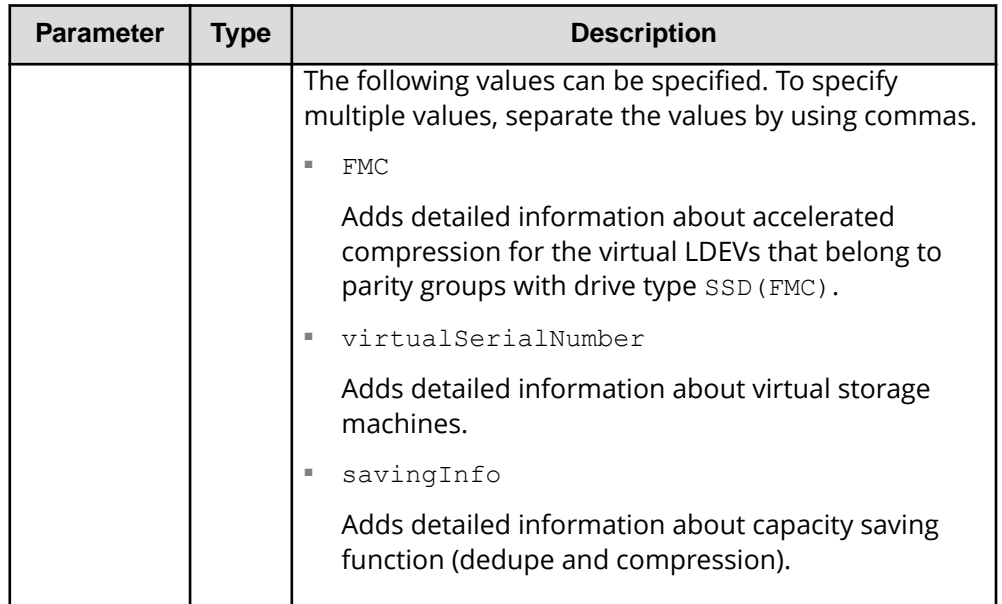

# **Body**

None.

# **Response message**

# **Body**

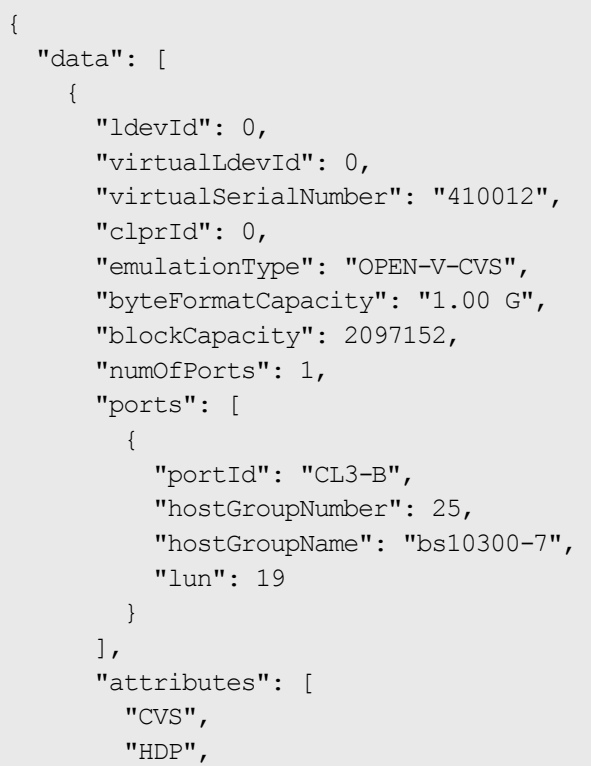

```
 "GAD"
    \frac{1}{2} "status": "NML",
     "mpBladeId": 2,
     "ssid": "0004",
     "poolId": 4,
     "numOfUsedBlock": 0,
     "isFullAllocationEnabled": false,
     "resourceGroupId": 6,
     "dataReductionStatus": "DISABLED",
     "dataReductionMode": "disabled",
     "isAluaEnabled": false
   },
   {
     "ldevId": 1,
     "virtualLdevId": 1,
     "virtualSerialNumber": "410012",
     "clprId": 0,
     "emulationType": "OPEN-V-CVS",
     "byteFormatCapacity": "1.00 G",
     "blockCapacity": 2097152,
     "numOfPorts": 1,
     "ports": [
       {
          "portId": "CL3-B",
         "hostGroupNumber": 25,
         "hostGroupName": "bs10300-7",
         "lun": 21
       }
    \vert,
     "attributes": [
       "CVS",
       "HDP",
       "GAD"
    \cdot"label": "ldev label 1",
     "status": "NML",
     "mpBladeId": 0,
     "ssid": "0004",
     "poolId": 10,
     "numOfUsedBlock": 0,
     "isFullAllocationEnabled": false,
     "resourceGroupId": 6,
     "dataReductionStatus": "DISABLED",
     "dataReductionMode": "disabled",
     "isAluaEnabled": false
   }
 ]
```
Chapter 18: Managing resources by using virtual storage machines

}

The following table describes the attributes to be obtained in the body of the response message. For details on attributes to be obtained, see the description of the API function for getting volume information.

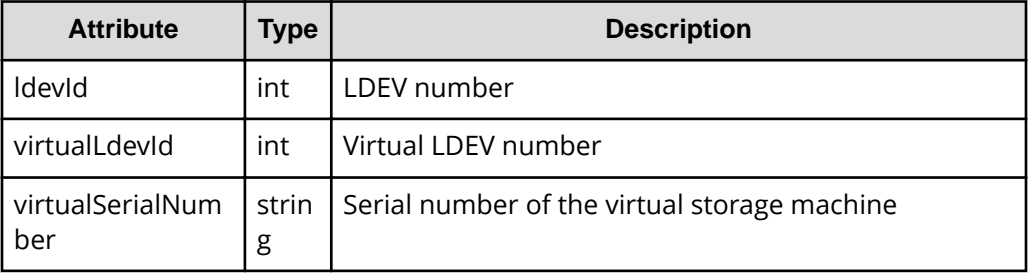

If you execute the request with virtualSerialNumber specified for the detailInfoType query parameter, the request also obtains detailed information about the virtual storage machines.

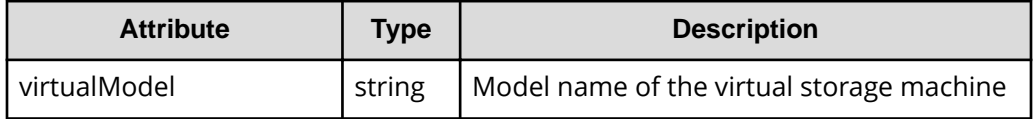

If you run the request with savingInfo specified for the detailInfoType query parameter, the request also obtains detailed information about the capacity saving function.

```
{
   "data": [
    {
      "ldevId": 12,
       ...
       ...
       "dataReductionTotalSavingRatio": "2.44",
       "isDataReductionTotalSavingBlockAvailable": true,
       "dataReductionTotalSavingBlock": 13878844,
       "dataReductionSavingBlockCompression": 12134812,
       "dataReductionSavingBlockDeduplication": 808078,
       "dataReductionSavingBlockReclaim": 1076144,
       "dataReductionSystemBlock": 140190,
       "dataReductionPreUsedBlock": 23489911,
       "dataReductionPoolBlock": 9611067
     }
  ]
```
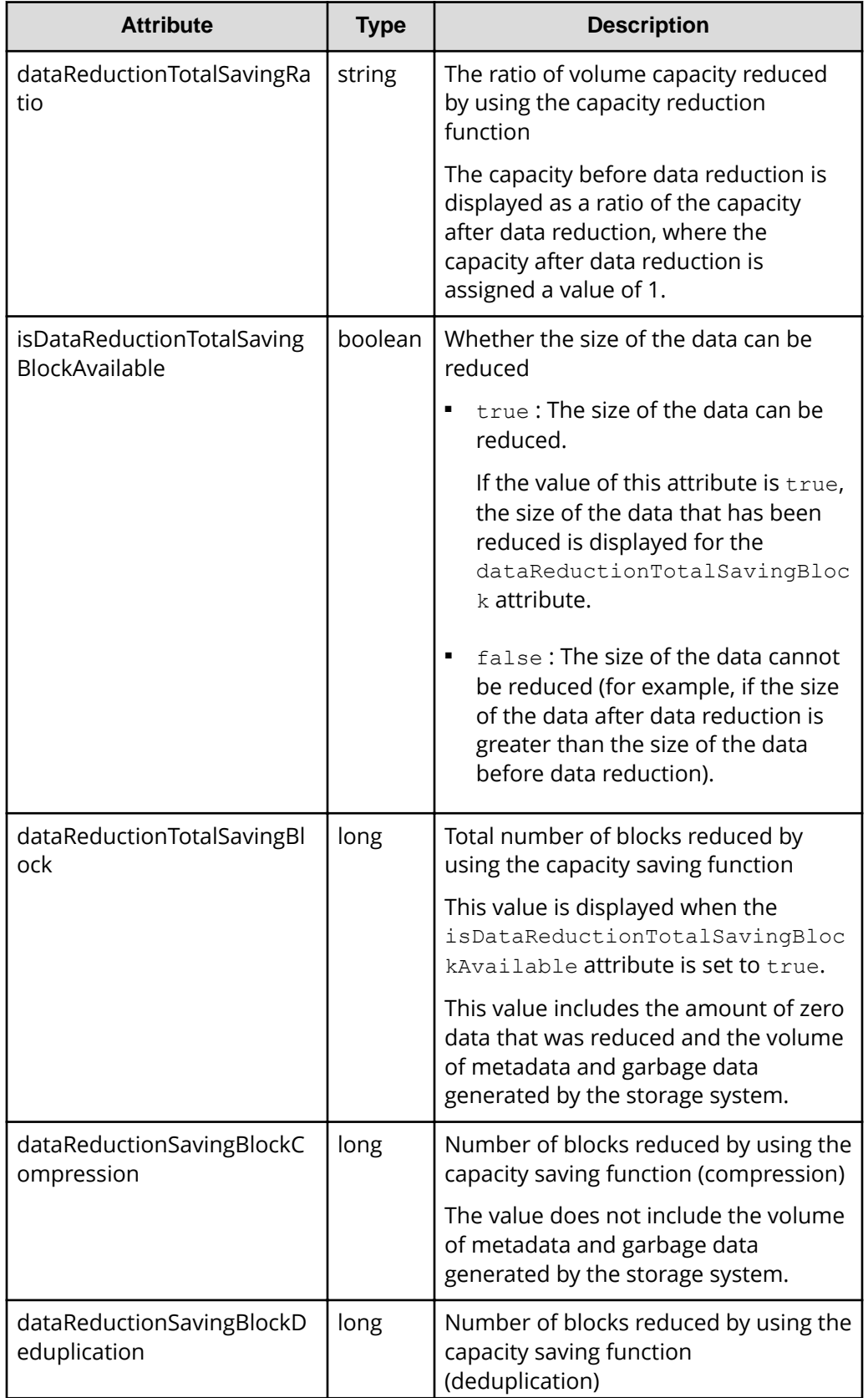

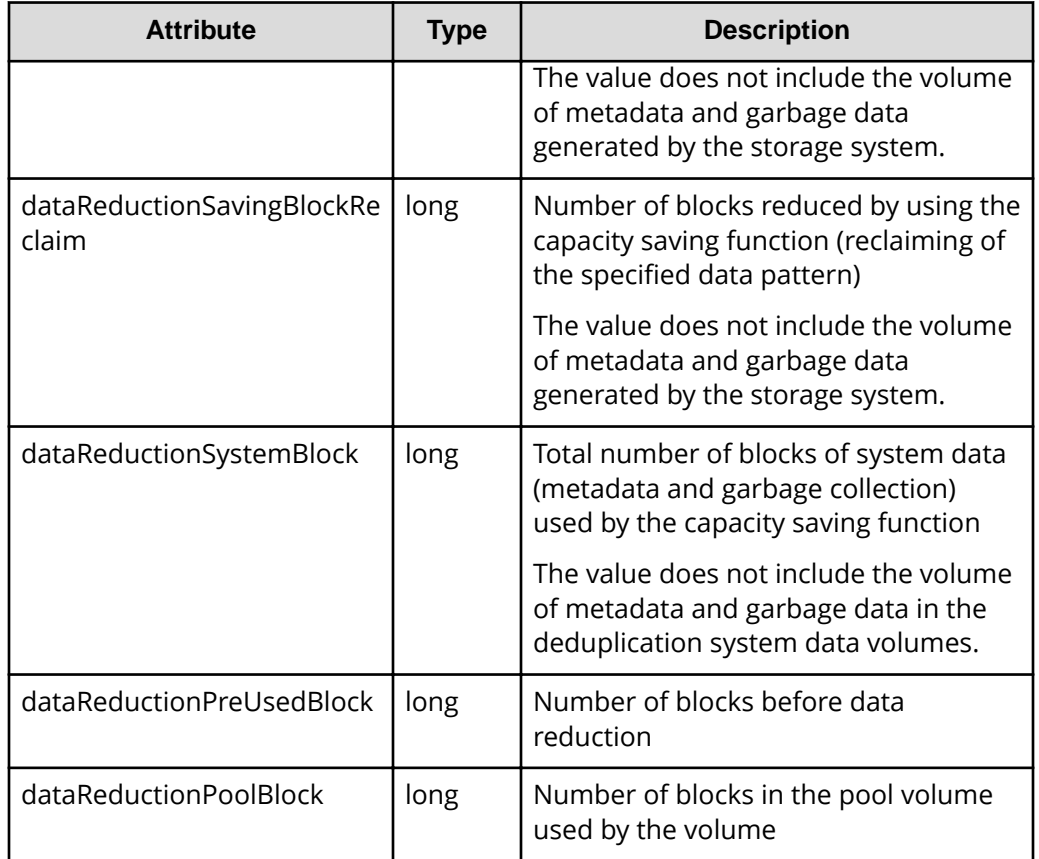

# **Status codes**

For details on the status codes of the request for this operation, see the section explaining HTTP status codes.

# **Coding example**

```
curl -v -H "Accept:application/json" -H "Content-Type:application/json" -H 
"Authorization:Session d7b673af189048468c5af9bcf3bbbb6f" -X GET "https://
192.0.2.100/ConfigurationManager/v1/objects/ldevs?
count=2&virtualSerialNumber=410012"
```
# **Notes about the number of concurrent executions (for VSP G350, G370, G700, G900, VSP F350, F370, F700, F900 storage systems)**

A maximum of two requests to get more than 2,048 LDEVs can be run at the same time for each storage system. The HTTP status code 503 is returned for the unaccepted request. In such case, wait a while, and then run the API request again.

For API requests that obtain 2,048 or fewer LDEVs, the number of concurrent executions might be restricted due to the details of other processing to be executed at the same time. The following processing affects the number of concurrent executions:

- Processing to get resource group information
- Processing to get multiple pieces of LDEV information
- Processing to get port information (when executed with detailInfoType=logins specified in the query)
- Processing to get information about host groups or iSCSI targets
- Processing to get global-active device pair information
- Processing to get a list of external path groups
- Processing to get information about a specific external path group

If the above processes are running, use the following as a reference for the maximum number of requests to obtain LDEV information that can be executed at the same time:

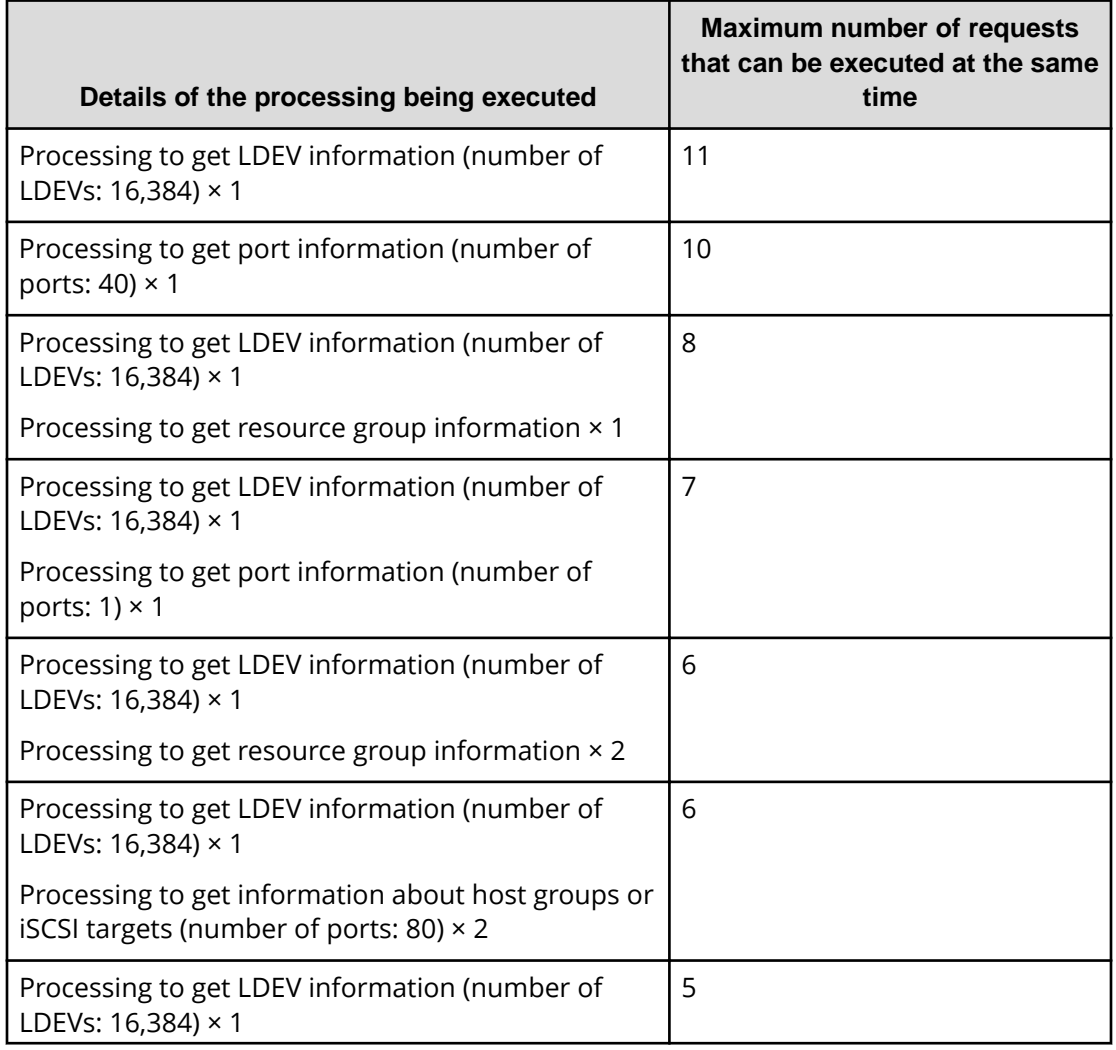

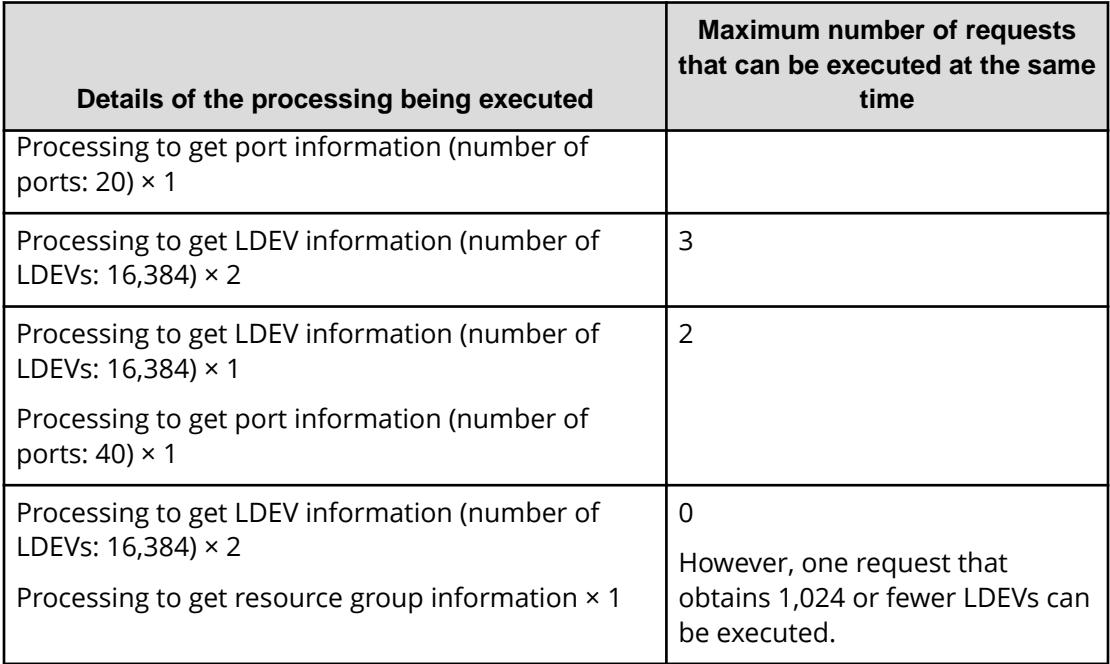

If you simultaneously execute the request to get global-active device pair information, the approximate maximum number of requests is the same as when you execute the request to get resource group information.

# **Setting a virtual LDEV number**

The following request sets a virtual LDEV number for an LDEV.

# **Execution permission**

Security Administrator (View & Modify)

# **Request line**

```
POST base-URL/v1/objects/ldevs/object-ID/actions/assign-virtual-ldevid/
invoke
```
# **Request message**

# **Object ID**

Specify the ldevId value obtained by getting information about volumes.

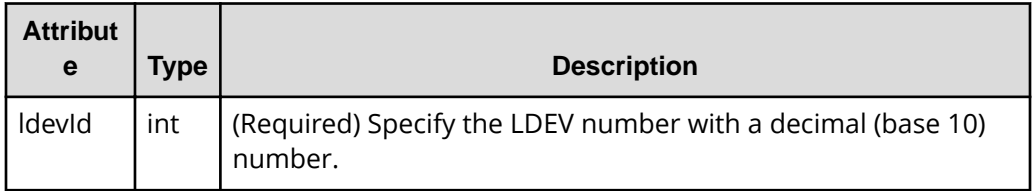

# **Query parameters**

None.

# **Body**

The following coding example sets the virtual LDEV number 405 for a LDEV:

```
{
   "parameters": {
     "virtualLdevId": 405
   }
}
```
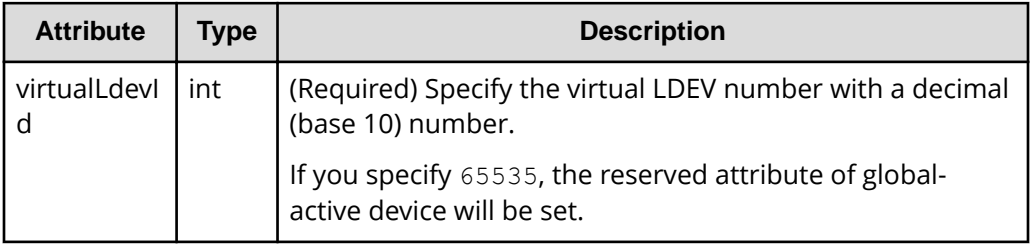

#### **Response message**

#### **Body**

A job object is returned. For details on attributes other than affectedResources, see the section explaining job objects.

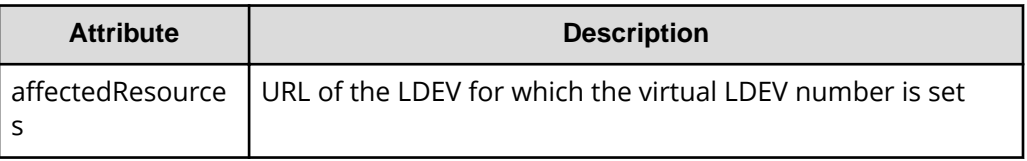

#### **Action template**

GET *base-URL*/v1/objects/ldevs/*object-ID*/actions/assign-virtual-ldevid

#### **Status codes**

The following table describes the meaning of the status code of the request for this operation. For details on other status codes, see the description on HTTP status codes.

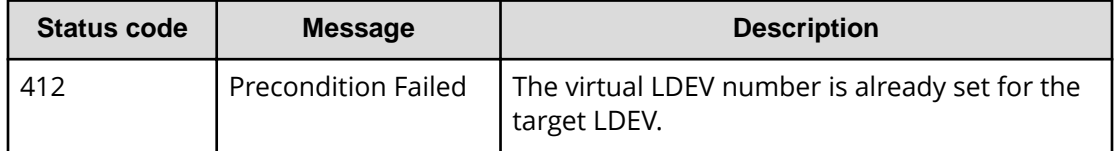

#### **Coding example**

To get an action template:

```
curl -v -H "Accept:application/json" -H "Content-Type:application/json" -H 
"Authorization:Session d7b673af189048468c5af9bcf3bbbb6f" -X GET https://
192.0.2.100/ConfigurationManager/v1/objects/ldevs/1/actions/assign-virtual-
ldevid
```
To run the request after getting an action template:

```
curl -v -H "Accept:application/json" -H "Content-Type:application/json" -H 
"Authorization:Session d7b673af189048468c5af9bcf3bbbb6f" -X POST --data-
binary @./InputParameters.json https://192.0.2.100/ConfigurationManager/v1/
objects/ldevs/1/actions/assign-virtual-ldevid/invoke
```
# **Deleting a virtual LDEV number**

The following request deletes the virtual LDEV number set for an LDEV.

#### **Execution permission**

Security Administrator (View & Modify)

#### **Request line**

```
POST base-URL/v1/objects/ldevs/object-ID/actions/unassign-virtual-ldevid/
invoke
```
#### **Request message**

#### **Object ID**

Specify the ldevId value obtained by getting information about the virtual LDEV number.

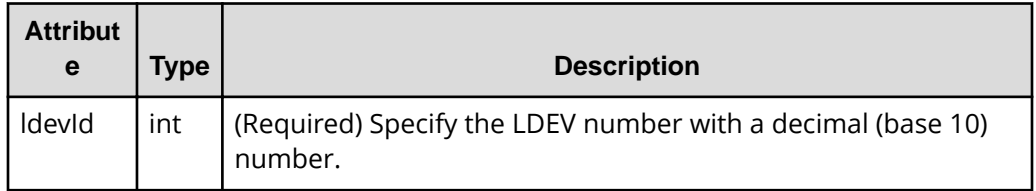

# **Query parameters**

None.

# **Body**

The following coding example deletes virtual LDEV number 405:

```
{
   "parameters": {
     "virtualLdevId": 405
   }
}
```
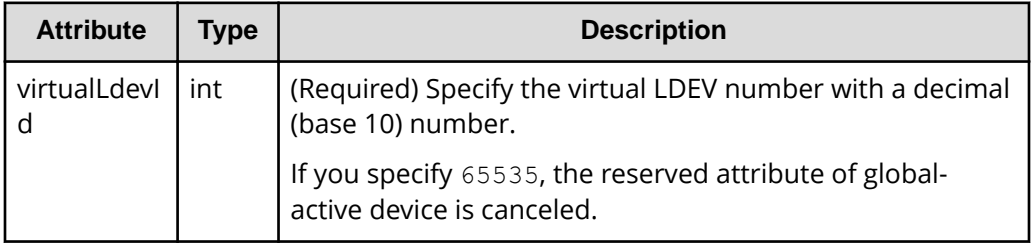

#### **Response message**

#### **Body**

A job object is returned. For details on attributes other than affectedResources, see the section explaining job objects.

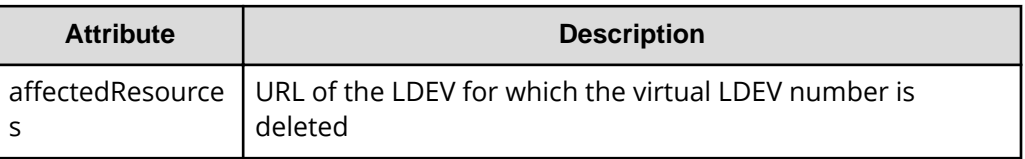

#### **Action template**

GET *base-URL*/v1/objects/ldevs/*object-ID*/actions/unassign-virtual-ldevid

# **Status codes**

The following table describes the meaning of the status code of the request for this operation. For details on other status codes, see the description on HTTP status codes.

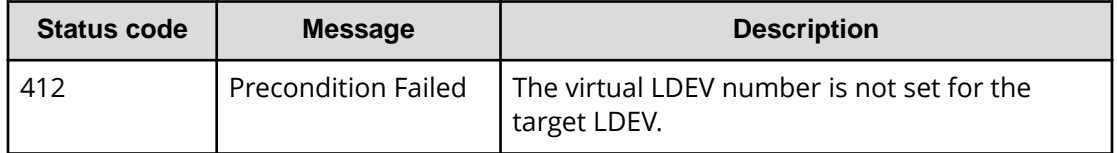

# **Coding example**

To get an action template:

```
curl -v -H "Accept:application/json" -H "Content-Type:application/json" -H 
"Authorization:Session d7b673af189048468c5af9bcf3bbbb6f" -X GET https://
192.0.2.100/ConfigurationManager/v1/objects/ldevs/1/actions/unassign-
virtual-ldevid
```
To run the request after getting an action template:

```
curl -v -H "Accept:application/json" -H "Content-Type:application/json" -H 
"Authorization:Session d7b673af189048468c5af9bcf3bbbb6f" -X POST --data-
binary @./InputParameters.json https://192.0.2.100/ConfigurationManager/v1/
objects/ldevs/1/actions/unassign-virtual-ldevid/invoke
```
# **Chapter 19: Sample coding**

This chapter explains the sample coding.

# **Overview of sample coding**

This section provides sample client coding written in Python, as reference information for calling and using the REST API. The sample client coding includes basic code constructs required for client programs, including those for getting information about, creating, and changing the attributes of objects. Each sample of client coding shows an operation example such as allocating a volume or creating a copy pair. You can apply the code constructs included in the sample client coding to other use cases.

# **Code constructs of sample coding**

The following operations are performed by the sample coding:

■ Allocate a volume

In one of the samples, an HDP volume is created from an HDP pool that has already been created, and the volume is made accessible by allocating it to a host.

■ Operate a ShadowImage pair

In one of the samples, volumes that have already been created are used to create a ShadowImage pair. After the pair is split, the status of the pair is verified.

■ Register remote storage system information

In one of the code samples, information about the remote storage systems is registered to the REST API server of the local storage system. This is a prerequisite operation for a remote copy operation.

■ Operate a TrueCopy pair

In one of the code samples, a TrueCopy pair is created by using volumes that have already been created, and the pair status is checked. A resource group is locked while the pair is being created.

■ Upload files (specify the transfer destinations of audit log files)

Specify settings so that the audit log files of storage systems are transferred to the syslog server. This sample coding includes the procedure for uploading the client certificates to a storage system.

■ Download a file (back up encryption keys)

Back up the encryption keys by using a REST API client. This sample coding includes the procedure for downloading an encryption backup file to a client. The supported storage systems for this sample coding are VSP G350, G370, G700, G900, VSP F350, F370, F700, F900.

■ Re-create a parity group (encrypt data)

Delete an existing parity group, and then create a parity group for which encryption is enabled. This operation is performed as part of the procedure for encrypting existing data without changing the drive configuration. For details on the entire procedure, see the description of the flow of data encryption operations. The supported storage systems for this sample coding are VSP G350, G370, G700, G900, VSP F350, F370, F700, F900.

Code constructs such as the following are included in the previously listed operations:

- **1.** Processing that is run before the REST API is called
	- Generating request bodies in JSON format
	- Creating form data
	- Specifying request headers (for the default HTTP headers or for the custom HTTP headers)
	- Setting user authentication information (for authentication by using a user ID and a password, or for authentication by using session-based authentication)
	- Getting the URLs of the resources (when object IDs are not specified or when object IDs that are obtained from the operation results are specified, or when fixed object IDs such as those for single instances are specified)
- **2.** Processing to call the REST API
	- Getting information about the version of the REST API by performing a GET operation
	- Getting the action template by performing a GET operation
	- Changing object attributes by performing a PATCH operation
	- Running actions that use the action template by performing a POST operation
	- Running actions for objects by using the POST operation
	- Running actions for services by performing a POST operation
	- Creating objects by performing a POST operation
	- Running actions for objects by using the POST operation
	- Operations that require sessions to be generated on multiple devices (remote copy operation)
	- Deleting objects by performing a DELETE operation
- **3.** Processing that is run after the REST API is called
	- Outputting obtained information
	- Getting job execution results

- Getting the URLs of the resources to which the operation results have been applied
- Getting error codes
- Outputting error messages

The following table shows an example of using each code construct included in the samples. For details about each code, see the description of each sample coding.

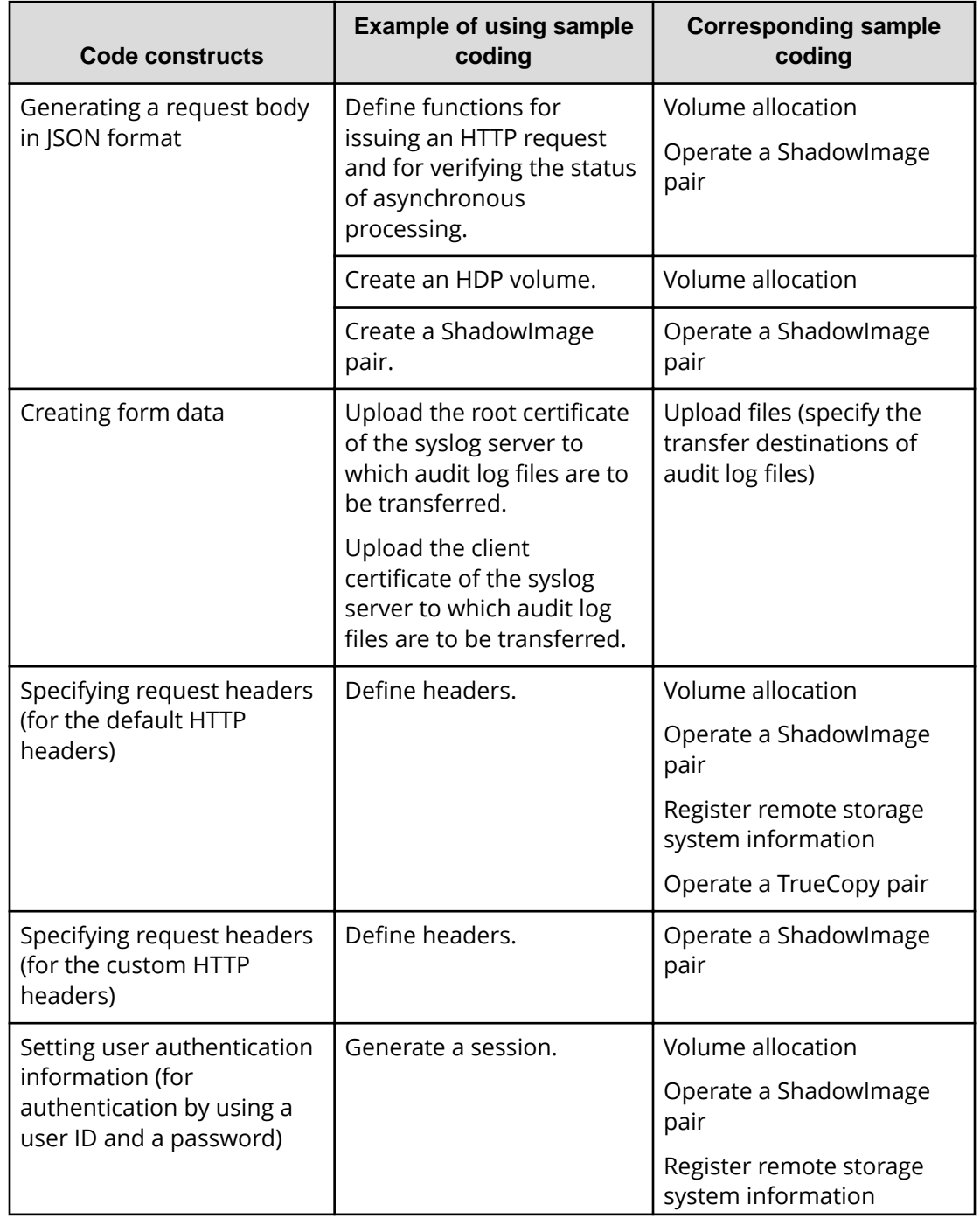

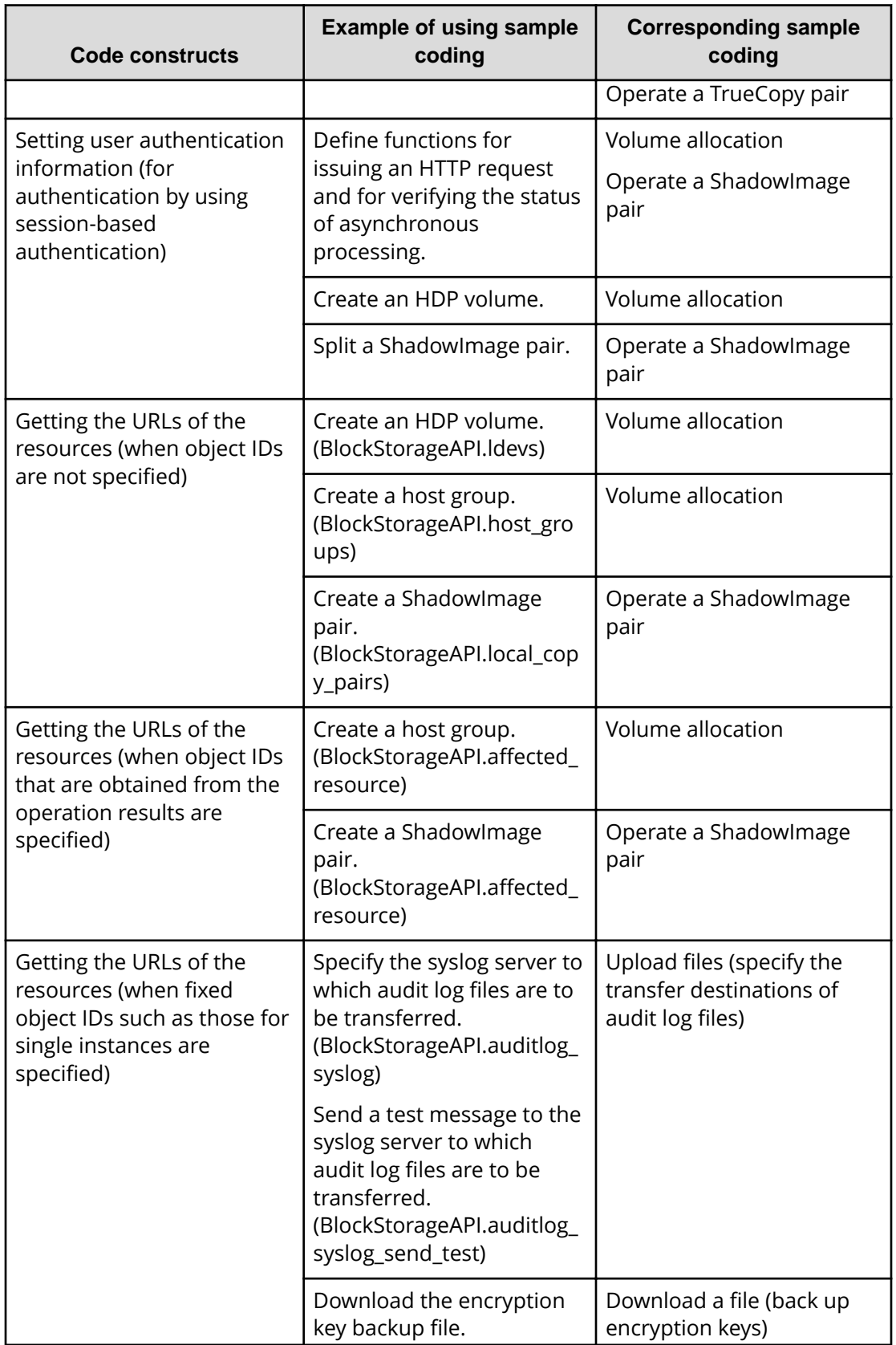

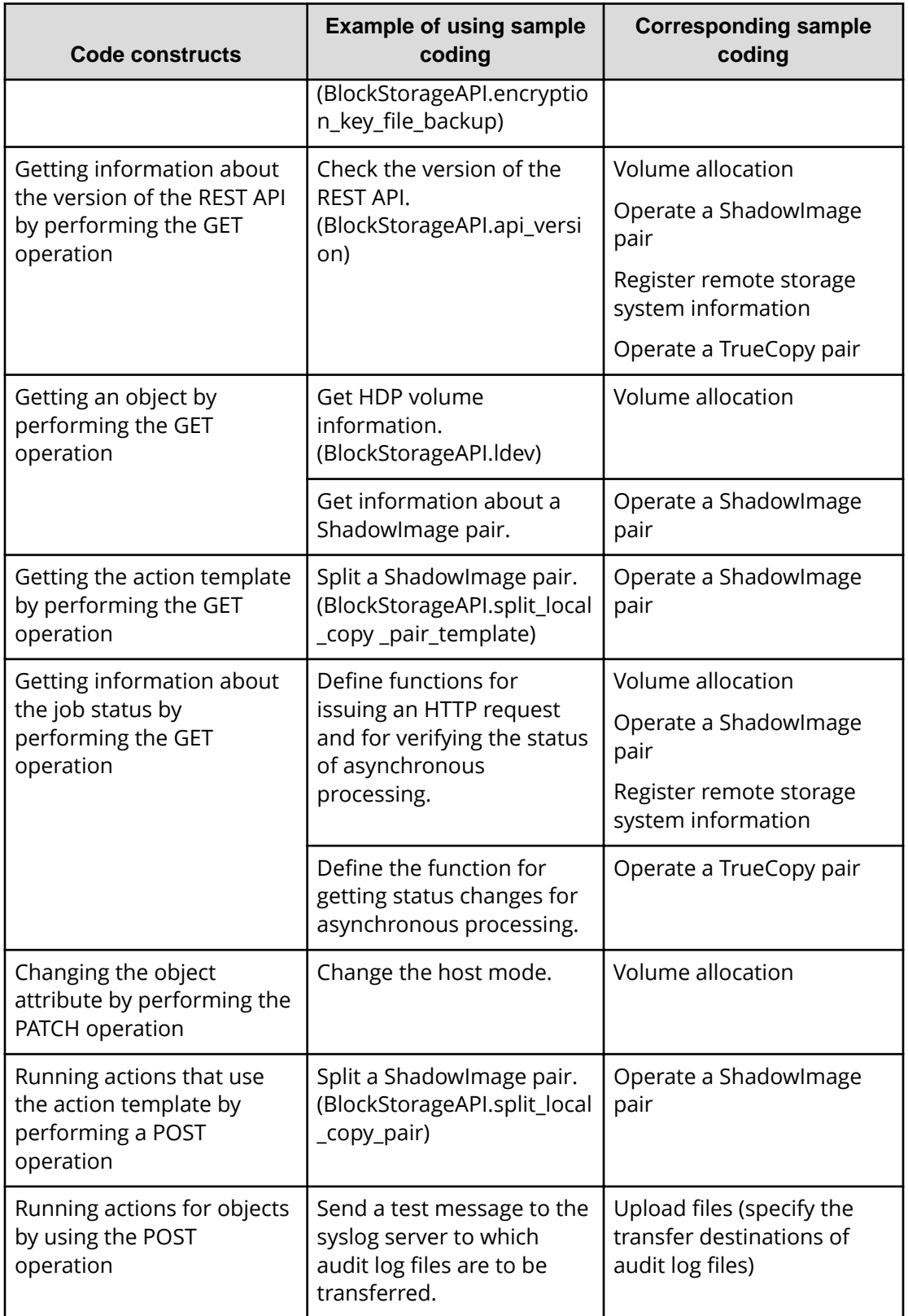

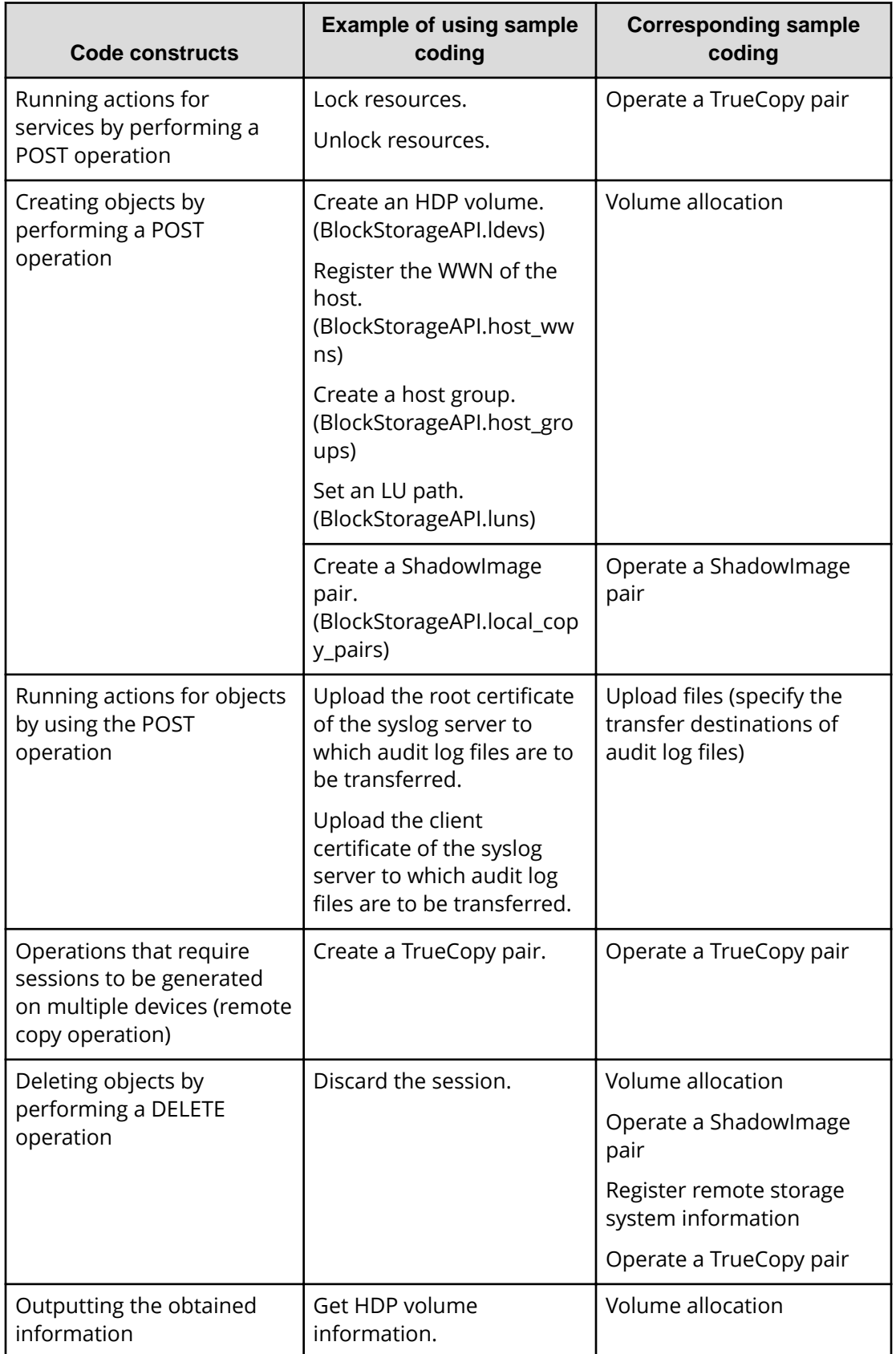

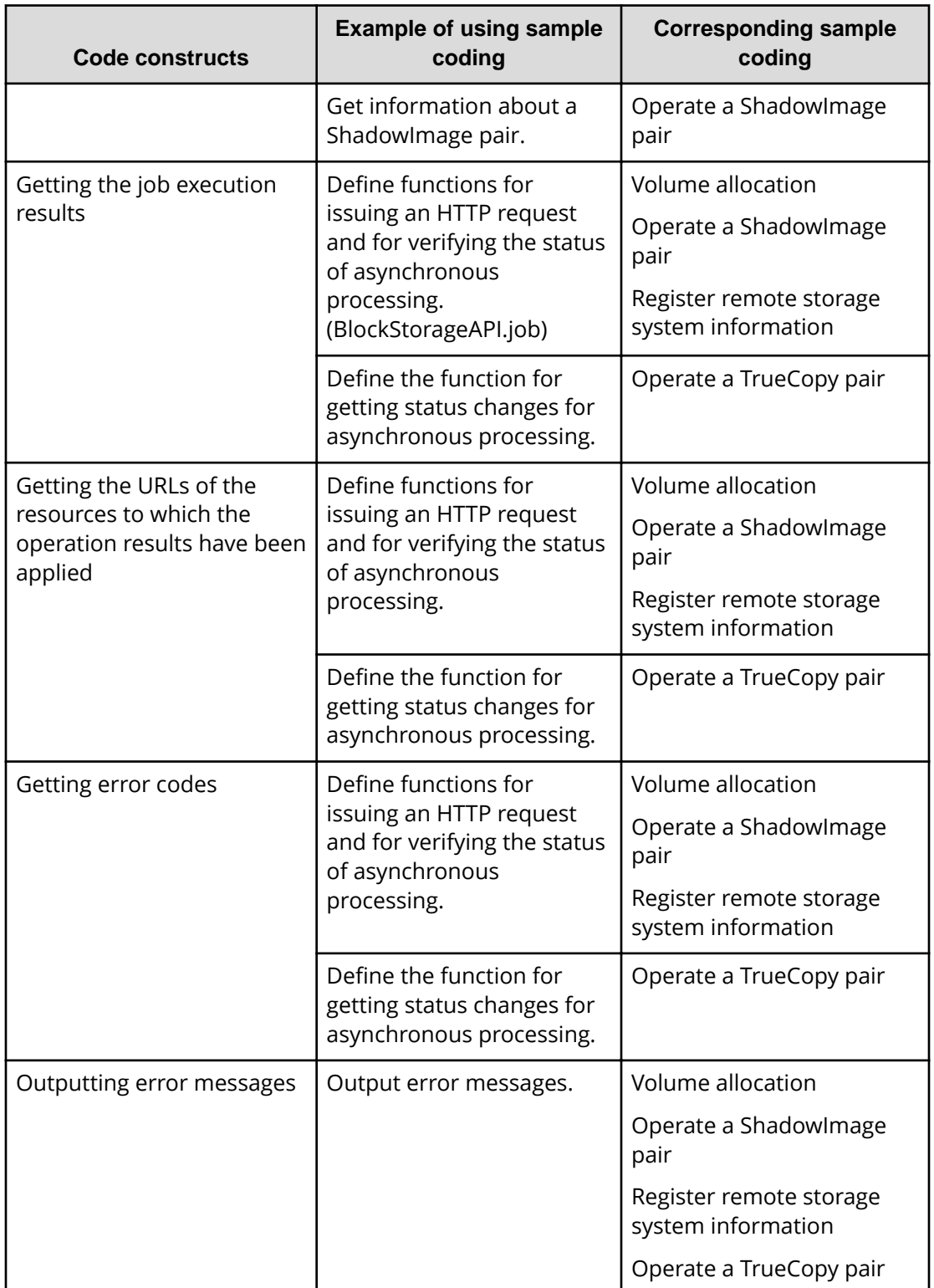

# **Structure of sample coding**

The following operations are shared by the samples. These operations are implemented as functions, which are called and executed by the main operation. For details on each function, see the section explaining the functions used in the sample coding.

■ Generating a URL (BlockStorageAPI class)

Creates a URL to issue an HTTP request to the storage system.

■ Issuing an HTTP request and verify the status of the asynchronous processing (invoke\_async\_command)

Issues an HTTP request, verifies whether the execution results of the asynchronous processing have been applied, and then returns the result.

■ Getting status changes for asynchronous processing (wait\_until\_jobstatus\_is\_changed)

Verifies that jobs have moved to the status specified in the parameter, and then returns the result.

# **Sample coding files**

The following describes files that are provided as sample coding and their content:

■ provisioning.py

This file contains sample coding for volume allocation.

■ local copy.py

This file contains sample coding for ShadowImage pair operations.

■ register remote storage.py

This file contains sample coding for registering remote storage system information.

■ synchronous remote copy.py

This file contains sample coding for TrueCopy pair operations.

■ auditlog\_syslog\_server\_setting.py

This file contains sample coding for uploading files (specifying the transfer destinations of audit log files).

■ backup encryption keys.py

This file contains sample coding for downloading a file (backing up encryption keys).

■ recreate parity group.py

This file contains sample coding for re-creating a parity group (encrypting data).

■ block storage api.py

This file defines the BlockStorageAPI class.

■ rest\_server\_param.py

This file defines information about the server where the REST API server is installed.

■ storage param.py

This file defines information about the local storage system.

■ remote copy param.py

This file defines information about the remote and the local storage systems.

You can download the sample coding file from the following URL:

# **For VSP 5000 series storage systems:**

http://*SVP-IP-address*/download/samplecode.zip

# **For VSP G350, G370, G700, G900, VSP F350, F370, F700, F900 storage systems:**

http://*GUM-IP-address*/download/restapi/samplecode.zip

# **Operation environment for sample coding**

The samples are coded in the script language Python. Python code has excellent readability. Python is a versatile programming language widely used by Web service developers. Please download Python from the official Python website ([https://](https://www.python.org/) [www.python.org/](https://www.python.org/)) and configure the operation environment.

The code samples provided in this chapter use the standard library (json, sys, http.client, time, and traceback). Along with the standard library, you are also going to use the Requests library, which is a third-party library. Please download it from the web page for downloading the Requests library.

Note that the operations of the code samples described in this chapter have been checked in an environment of Python 3.4.2 and Requests 2.5.1.

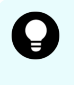

**Tip:** To prevent errors that occur when the server certificate used for SSL communication between the REST API client and the storage system is a selfsigned certificate, the sample coding specifies that verification of the server certificate is skipped when a request is issued.

# **Sample coding for volume allocation**

This section explains the sample coding for volume allocation.

# **Sample coding operation flow for volume allocation**

The following table shows the sample coding operation flow for volume allocation and the corresponding code constructs.

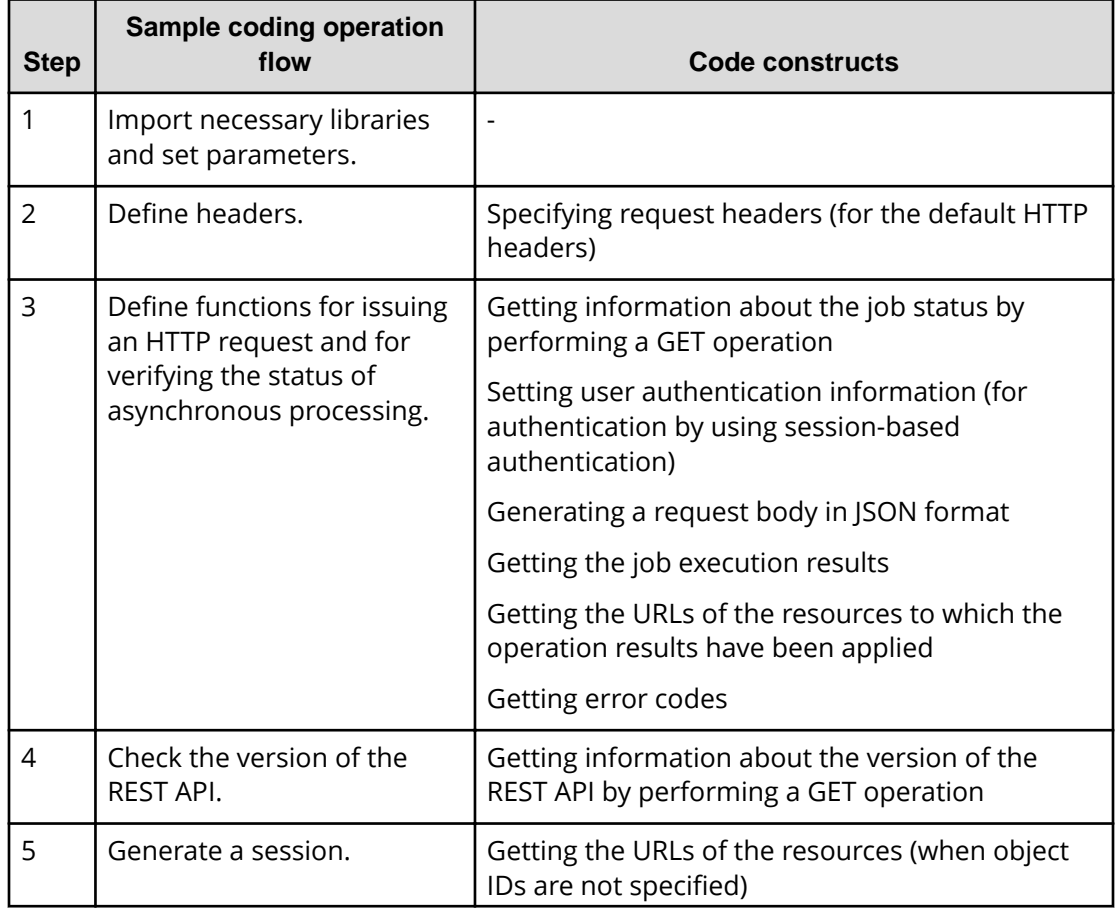

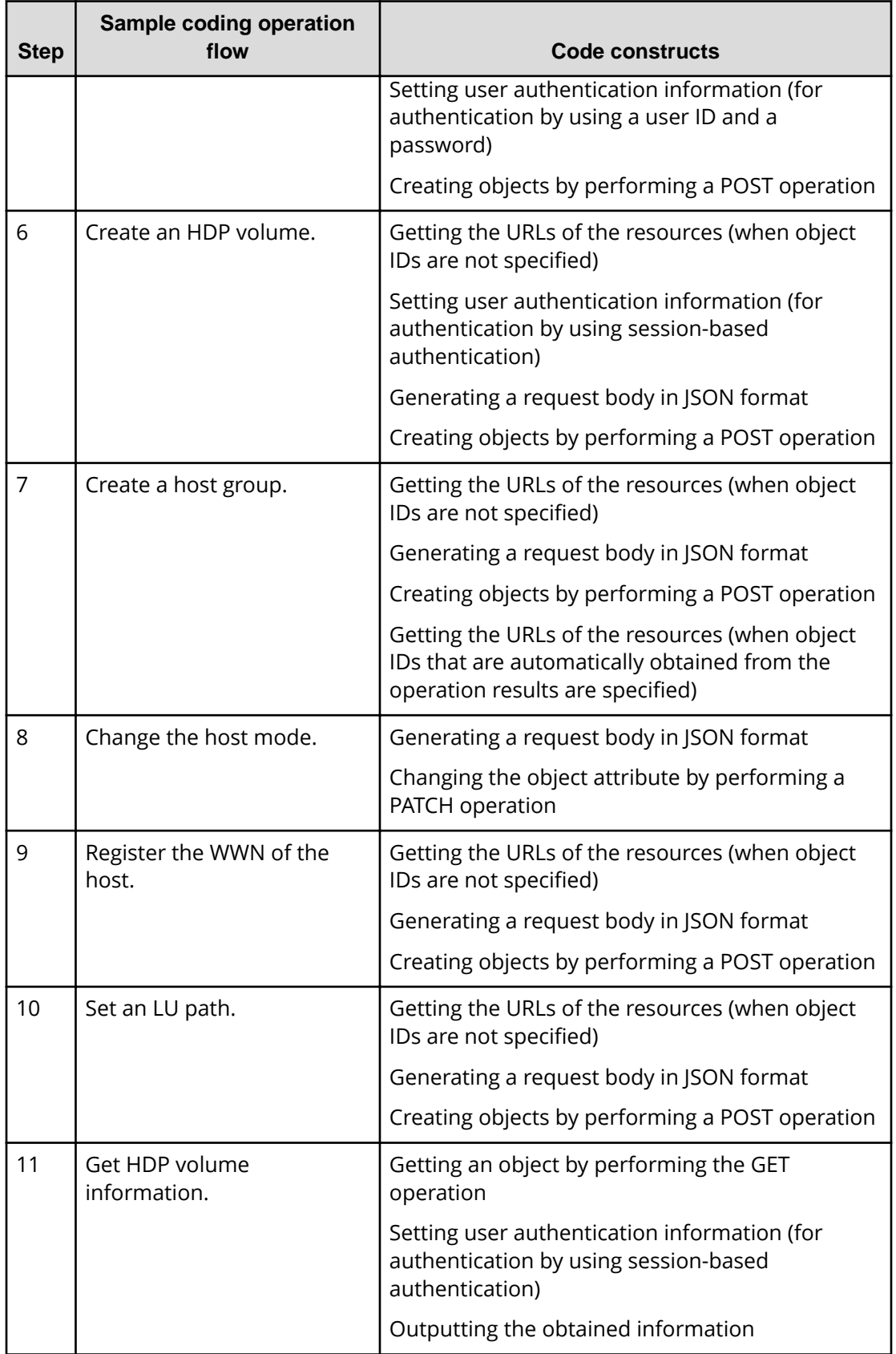

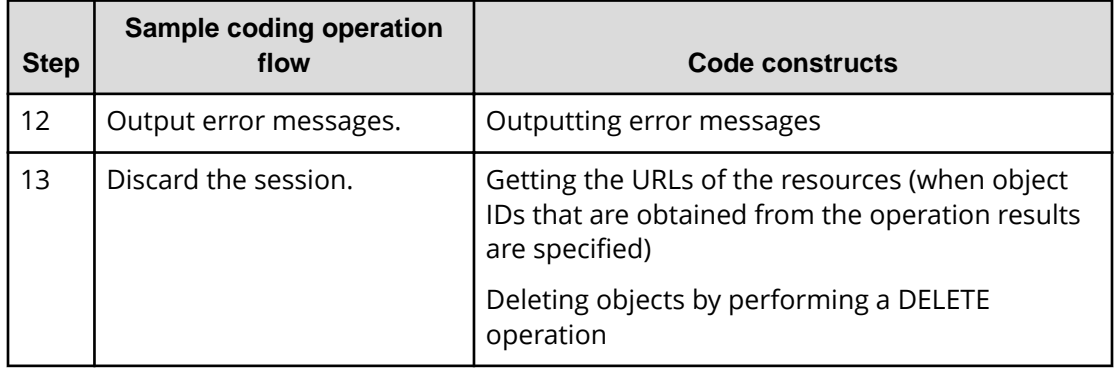

# **Expected system configuration**

This sample coding assumes the system configuration is as shown in the following figure.

```
Before execution
```
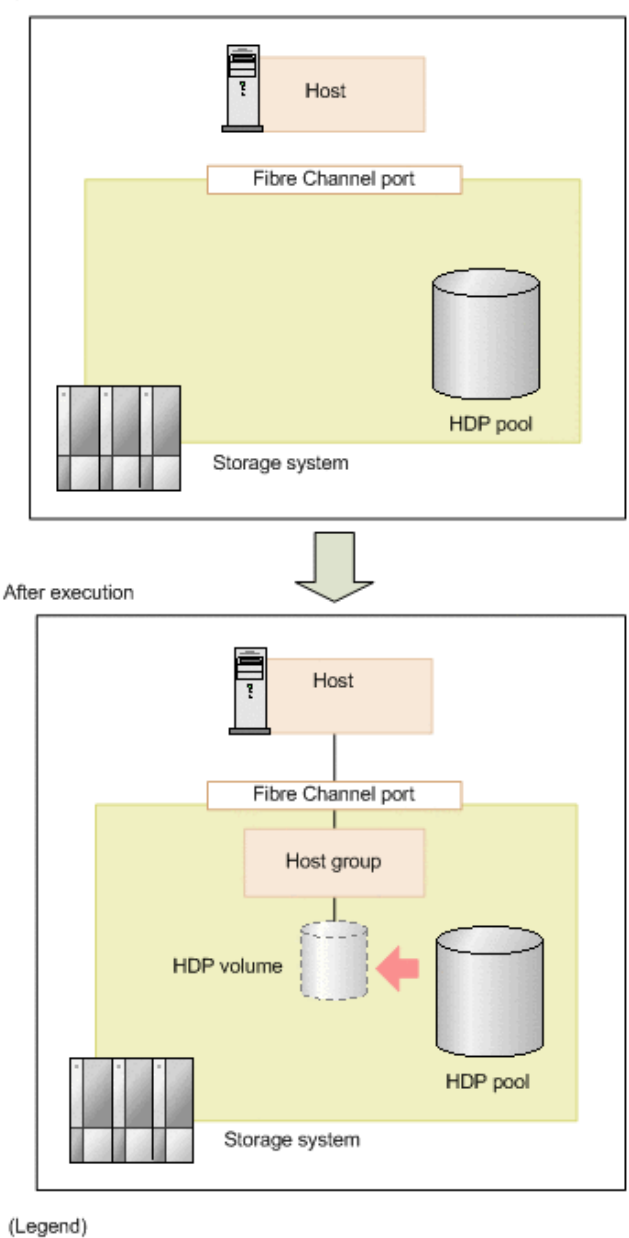

 $-$ : LU path

The following table shows the values specified for the parameters in the sample coding. If necessary, change the settings to match the system environment and requirements.

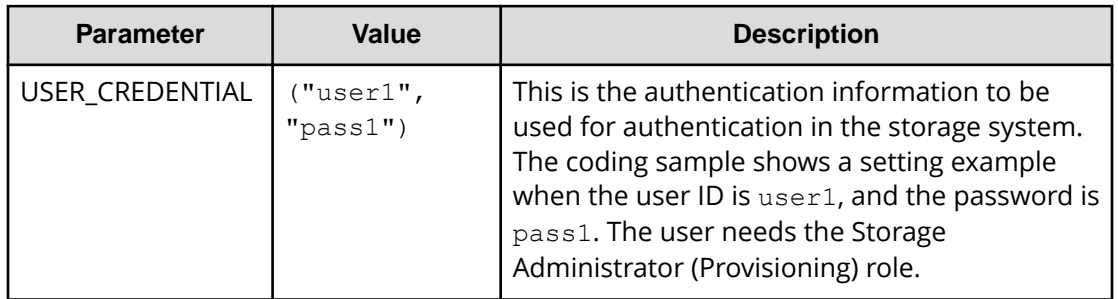

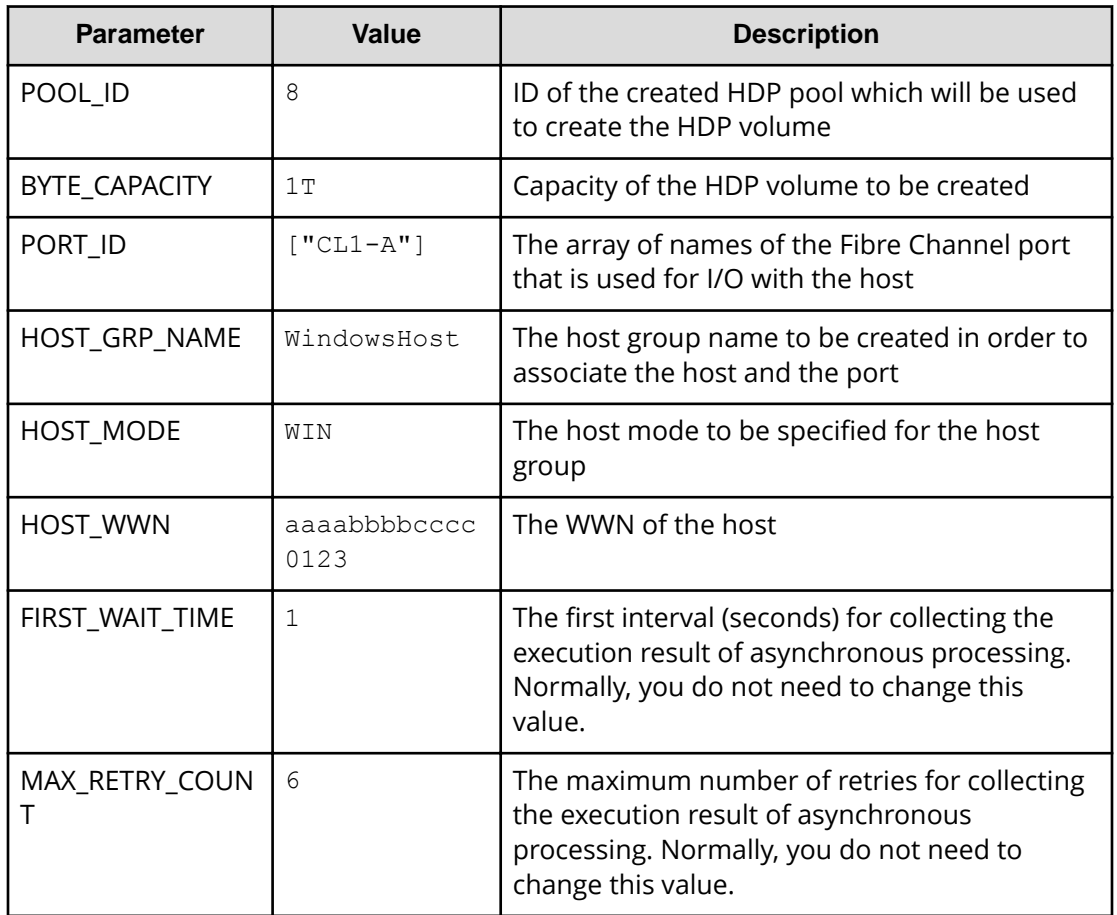

# **Contents of the sample coding**

This subsection explains the sample coding.

**1.** Import necessary libraries and set parameters.

Before starting the volume allocation processing, the sample coding imports the required libraries or classes. In addition to the common libraries, the sample coding also imports the BlockStorageAPI class that defines the function that generates URLs.

```
# coding:utf-8
"" ""
provisioning
This program requires API version 1.9.0 or newer.
"" "
import requests
import json
import sys
import http.client
```

```
import time
import traceback
import rest_server_param
import storage_param
from block storage api import BlockStorageAPI
```
Set parameters to be used in the sample coding.

```
# #################Initialize parameters################# #
# Change the following parameters to fit your environment
# A POOL ID for creating a volume
POOL ID = 8# The DP volume capacity to create
BYTE CAPACITY = "1T"# A port name to add a LUN path
PORT ID = ["CL1-A"]# A host group name to create
# You can assign any host group name
HOST GRP NAME = "WindowsHost"
# A Host mode for the created host group
# Please refer to the manual and set an appropriate mode
HOST MODE = "WIN"# A World Wide Name of the host (HBA) to allocate the volume
HOST WWN = "aaaabbbbcccc0123"
# This parameter defines the first interval to access
# an asynchronous job. (Unit: Second)
FIRST WAIT TIME = 1
# This parameter defines the maximum retry time
# to confirm job status.
MAX RETRY COUNT = 6
# An user id and password of the target storage
USER CREDENTIAL = ("user1", "pass1")###########################################################
```
**2.** Define headers.

Define the HTTP request header. Because the REST API only supports JSON format data, the sample coding defines header information so that data is handled in JSON format.

```
# ###You don't have to change the following parameters### #
block_storage_api = BlockStorageAPI(
    rest_server_param.REST_SERVER_IP_ADDR,
   rest_server_param.REST_SERVER_PORT,
   storage_param.STORAGE_MODEL,
   storage_param.SERIAL_NUMBER)
headers = {"content-type": "application/json",
            "accept": "application/json"}
REQUIRED MAJOR VERSION = 1
REQUIRED MINOR VERSION = 9
session id = 0###########################################################
```
**3.** Define the function for issuing an HTTP request and for verifying the status of asynchronous processing (the invoke\_async\_command function).

Define the function that issues an HTTP request and verifies the status of asynchronous processing. Call and use this function from the main volume allocation operation. For details on this function, see the section explaining the functions used in the sample coding.

**Tip:** To prevent errors that occur when the server certificate used for SSL communication between the REST API client and the storage system is a self-signed certificate, the sample coding specifies  $\text{verify=False}$  in the request message to skip verification of the server certificate.

```
"""
Check whether the asynchronous command was finished.
@param job_id the job ID to identify
      the asynchronous command
@return r the response data
"""
```

```
def check update(job id):
   url = block storage api.job(str(job_id))r = \text{requests.get(url, headers=heads, verify=False)} return r
```
#### "" ""

```
Execute the HTTP request (POST or PATCH)
@param method_type HTTP request method (POST or PATCH)
@param url URL to execute HTTP method
@param body The information of a resource
@return job result.json()["affectedResources"][0]
          URL of an affected resource
"" ""
```

```
def invoke async command(method type, url, body):
   if method type == "patch":
        r = requests.patch(url, headers=headers,
                          data=json.dumps(body), verify=False)
   elif method type == "post":
         r = requests.post(
```

```
\ln r].
```

```
 headers=headers,
         data=json.dumps(body),
         verify=False)
 if r.status_code != http.client.ACCEPTED:
     raise requests.HTTPError(r)
 print("Request was accepted. JOB URL : " +
```

```
 r.json()["self"])
```

```
 status = "Initializing"
```

```
 job_result = None
retry count = 1wait time = FIRST WAIT TIME
 while status != "Completed":
    if retry count > MAX RETRY COUNT:
         raise Exception("Timeout Error! "
                         "Operation was not completed.")
     time.sleep(wait_time)
    job result = check update(r.json()["jobId"])
    status = job result.json()["status"]
    double time = wait time * 2
     if double_time < 120:
        wait time = double_time
     else:
        wait time = 120 retry_count += 1
if job result.json()["state"] == "Failed":
    error obj = job result.json()["error"]
     if "errorCode" in error_obj:
        if "SSB1" in error obj["errorCode"]:
             print("Error! SSB code : ",
                  error_obj["errorCode"]["SSB1"],
                  ", ", error obj["errorCode"]["SSB2"])
        elif "errorCode" in error obj["errorCode"]:
             print("Error! error code : ",
                  error_obj["errorCode"]["errorCode"])
     raise Exception("Job Error!", job_result.text)
```
 print("Async job was succeeded. affected resource : " + job result.json()["affectedResources"][0]) return job result.json()["affectedResources"][0]

**4.** Check the version of the REST API.

Get information about the version of the REST API to make sure that the version is supported.

```
"" "
Check whether this API version allows the REST
 Server to execute this program
@param api_version api version of this REST Server
@param required major version the lowest number of
       the major version that this program requires
@param required_minor_version the lowest number of
       the minor version that this program requires
<u>"" "</u>
def check api version(api version, required major version,
                     required minor version):
   version = api version.split(".")
   major version = int(version[0])minor version = int(version[1])
   if not ((major version == required major version and
            minor version >= required minor version) or
            major version >= required major version + 1):
         sys.exit("This program requires API Version " +
                 str(required major version) + "." +
                 str(required minor version) +
                 "." + "x or newer.\n")
try:
    # step1 Check the API version #
    print("Check the API version")
   url = block storage api.api version()
   r = requests.get(url, headers=headers, verify=False)
    if r.status_code != http.client.OK:
        raise requests.HTTPError(r)
    check_api_version(
         r.json()["apiVersion"],
         REQUIRED_MAJOR_VERSION,
         REQUIRED_MINOR_VERSION)
```
**5.** Generate a session.

Generate sessions by using the REST API server.

```
 # step2 Generate a session #
 print("Generate a session")
url = block storage api.generate session()r = requests.post(url, headers=headers, auth=USER CREDENTIAL,
                   verify=False)
 if r.status_code != http.client.OK:
     raise requests.HTTPError(r)
token = r \cdot json() ["token"]
 auth = "Session " + token
session id = r.json() ["sessionId"]
```
When a session is generated, a session ID and a token are returned. When running the API, specify the token for the Authentication header as the required authentication information for the subsequent operations. Use the session ID to discard the session after a set of operations is completed.

**6.** Create an HDP volume.

Specify the undefined LDEV number that you obtained, the pool ID, and the volume capacity, and then create the HDP volume.

```
 # step3 Add an LDEV #
    print("Add an LDEV")
   url = block storage apirldevs() headers["Authorization"] = auth
   body = { } "poolId": POOL_ID,
         "byteFormatCapacity": BYTE_CAPACITY,
         "isParallelExecutionEnabled": True
 }
   ldev id = invoke async command("post", url, body).split("/")[-1]
```
The invoke\_async\_command function issues the request to create the HDP volume, checks the execution status of the jobs that were run asynchronously, and then returns the URL of the created HDP volume as the execution result.

**7.** Create a host group.
To allocate the created HDP volume to the host, create a host group. The sample coding only specifies the port number to be used by the host group and the host group name. Specification of the host group number is omitted. In this case, a host group number is automatically assigned.

```
 # step4 Add a host group #
 print("Add a host group")
url = block storage api.host groups()
body = { "portId": PORT_ID[0],
     "hostGroupName": HOST_GRP_NAME
 }
affected resource path = invoke async command("post",
                                                 url, body)
```
Get the URL of the created host group and the assigned host group number.

```
url = block storage api.affected resource(
     affected_resource_path)
r = requests.get(url, headers=headers, verify=False)
 if r.status_code != http.client.OK:
     raise requests.HTTPError(r)
host group number = r.json() ["hostGroupNumber"]
```
**8.** Change the host mode.

Change the host mode of the created host group according to the platform of the host to which the volume will be allocated. To issue a request to change the host mode, use the URL of the host group that was obtained in the step when the host group was created.

```
 # step5 Modify the host group #
 print("Modify the host group")
body = { } "hostMode": HOST_MODE
 }
invoke async command("patch", url, body)
```
**9.** Register the WWN of the host.

Register the host to which the HDP volume will be allocated in the host group that you created. Specify the WWN of the HBA of the host to be registered, the port number of the host group, and the assigned host group number. Use the host group number that was obtained when the host group was created.

```
 # step6 Add an HBA WWN #
 print("Add an HBA WWN")
url = block storage api.host wwns()
body = {"hostWwn": HOST WWN,
     "portId": PORT_ID[0],
     "hostGroupNumber": host_group_number
 }
 invoke_async_command("post", url, body)
```
**10.** Set an LU path.

Set the LU path by associating the created volume with the host group. The sample coding specifies the LDEV number of the created HDP volume, the port number to be used by the host group, and the host group number. Specification of the LUN is omitted. In this case, a LUN is automatically assigned.

```
 # step7 Add a LUN path #
 print("Add a LUN path")
 url = block_storage_api.luns()
body = \{"ldevId": ldev id,
     "portIds": PORT_ID,
     "hostGroupNumber": host_group_number
 }
invoke async command("post", url, body)
```
The LU path is set, and the HDP volume is now accessible from the host.

**11.** Get HDP volume information.

To check whether the operations up to this step have been correctly applied to the resource, specify the LDEV number that was obtained when the HDP volume was created, and then obtain HDP volume information. From the collected information, the sample coding outputs the LDEV number, the ID of the pool from which the volume was created, the capacity of the HDP volume, and the assigned port.

```
 # step8 Print the LDEV #
 print("Print the LDEV")
url = block storage api.ldev(ldev id)
r = \text{requests.get(url, headers=heads, verify=False}) if r.status_code != http.client.OK:
     raise requests.HTTPError(r)
print("LDEV ID : " + str(r.json()["ldevId"]))
print("POOL ID : " + str(r.json()["poolId"]))
 print("CAPACITY : " +
       str(r.json()["byteFormatCapacity"]))
print("PORT : " + str(r,json()["ports"]))
 print()
```
**12.** Output error messages.

In the sample coding, processing for communication errors, HTTP request errors, and job execution errors is described. If a communication error occurs, an error message is output. If an HTTP request error occurs, the error code, the error message, and the response body are output. If a job execution error occurs, all of the contents included in the job execution result are output.

```
except requests.ConnectionError:
    sys.stderr.write("Connection Error!\n")
   sys.stderr.write(traceback.format exc())
except requests.HTTPError as he:
    sys.stderr.write("HTTP Error! status code : ")
   sys.stderr.write(str(he.args[0].status code) + "\n")
   sys.stderr.write(he.args[0].text + "\n")
except Exception as e:
   sys.stderr.write(traceback.format exc())
    for msg in e.args:
        sys.stderr.write(str(msq) + "n")
```
**13.** Discard the session.

After a set of operations is completed, discard the session. Specify the session ID that was obtained when the session was generated. The "finally" statement in the sample coding makes sure that the session will be discarded even if an error occurs while the API is running. After the session is discarded, the processing ends.

```
finally:
     # ----step10 Discard the session----#
    print("Discard the session")
   url = block storeapi.discard session(sessionid)r = requests.delete(url, headers=headers, verify=False)
    try:
         if r.status_code != http.client.OK:
            raise requests.HTTPError(r)
    except requests.HTTPError as he:
         sys.stderr.write("HTTP Error! status code : ")
        sys.stderr.write(str(he.args[0].status code) + "\n")
         sys.stderr.write(he.args[0].text + "\n")
    print("Operation was completed.")
     sys.exit()
```
# **Sample coding for ShadowImage pair operations**

This section explains the sample coding for the ShadowImage pair operations.

#### **Sample coding operation flow for ShadowImage pair operations**

The following table shows the sample coding operation flow for ShadowImage pair operations and the corresponding code constructs.

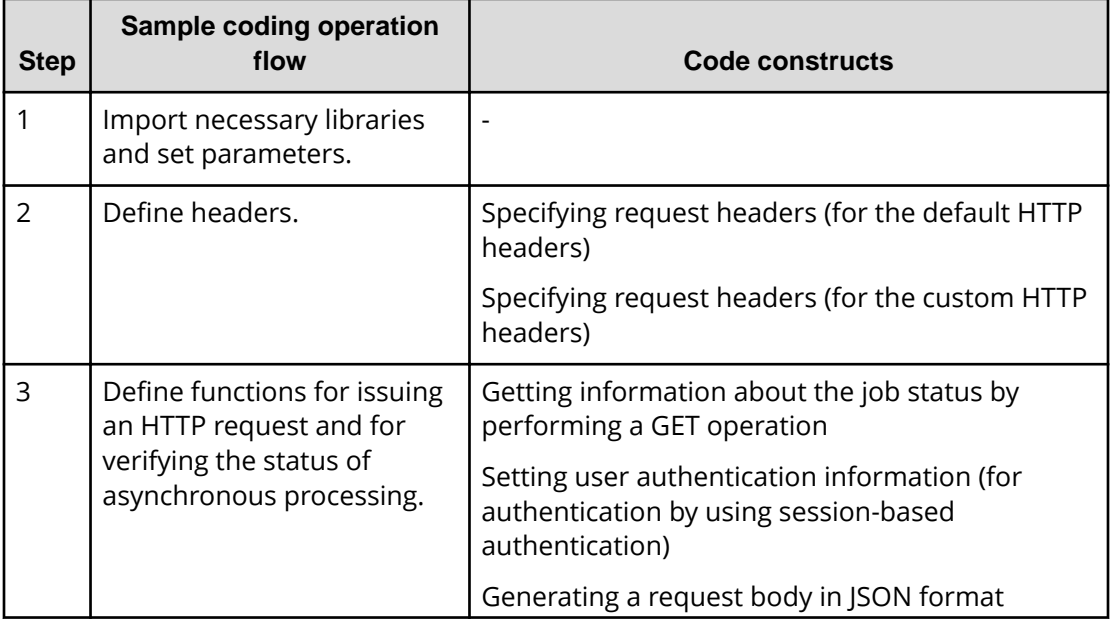

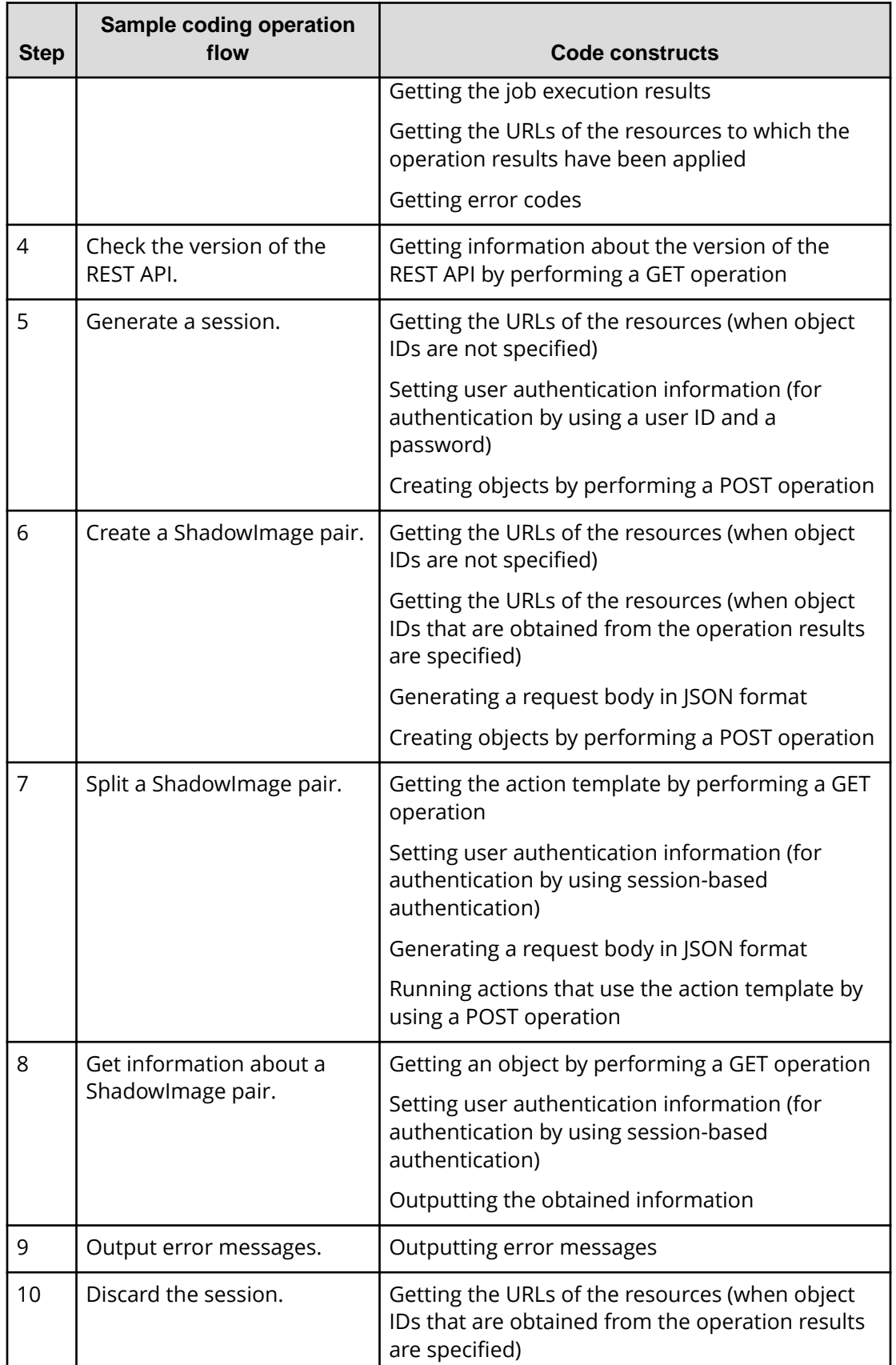

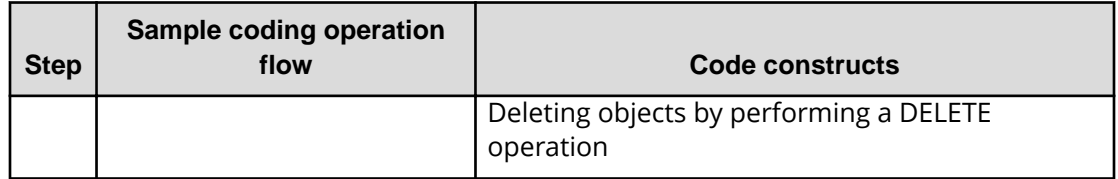

#### **Expected system configuration**

This sample coding assumes the system configuration is as shown in the following figure.

Before execution

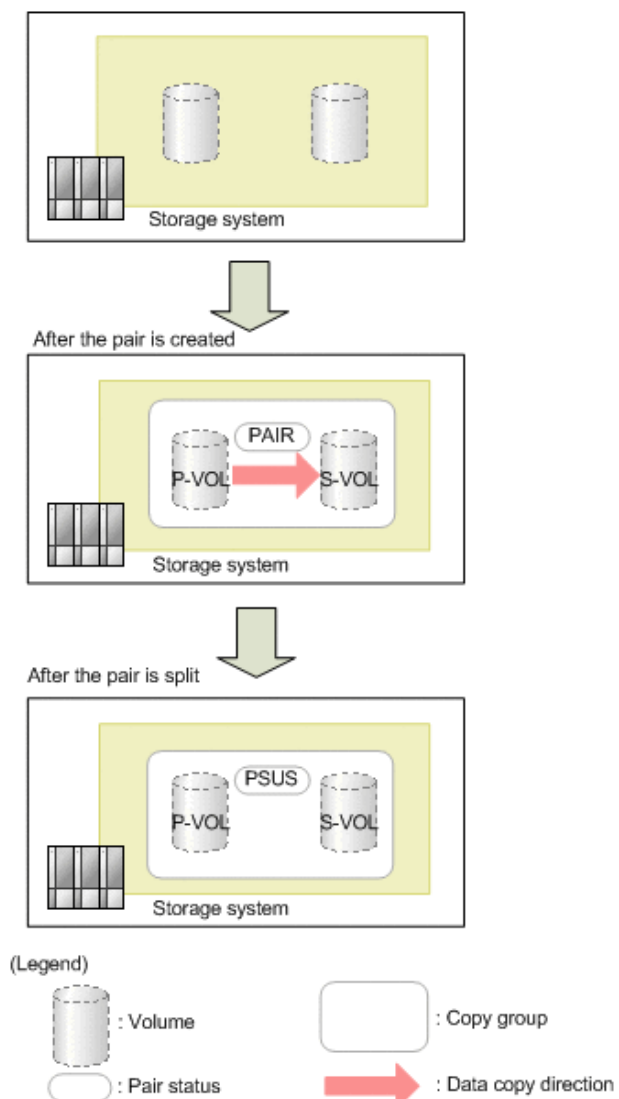

The following table shows the values specified for the parameters in the sample coding. If necessary, change the settings to match the system environment and requirements.

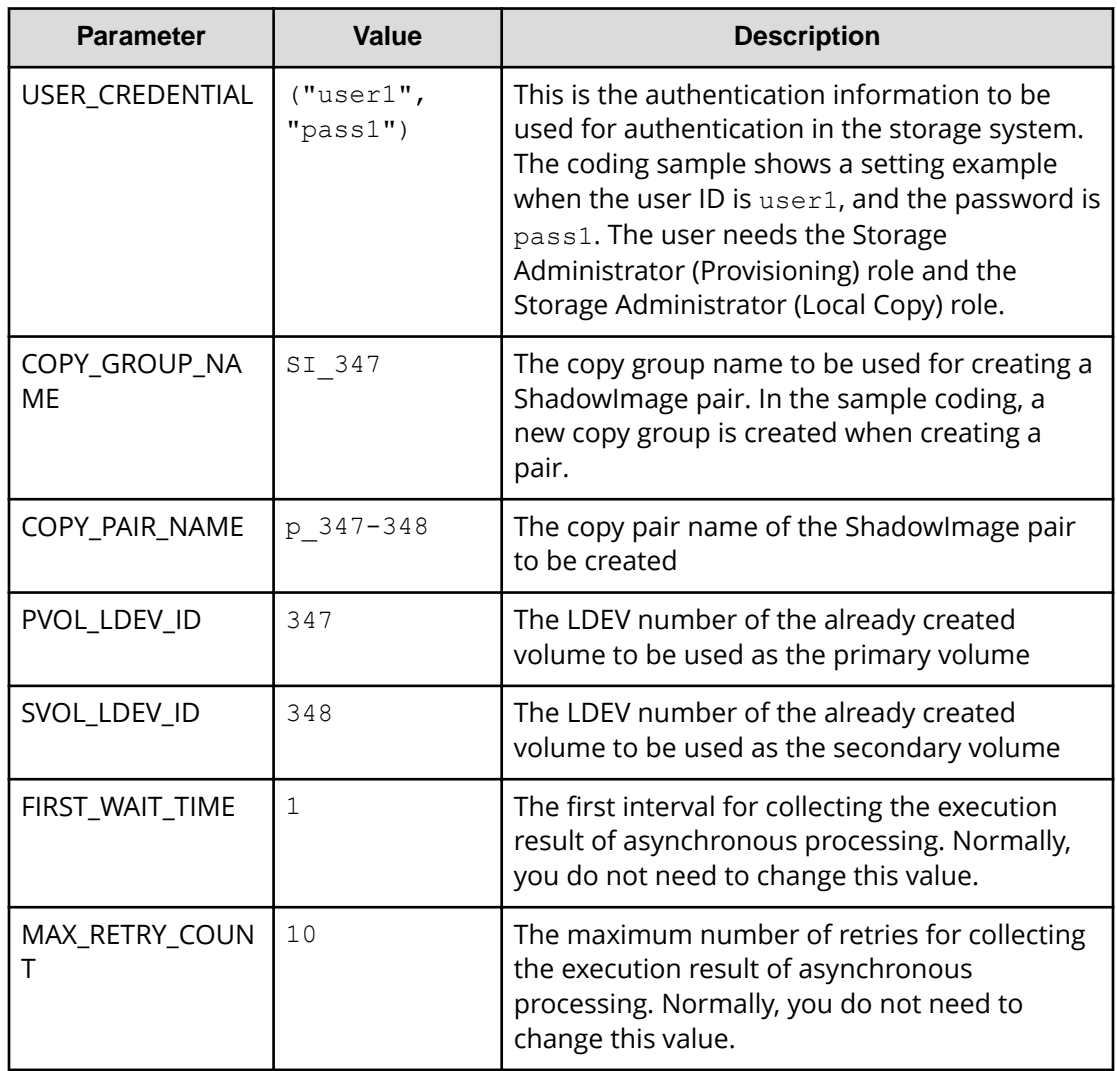

## **Contents of the sample coding**

This subsection explains the sample coding.

**1.** Import necessary libraries and set parameters.

Before performing operations for the ShadowImage pair, the sample coding imports the required libraries or classes. In addition to the common libraries, the sample coding also imports the BlockStorageAPI class that defines the function that generates URLs.

```
# coding:utf-8
"" ""
local_copy
This program requires API version 1.9.0 or newer.
"" ""
import traceback
import requests
import json
import sys
import http.client
import time
import rest_server_param
import storage_param
from block_storage_api import BlockStorageAPI
```
Set parameters to be used in the sample coding.

```
# #################Initialize parameters################# #
# Change the following parameters to fit your environment
# A copy group name
COPY GROUP NAME = "SI 347"# A copy pair name
COPY PAIR NAME = "p347-348"
# A primary volume ID
# Specify already created and allocated volume ID by decimal
PVOL LDEV ID = 347
# A secondary volume ID which has the exactly same size
# as the primary volume
# Specify already created and allocated volume ID by decimal
SVOL_LDEV_ID = 348
# This parameter defines the first interval to access
# an asynchronous job. (Unit: Second)
FIRST WAIT TIME = 1
# This parameter defines the maximum retry time
# to confirm job status.
MAX_RETRY_COUNT = 10
# An user id and password of the target storage
USER CREDENTIAL = ("user1", "pass1")###########################################################
```
**2.** Define headers.

Define the HTTP request header. Because the REST API only supports JSON format data, the sample coding defines header information so that data is handled in JSON format. In addition, for asynchronous processing, the sample coding specifies the settings of the Response-Job-Status header so that responses are returned after waiting for the completion of the jobs.

```
# ###You don't have to change the following parameters### #
block_storage_api = BlockStorageAPI(
   rest_server_param.REST_SERVER_IP_ADDR,
   rest_server_param.REST_SERVER_PORT,
   storage_param.STORAGE_MODEL,
    storage_param.SERIAL_NUMBER)
headers = {"content-type": "application/json",
            "accept": "application/json",
            "Response-Job-Status": "Completed"}
REQUIRED MAJOR VERSION = 1
REQUIRED MINOR VERSION = 9
session id = 0###########################################################
```
**3.** Define the function for issuing an HTTP request and for verifying the status of asynchronous processing (the invoke\_async\_command function).

Define the function that issues an HTTP request and verifies the status of asynchronous processing. Call and use this function from the main ShadowImage pair operation. For details on this function, see the section explaining the of functions used in the sample coding.

**Tip:** To prevent errors that occur when the server certificate used for SSL communication between the REST API client and the storage system is a self-signed certificate, the sample coding specifies  $\text{verify=False}$  in the request message to skip verification of the server certificate.

```
"""
Check whether the asynchronous command was finished.
@param job_id The job ID to identify
               the asynchronous command
@return r.json() The JSON data that contains response data
"" "" ""
def check update(job id):
    url = block storage api.job(str(job_id))r = \text{requests.get(url, headers=heads, verify=False}) return r
"" ""
Execute the HTTP request (POST or PATCH)
@param method_type HTTP request method (POST or PATCH)
@param url URL to execute HTTP method
@param body The information of a resource
@return job result.json()["affectedResources"][0]
          URL of an affected resource
<u>"" "</u>
def invoke async command(method type, url, body):
    if method type == "patch":
        r = requests.patch(url, headers=headers,
                           data=json.dumps(body), verify=False)
    elif method type == "post":
         r = requests.post(
             url,
             headers=headers,
             data=json.dumps(body),
             verify=False)
     if r.status_code != http.client.ACCEPTED:
         raise requests.HTTPError(r)
     print("Request was accepted. JOB URL : " +
           r.json()["self"])
     status = "Initializing"
```

```
 job_result = None
retry count = 1wait time = FIRST WAIT TIME
 while status != "Completed":
    if retry count > MAX RETRY COUNT:
         raise Exception("Timeout Error! "
                         "Operation was not completed.")
     time.sleep(wait_time)
    job result = check update(r.json()["jobId"])
    status = job result.json()["status"]
    double time = wait time * 2
     if double_time < 120:
        wait time = double time
     else:
       wait time = 120retry count += 1if job result.json()["state"] == "Failed":
    error obj = job result.json()["error"]
     if "errorCode" in error_obj:
        if "SSB1" in error obj["errorCode"]:
             print("Error! SSB code : ",
                  error_obj["errorCode"]["SSB1"],
                  ", ", error obj["errorCode"]["SSB2"])
        elif "errorCode" in error obj["errorCode"]:
             print("Error! error code : ",
                  error_obj["errorCode"]["errorCode"])
     raise Exception("Job Error!", job_result.text)
 print("Async job was succeeded. affected resource : " +
      job result.json()["affectedResources"][0])
return job result.json()["affectedResources"][0]
```
**4.** Check the version of the REST API.

Get information about the version of the REST API to make sure that the version is supported.

```
"" "
Check whether this API version allows the REST
 Server to execute this program
@param api_version api version of this REST Server
@param required major version the lowest number of
       the major version that this program requires
@param required_minor_version the lowest number of
       the minor version that this program requires
<u>"" "</u>
def check api version(api version, required major version,
                      required minor version):
   version = api version.split(".")
   major version = int(version[0])minor version = int(version[1])
   if not ((major version == required major version and
             minor version >= required minor version) or
            major version >= required major version + 1):
         sys.exit(
             "This program requires API Version " +
            str(required major version) +
             "." +
            str(required minor version) +
            "." +
             "x or newer.\n")
try:
     # step1 Check the API version #
    print("Check the API version")
   url = block storage api.api version()
   r = \text{requests.get(url, headers=heads, verify=False}) if r.status_code != http.client.OK:
         raise requests.HTTPError(r)
    check_api_version(
         r.json()["apiVersion"],
         REQUIRED_MAJOR_VERSION,
         REQUIRED_MINOR_VERSION)
```
**5.** Generate a session.

Generate sessions by using the REST API server.

```
 # step2 Generate a session #
 print("Generate a session")
url = block storage api.generate session()
r = requests.post(url, headers=headers,
                   auth=USER CREDENTIAL, verify=False)
 if r.status_code != http.client.OK:
     raise requests.HTTPError(r)
token = r \cdot json() ["token"]
auth = "Session " + token
session id = r.json() ["sessionId"]
```
When a session is generated, a session ID and a token are returned. When running the API, specify the token for the Authentication header as the required authentication information for the subsequent operations. Use the session ID to discard the session after a set of operations is completed.

**6.** Create a ShadowImage pair.

Use the already created volumes to create a ShadowImage pair. Also create a new copy group. Specify the copy group name, copy pair name, and the LDEV number of the volume to be used that are defined in advance in the parameters. In addition, specify the copy pair type, MU number, and whether to create a copy group, and then issue a request to create a ShadowImage pair. The block\_storage\_api function is used to generate the URL.

```
 # step3 Create a local copy pair #
 print("Create a local copy pair")
url = block storage api.load copy pairs()body = { "copyGroupName": COPY_GROUP_NAME,
    "copyPairName": COPY PAIR NAME,
     "replicationType": "SI",
     "pvolLdevId": PVOL_LDEV_ID,
     "pvolMuNumber": 0,
     "svolLdevId": SVOL_LDEV_ID,
     "isNewGroupCreation": True,
 }
 headers["Authorization"] = auth
affected resource = invoke async command("post",
                                           url, body)
pair url = block storage api.affected resource(
     affected_resource)
```
The invoke async command function issues the request to create a ShadowImage pair under the specified conditions, checks the execution status of the jobs that were run asynchronously, and then returns the URL of the created pair as the execution result.

**7.** Split the ShadowImage pair.

In the sample coding, a ShadowImage pair is split by using the action template. First, get the action template for splitting a ShadowImage pair by using the URL of the pair that was obtained when the ShadowImage pair was created.

```
 # step4 Split the local copy pair #
 print("Split the local copy pair")
url = block storage api.split local copy pair template(
    pair url)
r = \text{requests.get(url, headers=heads, verify=False}) if r.status_code != http.client.OK:
     raise requests.HTTPError(r)
 print("Action template(split):")
 print(r.text)
```
Set values in the obtained template, and then issue a request to split the created ShadowImage pair.

```
body = r.json() body["parameters"]["copyPace"] = 3
split url = block storage api.split local copy pair( pair_url)
invoke async command("post", split url, body)
```
**8.** Get information about the ShadowImage pair.

Get information about the pair by using the URL of the pair that was obtained when the ShadowImage pair was created. In the sample coding, the following items are output: the copy group name, copy pair name, LDEV number and pair volume status for the P-VOL, and the LDEV number and pair volume status for the S-VOL.

```
 # step5 Print the pair status #
 print("Print the pair status")
r = requests.get(pair url,
                  headers=headers, verify=False)
 if r.status_code != http.client.OK:
     raise requests.HTTPError(r)
print("COPY GROUP NAME : " + r.json()["copyGroupName"])
print("COPY PAIR NAME : " + r.json()["copyPairName"])
 print("P-VOL LDEV ID : " + str(r.json()["pvolLdevId"]))
 print("S-VOL LDEV ID : " + str(r.json()["svolLdevId"]))
 print("P-VOL STATUS : " + r.json()["pvolStatus"])
 print("S-VOL STATUS : " + r.json()["svolStatus"])
 print("LOCAL CLONE COPY PAIR ID : " +
       r.json()["localCloneCopypairId"])
 print()
```
**9.** Output error messages.

In the sample coding, processing for communication errors, HTTP request errors, and job execution errors is described. If a communication error occurs, an error message is output. If an HTTP request error occurs, the error code, the error message, and the response body are output. If a job execution error occurs, all of the contents included in the job execution result are output.

```
except requests.ConnectionError:
    sys.stderr.write("Connection Error!\n")
   sys.stderr.write(traceback.format exc())
except requests.HTTPError as he:
    sys.stderr.write("HTTP Error! status code : ")
   sys.stderr.write(str(he.args[0].status code) + "\n")
   sys.stderr.write(he.args[0].text + "\n")
except Exception as e:
   sys.stderr.write(traceback.format exc())
    for msg in e.args:
         sys.stderr.write(str(msg) + "\n")
```
**10.** Discard the session.

After a set of operations is completed, discard the session. Specify the session ID that was obtained when the session was generated. The "finally" statement in the sample coding makes sure that the session will be discarded even if an error occurs while the API is running. After the session is discarded, the processing ends.

```
finally:
     # step6 Discard the session #
    print("Discard the session")
   url = block storeapi.discard session(sessionid)r = requests.delete(url, headers=headers, verify=False)
    try:
         if r.status_code != http.client.OK:
            raise requests.HTTPError(r)
    except requests.HTTPError as he:
         sys.stderr.write("HTTP Error! status code : ")
        sys.stderr.write(str(he.args[0].status code) + "\n")
         sys.stderr.write(he.args[0].text + "\n")
    print("Operation was completed.")
    sys.exit()
```
# **Sample coding for registering remote storage system information**

This section explains the sample coding for registering remote storage system information.

### Sample coding operation flow for registering remote storage system information

The following table shows the sample coding operation flow for registering remote storage system information and the corresponding code constructs.

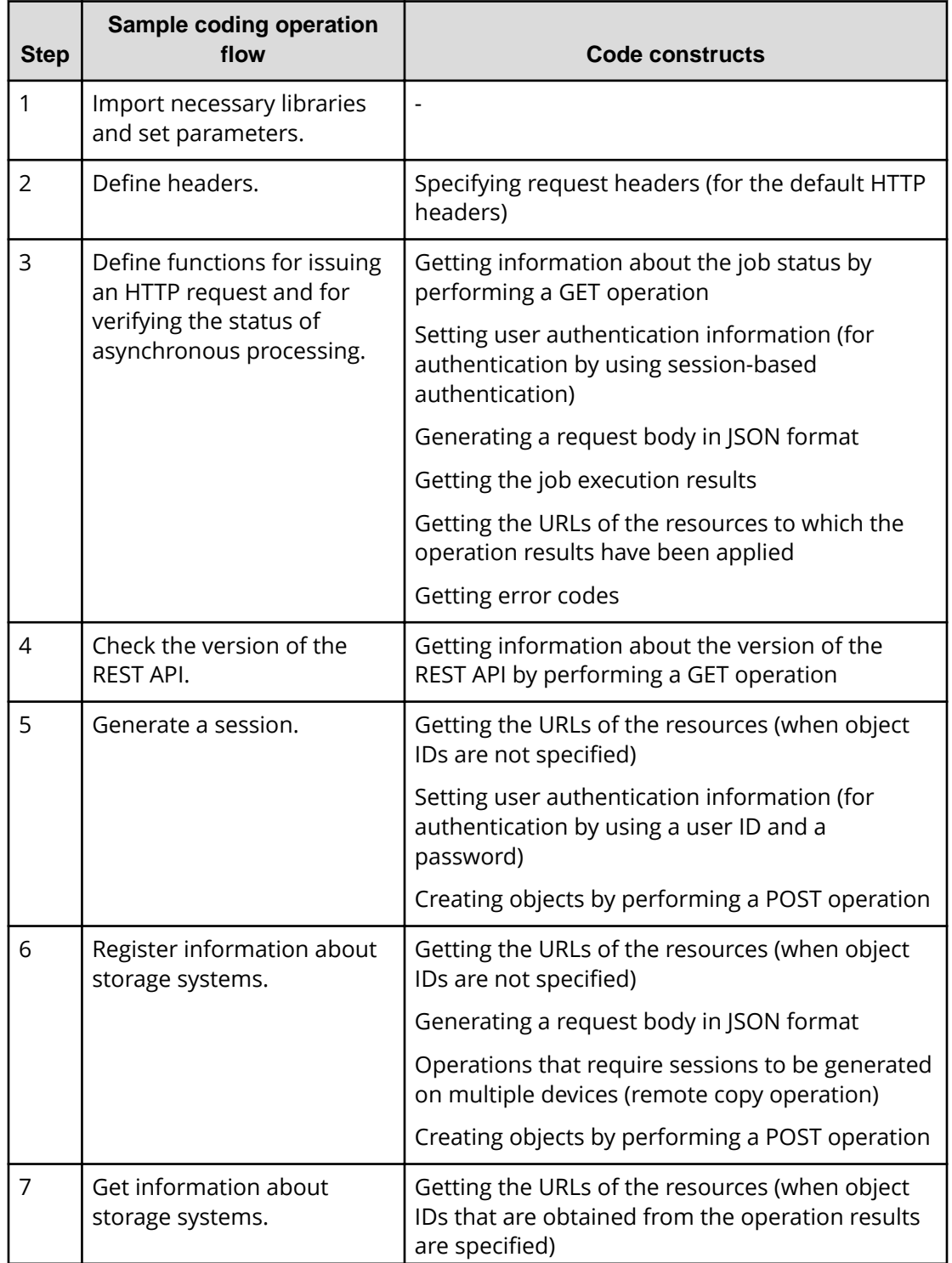

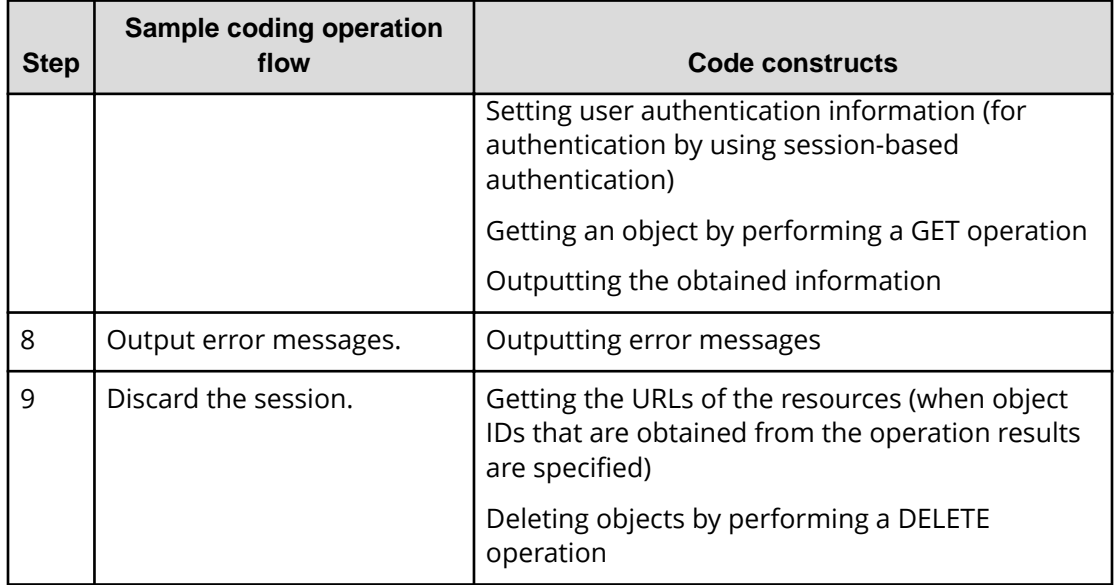

#### **Expected system configuration**

This sample coding assumes the system configuration is as shown in the following figure.

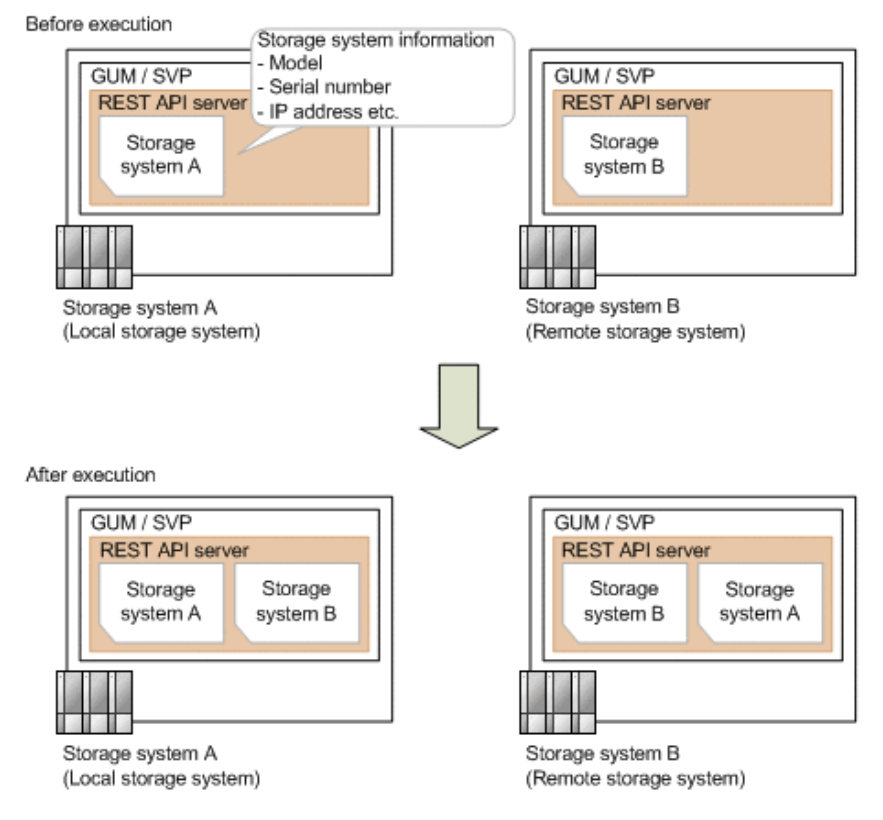

The following table shows the values specified for the parameters in the sample coding. If necessary, change the settings to match the system environment and requirements.

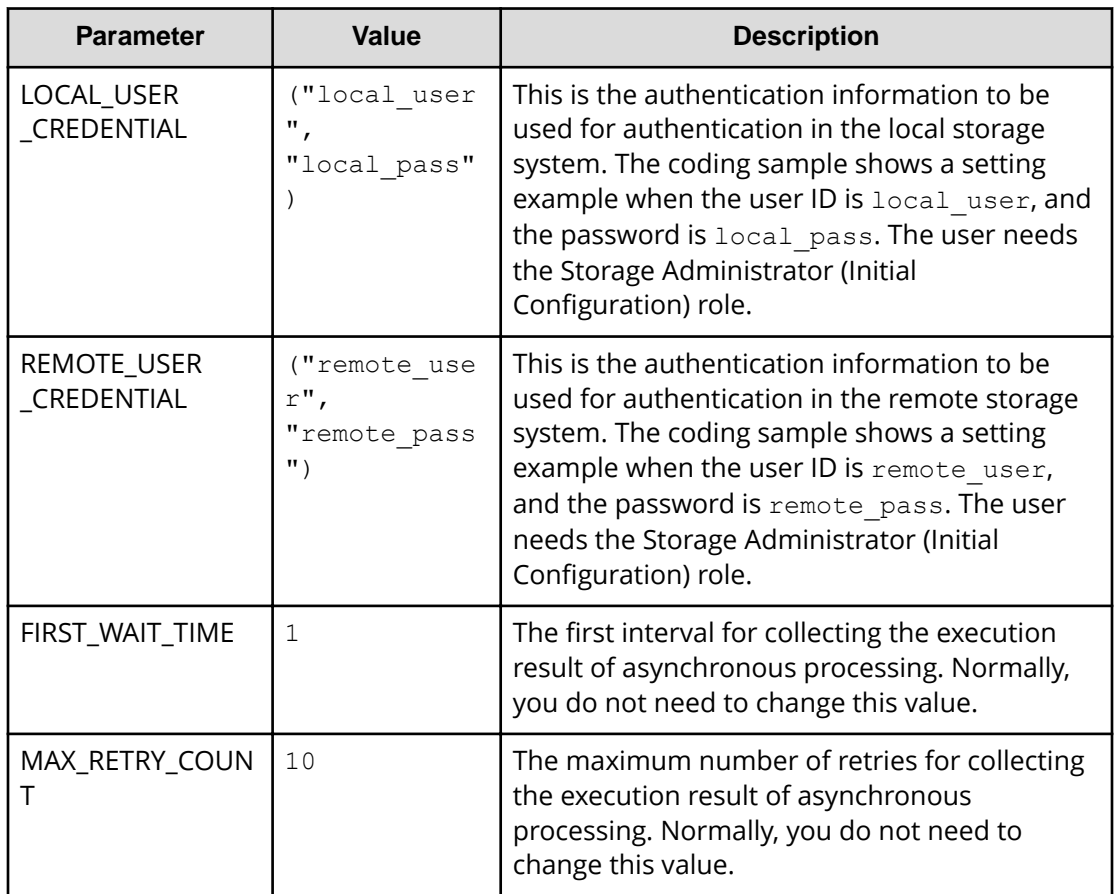

The following table shows the parameters and values defined in the remote\_copy\_param.py file, which can be used in coding samples as common variables for the information about the local and the remote storage systems. If necessary, change the settings to match the system environment and requirements.

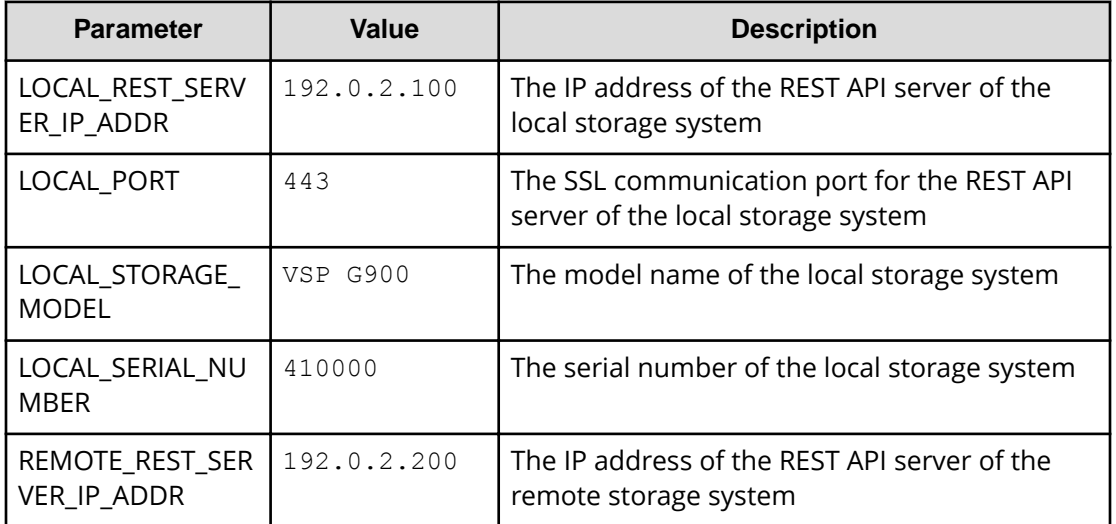

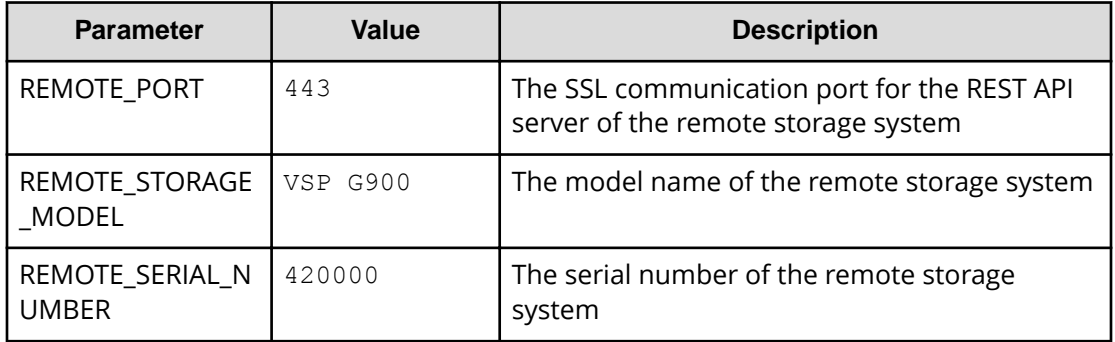

#### **Contents of the sample coding**

This subsection explains the sample coding.

**1.** Import necessary libraries and set parameters.

Before starting the registration processing of remote storage system information, the sample coding imports the required libraries or classes. In addition to the common libraries, the sample coding also imports the BlockStorageAPI class that defines the function that generates URLs.

```
# coding:utf-8
<u>"" "</u>
register remote storage
This program requires API version 1.9.0 or newer.
<u>"" "</u>
import traceback
import requests
import json
import sys
import http.client
import time
import remote_copy_param
from block storage api import BlockStorageAPI
```
Set parameters to be used in the sample coding.

```
# #################Initialize parameters################# #
# Change the following parameters to fit your environment
# This parameter defines the first interval to access
# an asynchronous job. (Unit: Second)
FIRST WAIT TIME = 1
# This parameter defines the maximum retry time
# to confirm job status.
MAX RETRY COUNT = 10
# An user id and password of the local storage
LOCAL USER CREDENTIAL = ("local user", "local pass")# An user id and password of the remote storage
REMOTE USER CREDENTIAL = ("remote user", "remote pass")
###########################################################
```
**2.** Define headers.

Define the HTTP request header. Because the REST API only supports JSON format data, the sample coding defines header information so that data is handled in JSON format.

```
# ###You don't have to change the following parameters### #
local_storage_api = BlockStorageAPI(
   remote_copy_param.LOCAL_REST_SERVER_IP_ADDR,
    remote_copy_param.LOCAL_PORT,
   remote_copy_param.LOCAL_STORAGE_MODEL,
   remote_copy_param.LOCAL_SERIAL_NUMBER)
remote storage api = BlockStorageAPI(
   remote_copy_param.REMOTE_REST_SERVER_IP_ADDR,
    remote_copy_param.REMOTE_PORT,
   remote_copy_param.REMOTE_STORAGE_MODEL,
     remote_copy_param.REMOTE_SERIAL_NUMBER)
local headers = {"content-type": "application/json",
                  "accept": "application/json",
                  "Response-Job-Status": "Completed"}
remote headers = {``content-type": "application/json",} "accept": "application/json",
                   "Response-Job-Status": "Completed"}
REQUIRED MAJOR VERSION = 1
REQUIRED_MINOR_VERSION = 9
local session id = 0remote session id = 0###########################################################
```
**3.** Define the function for issuing an HTTP request and for verifying the status of asynchronous processing (the invoke\_async\_command function).

Define the function that issues an HTTP request and verifies the status of asynchronous processing. Call and use this function from the main registration operation of the remote storage system information. For details on this function, see the section explaining the functions used in the sample coding.

```
Tip: To prevent errors that occur when the server certificate used for SSL
communication between the REST API client and the storage system is a
self-signed certificate, the sample coding specifies verify=False in the
request message to skip verification of the server certificate.
```

```
"""
Check whether the asynchronous command was finished.
@param storage_api storage_api
@param job_id the job ID to identify
```

```
the asynchronous command
@param headers the array of the http headers
@return r the response data
"" ""
def check update(storage api, job id, headers):
   url = storageapi.job(str(job_id))r = requests.get(url, headers=headers, verify=False)
    return r
"" ""
Execute the HTTP request (POST or PATCH)
@param storage_api storage_api
@param method_type HTTP request method (POST or PATCH)
@param headers the array of the http headers
@param url URL to execute HTTP method
@param body The information of a resource
@return job result.json()["affectedResources"][0]
          URL of an affected resource
"" "
def invoke async command(storage api, method type, headers,
                          url, body):
    if method type == "patch":
        r = requests.patch(url, headers=headers,
                          data=json.dumps(body), verify=False)
    elif method type == "post":
         r = requests.post(
             url,
             headers=headers,
             data=json.dumps(body),
             verify=False)
     if r.status_code != http.client.ACCEPTED:
         raise requests.HTTPError(r)
     print("Request was accepted. JOB URL : " +
          r.json()["self"])
     status = "Initializing"
    job_result = None
   retry count = 1wait time = FIRST WAIT TIME
     while status != "Completed":
        if retry count > MAX RETRY COUNT:
             raise Exception("Timeout Error! "
                             "Operation was not completed.")
         time.sleep(wait_time)
        job result = check update(storage api,
                                    r.json()["jobId"], headers)
        status = job result.json()["status"]
```

```
double time = wait time * 2
     if double_time < 120:
       wait time = double time
     else:
       wait time = 120 retry_count += 1
if job result.java() ["state"] == "Failed":
    error obj = job result.json()["error"]
    if "errorCode" in error obj:
        if "SSB1" in error obj["errorCode"]:
            print("Error! SSB code : ",
                  error_obj["errorCode"]["SSB1"],
                  ", ", error obj["errorCode"]["SSB2"])
        elif "errorCode" in error obj["errorCode"]:
             print("Error! error code : ",
                  error obj["errorCode"]["errorCode"])
     raise Exception("Job Error!", job_result.text)
 print("Async job was succeeded. affected resource : " +
      job result.json()["affectedResources"][0])
return job result.json()["affectedResources"][0]
```
**4.** Check the version of the REST API.

Get information about the version of the REST API for both the local and the remote storage systems by using the REST API server of each system to make sure that the version is supported.

```
"""
Check whether this API version allows the REST
 Server to execute this program
@param api version api_version of this REST Server
@param required_major_version the lowest number of
the major version that this program requires
@param required_minor_version the lowest number of
the minor version that this program requires
"" ""
def check api version(api version, required major version,
                        required_minor_version):
   version = api version.split(".")
   major version = int(version[0])
   minor version = int(version[1])
    if not ((major version == required major version and
             minor version >= required minor version) or
            major version >= required major version + 1):
         sys.exit("This program requires API Version " +
                 str(required major version) + "." +
                  str(required minor version) +
                 "." + "x or newer.\n \n \begin{bmatrix}\n 1 \\
 2\n \end{bmatrix}try:
     # step1 Check the API version of the local REST API #
    print("Check the API version of the local REST API")
   url = local storage api.api version()
    r = requests.get(url, headers=local headers,
                      verify=False)
     if r.status_code != http.client.OK:
        raise requests.HTTPError(r)
    check api version(r.json()["apiVersion"],
                       REQUIRED_MAJOR_VERSION,
                        REQUIRED_MINOR_VERSION)
     # step1 Check the API version of the remote REST API #
     print("Check the API version of the remote REST API")
   url = remote storage api.api version()
    r = requests.get(url, headers=remote headers,
                      verify=False)
     if r.status_code != http.client.OK:
         raise requests.HTTPError(r)
    check api version(r.json()["apiVersion"],
                        REQUIRED_MAJOR_VERSION,
```
REQUIRED\_MINOR\_VERSION)

**5.** Generate a session.

Generate a session in both the local and the remote storage systems by using the REST API server of each system.

```
 # step2 Generate a local session #
 print("Generate a local session")
url = local storage api.generate session()
 r = requests.post(
     url,
    headers=local headers,
     auth=LOCAL_USER_CREDENTIAL,
     verify=False)
 if r.status_code != http.client.OK:
    raise requests.HTTPError(r)
local token = r.json() ["token"]
local auth = "Session " + local token
local session id = r.json() ["sessionId"]
 # step2 Generate a remote session #
 print("Generate a remote session")
url = remote storage api.generate session()
r = requests.post(url, headers=remote headers,
                  auth=REMOTE_USER_CREDENTIAL,
                   verify=False)
 if r.status_code != http.client.OK:
     raise requests.HTTPError(r)
remote token = r.json() ["token"]
remote auth = "Session " + remote token
remote session id = r.json() ["sessionId"]
remote headers["Authorization"] = remote auth
```
When a session is generated, a session ID and a token are returned. When running the API, specify the token for the Authentication header as the required authentication information for the subsequent operations. Use the session ID to discard the session after a set of operations is completed.

**6.** Register information about the remote storage system

Register information about the remote storage system on the REST API server of the local storage system. For the request body, specify information about the remote storage system.

```
 # step3 Register a remote storage device #
 print("Register a remote storage device")
url = local storage api.remote storage()
body = { "storageDeviceId": remote_storage_api.
    get storage id(),
     "restServerIp":
       remote_copy_param.REMOTE_REST_SERVER_IP_ADDR,
     "restServerPort": remote_copy_param.REMOTE_PORT
 }
local headers["Authorization"] = local auth
local headers["Remote-Authorization"] = remote auth
affected resource path = invoke async command(
    local storage api, "post",
    local headers, url, body)
```
The invoke\_async\_command function issues a request for registering information about the remote storage system, verifies the execution status of the jobs that were run asynchronously, and then returns the URL of the registered storage system as the execution result.

**7.** Get information about the registered remote storage system.

To confirm that information about the remote storage system is correctly registered, get the registered storage information by using the REST API server of the local storage system.

```
 # step4 Print the remote storage device #
 print("Print the remote storage device")
url = local storage api.affected resource( affected_resource_path)
r = \text{requests.get(url, headers=local headers, verify=False)
 if r.status_code != http.client.OK:
     raise requests.HTTPError(r)
 print("STORAGE DEVICE ID : " +
       str(r.json()["storageDeviceId"]))
print("DKC TYPE : " + str(r.json() ["dkcType"]))print("REST SERVER IP : " + str(r.json()["restServerIp"]))
 print("REST SERVER PORT : " +
       str(r.json()["restServerPort"]))
print("MODEL : " + str(r.json()["model"])) print("SERIAL NUMBER : " +
       str(r.json()["serialNumber"]))
```
In the sample coding, the following items are obtained and output: storage device ID, storage system type, IP address of the REST API server for the remote storage system, port number of the REST API server for the remote storage system, model name, and serial number.

**8.** Output error messages.

In the sample coding, processing for communication errors, HTTP request errors, and job execution errors is described. If a communication error occurs, an error message is output. If an HTTP request error occurs, the error code, the error message, and the response body are output. If a job execution error occurs, all of the contents included in the job execution result are output.

```
except requests.ConnectionError:
    sys.stderr.write("Connection Error!\n")
   sys.stderr.write(traceback.format exc())
except requests.HTTPError as he:
    sys.stderr.write("HTTP Error! status code : ")
   sys.stderr.write(str(he.args[0].status code) + "\n")
    sys.stderr.write(he.args[0].text + "\n")
except Exception as e:
   sys.stderr.write(traceback.format exc())
    for msg in e.args:
         sys.stderr.write(str(msg) + "\n")
```
**9.** Discard the session.

After a set of operations is completed, discard the session by using the REST API server of both the local and the remote storage systems. Specify the session ID that was obtained when the session was created. The "finally" statement in the sample coding makes sure that the session will be discarded even if an error occurs while the API is running. After the session is discarded, the processing ends.

```
finally:
    # step5 Discard the local session #
    print("Discard the local session")
   url = local storage api.discard session(
       local session id)
   r = requests.delete(url, headers=local headers,
                         verify=False)
    if r.status_code != http.client.OK:
         raise requests.HTTPError(r)
    # step5 Discard the remote session #
    print("Discard the remote session")
   url = remote storage api.discard session(
       remote session id)
   r = requests.delete(url, headers=remote headers,
                         verify=False)
    if r.status_code != http.client.OK:
        raise requests.HTTPError(r)
    print("Operation was completed.")
    sys.exit()
```
# **Sample coding for TrueCopy pair operations**

This section explains the sample coding for the TrueCopy pair operations.

#### Sample coding operation flow for TrueCopy pair operations

The following table shows the sample coding operation flow for TrueCopy pair operations and the corresponding code constructs.

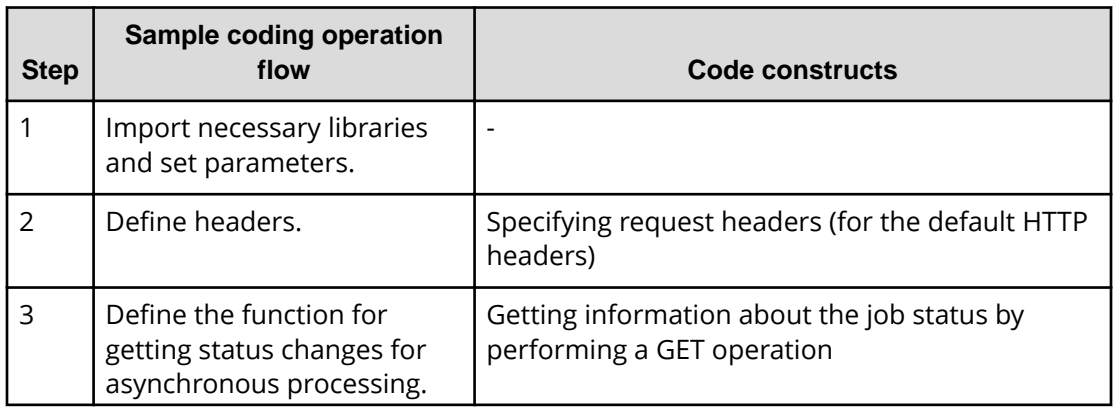

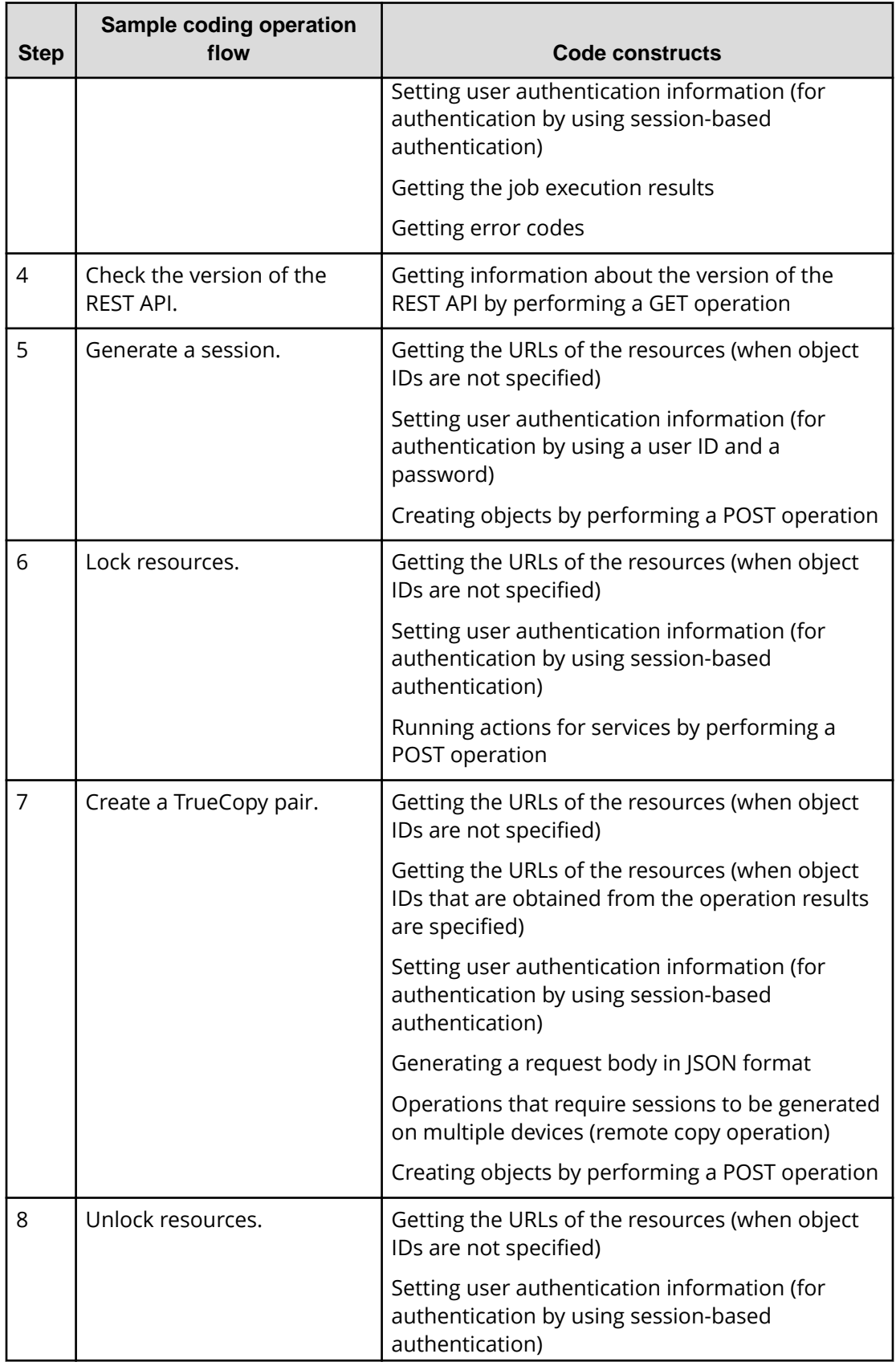

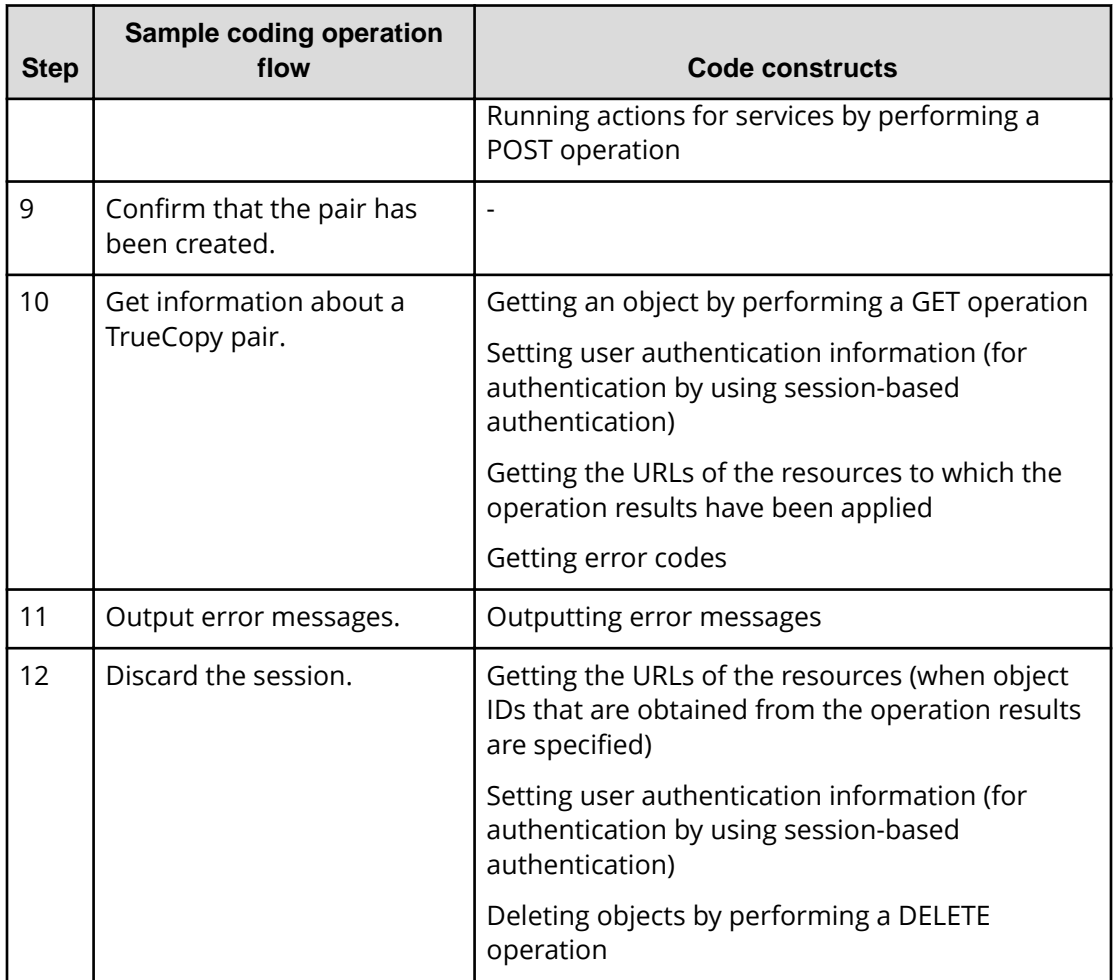

### **Expected system configuration**

This sample coding assumes the system configuration is as shown in the following figure.

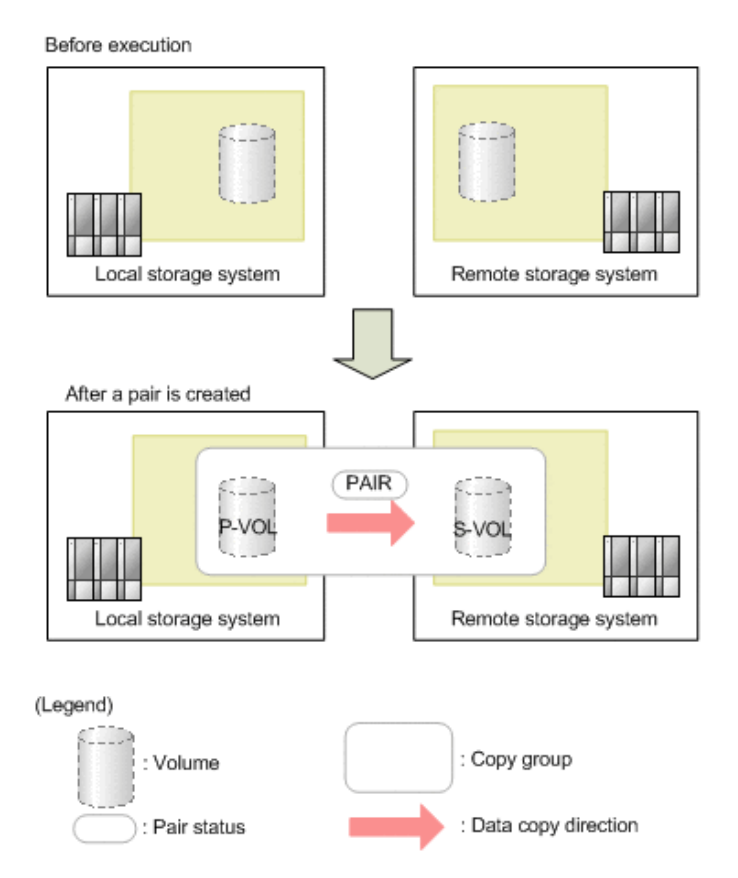

The following table shows the values specified for the parameters in the sample coding. If necessary, change the settings to match the system environment and requirements.

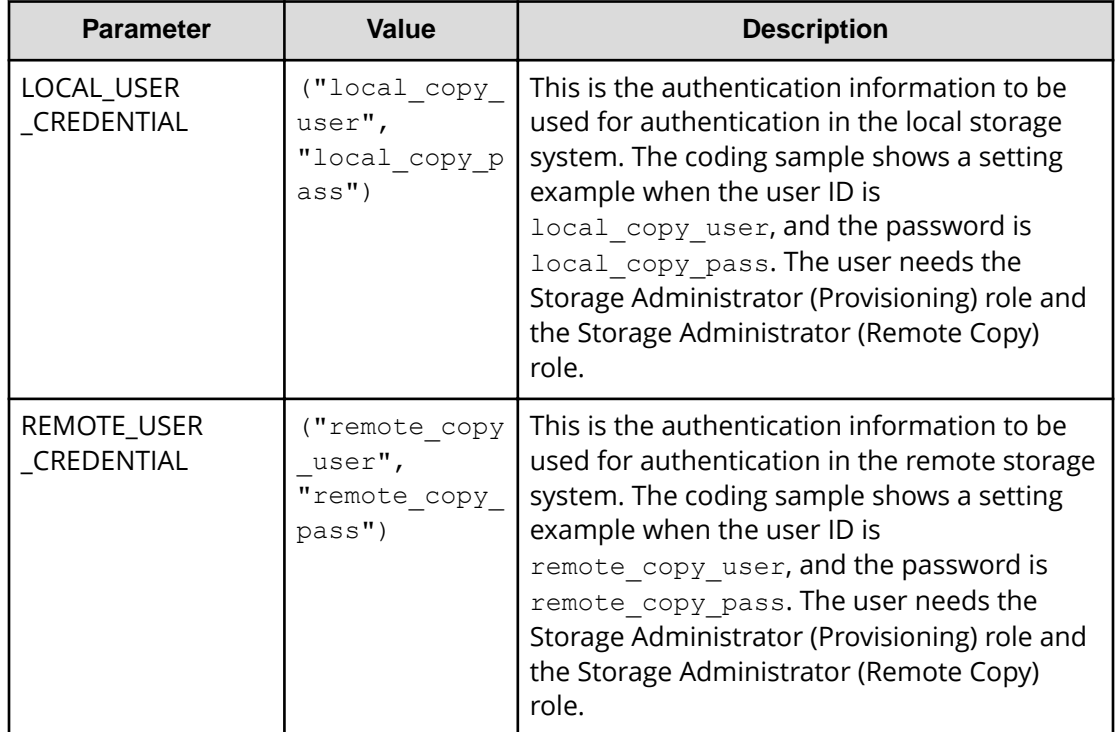

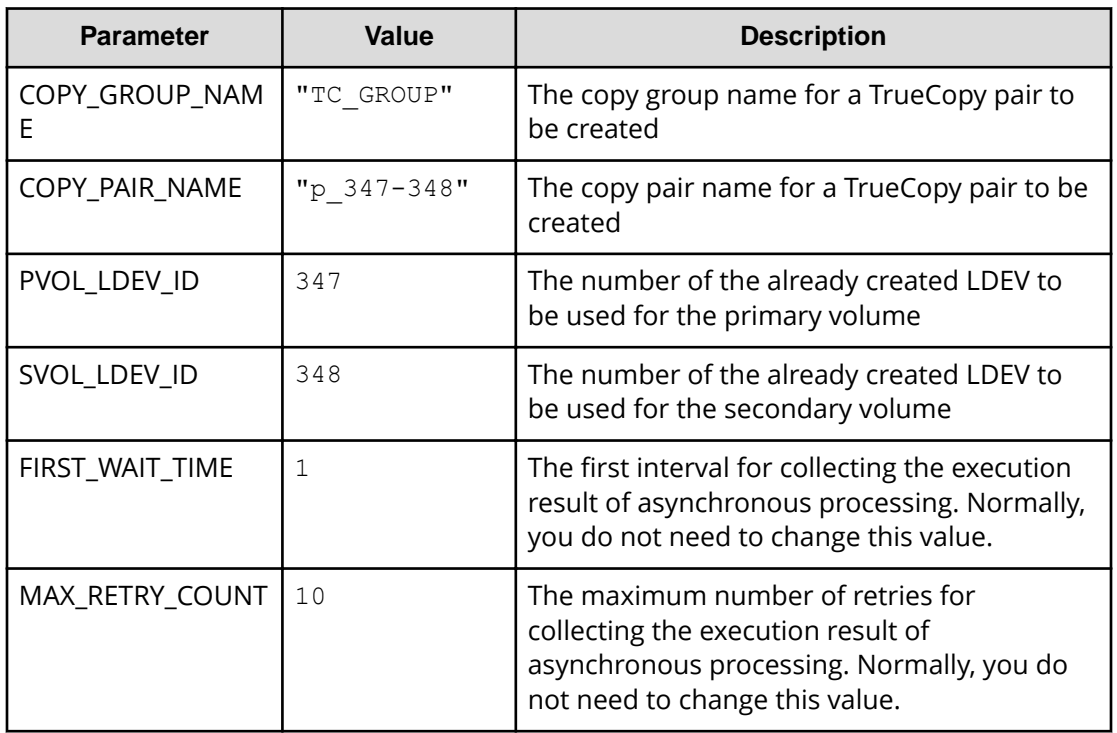

The following table shows the parameters and values defined in the remote\_copy\_param.py file, which can be used in coding samples as common variables for the information about the local and the remote storage systems. If necessary, change the settings to match the system environment and requirements.

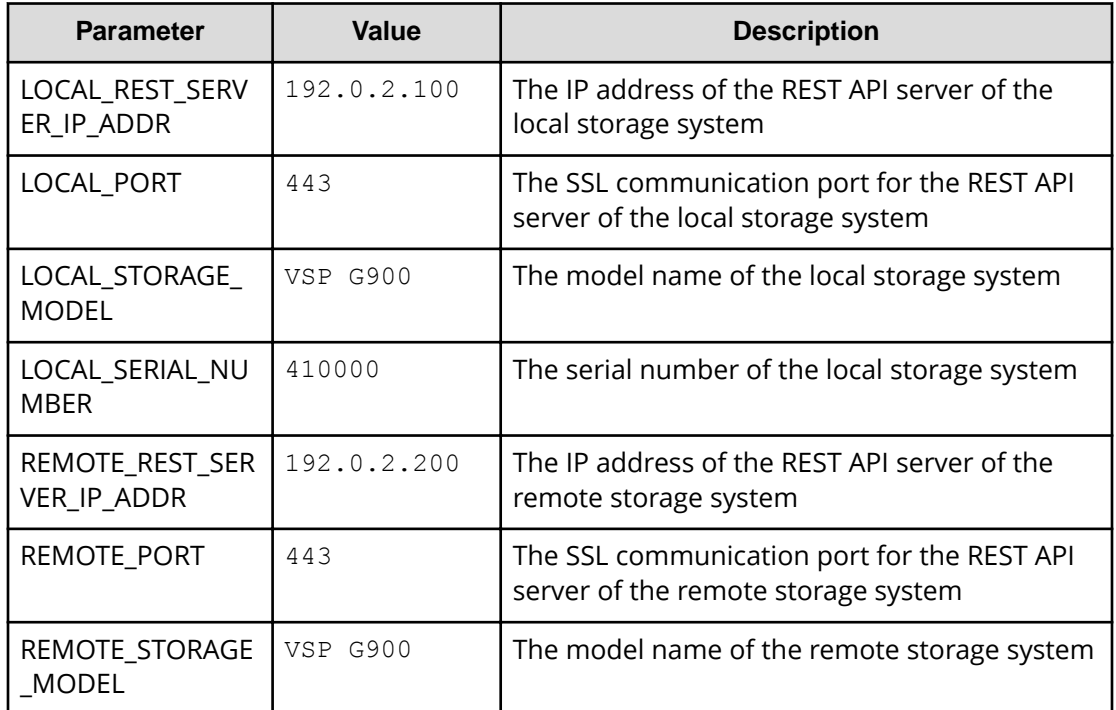

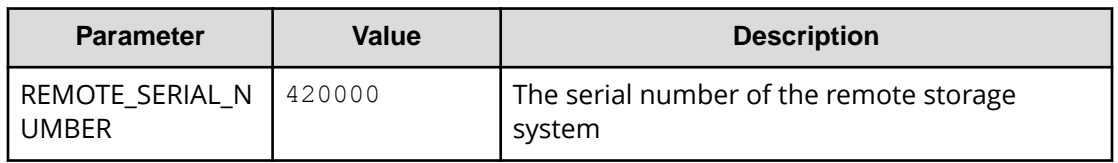

#### **Contents of the sample coding**

This subsection explains the sample coding.

**1.** Import necessary libraries and set parameters.

Before starting operations for the TrueCopy pair, the sample coding imports the required libraries or classes. In addition to the common libraries, the sample coding also imports the BlockStorageAPI class that defines the function that generates URLs.

```
# coding:utf-8
"" ""
synchronous remote copy
This program requires API version 1.9.0 or newer.
"" ""
import traceback
import requests
import json
import sys
import http.client
import time
import remote_copy_param
from block storage api import BlockStorageAPI
```
Set parameters to be used in the sample coding.

```
# #################Initialize parameters################# #
# Change the following parameters to fit your environment
# A copy group name
COPY GROUP NAME = "TC GROUP"
# A copy pair name
COPY PAIR NAME = "p347-348"
# A primary volume ID
# Specify already created and allocated volume ID by decimal
PVOL LDEV ID = 347
# A secondary volume ID which has the exactly same size
# as the primary volume
# Specify already created and allocated volume ID by decimal
SVOL_LDEV_ID = 348
# This parameter defines the first interval to access
# an asynchronous job. (Unit: Second)
FIRST WAIT TIME = 1
# This parameter defines the maximum retry time
# to confirm job status.
MAX RETRY COUNT = 10
# An user id and password of the local storage
LOCAL USER CREDENTIAL = ("local copy user","local copy pass")
# An user id and password of the remote storage
REMOTE USER CREDENTIAL = ("remote copy user",
                          "remote copy pass")
###########################################################
```
**2.** Define headers.

Define the HTTP request header. Because the REST API only supports JSON format data, the sample coding defines header information so that data is handled in JSON format.

```
# ###You don't have to change the following parameters### #
local_storage_api = BlockStorageAPI(
   remote_copy_param.LOCAL_REST_SERVER_IP_ADDR,
    remote_copy_param.LOCAL_PORT,
   remote_copy_param.LOCAL_STORAGE_MODEL,
   remote_copy_param.LOCAL_SERIAL_NUMBER)
remote storage api = BlockStorageAPI(
   remote_copy_param.REMOTE_REST_SERVER_IP_ADDR,
   remote_copy_param.REMOTE_PORT,
   remote_copy_param.REMOTE_STORAGE_MODEL,
     remote_copy_param.REMOTE_SERIAL_NUMBER)
local headers = {"content-type": "application/json",
                  "accept": "application/json",
                  "Response-Job-Status": "Completed"}
remote headers = {``content-type": "application/json",} "accept": "application/json",
                   "Response-Job-Status": "Completed"}
REQUIRED MAJOR VERSION = 1
REQUIRED_MINOR_VERSION = 9
local session id = 0remote session id = 0###########################################################
```
**3.** Define the function for getting status changes for asynchronous processing. (wait\_until\_jobstatus\_is\_changed function)

Define the function for getting status changes for asynchronous processing. Call and use this function from the main TrueCopy pair operation. For details on this function, see the description of functions used in the sample coding.
**Tip:** To prevent errors that occur when the server certificate used for SSL communication between the REST API client and the storage system is a self-signed certificate, the sample coding specifies  $\text{verify=False}$  in the request message to skip verification of the server certificate.

```
"""
Check whether the asynchronous command was finished.
@param storage_api storage_api
@param job_id the job ID to identify
      the asynchronous command
@param headers the array of the http headers
@return r the response data
"" ""
def check update(storage api, job id, headers):
   url = storageapi.job(str(job_id))r = requests.get(url, headers=headers, verify=False)
    return r
```

```
"" ""
```
Wait until the job status is changed

```
@param storage_api storage_api
@param headers the array of the http headers
@param job_id the job ID to identify
       the asynchronous command
@param changed_status job status after waiting
@param is retry count enabled if true, wait
      until MAX RETRY COUNT. if false, wait forever
       until job status is changed.
@return job result.json()["affectedResources"][0]
         URL of an affected resource
"" ""
```

```
def wait until jobstatus is changed(
        storage api,
         headers,
         job_id,
         changed_status,
        is retry count enabled):
     status = "Initializing"
   retry count = 1wait time = FIRST WAIT TIME
    while status != changed status:
         if status == "Completed":
             print("Status was already changed" +
```

```
 "to Completed.")
         break
    if is retry count enabled and \setminusretry_count > MAX_RETRY_COUNT:
         raise Exception("Timeout Error! "
                          "Operation was not completed.")
     time.sleep(wait_time)
    job result = check update(storage api,
                                job_id, headers)
    status = job result.json()["status"]
    double time = wait_time * 2
     if double_time < 120:
        wait time = double time
     else:
        wait time = 120 retry_count += 1
if job result.json()["state"] == "Failed":
    error obj = job result.json()["error"]
     if "errorCode" in error_obj:
        if "SSB1" in error obj["errorCode"]:
             print("Error! SSB code : ",
                  error_obj["errorCode"]["SSB1"],
                  ", ", error obj["errorCode"]["SSB2"])
        elif "errorCode" in error obj["errorCode"]:
             print("Error! error code : ",
                  error_obj["errorCode"]["errorCode"])
     raise Exception("Job Error!", job_result.text)
 print("Async job was succeeded. affected resource : " +
      job result.json()["affectedResources"][0])
return job result.json()["affectedResources"][0]
```
**4.** Check the version of the REST API.

Get information about the version of the REST API for both the local and the remote storage systems by using the REST API server of each system to make sure that the version is supported.

```
"""
Check whether this API version allows the REST
 Server to execute this program
@param api_version api version of this REST Server
@param required_major_version the lowest number of
        the major version that this program requires
@param required_minor_version the lowest number of
        the minor version that this program requires
"" ""
def check api version(api version, required major version,
                       required_minor_version):
   version = api version.split(".")
   major version = int(version[0])
   minor version = int(version[1])
   if not ((major version == required major version and
             minor version >= required minor version) or
           major version >= required major version + 1):
         sys.exit(
             "This program requires API Version " +
            str(required major version) +
             "." +
            str(required minor version) +
             "." +
             "x or newer.\n")
try:
     # step1 Check the API version of the local REST API #
    print("Check the API version of the local REST API")
   url = local storage api.api version()
   r = requests.get(url, headers=local headers,
                      verify=False)
    if r.status_code != http.client.OK:
         raise requests.HTTPError(r)
   check api version(r.json()["apiVersion"],
                       REQUIRED_MAJOR_VERSION,
                       REQUIRED_MINOR_VERSION)
    # step1 Check the API version of the remote REST API #
    print("Check the API version of the remote REST API")
   url = remote storage api.api version()
   r = requests.get(url, headers=remote headers,
                      verify=False)
    if r.status_code != http.client.OK:
```

```
 raise requests.HTTPError(r)
check api version(r.json()["apiVersion"],
                   REQUIRED_MAJOR_VERSION,
                   REQUIRED_MINOR_VERSION)
```
**5.** Generate a session.

Generate a session in both the local and the remote storage systems by using the REST API server of each system.

```
 # step2 Generate a local session #
 print("Generate a local session")
url = local storage api.generate session()
 r = requests.post(
     url,
    headers=local headers,
     auth=LOCAL_USER_CREDENTIAL,
     verify=False)
 if r.status_code != http.client.OK:
     raise requests.HTTPError(r)
local token = r.json() ["token"]
local auth = "Session " + local token
local session id = r.json() ["sessionId"]
 # step2 Generate a remote session #
 print("Generate a remote session")
url = remote storage api.generate session()
 r = requests.post(
     url,
    headers=remote_headers,
    auth=REMOTE_USER_CREDENTIAL,
     verify=False)
 if r.status_code != http.client.OK:
     raise requests.HTTPError(r)
remote token = r.json() ["token"]
remote auth = "Session " + remote token
remote session id = r.json() ["sessionId"]
```
When a session is generated, a session ID and a token are returned. When running the API, specify the token for the Authentication header as the required authentication information for the subsequent operations. Use the session ID to discard the session after a set of operations is completed.

**6.** Lock resources.

Obtain a lock to prevent other users from performing operations on the target volume. For the local storage system, lock the resource group to which the LDEV for the primary volume belongs. For the remote storage system, lock the resource group to which the LDEV for the secondary volume belongs.

```
 try:
     # step3 Lock the local resource group #
     print("Lock the local resource group")
    url = local storage apirlock()local headers["Authorization"] = local auth
    r = requests.post(url, headers=local headers,
                      verify=False)
     if r.status_code != http.client.ACCEPTED:
         raise requests.HTTPError(r)
     print("Request was accepted. JOB URL : " +
           r.json()["self"])
    wait until jobstatus is changed(
        local storage api,
        local headers,
         r.json()["jobId"],
         "Completed",
         True)
     # step3 Lock the remote resource group #
     print("Lock the remote resource group")
    remote headers["Authorization"] = remote auth
    url = remote storage apirlock()r = \text{requests.post(url, headers=remote headers, verify=False)
     if r.status_code != http.client.ACCEPTED:
         raise requests.HTTPError(r)
     print("Request was accepted. JOB URL : " +
           r.json()["self"])
    wait until jobstatus is changed(
        remote storage api,
        remote headers,
         r.json()["jobId"],
         "Completed",
         True)
```
The wait until jobstatus is changed function checks the execution status of the jobs that were run asynchronously, and waits until the job status changes to the specified status. In the sample coding, the job execution status is confirmed to have changed to "Completed" and to have been locked.

**7.** Create a TrueCopy pair.

Use the already created LDEV to create a TrueCopy pair. Also create a new copy group. Specify the copy group name, copy pair name, and the LDEV number of the volume to be used, which are defined in advance in the parameters. In addition, specify items such as the copy pair type, whether to create a copy group, and the fence level, and then issue a request for creating a TrueCopy pair. The block\_storage\_api function is used to generate the URL.

```
 # step4 Create a remote copy pair #
 print("Create a remote copy pair")
url = local storage api.remote copy pairs()
body = { "copyGroupName": COPY_GROUP_NAME,
    "copyPairName": COPY PAIR NAME,
     "replicationType": "TC",
     "remoteStorageDeviceId": remote_storage_api.
    get storage id(),
     "pvolLdevId": PVOL_LDEV_ID,
     "svolLdevId": SVOL_LDEV_ID,
     "isNewGroupCreation": "true",
     "fenceLevel": "data",
 }
local headers["Remote-Authorization"] = remote auth
 r = requests.post(
     url,
   headers=local headers,
     data=json.dumps(body),
    verify=False)
 if r.status_code != http.client.ACCEPTED:
     raise requests.HTTPError(r)
 print("Create remote copy pair request " +
       "was accepted. JOB URL : " + r.json()["self"])
wait until jobstatus is changed(
    local storage api,
    local headers,
     r.json()["jobId"],
     "StorageAccepted",
     False)
jobid = r.java() ['jobId"] print("Status changed to StorageAccepted")
```
The wait\_until\_jobstatus\_is\_changed function checks the execution status of the jobs that were run asynchronously, and waits until the job status changes to the specified status. In the sample coding, it is confirmed that the job execution status has changed to "StorageAccepted" and the request for creating a TrueCopy pair has been received by the storage system.

**8.** Unlock resources.

After having confirmed that the storage system received processing for creating the pair, cancel the obtained lock. The "finally" statement in the sample coding makes sure that the lock will be canceled even if an error occurs while the API is running.

```
 finally:
     # step5 Unlock the local resource group #
    print("Unlock the local resource group")
    url = local_storage_api.unlock()
   r = requests.post(url, headers=local headers,
                      verify=False)
    if r.status_code != http.client.ACCEPTED:
        raise requests.HTTPError(r)
    print("Request was accepted. JOB URL : " +
          r.json()["self"])
   wait until jobstatus is changed(
        local storage api, local headers,
         r.json()["jobId"], "Completed", True)
    # step5 Unlock the remote resource group #
    print("Unlock the remote resource group")
   url = remote storage api.unlock()r = requests.post(url, headers=remote headers,
                      verify=False)
    if r.status_code != http.client.ACCEPTED:
        raise requests.HTTPError(r)
    print("Request was accepted. JOB URL : " +
          r.json()["self"])
   wait until jobstatus is changed(
        remote storage api,
        remote headers,
         r.json()["jobId"],
         "Completed",
         True)
```
**9.** Confirm that the pair has been created.

Confirm that processing for creating the pair is completed in the storage system. Use the wait\_until\_jobstatus\_is\_changed function to confirm that the job execution status has changed to "Completed".

```
 # step6 Wait until the operation is complete #
affected resource path = wait until jobstatus is changed(
    local storage api, local headers,
     jobid, "Completed", False)
```
**10.** Get information about a TrueCopy pair.

To confirm that the pair has been correctly created, get information about the pair by using the URL of the pair that was obtained when the TrueCopy pair was created. In the sample coding, the following items are output: the copy group name, copy pair name, pair type, LDEV numbers for the P-VOL and S-VOL, pair volume status, and the storage device ID.

```
 # step7 Print the remote copy pair #
 print("Print the remote copy pair")
url = local storage api.affected resource(
    affected_resource_path)
r = requests.get(url, headers=local headers,
                  verify=False)
 if r.status_code != http.client.OK:
    raise requests.HTTPError(r)
 print("COPY GROUP NAME : " +
      str(r.json()["copyGroupName"]))
 print("COPY PAIR NAME : " +
      str(r.json()["copyPairName"]))
 print("REPLICATION TYPE : " +
       str(r.json()["replicationType"]))
print("PVOL LDEV ID : " + str(r.json()["pvolLdevId"]))
 print("SVOL LDEV ID : " + str(r.json()["svolLdevId"]))
 print("PVOL STATUS : " + str(r.json()["pvolStatus"]))
print("SVOL STATUS : " + str(r.json()["svolStatus"]))
 print("PVOL STORAGE DEVICE ID : "
       + str(r.json()["pvolStorageDeviceId"]))
 print("SVOL STORAGE DEVICE ID : "
       + str(r.json()["svolStorageDeviceId"]))
 print("REMOTE MIRROR COPY PAIR ID : "
       + str(r.json()["remoteMirrorCopyPairId"]))
 print()
```
**11.** Output error messages.

In the sample coding, processing for communication errors, HTTP request errors, and job execution errors is described. If a communication error occurs, an error message is output. If an HTTP request error occurs, the error code, the error message, and the response body are output. If a job execution error occurs, all of the contents included in the job execution result are output.

```
except requests.ConnectionError:
    sys.stderr.write("Connection Error!\n")
   sys.stderr.write(traceback.format exc())
except requests.HTTPError as he:
    sys.stderr.write("HTTP Error! status code : ")
   sys.stderr.write(str(he.args[0].status code) + "\n")
   sys.stderr.write(he.args[0].text + "\n")
except Exception as e:
   sys.stderr.write(traceback.format exc())
    for msg in e.args:
         sys.stderr.write(str(msg) + "\n")
```
#### **12.** Discard the session.

After a set of operations is completed, discard the session by using the REST API server of both the local and the remote storage systems. Specify the session ID that was obtained when the session was created. The "finally" statement in the sample coding makes sure that the session will be discarded even if an error occurs while the API is running. After the session is discarded, the processing ends.

```
finally:
     # step8 Discard the local session #
    print("Discard the local session")
   url = local storage api. \setminusdiscard session(local session id)
    r = requests.delete(url, headers=local headers,
                         verify=False)
     if r.status_code != http.client.OK:
         raise requests.HTTPError(r)
     # step8 Discard the remote session #
     print("Discard the remote session")
   url = remote storage api.discard session(
       remote session id)
    r = requests.delete(url,
                        headers=remote headers, verify=False)
     if r.status_code != http.client.OK:
         raise requests.HTTPError(r)
     print("Operation was completed.")
     sys.exit()
```
# **Sample coding for uploading files (specifying the transfer destinations of audit log files)**

This section provides sample code for specifying the transfer destinations of the audit log files of storage systems. This sample coding includes the procedure for uploading the client certificates to a storage system.

### **Operation flow of the sample code for specifying the transfer destinations of the audit log files of storage systems**

The following is the operation flow of the sample code for specifying the transfer destinations of the audit log files of storage systems and the corresponding code constructs.

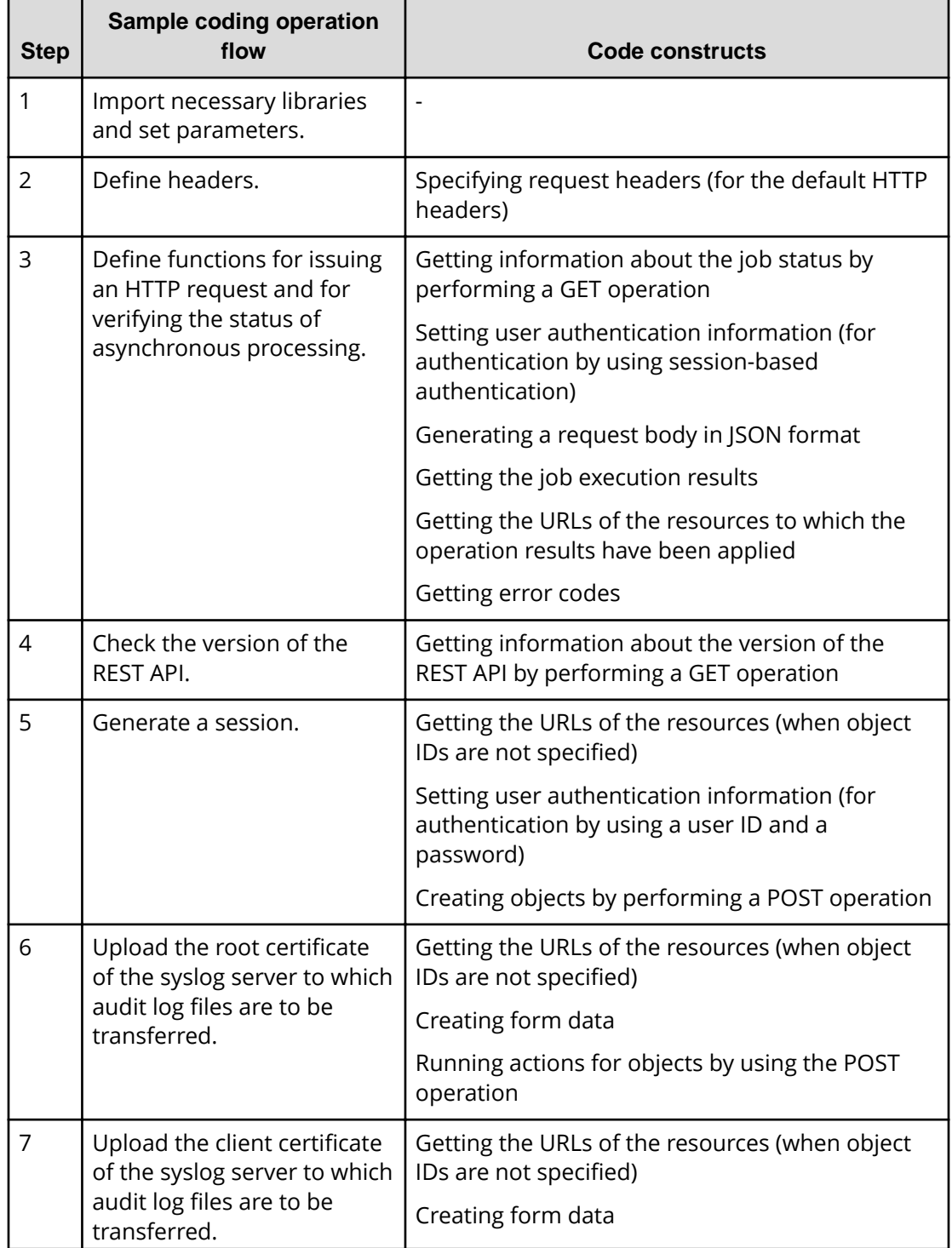

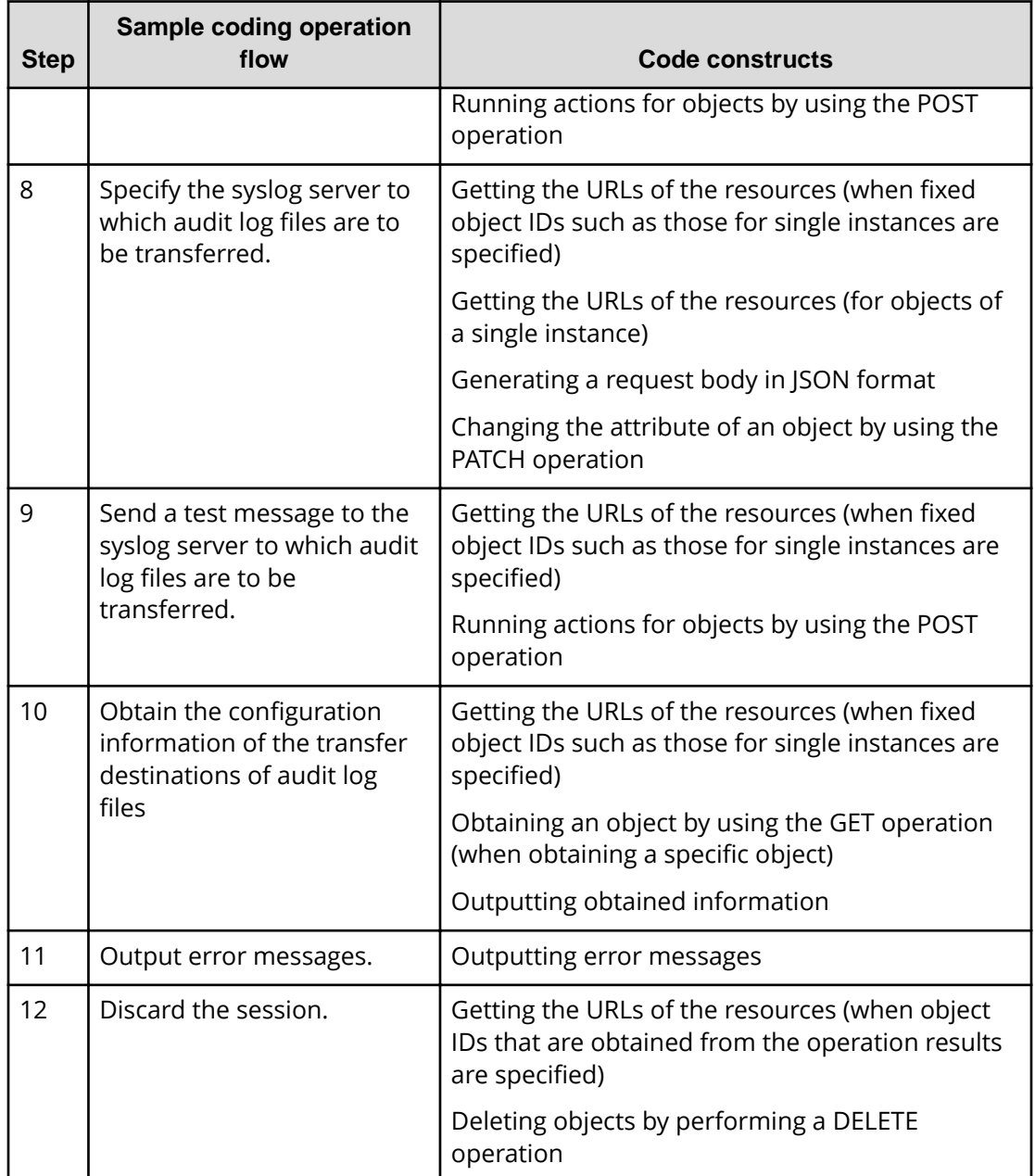

#### **Expected system configuration**

The sample code assumes the system configuration in the following figure. Note that the transfer destination is a single syslog server.

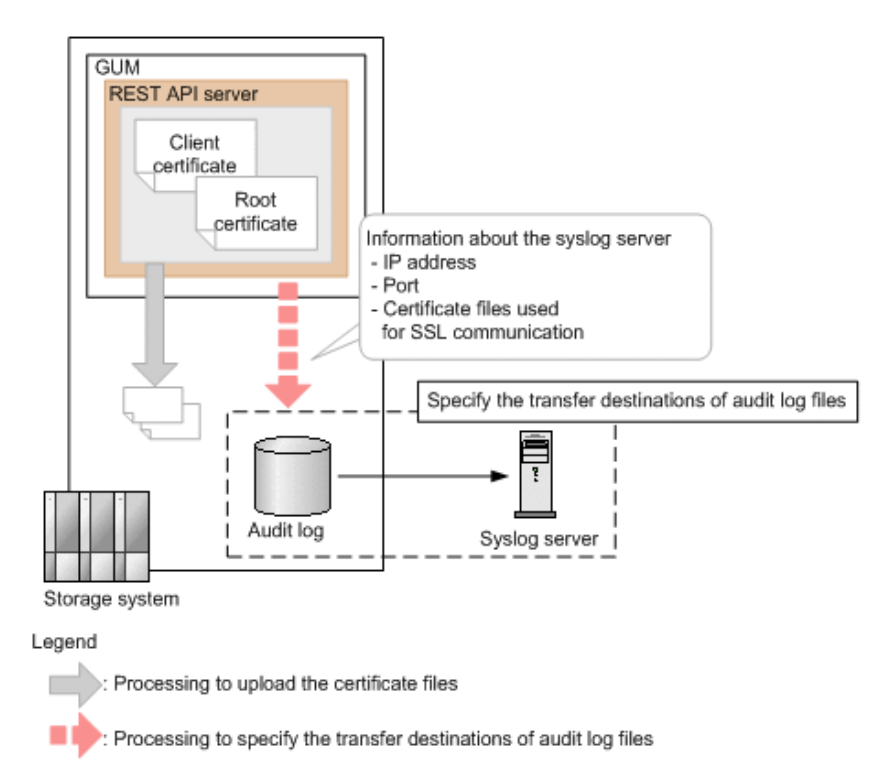

The following table shows the values specified for the parameters in the sample coding. If necessary, change the settings to match the system environment and requirements.

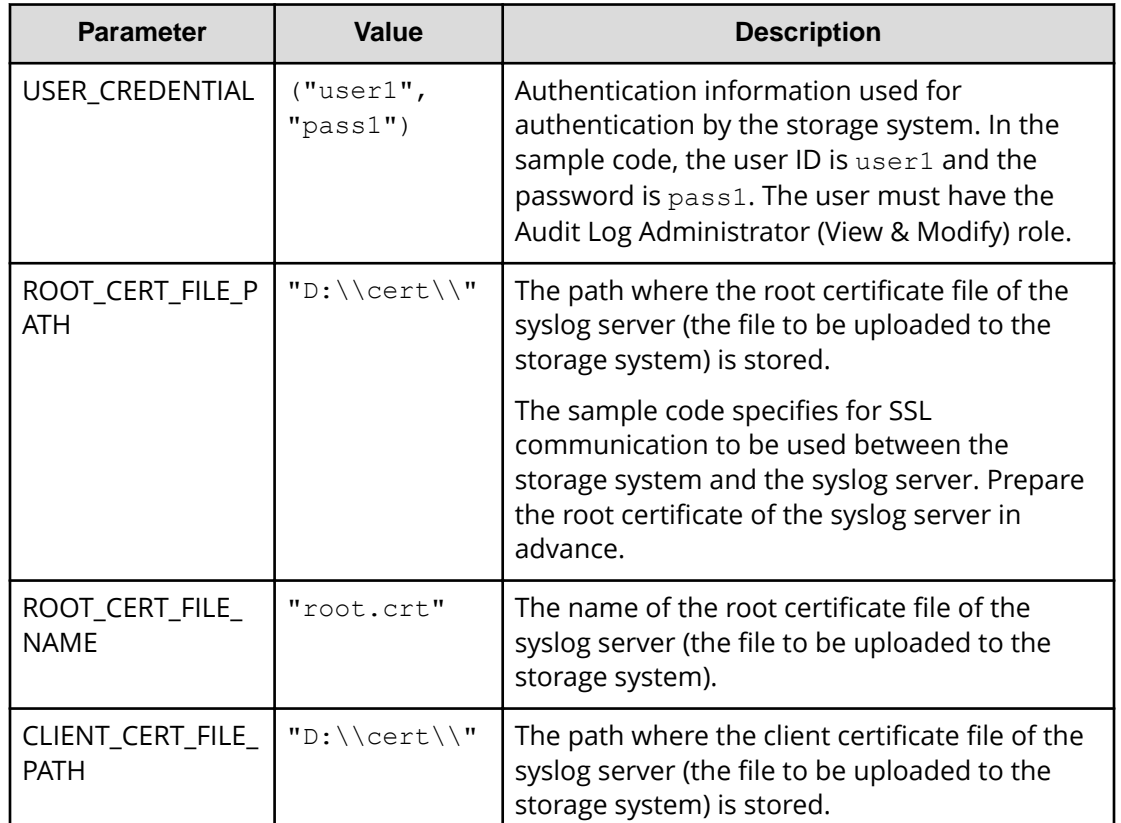

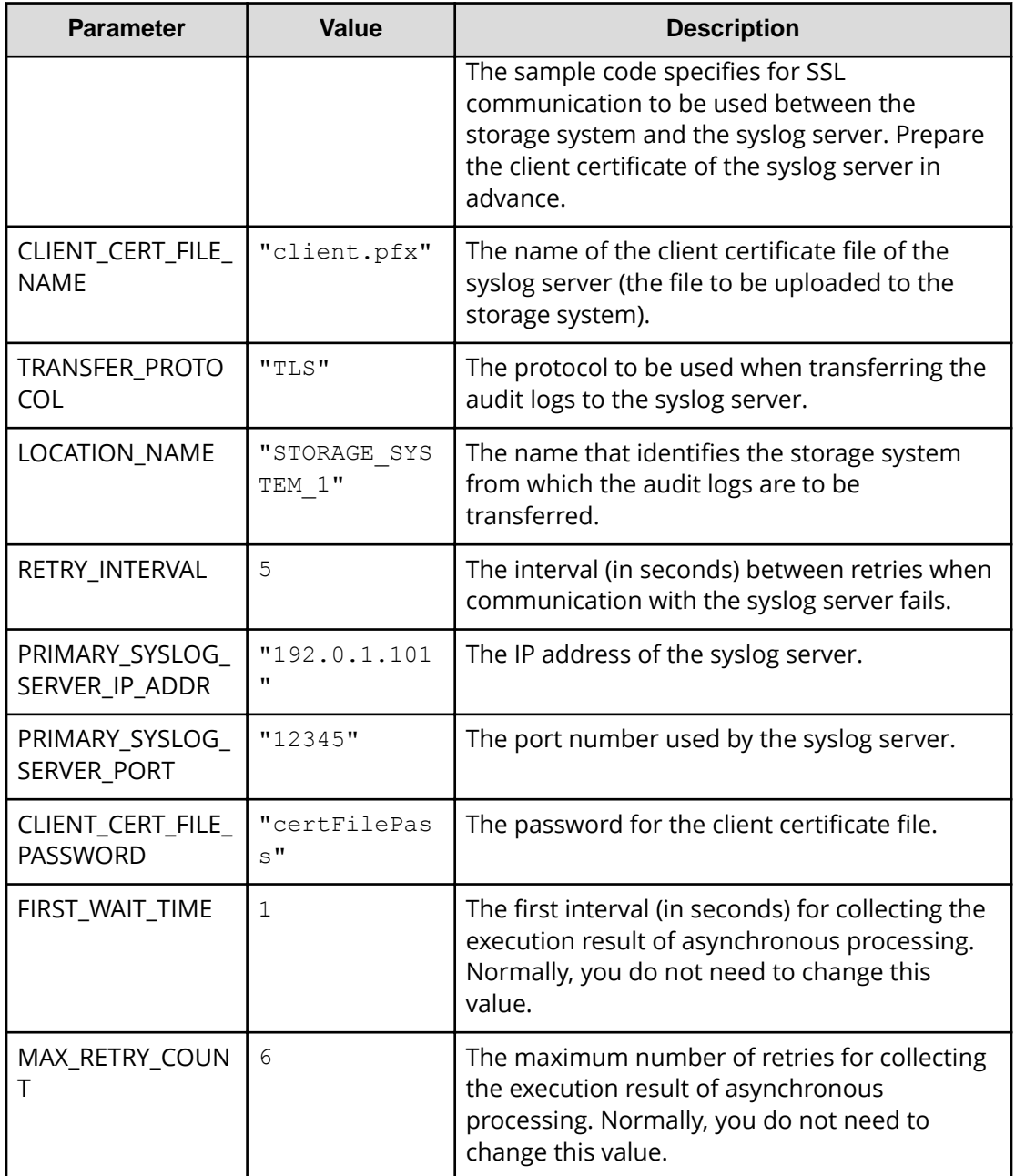

### **Contents of the sample coding**

This subsection explains the sample coding.

**1.** Import necessary libraries and set parameters.

#### *Sample coding for uploading files (specifying the transfer destinations of audit log files*

Before starting the volume allocation processing, the sample coding imports the required libraries or classes. In addition to the common libraries, the sample coding also imports the BlockStorageAPI class that defines the function that generates URLs.

```
# coding:utf-8
"" ""
auditlog_syslog_server setting
This program requires API version 1.9.0 or newer.
"" ""
import requests
import json
import sys
import http.client
import time
import traceback
import rest_server_param
import storage_param
from block storage api import BlockStorageAPI
```
Set parameters to be used in the sample coding.

```
# #################Initialize parameters################# #
# Change the following parameters to fit your environment
# A path of root certificate
ROOT CERT FILE PATH = "D:\Cert\\\"# A root certificate name
ROOT CERT FILE NAME = "root.crt"
# A path of client certificate
CLIENT CERT FILE PATH = "D:\\\cert\\"# A client certificate name
CLIENT CERT FILE NAME = "client.pfx"
# A transfer protocol
TRANSFER_PROTOCOL = "TLS"
# A location name
LOCATION NAME = "STORAGE SYSTEM 1"# A retry interval
RETRY_INTERVAL = 5
# A primary syslog server IP address
PRIMARY SYSLOG SERVER IP ADDR = "192.0.1.101"
# A primary syslog server port number
PRIMARY SYSLOG SERVER PORT = "12345"
# A password of the client certificate
CLIENT CERT FILE PASSWORD = "certFilePass"
# This parameter defines the first interval to access
# an asynchronous job. (Unit: Second)
FIRST WAIT TIME = 1
# This parameter defines the maximum retry time
# to confirm job status.
MAX RETRY COUNT = 6
# An user id and password of the target storage
USER CREDENTIAL = ("user1", "pass1")###########################################################
```
**2.** Define headers.

Define the HTTP request header. In addition to the JSON format, which is the standard format for the REST API, define the header information so that the form data format, which used in by the API function for uploading the file, can also be handled.

```
# ###You don't have to change the following parameters### #
block_storage_api = BlockStorageAPI(
  rest server param.REST SERVER IP ADDR,
   rest_server_param.REST_SERVER_PORT,
   storage_param.STORAGE_MODEL,
    storage_param.SERIAL_NUMBER)
headers = {"content-type": "application/json",
           "accept": "application/json"}
file upload headers = {``accept": "application/json",} "Expect": ""}
REQUIRED MAJOR VERSION = 1
REQUIRED MINOR VERSION = 9
session id = 0###########################################################
```
**3.** Define the function for issuing an HTTP request and for verifying the status of asynchronous processing (the invoke\_async\_command function).

Define the function that issues an HTTP request and verifies the status of asynchronous processing. Call and use this function from the main volume allocation operation. For details on this function, see the section explaining the functions used in the sample coding.

**Tip:** To prevent errors that occur when the server certificate used for SSL communication between the REST API client and the storage system is a self-signed certificate, the sample coding specifies verify=False in the request message to skip verification of the server certificate.

```
"" "
Check whether the asynchronous command was finished.
@param job_id the job ID to identify
       the asynchronous command
@return r the response data
"" ""
```

```
def check update(job id):
   url = block storage api.job(str(job_id))r = \text{requests.get(url, headers=headsr, verify=False}) return r
```
#### "" ""

```
Execute the HTTP request (POST or PATCH)
@param method_type HTTP request method (POST or PATCH)
@param url URL to execute HTTP method
@param body The information of a resource
@return job result.json()["affectedResources"][0]
          URL of an affected resource
"" ""
def invoke async command(method type, url, body):
    if method type == "patch":
        r = requests.patch(url, headers=headers,
                           data=json.dumps(body), verify=False)
    elif method type == "post":
         if body is None:
            r = requests.post(
                 url,
                 headers=headers,
                 verify=False)
         else:
             r = requests.post(
                 url,
                 headers=headers,
                 data=json.dumps(body),
                 verify=False)
     if r.status_code != http.client.ACCEPTED:
         raise requests.HTTPError(r)
     print("Request was accepted. JOB URL : " +
           r.json()["self"])
```

```
 if "affectedResources" in job_result.json():
    print("Async job was succeeded." +
           " affected resource : " +
          job result.json()["affectedResources"][0])
    return job_result.json()["affectedResources"][0]
 else:
    print("Async job was succeeded.")
     return None
```
**4.** Check the version of the REST API.

Get information about the version of the REST API to make sure that the version is supported.

```
"" "
Check whether this API version allows the REST
 Server to execute this program
@param api_version api version of this REST Server
@param required major version the lowest number of
       the major version that this program requires
@param required_minor_version the lowest number of
       the minor version that this program requires
<u>"" "</u>
def check api version(api version, required major version,
                     required minor version):
   version = api version.split(".")
   major version = int(version[0])minor version = int(version[1])
   if not ((major version == required major version and
            minor version >= required minor version) or
            major version >= required major version + 1):
         sys.exit("This program requires API Version " +
                 str(required major version) + "." +
                 str(required minor version) +
                 "." + "x or newer.\n")
try:
    # step1 Check the API version #
    print("Check the API version")
   url = block storage api.api version()
   r = requests.get(url, headers=headers, verify=False)
    if r.status_code != http.client.OK:
        raise requests.HTTPError(r)
    check_api_version(
         r.json()["apiVersion"],
         REQUIRED_MAJOR_VERSION,
         REQUIRED_MINOR_VERSION)
```
**5.** Generate a session.

Generate sessions by using the REST API server.

```
 # step2 Generate a session #
 print("Generate a session")
url = block storage api.generate session()r = requests.post(url, headers=headers, auth=USER CREDENTIAL,
                   verify=False)
 if r.status_code != http.client.OK:
     raise requests.HTTPError(r)
token = r.json() ["token"]
 auth = "Session " + token
session id = r.json()["sessionId"]
 headers["Authorization"] = auth
file upload headers["Authorization"] = auth
```
When a session is generated, a session ID and a token are returned. When running the API, specify the token for the Authentication header as the required authentication information for the subsequent operations. Use the session ID to discard the session after a set of operations is completed.

**6.** Upload the root certificate of the syslog server to which the audit log files are to be transferred.

As preparation for transferring the audit log files to the syslog server by using SSL communication, upload the root certificate of the syslog server to the storage system.

```
 # step3 Upload a root certificate #
 print("Upload a root certificate")
url = block storage api.file upload() files = {"file": (ROOT_CERT_FILE_NAME,
    open(ROOT_CERT_FILE_PATH + ROOT_CERT_FILE_NAME, "rb"),
     "application/octet-stream")}
r = requests.post(url, headers=file upload headers,
     data={"fileType": "AuditSyslogPrimaryRootCertFile"},
     files=files, verify=False)
 if r.status_code != http.client.OK:
     raise requests.HTTPError(r)
```
**7.** Upload the client certificate of the syslog server to which audit log files are to be transferred.

As preparation for transferring the audit log files to the syslog server by using SSL communication, upload the client certificate of the syslog server to the storage system.

```
 # step4 Upload a client certificate #
 print("Upload a client certificate")
 files = {"file": (CLIENT_CERT_FILE_NAME,
     open(CLIENT_CERT_FILE_PATH + CLIENT_CERT_FILE_NAME,
     "rb"), "application/octet-stream")}
r = \text{requests.post(url, headers=file upload headers, data={"fileType":
     "AuditSyslogPrimaryClientCertFile"},
     files=files, verify=False)
 if r.status_code != http.client.OK:
     raise requests.HTTPError(r)
```
**8.** Specify the syslog server to which audit log files are to be transferred.

Specify the settings for transferring audit log files to the syslog server. Because the sample code specifies for SSL communication to be used for communication with the syslog server, in addition to information about the syslog server to which audit log files are to be transferred, the sample code also specifies information about the certificate for SSL communication.

```
 # step5 Modify the syslog server #
    print("Modify the syslog server")
   url = block storage api.auditlog syslog()body = \{ "transferProtocol": TRANSFER_PROTOCOL,
         "locationName": LOCATION_NAME,
         "retries": True,
         "retryInterval": RETRY_INTERVAL,
         "primarySyslogServer": {
             "isEnabled": True,
             "ipAddress": PRIMARY_SYSLOG_SERVER_IP_ADDR,
             "port": PRIMARY_SYSLOG_SERVER_PORT,
             "clientCertFileName": CLIENT_CERT_FILE_NAME,
             "clientCertFilePassword": CLIENT_CERT_FILE_PASSWORD,
             "rootCertFileName": ROOT_CERT_FILE_NAME
         },
         "secondarySyslogServer": {
             "isEnabled": False
 }
     }
   invoke async command("patch", url, body)
```
The invoke\_async\_command function issues a request to specify the transfer destination of audit log files and checks the execution status of jobs that are executed asynchronously. The function then returns, as the execution result, the URL of information about the transfer destination of audit log files that is specified for the storage system.

**9.** Send a test message to the syslog server to which audit log files are to be transferred.

Send a test message to check whether the syslog server that is set as the transfer destination of audit log files can correctly receive audit log data.

```
 # step6 Send a test message to the syslog server #
 print("Send a test message to the syslog server")
url = block storage api.auditlog syslog send test()invoke async command("post", url, None)
```
**10.** Obtain the configuration information of the transfer destinations of audit log files.

To make sure that the operations in the previous steps (operations to set information on the storage system) have been successful, obtain and output the configuration information of the transfer destinations of audit logs. The sample code obtains and outputs the following information: the protocol to be used, the identifier of the storage system from which audit log files are to be transferred, retry settings and the interval for retries when communication fails, and the IP address and port number of the syslog server.

```
 # step7 Get the syslog server #
 print("get the syslog server")
url = block storage api.auditlog syslog()
r = \text{requests.get(url, headers=heads, verify=False}) if r.status_code != http.client.OK:
     raise requests.HTTPError(r)
 print("TRANSFER PROTOCOL : " +
      str(r.json()["transferProtocol"]))
 print("LOCATION NAME : " +
     str(r.json()["locationName"]))
 print("RETRIES : " +
       str(r.json()["retries"]))
 print("RETRY INTERVAL : " +
       str(r.json()["retryInterval"]))
 print("PRIMARY SYSLOG SERVER")
 print("IP ADDRESS : " +
       str(r.json()["primarySyslogServer"]["ipAddress"]))
 print("PORT : " +
       str(r.json()["primarySyslogServer"]["port"]))
```
**11.** Output error messages.

In the sample coding, processing for communication errors, HTTP request errors, and job execution errors is described. If a communication error occurs, an error message is output. If an HTTP request error occurs, the error code, the error message, and the response body are output. If a job execution error occurs, all of the contents included in the job execution result are output.

```
except requests.ConnectionError:
    sys.stderr.write("Connection Error!\n")
   sys.stderr.write(traceback.format exc())
except requests.HTTPError as he:
    sys.stderr.write("HTTP Error! status code : ")
   sys.stderr.write(str(he.args[0].status code) + "\n")
   sys.stderr.write(he.args[0].text + "\n")
except Exception as e:
   sys.stderr.write(traceback.format exc())
    for msg in e.args:
         sys.stderr.write(str(msg) + "\n")
```
**12.** Discard the session.

After a set of operations is completed, discard the session. Specify the session ID that was obtained when the session was generated. The "finally" statement in the sample coding makes sure that the session will be discarded even if an error occurs while the API is running. After the session is discarded, the processing ends.

```
finally:
     # step8 Discard the session #
    print("Discard the session")
   url = block storeapi.discard session(sessionid)r = requests.delete(url, headers=headers, verify=False)
    try:
         if r.status_code != http.client.OK:
            raise requests.HTTPError(r)
    except requests.HTTPError as he:
         sys.stderr.write("HTTP Error! status code : ")
        sys.stderr.write(str(he.args[0].status code) + "\n")
         sys.stderr.write(he.args[0].text + "\n")
    print("Operation was completed.")
    sys.exit()
```
### **Sample coding for downloading a file (backing up encryption keys)**

This section provides the sample coding for backing up encryption keys. This sample coding includes the procedure for downloading an encryption key backup file to a client.

#### Sample coding operation flow for backing up encryption keys

The following table shows the sample coding operation flow for backing up encryption keys and the corresponding code constructs.

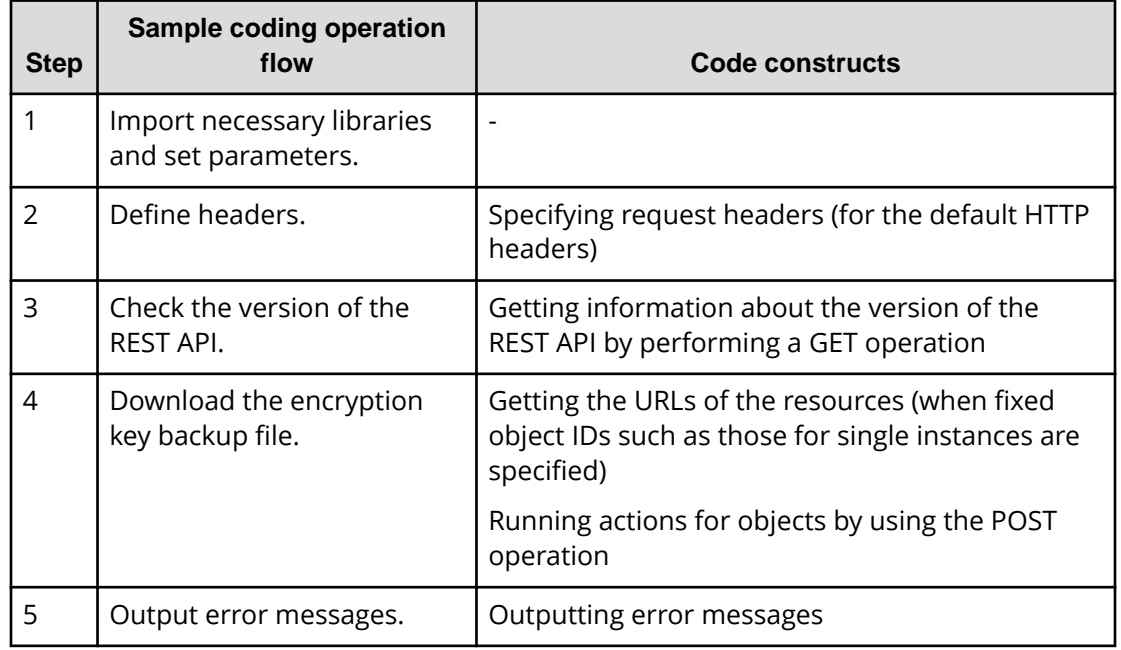

#### **Values to be specified for the parameters in the sample coding**

The following table shows the values specified for the parameters in the sample coding. If necessary, change the settings to match the system environment and requirements.

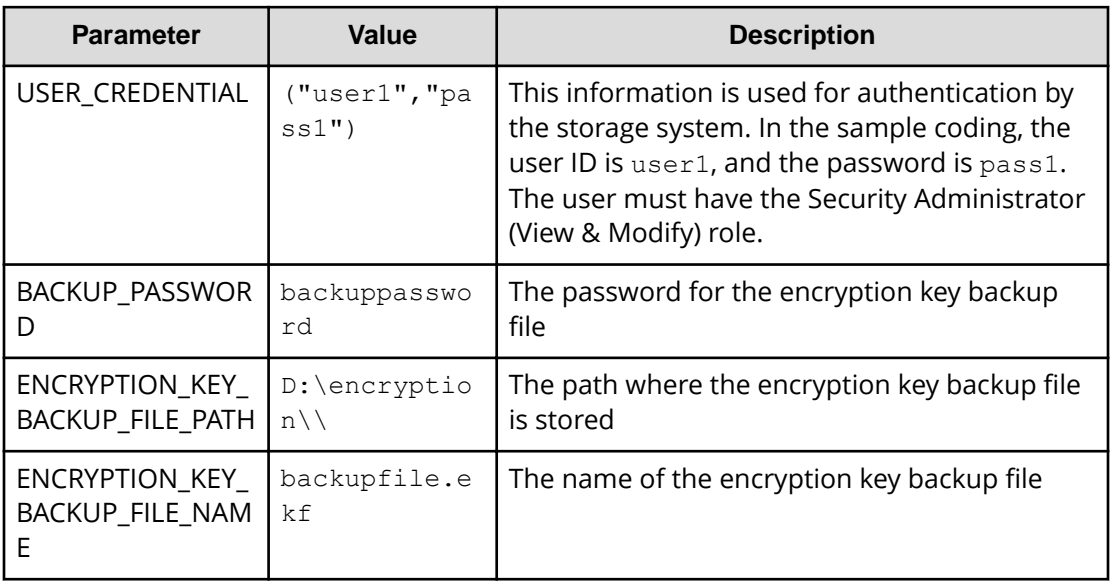

#### **Contents of the sample coding**

This subsection explains the sample coding.

**1.** Import necessary libraries and set parameters.

Before starting the volume allocation processing, the sample coding imports the required libraries or classes. In addition to the common libraries, the sample coding also imports the BlockStorageAPI class that defines the function that generates URLs.

```
# coding:utf-8
"" ""
backup_encryption_keys
This program requires API version 1.12.0 or newer.
"""
import requests
import json
import sys
import http.client
import traceback
import rest_server_param
import storage_param
from block storage api import BlockStorageAPI
```
Set parameters to be used in the sample coding.

```
# #################Initialize parameters################# #
# Change the following parameters to fit your environment
# An user id and password of the target storage
USER CREDENTIAL = ("user1", "pass1")# A backup password
BACKUP_PASSWORD = "backuppassword"
# A path of encryption key backup file
ENCRYPTION KEY BACKUP FILE PATH = "D:\encription\\"# A encryption key backup file name
ENCRYPTION_KEY_BACKUP_FILE_NAME = "backupfile.ekf"
###########################################################
```
**2.** Define headers.

Define the HTTP request header. In addition to the JSON format, which is the standard format for the REST API, define the header information so that the stream data format, which is used in the API function for file downloading, can also be handled.

```
# ###You don't have to change the following parameters### #
block_storage_api = BlockStorageAPI(
   rest_server_param.REST_SERVER_IP_ADDR,
   rest_server_param.REST_SERVER_PORT,
   storage_param.STORAGE_MODEL,
    storage_param.SERIAL_NUMBER)
headers = {"content-type": "application/json",
            "accept": "application/json"}
file download headers = {``content-type''}: "application/json", "accept": "application/octet-stream"}
REQUIRED MAJOR VERSION = 1
REQUIRED_MINOR_VERSION = 12
###########################################################
```
**3.** Check the version of the REST API.

Get information about the version of the REST API to make sure that the version is supported.

```
"" ""
Check whether this API version allows the REST
 Server to execute this program
@param api_version api version of this REST Server
@param required_major_version the lowest number of
       the major version that this program requires
@param required minor version the lowest number of
       the minor version that this program requires
"" ""
def check api version(api version, required major version,
                     required minor version):
   version = api version.split(".")
   major version = int(version[0])minor version = int(version[1])if not ((major version == required major version and
            minor version \succ required minor version) or
            major version >= required major version + 1):
         sys.exit("This program requires API Version " +
                 str(required major version) + "." +
```

```
str(required minor version) +
                  " " " + "x or never.\n'try:
    # step1 Check the API version #
    print("Check the API version")
   url = block storage api.api version()
    r = \text{requests.get(url, headers=heads, verify=False}) if r.status_code != http.client.OK:
         raise requests.HTTPError(r)
     check_api_version(
         r.json()["apiVersion"],
         REQUIRED_MAJOR_VERSION,
         REQUIRED_MINOR_VERSION)
```
**4.** Download the encryption key backup file.

Download the encryption key backup file to a specified path.

```
 # step2 Get the encryption keys backup #
    print("Get the encryption keys backup")
   url = block storage api.encryption key file backup()body = { "parameters": {
             "password": BACKUP_PASSWORD
         }
     }
   r = requests.post(url, headers=file download headers,
                      auth=USER CREDENTIAL, data=json.dumps(body),
                       verify=False)
    if r.status_code != http.client.OK:
         raise requests.HTTPError(r)
   with open(ENCRYPTION KEY BACKUP FILE PATH +
ENCRYPTION KEY BACKUP FILE NAME, 'wb') as saveFile:
         saveFile.write(r.content)
```
**5.** Output error messages.

In the sample coding, processing for communication errors, HTTP request errors, and job execution errors is described. If a communication error occurs, an error message is output. If an HTTP request error occurs, the error code, the error message, and the response body are output. If a job execution error occurs, all of the contents included in the job execution result are output.

```
except requests.ConnectionError:
    sys.stderr.write("Connection Error!\n")
   sys.stderr.write(traceback.format exc())
except requests.HTTPError as he:
    sys.stderr.write("HTTP Error! status code : ")
   sys.stderr.write(str(he.args[0].status code) + "\n")
    sys.stderr.write(he.args[0].text + "\n")
```

```
except Exception as e:
   sys.stderr.write(traceback.format exc())
    for msg in e.args:
        sys.stderr.write(str(msq) + "\n")
finally:
    print("Operation was completed.")
    sys.exit()
```
# **Sample coding for re-creating a parity group (data encryption)**

This section provides the sample coding for re-creating a parity group (encrypting data).

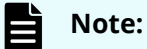

This operation is performed as part of the procedure for encrypting existing data without changing the drive configuration. For details on the entire procedure, see the description of the flow of data encryption operations.

Before deleting a parity group, be sure to back up the data in the parity group to a volume in another parity group.

#### Sample coding operation flow for re-creating a parity group

The following table shows the sample coding operation flow for re-creating a parity group and the corresponding code constructs.

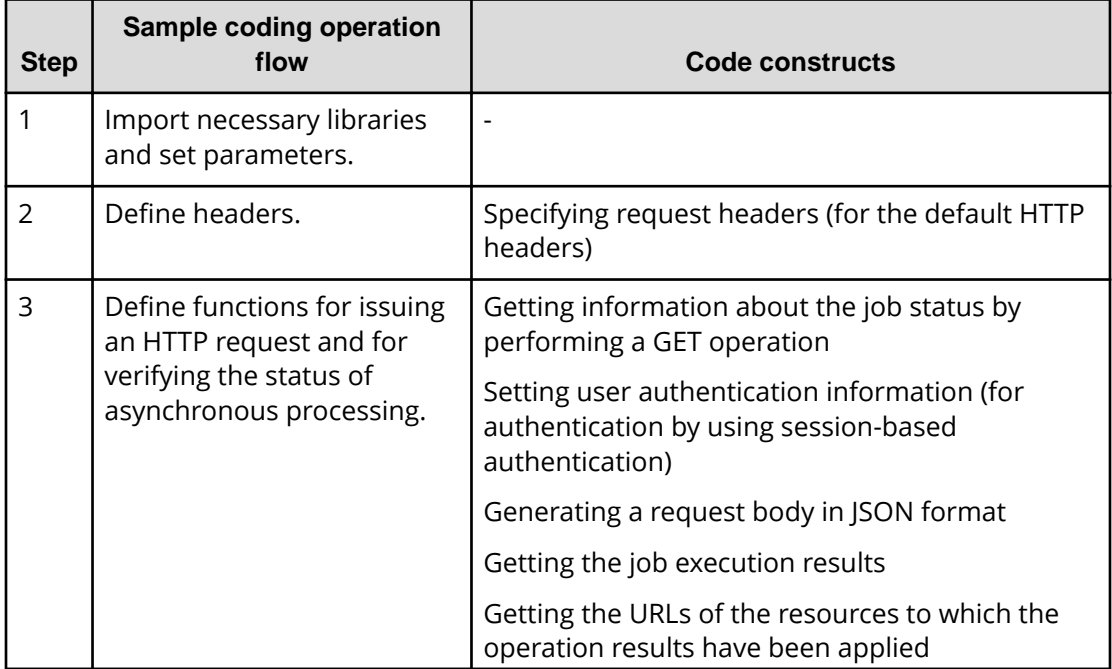

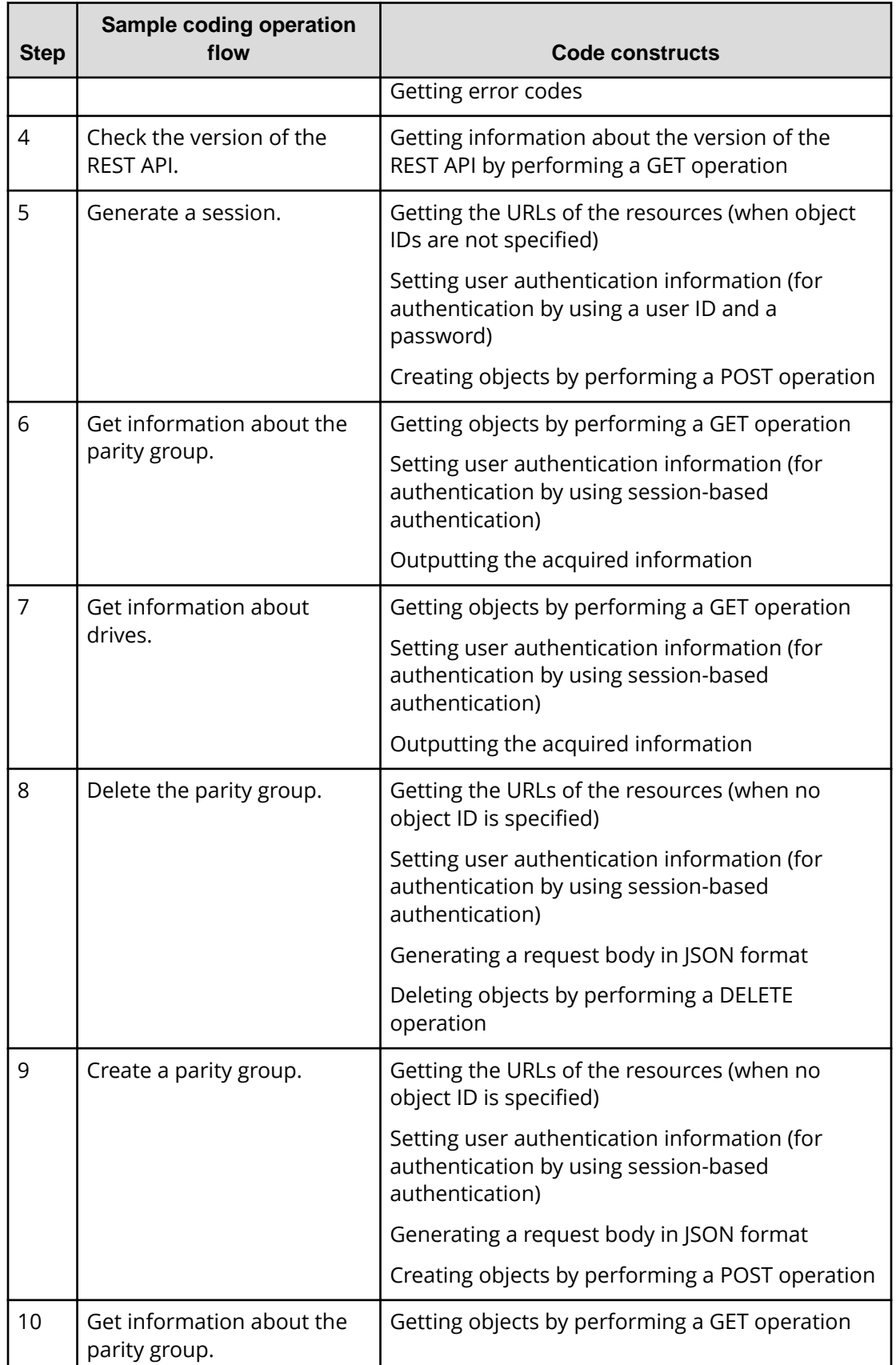

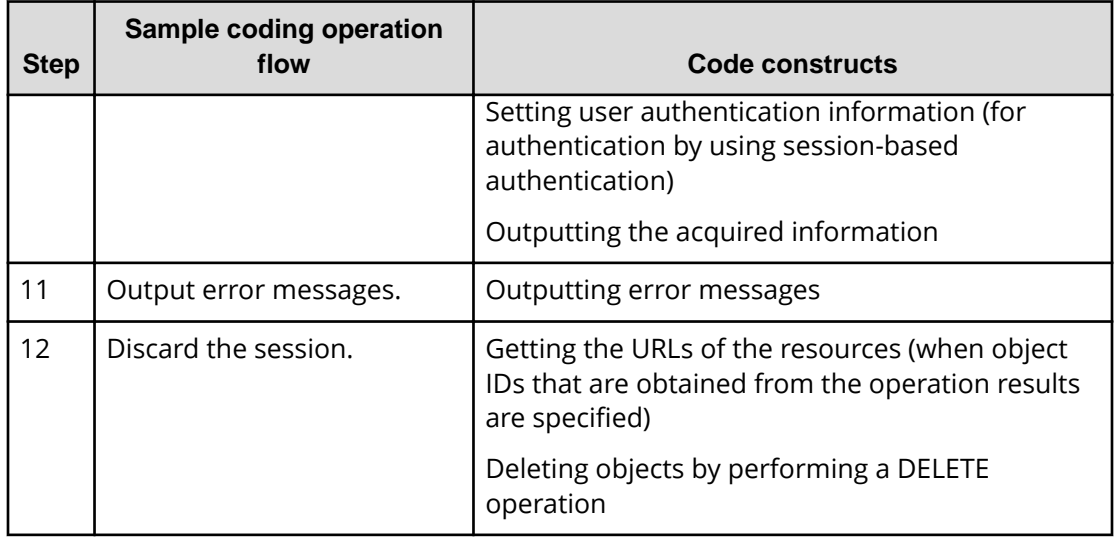

#### **Expected system configuration**

This sample coding assumes the system configuration is as shown in the following figure.

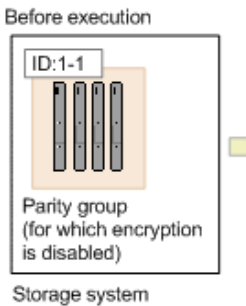

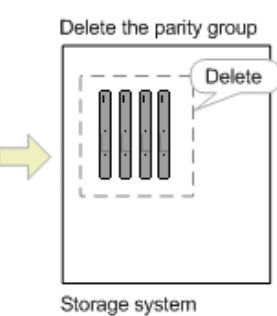

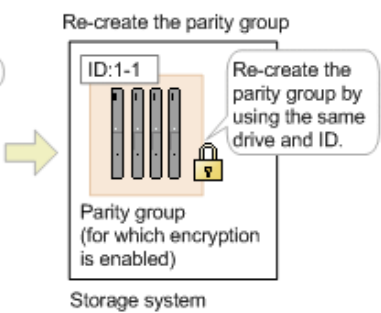

The following table shows the values specified for the parameters in the sample coding. If necessary, change the settings to match the system environment and requirements.

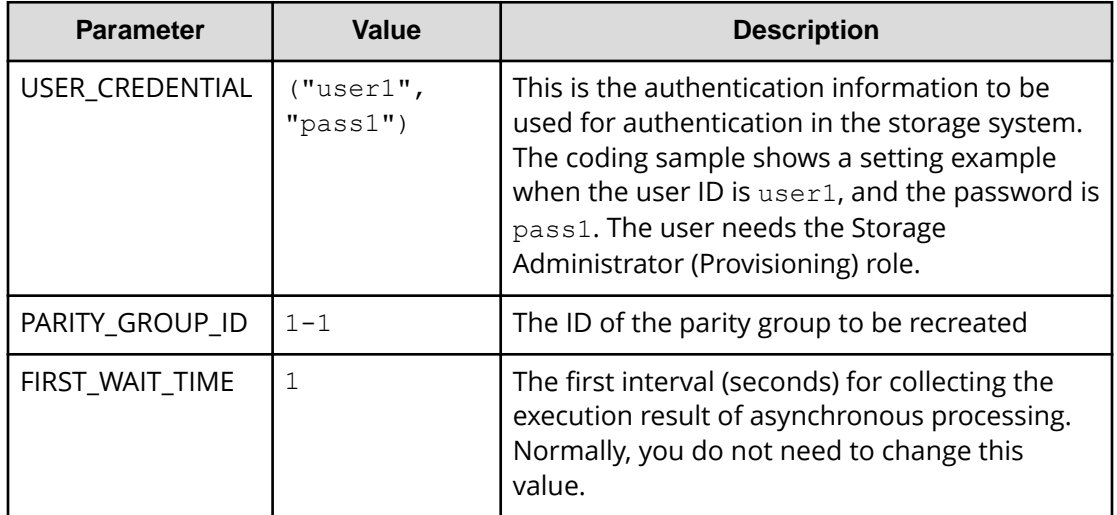

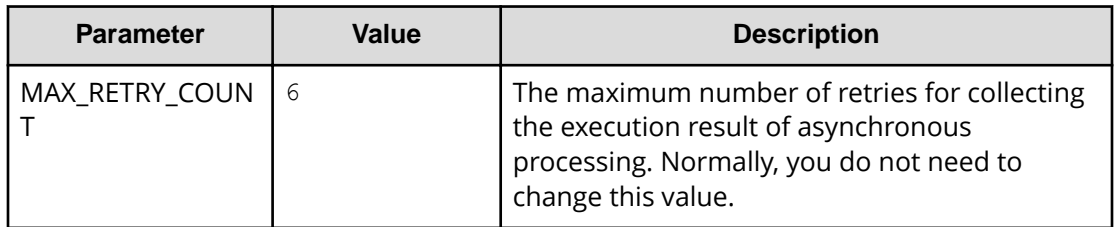

#### **Contents of the sample coding**

This subsection explains the sample coding.

**1.** Import necessary libraries and set parameters.

Before starting the volume allocation processing, the sample coding imports the required libraries or classes. In addition to the common libraries, the sample coding also imports the BlockStorageAPI class that defines the function that generates URLs.

```
# coding:utf-8
"" "
recreate parity group
This program requires API version 1.12.0 or newer.
"" "
import requests
import json
import sys
import http.client
import time
import traceback
import rest_server_param
import storage_param
from block_storage_api import BlockStorageAPI
```
Set parameters to be used in the sample coding.

```
# #################Initialize parameters################# #
# Change the following parameters to fit your environment
# This parameter defines the first interval to access
# an asynchronous job. (Unit: Second)
FIRST WAIT TIME = 1
# This parameter defines the maximum retry time
# to confirm job status.
MAX RETRY COUNT = 6
```

```
# An user id and password of the target storage
USER CREDENTIAL = ("user1", "pass1")# A parity group id
PARITY GROUP ID = "1-1"###########################################################
```
**2.** Define headers.

Define the HTTP request header. Because the REST API only supports JSON format data, the sample coding defines header information so that data is handled in JSON format.

```
# ###You don't have to change the following parameters### #
block storage api = BlockStorageAPI(
   rest_server_param.REST_SERVER_IP_ADDR,
   rest_server_param.REST_SERVER_PORT,
   storage_param.STORAGE_MODEL,
   storage_param.SERIAL_NUMBER)
headers = {"content-type": "application/json",
            "accept": "application/json",
            "Response-Job-Status": "Completed"}
REQUIRED MAJOR VERSION = 1
REQUIRED_MINOR_VERSION = 12
###########################################################
```
**3.** Define the function for issuing an HTTP request and for verifying the status of asynchronous processing (the invoke\_async\_command function).

Define the function that issues an HTTP request and verifies the status of asynchronous processing. Call and use this function from the main volume allocation operation. For details on this function, see the section explaining the functions used in the sample coding.

**Tip:** To prevent errors that occur if the server certificate used for SSL communication between the REST API client and the storage system is a self-signed certificate, the sample coding skips the verification of the server certificate by specifying verify=False when a request is issued.

```
"" ""
Check whether the asynchronous command was finished.
@param job_id the job ID to identify
       the asynchronous command
@return r the response data
"" "
```

```
def check update(job id):
   url = block storage api.job(str(job_id))r = requests.get(url, headers=headers, verify=False)
     return r
"" ""
Execute the HTTP request (POST, PUT or DELETE)
@param method_type HTTP request method (POST, PUT or DELETE)
@param url URL to execute HTTP method
@param body The information of a resource
@return job result.json()["affectedResources"][0]
          URL of an affected resource
"" ""
def invoke async command(method type, url, body):
    if method type == "put":
         if body is None:
            r = requests.put(url, headers=headers, verify=False)
         else:
            r = requests.put(url, headers=headers,
                               data=json.dumps(body), verify=False)
    elif method type == "post":
        r = requests.post(
             url,
             headers=headers,
             data=json.dumps(body),
             verify=False)
    elif method type == "delete":
         r = requests.delete(
             url,
             headers=headers,
             verify=False)
     if r.status_code != http.client.ACCEPTED:
         raise requests.HTTPError(r)
     print("Request was accepted. JOB URL : " +
           r.json()["self"])
    status = "Initializing"
    job_result = None
   retry count = 1wait time = FIRST WAIT TIME
     while status != "Completed":
         if retry_count > MAX_RETRY_COUNT:
             raise Exception("Timeout Error! "
                              "Operation was not completed.")
         time.sleep(wait_time)
        job result = check update(r.json()[''jobId"])
        status = job result.json()["status"]
        double time = wait time * 2
         if double_time < 120:
```

```
wait time = double time
     else:
        wait time = 120retry count += 1if job result.json()["state"] == "Failed":
    error obj = job result.json()["error"]
     if "errorCode" in error_obj:
        if "SSB1" in error obj["errorCode"]:
             print("Error! SSB code : ",
                  error_obj["errorCode"]["SSB1"],
                  ", ", error obj["errorCode"]["SSB2"])
        elif "errorCode" in error obj["errorCode"]:
             print("Error! error code : ",
                  error_obj["errorCode"]["errorCode"])
     raise Exception("Job Error!", job_result.text)
if "affectedResources" in job result.json():
     print("Async job was succeeded. affected resource : " +
          job result.json()["affectedResources"][0])
     return job_result.json()["affectedResources"][0]
 else:
     print("Async job was succeeded.")
     return None
```
**4.** Check the version of the REST API.

Get information about the version of the REST API to make sure that the version is supported.

```
"" ""
Check whether this API version allows the REST
 Server to execute this program
@param api_version api version of this REST Server
@param required_major_version the lowest number of
        the major version that this program requires
@param required_minor_version the lowest number of
       the minor version that this program requires
"" ""
def check api version(api version, required major version,
                       required_minor_version):
   version = api version.split(".")
   major version = int(version[0])minor version = int(version[1])
   if not ((major version == required major version and
            minor version >= required minor version) or
            major version >= required major version + 1):
         sys.exit("This program requires API Version " +
```

```
str(required major version) + "." +
                   str(required minor version) +
                   "." + "x or newer.\n \n \begin{bmatrix}\n \n \n \end{bmatrix}")
try:
     # step1 Check the API version #
     print("Check the API version")
    url = block storage api.api version()
    r = requests.get(url, headers=headers, verify=False)
     if r.status_code != http.client.OK:
          raise requests.HTTPError(r)
     check_api_version(
          r.json()["apiVersion"],
         REQUIRED_MAJOR_VERSION,
          REQUIRED_MINOR_VERSION)
```
**5.** Generate a session.

Generate sessions by using the REST API server.

```
 # step2 Generate a session #
 print("Generate a session")
url = block storage api.generate session()r = requests.post(url, headers=headers,
                  auth=USER CREDENTIAL, verify=False)
 if r.status_code != http.client.OK:
    raise requests.HTTPError(r)
token = r.json() ["token"]
 auth = "Session " + token
session id = r.java()['sessionId"] headers["Authorization"] = auth
```
When you generate a session, a session ID and a token are returned. When running the API, specify the token for the Authentication header as the required authentication information for the subsequent operations. Use the session ID to discard the session after a set of operations is completed.

**6.** Get information about the parity group.

Get information about the parity group by specifying its parity group number. From the acquired information, the sample coding outputs the following information: number of LDEVs in the parity group, usage rate of the parity group, available capacity, RAID level, RAID type, CLPR number, code indicating the drive type of the drives belonging to the parity group, drive type of the drives that belong to the parity group, rotation speed of the drives belonging to the parity group, value of the encryption setting of the parity group, total logical capacity of the parity group, total physical capacity of the parity group, and value of the accelerated compression setting of the parity group.

```
 # step3 Get the parity group #
 print("Get the parity group")
url = block storage api.parity group(PARITY GROUP ID)
```

```
r = requests.get(url, headers=headers,
                      auth=USER_CREDENTIAL, verify=False)
    if r.status_code != http.client.OK:
         raise requests.HTTPError(r)
   raidType = r.json() ["raidType"]
    isCopyBackModeEnabled = r.json()["isEncryptionEnabled"]
    isAcceleratedCompressionEnabled = r.json()
["isAcceleratedCompressionEnabled"]
   clprId = r.java()['clprId"]print("NUM OF LDEVS : " + str(r.json()["numOfLdevs"]))
   print("USED CAPACITY RATE : " + str(r.json()["usedCapacityRate"]))
    print("AVAILABLE VOLUME CAPACITY : " + str(r.json()
["availableVolumeCapacity"]))
   print("RAID LEVEL : " + str(r.json()["raidLevel"]))
   print("RAID TYPE : " + str(r.json()["raidType"]))
    print("CLPR ID : " + str(r.json()["clprId"]))
   print("DRIVE TYPE : " + r.json()["driveType"])
   print("DRIVE TYPE NAME : " + str(r.json()["driveTypeName"]))
    print("DRIVE SPEED : " + str(r.json()["driveSpeed"]))
    print("IS ENCRYPTION ENABLED : " + str(r.json()
["isEncryptionEnabled"]))
   print("TOTAL CAPACITY : " + str(r.json()["totalCapacity"]))
    print("PHYSICAL TOTAL CAPACITY : " + str(r.json()
["physicalCapacity"]))
    print("IS ACCELERATED COMPRESSION ENABLED : " + str(r.json()
["isAcceleratedCompressionEnabled"]))
    print()
```
**7.** Get information about drives.

Get information about drives that belong to a parity group by specifying its parity group number.

```
 # step4 Get drives #
    print("Get drives")
   url = block storage api.drives parity group(PARITY GROUP ID)
   r = requests.get(url, headers=headers,
                     auth=USER CREDENTIAL, verify=False)
    if r.status_code != http.client.OK:
        raise requests.HTTPError(r)
   drive ids = [] for d in r.json()["data"]:
       drive_ids.append(d["driveLocationId"])
        print("DRIVE LOCATION ID : " + str(r.json()
["driveLocationId"]))
    print()
```
**8.** Delete the parity group.

Delete the parity group by specifying its parity group number.

```
 # step5 Delete the parity group #
 print("Delete the parity group")
url = block storage api.parity group(PARITY GROUP ID)
invoke async command("delete", url, None)
```
The invoke async command function issues a request to delete the parity group, checks the execution statuses of the jobs that were executed asynchronously, and then returns the URL of the deleted parity group as the execution result.

**9.** Create a parity group.

Create a parity group by specifying a parity group number and drive IDs.

```
 # step6 Create the parity group #
    print("Create the parity group")
   url = block storage api.parity groups()body = { "parityGroupId": PARITY_GROUP_ID,
        "driveLocationIds": drive ids,
         "raidType": raidType,
         "isEncryptionEnabled": True,
         "isCopyBackModeEnabled": isCopyBackModeEnabled,
         "isAcceleratedCompressionEnabled": 
isAcceleratedCompressionEnabled,
         "clprId": clprId
     }
    invoke_async_command("post", url, body)
```
The invoke async command function issues a request to create a parity group, checks the execution statuses of jobs that were executed asynchronously, and then returns the URL of the created parity group as the execution result.

**10.** Get information about the parity group.

To check whether the operations up to this step have been correctly applied to the resource, get information about the parity group by specifying the parity group number you acquired when you created the parity group. From the acquired information, the sample coding outputs the following information: number of LDEVs in the parity group, usage rate of the parity group, available capacity, RAID level, RAID type, CLPR number, code indicating the drive type of the drives belonging to the parity group, drive type of the drives that belong to the parity group, rotation speed of the drives belonging to the parity group, value of the encryption setting of the parity group, total logical capacity of the parity group, total physical capacity of the parity group, and value of the accelerated compression setting of the parity group.

 # step7 Get the parity group # print("Get the parity group")

```
url = block storage api.parity group(PARITY GROUP ID)
   r = requests.get(url, headers=headers,
                     auth=USER CREDENTIAL, verify=False)
    if r.status_code != http.client.OK:
        raise requests.HTTPError(r)
   print("NUM OF LDEVS : " + str(r.json()["numOfLdevs"]))
   print("USED CAPACITY RATE : " + str(r.json() ["usedCapacityRate"]))
    print("AVAILABLE VOLUME CAPACITY : " + str(r.json()
["availableVolumeCapacity"]))
   print("RAID LEVEL : " + str(r,json()["raidLevel"]))
   print("RAID TYPE : " + str(r.json()["raidType"]))
   print("CLPR ID : " + str(r.json()["clprId"]))
   print("DRIVE TYPE : " + r.json()["driveType"])
   print("DRIVE TYPE NAME : " + str(r.json()["driveTypeName"]))
   print("DRIVE SPEED : " + str(r.json()["driveSpeed"]))
    print("IS ENCRYPTION ENABLED : " + str(r.json()
["isEncryptionEnabled"]))
    print("TOTAL CAPACITY : " + str(r.json()["totalCapacity"]))
    print("PHYSICAL TOTAL CAPACITY : " + str(r.json()
["physicalCapacity"]))
    print("IS ACCELERATED COMPRESSION ENABLED : " + str(r.json()
["isAcceleratedCompressionEnabled"]))
    print()
```
**11.** Output error messages.

In the sample coding, processing for communication errors, HTTP request errors, and job execution errors is described. If a communication error occurs, an error message is output. If an HTTP request error occurs, the error code, the error message, and the response body are output. If a job execution error occurs, all of the contents included in the job execution result are output.

```
except requests.ConnectionError:
    sys.stderr.write("Connection Error!\n")
   sys.stderr.write(traceback.format exc())
except requests.HTTPError as he:
    sys.stderr.write("HTTP Error! status code : ")
   sys.stderr.write(str(he.args[0].status code) + "\n")
    sys.stderr.write(he.args[0].text + "\n")
except Exception as e:
   sys.stderr.write(traceback.format exc())
    for msg in e.args:
        sys.stdout.write(str(msq) + "\n")
```
**12.** Discard the session.

After a set of operations is completed, discard the session. Specify the session ID that was obtained when the session was generated. The "finally" statement in the sample coding makes sure that the session will be discarded even if an error occurs while the API is running. After the session is discarded, the processing ends.

```
finally:
     # step8 Discard the session #
    print("Discard the session")
   url = block storeapi.discard session(sessionid)r = requests.delete(url, headers=headers, verify=False)
    try:
         if r.status_code != http.client.OK:
            raise requests.HTTPError(r)
    except requests.HTTPError as he:
         sys.stderr.write("HTTP Error! status code : ")
        sys.stderr.write(str(he.args[0].status code) + "\n")
         sys.stderr.write(he.args[0].text + "\n")
    print("Operation was completed.")
    sys.exit()
```
# **Functions used in the sample coding**

This section explains the functions used in the sample coding.

#### **Generating a URL**

In the sample coding, the functions that generate the URL to be used in the HTTP request are defined in the BlockStorageAPI class, and are called from the main processing when needed. If you specify the required parameters for each target resource or the method to use, these functions generate and return the corresponding URL. The following explains the sample coding for BlockStorageAPI.

In this sample coding, the storage device ID to be used in the URL is generated from the model name and serial number of the storage system specified by the parameters. The storage device ID is generated by replacing the model name specified by the STORAGE\_MODEL\_DICT parameter with the fixed value of the type of the storage system. If necessary, change the value to match the system environment and requirements.

```
# coding:utf-8
"""
This class creates a URL for the REST API
to manage block storage
"" ""
# For VSP G350, G370, G700, G900, VSP F350, F370, F700, F900
STORAGE MODEL DICT = \{ "VSP G900": "886000",
                        "VSP G700": "886000",
                        "VSP G370": "886000",
```

```
 "VSP G350": "882000",
                        "VSP F900": "886000",
                        "VSP F700": "886000",
                        "VSP F370": "886000",
                       "VSP F350": "882000"}
# For VSP 5000 series
STORAGE MODEL DICT = \{ "VSP 5500H": "900000",
                        "VSP 5500": "900000",
                       "VSP 5100H": "900000",
                       "VSP 5100": "900000"}
class BlockStorageAPI():
    # GUM IP address
   gum ip addr = None # port number
    port = None
    # storage URL
   base url = None # object URL
    object_url = None
    # service URL
   service url = None
    # storage device ID
    storage id = None
```
Generate the common part, in the following format, of the requests in the URL:

#### **For the objects domain:**

*protocol*://*host-name*:*port-number*/ConfigurationManager/*version*/objects

#### **For the services domain:**

```
protocol://host-name:port-number/ConfigurationManager/version/
services
```

```
def __init (self, gum_ip_addr, port, storage_model,
            serial number):
    self.gum ip addr = gum ip addr self.port = port
    self.storage id = STORAGE MODEL DICT[storage model] \
         + serial_number
    self.base url = "https://" + \
        self.gum ip addr + ":" + self.port + \setminus "/ConfigurationManager/v1"
    self.object url = "/objects"
    self.service url = "/services"
```
Next, define the functions according to the target resource and the operation. For example, the URL for creating a volume is generated by the block storage api.ldevs that corresponds to ldevs.

```
def get storage id(self):
     return self.storage_id
 def ldevs(self):
   url = self.base url + self.object url + "/ldevs"
    return url
def undefined ldev(self):
   url = self.deg() + \n "?ldevOption=undefined&count=1"
     return url
 def ldev(self, object_id):
   url = self.deg() + "/* str(object id) return url
def host groups(self):
   url = self.base url + self.object url + "/host-groups"
    return url
def host wwns(self):
   url = self.\text{base} url + self.\text{object} url + "/host-wwns" return url
 def luns(self):
    url = self.base url + self.object url + "/luns"
    return url
def local copy pairs(self):
   url = self.base url + self.object url + \setminus "/local-clone-copypairs"
    return url
def split local copy pair template(self, pair url):
   url = pair url + "/actions/split"
    return url
def split local copy pair(self, pair url):
    url = pair url + "/actions/split/invoke" return url
def generate session(self):
   url = self.base url + self.object url + "/sessions"
    return url
def discard session(self, object id):
    url = self.base url + self.object url + "/sessions/" + \
```

```
 str(object_id)
     return url
 def lock(self):
    url = self.base url + self.service url + \setminus"/resource-group-service/" + \backslash "actions/lock/invoke"
     return url
 def unlock(self):
    url = self.base url + self.service url + \setminus "/resource-group-service/" + \
          "actions/unlock/invoke"
     return url
def remote storage(self):
    url = self.base url + self.object url + \setminus "/remote-storages"
     return url
def remote copy pairs(self):
    url = self.base url + self.object url + \setminus "/remote-mirror-copypairs"
     return url
 def job(self, object_id):
    url = self.base url + self.object url + "/jobs/" + \
         str(object_id)
     return url
def affected resource(self, affected resource):
    url = "https://" + self.gum ip addr + ":" + \setminus self.port \
            + affected_resource
     return url
def api version(self):
    url = "https://" + self.gum ip addr + ":" + \setminus self.port \
          + "/ConfigurationManager/configuration/version"
     return url
def file upload(self):
    url = self.base url + self.object url + \setminus "/actions/file-upload/invoke"
     return url
def auditlog syslog(self):
    url = self.base url + self.object url + \setminus "/auditlog-syslog-servers" + "/instance"
     return url
```

```
def auditlog syslog send test(self):
   url = self.auditlog syslog() + \backslash "/actions/send-test/invoke"
     return url
 def drives(self):
   url = self.base url + self.object url + "/drives"
    return url
def drives parity group(self, parity group id):
   url = self.drives() + "?parityGroupId=" + str(parity group id)
    return url
def parity groups(self):
   url = self.base url + self.object url + "/parity-groups" return url
def parity group(self, object id):
   url = self.parity groups() + "/" + str(object id)
     return url
def encryption keys(self):
   url = self.\nbase url + self.\nobject url + "/encryption-keys" return url
def encryption key(self, object id):
    url = self.encryption keys() + "/" + str(object id)
    return url
def encryption key file(self):
   url = self. encryption key("file") return url
def encryption key file backup(self):
   url = self.encryption key file() + "/actions/backup/invoke"
     return url
def encryption key file restore(self):
   url = self.encryption key file() + "/actions/restore/invoke"
    return url
```
#### **Issuing an HTTP request and verifying the status of asynchronous processing**

In the REST API, operations such as creating an object or changing its attributes are registered as jobs and run asynchronously. For asynchronous processing, you must confirm that the jobs are complete before obtaining the resource to which the request execution result is applied. In the sample coding, the invoke\_async\_command function is used to issue the request and to perform the processing for waiting for the completion of the jobs. After the method type, URL, and request body are specified, the invoke\_async\_command function issues the request according to the specified method, waits for the completion of the job, and then returns the resource information.

The invoke\_async\_command function is defined in the coding samples for volume allocation, ShadowImage pair operation, and registration of remote storage system information. The following examples show the contents of coding samples for the invoke async command function.

First, define the function that gets the job status. This function is called by using the invoke\_async\_command function.

```
Check whether the asynchronous command was finished.
@param job_id the job ID to identify
      the asynchronous command
@return r the response data
"""
def check update(job id):
   url = block storage api.job(str(job_id))r = requests.get(url, headers=headers, verify=False)
     return r
```
"""

Next, define the invoke\_async\_command function. Specify the settings so that when a request is generated, the request body is generated in JSON format. Specify the authentication information by using the token obtained when a session was generated.

```
"" ""
Execute the HTTP request (POST or PATCH)
@param method_type HTTP request method (POST or PATCH)
@param url URL to execute HTTP method
@param body The information of a resource
@return job result.json()["affectedResources"][0]
         URL of an affected resource
"" ""
def invoke async command(method type, url, body):
    if method type == "patch":
        r = requests.patch(url, headers=headers,
                           data=json.dumps(body), verify=False)
    elif method type == "post":
        r = \text{requests.post} (
```

```
 url,
         headers=headers,
         data=json.dumps(body),
         verify=False)
 if r.status_code != http.client.ACCEPTED:
     raise requests.HTTPError(r)
 print("Request was accepted. JOB URL : " +
       r.json()["self"])
```
After the request is issued, the job status is repeatedly obtained until the job status changes to Completed. If the job does not finish before the maximum number of retries specified in the parameter is reached, the processing ends. In addition, if an error occurs for the job, the error code is obtained and the processing ends.

```
 status = "Initializing"
 job_result = None
retry count = 1wait time = FIRST WAIT TIME
 while status != "Completed":
     if retry_count > MAX_RETRY_COUNT:
         raise Exception("Timeout Error! "
                         "Operation was not completed.")
     time.sleep(wait_time)
    job result = check update(r.json()["jobId"])
    status = job result.json()["status"]
    double time = wait time * 2
     if double_time < 120:
        wait time = double time else:
        wait time = 120retry count += 1if job result.json()["state"] == "Failed":
    error obj = job result.json()["error"]
     if "errorCode" in error_obj:
         if "SSB1" in error_obj["errorCode"]:
             print("Error! SSB code : ",
                  error_obj["errorCode"]["SSB1"],
                  ", ", error obj["errorCode"]["SSB2"])
        elif "errorCode" in error obj["errorCode"]:
             print("Error! error code : ",
                  error_obj["errorCode"]["errorCode"])
     raise Exception("Job Error!", job_result.text)
```
After the job is complete and the status changes to Completed, the URL of the resource to which the job execution result is applied is obtained. The first result is obtained because only one result is returned to affectedResources.

```
 print("Async job was succeeded. affected resource : " +
      job result.json()["affectedResources"][0])
return job result.json()["affectedResources"][0]
```
#### **Getting status changes for asynchronous processing**

The wait until jobstatus is changed function gets the status of the jobs that were asynchronously run by the REST API, waits until the job status changes to the specified execution status, and then returns the resource information. The wait\_until\_jobstatus\_is\_changed function is defined in the coding samples for a TrueCopy pair operation. The following example shows the contents of coding samples for the wait until jobstatus is changed function.

First, define the function that gets the job status. This function is called by using the wait until jobstatus is changed function.

```
"" ""
Check whether the asynchronous command was finished.
@param storage_api storage_api
@param job_id the job ID to identify
      the asynchronous command
@param headers the array of the http headers
@return r the response data
"" ""
def check update(storage api, job id, headers):
   url = storage api.job(str(job_id))r = \text{requests.get(url, headers=heads, verify=False}) return r
```
Next, define the wait\_until\_jobstatus\_is\_changed function. For changed\_status, specify the job status that needs to be detected when a job status has changed to that status. If True is specified for is retry count enabled, after processing is tried again for the number of times specified in the MAX\_RETRY\_COUNT parameter, a timeout error will be returned. If False is specified, processing will wait until a job moves to the specified status.

```
"" ""
Wait until the job status is changed
@param storage_api storage_api
@param headers the array of the http headers
@param job_id the job ID to identify
        the asynchronous command
@param changed_status job status after waiting
@param is retry count enabled if true, wait
       until MAX RETRY COUNT. if false, wait forever
        until job status is changed.
@return job result.json()["affectedResources"][0]
         URL of an affected resource
<u>"" "</u>
```
def wait until jobstatus is changed(

```
storage api,
     headers,
     job_id,
     changed_status,
    is retry count enabled):
 status = "Initializing"
retry count = 1wait time = FIRST WAIT TIME
while status != changed status:
     if status == "Completed":
         print("Status was already changed" +
               "to Completed.")
         break
    if is retry count enabled and \setminusretry_count > MAX_RETRY_COUNT:
         raise Exception("Timeout Error! "
                          "Operation was not completed.")
     time.sleep(wait_time)
    job result = check update(storage api,
                                job_id, headers)
    status = job result.json()["status"]
    double time = wait time * 2
     if double_time < 120:
        wait time = double time
     else:
        wait time = 120retry count += 1if job result.json()["state"] == "Failed":
    error obj = job result.json()["error"]
     if "errorCode" in error_obj:
        if "SSB1" in error obj["errorCode"]:
             print("Error! SSB code : ",
                  error_obj["errorCode"]["SSB1"],
                  ", ", error obj["errorCode"]["SSB2"])
        elif "errorCode" in error obj["errorCode"]:
             print("Error! error code : ",
                  error_obj["errorCode"]["errorCode"])
     raise Exception("Job Error!", job_result.text)
 print("Async job was succeeded. affected resource : " +
      job result.json()["affectedResources"][0])
return job result.json()["affectedResources"][0]
```
# **Appendix A: Notes and restrictions**

The following restrictions apply when using the REST API.

# **Notes and restrictions**

#### **Notes on the VSP N series**

In this manual, the phrase "VSP Gx00 models, VSP Fx00 models" should be interpreted to also include the following storage system models: VSP N400, VSP N600, VSP N800.

#### **Executing an asynchronous processing API function to the REST API server**

When a user executes an asynchronous processing API function job that takes two hours or more to process, the KART30031-E error occurs and the job fails.

This problem occurs if the user executes an API function command to perform one of the following tasks and the job takes two hours or more to complete.

- Deleting a journal volume from a journal
- Formatting a volume
- Shredding a volume
- Formatting a parity group
- Deleting a parity group
- Initializing the capacity-saving function for a pool
- Shrinking a pool
- Restoring a pool
- Relocating a pool

Even though the KART30031-E error occurs, the request might have succeeded. Confirm the status of the resources.

#### **Display of the pair concordance rate and the processing progress rate in the Thin Image pair information**

If all of the following conditions are met, the progressRate attribute, which indicates the progress of processing, is displayed:

- The isClone attribute of the pair is set to false.
- The canCascade attribute of the pair is set to false.
- The pair status is COPY, RCPY, SMPP, or PSUP.

In the above case, the value displayed for the progressRate attribute is actually the value of the concordanceRate attribute.

#### **Problems related to the synchronization of the date and time between the NTP server and the storage system in REST API**

A difference of several hours between the storage system's date and time and the NTP server's date and time occurs if all of the following conditions are met:

- A time zone for which daylight saving time is supported is set.
- Automatic adjustment of daylight saving time is enabled.
- You synchronize the storage system with the NTP server during the transition period from standard time to daylight saving time or the transition period from daylight saving time to standard time.

To recover from this problem, synchronize with the NTP server again after the transition period from standard time to daylight saving time or the transition period from daylight saving time to standard time.

#### **Problems related to automatic adjustments for daylight saving time in the date and time of the storage system in REST API**

The symptoms of this problem occur if all of the following conditions are met:

- A time zone for which daylight saving time is supported is set.
- Automatic adjustment of daylight saving time is enabled.

Symptom 1:

- An NTP server synchronization time that was set during standard time incorrectly changes to one hour earlier than the actual time when daylight saving time begins.
- An NTP server synchronization time that was set during daylight saving time incorrectly changes to one hour later than the actual time when daylight saving time ends.

To resolve this problem, reset the NTP server synchronization time by re-executing the API function to change the date and time of the storage system after daylight saving time begins or ends.

Symptom 2:

- When the date and time of the REST server is in daylight saving time and the date and time of the storage system is in standard time, a time one hour earlier than the time you request as the time of synchronization with the NTP server is set as the synchronization time for the storage system.
- When the date and time of the REST server is in standard time and the date and time of the storage system is in daylight saving time, a time one hour later than the time you request as the time of synchronization with the NTP server is set as the synchronization time for the storage system.

To resolve this problem, set the same date and time for the REST server and the NTP server, and then re-set the NTP server synchronization time by re-executing the API function to change the date and time of the storage system.

#### **Error on the API which multiple operations are performed internally**

If the error occurred by using the following API, a part of the resource might be created.

■ HDT pool creation

When the error occurred, check the status of the resource, delete the resource created partially, and perform the API again.

#### **Creating Thin Image pairs**

If the following conditions are met, attempts to create Thin Image pairs fail, and the KART00000-E message is output.

- **1.** The specified snapshot group name is already being used for another snapshot group.
- **2.** The API command to create a Thin Image pair is executed when the API command to delete a Thin Image pair is executed at the same time, and both APIs are using the same pvolLdevId attribute without svolLdevId attribute.

If this problem occurs, re-execute the API command to create a Thin Image pair.

#### **Restriction that applies when the maximum number of storage system resources is exceeded as a result of resource creation**

If the maximum number of resources already exist on the storage system and you use one of the following API commands to create a new resource, the job might fail and the KART30013-E message might be output:

- Creating a host group (without specifying hostGroupNumber)
- Creating an LU path (without specifying lun)

If an error occurs and the KART30013-E message is output, obtain a list of the target resources and then check whether the number of the existing resources has reached the maximum number of resources allowed on the storage system. For details about the maximum number of resources that can be created on a storage system, see the *Provisioning Guide*.

#### **Creating Thin Image pair**

Creating Thin Image pair API may fail with KART40188-E or KART4009-E when clonesAutomation=true or autoSplit=true is specified.

Execute cloning Thin Image pair API or storing snapshot data API after confirming if pair status of Thin Image is "PAIR".

#### **Getting a list of external path groups**

When getting a list of external path groups in an environment where number of external path is 10000 or more, all of the information may not be obtained.

Perform the follow actions after checking the nextPageHeadPathGroupId in the external path group:

- When the value of nextPageHeadPathGroupId is other than -1, execute the getting list of external path group API with specifying the value of nextPageHeadPathGroupId by the value of the previous headPathGroupId, and obtain the list of the external path groups in the range that could not be acquired.
- When the value of nextPageHeadPathGroupId is -1, no additional action is required.

#### affectedResources when a job is executed by using the REST API

When any of the following operations is executed, affectedResources displays an incorrect URL.

■ Unmapping an external volume

DELETE *base-URL*/v1/objects/external-parity-groups/*object-ID*

■ Removing an external path from an external path group

POST *base-URL*/v1/objects/external-path-groups/*object-ID*/actions/removepath/invoke

■ Disconnecting from an external volume

POST *base-URL*/v1/objects/external-parity-groups/*object-ID*/actions/ disconnect/invoke

#### ■ Performing migration

POST *base-URL*/v1/objects/local-clone-copypairs/*object-ID*/actions/ migrate/invoke

■ Performing migration for an entire copy group

```
POST base-URL/v1/objects/local-clone-copygroups/object-ID/actions/
migrate/invoke
```
To check whether the above operations were successful, execute the following APIs.

■ Unmapping an external volume

GET *base-URL*/v1/objects/external-path-groups

Removing an external path from an external path group

GET *base-URL*/v1/objects/external-path-groups/*object-ID*

Disconnecting from an external volume

GET *base-URL*/v1/objects/external-path-groups

#### Performing migration  $#$

GET *base-URL*/v1/objects/local-clone-copypairs/*object-ID*

Performing migration for an entire copy group  $#$ 

GET *base-URL*/v1/objects/local-clone-copygroups/*object-ID*

#### **#: The possible pair statuses are as follows.**

If the pair status is PSUS: Migration succeeded.

If the pair status is PSUE: Migration failed.

#### **Device group name**

Do not specify "dummydevgroup" as a device group name.

If "dummydevgroup" is specified as a device group name, API response takes much time, or error might occur with KART20022-E message.

#### **Recovery procedure when REST API doesn't respond for a long period (VSP G350, G370, G700, G900, VSP F350, F370, F700, F900)**

When REST API doesn't respond for a long period, reboot the GUM that the CTL has a problem by using maintenance utility. If REST API still doesn't respond after GUM is rebooted, detailed investigation is required. Collect the normal dump and contact the support center.

#### **Copy group names and device group names for copy groups, and snapshot group IDs for snapshot groups**

If any attribute of the following object IDs contains a comma ("," or "%2c"), the KART40014-E error occurs when an API for managing copy groups or snapshot groups is executed:

- pvolDeviceGroupName
- svolDeviceGroupName
- localDeviceGroupName
- remoteDeviceGroupName
- copyGroupName
- copyPairName
- snapshotGroupId

Note that, when an object ID includes commas for combining attribute values, such commas do not cause the KART40014-E error.

#### **About the operation of the pair**

Do not register a pair with the same devicegroup, when operating a pair over 2,048.

Divide the different devicegroup, when create a pair over 2,048.

API operating a storage system becomes slow or fails to error in KART20022-E, when create a pair over 2,048 in the same device group.

#### **Resynchronizing pairs in a remote copy group**

If all of the following conditions are met, pair resynchronization in the remote copy group is successful, but a job object shows KART40095-E error. In that case, get the pair information and confirm that the resynchronization is complete.

- The local storage or the remote storage or both two is VSP F350, F370, F700, F900, or VSP G350, G370, G700, G900.
- A copy group has more than 1,001 pairs and pair type is Universal Replicator or global-active device.
- consistencyGroupId is configured.
- Resynchronize a copy group with doSwapSvol=true or doSwapPvol=true.

# **Index**

# **A**

access control [80](#page-79-0) action template object [52](#page-51-0) asynchronous processing [28](#page-27-0) Authorization header [29](#page-28-0)

## **D**

data object [43](#page-42-0) data type [41](#page-40-0)

## **E**

error object [47](#page-46-0)

# **G**

GUM [18](#page-17-0)

## **H**

HTTP method [28](#page-27-0) HTTP status code [36](#page-35-0)

# **J**

job [44](#page-43-0) job object [44](#page-43-0) JSON [38,](#page-37-0) [41](#page-40-0)

## **L**

locking resources [53](#page-52-0)

## **O**

object ID [26](#page-25-0) output format [42](#page-41-0)

### **P**

password [82](#page-81-0)

# **Q**

query parameter [40](#page-39-0)

## **R**

request header [32](#page-31-0) request object [52](#page-51-0) response header [36](#page-35-0) REST API client [18](#page-17-0) REST API server [18](#page-17-0)

# **S**

```
session 31
SSL communication 20
SVP 18
synchronous processing 28
system configuration 18
```
# **U**

user ID [82](#page-81-0) user management [80](#page-79-0)

### **Hitachi Vantara**

Corporate Headquarters 2535 Augustine Drive Santa Clara, CA 95054 USA HitachiVantara.com | community.HitachiVantara.com

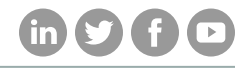

Contact Information USA: 1-800-446-0744 Global: 1-858-547-4526 HitachiVantara.com/contact